## FreeBSD ハンドブック

#### FreeBSD ハンドブック 改訂: [51615](https://svnweb.freebsd.org/changeset/doc/51615) 2018-05-04 02:05:13 : ryusuke. 製作著作 © 1995, 1996, 1997, 1998, 1999, 2000, 2001, 2002, 2003, 2004, 2005, 2006, 2007, 2008, 2009, 2010, 2011, 2012, 2013, 2014, 2015, 2016, 2017, 2018 The FreeBSD Documentation Project

## 概要

FreeBSD へようこそ! このハンドブックは FreeBSD 11.1-RELEASE および FreeBSD 10.4-RELEASE のインストールと日常での使い方について記述したものです。 本ハンドブックはさまざまな人々による編集 の成果で、 現在も改編作業中です。 いま存在するセクションの中には情報が古くなってしまっているもの があります。 もし、この文書を新しくしたり、 新しい情報の追加に協力したいとお考えなら、 [FreeBSD](http://lists.FreeBSD.org/mailman/listinfo/freebsd-doc) [documentation project メーリングリスト](http://lists.FreeBSD.org/mailman/listinfo/freebsd-doc) まで電子メールを (英語で) 送ってください。

このハンドブックの最新バージョンは、いつでも [日本国内版の FreeBSD ウェブサイト](http://www.jp.FreeBSD.org/) および [FreeBSD](https://www.FreeBSD.org/ja/) [ウェブサイト](https://www.FreeBSD.org/ja/) から入手できます。 この文書の以前のバージョンは <https://docs.FreeBSD.org/doc/> から入 手できます。 また、他のさまざまな文書形式、圧縮形式のものが [FreeBSD FTP サーバ](https://download.freebsd.org/ftp/doc/) や数多くの [ミラー](#page-530-0) [サイト](#page-530-0) からダウンロードできます。 このハンドブックの書籍版 (英語版) は、 [FreeBSD Mall](http://www.freebsdmall.com/) から購入できま す。また、 ハンドブックおよび他の文書の検索については[、検索ページ](https://www.FreeBSD.org/search/index.html) で行なうことができます。

FreeBSD ハンドブック日本語版の作成は FreeBSD 日本語ドキュメンテーションプロジェクト (FreeBSD doc-jp) がおこなっています。 ハンドブックの日本語訳に関することは FreeBSD 日本語ドキュメンテーショ ンプロジェクト [<doc-jp@jp.FreeBSD.org](mailto:doc-jp@jp.FreeBSD.org) > において日本語で議論されています。

文書の日本語訳に関するお問い合わせや、 文書の原文に関する問い合わせをしたいが英語が得意でない という方は FreeBSD 日本語ドキュメンテーションプロジェクト [<doc-jp@jp.FreeBSD.org](mailto:doc-jp@jp.FreeBSD.org) > まで、日本語でコ メントをお寄せください。

Copyright

Redistribution and use in source (XML DocBook) and 'compiled' forms (XML, HTML, PDF, PostScript, RTF and so forth) with or without modification, are permitted provided that the following conditions are met:

- 1. Redistributions of source code (XML DocBook) must retain the above copyright notice, this list of conditions and the following disclaimer as the first lines of this file unmodified.
- 2. Redistributions in compiled form (transformed to other DTDs, converted to PDF, PostScript, RTF and other formats) must reproduce the above copyright notice, this list of conditions and the following disclaimer in the documentation and/or other materials provided with the distribution.

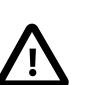

重要

THIS DOCUMENTATION IS PROVIDED BY THE FREEBSD DOCUMENTATION PROJECT "AS IS" AND ANY EXPRESS OR IMPLIED WARRANTIES, INCLUDING, BUT NOT LIMITED TO, THE IMPLIED WARRANTIES OF MERCHANTABILITY AND FITNESS FOR A PARTICULAR PURPOSE ARE DISCLAIMED. IN NO EVENT SHALL THE FREEBSD DOCUMENTATION PROJECT BE LIABLE FOR ANY DIRECT, INDIRECT, INCIDENTAL, SPECIAL, EXEMPLARY, OR CONSEQUENTIAL DAMAGES (INCLUDING, BUT NOT LIMITED TO, PROCUREMENT OF SUBSTITUTE GOODS OR SERVICES; LOSS OF USE, DATA, OR PROFITS;

OR BUSINESS INTERRUPTION) HOWEVER CAUSED AND ON ANY THEORY OF LIABILITY, WHETHER IN CONTRACT, STRICT LIABILITY, OR TORT (INCLUDING NEGLIGENCE OR OTHERWISE) ARISING IN ANY WAY OUT OF THE USE OF THIS DOCUMENTATION, EVEN IF ADVISED OF THE POSSIBILITY OF SUCH DAMAGE.

FreeBSD は The FreeBSD Foundation の登録商標です。

3Com および HomeConnect は 3Com Corporation の登録商標です。

3ware は 3ware Inc. の登録商標です。

ARM は ARM Limited の登録商標です。

Adaptec は Adaptec, Inc. の登録商標です。

Adobe, Acrobat, Acrobat Reader, Flash および PostScript は アメリカ合衆国および/またはその他の 国の Adobe Systems Incorporated の登録商標または商標です。

Apple, AirPort, FireWire, iMac, iPhone, iPad, Mac, Macintosh, Mac OS, Quicktime および TrueType は Apple Inc. の商標で、 アメリカ合衆国およびその他の国で登録されています。

Android は Google Inc. の商標です。

Heidelberg, Helvetica, Palatino, および Times Roman はアメリカ合衆国およびその他の国における Heidelberger Druckmaschinen AG の登録商標または商標です。

IBM, AIX, OS/2, PowerPC, PS/2, S/390 および ThinkPad は アメリカ合衆国、その他の国、または両 方における International Business Machines Corporation の商標です。

IEEE, POSIX および 802 は アメリカ合衆国における Institute of Electrical and Electronics Engineers, Inc. の登録商標です。

Intel, Celeron, Centrino, Core, EtherExpress, i386, i486, Itanium, Pentium および Xeon はアメリ カ合衆国およびその他の国における Intel Corporation またはその関連会社の商標または登録商標です。

Intuit および Quicken は アメリカ合衆国およびその他の国における Intuit Inc. またはその関連会社の 商標および/または登録商標です。

Linux は Linus Torvalds の登録商標です。

LSI Logic, AcceleRAID, eXtremeRAID, MegaRAID および Mylex は LSI Logic Corp. の商標また は登録商標です。

Microsoft, IntelliMouse, MS-DOS, Outlook, Windows, Windows Media および Windows NT は アメリカ合衆国および/またはその他の国における Microsoft Corporation の登録商標または商標です。

Motif, OSF/1 および UNIX は アメリカ合衆国およびその他の国における The Open Group の登録商 標で、 IT DialTone および The Open Group は同じく商標です。

Oracle は Oracle Corporation の登録商標です。

RealNetworks, RealPlayer および RealAudio は RealNetworks, Inc. の登録商標です。

Red Hat, RPM は アメリカ合衆国およびその他の国における Red Hat, Inc. の商標または登録商標です。

Sun, Sun Microsystems, Java, Java Virtual Machine, JDK, JRE, JSP, JVM, Netra, OpenJDK, Solaris, StarOffice, SunOS および VirtualBox は アメリカ合衆国およびその他の国における Sun Microsystems, Inc. の 商標または登録商標です。

MATLAB は The MathWorks, Inc. の登録商標です。

SpeedTouch は Thomson の商標です。

VMware は VMware, Inc. の商標です。

Mathematica は Wolfram Research, Inc. の登録商標です。

XFree86 は The XFree86 Project, Inc. の商標です。

Ogg Vorbis および Xiph.Org は Xiph.Org の商標です。

製造者および販売者が製品を区別するのに 用いている表示の多くは、商標とされています。 この文書に登 場する表示のうち FreeBSD Project がその商標を確認しているものには、その表示に続いて 「#」 または 「®」 記号がおかれています。

## 目次

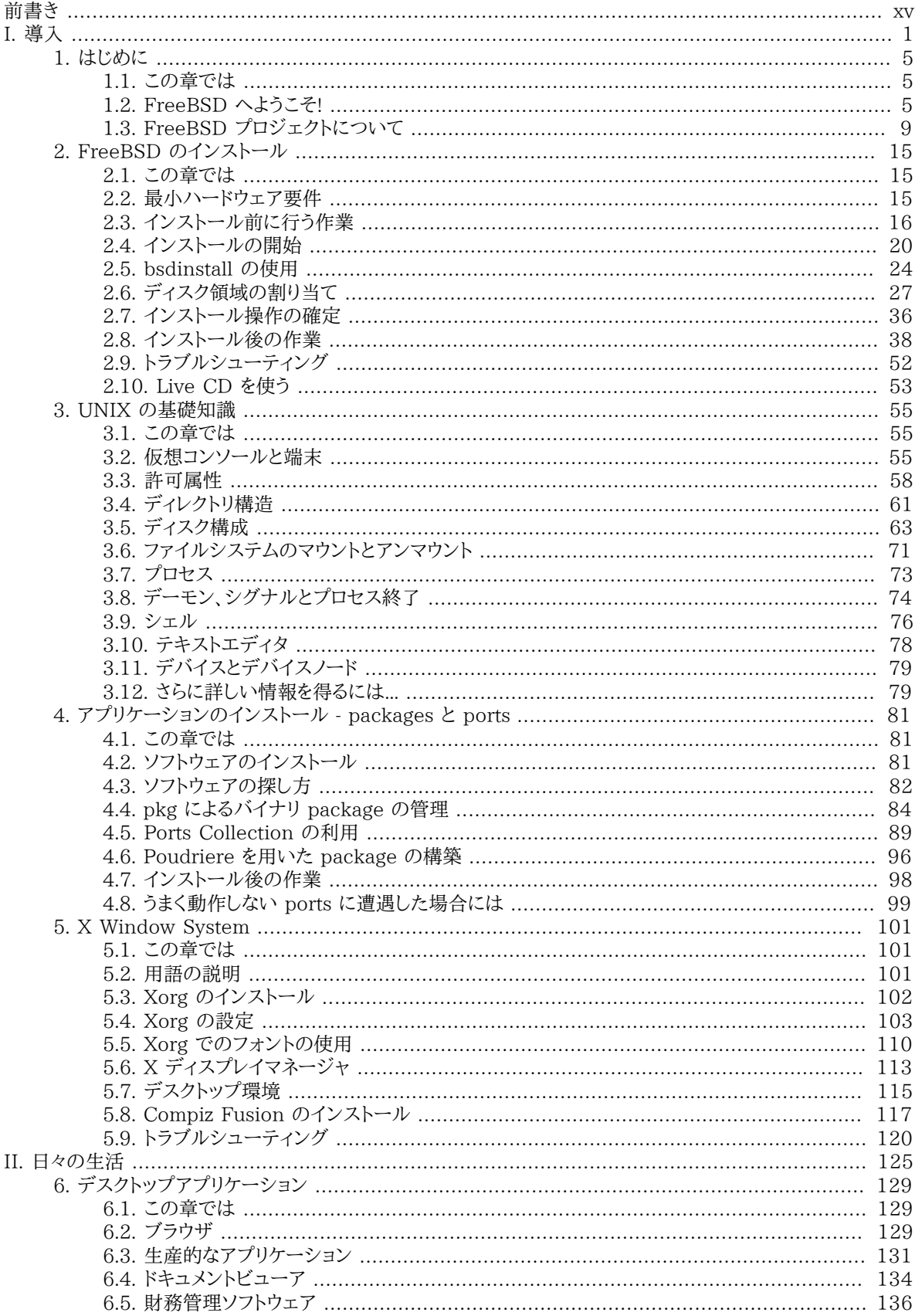

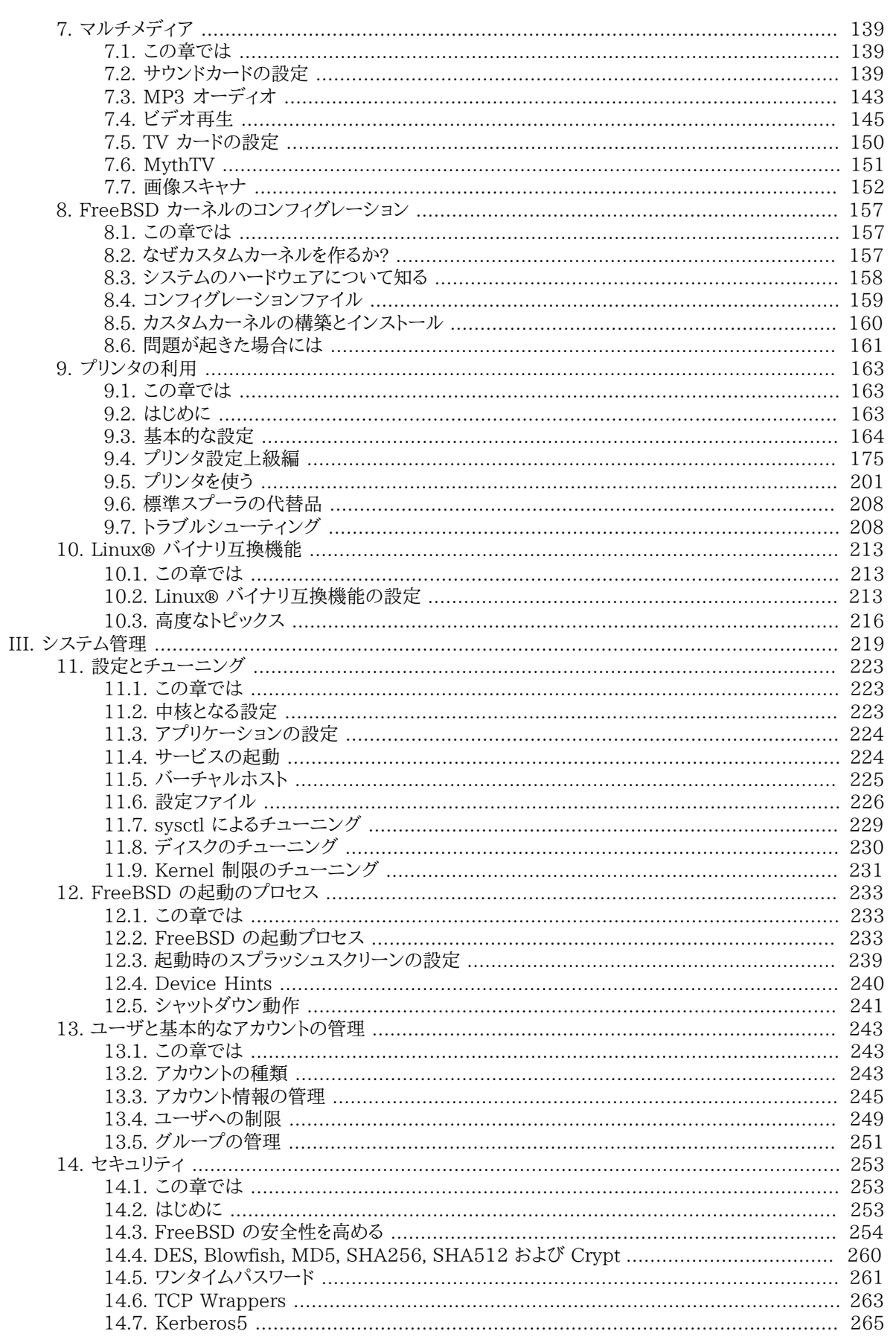

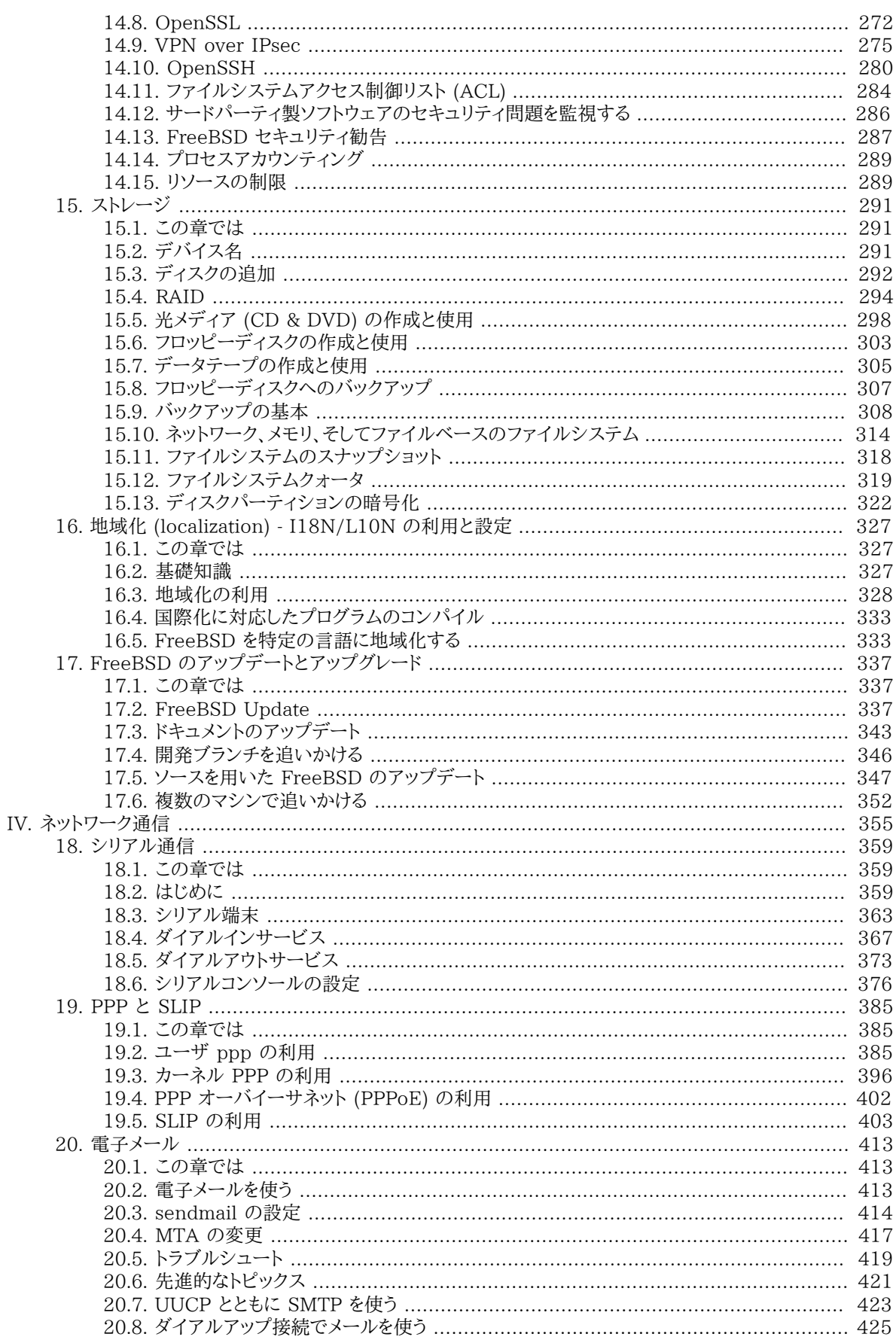

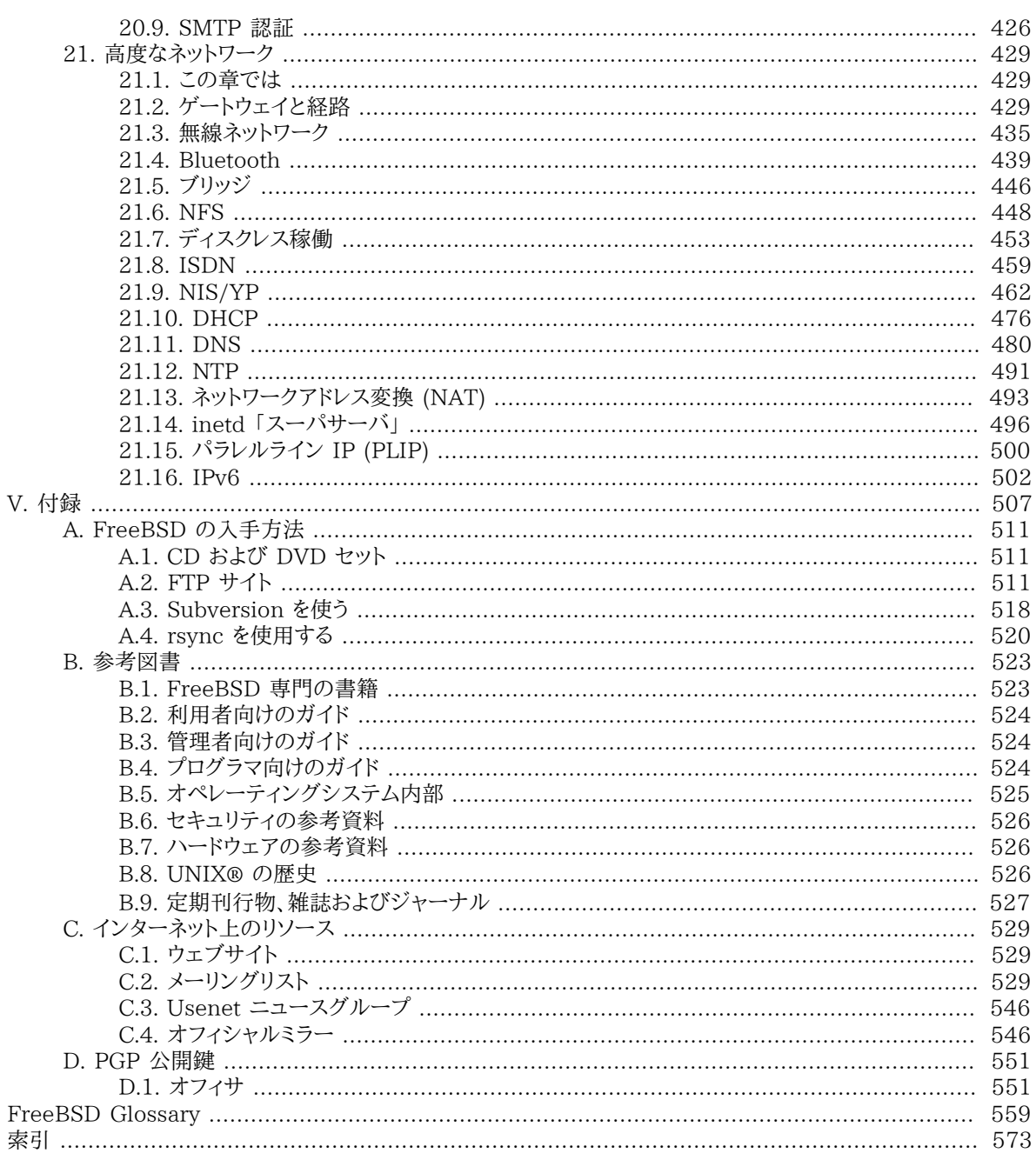

図の一覧

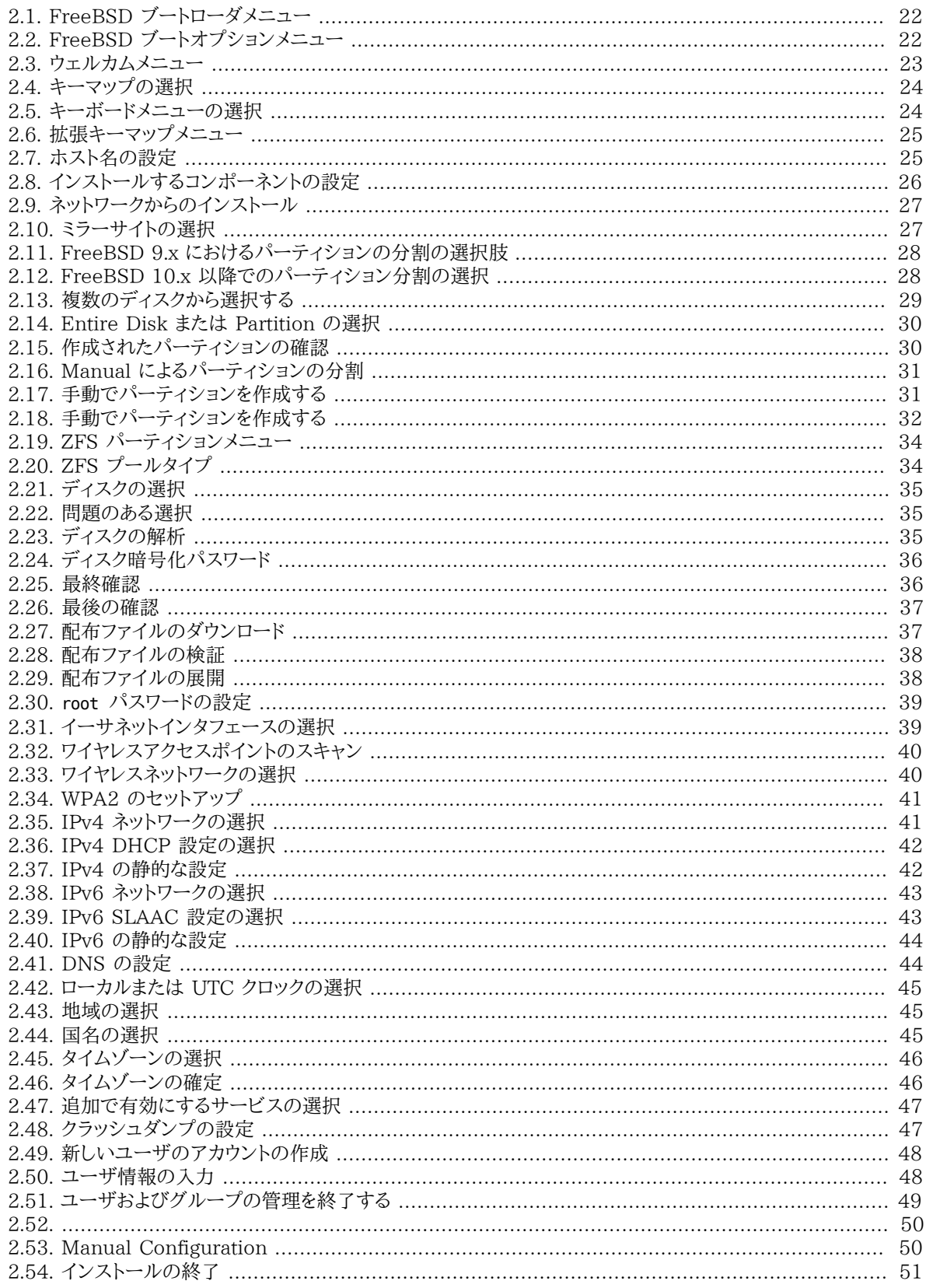

## 表の一覧

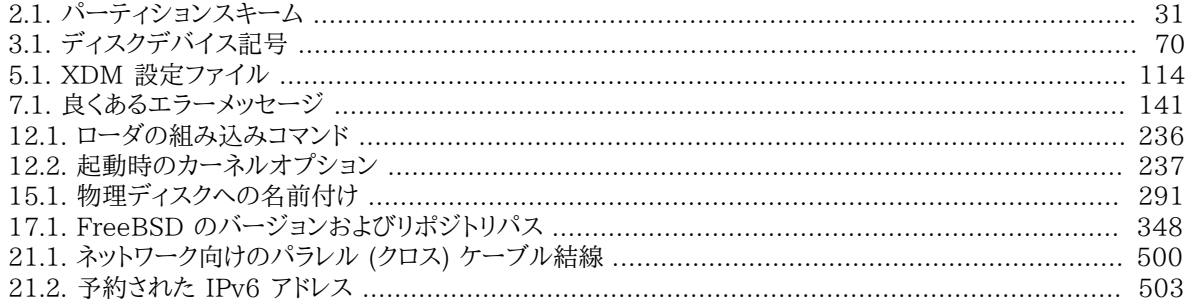

## 例の一覧

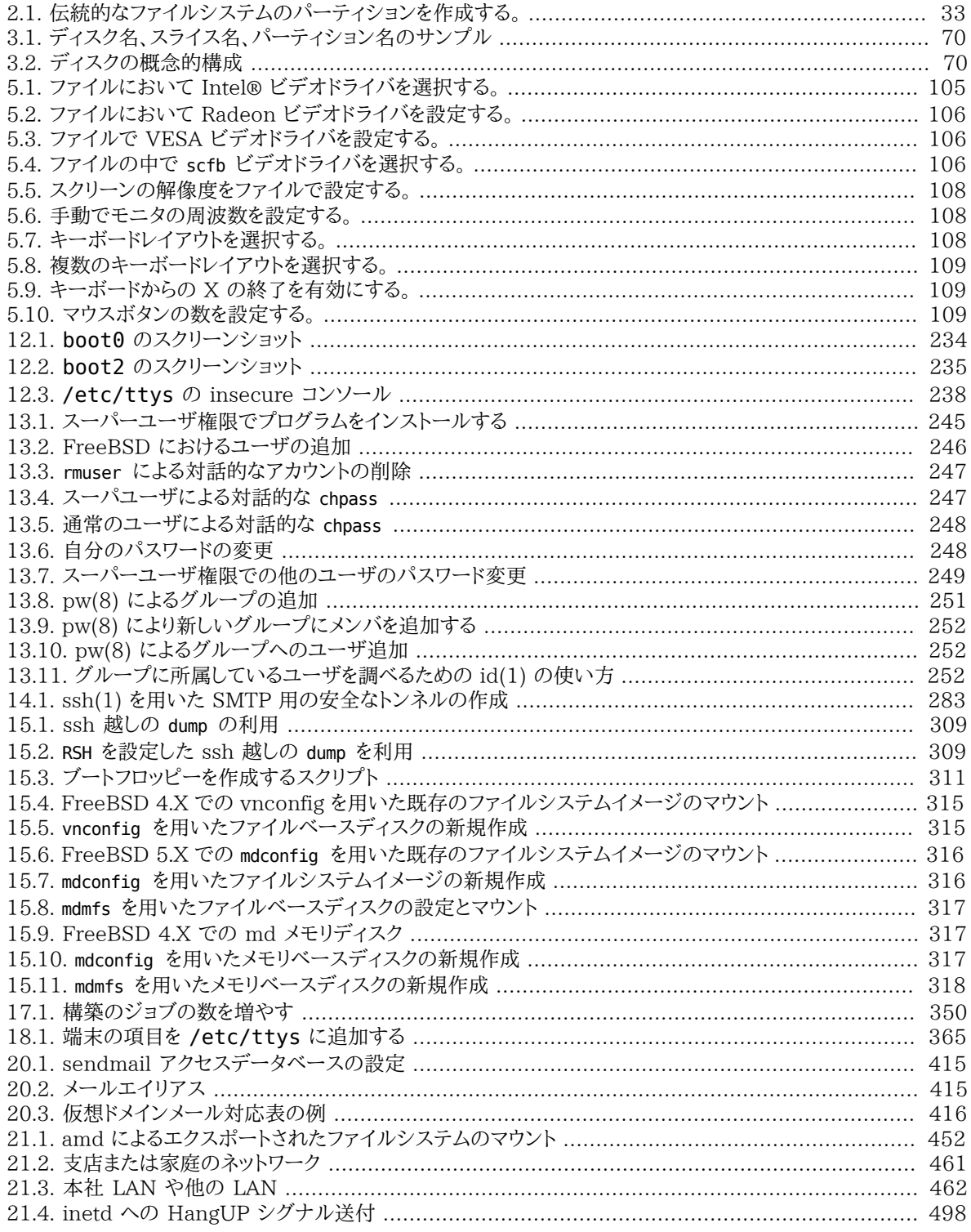

## <span id="page-14-0"></span>前書き

### 想定している読者

最初の部分は FreeBSD を使い始めた人向けで、FreeBSD のインストールの過程を手引きし、UNIX® の基礎 となっている概念や慣習を丁寧に紹介します。 この部分に取り組むために必要なのは、探究心と、 紹介された新 たな概念を理解する能力だけです。

その次の、ハンドブックのはるかに大きな部分では、FreeBSD システム管理者が興味を抱くあらゆる種類の話題 が分かりやすく言及されています。 一部の章は、その章の前に読んでおくべきことが推奨されており、 各章の始め の概要で述べられています。

さらなる情報源の一覧は、[付録B 参考図書](#page-542-0) をご覧ください。

## 第 3 版からの変更

オンライン版のハンドブックは、FreeBSD ドキュメンテーションプロジェクトの献身的なメンバーによる 10 年以上 に渡る作業の頂点に立つものです。 2004 年に出版された 2 巻組の第 3 版からの主な変更は、次のようなもの です。

- 強力なパフォーマンス解析ツール DTrace に関する情報が追加されました。
- ファイルシステム対応の章が追加されました。 Sun™ の ZFS のような FreeBSD ネイティブではないファイル システムへの対応について説明しています。
- セキュリティ監査の章が追加されました。 FreeBSD における新しい監査のケイパビリティおよびその使用方法 について説明しています。
- 仮想化の章が追加されました。os; を仮想化ソフトへインストールする方法などを取り上げています。
- 新しいインストールユーティリティの bsdinstall を用いた FreeBSD のインストール方法を説明する [2](#page-34-0) [章FreeBSD のインストール](#page-34-0) という章が追加されました。

## 第 2 版 (2004) からの変更

第 3 版は、FreeBSD ドキュメンテーションプロジェクトの献身的なメンバーによる 2 年以上に渡る作業の頂点に 立つものです。 サイズが大きくなったため、印刷版は、2 巻での出版となりました。 この新たな版における主な変更 は、次のようなものです。

- [11章設定とチューニング](#page-242-0) に、ACPI 電源管理、cron システムユーティリティ、 およびカーネルチューニングオプ ションに関するより多くの情報が追加されました。
- [14章セキュリティ](#page-272-0) に、 Virtual Private Network (VPN)、 ファイルシステムアクセスコントロールリスト (ACL)、 およびセキュリティ勧告に関する情報が追加されました。
- Mandatory Access Control (MAC) の章がこの版で追加されました。 MAC がどのようなもので、 このメカ ニズムがどのように FreeBSD システムを安全にするかについて説明しています。
- [15章ストレージ](#page-310-0) に、 USB ストレージデバイス、ファイルシステムスナップショット、 ファイルシステムクォータ、 ファイルおよびネットワークベースのファイルシステム、 暗号化されたディスクパーティションに関する情報が追 加されました。
- [19章PPP と SLIP](#page-404-0) に、 トラブルシューティングの節が追加されました。
- [20章電子メール,](#page-432-0) に、 他のメール転送エージェント、SMTP 認証、UUCP, fetchmail, procmail や他の高度 な話題についての情報が追加されました。
- ネットワークサービスの章が、この版で新しく追加されました。 この章では、Apache HTTP サーバ、 fptd およ び Samba を用いて Microsoft® Windows® クライアント用にサーバを設定する方法などを取り上げていま す。 再構成によりいくつかの節が[、21章高度なネットワーク](#page-448-0) から移動してきました。
- [21章高度なネットワーク](#page-448-0) に、 FreeBSD での Bluetooth® デバイスの使用、 ワイヤレスネットワークの設定、 Asynchronous Transfer Mode (ATM) ネットワークに関する情報が追加されました。
- 本書で使われている専門用語の定義をまとめた用語集が追加されました。
- 本書を通じて表および図の表現において数多くの改良がおこなわれました。

### 第 1 版 (2001) からの変更

第 2 版は、FreeBSD ドキュメンテーションプロジェクトの献身的なメンバーによる 2 年以上に渡る作業の頂点に 立つものでした。 この新たな版における主な変更は、次のようなものでした。

- 完備した索引が追加されました。
- ASCII キャラクタによる図はすべて画像に置き換えられました (訳注: 日本語版は作業中です)。
- 各章に、章に記載されている内容と、 読者に期待される予備知識がすぐに分かるように、 一定の内容の概要が 付け加えられました。
- 内容は、「始めに」、「システム管理」、 「付録」 の 3 つの論理的な部分に再構成されました。
- [3章UNIX の基礎知識](#page-74-0) には、プロセス、デーモン、 シグナルに関する情報が追加されました。
- [4章アプリケーションのインストール packages と ports](#page-100-0) には、バイナリパッケージの管理に関する情報が追加 されました。
- [5章X Window System](#page-120-0) は、 XFree86™ 4.X 上で KDE や GNOME のような近代的なデスクトップテクノロ ジーを利用することに力点をおいて、 完全に書き直されました。
- [12章FreeBSD の起動のプロセス](#page-252-0) が拡張されました。
- [15章ストレージ](#page-310-0) は、 「ディスク」 と 「バックアップ」 の 2 つの章に分かれていたものをまとめて書き直されまし た。私たちは、 この話題は 1 つの章にまとめて示した方が分かりやすいと感じています。 RAID (ハードウェアと ソフトウェアの両方) に関する節も追加されました。
- [18章シリアル通信](#page-378-0) は FreeBSD 4.X/5.X 向けに一から再構成されました。
- [19章PPP と SLIP](#page-404-0) は大幅に更新されました。
- [21章高度なネットワーク](#page-448-0) に、多くの新しい節が追加されました。
- [20章電子メール](#page-432-0) に、sendmail の設定についてより多くの情報が加えられました。
- 10章Linux**®** [バイナリ互換機能](#page-232-0) には、Oracle® や Mathematica® のインストール情報が加えられました (訳 注: 日本語版は作業中です)。
- この第 2 版では、以下の新たな話題が扱われています。
	- [11章設定とチューニング](#page-242-0)
	- [7章マルチメディア](#page-158-0)

### この文書の構成

この文書は 5 部構成になっています。 第 1 部導入では、 FreeBSD のインストールと基本的な使い方を扱いま す。 各章は順に読むことを想定していますが、 馴染み深い話題を扱った章は飛ばしてもよいでしょう。 第 2 部日々 の生活では、 FreeBSD で良く使われる機能について説明します。 この章とそれに続く章は、順不同に読むことが できます。 各章の始めにはその章が何を扱っていて、 読者にどんな予備知識が期待されるかを簡潔に述べた概 要がおかれています。 第 3 部システム管理は、 システム管理に関する話題を扱っています。 第 4 部ネットワーク 通信では、 ネットワークおよびサーバに関する話題を扱っています。 第 5 部は参考情報からなる付録です。

#### [1章はじめに](#page-24-0)

新規ユーザに FreeBSD を紹介します。ここでは、FreeBSD プロジェクトの歴史、目標と開発モデルについ て述べています。

#### [2章FreeBSD のインストール](#page-34-0)

bsdinstall を用いた FreeBSD 9.*x* 以降のシステムのインストール過程を一通りユーザに案内しています。

#### [3章UNIX の基礎知識](#page-74-0)

FreeBSD オペレーティングシステムの基本的なコマンドや機能を扱っています。 Linux® やその他の UNIX® 風のものに馴染んでいたら、 この章を飛ばしても構わないでしょう。

#### [4章アプリケーションのインストール - packages と ports](#page-100-0)

FreeBSD の革新的な 「Ports Collection」 および標準的なバイナリパッケージによるサードパーティアプリ ケーションのインストールについて説明しています。

#### [5章X Window System](#page-120-0)

X Window System 全般と、特に FreeBSD 上での X11 の利用について述べています。 また、KDE や GNOME のような一般的なデスクトップ環境にも触れています。

#### [6章デスクトップアプリケーション](#page-148-0)

Web ブラウザや生産性向上ツールのような一般的なデスクトップアプリケーションをいくつか挙げ、 FreeBSD におけるインストール方法を説明しています。

#### [7章マルチメディア](#page-158-0)

システムを音声やビデオ再生に対応させるためにどう設定するかを説明します。 また、音声やビデオアプリ ケーションも例示しています。

#### [8章FreeBSD カーネルのコンフィグレーション](#page-176-0)

どのような場合に新たにカーネルを構成する必要があるかを説明し、 カスタムカーネルのコンフィグレーショ ン、構築、 インストールについて詳しく説明しています。

#### [9章プリンタの利用](#page-182-0)

FreeBSD におけるプリンタの取り扱いを説明しています。たとえば、 バナーページ、プリンターの課金、初期 設定といったことです。

#### 10章Linux**®** [バイナリ互換機能](#page-232-0)

FreeBSD の Linux® バイナリ互換機能を説明しています。また、 Oracle®, Mathematica® といった人気 の高い Linux® アプリケーションのインストールを詳しく説明しています。

#### [11章設定とチューニング](#page-242-0)

システム管理者が FreeBSD システムを調整して最適な性能を引き出すのに利用できるパラメータについて 述べています。 また、FreeBSD で利用されている様な設定ファイルとそのありかも解説しています。

#### [12章FreeBSD の起動のプロセス](#page-252-0)

FreeBSD の起動プロセスを解説し、 このプロセスを設定オプションで制御する方法を説明しています。

#### [14章セキュリティ](#page-272-0)

FreeBSD システムを安全に保つために役立つ Kerberos, IPsec および OpenSSH といった利用可能なさ まざまなツールについて説明しています。

#### [15章ストレージ](#page-310-0)

FreeBSD でストレージメディアやファイルシステムをどう扱うかを説明しています。 対象は、物理ディス ク、RAID アレイ、 光学およびテープメディア、メモリベースのディスク、 ネットワークファイルシステムなどで す。

#### [16章地域化 \(localization\) - I18N/L10N の利用と設定](#page-346-0)

FreeBSD を英語以外の言語で使う方法を説明しています。 システムとアプリケーション両方のレベルの地 域化を扱っています。

#### [17章FreeBSD のアップデートとアップグレード](#page-356-0)

FreeBSD-STABLE, FreeBSD-CURRENT と FreeBSD のリリースの違いを説明します。 どんなユーザに とって開発システムを追随するのが有用かを述べ、 その方法の概要をまとめています。 システムを最新のセ キュリティリリースへアップデートする方法についても説明しています。

#### [18章シリアル通信](#page-378-0)

FreeBSD システムに端末やモデムを、 ダイヤルインまたはダイヤルアウト用に接続する方法を説明していま す。

#### [19章PPP と SLIP](#page-404-0)

FreeBSD で、PPP を使ってリモートシステムに接続する方法を説明しています。

[20章電子メール](#page-432-0)<br>- 電子メールサーバの構成要素をそれぞれ説明し、 最もよく使われているメールサーバソフトウェアである sendmail について、 単純な設定をとりあげています。

#### [21章高度なネットワーク](#page-448-0)

LAN 上の他のコンピュータとインターネット接続の共有、 高度なルーティングに関するトピックス、ワイヤレス ネットワーク、 Bluetooth®, ATM, IPv6 等々、 ネットワークに関するさまざまな話題を取り扱っています。

#### [付録A FreeBSD の入手方法](#page-530-0)

FreeBSD を収録した CDROM や DVD の様々な入手先や、FreeBSD をダウンロードしてインストールでき るインターネット上のサイトを挙げています。

#### [付録B 参考図書](#page-542-0)

この文書は、 もっと詳しい説明が欲しくなるかもしれないさまざまな題目について触れています。 参考図書に は、このハンドブックで参照している、 多くの素晴らしい本が挙げられています。

#### [付録C インターネット上のリソース](#page-548-0)

FreeBSD ユーザが FreeBSD について質問したり、 技術的な議論に参加できる、 多くの公開された場につ いて説明しています。

#### [付録D PGP 公開鍵](#page-570-0)

多くの FreeBSD 開発者の PGP fingerprint を載せています。

### この文書で用いられている表記法

一貫して読みやすい文章を提供するために、 この文書全体では以下の表記法が用いられています。

#### 書体による表記

### イタリック体

イタリック体 のフォントは、ファイル名、URL, 強調表現、技術用語の最初の使用を表すのに使われています。

##

##フォントは、エラーメッセージ、 コマンド、環境変数、ports の名称、ホスト名、ユーザ名、 グループ名、デバイ スの名称、変数、 コードの断片を表すのに使われています。

太字

太字のフォントは、 アプリケーション、コマンド、キーを表すのに使われています。

#### 前書き

#### ユーザー入力

文章の他の部分と区別するため、 キーは太字で示されています。 同時に押すことを意図したキーの組み合わせ は、キーの間に `+' を入れて表されます。たとえば

#### Ctrl+Alt+Del

は、ユーザーが Ctrl, Alt それから Del キーを同時に押すことを意図しています。

順に押すことを意図したキーは、カンマで区切って表されます。 たとえば

Ctrl+X, Ctrl+S

は、ユーザーが Ctrl キーと X キーを同時に押してから、 Ctrl キーと S キーを同時に押すことを意図しています。

例

C:\> で始まる例は、MS-DOS® コマンドを表しています。特に注釈がなければ、それらのコマンドは最近の Microsoft® Windows® の 「コマンドプロンプト」 環境でも実行できます。

#### E:\> **tools\fdimage floppies\kern.flp A:**

# で始まる例は、FreeBSD 上でスーパーユーザ権限で実行しなければならないコマンドを示しています。 そのコマ ンドを入力するには、 root としてログインするか、 通常のアカウントでログインして、スーパーユーザ権限を取得す るために [su\(1\)](https://www.FreeBSD.org/cgi/man.cgi?query=su&sektion=1&manpath=freebsd-release-ports) を使います。

#### # **dd if=kern.flp of=/dev/fd0**

% で始まる例は、 通常のユーザアカウントで実行するべきコマンドを示しています。 特に断りのない限り、環境変数 の設定やその他のシェルコマンドには C シェルの文法が使われています。

#### % **top**

### 謝辞

あなたが手にしている文書は、 世界中の何百人もの人々の努力の賜物です。 誤字脱字の修正を送ったのか、文 章を丸々投稿したのかによらず、 すべての貢献が役に立ちました。

多くの会社が、 著者らを雇用してフルタイムでこの文書に取り掛かれるようにしたり、 出版費用を出したりして、こ の文書を作り上げるのを援助してくれました。 特に、BSDi (その後 [Wind River Systems](http://www.windriver.com) に買収されました) は、フルタイムでこの文書の改善作業をするように FreeBSD ドキュメンテーションプロジェクトのメンバーを雇用 し、それが 2000 年 3 月の最初の出版 (ISBN 1-57176-241-8) につながりました。 その後、Wind River Systems は、印刷出力の仕組みを整備し、 章を追加するために著者を何名か追加で雇用してくれました。この作 業は、 2001 年 11 月の第 2 版の出版 (ISBN 1-57176-303-1) に結実しました。 2003-2004 年には、ハンド ブック第 3 版の出版準備のために [FreeBSD Mall, Inc](http://www.freebsdmall.com) が貢献者を雇用してくれました。

## パート I. 導入

<span id="page-20-0"></span>ハンドブックの第 1 部はユーザと FreeBSD が初めての管理者向けです。各章の内容は以下のとおりです。

- FreeBSD の紹介
- インストールの手順の解説
- UNIX® の基礎
- FreeBSD で利用できる豊富なサードパーティ製のアプリケーションのインストール方法

• UNIX® におけるウィンドウシステムの X、 およびプロダクティブなデスクトップ環境の設定の詳細の紹介

頻繁にページを飛すことなく各章を前から後へとスムーズに読み進めるように、後方への参照を極力抑えるように しています。

## 目次

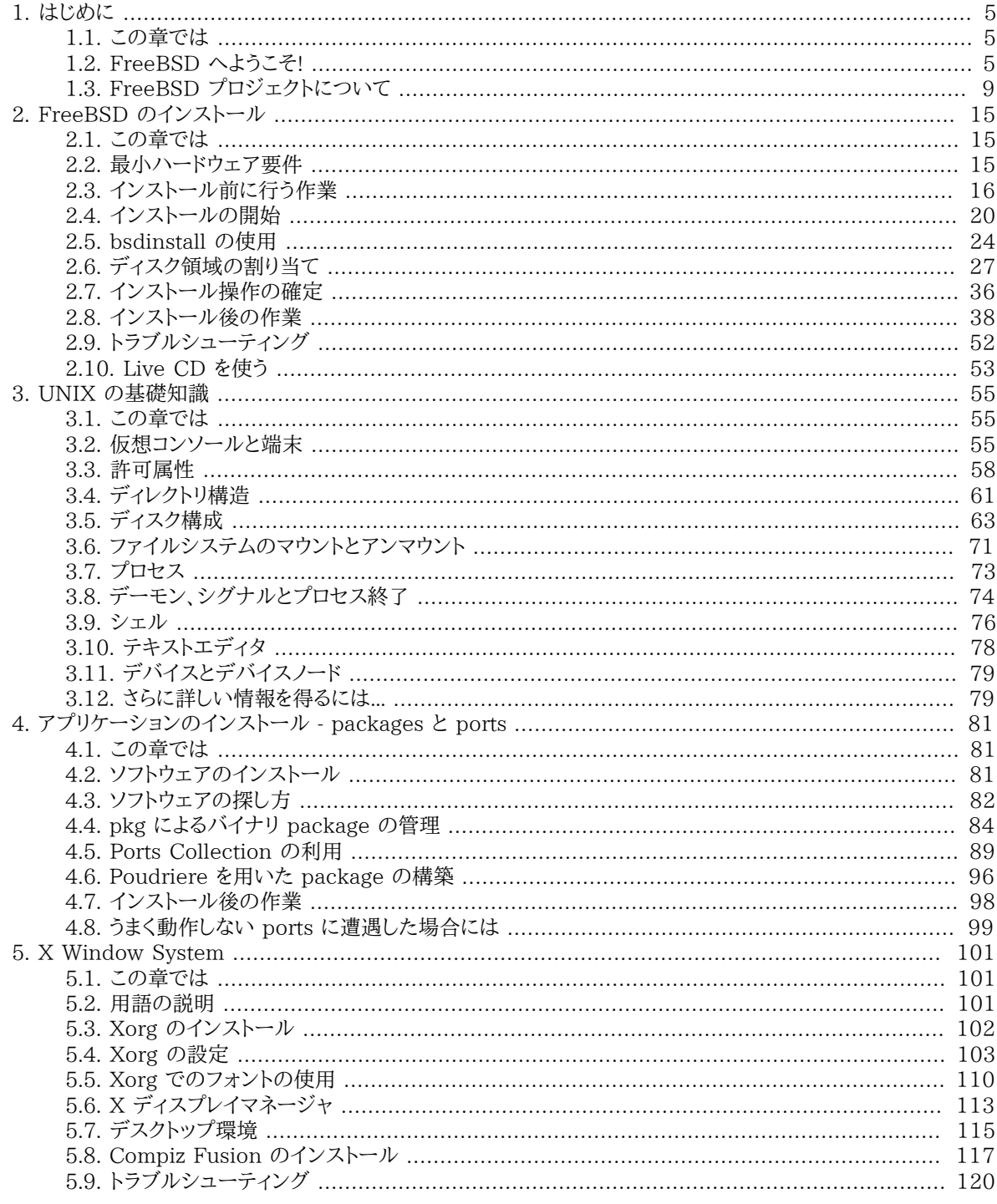

## <span id="page-24-0"></span>第1章 はじめに

<span id="page-24-1"></span>再構成、部分的な改訂: Jim Mock.

## 1.1. この章では

FreeBSD に興味を持っていただきありがとうございます! この章では FreeBSD の歴史、目標、開発モデルなど、 FreeBSD プロジェクトに関するさまざまな事柄を扱います。

この章に書かれている話題は、次のようなものです。

- FreeBSD とその他のオペレーティングシステムとの違い
- FreeBSD プロジェクトの歴史
- FreeBSD プロジェクトの目標
- FreeBSD オープンソース開発モデルの基本的な考え方
- <span id="page-24-2"></span>• そして、「FreeBSD」 という名前の由来について

## 1.2. FreeBSD へようこそ!

FreeBSD は、4.4BSD-Lite から派生したオペレーティングシステムで、 Intel (x86 および Itanium®), AMD64, ARM® および Sun UltraSPARC® コンピュータに対応しています。 他のアーキテクチャに対する移植も進行中 です。 [FreeBSD の歴史や](#page-28-0)、 [現在のリリースについて](https://www.FreeBSD.org/releases)も読むことができます。 プロジェクトへの何らかの貢献 (ソー スコード、ハードウェア、 資金の提供など) について興味があれば、 [FreeBSD への貢献を](https://www.FreeBSD.org/doc/ja_JP.eucJP/articles/contributing/index.html)ご覧ください。

### 1.2.1. FreeBSD で何ができるの?

FreeBSD には多くの注目すべき機能があります。 例を挙げれば以下のようになります:

- 優先度を動的に調節する機能を備えることで アプリケーションとユーザとの間で円滑かつ公平な コンピュータ 資源共有を実現し、 特に高い負荷にも耐えることができる堅牢さを備えた プリエンプティブマルチタスキング 。
- 多くの人々が 1 つの FreeBSD システムをさまざまな目的で同時に使うことを可能にする マルチユーザ機能。 これは例えば、プリンタやテープデバイスといったシステムの周辺機器が、 そのシステムを利用する全てのユー ザだけでなく ネットワーク経由においても自然な形で共有され、 さらに重要なシステム資源の使い過ぎを防ぐ ために 個々の資源に対する制限がユーザ単位、 グループ単位で設定できる、というようなことを意味していま す。
- SCTP や DHCP, NFS, NIS, PPP, SLIP, IPsec, IPv6 といった業界標準規格のサポートを含んだ堅固 な TCP/IP ネットワーキング。これによって、FreeBSD マシンが商用サーバと同じように相互に運用でき、 NFS (リモートファイルアクセス) や、 電子メールサービスのような極めて重要な機能を提供します。 また、WWW や FTP, ルーティング、ファイアウォール (セキュリティ) サービスを用いてインターネットと接続できます。
- アプリケーション (あるいはユーザ) がお互いに干渉できない ようにするメモリ保護機能。 アプリケーションがク ラッシュしても、 どのような場合でも他のアプリケーションには影響を与えません。
- 業界標準である X Window システム (X11R7) は、 すべてのコンピュータに対しグラフィカルユーザインタ フェース (GUI) を完全なソースコードと共に提供します。
- Linux や SCO, SVR4, BSDI, NetBSD 用に作られた多くのプログラムとの バイナリ互換性。
- 何千ものすぐに実行可能な アプリケーションが FreeBSD の ports や packages コレクションで利用可能で す。 ここに用意されているものはネットを探し回る必要がありません
- インターネット上で入手可能な、 移植が容易な 何千ものアプリケーションを追加できます。FreeBSD は最も評 判のよい商用の UNIX® システムとソースコードレベルで互換性があります。 このため、ほとんどのアプリケー ションは、 もしあったとしてもほんの少しの変更でコンパイルすることができます。
- デマンドページング仮想メモリ とそれに 「付随の VM/buffer キャッシュ」 の設計は、 多くのメモリを要求するア プリケーションに対して 効率よくメモリを与えるようにする一方で、 他のユーザに対しても対話的な応答を維持 します。
- 複数の CPU を搭載したマシンにおける SMPのサポート。
- 完全な C や C++ の開発ツール。進んだ研究や開発のための多くの他の言語も ports や packages コレク ションで提供されています。
- システム全体のソースコードが提供されているので、 要求に合わせて環境を最大限に適合させることができま す。 真のオープンシステムが利用できるのですから、 所有権のある解決方法に締めつけられ、 ベンダのなすが ままになる必要はありません。
- 膨大な量の オンラインドキュメント。
- もう書ききれません!

FreeBSD はカリフォルニア大学バークレイ校の Computer Systems Research Group (CSRG) による 4.4BSD-Lite リリースを基にしており、 BSD システムの開発の優れた伝統を守り続けています。 CSRG による 素晴らしい活動に加えて、 FreeBSD プロジェクトは何千時間もの時間を注ぎ込んで、 実際の使用の場において 最大の性能と信頼性を 発揮するためにシステムのチューニングをおこなっています。 FreeBSD は、商用のオペ レーティングシステムと同等の性能、信頼性を、 他では実現されていない数多くの最新の機能と共に提供してい ます。

あなたの思いつく限りのアプリケーションは、何でも FreeBSD で実行できます。ソフトウェア開発からファクトリ オートメーション、 在庫制御から遠く離れた人工衛星のアンテナの方向調整まで; 商用 UNIX® 製品でできるこ とは、FreeBSD でも十分にできるのです! また、FreeBSD は世界中の研究センターや大学によって開発される 文字通り何千もの高品質で、たいていはほとんど無料で利用できる アプリケーションによる恩恵を得ることができ ます。 商用のアプリケーションも提供されており、 日々増え続けています。

FreeBSD のソースコードは広く提供されているので、 システムも特別なアプリケーションやプロジェクトに合わせ て、 いくらでもカスタマイズすることができます。 これは有名な商業ベンダから出ているほとんどのオペレーティン グ システムでは不可能なことです。以下に現在 FreeBSD を 使っている人々のアプリケーションの例をいくつか 上げます:

- インターネットサービス: FreeBSD に組み込まれている 頑強な TCP/IP ネットワーキング機能は次のようなさ まざまな インターネットサービスの理想的なプラットフォームになります:
	- World Wide Web サーバ (標準、もしくは安全な [SSL])
	- IPv4 および IPv6 ルーティング
	- ファイアウォールと NAT (「IP マスカレード」) ゲートウェイ
	- FTP サーバ
	- 電子メールサーバ
	- さらにいろいろ…
- 教育: あなたは、計算機科学または関連分野の工学を専攻する学生さんですか? オペレーティングシステムや コンピュータアーキテクチャ、 ネットワークについて学習するなら、 実際に FreeBSD のソースコードを読んで、 それがどのように動作するのかを学ぶのが一番よい方法です。 また、無料で利用できる CAD や数学、 グラ フィックデザインのパッケージがいくつもあるので、 コンピュータに関わる主要な目的が、 他のことをすることに ある方にも、 大いに役立ちます。
- 研究: システム全体のソースコードが利用できるため、 FreeBSD はオペレーティングシステムの研究だけでな く、 計算機科学の他の部門においても優れたプラットフォームです。 自由に利用できる FreeBSD の特長は、 オープンフォーラムで 議論される特別なライセンスの同意や制限について心配することなく、 離れたグループ でもアイディアや開発の共有による共同研究を可能にします。
- ネットワーキング: 新しいルータが必要? ネームサーバ (DNS) は? 内部のネットワークを人々から守るファイア ウォールは? FreeBSD はすみに眠っている使われていない PC を簡単に 洗練されたパケットフィルタリング機 能を持つ高級なルータに 変えることができます。
- 組み込み: FreeBSD は、 組み込みシステムを構築する優れたプラットフォームとなります。 ARM®, MIPS® および PowerPC® プラットフォームへのサポートとともに、 強固なネットワークスタック、最新の機能および 寛 容[なBSD ライセンス](https://www.FreeBSD.org/doc/ja_JP.eucJP/books/faq/introduction.html#bsd-license-restrictions) により、 FreeBSD は、組み込みルータ、 ファイアウォールおよび他のデバイスを構築する 優れた基盤となります。
- デスクトップ: FreeBSD は、自由に利用できる X11 サーバを使うことによって、 安価なデスクトップとなり ます。 FreeBSD では、標準的な GNOME および KDE グラフィカルユーザインタフェースを含む、 数多くの オープンソースのデスクトップ環境を選択できます。 FreeBSD は、 中央のサーバから「ディスクレス」でもブート 可能であり、 個々のワークステーションを安価で、 容易に管理することさえ可能にします。
- ソフトウェア開発: 基本的な FreeBSD システムには、完全な C/C++ コンパイラやデバッガスーツを含む完全 な開発ツールがついてきます。 他の多くの言語へのサポートも ports および package コレクションから利用で きます。

FreeBSD は、無料でダウンロードできます。 また、CD-ROM または DVD でも入手可能です。 詳しくは [付録A](#page-530-0) [FreeBSD の入手方法](#page-530-0) をご覧ください。

#### 1.2.2. FreeBSD はどこに使われていますか?

FreeBSD は、 先進的な機能、高いセキュリティ、および定期的なリリースサイクル、 そして寛容なライセンスによ り、 多くの商用およびオープンソースのアプライアンス、 デバイスおよび製品を構築するプラットフォームとして利 用されています。 世界最大規模の多くの IT 会社が FreeBSD を使っています。

- [Apache](http://www.apache.org/) Apache ソフトウェア財団は、 1.4 百万回を超えるコミットというおそらく世界で最も大規模な SVN リポジトリを含む、数多くの公式のインフラストラクチャで FreeBSD を使っています。
- [Apple](http://www.apple.com/) OS X は、 FreeBSD から、ネットワークスタック、仮想ファイルシステム、 そして多くのユーザランドコ ンポーネントを取り入れています。 Apple iOS も FreeBSD から取り入れた要素を含んでいます。
- [Cisco](http://www.cisco.com/) IronPort ネットワークセキュリティおよびアンチスパムアプライアンスは、 改造された FreeBSD カー ネルで動いています。
- [Citrix](http://www.citrix.com/) NetScaler の一連のセキュリティアプライアンスは、 FreeBSD シェルとともに 4-7 レイヤのロードバ ランス、 コンテントキャシュ、アプリケーションファイアウォール、 セキュリティ VPN およびモバイルクライド・ネッ トワークアクセスを提供します。
- [Dell KACE](http://www.dell.com/KACE) KACE システム管理アプライアンスでは、 FreeBSD が用いられています。信頼性、 スケーラビ リティおよび継続的な開発をサポートしているコミュニティなどが評価され採用されています。
- [Experts Exchange](http://www.experts-exchange.com/) 公開されているすべてのウェブサーバで FreeBSD が動いています。 開発と試験のた めの独立した環境では、 オーバーヘッドのある仮想化ではなく、 jail が幅広く用いられています。
- [Isilon](http://www.isilon.com/) Isilon 社のエンタープライズストレージアプライアンスは、FreeBSD ベースです。 寛大な FreeBSD ライセンスのおかげで、Isilon は、 彼らの知的財産物をカーネルに統合することができるため、 オペレーティン グシステムではなく、 製品そのものに焦点を当てた開発が可能となっています。
- [iXsystems](http://www.ixsystems.com/) 統合ストレージアプライアンスの TrueNAS シリーズは FreeBSD ベースです。 商用の製品に 加え、iXsystems は、オープンソースプロジェクトの TrueOS および FreeNAS の開発も運営しています。
- [Juniper](http://www.juniper.net/) Juniper のすべてのネットワークギア (ルータ、スイッチ、セキュリティおよびネットワークアプライアン ス) を動かしている JunOS オペレーティングシステムは、 FreeBSD ベースです。 Juniper は、FreeBSD プロ ジェクトと商用製品を提供しているベンダとの間で協力関係が成功している数多くのベンダのひとつです。 将 来 FreeBSD の新しい機能を JunOS へと統合する際の複雑さを減らすため、 Juniper で作成された改良点 は、FreeBSD に取り込まれています。
- [McAfee](http://www.mcafee.com/) Sidewinder などの McAfee エンタープライズファイアウォール製品のベースである SecurOS は FreeBSD ベースです。
- [NetApp](http://www.netapp.com/) ストレージアプライアンスの Data ONTAP GX シリーズは、FreeBSD ベースです。 NetApp は、 新しい BSD ライセンスのハイパーバイザである bhyve などの数多くの機能を FreeBSD プロジェクトに還元 しています。
- [Netflix](http://www.netflix.com/) Netflix が顧客へのストリームムービーに使用している OpenConnect アプライアンスは、FreeBSD ベースです。 Netflix は、コードベースに対し多大な貢献を行っており、 FreeBSD のメインラインからの差分が ゼロになるように作業を行っています。 Netflix OpenConnect アプライアンスは、 北米の全インターネットトラ フィックの 32% の配送を受け持っています。
- [Sandvine](http://www.sandvine.com/) Sandvine は、 ハイパフォーマンスでリアルタイムのネットワークプロセッシングプラットフォームの ベースに FreeBSD を使用しています。このプラットフォームは、 彼らのインテリジェントネットワークポリシーコ ントロール製品を構成しています。
- [Sony](http://www.sony.com/) PlayStation 4 のゲームコンソールは、 FreeBSD の改良版が動いています。
- [Sophos](http://www.sophos.com/) Sophos Email アプライアンス製品は、強化された FreeBSD がベースです。 インバウンドメールに 対してスパムやウィルススキャンを行う一方で、 アウトバウンドメールがマルウェアではないか、また、 機密情報 がアクシデントで漏洩してしまわないようにモニタします。
- [Spectra Logic](http://www.spectralogic.com/) アーカイブグレードストレージアプライアンスの nTier シリーズは、FreeBSD および OpenZFS が動いています。
- [Stormshield](https://www.stormshield.eu) Stormshield ネットワークセキュリティアプライアンスは、 強化された FreeBSD がベースで す。 BSD ライセンスが、彼らの知的財産のシステムへの統合を可能にする一方で、 コミュニティに非常に多く の興味深い開発結果をもたらしてくれます。
- [The Weather Channel](http://www.weather.com/) 各ローカルケーブルプロバイダのヘッドエンドにインストールされていて、 ローカル の天気予報をケーブル TV ネットワークプログラムに送る IntelliStar アプライアンスでは FreeBSD が動いて います。
- [Verisign](http://www.verisign.com/) Verisign は .com および .net ルートドメインレジストリおよび関連する DNS インフラストラクチャ の運用に責任を持っています。 彼らのインフラストラクチャに一般的な障害点がないように、FreeBSD を含むさ まざまなネットワークオペレーティングシステムに信頼を寄せています。
- [Voxer](http://www.voxer.com/) Voxer のモバイルボイスメッセージのプラットフォームでは、 ZFS が FreeBSD 上で動いています。 Voxer は、Solaris から派生したオペレーティングシステムから、 FreeBSD へと移行しました。優れた文書、 幅 広く活動的なコミュニティ、 そして開発者にとって好意的な環境がその理由です。 ZFS および DTrace といっ た決定的な機能に加え、 FreeBSD では、 ZFS が TRIM に対応しています。
- [WhatsApp](http://www.whatsapp.com/) WhatsApp は、サーバあたり同時に 100 万を超える TCP 接続を扱うことのできるプラットフォー ムを必要とした際に、 プラットフォームとして FreeBSD を選択しました。 サーバあたり 250 万の接続を超える ようにスケールしています。
- [Wheel Systems](http://wheelsystems.com/) FUDO セキュリティアプライアンスは、 エンタープライズおよびシステムの管理者に対し、 モニタ、コントロール、レコードおよび audit コントラクタを提供します。 ZFS, GELI, Capsicum, HAST および auditdistd といった FreeBSD の最良なセキュリティ機能がベースとなっています。

また、FreeBSD は関連したオープンソースプロジェクトを数多く生み出しています。

• [BSD Router](http://bsdrp.net/) - 広く使われているエンタープライズルータの置き換えとなるような FreeBSD ベースのルータ で、標準的な PC ハードウェアで動作するように設計されています。

- [FreeNAS](http://www.freenas.org/) ネットワークファイルサーバアプライアンスとして使用するように設計されたカスタマイズ版の FreeBSD です。 UFS および ZFS ファイルシステムの両方を簡単に管理できるように python ベースのウェブ インタフェースを提供しています。 NFS, SMB/CIFS, AFP, FTP および iSCSI に対応しており、 FreeBSD jail ベースの拡張プラグインシステムも提供しています。
- [GhostBSD](http://www.ghostbsd.org/) GNOME デスクトップ環境が搭載されたデスクトップベースの FreeBSD ディストリビューショ ンです。
- [mfsBSD](http://mfsbsd.vx.sk/) メモリから完全に実行可能な FreeBSD システムのイメージを構築するためのツールキットです。
- [NAS4Free](http://www.nas4free.org/) PHP によるウェブインタフェースを搭載した FreeBSD ベースのファイルサーバのディストリ ビューションです。
- [OPNSense](http://www.opnsense.org/) OPNsense は、オープンソースの使いやすく構築が簡単な FreeBSD ベースのファイアウォー ルおよびルータのプラットフォームです。 OPNsense は、 高価な商用のファイアウォールや標準で利用可能な ほとんどの機能を持っています。 オープンで検証可能なソースと共に、 商品が提供している豊富な機能のセッ トを提供します。
- [TrueOS](https://www.trueos.org) デスクトップユーザに向けたカスタマイズ版の FreeBSD です。 すべてのユーザが FreeBSD のパ ワーを経験できるように、 グラフィカルなユーティリティを持っています。 Windows および OS X ユーザが楽に 移行できるように設計されています。
- [pfSense](http://www.pfsense.org/) 数多くの機能および拡張 IPv6 サポートを持つ FreeBSD ベースのファイアウォールディストリ ビューションです。
- [ZRouter](http://zrouter.org/) FreeBSD ベースの組み込みデバイス用のオープンソースのファームウェアです。 いつでも購入で きるようなルータ上のプロプリエタリのファームウェアの置き換えとなるように設計されています。

FreeBSD は、以下のサイトに代表されるような、 インターネット上で最大クラスのサイトでも利用されています。

- [Yahoo!](http://www.yahoo.com/)
- [Yandex](http://www.yandex.ru/)
- [Rambler](http://www.rambler.ru/)
- [Sina](http://www.sina.com/)
- [Pair Networks](http://www.pair.com/)
- [Sony Japan](http://www.sony.co.jp/)
- [Netcraft](http://www.netcraft.com/)
- [Netflix](https://signup.netflix.com/openconnect)
- [NetEase](http://www.163.com/)
- [Weathernews](http://www.weathernews.com/)
- [TELEHOUSE America](http://www.telehouse.com/)

<span id="page-28-0"></span>この他にもあります。Wikipedia にも [FreeBSD ベースの製品のリスト](http://en.wikipedia.org/wiki/List_of_products_based_on_FreeBSD) がまとめられています。

### 1.3. FreeBSD プロジェクトについて

以下の節では簡単な歴史やプロジェクトの目標、 開発モデルなど、普段は表にでない話題を提供しています。

1.3.1. FreeBSD 小史

FreeBSD プロジェクトは 1993 年の始めに Unofficial 386BSD Patchkit の最後の 3 人のまとめ役によって、 部分的に patchkit から派生する形で開始されました。ここでの 3 人のまとめ役というのは、Nate Williams, Rod Grimes と、 Jordan Hubbard です。

このプロジェクトのもともとの目標は、patchkit という仕組みではもう十分に解決できなくなってしまった 386BSD の数多くの問題を修正するための、386BSD の暫定的なスナップショットを作成することでした。 こう いった経緯を経ているので、 このプロジェクトの初期の頃の名前は 386BSD 0.5 や 386BSD 暫定版 (Interim) でした。

386BSD は、Bill Jolitz が (訳注: バークレイ Net/2 テープを基に) 作成したオペレーティングシステムです。当 時の 386BSD は、ほぼ一年にわたって放っておかれていた (訳注: 作者がバグの報告を受けても何もしなかった) というひどい状況に苦しんでいました。 作者の代わりに問題を修正し続けていた patchkit は日を追うごとに不快 なまでに膨張してしまっていました。 このような状況に対して、彼らは暫定的な 「クリーンアップ」 スナップショットを 作成することで Bill を手助けしようと決めました。しかし、 この計画は唐突に終了してしまいました。Bill Jolitz が、 このプロジェクトに対する受け入れ支持を取り下げることを突然決意し、 なおかつこのプロジェクトの代わりに何を するのかを一切言明しなかったのです。

たとえ Bill が支持してくれないとしても、 彼ら 3 人の目標には依然としてやる価値があると考えていたため、 David Greenman が考案した名称 「FreeBSD」 をプロジェクトの名前に採用し、新たなスタートを切りました。 こ の時点でのプロジェクトの初期目標は、すでにこのシステム (訳注: 386BSD + Patchkit) を使っていた利用者た ちと相談して決められました。 プロジェクトが実現に向けて軌道に乗ってきたことが明確になった時点で、 Jordan は Walnut Creek CDROM 社に連絡してみました。CD-ROM を使って FreeBSD を配布することによっ て、 インターネットに容易に接続できない多くの人々が FreeBSD を簡単に入手できるようになると考えたからで す。Walnut Creek CDROM 社は FreeBSD を CD で配布するというアイデアを採用してくれたばかりか、 作 業するためのマシンと高速なインターネット回線をプロジェクトに提供してくれました。 当時は海のものとも山のも のともわからなかったこのプロジェクトに対して、Walnut Creek CDROM 社が信じられないほどの信頼を寄せて くれたおかげで、 FreeBSD は短期間のうちにここまで大きく成長したのです。

CD-ROM による最初の配布 (そしてネットでの、 ベータ版ではない最初の一般向け配布) は FreeBSD 1.0 で、1993 年 12 月に公開されました。これはカリフォルニア大学バークレイ校の 4.3BSD-Lite (「Net/2」) を基 とし、386BSD や Free Software Foundation からも多くの部分を取り入れたものです。 これは初めて公開した ものとしては十分に成功しました。続けて 1994 年 5 月に FreeBSD 1.1 を公開し、 非常に大きな成功を収めま した。

この時期、 あまり予想していなかった嵐が遠くから接近してきていました。 バークレイ Net/2 テープの法的な 位置づけについて、Novell 社とカリフォルニア大学バークレイ校との間の長期にわたる 法廷論争において和解 が成立したのです。和解の内容は、Net/2 のかなりの部分が 「権利つき (encumbered)」 コードであり、それ は Novell 社の所有物である、 というバークレイ校側が譲歩したものでした。なお、Novell 社はこれらの権利を 裁判が始まる少し前に AT&T 社から買収していました。 和解における譲歩の見返りにバークレイ校が得たのは、 4.4BSD-Lite が最終的に発表された時点で、 4.4BSD-Lite は権利つきではないと公式に宣言されること、 そ してすべての既存の Net/2 の利用者が 4.4BSD-Lite の利用へと移行することが強く奨励されること、という Novell 社からの 「ありがたき天からの恵み」 でした (訳注: 4.4BSD-Lite はその後 Novell 社のチェックを受けて から公開された)。FreeBSD も Net/2 を利用していましたから、1994 年の 7 月の終わりまでに Net/2 ベースの FreeBSD の出荷を停止するように言われました。ただし、 このときの合意によって、 私たちは締め切りまでに一回 だけ最後の公開をすることを許されました。 そしてそれは FreeBSD 1.1.5.1 となりました。

それから FreeBSD プロジェクトは、まっさらでかなり不完全な 4.4BSD-Lite を基に、文字どおり一から再度作り 直すという、 難しくて大変な作業の準備を始めました。「Lite」 バージョンは、部分的には本当に軽くて、中身がな かったのです。 起動し、 動作できるシステムを実際に作り上げるために必要となるプログラムコードのかなりの部 分がバークレイ校の CSRG (訳注: BSDを作っているグループ) によって (いろいろな法的要求のせいで) 削除さ れてしまっていたということと、4.4BSD の Intel アーキテクチャ対応が元々かなり不完全であったということがそ の理由です。 この移行作業は結局 1994 年の 11 月までかかりました。 そして 12 月に FreeBSD 2.0 として公開 されました。これは、 かなり粗削りなところが残っていたにもかかわらず、 かなりの成功を収めました。そしてその後 に、より信頼性が高く、 そしてインストールが簡単になった FreeBSD 2.0.5 が 1995 年の 6 月に公開されました。

これ以降、FreeBSD の安定性、速さや機能は改善され、 リリースが行われてきました。

長期的な開発プロジェクトは 10.X-CURRENT 開発ブランチ (トランク) で続けられ、 10.X のスナップショットリ リースは、開発の進行状況に応じて [スナップショットサーバ](ftp://ftp.FreeBSD.org/pub/FreeBSD/snapshots) より継続して入手できます。

#### 1.3.2. FreeBSD プロジェクトの目標

#### *##: Jordan Hubbard.*

FreeBSD プロジェクトの目的は、いかなる用途にも使用でき、 何ら制限のないソフトウェアを供給することです。 私たちの多くは、 コード (そしてプロジェクト) に対してかなりの投資をしてきており、 これからも多少の無駄は あっても投資を続けて行くつもりです。ただ、 他の人達にも同じような負担をするように主張しているわけではあり ません。 FreeBSD に興味を持っている一人の残らず全ての人々に、 目的を限定しないでコードを提供すること。 これが、 私たちの最初のそして最大の 「任務」 であると信じています。そうすれば、コードは可能な限り広く使わ れ、 最大の恩恵をもたらすことができるでしょう。これが、 私たちが熱烈に支持しているフリーソフトウェアの最も 基本的な目的であると、 私は信じています。

私たちのソースツリーに含まれるソースのうち、 GNU 一般公有使用許諾 (GPL) または GNU ライブラリ一般 公有使用許諾 (LGPL) に従っているものについては、多少制限が課せられています。ただし、 ソースコードへのア クセスの保証という、 一般の制限とはいわば逆の制限 (訳注1) です。 GPL ソフトウェアの商利用には、そのライ センスにある 複雑な側面が影響してくることがあります。 ですから私たちは、そうすることが合理的であると判断さ れたときには、 より制限の少ない、BSD 著作権表示を採用しているソフトウェアを選択するようにしています。

(訳注1) GPL では、「ソースコードを実際に受け取るか、 あるいは、希望しさえすればそれを入手することが可能で あること」 を求めています。

#### 1.3.3. FreeBSD の開発モデル

#### *##: ## #.*

FreeBSD の開発は非常に開かれた、柔軟性のあるプロセスです。 [貢献者リスト](https://www.FreeBSD.org/doc/ja_JP.eucJP/articles/contributors/article.html) を見ていただければわかるとお り、 FreeBSD は文字通り世界中の何千という人々の努力によって開発されています。 FreeBSD の開発環境 は、 この何千という開発者がインターネット経由で共同作業できるようになっているのです。 新しい開発者はいつ でも大歓迎ですので、[FreeBSD technical discussions メーリングリスト](http://lists.FreeBSD.org/mailman/listinfo/freebsd-hackers) にメールを送ってください。 [FreeBSD](http://lists.FreeBSD.org/mailman/listinfo/freebsd-announce) [announcements メーリングリスト](http://lists.FreeBSD.org/mailman/listinfo/freebsd-announce) もありますので、他の FreeBSD ユーザに自分のやっていることを宣伝したい 時にはどうぞ使ってください。

あと、FreeBSD プロジェクトとその開発プロセスについて、 どなたにも知っていていただきたいのは以下のような ことです。

#### SVN リポジトリ

 長年にわたり FreeBSD のソースツリーは、 ソースコード管理用のフリーソフトウェアである [CVS](http://www.nongnu.org/cvs/) (Concurrent Versions System) によってメンテナンスされてきました。 2008 年 6 月、プロジェクトはソー スコード管理のシステムを [SVN](http://subversion.tigris.org) (Subversion) に移行しました。ソースツリーの急速な増加や、これまでに蓄 積された膨大な量の履歴によって、 CVS の持つ技術的な限界が明かになってきたためです。 ドキュメンテー ションプロジェクトと Ports Collection リポジトリも、それぞれ 2012 年 5 月と 7 月に CVS から SVN へ と移行しました。 FreeBSD src/ リポジトリを取得するための情報は [ソースツリーの同期](#page-367-1) の章を、 FreeBSD Ports Collection を取得するための詳細については [Ports Collection の利用](#page-108-0) の章をご覧ください。

ソースツリー管理者

コミッター (committers) は Subversion ツリーへの書き込み権限を持っている人、 FreeBSD のソース に変更を加えることができる人です (リポジトリに変更を加えるには、ソースをコントロールする commit という コマンドを使うので、 これらの人々は英語では 「committers」 と呼ばれます)。 もしバグを見つけたのであれ ば、[障害報告データベース](https://bugs.FreeBSD.org/submit/) に提出してください。 FreeBSD メーリングリスト、IRC チャネルまたはフォーラム は、 その問題がバグかどうかを確認する助けとなりますので、 障害報告を提出する前に、 これらを使って確認 してください。

FreeBSD コアチーム

FreeBSD コアチーム は FreeBSD プロジェクトが会社だとすると取締役会にあたるものです。 コアチーム として一番重要な役割は FreeBSD プロジェクトが全体としてよい方向に向かっていることを確認することで す。 責任感あふれる開発者を上記のソースツリー管理者として招くこと、 また仕事上の都合などでコアチー ムをやめた人たちの後任を見つけることもコアチームの役割です。 現在のコアチームは FreeBSD 開発者 (committer) の中から 2014 年 7 月に選挙によって選出されました。 コアチームを選出するための選挙 は、2 年ごとに行なわれています。

## 注記

忘れてほしくないのは、多くの開発者同様に、 コアチームのほとんどは FreeBSD に対 してボランティアの立場であり、 FreeBSD プロジェクトからは何ら金銭的な支援を受 けていない、 ということです。ですから、 ここでの「責任」は 「保証されたサポート」では ありません。 そういう意味で、上記の「取締役会」 という例えはあまりよくないかもしれま せん。むしろ、FreeBSD のために人生を棒に振ってしまった人の集まりといった方が正 しいかも…。

#### その他のコントリビュータ

最後になりますが、もっとも重要で多数をしめる開発者はフィードバックやバグフィクスをどんどん送ってくれ るユーザ自身です。 FreeBSD の開発に関わっていきたいという人は、 議論の場である [FreeBSD](http://lists.FreeBSD.org/mailman/listinfo/freebsd-hackers) [technical discussions メーリングリスト](http://lists.FreeBSD.org/mailman/listinfo/freebsd-hackers) に参加するとよいでしょう。 FreeBSD 関連メーリングリストに関す る詳細は、 [付録C インターネット上のリソース](#page-548-0) をご覧ください。

[FreeBSD への貢献者リスト](https://www.FreeBSD.org/doc/ja_JP.eucJP/articles/contributors/article.html) は日に日に長くなっています。 あなたも今日、何か送ることからはじめてみませ んか?

もちろん FreeBSD に貢献するには、 コードを書くほかにもいろいろな方法があります。 助けが求められてい る分野については[、FreeBSD プロジェクトのウェブサイト](https://www.FreeBSD.org/index.html) をご覧ください。

ひとことで言うと、FreeBSD の開発組織はゆるやかな同心円状になっています。 ともすると中央集権的に見えが ちなこの組織は、 FreeBSD のユーザがきちんと管理されたコードベースを 容易に追いかけられるようにデザイン されているもので、 貢献したいという人を締め出す意図は全くありません! 私たちの目標は安定したオペレーティ ングシステムと 簡単にインストールして使うことのできる [アプリケーションを](#page-100-0)提供することです。 この方法は、それ を達成するために非常にうまくはたらきます。

これから FreeBSD の開発にたずさわろうという人に、 私たちが望むことはただ一つです。 FreeBSD の成功を継 続的なものにするために、 現在の開発者と同じような情熱を持って接してください!

### 1.3.4. サードパーティ製プログラム

FreeBSD では基本配布セットに加え、 移植されたソフトウェア集として数千の人気の高いプログラムを提供して います。 この文書を書いている時点で 24,000 以上の ports (移植ソフトウェア) が存在します。 ports には http サーバから、ゲーム、言語、 エディタまでありとあらゆるものが含まれています。 ports はオリジナルソースに対する 「差分」という形で表現されており、 Ports Collection 全体でも 500 MB 程度にしかなりません。 ports をコンパ イルするには、 インストールしたいと思っているプログラムのディレクトリに移動し、 make install とすると、 あとは すべてシステムがやってくれます。 どの ports もオリジナルの配布セットを動的に取ってくるので、 ディスクは構築 したいと思っている ports の分だけを準備しておけば十分です。 ほとんどの ports は、すでにコンパイルされた状 態で 「package」 として提供されており、 ソースコードからコンパイルしたくない場合、これを使うと (pkg install というコマンドで) 簡単にインストールできます。 package と ports に関する詳細は、 [4章アプリケーションのイン](#page-100-0) [ストール - packages と ports](#page-100-0) をご覧ください。

### 1.3.5. ドキュメント

サポートが行われているすべての FreeBSD では、システムの最初のセットアップ時に、 インストーラ上で、ドキュ メントを /usr/local/share/doc/freebsd 以下にインストールすることを選択できます。 システムのインストール 後でも、 [「ports を用いたドキュメンテーションのアップデート」](#page-364-0) に記述されている package を使うことで、いつでも ドキュメントをインストールできます。 これらのローカルにインストールされたドキュメントは、HTML ブラウザを使っ て以下の URL から参照できます。

FreeBSD ハンドブック (英文オリジナル) /usr/local/share/doc/freebsd/handbook/index.html

FreeBSD に関する FAQ (英文オリジナル) /usr/local/share/doc/freebsd/faq/index.html

また、<https://www.FreeBSD.org/> にはマスタ (かなり頻繁に更新されます) がありますので、 こちらも参照してく ださい。

# <span id="page-34-0"></span>第2章 FreeBSD のインストール

再構成、部分的に書き直し: Jim Mock. bsdinstall に向けた改訂: Gavin Atkinson 、 Warren Block. root-on-ZFS に向けた改訂: Allan Jude.

## <span id="page-34-1"></span>2.1. この章では

FreeBSD 9.0-RELEASE から、 bsdinstall と呼ばれる、 テキストベースの使いやすいインストールプログラムが FreeBSD に用意されました。 この章では、bsdinstall の使い方について説明します。

この章で記載されているインストールの手順は、 i386™ および AMD64 アーキテクチャを対象にしています。 必 要に応じて、他のプラットフォームに特有の手順についても明記しています。 インストーラとこの文書で記載してい る内容には、 いくらかズレがあることがありますので、 この章を正確で忠実な手順書としてではなく、 一般的なガ イドとしてご利用ください。

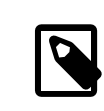

## 注記

グラフィカルなインストーラで FreeBSD をインストールしたいと考えているユーザは、 TrueOS プロジェクトのインストーラである pc-sysinstall に興味を持たれるかもしれま せん。 このインストーラは、グラフィカルなデスクトップ (TrueOS) や、コマンドラインの FreeBSD のインストールに利用できます。 詳細については、TrueOS のユーザハンドブック (<https://www.trueos.org/handbook/trueos.html>) をご覧ください。

この章では、以下について説明します。

- 最小ハードウェア要件、および FreeBSD が対応しているアーキテクチャについて。
- FreeBSD インストールメディアの作り方。
- bsdinstall の起動方法。
- bsdinstall が聞いてくる質問がどのような意味であり、 またどのように答えれば良いか。
- インストールに失敗した時の問題の解決方法。
- インストールを確定する前に、 FreeBSD の live 版へアクセスする方法。

この章を読む前に、以下のことを確認して下さい。

<span id="page-34-2"></span>• インストールしようとしているバージョンに付属しているサポートハードウェア一覧を読み、 システムのハード ウェアがサポートされているかどうかを確認して下さい。

## 2.2. 最小ハードウェア要件

FreeBSD をインストールするために必要なハードウェア要件は、 アーキテクチャごとに異なります。FreeBSD の 各リリースが対応しているハードウェアアーキテクチャおよびデバイスの一覧は、 [FreeBSD リリース情報](https://www.FreeBSD.org/ja/releases/index.html) のペー ジにまとめられています。 アーキテクチャごとのイメージの選択に関しては、 [FreeBSD ダウンロードページ](https://www.FreeBSD.org/ja/where.html) でも説 明されています。

FreeBSD をインストールするためには、 少なくとも 96 MB の RAM および 1.5 GB のハードディスクの空き容 量が必要です。 しかしながら、このような少ないメモリやディスク容量のシステムは、 組み込みアプライアンスのよ うな、 カスタムアプリケーションでのみ適しており、 一般使用のデスクトップのシステムでは、 より多くのリソースが 必要となります。 2-4 GB RAM そして少なくとも 8 GB のハードディスク容量を検討してください。

以下は、各アーキテクチャごとのプロセッサの必要要件です。

amd64

デスクトップおよびラップトップのプロセッサとしては最も一般的で、 最近のほとんどのシステムで使われてい ます。 Intel® は Intel64 と呼び、 他の製造ベンダはしばしば x86-64 と呼びます。

amd64 互換のプロセッサの例は、AMD Athlon™64, AMD Opteron™, マルチコアの Intel® Xeon™ および Intel® Core™ 2 以降のプロセッサです。

i386

古いデスクトップおよびラップトップでは、 この 32 ビットの X86 アーキテクチャが用いられています。

浮動小数点演算ユニットを持つ i386 互換のほとんどのプロセッサに対応しています。 486 以上のすべての Intel® プロセッサに対応しています。

FreeBSD は、Physical Address Extensions (PAE) に対応した CPU でこの機能を利用可能です。 PAE 機能を有効にしたカーネルでは、 4 ギガバイト以上のメモリを認識し、システムが利用できます。 しかしなが ら、PAE を使うと、 デバイスドライバや FreeBSD の他の機能に制限を課してしまいます。 詳細については [pae\(4\)](https://www.FreeBSD.org/cgi/man.cgi?query=pae&sektion=4&manpath=freebsd-release-ports) を参照してください。

ia64

現在 Itanium® および Itanium® 2 プロセッサに対応しています。 対応しているチップセットは、HP zx1, Intel® 460GX および Intel® E8870 です。 どちらのプロセッサもユニプロセッサ (UP) および対称マルチ プロセッサ (SMP) の設定に対応しています。

pc98

i386 互換のプロセッサである 80486, Pentium®, Pentium® Pro および Pentium® II を搭載してい るほとんどすべての NEC PC-9801/9821 シリーズに対応しています。 AMD, Cyrix, IBM および IDT によるすべての i386 互換のプロセッサに対応しています。 NEC PC-9801 シリーズに互換の EPSON PC-386/486/586 シリーズに対応しています。 NEC FC-9801/9821 および NEC SV-98 シリーズに対 応しています。

ハイレゾリューションモードには対応していません。 NEC PC-98XA/XL/RL/XL^2 および NEC PC-H98 シリーズには、 ノーマル (PC-9801 互換) モードでのみ対応しています。 SMP に関連した FreeBSD の 機能には対応していません。 PC-H98, SV-H98 および FC-H98 シリーズで使われている New Extend Standard Architecture (NESA) バスには対応していません。

powerpc

USB 内蔵のすべての New World ROM Apple® Mac® システムに対応しています。 複数の CPU を持 つコンピュータは SMP に対応しています。

32-bit カーネルは、RAM の最初の 2 GB だけを利用できます。

sparc64

FreeBSD/sparc64 が対応しているハードウェアの一覧については、 [FreeBSD/sparc64 プロジェクト](https://www.FreeBSD.org/ja/platforms/sparc.html) を ご覧ください。

複数のプロセッサを搭載するすべてのシステムにおいて、 SMP に対応しています。現時点では、 他のオペ レーティングシステムとディスクの共有ができないので、 FreeBSD/sparc64 専用のディスクが必要です。

## <span id="page-35-0"></span>2.3. インストール前に行う作業

システムが FreeBSD のインストールにおける最小ハードウェア要件を満たしていることを確認したら、 インストー ルファイルをダウンロードして、 インストール用のメディアを用意してください。 その前に、以下のチェックリストを確 認して、 システムをインストールする準備ができていることを確認してください。
1. 重要なデータのバックアップ

オペレーティングシステムをインストールする前に、 常に 価値のあるすべてのデータを最初にバックアップし てください。 インストールしようとしているシステムにはバックをとらないでください。 そのかわり、USB ドラ イブ、 ネットワーク上の他のシステム、 もしくはオンラインのバックアップサービスといったリムーバルディス クにデータを保存してください。 インストールを始める前に、バックアップを調べて、 必要なすべてのファイル がバックアップに含まれていることを確認してください。 インストーラがシステムのディスクをフォーマットして しまうと、 ディスクに保存されていたすべてのデータは失われます。

2. FreeBSD をインストールする場所の決定

インストールするオペレーティングシステムが FreeBSD のみであれば、 このステップは飛ばすことがで きます。 しかし、ディスクに FreeBSD と 他のオペレーティングシステムを共存させる必要がある場合に は、FreeBSD が利用するディスクおよびパーティションを決める必要があります。

i386 および amd64 アーキテクチャでは、 二つのパーティションスキームのどちらかを使って、 ハードディス クを複数の塊に分割することができます。 伝統的な Master Boot Record (MBR) では、 ディスク 1 台あ たり最大 4 つの プライマリパーティション をパーティションテーブルに持つことができます 歴史的な理由に より、FreeBSD では、これらのパーティションのことを スライス と呼びます。 プライマリパーティションの 1 つ に、 複数の 論理パーティション を含む 拡張パーティション を作成できます。 GUID Partition Table (GPT) は、 ディスクをパーティションに分ける簡単で新しい方法です。 一般的な GPT の実装では、 1 つのディスク に 128 個までのパーティションの作成が可能であり、 論理パーティションは必要ありません。

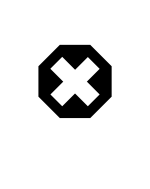

警告

Windows® XP のような古いオペレーティングシステムは、 GPT パーティションと互 換性がありません。 FreeBSD をこのようなオペレーティングシステムとディスク上で共 存させる場合には、 MBR パーティションテーブルを使う必要があります。

FreeBSD のブートローダは、プライマリまたは GPT パーティションのどちらかを必要とします。 ディスク上の プライマリ、もしくは GPT パーティションがすべて使われているのであれば、 そのひとつを FreeBSD のため に開放してください。 ディスクにあるデータを消去せずにパーティションを作成するには、 パーティションサイ ズを変更するツールを使って今あるパーティションのサイズを小さくし、 空いたスペースに新しいパーティショ ンを作成してください。

パーティションサイズを変更するフリーや商用のツールは、 [http://en.wikipedia.org/wiki/](http://en.wikipedia.org/wiki/List_of_disk_partitioning_software) [List\\_of\\_disk\\_partitioning\\_software](http://en.wikipedia.org/wiki/List_of_disk_partitioning_software) にまとめられています。 GParted Live [\(http://](http://gparted.sourceforge.net/livecd.php) [gparted.sourceforge.net/livecd.php\)](http://gparted.sourceforge.net/livecd.php) は、GParted パーティションエディタを含む完全なライブ CD で す。 多くの Linux Live CD ディストリビューションでも GParted を利用できます。

警告

ディスクパーティションを縮小するユーティリティは、 適切に用いるとパーティション用 の空き容量を新しく安全に作成できます。 すでにあるパーティションを間違って選択し てしまう可能性があるので、 ディスクのパーティションを変更する前に、 必ず重要な データのバックアップをとり、 バックアップが正しくとれていることを検証してください。

ディスクパーティションごとに異なるオペレーティングシステムをインストールすることで、 一つのコンピュータ に複数のオペレーティングシステムをインストールできます。 [仮想化技術](https://www.FreeBSD.org/doc/en_US.ISO8859-1/books/handbook/virtualization.html) を用いると、ディスクパーティション を変更することなく、 複数のオペレーティングシステムを同時に起動できます。

#### 3. ネットワーク情報の収集

FreeBSD のインストール方法によっては、ネットワークに接続し、 インストールファイルをダウンロードする必 要があります。 インストールする方法に関わらず、インストール後に、 インストーラはシステムのネットワークイ ンタフェースの設定をする機会を提供します。

ネットワークに DHCP サーバがあると、 自動的にネットワークの設定情報を取得できます。 DHCP を利用 できない環境では、 システムの以下のネットワーク情報について、 システム管理者かプロバイダにネットワー ク情報を問い合わせる必要があります。

- <span id="page-37-1"></span>1. IP アドレス
- 2. サブネットマスク
- 3. デフォルトゲートウェイの IP アドレス
- 4. ネットワークのドメイン名
- 5. ネットワークの DNS サーバの IP アドレス
- 4. FreeBSD Errata の確認

FreeBSD プロジェクトでは FreeBSD の各リリースができる限り安定するよう努力していますが、 時々バ グが発生してしまうことがあります。極まれに、 発生したバグがインストールプロセスに影響を与えることがあ ります。 これらの問題は発見され解決されると、 FreeBSD のウェブサイトの FreeBSD Errata [\(http://](https://www.FreeBSD.org/releases/11.1R/errata.html) [www.freebsd.org/releases/11.1R/errata.html](https://www.FreeBSD.org/releases/11.1R/errata.html)) に記載されます。 インストールに影響するような既知の 問題が無いことを、 インストールする前に Errata で確認してください。

すべてのリリースに関する情報や Errata は、FreeBSD のウェブサイトの リリース情報の項 [\(http://](https://www.FreeBSD.org/ja/releases/index.html) [www.freebsd.org/ja/releases/index.html](https://www.FreeBSD.org/ja/releases/index.html)) で確認できます。

## <span id="page-37-0"></span>2.3.1. インストールメディアの準備

FreeBSD のインストーラは、 他のオペレーティングシステムで実行できるようなプログラムではありません。 その かわり、FreeBSD インストールファイルをダウンロードしたら、 ファイルタイプやサイズに合わせてメディア (CD, DVD または USB) に焼いてください。そして、挿入したメディアからインストールするように、 システムを起動して ください。

FreeBSD のインストールファイルは [www.freebsd.org/ja/where.html#download](https://www.FreeBSD.org/ja/where.html#download) から入手できます。 各イ ンストールファイルの名前は、FreeBSD のリリースバージョンおよびアーキテクチャ、ファイルタイプからなります。 たとえば、amd64 システムに DVD から FreeBSD 10.2 をインストールするには、 FreeBSD-10.2-RELEASEamd64-dvd1.iso をダウンロードして、ファイルを DVD に焼き、DVD を挿入してからシステムを起動してください。

インストールファイルは、さまざまな形式で用意されています。 用意されているフォーマットは、 コンピュータのアー キテクチャやメディアのタイプによって異なります。

UEFI (Unified Extensible Firmware Interface) で起動するコンピュータのために、 追加のインストールファ イルも用意されています。 これらのファイルの名前には、uefi という文字列が含まれています。

ファイルの形式

- -bootonly.iso : インストーラのみを含む最小のインストールファイルです。 インストールを行う間、インストーラ は FreeBSD をインストールするために必要なファイルをダウンロードするため、 ネットワーク接続が必要です。 このファイルは、CD を焼くためのアプリケーションを用いて、 CD に書き込む必要があります。
- -disc1.iso : FreeBSD のインストールに必要となる、ソースおよび Ports Collection といったすべてのファイ ルが含まれています。 このファイルは、CD を焼くためのアプリケーションを用いて、 CD に書き込む必要があり ます。
- -dvd1.iso : FreeBSD のインストールに必要となる、ソースおよび Ports Collection といったすべてのファイル が含まれています。 インターネットに接続することなく、 メディアのみでシステムのインストールを完了できるよう に、 良く使われるウィンドウマネージャおよびアプリケーションをインストールするためのバイナリ package も含 まれています。 DVD を焼くためのアプリケーションを使って、 DVD に書き込む必要があります。
- -memstick.img : FreeBSD のインストールに必要となる、ソースおよび Ports Collection といったすべての ファイルが含まれています。 以下の手順に従って、USB スティックに書き込んでください。
- -mini-memstick.img : -bootonly.iso と同じく、 インストールファイルは含まれていないため、 必要に応じてダ ウンロードする必要があります。 インストールを行う間、ネットワーク接続が必要です。 [「イメージファイルを USB](#page-38-0) [に書き込む」](#page-38-0) の説明に従って、 USB スティックに書き込んでください。

イメージファイルをダウンロードしたら、同じディレクトリから CHECKSUM.SHA256 をダウンロードしてください。 その 後、イメージファイルの チェックサム を計算してください。 FreeBSD では、この計算のために [sha256\(1\)](https://www.FreeBSD.org/cgi/man.cgi?query=sha256&sektion=1&manpath=freebsd-release-ports) を提供 しています。 sha256 *###########* のように使用してください。 他のオペレーティングシステムでも同じようなプロ グラムを利用できます。

計算したチェックサムと CHECKSUM.SHA256 に示されている値を比較してください。 チェックサムは完全に一致し ている必要があります。 もしチェックサムが一致しなければ、 イメージファイルは壊れているので、もう一度ダウン ロードしてください。

<span id="page-38-0"></span>2.3.1.1. イメージファイルを USB に書き込む

\*.img ファイルは、 完全なメモリスティックの内容の イメージ です。これは、 通常のファイルのように対象のデバイ スにコピーすることは できません。 USB スティックへ \*.img を書き込むためのアプリケーションは複数あります。 この節ではこのうちの二つのユーティリティについて説明します。

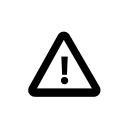

# 重要

先に進む前に、USB スティックに存在する重要なデータをバックアップしてください。 以下 の手順を実行すると、スティックに存在するデータは削除されます。

手順2.1 dd を使ってイメージを書き込む

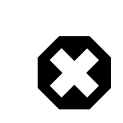

# 警告

この例では、イメージの書き込み先のターゲットデバイスとして、 /dev/da0 が使われていま す。 ここで使われるコマンドは、 指定したターゲットデバイスに存在しているデータを破壊し てしまうので、 正しいデバイスが指定されていることに 細心の注意を払ってください。

• [dd\(1\)](https://www.FreeBSD.org/cgi/man.cgi?query=dd&sektion=1&manpath=freebsd-release-ports) コマンドユーティリティは、 BSD, Linux®, および Mac OS® システムで利用できます。 dd を使ってイ メージを焼くには、 USB スティックを挿入して、 デバイス名を確定してください。 その後、ダウンロードしたイン ストールファイルおよび、 USB スティックのデバイス名を指定してください。 この例では、amd64 インストー ルイメージを FreeBSD システムの最初の USB デバイスに書き込みます。

# **dd if=***FreeBSD-10.2-RELEASE-amd64-memstick.img*  **of=/dev/** *da0* **bs=1M conv=sync**

もし上記のコマンドに失敗するようでしたら、 USB スティックがマウントされていないことや、 デバイス名が ディスクに対してのものであり、 パーティションではないことを確認してください。 オペレーティングシステムに よっては、このコマンドを [sudo\(8\)](https://www.FreeBSD.org/cgi/man.cgi?query=sudo&sektion=8&manpath=freebsd-release-ports) で実行することが求められる場合があります。 Linux® のようなシステムで は、書き込みをバッファします。 すべての書き込みを完了させるには、 [sync\(8\)](https://www.FreeBSD.org/cgi/man.cgi?query=sync&sektion=8&manpath=freebsd-release-ports) を使用してください。

手順2.2 Windows® を使ってイメージを書き込む

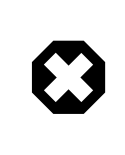

# 警告

適切なドライブレターを出力先に設定していることを十分に確認してください。 さもなけれ ば、現在あるデータは上書きされ、 破壊されてしまうでしょう。

1. Image Writer for Windows**®** を入手する

Image Writer for Windows® は、 イメージファイルをメモリスティックに正しく書き込むことのできるフ リーのアプリケーションです。 <https://sourceforge.net/projects/win32diskimager/> からダウンロード して、フォルダに展開してください。

2. イメージライタを使ってイメージを書き込む

Win32DiskImager アイコンをダブルクリックして、プログラムを起動してください。 Device の下に表示され るデバイスレターが、 メモリスティックのドライブであることを確認してください。 フォルダのアイコンをクリック して、 メモリスティックに書き込むイメージファイルを選択します。 [ Save ] をクリックして、 イメージファイルの 名前を確定してください。 すべてが正しく行われたかどうか、また、 他のウィンドウでメモリスティックのフォル ダが開かれていないことを確認してください。 準備ができたら、[ Write ] をクリックして、 メモリスティックにイ メージファイルを書き込んでください。

これで FreeBSD をインストールする用意ができました。

# 2.4. インストールの開始

重要 デフォルトでは、次のメッセージが表示されるまで インストーラはディスクに何の変更も加え ません。 Your changes will now be written to disk. If you have chosen to overwrite existing data, it will be PERMANENTLY ERASED. Are you sure you want to commit your changes? この警告の前であれば、いつでもインストールを中断できます。 もし、何かを間違って設定し てしまったことが心配ならば、 最後の警告の前に単にコンピュータをオフにしてください。 シ ステムのハードディスクを変更せずに済みます。

この章では[、「インストールメディアの準備」](#page-37-0) で説明されている手順によって準備されたインストールメディアから、 システムを起動する方法について説明します。 起動可能な USB スティックを使用する場合には、 コンピュータを 立ち上げる前に、 USB スティックを挿入してください。 CD もしくは DVD から起動する場合には、 コンピュー タを立ち上げ、 すぐにメディアを挿入してください。 挿入したメディアからシステムを起動するように設定する方法 は、 アーキテクチャによって異なります。

## 2.4.1. i386**™** および amd64 での起動

これらのアーキテクチャでは、 BIOS メニューが用意されており、 ブートデバイスを選択できます。 利用するインス トールメディアに合わせて、 最初のブートデバイスに、 CD/DVD または USB を選択してください。 ほとんどのシ ステムでは、BIOS に入らずとも、起動時に特定のキーを押すことで、 起動するデバイスを選択できます。 通常、こ のキーは、 F10, F11, F12 または Escape のどれかです。

もし、コンピュータが FreeBSD のインストーラではなく、 すでに存在しているオペレーティングシステムで起動し てしまったのであれば、 以下の原因が考えられます。

- 1. インストールメディアが起動プロセスにおいて十分早いタイミングで挿入されていません。 メディアをそのままに してコンピュータを再起動してください。
- 2. BIOS の変更が適切に行われていなかったり、 変更が保存されていません。 最初のブートデバイスに正しい ブートデバイスが設定されていることを確認してください。
- 3. システムが古く、 希望しているメディアからの起動に対応していません。 この場合には、Plop Boot Manager (<http://www.plop.at/en/bootmanagers.html>) を使うと、選択したメディアからシステムを起動できます。

#### 2.4.2. PowerPC**®** での起動

ほとんどのコンピュータでは、 起動中にキーボードの C を押しておくと、CD から起動します。 別の方法では Command+Option+O+F、 または non-Apple® キーボードでは Windows+Alt+O+F を押してください。0 > プロンプトで

#### **boot cd:,\ppc\loader cd:0**

と入力してください。

#### 2.4.3. SPARC64**®** での起動

ほとんどの SPARC64® システムは、 ディスクから自動的に起動するように設定されています。 FreeBSD を CD からインストールするには、 PROM に入る必要があります。

PROM に入るにはシステムを再起動し、 ブートメッセージが表示されるまで待ってください。 モデルによりますが、 以下のようなメッセージが表示されます。

Sun Blade 100 (UltraSPARC-IIe), Keyboard Present Copyright 1998-2001 Sun Microsystems, Inc. All rights reserved. OpenBoot 4.2, 128 MB memory installed, Serial #51090132. Ethernet address 0:3:ba:b:92:d4, Host ID: 830b92d4.

もしシステムがこの時点でディスクから起動するようでしたら、 キーボードから L1+A または Stop+A を押すか、シ リアルコンソールから BREAK を送信してください。 tip または cu を使用する場合には、~# によって BREAK を送 ることができます。 単一の CPU を持つシステムでの PROM プロンプトは、ok で、 SMP システムのプロンプトは、 ok {0} です。 数字はアクティブな CPU の数を表しています。

ここで、CD をドライブに挿入し、 PROM プロンプトで boot cdrom と入力してください。

## 2.4.4. FreeBSD ブートメニュー

インストールメディアからシステムが起動すると、 以下のようなメニューが表示されます。

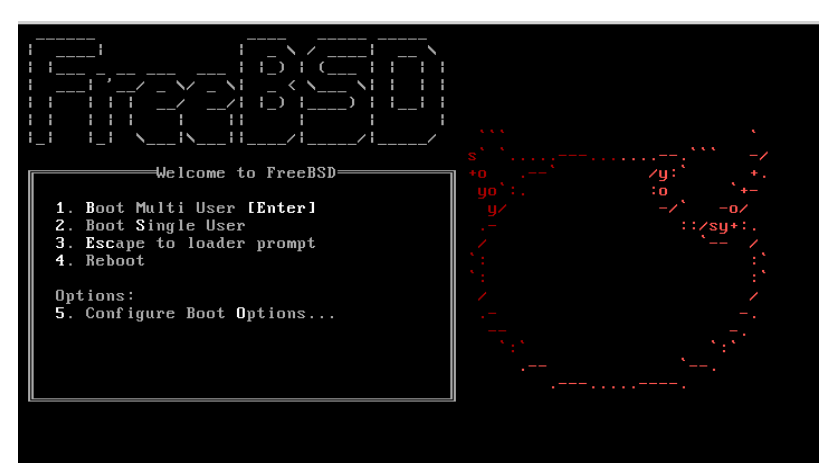

図2.1 FreeBSD ブートローダメニュー

デフォルトでは、メニューは、FreeBSD インストーラが起動するまで (FreeBSD がインストールされているシステ ムでは、FreeBSD が起動するまで)、 ユーザからの入力を 10 秒間受け付けます。 タイマーを停止してオプション を確認には、 Space を押してください。オプションを選択するには、 ハイライトされている番号、文字、もしくはキー を押してください。 以下のオプションが利用可能です。

- Boot Multi User : FreeBSD の起動プロセスを続けます。 ブートタイマが停止しているのであれば 1、 大文字 もしくは小文字の B または、 Enter を押してください。
- Boot Single User : このモードは、 すでにインストールされている FreeBSD を修復するために利用できます。 シングルユーザモードについては、 [「シングルユーザモード」](#page-257-0) で説明されています。 2 もしくは、小文字もしく は、大文字の S を押すとこのモードに入ることができます。
- Escape to loader prompt : 制限された低レベルのコマンドのみが利用可能な修復用プロンプトでシステムを 起動します。 このプロンプトについては、 [「起動ステージ 3」](#page-255-0) で説明されています。 3 または Esc を押すとこの プロンプトで起動します。
- Reboot: システムを再起動します。
- Configure Boot Options : [図2.2「FreeBSD ブートオプションメニュー」](#page-41-0) で示されるメニューを開きます。

<span id="page-41-0"></span>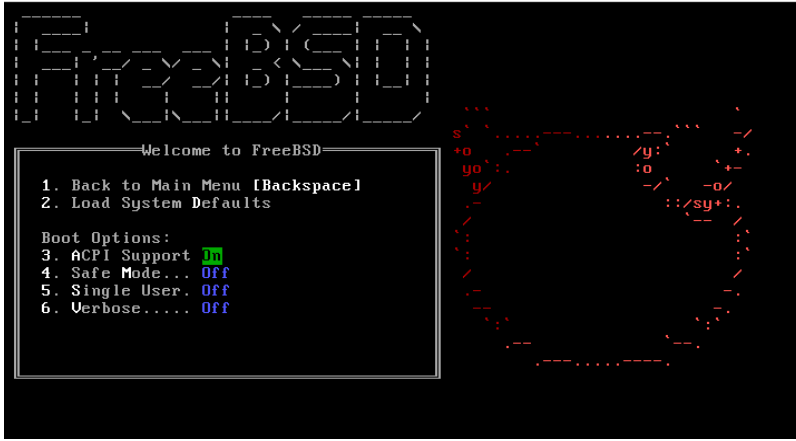

図2.2 FreeBSD ブートオプションメニュー

この起動オプションメニューは、 2 つのセクションから構成されています。 最初のセクションは、メインのブートメ ニューに戻ったり、 オプションをデフォルト値に戻すために利用できます。

次のセクションでは、変更可能なオプションついて、 選択されている番号や文字を、On や Off に変更できます。 システムは、これらのオプションが変更されない限り、 常に変更されたオプションで起動します。 このメニューで変 更可能なオプションは以下の通りです。

- ACPI Support : 起動中にシステムが固まるようでしたら、このオプションを Off にしてください。
- Safe Mode : 上記のオプションの対応を行ってもシステムが起動時に固まるようでしたら、 ACPI Support を Off にし、このオプションを On に設定してください。
- Single User : シングルユーザモードでインストールされている FreeBSD を修復には、 On にしてください。 シン グルユーザモードについては、 [「シングルユーザモード」](#page-257-0) で説明されています。 問題が修正された後は、Off に 戻してください。
- Verbose : 起動プロセスの表示をより詳細に表示したい場合には、 このオプションを On にしてください。 ハード ウェアの問題を解決する際には有効です。

設定が終わったら、 1 または Backspace を押してメインブートメニューに戻り、 Enter を押して FreeBSD の起 動を続けてください。 FreeBSD がハードウェアの検出を行い、 インストールプログラムをロードしている間、 ブート メッセージが表示されます。 起動後[、図2.3「ウェルカムメニュー」](#page-42-0) が表示されます。

<span id="page-42-0"></span>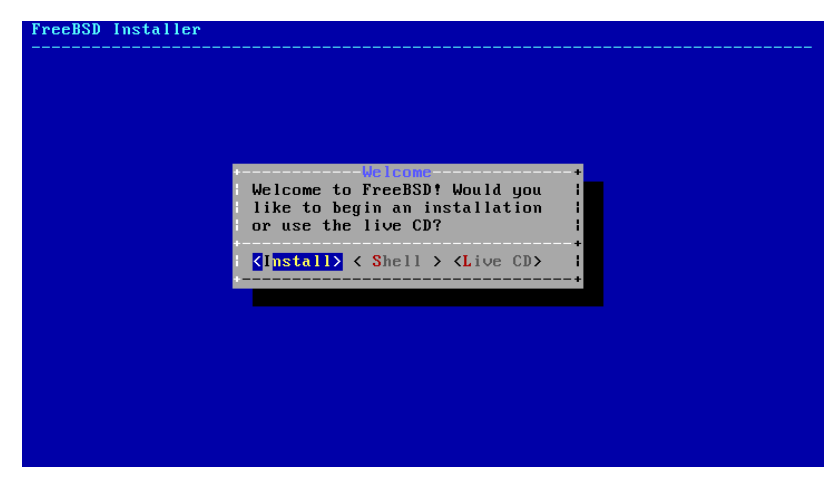

図2.3 ウェルカムメニュー

Enter を押して、デフォルトの [ Install ] を選択すると、インストール作業が始まります。 この章の残りの部分で は、このインストーラの使い方について説明します。 メニュー項目を選択する他の方法としては、 左右の矢印キー を使ったり、色が変わっている文字を使ってください。 [ Shell ] を選択すると、 インストールの前に、FreeBSD シェ ルからコマンドラインユーティリティでディスクを準備できます。 [ Live CD ] オプションを選択すると、 インストール 前に FreeBSD を試すことができます。 live 版については[、「Live CD を使う」](#page-72-0) で説明されています。

ヒント ハードウェアの検出などのブートメッセージを見るには 大文字または小文字の S を押して ください。 その後、Enter を押して、 シェルにアクセスしてください。 シェルプロンプトか ら、more /var/run/dmesg.boot を入力してください。 メッセージのスクロールには、スペー スバーを使ってってください。 終わったら、exit を押して、 ウェルカムメニューに戻ってくださ い。

# 2.5. bsdinstall の使用

この章では、 bsdinstall メニューの順番と、 システムがインストールされる前に、 尋ねられる情報の形式に ついて紹介します。 メニューオプションの選択には、矢印キーを使い、 メニューの項目の選択や解除する場合に は、Space キーを使ってください。 設定が終わったら、Enter を押して設定を保存し、次の画面へ移動してくださ い。

## 2.5.1. キー配列メニューの選択

使用しているシステムのコンソールにもよりますが[、図2.4「キーマップの選択」](#page-43-0) で表示されるメニューが最初に表 示されます。

<span id="page-43-0"></span>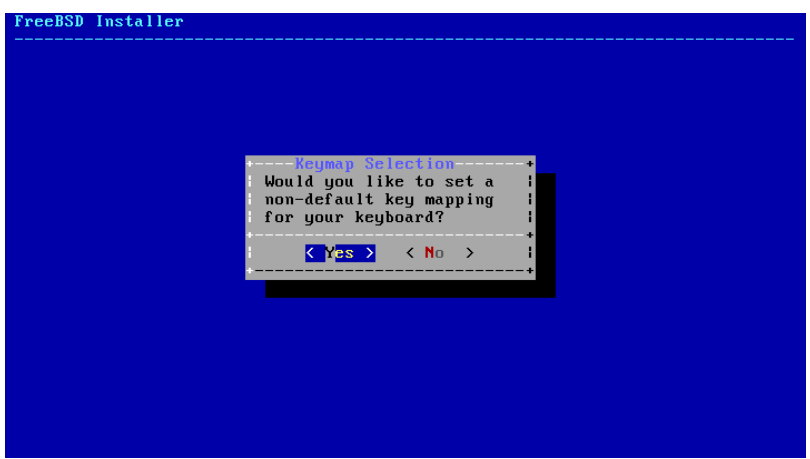

図2.4 キーマップの選択

キーボードのレイアウトを設定するには、 [ YES ] が選択されている状態で、 Enter を押してください[。図2.5「キー](#page-43-1) [ボードメニューの選択」](#page-43-1) で表示されているメニューが表示されます。 デフォルトのレイアウトを使用する場合には、 カーソルキーを使って、 [ NO ] を選択し、 Enter を押して、 このメニュー画面をスキップしてください。

<span id="page-43-1"></span>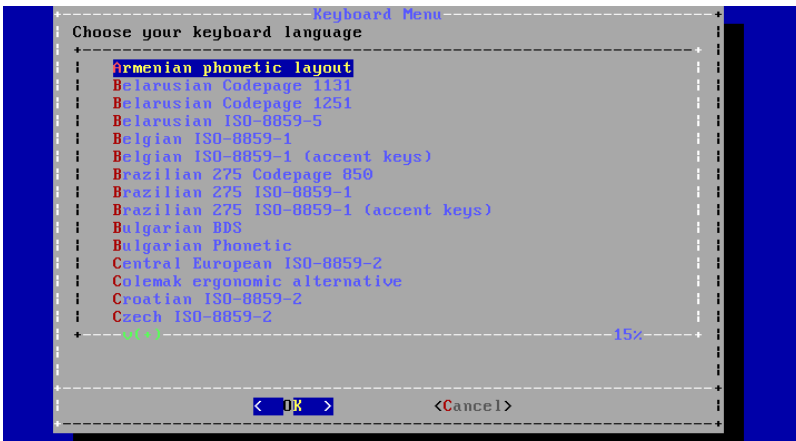

図2.5 キーボードメニューの選択

キーボードレイアウトを設定するには、 システムのキーボードに最も近いキーマップをカーソルキーの上下キーの で選択してください。 選択を保存するには、Enter キーを押してください。

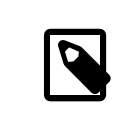

# 注記

Esc を押すと、メニューを終了し、 デフォルトのキーボードマップを使うようになります。 ど のキーボードマップを選べばよいかわからない場合には、 United States of America ISO-8859-1 を選ぶとよいでしょう。

FreeBSD 10.0-RELEASE 以降では、このメニューが拡張されました。 デフォルトの選択と共に、キーマップのす べての選択項目が表示されます。 デフォルトとは異なるキーマップを選択した時には、 ダイアログが表示され、イ ンストールを先に進む前に、 ユーザがキーマップのテストを行い、 正しく動くかどうかを確認できます。

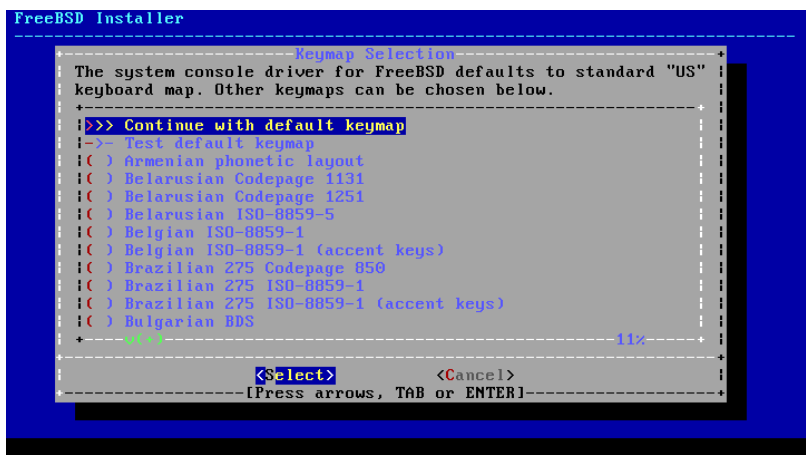

<span id="page-44-0"></span>図2.6 拡張キーマップメニュー

## 2.5.2. ホスト名の設定

次の bsdinstall のメニューでは、 新しくインストールするシステムに与えるホスト名を設定します。

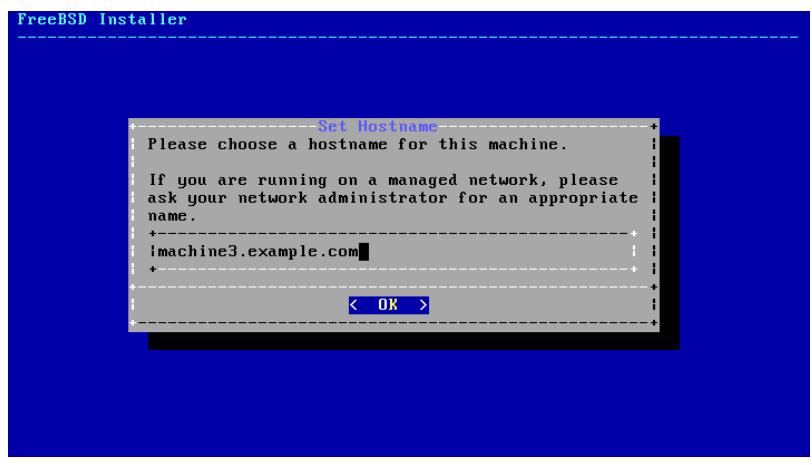

図2.7 ホスト名の設定

ネットワーク上でユニークなホスト名を入力してください。 入力するホスト名は、machine3.example.com のように 完全修飾のホスト名で入力してください。

## 2.5.3. インストールするコンポーネントの設定

次に、 bsdinstall は、インストールするオプションのコンポーネントの選択に移ります。

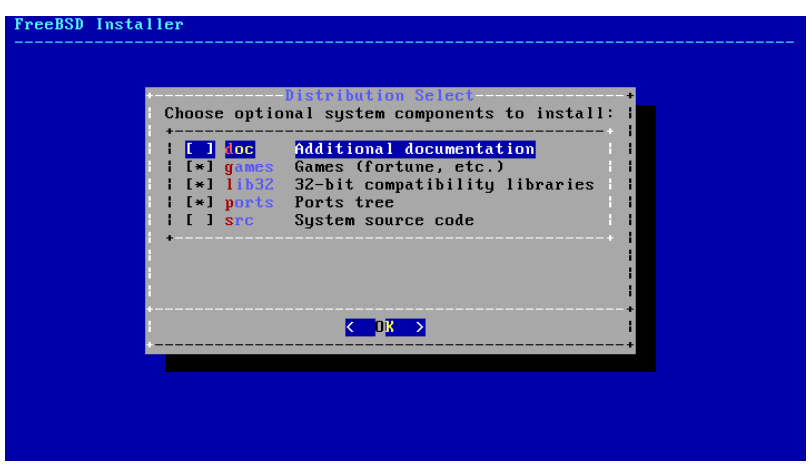

図2.8 インストールするコンポーネントの設定

どのコンポーネントをインストールするかは、 システムの用途と用意されているディスク容量に依存します。 base system として知られている FreeBSD カーネルとユーザランドは、 常にインストールされます。 アーキテクチャに よっては、表示されないコンポーネントもあります。

- doc 追加の文書。 多くは歴史的な興味のもので、/usr/share/doc にインストールされます。 FreeBSD ドキュ メンテーションプロジェクトが提供している文書は、 後で、[「ドキュメントのアップデート」](#page-362-0) に書かれている手順で インストールされます。
- games fortune, rot13 などの伝統的な BSD ゲームをインストールします。
- lib32 32-bit のアプリケーションを 64-bit 版の FreeBSD で実行する際に必要となる互換ライブラリ。
- ports FreeBSD Ports Collection は、 サードパーティ製ソフトウェアパッケージのダウンロード、 コンパイル、 インストールを自動化するように設計されたファイルの集まりです。 Ports Collection の使い方については、 [4](#page-100-0) [章アプリケーションのインストール - packages と ports](#page-100-0) で説明します。

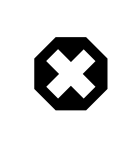

# 警告

インストールプログラムは、 システムのディスクに十分な空き容量があるかどうかを確認 しないので、 ハードディスクに十分な容量があるときだけ、 このオプションを選択するして ください。 FreeBSD 9.0 では、Ports Collection が必要とする容量は、 約 500 MB で す。

• src - FreeBSD のカーネルおよびユーザランド両方の完全なソースコードです。 ほとんどのアプリケーションは 必要としませんが、 デバイスドライバやカーネルモジュール、 Ports Collection のアプリケーションによっては コンパイル時に必要となります。 このソースは、FreeBSD そのものの開発に使うこともできます。 すべてのソー スツリーをインストールするには 1 GB のディスク容量を必要とします。 また、FreeBSD システム全体のコンパ イルには、 さらに 5 GB の容量が必要です。

## 2.5.4. ネットワークからのインストール

[図2.9「ネットワークからのインストール」](#page-46-0) で示されているメニューは、 -bootonly.iso CD からインストールする時 のみ表示されます。この インストールメディアは、インストールファイルを含んでいません。 ネットワーク経由でイン ストールファイルをダウンロードする必要があるため、 このメニューは、ネットワークインタフェースを最初に設定す る必要があることを示しています。

<span id="page-46-0"></span>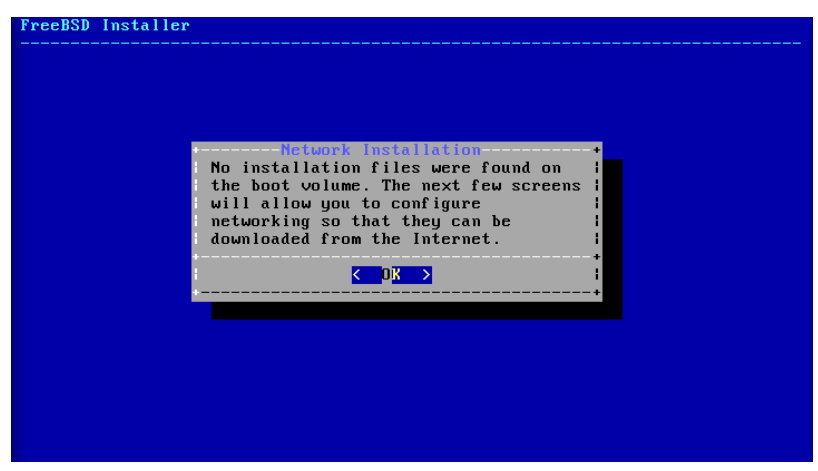

図2.9 ネットワークからのインストール

ネットワーク接続の設定を行うには、 Enter を押して、 [「ネットワークインタフェースの設定」](#page-58-0) に示されている手順に 従ってください。 ネットワーク接続の設定が終わったら、 FreeBSD をインストールするコンピュータと同じ地域のミ ラーサイトを選んでください。 ターゲットコンピュータの近くにミラーサイトがあると、 ファイルのダウンロードは早く 終わるので、 インストールの時間は短くなります。

| Primary sites are quaranteed to carry the full range of<br>possible distributions. Select a site that's close!                                                                                                    | rror Selection<br>Please select the site closest to you or "other" if you'd like<br>to specify a different choice. Also note that not every site<br>listed here carries more than the base distribution kits. Only |
|----------------------------------------------------------------------------------------------------|----------------------------------------------------------------------------------------------------|
| ftp://ftp.freebsd.org<br>ftp://snapshots.jp.freebsd.org<br>ftp://snapshots.se.freebsd.org<br>ftp://ftp.freebsd.org<br>ftp://ftp3.ie.freebsd.org<br>ftp://ftp.il.freebsd.org<br>ftp://ftp2,jp.freebsd.org<br>ftp://ftp4.se.freebsd.org<br>ftp://ftp4.us.freebsd.org<br>ftp://ftp2.tr.freebsd.org<br>ftp://ftp1.freebsd.org | Main Site<br>Snapshots Server Japan<br>Snapshots Server Sweden<br>IPv6 Main Site<br>IPv6 Ireland<br>IPv6 Israel<br>IPv6 Japan<br>IPv6 Sweden<br>IPv6 USA<br>IPv6 Turkey<br>Primaru                                 |
|                                                                                                    | [0]<br><b>Cancel</b>                                                                                                    |

図2.10 ミラーサイトの選択

ローカルメディアにインストールファイルが用意されているように、 インストールは先に進みます。

# 2.6. ディスク領域の割り当て

次のメニューでは、ディスク領域を割り当てる方法を選択します。 メニューで選択できるオプションは、インストー ルする FreeBSD のバージョンに依存します。

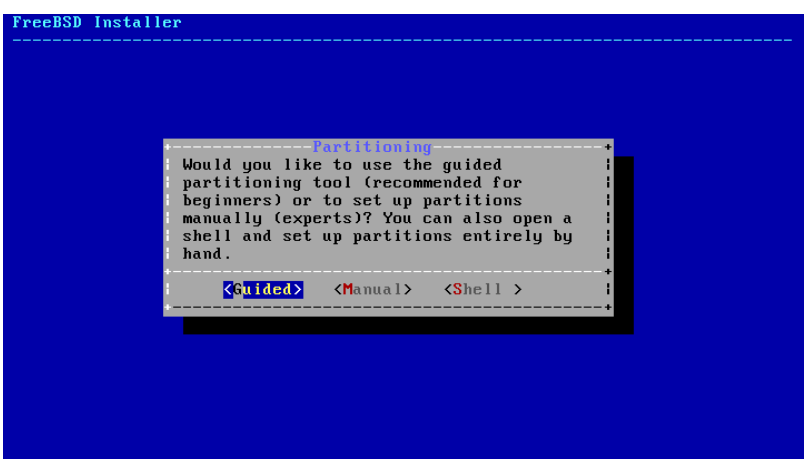

図2.11 FreeBSD 9.x におけるパーティションの分割の選択肢

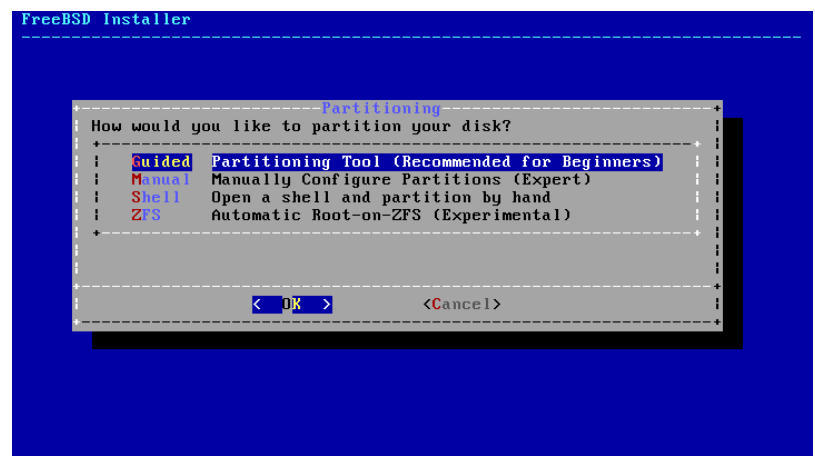

図2.12 FreeBSD 10.x 以降でのパーティション分割の選択

Guided によるパーティションの分割方法では、 ディスクパーティションを自動的に設定します。 Manual に よるパーティションの分割方法は、 高度な知識を持つユーザ向けで、 メニューオプションからカスタマイズした パーティションを作成できます。 Shell は、シェルプロンプトを起動し、 高度な知識を持つユーザが、 [gpart\(8\),](https://www.FreeBSD.org/cgi/man.cgi?query=gpart&sektion=8&manpath=freebsd-release-ports) [fdisk\(8\)](https://www.FreeBSD.org/cgi/man.cgi?query=fdisk&sektion=8&manpath=freebsd-release-ports), [bsdlabel\(8\)](https://www.FreeBSD.org/cgi/man.cgi?query=bsdlabel&sektion=8&manpath=freebsd-release-ports) のようなコマンドラインのプログラムを実行して、 カスタマイズしたパーティションを作成で きます。 FreeBSD 10 以降で利用可能な ZFS オプションは、 ブート環境に対応した root-on-ZFS システムを構 築します。 暗号化された root-on-ZFS システムを構築することもできます。

この章では、 ディスクパーティションをレイアウトする際の検討事項を説明します。 その後、各パーティションの作 成方法について説明します。

## 2.6.1. パーティションレイアウトのデザイン

ファイルシステムのレイアウトを行う際には、 ハードディスクの外周部は内周部よりもデータ転送が速いということ を思い出してください。 これに従えば、 小さくて激しくアクセスされるファイルシステムを外周付近に、 /usr の ようなより大きなパーティションはディスクの内側に配置すべきでしょう。 そのため、パーティションを作成する際に は、/、 スワップ、/var, /usr のような順で作ってゆくのがよいでしょう。

/var パーティションのサイズは、 あなたが計算機をどのように使おうとしているかを反映します。 このパーティ ションには主としてメールボックスやログファイル、 プリンタスプールが置かれます。 メールボックスとログファイル は、 システムのユーザ数やログの保持期間に依存して予期し得ぬサイズにまで成長する可能性があります。 概し て、ほとんどのユーザは、/var にギガバイト以上の空き容量を必要とはしないでしょう。

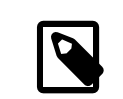

# 注記

時には、たくさんのディスク容量が /var/tmp に必要になるときがあります。 新しいソフトウェ アをインストールする際、 package のツールは、package の一時的なコピーを /var/tmp 以下に展開します。 /var/tmp 以下に十分なディスク容量が用意されていないと、 Firefox, Apache OpenOffice や LibreOffice のような、 大きなソフトウェア package のインストー ルが、 困難になることがあります。

/usr パーティションには、 FreeBSD Ports Collection およびシステムのソースコードを含む、 システムをサポー トするのに必要な多くのファイル群が置かれます。 このパーティションには、 少なくとも 2 ギガバイトの容量を用意 することをおすすめします。

パーティションのサイズを考える時、 必要量を念頭に置いてください。 別のパーティションには潤沢にスペースが 余っているのに、 あるパーティションでスペースが足らないままというのは、 フラストレーションがたまるものです。

経験からスワップパーティションのサイズは物理メモリ (RAM) の 2 倍というのが一般的です。 RAM の少ない システムでは、 もっとスワップを増した方が性能がよくなります。 スワップが少なすぎる設定は、 あなたが後にメモ リを増設したときに問題を起すばかりではなく、 VM ページスキャニングコードの能率を落します。

複数の SCSI ディスクや異なるコントローラで操作される複数の IDE ディスクを持つ大規模なシステムでは、 それぞれのドライブ (4 台まで) にスワップを設定することを推奨します。 各ドライブのスワップパーティション はほぼ同一サイズであるべきです。 カーネルは任意のサイズを扱うことができますが、 内部のデータ構造は最大 のスワップパーティションの 4 倍に調節されます。 スワップパーティションをほぼ同一のサイズにしておくことで、 カーネルはスワップスペースを最適なかたちでディスクをまたいでストライプさせることができます。 あなたが通常 スワップをたくさん使わないとしても、 多くのスワップサイズを用意しておくと良いでしょう。 プログラムが暴走して も再起動させられる前に回復することが容易になります。

システムを適切にパーティション化することで、 小さいが書き込みの激しいパーティションによって引き起こされる フラグメント化を、 読み出し専門のパーティションにまで波及させずにすみます。 また、書き込みの激しいパーティ ションをディスクの周辺部に配置することで、 I/O パフォーマンスを増大させることができます。 大きなパーティ ション内の I/O パフォーマンスもまた必要とされているでしょうが、 ディスク周辺部へ移動させたとしても、 /var を 周辺部に移動させることによって大きな効果が得られたのとは対照的に、 意味のあるパフォーマンスの増加は見 込めないでしょう。

## 2.6.2. Guided によるパーティションの分割

FreeBSD Installer Select the disk on which to install FreeBSD. ada0 12 GB ATA Hard Disk <UBOX HARDDISK><br>ada1 10 GB ATA Hard Disk <UBOX HARDDISK>  $\langle$ Cancel>  $\left\langle \Box$ DK >

この方法を選択すると、 メニューには利用可能なディスクが表示されます。 複数のディスクが接続されている場 合には、 FreeBSD をインストールするディスクを選択してください。

図2.13 複数のディスクから選択する

ディスクを選択したら、次のメニューでは、 ディスクのすべてにインストールを行うか、 または空き容量にパーティ ションを作成してインストールを行うかを設定します。 [ Entire Disk ] を選択すると、 一般的なパーティションレイ アウトが自動的に作成されます。 [ Partition ] を選択すると、 ディスクの使用していない領域にパーティションレイ アウトを作成します。

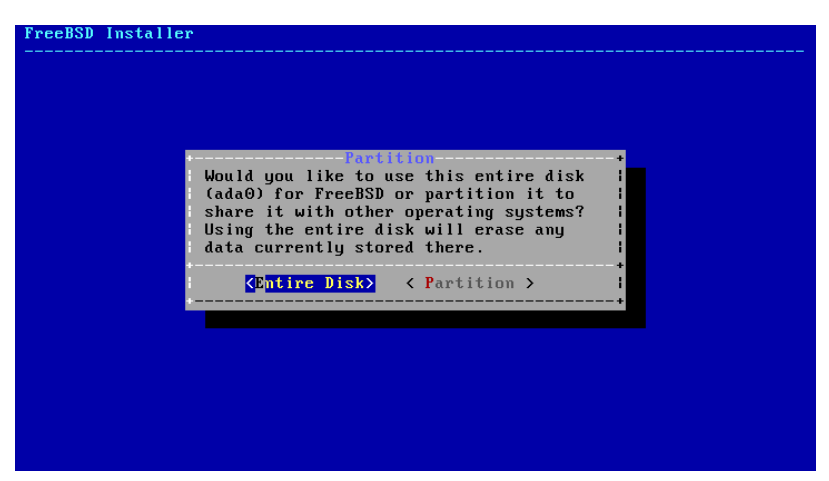

図2.14 Entire Disk または Partition の選択

パーティションのレイアウトを作成したら、 インストールの条件を満たしているかどうかを深く確認してください。 [ Revert ] を選択すると、 パーティションをオリジナルの値にリセットします。 また、[ Auto ] を選択すると、 -<br>FreeBSD パーティションを自動的に作成します。 パーティションを手動で作成、変更、削除することもできます。 正しくパーティションを作成出来たら、 [ Finish ] を選択し、 インストールを進めてください。

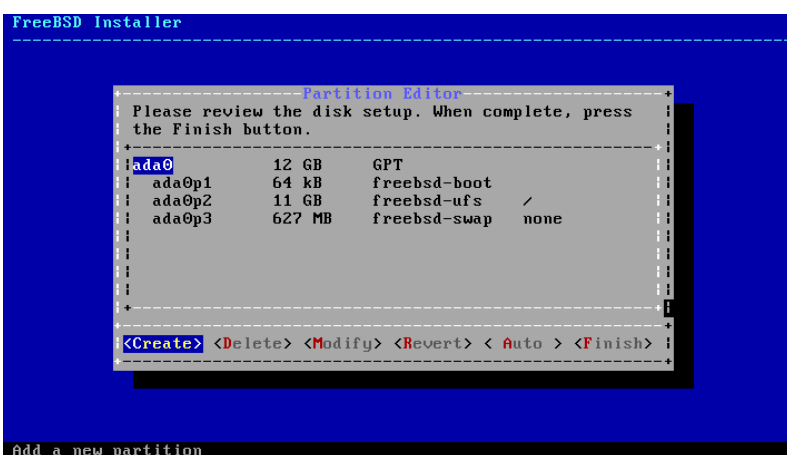

図2.15 作成されたパーティションの確認

# 2.6.3. Manual によるパーティションの分割

この方法を選択すると、 パーティションエディタが起動します。

|       | Create partitions for FreeBSD. No changes will be<br>made until you select Finish.                         | Partition Editor- |  |
|-------|----------------------------------------------------------------------------------------------------|-------------------|--|
| lada0 | 12 GB                                                                                                    |                   |  |
|       | <create> <delete> <modify> <revert> &lt; Auto &gt; <finish> +</finish></revert></modify></delete></create> |                   |  |

図2.16 Manual によるパーティションの分割

インストール先のドライブ (この例では ada0) を選び、 [ Create ] を選択すると、 利用可能なパーティションスキー ムの一覧が表示されます。

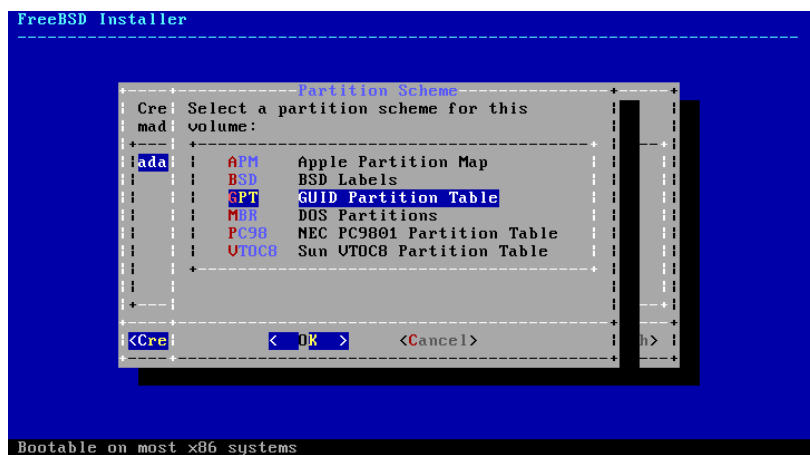

図2.17 手動でパーティションを作成する

amd64 コンピュータでは、通常 GPT が最も適切な選択となります。 GPT に対応していないような古いコンピュー タでは、 MBR を使う必要があります。 他のパーティションスキームは、使うことがまれであったり、 古いコンピュー タで用いられるものです。

| 省略形         | 説明                                                                                          |
|-------------|---------------------------------------------------------------------------------------------|
| APM         | PowerPC® で使われている Apple Partition Map                                                        |
| <b>BSD</b>  | MBR を用いない BSD ラベル。BSD 以外のディ<br>スクユーティリティは認識しないため、しばしば<br>dangerously dedicated mode と呼ばれます。 |
| <b>GPT</b>  | GUID Partition Table (http://en.wikipedia.org/<br>wiki/GUID_Partition_Table)                |
| <b>MBR</b>  | Master Boot Record (http://en.wikipedia.org/<br>wiki/Master_boot_record)                    |
| <b>PC98</b> | NEC PC-98 コンピュータで使われている MBR の亜<br>種 (http://en.wikipedia.org/wiki/Pc9801)                   |

表2.1 パーティションスキーム

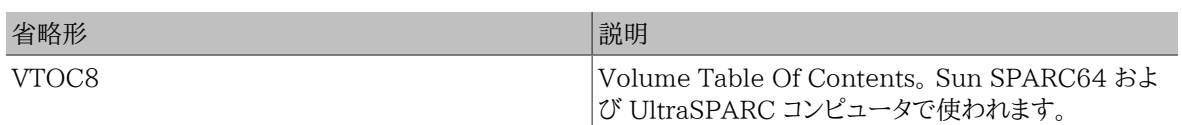

パーティションスキームを選択して作成した後で、 もう一度 [ Create ] を選択すると、 パーティションが作成され ます。

|       | -------------Partition Editor---<br>Create partitions for FreeBSD. No changes will be                                                 |
|-------|----------------------------------------------------------------------------------------------------|
| lada0 | Type: freebsd-ufs<br>iSize:<br>12GB<br>:Mountpoint:<br>llabel:<br>$\leftarrow$ OK $\rightarrow$ <options> <cancel></cancel></options> |
|       | <b><create> <delete> <modify> <revert> &lt; Auto &gt; <finish> +</finish></revert></modify></delete></create></b>                     |

図2.18 手動でパーティションを作成する

標準の FreeBSD GPT のインストールでは、 少なくとも 3 つのパーティションが使われます。

- freebsd-boot FreeBSD ブートコードを含んでいます。
- freebsd-ufs FreeBSD UFS ファイルシステム。
- freebsd-swap FreeBSD スワップ空間。

他のパーティション形式に freebsd-zfs があります。 これは FreeBSD ZFS ファイルシステム [\( The Z File](https://www.FreeBSD.org/doc/en_US.ISO8859-1/books/handbook/filesystems-zfs.html) [System \(ZFS\)\)](https://www.FreeBSD.org/doc/en_US.ISO8859-1/books/handbook/filesystems-zfs.html) を含めるためのものです。 利用可能な GPT パーティションタイプについては[、gpart\(8\)](https://www.FreeBSD.org/cgi/man.cgi?query=gpart&sektion=8&manpath=freebsd-release-ports) をご覧く ださい。

複数のファイルシステムのパーティションを作成できます。 /, /var, /tmp そして /usr といった伝統的なパーティ ション分割のレイアウトを好む人もいます。 レイアウトの例が [例2.1「伝統的なファイルシステムのパーティションを](#page-52-0) [作成する。」](#page-52-0) にあります。

Size には、 K (キロバイト)、 M (メガバイト)、 G (ギガバイト) といった通常の省略形を使用出来ます。

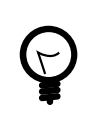

ヒント

セクタを適切に配置することで、 最良のパフォーマンスを得ることができます。 また、パー ティションサイズを 4K バイトの偶数倍にすると、 512 バイトまたは 4K バイトのセクタでドラ イブが配置しやすくなります。 一般的に、 4K の偶数倍の場所からパーティションが開始す るように設定する簡単な方法は、 1M または 1G の偶数倍のパーティションサイズを用いる ことです。 ただし、例外があります。 freebsd-boot パーティションは、 ブートコードの制限に より 512K 以下である必要があります。

ファイルシステムを持つパーティションでは、 Mountpoint が必要となります。 1 つの UFS パーティションだけを作 成したのであれば、 マウントポイントは / となります。

Label は作成したパーティションを認識するための名前です。 ドライブ名や番号は、 ドライブが別のコントローラ やポートに接続されると変わることがありますが、 パーティションラベルは変わりません。 /etc/fstab のようなファ イルの中で、 ドライブ名やパーティション番号ではなく、ラベルを参照することにより、 システムがハードウェアの変 更に対して、より寛容になります。 GPT ラベルは、 ディスクが接続されると /dev/gpt/ に現れます。他のパーティ ションスキームでは別のラベルとなり、 /dev/ 以下の異なるディレクトリにラベルが現れます。

ヒント

名前の衝突を避けるため、 各パーティションには、一意的な名前使ってください。 コンピュー タ名、使用、位置情報を表す単語をラベルに追加できます。 たとえば、lab という名前のコン ピュータの UFS の root パーティションには、 labroot または rootfs-lab といった名前 を使ってください。

# <span id="page-52-0"></span>例2.1 伝統的なファイルシステムのパーティションを作成する。

伝統的なパーティションレイアウト (/, /var, /tmp および /usr ディレクトリが各パーティションの別のファ イルシステム) を作成するには、 GPT パーティションスキームを作成し、 その後、示されているようにパー ティションを作成してください。 示されているパーティションサイズは 20G のディスク用です。 ディスクに より多くの容量があれば、swap または /var パーティションを大きく取ると良いでしょう。 ここで示されて いるラベルには、 example を意味する ex が付けられていますが、 実際には上で説明したように、 これとは 別のユニークなラベルをつけてください。

FreeBSD の gptboot は、 デフォルトでは最初に見つかった UFS パーティションが、 / パーティションで あることを前提としています。

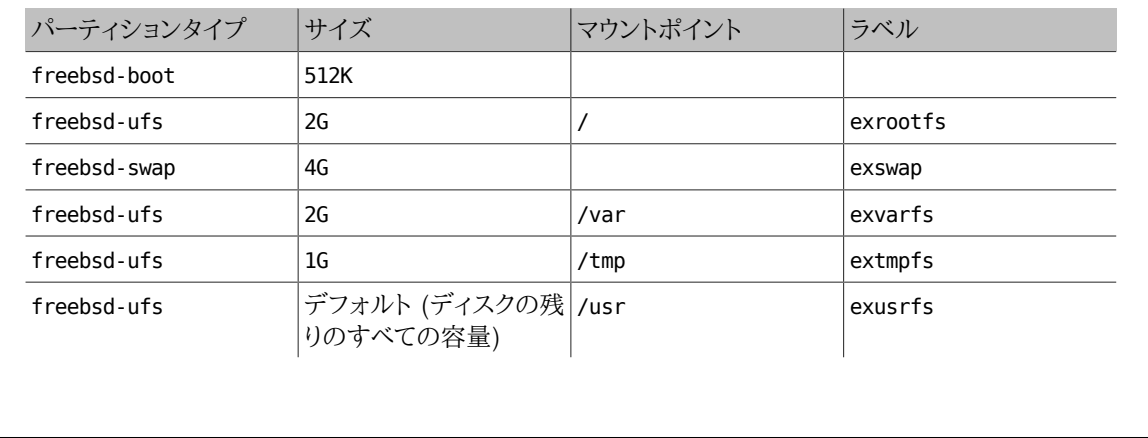

カスタムパーティション を作成したら [ Finish ] を選択して、 インストールを先に進んでください。

## 2.6.4. root-on-ZFS パーティションの自動作成

root-on-ZFS のインストール時の自動作成は、 FreeBSD 10.0-RELEASE から対応しました。 このパーティショ ンのモードは、 ディスクのすべての領域に対して機能するので、 ディスク上にあるすべての内容を消去してしまい ます。 インストーラは、ZFS が 4k セクタを使うように、 自動的に 4k の境界にアラインするようパーティションを作 成します。 512 バイトセクタのディスクでも利用できます。 512 バイトのディスクで作成されたプールに、 将来ス トレージ空間を追加したり、壊れたディスクの置き換えにおいて、4k セクタのディスクを追加できるようにしておくこ とにはメリットがあります。 インストーラはオプションとして、 GELI ディスクの暗号化にも対応しています。 暗号化 を有効にすると、/boot ディレクトリを含む 2 GB の暗号化されていないブートプールが作成されます。 ここには、

カーネルとシステムを起動するのに必要なファイルが含まれます。 ユーザがサイズを選択可能な swap パーティ ションも作成され、 残りのスペースが ZFS プールとして使われます。

インストーラの ZFS 設定メニューには、 プールの作成をコントロールする数多くのオプションが用意されていま す。

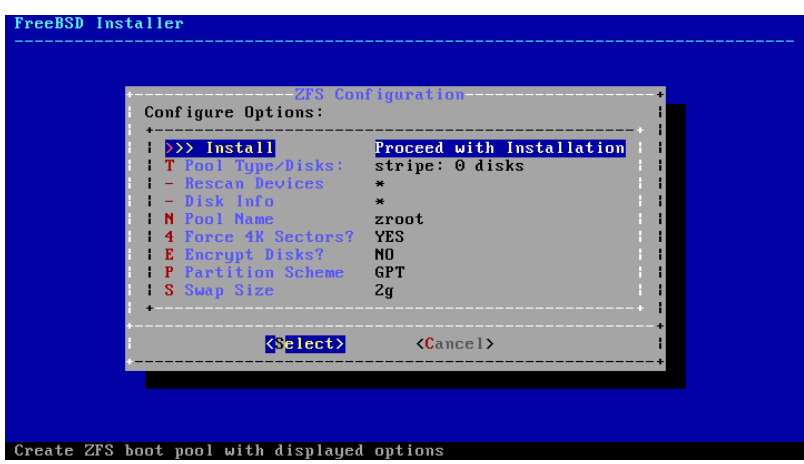

図2.19 ZFS パーティションメニュー

T を選択して、Pool Type およびプールに対応するディスクを選択してください。 現在のところ、自動の ZFS イ ンストーラは、 ストライプモードを除き、 単一のトップレベルの仮想デバイスの作成のみに対応しています。 より複 雑なプールを作成するには[、「シェルモードによるパーティションの作成」](#page-55-0) で説明されている方法で作成してくださ い。 インストーラは、ストライプ (推奨されません。冗長性なし)、ミラー (ベストなパフォーマンス。使用できる容量は 最小) および RAID-Z 1, 2 および 3 (それぞれ 1, 2 および 3 ディスクの同時障害へ対応)、 といったさまざまなタイ プのプールの作成に対応しています。 選択されているプールタイプに対しては、スクリーンの下に、 必要なディス ク数、RAID-Z の場合には、 各設定に対して最適なディスクの数についてのアドバイスが表示されます。

| FreeBSD Installer                                                                                                    |  |
|----------------------------------------------------------------------------------------------------|--|
| <b>Configuration</b><br>Select Virtual Device tupe:                                                                                                    |  |
| Stripe - No Redundancy<br>stripe<br>mirror Mirror - n-Way Mirroring<br>$\overline{\text{rad}z1}$ RAID-Z1 - Single Redundant RAID<br>raidz2 RAID-Z2 - Double Redundant RAID<br>raidz3 RAID-Z3 - Triple Redundant RAID |  |
| $\langle$ Cancel><br>[Press arrows, TAB or ENTER]                                                                                                    |  |
|                                                                                                    |  |
|                                                                                                    |  |
| [2+ Disks] Mirroring provides the best performance, but the least storage                                                                                                    |  |

図2.20 ZFS プールタイプ

Pool Type を選択したら、 利用可能なディスクの一覧が表示されます。 その後、プールを構成するディスクを、1 つ または複数選択してください。 十分なディスクが選択されているかどうかについて検証が行われます。 もし、問題 があるようでしたら、 <Change Selection> を選択して、ィスクの一覧に戻ってください。 もしくは、 <Cancel> を 選択して、 プールのタイプを変更してください。

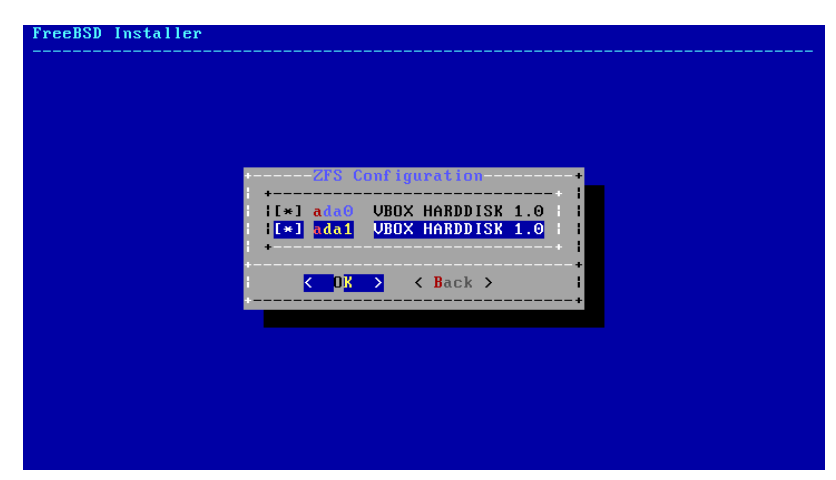

図2.21 ディスクの選択

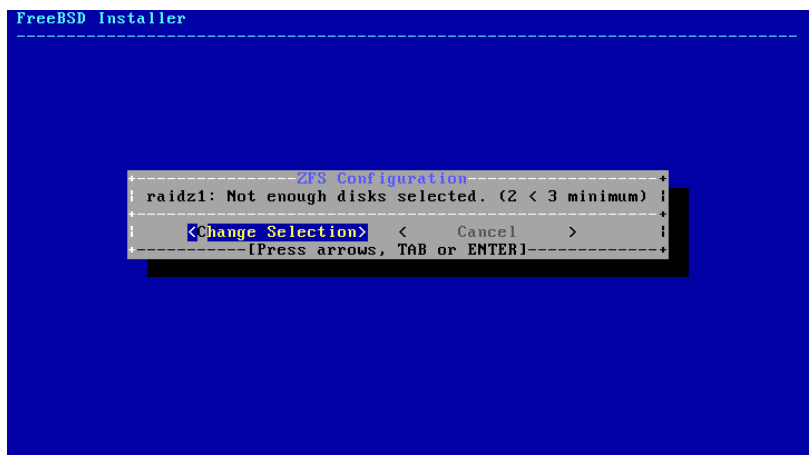

図2.22 問題のある選択

この一覧の中に抜けているディスクがある時や、 インストーラが立ち上がった後にディスクを接続した場合に、 最 新の利用可能なディスクの一覧を見るには、 - Rescan Devices を選択してください。 アクシデントで間違った ディスクを削除してしまわないように、- Disk Info メニュー選択して、各ディスクのパーティションテーブル、およ び、 デバイスモデル番号およびシリアル番号などのさまざまな情報を確認してください。

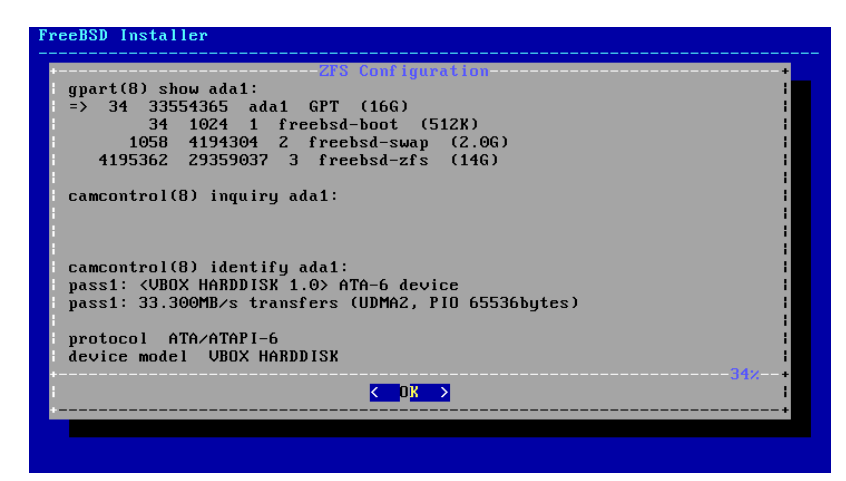

図2.23 ディスクの解析

メインの ZFS 設定メニューでは、 pool 名の入力、4k セクタ制限の設定の無効化、 暗号化の有効 / 無効の設 定、パーティションテーブルタイプの GPT (推奨) と MBR の切り替え、 そしてスワップ領域の容量を設定できま

す。 すべてのオプションが適切な値に設定されたら、 メニューのトップにある >>> Install オプションを選択してく ださい。

GELI ディスク暗号化を有効にしていたら、 ディスクを暗号化するために用いるパスフレーズを 2 度求められます。

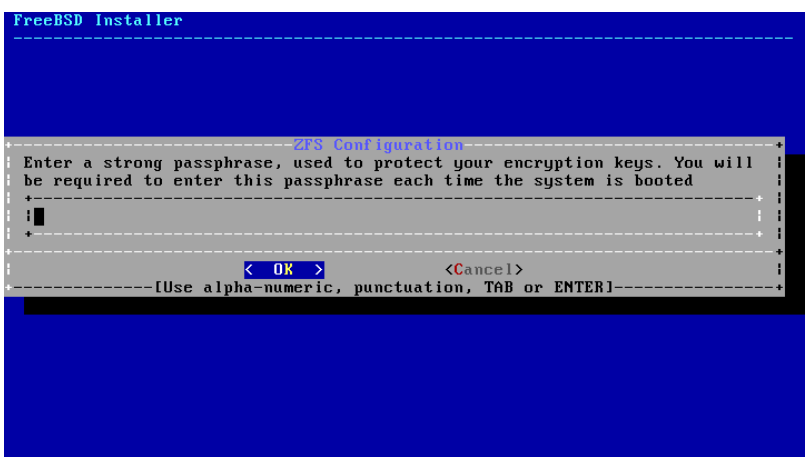

図2.24 ディスク暗号化パスワード

インストーラは ZFS プールを作成するために選択されたドライブの中身を破棄することの最終確認を行います。

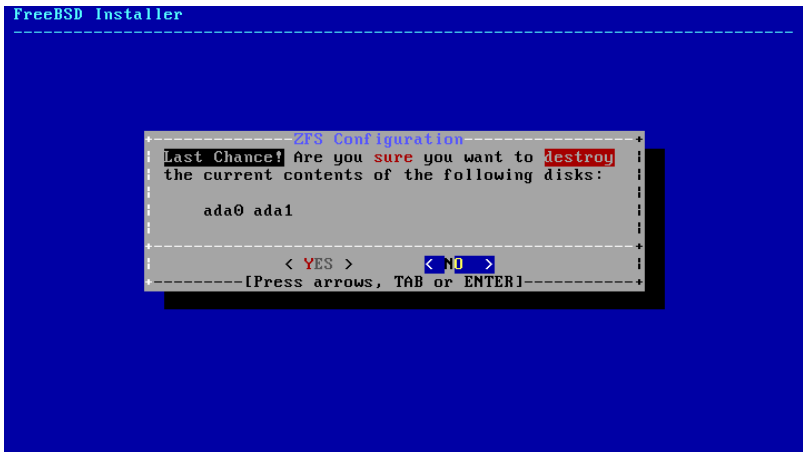

図2.25 最終確認

<span id="page-55-0"></span>その後のインストールの過程は、通常通りに進みます。

## 2.6.5. シェルモードによるパーティションの作成

高度なインストールを行うには、bsdinstall が提供するパーティション分割のメニューは柔軟性にかけることがあ ります。 高度な技術を持つユーザは、パーティションメニューで Shell オプションを選択することで、 手動でドライ ブを分割して、ファイルシステムを作成し、 /tmp/bsdinstall\_etc/fstab を作成し、 /mnt 以下にファイルシステ ムをマウントできます。 以上を実行したら、 exit を実行して bsdinstall に戻り、 インストールを続けてください。

# 2.7. インストール操作の確定

ディスクを一度設定すると、次のメニューは、 選択したハードドライブをフォーマットする前に、 設定を変更する最 後のチャンスです。 もし変更が必要であれば、 [ Back ] を選択してメインのパーティションエディタまで戻ってくだ さい。 [ Revert & Exit ] を選択すると、 ハードドライブへの変更なしにインストールを終了します。

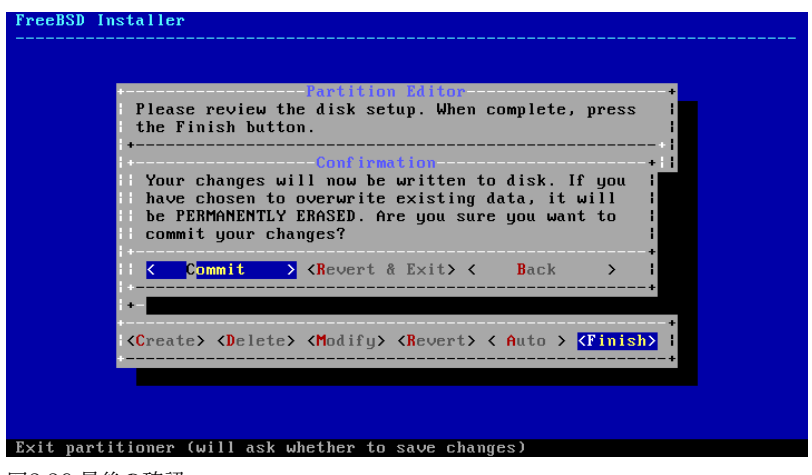

図2.26 最後の確認

本当にインストールを開始するのであれば、 [ Commit ] を選択して、 Enter を押してください。

インストールにかかる時間は、どのディストリビューションを選んだか、 どのインストールメディアを使ったか、 そし てコンピュータの速度にも依存します。 進行状況を表すメッセージが逐次表示されます。

まず最初に、インストーラは選択されているディスクをフォーマットし、 パーティションを初期化します。 bootonly メ ディアを用いたインストールでは、 選択されたコンポーネントがダウンロードされます。

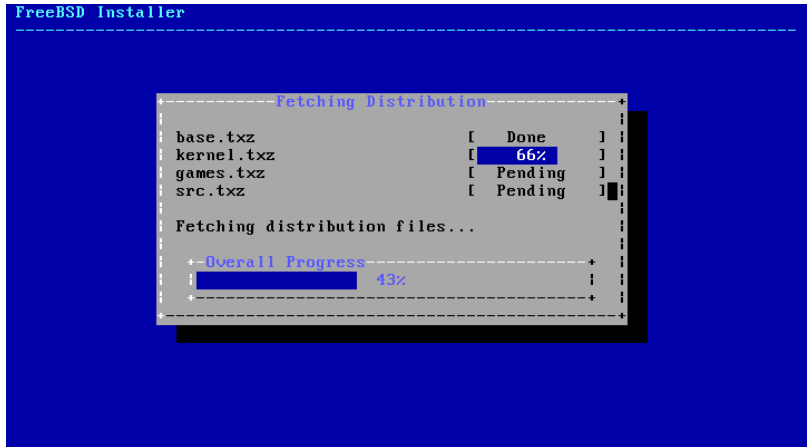

図2.27 配布ファイルのダウンロード

次に、ダウンロードの際にエラーが含まれなかったか、 インストールメディアからの読み取り中に読み間違いが起 きなかったかどうか等、 配布ファイルの完全性の検証が行われます。

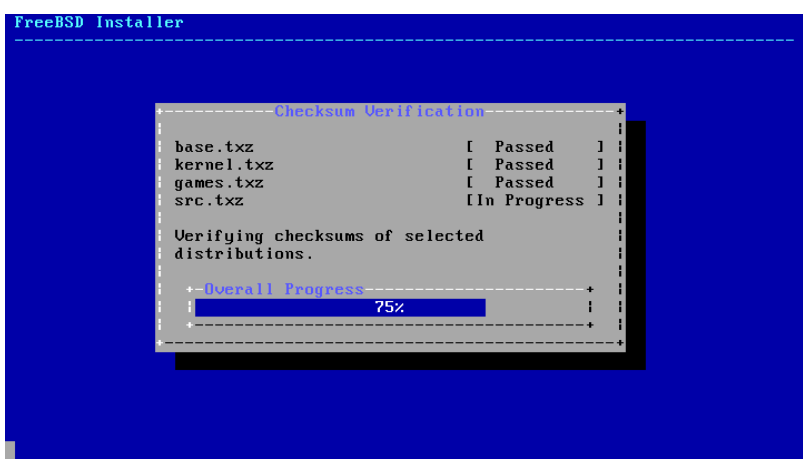

図2.28 配布ファイルの検証

最後に、検証された配布ファイルがディスクへ展開されます。

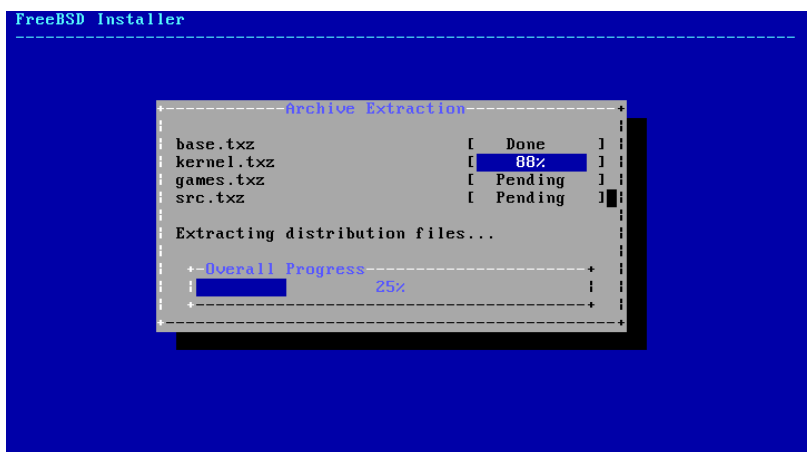

図2.29 配布ファイルの展開

必要な配布ファイルがすべて展開されると、 bsdinstall は、 インストール後の設定画面を表示します。 利用可能 なインストール後のオプションについては次の章で説明します。

# 2.8. インストール後の作業

FreeBSD のインストールが完了したら、新しくインストールしたシステムで起動する前に、bsdinstall は、さまざ まなオプションの設定に移ります。 この章では、これらのオプションについて説明します。

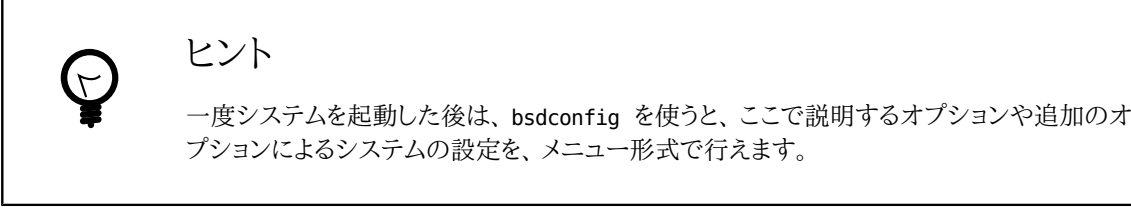

## <span id="page-57-0"></span>2.8.1. **root** パスワードの設定

最初に root のパスワードを設定する必要があります。 パスワードを入力している際には、 入力している文字は画 面に表示されません。 パスワードの入力後、もう一度入力する必要があります。 これは入力ミスを防ぐためです。

第2章 FreeBSD のインストール

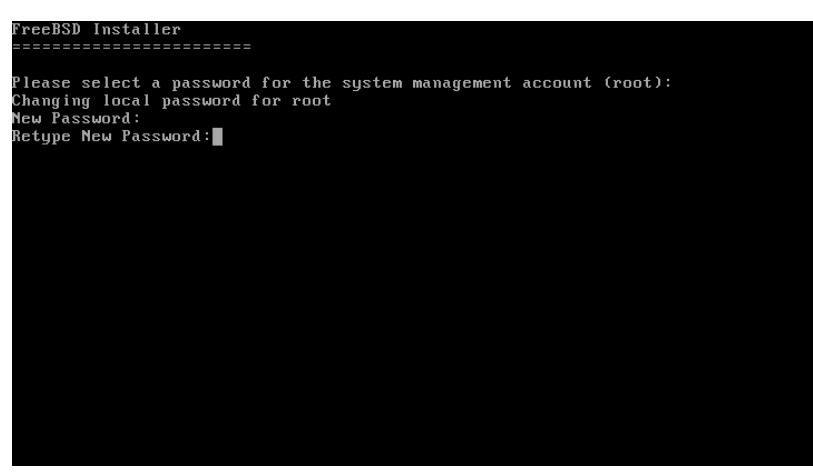

図2.30 root パスワードの設定

 $\mathsf T$ 

## <span id="page-58-0"></span>2.8.2. ネットワークインタフェースの設定

次に、 コンピュータが認識したすべてのネットワークインタフェースが表示されます。 設定するネットワークインタ フェースを選んでください。

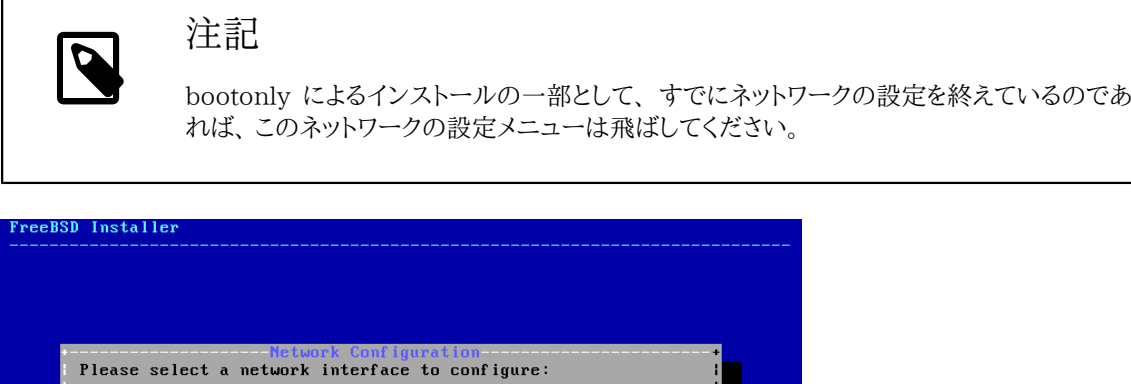

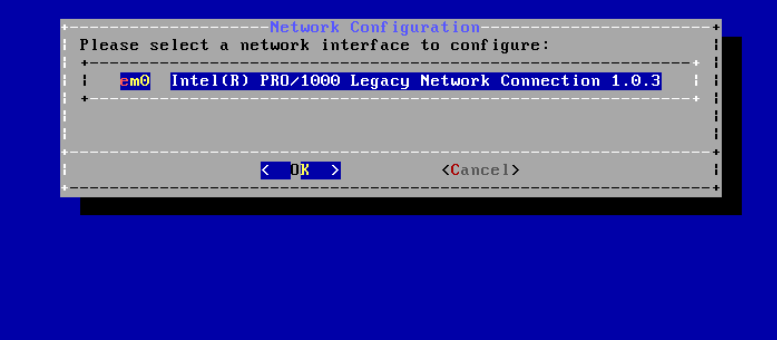

図2.31 イーサネットインタフェースの選択

イーサネットインタフェースを選択したのであれば、[図2.35「IPv4 ネットワークの選択」](#page-60-0) で表示されるメニューまで 飛びます。 ワイヤレスネットワークを選択したのであれば、 システムはワイヤレスアクセスポイントをスキャンします。

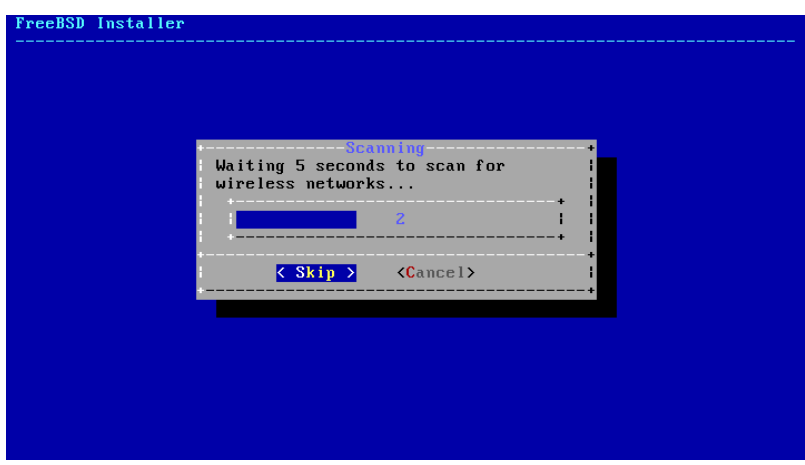

図2.32 ワイヤレスアクセスポイントのスキャン

ワイヤレスネットワークは Service Set Identifier (SSID) によって識別されます。 SSID は、それぞれのネットワー クに与えられる、 短く、一意的な名前です。 スキャンで見つかった SSID の一覧は、 そのネットワークで利用できる 暗号化のタイプの説明とともに表示されます。 もし、期待した SSID が一覧に表示されていなければ、 [ Rescan ] を選択してもう一度スキャンしてください。もし、期待したネットワークが表示されなければ、接続のためのアンテナ を確認したり、 コンピュータをアクセスポイントの近くに移動させてみてください。 その後もう一度スキャンしてくだ さい。

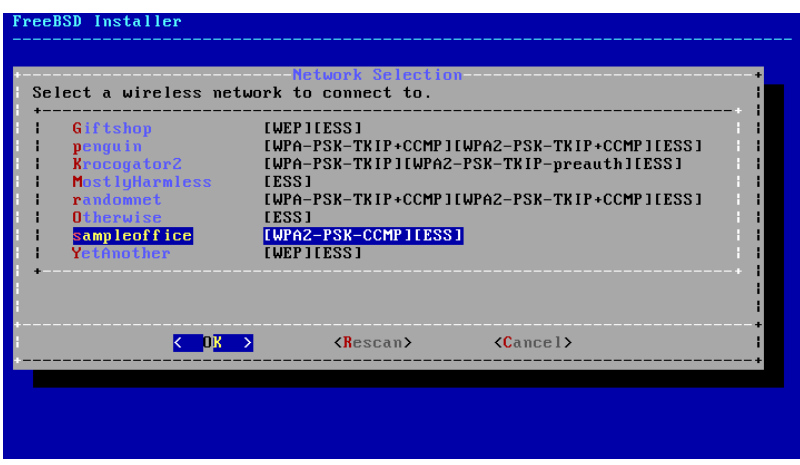

図2.33 ワイヤレスネットワークの選択

次に、 ワイヤレスネットワークに接続するための暗号情報を入力してください。 WEP のような古い暗号の安全性 は低いので、 WPA2 暗号が強く推奨されます。 WPA2 を使用してるネットワークでは、 Pre-Shared Key (PSK) と呼ばれるパスワードを入力してください。 セキュリティ上の観点から、 入力ボックスに入力した文字はアスタリス クで表示されます。

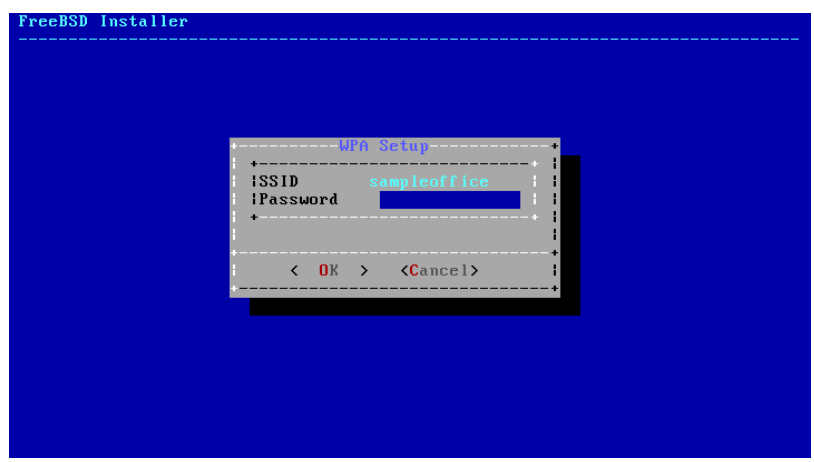

図2.34 WPA2 のセットアップ

次は、イーサネットもしくはワイヤレスインタフェースに対して、 IPv4 を設定するかどうかを選択します。

<span id="page-60-0"></span>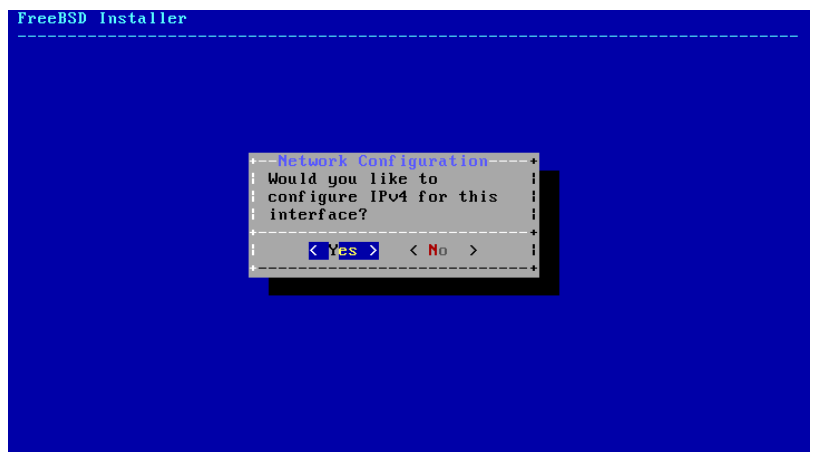

図2.35 IPv4 ネットワークの選択

IPv4 の設定方法は 2 通りあります。 DHCP はネットワークインタフェースを自動的に適切に設定する方法で、 DHCP サーバのあるネットワークでは使用すべきです。 もし、DHCP を利用できない環境では、 静的な設定とし て、 ネットワークのアドレス情報を手動で入力する必要があります。

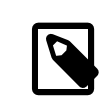

# 注記

適当なネットワーク情報を入力しても動かないので、 DHCP サーバが利用できなのであれ ば、 ネットワーク管理者またはサービスプロバイダから [必要となるネットワーク情報](#page-37-1) に示さ れている情報を入手してください。

DHCP サーバを利用できるのであれば、次のメニューで [ Yes ] を選択して、ネットワークインタフェースの設定 を自動的に行ってください。 インストーラは DHCP サーバを検索し、 システムに対するアドレス情報を入手するた めに、 少しの間停止しているように表示されます。

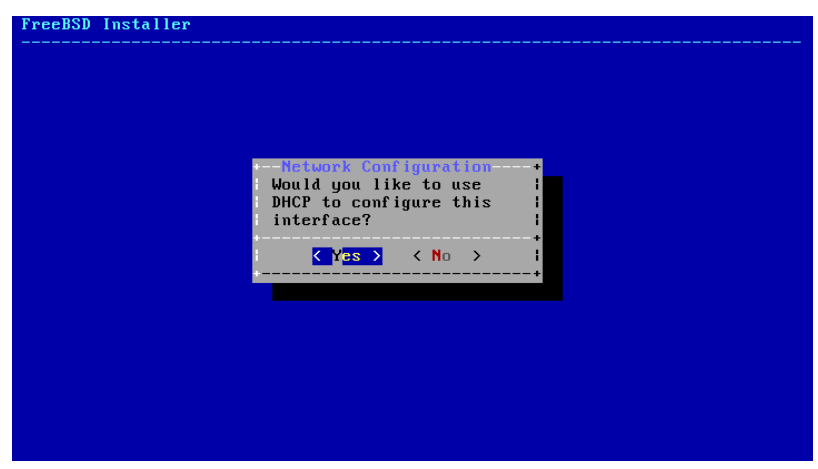

図2.36 IPv4 DHCP 設定の選択

DHCP サーバを利用できない環境では、 [ No ] を選択し、 このメニューにおいて以下のアドレス情報を入力して ください。

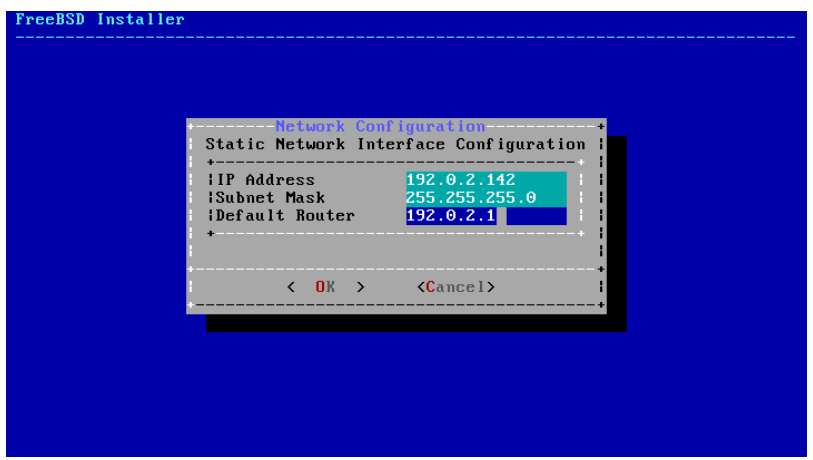

図2.37 IPv4 の静的な設定

- IP Address コンピュータに手動で与える IPv4 アドレスです。 このアドレスは一意的なものである必要があり、 すでにローカルネットワーク上の他のネットワーク機器で使われているものではいけません。
- Subnet Mask ネットワークのサブネットマスクです。
- Default Router このネットワークのデフォルトゲートウェイの IP アドレスです。

次の画面では、インタフェースを IPv6 で設定すべきかを選択します。 IPv6 が利用でき、希望するのであれば、 [ Yes ] を選択してください。

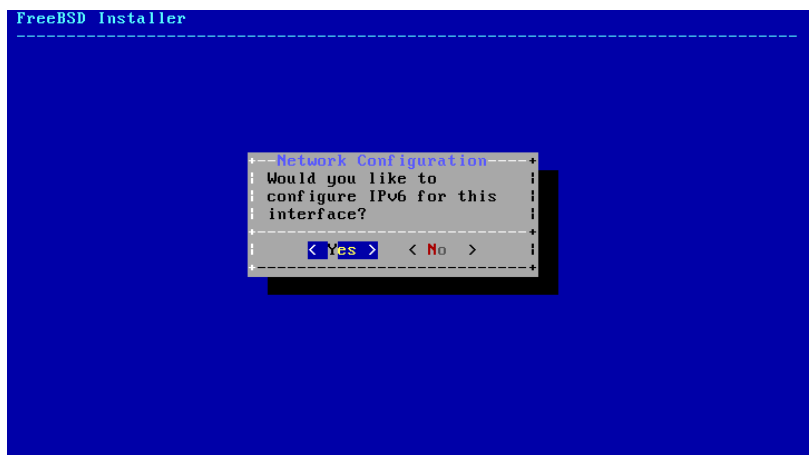

図2.38 IPv6 ネットワークの選択

IPv6 の設定に関しても 2 つの方法があります。 StateLess Address AutoConfiguration (SLAAC) は、ローカ ルルータから適切なネットワーク設定情報を入手するように、 自動的にリクエストします。 詳細については [http://](http://tools.ietf.org/html/rfc4862) [tools.ietf.org/html/rfc4862](http://tools.ietf.org/html/rfc4862) を参照してください。静的な設定では、 ネットワーク情報を手動で入力する必要が あります。

IPv6 ルータを利用できるのであれば、 次のメニューで [ Yes ] を選択し、 ネットワークインタフェースの設定を自 動的に行ってください。 インストーラはルータを見つけ出し、 システムに対するアドレス情報を入手するために、 少 しの間停止しているように表示されます。

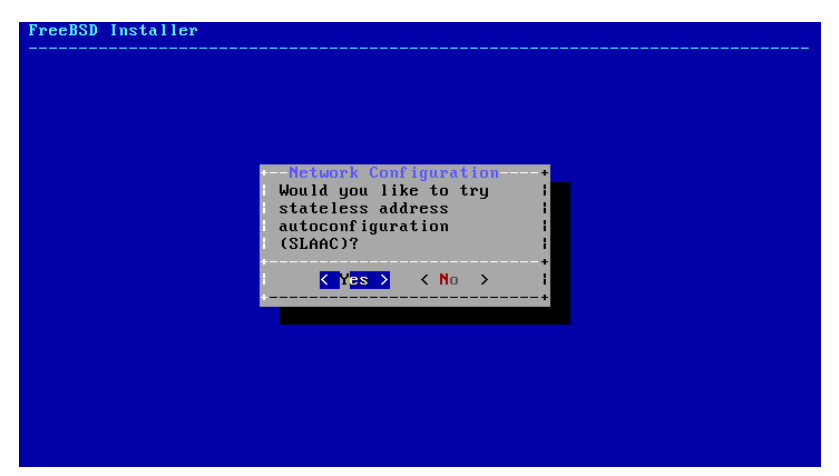

図2.39 IPv6 SLAAC 設定の選択

IPv6 ルータが利用できない環境では、 [No] を選択して、表示されるメニューで以下のアドレス情報を入力する 必要があります。

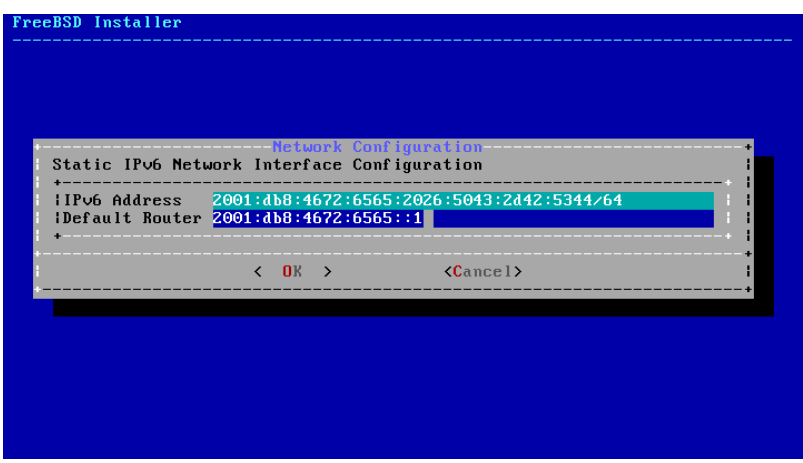

図2.40 IPv6 の静的な設定

- IPv6 Address このコンピュータに割り当てられた IPv6 アドレスです。 このアドレスは一意的なものである必 要があり、 すでにローカルネットワーク上の他のネットワーク機器で使われているものではいけません。
- Default Router このネットワークのデフォルトゲートウェイの IPv6 アドレスです。

最後のネットワークメニューでは、 Domain Name System (DNS) リゾルバを設定します。 これは、ホスト名と ネットワークアドレスを変換します。 すでに DHCP または SLAAC を使って自動的にネットワークインタフェース を設定したのであれば、 Resolver Configuration には値がすでに入っているでしょう。 そうでなければ、Search フィールドにローカルネットワークのドメイン名を入力してください。 DNS #1 および DNS #2 は、 ローカル DNS サー バの IPv4 または IPv6 アドレスです。 少なくとも、1 つの DNS サーバは必要です。

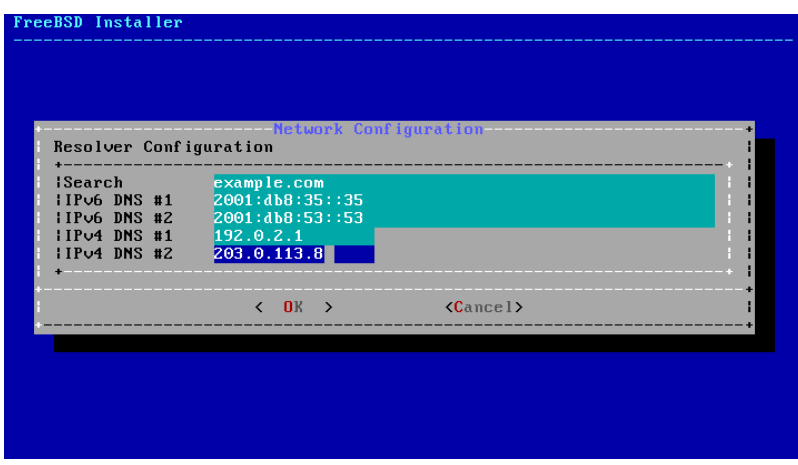

<span id="page-63-0"></span>図2.41 DNS の設定

#### 2.8.3. タイムゾーンの設定

次のメニューでは、システムのクロックが UTC を使うか、ローカルタイムを使うかを設定します。 迷ったら、[ No ] を 選択して、 良く使われているローカルタイムを選択してください。

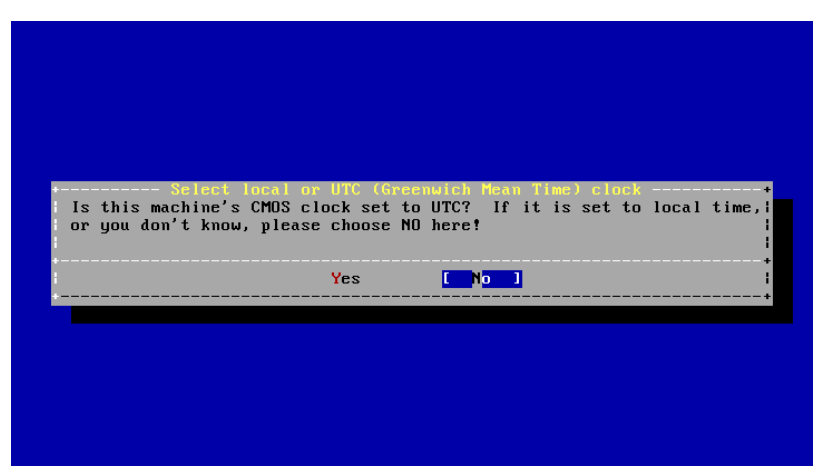

図2.42 ローカルまたは UTC クロックの選択

次のメニューでは、地域、国、タイムゾーンを指定します。 使用しているシステムのタイムゾーンを設定することで、 夏時間などの地域による時刻の違いが自動的に調整され、 タイムゾーンに関連した機能が適切に取り扱われま す。

ここでの例では、United States の Eastern タイムゾーンにあるコンピュータに対するものです。 実際の地理的 位置に対応するタイムゾーンを設定してください。

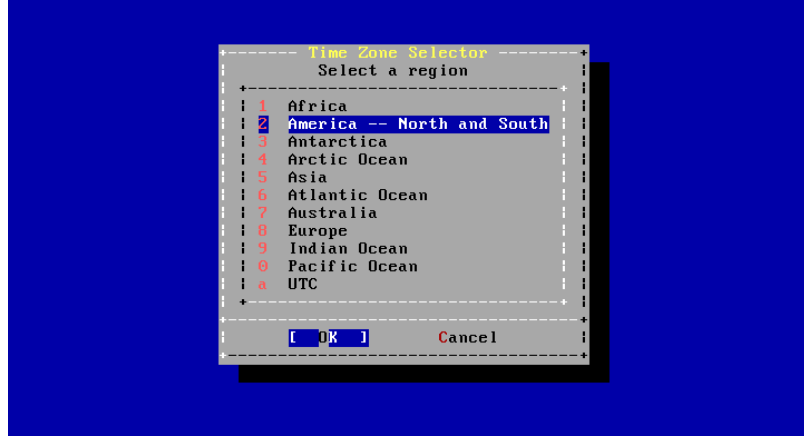

図2.43 地域の選択

矢印キーを使って、適切な地域を選択し、 Enter を押してください。

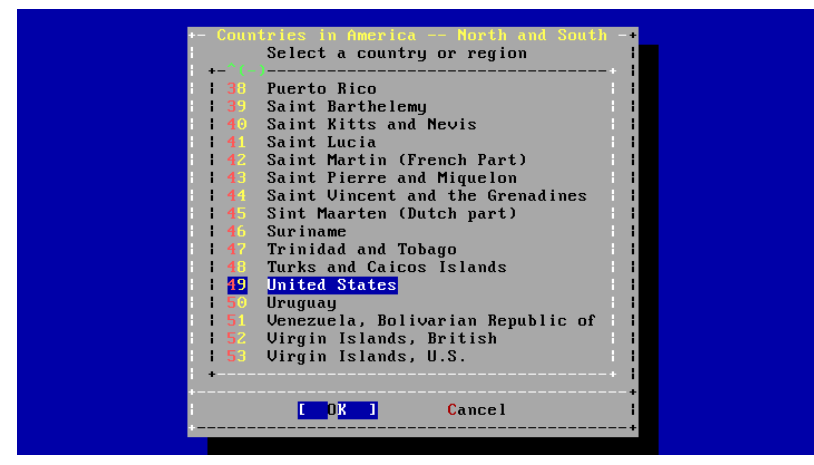

図2.44 国名の選択

矢印キーを使って、適切に国名を選び、 Enter を押してください。

|                 | -States Time Zon<br>Select a zone which observes the same time as your locality. |
|-----------------|----------------------------------------------------------------------------------|
|                 |                                                                                  |
| 1               | <b>Eastern Time</b>                                                              |
|                 | Eastern Time - Michigan - most locations                                         |
|                 | Eastern Time - Kentucky - Louisville area                                        |
| $\overline{4}$  | Eastern Time - Kentucky - Wayne County                                           |
| -5              | Eastern Time - Indiana - most locations                                          |
| -6              | Eastern Time - Indiana - Daviess, Dubois, Knox & Martin Counties                 |
|                 | Eastern Time - Indiana - Pulaski County                                          |
| -8              | Eastern Time - Indiana - Crawford County                                         |
| -9.             | Eastern Time - Indiana - Pike County                                             |
| $10-1$          | Eastern Time - Indiana - Switzerland County                                      |
| $11 -$          | Central Time                                                                     |
| $12 -$          | Central Time - Indiana - Perry County                                            |
| 13 <sub>1</sub> | Central Time - Indiana - Starke County                                           |
| $\overline{14}$ | Central Time - Michigan - Dickinson, Gogebic, Iron & Menominee Count             |
| 15 <sub>1</sub> | Central Time - North Dakota - Oliver County                                      |
|                 | i 16  Central Time - North Dakota - Morton County (except Mandan area)           |
|                 |                                                                                  |
|                 |                                                                                  |
|                 | Cancel                                                                           |
|                 |                                                                                  |

図2.45 タイムゾーンの選択

矢印キーを使って適切なタイムゾーンを選択し、 Enter を押してください。

|                          | 'nited States Time Zones<br>Select a zone which observes the same time as your locality.                                                                                                    |
|--------------------------|----------------------------------------------------------------------------------------------------|
| <b>Eastern Time</b><br>1 | Eastern Time - Michigan - most locations<br>Eastern Time - Kentucky - Louisville area<br>Eastern Time - Kentucky - Wayne County<br>Eastern Time - Indiana - most locations<br>- Eastern Time - Indiana - Daviess, Dubois, Knox & Martin Counties |
|                          | Does the abbreviation 'EDT' look reasonable?<br><b>No</b><br><b>SPS</b>                                                                                                    |
|                          | Central Time - Indiana - Perry County<br>Central Time - Indiana - Starke Countu<br>Central Time - Michigan - Dickinson, Gogebic, Iron & Menominee Count                                                                                          |
| 16                       | Central Time - North Dakota - Oliver County<br>Central Time - North Dakota - Morton County (except Mandan area)                                                                                                    |

図2.46 タイムゾーンの確定

タイムゾーンの省略形が正しいかどうかを確認してください。 問題がないようであれば Enter を押して、 インス トール後の設定を続けてください。

#### <span id="page-65-0"></span>2.8.4. サービスを有効にする

次のメニューでは、システムが起動した時に、 起動するシステムサービスを設定します。 これらのサービスはすべ てオプションです。 システムの機能として必要なサービスだけを起動するようにしてください。

<span id="page-66-1"></span>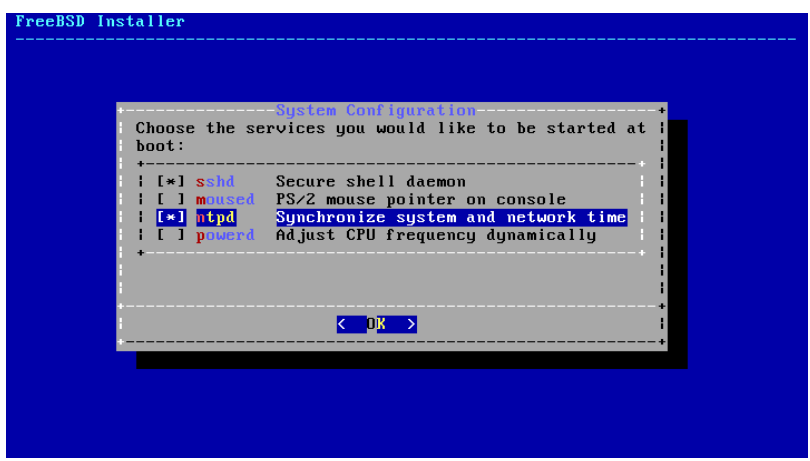

図2.47 追加で有効にするサービスの選択

このメニューで有効にできるサービスは以下の通りです。

- sshd セキュアシェル (SSH) デーモンは、 暗号化された接続上でリモートアクセスするために使われます。 シ ステムがリモートログインを必要とする場合のみ、 このサービスを有効にしてください。
- moused システムのコンソールで、 マウスを利用する時に、このサービスを有効にしてください。
- ntpd 自動時刻同期のための The Network Time Protocol (NTP) デーモン。 ネットワーク上に、 Windows®, Kerberos または LDAP サーバがあるときには、このサービスを有効にしてください。
- powerd 電源の管理およびエネルギーを節約するための電源コントロールユーティリティ

#### 2.8.5. クラッシュダンプの設定

次のメニューでは、 クラッシュダンプを有効にするかどうかを設定します。 システムのデバッグを行う上で、 クラッ シュダンプにより得られる情報は非常に有用です。 可能であればクラッシュダンプを有効にすると良いでしょう。

| FreeBSD Installer |                                                                                                    |  |
|-------------------|----------------------------------------------------------------------------------------------------|--|
|                   | <b>Excessive Dumpdey Configuration</b><br>Would you like to enable crash dumps?<br>If you start having problems with the<br>system it can help the FreeBSD<br>developers debug the problem. But the<br>crash dumps can take up a lot of disk<br>space in /var. |  |
|                   | $\langle$ No $\rangle$                                                                                                    |  |
|                   |                                                                                                    |  |
|                   |                                                                                                    |  |
|                   |                                                                                                    |  |

<span id="page-66-0"></span>図2.48 クラッシュダンプの設定

#### 2.8.6. ユーザの追加

次のメニューでは、少なくとも一人のユーザを追加してください。 システムには root ではなく、ユーザアカウントで ログインすることが推奨されています。 root 権限でログインすると、実行に対して制限がなく、また、保護されませ ん。 通常のユーザでログインすることにより、 安全でセキュリティ的に危険が少なくなります。

[ Yes ] を選択し、 新しいユーザを追加してください。

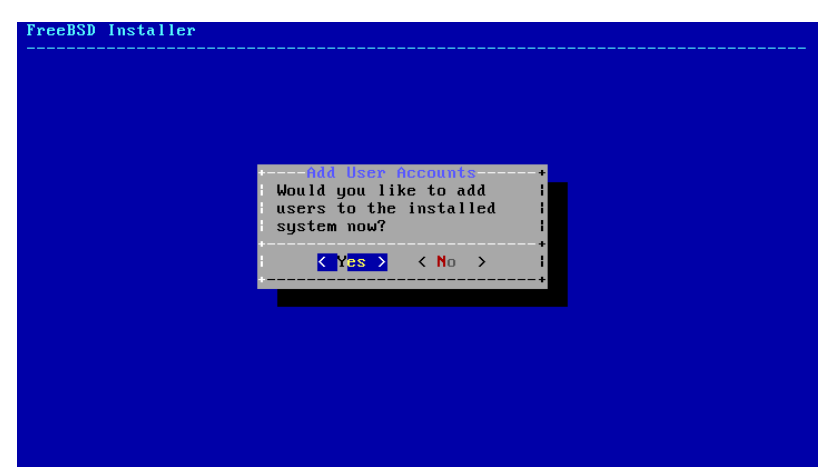

図2.49 新しいユーザのアカウントの作成

プロンプトに従い、 ユーザアカウントの作成で必要となる情報を入力してください。 [図2.50「ユーザ情報の入力」](#page-67-0) で示されている例では、asample ユーザアカウントを作成します。

<span id="page-67-0"></span>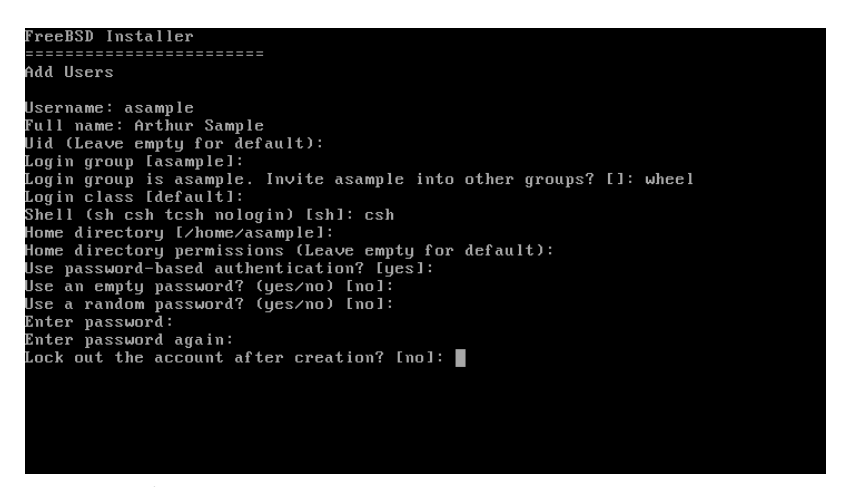

図2.50 ユーザ情報の入力

以下は、入力情報のまとめです。

- Username ログイン時のユーザ名を入力します。一般的な慣習では、 ファーストネームの最初の文字とラス トネームを、 ユーザ名がシステムで一意的になる長さで組み合わせます。 ユーザ名は、大文字と小文字を区別 し、 空白を含んではいけません。
- Full name ユーザのフルネーム。 空白を含むことは可能です。 また、この情報はユーザアカウントの説明の記 述に使われます。
- Uid ユーザ ID 番号。 通常は、システムが自動的に割り当てるように、 空欄のままにします。
- Login group 新しいユーザのログイングループ。 空欄のままにすると、デフォルトに割り当てられます
- Invite *user* into other groups? ユーザを別のグループのメンバーとして追加するかどうか。 ユーザが管 理者としてのアクセス必要であれば、 ここで wheel を入力してください。
- Login class 空欄にするとデフォルトの設定になります。
- Shell 一覧の中から、ユーザのシェルを入力してください。 シェルに関する詳細については [「シェル」](#page-95-0) をご覧 ください。
- Home directory ユーザのホームディレクトリ。 通常は、デフォルトの場所が適切です。
- Home directory permissions ユーザのホームディレクトリの権限。 通常は、デフォルトが適切です。
- Use password-based authentication? 通常は、ユーザがログイン時にパスワードの入力が要求されるよう に yes と入力してください。
- Use an empty password? 通常は、パスワードがないと安全ではなくなるので、 no です。
- Use a random password? 通常は、次のプロンプトでユーザ自身のパスワードを入力できるように、 no です。
- Enter password ユーザのパスワードです。 入力している文字は画面に表示されません。
- Enter password again 確認のため、パスワードをもう一度入力します。
- Lock out the account after creation? 通常は、ユーザがログインできるようにするため、 no です。

すべてを入力したら、サマリが表示され、 正しいかどうかの確認を求められます。 入力した情報に間違いがあれ ば、 no を入力してもう一度作業を行なってください。 すべてが正しく入力されていれば、 yes を入力して、 新しい ユーザを作成してください。

| Login group [asample]:                                              |
|---------------------------------------------------------------------|
| Login group is asample. Invite asample into other groups? []: wheel |
| Loqin class [default]:                                              |
| Shell (sh csh tcsh nologin) [sh]: csh                               |
| Home directory [/home/asample]:                                     |
| Home directory permissions (Leave empty for default):               |
| Use password-based authentication? [yes]:                           |
| Use an empty password? (yes/no) [no]:                               |
| Use a random password? (yes/no) [no]:                               |
| Enter password:                                                     |
| Enter password again:                                               |
| Lock out the account after creation? [no]:                          |
| Username : asample                                                  |
| Password : *****                                                    |
| Full Name : Arthur Sample                                           |
| $\sim$ 1001<br>Uid                                                  |
| Class :                                                             |
| Groups : asample wheel                                              |
| Home : /home/asample                                                |
| Home Mode :                                                         |
| Shell            : /bin/csh                                         |
| Locked : no                                                         |
| OK? (yes/no): yes                                                   |
| adduser: INFO: Successfully added (asample) to the user database.   |
| Add another user? (ues⁄no): ▌                                       |

図2.51 ユーザおよびグループの管理を終了する

さらにユーザを追加するのであれば、 Add another user? の質問に対し、 yes を入力してください。 no を入力す ると、ユーザの追加が終わり、次に進みます。

ユーザの追加や、ユーザ管理の詳細については、 [「この章では」](#page-262-0) を参照してください。

#### 2.8.7. 最後の設定

すべてをインストールし、設定が終わった後に、 最後に設定を修正する機会が与えられます。

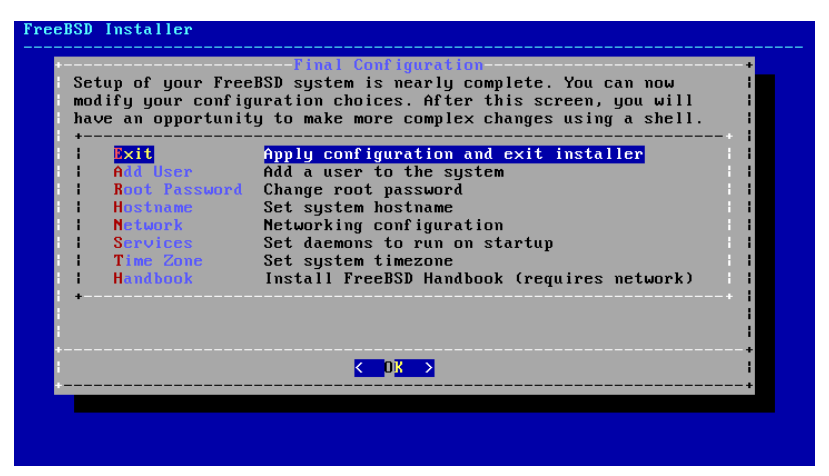

図2.52

インストールを完了する前に、 このメニューを使って変更、または、追加の設定を行なってください。

- Add User [「ユーザの追加」](#page-66-0) で説明しています。
- Root Password 「 root [パスワードの設定」](#page-57-0) で説明しています。
- Hostname - [「ホスト名の設定」](#page-44-0) で説明しています。
- Network - [「ネットワークインタフェースの設定」](#page-58-0) で説明しています。
- Services - [「サービスを有効にする」](#page-65-0) で説明しています。
- Time Zone - [「タイムゾーンの設定」](#page-63-0) で説明しています。
- Handbook FreeBSD ハンドブックのダウンロードとインストール。

最後の設定が完了したら、Exit を選んでください。

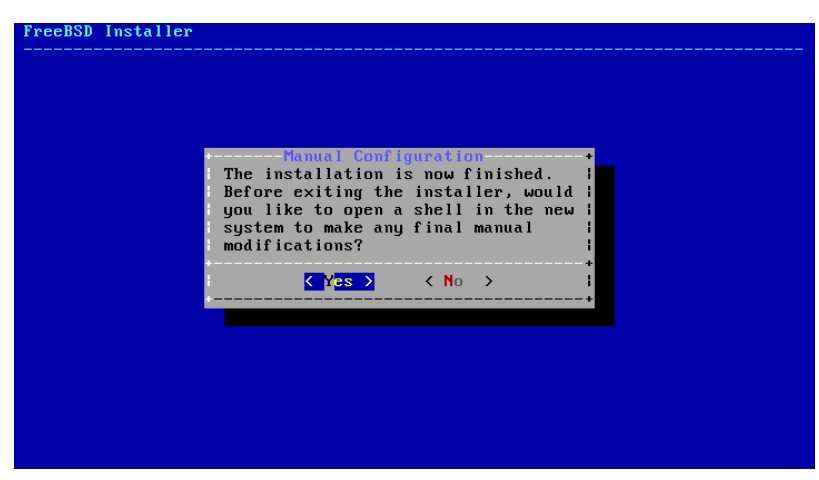

図2.53 Manual Configuration

新しいシステムを再起動する前に、 bsdinstall は追加の設定が必要かどうかを尋ねてきます。 [ Yes ] を選択して 新しいシステムのシェルに入るか、または [ No ] を選択して、インストールの最後のステップに進んでください。

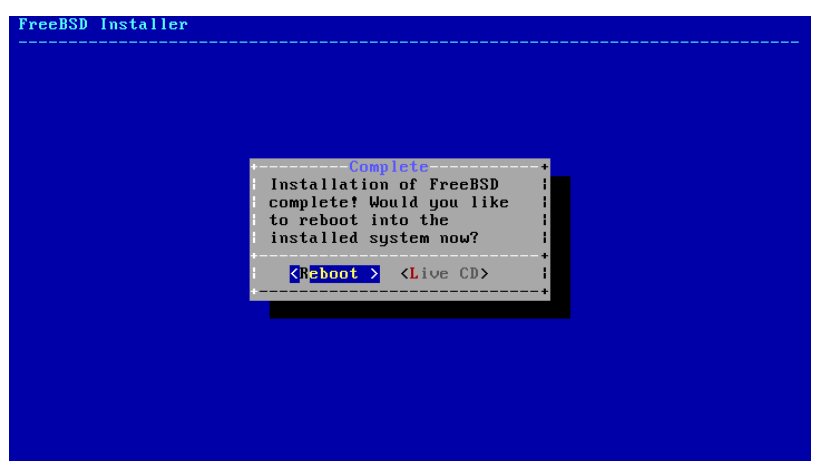

図2.54 インストールの終了

追加の設定や、特別なセットアップが必要であれば、 [ Live CD ] を選んでインストールメディアを Live CD で起 動してください。

インストールが終わったら、 [ Reboot ] を選んで、 コンピュータを再起動し、新しい FreeBSD システムで起動し てください。 再起動する前には、忘れずに FreeBSD インストールメディアを外してください。 さもないと、もう一度 インストールメディアから起動してしまいます。

FreeBSD の起動時には、多くのメッセージが画面に表示されます。 システムの起動後には、ログインプロンプト が表示されます。 login: プロンプトで、 インストール時に追加したユーザ名を入力してください。 root でのログイ ンは避けてください。管理者の権限が必要となった時に、 スーパユーザになる方法については[、「スーパーユーザ](#page-263-0) [アカウント」](#page-263-0) を参照してください。

起動時に表示されていたメッセージは、 Scroll-Lock を押し、 scroll-back buffer で見ることができます。 PgUp, PgDn そして矢印キーでメッセージをスクロールバックできます。 メッセージの確認が終わったら、Scroll-Lock を もう一度押すと、ディスプレイのロックを外し、 コンソールに戻ることができます。 何度かシステムを起動した後で、 これらのメッセージを見るには、 コマンドプロンプトから less /var/run/dmesg.boot と入力してください。 確認後 に q を押すと、 コマンドラインに戻ります。

[図2.47「追加で有効にするサービスの選択」](#page-66-1) にて、 sshd を有効に設定した場合には、 最初の起動時にシステム が RSA および DSA キーを生成するため、 少々時間がかかるかもしれません。 その後の起動はより速くなるでしょ う。 鍵のフィンガープリントは、以下の例のように表示されます。

```
Generating public/private rsa1 key pair.
Your identification has been saved in /etc/ssh/ssh_host_key.
Your public key has been saved in /etc/ssh/ssh host key.pub.
The key fingerprint is:
10:a0:f5:af:93:ae:a3:1a:b2:bb:3c:35:d9:5a:b3:f3 root@machine3.example.com
The key's randomart image is:
+--[RSA1 1024]----+
    0..
    0 \cdot \cdot| .  o |
|  o |
|  o  S |
    + + 0|0 + *|0+ \dots +|==o. .o+E+-----------------+
Generating public/private dsa key pair.
Your identification has been saved in /etc/ssh/ssh host dsa key.
Your public key has been saved in /etc/ssh/ssh host dsa key.pub.
The key fingerprint is:
7e:1c:ce:dc:8a:3a:18:13:5b:34:b5:cf:d9:d1:47:b2 root@machine3.example.com
```
The key's randomart image is: +--[ DSA 1024]----+ | .. . .|  $0 \cdot \cdot \cdot +$ | . .. . E .|  $00.$ .  $+$   $S = .$  $\cdot = 0$  $\vert$  +  $\vert$  \*  $\vert$  $\cdot$  0  $\cdot$  $.0.$ . +-----------------+ Starting sshd.

フィンガープリントおよび SSH についての詳細については、[「OpenSSH」](#page-299-0) をご覧ください。

FreeBSD はデフォルトでは、グラフィカルな環境をインストールしません。 グラフィカルなウィンドウマネージャのイ ンストール、 および設定に関するより多くの情報については、 [5章X Window System](#page-120-0) をご覧ください。

適切に FreeBSD をシャットダウンすることは、 ハードウェアをダメージから守ったり、データの保護につながりま す。 システムを適切にシャットダウンする前に、 電源を落すということはしないでください! wheel グループのメンバ となっているユーザは、 コマンドラインから su と入力し、 root のパスワードを入力してスーパユーザとなってくださ い。 その後、shutdown -p now と入力すると、システムは正しくシャットダウンし、 ハードウェアが対応していれば、 電源が落ちます。

# 2.9. トラブルシューティング

この章では、インストールの際の、 これまで報告された共通の問題に対する解決のための情報が書いてあります。

インストールする FreeBSD のバージョンのハードウェアノート [\(http://www.freebsd.org/ja/releases/](https://www.FreeBSD.org/ja/releases/index.html) [index.html](https://www.FreeBSD.org/ja/releases/index.html)) を調べて、 使用しているハードウェアに対応しているかどうかを確認してください。 もしハードウェア がサポートされているにもかかわらず、 動作しなかったり他の問題点がある時は、 [8章FreeBSD カーネルのコン](#page-176-0) [フィグレーション](#page-176-0) で説明されている方法で カスタムカーネルを構築して、GENERIC カーネルに含まれていないデバ イスへのサポートを追加してください。 起動ディスクのカーネルでは、ほとんどのハードウェアデバイスの IRQ, I/ O アドレス、 DMA チャネルが工場出荷時の状態であると設定されています。 もしハードウェアの設定が変更され ている場合には、 カーネルコンフィグレーションファイルを編集することにより、 FreeBSD に設定することが可能 です。

注記

いくつかのインストール上の問題は、さまざまなハードウェア装置、 特にマザーボードの ファームウェアのアップデートで回避または緩和することができます。 マザーボードのファー ムウェアは、通常 BIOS と呼ばれます。 多くのマザーボードまたはコンピュータ製造メーカー は、 アップデートやアップグレード情報を載せているウェブサイトを用意しています。

通常、製造メーカーは、 重要な更新のようなそれなりの理由がない限り、マザーボードの BIOS のアップグレードは行わないよう推奨しています。 アップデートの過程で失敗する可 能性があり、 その場合 BIOS が不完全な状態になり、 コンピュータが動作しない原因となり 得るからです。

システムの起動時に、ハードウェアの検出中にシステムが固まったり、 インストール中におかしな振る舞いをする 場合には、 ACPI が原因の可能性があります。 i386, amd64 および ia64 プラットフォームにおいて、 FreeBSD はシステムの設定を手助けするシステム ACPI サービスを、 起動時に検出された場合に広く使います。 残念なが ら、まだいくつかの不具合が、 ACPI ドライバとシステムのマザーボードおよび BIOS ファームウェア両方に存在し
ています。 起動ステージ 3 において、ヒント情報 hint.acpi.0.disabled を以下のように設定すると ACPI を無 効にできます。

## **set hint.acpi.0.disabled="1"**

この設定はシステムが起動するたびにリセットされるので、 /boot/loader.conf ファイルに hint.acpi.0.disabled="1" を追加する必要があります。 ブートローダのより詳しい情報については [「この章で](#page-252-0) [は」](#page-252-0) で説明します。

# 2.10. Live CD を使う

[図2.3「ウェルカムメニュー」](#page-42-0) で示されている bsdinstall のウェルカムメニューは、 [ Live CD ] オプションを提供 します。 これは、 オペレーティングシステムに FreeBSD を使うべきかどうか迷っていて、 インストール前に機能を 試して見たいと思っている方に有用です。

[ Live CD ] を使う際は、以下のことに気をつけてください。

- システムにアクセスする際には、認証を求められます。 ユーザ名は root、 パスワードは空欄としてください。
- システムはインストールメディアから直接起動するので、 ハードディスクにインストールされたシステムに比べ、 パフォーマンスはかなり遅い可能性があります。
- このオプションのユーザインタフェースは、 コマンドプロンプトのみです。 グラフィカルなユーザインタフェースで はありません。

# 第3章 UNIX の基礎知識

改訂Chris Shumway.

訳: 中井 幸博 **[<nakai@mlab.t.u-tokyo.ac.jp](mailto:nakai@mlab.t.u-tokyo.ac.jp) >**, 1996 年 10 月 12 日.

# 3.1. この章では

この章では FreeBSD オペレーティングシステムの基本的なコマンドと機能について記述しています。 ここに書か れてあることのほとんどは、 どんな UNIX® オペレーティングシステムにもあてはまります。 この章に書いてあるこ とに馴染みがあるなら、 この章は気軽に流し読みしてください。 あなたが FreeBSD の初心者なら、 何か質問す る前にこの章を読んでおいた方がきっといいはずです。

この章を読んで分かることは、次のようなことです。

- FreeBSD の 「仮想コンソール」 の使い方
- UNIX® のファイルの許可属性の仕組みと FreeBSD のファイルフラグについて
- FreeBSD のファイルシステムの構成
- FreeBSD のディスク構成
- ファイルシステムをマウント、アンマウントする方法
- プロセス、デーモンとシグナルとはなにか
- シェルとはなにか。 また、デフォルトのログイン環境を変える方法
- テキストエディタの基本的な使い方
- デバイスおよびデバイスノードとはなにか
- さらに詳しい情報を得るためのマニュアルページの読み方

# 3.2. 仮想コンソールと端末

FreeBSD は様々な使い方ができます。その中の一つが、 テキスト端末でコマンドを入力することです。この方法で FreeBSD を使えば、 UNIX® オペレーティングシステムの能力と柔軟性を手にすることができます。 この節で は、「コンソール」 と 「端末」 はどのようなもので、FreeBSD でどう使うかを 説明します。

# 3.2.1. コンソール

起動時に自動的にグラフィカルな環境が起動するように FreeBSD を設定していなければ、システムが起動して スタートアップ スクリプトが実行されると、すぐにログインプロンプトが出てくるでしょう。 次のようものが表示され るはずです。

```
Additional ABI support:.
Local package initialization:.
Additional TCP options:.
Fri Sep 20 13:01:06 EEST 2002
FreeBSD/i386 (pc3.example.org) (ttyv0)
login:
```
あなたのシステムではメッセージが多少異なるかもしれませんが、 似たようなものが見られるはずです。 最後の 2 行が、今関心を向けているものです。 最後から 2 行目は、以下のようになっています。

#### FreeBSD/i386 (pc3.example.org) (ttyv0)

この行には、 起動したばかりのシステムについていくばくかの情報があります。 あなたは、x86 アーキテクチャ上の Intel または その互換プロセッサ上で動作している 「FreeBSD」 の コンソールを目にしているのです<sup>1</sup> 。このマシ ンの名称 (どの UNIX® 機にも名前がついて います) は pc3.example.org で、 あなたはそのシステムコンソー ル、ttyv0 端末に向かっています。

#### 最後の行は、常に以下のものになります。

#### login:

ここは、FreeBSD にログインするために 「ユーザ名」 を入力するところです。次の節でどうするか説明します。

## 3.2.2. FreeBSD にログインする

FreeBSD は、マルチユーザ、マルチプロセスなシステムです。 これは、1 台のマシンで何人もの人が交互に多くの プログラムを 動かせるシステムに与えられる正式な説明です。

あらゆるマルチユーザシステムには、ある 「ユーザ」 を他のユーザと区別する何がしかの手段が必要です。 FreeBSD (とすべての UNIX® like なオペレーティングシステム) では、 すべてのユーザに対してプログラムの 実行を可能にするのに、システムに 「ログイン」 することを義務付けてこれを実現しています。 どのユーザにも、一 意な名前 (「ユーザ名」) と個人的な秘密の鍵 (「パスワード」) があります。 FreeBSD はユーザにプログラムの実 行を許可する前に、 この 2 つの入力を要求します。

FreeBSD が起動してスタートアップスクリプトを実行し終わった 直後に<sup>2</sup>、プロンプトを表示して有効なユーザ名 の入力を促します。

#### login:

この例では john というユーザ名を使う ことにしましょう。このプロンプトに対して john と入力して、Enter を 押し てください。そうすると、 次のような「パスワード」の入力を要求するプロンプトが 表示されます。

#### login: **john** Password:

それでは john のパスワードを入力して Enter を押してください。パスワードは 表示されません。これについては、 当面は 気にする必要はありません。セキュリティのためといえば十分でしょう。

パスワードを正確に入力したら、FreeBSD にログインして 利用可能なすべてのコマンドを試せるようになっている はずです。

MOTD、もしくはコマンドプロンプト (#, \$ または %) に表示されるメッセージを読むようにしましょう。 これは FreeBSD へのログインに成功したときに表示されます。

# 3.2.3. 多数のコンソール

一つのコンソールで UNIX® コマンドを動かすのは結構なことですが、 FreeBSD は多くのプログラムを一度に動 かせます。 コマンドを入力できるコンソールが一つというのは、 FreeBSD のようにいくつものプログラムを同時に 動かせる オペレーティングシステムの場合は少しもったいないことです。 ここで、「仮想コンソール」 が非常に役に 立ちます。

FreeBSD は、異なる仮想コンソールを複数 表示するように設定できます。キーボード上である組合せのキーを押 せば、 その中の一つから他の仮想コンソールのどれかに切り替えられます。 それぞれのコンソールは、個別の出

 $^1$ i386 が意味しているのはそういうことです。 FreeBSD を Intel の 386 CPU 上で動かしていなくても、 ここは i386 になります。 ここで表 示されるのはプロセッサの種類ではなく、プロセッサの 「アーキテクチャ」です。

 $2$ スタートアップスクリプトは、起動時に FreeBSD が自動的に実行するプログラムです。 主な機能は、全プログラムが動作するように設定を行 なうことと、 バックグラウンドで動作するように設定した 有用なサービスを開始することです。

力チャンネルを持っており、 また FreeBSD はある仮想コンソールから次に切り替えるのに応じて、 キーボード入力 とモニター出力を適切につなぎ直します。

FreeBSD は、コンソールを切り替えるために、 特別なキーの組合せを予約しています<sup>3</sup>。FreeBSD では Alt+F1, Alt+F2 から Alt+F8 までを、 別の仮想コンソールに切り替えるのに使えます。

あるコンソールから他に切り替えるのに応じて、FreeBSD は画面 への出力を保存して戻します。結果とし て、FreeBSD で動かすコマン ドを入力するのに使える複数の画面とキーボードを 「仮想的に」 実現できるので す。 ある仮想コンソールで実行したプログラムは、 そのコンソールが見えなくなっている時も実行を停止しません。 別の仮想コンソールに切り替えても動き続けます。

## 3.2.4. **/etc/ttys** ファイル

初期設定では、FreeBSD は 8 つの仮想コンソールを立ち上げます。 この設定はもともと埋め込まれているわけ ではなく、 インストールしたものが、もっと多いまたは少ない数の仮想コンソールで 起動するように、容易にカスタ マイズできます。仮想コンソールの数と 設定は /etc/ttys ファイルに書かれています。

FreeBSD の仮想コンソールを設定するには /etc/ttys ファイルを利用します。 このファイルのコメントアウトされ ていない (# 文字で始まっていない) 行は、一つの端末または仮想コンソールの 設定があります。FreeBSD の初 期設定では、 仮想コンソールを 9 つ設定し、そのうち 8 つを有効にしています。 ttyv で始まる行がそれです。

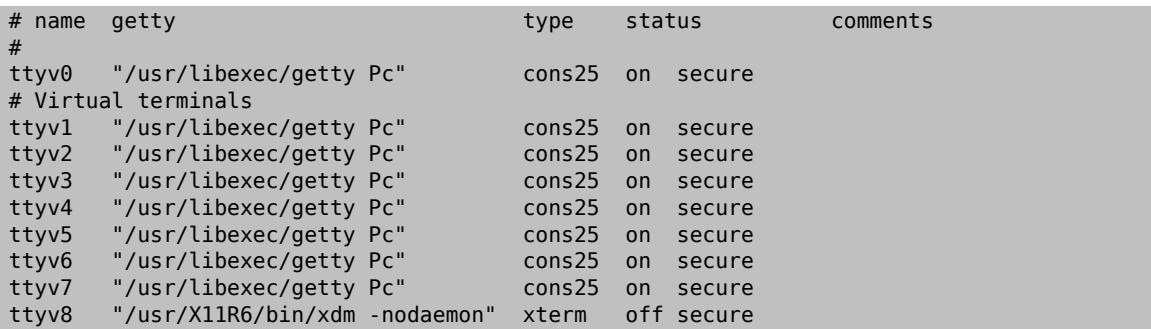

このファイルのそれぞれのカラムと仮想コンソールに設定可能な 全オプションの詳しい説明は、[ttys\(5\)](https://www.FreeBSD.org/cgi/man.cgi?query=ttys&sektion=5&manpath=freebsd-release-ports) のマニュ アルを 参照してください。

## 3.2.5. シングルユーザモードのコンソール

「シングルユーザモード」 とは何かという詳しい説明は、 [「シングルユーザモード」](#page-257-0) にあります。FreeBSD を シ ングルユーザモードで動かしている場合は一つしかコンソールが ないということは注意しておくに値するでしょう。 仮想コンソールは 利用できません。シングルユーザモードのコンソールの設定は、同じく /etc/ttys ファイルにあ ります。 console で始まる行を探してください。

# name getty type status comments # # If console is marked "insecure", then init will ask for the root password # when going to single-user mode. unknown off secure

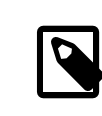

# 注記

console 行の上のコメントが示すように、 この行を編集して secure を insecure に変更でき ます。そうすると、 FreeBSD がシングルユーザモードで起動した場合にも root のパスワー ドを要求します。

 $^3$ FreeBSD のコンソールとキーボードドライバの詳細全体に ついて、それなりに技術的かつ正確な説明は [syscons\(4\),](https://www.FreeBSD.org/cgi/man.cgi?query=syscons&sektion=4&manpath=freebsd-release-ports) [atkbd\(4\),](https://www.FreeBSD.org/cgi/man.cgi?query=atkbd&sektion=4&manpath=freebsd-release-ports) [vidcontrol\(1\)](https://www.FreeBSD.org/cgi/man.cgi?query=vidcontrol&sektion=1&manpath=freebsd-release-ports) および [kbdcontrol\(1\)](https://www.FreeBSD.org/cgi/man.cgi?query=kbdcontrol&sektion=1&manpath=freebsd-release-ports) のマニュアルにあります。 ここではその詳細には立ち入りませんが、 興味をもった方は、いつでもマニュ アルを参照して、 動作に関する詳細な説明を読むことができます。

これを **insecure** に 変更する場合は十分注意してください。 root のパスワードを忘れてし まったら、 シングルユーザモードで起動するのは少しややこしくなります。 できることはでき ますが、FreeBSD の起動の過程とそれに関わる プログラムにあまり親しんでいない人には 少し難しいかも知れません。

## 3.2.6. コンソールのビデオモードの変更

FreeBSD のデフォルトのビデオモードは 1024x768 や 1280x1024 など、 グラフィックカードとディスプレイが 対応しているサイズに調整されます。 別のビデオモードを使うには、以下の 2 つのオプションを有効にしてカーネ ルを再コンパイルする必要があります。

## options VESA options SC\_PIXEL\_MODE

1 度このオプションを有効にしてカーネルを再コンパイルしたら、 あなたのハードウェアがどのビデオモードに対応 しているか、 [vidcontrol\(1\)](https://www.FreeBSD.org/cgi/man.cgi?query=vidcontrol&sektion=1&manpath=freebsd-release-ports) を用いて知ることができます。 以下を実行すると、どのビデオモードに対応しているか を知ることができます。

#### # **vidcontrol -i mode**

このコマンドの出力結果があなたのハードウェアが対応しているビデオモードです。 その後 root ユーザで [vidcontrol\(1\)](https://www.FreeBSD.org/cgi/man.cgi?query=vidcontrol&sektion=1&manpath=freebsd-release-ports) を実行することで、 新しくどのビデオモードを使うかを選択できます。

#### # **vidcontrol MODE\_279**

このビデオモードで良いと思ったら、起動時に自動的に設定されるように /etc/rc.conf ファイルに以下のように 設定してください。

#### allscreens\_flags="MODE\_279"

# 3.3. 許可属性

FreeBSD は BSD UNIX® の直系の子孫であり、 いくつかの鍵となる UNIX® 思想にもとづいています。 ま ず最も際だった特徴として最初に言えるのは、FreeBSD がマルチユーザのオペレーティングシステムだというこ とです。 FreeBSD は同時に働いている複数のユーザすべてを、 完全に分離したタスク上で処理する能力を持っ ています。 また FreeBSD は、ハードウェアデバイス、周辺装置、メモリ、 CPU 時間等への要求を、各ユーザが平 等に利用できるように適切に共有し、 管理する役割を担っています。

システムがマルチユーザをサポートしているため、 システムが管理する資源はすべて、 誰がその資源を読み・書 き・実行できるかを支配する、 一組の許可属性を持っています。 これらの許可属性は 3 つの部分からなる 3 桁の 8 進数の形で格納されています。 それはそのファイルの所有者 (owner) に対するもの、 そのファイルが所属する グループ (group) に対するもの、 その他 (others) に対するものの 3 つです。 これを数字を使って表現すると、次 のようになります。

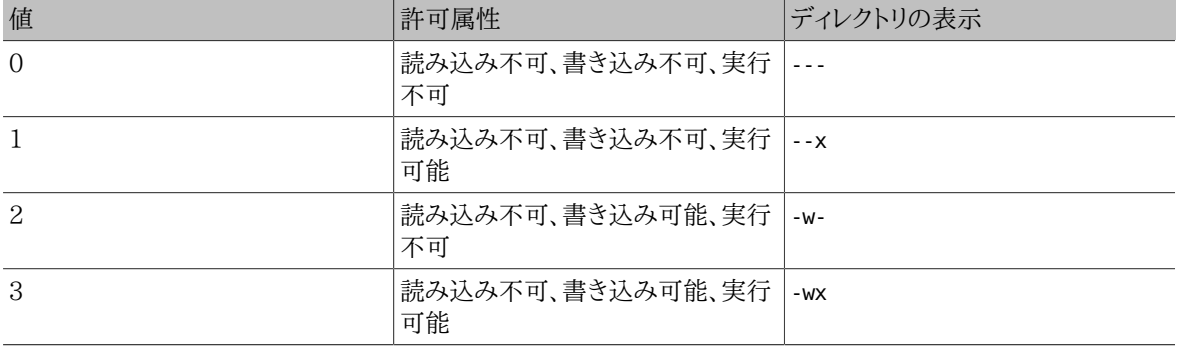

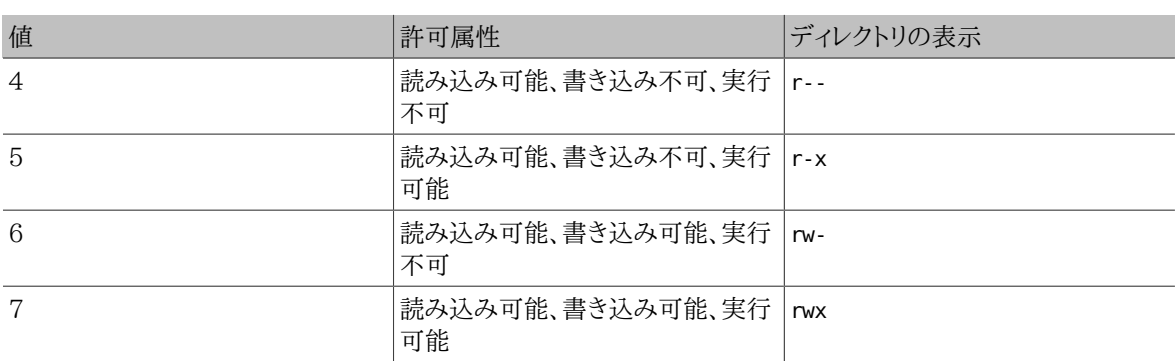

[ls\(1\)](https://www.FreeBSD.org/cgi/man.cgi?query=ls&sektion=1&manpath=freebsd-release-ports) に対してコマンドライン引数 -l を使うと、 詳細なディレクトリリストを見ることができ、 ファイルの所有者、グ ループ、その他への許可属性を示す欄があるのがわかります。 例えば、ls -l を実行して、 適当なディレクトリを表 示させると以下のようになります。

% **ls -l** total  $530$ <br> $-rw-r-r-r-$ -rw-r--r-- 1 root wheel 512 Sep 5 12:31 myfile<br>-rw-r--r-- 1 root wheel 512 Sep 5 12:31 otherf -rw-r--r-- 1 root wheel 512 Sep 5 12:31 otherfile 7680 Sep 5 12:31 email.txt ...

以下に示すのは、 ls -l の最初の行を抜き出したものです。

#### -rw-r--r--

最初の (一番左の) 文字は、それが 普通のファイルなのか、ディレクトリなのか、 キャラクタ型のデバイス特殊ファ イルなのか、 ソケットなのか、 その他の特殊な疑似ファイルデバイスなのかといった種類を示す特別な文字です。 この場合、- という文字は、 普通のファイルであることを示します。 この例でその次に来る rw- と書かれた 3 文 字は、 そのファイルの所有者に許可を与えるものです。 その次の r-- の 3 文字は、 そのファイルが所属している グループに許可を与えます。 最後の r-- の 3 文字は、 システムに存在するその他のユーザに許可を与えます。 「-」 は許可が与えられていないことを示します。 このファイルの例では、ファイルの所有者はこのファイルを読み書 きでき、 ファイルの所属しているグループに属するユーザはファイルを読むことだけでき、 そのどちらでもないユー ザは、 このファイルを読むだけできるように許可属性が与えられています。 上の表によれば、このファイルに与えら れた許可属性は 644 となります。 ここで各数字は、このファイルの許可属性の 3 つの部分を表しています。

ファイルについてはここまでの説明で十分です。 しかし、 デバイスの場合の許可属性はどのようにコントロールさ れているのでしょうか? FreeBSD は、大部分のハードウェアをファイルとして取り扱います。 そのため、プログラム からは普通のファイルとまったく同じようにオープンし、 データの読み書きができるようになっています。 これらの デバイス特殊ファイルは /dev ディレクトリに収められています。

ディレクトリもまた、ファイルと同様に扱われます。 それは読み込み/書き込み/実行の許可属性を持ちます。 ディレ クトリの実行ビットはファイルのそれとは少し違った意味を持ちます。 ディレクトリが実行可能になっているとき、 そ のディレクトリに移動することができます。 つまり、そのディレクトリに 「cd」 (change directory) することが可能 です。 また、実行可能属性がついているディレクトリでは、 名前が分かっているファイルにアクセスすることもでき ます (もちろんそのファイル自体の許可属性によります)。

特に、ディレクトリの中の一覧を表示するには、 そのディレクトリに読み込み属性が設定されていなければなりませ ん。 一方、名前が分かっているファイルを削除するには、 そのファイルが含まれているディレクトリに 書き込み属 性と実行属性 の両方が必要です。

この他にも許可属性ビットはありますが、いずれも setuid バイナリや sticky ディレクトリなどといった特殊な 状況で使われます。 ファイルの許可属性そのものについて、 また、それらの設定のしかたに関する詳しい情報は、 [chmod\(1\)](https://www.FreeBSD.org/cgi/man.cgi?query=chmod&sektion=1&manpath=freebsd-release-ports) マニュアルページを参照してください。

## 3.3.1. シンボリック表記

*##: Tom Rhodes.*

シンボリック表記と呼ばれる許可属性を表す方法では、 ファイルやディレクトリの許可属性を、 8 進数ではなく記 号を用いて設定します。 シンボリック表記では、(who), (action), (permissions) という書式が用いられます。 利 用できる値は以下の通りです。

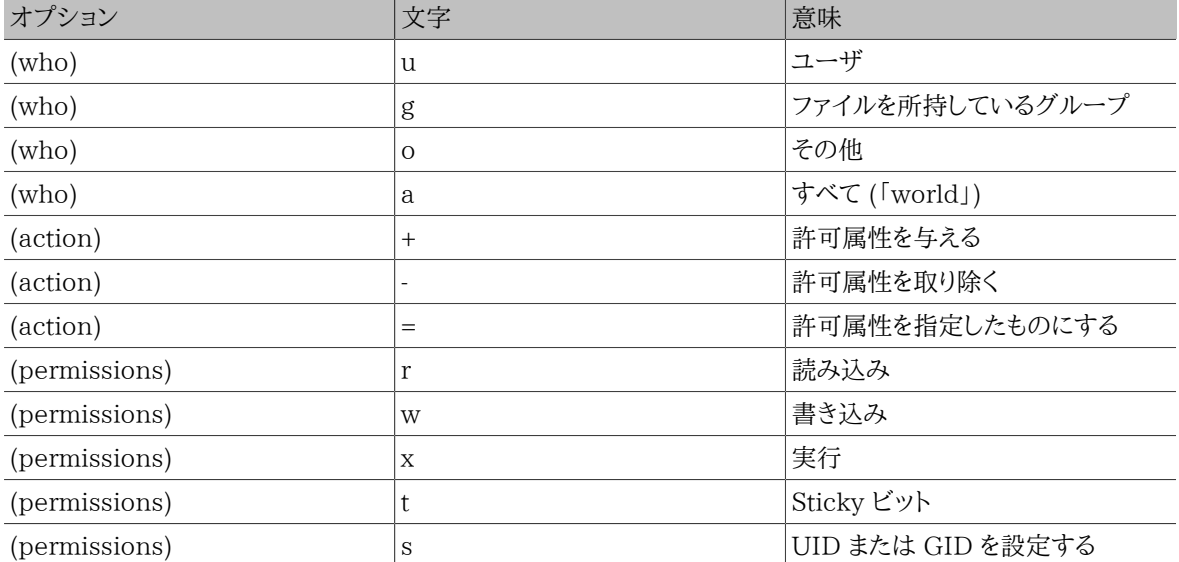

これらの値は、これまでと同様に [chmod\(1\)](https://www.FreeBSD.org/cgi/man.cgi?query=chmod&sektion=1&manpath=freebsd-release-ports) コマンドで用いますが、文字で指定します。 たとえば、*FILE* に対して 自分以外のユーザからアクセスを一切受け付けたくない、 というときには以下のコマンドを実行してください。

## % **chmod go= FILE**

カンマ区切りで設定することで、 ファイルの属性を一度に 2 つ以上変更できます。 以下の例では、*FILE* に対して 自分以外のユーザから書き込みの権限を取り上げ、 かわりにすべてのユーザが *FILE* を実行できるようにします。

#### % **chmod go-w,a+x** *FILE*

## 3.3.2. FreeBSD のファイルフラグ

*##: Tom Rhodes.*

先ほど説明したファイルの許可属性に加え、 FreeBSD では 「ファイルフラグ」 を使えます。 これはファイルにセ キュリティや管理上の属性を追加するものですが、 ディレクトリには追加しません。

これらのファイルフラグはファイルに管理上の属性を追加し、 root ユーザでさえ誤ってファイルを消去、変更して しまうことを防ぎます。

ファイルフラグは[、chflags\(1\)](https://www.FreeBSD.org/cgi/man.cgi?query=chflags&sektion=1&manpath=freebsd-release-ports) を使って、簡単なインタフェースで設定できます。 例えば、file1 というファイルにシ ステムレベルで消去不可のフラグを設定するには、 以下のコマンドを実行してください。

#### # **chflags sunlink file1**

また、消去不可のフラグを削除するには、 以下のように先ほどのコマンドの sunlink の前に 「no」 をつけるだけで す。

## # **chflags nosunlink file1**

ファイルにどのフラグが設定されているのかを見るには、[ls\(1\)](https://www.FreeBSD.org/cgi/man.cgi?query=ls&sektion=1&manpath=freebsd-release-ports) コマンドを -lo オプションと一緒に使ってください。

# # **ls -lo file1**

出力は以下のようになります。

-rw-r--r-- 1 trhodes trhodes sunlnk 0 Mar 1 05:54 file1

いくつかのフラグの追加、削除は root ユーザしかできません。 他のフラグは、ファイルの所有者が変更できます。 システム管理者は [chflags\(1\)](https://www.FreeBSD.org/cgi/man.cgi?query=chflags&sektion=1&manpath=freebsd-release-ports) と [chflags\(2\)](https://www.FreeBSD.org/cgi/man.cgi?query=chflags&sektion=2&manpath=freebsd-release-ports) から、 より詳細な情報を得ることをおすすめします。

# 3.4. ディレクトリ構造

FreeBSD のディレクトリ構造は、 システム全体を理解するに当たって重要です。 把握しておくべき最も重要なも のは、「/」 ディレクトリです。 このディレクトリは起動時に一番最初にマウントされ、 オペレーティングシステムをマ ルチユーザで動作させるために 必要な基本システムが含まれています。 また、ルートディレクトリには、 マルチユー ザへの移行中に他のファイルシステムをマウントするためのマウントポイントも含まれます。

マウントポイントとは、 追加のファイルシステムと接続するためのディレクトリのことです (普通はルートファイルシ ステムにあります)。 より詳細な説明は[「ディスク構成」](#page-82-0)の節にあります。 標準的なマウントポイントには /usr, / var, /tmp, /mnt, /cdrom があります。 通常これらのディレクトリについては、 /etc/fstab というファイル中のエン トリが参照されます。 /etc/fstab はさまざまなファイルシステムとマウントポイントの表であり、 システムが参照し ます。 /etc/fstab に書かれたファイルシステムは noauto オプションが指定されていなければ、 起動時に [rc\(8\)](https://www.FreeBSD.org/cgi/man.cgi?query=rc&sektion=8&manpath=freebsd-release-ports) スクリプトによって自動的にマウントされます。 詳細は「fstab [ファイル」](#page-90-0) をご覧ください。

ディレクトリ ショップ・ショップ こうしょう こうしょう 一説明 / ファイルシステムのルートディレクトリ /bin/ カングルユーザ環境とマルチユーザ環境の両方で重 要な ユーザユーティリティ /boot/ カペレーティングシステムの起動時に使われるプログ ラムと設定ファイル /boot/defaults/ デフォルトの起動設定ファイル; [loader.conf\(5\)](https://www.FreeBSD.org/cgi/man.cgi?query=loader.conf&sektion=5&manpath=freebsd-release-ports) 参照 /dev/ デバイスノード; [intro\(4\)](https://www.FreeBSD.org/cgi/man.cgi?query=intro&sektion=4&manpath=freebsd-release-ports) 参照 /etc/ システム設定ファイルとスクリプト /etc/defaults/ アンティングのコンプレートのシステム設定ファイル; [rc\(8\)](https://www.FreeBSD.org/cgi/man.cgi?query=rc&sektion=8&manpath=freebsd-release-ports) 参照 /etc/mail/ [sendmail\(8\)](https://www.FreeBSD.org/cgi/man.cgi?query=sendmail&sektion=8&manpath=freebsd-release-ports) のようなメール転送エージェントの設定 ファイル /etc/namedb/ named 設定ファイル; [named\(8\)](https://www.FreeBSD.org/cgi/man.cgi?query=named&sektion=8&manpath=freebsd-release-ports) 参照 /etc/periodic/ [cron\(8\)](https://www.FreeBSD.org/cgi/man.cgi?query=cron&sektion=8&manpath=freebsd-release-ports) 経由で毎日・毎週・毎月実行されるスクリプト; [periodic\(8\)](https://www.FreeBSD.org/cgi/man.cgi?query=periodic&sektion=8&manpath=freebsd-release-ports) 参照 /etc/ppp/ ppp 設定ファイル; [ppp\(8\)](https://www.FreeBSD.org/cgi/man.cgi?query=ppp&sektion=8&manpath=freebsd-release-ports) 参照 /mnt/ ファイン ファイム管理者が一時的なマウントポイントとしてよく 使う 空のディレクトリ /proc/ プロセスファイルシステム; [procfs\(5\)](https://www.FreeBSD.org/cgi/man.cgi?query=procfs&sektion=5&manpath=freebsd-release-ports) と [mount\\_procfs\(8\)](https://www.FreeBSD.org/cgi/man.cgi?query=mount_procfs&sektion=8&manpath=freebsd-release-ports) 参照 /rescue/ 緊急時のために静的にリンクされているプログラム; 詳 しくは [rescue\(8\)](https://www.FreeBSD.org/cgi/man.cgi?query=rescue&sektion=8&manpath=freebsd-release-ports) 参照 /root/ root アカウントのホームディレクトリ /sbin/ カングルユーザ環境とマルチユーザ環境の両方で重 要な システムプログラムと管理ユーティリティ /tmp/ ファイル。 通常、/tmp の内容はシステムの再 起動で失われます。 メモリファイルシステムはよく /tmp

ファイルシステム構造を網羅した説明は [hier\(7\)](https://www.FreeBSD.org/cgi/man.cgi?query=hier&sektion=7&manpath=freebsd-release-ports) に書かれています。 ここでは、もっともよく使われるディレクトリに ついて簡単に 見るだけで十分でしょう。

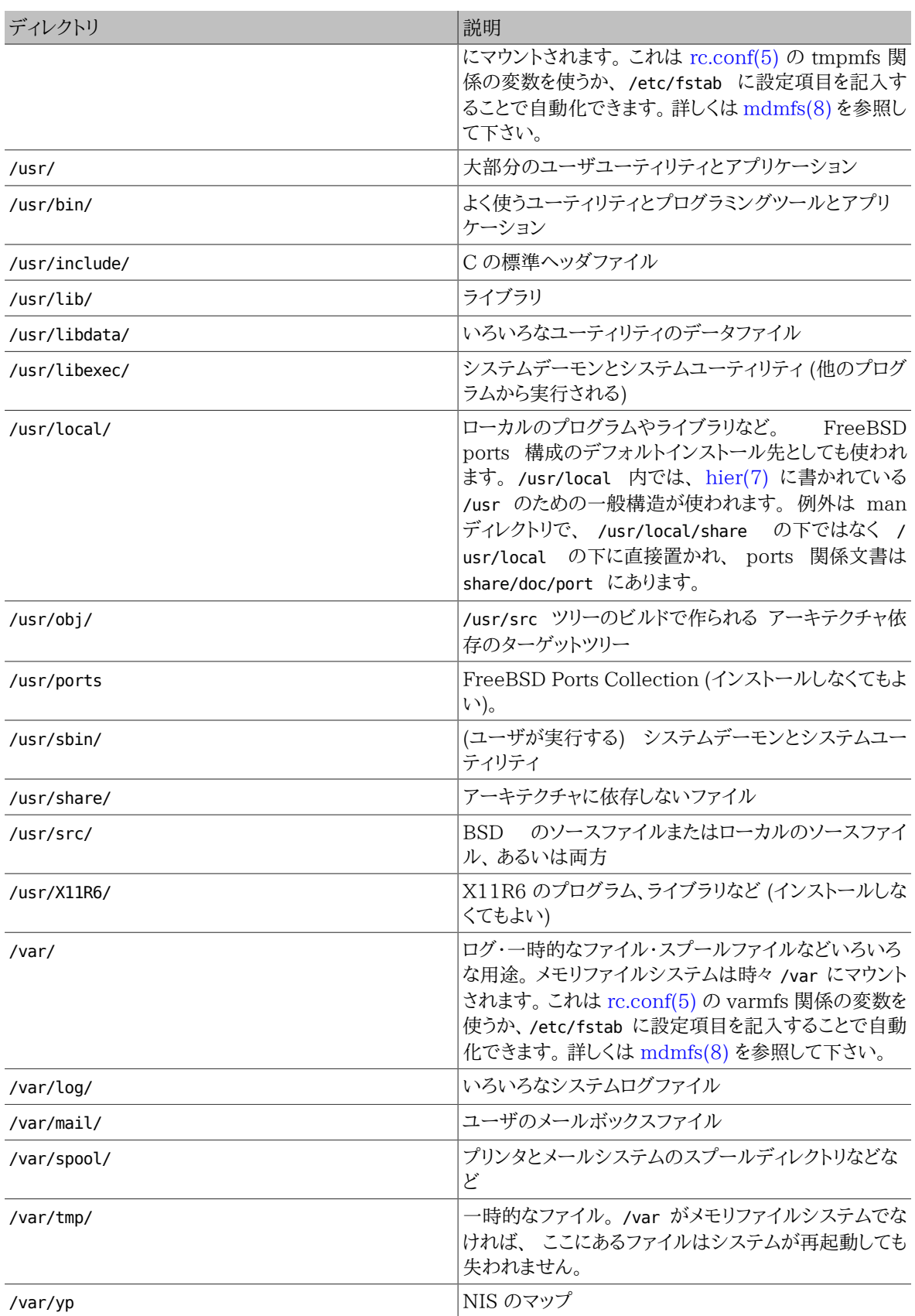

# <span id="page-82-0"></span>3.5. ディスク構成

ファイルを見つけるために FreeBSD が使用する構成の一番小さな単位はファイル名です。 ファイル名は、大文 字と小文字を区別します。 このことは readme.txt および README.TXT が異なる二つのファイルであることを意味 します。 FreeBSD はそのファイルがプログラム、または文書、 あるいはその他の形式かどうかを決定するために 拡張子を使用しません。

ファイルはディレクトリ内に格納されます。 ディレクトリはファイルを一つも含んでいないかもしれせんし、 または数 百のファイルを含んでいるかもしれません。 ディレクトリはまた別のディレクトリを含むことができます。 つまり、ディ レクトリの階層構造を構築することができます。 このことにより、データ構造がはるかに簡単になります。

ファイルおよびディレクトリは、 必要な他のディレクトリ名とスラッシュ (/) を後に続けて ファイル名またはディレクト リ名を与えることによって参照されます。 foo ディレクトリがあって、その中に bar ディレクトリがあるとします。 そし て、その中に readme.txt があるとすると、 ファイルへのフルネーム、またはパスは foo/bar/readme.txt となりま す。

ディレクトリおよびファイルはファイルシステム内に格納されます。 どのファイルシステムは、そのファイルシステム のための ルートディレクトリ とよばれる、 まさに頂点の位置にちょうど一つのディレクトリを含んでいます。 このルー トディレクトリは他のディレクトリを含むことができます。

これまでのところ、これはあなたの使ったことのある他の OS とおそらく似ているかもしれません。少し違いがありま す。 たとえば、MS-DOS® ではファイル名とディレクトリ名を分けるのに \ を使います。 一方、Mac OS® では : を 使います。

FreeBSD はパス内にドライブレターまたは他のドライブ名を使いません。 あなたは FreeBSD で c:/foo/bar/ readme.txt とは書かないでしょう。

その代わり、一つのファイルシステムは ルートファイルシステムとして設計されています。 ルートファイルシステム のルートディレクトリは / として参照されます。それから、他のすべてのファイルシステムは、 ルートファイルシステ ム以下に マウント されます。 あなたが FreeBSD システムでどんなに多くのディスクを使用しても、 すべてのディ レクトリは、 同じディスクの一部であるように見えるので問題ありません。

AB および C と呼ばれる三つのファイルシステムがあると仮定しましょう。 それぞれのファイルファイルシステムに は一つのルートディレクトリがあり、 A1, A2 と呼ばれている二つの他のディレクトリを含んでいます (同様に B1, B2 および C1, C2 があります)。

A をルートファイルシステムとします。 このディレクトリになにが含まれているか見るために ls コマンドを使うと、 A1 および A2 の二つのサブディレクトリが現れるでしょう。 ディレクトリツリーは以下のようになります。

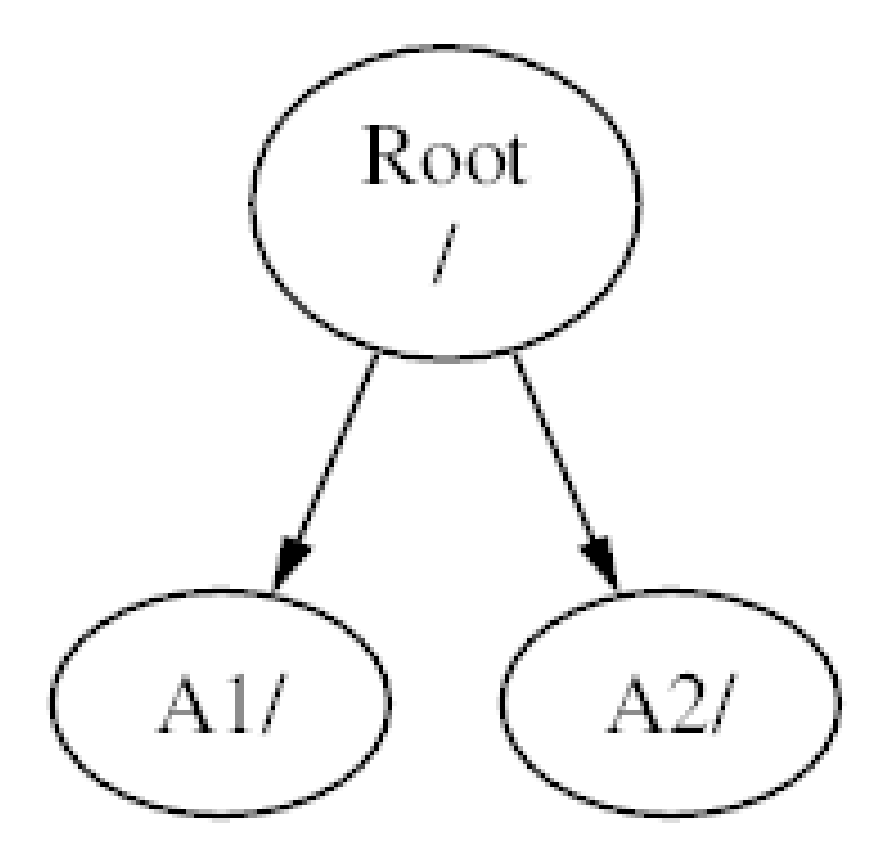

ファイルシステムはファイルシステム内のディレクトリにマウントしなければいけません。 それでは、A1 ディレクトリに B ファイルシステムをマウントすると仮定します。 B のルートディレクトリは A1 に置き換えられ、 そして B 内のディレ クトリがそれに応じて現れます。

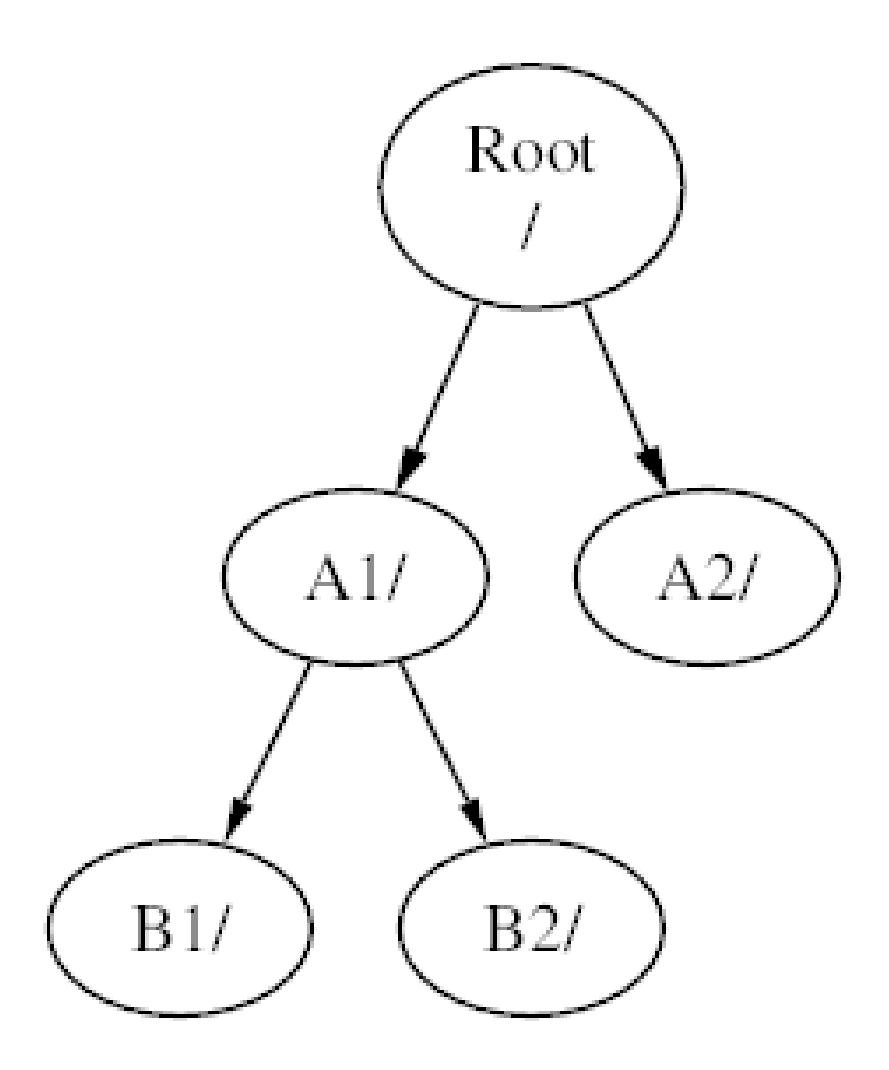

B1 または B2 内にあるどんなファイルも、必要なときに /A1/B1 または /A1/B2 で到達できます。 /A1 にあったすべ てのファイルは一時的に隠されました。 それらは B が A からアンマウントされたら再び現れるでしょう。

もし B が A2 にマウントされていたら、この図のようになります。

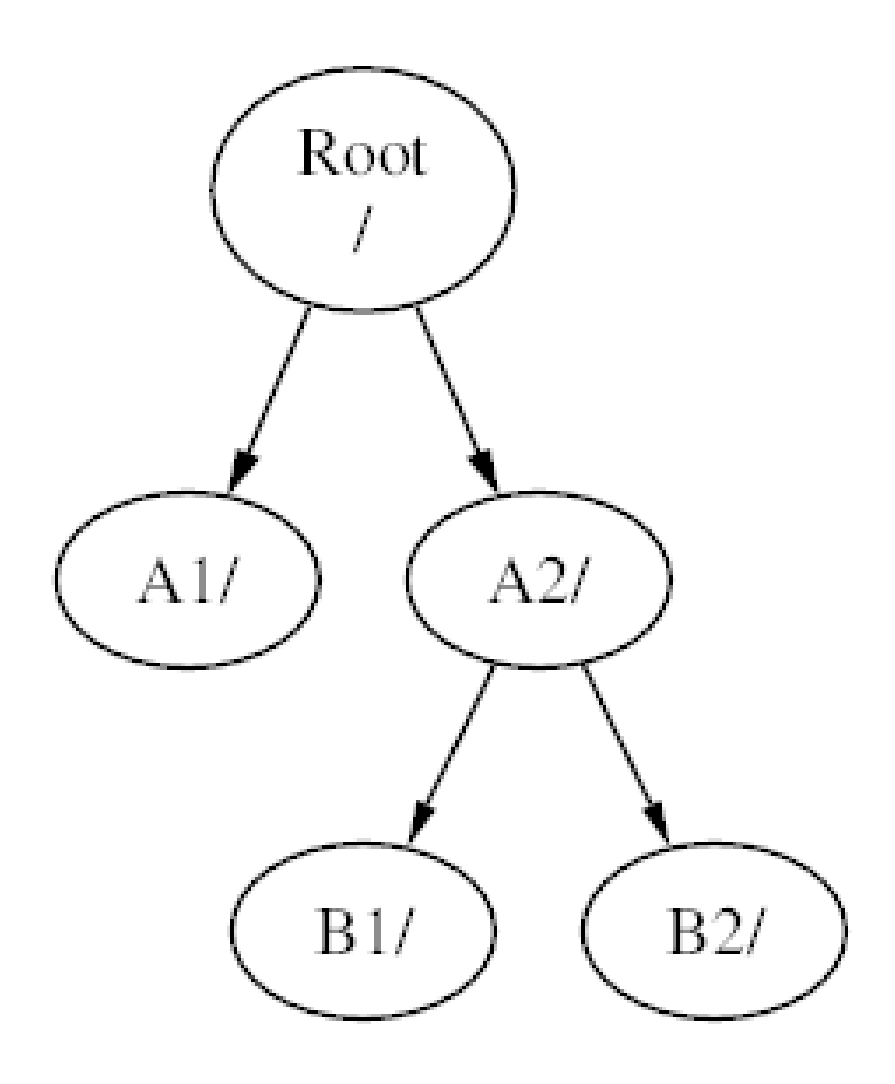

そして、パスはそれぞれ /A2/B1 および /A2/B2 となるでしょう。

ファイルシステムは互いのファイルシステム上にもマウントできます。 上記の最後の例に続けて、C ファイルシステ ム は B ファイルシステム内の B1 ディレクトリ上にマウントできます。 次の図のようになります。

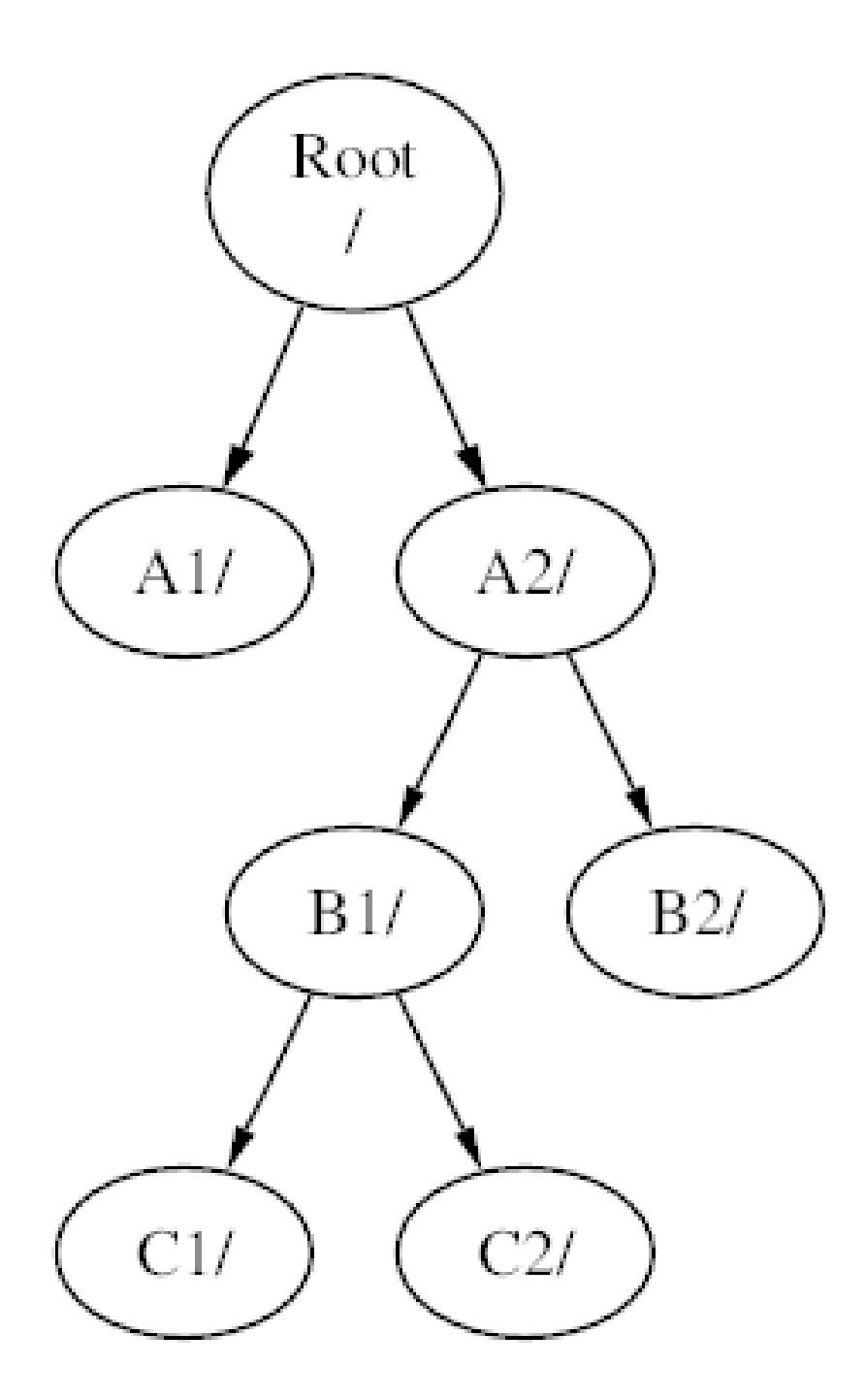

または C は A1 の下の A ファイルシステムに直接マウントできます。

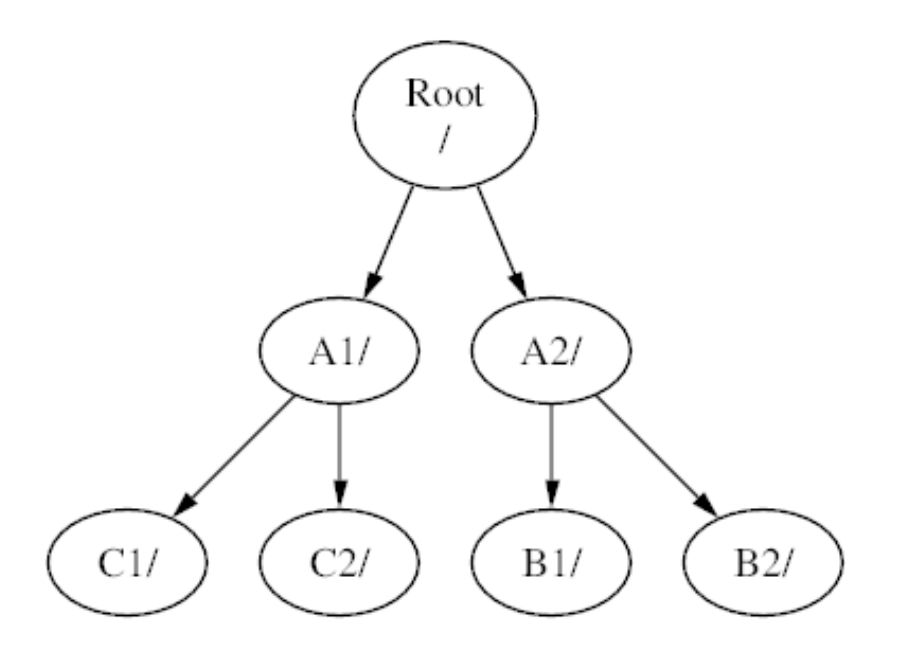

もしあなたが MS-DOS® を使いなれているなら、 まったく同じではありませんが、これは join コマンドと 似ていま す。

これは、通常あなた自身が心配する必要のあるものではありません。 一般的に、FreeBSD をインストールするとき にファイルシステムを作成し、 どこにマウントするか決定します。そして、 新しいディスクを追加しなければそれらを 変更することはありません。

一つの大きなファイルシステムを用意し、 他のファイルシステムを作成する必要としないことはまったくもって可能 です。 この方法にはいくつかの短所と一つの利点があります。

- 異なったファイルシステムは異なった マウントオプション を使用できます。 たとえば、注意深い考えなのですが、 ルートファイルシステムを読みだし専用でマウントして、 不注意によって重大なファイルを削除、 または編集でき ないようににすることができます。 また、/home のようなユーザが書き込み可能なファイルシステムを他のファイ ルシステムと分けることによって、 nosuid でマウントすることも可能になります。 このオプションは、ファイルシ ステムに記録されている suid/guid の実行可能ビットを有効にしないので、安全性を高めることができるでしょ う。
- FreeBSD はファイルシステムがどのように使われているかによって、 自動的にファイルシステム上のファイル の配置を最適化します。 したがって、連続的に書き込まれた多くの小さなファイルが含まれているファイルシス テムは、 より大きく少ないファイルが含まれているファイルシステムと異なる最適化をするでしょう。 一つの大き なファイルシステムを作成すると、 この最適化は成り立たなくなります。
- FreeBSD のファイルシステムはトラブルが起きてもとても強固です。 しかしながら臨界点でのトラブルは、 ファ イルシステムの構造にまだ損害を与えるかもしれません。 マルチファイルシステムへデータを分割しておくこと で、 必要なときにバックアップからレストアすることをより容易にして、 まだシステムが回復するかもしれません。
- ファイルシステムは固定サイズです。 FreeBSD をインストールするときにファイルシステムを作成して、 固定サ イズを割りあてたなら、 後になってそのパーティションをより大きくする必要があると気づくかもしれません。 パー ティションのサイズを変更するには、 バックアップ、新しいサイズを指定したファイルシステムの再作成、 バック アップしたデータをリストアする作業が必要となるでしょう。

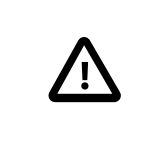

# 重要

FreeBSD には、 [growfs\(8\)](https://www.FreeBSD.org/cgi/man.cgi?query=growfs&sektion=8&manpath=freebsd-release-ports) コマンドがあります。 このコマンドは、この制限を取り除いて、 ファイルシステムのファイルを直ちに増加させることを可能にします。

ファイルシステムはパーティション内に含まれています。 FreeBSD の UNIX® 遺産のために、 これは普段使わ れるパーティション (例えば MS-DOS® パーティション) という用語の意味とは違う意味を持っています。 それ ぞれのパーティションは a から h までの文字で区別されます。 それぞれのパーティションは、 一つのファイル システムだけを含むことができます。 このことは、ファイルシステムがファイルシステムの階層上の典型的なマウン トポイント、 または含まれているパーティションの文字によって記述されることを意味します。

FreeBSD は スワップ領域 にもまたディスク領域を使用します。 スワップ領域は FreeBSD に 仮想メモリ を提供します。 これはあなたのコンピュータが、 実際に搭載している以上のメモリがあるかのように振舞います。 FreeBSD がメモリを使い果たしたときに、 現在使用されていないデータのいくつかをスワップ領域に移動し、 そ のデータが必要となったときに (その他のデータをスワップ領域に移動させてから) メモリ内に移動しなおします。

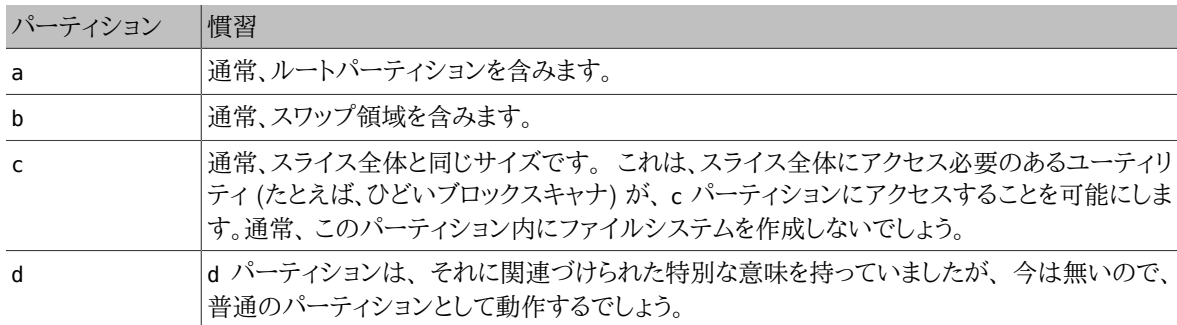

いくつかのパーティションはある慣習と関係づけられています。

ファイルシステムを含んだそれぞれのパーティションは、FreeBSD が スライス と呼ぶものの中に格納されます。 スライスは FreeBSD の用語で、 普通はパーティションと呼ばれるものです。 もう一度言及しますが、これは FreeBSD の UNIX® 背景によるものです。 スライスは 1 から 4 までの番号がつけられます。

スライス番号は 1 から始まり s を前につけられて、デバイス名の後に続きます。 したがって、「da0s1」 は一番目の SCSI ドライブ上の一番目のスライスです。 ディスク上に四つの物理スライスだけが存在できます。しかし、 適切 な種類の物理スライス内に論理スライスをもつことができます。 これらの拡張されたスライス番号は 5 から始まり ます。したがって、 「ad0s5」 は、一番目の IDE ディスク上の一番目の拡張スライスです。 これらのデバイスは、 ス ライスを占有することを予期するファイルシステムによって使用されます。

スライスや 「危険な専用」の物理ドライブ、 そして他のドライブは a から h までの文字として表される パーティショ ン を含んでいます。 この文字はデバイス名に追加されます。したがって、 「da0a」 は一番目の 「危険な専用」 da ドライブ上の a パーティションです。 「ad1s3e」 は、 二番目の IDE ディスク上の 三番目のスライス内にある五番 目のパーティションです。

最後に、システム上のそれぞれのディスクは識別されます。 ディスク名はどの種類のディスクであるかを示す記号 ではじまり、 どのディスクかを示す数字が続きます。 スライスとは違いディスクの番号づけは 0 から始まります。 共 通の記号は[表3.1「ディスクデバイス記号」](#page-89-0) に示されます。

パーティションを参照するときには、 FreeBSD はパーティションを含むスライスおよびパーティションも指定する ことを必要とします。 そしてスライスを参照するときはディスク名も参照しないといけません。 したがって、ディスク 名、s、スライス番号、そしてパーティション文字を並べることによってパーティションを参照します。 [例3.1「ディスク](#page-89-1) [名、スライス名、パーティション名のサンプル」](#page-89-1)に例があります。

[例3.2「ディスクの概念的構成」](#page-89-2) は理解をより明らかにすることを助けるための、ディスク構成の概念のモデルを示 します。

FreeBSD をインストールするために、 まずはじめにディスクスライスの設定をし、 次に FreeBSD に用いるスライ ス内のパーティションを作成し、それからそれぞれのパーティション内にファイルシステム(またはスワップ領域)を 作成し、 ファイルシステムがどこにマウントされるか決定しなければいけません。

<span id="page-89-0"></span>表3.1 ディスクデバイス記号

| 記号  | 意味                 |
|-----|--------------------|
| ad  | ATAPI (IDE) ディスク   |
| da  | SCSI ダイレクトアクセスディスク |
| acd | ATAPI (IDE) CDROM  |
| cd  | <b>SCSI CDROM</b>  |
| fd  | フロッピーディスク          |

# <span id="page-89-1"></span>例3.1 ディスク名、スライス名、パーティション名のサンプル

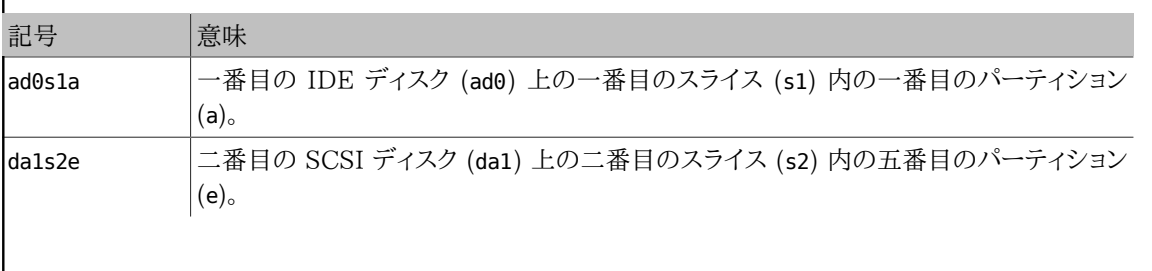

# <span id="page-89-2"></span>例3.2 ディスクの概念的構成

これはシステムに接続された一番目の IDE ディスクの FreeBSD から見た図を示します。 ディスクサイズ は 4 GB と仮定し、 2 GB のスライス (MS-DOS® でいうパーティション) が二つあるとします。 一番目 のスライスは MS-DOS® ディスクの C: を含んでいます。 そして、二番目のスライスは FreeBSD のディ スクを含んでいます。 これは FreeBSD インストーラが三つのデータパーティションと一つのスワップパー ティションを作成した例です。

三つのパーティションはそれぞれファイルシステムを含んでいます。 a パーティションはルートファイルシス テムに使用され、 e パーティションは /var ディレクトリ階層に、 f パーティションは /usr ディレクトリ階層 に使用されるでしょう。

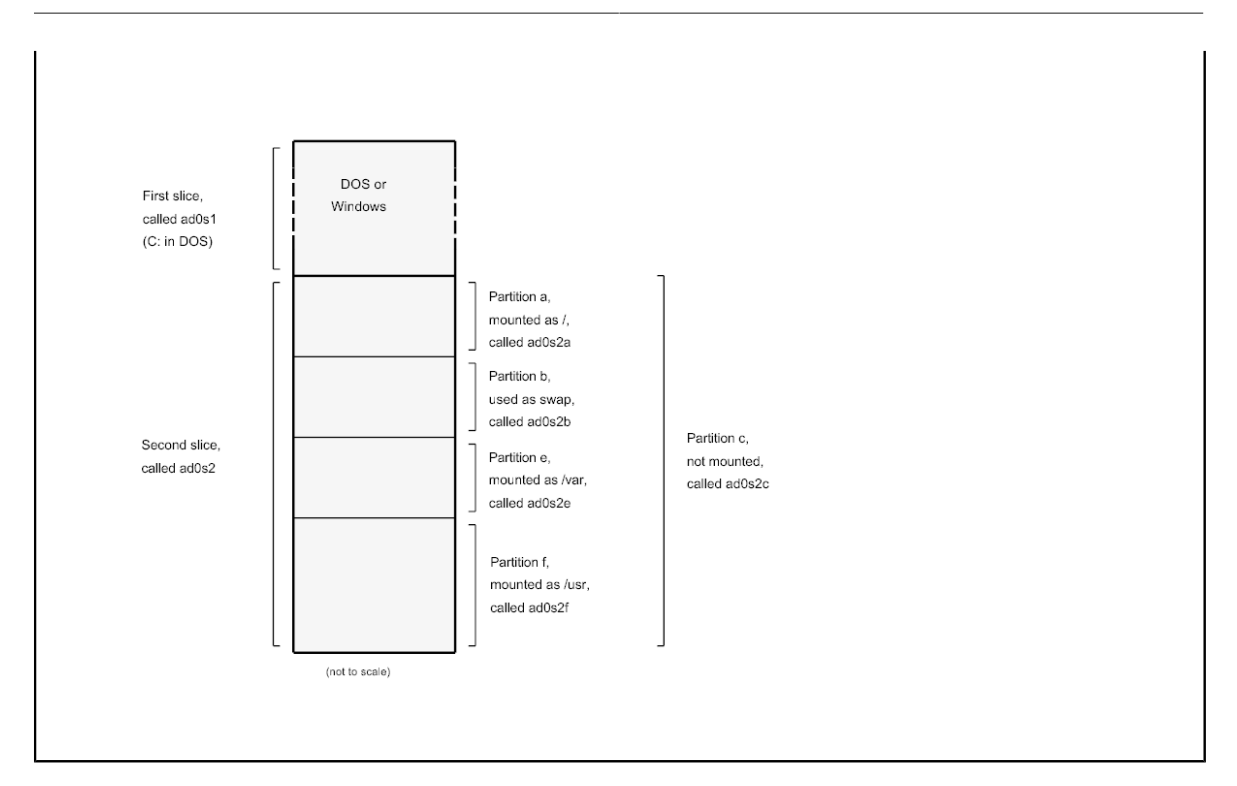

# 3.6. ファイルシステムのマウントとアンマウント

ファイルシステムは / をルート (根) とする木構造として考えると視覚的に理解しやすいでしょう。 ルートディレクト リにある /dev や /usr、 その他のディレクトリは枝に相当し、 それらには、/usr/local などのように、さらに枝分か れすることができます。

さまざまな理由がありますが、 ディレクトリをいくつかの異なるファイルシステム上に構築するのが良いでしょう。 た とえば /var には、 log/ や spool/ など、さまざまな種類の一時ファイルを置くディレクトリがあるため、 あふれて しまう可能性があります。 ルートファイルシステムをあふれさせるのは得策ではありませんので、 普通は /var を / から分離します。

また、次のような場合も、ディレクトリツリーを 別のファイルシステムに置く理由として良くあげられます。 それは、 たとえば物理的に別のディスクにディレクトリツリーを置く場合、 [ネットワークファイルシステム \(Network File](#page-467-0) [System\)](#page-467-0) や CDROM ドライブのような別の仮想ディスクに置くという場合です。

# <span id="page-90-0"></span>3.6.1. **fstab** ファイル

/etc/fstab に書かれているファイルシステムは (noauto オプションがなければ) [起動プロセスの](#page-252-1)途中で 自動的 にマウントされます。

/etc/fstab ファイルは、 次のような書式で書かれた行のリストになっています。

*device /mount-point fstype options dumpfreq passno*

device

デバイスの名前 (存在していなければなりません)。 [「デバイス名」](#page-310-0) に説明があります。

mount-point

ファイルシステムがマウントするディレクトリの名前 (存在していなければなりません)。

fstype

[mount\(8\)](https://www.FreeBSD.org/cgi/man.cgi?query=mount&sektion=8&manpath=freebsd-release-ports) に渡されるファイルシステムタイプ。 FreeBSD ファイルシステムのデフォルトは ufs です。

options

読み書きするファイルシステムには rw、読み込み専用のファイルシステムには ro を、必要な他のオプション の前に指定します。 よく使われるオプションは noauto で、 起動時にはマウントされないファイルシステムに使 います。 その他のオプションは [mount\(8\)](https://www.FreeBSD.org/cgi/man.cgi?query=mount&sektion=8&manpath=freebsd-release-ports) マニュアルページに載っています。

#### dumpfreq

これは [dump\(8\)](https://www.FreeBSD.org/cgi/man.cgi?query=dump&sektion=8&manpath=freebsd-release-ports) が使うもので、 どのファイルシステムにダンプが必要なのかを決めます。 この項目がなけれ ば、0 であるものとみなされます。

#### passno

これはファイルシステムをチェックする順番を決めます。 ファイルシステムチェックを飛ばしたいファイルシス テムには、 passno を 0 に設定してください。 ルートファイルシステム (どれよりも先にチェックしなければなり ません) は passno を 1 に設定してください。 他のファイルシステムの passno は 1 以上に設定してください。 同じ passno のファイルシステムがあった場合、[fsck\(8\)](https://www.FreeBSD.org/cgi/man.cgi?query=fsck&sektion=8&manpath=freebsd-release-ports) は可能であれば並行してファイルシステムのチェッ ク を行なおうとします。

/etc/fstab ファイルの書式やオプションに関しての詳細は、 [fstab\(5\)](https://www.FreeBSD.org/cgi/man.cgi?query=fstab&sektion=5&manpath=freebsd-release-ports) をご覧ください。

#### 3.6.2. **mount** コマンド

[mount\(8\)](https://www.FreeBSD.org/cgi/man.cgi?query=mount&sektion=8&manpath=freebsd-release-ports) コマンドは、 ファイルシステムをマウントするために使われるものです。

基本的には、次のように使います。

#### # **mount device mountpoint**

[mount\(8\)](https://www.FreeBSD.org/cgi/man.cgi?query=mount&sektion=8&manpath=freebsd-release-ports) マニュアルページにはたくさんのオプションが書かれていますが、 いちばんよく使われるのは次のもの です。

-a

/etc/fstab にある全てのファイルシステムをマウントします。 例外は 「noauto」 の印がついているものと、 t フラグで除外されたものと、 すでにマウントされているファイルシステムです。

-d

実際にマウントシステムコールする以外のすべてのことをします。 このオプションは -v フラグと組み合わせて 使い、 [mount\(8\)](https://www.FreeBSD.org/cgi/man.cgi?query=mount&sektion=8&manpath=freebsd-release-ports) が実際なにをしようとしているのか調べるのに便利です。

-f

クリーンでないファイルシステムを強制的にマウントします (危険です)。もしくは、ファイルシステムのマウント 状態を 読み書き可能から読み込みのみに変更するとき、 書き込みアクセスを強制的に取り消します。

-r

ファイルシステムを読み込み専用でマウントします。 これは ro (5.2 より前の FreeBSD では rdonly です) 引数を -o オプションに使うのと同じです。

#### -t *fstype*

ファイルシステムを指定のファイルシステムタイプでマウントします。 または、-a を使った場合、 指定したタイ プのファイルシステムのみマウントします。

デフォルトのファイルシステムタイプは 「ufs」 です。

-u

ファイルシステムのマウントオプションを更新します。

-v

詳細な出力にします。

 $-1d$ 

ファイルシステムを読み書き可能にマウントします。

-o には、 次のようなオプションを複数カンマで区切って指定します。 以下に挙げるのはその一部です。

noexec

そのファイルシステム上のバイナリの実行を禁止します。 セキュリティのために有用なオプションです。

nosuid

そのファイルシステム上の setuid や setgid フラグを解釈しません。 これもセキュリティのために有用なオプ ションです。

## 3.6.3. **umount** コマンド

[umount\(8\)](https://www.FreeBSD.org/cgi/man.cgi?query=umount&sektion=8&manpath=freebsd-release-ports) コマンドは、パラメータとしてマウントポイントの一つ、 デバイス名、もしくは -a や -A といったオプショ ンを取ります。

いずれの形式でも -f で強制的なアンマウントを行ない、 -v で詳細な出力を出します。 ただしほとんどの場合、 f は使わないほうがよいでしょう。 強制的にファイルシステムをアンマウントすると、 計算機がクラッシュしたりファ イルシステム上部のデータが 破壊されたりする恐れがあるためです。

オプション -a と -A はマウントされているファイルシステムすべてをアンマウントするのに使います。 -t にファイル システムタイプを指定すると、 指定されたものだけがアンマウントされます。 また、-A を使うとルートファイルシステ ムはアンマウントしません。

# 3.7. プロセス

FreeBSD はマルチタスクのオペレーティングシステムです。 つまり、1つ以上のプログラムがあたかも同時に動い ているかのように見える、 ということです。動作中のプログラムはそれぞれ プロセス と呼ばれます。 コマンドを実 行すると、最低でも1つの新しいプロセスがスタートします。 システムを正常に機能させるために常に動作している システムプロセスもたくさんあります。

各プロセスはプロセス ID、もしくは PID と呼ばれる数字でただ一つに識別されます。 また、ファイルのように各 プロセスには所有者とグループがあります。 所有者とグループの情報は、 これまでに見たファイル許可属性を用 い、 そのプロセスが開けるファイルやデバイスを決定するために使われます。 多くのプロセスには親プロセスもあ ります。 親プロセスとは、そのプロセスをスタートさせたプロセスのことです。 例えば、シェルにコマンドを打ち込ん でいるときはシェルがプロセスで、 動かすコマンドもまたどれもプロセスです。 このようにして起動するプロセスは それぞれシェルが親プロセスになります。 これの例外は [init\(8\)](https://www.FreeBSD.org/cgi/man.cgi?query=init&sektion=8&manpath=freebsd-release-ports) という特別なプロセスです。 init は常に最初の プロセスなので、 PID は必ず 1 になります。 init は FreeBSD がスタートするときカーネルによって自動的に起 動されます。

[ps\(1\)](https://www.FreeBSD.org/cgi/man.cgi?query=ps&sektion=1&manpath=freebsd-release-ports) と [top\(1\)](https://www.FreeBSD.org/cgi/man.cgi?query=top&sektion=1&manpath=freebsd-release-ports) という2つのコマンドが システム上のプロセスを確認するために特に便利です。 ps コマンドは現 在動作中のプロセスのリストを見るために使い、 PID やプロセスが使っているメモリの量、 どういうコマンドライン で起動されたのか、 などを表示させることができます。 top コマンドは動作中の全てのプロセスを表示し、 数秒ご とに表示を更新するので、 計算機がなにをしているのかインタラクティブに知ることができます。

デフォルトでは、ps は動作中かつ所有者が自分のコマンドのみを表示します。 例えば:

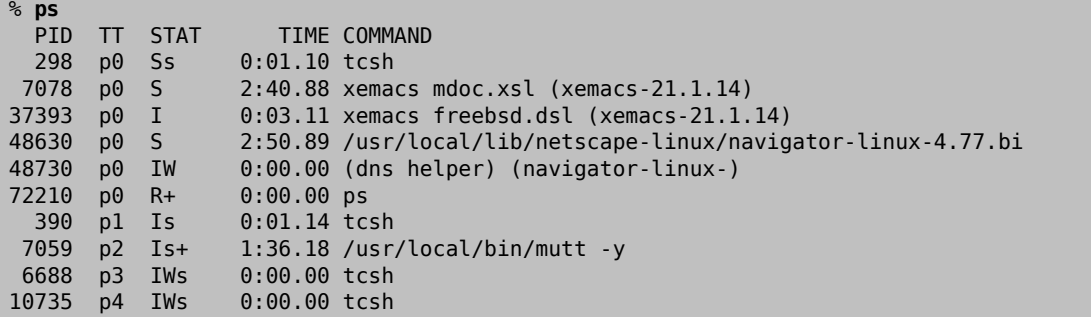

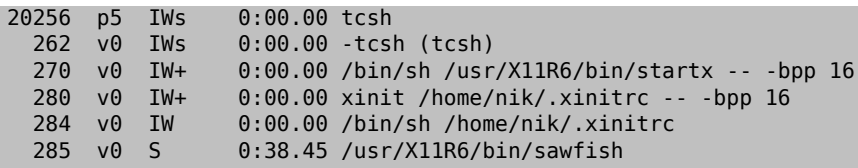

この例で分かるとおり、 [ps\(1\)](https://www.FreeBSD.org/cgi/man.cgi?query=ps&sektion=1&manpath=freebsd-release-ports) の出力はいくつかの行に整形されています。 PID は先ほど見たプロセス ID です。 PID は 1 から順に 99999 まで割り当てられ、 足りなくなると最初に戻って使い回されます (使用中の PID は 割り当てられません) 。 TT の列はプログラムが動いている tty を示します。 差し当たって無視してもかまわないで しょう。 STAT はプログラムの状態を示しますが、 これもまた無視してよいでしょう。 TIME はプログラムがその CPU 上で動いている時間の長さです— 通常はプログラムをスタートさせたときからの経過時間ではありません。 CPU 上で時間を使う必要があるまでかなりの時間を費すようなプログラムもあるからです。 最後に、COMMAND はそのプ ログラムを起動するのに使われたコマンドラインとなります。

[ps\(1\)](https://www.FreeBSD.org/cgi/man.cgi?query=ps&sektion=1&manpath=freebsd-release-ports) は表示する情報を変えるためのオプションをたくさんサポートしています。 いちばん便利なのは auxww で しょう。 a は自分のプロセスだけではなく、 動作中のプロセス全部についての情報を表示します。 u はプロセスの 所有者の名前をメモリ使用量と同様に表示します。 x はデーモンプロセスについての情報を表示し、 ww で、スク リーンに入りきらないほど長くなったコマンドラインでも省略せず、 [ps\(1\)](https://www.FreeBSD.org/cgi/man.cgi?query=ps&sektion=1&manpath=freebsd-release-ports) に各プロセスの全コマンドラインを表示さ せます。

[top\(1\)](https://www.FreeBSD.org/cgi/man.cgi?query=top&sektion=1&manpath=freebsd-release-ports) の出力も同様です。 例は以下の通りです。

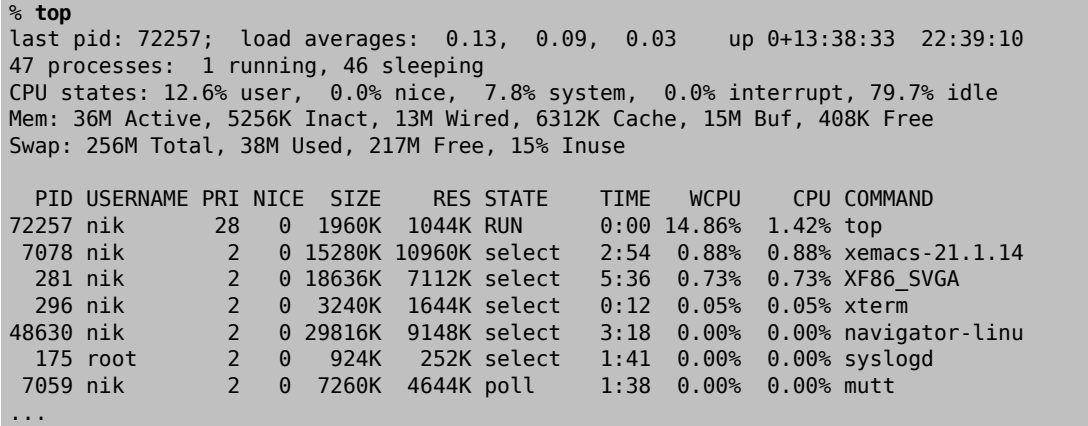

出力は2つのセクションに分かれています。 ヘッダ (最初の 5 行です) は動作している最新のプロセスの PID、 シ ステムの平均負荷 (システムがどれくらい忙しいかの指標)、 システムの稼働時間 (最後の再起動からの時間) と 現在の時刻を示します。 ヘッダの中の他の数字は動作中のプロセスの数 (この場合 47 ですね)、 使われている メモリとスワップ領域の量、 そしてシステムが異なる CPU 状態に消費した時間と関係します。

その下には [ps\(1\)](https://www.FreeBSD.org/cgi/man.cgi?query=ps&sektion=1&manpath=freebsd-release-ports) の出力と同じような情報を持った行が続きます。 前と同様 PID にユーザ名、消費 CPU 時間と 実行中のコマンドを知ることができます。 [top\(1\)](https://www.FreeBSD.org/cgi/man.cgi?query=top&sektion=1&manpath=freebsd-release-ports) を使うとデフォルトでプロセスが使っているメモリ容量も分かりま す。 メモリ使用量の欄は2項目に分かれており、 一方は合計使用量、 そしてもう一方は実使用量です—合計使用 量はアプリケーションが必要としているメモリ量で、 実使用量はその時点で実際に使われているメモリ量です。 こ の例では、Netscape® がだいたい 30 MB の RAM を必要としていますが、 いまのところ 9 MB しか使ってい ないことが分かります。

[top\(1\)](https://www.FreeBSD.org/cgi/man.cgi?query=top&sektion=1&manpath=freebsd-release-ports) は自動的に2秒ごとに画面を更新します。 s オプションを使えば更新間隔を変更することができます。

# 3.8. デーモン、シグナルとプロセス終了

エディタを使っている場合、エディタを操作するのは簡単です。 ファイルを開く、などと動かせばよいのです。 この ように操作できるのは、エディタにそういった機能があり、 かつエディタが端末に関連づけられているからです。 一 方、ユーザから始終入力があるように設計されていないプログラムもあり、 そういったプログラムは最初から端末 と切り離されます。 例えば、ウェブサーバは一日中ウェブのリクエストばかり処理するので、 通常全く入力を必要 としません。 サイトからサイトへとメールを転送するプログラムも、 こういった種類のアプリケーションの一例です。

このようなプログラムは、デーモンと呼ばれます。 デーモンはギリシャ神話の登場人物で、 善でも悪でもなく、大雑 把にいうと、 人間のために役立つことをしてくれる小さな妖精さんです。 今日の便利なウェブサーバやメールサー バととてもよく似ていますね。 このため、長い間 BSD のマスコットはスニーカーをはいてフォークを携えた かわい らしい姿のデーモンなのです。

通常デーモンとして動作するプログラムには末尾に 「d」 を持った名前をつける慣習があります。 BIND は Berkeley Internet Name Domain ですが、 実際実行されるプログラムは named という名前です。 Apache ウェ ブサーバのプログラムは httpd と呼ばれ、 ラインプリンタスプーリングデーモンは lpd、 などなどです。 これは単 なる慣習で、しっかりがっちりとしたルールではありません。 例えば、Sendmail アプリケーションの主なメールデー モンは sendmail という名前で、 連想しそうな maild ではありません。

時々、デーモンプロセスと通信したいときがあります。 一つの方法として、それ (に限らずどんな動作中のプロセス でも) に シグナルと呼ばれるものを送信する方法です。 送信可能なシグナルはたくさんあります—特別な意味が あるものもあれば、 アプリケーションによって解釈されるものもありますし、 アプリケーションがシグナルをどう解釈 するかは そのアプリケーションの文章を読めば分かるでしょう。 自分が持っているプロセスにしかシグナルを送る ことはできません。 他人のプロセスに [kill\(1\)](https://www.FreeBSD.org/cgi/man.cgi?query=kill&sektion=1&manpath=freebsd-release-ports) や [kill\(2\)](https://www.FreeBSD.org/cgi/man.cgi?query=kill&sektion=2&manpath=freebsd-release-ports) を使ってシグナルを送っても、許可されないでしょう。 これ の例外は root ユーザで、 ルートユーザは誰のプロセスでもシグナルを送ることができます。

FreeBSD もアプリケーションにシグナルを送ることがあります。 アプリケーションを下手に書くと、 予想外のメモリ にアクセスしようとするので、 FreeBSD がプロセスに セグメンテーション違反 シグナル (SIGSEGV ) を送ります。 あ る程度の時間が経ったら [alarm\(3\)](https://www.FreeBSD.org/cgi/man.cgi?query=alarm&sektion=3&manpath=freebsd-release-ports) システムコールを使って警告してもらうようなアプリケーションには、 警告シグ ナル (SIGALRM ) が送信される、 などです。

プロセスを止めるためには2つのシグナル、 SIGTERM か SIGKILL を使います。 SIGTERM は穏かにプロセスを終了さ せる方法です。 プロセスはシグナルを受け取ることができ、 終了させたいのだなということを理解し、 開いている ログファイルを全部を閉じ、 一般的に終了前にしていたことを終えることができます。 中断できない処理の途中だ と、SIGTERM をプロセスが無視することもあるかもしれません。

プロセスは SIGKILL を無視することができません。 これは、「なにをしていようが構わないから今すぐ止まれ」 とい うシグナルです。 プロセスに SIGKILL を送ると、 FreeBSD はそのプロセスをそこで止めます<sup>4</sup>。

使う可能性のあるシグナルは、他に SIGHUP、SIGUSR1 、と SIGUSR2 があります。 これらは一般的な用途のシグナル で、 このシグナルが送信されたときアプリケーションによって別のことをします。

ウェブサーバの設定ファイルを変更したとしましょう—ウェブサーバに新しい設定を再読み込みさせたいですね。 httpd を止めて再起動することもできますが、 そうするとウェブサーバは一瞬ながら停止してしまいますし、 ちょっ とでも止まってほしくないこともあるでしょう。 ほとんどのデーモンは SIGHUP シグナルに対して設定ファイルを再 読み込みする反応を返すよう書かれています。 従って、httpd を止めて再起動する代わりに、 SIGHUP シグナルを 送りましょう。 これらのシグナルへの標準的な反応というものがないために、 デーモンごとに行動が違うので、 疑 問があれば必ずそのデーモンの文書を読んでください。

[kill\(1\)](https://www.FreeBSD.org/cgi/man.cgi?query=kill&sektion=1&manpath=freebsd-release-ports) コマンドを使って送るシグナルはこの例をご覧ください。

手順3.1 プロセスにシグナルを送る

この例では[、inetd\(8\)](https://www.FreeBSD.org/cgi/man.cgi?query=inetd&sektion=8&manpath=freebsd-release-ports) にシグナルを送る方法を示します。 inetd の設定ファイルは /etc/inetd.conf で、 inetd は SIGHUP が送信されるとこの設定ファイルを再読み込みします。

1. シグナルを送りたいプロセスのプロセス ID を探します。 それには [ps\(1\)](https://www.FreeBSD.org/cgi/man.cgi?query=ps&sektion=1&manpath=freebsd-release-ports) と [grep\(1\)](https://www.FreeBSD.org/cgi/man.cgi?query=grep&sektion=1&manpath=freebsd-release-ports) を使います。 [grep\(1\)](https://www.FreeBSD.org/cgi/man.cgi?query=grep&sektion=1&manpath=freebsd-release-ports) コマンドは出力を検索するために使い、 指定した文字列を探します。 このコマンドは一般ユーザで実行します が、 [inetd\(8\)](https://www.FreeBSD.org/cgi/man.cgi?query=inetd&sektion=8&manpath=freebsd-release-ports) は root で実行されているので、 [ps\(1\)](https://www.FreeBSD.org/cgi/man.cgi?query=ps&sektion=1&manpath=freebsd-release-ports) には ax オプションを与える必要があります。

<sup>4</sup>正確ではありません—中断できないものはわずかながら存在します。 例えば、プロセスがネットワーク上の別の計算機にあるファイルを読もう として、 その計算機がなんらかの理由 (電源を落とされたとか、ネットワークに問題があるとか) でいなくなった場合、そのプロセスは「中断不可 能」と言われます。 最終的にはそのプロセスはタイムアウトします。普通は2分後です。 タイムアウトした直後、そのプロセスは終了します。

% **ps -ax | grep inetd**  $0:00.00$  inetd -wW

ということで[、inetd\(8\)](https://www.FreeBSD.org/cgi/man.cgi?query=inetd&sektion=8&manpath=freebsd-release-ports) の PID は 198 です。 grep inetd コマンドがこの出力に出てくる場合もあります。 そ れは[、ps\(1\)](https://www.FreeBSD.org/cgi/man.cgi?query=ps&sektion=1&manpath=freebsd-release-ports) が動作中のプロセスのリストを見つける方法によります。

2. [kill\(1\)](https://www.FreeBSD.org/cgi/man.cgi?query=kill&sektion=1&manpath=freebsd-release-ports) を使ってシグナルを送ります。 [inetd\(8\)](https://www.FreeBSD.org/cgi/man.cgi?query=inetd&sektion=8&manpath=freebsd-release-ports) は root で起動されているために、 まず [su\(1\)](https://www.FreeBSD.org/cgi/man.cgi?query=su&sektion=1&manpath=freebsd-release-ports) を使って root にならなければなりません。

% **su** Password: # **/bin/kill -s HUP 198**

大部分の UNIX® コマンドと同じく、 成功したら [kill\(1\)](https://www.FreeBSD.org/cgi/man.cgi?query=kill&sektion=1&manpath=freebsd-release-ports) は何の出力も表示しません。 自分のものではないプ ロセスにシグナルを送ると、 kill: *PID*: Operation not permitted と表示されます。 PID を打ち間違えると、 悪いことに間違ったプロセスにシグナルを送ってしまうか、 もしくは運がよければその時点で使われていない PID にシグナルを送ったことになり、kill: *PID*: No such process と表示されます。

# なぜ **/bin/kill** を使うんでしょう?

多くのシェルは kill コマンドを組み込みコマンドとして備えています。 つまり、/bin/ kill を実行するのではなく、 シェルが直接シグナルを送ります。 これはとても便利 なのですが、 シェルが違うと送るシグナルの名前の指定の仕方が違います。 シェルに よって異なるシグナルの指定の仕方を全部覚えようとはせずに、 /bin/kill ... コマ ンドを直接使うほうが簡単です。

他のシグナルの送り方はほとんど同じで、 コマンドラインの TERM や KILL を必要に応じて変えるだけです。

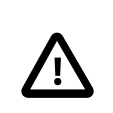

# 重要

システム上のランダムプロセスを終了させるのはよくありません。 特に、プロセス ID が 1 の [init\(8\)](https://www.FreeBSD.org/cgi/man.cgi?query=init&sektion=8&manpath=freebsd-release-ports) は特別です。 /bin/kill -s KILL 1 を使うといとも簡単にシステムをシャットダ ウンさせることができます。 Return を押す前に [kill\(1\)](https://www.FreeBSD.org/cgi/man.cgi?query=kill&sektion=1&manpath=freebsd-release-ports) を実行する引数を二重にチェックす る癖をつけてください。

# 3.9. シェル

FreeBSD では日々の作業のほとんどは、 「シェル」と呼ばれるコマンドラインインタフェイスを通して行われます。 シェルの主な仕事はコマンドを入力チャンネルから受け取り、 そしてそれらを実行することです。 大部分のシェル はさらに組み込みの機能を持っていて、日々の作業、 ファイル管理やファイル名の展開、コマンドライン編集、 コマ ンドマクロ、環境変数などに便利です。 FreeBSD には sh (Bourne Shell) や tcsh (高機能 C-shell) が含まれ ています。 また、 これ以外にも zsh や bash などたくさんのシェルが FreeBSD Ports Collection から利用可能 です。

「あなたは、どのシェルを使いますか?」という質問は、 まったく趣味の問題です。 あなたが C のプログラマだったと すれば、 tcsh のような C 風のシェルの方が落ち着くかもしれません。 Linux から来た人や UNIX® のコマンドラ インインタフェイスになじみがなければ、 bash を試すのも良いでしょう。 ポイントは、それぞれのシェルは、 あなた の好みの作業環境で利用できる (もしくはできない) 独自の機能を持っているということ、 そして、どのシェルを使 うことにするかを決めるのはあなた自身だということです。

シェルの一般的な機能の一つに、ファイル名の補完があります。 コマンドやファイル名の最初の数文字を与えて Tab キーを押すことで、 シェルにコマンドやファイル名の残りの部分を自動的に補完させることができます。 例を あげましょう。 二つのファイル foobar, foo.bar が あったとします。 ここで foo.bar の方を削除するには、 rm fo[Tab].[Tab] と入力します。

するとシェルは rm foo[BEEP].bar と出力するでしょう。

[BEEP] のところはコンソールのベル (訳注: 通常はビープ音が鳴ります) です。 これは複数のファイルがマッチし たため、 ファイル名の補完を完全に行なえなかったことを伝えています。 foobar と foo.bar は 両方とも fo では じまるため、 補完できるのは foo までです。 ここで . を入力して Tab を押せば、 シェルはファイル名の残りの部 分を補完できます。

もう一つあげられるシェルの特徴として、環境変数があります。 環境変数とは、シェルの環境変数空間における キーと値とのペアです。 この変数空間は、そのシェルから起動されたプログラムから参照でき、 それを利用してプ ログラムの設定を保存するのに利用されます。 下の表は、一般的な環境変数とその意味を示したものです。

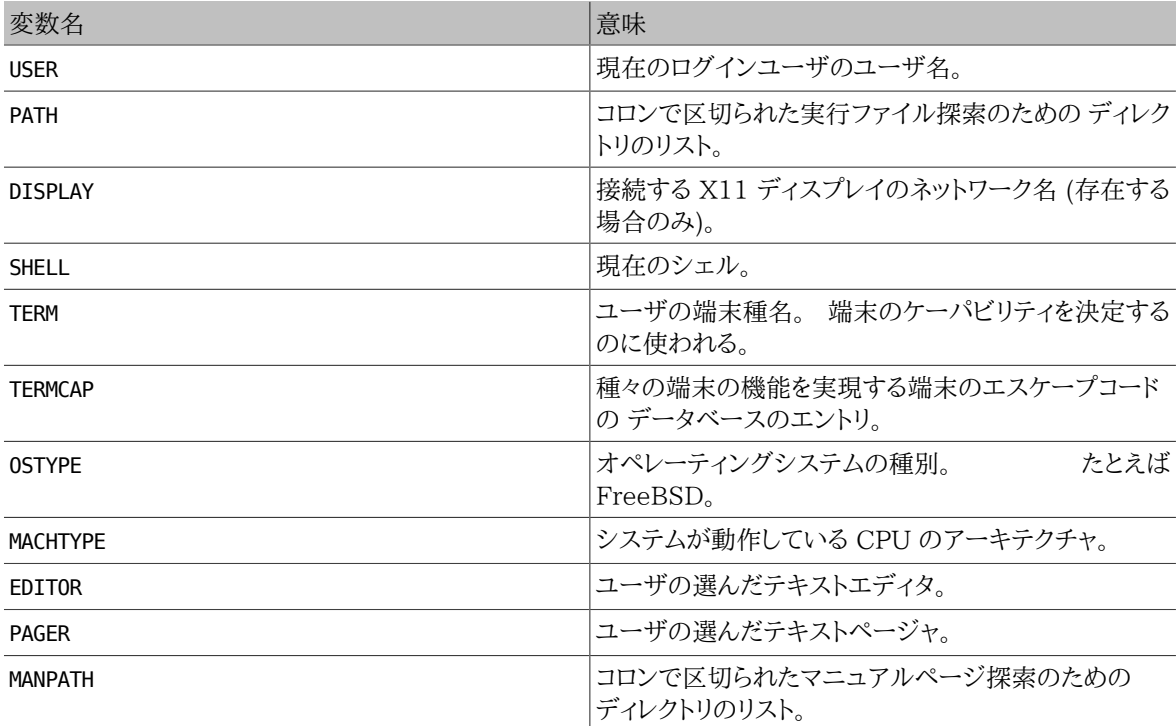

環境変数をセットする方法は、 それぞれのシェルごとに多少異なります。 たとえば、tcsh や csh 等の C シェルで は setenv を使います。 sh や bash 等の Bourne シェルでは set と export を使います。 たとえば csh か tcsh で EDITOR 環境変数の値を /usr/local/bin/emacs に セットするか変更するには、次のようにします。

#### % **setenv EDITOR /usr/local/bin/emacs**

Bourne シェルでは次のようになります。

#### % **export EDITOR="/usr/local/bin/emacs"**

ほとんどのシェルでは、 コマンドライン中の変数名の前に \$ 文字を置くことで、 環境変数を展開させることができ ます。 たとえば、 echo \$TERM は \$TERM が セットされている内容を表示します。 それはシェルが \$TERM を展開し て echo に渡しているからです。

シェルはさまざまな特殊文字を、特別なデータを表すものとして扱います。 その特殊文字はメタキャラクタと呼ば れます。 もっとも一般的なものは \* で、 これはファイル名に含まれる、あらゆる文字を表します。 これらの特殊なメ タキャラクタはファイル名の展開に使われます。 たとえば、echo \* と入力すると ls と入力したのとほとんど同じ結 果を得られます。 これはシェルが \* とマッチするすべてのファイルを 受け取って echo のコマンドラインに渡し、表 示するからです。

これらの特殊文字をシェルに解釈させないようにするため、 特殊文字の前にバックスラッシュ文字 (\) を置くこと ができます。 echo \$TERM は、 あなたの端末が何にセットされているかを表示します。 echo \\$TERM は \$TERM と そ のまま表示します。

## 3.9.1. シェルの変更

シェルを変更する一番簡単な方法は chsh コマンドを使うことです。 chsh を実行すると 環境変数 EDITOR で示さ れたエディタが立ち上がります。 環境変数をセットしていなかった時は vi が立ち上がります。 「Shell:」 の行を適 宜変更してください。

chsh に -s オプションをつけると、 エディタを起動せずにシェルを変更することが可能です。 たとえば、シェルを bash に変えたいなら、次のようにしてください。

## % **chsh -s /usr/local/bin/bash**

# 注記

使おうと思っているシェルは必ず /etc/shells 中に書かれているものでなければなりませ ん。 シェルを [Ports Collection](#page-100-0) からインストールしていたのであれば、すでにそれは行なわ れていますが、 手動でインストールした場合は、それを忘れずに行ってください。

たとえば、bash を手動で /usr/local/bin にインストールした場合 以下のようにする必要 があります。

## # **echo "/usr/local/bin/bash" >> /etc/shells**

そして chsh を実行してください。

# 3.10. テキストエディタ

さまざまな FreeBSD の設定は、テキストファイルを編集することで行われます。 そのため、テキストエディタ の扱いに慣れると良いでしょう。 FreeBSD には、基本システムの一部として二、三提供されるものと、 Ports Collection から利用できる、たくさんのテキストエディタが用意されています。

最も学習が簡単なエディタは、 easy editor の略で ee と呼ばれるものです。 ee を立ち上げるには、コマンドライ ンから ee *filename* と入力します。 ここで *filename* は、 編集しようとしているファイルの名前です。 たとえば、/ etc/rc.conf を編集するには ee /etc/rc.conf と入力します。 一旦 ee の中に入れば、 エディタの機能を操作 するコマンドはすべてディスプレイの上部に 表示されています。キャレット ^ 文字は キーボードの Ctrl キーを意味 しますので、 ^e はキーのコンビネーション Ctrl+e を押すという意味になります。 ee を終了するには Esc キーを 押し、 そして leave editor を選びます。 ファイルが更新されていたときは、 エディタは変更をセーブするかどうか プロンプトを出します。

FreeBSD には、基本システムの一部として vi、 一方 Emacs や vim といった他のエディタは Ports Collection の一部として、 より強力なテキストエディタが用意されています (editors/emacs , editors/vim )。 これらのエディ タはやや学習が複雑ですが、より強力で高い機能性を提供します。 しかし、あなたが多量のテキストを編集するこ とを考えているなら、 vim や Emacs といった強力なエディタを習得することは、 より多くの時間を節約することで しょう。

# 3.11. デバイスとデバイスノード

デバイスとはシステム上のハードウェアに関するものに対してよく使われる用語で、 ディスクやプリンタ、グラフィッ クカードやキーボードが含まれます。 FreeBSD が起動するとき、FreeBSD が表示しているものの大部分は検出 されたデバイスです。 /var/run/dmesg.boot を眺めれば起動メッセージを読み直すことができます。

例えば、acd0 は最初の IDE CDROM ドライブで、kbd0 はキーボードを表します。

UNIX® オペレーティングシステムにおけるデバイスのほとんどは、 デバイスノードと呼ばれる /dev ディレクトリに あるスペシャルファイルを通してアクセスしなければなりません。

## 3.11.1. デバイスノードを作成する

新しいデバイスをシステムにつけ足したり、 追加デバイスのサポートをコンパイルして加えたりするときは、 デバイ スノードを作成しなければなりません。

## 3.11.1.1. **DEVFS** (デバイスファイルシステム: Device File System)

デバイスファイルシステム DEVFS は、 グローバルファイルシステム名前空間の中のカーネルデバイス名前空間へ のアクセスを提供します。 デバイスノードを作成したり変更したりするのではなく、 DEVFS がこの特別なファイルシ ステムを管理するのです。

詳しくは [devfs\(5\)](https://www.FreeBSD.org/cgi/man.cgi?query=devfs&sektion=5&manpath=freebsd-release-ports) マニュアルページをご覧ください。

# 3.12. さらに詳しい情報を得るには...

## 3.12.1. オンラインマニュアル

FreeBSD についてのもっとも包括的な文書は、 マニュアルページの形式になっているものです。 FreeBSD シ ステム上のほとんどすべてのプログラムには、 基本的な操作方法とさまざまな引数を説明しているリファレンスマ ニュアルが添付されています。 これらのマニュアルは man コマンドで見ることができます。man コマンドの使い方は 簡単です。

#### % **man #####**

##### のところには、知りたいコマンドの名前を入れます。 たとえば ls コマンドについて知りたい場合には、 次の ように入力します。

#### % **man ls**

オンラインマニュアルは、 セクション番号で分類されています。

- 1. ユーザコマンド
- 2. システムコールとエラー番号
- 3. C のライブラリ関数
- 4. デバイスドライバ
- 5. ファイル形式
- 6. ゲームや娯楽
- 7. さまざまな情報
- 8. システムの管理と操作のためのコマンド

#### 9. カーネル開発者のための情報

時折、 同じトピックがオンラインマニュアルの複数のセクションに記載されている場合があります。 たとえ ば、chmod ユーザコマンドと chmod() システムコールの場合がそれに該当します。 この場合、man コマンドにセク ション番号を与えることで、 どちらを参照したいかを指定することができます。

## % **man 1 chmod**

上のようにすれば、 ユーザコマンド chmod のマニュアルページが表示されます。 オンラインマニュアルの特定セク ションへの参照は、 慣習的に書かれている文書で括弧の中に示されます。 すなわち[、chmod\(1\)](https://www.FreeBSD.org/cgi/man.cgi?query=chmod&sektion=1&manpath=freebsd-release-ports) は chmod ユー ザコマンドを[、chmod\(2\)](https://www.FreeBSD.org/cgi/man.cgi?query=chmod&sektion=2&manpath=freebsd-release-ports) はシステムコールの方を示しています。

コマンドの名前を知っていて、 単純にその使い方を知りたい場合はここまでの説明で十分でしょう。 しかし、 もしコ マンドの名前を思い出せない場合にはどうしたら良いのでしょうか? man に -k スイッチをつければ、 コマンド解説 (description) の文章から、 指定したキーワードを検索することができます。

#### % **man -k mail**

このコマンドにより、 「mail」 というキーワードをコマンド解説に含むコマンドの一覧が表示されます。 実際には、こ れは apropos コマンドを使う場合と同等の機能です。

それでは、/usr/bin にあるさまざまなコマンドすべてを見ていて、 それらが実際にどう働くのかが、まったく見当も つかないときには どうしたら良いでしょう? そのときは単純に、

#### % **cd /usr/bin** % **man -f \***

とするか、あるいは同じ働きをする

% **cd /usr/bin** % **whatis \***

としてください。

3.12.2. GNU の Info ファイル

FreeBSD には Free Software Foundation (FSF) によるアプリケーションや ユーティリティがたくさん含まれ ています。 これらのプログラムには、マニュアルページに加えて info ファイルと呼ばれる ハイパーテキスト形式の 文書が付属しています。 この文書は info コマンド、 あるいは emacs をインストールしているなら emacs の info モードで読むことができます。

[info\(1\)](https://www.FreeBSD.org/cgi/man.cgi?query=info&sektion=1&manpath=freebsd-release-ports) コマンドを使うには、単に次のように入力します。

#### % **info**

h と入力すると、 簡単な手引きを読むことができます。 クイックコマンドリファレンスは ? を入力してください。

# <span id="page-100-0"></span>第4章 アプリケーションのインストール packages と ports

# 4.1. この章では

FreeBSD の基本システムには数多くのシステムツールが含まれています。 FreeBSD は、サードパーティ製のソ フトウェアの導入を支援するために、 ソースコードをコンパイルしてインストールする Ports Collection と、 コンパ イル済みのバイナリをインストールする packages という相補的な 2 つの技術を提供しています。 どちらのシステ ムを用いても、 ローカルメディアやネットワーク上からソフトウェアをインストールできます。

この章を読むと、以下のことがわかります。

- packages と ports の違い
- FreeBSD に移植されたサードパーティ製のソフトウェアの探し方
- pkg を用いてバイナリ package を管理する方法
- Ports Collection を用いてサードパーティ製のソフトウェアをソースコードから構築する方法
- インストール後の設定のために、 アプリケーションとともにインストールされたファイルを探す方法
- ソフトウェアのインストールに失敗した場合に、どうしたらよいか

# 4.2. ソフトウェアのインストール

UNIX® システムでは、 サードパーティ製ソフトウェアの典型的なインストール手順は以下のようになります。

- 1. ソースコード、 またはバイナリ形式で配布されているソフトウェアを探し出し、 ダウンロードする。
- 2. 配布時のフォーマットからソフトウェアを取り出す。 一般的には [compress\(1\),](https://www.FreeBSD.org/cgi/man.cgi?query=compress&sektion=1&manpath=freebsd-release-ports) [gzip\(1\)](https://www.FreeBSD.org/cgi/man.cgi?query=gzip&sektion=1&manpath=freebsd-release-ports), [bzip2\(1\)](https://www.FreeBSD.org/cgi/man.cgi?query=bzip2&sektion=1&manpath=freebsd-release-ports) また は[、xz\(1\)](https://www.FreeBSD.org/cgi/man.cgi?query=xz&sektion=1&manpath=freebsd-release-ports) といったプログラムで圧縮された tarball です。
- 3. INSTALL または README ファイル、あるいは doc/ サブディレクトのファイルからドキュメントを探しだし、 ソフト ウェアのインストール方法を調べる。
- 4. ソース形式でソフトウェアが配布されている場合はコンパイルを行う。 ここでは、Makefile の編集、 また は、configure スクリプトの実行を伴うことがあります。
- 5. ソフトウェアの動作を確認し、インストールする。

FreeBSD port は、 アプリケーションをソースコードからコンパイルする際の処理を自動化するように設計された ファイルの集まりです。 port を構成するファイルは、 自動的にアプリケーションをダウンロードし、展開、パッチ作 業、 コンパイル、そしてインストールを行うために必要な情報を含んでいます。

ソフトウェアが、すでに FreeBSD に移植され、 FreeBSD 上で試験されていなければ、 適切にインストールが行 われ、動作するように、 編集する必要があるかもしれません。

しかしながら、 [24,000](https://www.FreeBSD.org/ja/ports/index.html) を越えるサードパーティ製アプリケーションが FreeBSD に移植されています。 可能な場 合は、これらのアプリケーションをコンパイル済みの packages としてダウンロードできます。

package は、package 管理コマンドで扱うことができます。

packages と ports は依存関係を理解します。 package または port を用いてアプリケーションをインストール すると、 依存するライブラリがまだインストールされていない場合には、 最初にライブラリが自動的にインストール されます。

FreeBSD の package は、コンパイル済みのアプリケーションの全コマンド、 各種設定ファイルやドキュメントを含 んでいます。 pkg コマンドでは、pkg install といったコマンドで、 package を扱うことができます。

2 つの技術は類似していますが、 packages と ports にはそれぞれ独自の特徴があります。 それぞれのアプリ ケーションのインストールに対する必要要件に応じてどちらかを選択してください。

- 一般的に、あるアプリケーションの package の tarball は、 ソースコードを含む tarball より小さなサイズとなり ます。
- packages はコンパイルの時間を必要としません。 このことは、遅いシステム上で Mozilla, KDE, または GNOME といった大きなアプリケーションを扱う場合に重要となります。
- packages を用いれば、 ソフトウェアのコンパイルに関する知識は必要ありません。
- packages は、通常最も多くのシステムで実行できるように、 非常に保守的な設定で構築されています。 port からコンパイルすることで、 コンパイルオプションを指定できます。
- アプリケーションのなかには、 どの機能をインストールするかをコンパイル時に設定するものがあります。 たとえ ば、Apache は多種多様な ビルトインオプションを設定できます。

設定を区別するために、同じアプリケーションに対して 複数の packages が存在することがあります。 たとえ ば、Ghostscript は Xorg がインストールされているかどうかにより、 ghostscript package と ghostscriptnox11 package が選択可能となっています。 アプリケーションのコンパイルオプションが 1 つもしくは 2 つ以 上になると、 複数の packages を用意することは困難になります。

- ライセンス条項で、 バイナリでの配布を禁止しているソフトウェアがあります。 このようなソフトウェアはソース コードで配布される必要があり、 エンドユーザがコンパイルしなくてはなりません。
- バイナリ配布を信用していない人や、 潜在的な問題点を見つけ出すためにソースコードを読むことを好む人が います。
- カスタマイズしたパッチを適用するためには、 ソースコードが必要になります。

ports の更新状況を把握するために、 [FreeBSD ports メーリングリスト](http://lists.FreeBSD.org/mailman/listinfo/freebsd-ports) や [FreeBSD ports bugs メーリングリ](http://lists.FreeBSD.org/mailman/listinfo/freebsd-ports-bugs) [スト](http://lists.FreeBSD.org/mailman/listinfo/freebsd-ports-bugs) を購読するとよいでしょう。

# 警告

アプリケーションをインストールする前に、 そのアプリケーションに関連したセキュリティ上の 問題がないことを<http://vuxml.freebsd.org/> で確認するか、pkg audit -F と入力して、 インストールされているアプリケーションに既知の脆弱性がないことを確認してください。

この章では、packages と ports を用いた FreeBSD 上での サードパーティ製ソフトウェアのインストール方法や 管理方法について説明します。

# 4.3. ソフトウェアの探し方

FreeBSD 上で利用可能なアプリケーションのリストは常に増えています。 インストールするソフトウェアを探す方 法はたくさん用意されています。

• FreeBSD ウェブサイトは、 利用可能なすべてのアプリケーションの最新の一覧を、検索できる形で [http://](https://www.FreeBSD.org/ja/ports/index.html) [www.FreeBSD.org/ja/ports/](https://www.FreeBSD.org/ja/ports/index.html) において公開しています。 ports はアプリケーションの名前や、ソフトウェアの カテゴリで検索出来ます。

Dan Langille は、包括的な検索ユーティリティや Ports Collection にあるアプリケーションの変更点を追跡 する [FreshPorts.org](http://www.FreshPorts.org/) を公開しています。 登録したユーザは、監視している ports がアップデートされた時に、 そのことを自動的にメールで知らせてくれるような、 カスタマイズ可能な監視リストを使うことができます。

アプリケーションを見つけることが難しい場合には[、SourceForge.net](http://www.sourceforge.net/) または [GitHub.com](http://www.github.com/) のようなサイトで 探してみてください。 その後、そのアプリケーションが ports で利用可能かどうかを [FreeBSD サイト](https://www.FreeBSD.org/ja/ports/index.html) で調べて 下さい。

バイナリ package リポジトリでアプリケーションを探すには、 以下のように実行してください。

# **pkg search** *subversion* git-subversion-*1.9.2* java-subversion-*1.8.8\_2* p5-subversion-*1.8.8\_2* py27-hgsubversion-*1.6* py27-subversion-*1.8.8\_2* ruby-subversion-*1.8.8\_2* subversion-*1.8.8\_2* subversion-book-*4515* subversion-static-*1.8.8\_2* subversion16-*1.6.23\_4* subversion17-*1.7.16\_2*

•

•

•

package 名にはバージョン番号が含まれます。 また、python ベースの ports では、 共に構築された python のバージョン番号も含まれます。 ports によっては、複数のバージョンを利用できるものがあります。 subversion では、 複数のバージョンを利用できますが、 異なるコンパイルオプションで構築されたものも利用 できます。 インストールする package を指定する際には、 アプリケーションに、port ツリーのパスである、 port のオリジンを指定すると良いでしょう。 pkg search に -o オプションを付けて、実行してください。 各 package のオリジンの一覧が表示されます。

```
# pkg search -o subversion
devel/git-subversion
java/java-subversion
devel/p5-subversion
devel/py-hgsubversion
devel/py-subversion
devel/ruby-subversion
devel/subversion16
devel/subversion17
devel/subversion
devel/subversion-book
devel/subversion-static
```
pkg search は、 リポジトリデータベースの説明やその他のフィールドにおいて、 シェルグロブ、正規表現、完全 一致にも対応しています。 詳細については、[ports-mgmt/pkg](https://www.freebsd.org/cgi/url.cgi?ports/ports-mgmt/pkg/pkg-descr) または [ports-mgmt/pkg-devel](https://www.freebsd.org/cgi/url.cgi?ports/ports-mgmt/pkg-devel/pkg-descr) のインストー ル後、 [pkg-search\(8\)](https://www.FreeBSD.org/cgi/man.cgi?query=pkg-search&sektion=8&manpath=freebsd-release-ports) をご覧ください。

• Ports Collection がすでにインストールされていれば、 ports ツリーのローカルバージョンを調べることができ ます。 port がどのカテゴリに分類されているのかを知りたければ、 [whereis\(1\)](https://www.FreeBSD.org/cgi/man.cgi?query=whereis&sektion=1&manpath=freebsd-release-ports) コマンドで調べることができま す。 whereis *####* と入力してください。*####* の部分にはインストールを考えているプログラム名を入れます。

```
# whereis lsof
lsof: /usr/ports/sysutils/lsof
```
さらに、以下の例のように [echo\(1\)](https://www.FreeBSD.org/cgi/man.cgi?query=echo&sektion=1&manpath=freebsd-release-ports) を使って調べることもできます。

#### # **echo /usr/ports/\*/\*lsof\*** /usr/ports/sysutils/lsof

この方法では /usr/ports/distfiles 以下にダウンロードされたファイル名にもマッチします。

• また、Ports Collection に備わっている検索機能を利用して port を検索する方法もあります。 この検索機能を 利用するには、 cd コマンドを用いて /usr/ports ディレクトリに移動し、make search name=###### と入力し てください。 *######* の部分には検索したいソフトウェアの名前を入れてください。 たとえば、lsof を探すには次 のようにします。

```
# cd /usr/ports
# make search name=lsof
       Port:  lsof-4.88.d,8
Path: /usr/ports/sysutils/lsof
Info:  Lists information about open files (similar to fstat(1))
Maint:  ler@lerctr.org
Index:  sysutils
B-deps:
R-deps:
```
# ヒント

Ports Collection に用意されている検索のメカニズムでは、 インデックスファイルを利用 して検索を行います。 もし INDEX が必要であるというメッセージが表示されたら、 make fetchindex を実行して、 最新のインデックスファイルをダウンロードしてください。 INDEX が用意されれば、 make search で検索を実行できるでしょう。

「Path:」 という行は、 port がどこにあるかを示しています。

より絞られた情報を得るには、 quicksearch と呼ばれる機能を使ってください。

```
# cd /usr/ports
# make quicksearch name=lsof
Port:  lsof-4.88.d,8
Path: /usr/ports/sysutils/lsof
Info:  Lists information about open files (similar to fstat(1))
```
もっと詳しく検索するには、 make search key= *string* または make quicksearch key= *string* と入力してく ださい。 *string* の部分には検索したいテキストを入れます。 プログラムの名前がわからない場合でも、 ある目 的に関連した ports の検索に利用できるよう、テキストの部分には、コメント、説明文および依存情報を入れる ことができます。

search および quicksearch を使う場合には、 検索文字列中の大文字と小文字を区別せずに検索が行われる ので、 「LSOF」 を検索した結果は、 「lsof」 と同じ検索結果になります。

# 4.4. pkg によるバイナリ package の管理

pkg は、FreeBSD における伝統的な package 管理ツールの置き換えとなる次世代の管理ツールで、 バイナリ packages をより早く、 より簡単に管理できるようにする数多くの機能を提供します。

FreeBSD のミラーサイトが提供する事前に構築されたバイナリ package のみを使いたいと考えているサイトで は、 pkg を使って package を管理するとよいでしょう。

しかしながら、 ソースまたは自分自身で用意したリポジトリから構築したサイトでは、 [port 管理ツール](#page-113-0) が別に必要 となります。

pkg はバイナリ package のみを扱うので、 そのような管理ツールの置き換えとはなりません。 これらのツールは、 ソフトウェアをバイナリ packages と Ports Collection の両形式からインストールできますが、 pkg はバイナリ packages のみをインストールします。

# 4.4.1. pkg 入門

FreeBSD には、 pkg およびマニュアルページをインストールするブートストラップユーティリティが用意されてい ます。 このユーティリティは、FreeBSD 10.*X* 以降で動作するように設計されています。

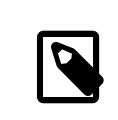

# 注記

このブートストラッププロセスは、すべての FreeBSD バージョンおよびアーキテクチャに対 応しているわけではありません。 現在対応している一覧は、 <http://pkg.freebsd.org/> で 確認することができます。 対応していない場合には、 Ports Collection またはバイナリ package から pkg をインストールする必要があります。

システムをブートストラップするには、 以下を実行してください。

## # **/usr/sbin/pkg**

ブートストラッププロセスに成功するには、 インターネットへの接続が必要です。

port をインストールするには以下を実行してください。

# **cd /usr/ports/ports-mgmt/pkg**

# **make**

# **make install clean**

古い pkg \* ツールを用いたシステムをアップグレードする際には、 新しいツールがすでにインストールされている package を認識するよう、 データベースを新しいフォーマットへと変換する必要があります。 pkg をインストールし たら、 以下のコマンドを実行して、package データベースをこれまでの伝統的なフォーマットから新しいフォーマッ トへと変換してください。

# **pkg2ng**

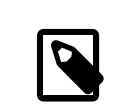

# 注記

このステップは、 サードパーティ製ソフトウェアがまだインストールされていないような、 新し くインストールされた直後のシステムでは必要ありません。

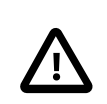

# 重要

このステップは非可逆です。 一度 package データベースを pkg フォーマットへと変換した ら、伝統的な pkg \* ツールを使うべきではありません。

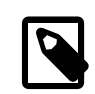

# 注記

package データベースを変換する際には、 新しいバージョンへのデータ変換に伴ったエ ラーが出力されることがあります。 通常、これらのエラーは無視して構いませんが、 pkg2ng

終了後、変換に失敗したソフトウェアの一覧が表示されます。これらのソフトウェアを手動で 再インストールする必要があります。

FreeBSD のバージョンが 10.*X* より前であれば、 以下の行を /etc/make.conf に追加して、 Ports Collection がソフトウェアの登録に、伝統的な package のデータベースではなく、pkg を用いるように設定してください。

## WITH PKGNG= yes

デフォルトでは、pkg は FreeBSD の package ミラー (リポジトリ) のバイナリ package を用います。 カスタム package リポジトリの構築については、[「Poudriere を用いた package の構築」](#page-115-0)をご覧ください。

その他の pkg の設定オプションは[、pkg.conf\(5\)](https://www.FreeBSD.org/cgi/man.cgi?query=pkg.conf&sektion=5&manpath=freebsd-release-ports) に記述されています。

pkg の利用情報は、[pkg\(8\)](https://www.FreeBSD.org/cgi/man.cgi?query=pkg&sektion=8&manpath=freebsd-release-ports) マニュアルページや、pkg を引数なしに実行すると表示されます。

各 pkg コマンドの引数は、 コマンドに固有なマニュアルページに記述されています。 たとえば、pkg install のマ ニュアルページを読むには、 以下のコマンドのどちらかを実行してください。

#### # **pkg help install**

#### # **man pkg-install**

以下の節では、pkg を用いた通常のバイナリ package の管理について説明します。 各コマンドでは、カスタマ イズのために、 多くのオプションが使われています。 詳細や、他の例については、 コマンドのヘルプやマニュアル ページを参照してください。

## 4.4.2. インストールされている package の情報を入手する

オプションを使用しないで pkg info を実行すると、 システムにインストールされているすべての package もしく は、 ある特定の package の情報が得られます。

たとえば、インストールされている pkg の情報を調べるには、 以下のように実行してください。

# **pkg info pkg** pkg-1.1.4\_1

## 4.4.3. package のインストールと削除

バイナリ package をインストールするには、 以下のコマンドを使ってください。 ここで *packagename* は、インストー ルする package の名前です。

## # **pkg install** *packagename*

このコマンドは、リポジトリデータを使用して、 インストールすべきソフトウェアのバージョン、および、 インストールさ れていない依存ソフトウェアがあるかどうかを調べます。 たとえば、curl をインストールするには以下を実行してく ださい。

```
# pkg install curl
Updating repository catalogue
/usr/local/tmp/All/curl-7.31.0_1.txz  100% of 1181 kB 1380 kBps 00m01s
/usr/local/tmp/All/ca_root_nss-3.15.1_1.txz  100% of  288 kB 1700 kBps 00m00s
Updating repository catalogue
The following 2 packages will be installed:
        Installing ca_root_nss: 3.15.1_1
          Installing curl: 7.31.0_1
The installation will require 3 MB more space
```
0 B to be downloaded

```
Proceed with installing packages [y/N]: y
Checking integrity... done
[1/2] Installing ca root nss-3.15.1 1... done
[2/2] Installing curl-7.31.0_1... done
Cleaning up cache files...Done
```
新しい package と依存関係から追加された package は、 インストール済み package 一覧に表示されます。

# **pkg info** ca root nss-3.15.1 1 The root certificate bundle from the Mozilla Project curl-7.31.0 1 Non-interactive tool to get files from FTP, GOPHER, HTTP(S) servers pkg-1.1.4\_6 New generation package manager

必要のなくなった packages は、 pkg delete を使って削除できます。 たとえば、以下のようにして削除できます。

```
# pkg delete curl
The following packages will be deleted:
```
curl-7.31.0\_1

The deletion will free 3 MB

Proceed with deleting packages [y/N]: **y** [1/1] Deleting curl-7.31.0\_1... done

4.4.4. インストールされている package のアップグレード

以下のコマンドを実行すると、 インストールされている packages が最新のバージョンにアップグレードされます。

#### # **pkg upgrade**

このコマンドは、インストールされているソフトウェアのバージョンと、 リポジトリのカタログから利用できるバージョ ンとを比較し、 リポジトリからアップグレードします。

## 4.4.5. インストールされている package の検証

サードウェア製アプリケーションに対する脆弱性は、 定期的に見つかります。脆弱性を調べるために、 pkg は、 検証機能を持っています。 システムにインストールされているソフトウェアに既知の脆弱性がないかどうかを調べ るには、 以下のように実行してください。

#### # **pkg audit -F**

## 4.4.6. リーフ依存 ports の自動削除

package を削除すると、不必要な依存 ports が残されることがあります。 依存のために導入され、現在は不必要 になった package は、 以下のようにすると自動的に検出され、削除されます。

```
# pkg autoremove
Packages to be autoremoved:
 ca_root_nss-3.15.1_1
```
The autoremoval will free 723 kB

Proceed with autoremoval of packages [y/N]: **y** Deinstalling ca\_root\_nss-3.15.1\_1... done

# 4.4.7. package データベースのリストア

伝統的な package 管理システムとは異なり、 pkg には package データベースをバックアップするメカニズムが あります。 この機能はデフォルトで有効に設定されています。

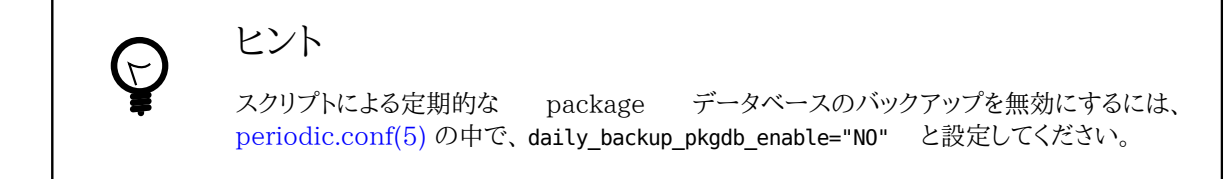

過去にバックアップした package データベースの中身をリストアするには、 以下のコマンドを実行してください。 以下のコマンドの */path/to/pkg.sql* については、バックアップのある場所に置き換えて実行してください。

## # **pkg backup -r** */path/to/pkg.sql*

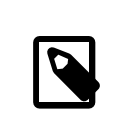

# 注記

システムの定期的なスクリプトによって取得されたバックアップをリストアする場合には、 リ ストアの前に展開しておく必要があります。

手動で pkg データベースをバックアップするには、以下のコマンドを実行してください。 以下のコマンドの */path/ to/pkg.sql* については、適切なファイル名と場所に置き換えて下さい。

## # **pkg backup -d** */path/to/pkg.sql*

# 4.4.8. 古くなった package の削除

デフォルトでは、pkg は[、pkg.conf\(5\)](https://www.FreeBSD.org/cgi/man.cgi?query=pkg.conf&sektion=5&manpath=freebsd-release-ports) の PKG\_CACHEDIR 変数で定義されるキャッシュディレクトリにバイナリ packages を保存します。 インストールされている package の最新のコピーのみが保存されます。 古いバージョ ンの pkg では、 過去にインストールされたすべての package が保存されていました。 これらの古くなったバイナ リ package を削除するには、 以下を実行してください。

## # **pkg clean**

キャッシュ全体を削除するには以下を実行してください。

## # **pkg clean -a**

# 4.4.9. package メタデータの変更

FreeBSD Ports Collection では、メジャーバージョン番号が変更になることがあります。 これに対応するため に、pkg には、 package の情報をアップデートするコマンドが組み込まれています。 たとえば、lang/php5 が、 バー ジョン 5.4 を表すようになり、 lang/php5 を lang/php53 と名前を変更する必要があるような場合に、有用です。

上記の例の package の情報を変更するには、 以下のように実行してください。

## # **pkg set -o lang/php5:lang/php53**

別の例として[、lang/ruby18](https://www.freebsd.org/cgi/url.cgi?ports/lang/ruby18/pkg-descr) を [lang/ruby19](https://www.freebsd.org/cgi/url.cgi?ports/lang/ruby19/pkg-descr) にアップデートするには、 以下のようにしてください。

## # **pkg set -o lang/ruby18:lang/ruby19**

最後の例として、 libglut 共有ライブラリの情報を [graphics/libglut](https://www.freebsd.org/cgi/url.cgi?ports/graphics/libglut/pkg-descr) から [graphics/freeglut](https://www.freebsd.org/cgi/url.cgi?ports/graphics/freeglut/pkg-descr) へと変更するに は、 以下のように実行してください。

## # **pkg set -o graphics/libglut:graphics/freeglut**
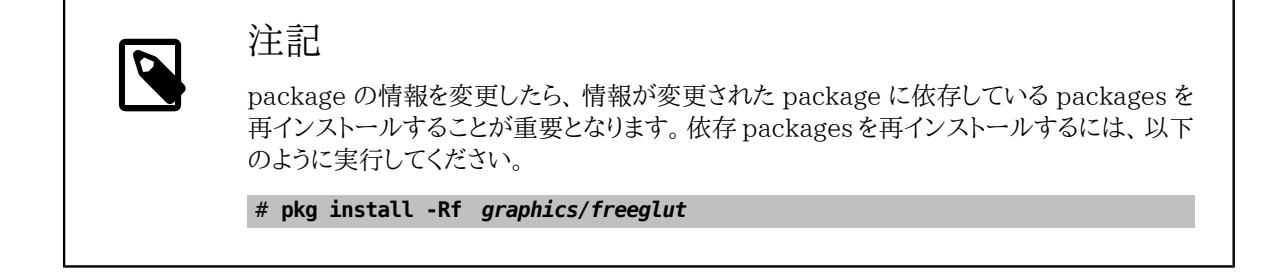

# 4.5. Ports Collection の利用

Ports Collection は、Makefile , 修正パッチ、 説明文などの一連のファイルのことです。 これらのファイルの各 セットは、 個々のアプリケーションをコンパイルして FreeBSD にインストールするために用いられ、port と呼ばれ ています。

デフォルトでは、Ports Collection は、/usr/ports 以下のサブディレクトリに置かれます。

port を用いてアプリケーションをコンパイルできるようにするには、 まず最初に Ports Collection をインストール する必要があります。 FreeBSD のインストール時に Ports Collection をインストールしていない場合には、 以下 の方法のどれかを用いてインストールしてください。

<span id="page-108-0"></span>手順4.1 Portsnap を利用する方法

FreeBSD のベースシステムには、Portsnap が含まれています。 これはは Ports Collection を取得するための 速くて使いやすく、 多くのユーザに推奨されるツールです。 このユーティリティは、FreeBSD のサイトに接続し、セ キュリティキーを検証し、 Ports Collection の最新版をダウンロードします。 セキュリティキーは、 ダウンロードした すべてのファイルの検証に用いられます。

1. 圧縮された Ports Collection のスナップショットを /var/db/portsnap にダウンロードするには以下を実行 してください。

# **portsnap fetch**

2. 初めて Portsnap を使う時は、 スナップショットをまず /usr/ports に展開してください。

### # **portsnap extract**

- 3. 上で示した Portsnap を初めて利用する際に行うコマンドを実行した後は、 以下のコマンドで /usr/ports を アップデートしてください。
	- # **portsnap fetch** # **portsnap update**

fetch を使う場合には、以下のよう extract または update を連続して行うことができます。

# **portsnap fetch update**

<span id="page-108-1"></span>手順4.2 Subversion を用いる方法

ports ツリーの管理が必要な場合や、 ローカルで変更点をメンテナンスする必要がある場合には、 Subversion を使って Ports Collection を取得する方法があります。 Subversion のより詳細な説明については、 [Subversion Primer](https://www.FreeBSD.org/doc/en_US.ISO8859-1/articles/committers-guide/subversion-primer.html) を参照してください。

1. Subversion を使って ports ツリーをチェックアウトする前に、 Subversion をインストールしておく必要があ ります。 ports ツリーがすでにインストールされていれば、 以下のようにして Subversion をインストールでき ます。

#### # **cd /usr/ports/devel/subversion** # **make install clean**

ports ツリーが利用できない場合や、 package の管理に pkg を使っているのであれば、package から Subversion をインストールできます。

### # **pkg install subversion**

2. ports ツリーをチェックアウトしてください。

### # **svn checkout https://svn.FreeBSD.org/ports/head /usr/ports**

3. Subversion で最初のチェックアウトを行ったら、必要に応じて /usr/ports をアップデートしてください。

### # **svn update /usr/ports**

Ports Collection は、ソフトウェアのカテゴリを表すディレクトリを持ちます。 各カテゴリには、各アプリケーションの サブディレクトリがあります。 各アプリケーションのサブディレクトリには、 プログラムを FreeBSD 上で正しくコンパ イルしてインストールする方法を提供する、 ports スケルトン と呼ばれるファイルのセットが含まれています。 それ ぞれの port スケルトンには、 次のファイルおよびディレクトリが含まれています。

- Makefile : このファイルにはアプリケーションのコンパイル方法やシステムのどこにインストールするかを指定 する命令文が含まれています。
- distinfo : このファイルには、その port を構築するためにダウンロードする必要があるファイルのファイル名と、 チェックサム情報が含まれています。
- files: このディレクトリには FreeBSD 上でプログラムをコンパイルし、 インストールするための修正パッチが含 まれています。 このディレクトリには、その port の構築に必要なその他のファイルが入る場合もあります。
- pkg-descr : このファイルにはプログラムに関する、 より詳しい説明文が含まれます。
- pkg-plist : これは、その port によってインストールされる全ファイルのリストです。 これにはプログラムを削除 する際に、 どのファイルを削除すれば良いのかを ports システムに伝える役割もあります。

これらの他に pkg-message や特殊な状況に対応するためのファイルを含む ports もあります。 これらのファイル についての詳細および ports の一般的な説明については、 [port 作成者のためのハンドブック](https://www.FreeBSD.org/doc/ja_JP.eucJP/books/porters-handbook/index.html) をご覧下さい。

port は実際のソースコード (distfile とも呼ばれます) を含んではいません。 port の構築の展開部で、ダウン ロードされたソースは自動的に /usr/ports/distfiles に保存されます。

### 4.5.1. ports のインストール

この節では、Ports Collection を利用してプログラムをインストールしたり、 システムから削除したりする基本的な 手順について説明します。 利用可能な make のターゲットや環境変数についての詳細は [ports\(7\)](https://www.FreeBSD.org/cgi/man.cgi?query=ports&sektion=7&manpath=freebsd-release-ports) をご覧くださ い。

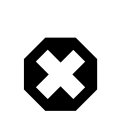

# 警告

いかなる port でも、構築する前には、 前節に書かれているように、Ports Collection をアッ プデートしてください。 サードパーティ製のソフトウェアをインストールすると、 セキュリティの 脆弱性を引き起こす可能性があります。 その port に関連したセキュリティ上の問題がない ことを、まずは <http://vuxml.freebsd.org/>で確認してください。または、 新しい port をイ ンストールする前に、 pkg audit -F を実行してください。 毎日のシステムのセキュリティ確 認時に、 自動的にセキュリティの検査およびデータベースの更新を行うようにこのコマンドを 設定できます。詳しくは、[pkg-audit\(8\)](https://www.FreeBSD.org/cgi/man.cgi?query=pkg-audit&sektion=8&manpath=freebsd-release-ports) および [periodic\(8\)](https://www.FreeBSD.org/cgi/man.cgi?query=periodic&sektion=8&manpath=freebsd-release-ports) を参照してください。

Ports Collection は、ネットワークに接続できることを想定しています。 また、superuser の権限も必要となりま す。

port をコンパイルしてインストールするには、 インストールしたい port のディレクトリに移動してください。 その後、 プロンプトから make install と入力してください。 すると、次のような出力が現われるはずです。

```
# cd /usr/ports/sysutils/lsof
# make install
>> lsof 4.88D.freebsd.tar.gz doesn't seem to exist in /usr/ports/distfiles/.
>> Attempting to fetch from ftp://lsof.itap.purdue.edu/pub/tools/unix/lsof/.
===>  Extracting for lsof-4.88
...
[extraction output snipped]
...
>> Checksum OK for lsof_4.88D.freebsd.tar.gz.
===>  Patching for lsof-4.88.d,8
===>  Applying FreeBSD patches for lsof-4.88.d,8
===>  Configuring for lsof-4.88.d,8
...
[configure output snipped]
...
===>  Building for lsof-4.88.d,8
...
[compilation output snipped]
...
===>  Installing for lsof-4.88.d,8
===>  Installing for lsof-4.88.d,8
...
[installation output snipped]
...
===>  Generating temporary packing list
===>  Compressing manual pages for lsof-4.88.d,8
===>  Registering installation for lsof-4.88.d,8
===>  SECURITY NOTE:
        This port has installed the following binaries which execute with
        increased privileges.
/usr/local/sbin/lsof
#
```
lsof は高い権限で動作するプログラムなので、 インストールする時にセキュリティに関する警告が表示されます。 インストールが終わったら、プロンプトが戻ります。

シェルによってはコマンドの実行ファイルを探す時間を短縮するために、 環境変数 PATH に登録されている ディレ クトリのコマンド一覧をキャッシュするものがあります。 tcsh シェルを使っているのであれば、 フルパスを指定する ことなく新しくインストールしたコマンドを利用できるように、 rehash を実行してください。 sh シェルを使っているの であれば かわりに hash -r を実行してください。 詳細については、 あなたの使っているシェルのドキュメントをご 覧ください。

インストールの間に、作業用ディレクトリが作成されます。 このディレクトリにはコンパイル時に使用されるすべての 一時ファイルが含まれています。 このディレクトリを削除することで、ディスク容量を節約でき、また port を新しい バージョンへアップデートする際に問題が起こる可能性を小さくします。

# **make clean** ===> Cleaning for lsof-88.d,8 #

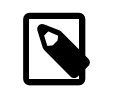

# 注記

port を構築する際に、 make install clean と実行することで、 これらの余分な手順を省 くことができます。

### 4.5.1.1. ports のインストールのカスタマイズ

ports の中にはビルドオプションを指定できるものがあります。 このオプションを指定することで、 アプリケーショ ンの機能の一部を有効もしくは無効にできます。 また、セキュリティオプションを設定したり、 その他のカスタマイ ズを行うことができます。 このようなアプリケーションには www/firefox , security/gpgme や mail/sylpheedclaws などがあります。 port が他のカスタマイズ可能なオプションを持つ ports に依存する場合には、デフォル トでは、ユーザに port のオプションをメニューから選択させる設定のため、 何度もユーザとの対話が起こり待たさ れることがあります。 これを避けるには、まず最初に port スケルトンで make config-recursive を実行して設定 を一括で行い、その後 make install [clean] を実行して port を構築してインストールしてください。

ヒント

config-recursive を実行する際、 all-depends-list を実行すると、設定すべき ports の 一覧を得ることができます。 多くの場合は、すべての依存 ports のオプションが定義され、 ports オプションの画面が表示されなくなり、 すべてのオプションが設定されたことを確認 できるまで make config-recursive を実行すると良いでしょう。

port の構築後、 再びこのメニューを表示させてオプションの追加や削除、 設定の変更を行う方法はたくさんあり ます。 一つ目は port のディレクトリに cd で移動し、 make config と入力する方法です。 別の方法は make showconfig を使う方法です。 他の方法は make rmconfig の実行です。 このコマンドを実行すると選択されてい るすべてのオプションが削除され、 設定をもう一度やり直すことができます。 これらの方法や他の方法についての 詳細は、 [ports\(7\)](https://www.FreeBSD.org/cgi/man.cgi?query=ports&sektion=7&manpath=freebsd-release-ports) マニュアルで説明されています。

ports は、いくつかの環境変数を参照する [fetch\(1\)](https://www.FreeBSD.org/cgi/man.cgi?query=fetch&sektion=1&manpath=freebsd-release-ports) を用いてソースファイルをダウンロードします。 FreeBSD システムがファイアウォールの内側であったり、FTP/HTTP プロキシを使う場合には、FTP\_PASSIVE\_MODE , FTP\_PROXY, FTP\_PASSWORD の環境変数を設定することなります。 対応している環境変数の一覧については [fetch\(3\)](https://www.FreeBSD.org/cgi/man.cgi?query=fetch&sektion=3&manpath=freebsd-release-ports) をご覧ください。

インターネットに常時接続できないユーザのために make fetch コマンドが用意されています。 このコマンドを / usr/ports で実行してすべての distfiles をダウンロードするか、 /usr/ports/net といったカテゴリや、あるスケ ルトンにおいても実行できます。 ある port がライブラリやその他の ports に依存している場合には、 別のカテゴ リの ports の distfiles はダウンロードされないことに注意してください。 port が依存しているすべての distfiles をダウンロードしたければ、 make fetch-recursive を使ってください。

めったにないことかもしれませんが、ローカルに distfiles のリポジトリがあるような場合に、 MASTER\_SITES\_変数を 変更することで Makefile で指定されているダウンロードの場所を 変更することができます。 設定する場合には、 変更先を以下のようにして指定してください。

```
# cd /usr/ports/ directory
# make MASTER_SITE_OVERRIDE= \
ftp://ftp.organization.org/pub/FreeBSD/ports/distfiles/  fetch
```
WRKDIRPREFIX 変数と PREFIX 変数を変更することで、 作業ディレクトリやターゲットディレクトリをデフォルトのも のから変更できます。

# **make WRKDIRPREFIX=/usr/home/example/ports install**

とすると、ports は /usr/home/example/ports でコンパイルされ、すべて /usr/local 以下にインストールされま す。

### # **make PREFIX=/usr/home/example/local install**

この場合、port のコンパイルは /usr/ports でおこない、/usr/home/example/local にインストールします。そし て

#### # **make WRKDIRPREFIX=../ports PREFIX=../local install**

とすれば両者を組み合わせることが可能です。

これらを環境変数に設定する方法もあります。 どのように環境変数を設定するかについては、 あなたの使っている シェルのマニュアルページを参照してください。

### 4.5.2. インストールした ports の削除

インストールされた ports は、 pkg delete コマンドで削除できます。 このコマンドの使用例は、[pkg-delete\(8\)](https://www.FreeBSD.org/cgi/man.cgi?query=pkg-delete&sektion=8&manpath=freebsd-release-ports) マ ニュアルページにあります。

あるいは、port のディレクトリにて make deinstall を実行することでも削除できます。

# **cd /usr/ports/sysutils/lsof make deinstall** ===> Deinstalling for sysutils/lsof ===> Deinstalling Deinstallation has been requested for the following 1 packages:

lsof-4.88.d,8

The deinstallation will free 229 kB [1/1] Deleting lsof-4.88.d,8... done

port が削除されるときに表示されるメッセージを読むことをお勧めします。 もし削除した port に依存するアプリ ケーションがあった場合には、 その情報が表示されますが、port の削除は行われます。 そのようなケースでは、依 存を直すためにアプリケーションを再インストールするとよいでしょう。

### 4.5.3. ports のアップグレード

ports のインストール後、時間が経過すると、Ports Collection で新しいバージョンのソフトウェアを利用できるよ うになります。 この章では、 どのようにしてアップグレードする必要のあるソフトウェアを判断するか、 そしてアップ グレードの方法について説明します。

インストールされている ports の新しいバージョンを利用できるかどうかを知るには、まず、 最新の ports ツリー がインストールされていることを確認してください。 これには[、手順4.1「Portsnap を利用する方法」](#page-108-0) もしくは [手順](#page-108-1) [4.2「Subversion を用いる方法」](#page-108-1) で書かれているアップデートのコマンドを使ってください。 FreeBSD 10 以降 のシステム、または、pkg に変換されたシステムでは、 以下のコマンドを実行すると、現在利用可能なバージョンよ りも古い ports の一覧が表示されます。

### # **pkg version -l "<"**

FreeBSD 9.*X* より前のシステムでは、 現在利用可能なバージョンよりも古い ports の一覧を表示されるには、以 下のコマンドを実行してください。

### # **pkg\_version -l "<"**

# 重要

アップグレードする前に /usr/ports/UPDATING を、ファイルの頭から、ports を最後に アップデートした日、 もしくはシステムをインストールをした日に最も近い日まで目を通してく ださい このファイルには port をアップグレードする際にユーザが遭遇するであろう問題 や、 追加で必要な作業などが記述されています。 例えば、ファイル形式の変更や設定ファイ ルの場所の変更、 前のバージョンと互換性がなくなったことなどが書かれています。 アップ グレードする必要のある ports に関連した手順に注意し、 アップグレードする際にはこれら の手順に従ってください。

### 4.5.3.1. ports のアップグレードおよび管理ツール

Ports Collection には、 実際にアップグレードを行うためのユーティリティがいくつか用意されています。 それぞ れのユーティリティは長所と短所を持っています。

歴史的に、最もインストールされ使われているのは、 Portmaster または Portupgrade です。 Synth は新しい ユーティリティです。

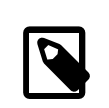

# 注記

特定のシステムにおいて、 どのツールを選択するとベストかについては、 システム管理者に よります。 これらのどのツールでも、使う前には、 データのバックアップをとることが推奨され ます。

### 4.5.3.2. portmaster を用いた ports のアップグレード

[ports-mgmt/portmaster](https://www.freebsd.org/cgi/url.cgi?ports/ports-mgmt/portmaster/pkg-descr) は、 インストールされている ports のアップグレードをおこなう、 とても小さなユーティ リティです。 FreeBSD のベースシステムとしてインストールされているツールだけを使い、 他の ports やデータ ベースに依存しないように設計されています。 port からこのユーティリティをインストールするには以下のようにし てください。

```
# cd /usr/ports/ports-mgmt/portmaster
# make install clean
```
Portmaster は、 ports を 4 つのカテゴリに分類します。

- Root ports: 他の port に依存せず、 他の port からも依存されない ports。
- Trunk ports: 他の port には依存しないが、 他の port から依存されている ports。
- Branch ports: 他の port に依存し、 他の port からも依存されている ports。
- Leaf ports: 他の port に依存するが、 他の port からは依存されない ports。

これらのカテゴリの一覧や、アップデート可能な port の一覧を表示するには以下のようにしてください。

```
# portmaster -L
===>>> Root ports (No dependencies, not depended on)
===>>> ispell-3.2.06_18
===>>> screen-4.0.3
          ===>>> New version available: screen-4.0.3_1
===>>> tcpflow-0.21_1
===>>> 7 root ports
...
===>>> Branch ports (Have dependencies, are depended on)
===>>> apache22-2.2.3
          ===>>> New version available: apache22-2.2.8
...
===>>> Leaf ports (Have dependencies, not depended on)
===>>> automake-1.9.6_2
===>>> bash-3.1.17
          ===>>> New version available: bash-3.2.33
```

```
...
===>>> 32 leaf ports
```
===>>> 137 total installed ports ===>>> 83 have new versions available

以下のコマンドを使うと、 古くなった ports をすべてアップデートします。

# **portmaster -a**

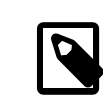

### 注記

Portmaster のデフォルトの設定では、 インストールされている port を削除する前に、 バッ クアップ用の package が作成されます。 このバックアップは、 新しいバージョンのインス トールに成功すると削除されます。 -b を使うと、 Portmaster の自動的なバックアップの削 除は行いません。 -i を追加すると、 Portmaster をインタラクティブモードで使用できます。 このモードでは、各 port をアップグレードするかどうかの選択を対話的に行うことがでます。 多くのオプションが利用可能です。 [portmaster\(8\)](https://www.FreeBSD.org/cgi/man.cgi?query=portmaster&sektion=8&manpath=freebsd-release-ports) マニュアルページから、 それらの使用 方法に関する詳細な説明を読んでください。

アップグレードの過程でエラーに遭遇した場合には、 -f を使ってすべての ports のアップグレードや再構築を行 なってください。

### # **portmaster -af**

Portmaster を使ってシステムに新しい ports をインストールしたり、 新しい port のコンパイルやインストール前 に依存するすべての port をアップグレードできます。この機能を使う時には、 Ports Collection の場所を指定し てください。

### # **portmaster** *shells/bash*

[ports-mgmt/portmaster](https://www.freebsd.org/cgi/url.cgi?ports/ports-mgmt/portmaster/pkg-descr) に関するより多くの情報は、pkg-descr にあります。

### 4.5.3.3. Portupgrade を用いた ports のアップグレード

[ports-mgmt/portupgrade](https://www.freebsd.org/cgi/url.cgi?ports/ports-mgmt/portupgrade/pkg-descr) は、 インストールした ports のアップグレードを行なうためのもう一つのユーティリ ティです。 このユーティリティは ports を管理するために用いられるアプリケーションのセットをインストールしま す。 Ruby に依存します。 port をインストールするには、以下を実行してください。

# **cd /usr/ports/ports-mgmt/portupgrade** # **make install clean**

このユーティリティを使ってアップグレードを行う前に、 pkgdb -F を使って、 インストールされている ports の一覧 を調べてください。 矛盾が検出された場合には修復してください。

システムにインストールされている port の中で古くなったものをすべてアップデートするには portupgrade -a を 実行してください。 もし、すべての ports に対して個別にアップグレードするかどうかを確認したいのであれば、 -i を追加してください。

### # **portupgrade -ai**

ports で利用可能なすべてのアプリケーションではなく、 ある特定のアプリケーションだけを更新したいのであれ ば、 portupgrade *pkgname* を実行してください。 アップグレードするアプリケーションが依存しているすべての ports をまず先に更新したい場合には、 -R を使ってください。

### # **portupgrade -R firefox**

-P オプションを使うと、 portupgrade は PKG PATH に登録されているローカルディレクトリから、 利用可能な package を探します。 ローカルに利用可能な packages が見つからなければ、 リモートサイトから package のダ

ウンロードを試みます。 packages をローカルに見つけることができず、 リモートサイトからもダウンロードできない 場合には、 portupgrade は ports からインストールを行ないます。 ports を使用したくなければ、-PP オプション を指定してください。 この最後のオプションを設定すると、 もし package が利用できなければ Portupgrade は 終了します。

### # **portupgrade -PP gnome3**

また、ビルドやインストールを行なわず、 distfiles または packages だけをダウンロードしたければ、 -F オプション を指定してください。 利用可能なすべてのオプションについては、 [portupgrade\(1\)](https://www.FreeBSD.org/cgi/man.cgi?query=portupgrade&sektion=1&manpath=freebsd-release-ports) のマニュアルを参照してくだ さい。

[ports-mgmt/portupgrade](https://www.freebsd.org/cgi/url.cgi?ports/ports-mgmt/portupgrade/pkg-descr) に関するより多くの情報は、pkg-descr にあります。

### 4.5.4. ports とディスク容量

Ports Collection を使い続けていると、 そのうちディスクを食いつぶしてしまうでしょう。 ports をビルドしてイ ンストールした後、 ports スケルトンで make clean を実行すると、作業用の work ディレクトリを削除します。 Portmaster を使って port をインストールする場合には、-K を使わなければこのディレクトリは自動的に削除され ます。 Portupgrade がインストールされている場合には、 以下のコマンドはローカルの Ports Collection に見つ かったすべての work ディレクトリを削除します。

### # **portsclean -C**

さらに、時間が経つにつれ /usr/ports/distfiles には、古くなったソースファイルがたまっていきます。 Portupgrade を使って、どの ports からも使われていないすべての distfiles を削除するには次のように実行して ください。

### # **portsclean -D**

Portupgrade を使って、システムにインストールされている port から使われていない distfiles をすべて削除す ることができます。

### # **portsclean -DD**

もし Portmaster がインストールされているのであれば、以下を実行してください。

### # **portmaster --clean-distfiles**

デフォルトでは、このコマンドはインタラクティブに設定されているため、 ユーザに対して distfile を削除すべきか どうかを確認するプロンプトが表示されます。

これらのコマンドに加え、ports-mgmt/pkg\_cutleaves は、 必要なくなった ports を削除する作業を自動化しま す。

# 4.6. Poudriere を用いた package の構築

poudriere は、FreeBSD package を作成したり、試験に用いられる BSD ライセンスのユーティリティです。 こ のユーティリティは、FreeBSD jails を用いて、 独立したコンパイル環境を構築します。 これらの jail を使って、 イ ンストールされている FreeBSD のバージョンとは異なるバージョンの package を作成したり、ホストが amd64 のシステムでは、 i386 用の package を構築することもできます。 構築された package のレイアウトは公式のミ ラーと同じです。 これらの package は、[pkg\(8\)](https://www.FreeBSD.org/cgi/man.cgi?query=pkg&sektion=8&manpath=freebsd-release-ports) や他の package 管理ツールで利用できます。

[ports-mgmt/poudriere](https://www.freebsd.org/cgi/url.cgi?ports/ports-mgmt/poudriere/pkg-descr) package または port から poudriere をインストールしてください。 アプリケーション をインストールすると、サンプルの設定ファイルである /usr/local/etc/poudriere.conf.sample もインストール されます。 このファイルを /usr/local/etc/poudriere.conf にコピーして、 ローカルの環境に合わせて編集して ください。

poudriere を実行するシステムで、 必ずしも ZFS を使う必要はありませんが、 有用です。ZFS を使う際には、 /usr/local/etc/poudriere.conf の中で ZPOOL を指定する必要があります。 そして、FREEBSD\_HOST を最 も近いミラーに設定してください。 CCACHE DIR を定義することで、 [devel/ccache](https://www.freebsd.org/cgi/url.cgi?ports/devel/ccache/pkg-descr) を使ったコンパイルのキャッ シュが可能となり、 コンパイルで頻繁に使われるコードの構築時間を短縮できます。 poudriere データセットを / poudriere にマウントされた独立したツリーに置くと良いでしょう。 他の値はデフォルトの値で十分です。

同時に走らせるコンパイル数の定義には、 認識されたコアプロセッサの数が用いられます。 RAM もしくはスワッ プ空間のどちらかの仮想メモリを十分用意してください。 もし、仮想メモリを使い切ってしまったら、jail の構築は中 断し、 異常なメッセージが表示されることでしょう。

### 4.6.1. Jails および Port ツリーの初期化

設定が終わったら、poudriere を初期化して、必要とする FreeBSD ツリーおよび jail、 そして ports ツリーをイン ストールしてください。 jail の名前を -j、 FreeBSD のバージョンを -v で指定してください。 FreeBSD/amd64 システムでは、 -a を使ってアーキテクチャに i386 または amd64 を設定できます。 デフォルトでは、uname で表示 されるアーキテクチャに設定されます。

```
# poudriere jail -c -j 10amd64 -v 10.0-RELEASE
====>> Creating 10amd64 fs... done
====>> Fetching base.txz for FreeBSD 10.0-RELEASE amd64
/poudriere/jails/10amd64/fromftp/base.txz  100% of  59 MB 1470 kBps 00m42s
====>> Extracting base.txz... done
====>> Fetching src.txz for FreeBSD 10.0-RELEASE amd64
/poudriere/jails/10amd64/fromftp/src.txz  100% of  107 MB 1476 kBps 01m14s
====>> Extracting src.txz... done
====>> Fetching games.txz for FreeBSD 10.0-RELEASE amd64
/poudriere/jails/10amd64/fromftp/games.txz  100% of  865 kB  734 kBps 00m01s
====>> Extracting games.txz... done
====>> Fetching lib32.txz for FreeBSD 10.0-RELEASE amd64
/poudriere/jails/10amd64/fromftp/lib32.txz  100% of  14 MB 1316 kBps 00m12s
====>> Extracting lib32.txz... done
====>> Cleaning up... done
====>> Jail 10amd64 10.0-RELEASE amd64 is ready to be used
```
# **poudriere ports -c -p** *local* ====>> Creating local fs... done ====>> Extracting portstree "local"... Looking up portsnap.FreeBSD.org mirrors... 7 mirrors found. Fetching public key from ec2-eu-west-1.portsnap.freebsd.org... done. Fetching snapshot tag from ec2-eu-west-1.portsnap.freebsd.org... done. Fetching snapshot metadata... done. Fetching snapshot generated at Tue Feb 11 01:07:15 CET 2014: 94a3431f0ce567f6452ffde4fd3d7d3c6e1da143efec76100% of 69 MB 1246 kBps 00m57s Extracting snapshot... done. Verifying snapshot integrity... done. Fetching snapshot tag from ec2-eu-west-1.portsnap.freebsd.org... done. Fetching snapshot metadata... done. Updating from Tue Feb 11 01:07:15 CET 2014 to Tue Feb 11 16:05:20 CET 2014. Fetching 4 metadata patches... done. Applying metadata patches... done. Fetching 0 metadata files... done. Fetching 48 patches. (48/48) 100.00% done. done. Applying patches... done. Fetching 1 new ports or files... done. /poudriere/ports/tester/CHANGES /poudriere/ports/tester/COPYRIGHT  $[\ldots]$ 

Building new INDEX files... done.

一つのコンピュータ上で、 複数の設定、複数の jails、異なる port ツリーから poudriere は port をビルドできま す。 これらのコンビネーションのカスタム設定は セット と呼ばれます。 詳細については[、ports-mgmt/poudriere](https://www.freebsd.org/cgi/url.cgi?ports/ports-mgmt/poudriere/pkg-descr) もしくは [ports-mgmt/poudriere-devel](https://www.freebsd.org/cgi/url.cgi?ports/ports-mgmt/poudriere-devel/pkg-descr) をインストール後、 [poudriere\(8\)](https://www.FreeBSD.org/cgi/man.cgi?query=poudriere&sektion=8&manpath=freebsd-release-ports) の CUSTOMIZATION の章をご覧 下さい。

ここで示される基本設定では、jail, ports そしてセット固有の make.conf を /usr/local/etc/poudriere.d に置 いてください。 この例でのファイル名 *10amd64-local-workstation* -make.conf は、jail 名、port 名そして、セット 名の組み合わせで付けられています。 システムの make.conf と、この新しいファイルは、ビルド時に結合され、構 築した jail で用いられる make.conf を作成します。

ビルドする package を *10amd64-local-workstation* -pkglist に記載してください。

```
editors/emacs
devel/git
ports-mgmt/pkg
...
```
特定の ports に対し、 オプションや依存を設定してください。

# **poudriere options -j** *10amd64* **-p** *local* **-z** *workstation* **-f** *10amd64-local-workstation-pkglist*

最後に packages を構築し、 package リポジトリを生成してください。

# **poudriere bulk -j** *10amd64* **-p** *local* **-z** *workstation* **-f** *10amd64-local-workstation-pkglist*

このコマンドの実行中に Ctrl+t を押すと、現在のビルド状況が表示されます。 Poudriere は /poudriere/logs/ bulk/*jailname* にあるファイルも構築します。 このファイルをウェブサーバと共に使うことで、 ビルド情報を表示 できます。

これが終わると、poudriere リポジトリを package のインストールに利用できるようになります。

poudriere を利用する上でのより多くの情報については、 [poudriere\(8\)](https://www.FreeBSD.org/cgi/man.cgi?query=poudriere&sektion=8&manpath=freebsd-release-ports) およびメインのウェブサイトである <https://github.com/freebsd/poudriere/wiki>を参照してください。

### 4.6.2. Poudriere リポジトリを使うための pkg クライアントの設定

カスタムリポジトリと公式のリポジトリの両方を並行して使用することは可能ですが、 公式リポジトリを無効にする と有用な場合があります。 このように設定するには、設定ファイルを作成し、 設定ファイルの中で公式リポジトリを 無効にしてください。 /usr/local/etc/pkg/repos/FreeBSD.conf を作成して、以下を含めてください。

```
FreeBSD: {
  enabled: no
}
```
通常は、HTTP 経由で poudriere リポジトリをクライアントコンピュータに公開すると簡単です。 package ディレ クトリ (たとえば、 /usr/local/poudriere/data/packages/ *10amd64* ) を公開するようにウェブサーバを設定して ください。 この例で 10amd64 は構築名です。

もし、package リポジトリの URL が http://pkg.example.com/10amd64 であれば、 リポジトリの設定ファイルで ある /usr/local/etc/pkg/repos/custom.conf は、 以下のようになります。

```
custom: {
  url: "http://pkg.example.com/10amd64 ",
  enabled: yes,
}
```
# 4.7. インストール後の作業

バイナリ package もしくは port のどちらを用いてソフトウェアをインストールするかに関わらず、 サードパーティ製 のアプリケーションの多くは、 インストール後にある程度の設定を必要とします。 以下のコマンドや場所の情報は、 アプリケーションとともに何がインストールされたかを知るための助けとなるでしょう。

- 多くのアプリケーションでは、 デフォルトの設定ファイルが、少なくとも一つは /usr/local/etc にインストー ルされます。 数多くの設定ファイルを持つようなアプリケーションでは、 それらのファイルを格納するためにサブ ディレクトリを作成するものもあります。 サンプルの設定ファイルは、しばしば .sample といった拡張子がついた 名前でインストールされます。 設定ファイルを確認し、 必要に応じてシステムの要求に合うように編集してくださ い。 最初にサンプルファイルを .sample を外した名前のファイルにコピーしてから、編集してください。
- ドキュメントが付属しているアプリケーションは、 ドキュメントを /usr/local/share/doc にインストールします。 また、 多くのアプリケーションは、マニュアルページもインストールします。 これらのドキュメントは、 アプリケー ションを使い続ける前に見ておくべきものです。
- ある種のアプリケーションでは、 サービスを実行するためには、 アプリケーションの起動前に、 /etc/rc.conf に 追加する必要があります。 これらのアプリケーションでは、通常、 スタートアップスクリプトが /usr/local/etc/ rc.d にインストールされます。詳細は、 [サービスの起動](#page-243-0) をご覧ください。

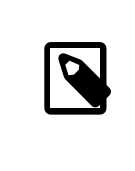

### 注記

設計上、インストールの際に、アプリケーションは、 スタートアップスクリプトを実行しませ んし、 アンインストールやアップグレードの際には、 停止のためのスクリプトは実行されま せん。 起動や停止の決定は、各システム管理者に任されています。

- [csh\(1\)](https://www.FreeBSD.org/cgi/man.cgi?query=csh&sektion=1&manpath=freebsd-release-ports) のユーザは、 rehash を実行して、 シェルの PATH のバイナリリストを再構築してください。
- pkg info を使って、アプリケーションと共にインストールされたファイル、 マニュアルページ、およびバイナリを調 べることができます。

### 4.8. うまく動作しない ports に遭遇した場合には

port をうまくコンパイルできなかったりインストールできない場合には、 以下を試してください。

- 1. その port に対する修正案が提出されていないかどうかを [障害報告 \(Problem Report\) データベース](https://www.FreeBSD.org/ja/support.html) で調 べてください。 もし提案されていれば、 その提案されている修正によって問題を解決できるかもしれません。
- 2. port の保守担当者に対応してもらいましょう。 port スケルトンで make maintainer と入力するか、 port の Makefile を読み、 保守担当者の電子メールアドレスを調べてください。 保守担当者にメールを送る際に は、port の Makefile の \$FreeBSD: 行、 そしてエラーが出力されるまでの出力ログを忘れずに添付してくださ い。

# 注記

特定の保守担当者が存在せず、かわりに [メーリングリスト](https://www.FreeBSD.org/doc/en_US.ISO8859-1/articles/mailing-list-faq/article.html) によるグループの管理者が 保守している ports があります。 そのような場合には、メールアドレスは [<freebsd](mailto:freebsd-listname@FreeBSD.org)*listname* [@FreeBSD.org](mailto:freebsd-listname@FreeBSD.org) > のようになります。 メールを送る際には、このことに気をつけて ください。

特に [<ports@FreeBSD.org](mailto:ports@FreeBSD.org) > が保守している ports には、保守担当者がいません。 そ のかわり、 そのメーリングリストを購読する人々からなるコミュニティが、 修正や対応をお こなっています。 もっとボランティアが必要です!

メールに対して返信がなければ、 [FreeBSD 障害報告の書き方](https://www.FreeBSD.org/doc/ja_JP.eucJP/articles/problem-reports/article.html) に書かれている手順にしたがい、 Bugzilla を 使ってバグレポートを提出してください。

- 3. 自分で直しましょう! ports システムに関する詳細な情報は [port 作成者のためのハンドブック](https://www.FreeBSD.org/doc/ja_JP.eucJP/books/porters-handbook/index.html) にあります。 こ のセクションを読むと、壊れてしまった port を直したり、 自分で作った port を提出したりできるようになります!
- 4. [「pkg によるバイナリ package の管理」](#page-103-0) に書かれている手順にしたがって、 package をインストールしてくだ さい。

# 第5章 X Window System

# 5.1. この章では

bsdinstall を用いた FreeBSD のインストールでは、 グラフィカルユーザインタフェースは自動的にはインストー ルされません。 この章では、グラフィカル環境で使われるオープンソースの X Window System を提供する Xorg のインストールおよび設定方法について説明します。 その後、 デスクトップ環境およびウィンドウマネージャの探し 方およびインストール方法について説明します。

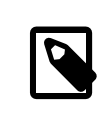

# 注記

自動的に Xorg を設定し、 インストール時にウィンドウマネージャを選択できるようなインス トール方法を希望するユーザは、 <http://www.trueos.org/> ウェブサイトを参照してくださ い。

Xorg が対応するビデオハードウェアについてのより多くの情報は、 [x.org](http://www.x.org/) のウェブサイトをご覧ください。

この章を読めば以下のことがわかります。

- X Window System のさまざまなコンポーネントと、 それらが互いにどのように連携しているか。
- Xorg のインストールおよび設定方法
- さまざまなウィンドウマネージャおよびデスクトップ環境のインストールおよび設定方法
- Xorg での TrueType® フォントの使い方
- GUI ログイン (XDM) の設定方法

この章を読み始める前に以下のことを理解しておく必要があります。

• [4章アプリケーションのインストール - packages と ports](#page-100-0) で説明されているサードパーティ製ソフトウェアのイ ンストール方法

# 5.2. 用語の説明

X Window System のさまざまなコンポーネントについての詳細や、 それらがどのようにやり取りするかについて すべて理解する必要はありませんが、 これらのコンポーネントについて基本的なことを知っていると、 強力な武器 になるでしょう。

X サーバ

X は最初からネットワークを意識してデザインされており、 「クライアント - サーバ」 モデルを採用しています。 このモデルでは、「X サーバ」 はキーボードやモニタ、 マウスが接続されたコンピュータ上で動きます。 この サーバはディスプレイの表示を管理したり、キーボード、 マウスからの入力を処理したり、 タブレットやビデオ プロジェクタ等の他の装置からの入出力を処理します。 これは、ある人々を混乱させることがあります。 X で の用語は彼らが想定するものとは正反対だからです。 彼らは 「X サーバ」 は地下にある大きなパワフルなマ シンであり、 「X クライアント」 が自分たちのデスク上にあると想像するのです。

X クライアント

XTerm や Firefox などの各 X アプリケーションは、 「クライアント」 になります。 クライアントは 「この座標 にウィンドウを描いてください」 といったメッセージをサーバへ送り、サーバは 「ユーザが OK ボタンを押しまし た」といったメッセージを送り返します。

家庭や小さなオフィスのような環境では、X サーバと X クライアントは通常同じコンピュータ上で動いていま す。 X サーバを非力なコンピュータで動かし、 X アプリケーションをより高性能なマシンで動かすことも可能で す。 この場合、 X のクライアントとサーバの通信はネットワーク越しに行なわれます。

#### ウィンドウマネージャ

X はスクリーン上でウィンドウがどのように見えるべきか、 マウスでそれらをどうやって動かすか、 ウィンド ウ間を移動するのにどういうキーストロークを使うべきか、 各ウィンドウのタイトルバーはどのように見えるべき か、 クローズボタンを持つべきかどうか、 といったことは規定しません。そのかわりに、X ではそういったこ とを 「ウィンドウマネージャ」 と呼ばれるアプリケーションに任せます。[ウィンドウマネージャはたくさん](http://www.xwinman.org/) ありま す。 これらのウィンドウマネージャの見た目や使い勝手はそれぞれ異なっています。 バーチャルデスクトップ をサポートしているものもありますし、 デスクトップを操作するキーストロークをカスタマイズできたり、 「スター ト」 ボタンやそれに類するものを持っているものもあります。 テーマに対応しており、 デスクトップの見た目や 使い勝手を完全に変えられるものもあります。 ウィンドウマネージャは Ports Collection の x11-wm カテゴリ に用意されています。

それぞれのウィンドウマネージャは異なる設定機構を備えています。 手で設定ファイルを編集しなければなら ないものや、 設定作業のほとんどを GUI ツールで行うことができるものもあります。

### デスクトップ環境

KDE や GNOME は、デスクトップ環境です。 これらは、共通のデスクトップのタスクを実行するための完 全なアプリケーションスイートを含んでいます。 オフィススイート、ウェブブラウザやゲームを含んでいるものも あります。

### フォーカスポリシ

ウィンドウマネージャは、 マウスのフォーカスポリシに責任を持ちます。 このポリシは、どのウィンドウがアクティ ブにキーストロークを 受け付けるようにするための方法を提供し、 そして、どのウィンドウがアクティブなのかを 示します。

よく知られているフォーカスポリシは 「click-to-focus」 と呼ばれるものです。 このポリシは、 あるウィンドウ 内でマウスをクリックすればそのウィンドウがアクティブになる、 というものです。 「focus-follows-mouse」 ポ リシでは、 マウスポインタの下にいるウィンドウがフォーカスされるというものです。 フォーカスを変えるには他 のウィンドウにマウスポインタを動かすだけです。 マウスがルートウィンドウに移動した時には、 このウィンドウ がフォーカスされます。 「sloppy-focus」 モデルでは、 マウスがルートウィンドウに移動した時には、 直前に 使われていたウィンドウがフォーカスされています。 sloppy-focus では、 ポインタが別のウィンドウに移った 時のみフォーカスが変わり、 現在のウィンドウから出ただけでは変わりません。 「click-to-focus」 ポリシでは、 マウスクリックによりアクティブなウィンドウが選択されます。 ウィンドウは前面に表示され、他のすべてのウィン ドウの前にきます。 ポインタが別のウィンドウ上に移動した時でも、 すべてのキーストロークがこのウィンドウに 届きます。

それぞれのウィンドウマネージャは、 それぞれのフォーカスポリシに対応しています。 すべてのものは clickto-focus をサポートしていますし、 多くのものは他の方法もサポートしています。 どのフォーカスモデルを利 用可能かどうかについては、 ウィンドウマネージャのドキュメントをご覧ください。

### ウィジェット

ウィジェットはクリック可能であったり、 他の方法で操作可能なすべてのユーザインタフェース用アイテムを指 す用語です。 ボタンやチェックボックス、ラジオボタン、アイコン、リスト、などがそうです。 ウィジェットツール キットはグラフィカルアプリケーションを作成するために使われます。 KDE で使われている Qt や GNOME プロジェクトで使われている GTK+ といった有名なウィジェットセットがあります。 そのため、アプリケーション のルックアンドフィールは、 アプリケーションを作成するのに使われたウィジェットツールキットに依存し、 異な ります。

### 5.3. Xorg のインストール

FreeBSD では、Xorg を package または port からインストールできます。

バイナリ package を使うと早くインストールできますが、 カスタマイズのためのオプションは少なくなります。

### # **pkg install xorg**

Ports Collection からビルドしてインストールするには、 以下のように実行してください。

```
# cd /usr/ports/x11/xorg
# make install clean
```
どちらの方法でも、完全な Xorg システムがインストールされます。 バイナリ package を用いる方法が、 ほとんど のユーザにとってはベストな選択となります。

経験のあるユーザ向けの最小の X システムは、x11/xorg-minimal です。 ほとんどのドキュメント、 ライブラリお よびアプリケーションはインストールされません。 アプリケーションによってはこれらの追加の要素が機能する上で 必要となります。

### 5.4. Xorg の設定

*Warren Block*

5.4.1. クィックスタート

Xorg は、 標準的なほとんどのビデオカード、 キーボード、ポインティングデバイスに対応しています。

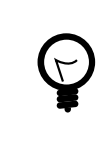

### ヒント

ビデオカード、キーボード、入力デバイスは、 自動的に検出されるので、手動の設定は必要 ありません。 自動認識に失敗したとき以外は、xorg.conf を作成したり、-configure プロセ スの実行は行わないでください。

1. もし、使用しているコンピュータですでに Xorg が使われているのであれば、 コンフィグレーションファイルを 移動するか、削除してください。

# **mv /etc/X11/xorg.conf ~/xorg.conf.etc** # **mv /usr/local/etc/X11/xorg.conf ~/xorg.conf.localetc**

2. 3D アクセラレータを利用できるシステムでは、 Xorg を実行するユーザを video または wheel グループに追 加して、 使用できるようにしてください。 ユーザ *jru* をどちらのグループでも利用できるようにするには以下の ように実行してください。

# **pw groupmod video -m** *jru* **|| pw groupmod wheel -m** *jru*

3. デフォルトでは TWM ウィンドウマネージャがインストールされています。 Xorg が起動すると、 このウィンドウ マネージャが立ち上がります。

### % **startx**

4. 古いバージョンの FreeBSD では、 テキストコンソールに戻れるようにするために、 システムコンソールは [vt\(4\)](https://www.FreeBSD.org/cgi/man.cgi?query=vt&sektion=4&manpath=freebsd-release-ports) に設定する必要があります。 [「Kernel Mode Setting \(KMS\)」](#page-123-0) を参照してください。

### 5.4.2. Accelerated Video のためのユーザグループ

ビデオカードの 3D アクセラレータを有効にするには、 /dev/dri へのアクセスが必要となります。 通常は、X を実 行するユーザを video または wheel グループに追加するするだけです。 ここでは[、pw\(8\)](https://www.FreeBSD.org/cgi/man.cgi?query=pw&sektion=8&manpath=freebsd-release-ports) を使ってユーザ *slurms* を video グループ、または video グループが存在しない時に、 wheel グループに追加しています。

# **pw groupmod video -m** *slurms* **|| pw groupmod wheel -m** *slurms*

### <span id="page-123-0"></span>5.4.3. Kernel Mode Setting (KMS)

コンピュータが、コンソールの表示から、 X 用の高解像度の表示へと切り替える時には、 ビデオの出力 mode が 設定されている必要があります。 最近の Xorg では、 カーネル内部のシステムを使って効率的にこれらのモード の変換をしています。 古いバージョンの FreeBSD では、 KMS システムを用いない [sc\(4\)](https://www.FreeBSD.org/cgi/man.cgi?query=sc&sektion=4&manpath=freebsd-release-ports) が使用されています。 X を閉じた後、システムコンソールは動作をしていても、 表示に黒になります。 新しい [vt\(4\)](https://www.FreeBSD.org/cgi/man.cgi?query=vt&sektion=4&manpath=freebsd-release-ports) コンソールではこの問 題は起こりません。

以下の行を /boot/loader.conf に追加して [vt\(4\)](https://www.FreeBSD.org/cgi/man.cgi?query=vt&sektion=4&manpath=freebsd-release-ports) を有効にしてください。

kern.vty=vt

### 5.4.4. コンフィグレーションファイル

通常、この節で説明する手動の設定は必要ありません。 自動認識に失敗したとき以外は、 手動で設定ファイルを 作成しないでください。

### 5.4.4.1. ディレクトリ

Xorg は、 複数のディレクトリから設定ファイルを探します。 FreeBSD において、設定ファイルのディレクトリは、 / usr/local/etc/X11/ が推奨されます。 このディレクトリを使うことで、 アプリケーションのファイルをオペレーティ ングシステムとは区別する事になります。

昔のコンフィグレーションファイルの置き場である /etc/X11/ も機能します。 しかしながら、この場所に置くと、アプ リケーションファイルと FreeBSD システムのファイルが混ざってしまうため、推奨されません。

### 5.4.4.2. 単一または複数ファイル

複数のファイルを用いて、 各ファイルが特定の部分を設定するようにすると、 古い単一の xorg.conf を用 いるよりも設定が簡単になります。 これらのファイルは、 メインのコンフィグレーションファイルのディレクトリの xorg.conf.d/ サブディレクトリに置かれます。 フルパスは、一般的に /usr/local/etc/X11/xorg.conf.d/ とな ります。

これらのファイルの例は、この節の後半で説明します。

古い単一の xorg.conf も機能しますが、 xorg.conf.d/ サブディレクトリに複数のファイルで設定する形式に比 べると、 柔軟ではなく、わかりにくいものとなります。

### 5.4.5. ビデオカード

Intel®

Iron Lake (HD Graphics) および Sandy Bridge (HD Graphics 2000) を含む Ivy Bridge (HD Graphics 2500, 4000, および P4000) までのほとんどの Intel® グラフィックスは、3D acceleration に 対応しています。

ドライバ名: intel

参考情報については [https://en.wikipedia.org/wiki/List\\_of\\_Intel\\_graphics\\_processing\\_units](https://en.wikipedia.org/wiki/List_of_Intel_graphics_processing_units) をご 覧ください。

AMD® Radeon

ATI/Radeon: 2D および 3D acceleration は、 HD6000 シリーズまでのほとんどの Radeon カードで対 応しています。

ドライバ名: radeon

参考情報については [https://en.wikipedia.org/wiki/List\\_of\\_AMD\\_graphics\\_processing\\_units](https://en.wikipedia.org/wiki/List_of_AMD_graphics_processing_units) をご 覧ください。

NVIDIA

NVIDIA: いくつかの NVIDIA ドライバが Ports Collection の x11 カテゴリから利用できます。 ビデオカー ドのモデルに対応するドライバをインストールしてください。

参考情報については https://en.wikipedia.org/wiki/List of Nvidia graphics processing units を ご覧ください。

ハイブリッドグラフィックス

ノートブックコンピュータによっては、 チップセットまたはプロセッサに組み込まれているグラフィックプロセッ サユニットの他に、 追加でそれらを持つものがあります。 Optimus は、 Intel® と NVIDIA ハードウェアを組 み合わせています。 Switchable Graphics または、 Hybrid Graphics は、 Intel® または AMD® プロセッ サと AMD® Radeon GPU を組み合わせています。

これらのハイブリッドなグラフィックシステムの実装は、 システムごとに異なるので、 FreeBSD の Xorg は、 これらのすべてのバージョンについて対応しているわけではありません。

コンピュータによっては、 片方のグラフィックアダプタを無効にしたり、 標準のビデオカードドライバの一つとと もに使われる discrete モードを選択できるような BIOS オプションを提供しています。 たとえば、Optimus シ ステムでは、NVIDIA GPU を無効にできるものがあります。 その後、Intel® ビデオカードは、 Intel® ドライ バで利用できます。

BIOS の設定は、 コンピュータのモデルに依存します。 システムによっては、両方の GPU を有効にできます が、 そのようなシステムの機能を利用するには、 Device セッションにおいて、 メインの GPU のみを使用する ようなコンフィグレーションファイルを作成ことで十分です。

他のビデオカード

Ports Collection の x11-drivers ディレクトリには、 あまり使用されないようなドライバも用意されています。

特定のドライバによりサポートされていないようなカードでも、 [x11-drivers/xf86-video-vesa](https://www.freebsd.org/cgi/url.cgi?ports/x11-drivers/xf86-video-vesa/pkg-descr) で使用できる かもしれません。 このドライバは[、x11/xorg](https://www.freebsd.org/cgi/url.cgi?ports/x11/xorg/pkg-descr) によりインストールされます。 手動でインストールするには、 [x11](https://www.freebsd.org/cgi/url.cgi?ports/x11-drivers/xf86-video-vesa/pkg-descr) [drivers/xf86-video-vesa](https://www.freebsd.org/cgi/url.cgi?ports/x11-drivers/xf86-video-vesa/pkg-descr) としてインストールしてください。 ビデオカードに対して、特定のドライバが見つか らない場合には、 Xorg はこのドライバを使うことを試みます。

[x11-drivers/xf86-video-scfb](https://www.freebsd.org/cgi/url.cgi?ports/x11-drivers/xf86-video-scfb/pkg-descr) も同様に、多くの UEFI および ARM® コンピュータで動くような、 使用する カードを特定していないビデオドライバです。

ファイルでビデオドライバを設定する。

コンフィグレーションファイルにおいて Intel® ドライバを設定するには、以下のようにしてください。

例5.1 ファイルにおいて Intel**®** ビデオドライバを選択する。 /usr/local/etc/X11/xorg.conf.d/driver-intel.conf Section "Device" Identifier "Card0" Driver "intel" # BusID "PCI:1:0:0" EndSection 1つ以上のビデオカードが存在する場合には、 BusID 行のコメントを外し、 希望するカードを選択する ように設定できます。 ビデオカードバス ID は、 pciconf -lv | grep -B3 display で表示できます。

コンフィグレーションファイルで、Radeon ドライバを設定するには以下のようにしてください。

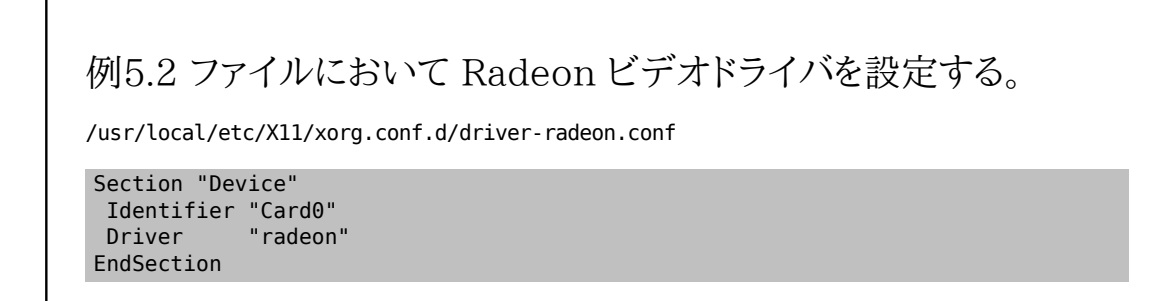

コンフィグレーションファイルで VESA ドライバを設定するには、以下のようにしてください。

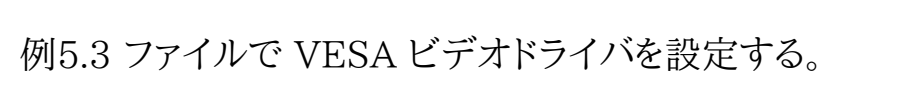

/usr/local/etc/X11/xorg.conf.d/driver-vesa.conf

Section "Device" Identifier "Card0" Driver "vesa" EndSection

UEFI または ARM® コンピュータを使うために scfb ドライバを設定するには、以下のように設定してくださ い。

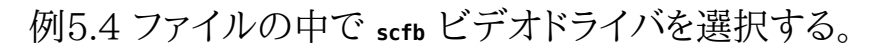

/usr/local/etc/X11/xorg.conf.d/driver-scfb.conf

Section "Device" Identifier "Card0"<br>Driver "scfb" "scfb" EndSection

### 5.4.6. モニタ

ほとんどすべてのモニタは、Extended Display Identification Data standard (EDID) に対応しています。 Xorg は EDID を使ってモニタと通信し、 対応している解像度とリフレッシュレートを検出します。 そのため、モニ タを使用するのに最も適切な設定が選択されます。

モニタにより対応している他の解像度は、 コンフィグレーションファイルに希望する解像度を設定する、 または X サーバを起動後、[xrandr\(1\)](https://www.FreeBSD.org/cgi/man.cgi?query=xrandr&sektion=1&manpath=freebsd-release-ports) により選択が可能となります。

[xrandr\(1\)](https://www.FreeBSD.org/cgi/man.cgi?query=xrandr&sektion=1&manpath=freebsd-release-ports) の使用

パラメータを与えずに [xrandr\(1\)](https://www.FreeBSD.org/cgi/man.cgi?query=xrandr&sektion=1&manpath=freebsd-release-ports) を実行すると、 ビデオ出力と検出されているモニタのモードを確認できま す。

% **xrandr** Screen 0: minimum 320 x 200, current 3000 x 1920, maximum 8192 x 8192 DVI-0 connected primary 1920x1200+1080+0 (normal left inverted right x axis y axis) *o* 495mm x 310mm

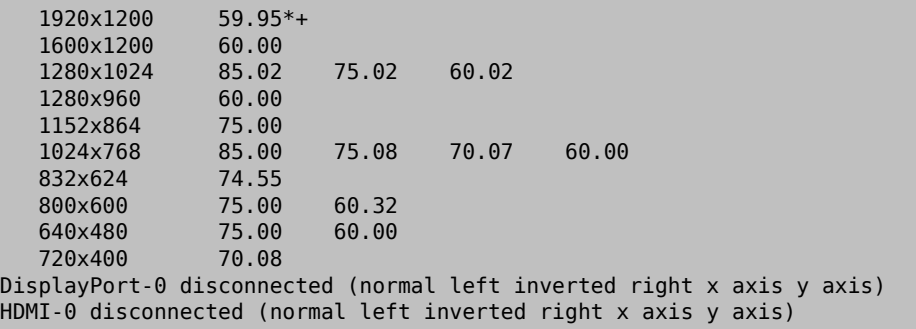

この出力からは、リフレッシュレート約 60 Hz で、 スクリーン解像度 1920x1200 ピクセルの表示に DVI-0 出力が使用されていることが分かります。 また、DisplayPort-0 および HDMI-0 インタフェースには、 モニタ は接続されていません。

[xrandr\(1\)](https://www.FreeBSD.org/cgi/man.cgi?query=xrandr&sektion=1&manpath=freebsd-release-ports) を使用して、 他のディスプレイモードを選択できます。 たとえば、60 Hz で、1280x1024 の表示 に変更するには、 以下のように実行してください。

### % **xrandr --mode 1280x1024 --rate 60**

ノートブックコンピュータの外部出力を使用して、 ビデオプロジェクタに接続することがよく行われます。

出力端子のタイプおよび番号は、デバイスごとに異なります。 また、各端子の名前もドライバごとに異なりま す。 あるドライバが HDMI-1 と呼ぶ出力が、 別のドライバでは HDMI1 と呼ばれることもあります。 そのため、最 初に [xrandr\(1\)](https://www.FreeBSD.org/cgi/man.cgi?query=xrandr&sektion=1&manpath=freebsd-release-ports) を実行して、 利用可能な出力のすべての一覧を表示してください。

% **xrandr**

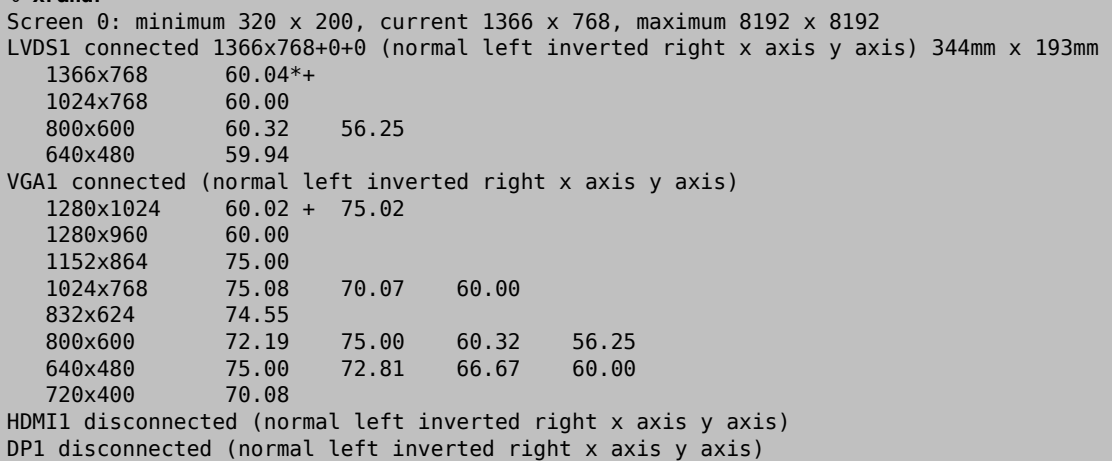

この出力からは、組み込みパネルの LVDS1, 外部出力の VGA1, HDMI1, そして DP1 端子の 4 つの出力を確認 できます。

プロジェクタは VGA1 出力に接続されています。 情報を得られたので、[xrandr\(1\)](https://www.FreeBSD.org/cgi/man.cgi?query=xrandr&sektion=1&manpath=freebsd-release-ports) を使ってプロジェクタの標 準の解像度に設定し、デスクトップの右側にスペースを追加できます。

#### % **xrandr --output VGA1 --auto --right-of LVDS1**

この設定において、--auto は、 EDID により検出された解像度とリフレッシュレートを選択します。 解像度を 正しく検出できていない場合には、 --auto のかわりに、 --mode を使うことで、 解像度を固定値を与えること により設定できます。 たとえば、ほとんどのプロジェクタでは 1024x768 の解像度で使用できるので、 この場 合には、--mode 1024x768 のように設定できます。

[xrandr\(1\)](https://www.FreeBSD.org/cgi/man.cgi?query=xrandr&sektion=1&manpath=freebsd-release-ports) は、X を起動する際に、 適切なモードを設定するように、しばしば .xinitrc から実行されます。

モニタ解像度をファイルで設定する。

コンフィグレーションファイルでスクリーンの解像度を 1024x768 と設定するには以下のようにしてください。

例5.5 スクリーンの解像度をファイルで設定する。

/usr/local/etc/X11/xorg.conf.d/screen-resolution.conf

```
Section "Screen"
 Identifier "Screen0"
 Device "Card0"
 SubSection "Display"
 Modes "1024x768"
 EndSubSection
EndSection
```
EDID を持っていないモニタもあります。その場合には、 モニタが対応している周波数の範囲を、 HorizSync および VertRefresh で、指定することで設定できます。

例5.6 手動でモニタの周波数を設定する。

/usr/local/etc/X11/xorg.conf.d/monitor0-freq.conf

```
Section "Monitor"
 Identifier "Monitor0"
 HorizSync  30-83  # kHz
 VertRefresh  50-76  # Hz
EndSection
```
### 5.4.7. 入力デバイス

5.4.7.1. キーボード

キーボードレイアウト

キーボード上の標準化されたキーの位置を レイアウト と呼びます。 レイアウトと他の調整可能なパラメータに ついては、 [xkeyboard-config\(7\)](https://www.FreeBSD.org/cgi/man.cgi?query=xkeyboard-config&sektion=7&manpath=freebsd-release-ports) にまとめられています。

アメリカ合衆国のレイアウトがデフォルトです。 他のレイアウトを選択するには、 InputClass で、 XkbLayout および XkbVariant オプションを設定してください。 クラスに対応するすべての入力デバイスに適用できま す。

以下の例では、 oss キー配置のフランス語のキーボードレイアウトを選択します。

# 例5.7 キーボードレイアウトを選択する。

/usr/local/etc/X11/xorg.conf.d/keyboard-fr-oss.conf

Section "InputClass" Identifier "KeyboardDefaults" Driver "keyboard"

```
 MatchIsKeyboard "on"
 Option "XkbLayout" "fr"
 Option "XkbVariant" "oss"
EndSection
```
# 例5.8 複数のキーボードレイアウトを選択する。

アメリカ合衆国、スペイン、 ウクライナのキーボードレイアウトを、 Alt+Shift によって切り替えるよう にするには以下のように設定します。 レイアウトスイッチングコントロールや現在のレイアウトインディ ケータを改良するには、 [x11/xxkb](https://www.freebsd.org/cgi/url.cgi?ports/x11/xxkb/pkg-descr) または、 [x11/sbxkb](https://www.freebsd.org/cgi/url.cgi?ports/x11/sbxkb/pkg-descr) を使ってください。

/usr/local/etc/X11/xorg.conf.d/kbd-layout-multi.conf

Section "InputClass" Identifier "All Keyboards" MatchIsKeyboard "yes" Option "XkbLayout" "us, es, ua" EndSection

キーボードから Xorg を終了する。

X をキーの組み合わせで終了できるように設定できます。 デフォルトでは、幾つかのアプリケーションで、 キー ボードコマンドと衝突してしまう可能性があるため、 このキーの組み合わせは設定されていません。 このオプ ションを有効にするには、 キーボードの InputDevice セクションを変更してください。

# 例5.9 キーボードからの X の終了を有効にする。

/usr/local/etc/X11/xorg.conf.d/keyboard-zap.conf

```
Section "InputClass"
  Identifier "KeyboardDefaults"
  Driver "keyboard"
  MatchIsKeyboard "on"
  Option "XkbOptions" "terminate:ctrl_alt_bksp"
EndSection
```
### 5.4.7.2. マウスおよびポインティングデバイス

コンフィグレーションオプションにより、 多くのマウスパラメータを調整できます。 すべての一覧について は[、mousedrv\(4\)](https://www.FreeBSD.org/cgi/man.cgi?query=mousedrv&sektion=4&manpath=freebsd-release-ports) をご覧ください。

マウスボタン

xorg.conf のマウス InputDevice セクションで、 マウスのボタンの数を設定できます。 ボタンの数を 7 に設 定するには、 以下のように設定してください。

例5.10 マウスボタンの数を設定する。

/usr/local/etc/X11/xorg.conf.d/mouse0-buttons.conf

```
Section "InputDevice"
  Identifier "Mouse0"
 Option "Buttons" "7"
EndSection
```
### 5.4.8. 手動による設定

ハードウェアによっては、Xorg の自動設定で適切な設定が行われなかったり、 自動設定とは別の設定にしたいと きがあります。 そのような場合のため、 カスタムコンフィグレーションファイルを作成できます。

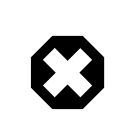

# 警告

自動認識に失敗したとき以外は、 手動で設定ファイルを作成しないでください。 不必要な 手動の設定を行った結果、 適切に動作しなくなるということがあります。

検出されたハードウェアをベースとした、 Xorg のコンフィグレーションファイルを作成できます。 このファイルは、 カスタムコンフィグレーションファイルの最初の出発点として有用です。

以下のようにすると xorg.conf が生成されます。

### # **Xorg -configure**

このコンフィグレーションファイルは、 /root/xorg.conf.new として保存されます。 必要となる変更を行った後、こ のファイルをテストしてください。

### # **Xorg -config /root/xorg.conf.new**

新しい設定を調整してテストしたら、 ファイルに分割して、標準の場所である、 /usr/local/etc/X11/ xorg.conf.d/ に置いてください。

# <span id="page-129-0"></span>5.5. Xorg でのフォントの使用

### 5.5.1. Type1 フォント

Xorg に付いてくるデフォルトのフォントは、 通常のデスクトップパブリッシングアプリケーションにとっては理想的 とは言えない程度のものです。 文字を大きくするとジャギーになりプロフェッショナルとは言えないようなものにな りますし、 小さなフォントは頭が悪そうに見えます。 しかし、世の中には質の高い Type1 (PostScript®) フォン トがいくつかあり、 Xorg ではそれらを簡単に利用することができます。 例えば、URW フォントコレクション ([x11](https://www.freebsd.org/cgi/url.cgi?ports/x11-fonts/urwfonts/pkg-descr) [fonts/urwfonts\)](https://www.freebsd.org/cgi/url.cgi?ports/x11-fonts/urwfonts/pkg-descr) には高品質の Type1 フォント (Times Roman®, Helvetica®, Palatino® など) が含まれて います。freefont コレクション [\(x11-fonts/freefonts](https://www.freebsd.org/cgi/url.cgi?ports/x11-fonts/freefonts/pkg-descr)) にはもっとたくさんのフォントが含まれていますが、 それら は Gimp のようなグラフィックソフトウェアで使用するためのものであり、 スクリーンフォントとしては十分ではあり ません。 さらに、Xorg は簡単に TrueType® フォントを使うように設定することも可能です。 詳しくは、[X\(7\)](https://www.FreeBSD.org/cgi/man.cgi?query=X&sektion=7&manpath=freebsd-release-ports) のマ ニュアルページか [「TrueType](#page-130-0)® フォント」 を参照してください。

上記の Type1 フォントコレクションをバイナリ package からインストールする場合には、次のコマンドを実行して ください。

### # **pkg install urwfonts**

あるいは、Ports Collection から構築してインストールするには次のコマンドを実行してください。

```
# cd /usr/ports/x11-fonts/urwfonts
# make install clean
```
freefont や他のコレクションでも同じようにします。 X サーバがこれらのフォントを検出できるようにするには X サーバ設定ファイル (/etc/X11/xorg.conf ) の適切な場所に次のような行を加えます。

### FontPath "/usr/local/share/fonts/urwfonts/"

別の方法としては、 X のセッション中に次のようなコマンドラインを実行します。

#### % **xset fp+ /usr/local/share/fonts/urwfonts** % **xset fp rehash**

これは動くのですが、X のセッションが終了すると消えてしまいます。 消えないようにするには X の起動時に読 み込まれるファイル (通常の startx セッションの場合は ~/.xinitrc , XDM のようなグラフィカルなログインマ ネージャを通してログインする時は ~/.xsession ) に加えておきます。 三番目の方法は新しい /usr/local/etc/ fonts/local.conf ファイルを使うことです。 これに関しては [「フォントのアンチエイリアス」](#page-130-1) をご覧ください。

### <span id="page-130-0"></span>5.5.2. TrueType**®** フォント

Xorg には、 TrueType® フォントのレンダリング機能が組み込まれています。 この機能を実現するために 2 つの 異なるモジュールがあります。 ここでは、freetype の方が他のフォントレンダリングバックエンドと整合性が高いの で、 このモジュールを使うことにします。 freetype モジュールを使うためには /etc/X11/xorg.conf ファイルの "Module" セクションに以下の行を追加するだけです。

### Load "freetype"

さて、まずは TrueType® フォント用のディレクトリ (例えば /usr/local/share/fonts/TrueType ) を作り、そこに TrueType® フォントをすべて放り込みましょう。 Apple® Mac® の TrueType® フォントは、そのままでは使うこ とができませんので注意してください。 Xorg で使うには UNIX®/MS-DOS®/Windows® 用のフォーマットで なければなりません。 ファイルを置いたら mkfontdir を使って fonts.dir ファイルを作り、 X のフォントレンダラが 新しいファイルがイントールされたことを分かるようにしてください。 mkfontdir は package からインストールでき ます。

### # **pkg install mkfontdir**

その後、ディレクトリに X フォントファイルのインデックスを作成してください。

#### # **cd /usr/local/share/fonts/TrueType** # **mkfontdir**

次に TrueType® フォントのディレクトリをフォントパスに追加します。 [「Type1 フォント」](#page-129-0) の場合と同じように、

### % **xset fp+ /usr/local/share/fonts/TrueType** % **xset fp rehash**

とするか、もしくは xorg.conf ファイルに FontPath 行を追加します。

これで Gimp や Apache OpenOffice といったすべての X アプリケーションから TrueType® フォントを 使うことができます。 (高解像度なディスプレイで見るウェブページ上のテキストみたいな) とても小さなフォントや (StarOffice™ にあるような) 非常に大きなフォントもかなり綺麗に見えるようになることでしょう。

### <span id="page-130-1"></span>5.5.3. フォントのアンチエイリアス

/usr/local/share/fonts/ と ~/.fonts/ にあるすべての Xorg のフォントが、Xft に対応しているアプリケーショ ンで自動的にアンチエイリアス表示できるようになりました。 KDE, GNOME および Firefox のような最新のアプ リケーションは、Xft に対応しています。

どのフォントがアンチエイリアスされるかを制御するため、 もしくはアンチエイリアスの特性を設定するために、 / usr/local/etc/fonts/local.conf ファイルを作成 (すでに存在しているのなら編集) します。 多くの Xft フォ ントシステムの高度な機能をこのファイルを使って調整できます。 この節ではいくつか簡単なところだけを紹介し ます。 詳しくは、[fonts-conf\(5\)](https://www.FreeBSD.org/cgi/man.cgi?query=fonts-conf&sektion=5&manpath=freebsd-release-ports) をご覧ください。

このファイルは XML 形式でなければなりません。 大文字小文字の区別に注意を払い、 すべてのタグが正しく閉 じられているか確認してください。 ファイルは一般的な XML ヘッダで始まり、DOCTYPE 定義と <fontconfig> タグがその後にきます。

<?xml version="1.0"?> <!DOCTYPE fontconfig SYSTEM "fonts.dtd"> <fontconfig>

すでに説明したように、 /usr/local/share/fonts/ と ~/.fonts/ にあるすべてのフォントは Xft 対応のアプ リケーションで利用できます。 これら 2 つのディレクトリ以外に別のディレクトリを追加したいなら、 /usr/local/ etc/fonts/local.conf に以下のような行を追加してください。

### <dir>/path/to/my/fonts</dir>

新しいフォント、 特に新しいフォントディレクトリを追加したら、 フォントキャッシュを再構築してください。

#### # **fc-cache -f**

アンチエイリアスをかけることによって境界が少しぼやけ、 そのためにとても小さなテキストはさらに読みやすくな り、 大きなフォントでは 「ギザギザ」 が消えるのです。 しかし、普通のテキストにかけた場合には目が疲れてしまう こともあります。 14 ポイント以下のサイズのフォントについて、 アンチエイリアスをかけないようにするには次の行 を加えます。

```
  <match target="font">
      <test name="size" compare="less">
           <double>14</double>
      </test>
      <edit name="antialias" mode="assign">
          <bool>false</bool>
      </edit>
  </match>
  <match target="font">
      <test name="pixelsize" compare="less" qual="any">
           <double>14</double>
      </test>
      <edit mode="assign" name="antialias">
          <bool>false</bool>
      </edit>
  </match>
```
いくつかの等幅フォントは、 アンチエイリアスをかけるとスペーシングがうまくいかなくなる場合があります。 特に KDE でその傾向があるようです。 解決策の一つとして、そういったフォントのスペーシングを 100 に設定する方 法があります。 そうするためには次の行を加えてください。

```
 <match target="pattern" name="family">
              <test qual="any" name="family">
                  <string>fixed</string>
            </test>
              <edit name="family" mode="assign">
                  <string>mono</string>
             </edit>
         </match>
         <match target="pattern" name="family">
              <test qual="any" name="family">
                  <string>console</string>
              </test>
              <edit name="family" mode="assign">
                  <string>mono</string>
              </edit>
         </match>
```
(これは固定サイズのフォントに "mono" という一般的な別名をつけます) そして以下を追加します。

```
  <match target="pattern" name="family">
      <test qual="any" name="family">
          <string>mono</string>
      </test>
      <edit name="spacing" mode="assign">
          <int>100</int>
      </edit>
  </match>
```
Helvetica の様なある種のフォントは、 アンチエイリアスすると問題が起こるでしょう。 たいてい、フォントが縦 に半分に切られて表示されます。 最悪の場合、アプリケーションがクラッシュします。 これを回避するには、以下を local.conf に追加します。

```
  <match target="pattern" name="family">
      <test qual="any" name="family">
          <string>Helvetica</string>
      </test>
      <edit name="family" mode="assign">
          <string>sans-serif</string>
      </edit>
  </match>
```
local.conf の編集を終えたら、 ファイルの末尾が </fontconfig> タグで終わるようにしてください。 これを行わ なければ、変更は無視されるでしょう。

ユーザは自分だけの設定を各自の ~/.config/fontconfig/fonts.conf に追加できます。 このファイルもこれま での説明と同じく XML 形式を使います。

最後に一つ。LCD スクリーンではサブピクセルサンプリングが必要な場合があります。 これは、基本的には (水平 方向に分かれている) 赤、緑、 青の各コンポーネントを別々に扱うことによって水平方向の解像度を良くするという もので、 劇的な結果が得られます。 これを有効にするには local.conf ファイルに次の行を加えます。

```
  <match target="font">
             <test qual="all" name="rgba">
                 <const>unknown</const>
             </test>
             <edit name="rgba" mode="assign">
                 <const>rgb</const>
             </edit>
        </match>
```
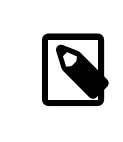

### 注記

ディスプレイの種類にもよりますが、 rgb ではなく bgr や vrgb、もしくは vbgr の場合もある ので、試してみて最も良いものを使ってください。

# 5.6. X ディスプレイマネージャ

*##: Seth Kingsley.*

Xorg は、 ログインセッションの管理に用いることのできる X ディスプレイマネージャ XDM を提供していま す。XDM はどのディスプレイサーバに接続するかを選択でき、 ログイン名とパスワードの組み合わせなど認証情 報を入力できるグラフィカルなインタフェースを提供しています。

この章では、FreeBSD 上での X ディスプレイマネージャの設定方法について説明します。 デスクトップ環境に よっては、 各環境独自のグラフィカルログインマネージャを提供しています。 GNOME ディスプレイマネージャの 設定方法については[、「GNOME」](#page-134-0) を参照してください。 また、KDE ディスプレイマネージャの設定方法について は、[「KDE」](#page-135-0) を参照してください。

### 5.6.1. XDM の設定

XDM をインストールするには、 [x11/xdm](https://www.freebsd.org/cgi/url.cgi?ports/x11/xdm/pkg-descr) package または port を使ってください。 インストール後、コンピュータ の起動時に、 XDM を起動するように設定するには、 /etc/ttys の以下のエントリを変更してください。

### ttyv8 "/usr/local/bin/xdm -nodaemon" xterm off secure

off の部分を on に変更して、保存してください。 このエントリの ttyv8 は、 XDM が 9 番目の仮想端末で起動 することを示しています。

XDM の設定用ディレクトリは /usr/local/lib/X11/xdm です。 このディレクトリには XDM の振る舞いや見た 目を変更するために用いられるファイルや、 XDM の動作中にデスクトップを設定するためのスクリプトやプログラ ムがあります。 [表5.1「XDM 設定ファイル」](#page-133-0) には、 これらのフィアルの機能についてまとめられています。 これらの ファイルの正確な文法や使用方法については、[xdm\(1\)](https://www.FreeBSD.org/cgi/man.cgi?query=xdm&sektion=1&manpath=freebsd-release-ports) に記述されています。

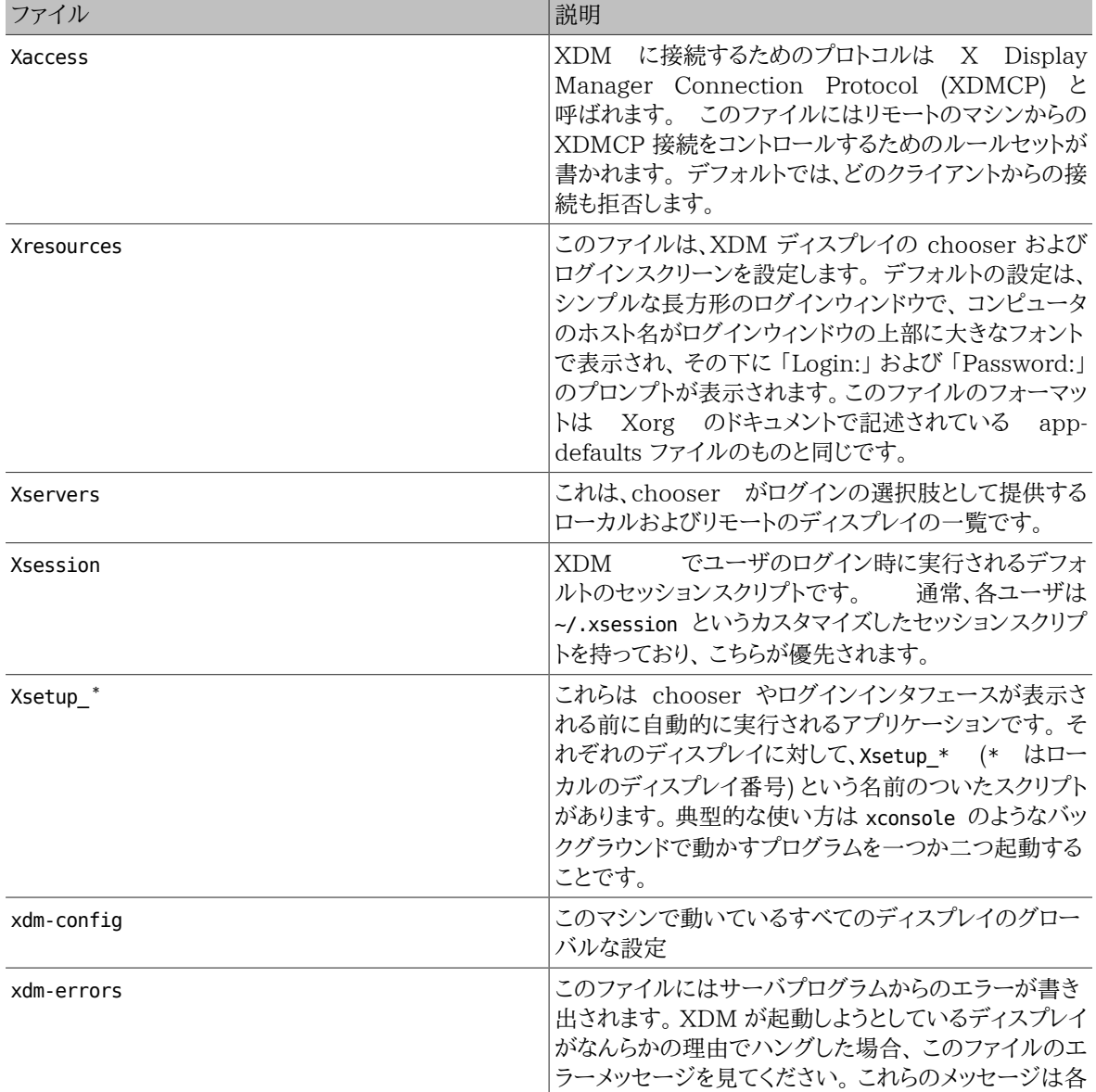

<span id="page-133-0"></span>表5.1 XDM 設定ファイル

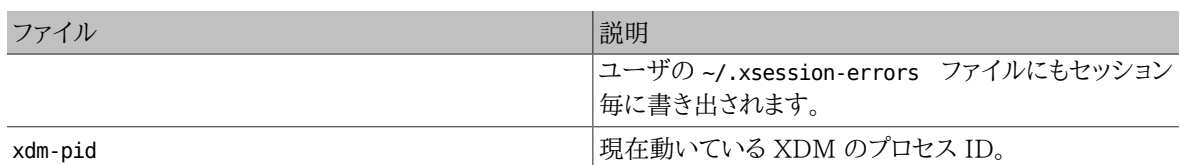

### 5.6.2. リモートアクセスの設定

デフォルトでは、XDM を使ってログインできるのは、同じシステムのユーザのみです。 あるディスプレイサーバに 他のシステムのユーザが接続できるようにするためには、 アクセスコントロールのルールを編集し、 コネクションリ スナを有効にする必要があります。

XDM が他のリモートコネクションを待ち受けるようにするためには、 /usr/local/etc/X11/xdm/xdm-config の DisplayManager.requestPort 行を、行頭に ! を置くことでコメントアウトしてください。

! SECURITY: do not listen for XDMCP or Chooser requests ! Comment out this line if you want to manage X terminals with xdm DisplayManager.requestPort: 0

変更点を保存して、XDM を再起動してください。リモートアクセスを制限するには、 /usr/local/lib/X11/xdm/ Xaccess にある例を参考にしたり、詳細について [xdm\(1\)](https://www.FreeBSD.org/cgi/man.cgi?query=xdm&sektion=1&manpath=freebsd-release-ports) を参照してください。

# 5.7. デスクトップ環境

*##: Valentino Vaschetto.*

この節では、良く使われている 3 つのデスクトップ環境を FreeBSD 上でにインストールする方法について解説 します。 デスクトップ環境とは、 単なるウィンドウマネージャから完全なデスクトップアプリケーションスイートまでカ バーします。 Ports Collection の x11-wm カテゴリには、 100 を超えるデスクトップ環境が用意されています。

### <span id="page-134-0"></span>5.7.1. GNOME

GNOME はユーザフレンドリなデスクトップ環境です。 アプリケーションを起動したりステータスを表示するパネ ル、 デスクトップ、ツールおよびアプリケーション群、 そしてアプリケーションが互いにうまくやり取りできるような仕 組みが含まれています。 FreeBSD 上の GNOME に関するもっと詳しい情報は[、https://www.FreeBSD.org/](https://www.FreeBSD.org/gnome) [gnome](https://www.FreeBSD.org/gnome) で見ることができます。 このウェブサイトには、FreeBSD での GNOME のインストール、設定、管理に関 する多くの情報があります。

このデスクトップ環境は、package からインストールできます。

### # **pkg install gnome3**

ports から GNOME を構築するには、以下のコマンドを実行してください。 GNOME は大きなアプリケーションな ので、 コンパイルには高速のコンピュータでも時間がかかります。

#### # **cd /usr/ports/x11/gnome3** # **make install clean**

GNOME を使用するには、 /proc ファイルシステムをマウントする必要があります。 以下を /etc/fstab に追加し て、 システムの起動中にこのファイルシステムをマウントするように設定してください。

proc /proc procfs rw 0 0

GNOME は、 メッセージバスおよびハードウェアアブストラクションに D-Bus および HAL を使います。 これらの アプリケーションは、GNOME の依存として自動的にインストールされます。 /etc/rc.conf の中で、 システムの 起動時にスタートするように有効にしてください。

dbus\_enable="YES"

#### hald\_enable="YES"

インストール後、 GNOME を起動するように Xorg を設定してください。 最も簡単な方法は、GNOME ディスプレ イマネージャ GDM を使うことです。 GDM は、 GNOME package または port の一部としてインストールされま す。 有効にするには、以下の行を /etc/rc.conf に追加してください。

### gdm\_enable="YES"

GNOME のすべてのサービスを、起動するようにしておくと良いでしょう。このように設定するには、以下の行を / etc/rc.conf に追加してください。

### gnome\_enable="YES"

システムを再起動すると、GDM が自動的に起動します。

GNOME を起動するもう一つの方法は、 .xinitrc を適切に設定した後で、 コマンドラインから startx と入力 する方法です。 .xinitrc が既にある場合には、 ウィンドウマネージャを起動する行を /usr/local/bin/gnomesession を起動するように変更してください。 このファイルが存在しなければ、 次のコマンドで作成してください。

#### % **echo "exec /usr/local/bin/gnome-session" > ~/.xinitrc**

3 つめの方法は、XDM をディスプレイマネージャとして使う方法です。 この場合は、実行可能な .xsession とい うファイルを作成してください。

```
% echo "#!/bin/sh" > ~/.xsession
% echo "exec /usr/local/bin/gnome-session" >> ~/.xsession
% chmod +x ~/.xsession
```
### <span id="page-135-0"></span>5.7.2. KDE

KDE はもう一つの使いやすいデスクトップ環境です。 このデスクトップは、統一されたルックアンドフィール、 標 準化されたメニューおよびツールバー、 キーバインディング、カラースキーム、国際化、 一元化されたダイアログ ベースのデスクトップ設定とともに、 アプリケーションのスイートを提供します。 KDE の詳細については [http://](http://www.kde.org/) [www.kde.org/](http://www.kde.org/) をご覧ください。 KDE に関する FreeBSD 特有の情報については、[http://freebsd.kde.org](http://freebsd.kde.org/) を ご覧ください。

KDE package をインストールするには以下のように実行してください。

### # **pkg install x11/kde4**

KDE port を構築するには、以下のコマンドを使ってください。 port のインストールでは、 インストールするアプリ ケーションを選択するためのメニューが表示されます。 KDE は大きなアプリケーションなので、 高速のコンピュー タでもコンパイルには時間がかかります。

```
# cd /usr/ports/x11/kde4
# make install clean
```
KDE では、 /proc ファイルシステムをマウントする必要があります。 以下の行を /etc/fstab に追加して、 システ ム起動時にこのファイルシステムが自動的にマウントされるように設定してください。

proc /proc procfs rw 0 0

KDE は、 メッセージバスおよびハードウェアアブストラクションに D-Bus および HAL を使います。 これらのアプ リケーションは、KDE の依存として自動的にインストールされます。 /etc/rc.conf の中で、 システムの起動時に スタートするように有効にしてください。

```
dbus_enable="YES"
hald_enable="YES"
```
KDE をインストールすると、 KDE のディスプレイマネージャ KDM もインストールされます。 このディスプレイマ ネージャを有効にするには、以下の行を /etc/rc.conf に追加してください。

### kdm4\_enable="YES"

KDE を起動するもう一つの方法は、 コマンドラインから startx を実行する方法です。 このコマンドを実行するに は、~/.xinitrc に以下の行を追加してください。

### exec /usr/local/bin/startkde

KDE を起動する 3 つめの方法は、 XDM を利用する方法です。 この方法を使うには、以下のようにして実行可能 な ~/.xsession を作成してください。

% **echo "#!/bin/sh" > ~/.xsession** % **echo "exec /usr/local/bin/startkde" >> ~/.xsession** % **chmod +x ~/.xsession**

KDE を起動した後は、 ビルトインヘルプシステムから、 さまざまなメニューおよびアプリケーションの使用方法な どのより詳しい情報を参照できます。

### 5.7.3. Xfce

Xfce は GNOME で使われている GTK+ ツールキットをベースにしたデスクトップ環境ですが、より軽量、 シ ンプルでかつ効率的でありながら使いやすいデスクトップ環境です。 すべての設定が可能で、メニュー、 アプレッ トおよびアプリケーションランチャを含むメインパネル、 ファイルマネージャ、サウンドマネージャを提供し、 テーマに 対応しています。 速くて軽く、効率的なため、古いマシンや遅いマシン、 メモリの限られたマシンに向いています。 Xfce に関する詳しい情報は [http://www.xfce.org](http://www.xfce.org/) で得られます。

Xfce package をインストールするには、次のように実行してください。

### # **pkg install xfce**

また、port を構築するには以下のようにしてください。

```
# cd /usr/ports/x11-wm/xfce4
# make install clean
```
GNOME や KDE とは異なり、 Xfce は、 ログインマネージャを提供していません。 コマンドラインから startx を 実行して Xfce を起動するには、 以下のように Xfce のエントリを ~/.xinitrc に追加してください。

```
% echo "exec /usr/local/bin/startxfce4 --with-ck-launch" > ~/.xinitrc
```
もう一つの方法は XDM を用いる方法です。この方法を使うには、 実行可能な .xsession を作成してください。

```
% echo "#!/bin/sh" > ~/.xsession
% echo "exec /usr/local/bin/startxfce4 --with-ck-launch" >> ~/.xsession
% chmod +x ~/.xsession
```
### 5.8. Compiz Fusion のインストール

魅力的な 3D 効果を使うと、 デスクトップコンピュータを使う楽しさがさらに増えることでしょう。

Compiz Fusion のインストールは簡単ですが、設定の際には、port の文書には記載されていないような作業が 必要となることがあります。

### 5.8.1. FreeBSD nVidia ドライバの設定

デスクトップ効果は、 グラフィックカードに極めて高い負荷をかけることがあります。 nVidia ベースのグラフィック カードにおいて、 良いパフォーマンスを出すには、 プロプリエタリなドライバが必要となります。 他のグラフィック カードを使っているユーザは、この節を飛ばし、 xorg.conf の設定に進んでください。

必要となる nVidia ドライバについては、 [この問題に関する FAQ](https://www.FreeBSD.org/doc/ja_JP.eucJP/books/faq/x.html#idp59950544) を参照して決めてください。

使用しているカードに対する適切なドライバが決まれば、 インストール作業は他の package をインストールするの と同じように簡単です。

たとえば、 最新のドライバをインストールするには以下のように実行してください。

### # **pkg install x11/nvidia-driver**

このドライバはカーネルモジュールを作成するので、 このモジュールをシステムの起動時に読み込むように設定し てください。 以下の行を /boot/loader.conf に追加してください。

nvidia\_load="YES"

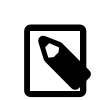

# 注記

動作しているカーネルに、 カーネルモジュールを今すぐ読み込ませるには、 kldload nvidia のようなコマンドを実行してください。 しかしながら、Xorg のバージョンによって は、 起動時にドライバが読み込まれていないと正しく動かないもありますので、 注意してくだ さい。/boot/loader.conf を編集後は、再起動してください。

読み込まれたカーネルモジュールを使うには、 通常は、xorg.conf ファイルの一つの行をプロプリエタリなドライバ を使うように変更するだけです。

/etc/X11/xorg.conf において、 以下の行を探し出してください。

Driver "nv"

この行を以下のように変更してください。

Driver "nvidia"

いつものように GUI を起動すると、nVidia のスプラッシュが表示されます。 すべてはこれまで通りに動作するは ずです。

### 5.8.2. デスクトップ効果のための xorg.conf の設定

Compiz Fusion を有効にするには /etc/X11/xorg.conf を変更する必要があります。

コンポジット効果を有効にするには、 以下のセクションを追加してください。

```
Section "Extensions"
     Option "Composite" "Enable"
EndSection
```
以下のような 「Screen」 セクションの場所を見つけてください。

```
Section "Screen"
     Identifier "Screen0"
     Device "Card0"
     Monitor "Monitor0"
    ...
```
(「Monitor」 の後に) 次の二つの行を追加してください。

DefaultDepth 24<br>Option "Ade "AddARGBGLXVisuals" "True"

あなたが使用したいと考えているスクリーン解像度に対応する 「Subsection」 を探してください。 たとえ ば、1280x1024 を使用する予定であれば、 次のようなセクションを探してください。 もし希望の解像度の subsection がなければ、 手動でそのエントリを追加してください。

```
SubSection "Display"<br>Viewport 00
    Viewport
      Modes "1280x1024"
EndSubSection
```
デスクトップコンポジットで 24 ビットのカラーが必要であれば、上述の subsection を以下のように変更してくだ さい。

SubSection "Display" Viewport 0 0 Depth 24 Modes "1280x1024" EndSubSection

最後に、「Module」 セクションに 「glx」 および 「extmod」 モジュールが読み込まれるように設定されていること を確認してください。

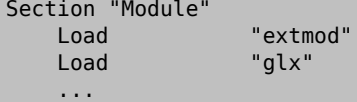

前述の設定は、 [x11/nvidia-xconfig](https://www.freebsd.org/cgi/url.cgi?ports/x11/nvidia-xconfig/pkg-descr) を (root 権限で) 実行することで自動的に設定できます。

```
# nvidia-xconfig --add-argb-glx-visuals
# nvidia-xconfig --composite
# nvidia-xconfig --depth=24
```
### 5.8.3. Compiz Fusion のインストールおよび設定

Compiz Fusion のインストールは、 他の package と同様に簡単です。

### # **pkg install x11-wm/compiz-fusion**

インストールが終了したら、グラフィックデスクトップを起動して、 端末から以下のコマンドを通常のユーザで実行 してください。

### % **compiz --replace --sm-disable --ignore-desktop-hints ccp &** % **emerald --replace &**

使っているウィンドウマネージャ (GNOME では、Metacity) が、 Compiz Fusion に置き換えられるため、 画面は 数秒間ちらつきます。 Emerald がウィンドウデコレーション (たとえば、閉じる、最小化、最大化ボタンタイトルバー など) を取り扱います。

このコマンドをスクリプトに変換して、 (たとえば GNOME デスクトップの 「Sessions」 に追加して) 起動時に自動 的に実行されるようにすることもできます。

```
#! /bin/sh
compiz --replace --sm-disable --ignore-desktop-hints ccp &
emerald --replace &
```
これを、たとえば start-compiz という名前でホームディレクトリに保存して、 以下のように実行可能にしてくださ い。

% **chmod +x ~/start-compiz**

GUI を使って、このスクリプトを (GNOME デスクトップの System, Preferences, Sessions にある) Startup Programs に追加してください。

すべての希望する効果と設定を選択するには、 (もう一度通常のユーザで) Compiz Config Settings Manager を実行してください。

### % **ccsm**

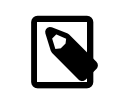

GNOME では、 System, Preferences メニューから選択することも出来ます。

ビルドの際に 「gconf support」 を選択していたのであれば、 gconf-editor を使って apps/compiz 以下を見る ことで、 これらの設定を確認することも出来ます。

# 5.9. トラブルシューティング

注記

もしマウスが動作しなければ、 先へ進む前にマウスの設定を行う必要があります。 最近の Xorg では、デバイスの 自動認識のため、 xorg.conf の InputDevice セクションは無視されます。 古い設定の記述を利用するには、 こ のファイルの ServerLayout もしくは、 ServerFlags セクションに以下の行を追加してください。

### Option "AutoAddDevices" "false"

これで、以前のバージョンのように、入力デバイスを (キーボードレイアウトの変更のように) 必要なオプションを用 いて設定できるようになります。

注記 すでに説明したように、デフォルトで hald デーモンがキーボードを自動的に認識します。 キーボードレイアウトやモデルを正しく認識しない場合でも、 GNOME, KDE もしくは Xfce のようなデスクトップ環境が、 キーボードの設定ツールを提供しています。 しかしながら、 [setxkbmap\(1\)](https://www.FreeBSD.org/cgi/man.cgi?query=setxkbmap&sektion=1&manpath=freebsd-release-ports) ユーティリティや hald の設定ルールを利用することで、 キーボードのプロ パティを直接設定できます。 たとえば、フランス語のレイアウトの PC 102 キーボードを使いたい場合には、 hald のキー ボード設定ファイル x11-input.fdi を作成し、 /usr/local/etc/hal/fdi/policy ディレ クトリに保存してください。 このファイルは以下を含んでいる必要があります。 <?xml version="1.0" encoding="iso-8859-1"?> <deviceinfo version="0.2"> <device> <match key="info.capabilities" contains="input.keyboard"> <merge key="input.x11\_options.XkbModel" type="string">pc102</merge> <merge key="input.x11\_options.XkbLayout" type="string">fr</merge> </match> </device> </deviceinfo> このファイルがすでに存在する場合には、キーボードの設定に関する部分をただ単にコピー し、 ファイルに追加してください。 hald がこのファイルを読み込むように、 コンピュータを再起動してください。 X 端末やスクリプトから以下のコマンドラインを実行することでも、 同様に設定できます。 % **setxkbmap -model pc102 -layout fr** /usr/local/share/X11/xkb/rules/base.lst には、利用可能なキーボード、 レイアウトお よびオプションの一覧があります。

xorg.conf.new 設定ファイルを好みに合うように調整できます。 [emacs\(1\)](https://www.FreeBSD.org/cgi/man.cgi?query=emacs&sektion=1&manpath=freebsd-release-ports) や [ee\(1\)](https://www.FreeBSD.org/cgi/man.cgi?query=ee&sektion=1&manpath=freebsd-release-ports) のようなテキストエディタで ファイルを開いてください。 古いモニタや、通常とは異なるモデルで、 同期周波数の自動認識に対応していない 場合には、 以下のような設定を xorg.conf.new の "Monitor" セクションの下に加えてください。

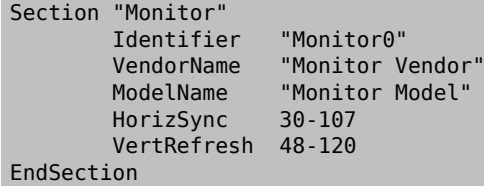

ほとんどのモニタは同期周波数の自動認識に対応しているので、 これらの値を手動で入力する必要はありませ ん。 自動認識に対応していないモニタでは、 ダメージの可能性を避けるため、 メーカーが提供している値のみを 入力してください。

X はモニタが対応していれば DPMS (Energy Star) 機能を使うことができます。 [xset\(1\)](https://www.FreeBSD.org/cgi/man.cgi?query=xset&sektion=1&manpath=freebsd-release-ports) プログラムでタイムア ウトをコントロールしたり、 強制的にスタンバイ、サスペンドや電源オフにすることができます。 モニタの DPMS 機 能を有効にしたい場合は、 "Monitor" セクションに次の行を加えてください。

### Option "DPMS"

xorg.conf.new 設定ファイルはエディタで開いたままにしておき、 デフォルトの解像度と色数を好みで選んでくだ さい。 "Screen" セクションで定義されます。

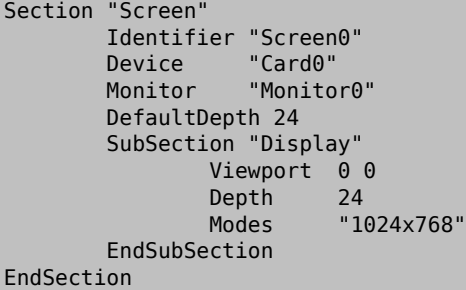

DefaultDepth というキーワードは 実行時のデフォルトの色数について記述するためのものです。 [Xorg\(1\)](https://www.FreeBSD.org/cgi/man.cgi?query=Xorg&sektion=1&manpath=freebsd-release-ports) の コマンドラインスイッチ -depth が使用された場合はそちらが優先されます。 Modes というキーワードは、 与えら れた色数におけるデフォルトの解像度を記述しておくためのものです。 ターゲットのシステムのグラフィックハード ウェアによって定義されている、 VESA スタンダードモードのみがサポートされていることに注意してください。 上 の例ではデフォルトの色数はピクセルあたり 24 ビットであり、 この色数での解像度は 1024 ピクセル× 768 ピ クセルです。

最後に、設定ファイルを保存し、 上の例にあるようにテストしてみてください。

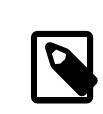

# 注記

トラブルシューティングの過程で助けとなるツールのひとつに Xorg のログファイルがあ ります。 これには、Xorg サーバが検知したデバイスそれぞれについての情報があります。 Xorg のログファイル名は /var/log/Xorg.0.log という形式です。実際のログファイル名 は Xorg.0.log から Xorg.8.log のように変わります。

すべてうまくいったなら、設定ファイルを [Xorg\(1\)](https://www.FreeBSD.org/cgi/man.cgi?query=Xorg&sektion=1&manpath=freebsd-release-ports) が見つけることができる共通の場所に置きます。 これは、通常は /etc/X11/xorg.conf や /usr/local/etc/X11/xorg.conf です。

# **cp xorg.conf.new /etc/X11/xorg.conf**

これで Xorg の設定は完了です。 [startx\(1\)](https://www.FreeBSD.org/cgi/man.cgi?query=startx&sektion=1&manpath=freebsd-release-ports) ユーティリティで Xorg を起動できます。 [xdm\(1\)](https://www.FreeBSD.org/cgi/man.cgi?query=xdm&sektion=1&manpath=freebsd-release-ports) を使って Xorg サー バを起動することもできます。

### 5.9.1. Intel**® i810** グラフィックチップセットの設定

Intel® i810 統合チップセットを設定するには、 Xorg にカードを制御させるために AGP プログラミングインタ フェースである agpgart が必要になります。 詳しくは[、agp\(4\)](https://www.FreeBSD.org/cgi/man.cgi?query=agp&sektion=4&manpath=freebsd-release-ports) ドライバのマニュアルページをご覧ください。

このドライバを用いることで、 他のグラフィックボードと同様に設定を行うことができるようになります。 カーネルに [agp\(4\)](https://www.FreeBSD.org/cgi/man.cgi?query=agp&sektion=4&manpath=freebsd-release-ports) ドライバが組み込まれていないシステムでは、 このモジュールを [kldload\(8\)](https://www.FreeBSD.org/cgi/man.cgi?query=kldload&sektion=8&manpath=freebsd-release-ports) を使って読み込もうとしても 動作しないことに注意してください。 このドライバは、 起動時にカーネル内に存在するようにカーネル内部に組み 込むか、 /boot/loader.conf を使わなければなりません。

### 5.9.2. ワイドスクリーンフラットパネルの追加

この節では、設定に関する幾分高度な知識を必要とします。 これまでに述べた標準ツールを使って設定に失敗す る場合は、 ログファイルを参照してください。 ログファイルには、 設定のために有用な情報が十分含まれています。 テキストエディタを使用する必要があるでしょう。

現在のワイドスクリーン (WSXGA, WSXGA+, WUXGA, WXGA, WXGA+ など) は、 16:10 や 10:9 形式、 または (問題を含む可能性のある) 他のアスペクト比に対応しています。 以下は、16:10 アスペクト比のスクリーン 解像度の例です。

- 2560x1600
- $\cdot$  1920x1200
- $\cdot$  1680x1050
- $\cdot$  1440x900
- 1280x800

これらの解像度のひとつを以下のように "Screen" ##### の 可能な Mode に追加してください。

```
Section "Screen"
Identifier "Screen0"
Device "Card0"<br>Monitor "Monito
           "Monitor0"
DefaultDepth 24
SubSection "Display"
 Viewport 00
 Depth 24
 Modes "1680x1050"
EndSubSection
EndSection
```
Xorg は、I2C/DDC 情報を通してワイドスクリーンの解像度に関する情報を取得できるので、 モニタの周波数や 解像度の範囲を把握しています。

もし、これらの ModeLines がドライバに存在しないのであれば、 Xorg にヒントを与えなけれならないでしょう。 ModeLine を手動で設定するのに十分な情報を /var/log/Xorg.0.log から得ることができます。 以下のような情 報を探してください。

```
(II) MGA(0): Supported additional Video Mode:
(II) MGA(0): clock: 146.2 MHz  Image Size:  433 x 271 mm
(II) MGA(0): h_active: 1680  h_sync: 1784  h_sync_end 1960 h_blank_end 2240 h_border: 0
(II) MGA(0): v_active: 1050  v_sync: 1053  v_sync_end 1059 v_blanking: 1089 v_border: 0
(II) MGA(0): Ranges: V min: 48  V max: 85 Hz, H min: 30  H max: 94 kHz, PixClock max ↺
170 MHz
```
これは EDID と呼ばれる情報です。 この情報を用いて ModeLine を作成するには、 正しい順番に数字を入力す るだけです。

ModeLine <name> <clock> <4 horiz. timings> <4 vert. timings>

この例では Monitor ##### の ModeLine は以下のようになります。

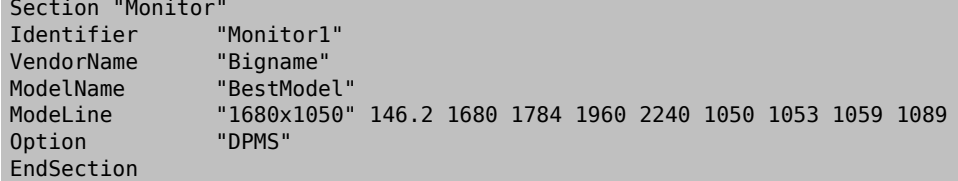

以上の簡単な編集作業が終わったら、新しいワイドスクリーンモニタ上で X が動作するでしょう。

5.9.3. Compiz Fusion 使用時のトラブルシューティング

- 問: Compiz Fusion をインストールし、説明されたようにコマンドを実行すると、 ウィンドウのタイトルバーやボタ ンが表示されません。 何が問題でしょうか?
- 答: おそらく /etc/X11/xorg.conf の設定が行われていていないのでしょう。 このファイルを詳細に確認してく ださい。特に DefaultDepth および AddARGBGLXVisuals ディレクティブを確認してください。
- 問: Compiz Fusion を起動するコマンドを実行すると、X サーバがクラッシュし、 コンソールに戻ります。何が問 題でしょうか?
- 答: /var/log/Xorg.0.log ファイルを確認すると、 X の起動時のエラーメッセージを探し出すことができます。 多くの場合は、以下のようなものです。

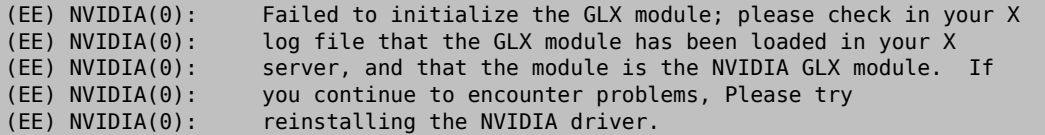

これは通常 Xorg をアップグレードした時に起きる現象です。 [x11/nvidia-driver](https://www.freebsd.org/cgi/url.cgi?ports/x11/nvidia-driver/pkg-descr) package をインストール して glx を再構築してください。
# パート II. 日々の生活

第 1 部では基礎的なことがらを説明したので、 ハンドブックの第 2 部では FreeBSD でよく使われる機能につい て説明します。 各章の内容は以下のとおりです。

- ブラウザ、生産的なツール、ドキュメントビューアといった、 人気があって便利なデスクトップアプリケーションの 紹介
- FreeBSD で利用可能なマルチメディアツールの紹介
- 特別な機能を有効にするために、 カスタム FreeBSD カーネルを構築する手順の説明
- デスクトップおよびネットワーク接続両方のプリンタの設定に関する、 印刷システムの詳細な説明
- FreeBSD システムで Linux アプリケーションを実行する方法

これらの章では、読み飛ばしを推奨しているものもあります。 これについてはそれぞれの章の始めにある概要に書 かれています。

## 目次

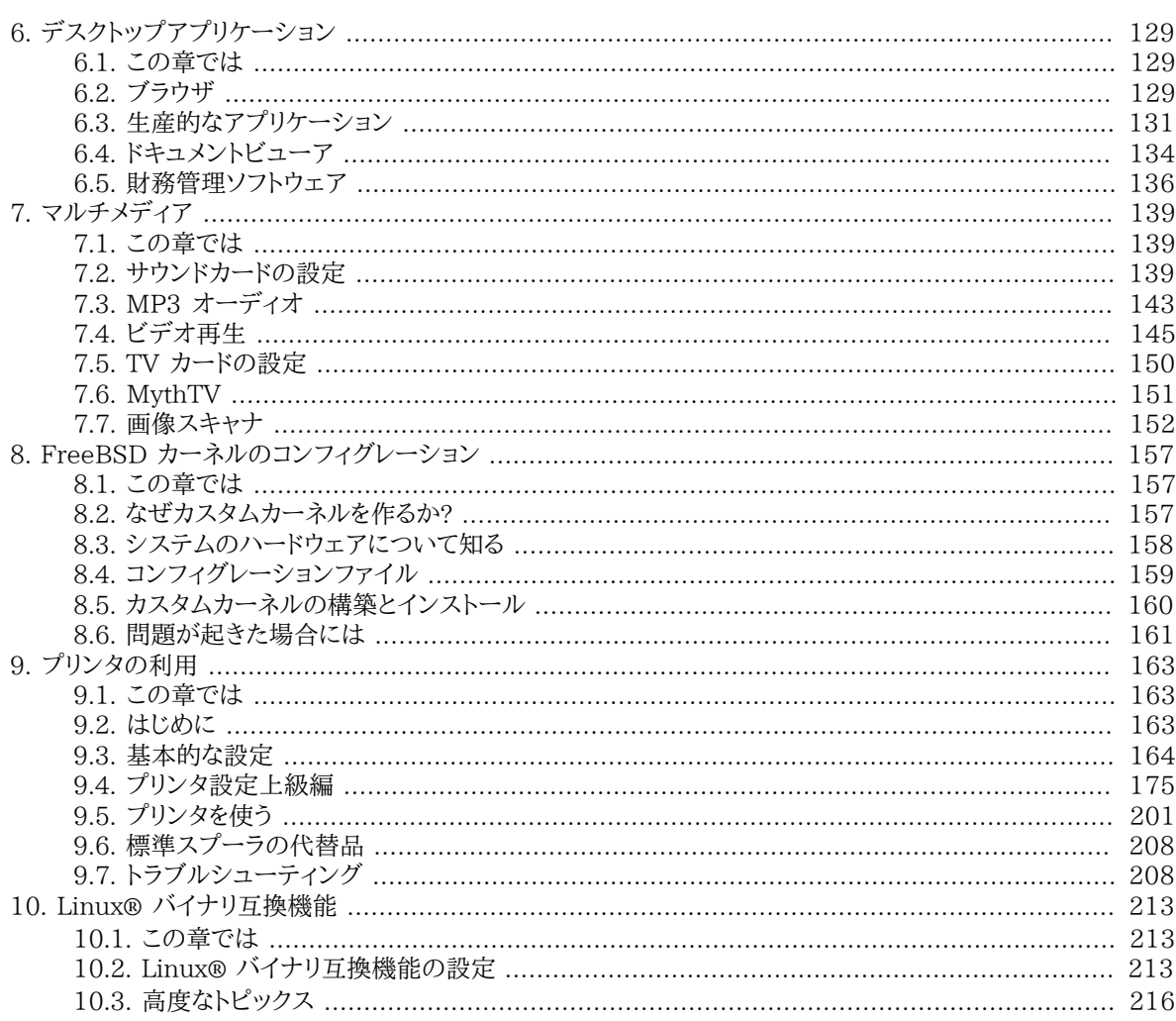

<span id="page-148-0"></span>第6章 デスクトップアプリケーション

## <span id="page-148-1"></span>6.1. この章では

FreeBSD は性能や安定性によりサーバとして人気がある一方で、 日々のデスクトップとしての利用にも適してい ます。 packages や ports から 24,000 を超えるアプリケーションを利用できるので、 さまざまなアプリケー ションを動かせるようにカスタマイズしたデスクトップを作り上げることができます。 この章では、ウェブブラウザ、生 産的なソフトウェア、ドキュメントビューア、 および財務管理ソフトウェアといった、 数多くのデスクトップアプリケー ションのインストール方法について説明します。

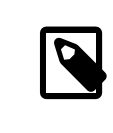

## 注記

一から構築するのではなく、 事前に構築されたデスクトップバージョンの FreeBSD をお望 みのユーザは、 [trueos.org ウェブサイト](http://www.trueos.org/) をご覧ください。

この章の読者は、以下のことを理解しておく必要があります。

- package または ports を用いたサードパーティ製ソフトウェアのインストール方法 ([4章アプリケーションのイン](#page-100-0) [ストール - packages と ports](#page-100-0))。
- X およびウィンドウマネージャのインストール方法 ([5章X Window System\)](#page-120-0)。

マルチメディア環境を整える方法については [7章マルチメディア](#page-158-0) を参照してください。

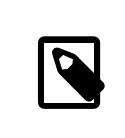

## 訳注

この文書は英語で書かれている原文をそのまま邦訳したものです。 必ずしも各アプリケー ションで日本語が扱えるとは限らないことに注意してください。 日本語に対応したアプリ ケーションは、Ports Collection の japanese ディレクトリにあるかもしれません。

## <span id="page-148-2"></span>6.2. ブラウザ

FreeBSD では Web ブラウザは事前にインストールされていません。 そのかわり、Ports Collection の [www](https://www.FreeBSD.org/ports/www.html) カテゴリには数多くの Web ブラウザ が用意されており、 多くのプログラムを packages からインストールしたり、 Ports Collection からコンパイルできます。

KDE や GNOME デスクトップ環境には、 それぞれ HTML ブラウザが用意されています。 これらのデスクトップ 環境を設定するための情報については [「デスクトップ環境」](#page-134-0) を参照してください。

軽量なブラウザには、 [www/dillo2,](https://www.freebsd.org/cgi/url.cgi?ports/www/dillo2/pkg-descr) [www/links,](https://www.freebsd.org/cgi/url.cgi?ports/www/links/pkg-descr) および [www/w3m](https://www.freebsd.org/cgi/url.cgi?ports/www/w3m/pkg-descr) といったものがあります。

この節では、広く使われている以下の web ブラウザのインストール方法について説明します。 もし、アプリケー ションがリソースを大量に消費したり、 ports からのコンパイルに時間がかかったり、 他の ports に大きく依存する 場合には、そのことについても触れます。

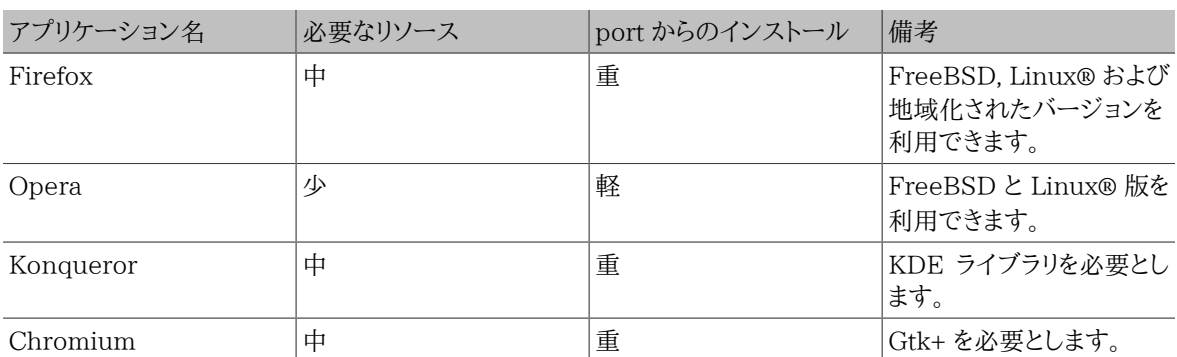

#### 6.2.1. Firefox

Firefox は、 FreeBSD に完全に対応したオープンソースのブラウザです。 標準に準拠した HTML 表示エンジ ン、タブブラウジング、ポップアップブロック、 拡張性、高い安全性などが特徴です。 Firefox は Mozilla のコード ベースから派生したブラウザです。

最新の Firefox の package をインストールするには以下のように入力してください。

#### # **pkg install firefox**

Firefox 延長サポート版 (ESR: Extended Support Release) を利用したい場合には、 かわりに以下のように入 力してください。

#### # **pkg install firefox-esr**

ローカライズ版は、[www/firefox-i18n](https://www.freebsd.org/cgi/url.cgi?ports/www/firefox-i18n/pkg-descr) および [www/firefox-esr-i18n](https://www.freebsd.org/cgi/url.cgi?ports/www/firefox-esr-i18n/pkg-descr) から利用できます。

かわりにソースコードから希望の firefox をコンパイルすることもできます。 この例では [www/firefox](https://www.freebsd.org/cgi/url.cgi?ports/www/firefox/pkg-descr) をビルドし ますが、 firefox の部分は、 インストールする ESR やローカライズに置き換えることもできます。

```
# cd /usr/ports/www/firefox
# make install clean
```
#### 6.2.2. Opera

Opera は、 機能満載で、標準規格に準拠したブラウザで、 軽量で高速です。 メールおよびニュースリーダや、IRC クライアント、 RSS/Atom フィードリーダ、その他いろいろなものが組み込まれています。 FreeBSD ネイティブ版 と、Linux® バイナリ互換機能によって動作するバージョンを利用できます。

以下のコマンドは、FreeBSD 版の Opera package をインストールします。 Linux® 版をインストールするには、 opera を linux-opera に置き換えてください。

#### # **pkg install opera**

あるいは Ports Collection からインストールしてください。 以下のコマンドで、ネイティブ版がインストールされま す。

# **cd /usr/ports/www/opera** # **make install clean**

Linux® 版の Opera をインストールするには、opera を linux-opera に置き換えてください。

Adobe® Flash® プラグインをインストールするには、 まず [www/linux-flashplayer](https://www.freebsd.org/cgi/url.cgi?ports/www/linux-flashplayer/pkg-descr) port をコンパイルしてくだ さい。 ライセンスの制限により package は利用できません。 その後[、www/opera-linuxplugins](https://www.freebsd.org/cgi/url.cgi?ports/www/opera-linuxplugins/pkg-descr) をインストール してください。 以下の例では、両方のアプリケーションを ports からコンパイルします。

```
# cd /usr/ports/www/linux-flashplayer
# make install clean
```
#### # **cd /usr/ports/www/opera-linuxplugins** # **make install clean**

インストールが終了したら、 プラグインがインストールされたかどうかをブラウザを起動して確認してください。 ロ ケーションバーに about:plugins と入力して Enter を押してください。 現在利用可能なプラグインの一覧が表示 されます。

Java™ プラグインを追加するには、[java/icedtea-web](https://www.freebsd.org/cgi/url.cgi?ports/java/icedtea-web/pkg-descr) をインストールしてください。

#### 6.2.3. Konqueror

Konqueror はブラウザであると同時に、 ファイルマネージャおよびマルチメディアビューアの役割も果たします。 [x11/kde4-baseapps](https://www.freebsd.org/cgi/url.cgi?ports/x11/kde4-baseapps/pkg-descr) package または port に含まれています。

Konqueror は、KHTML とともに、WebKit にも対応しています。WebKit は Chromium など最近のブラウザ の多くで採用されているレンダリングエンジンです。 FreeBSD の Konqueror で WebKit を使うには[、www/](https://www.freebsd.org/cgi/url.cgi?ports/www/kwebkitpart/pkg-descr) [kwebkitpart](https://www.freebsd.org/cgi/url.cgi?ports/www/kwebkitpart/pkg-descr) package または port をインストールしてください。 以下の例では、package をインストールします。

#### # **pkg install kwebkitpart**

Ports Collection からインストールするには、 以下のように実行してください。

### # **cd /usr/ports/www/kwebkitpart**

# **make install clean**

Konqueror で、WebKit を有効にするには、 「Settings」, 「Configure Konqueror」 をクリックしてください。 「General」 の設定ページにおいて、 「Default web browser engine」 の隣の ドロップダウンメニューをクリック し、「WebKit」 を 「KHTML」 に変更してください。

Konqueror は Flash® にも対応しています。 Konqueror に Flash® を導入するための 「How To」 ガイドが <http://freebsd.kde.org/howtos/konqueror-flash.php> にあります。

## 6.2.4. Chromium

Chromium は、 オープンソースのブラウザのプロジェクトで、 より安全かつより高速、 より安定したウェブブラウジ ングを目指しています。 Chromium は、タブブラウジング、 ポップアップブロック、拡張機能などの機能を持ってい ます。 Chromium は、Google Chrome ウェブブラウザがベースとしているオープンソースのプロジェクトです。

Chromium は、 以下のように入力することで package からインストールできます。

#### # **pkg install chromium**

または、Ports Collection を用いて ソースから Chromium をコンパイルしてインストールできます。

# **cd /usr/ports/www/chromium**

# **make install clean**

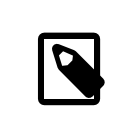

## 注記

Chromium の実行可能ファイルは、 /usr/local/bin/chrome です。 /usr/local/bin/ chromium ではありません。

## <span id="page-150-0"></span>6.3. 生産的なアプリケーション

生産的なアプリケーションということになると、 ユーザはしばしばオフィススイートや、 使いやすい文書作成ソフト ウェアを求めるでしょう。 デフォルトの生産的なアプリケーションはありませんが、 KDE のような [デスクトップ環境](#page-134-0) はオフィススイートを提供しています。 インストールされているウィンドウマネージャにかかわらず、FreeBSD では、 いくつものオフィススイート、グラフィカルな文書作成ソフトウェアを利用できます。

この節では、 以下の人気のある生産的なソフトウェアのインストール方法について説明します。 もし、アプリケー ションがリソースを大量に消費したり、 ports からのコンパイルに時間がかかったり、 もしくは他の ports に大きく 依存する場合には、 そのことについても触れます。

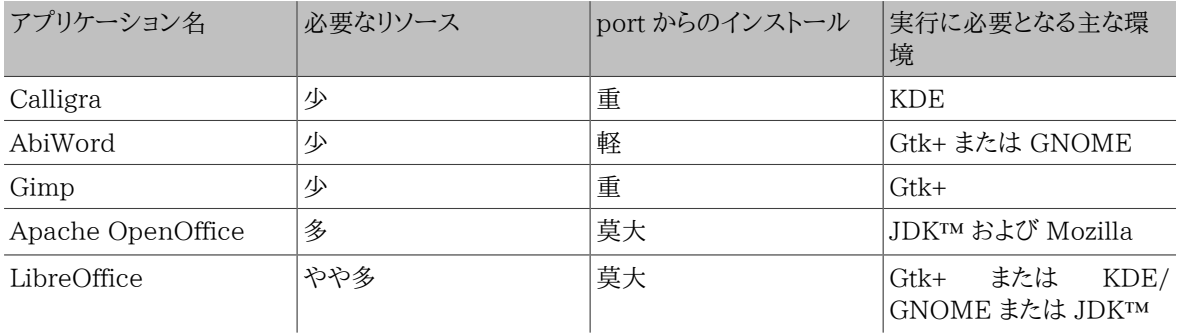

#### 6.3.1. Calligra

KDE デスクトップには、 KDE 環境以外でも利用可能なオフィススイートがあります。 Calligra には、他のオフィ ススイートと同様に、 標準的なアプリケーションが含まれています。 Words は文書作成ソフトウェア、 Sheets は 表計算ソフトウェア、 Stage はプレゼンテーションソフトウェア、そして Karbon は図形描画ソフトウェアです。

FreeBSD では package または port から [editors/calligra](https://www.freebsd.org/cgi/url.cgi?ports/editors/calligra/pkg-descr) をインストール出来ます。 package からインストー ルするには次のようにします。

#### # **pkg install calligra**

package を入手できない場合は、かわりに Ports Collection を利用してください。

# **cd /usr/ports/editors/calligra** # **make install clean**

## 6.3.2. AbiWord

AbiWord は、Microsoft® Word のような見た目や操作感を持つフリーの文書作成ソフトウェアです。 速く、多く の機能を持ち、ユーザフレンドリです。

AbiWord は、 Microsoft® .rtf のような独自仕様を含む多くの形式のファイルを読み書きできます。

AbiWord package をインストールするには、以下のようにしてください。

#### # **pkg install abiword**

package を入手できない場合は、 Ports Collection からコンパイルしてください。

# **cd /usr/ports/editors/abiword** # **make install clean**

#### 6.3.3. GIMP

画像を描画したり写真を修正することに関して、 GIMP は洗練された編集プログラムです。 単純にお絵かきソフト ウェアとして使うこともできますし、 高品質な写真の加工ツールとしても使えます。 多くのプラグインに対応してお り、 スクリプトインタフェースを特徴としています。 GIMP はさまざまな形式のファイルを読み書きでき、 スキャナや タブレットとのインタフェースにも対応しています。

package をインストールするには、以下のようにしてください。

グイン、 ヘルプファイルおよびユーザマニュアルなどがあります。

#### # **pkg install gimp**

もしくは、Ports Collection を利用してください。

#### # **cd /usr/ports/graphics/gimp** # **make install clean**

Ports Collection の graphics カテゴリ ([freebsd.org/ja/ports/graphics.html](https://www.FreeBSD.org/ja/ports/graphics.html)) には、GIMP に関連したプラ

## 6.3.4. Apache OpenOffice

Apache OpenOffice は、 Apache Software Foundation のインキュベータプロジェクトとして開発が行わ れているオープンソースのオフィススイートです。 Apache OpenOffice は、完全なオフィススイートに必須のア プリケーション (文書作成ソフトウェア、表計算ソフトウェア、 プレゼンテーションソフトウェア、そして図形描画ソフ トウェア) をひととおり揃えています。 ユーザインタフェースは他のオフィススイートと似ており、 広く用いられてい るさまざまな形式のファイルを読み書きできます。 多くの言語で利用でき、インタフェース、スペルチェッカ、 辞書 は国際化されています。

Apache OpenOffice の文書作成ソフトウェアは、ネイティブの XML ファイル形式を採用することでポータビリ ティや柔軟性を高めています。 表計算ソフトウェアにはマクロ機能があり、 外部データベースと接続することもで きます。 Apache OpenOffice は、 Windows®, Solaris™, Linux®, FreeBSD および Mac OS® X において 安定してネイティブに動作しています。 Apache OpenOffice についてのより詳しい情報は、 [openoffice.org](http://openoffice.org/) を ご覧ください。 また、[porting.openoffice.org/freebsd/](http://porting.openoffice.org/freebsd/) から、FreeBSD 特有の情報を参照してください。

Apache OpenOffice package をインストールするには、以下のように入力してください。

#### # **pkg install apache-openoffice**

package をインストールしたら、以下のコマンドを入力して Apache OpenOffice を起動してください。

#### % **openoffice-** *X.Y.Z*

ここで *X.Y.Z* は、 インストールされている Apache OpenOffice のバージョン番号です。 Apache OpenOffice の初回起動時に、いくつかの質問が行われ、 ユーザのホームディレクトリに .openoffice.org フォルダが作成さ れます。

希望の Apache OpenOffice の packages を利用できない場合には、port を利用する方法もあります。 しかし ながら、コンパイルには大きなディスクスペースと、 本当にかなり長い時間を必要とします。

# **cd /usr/ports/editors/openoffice-4** # **make install clean**

```
注記
地域化されたバージョンをビルドするには、 上記のコマンドの代わりに以下を実行して下さ
い。
# make LOCALIZED_LANG= your_language  install clean
your_language を正しい言語 ISO コードに置き換えてください。 サポートされている言語
コードは、同じ port ディレクトリにある files/Makefile.localized に書かれています。
```
## 6.3.5. LibreOffice

LibreOffice は、[documentfoundation.org](http://www.documentfoundation.org/) が開発しているフリーソフトウェアのオフィススイートです。 他のメジャーなオフィススイートと互換性があり、 さまざまなプラットフォームで利用できます。 Apache OpenOffice.org からの新しいフォークで、 完全なオフィススイートに必須のアプリケーション (文書作成ソフト ウェア、表計算ソフトウェア、 プレゼンテーションソフトウェア、図形描画ソフトウェア、 データベース管理ソフトウェ ア、数式エディタ) をすべて揃えています。 多くの言語で利用でき、 インタフェース、スペルチェッカ、辞書は国際 化されています。

LibreOffice の文書作成ソフトウェアは、 ネイティブのファイル形式に XML を採用することで ポータビリティや 柔軟性を高めています。 表計算ソフトウェアにはマクロ機能があり、 外部データベースと接続することもできます。 LibreOffice は、 Windows®, Solaris™, Linux®, FreeBSD, Mac OS® X において安定してネイティブに動作 しています。 LibreOffice についての詳しい情報は、[libreoffice.org](http://www.libreoffice.org/) をご覧ください。

英語版の LibreOffice package をインストールするには、以下のように入力してください。

#### # **pkg install libreoffice**

Ports Collection の edtors カテゴリ [\(freebsd.org/ja/ports/editors.html](https://www.FreeBSD.org/ja/ports/editors.html)) カテゴリには、地域化された LibreOffice が用意されています。 地域化された package をインストールするには、 libreoffice を地域化さ れた package 名に置き換えてください。

package をインストールしたら、以下のコマンドで LibreOffice を起動してください。

#### % **libreoffice**

初回起動時には、いくつかの質問が行われ、 ユーザのホームディレクトリに .libreoffice フォルダが作成されま す。

希望の LibreOffice の packages を利用できない場合には、port からコンパイルする方法もあります。 しかしな がら、コンパイルには大きなディスクスペースと、 本当にかなり長い時間を必要とします。 以下の例では、英語版を コンパイルします。

# **cd /usr/ports/editors/libreoffice** # **make install clean**

## 注記

地域化されたバージョンをビルドしたいのなら、 希望の言語の port ディレクトリに cd コ マンドで移動してください。 対応している言語は、Ports Collection の editors カテゴリ ([freebsd.org/ja/ports/editors.html\)](https://www.FreeBSD.org/ja/ports/editors.html) にあります。

## <span id="page-153-0"></span>6.4. ドキュメントビューア

UNIX® の出現以降、 いくつかの新しい文書形式が広く使われるようになりました。 基本システムには、それら の文書が要求するビューアがないかもしれません。 この節ではそれらのドキュメントビューアのインストール方法 について説明します。

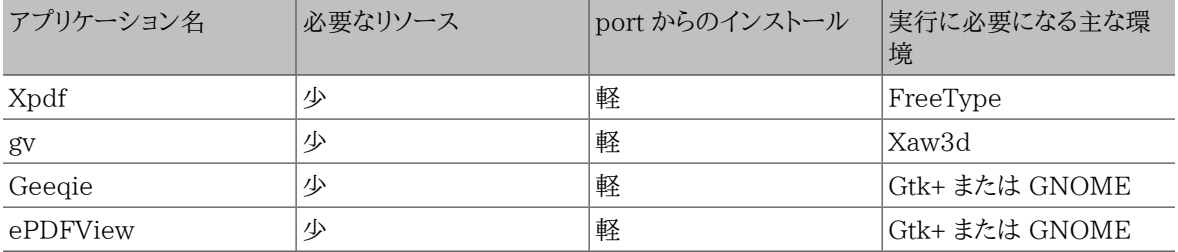

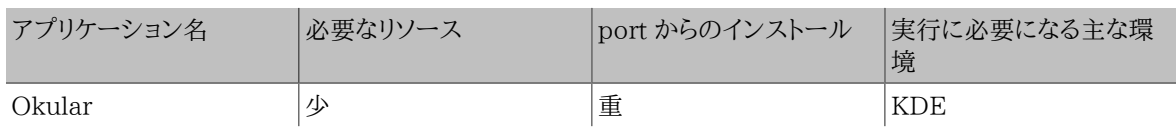

#### 6.4.1. Xpdf

FreeBSD 向けの軽い PDF ビューアを使いたいのなら Xpdf を試してみてください。 これは少ないリソースで動 作するビューアで、軽くて効率的です。 標準の X フォントを利用し、 他の X ツールキットを必要としません。

Xpdf の package をインストールするには次のコマンドを入力してください。

#### # **pkg install xpdf**

package を入手できない場合は、 Ports Collection を利用してください。

#### # **cd /usr/ports/graphics/xpdf** # **make install clean**

インストールが完了したら xpdf を起動してください。 メニューを表示するにはマウスの右ボタンを押してください。

#### 6.4.2. gv

gv は PostScript® と PDF のビューアです。これは ghostview をベースとしていますが、 Xaw3d ウィジットツー ルキットによってより良い外観になっています。 gv は向きや用紙のサイズ、 拡大縮小、アンチエイリアスなどたくさ んの設定可能な機能を持っています。 ほとんどすべての操作をキーボードかマウスのどちらかだけで行なうことが できます。

package から gv をインストールするには次のようにします。

#### # **pkg install gv**

package を利用できない場合には、Ports Collection を使ってください。

- # **cd /usr/ports/print/gv**
- # **make install clean**

#### 6.4.3. Geeqie

Geeqie は、 メンテナンスが行われていない GQView プロジェクトからのフォークで、開発を進めることと、 これ までに作成されたパッチを統合することを目指しています。 Geeqie は、 クリックひとつで画像ファイルを開いたり、 外部エディタを起動したり、 サムネイル画像を作成できるような画像管理ソフトウェアです。 また、スライドショーや 基本的なファイル操作機能も備えており、 画像のコレクションの管理や、 重複したファイルを見つけることが簡単 にできます。 Geeqie は全画面表示、 および国際化にも対応しています。

Geeqie package をインストールするには次のコマンドを入力してください。

#### # **pkg install geeqie**

package を入手できない場合は、 Ports Collection を利用してください。

#### # **cd /usr/ports/graphics/geeqie** # **make install clean**

## 6.4.4. ePDFView

ePDFView は軽量な PDF ドキュメントビューアです。 このビューアは、 Gtk+ および Poppler ライブラリのみを 使います。 このソフトウェアは、現在開発中ですが、ほぼすべての PDF ファイル (暗号化されたものを含む) を開く ことが可能で、ドキュメントのコピーを保存でき、 CUPS を用いた印刷にも対応しています。

package から ePDFView をインストールするには以下のようにしてください。

#### # **pkg install epdfview**

package が利用できないようでしたら、 Ports Collection を使ってインストールしてください。

```
# cd /usr/ports/graphics/epdfview
# make install clean
```
#### 6.4.5. Okular

Okular は、 KDE の KPDF をベースとした一般的なドキュメントビューアです。 このビューアは、PDF. PostScript®, DjVu, CHM, XPS, および ePub といった、多くの形式のファイルを開くことができます。

package で Okular をインストールするには、以下のようにしてください。

#### # **pkg install okular**

package が利用できないようでしたら、 Ports Collection を使ってインストールしてください。

<span id="page-155-0"></span># **cd /usr/ports/graphics/okular** # **make install clean**

## 6.5. 財務管理ソフトウェア

FreeBSD のデスクトップで個人的な財務管理ができるように、 強力で簡単に使えるアプリケーションが用意され ています。 それらのアプリケーションの中には Quicken や Excel などの広く行き渡った形式のファイルと互換性 があるものもあります。

この節では次のアプリケーションについて説明します。

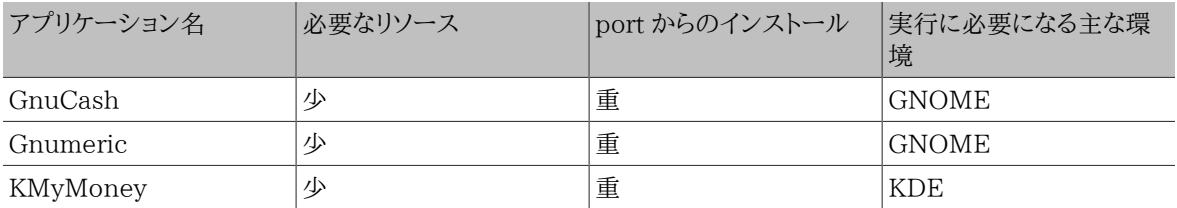

#### 6.5.1. GnuCash

GnuCash は、 GNOME の一部で、 使いやすくかつ強力なアプリケーションとしてエンドユーザに提供されてい ます。 GnuCash を使えば、 収入や支出、銀行口座、あるいは株を管理できます。 直観的なインタフェースを特徴 としていますが、 高度な機能も提供しています。

GnuCash は洗練された登録機能、 階層構造の勘定システム、多くのキーボードショートカット、 自動補完機能を 提供しています。 単一のトランザクションをより小さな要素に分解できます。 GnuCash は、 Quicken の QIF ファ イルの読み込みやマージができます。 また、国際的な日付および通貨形式も扱えます。

GnuCash package をインストールするには次のようにしてください。

#### # **pkg install gnucash**

package が手に入らなければ、Ports Collection を使ってください。

```
# cd /usr/ports/finance/gnucash
# make install clean
```
#### 6.5.2. Gnumeric

Gnumeric は、 GNOME コミュニティによって開発されている表計算ソフトウェアです。 セルの書式に従って ユーザの入力を自動的に推測する便利な機能や、 多くのシーケンスに対する自動補完機能があります。 Excel, Lotus 1-2-3, Quattro Pro といった広く行き渡っている多くの形式のファイルを読みこめます。 多くの関数を内蔵 しており、 数値、通貨、日付、時間などのよく使うセルの書式が利用できます。

Gnumeric package をインストールするには次のように入力してください。

#### # **pkg install gnumeric**

package が手に入らなければ、Ports Collection を使ってください。

# **cd /usr/ports/math/gnumeric** # **make install clean**

#### 6.5.3. KMyMoney

KMyMoney は、KDE コミュニティが作成している個人用財務管理アプリケーションです。 KMyMoney は、 商 用の個人用財務管理ソフトウェアに見られる重要な機能を提供することを目指しています。 また、使いやすい複式 簿記機能も特徴です。 KMyMoney は標準の Quicken QIF ファイルをインポート可能で、 投資履歴や複数通 貨の取扱い、財政状況のレポートを提供します。

package から KMyMoney をインストールするには次のようにします。

#### # **pkg install kmymoney-kde4**

package が手に入らない場合は、 Ports Collection を使ってください。

# **cd /usr/ports/finance/kmymoney-kde4** # **make install clean**

# <span id="page-158-0"></span>第7章 マルチメディア

<span id="page-158-1"></span>編集: Ross Lippert.

## 7.1. この章では

FreeBSD は数多くの種類のサウンドカードに対応しており、 FreeBSD システムで原音に忠実な出力を楽しむこ とができます。 これには録音機能と、MPEG Audio Layer 3 (MP3) や Waveform Audio File (WAV), Ogg Vorbis などをはじめとした多くの形式の音楽の再生機能が含まれます。 加えて FreeBSD の Ports Collection には、 録音した音楽を編集したり、音響効果を加えたり、接続された MIDI 機器を制御するためのアプリケーショ ンが用意されています。

FreeBSD ではビデオファイルおよび DVD の再生もできます。 FreeBSD の Ports Collection には、さまざまな ビデオメディアをエンコード、 変換、再生するアプリケーションが用意されています。

この章では FreeBSD 上でサウンドカード、ビデオの再生、TV チューナカード、 スキャナを設定する方法について 説明します。 また、これらのデバイスを使うためのアプリケーションについても説明します。

この章を読むと、以下のことがわかります。

- FreeBSD でのサウンドカードの設定方法
- サウンドの設定に関するトラブルシューティング
- MP3 およびその他の形式の音声を再生、エンコードする方法
- FreeBSD システムでのビデオ再生の準備
- DVD, .mpg および .avi ファイルを再生する方法
- CD および DVD の情報をファイルに抽出する方法
- TV カードの設定方法
- MythTV を FreeBSD にインストールして設定する方法
- 画像スキャナの設定方法
- この章を読む前に、以下のことを理解しておく必要があります。
- <span id="page-158-2"></span>• アプリケーションのインストール方法 [\(4章アプリケーションのインストール - packages と ports\)](#page-100-0)

## 7.2. サウンドカードの設定

*##: Moses Moore.*

*###: Marc Fonvieille.*

設定をはじめる前に、サウンドカードのモデル、 そのカードが使用しているチップを確認してください。 FreeBSD は サウンドカードに幅広く対応しています。 使用しているカードが対応しているかどうか、 どの FreeBSD ドライバ を使うかについて、 [ハードウェアノート](https://www.FreeBSD.org/releases/11.1R/hardware.html) の対応オーディオデバイスの一覧を確認してください。

サウンドデバイスを使うためには、 デバイスドライバを読み込まなければいけません。 もっとも簡単な方法は [kldload\(8\)](https://www.FreeBSD.org/cgi/man.cgi?query=kldload&sektion=8&manpath=freebsd-release-ports) を使ってサウンドカードのカーネルモジュールを読み込むことです。 次の例は、Intel 仕様のビルトイ ンオーディオチップセットのドライバを読み込む例です。

#### # **kldload snd\_hda**

このドライバを起動時に読み込むように設定するためには、 /boot/loader.conf にドライバを追加してください。 このドライバの場合は以下の行になります。

#### snd\_hda\_load="YES"

他に利用可能な読み込み可能なサウンドモジュールは /boot/defaults/loader.conf に記載されています。 ど のドライバを利用すればいいか確かでなければ、 snd\_driver モジュールを読み込んでください。

#### # **kldload snd\_driver**

snd\_driver モジュールは、 一般に使用されるカードに対応したドライバをまとめて一度に読み込むメタドライバで す。 このドライバを使用すれば、速やかに正しいドライバを探し出すことができます。 /boot/loader.conf ファイル を使用して、 すべてのサウンドドライバを読み込むこともできます。

snd driver メタドライバの読み込み後に、 どのドライバがサウンドカードに選択されたのかを知るには、 cat / dev/sndstat と入力してください。

#### 7.2.1. サウンドに対応したカスタムカーネルを設定する

この節は、 サウンドカードのドライバをカーネルへ静的に組み込もうと考えているユーザ向けです。 カーネル再構 築の詳細は [8章FreeBSD カーネルのコンフィグレーション](#page-176-0) を参照してください。

サウンドに対応したカスタムカーネルを使うときには、 オーディオフレームワークドライバをカーネルコンフィグレー ションファイルに追加してください。

#### device sound

次に、サウンドカードに対応したドライバを追加します。 前節の Intel 仕様のビルトインオーディオチップセットの例 では、 カスタムカーネルコンフィグレーションファイルに以下の行を追加してください。

#### device snd\_hda

ドライバのマニュアルページを読んで、 ドライバが使用するデバイス名を調べてください。

PnP 非対応の ISA サウンドカードでは、 IRQ および I/O ポートの設定を /boot/device.hints に指定す る必要があるかもしれません。 システムの起動時に[、loader\(8\)](https://www.FreeBSD.org/cgi/man.cgi?query=loader&sektion=8&manpath=freebsd-release-ports) はこのファイルを読み、設定情報をカーネルに渡 します。 たとえば、PnP 非対応の古い Creative SoundBlaster® 16 (ISA 接続) には snd\_sb16 とともに snd sbc(4) ドライバを使用します。 このカードを使用する場合には、 カーネルコンフィグレーションファイルに以 下の行を追加してください。

#### device snd\_sbc device snd\_sb16

もしカードが 0x220 I/O port と IRQ 5 を使用している場合には、 /boot/device.hints に以下の行を追加して ください。

hint.sbc.0.at="isa" hint.sbc.0.port="0x220" hint.sbc.0.irq="5" hint.sbc.0.drq="1" hint.sbc.0.flags="0x15"

/boot/device.hints に用いるべき構文は、[sound\(4\)](https://www.FreeBSD.org/cgi/man.cgi?query=sound&sektion=4&manpath=freebsd-release-ports) および、 サウンドカードの各ドライバのマニュアルページ に記載されています。

これまでの設定はデフォルトのものです。 カードを使用する状況によっては、 IRQ やその他の設定を変更する必 要があるかもしれません。 このカードについての詳細は、 [snd\\_sbc\(4\)](https://www.FreeBSD.org/cgi/man.cgi?query=snd_sbc&sektion=4&manpath=freebsd-release-ports) をご覧ください。

#### 7.2.2. サウンドのテスト

必要となるモジュールを読み込むか、カスタムカーネルで再起動すると、サウンドカードが検出されます。 確認をす るには、dmesg | grep pcm と実行してください。 この例は、ビルトイン Conexant CX20590 チップセットを搭載 したシステムのものです。

第7章 マルチメディア

pcm0: <NVIDIA (0x001c) (HDMI/DP 8ch)> at nid 5 on hdaa0 pcm1: <NVIDIA (0x001c) (HDMI/DP 8ch)> at nid 6 on hdaa0 pcm2: <Conexant CX20590 (Analog 2.0+HP/2.0)> at nid 31,25 and 35,27 on hdaa1

サウンドカードの状態は、 以下のコマンドを使用して確認することもできます。

# **cat /dev/sndstat** FreeBSD Audio Driver (newpcm: 64bit 2009061500/amd64) Installed devices: pcm0: <NVIDIA (0x001c) (HDMI/DP 8ch)> (play) pcm1: <NVIDIA (0x001c) (HDMI/DP 8ch)> (play) pcm2: <Conexant CX20590 (Analog 2.0+HP/2.0)> (play/rec) default

この出力は、サウンドカードによって異なります。 pcm デバイスがなければ、 適切なデバイスドライバが読み込まれ ているか、 カーネルに追加されてコンパイルされているかどうかを確認してください。 次の節では、良くある問題と その解決方法をリストアップしています。

すべてうまくいけば、サウンドカードが FreeBSD で機能するでしょう。 CD または DVD ドライブのオーディオ出 力端子がサウンドカードと適切に接続されていれば、 [cdcontrol\(1\)](https://www.FreeBSD.org/cgi/man.cgi?query=cdcontrol&sektion=1&manpath=freebsd-release-ports) を使ってドライブ内のオーディオ CD を再生 できます。

#### % **cdcontrol -f /dev/acd0 play 1**

#### 警告

オーディオ CD は特別なエンコーディングが行われているため、 [mount\(8\)](https://www.FreeBSD.org/cgi/man.cgi?query=mount&sektion=8&manpath=freebsd-release-ports) を使ってマウン トすべきではありません。

[audio/workman](https://www.freebsd.org/cgi/url.cgi?ports/audio/workman/pkg-descr) のように、 よりよいインタフェースを提供するさまざまなアプリケーションがあります。 [audio/](https://www.freebsd.org/cgi/url.cgi?ports/audio/mpg123/pkg-descr) [mpg123](https://www.freebsd.org/cgi/url.cgi?ports/audio/mpg123/pkg-descr) port をインストールして MP3 オーディオファイルを聞くことができます。

手っ取り早くカードをテストするには、 /dev/dsp デバイスにデータを送ってみてください。

% **cat** *filename*  **> /dev/dsp**

ここで *filename* は、どのような形式のファイルでも構いません。 このコマンドラインを実行すると雑音が発生する はずです。 これにより、サウンドカードが動作していることを確認できます。

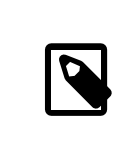

#### 注記

/dev/dsp\* デバイスノードは、 必要に応じて自動的に作成されます。 デバイスノードが使用 されていない場合には存在せず、 ls(1)の出力に表示されません。

#### 7.2.3. サウンドカードの問題についてのトラブルシューティング

<span id="page-160-0"></span>[表7.1「良くあるエラーメッセージ」](#page-160-0)は、良くあるエラーメッセージとその解決法の一覧です。

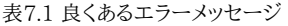

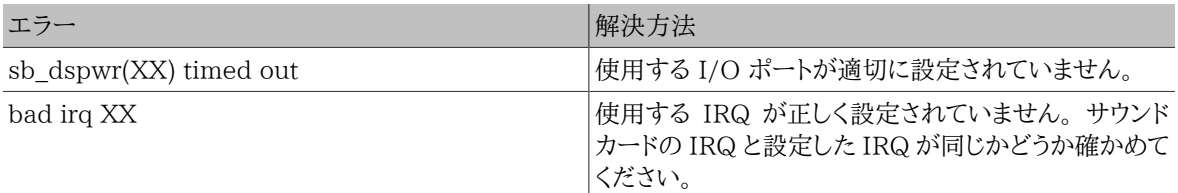

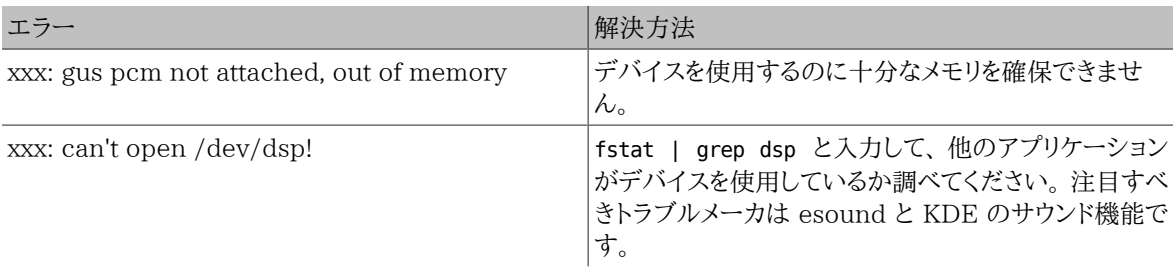

最近のグラフィックカードの中には、 HDMI を利用するため、 グラフィックカード自身がサウンドカードを持つもの があります。 このようなサウンドデバイスには、 時としてサウンドカードより若い番号が付けられることがあります。 そのような場合には、 サウンドカードをデフォルトプレイバックデバイスとして利用できません。 このことが原因かど うかを確認するには、dmesg を実行して pcm を探してください。 以下のような出力を得るかもしれません。

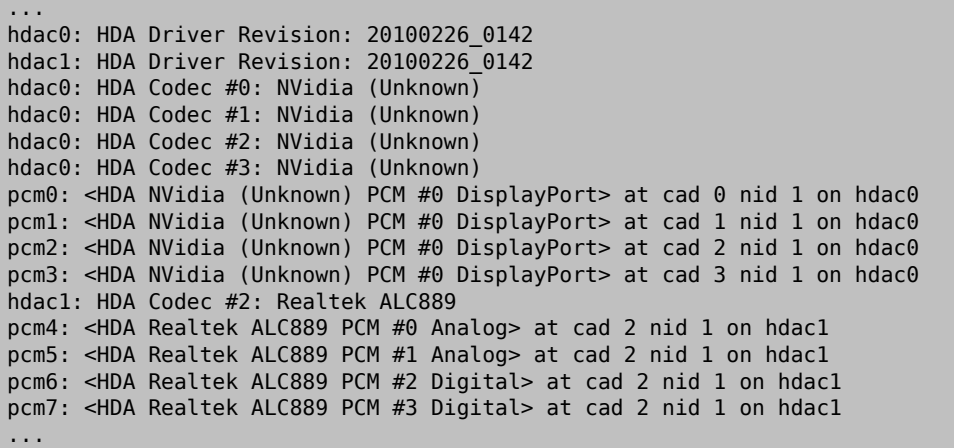

この例では、グラフィックカード (NVidia) には、サウンドカード (Realtek ALC889 ) より若い番号が付けられていま す。サウンドカードをデフォルトのプレイバックデバイスとして利用するには、hw.snd.default\_unit をプレイバッ クで使用するユニット番号に変更してください。

#### # **sysctl hw.snd.default\_unit=** *n*

ここで、n は使用するサウンドデバイスの番号です。 この例では 4 です。 /etc/sysctl.conf に以下の行を入れる と、 設定の変更が常に反映されるようになります。

#### hw.snd.default\_unit=*4*

#### 7.2.4. 複数音源の利用

*##: Munish Chopra.*

同時に再生することのできる音源を複数実装していることは、 多くの場合望ましいことです。 FreeBSD では、「仮 想サウンドチャネル」 を使ってカーネル内でサウンドを合成することにより、 サウンドカードの再生を多重化すること ができます。

仮想チャネルの数を決めるのに三つの [sysctl\(8\)](https://www.FreeBSD.org/cgi/man.cgi?query=sysctl&sektion=8&manpath=freebsd-release-ports) 変数を設定できます。

```
# sysctl dev.pcm.0.play.vchans=4
# sysctl dev.pcm.0.rec.vchans=4
```

```
# sysctl hw.snd.maxautovchans=4
```
この例では四つの仮想チャネルを設定しています。 これは通常利用する上で十分実用的な数です。 dev.pcm.0.play.vchans=4 と dev.pcm.0.rec.vchans=4 は、 デバイスが取り付けられた後で設定できます。 こ れらは pcm0 が再生や録音のために持っている仮想チャネルの数です。 hw.snd.maxautovchans は、 [kldload\(8\)](https://www.FreeBSD.org/cgi/man.cgi?query=kldload&sektion=8&manpath=freebsd-release-ports) を用いて認識された新しいデバイスの仮想チャネル数です。 pcm モジュールはハードウェアドライバとは独立して

読み込むことができるので、 hw.snd.maxautovchans は、オーディオデバイスが取り付けられた時に、 デバイスに 与えられる仮想チャネルの数を表しています。 より詳細な情報については [pcm\(4\)](https://www.FreeBSD.org/cgi/man.cgi?query=pcm&sektion=4&manpath=freebsd-release-ports) を参照してください。

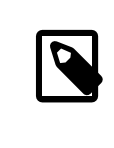

#### 注記

デバイスを使用しているときに仮想チャンネルの数を変更することはできません。 まず、 ミュージックプレーヤやサウンドデーモンといった デバイスを使用しているすべてのプログラ ムを終了してください。

/dev/dsp0 を必要とするプログラムが意識しなくても、 適切な pcm デバイスが自動的に設定されます。

#### 7.2.5. ミキサチャネルの初期値を設定する

*##: Josef El-Rayes.*

各ミキサチャネルの初期値は [pcm\(4\)](https://www.FreeBSD.org/cgi/man.cgi?query=pcm&sektion=4&manpath=freebsd-release-ports) ドライバのソースコードにハードコーディングされています。 [mixer\(8\)](https://www.FreeBSD.org/cgi/man.cgi?query=mixer&sektion=8&manpath=freebsd-release-ports) およ び他のサードパーティ製のアプリケーションやデーモンによって、 サウンドカードのミキサレベルを変更できますが、 永続的な解決方法ではありません。 そのかわり以下の例のように、 適切な値を /boot/device.hints ファイルに 記述することによって、ドライバレベルでミキサの初期値を設定することができます。

#### hint.pcm.0.vol="50"

<span id="page-162-0"></span>この例では[、pcm\(4\)](https://www.FreeBSD.org/cgi/man.cgi?query=pcm&sektion=4&manpath=freebsd-release-ports) が読み込まれたと同時に、 ボリュームチャネルの初期値を 50 に設定します。

## 7.3. MP3 オーディオ

*##: Chern Lee.*

この節では、FreeBSD で利用できる MP3 プレイヤや、オーディオ CD トラックを吸い出す方法、 および MP3 の エンコード、 デコードの方法について説明します。

#### 7.3.1. MP3 プレイヤ

Audacious は 人気のあるグラフィカルな MP3 プレイヤです。 Winamp スキンや追加のプラグインに対応して います。 Audacious のプレイリスト、 グラフィックイコライザ等のインタフェースは直感的です。 Winamp を使い なれている人は簡単に Audacious を使えるでしょう。 FreeBSD では、Audacious は [multimedia/audacious](https://www.freebsd.org/cgi/url.cgi?ports/multimedia/audacious/pkg-descr) の port または package からインストールできます。 Audacious は、XMMS の子孫です。

[audio/mpg123](https://www.freebsd.org/cgi/url.cgi?ports/audio/mpg123/pkg-descr) package もしくは port は、 は代替となる コマンドライン上の MP3 プレイヤです。インストー ルしたら、再生する MP3 ファイルをコマンドラインから指定してください。 もしシステムが、複数のオーディオデバ イスを搭載しているのであれば、 サウンドデバイスを同様に指定してください。

# **mpg123** *-a /dev/dsp1.0 Foobar-GreatesHits.mp3* High Performance MPEG 1.0/2.0/2.5 Audio Player for Layers 1, 2 and 3 version 1.18.1; written and copyright by Michael Hipp and others free software (LGPL) without any warranty but with best wishes

Playing MPEG stream from Foobar-GreatestHits.mp3 ... MPEG 1.0 layer III, 128 kbit/s, 44100 Hz joint-stereo

他の MP3 プレイヤも Ports Collection から利用できます。

#### 7.3.2. CD オーディオトラックの抽出

CD 全体または CD トラックを MP3 に変換する前に、CD 上のオーディオデータをハードディスク上に抽出する必 要があります。 これは raw CD Digital Audio (CDDA) データを WAV ファイルにコピーすることで行われます。

[sysutils/cdrtools](https://www.freebsd.org/cgi/url.cgi?ports/sysutils/cdrtools/pkg-descr) スイートからインストールされる cdda2wav ツールを用いて、CD からオーディオデータを抽出 できます。

CD をドライブにいれて次のコマンドを root 権限で実行すると、 CD 全体をトラックごとに個々の WAV ファイル に抽出できます。

#### # **cdda2wav -D** *0,1,0* **-B**

この例では、-D *0,1,0* は SCSI デバイス 0,1,0 が抽出する CD を表します。 cdrecord -scanbus を使って、 シ ステムの適切なデバイスパラメータを取得してください。

個々のトラックを抽出するには、 次のように -t でトラックを指定してください。

#### # **cdda2wav -D** *0,1,0* **-t 7**

範囲を指定して、 一番目から七番目のトラックまで抽出したい場合、 次のようにします。

#### # **cdda2wav -D** *0,1,0* **-t 1+7**

ATAPI (IDE) CDROM ドライブから抽出するには、 SCSI ユニット番号をデバイス名に置き換えて指定します。 たとえば IDE ドライブから七番目のトラックを抽出するには、 次のようにします。

#### # **cdda2wav -D** */dev/acd0 -t 7*

または[、「オーディオ CD の複製」](#page-319-0) で説明されているように、dd を使って ATAPI ドライブ上のオーディオトラックを 展開できます。

#### 7.3.3. MP3 のエンコードとデコード

lame は、 ポピュラーな MP3 エンコーダです。 [audio/lame](https://www.freebsd.org/cgi/url.cgi?ports/audio/lame/pkg-descr) port からインストールできます。 特許の問題か ら、package は利用できません。

次のコマンドを実行すると、抽出した WAV ファイル *audio01.wav* を使って *audio01.mp3* に変換します。

# **lame -h -b** *128* **--tt "***##***" --ta "***#######* **" --tl "***#####***" \ --ty "***#***" --tc "***####***" --tg "***####***"** *audio01.wav audio01.mp3*

ここで指定している 128 kbits は、MP3 の標準のビットレートです。 160 kbits または 192 kbits のビットレート は、 さらに高音質を提供します。 ビットレートが高くなるにつれて作成される MP3 ファイルは多くのディスク領域 を消費します。 -h オプションを指定すると 「低速高品質」 モードとなります。 --t ではじまるオプションは ID3 タグ を設定します。 このタグにはたいてい曲の情報が含まれており、 MP3 ファイルに格納されます。 Lame のマニュ アルを参照すれば、 他のエンコーディングのオプションが見つかるでしょう。

MP3 からオーディオ CD を作成するには、 まず非圧縮のファイル形式に変換しなければなりません。 XMMS は WAV 形式へ変換できますが、 mpg123 は raw Pulse-Code Modulation (PCM) オーディオデータに変換し ます。

mpg123 を使って audio01.mp3 を変換するには、PCM ファイルを指定してください。

# **mpg123 -s** *audio01.mp3*  **>** *audio01.pcm*

XMMS を使って MP3 を WAV 形式に変換するには、 以下の手順に従ってください。

手順7.1 XMMS を使って WAV 形式に変換する

- 1. XMMS を起動します。
- 2. 右クリックで XMMS メニューを表示します。
- 3. Options から Preferences を選択します。
- 4. Output Plugin を 「Disk Writer Plugin」 に変更します。
- 5. Configure を押します。
- 6. 非圧縮ファイルを書き出すディレクトリを入力、 または選択します。
- 7. 普段通り XMMS へ MP3 ファイルを読み込みます。 音量は 100% でイコライザの設定はオフにします。
- 8. Play を押します。 XMMS は MP3 を再生しているかのように表示しますが、 音声はきこえません。 実際には MP3 をファイルに出力しています。
- 9. 終了したら、再び MP3 を聴けるように Output Plugin を以前のように元に戻すのを忘れないでください。

WAV と PCM 形式は、 cdrecord で利用できます。 WAV ファイルを使用する場合、 それぞれのトラックの先 頭に小さなノイズが入るのに気づくでしょう。 これは WAV ファイルのヘッダ情報です。 [audio/sox](https://www.freebsd.org/cgi/url.cgi?ports/audio/sox/pkg-descr) port または package を使うとヘッダ情報を削除できます。

% **sox -t wav -r 44100 -s -w -c 2** *track.wav track.raw*

<span id="page-164-0"></span>FreeBSD での CD 作成の詳しい情報は [「光メディア \(CD & DVD\) の作成と使用」](#page-317-0) を参照してください。

## 7.4. ビデオ再生

#### *##: Ross Lippert.*

ビデオ再生のための設定をはじめる前に、 ビデオカードのモデルおよびチップセットを確認する必要があります。 Xorg はさまざまなビデオカードに対応していますが、 すべてのカードがビデオ再生に性能を発揮できるとは限り ません。 利用しているビデオカードの Xorg サーバが対応している拡張機能のリストを得るには、 Xorg を実行中 に xdpyinfo を実行してください。

さまざまなプレイヤやオプションを試すのに、 テストファイルとして小さな MPEG ファイルを用意しておくのはよい 考えです。 いくつかの DVD アプリケーションは DVD メディアを /dev/dvd として初期設定しているか、ハードコー ディングしているので、 次のように適切なデバイスにシンボリックリンクを張っておくと便利かもしれません。

#### # **ln -sf /dev/cd0 /dev/dvd**

[devfs\(5\)](https://www.FreeBSD.org/cgi/man.cgi?query=devfs&sektion=5&manpath=freebsd-release-ports) の仕様により、 このように手動で作成されたリンクはシステムを再起動すると消えてしまいます。 システ ムの起動時にこれらのシンボリックリンクを自動的に作成するには、 /etc/devfs.conf に下記の設定を追加して ください。

#### link cd0 dvd

特別な機能を必要とする DVD の抽出には、 DVD デバイスへの書き込み権限が必要です。

Xorg インタフェースの使う共有メモリを拡張するために、 以下の [sysctl\(8\)](https://www.FreeBSD.org/cgi/man.cgi?query=sysctl&sektion=8&manpath=freebsd-release-ports) 変数の値を増やすことが推奨されて います。

#### kern.ipc.shmmax=67108864 kern.ipc.shmall=32768

#### 7.4.1. ビデオ機能の決定

Xorg においてビデオ表示性能を改善する方法はいくつかあり、 正しく動作するかどうかはハードウェアに大きく 依存しています。 下記に説明したどの方法でも、 ハードウェアが変わると品質が変わるでしょう。

よく知られたビデオインタフェースは次の通りです。

1. Xorg: 共有メモリを用いた通常の出力

- 2. XVideo: 特別なアクセラレータによって、 drawable オブジェクトに直接ビデオを表示する Xorg インタフェー スの拡張機能です。 この拡張を使うことで廉価なコンピュータでも高品質の再生が可能になります。 次の節で は、 この拡張が動作していることの確認方法について説明します。
- 3. SDL: Simple Directmedia Layer は、 さまざまなオペレーティングシステムの間でサウンドとグラフィックスを 効果的に利用したクロスプラットホームアプリケーションを開発することを目的としたレイヤです。 SDL はハー ドウェアに対する低レベルの抽象的概念を提供し、 時には Xorg インタフェースを使用するよりも効果的なこと があります。 FreeBSD では、SDL は、 [devel/sdl20](https://www.freebsd.org/cgi/url.cgi?ports/devel/sdl20/pkg-descr) package または port によりインストールできます。
- 4. DGA: Direct Graphics Access は、 プログラムが Xorg サーバを介せず直接フレームバッファを変更するこ とを可能にする Xorg の拡張機能です。 低レベルのメモリマッピングが実行できることを期待しているので、 こ の機能を使うプログラムは root 権限で実行されなければなりません。 DGA 機能拡張は [dga\(1\)](https://www.FreeBSD.org/cgi/man.cgi?query=dga&sektion=1&manpath=freebsd-release-ports) によってテス トとベンチマークができます。 dga 実行中はキーボードを押せばいつでもディスプレイ色が変更されます。 中止 するには q を押します。
- 5. SVGAlib: 低レベルコンソールグラフィックレイヤ

#### 7.4.1.1. XVideo

この拡張機能が動作しているかどうかを調べるには、 xvinfo を使います。

#### % **xvinfo**

以下のような結果が得られたならば、カードは XVideo に対応しています。

```
X-Video Extension version 2.2
    screen #0
    Adaptor #0: "Savage Streams Engine"
      number of ports: 1
      port base: 43
      operations supported: PutImage
      supported visuals:
        depth 16, visualID 0x22
        depth 16, visualID 0x23
      number of attributes: 5
       "XV_COLORKEY" (range 0 to 16777215)
                 client settable attribute
                 client gettable attribute (current value is 2110)
      "XV BRIGHTNESS" (range -128 to 127)
                 client settable attribute
                 client gettable attribute (current value is 0)
      "XV CONTRAST" (range 0 to 255)
                 client settable attribute
  client gettable attribute (current value is 128)
 "XV_SATURATION" (range 0 to 255)
                 client settable attribute
                 client gettable attribute (current value is 128)
      "XV HUE" (range -180 to 180)
                 client settable attribute
                 client gettable attribute (current value is 0)
      maximum XvImage size: 1024 x 1024
      Number of image formats: 7
        id: 0x32595559 (YUY2)
          guid: 59555932-0000-0010-8000-00aa00389b71
          bits per pixel: 16
          number of planes: 1
          type: YUV (packed)
        id: 0x32315659 (YV12)
          guid: 59563132-0000-0010-8000-00aa00389b71
          bits per pixel: 12
          number of planes: 3
          type: YUV (planar)
        id: 0x30323449 (I420)
          guid: 49343230-0000-0010-8000-00aa00389b71
```

```
  bits per pixel: 12
    number of planes: 3
    type: YUV (planar)
  id: 0x36315652 (RV16)
    guid: 52563135-0000-0000-0000-000000000000
    bits per pixel: 16
    number of planes: 1
    type: RGB (packed)
    depth: 0
    red, green, blue masks: 0x1f, 0x3e0, 0x7c00
  id: 0x35315652 (RV15)
    guid: 52563136-0000-0000-0000-000000000000
    bits per pixel: 16
    number of planes: 1
    type: RGB (packed)
    depth: 0
    red, green, blue masks: 0x1f, 0x7e0, 0xf800
  id: 0x31313259 (Y211)
    guid: 59323131-0000-0010-8000-00aa00389b71
    bits per pixel: 6
    number of planes: 3
    type: YUV (packed)
  id: 0x0
    guid: 00000000-0000-0000-0000-000000000000
    bits per pixel: 0
    number of planes: 0
    type: RGB (packed)
    depth: 1
    red, green, blue masks: 0x0, 0x0, 0x0
```
リストにある形式、YUV2, YUV12 などが XVideo のすべての実装で存在するとは限りません。 対応している形 式が少ないために、 あるプレイヤでは悪影響が出るかもしれないことにも注意してください。

出力が以下のような場合、

X-Video Extension version 2.2 screen #0 no adaptors present

カードはおそらく XVideo に対応していないのでしょう。 このことはディスプレイでビデオを表示するのに、 ビデオ カードおよびプロセッサによっては、 計算上の要求を満たすことがより困難になることを意味します。

#### 7.4.2. ビデオを扱う ports および packages

この節では Ports Collection で利用可能な、 ビデオの再生に使用できるソフトウェアについて紹介します。

#### 7.4.2.1. MPlayer および MEncoder

MPlayer はコマンドラインのビデオプレイヤで、 高速性と柔軟性をもたらすグラフィカルなインタフェースも持って います。 MPlayer の他のグラフィカルなフロントエンドも Ports Collection からインストールできます。

MPlayer は [multimedia/mplayer](https://www.freebsd.org/cgi/url.cgi?ports/multimedia/mplayer/pkg-descr) package または port からインストールできます。 いくつかのコンパイル 時のオプションを設定することができ、また、 構築の際にさまざまなハードウェアのチェックがおこなわれます。 そ のため、package からインストールを行わず、 port から構築することを好むユーザもいます。

port を構築する際に、メニューのオプションは、port にコンパイル時にオプションとしてどの形式に対応するかを 決定するため、 見ておく必要があります。 オプションが選択されていなければ、 MPlayer はその形式のビデオ 形式を表示することは出来ません。 矢印キーとスペースキーを使って必要な形式を選択してください。 選択が終 わったら、Enter を押して、 port の構築とインストールを続けてください。

デフォルトでは、この packege または port は、 mplayer コマンドラインユーティリティと gmplayer グラフィカル ユーティリティを構築します。 ビデオをエンコードする必要があれば、 [multimedia/mencoder](https://www.freebsd.org/cgi/url.cgi?ports/multimedia/mencoder/pkg-descr) port をコンパイル してください。 ライセンスの制限のため、 MEncoder の package は利用できません。

MPlayer を初めて起動すると、 各自のホームディレクトリ内に ~/.mplayer が作成されます。このサブディレクトリ には、 ユーザ固有の設定ファイルのデフォルトバージョンが含まれています。

この節では、一般的な使用法についてのみ説明します。 数多くのオプションの完全な説明については、 mplayer(1) のマニュアルに記載されています。

*testfile.avi* というファイルを再生するには、以下の例のように、 -vo とともに、 ビデオインタフェースを指定して ください。

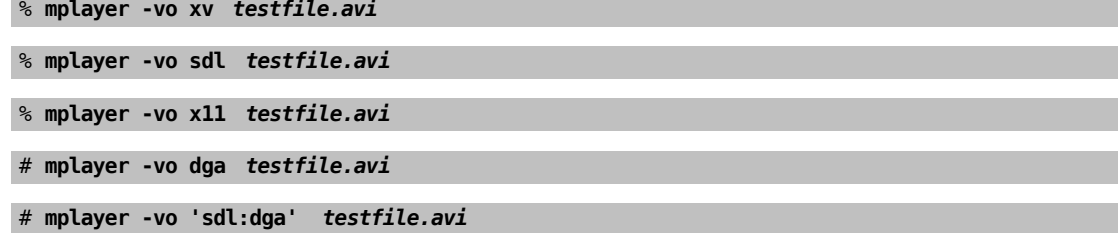

ビデオ再生の相対的性能は多くの要因に依存し、 ハードウェアに応じて著しく変わると思われるので、 これらの オプションをすべて試してみる価値はあるでしょう。

DVD を再生するには、 *testfile.avi* を dvd://*N* -dvd-device *DEVICE* に置き換えてください。 <N> には再生 するタイトル番号を、 *DEVICE* は DVD のデバイスノードを指定します。 たとえば、/dev/dvd から 2 番目のタイトル を再生するには以下のようにします。

# **mplayer -vo xv dvd://3 -dvd-device /dev/dvd**

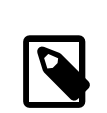

## 注記

デフォルトの DVD デバイスは、 MPlayer port の構築時に WITH\_DVD\_DEVICE=/path/to/ desired/device を追加することでで定義できます。 デフォルトでは、デバイスは /dev/cd0 です。 詳細はこの port の Makefile.options をご覧ください。

停止、休止、 再生などをするにはキーバインディングを使ってください。 キーバインディングの一覧を見るに は、mplayer -h を実行するか、もしくは、mplayer(1) を読んでください。

再生に関する追加のオプションがあります。 全画面モードにする -fs -zoom オプションと、 性能を向上させる framedrop オプションです。

よく使用するオプションについては、各ユーザの .mplayer/config に以下のように追加してください。

#### vo=xv fs=yes zoom=yes

mplayer を使って、 DVD タイトルを .vob に抽出できます。 DVD から 2 番目のタイトルをダンプするには次のよ うにします。

# **mplayer -dumpstream -dumpfile out.vob dvd://2 -dvd-device /dev/dvd**

出力された out.vob ファイルは MPEG 形式です。

UNIX® ビデオについて、 高レベルのノウハウを得たいと考えている方は [mplayerhq.hu/DOCS](http://www.mplayerhq.hu/DOCS/) をご覧くださ い。技術的な情報があります。 このドキュメントは、 バグを報告する前に、読むべきものです。

mencoder を使う前に、[mplayerhq.hu/DOCS/HTML/en/mencoder.html](http://www.mplayerhq.hu/DOCS/HTML/en/mencoder.html) を読んでオプションに慣れておく のはよい考えです。 品質向上、低ビットレート、形式変換をする方法が無数にあります。 これらの要素の調節具合 で、性能が良かったり悪かったりするなど、 結果に違いが出るかもしれません。 コマンドラインオプションを不適切 に組合せると、 mplayer でさえ再生できない出力ファイルを作成してしまいます。

はじめは単純なファイルのコピーです。

#### % **mencoder** *input.avi* **-oac copy -ovc copy -o** *output.avi*

したがって、単にファイルを抽出したいときには、 mplayer に -dumpfile をつけます。

*input.avi* を音声に MPEG3 エンコードを使用して MPEG4 コーデックに変換するには、まず最初に [audio/](https://www.freebsd.org/cgi/url.cgi?ports/audio/lame/pkg-descr) [lame](https://www.freebsd.org/cgi/url.cgi?ports/audio/lame/pkg-descr) port をインストールしてください。 ライセンスの制限により、package は利用できません。 インストールした ら、以下のように入力してください。

% **mencoder** *input.avi* **-oac mp3lame -lameopts br=192 \ -ovc lavc -lavcopts vcodec=mpeg4:vhq -o** *output.avi*

これは mplayer や xine といったアプリケーションで再生可能な出力ファイルを作成します。

DVD タイトルを直接再エンコードするためには、 上記のコマンドラインの *input.avi* を dvd://1 -dvd-device / dev/dvd に置き換えて、 root 権限で実行します。 期待する結果を得るには何度か繰り返すことになるので、 かわ りにタイトルをファイルにダンプして、 ファイルに対して作業することをおすすめします。

#### 7.4.2.2. xine ビデオプレイヤ

xine は、 再利用可能な基本ライブラリと、 プラグインで拡張できる実行可能なモジュールを提供するビデオプレ イヤです。 [multimedia/xine](https://www.freebsd.org/cgi/url.cgi?ports/multimedia/xine/pkg-descr) package または port からインストールできます。

実用上、xine を使用するには高速なビデオカードとともに高速な CPU があるか、 またはビデオカードが XVideo 拡張に対応している必要があります。 XVideo インタフェースとともに xine ビデオプレイヤを使うのが最良です。

デフォルトでは、xine プレイヤは GUI 付きで起動するでしょう。 メニューを使用して特定のファイルを開くことがで きます。

xine は、 再生するファイル名を指定することで、 コマンドラインから実行することもできます。

#### % **xine -g -p** *mymovie.avi*

[xine-project.org/faq](http://www.xine-project.org/faq) には、より多くの情報やトラブルシューティングがあります。

#### 7.4.2.3. Transcode ユーティリティ

Transcode は、 ビデオおよびオーディオファイルを再エンコードするためのツール一式です。 Transcode を使 えば、stdin/stdout ストリームインタフェースとともにコマンドラインツールを用いることで、 ビデオファイルの統合 や、壊れたファイルの修復ができます。

FreeBSD では、Transcode は、 [multimedia/transcode](https://www.freebsd.org/cgi/url.cgi?ports/multimedia/transcode/pkg-descr) package もしくは port からインストールできます。 多 くのユーザは port からコンパイルすることを好みます。 port では、 コンパイルで有効にするサポートやコーデック を指定するコンパイルオプションのメニューを利用できるためです。 オプションを選択しないと、Transcode は、そ の形式をエンコード出来ないでしょう。 矢印キーとスペースバーを使って、 必要とするフォーマットを選択してくだ さい。 選択が終わったら、 Enter を押して、port のコンパイルとインストールを続けてください。

この例では、DivX ファイルを PAL MPEG-1 (PAL VCD) に変換する使用例を示します。

% **transcode -i** *input.avi* **-V --export\_prof vcd-pal -o output\_vcd** % **mplex -f 1 -o** *output\_vcd.mpg output\_vcd.m1v output\_vcd.mpa*

作成された MPEG ファイル、 output vcd.mpg は、 MPlayer を使って再生できます。 また、[multimedia/](https://www.freebsd.org/cgi/url.cgi?ports/multimedia/vcdimager/pkg-descr) [vcdimager](https://www.freebsd.org/cgi/url.cgi?ports/multimedia/vcdimager/pkg-descr) および [sysutils/cdrdao](https://www.freebsd.org/cgi/url.cgi?ports/sysutils/cdrdao/pkg-descr) といったユーティリティを使って、 ファイルを CD メディアに書き込むことで ビデオ CD も作成できます。

<span id="page-169-0"></span>transcode のマニュアルページに加え、[transcoding.org/cgi-bin/transcode](http://www.transcoding.org/cgi-bin/transcode) から、更なる情報や使用例を得 てください。

## 7.5. TV カードの設定

*##: Josef El-Rayes. ##: Marc Fonvieille.*

TV カードを使用することで、 TV 放送をコンピュータで見ることができます。 これらの多くのカードは RCA または S-video 入力端子を備えており、 FM ラジオチューナを装備したカードもあります。

FreeBSD は、Brooktree Bt848/849/878/879 をビデオキャプチャチップに採用した PCI TV カードに [bktr\(4\)](https://www.FreeBSD.org/cgi/man.cgi?query=bktr&sektion=4&manpath=freebsd-release-ports) ドライバで対応しています。 このドライバは、ほとんどの Pinnacle PCTV ビデオカードに対応しています。 TV カードを購入する前に、対応しているチューナの一覧について、 [bktr\(4\)](https://www.FreeBSD.org/cgi/man.cgi?query=bktr&sektion=4&manpath=freebsd-release-ports) を参照してください。

#### 7.5.1. ドライバを読み込む

カードを使用するには、[bktr\(4\)](https://www.FreeBSD.org/cgi/man.cgi?query=bktr&sektion=4&manpath=freebsd-release-ports) ドライバを読み込む必要があります。 起動時に自動的に読み込むためには、 / boot/loader.conf に以下の行を追加してください。

#### bktr load="YES"

あるいは、カスタムカーネルに TV ビデオカードへのサポートを静的に組み込むこともできます。 この場合には、 次 の行をカーネルコンフィギュレーションファイルに追加してください。

device bktr device iicbus device iicbb device smbus

カードコンポーネントは I2C バス経由で連結されているため、 [bktr\(4\)](https://www.FreeBSD.org/cgi/man.cgi?query=bktr&sektion=4&manpath=freebsd-release-ports) ドライバに加えてこれらのデバイスが必要 になります。 編集したら新しいカーネルを構築し、インストールします。

チューナが適切に検出されたかどうかを確認するため、 システムを再起動してください。 起動時のメッセージに TV カードが以下のように認識されるでしょう。

bktr0: <BrookTree 848A> mem 0xd7000000-0xd7000fff irq 10 at device 10.0 on pci0 iicbb0: <I2C bit-banging driver> on bti2c0 iicbus0: <Philips I2C bus> on iicbb0 master-only iicbus1: <Philips I2C bus> on iicbb0 master-only smbus0: <System Management Bus> on bti2c0 bktr0: Pinnacle/Miro TV, Philips SECAM tuner.

これらのメッセージはハードウェアに応じて異なります。 必要であれば[、sysctl\(8\)](https://www.FreeBSD.org/cgi/man.cgi?query=sysctl&sektion=8&manpath=freebsd-release-ports) や、 カーネルコンフィギュレー ションファイルオプションで、 検知されたいくつかのパラメータを変更できます。 たとえば、チューナを Philips SECAM チューナとして検知されるようにするには、 カーネルコンフィギュレーションファイルに以下の行を追加し ます。

#### options OVERRIDE TUNER=6

または、直接 [sysctl\(8\)](https://www.FreeBSD.org/cgi/man.cgi?query=sysctl&sektion=8&manpath=freebsd-release-ports) を使用して変更します。

#### # **sysctl hw.bt848.tuner=6**

利用可能な [sysctl\(8\)](https://www.FreeBSD.org/cgi/man.cgi?query=sysctl&sektion=8&manpath=freebsd-release-ports) パラメータおよびカーネルオプションについては [bktr\(4\)](https://www.FreeBSD.org/cgi/man.cgi?query=bktr&sektion=4&manpath=freebsd-release-ports) を参照してください。

#### 7.5.2. 便利なアプリケーション

TV カードを使用するためには、 以下のアプリケーションの一つをインストールする必要があります。

- [multimedia/fxtv](https://www.freebsd.org/cgi/url.cgi?ports/multimedia/fxtv/pkg-descr) はウィンドウ内に TV 映像を映します。 画像/音声/ビデオを取り込むこともできます。
- [multimedia/xawtv](https://www.freebsd.org/cgi/url.cgi?ports/multimedia/xawtv/pkg-descr) も同様の機能を持った TV アプリケーションです。
- [audio/xmradio](https://www.freebsd.org/cgi/url.cgi?ports/audio/xmradio/pkg-descr) は TV カードに搭載された FM ラジオチューナを使用するためのアプリケーションです。

他にも多くのアプリケーションが FreeBSD の Ports Collection に収録されています。

### 7.5.3. トラブルシューティング

TV カードに関する問題が起きたときには、[bktr\(4\)](https://www.FreeBSD.org/cgi/man.cgi?query=bktr&sektion=4&manpath=freebsd-release-ports) が本当にビデオキャプチャチップおよびチューナに対応してい るか、 オプションが正しく設定されているかどうかをまず確認してください。 TV カードに関するサポートや質問に 関しては、 [freebsd-multimedia](http://lists.FreeBSD.org/mailman/listinfo/freebsd-multimedia) メーリングリストを参照してください。

## <span id="page-170-0"></span>7.6. MythTV

MythTV は、広く使われているオープンソースの Personal Video Recorder (PVR) アプリケーションです。 こ の節では、FreeBSD に MythTV をインストールし、 設定する方法について説明します。 MythTV の使用法に関 するより詳細な情報については[、mythtv.org/wiki](http://www.mythtv.org/wiki/) をご覧ください。

MythTV は、フロントエンドおよびバックエンドを必要とします。 これらは、同じシステム上でも、 異なるコンピュー タ上でも動かすことが可能です。

フロントエンドについては、 [multimedia/mythtv-frontend](https://www.freebsd.org/cgi/url.cgi?ports/multimedia/mythtv-frontend/pkg-descr) package または port から FreeBSD にインストー ルできます。 [5章X Window System](#page-120-0) で説明されているように、 Xorg をインストールして設定する必要もありま す。 このシステムは X-Video Motion Compensation (XvMC) に対応し、 オプションとして、Linux Infrared Remote Control (LIRC)-互換のリモートに対応したビデオカードを持っていることが理想的です。

FreeBSD にバックエンドとフロントエンドの両方をインストールするには、 [multimedia/mythtv](https://www.freebsd.org/cgi/url.cgi?ports/multimedia/mythtv/pkg-descr) package または port を使ってください。 MySQL™ データベースサーバも必要となりますが、 自動的に依存でインストールされま す。オプションで、 チューナカードと録音したデータを保存するためのストレージが必要です。

#### 7.6.1. ハードウェア

MythTV は、 エンコーダやチューナなどのビデオ入力デバイスへのアクセスに Video for Linux (V4L) を用い ます。 FreeBSD では、USB DVB-S/C/T カードにおいて最もよく動作します。 なぜならば、このカードは、 V4L ユーザランドアプリケーションを提供する [multimedia/webcamd](https://www.freebsd.org/cgi/url.cgi?ports/multimedia/webcamd/pkg-descr) package または port により良くサポートされ ているためです。 webcamd により対応している Digital Video Broadcasting (DVB) カードは、MythTV で 動作するはずです。 動作することが知られているカードの一覧が [wiki.freebsd.org/WebcamCompat](http://wiki.freebsd.org/WebcamCompat) にありま す。 Hauppauge カードのドライバもまた、 [multimedia/pvr250](https://www.freebsd.org/cgi/url.cgi?ports/multimedia/pvr250/pkg-descr) および [multimedia/pvrxxx](https://www.freebsd.org/cgi/url.cgi?ports/multimedia/pvrxxx/pkg-descr) port として利用 可能ですが、 標準的ではないドライバのインタフェースを提供しており、 0.23 より後の MythTV では動作しませ ん。 ライセンスの制限により、package は利用できません。 そのため、これらの ports はコンパイルをしなければな りません。

[wiki.freebsd.org/HTPC](http://wiki.freebsd.org/HTPC) ページは、DVB ドライバのすべての一覧を提供しています。

#### 7.6.2. MythTV バックエンドの設定

バイナリ package を使って MythTV をインストールしてください。

#### # **pkg install mythtv**

あるいは、Ports Collection からインストールするには、 以下のように実行してください。

#### # **cd /usr/ports/multimedia/mythtv**

#### # **make install**

インストールが終わったら、 MythTV データベースを設定してください。

#### # **mysql -uroot -p < /usr/local/share/mythtv/database/mc.sql**

その後、バックエンドを設定してください。

# **mythtv-setup**

最後にバックエンドを起動してください。

# **echo 'mythbackend\_enable="YES"' >> /etc/rc.conf** # **service mythbackend start**

## <span id="page-171-0"></span>7.7. 画像スキャナ

*##: Marc Fonvieille.*

FreeBSD では、画像スキャナに対するアクセスは SANE (Scanner Access Now Easy) によって実現されてお り、 FreeBSD の Ports Collection で提供されています。 SANE はスキャナのハードウェアにアクセスするため に FreeBSD デバイスドライバを使用します。

FreeBSD は SCSI 接続および USB 接続のスキャナのどちらにも対応しています。 スキャナのインタフェースに 依存して、異なるドライバが必要となります。 設定を始める前に、 SANE がスキャナに対応していることを確認して ください。 対応しているスキャナに関してのより詳細な情報については、 [http://www.sane-project.org/sane](http://www.sane-project.org/sane-supported-devices.html)[supported-devices.html](http://www.sane-project.org/sane-supported-devices.html) をご覧ください。

この節では、FreeBSD がどのようにしてスキャナを認識するかについて説明します。 その後、FreeBSD システム 上で SANE を設定して使用する方法の概要について説明します。

#### 7.7.1. スキャナの確認

GENERIC カーネルには USB スキャナに対応するためのデバイスドライバが搭載されています。 カスタムカーネル を使用する際には、 以下の行がカーネルコンフィグレーションファイルにあることを確認してください。

device usb device uhci device ohci device ehci

USB スキャナが認識されたかを確認するには、 スキャナを接続して、dmesg を利用し、 システムメッセージバッファ で、 スキャナが認識されているかどうかを確認してください。 認識されていたら、以下のようなメッセージが表示さ れます。

#### ugen0.2: <EPSON> at usbus0

この例では、EPSON Perfection® 1650 USB スキャナが /dev/ugen0.2 上で認識されています。

スキャナのインタフェースが SCSI であれば、 どの SCSI コントローラボードを使用するかを知ることが重要です。 使用する SCSI チップセットによって、 カスタムカーネルコンフィグレーションファイルを調整する必要があります。 GENERIC カーネルは、 一般に使用される SCSI コントローラのほとんどに対応しています。 /usr/src/sys/conf/ NOTES ファイルを読んで、 適切な行をカーネルコンフィグレーションファイルに追加してください。 また、SCSI アダ プタドライバに加えて、 以下の行をカスタムカーネルコンフィグレーションファイルに記述する必要があります。

device scbus device pass

デバイスがメッセージバッファに出力されていることを確認してください。

```
pass2 at aic0 bus 0 target 2 lun 0
pass2: <AGFA SNAPSCAN 600 1.10> Fixed Scanner SCSI-2 device
pass2: 3.300MB/s transfers
```
システムを起動する際にスキャナの電源を入れてなければ、 camcontrol を使用して SCSI バスをスキャンし、 以 下のように手動でデバイスを検出させることもできます。

```
# camcontrol rescan all
```
Re-scan of bus 0 was successful Re-scan of bus 1 was successful Re-scan of bus 2 was successful Re-scan of bus 3 was successful

すると、スキャナは SCSI デバイスの一覧に現れるでしょう。

```
# camcontrol devlist
<IBM DDRS-34560 S97B>  at scbus0 target 5 lun 0 (pass0,da0)
                                 at scbus\theta target 6 lun \theta (pass1,da1)
<AGFA SNAPSCAN 600 1.10>  at scbus1 target 2 lun 0 (pass3)
<PHILIPS CDD3610 CD-R/RW 1.00>  at scbus2 target 0 lun 0 (pass2,cd0)
```
FreeBSD における SCSI デバイスについての詳細は、 [scsi\(4\)](https://www.FreeBSD.org/cgi/man.cgi?query=scsi&sektion=4&manpath=freebsd-release-ports) および [camcontrol\(8\)](https://www.FreeBSD.org/cgi/man.cgi?query=camcontrol&sektion=8&manpath=freebsd-release-ports) をご覧ください。

#### 7.7.2. SANE の設定

SANE システムは、 二つの部分、すなわちバックエンド ([graphics/sane-backends](https://www.freebsd.org/cgi/url.cgi?ports/graphics/sane-backends/pkg-descr)) とフロントエンド ([graphics/sane-frontends](https://www.freebsd.org/cgi/url.cgi?ports/graphics/sane-frontends/pkg-descr) もしくは[、graphics/xsane](https://www.freebsd.org/cgi/url.cgi?ports/graphics/xsane/pkg-descr)) に分割されています。 バックエンドはスキャナに対 するアクセスを提供します。 どのバックエンドが画像スキャナに対応しているかについては[、http://www.sane](http://www.sane-project.org/sane-supported-devices.html)[project.org/sane-supported-devices.html](http://www.sane-project.org/sane-supported-devices.html) を参照してください。 フロントエンドはグラフィカルなスキャニング インタフェースを提供します。 [graphics/sane-frontends](https://www.freebsd.org/cgi/url.cgi?ports/graphics/sane-frontends/pkg-descr) は、 xscanimage をインストールし、一方、 [graphics/](https://www.freebsd.org/cgi/url.cgi?ports/graphics/xsane/pkg-descr) [xsane](https://www.freebsd.org/cgi/url.cgi?ports/graphics/xsane/pkg-descr) は、 xsane をインストールします。

バイナリ package から、分割された二つの両方をインストールするには、 以下のように実行してください。

# **pkg install xsane sane-frontends**

あるいは、Ports Collection からインストールするには、 以下のように実行してください。

# **cd /usr/ports/graphics/sane-frontends**

# **make install clean**

- # **cd /usr/ports/graphics/xsane**
- # **make install clean**

[graphics/sane-backends](https://www.freebsd.org/cgi/url.cgi?ports/graphics/sane-backends/pkg-descr) port または package をインストールしたら、 sane-find-scanner コマンドを使用し て、 SANE システムで検出されているスキャナを確認してください。

# **sane-find-scanner -q** found SCSI scanner "AGFA SNAPSCAN 600 1.10" at /dev/pass3

この出力から、 スキャナインタフェースの種類と システムに接続されているスキャナが使用するデバイスノードが わかります。 ベンダ名や製品のモデル名は表示されないかも知れません。

## 注記

いくつかの USB スキャナではファームウェアを読み込む必要がある場合があります。 詳細 については、sane-find-scanner(1) および sane(7) を参照してください。

次に、スキャナがフロントエンドで認識されるか調べてください。 SANE のバックエンドには scanimage が付属し ます。 このコマンドを使用すると、 デバイスの一覧を表示したり画像を取得することができます。 スキャナデバイス の一覧を表示するには、 -L オプションを使ってください。 以下の最初の例は、SCSI スキャナ用のもので、 次の例 は、USB スキャナ用のものです。

# **scanimage -L**

device `snapscan:/dev/pass3' is a AGFA SNAPSCAN 600 flatbed scanner # **scanimage -L** device 'epson2:libusb:/dev/usb:/dev/ugen0.2' is a Epson GT-8200 flatbed scanner

2 番目の出力の中で、 'epson2:libusb:/dev/usb:/dev/ugen0.2' がスキャナが使用するバックエンド名 (epson2) および /dev/ugen0.2 は、デバイスノードです。

scanimage がスキャナの認識に失敗した場合には、 以下のようなメッセージが表示されます。

#### # **scanimage -L**

No scanners were identified. If you were expecting something different, check that the scanner is plugged in, turned on and detected by the sane-find-scanner tool (if appropriate). Please read the documentation which came with this software (README, FAQ, manpages).

このような場合には、/usr/local/etc/sane.d/ にあるバックエンドの設定ファイルを編集して、 使用するスキャ ナデバイスを設定してください。 例えば、認識されなかったスキャナのモデルが、 EPSON Perfection® 1650 で、epson2 バックエンドを使っているのであれば、 /usr/local/etc/sane.d/epson2.conf を編集してください。 編集作業を行う際には、 使用するインタフェースとデバイスノードを指定する行を追加します。 この例では、以下 の行を追加します。

#### usb /dev/ugen0.2

編集を保存し、 適切なバックエンド名とデバイスノードでスキャナが認識されたかどうかを確認してください。

# **scanimage -L** device 'epson2:libusb:/dev/usb:/dev/ugen0.2' is a Epson GT-8200 flatbed scanner

scanimage -L を実行してスキャナが認識されたことがわかれば、設定は終了です。 スキャナを使用する準備がで きました。

scanimage を使用してコマンドラインから画像を取得することができますが、 GUI を使用して画像を取得できると より望ましいでしょう。 [graphics/sane-frontends](https://www.freebsd.org/cgi/url.cgi?ports/graphics/sane-frontends/pkg-descr) package および port は、シンプルですが、 効率的なグラフィ カルインタフェース xscanimage をインストールします。

一方、[graphics/xsane](https://www.freebsd.org/cgi/url.cgi?ports/graphics/xsane/pkg-descr) package または port からインストールされる xsane は、 広く使われているもう一つのグ ラフィカルなスキャニングフロントエンドです。 Xsane には、さまざまなスキャニングモード、 色補正、バッチスキャ ンなど先進的な機能があります。 これらのアプリケーションの両方とも GIMP のプラグインとして使用することが できます。

#### 7.7.3. スキャナの許可属性

スキャナにアクセスするには、 ユーザはスキャナが使用するデバイスノードへの読み込み権限と書き込み権限が 必要です。 今回の例では、USB スキャナは /dev/ugen0.2 デバイスノードを使用しています。 このデバイスノード は、 /dev/usb/0.2.0 へのシンボリックリンクです シンボリックリンクとデバイスノードは、 それぞれ wheel および operator グループが所有しています。 ユーザをこれらのグループに加えると、 スキャナを使用できるようになりま すが、 ユーザを wheel に追加することは、セキュリティの観点からお勧めできません。 良い方法は、 スキャナデバ イスにアクセスできるグループを作成することです。

この例では、*usb* という名前のグループを作成します。

#### # **pw groupadd usb**

その後、シンボリックリンク /dev/ugen0.2 および、/dev/usb/0.2.0 デバイスノードに対して、 usb グループが利 用できるように書き込みの許可属性 0660 または 0664 を設定してください。 /etc/devfs.rules に次の行を追加 すれば設定できます。

#### [system=5]

add path ugen0.2 mode 0660 group usb

#### add path usb/0.2.0 mode 0666 group usb

最後に、スキャナを利用するユーザを *usb* グループに追加してスキャナを利用できるようにしてください。

### # **pw groupmod usb -m** *joe*

詳細については、[pw\(8\)](https://www.FreeBSD.org/cgi/man.cgi?query=pw&sektion=8&manpath=freebsd-release-ports) をご覧ください。

## <span id="page-176-0"></span>第8章 FreeBSD カーネルのコンフィグ レーション

## <span id="page-176-1"></span>8.1. この章では

カーネルは FreeBSD オペレーティングシステムの中核をなすものです。 カーネルは、メモリ管理、セキュリティ制 御の強制、ネットワーク、 ディスクアクセスなどを担っています。 FreeBSD の大部分は動的に構成することができ るようになっていますが、 まだ、時にはカスタムカーネルを設定してコンパイルする必要があります。

この章では、以下のことを扱っています。

- いつカスタムカーネルの構築が必要になるか。
- ハードウェア一覧の作成方法。
- カーネルコンフィグレーションファイルのカスタマイズの方法。
- カーネルコンフィグレーションファイルから新しいカーネルを構築する方法。
- 新しいカーネルのインストール方法。
- うまく行かないときの問題解決法。

<span id="page-176-2"></span>この章で表示されているすべてのコマンドは、root 権限で実行する必要があります。

## 8.2. なぜカスタムカーネルを作るか?

伝統的に、FreeBSD はモノリシック (monolithic) カーネルを使っていました。 このカーネルは、単一の巨大なプ ログラムで、 扱えるデバイスは固定されていて、 カーネルの振る舞いを変えたければ構築してコンピュータを再起 動し、 新しいカーネルを動かさなれければなりませんでした。

今日では、FreeBSD カーネルのかなりの機能はモジュールに含まれるようになり、 必要に応じて動的にカーネ ルに組み込んだり外したりできるようになりました。 この移行により、 動作しているカーネルが新しいハードウェア に迅速に対応したり、 カーネルに新たな機能を取り入れられるようになります。 このようなカーネルは、モジュラ (modular) カーネルと呼ばれます。

しかしながら、 いまだにいくらかは静的にカーネルを構成する必要があります。 機能がカーネルとあまりに密接に 結びついているため、 動的に組み込むことができない場合があるためです。 環境によっては、セキュリティの観点 から、 カーネルモジュールを読み込んだり外すことができず、 必要となる機能を静的にカーネルにコンパイルしな ければならない場合もあります。

システムに合わせたカーネルを構築することは、多くの場合、 高度な知識を持つ BSD ユーザが避けて通ることの できない通過儀礼です。 この作業は多くの時間を必要としますが、FreeBSD システムに利益をもたらします。 広 範囲のハードウェアをサポートしなければならない GENERIC カーネルとは異なり、カスタムカーネルは、 使用してい るコンピュータのハードウェアのみをサポートするように、 必要のない機能を省くことができます。これは、 次にあげ るような利益をもたらします。

- 素早く起動します。 カーネルはシステム上にあるハードウェアしか検出しないので、 システムの起動にかかる時 間を短くできます。
- メモリの消費量を減らすことができます。 システムに合わせたカーネルは、 使用しない機能やデバイスドライバ を含まないので、 大抵 GENERIC カーネルより少ないメモリしか消費しません。 カーネルコードは常に物理メモリ

上に存在し、 アプリケーションはその容量分のメモリを使用できないので、 これは重要なことです。 したがって、 メモリが少ないシステムでは、 カーネルの再構築は重要です。

• 追加のハードウェアをサポートします。 カスタムカーネルは、GENERIC カーネルに存在しないデバイスのサポート を追加することができます。

カスタムカーネルを構築する前に、再構築する理由を考えてください。 ある特定のハードウェアに対応する必要が ある場合に、 そのハードウェアに対応するためのモジュールがすでに用意されていることがあります。

カーネルモジュールは /boot/kernel にあります。モジュールによっては [kldload\(8\)](https://www.FreeBSD.org/cgi/man.cgi?query=kldload&sektion=8&manpath=freebsd-release-ports) により、 すでに実行中の カーネルに動的に読み込まれています。 ほとんどのカーネルドライバには、 読み込み可能なモジュールやマニュア ルページが用意されています。 たとえば、[ath\(4\)](https://www.FreeBSD.org/cgi/man.cgi?query=ath&sektion=4&manpath=freebsd-release-ports) ワイヤレスイーサネットドライバのマニュアルページには以下のよ うな記述があります。

Alternatively, to load the driver as a module at boot time, place the following line in [loader.conf\(5\):](https://www.FreeBSD.org/cgi/man.cgi?query=loader.conf&sektion=5&manpath=freebsd-release-ports)

if\_ath\_load="YES"

/boot/loader.conf に if ath load="YES" を追加すると、 起動時にモジュールが読み込まれるようになります。

<span id="page-177-0"></span>対応するモジュールが /boot/kernel に存在しないこともあります。 特定のサブシステムでは、ほとんど多くの場 合存在しません。

## 8.3. システムのハードウェアについて知る

カーネルコンフィグレーションファイルの編集を始める前に、 コンピュータのハードウェア一覧を作成すると良いで しょう。 デュアルブートシステムでは、 現在インストールされている別のオペレーティングシステムの設定を調べる ことで、 一覧を作成できます。 たとえば、Microsoft® の デバイスマネージャ は、インストールされているデバイス に関する情報を持っています。

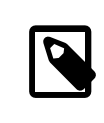

## 注記

Microsoft® Windows® のバージョンによっては、 システム アイコンを使って、 デバイスマ ネージャ にアクセスできます。

インストールされているオペレーティングシステムが FreeBSD だけであれば[、dmesg\(8\)](https://www.FreeBSD.org/cgi/man.cgi?query=dmesg&sektion=8&manpath=freebsd-release-ports) を使い、 起動時に検 出されたハードウェアの一覧を調べてください。 FreeBSD のほとんどのデバイスドライバにはマニュアルページ が用意され、 対応しているハードウェアの一覧を提供しています。 たとえば、以下の行は、[psm\(4\)](https://www.FreeBSD.org/cgi/man.cgi?query=psm&sektion=4&manpath=freebsd-release-ports) ドライバがマウ スを検出したことを示しています。

psm0: <PS/2 Mouse> irq 12 on atkbdc0 psm0: [GIANT-LOCKED] psm0: [ITHREAD] psm0: model Generic PS/2 mouse, device ID 0

このハードウェアはシステムに存在するので、 カスタムカーネルコンフィグレーションファイルからこのドライバを外 さないでください。

dmesg が起動時の検出結果を表示しない場合には、 かわりに /var/run/dmesg.boot で出力を確認してくださ い。

ハードウェアを見つけるためのもうひとつのツールは、 より冗長な出力を行う [pciconf\(8\)](https://www.FreeBSD.org/cgi/man.cgi?query=pciconf&sektion=8&manpath=freebsd-release-ports) です。 たとえば、以下の ようになります。

#### % **pciconf -lv**

第8章 FreeBSD カーネルのコンフィグレーション

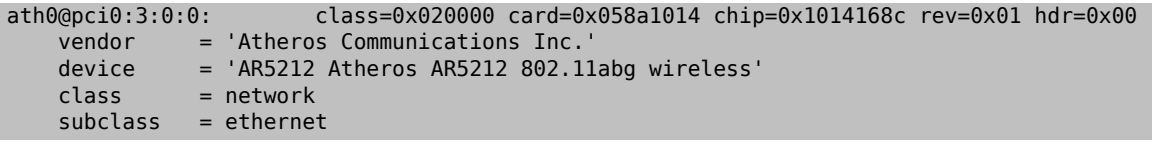

この出力は、ath ドライバがワイヤレスイーサネットデバイスにあることを示しています。

[man\(1\)](https://www.FreeBSD.org/cgi/man.cgi?query=man&sektion=1&manpath=freebsd-release-ports) を -k フラグで実行すると、 有用な情報を得ることができます。たとえば、 ある特定のデバイスブランドや 名前を含むマニュアルページの一覧を表示するには、 以下のように実行してください。

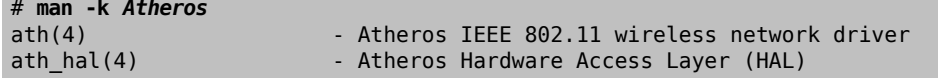

ハードウェアの一覧を作成したら、 この一覧を利用して、 カスタムカーネルのコンフィグレーションファイルを編集 している時に、 インストールされているハードウェアのドライバが削除されていないことを確認してください。

## <span id="page-178-0"></span>8.4. コンフィグレーションファイル

カスタムカーネルのコンフィグレーションファイルを作成し、 カスタムカーネルを構築するには、 FreeBSD の全 ソースツリーがまずインストールされている必要があります。

もし /usr/src/ が存在していなかったり、空であれば、 カーネルのソースはインストールされていません。 [「Subversion を使う」](#page-537-0) で説明した Subversion を使ってソースをインストールしてください。

ソースをインストールしたら、 /usr/src/sys を確認して下さい。 このディレクトリには、いくつものサブディレクトリ があります。 その中には、サポートされている各アーキテクチャ amd64, i386, ia64, pc98, powerpc および sparc64 のサブディレクトリがあります。 各アーキテクチャのディレクトリ内部にあるファイルはすべてそのアーキテクチャで のみ使用されます。 残りのコードは、アーキテクチャに依存しない、 すべてのプラットフォームで共有されるコード です。 サポートされている各アーキテクチャには、 conf サブディレクトリがあり、 そのアーキテクチャ用の GENERIC カーネルコンフィグレーションファイルが用意されています。

この GENERIC は編集しないでください。 かわりに、このファイルを別名でコピーし、コピーを編集してください。 慣習 として、この名前はすべて大文字でつづられます。もし、 いくつかの異なるハードウェアの FreeBSD マシンを扱う なら、 この名前にホスト名を含めるとよいでしょう。ここでは、例として MYKERNEL という名前の amd64 アーキテク チャ用の GENERIC コンフィグレーションファイルのコピーを作成します。

#### # **cd /usr/src/sys/** *amd64***/conf** # **cp GENERIC** *MYKERNEL*

これで、*MYKERNEL* を ASCII テキストエディタで編集できます。 初心者に対してより簡単なエディタである ee も FreeBSD とともにインストールされていますが、 デフォルトのエディタは vi です。

コンフィグレーションファイルのフォーマットはシンプルです。 各行はデバイスやサブシステム、引数、または簡単な 説明を含んでいます。 # に続くテキストはすべてコメントとして扱われ、 無視されます。 カーネルからデバイスもし くはサブシステムのサポートを外すには、 対応する行の最初に # を入れてください。 理解していない行に対して は、# を追加したり削除しないでください。

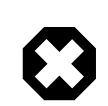

## 警告

デバイスやオプションのサポートを外すことは簡単で、 その結果、カーネルを壊すことがあり ます。 たとえば [ata\(4\)](https://www.FreeBSD.org/cgi/man.cgi?query=ata&sektion=4&manpath=freebsd-release-ports) ドライバをカーネルコンフィグレーションファイルから除くと、 ATA ディ スクドライバを用いているシステムは起動しません。 確信が持てないものについては、 カー ネルにサポートを残したままにしてください。

このファイルで与えられる説明の他に、 そのアーキテクチャの GENERIC と同じディレクトリにある NOTES にも説明 があります。 アーキテクチャに依存しないオプションについては、 /usr/src/sys/conf/NOTES をご覧ください。

ヒント カーネルコンフィグレーションファイルの編集を終えたら、 ファイルのバックアップを /usr/ src 以外の場所に保存してください。 または、カーネルコンフィグレーションファイルは他の場所において、 シンボリックリンクを張 る方法もあります。 # **cd /usr/src/sys/amd64/conf** # **mkdir /root/kernels** # **cp GENERIC /root/kernels/MYKERNEL** # **ln -s /root/kernels/MYKERNEL**

コンフィグレーションファイルでは include ディレクティブを利用できます。 コンフィグレーションファイルに他の ファイルを取り込むことができるので、 すでに存在するファイルに対する小さな変更の管理が簡単にできます。 オ プションやドライバの追加が少しだけの場合には、 以下の例のように GENERIC からの差分による管理が可能にな ります。

#### include GENERIC ident MYKERNEL

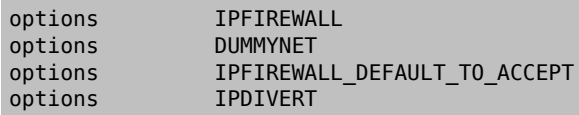

この方法では、ローカルのコンフィグレーションファイルには、 ローカルにある GENERIC カーネルとの差分が記述さ れています。 アップグレードが行われると、 GENERIC に追加された新しい機能は、 (nooptions や nodevice によっ て外されない限り) ローカルのカーネルにも反映されます。 コンフィグレーションの構成要素に関する包括的な一 覧と説明は [config\(5\)](https://www.FreeBSD.org/cgi/man.cgi?query=config&sektion=5&manpath=freebsd-release-ports) にあります。

## 注記

利用可能なすべてのオプションを含むファイルを構築するには、 以下のコマンドを root 権 限で実行してください。

# **cd /usr/src/sys/** *arch***/conf && make LINT**

## <span id="page-179-0"></span>8.5. カスタムカーネルの構築とインストール

カスタムコンフィグレーションファイルを編集して保存したら、 カーネルのソースコードを以下の手順でコンパイル してください。

手順8.1 カーネルの構築

1. 以下のディレクトリに移動してください。

#### # **cd /usr/src**

2. カスタムコンフィグレーションファイルの名前を指定して新しいカーネルをコンパイルします。
#### # **make buildkernel KERNCONF=** *MYKERNEL*

3. 指定したカーネルコンフィグレーションファイルでコンパイルされた新しいカーネルをインストールします。 以 下のコマンドは、新しいカーネルを /boot/kernel/kernel に、 今までのカーネルを /boot/kernel.old/ kernel という名前で保存します。

# **make installkernel KERNCONF=** *MYKERNEL*

4. 新しいカーネルを使うために、 システムをシャットダウンして再起動してください。 うまく行かない場合は[、カー](#page-180-0) [ネルが起動しない](#page-180-0) を参照してください。

デフォルトでは、カスタムカーネルを構築すると、 すべてのカーネルモジュールが再構築されます。 カーネルのアッ プデートをより早く行いたい、または、 カスタムモジュールのみを構築したいといった場合は、 カーネルの構築を開 始する前に、以下のように /etc/make.conf を編集してください。

例として、以下の変数は、 デフォルトのすべてのモジュールを構築する設定を変更し、 構築するモジュール一覧を 指定します。

MODULES OVERRIDE = linux acpi

また、以下の変数は、構築を行わないモジュールを指定します。

WITHOUT MODULES = linux acpi sound

他の変数については[、make.conf\(5\)](https://www.FreeBSD.org/cgi/man.cgi?query=make.conf&sektion=5&manpath=freebsd-release-ports) を参照してください。

# 8.6. 問題が起きた場合には

カスタムカーネルを作る際に起こりうるトラブルは、 次の 4 種類に分けられます。

config コマンドの失敗

config で失敗した時には、 トラブルの起きた行番号が出力されます。 たとえば、次のように出力された場合 には、 17 行目が正しく入力されているかどうか、 GENERIC や NOTES と比較して修正してください。

config: line 17: syntax error

make コマンドの失敗

make が失敗した場合には、 通常、カーネルコンフィグレーションファイルにおいて、 config がとらえられな かったような間違いをしています。 コンフィグレーションファイルを見直してください。 それでも問題を解決する ことができなければ、 [FreeBSD general questions メーリングリスト](http://lists.FreeBSD.org/mailman/listinfo/freebsd-questions) へカーネルコンフィグレーションファイ ルを添付して送ってください。

<span id="page-180-0"></span>カーネルが起動しない

新しいカーネルが起動しなかったり、 デバイスの認識をしない場合でもあわてないでください! さいわ い、FreeBSD には利用できないカーネルから復帰する洗練されたメカニズムがあります。 FreeBSD の ブートローダで起動したいカーネルを選択してください。 システムの起動メニューが表示されている時に、 「Escape to a loader prompt」 オプションを選択するとアクセスできます。 プロンプトで boot *kernel.old* か他の正常に起動するカーネルを入力してください。

問題のないカーネルで起動した後、 コンフィグレー ションファイルを調べ、 再び構築を試みてください。 /var/ log/messages にはすべての成功した起動時のカーネルメッセージの記録があり、 これは問題を解決するた めの助けになる情報の一つでしょう。また、 [dmesg\(8\)](https://www.FreeBSD.org/cgi/man.cgi?query=dmesg&sektion=8&manpath=freebsd-release-ports) は現在の起動時のカーネルメッセージを出力します。

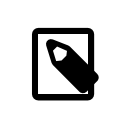

# 注記

カーネルの構築中にトラブルが起きた時には、 次回の構築で消されないように. GENERIC のコピーや他の正常に起動するカーネルを別の名前で保存するようにしてく ださい。 kernel.old は新しいカーネルをインストールする時に、 その一つ前にインス トールした、 うまく動かないかもしれないカーネルで上書きされてしまうため、 起動する カーネルを保存しておくことは重要です。 できる限り早く以下のようにして、 正しく起動 するカーネルを含むディレクトリ名に変更してください。

# **mv /boot/kernel** */boot/kernel.bad* # **mv /boot/** *kernel.good* **/boot/kernel**

カーネルは動きますが [ps\(1\)](https://www.FreeBSD.org/cgi/man.cgi?query=ps&sektion=1&manpath=freebsd-release-ports) は動きません!

システムユーティリティの構築されたバージョンと異るバージョンのカーネルをインストールした場合、 たとえ ば -CURRENT のソースから構築したカーネルを -RELEASE システム上にインストールするような場合に は、 [ps\(1\)](https://www.FreeBSD.org/cgi/man.cgi?query=ps&sektion=1&manpath=freebsd-release-ports) や [vmstat\(8\)](https://www.FreeBSD.org/cgi/man.cgi?query=vmstat&sektion=8&manpath=freebsd-release-ports) のような多くのシステムステータスコマンドは動かなくなります。 修正するには、カー ネルと同じバージョンのソースツリーで [world を再構築し、インストール](#page-366-0) してください。 カーネルとそれ以外で 異なるバージョンを組み合わせてオペレーティングシステムを使用することは推奨されていません。

第9章 プリンタの利用

寄稿: Sean Kelly. 改訂:Jim Mock.

# 9.1. この章では

FreeBSD は古いインパクトプリンタから最新のレーザープリンタまで幅広いプリンタが利用でき、 実行しているア プリケーションから高品質な印刷出力が行えます。

FreeBSD はネットワーク上のプリンタサーバとして動作するように設定することもできます。 この機能は、他の FreeBSD コンピュータや、Windows® や Mac OS® ホストから印刷ジョブを受け取ることができます。 FreeBSD は印刷ジョブを 1 つずつ処理することを保証します。 また、どのユーザやマシンが最も多く印刷してい るかの統計を取り、 どの印刷物が誰の物か表示する 「バナー」 ページの作成などを行うことができます。

この章を読めば以下のことがわかります。

- FreeBSD プリントスプーラの設定方法。
- 入力ドキュメントをプリンタが扱える印刷フォーマットへ変換するなどといった、 特別な印刷ジョブを別に取り扱 うための印刷フィルタのインストール方法。
- 印刷物へのヘッダやバナーの適用方法。
- 他のコンピュータに接続されたプリンタで印刷する方法。
- ネットワークに直接接続されたプリンタで印刷する方法。
- 印刷ジョブの上限サイズや特定のユーザからの印刷拒否といった、 プリンタの制限の制御方法。
- 印刷の統計とプリンタの使用状況の取得方法。
- 印刷問題のトラブルシューティング方法。

この章を読み始める前に以下を済ませておいてください。

• 新しいカーネルの設定とインストール方法について理解すること ([8章FreeBSD カーネルのコンフィグレーショ](#page-176-0)  $\mathcal{Y})_{\circ}$ 

# 9.2. はじめに

FreeBSD でプリンタを使うために、それらを LPD スプーリングシステム、 または単に LPD としても知られる Berkeley ラインプリンタスプーリングシステムで動作するように設定できます。 これは FreeBSD での標準的な プリンタ制御システムです。 この章では、LPD を紹介し、 その設定方法について説明します。

あなたがすでに LPD やその他のプリンタスプーリングシステムに詳しいのなら、 [基本的な設定](#page-183-0) まで読み飛ばして もかまいません。

LPD はホストのプリンタに関するあらゆることを制御します。 ここで言う制御としては、次のことがあげられます。

- ホストに接続されたプリンタ、 あるいはネットワーク上の他ホストに接続されたプリンタに対するアクセス制御を 行ないます。
- ファイルをプリントする要求に対して許可を与えます。 この要求は特にジョブと呼ばれています。
- 各々のプリンタのキューを管理することにより、 複数のユーザがあるプリンタに対して同時にアクセスすることを 防ぎます。
- ヘッダページ (バナーまたは バーストページとしても知られています) をプリントすることができます。 これによ り、 プリントアウトの山の中から自分がプリントしたジョブを見つけやすくなります。
- シリアルポートに接続したプリンタ用に通信パラメータを管理します。
- ネットワーク経由で他のホスト上の LPD スプーラにジョブを送ることができます。
- 様々なプリンタ言語やプリンタの能力に応じてジョブの形式を整えるため、 特別なフィルタを起動することがで きます。
- プリンタの使用に対して課金を行なうことができます。

設定ファイル (/etc/printcap ) を通して、専用のフィルタプログラムを用いることにより、 多種多様なプリンタ機器 に対して、上述の機能の全部または一部を LPD システムに行なわせることができます。

### 9.2.1. どうしてスプーラを使うべきなのか

あなたのシステムを利用するのがあなた一人だけだとしても、 スプーラは有用ですし、使用すべきです。その理由 は以下のとおりです。

- LPD はジョブをバックグラウンドで処理します。 データがプリンタに送信されるまで待つ必要がなくなります。
- LPD ではジョブをフィルタを通してプリントすることが簡単にできます。 これにより、印刷物のヘッダに時刻や日 付を入れたり、 特別なファイル形式 (TeX の DVI ファイルなど) をプリンタが処理できる形式に変更することが でき、 これらの作業を手動で行なう必要がなくなります。
- プリント処理を行なうフリー、 または商用のプログラムのほとんどは、 システムのスプーラとやりとりするように作 られています。 スプーリングシステムをセットアップすることで、 今後加えるかもしれない、あるいは、 すでに持っ ている別のソフトウェアをより簡単にサポートすることができるでしょう。

# <span id="page-183-0"></span>9.3. 基本的な設定

LPD スプーリングシステムを用いてプリンタを使用するためには、 プリンタ機器と LPD 用ソフトウェアの両方を準 備する必要があります。 本文書では次の二段階のレベルに分けて説明をします。

- プリンタを接続する方法、 プリンタにどのように通信するかを LPD に指示する方法や、 プレインテキストをプリ ンタで印字する方法については、 [プリンタの簡単な設定](#page-183-1)をご覧ください。
- 様々な形式のファイルを印字する方法、 ヘッダページを印字する方法、 ネットワーク経由でプリンタに印字する 方法、 プリンタを制御する方法、 プリンタの使用に対する課金を行なう方法について[はプリンタ設定上級編を](#page-194-0)ご 覧ください。

# <span id="page-183-1"></span>9.3.1. プリンタ設定導入編

この節では、プリンタ機器やプリンタを使用するための LPD 用ソフトウェアを設定する方法について述べます。 こ の節の概要は次のとおりです。

- [プリンタ機器の設定で](#page-184-0)は、 プリンタをコンピュータに接続するためのヒントがいくつか書かれています。
- [ソフトウェアの設定](#page-185-0)では、 LPD のスプーラ設定ファイル (/etc/printcap ) の設定方法について書かれていま す。

データをプリンタに送るのにコンピュータのローカルインタフェースではなく、 ネットワークプロトコルを使用する場 合は、 [ネットワークにおけるデータストリームインタフェースを持つプリンタ](#page-212-0)をご覧ください。

この節のタイトルは 「プリンタ設定導入編」 ですが、 実際の設定はかなり複雑です。 プリンタをコンピュータに接 続し、 LPD スプーラを起動させることは一番困難な作業です。 ヘッダページを出力させたり課金したりするオプ ションの設定は、 一度プリンタがうまく動くようになればとても簡単です。

### <span id="page-184-0"></span>9.3.1.1. プリンタ機器の設定

この節では、プリンタに PC を接続するための様々な方法について説明しています。 ここでは、ポートやケーブルの 種類、 FreeBSD がプリンタとの通信に必要なカーネルコンフィグレーションについても言及しています。

もしプリンタが既に接続されていて、 他のオペレーティングシステム上でプリンタからの印字に成功している場合 は、 [ソフトウェアの設定ま](#page-185-0)で読み飛ばすことが多分できるでしょう。

# 9.3.1.1.1. ポートとケーブル

今日 PC 用に売られているプリンタには通常、 次の 3 つのインタフェースのうち、どれか 1 つ以上がついてきま す。

- シリアルインタフェース (RS-232 または COM ポートとも呼ばれます) は、 コンピュータにあるシリアルポート を使ってプリンタにデータを送信します。 シリアルインタフェースはコンピュータ業界で共通して使用されていま す。 そのケーブルは容易に手に入りますし、簡単に自作することもできます。 シリアルインタフェースの場合は 時々、 特別なケーブルや何か複雑な通信方式選択の設定が必要になることがあります。 ほとんどの PC のシリ アルポートは通信速度が最大で 115200 bps であり、 大きな画像を印刷するのには実用的ではありません。
- パラレルインタフェースではプリンタにデータを送信するために、 コンピュータにあるパラレルポートを使用しま す。 パラレルインタフェースは PC 業界ではよく使われており、 RS-232 シリアルよりも速いです。 ケーブルの入 手は容易ですが、 自作するのはシリアルよりも困難です。 パラレルインタフェースには通常、通信方式の選択 はなく、 設定は極めて単純です。

パラレルインタフェースは 「セントロニクス」 インタフェースとして知られています。 これは、プリンタ用のコネクタ タイプとして採用された後に名付けられました。

• USB インタフェースは、Universal Serial Bus (汎用シリアルバス) の略で、パラレルや RS-232 シリアルより さらに速く動作します。 ケーブルは単純で安価です。USB は、印刷目的には RS-232 シリアルやパラレルより も向いていますが、UNIX® システムでは十分対応されていません。 この問題を回避する手としては、多くのプ リンタがそうですが、 USB とパラレルの両方のインタフェースを備えたプリンタを購入することが挙げられます。

パラレルインタフェースでは、普通は (コンピュータからプリンタへの) 単方向通信のみを行なうのに対して、シリア ルおよび USB インタフェースは双方向通信を行ないます。 FreeBSD でも IEEE1284 準拠のケーブルを使え ば、 最近のパラレルポート (EPP や ECP) とプリンタの多くで双方向通信を行なうことができます。

パラレルポート経由のプリンタとの双方向通信には、 通常 2 つの方法のどちらかが使われます。一つ目の方法 は、 プリンタが使用しているプロプライエタリな言語を話す FreeBSD 用に作成されたプリンタドライバを使うもの です。 これはインクジェットプリンタではよく使われる方法で、 インクの残量やその他の状態の情報を知らせるの に使えます。 二つ目の方法は、プリンタが PostScript® に対応している時に使われます。

PostScript® ジョブは、実際にはプリンタに送信されるプログラムです。 印字作業を行う必要は必ずしありません し、 プログラムの結果を直接コンピュータに返してもよいのです。 PostScript® プリンタでは双方向通信を使って PostScript® プログラムのエラーや紙づまりといった問題をコンピュータに報告します。 ユーザはそれらの情報を 知りたいと思うかも知れません。 また、PostScript® プリンタで課金作業をもっとも効率よく行なうためには、 双方 向通信が必要となります。 この方法ではまず、プリンタの現在のページカウント (起動してから今まで何枚の紙を 印字したか) の情報を得ます。 次に、ユーザのジョブを実行し、終了後、再びページカウントを得ます。 この二つの 数を差によって、 課金対象となる紙の枚数を知ることができるのです。

#### 9.3.1.1.2. パラレルポート

プリンタをパラレルインタフェースを使って接続する場合は、 セントロニクスケーブルでプリンタとコンピュータを接 続してください。 詳しい説明はプリンタやコンピュータに付属する説明書に書かれているはずです。

その際、 どのパラレルポートを使用したかを覚えておいてください。 FreeBSD では最初のポートは ppc0、 二番目 が ppc1 であり、 三番目以降も同様に続きます。 プリンタのデバイス名にも同じ形式が使われており、 最初のパラ レルポートに接続されたプリンタは /dev/lpt0 などとなります。

### 9.3.1.1.3. シリアルポート

シリアルインタフェースを使ってプリンタを使う場合は、 適切なシリアルケーブルでプリンタとコンピュータを接続し てください。 詳しい説明はプリンタ、コンピュータ、あるいは両方に付属する説 明書に書かれているはずです。

「適切なシリアルケーブル」 が良くわからないときは、 次のどれかを試してみてください。

- モデム用ケーブルでは、 それぞれのピンは他方のコネクタの対応するピンと線でつながっています。 このタイプ のケーブルは 「DTE-DCE」 間ケーブルとしても知られています (訳注: 日本ではストレートケーブルという名前 で売られています)。
- ヌルモデム用ケーブルでは、 あるピンは対応するピンとを接続していますが、 あるピン (たとえば、データ送信用 とデータ受信用のピン) が交差して接続したり、 いくつかのピンは内部で短絡していたりします。 このタイプの ケーブルは、 「DTE-DTE」 間ケーブルと呼ばれています (訳注: 日本ではクロスケーブルという名前で売られ ています)。
- A シリアルプリンタ用ケーブルは、 ある特定のプリンタで必要とされるものです。 ヌルモデムケーブルと似てい ますが、 内部で短絡させる代わりに、 ある信号を他方側に送るために使用しています。

この他に、 プリンタ用の通信パラメータを設定する必要があります。 通常、プリンタのフロントパネルや DIP スイッ チによって制御します。 コンピュータとプリンタの双方で設定できる最高の通信速度 [bps] (ビット/秒、 ボーレー トと示されているときもある) を選んでください。そして、データビット (7 または 8)、 パリティ (偶/奇/なし)、ストップ ビット (1 または 2) を選んでください。 そして、フローコントロールの有無 (制御なし、または XON/XOFF (「イン・ バンド」 または 「ソフトウェア」 フローコントロールとも呼ばれる)) を選びます。 以下に続くソフトウェアの設定のた めに、 ここでの設定を覚えておいてください。

#### <span id="page-185-0"></span>9.3.1.2. ソフトウェアの設定

本節では FreeBSD の LPD スプーリングシステムで印字をおこなうために 必要となるソフトウェアの設定につい て説明しています。

#### 本節の概要は次のようになります。

- 1. プリンタで使用するポートのために、必要があれば、 カーネルの書き変えをおこないます。「[カーネルの変更](#page-185-1)」 で、 このためにしなくてはならないことを説明しています。
- 2. [パラレ](#page-186-0)ルポートを使用している場合は、パラレルポートのための通信モードを設定します。詳細は、「パラレ [ルポートの通信モードを設定する](#page-186-0)」 で説明しています。
- 3. オペレーティングシステムからプリンタにデータが送ら れているかをテストします。「[プリンタとの通信状況を](#page-187-0) [調べる](#page-187-0)」で、どのようにテストするかの提案をいくつかおこなっています。
- 4. ファイル/etc/printcap を変更し、 LPD の設定をおこないます。 この節で、どのように変更するかを説明して います。

#### <span id="page-185-1"></span>9.3.1.2.1. カーネルの変更

オペレーティングシステムのカーネルの コンパイルをおこなうことによって、 指定されたデバイスが機能するように なります。シリアル、 または、パラレルインタフェースをプリンタで使用する場合、 必要なデバイスがこの指定の中に 含まれていなくてはなりません。 したがって、 必要なデバイスがカーネルに組み込まれていない場合、 追加のシリ アル、または、パラレルポートをサポートするために、 カーネルの再コンパイルが必要となるかもしれません。

シリアルポートが現在使用しているカーネルで サポートされているかどうかを調べるためには、 次のように入力し ます。

#### # **grep sioN /var/run/dmesg.boot**

ここで、*N* はシリアルポートの番号を示し、この番号は 0 から始まります。 次のような出力があった場合、 カーネル はそのポートをサポートしています。

sio2 at port 0x3e8-0x3ef irq 5 on isa sio2: type 16550A

パラレルポートが現在使用しているカーネルで サポートされているかどうかを調べるためには、 次のように入力し ます。

#### # **grep ppcN /var/run/dmesg.boot**

ここで、*N* はパラレルポートの番号を示し、この番号は 0 から始まります。 次のような出力があった場合、 カーネル はそのポートをサポートしています。

ppc0: <Parallel port> at port 0x378-0x37f irq 7 on isa0 ppc0: SMC-like chipset (ECP/EPP/PS2/NIBBLE) in COMPATIBLE mode ppc0: FIFO with 16/16/8 bytes threshold

上記の出力が得られない場合、プリンタを使うため、 オペレーティングシステムにパラレル、または、 シリアルポー トを認識し、使用できるようにするためには カーネルを変更する必要があります。

シリアルポートをサポートさせるには、「 [FreeBSD カーネルのコンフィグレーション」](#page-176-0)の節をご覧く ださい。パラレル ポートをサポートさせる場合も、その節と、 あわせて、 この節に続く節もご覧ください。

### <span id="page-186-0"></span>9.3.1.3 パラレルポートの通信モードを設定する

パラレルインタフェースを使用している場合、FreeBSD では、 割り込み駆動型にするか、 プリンタとの通信の状 況をカーネルに監視させるかのいずれかを選択できます。 FreeBSD の汎用プリンタデバイスドライバ ([lpt\(4\)](https://www.FreeBSD.org/cgi/man.cgi?query=lpt&sektion=4&manpath=freebsd-release-ports)) は [ppbus\(4\)](https://www.FreeBSD.org/cgi/man.cgi?query=ppbus&sektion=4&manpath=freebsd-release-ports) システムを利用しています。 これは [ppc\(4\)](https://www.FreeBSD.org/cgi/man.cgi?query=ppc&sektion=4&manpath=freebsd-release-ports) ドライバを使ってパラレルポートのチップセットを制御しま す。

- GENERIC カーネルでは割り込み駆動方式がデフォルトになっています。 この方式では、 オペレーティングシ ステムはプリンタがデータを受け付けられるかどうかを調べるために、 IRQ ラインを一つ使用します。
- 監視方式では、 オペレーティングシステムにプリンタがもっとデータを受け付けられるかどうかを繰り返し尋ねる ように指示します。 そして、受け付けるという応答を受けたとき、 カーネルはさらなるデータを送信します。

割り込み駆動方式は一般的にいくらか高速になりますが、貴重な IRQ ラインを一つ消費します。 HP の新しいプリ ンタの一部には、明らかに何かしらのタイミングの問題 (まだ正確にはわかっていません) で割り込みモードでは正 常に動作しないものがあると言われています。 これらのプリンタにはポーリングモードが必要になります。 どちらか うまく機能する方を使ってください。 一部のプリンタはどちらの方式でも動作しますが、 割り込みモードでは苦痛を 感じるほど低速です。

通信モードを設定するためには 2 つの方法があります。 1 つはカーネルを変更することで、もう一つは [lptcontrol\(8\)](https://www.FreeBSD.org/cgi/man.cgi?query=lptcontrol&sektion=8&manpath=freebsd-release-ports) プログラムを使用する方法です。

カーネルを設定することによって、 通信モードを変更する。

- 1. カーネルコンフィグレーションファイルを変更します。 ppc0 のエントリを探してください。 2 番目のパラレル ポートを設定するときは、代わりに ppc1 を使います。 以下、3 番目のポートは ppc2 となっていきます。
	- 割り込み駆動方式にする場合は、 /boot/device.hints ファイルの以下の行を編集して、 *N* を適切な IRQ 番号に置き換えてください。

#### hint.ppc.0.irq="*N*"

カーネルの設定ファイルには [ppc\(4\)](https://www.FreeBSD.org/cgi/man.cgi?query=ppc&sektion=4&manpath=freebsd-release-ports) ドライバも入れなければなりません。

device ppc

• ポーリングモードを使用する場合は、 /boot/device.hints ファイルの以下の行を削除してください。

#### hint.ppc.0.irq="*N*"

場合によっては、これだけでは FreeBSD でポートをポーリングモードにするには十分ではないことがあり ます。多くの場合これは [acpi\(4\)](https://www.FreeBSD.org/cgi/man.cgi?query=acpi&sektion=4&manpath=freebsd-release-ports) ドライバと併せて動作します。 これはデバイスのプローブとアタッチを行 うので、 プリンタポートへのアクセスモードを制御できます。 問題を修正するために [acpi\(4\)](https://www.FreeBSD.org/cgi/man.cgi?query=acpi&sektion=4&manpath=freebsd-release-ports) の設定を確認 してください。

2. ファイルをセーブし、config プログラムを起動し、 カーネルの構築、インストールをおこないます。そして、 リ ブートしてください。詳細は、[「 FreeBSDカーネルのコンフィグレーション](#page-176-0)」を参照 してください。

[lptcontrol\(8\)](https://www.FreeBSD.org/cgi/man.cgi?query=lptcontrol&sektion=8&manpath=freebsd-release-ports) で通信モードを設定する場合

1. lptN をイベント駆動方式に設定する場合は、次のように入力します。

#### # **lptcontrol -i -d /dev/lptN**

2. lptN を監視方式に設定する場合は、次のように入力します。

#### # **lptcontrol -p -d /dev/lptN**

これらのコマンドを /etc/rc.local ファイルに追加 しておくと、システムをブートする度に通信モードを設定する ことができます。詳細については、 [lptcontrol\(8\)](https://www.FreeBSD.org/cgi/man.cgi?query=lptcontrol&sektion=8&manpath=freebsd-release-ports) をご覧ください。

### <span id="page-187-0"></span>9.3.1.4. プリンタとの通信状況を調べる

スプーリングシステムの設定に進む前に、オペレーティング システムがプリンタにデータを送ることに成功している かどうか を確かめるべきでしょう。これにより、印字がうまくいかないと き、プリンタとの通信が問題なのか、スプー リングシステムが問 題なのかを分けて調べることがかなり容易になります。

プリンタをテストするためには、 プリンタに何かのテキストを送 信してみます。送信した文字をすぐに印字してくれ るプリンタに は、[lptest\(1\)](https://www.FreeBSD.org/cgi/man.cgi?query=lptest&sektion=1&manpath=freebsd-release-ports) コマンドを使うと有用です。このコマンドは印 字可能な 96 文字の ASCII 文字すべて を 96 行生成します。

PostScript® (または他の言語に対応した) プリンタの場合 は、もっと巧妙なテストが必要になります。次のような、 簡単な PostScript® プログラムを使えば十分でしょう。

%!PS 100 100 moveto 300 300 lineto stroke 310 310 moveto /Helvetica findfont 12 scalefont setfont (Is this thing working?) show showpage

上の PostScript® コードはファイルに保存し、 以降の節で例として示されているように利用することができます。

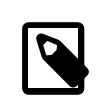

# 注記

このドキュメントでプリンタ用言語を参照するときは、 PostScript® のような言語を仮定して おり、Hewlett Packard の PCL は考慮していません。PCL は非常に機能的なの です が、 プレインテキストにエスケープシーケンスを混ぜること ができます。PostScript® では プレインテキストを直接印字 することはできません。 このような種類のプリンタ言語に対して は、 特別な対応をおこなわなければなりません。

# 9.3.1.4.1. パラレルポートのプリンタとの接続を調べる

この節では、FreeBSD がパラレルポートに接続されたプリ ンタと通信できているかどうかを調べる方法について 説明し ています。

パラレルポートのプリンタをテストするために

- 1. [su\(1\)](https://www.FreeBSD.org/cgi/man.cgi?query=su&sektion=1&manpath=freebsd-release-ports) コマンドで root になります。
- 2. プリンタにデータを送ります。
	- プリンタがプレインテキストを印字できる場合、 [lptest\(1\)](https://www.FreeBSD.org/cgi/man.cgi?query=lptest&sektion=1&manpath=freebsd-release-ports) コマンドを使います。 次のように入力してくださ い。

#### # **lptest > /dev/lptN**

ここで、*N* はパラレルポートの番号で、番号は 0 から始まります。

• プリンタが PostScript® か他のプリンタ 言語を使用している場合、そのプリンタに簡単なプロ グラムを送 信してください。次のように入力します。

#### # **cat > /dev/lptN**

そして、一行一行、 プログラムを慎重に入力して 下さい。RETUREN または ENTER キーを入力してしま うと、その行は編集できなくなります。プログラムの 入力が終わったら、CONTROL+D か、あなたが設定し て いるファイル終了のキーを押してください。

もしくは、プログラムを入力したファイルがある 場合は、次のように入力してください。

#### # **cat file > /dev/lptN**

ここで、*file* はプログラムが格納されていて、 プリンタに送信するファイルの名前です。

これで何かが印刷されるはずです。 印字されたテキストがおかしくても心配は無用です。 それについては、後で修 正します。

#### 9.3.1.4.2. シリアルポートのプリンタとの接続を調べる

この節では、FreeBSD がシリアルポートに接続されたプリ ンタと通信できているかどうかを調べる方法について 述べられ ています。

シリアルポートのプリンタをテストするために

- 1. [su\(1\)](https://www.FreeBSD.org/cgi/man.cgi?query=su&sektion=1&manpath=freebsd-release-ports) コマンドで root になります。
- 2. /etc/remote ファイルを編集します。次のエントリを加えてください。

printer:dv=/dev/port :br#*bps-rate* :pa=*parity*

ここで、*port* シリアルポート (ttyu0、 ttyu1 など) のデバイスエントリで、 *bps-rate* は プリンタとの通信の転 送速度[bit/秒]、 *parity*はプリ ンタとの通信で必要とされるパリティ (even、odd、 none、 zeroのいずれか) を 表わしていま す。

次の例は、 プリンタをシリアルケーブルでパリティなし、転送速度 19200 bps で第 3 番目のシリアルポート に接続した場 合です。

printer:dv=/dev/ttyu2 :br#19200:pa=none

3. [tip\(1\)](https://www.FreeBSD.org/cgi/man.cgi?query=tip&sektion=1&manpath=freebsd-release-ports) コマンドでプリンタと接続します。 次のように入力してください。

### # **tip printer**

これがうまくいかなかった場合は、 /etc/remote を編集して、 /dev/ttyuN の代わりに /dev/cuaaN を試して みてください。

- 4. プリンタにデータを送ります。
	- プリンタがプレインテキストを印字できる場合、 [lptest\(1\)](https://www.FreeBSD.org/cgi/man.cgi?query=lptest&sektion=1&manpath=freebsd-release-ports) コマンドを使います。 次のように入力してくださ い。

% **\$lptest**

• プリンタが PostScript® か他のプリンタ言語を使用している場合、 そのプリンタに簡単なプログラムを入 力します。 一行一行、プログラムを慎重に入力してください。 バックスペースキーや他の編集用のキーは、

プリンタの制御コードに割り当てられているかもしれません。 プログラムが終了したことをプリンタに伝える ための特別なファイル終了キーを 入力する必要があるかもしれません。 PostScript® プリンタの場合、 CONTROL+D を入力します。

もしくは、プログラムを入力したファイルがある場合は、 次のように入力してください。

### % **>file**

ここで、*file* はプログラムが格納されているファイル名です。 [tip\(1\)](https://www.FreeBSD.org/cgi/man.cgi?query=tip&sektion=1&manpath=freebsd-release-ports) コマンドでファイルを送信した後は、 ファイル終了を表わすキーを入力する必要があります。

これで何かがプリントされることでしょう。 印字されたテキ ストがおかしくても心配しなくても構いません。 それにつ いては、後で修正します。

#### 9.3.1.5. スプーラに許可を与える: **/etc/printcap** ファイル

ここまでで、プリンタはコンピュータに接続され、(必要なら) プリンタと通信できるようにカーネルを変更し、 簡単な データをプリンタに送信することができているはずです。 これで、LPD にプリンタへのアクセスを 制御させる設定 をおこなう準備が整いました。

LPD の設定は /etc/printcap を編集することでおこないます。 LPD スプーリングシステムは スプーラが使われ る毎にこのファイルを参照します。 そのため、ファイルを更新するとすぐにその変更が反映されます。

[printcap\(5\)](https://www.FreeBSD.org/cgi/man.cgi?query=printcap&sektion=5&manpath=freebsd-release-ports) ファイルの書式は簡単です。 /etc/printcap の編集はお好みのテキストエディタをお 使いくださ い。このファイルの書式は、 /usr/share/misc/termcap や /etc/remote といった他のケイパビリティファイルと 一致しています。 この書式 についての詳細な情報については [cgetent\(3\)](https://www.FreeBSD.org/cgi/man.cgi?query=cgetent&sektion=3&manpath=freebsd-release-ports) をご覧ください。

スプーラの単純な設定法は、 次のステップでおこないます。

- 1. プリンタに名前 (と簡単な別名 2 〜 3 個) を付け、それを /etc/printcap ファイルに記述します。 これにつ いては、「プリンタに名前を付ける」 を参照してください。
- 2. sh の項目を追加することで、 ヘッダページの出力を禁止します (デフォルトは許可)。 これについては、[「 ヘッ](#page-190-1) [ダページの印字を禁止する](#page-190-1)」 を参照してください。
- 3. スプール用のディレクトリを作成し、その位置を sd 項目で指定します。これについては、 「 [スプーリングディレ](#page-191-0) [クトリの作成」](#page-191-0) を参照してください。
- 4. プリンタを使用するために /dev エントリを設定し、/etc/printcap の lp 項目でそのエントリを指定します。 こ れについては、「 [プリンタデバイスの特定」](#page-192-0) を参照してください。 プリンタをシリアルポートに接続した場合は、 ms# の項目を設定する必要があります。こちらについては、 [「 スプーラのための通信パラメータの設定」](#page-192-1) を参 照してください。
- 5. プレインテキスト用の入力フィルタのインストールをおこないます。 [「テキストフィルタのインストール](#page-193-0)」 を参照 してください。
- 6. [lpr\(1\)](https://www.FreeBSD.org/cgi/man.cgi?query=lpr&sektion=1&manpath=freebsd-release-ports) コマンドで何かを印字することで設定のテストをおこないます。 [印字してみよう](#page-194-1) と [トラブルシューティン](#page-227-0) [グ](#page-227-0) を参照してください。

注記

PostScript® プリンタのような、 プリンタ言語を使用しているプリンタには、 プレインテキス トを直接印字させることができません。 上にアウトラインを示し、 以下の節で説明する簡単 な設定方法の説明では、 そのようなプリンタを設置している場合は、 プリンタが認識できる ファイルだけを印字の対象としているという 仮定をしています。

多くの場合、 利用者はシステムに設置されているプリンタすべてで プレインテキストが印字できることを期待して います。 印字作業をおこなうために LPD のインタフェースを利用するプログラムでも、 通常、そのような仮定を置 きます。 プリンタ言語を使用するプリンタを設置しており、 そのプリンタ言語で記述されたジョブと、 これに加えて、 プレインテキストのジョブも印字できるようにしたいならば、 上で示した簡単な設定方法に加えて、 さらなる設定を おこなうことを強くお勧めします。すなわち、 自動的にプレインテキストから PostScript® (もしくは、 他のプリンタ 言語) に変換するプログラムをインストールしてください。「 [プレインテキストのジョブを PostScript](#page-197-0)® プリンタで印 [字する](#page-197-0)」で、それをどのようにおこなえばよいのかが説明されています。

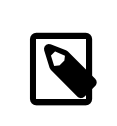

# 訳注

日本語を印字したい場合は、プリンタ言語を使用し ていない「日本語プリンタ」についても、 プリンタ固有のエスケープシーケンスを送る必要があります。 また、漢字コードをプリン タが 設定しているものに変換したりする必要があり、 各プリンタ毎に、日本語用のフィルタが必 要になります。

# <span id="page-190-0"></span>9.3.1.5.1. プリンタに名前を付ける

最初の (簡単な) ステップで、プリンタの名前を考えます。 プリンタには別名をいくつか付けることもできるので、 機 能的な名前 でも風変わりな名前でもどちらを選んでもまったく 問題はありません。

少なくとも1つのプリンタには、 /etc/printcap の中で、 lp という別名を持たせるべきでしょう。 この名前はデフォ ルトのプリンタ名になっています。 ユーザが環境変数 PRINTER を設定しておらず、 かつ、LPD コマンドのコマンド ラインで プリンタの名前が指定されていない場合、lp がデフォルトのプリンタ名となり、 そのプリンタに出力されま す。

それから、これは共通の慣習ですが、 プリンタの最後の別名には、 メーカーやモデル名を含むプリンタの完全な名 称をつけることに なっています。

名前と別名のいくつかを決めたら、 /etc/printcap ファイルに設定します。 プリンタ名は一番左のカラムから書き 始めます。 別名はそれぞれ縦棒によって区切られ、 最後の別名の後ろにコロンを置きます。

次の例では、2 台のプリンタ (Diablo 630 ラインプリンタと Panasonic KX-P4455 PostScript® レーザライタ プリンタ) が定義 されている /etc/printcap のスケルトンを記しています。

# # /etc/printcap for host rose

# rattan|line|diablo|lp|Diablo 630 Line Printer:

bamboo|ps|PS|S|panasonic|Panasonic KX-P4455 PostScript v51.4:

この例では、最初のプリンタに rattan という名前と別名として、line、 diablo、lp そして Diablo 630 Line Printer が付けられています。別名とし て lp があるので、このプリンタはデフォルトのプリンタとなっ ています。2 番目は bamboo と名付けられ、 別名として、ps と PS、S、 panasonic 、Panasonic KX-P4455 PostScript v51.4 が付けられています。

### <span id="page-190-1"></span>9.3.1.5.2. ヘッダページの印字を禁止する

LPD スプーリングシステムでは、 デフォルトでジョブ毎に ヘッダページを印字します。 ヘッダページにはジョブを 要求したユーザ名、 ジョブが送られたホスト名、そして、ジョブの名前が素晴 らしい大きな文字で印字されていま す。 残念なことに、この余分なテキストすべてが、 簡単なプリンタ設定法のデバッグの際に紛れ込んできてしまい ます。 このため、ヘッダページの出力を禁止しておきます。

ヘッダページの出力を禁止するには、 /etc/printcap にあるプリンタのエントリに sh の項目を追加します。次 に、sh を加えた /etc/printcap の例を示します。

```
# /etc/printcap for host rose - no header pages anywhere
```

```
#
rattan|line|diablo|lp|Diablo 630 Line Printer:\
         :sh:
```
bamboo|ps|PS|S|panasonic|Panasonic KX-P4455 PostScript v51.4:\ :sh:

この書式を正しく使うための注意をしておきます。 最初の行は左端のカラムから始めます。 それに続く行は字下げ します。最後の行以外のすべての行は、 行末にバックスラッシュを記述します。

## <span id="page-191-0"></span>9.3.1.5.3. スプーリングディレクトリの作成

スプーラの簡単な設定の次のステップでは、 スプーリングディレクトリを作成します。 プリンタに送られるジョブは、 その印字が終了するまでこのディレクトリに置かれます。また、 他のたくさんのスプーラもこのディレクトリにファイ ルを置きます。

様々な事情によりスプーリングディレクトリは、通常、慣例 として /var/spool の下に置きます。 また、スプーリング ディレクトリの内容は バックアップをする必要はありません。 [mkdir\(1\)](https://www.FreeBSD.org/cgi/man.cgi?query=mkdir&sektion=1&manpath=freebsd-release-ports) によってディレクトリを 作るだけでスプーリ ングディレクトリの復旧は完了します。

スプーリングディレクトリの名前は、これも慣例ですが、 次のようにプリンタの名前と同じにします。

#### # **mkdir /var/spool/printer-name**

しかしながら、ネットワーク上に使用可能なプリンタがたく さんあるならば、LPD で印字するための専用のディレク トリにスプーリングディレクトリを置きたくなるかもしれません。 例に出てきたプリンタ rattan と bamboo について、 この方式を採用すると、 次のようになります。

# **mkdir /var/spool/lpd**

- # **mkdir /var/spool/lpd/rattan**
- # **mkdir /var/spool/lpd/bamboo**

# 注記

各ユーザが印字するジョブのプライバシを守りた いと考えているならば、スプーリングディレ クトリを保護し て、これを誰からでもアクセスできないようにしたいと思う かもしれません。ス プーリングディレクトリは、 daemon ユーザと daemon グループに所有され、読み込み、書き込 み、検 索可能であり、他からはアクセスできないようにするべきで す。例題のプリンタに対し て、次のようにすることにしましょ う。

- # **chown daemon:daemon /var/spool/lpd/rattan**
- # **chown daemon:daemon /var/spool/lpd/bamboo**
- # **chmod 770 /var/spool/lpd/rattan**
- # **chmod 770 /var/spool/lpd/bamboo**

最後に、/etc/printcap ファイルで、 これらのディレクトリの位置を LPD に伝える必要があります。 スプーリング ディレクトリのパス名は sd 項目で指定します。

# # /etc/printcap for host rose - added spooling directories # rattan|line|diablo|lp|Diablo 630 Line Printer:\ :sh:sd=/var/spool/lpd/rattan : bamboo|ps|PS|S|panasonic|Panasonic KX-P4455 PostScript v51.4:\ :sh:sd=/var/spool/lpd/bamboo :

プリンタ名が最初のカラムから始まっており、 そのプリンタに関して記述される他の項目は字下げされていること、 各行がバックスラッシュで終わっていることに注意してください。

sd によりスプーリングディレクトリが指定されていない場合、 スプーリングシステムは /var/spool/lpd をデフォル ト値として使用します。

# <span id="page-192-0"></span>9.3.1.5.4. プリンタデバイスの特定

[プリンタ機器の設定](#page-184-0) の節では、FreeBSD でプリンタとの通信に使用されるポートおよび /dev ディレクトリ内のエ ントリを特定します。 そして、LPD にその情報を伝えます。 印字するジョブを受け取ると、スプーリングシステムは、 (プリンタにデータを渡す義務がある) フィルタプログラムに代わって指定されたデバイスをオープンします。

/etc/printcap ファイルで lp 項目を使って /dev エントリを記入します。

ここでの例では、rattan は 1 番目のパラレルポートに、bamboo は 6 番目のシリアルポートに接続されていること にしましょう。 このとき、/etc/printcap には 次のようになります。

#### # # /etc/printcap for host rose - identified what devices to use # rattan|line|diablo|lp|Diablo 630 Line Printer:\ :sh:sd=/var/spool/lpd/rattan :\ :lp=/dev/lpt0 : bamboo|ps|PS|S|panasonic|Panasonic KX-P4455 PostScript v51.4:\ :sh:sd=/var/spool/lpd/bamboo :\ :lp=/dev/ttyu5 :

/etc/printcap でプリンタの lp 項目が指定されていない場合は、 LPD はデフォルトとして /dev/lp を使用しま す。/dev/lp は、現在の FreeBSD には存在していません。

設置したプリンタがパラレルポートに 接続されている場合は、 [「 テキストフィルタのインストール](#page-193-0)」 まで読み飛ばし てください。 そうでない場合は、次節の説明に続いてください。

## <span id="page-192-1"></span>9.3.1.5.5. スプーラのための通信パラメータの設定

シリアルポートにプリンタを接続した場合、 LPD は、プリンタにデータを送信するフィルタプログラムに代わり、 通 信速度やパリティ、 その他のシリアル通信パラメータを設定することができます。 このことによる利点は、

- /etc/printcap を編集するだけで、 様々な通信パラメータを試してみることができます。 フィルタプログラムを再 コンパイルする必要はありません。
- スプーリングシステムで、 シリアル通信の設定が異なっているかもしれない複数のプリンタに 同じフィルタプロ グラムを使うことが可能になります。

次の /etc/printcap の項目で、 lp で指定された デバイスのシリアル通信パラメータを制御できます。

br#bps-rate

デバイスの通信速度を *bps-rate* に設定します。 ここで、*bps-rate* は 50, 75, 110, 134, 150, 200, 300, 600, 1200, 1800, 2400, 4800, 9600, 19200, 38400, 57600, 115200 [bit/秒] のいずれかです。

ms#stty-mode

デバイスをオープンした後にターミナルデバイスのオプションを設定します。 利用できるオプションについて は [stty\(1\)](https://www.FreeBSD.org/cgi/man.cgi?query=stty&sektion=1&manpath=freebsd-release-ports) を参照してください。

lp で指定されたデバイスをオープンするとき、 LPD は ms# で指定されたデバイスの特性を設定します。 特に関 係があるのは、parenb, parodd, cs5, cs6, cs7, cs8, cstopb, crtscts , ixon モードです。 これらは [stty\(1\)](https://www.FreeBSD.org/cgi/man.cgi?query=stty&sektion=1&manpath=freebsd-release-ports) のマ ニュアルページで説明されています。

例題のプリンタで6番目のシリアルポートに接続された プリンタの設定を追加してみましょう。 通信速度は 38400bps に設定します。 モードとして、-parenb でパリティ無し、 cs8 で 8 ビットキャラクタ、 clocal でモデム制 御無し、 そして crtscts でハードウェアフロー制御を設定します。

#### bamboo|ps|PS|S|panasonic|Panasonic KX-P4455 PostScript v51.4:\

#### :sh:sd=/var/spool/lpd/bamboo :\ :lp=/dev/ttyu5 :ms#-parenb cs8 clocal crtscts:

### <span id="page-193-0"></span>9.3.1.5.6. テキストフィルタのインストール

ここまでで、 プリンタにジョブを送るために使うテキストフィルタを LPD に設定する準備が整いました。 テキスト フィルタとは、 入力フィルタとしても知られていますが、 印字するジョブがあるときに LPD が起動するプログラム です。 LPD がプリンタのためにテキストフィルタを起動するとき、 LPD はフィルタの標準入力からプリントするジョ ブを入力し、 フィルタの標準出力に項目 lp で指定されたプリンタデバイスを接続します。フィルタは、 標準入力か らジョブを読み込み、 プリンタのための必要な変換をおこなった後、 その結果を標準出力に出力する、 これにより 印字がなされることを期待されています。 テキストフィルタについての更に詳しい情報については、[「 フィルタはど](#page-195-0) [のように機能しているか」](#page-195-0)をご覧ください。

ここでの簡単なプリンタ設定では、 プリンタにジョブを送るため、/bin/cat を実行するだけの簡単なシェルスクリ プトで間に合います。 FreeBSD に標準で付属している lpf というフィルタでは、バックスペース文字を使った 下 線引きの動作をおこなう文字ストリームをうまく扱うことができない プリンタのための代替処理をおこなってくれま す。 もちろん、 他のどんなフィルタプログラムを使っても構いません。 フィルタ lpf については、「[テキストフィルタ](#page-205-0) [lpf](#page-205-0)」で詳しく説明します。

最初に、簡単なテキストフィルタであるシェルスクリプト /usr/local/libexec/if-simple を作ってみましょう。 次 のテキストをお好みのテキストエディタでファイルに 書き込んでください。

```
#!/bin/sh
#
# if-simple - Simple text input filter for lpd
# Installed in /usr/local/libexec/if-simple
#
# Simply copies stdin to stdout.  Ignores all filter arguments.
/bin/cat && exit 0
exit 2
```
そして、このファイルを実行可能にします。

# **chmod 555 /usr/local/libexec/if-simple**

LPD にこのテキストフィルタを使うことを設定するためには、 /etc/printcap に if 項目を使って指定します。これ までの /etc/printcap の例のプリンタ 2 台に、 このフィルタを加えてみましょう。

```
#
# /etc/printcap for host rose - added text filter
#
rattan|line|diablo|lp|Diablo 630 Line Printer:\
         :sh:sd=/var/spool/lpd/rattan :\ :lp=/dev/lpt0 :\
         :if=/usr/local/libexec/if-simple :
bamboo|ps|PS|S|panasonic|Panasonic KX-P4455 PostScript v51.4:\
         :sh:sd=/var/spool/lpd/bamboo :\
         :lp=/dev/ttyu5 :ms#-parenb cs8 clocal crtscts:\
         :if=/usr/local/libexec/if-simple :
```
# 注記

if-simple スクリプトのコピーが /usr/share/examples/printing ディレクトリにあります。

# 9.3.1.5.7. LPD の起動

[lpd\(8\)](https://www.FreeBSD.org/cgi/man.cgi?query=lpd&sektion=8&manpath=freebsd-release-ports) は lpd enable 変数に従って /etc/rc から実行されます。この変数の デフォルト値は NO です。まだ そう していなかったならば

第9章 プリンタの利用

#### lpd\_enable="YES"

の行を /etc/rc.conf に追加して 計算機を再起動するか、そのまま [lpd\(8\)](https://www.FreeBSD.org/cgi/man.cgi?query=lpd&sektion=8&manpath=freebsd-release-ports) を 起動してください。

<span id="page-194-1"></span># **lpd**

### 9.3.1.5.8. 印字してみよう

簡単な LPD 設定も終わりにたどり着きました。 残念ながら、設定はこれでおしまいというわけではありません。 な ぜなら、さらに、設定をテストし、 すべての問題点を解決しなくてはならないからです。 設定をテストするために、 何 かを印字してみましょう。 LPD システムで印字をするためには、 [lpr\(1\)](https://www.FreeBSD.org/cgi/man.cgi?query=lpr&sektion=1&manpath=freebsd-release-ports) コマンドを使います。このコマンドは、 印字 するためのジョブを投入する働きをします。

[lpr\(1\)](https://www.FreeBSD.org/cgi/man.cgi?query=lpr&sektion=1&manpath=freebsd-release-ports) コマンドを [「 プリンタとの通信状況を調べる](#page-187-0)」で紹介した、 あるテスト用のテキストを生成してくれる [lptest\(1\)](https://www.FreeBSD.org/cgi/man.cgi?query=lptest&sektion=1&manpath=freebsd-release-ports) プログラムと一緒に使うこともできます。

簡単な LPD 設定のテスト

次のように入力してください。

#### # **lptest 20 5 | lpr -Pprinter-name**

ここで、*printer-name* は /etc/printcap で指定したプリンタ名 (もしくはその別名) です。デフォルト のプリンタ を使用する場合は、 -P 引数を付けないで [lpr\(1\)](https://www.FreeBSD.org/cgi/man.cgi?query=lpr&sektion=1&manpath=freebsd-release-ports) を打ち込んでください。もう一度述べますが、 PostScript® を期 待しているプリンタをテストするならば、 [lptest\(1\)](https://www.FreeBSD.org/cgi/man.cgi?query=lptest&sektion=1&manpath=freebsd-release-ports) を使う代わりに PostScript® で書かれた プログラムをプリンタ に送ってください。 プログラムを送るためには、プログラムをファイルに格納して、 lpr file と打ち込みます。

PostScript® プリンタの場合、 送信したプログラムによる結果が得られるでしょう。 [lptest\(1\)](https://www.FreeBSD.org/cgi/man.cgi?query=lptest&sektion=1&manpath=freebsd-release-ports) を使った場合は、 以 下のような結果が見られるでしょう。

!"#\$%&'()\*+,-./01234 "#\$%&'()\*+,-./012345 #\$%&'()\*+,-./0123456 \$%&'()\*+,-./01234567  $%$  $%$ '()\*+,-./012345678

更にプリンタをテストしたい場合は、 (言語ベースのプリンタのための) もっと大きなプログラムを送信するか、 引数 を変えて [lptest\(1\)](https://www.FreeBSD.org/cgi/man.cgi?query=lptest&sektion=1&manpath=freebsd-release-ports) を実行します。たとえば、lptest 80 60 で、それぞれ 80 文字の行を 60 行生成します。

<span id="page-194-0"></span>プリンタがうまく動かなかった場合は、次の節、「 [トラブルシューティング](#page-227-0)」をご覧ください。

# 9.4. プリンタ設定上級編

この節では、特殊な形式のファイルを印字するためのフィルタ、 ヘッダページ、ネットワーク越しのプリンタへの印 字、そして、 プリンタ使用の制限や課金について説明しています。

#### 9.4.1. フィルタ

LPD は、ネットワークプロトコル、キュー、アクセス制御などの 印刷にかかわるさまざまな点を扱いますが、 実際 の作業のほとんどは フィルタによっておこなわれています。 フィルタは、プリンタと通信し、 プリンタのデバイス依 存性や特殊な要求を扱うプログラムです。 簡単なプリンタ設定では、 プレインテキストのためのフィルタをインス トールしました。 このプレインテキストフィルタは、 ほとんどのプリンタで機能する極めて単純なものでした ([「 テキ](#page-193-0) [ストフィルタのインストール](#page-193-0)」を参照)。

しかしながら、形式変換やプリンタ課金、特定のプリンタの癖、 など をうまく利用するためには、 フィルタがどのよう に機能するかという ことを理解しておくべきです。これらの側面を扱うことは、 最終的には、フィルタの責任である からです。 そして、これは悪い情報ですが、ほとんどの場合において、 あなた自身が フィルタを供給する必要があ るということです。また都合のよいことには、 たくさんのフィルタが一般的に利用できるということです。 もしフィル タがなかったとしても、 普通はフィルタを作るのは簡単です。

FreeBSD にも、プレインテキストを印字させることができる /usr/libexec/lpr/lpf というフィルタが 1 つ付いて います (このフィルタはファイルに含まれるバックスペースやタブを扱います。 また、課金をすることもできますが、 できることはこれだけしかありません)。 いくつかのフィルタとフィルタの構成要素は FreeBSD Ports Collection にもあります。

この節で述べることは次の通りです。

- [「 フィルタはどのように機能しているか」](#page-195-0)では、 印字の過程におけるフィルタの役割を概説します。 この節を読む ことで、LPD がフィルタを使うときに、「見えないところで」 何が起こっているかが理解できるでしょう。このことを 知っておくと、 プリンタそれぞれに様々なフィルタをインストールしたときに 遭遇するかもしれない問題を予期し たり、 デバッグするときに役立つでしょう。
- LPD は、すべてのプリンタがデフォルトでプレインテキストを印字できることを期待しています。 これは、プレイ ンテキストを直接印字できない PostScript® (または他の言語対応の) プリンタで問題になります。「 [プレイ](#page-197-0) [ンテキストのジョブを PostScript](#page-197-0)® プリンタで印字する」 で、 この問題を克服する方法について述べます。 PostScript® プリンタをお持ちの方は、 この節をお読みになることをおすすめします。
- PostScript® は様々なプログラムのための有名な出力形式です。 PostScript® のコードを直接書いてしまう人 すらいます。 残念ながら、PostScript® プリンタは高価です。「非 PostScript® [プリンタによる PostScript](#page-198-0)® [のシミュレート](#page-198-0)」節では、PostScript® データを非 PostScript**®** プリンタに受けつけさせ、印字させるため に、 どのようにしてプリンタ用のテキストフィルタをさらに変更すればよいのか、 ということについて説明していま す。PostScript® プリンタを持っていない方は、 この節をお読みになることをおすすめします。
- [「 変換フィルタ](#page-199-0)」では、 図形や組版データといった特定のファイル形式を、 プリンタが理解できる形式へ変換す る作業を自動的におこなわせる方法について述べます。 この節を読むと、troff のデータを印字するには lpr t, または、TeX DVI を印字するには lpr -d、 ラスタイメージデータを印字するには lpr -v、 などといったよう にユーザが入力することができるように プリンタの設定をおこなうことができます。 この節もお読みになることを お薦めします。
- [「出力フィルタ」](#page-204-0) では、あまり使われない LPD の機能のすべて、すなわち、 出力フィルタに関することが記述さ れています。ヘッダページ (「 [ヘッダページ](#page-205-1)」参照) を印字させていない場合は、 多分、この節は飛ばしても構わ ないでしょう。
- [「テキストフィルタ lpf」](#page-205-0)では、lpf についての説明が、ほぼ完全におこなわれています。これは FreeBSD に付属 するラ インプリンタ (または、 ラインプリンタのように動作するレーザプリンタ) のための、 単純なテキストフィルタ です。 プレインテキストを印字したことに対して課金をおこなう方法が 至急必要な場合、もしくは、バックスペー ス文字を印字しようと すると煙を発するプリンタを持っている場合は、絶対に lpf を検討するべきです。

# 注記

以下で述べられているさまざまなスクリプトは、/usr/share/examples/printing ディレクト リにあります。

#### <span id="page-195-0"></span>9.4.1.1. フィルタはどのように機能しているか

既に言及したように、フィルタとは、プリンタにデータを送る際に、 デバイスに依存した部分を取り扱うために LPD によって起動される実行プログラムです。

LPD がジョブ中のファイルを印字しようとするとき、 LPD はフィルタプログラムを起動します。このとき、 フィル タの標準入力を印字するファイルに、 標準出力をプリンタに、そして、標準エラー出力を エラーログファイル (/ etc/printcap 内の lf 項目で指定されたファイル、または、 指定されていない場合は、デフォルトとして /dev/ console ) にセットします。

LPD が起動するフィルタと、その引数が何であるかは、 /etc/printcap ファイルの内容と、ジョブの起動時に ユーザが指定した [lpr\(1\)](https://www.FreeBSD.org/cgi/man.cgi?query=lpr&sektion=1&manpath=freebsd-release-ports) コマンドの引数に依存しています。 たとえば、ユーザが lpr -t と入力した場合は、 LPD は出力先のプリンタ用の tf 項目で指定されている troff 用のフィルタを起動させるでしょう。 ユーザがプレインテ キストの印字を指示したときは、 if で指定されたフィルタが起動されるでしょう (このことはほとんどの場合にあて はまります。 詳細については、「 [出力フィルタ」](#page-204-0)をご覧ください)。

/etc/printcap で指定可能なフィルタは次の3種類があります。

• テキストフィルタ (LPD のドキュメントでは紛らわしいことに 入力フィルタと呼んでいますが) は一般のテキ ストの印字を扱います。これはデフォルトのフィルタと 考えてください。LPD では、すべてのプリンタに対して、 デフォルトでプレインテキストが印字できることを期待しています。 さらに、バックスペースやタブを正しく扱い、 また、 他の特殊な文字が入力されてもプリンタに混乱を来さないように するのはテキストフィルタの仕事である と考えています。 プリンタの使用に対して課金をしなくてはならない環境にあ るときは、テキストフィルタが印字 したページ数を数える作 業もしなくてはなりません。この作業は、通常、印字した行 数を数え、これをプリンタが 1 ページ当たりに印字できる行 数と比較することでおこなわれます。 テキストフィルタは、次のような引数を付け て起動されます。

filter-name [-c] -w *width* -l *length* -i *indent* -n *login* -h *host acct-file*

#### ここで、

-c

lpr -l によってジョブが入力されたときに与えられます。

#### *width*

/etc/printcap で指定された pw (page width) 項目の値が与えられます。デフォルトは、 132 です。

*length*

pl (page length) 項目で指定された値が与えられます。 デフォルトは 66 です。

*indent*

lpr -i によって与えられた字下げの量で、 デフォルトは 0 です。

#### *login*

ファイルを印字したユーザのアカウント名が 与えられます。

*host*

ジョブが入力されたホスト名が 与えられます。

#### *acct-file*

af 項目で指定されている課金データファイル の名前が与えられます。

• 変換フィルタは、 特定のファイル形式をプリンタ が紙に印字できるようなものに変換します。たとえば、 プリンタ で ditroff 組版データを直接印字することはできません。 しかし、ditroff データをプリンタが消化し、 印字するこ とができる形式へ変換するために、ditroff ファイル用フィルタをインストールすることができます。 「変換フィル [タ](#page-199-0)」 で、これらに関するすべてについて説明します。 プリンタの課金をする必要がある場合は、 変換フィルタでも 印字ページを数える作業が必要となります。 変換フィルタは次の引数をとって起動されます。

filter-name -x *pixel-width* -y *pixel-height* -n *login* -h *host acct-file*

ここで、*pixel-width* は、 px 項目で指定された値 (デフォルトは 0)、 *pixel-height* は、 py 項目で指定され た値 (デフォルトは 0) です。

• 出力フィルタは、 テキストフィルタが指定されて おらず、かつ、 ヘッダページの出力が許可されている場合にの み使われます。「出力フィルタ」で、これらのことについて説明します。出力フィルタに対する引数は次の2つだ けです。

filter-name -w *width* -l *length*

ここで、-w と -l は、 テキストフィルタの場合と同じです。

フィルタは、次に示す終了状態をもってプログラムを exit するべきです。

exit 0

フィルタがファイルを正常に印字した場合。

exit 1

フィルタはファイルの印字に失敗したが、 LPD に再度ファイルの印字を試みて欲しい場合。 この終了状態で 終了した場合、LPD はフィルタを再スタートします。

exit 2

フィルタはファイルの印字に失敗し、かつ、LPD に再出力を試みて欲しくない場合。この場合、LPD はその ファイルを放棄します。

FreeBSD に付属するテキストフィルタ /usr/libexec/lpr/lpf は、FORM FEED 文字が送られたときやプリン タ使用に対する課金をどのようにするかを決定するために、 ページ幅やページ長の引数を利用します。また、 課金 用のエントリを作成するため、ログイン名、ホスト名、 課金ファイル名の引数を利用します。

もし、フィルタの購入を検討しているならば、LPD と互換性があるかどうかを確認してください。もしそうならば、 上 述の引数リストをサポートしていなければなりません。 一般向けの使用のためにフィルタを作成する計画をしてい る場合は、 同じ引数リストと終了コードをサポートしてください。

#### <span id="page-197-0"></span>9.4.1.2. プレインテキストのジョブを PostScript**®** プリンタで印字する

コンピュータと PostScript® (または、他の言語に対応した) プリンタをあなたしか使用しない場合は、プリンタに プレ インテキストを絶対に送らない、そして、 プリンタにプレインテキストを送りたがっている 様々なプログラムの 機能を決して使わないことにしてください。そうすれば、 この節に書かれたことに心を煩わせる必要はまったくなく なります。

しかし、PostScript® とプレインテキストの両方のジョブをプリンタへ送りたいと思っている場合は、 プリンタ設定 についての要求が増えるでしょう。 両者をプリンタへ送信するためには、 到着したジョブがプレインテキストである か PostScript® であるかを検出するテキストフィルタが必要です。 PostScript® のジョブはすべて %! で始まら なければならないことになっています (他のプリンタ言語に関しては、 プリンタのドキュメントをご覧ください)。 ジョ ブの最初の 2 文字がこれならば、PostScript® であることが分かります。 したがって、 ジョブのそれ以降の部分 をプリンタに直接送ることができます (訳注: PostScript® では、% 以降はコメントとして扱われるので、最初の %! の行を読み捨てても問題はない)。 最初の2文字が %! でない場合は、 フィルタはテキストを PostScript® に変換 し、 その結果を使って印字をおこないます。

この作業をどうやってやればよいのでしょうか。

シリアルポートにプリンタを接続した場合は、 lprps をインストールすることをお勧めします。 lprps は PostScript® 用のフィルタで、 プリンタとの双方向通信をおこないます。 このフィルタでは、プリンタからの冗長な 情報を得ることで、 プリンタの状況を示すファイルが更新されていきます。 したがって、ユーザや管理者は (トナー 残量少や 紙詰まりといった) プリンタの状況を正確に知ることができます。しかし、 もっと重要なことは、psif と呼 ばれるプログラムが含まれているということです。 このプログラムは、 入力されたジョブがプレインテキストかどう かを検出し、 これを PostScript® に変換するために、textps (lprps に付属する別のプログラム) を呼び出しま す。そして、このジョブをプリンタに送るために、 lprps が使われます。

lprps は FreeBSD Ports Collection に含まれています ([Ports Collection](#page-100-0) を参照してください)。 紙のサイズ に合わせて [print/lprps-a4](https://www.freebsd.org/cgi/url.cgi?ports/print/lprps-a4/pkg-descr) または [print/lprps-letter](https://www.freebsd.org/cgi/url.cgi?ports/print/lprps-letter/pkg-descr) port をインストールしてください。lprps をインストールし た後は、lprps の一部である psif プログラムのパス名を指定するだけです。Ports Collection から lprps をイ ンストールしたときは、 /etc/printcap の中のシリアル接続した PostScript® プリンタのエントリに対して、次を 使ってください。

#### :if=/usr/local/libexec/psif :

LPD にプリンタをリード・ライトモードでオープンさせるために、 rw 項目も指定すべきです。

パラレルポート接続の PostScript® プリンタの場合 (すなわち、 lprps が 必要としているプリンタとの双方向通 信ができない)、 テキストフィルタとして次のシェルスクリプトを使うことができます。

#!/bin/sh

```
#
#  psif - Print PostScript or plain text on a PostScript printer
   Script version; NOT the version that comes with lprps
  Installed in /usr/local/libexec/psif
#
IFS="" read -r first_line
first two chars=`expr "$first line" : '\(..\)'`
if [ "$first_two_chars" = "%!" -]; then  #
     #  PostScript job, print it.
     #
     echo "$first_line" && cat && printf "\004" && exit 0
     exit 2
else
  #
     #  Plain text, convert it, then print it.
  #
     ( echo "$first_line"; cat ) | /usr/local/bin/textps && printf "\004" && exit 0
     exit 2
fi
```
上記のスクリプトにおいて、textps はプレインテキストから PostScript® へ変換するために別にインストールした プログラムです。 テキストから PostScript® へ変換するのには、 お好みのどんなプログラムでも使うことができま す。FreeBSD Ports Collection ([Ports Collection](#page-100-0) を参照してください) には、a2ps と呼ばれるテキストから PostScript® に変換するプログラムが入っています。

### <span id="page-198-0"></span>9.4.1.3. 非 PostScript**®** プリンタによる PostScript**®** のシミュレート

PostScript® は質の高い組版と印字をおこなうための 事実上の標準です。しかしながら、PostScript® は、高価 な標準です。ありがたいことに、 Aladdin Enterprises から Ghostscript と呼ばれる、 PostScript® 互換の動作 をするフリーのプログラムが出されていて、 FreeBSD で動きます。 Ghostscript はほとんどの PostScript® ファ イルを読むことができ、 これらの各ページを多くのブランドの非 PostScript® プリンタを含む 様々なデバイス用 に変換することができます。 Ghostscript をインストールし、 プリンタ用の特別なテキストフィルタを使うことによっ て、 非 PostScript® プリンタをあたかも本物の PostScript® プリンタであるかのように動作させることができま す。

Ghostscript は FreeBSD Ports Collection に入っています。 複数のバージョンがありますが、最も良く使われ ているバージョンは [print/ghostscript-gpl](https://www.freebsd.org/cgi/url.cgi?ports/print/ghostscript-gpl/pkg-descr) です。

PostScript® プリンタをシミュレートさせる場合は、 テキストフィルタに PostScript® ファイルを印字しようと しているかどうかを検出させます。 PostScript® ファイルでない場合は、 フィルタはそのファイルを直接プリン タに送ります (訳注: テキストファイルを直接印字できない場合は、もちろん、 変換フィルタを通す必要がありま す)。PostScript® の場合は、 まず、Ghostscript を使い、 ファイルをそのプリンタが理解できる形式へ変換しま す。

次の例のスクリプトは、Hewlett Packard DeskJet 500 プリンタ用 のテキストフィルタです。 他のプリンタで用 いるときは、-sDEVICE 引数を gs (Ghostscript) コマンドに変えてください (gs -h と入力すると、現在インストー ルされている Ghostscript でサポートされているデバイスのリストが得られます)。

#!/bin/sh

#

```
#  ifhp - Print Ghostscript-simulated PostScript on a DeskJet 500
```
Installed in /usr/local/libexec/ifhp

```
#
#  Treat LF as CR+LF (to avoid the "staircase effect" on HP/PCL
  printers):
#
printf "\033&k2G" || exit 2
#
#  Read first two characters of the file
#
IFS="" read -r first_line
first_two_chars=`expr "$first_line" : '\(..\)'`
if [ "$first_two_chars" = "%!" -]; then
  #
      #  It is PostScript; use Ghostscript to scan-convert and print it.
      #
     /usr/local/bin/gs -dSAFER -dNOPAUSE -q -sDEVICE=djet500 \
       -sOutputFile=- - && exit 0
else
      #
      #  Plain text or HP/PCL, so just print it directly; print a form feed
      #  at the end to eject the last page.
  #
      echo "$first_line" && cat && printf "\033&l0H" &&
      exit 0
fi
exit 2
```
最後に、if 項目を通して、LPD にこのフィルタを教えてやる必要があります。

```
:if=/usr/local/libexec/ifhp :
```
これでおしまいです。lpr plain.text とか lpr whatever.ps と入力してみましょう。どちらも正常に印字されるは ずです。

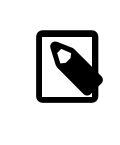

# 訳注

日本語を印字する場合は、 日本語対応の Ghostscript が必要です。日本語対応版の Ghostscript も Ports Collection に入っています。

# <span id="page-199-0"></span>9.4.1.4. 変換フィルタ

「[プリンタ設定導入編」](#page-183-1) に書かれた簡単な設定が完了したら、最初に、 やってみたいと思うことは、多分 (プレイン ASCII テキストに加えて) 好みのファイル形式のための変換フィルタをインストールすることでしょう。

# 9.4.1.4.1. なぜ、変換フィルタをインストールするのか?

変換フィルタによって、 様々な種類のファイルを印字することが簡単になります。たとえば、TeX 組版システムでた くさんの仕事をしたと仮定しましょう。 そして、PostScript® プリンタが接続 されているとします。 すると、TeX で DVI ファイルを作成する度に、DVI ファイルを印字するために、 これを PostScript® ファイルに変換する必要が あります。 このコマンドは次のようになるでしょう。

% **dvips seaweed-analysis.dvi**

```
% lpr seaweed-analysis.ps
```
DVI ファイル用の変換フィルタがインストールしてあると、 LPD に変換を肩代わりさせることで毎回毎回 おこなわ なければならなかった面倒な変換作業を省くことができます。 つまり、DVI を生成したら、 次のようなコマンドを入 力するだけで、これが印字されます。

#### % **lpr -d seaweed-analysis.dvi**

LPD に DVI ファイルの変換をさせるためには、 -d オプション を指定します。 変換オプションのリストは「 [整形と](#page-223-0) [変換に関するオプション](#page-223-0)」 に載せてあります。

変化のオプションのそれぞれをプリンタに サポートさせるためには、変換フィルタをインストールし、そのパス名を /etc/printcap の中で指定しなくてはなりません。変換フィルタは、 プレインテキストを印字する代わりに、フィル タはファイルを プリンタが理解できる形式に変換するところを除けば、 「プリンタの簡単な設定」で説明したテキス トファイル (「 [テキストフィルタのインストール」](#page-193-0) を見て下さい) に似ています。

### 9.4.1.4.2. どの変換フィルタをインストールすべきか?

使いたいと思う変換フィルタをインストールすべきです。 DVI のデータを頻繁に印字するならば、DVI 変換フィル タ をインストールするのが適切でしょう。印字しなくてはなら ない troff を大量に抱えている場合は、多分、 troff フィルタが欲しくなるはずです。

次の表は、LPD で動作するフィルタと、 /etc/printcap ファイルでのエントリする項目、そして、 lpr コマンドで呼 び出す方法をまとめたものです。

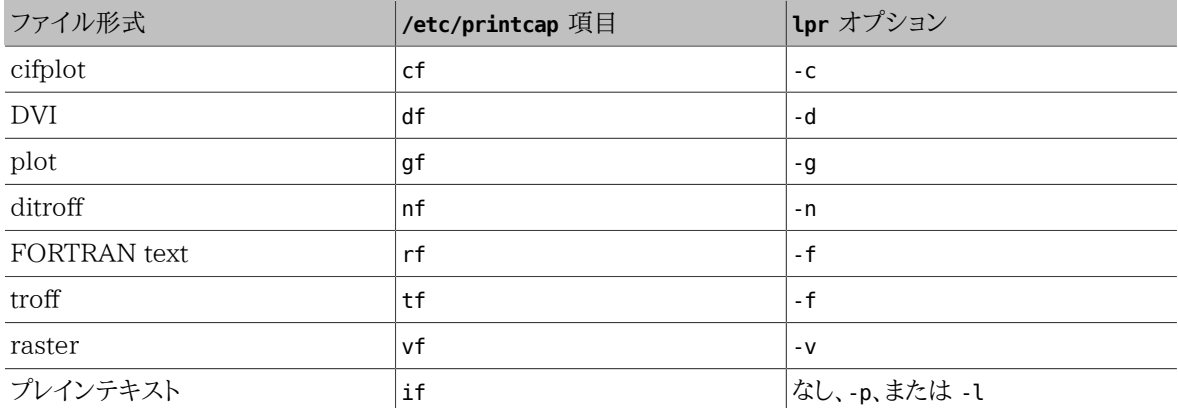

先の例のように、lpr -d を使うためには、出力先のプリンタの /etc/printcap 内のエントリで、 df 項目が必要で あることが分かります。

反論はあるかも知れませんが、FORTRAN テキストや plot のような形式は、多分、廃れてていくでしょう。 あなた のサイトで、自前のフィルタをインストールするだけで、 プリントオプションのいくつか、あるいは、 全部に新しい意 味を与えることができます。たとえば、 Printerleaf ファイル (Interleaf デスクトップパブリッシングプログラムによ るファイル) を直接印字したいとします。 そして、Printerleaf 用の変換フィルタを gf 項目で 指定したパスにイン ストールすれば、lpr -g の意味は 「Printerleaf ファイルを印字する」 意味だとユーザに教えることができます。

### 9.4.1.4.3. 変換フィルタのインストール

#

変換フィルタは FreeBSD の基本システムのインストールとは別にインストールするプログラムなので、 変換フィ ルタは、 /usr/local ディレクトリの下に置くべきでしょう。 フィルタは LPD だけが実行する特別なプログラム、 す なわち、一般ユーザが実行する必要すらないプログラムなので、 /usr/local/libexec ディレクトリに置くのが普 通です。

変換フィルタを使用可能にするためには、 /etc/printcap の目的のプリンタの適切な項目に フィルタがあるパス 名を指定します。

DVI 変換フィルタをプリンタ bamboo のエントリに加えてみましょう。プリンタ bamboo の df 項目を新たに加えた / etc/printcap ファイルの例を以下に再掲します。

# /etc/printcap for host rose - added df filter for bamboo

```
#
rattan|line|diablo|lp|Diablo 630 Line Printer:\
         :sh:sd=/var/spool/lpd/rattan :\
         :lp=/dev/lpt0 :\
         :if=/usr/local/libexec/if-simple :
bamboo|ps|PS|S|panasonic|Panasonic KX-P4455 PostScript v51.4:\
         :sh:sd=/var/spool/lpd/bamboo :\
         :lp=/dev/ttyu5 :ms#-parenb cs8 clocal crtscts:rw:\
         :if=/usr/local/libexec/psif :\
         :df=/usr/local/libexec/psdf :
```
DVI フィルタは /usr/local/libexec/psdf という 名前のシェルスクリプトです。 このスクリプトは次のようになっ ています。

```
#!/bin/sh
#
#  psdf - DVI to PostScript printer filter
#  Installed in /usr/local/libexec/psdf
#
#  Invoked by lpd when user runs lpr -d
#
exec /usr/local/bin/dvips -f | /usr/local/libexec/lprps "$@"
```
このスクリプトでは、dvips をフィルタモード (引数 -f) で、 標準入力上で起動しています。標準入力は印字す るジョブです。 それから、PostScript® プリンタ用フィルタ lprps (これについては「 [プレインテキストのジョブを](#page-197-0) PostScript® [プリンタで印字する](#page-197-0)」 を参照してください) を LPD に与えられた引数を付けて起動します。 lprps は これらの引数を印字されたページ分の課金をおこなうために使われます。

# 9.4.1.4.4. 変換フィルタのその他の例

変換フィルタのインストールには決まったステップがないので、 この節では、例をもっと挙げることにします。 これを 自分でフィルタを作る際のガイドにしてください。 適当な例があったら、それをそのまま使ってください。

次のスクリプト例は、Hewlett Packard LaserJet III-Si のための、raster (ええと・・実は、GIF ファイル) 用の変 換フィルタです。

```
#!/bin/sh
#
  hpvf - Convert GIF files into HP/PCL, then print
#  Installed in /usr/local/libexec/hpvf
PATH=/usr/X11R6/bin:$PATH; export PATH
giftopnm | ppmtopgm | pgmtopbm | pbmtolj -resolution 300 \
      && exit 0 \
```
ここでは、GIF ファイルから PNM (portable anymap) 形式に変換し、次に PGM (portable graymap) 形式に 変換してから、 LaserJet/PCL-互換データに変換しています。

上記のフィルタを使うプリンタのためのエントリを付け加えた /etc/printcap ファイルは次のようになります。

```
#
# /etc/printcap for host orchid
#
teak|hp|laserjet|Hewlett Packard LaserJet 3Si:\
         :lp=/dev/lpt0 :sh:sd=/var/spool/lpd/teak :mx#0:\
         :if=/usr/local/libexec/hpif :\
         :vf=/usr/local/libexec/hpvf :
```
次のスクリプトは、PostScript® プリンタ bamboo のための groff 組版システムの troff データのための変換フィ ルタです。

 $||$  exit 2

第9章 プリンタの利用

```
#!/bin/sh
#
#  pstf - Convert groff's troff data into PS, then print.
#  Installed in /usr/local/libexec/pstf
#
exec grops | /usr/local/libexec/lprps "$@"
```
上記のスクリプトではプリンタとの通信をおこなうため、 lprps をまた利用しています。 プリンタがパラレルポートに 接続されている場合は、代わりに、 次のスクリプトを使うかもしれません。

#!/bin/sh

```
#
#  pstf - Convert groff's troff data into PS, then print.
   Installed in /usr/local/libexec/pstf
#
exec grops
```
これで完成しました。次に、フィルタを使用可能にするため に /etc/printcap に加える必要があるエントリを示し ます。

:tf=/usr/local/libexec/pstf :

次の例をみたら、FORTRAN のベテランは赤面するかもしれません。 この FORTRAN テキストフィルタは、 プレ インテキストを直接印字できるすべてのプリンタで利用できます。 このフィルタをプリンタ teak にインストールする ことにしましょう。

#!/bin/sh # # hprf - FORTRAN text filter for LaserJet 3si: # Installed in /usr/local/libexec/hprf # printf "\033&k2G" && fpr && printf "\033&l0H" && exit 0 exit 2

そして、このフィルタを使用可能にするため、以下の行を /etc/printcap のプリンタ teak のエントリに加えます。

:rf=/usr/local/libexec/hprf :

これが最後の、そして、若干複雑な例です。前に紹介した LaserJet プリンタ teak に、DVI フィルタを加える こと にしましょう。最初に、 簡単な部分をおこないます。すなわち、DVI フィルタの位置を /etc/printcap に書き加えま す。

:df=/usr/local/libexec/hpdf :

さて、難しい部分であるフィルタの作成をおこないます。 このために、DVI から LaserJet/PCL への変換プログラ ムが必要です。FreeBSD の Ports Collection ([Ports Collection](#page-100-0) を参照してください) には、それがあります。 [dvi2xx](https://www.freebsd.org/cgi/url.cgi?ports/dvi2xx/pkg-descr) というのがその port の名前です。 これをインストールすると、必要なプログラム dvilj2p が使えます。こ のプログラムは DVI を LaserJet IIp、LaserJet III、そして LaserJet 2000 の互換コードへ変換してくれます。

dvilj2p はフィルタ hpdf を極めて複雑にしています。 なぜなら、dvilj2p は標準入力からデータを読み込むこ とができないからです。 このプログラムを働かせるためには、ファイル名が必要です。 もっと悪いことに、ファイル名 は .dvi で終わっている必要があり、標準入力の代わりに、 /dev/fd/0 を使うのは問題があります。 この問題は、 (.dvi で終わる) 一時的なファイル名から/dev/fd/0 に (シンボリックな) リンクを張る ことで回避することができ ます。これで、 dvilj2p に強制的に標準入力からデータを読み込ませることができます。

もう1つの問題は、一時的なリンクを張るために /tmp ディレクトリを使うことができないという事実です。 シンボリッ クリンクはユーザ、グループが bin であるユーザに所有されています。フィルタはユーザ daemon として起動しま す。そして、 /tmp ディレクトリはスティッキービットが立っています。 フィルタはリンクを作ることができます。しかし、 リンクは別のユーザに所有されているため、 作業が終了したとき、このリンクを削除することができません。

その代わりに、シンボリックリンクは現在の作業ディレクトリ、 すなわち、スプーリングディレクトリ (/etc/printcap の sd 項目で指定する) に作ることにします。 フィルタが作業するにはここの場所は完璧な場所で、なぜなら、 特 に、スプーリングディレクトリのディ スクの空き容量は (ときどき) /tmp ディレクトリよりもたくさんあるからです。

```
以下に示すのが最後のフィルタです。
```

```
#!/bin/sh
#
#  hpdf - Print DVI data on HP/PCL printer
#  Installed in /usr/local/libexec/hpdf
PATH=/usr/local/bin:$PATH; export PATH
#
#  Define a function to clean up our temporary files.  These exist
  in the current directory, which will be the spooling directory
#  for the printer.
#
cleanup() {
     rm -f hpdf$$.dvi
}
#
# Define a function to handle fatal errors: print the given message<br># and exit 2 Fisting with 2 tells LPD to do not try to reprint the
  and exit 2. Exiting with 2 tells LPD to do not try to reprint the
#  job.
#
fatal() {
      echo "$@" 1>&2
      cleanup
      exit 2
}
#
#  If user removes the job, LPD will send SIGINT, so trap SIGINT
#  (and a few other signals) to clean up after ourselves.
#
trap cleanup 1 2 15
#
#  Make sure we are not colliding with any existing files.
#
cleanup
#
#  Link the DVI input file to standard input (the file to print).
#
ln -s /dev/fd/0 hpdf$$.dvi || fatal "Cannot symlink /dev/fd/0"
#
#  Make LF = CR+LF
#
printf "\033&k2G" || fatal "Cannot initialize printer"
#
  Convert and print.  Return value from dvilj2p does not seem to be
#  reliable, so we ignore it.
#
dvilj2p -M1 -q -e- dfhp$$.dvi
#
#  Clean up and exit
#
cleanup
exit 0
```
# 9.4.1.4.5. 自動変換: その他の変換フィルタ

ここまでに述べてきたフィルタによって、 印字環境の能率が上がったことと思います。しかし、 これはどのフィルタ を使うかを [\(lpr\(1\)](https://www.FreeBSD.org/cgi/man.cgi?query=lpr&sektion=1&manpath=freebsd-release-ports) のコマンドライン上で) ユーザが指定しなくてはならないという代価を支払って実現されてい ます。 コンピュータの事情にあまり詳しくないユーザにとって、 フィルタのオプションを指定させられるということは いらいらさせられるものになるでしょう。更に悪いことに、 間違ったフィルタオプションを指定されると、 間違った形 式のファイルがそのフィルタに適用されることになり、 その結果、何百枚もの紙を吐き出すことになるかもしれませ  $\lambda$ 

そのような結果になるならば、 変換フィルタをインストールするよりもむしろ、 テキストフィルタ (これがデフォルト フィルタなので) に印字するよう要求されたファイルの形式を検出させ、自動的に、 適切な変換フィルタを起動す るようにしたいと思うかもしれません。 ここでは file コマンドのようなツールを役立たせることができます。 もちろ ん、いくつかの ファイル形式の違いを見分けることは難しいことでしょう。 そして、もちろん、それらのファイルに対 しては、 変換フィルタを提供するだけで済ますこともできるのです。

FreeBSD Ports Collection には、apsfilter [\(print/apsfilter\)](https://www.freebsd.org/cgi/url.cgi?ports/print/apsfilter/pkg-descr) と呼ばれる自動変換をおこなうテキストフィルタ があります。 このフィルタは プレインテキスト、PostScript®, DVI など、ほとんどすべてのファイル形式を検出し、 適当な変換をおこなった後、データを印字することができます。

#### <span id="page-204-0"></span>9.4.1.5. 出力フィルタ

LPD スプーリングシステムでは、 ここまでにまだ取り上げていないフィルタ形式、 出力フィルタをサポートしていま す。出力フィルタは、テキストフィルタのように、プレインテキストのみを印字するために意図されたものですが、非 常に簡単化されています。テキストフィルタを用いずに、 出力フィルタを使っている場合は、次のようになります。

- LPD はジョブ中の各ファイルに一度ではなく、 ジョブ全体に対して一度だけ出力フィルタを起動します。
- LPD は出力フィルタに対し、 ジョブ中のファイルの先頭や末尾を特定するための対策を 一切おこなっていませ ん。
- LPD はユーザのログイン名やホスト名をフィルタに渡しません。 したがって、課金の処理をおこなうことは考え ていません。 実際、出力フィルタには、以下2つの引数しか与えられません。

#### filter-name -w*width* -l*length*

ここで、*width* は対象となるプリンタの pw 項目、 *length* は pl 項目に指定された数です。

出力フィルタの簡便さに誘惑されてはいけません。もし、 ジョブ中のそれぞれのファイルに別のページ番号を付加 しようとしても、 出力フィルタはうまく動作しないでしょう。 そのような動作を期待しているならば、 (入力フィルタと しても知られている) テキストフィルタを使ってください。 詳しくは、[「 テキストフィルタのインストール」](#page-193-0)をご覧くださ い。 さらに、出力フィルタは、実のところ、 もっと複雑になっています。まず、 特殊なフラグ文字を検出するために、 フィルタに送られてくるバイトストリームを検査する必要があります。 また、LPD に代わって、 自分自身にシグナル を送らなければなりません。

しかしながら、ヘッダページの印字をおこないたくて、 エスケープシーケンスやヘッダページを印字できるようにす るその他の初期化文字列を送信する必要がある場合は、 出力ファイルが必要です。 (しかし、 ヘッダページを要 求したユーザに対して課金しようとするのもまた無駄なことです。 LPD は出力フィルタにユーザやホストの情報を 渡しません)。

1 台のプリンタに対し、LPD では出力フィルタとテキストやその他のフィルタを両方使うことができます。 このよう な場合、LPD はヘッダページ (「 [ヘッダページ](#page-205-1)」 を参照してください) だけを印字させるために、出力フィルタを起 動させます。 それから LPD では、出力フィルタに 2 バイトの文字 (ASCII 031 の次に ASCII 001) を送ること で、 出力フィルタが自分自身を停止することを期待しています。 2 バイト (031, 001) が出力フィルタに送られた とき、 出力フィルタは自分自身にシグナル SIGSTOP を送ることによって停止するはずです。 LPD がその他のフィ ルタを動かし終わると、 出力フィルタにシグナル SIGCONT を送って、出力フィルタを再起動します。

出力フィルタがあり、 テキストフィルタがない場合、 LPD はプレインテキストジョブを扱う場合に、 出力フィルタを 使います。前述したように、出力フィルタでは、 ジョブ中の各ファイルの間に FORM FEED 文字や紙を送る他の

文字を入れることはしません。 この動作は多分、 あなたが求めているものとは異なっているでしょう。 ほとんどの 場合において、テキストフィルタが必要なはずです。

プログラム lpf は、 テキストフィルタの項で既に紹介しましたが、 出力フィルタとしても動作させることができます。 もし、 簡便で極悪な出力フィルタが必要で、かつ、 バイトストリームを検査したりシグナルを送るコードを書きたくな いときには、 lpf をお試しください。 あるいは、プリントが要求する初期化コードを送るために、 lpf をシェルスクリ プトに包んで使うこともできます。

#### <span id="page-205-0"></span>9.4.1.6. テキストフィルタ **lpf**

プログラム /usr/libexec/lpr/lpf は、 FreeBSD の バイナリ配布に付属しているテキストフィルタ (入力フィル タ) で、出力を字下げしたり (lpr -i でジョブが入力さ れたとき)、 文字を未処理のままプリンタに送ったり (lpr l でジョブが入力されたとき)、 ジョブ中のバックスペースやタブの印字位置を調節したり、 印字したページに対し て課金したりすることができます。また、 このフィルタは出力フィルタとしても動作させることができます。

lpf フィルタは多くの印字環境において使用することに適しています。 このフィルタには、プリンタに初期化文字 列を送る機能はありませんが、 必要とされる初期化をおこない、それから lpf を実行させるためのシェルスクリプ トを作成するのはたやすいことです。

lpf に対して、 印字ページへの課金を正確におこなわせるためには、 /etc/printcap ファイルの中の pw と pl の項目に正確な値を入れておく必要があります。これらの値は、 どのくらいの量のテキストがページにフィットする か、また、 ユーザのジョブが何ページあるのかを調べるために使われます。 プリンタの課金についての詳しい情報 については、「プリンタの利用に対する課金」をご覧ください。

### <span id="page-205-1"></span>9.4.2. ヘッダページ

あなたが管理するシステムのユーザが たくさんおり、 ユーザ全員が様々なプリンタを使用する場合、多分、 必要悪 であるヘッダページを 印字させることを検討したいと思うかもしれません。

ヘッダページは、バナー とか バーストページ としても知られていますが、 出力されたジョブが誰によるものなのか を特定させる働きがあります。 印字結果の山の中において、 ユーザのジョブによって印字された本物のドキュメン ト部分よりも際立たせるために、 ヘッダページは、通常、多分、縁が装飾されている大きな太文字で印字されます。 ヘッダページにより、 ユーザは自分が出したジョブがどこにあるのかをすばやく見つけることができます。 ヘッダ ページの欠点は、明らかに、すべてのジョブに対して、 紙が 1 枚余分に印字されるということです。 この紙の有効 期間は短く、2 〜 3 分も続きません。最終的に、 これらの紙は再利用紙入れの中かくずの山に入れられることで しょう (ヘッダページはジョブ中の各ファイル毎に印字されるのではなく、 ジョブ毎に印字されるということに注意 してください。したがって、 紙の消費はそれほどひどくはないかもしれません)。

もし、 プリンタがプレインテキストを直接印字できるならば、LPD システムは印字物に対して自動的にヘッダペー ジを付けることができます。 PostScript® プリンタを使っている場合は、 ヘッダページを生成する外部プログラム が必要になります。これについては、 「PostScript® [プリンタでのヘッダページ」](#page-208-0)をご覧ください。

#### <span id="page-205-2"></span>9.4.2.1. ヘッダページの印字を許可する

「[プリンタ設定導入編](#page-183-1) 」節では、/etc/printcap ファイルの sh (``suppress header'' : 「ヘッダを供給しない」 と いう意味) を指定して、 ヘッダページの印字を止めていました。 プリンタでのヘッダページの印字を許可するには、 sh 項目を取り除くだけでよいのです。

とても簡単そうに見えるけど、本当かな?

それは本当です。 プリンタに初期化文字列を送るための 出力フィルタを用意しなくてはならないかもしれません。 次に、Hewlett Packard PCL 互換プリンタの例を挙げます。

#### #!/bin/sh

- # # hpof - Output filter for Hewlett Packard PCL-compatible printers
- Installed in /usr/local/libexec/hpof

#### printf "\033&k2G" || exit 2 exec /usr/libexec/lpr/lpf

of 項目に出力フィルタのパス名を指定してください。 詳細については、[「出力フィルタ」](#page-204-0)節 をご覧ください。

次に、以前紹介したプリンタ teak のための /etc/printcap ファイルの例を示します。ここでは、 ヘッダページの 印字を許可し、上記の出力フィルタを追加しました。

```
#
# /etc/printcap for host orchid
#
teak|hp|laserjet|Hewlett Packard LaserJet 3Si:\
         :lp=/dev/lpt0 :sd=/var/spool/lpd/teak :mx#0:\
         :if=/usr/local/libexec/hpif :\
         :vf=/usr/local/libexec/hpvf :\
         :of=/usr/local/libexec/hpof :
```
さて、ユーザが teak からジョブを印字させたとき、 それぞれのジョブ毎にヘッダページが印字されます。 もし、 ユーザが印字物を探すのに時間を費やしたいと思うなら、 lpr -h によってジョブを入力することで、 ヘッダページ の印字を止めることができます。 これ以外の [lpr\(1\)](https://www.FreeBSD.org/cgi/man.cgi?query=lpr&sektion=1&manpath=freebsd-release-ports) のオプションについては、 「ヘッダページ用オプション」節を ご覧ください。

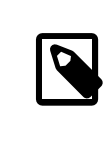

# 注記

LPD では、ヘッダページの最後に、 FORM FEED 文字が印字されます。 プリンタに 紙排出をさせるために、別な文字、 もしくは、別な文字列が利用されている場合は、 /etc/ printcap 中の ff 項目で指定することができます。

## 9.4.2.2. ヘッダページを制御する

ヘッダページの印字が許可されていると、LPD は 長いヘッダを作ります。これには、 紙全面に大きな文字で ユーザ名、ホスト名、 ジョブ名が書かれています。次に、このヘッダページの例を示 します (kelly がジョブ名 「outline」 を rose というホストから印字 された場合)。

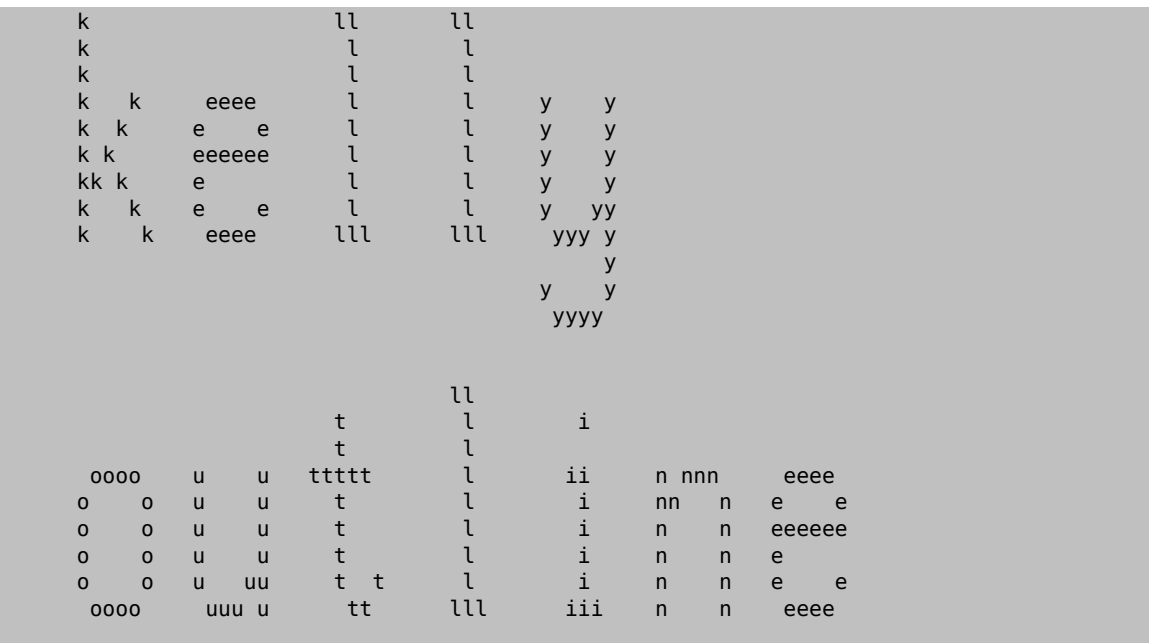

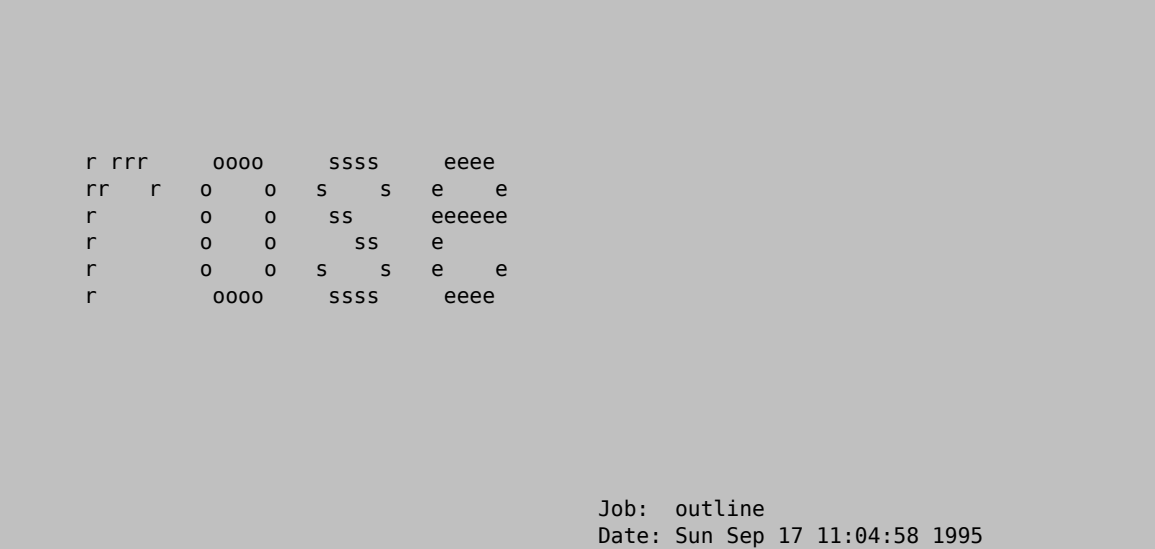

LPD はこのテキストの終わりに FORM FEED 文字を加えます ので、ジョブは新しいページから開始されます (た だし、 /etc/printcap で出力先のプリンタのエントリに sf (suppress form feeds) が指定されているときはこ の限りではありません)。

お望みならば、LPD に短いヘッダページを出力させることもできます。 この場合は、 /etc/printcap ファイルの中 で sb (short banner) を指定してください。 ヘッダページは次のようになります。

#### rose:kelly Job: outline Date: Sun Sep 17 11:07:51 1995

デフォルトでは、LPD はヘッダページを最初に印字し、次にジョブの印字をおこないます。 この順番を逆にすると きは、 /etc/printcap で hl (header last) を指定してください。

#### <span id="page-207-0"></span>9.4.2.3. ヘッダページに対する課金

LPD に備わっているヘッダページ出力機能を使うと、 入力されたジョブに対して課金をおこなうことができても、 ヘッダページは無料で提供しなくてはならない、 という特有のやり方を強要されます。

#### なぜでしょうか。

出力フィルタは単なる外部プログラムなので、 課金をするための制御をおこなうとすれば、 それはヘッダページを 印字するときですが、出力フィルタには、 ユーザ名とホスト名 の情報や課金情報を格納するファイルがどれな の かということが知らされません。それゆえ、出力ファイルには、 誰にプリンタ利用の課金をおこなえばよいのかが分 からないのです。 テキストフィルタやその他の変換フィルタ (これらのフィルタはユーザやホストの情報が知らされ ます) が出力ページの枚数に 「1 ページ分水増しする」 だけでは十分ではありません。 なぜなら、ユーザは lpr h に よってヘッダページの出力を止めることができるからです。 やみくもに 1 ページを水増しすると、 印字されて もいないヘッダページに対する 料金をとることになります。基本的に、lpr -h は環境に優しい心を持つユーザに好 まれるオプションですが、 これを使うように奨励することもできません。

各々のフィルタに独自のヘッダページを生成させる (その結果、ヘッダページに課金することができる) という方 法でも十分であるとはいえません。 この場合、LPD はフィルタに -h の情報を送りませんので、lpr -h によってヘッ ダページを印字しないオプションを選択したとしても、 依然としてヘッダページは印字され、 その分の課金がおこ なわれてしまいます。

では、どのような選択肢があるのでしょうか。

ヘッダページへの課金に関しては、 次のことができます。

• LPD のやり方を受け入れ、 ヘッダページは無料とする。

- LPRng などの LPD の代替品をインストールする。 LPD と入れ替えが可能な他のスプーリングソフトウェアに 関しては、 [標準スプーラの代替品](#page-227-1) をご覧ください。
- スマートな 出力フィルタを作成する。通常、 出力フィルタはプリンタを初期化するか、 単純な文字列変換をする 程度の働きしかしません。 (テキスト (入力) フィルタがない場合) 出力フィルタはヘッダページとプレインテキス トの印字をおこなうのに適しています。 プレインテキストを印字するためのテキストフィルタがない場合、 LPD は ヘッダページを印字するためだけの目的で出力フィルタを起動します。 そして、LPD が生成するヘッダページ のテキストを解析することにより、 出力フィルタはヘッダページに課金するために必要なユーザ名と ホスト名を 取得することができます。この方式の唯一の問題点は、 出力フィルタは課金情報を格納するデータファイルの 名前を知ることが できないということです (af 項目で指定されたファイル名は 出力ファイルに渡されません)。 しかし、既知の 名前の課金データファイルを使うのならば、 その名前を出力フィルタのプログラム中に埋め込む ことができます。 解析の手順を簡単にするためには、 /etc/printcap で sh 項目 (短いヘッダを指定) を使うと よいでしょう。 そしてまた、 ここまでの方法は少なからぬトラブルを生じさせるかもしれません。 そうなれば、もち ろんユーザはヘッダページを無料で 提供してくれる気前のよいシステム管理者に感謝することでしょう。

#### <span id="page-208-0"></span>9.4.2.4. PostScript**®** プリンタでのヘッダページ

これまでに述べたように、LPD ではプレインテキストのヘッダページをたくさんのプリンタに合うように生成するこ とができます。 残念ながら、PostScript® プリンタは、 プレインテキストを直接印字することができません。ですか ら、 LPD のヘッダページ機能はまったく、 あるいはほとんどの場合、役に立ちません。

ヘッダページを出力するための自明な方法の1つに、 すべての変換フィルタとテキストフィルタにヘッダページを 生成させる方法があります。 フィルタは、 適切なヘッダページを生成するために、 ユーザ名とホスト名の引数を使 うべきです。この方法の欠点は、いつでも、 lpr -h によってジョブが入力された場合でさえも、 ヘッダページが印 字されるということです。

この方法で試してみましょう。次のスクリプトは、3 つの引数 (ユーザ のログイン名、ホスト名、ジョブ名) をとり、簡 単な PostScript® 用 のヘッダページを生成します。

```
#!/bin/sh
#
#  make-ps-header - make a PostScript header page on stdout
#  Installed in /usr/local/libexec/make-ps-header
#
#
#  These are PostScript units (72 to the inch).  Modify for A4 or
  whatever size paper you are using:
#
page_width=612
page_height=792
border=72
#
#  Check arguments
#
if [ $# -ne 3 -]; then
  echo "Usage: `basename $0` <user> <host> <job>" 1>&2
      exit 1
fi
#
#  Save these, mostly for readability in the PostScript, below.
#
user=$1
host=$2
job=$3
date=`date`
#
  Send the PostScript code to stdout.
#
```

```
exec cat <<EOF
%!PS
%
%  Make sure we do not interfere with user's job that will follow
\%save
\frac{9}{6}%  Make a thick, unpleasant border around the edge of the paper.
\frac{1}{2}$border $border moveto
$page_width $border 2 mul sub 0 rlineto
0 $page_height $border 2 mul sub rlineto
currentscreen 3 -1 roll pop 100 3 1 roll setscreen
$border 2 mul $page_width sub 0 rlineto closepath
0.8 setgray 10 setlinewidth stroke 0 setgray
\mathbf{Q}%  Display user's login name, nice and large and prominent
%
/Helvetica-Bold findfont 64 scalefont setfont
$page_width ($user) stringwidth pop sub 2 div $page_height 200 sub moveto
($user) show
\frac{1}{2}%  Now show the boring particulars
%
/Helvetica findfont 14 scalefont setfont
/y 200 def
[ (Job:) (Host:) (Date:) ] {
200 y moveto show /y y 18 sub def
} forall
/Helvetica-Bold findfont 14 scalefont setfont
/y 200 def
[ ($job) ($host) ($date) -] {
          270 y moveto show /y y 18 sub def
} forall
%
%  That is it
\frac{6}{2}restore
showpage
EOF
```
そして、変換フィルタやテキストフィルタがそれぞれ、 最初にこのスクリプトを起動することで、 ヘッダページが出 力され、それから、 ユーザのジョブの印字をおこないます。次に、 このドキュメントの始めのほうで紹介した DVI 変 換フィルタを、 ヘッダページを印字するように変更したものを示します。

```
#!/bin/sh
#
  psdf - DVI to PostScript printer filter
#  Installed in /usr/local/libexec/psdf
#
#  Invoked by lpd when user runs lpr -d
#
orig_args="$@"
fail() {
      echo "$@" 1>&2
      exit 2
}
```

```
第9章 プリンタの利用
```

```
while getopts "x:y:n:h:" option; do
      case $option in
        x|y) -;; # Ignore
        n) login=$0PTARG -;;
        h) host=$OPTARG -:*) echo "LPD started `basename $0` wrong." 1>&2
                exit 2
              \pm;;
      esac
done
[ "$login" -] || fail "No login name"
[ "$host" -] || fail "No host name"
( /usr/local/libexec/make-ps-header $login $host "DVI File"
   /usr/local/bin/dvips -f ) | eval /usr/local/libexec/lprps $orig_args
```
このフィルタがユーザ名やホスト名を決定するために 引数リストをどのように解析しなくてはならないかという点に 注意してください。 この解析方法は他の変換フィルタに対しても同様です。 しかしながら、テキストフィルタについ ては、 引数の設定が少し異なっています (これについては、[「 フィルタはどのように機能しているか](#page-195-0)」 をご覧くださ  $\mathbf{v}$ )。

前述の通り、上記の手法は、極めて単純なのにも関らず、 lpr で 「ヘッダページを印字しない」 オプション (-h オ プション) が使えなくなっています。 ユーザが森林資源を (あるいは、 ヘッダページが課金されているならば、その 僅かな金額を)、 節約したいと望んでいる場合でも、 すべてのフィルタがすべてのジョブ毎にヘッダページを印字 することになっているので、節約することはできません。

ジョブ毎に印字されるヘッダページを ユーザが抑制できるようにするためには、[「 ヘッダページに対する課金」](#page-207-0)で 紹介したトリックを 使う必要があります。すなわち、LPD が生成するヘッダページの解析をおこない、PostScript® 版のヘッダページを出力させる出力フィルタを作るのです。 この場合、ユーザが lpr -h でジョブを入力すると、 LPD はヘッダページを生成しなくなり、また、 出力フィルタも起動されません。そうでないならば、 作成した出力 フィルタが LPD からのテキストを読み込み、ヘッダページを印字する適当な PostScript® のコードがプリンタに 送られるでしょう。

PostScript® プリンタがシリアルポートに接続されている場合、 出力フィルタとして lprps を、 上記の動作をおこ なうものとして psof を使うことができます。ただし、psof はヘッダページに対して課金をおこないませんので注意 してください。

# 9.4.3. リモートプリンタからの出力

FreeBSD では、ネットワーク越しの印字、すなわち、 ジョブをリモートプリンタに送ることをサポートしています。 リ モートプリンタからの出力をするには、一般に、 次の 2 つを参照してください。

- リモートホストに接続されたプリンタにアクセスする方法。 プリンタがあるホストのシリアル、 または、パラレルイ ンタフェースに接続されている場合、 ネットワーク上の他のホストからこのプリンタにアクセスできるように LPD を設定します。[「リモートホストに 接続されたプリンタ」](#page-211-0) でどのようにするかを説明します。
- ネットワークに直接接続されているプリンタにアクセスする方法。 プリンタに、旧来のシリアル、または、 パラレル インタフェースに加えて (もしくは、これらに代わって) ネットワーク用のインタフェースがある場合。 そのようなプ リンタは次のように動作するでしょう。
	- そのプリンタが LPD のプロトコルを理解でき、リモートホストからのジョブを キューに入れることさえできる場 合。この場合、 プリンタは、LPD が起動している一般のホストのように振る舞います。 そのようなプリンタを設 定するために、 「 [リモートホストに接続されたプリンタ](#page-211-0)」 と同様の手順をおこなってください。
	- そのプリンタが、 データストリームによるネットワーク接続をサポートしている場合。 この場合、ネットワーク上 の1つのホストとしてプリンタを 「接続」 します。 このホストは、ジョブをスプーリングする責任を負い、 スプーリ ングされたジョブはプリンタに送られます。 そのようなプリンタをインストールするためのいくつかの提案が 「 [ネットワークにおけるデータストリームの インタフェースを持つプリンタ](#page-212-0)」にあります。

### <span id="page-211-0"></span>9.4.3.1. リモートホストに接続されたプリンタ

LPD スプーリングシステムでは LPD (または LPD 互換のシステム) が起動している他のホストへジョブを送る機 能が 始めからサポートされています。この機能により、 あるホストに接続されたプリンタへ、 他のホストからアクセ スできるようになります。また、 LPD プロトコルを理解するネットワークインタフェースを持ったプリンタに対しても、 この機能は働きます。

リモートプリンタへの出力を許可するためには、最初に、 あるホスト (これを、 プリンタホストと呼びます) にプリン タを接続します。そして、[「 プリンタ設定導入編」](#page-183-1) に書かれた簡単なプリンタの設定をおこなってください。 必要な らば、[「プリンタ設定上級編」](#page-194-0) にある、更に進んだ設定をおこなってください。そして、 そのプリンタをテストしてうまく 動作することを確認し、LPD に許可した機能がうまく働くかどうかを見てください。さらに ローカルホストが プリン タホストの LPD サービスの使用を許可されているか確認して下さい (「 [リモートホストからの利用を制限する 」](#page-216-0)参 照)。

LPD 互換のネットワークインタフェースを持つプリンタを使用している場合は、 そのプリンタ自身が以下で説明す る プリンタホストになります。そして、 プリンタ名とは、 そのプリンタに設定した名前のことを指します。 これについ ては、プリンタ、および (または)、 プリンタのネットワークインタフェースに付属するドキュメントを参照してください。

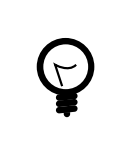

# ヒント

ヒューレット・パッカード社の Laserjet シリーズを使用している場合には、 プリンタ名を text とすると、 自動的に LF から CRLF への変換が行なわれます。 そのため、hpif スクリプトは 必要ありません。

次に、 そのプリンタにアクセスしたいと思っている他ホストにおいて、 そのホストの /etc/printcap ファイルに次 にあげるエントリを作ります。

- 1. 名前のエントリ。どんな名前でもよいのですが、簡単のため、多分、 プリンタホストで設定されたプリンタ名や別 名と同じものを使いたいと思うでしょう。
- 2. lp 項目で指定されるデバイスは明示的に空にします (:lp=: とします)。
- 3. スプーリングディレクトリを作成し、 sd 項目でその位置を指定します。 LPD では、プリンタホストにジョブを送信 するまでの間、 このディレクトリにジョブを格納します。
- 4. rm 項目でプリンタホストの名前を指定します。
- 5. rp 項目で プリンタホストに接続したプリンタ名を指定します。

これで終わりです。 変換フィルタやページの大きさやその他の事項を /etc/printcap に加える必要はありませ ん。

次に、 リモートホストに接続されたプリンタで印字するための設定例を示します。 ホスト rose には 2 台のプリンタ bamboo と rattan が接続されています。これらのプリンタをホスト orchid のユーザが使えるようにしましょう。最初 に orchid の /etc/printcap を示します (このファイルは、「 [ヘッダページの出力を許可する](#page-205-2)」 で参照することが できます)。このファイルには、既に、プリンタ teak 用のエントリがありました。以下では、 これに、ホスト rose にある 2台のプリンタ用のエントリが加えられています。

```
#
  /etc/printcap for host orchid - added (remote) printers on rose
#
#
#  teak is local; it is connected directly to orchid:
#
teak|hp|laserjet|Hewlett Packard LaserJet 3Si:\
         :lp=/dev/lpt0 :sd=/var/spool/lpd/teak :mx#0:\
```

```
 :if=/usr/local/libexec/ifhp :\
         :vf=/usr/local/libexec/vfhp :\
         :of=/usr/local/libexec/ofhp :
#
#  rattan is connected to rose; send jobs for rattan to rose:
#
rattan|line|diablo|lp|Diablo 630 Line Printer:\
         :lp=:rm=rose:rp=rattan:sd=/var/spool/lpd/rattan :
#
#  bamboo is connected to rose as well:
#
bamboo|ps|PS|S|panasonic|Panasonic KX-P4455 PostScript v51.4:\
         :lp=:rm=rose:rp=bamboo:sd=/var/spool/lpd/bamboo :
```
orchid で必要となる作業はスプーリングディレクトリを作ることだけです。

```
# mkdir -p /var/spool/lpd/rattan /var/spool/lpd/bamboo
# chmod 770 /var/spool/lpd/rattan /var/spool/lpd/bamboo
# chown daemon:daemon /var/spool/lpd/rattan /var/spool/lpd/bamboo
```
これで、orchid のユーザが rattan と bamboo で印字することができるようになりました。 たとえば、orchid のユー ザが次のように入力したとします。

#### % **lpr -P bamboo -d sushi-review.dvi**

すると、orchid の LPD システムは、 ジョブをスプーリングディレクトリ /var/spool/lpd/bamboo にコピーし、これ が DVI ファイルを印字するジョブであることを記録します。 ホスト rose の bamboo スプーリングディレクトリに十分 な容量が確保でき次第、 両者の LPD は、ジョブのファイルを rose に転送します。 このファイルは、そのすべてが 印字されるまで、rose のキューに留まります。 (bamboo は PostScript® プリンタなので) DVI から PostScript® への変換は rose でおこなわれます。

#### <span id="page-212-0"></span>9.4.3.2. ネットワークにおけるデータストリームの インタフェースを持つプリンタ

プリンタのネットワークインタフェースカードは、 2 種類に分類することができます。 1 つはスプーラをエミュレート するもの (高価) で、もう 1 つはシリアルやパラレルポートを使うように プリンタにデータを送ることができるだけの もの (安価) です。この節では、 後者の使い方を説明します。前者のプリンタは、前節「 [リモートホストに接続された](#page-211-0) [プリンタ](#page-211-0)」の方法が適用できます。

/etc/printcap ファイルでは、 シリアルかパラレルのインタフェースのどちらを使うのか、 そして、(シリアルインタ フェースを使う場合) そのボーレートはいくらであるか、フロー制御は使うのか、 タブのための遅延を加えるのか、 改行文字を変換するかなどの指定をおこなうことができます。 しかし、TCP/IP や他のネットワークポートからデー タを受け取るプリンタを 接続するための指定をおこなうことはでき ません。

ネットワーク接続されたプリンタにデータを送るためには、 テキストフィルタと変換フィルタから呼び出すことができ る 通信プログラムを開発する必要があります。以下に、 そのようなプログラムの例を示します。スクリプト netprint では、 標準入力から印字データをすべて受け取り、 ネットワーク接続されたプリンタにこれを送ります。 netprint の最初の引数でプリンタのホスト名を、2番目の引数で接続するポート番号を指定します。 このプログラムでは単 方向通信 (FreeBSD からプリンタ) のみをサポートしていることに注意してください。 ネットワークプリンタの多く は双方向通信をサポートしていますので、 その恩恵 (プリンタの状態を得たり、 課金をおこなうなど) にあずかりた いと思われるかもしれません。

```
#!/usr/bin/perl
#
#  netprint - Text filter for printer attached to network
#  Installed in /usr/local/libexec/netprint
#
$#ARGV eq 1 || die "Usage: $0 <printer-hostname> <port-number>";
$printer\_host = $ARGV[0];
```

```
$printer_port = $ARGV[1];
```

```
require 'sys/socket.ph';
($ignore, $ignore, $protocol) = getprotobyname('tcp');
($ignore, $ignore, $ignore, $ignore, $address)
      = gethostbyname($printer_host);
$sockaddr = pack('S n a4 x8', &AF_INET, $printer_port, $address);
socket(PRINTER, &PF_INET, &SOCK_STREAM, $protocol)
     || die "Can't create TCP/IP stream socket: $!";
connect(PRINTER, $sockaddr) || die "Can't contact $printer_host: $!";
while (<STDIN>) { print PRINTER; }
exit 0;
```
このスクリプトは、 様々なフィルタが利用することができます。仮に、Diablo 750-N ラインプリンタを持っており、 こ れがネットワークに接続されているとしましょう。 プリンタはポート番号 5100 にて印字するデータを受け取ります。 プリンタのホスト名は scrivener とします。このとき、 このプリンタのテキストフィルタは次のようになります。

### #!/bin/sh

```
#
  diablo-if-net - Text filter for Diablo printer 'scrivener' listening
#  on port 5100.  Installed in /usr/local/libexec/diablo-if-net
#
```
exec /usr/libexec/lpr/lpf "\$@" | /usr/local/libexec/netprint scrivener 5100

# 9.4.4. プリンタの利用に制約を与える

本節では、プリンタの利用に制約を与えるための情報を記しています。 LPD システムでは、プリンタ (ローカル、 リモートのいずれに接続されていても) にアクセスできる人を制限する機能、 複数部のコピーの印字の可否を制 御する機能、 ジョブのサイズの最大値やプリンタキューに入る ジョブの最大個数を制御する機能を提供していま す。

#### 9.4.4.1. 複数部のコピーの印字を制限する

LPD システムではユーザが複数部のコピーの印字を簡単におこなう 機能を提供しています。ユーザが、(たとえ ば) lpr -#5 コマンドを使ってジョブを印字すると、 ジョブのそれぞれのファイルのコピーを 5 部得ることができま す。 これがよい機能であると思うかどうかは人それぞれでしょう。

複数部のコピーの印字によってプリンタが 必要以上に消耗してしまうと感じるならば、 /etc/printcap ファイルに sc 項目を加えてください。これにより、 [lpr\(1\)](https://www.FreeBSD.org/cgi/man.cgi?query=lpr&sektion=1&manpath=freebsd-release-ports) の -# オプションの使用が禁止されます。 このオプションが指定さ れているにも関らず、 -# オプションを使うと、 次のようなメッセージが表示され、 このオプションの利用できない旨 を伝えます。

#### lpr: multiple copies are not allowed

リモートホストからプリンタをアクセスできる 設定にしている場合 (この 設定については、[「 リモートホストに接続さ](#page-211-0) [れたプリンタ](#page-211-0)」 をご覧ください)、そのリモートホストの /etc/printcap にも同じように sc 項目を追加する必要が あることに注意してください。 そうしないと、ユーザは別なホストから複数部のコピーの 印字をすることができてし まいます。

例を使って説明しましょう。次に示す /etc/printcap ファイルは、ホスト rose のものです。プリンタ rattan は極め て頑丈なので、 複数部のコピーの印字は許可されています。しかし、 レーザプリンタの bamboo はもう少しデリケー トで、 このプリンタから複数部のコピーを印字することを sc 項目を追加することで禁止しています。

# /etc/printcap for host rose - restrict multiple copies on bamboo # rattan|line|diablo|lp|Diablo 630 Line Printer:\ :sh:sd=/var/spool/lpd/rattan :\

```
 :lp=/dev/lpt0 :\
         :if=/usr/local/libexec/if-simple :
bamboo|ps|PS|S|panasonic|Panasonic KX-P4455 PostScript v51.4:\
         :sh:sd=/var/spool/lpd/bamboo :sc:\
         :lp=/dev/ttyu5 :ms#-parenb cs8 clocal crtscts:rw:\
         :if=/usr/local/libexec/psif :\
         :df=/usr/local/libexec/psdf :
```
さらに、orchid の /etc/printcap にも

sc

項目を追加する必要があります (orchid でこの編集をおこなっているときに、ついでに、プリンタ teak でも複数部 のコピーの印字を禁止することにしましょう)。

```
#
  /etc/printcap for host orchid - no multiple copies for local
#  printer teak or remote printer bamboo
teak|hp|laserjet|Hewlett Packard LaserJet 3Si:\
        :lp=/dev/lpt0:sd=/var/spool/lpd/teak :mx#0:sc:\
         :if=/usr/local/libexec/ifhp :\
         :vf=/usr/local/libexec/vfhp :\
         :of=/usr/local/libexec/ofhp :
rattan|line|diablo|lp|Diablo 630 Line Printer:\
         :lp=:rm=rose:rp=rattan:sd=/var/spool/lpd/rattan :
bamboo|ps|PS|S|panasonic|Panasonic KX-P4455 PostScript v51.4:\
         :lp=:rm=rose:rp=bamboo:sd=/var/spool/lpd/bamboo :sc:
```
sc 項目を指定することにより、 lpr -# の使用を防ぐことができます。しかし、この状態では [lpr\(1\)](https://www.FreeBSD.org/cgi/man.cgi?query=lpr&sektion=1&manpath=freebsd-release-ports) を複数回起動 したり、 1 回のジョブで次のように同じファイルを複数個指定することを防ぐまでには至っていません。

% **lpr forsale.sign forsale.sign forsale.sign forsale.sign forsale.sign**

このような悪用を防ぐ方法は (その指示を無視することも含めて) たくさんあります。 各自で調べてみてください。

#### 9.4.4.2. プリンタを使用できる人を限定する

それぞれのプリンタを使用できる人を限定するには、UNIX® の グループ権限のメカニズムを利用し、さらに、 / etc/printcap で rg 項目を指定することでおこないます。 あるプリンタにアクセスさせてもよいと思うユーザすべ てを グループのどれかに入れてください。そして、 そのグループ名を rg で指定します。

このとき、そのグループに含まれないユーザ (root も含みます) がプリントしようとすると、次のようなメッセージが 表示されます。

lpr: Not a member of the restricted group

sc (suppress multiple copies : 複数部のコピーの印字を禁止する) を指定するときと同様に、rg が指定された プリンタがリモートホストからもアクセスでき (この設定については、 「 [リモートホストに接続されたプリンタ」](#page-211-0) をご覧 ください)、かつ、 そのホストでもプリンタを使用できる人を限定するのが 妥当であると思う場合は、 そのホストの / etc/printcap にも rg 指定をおこなう必要があります。

たとえば、プリンタ rattan は誰でも利用できるが、bamboo はグループ artists に属している人のみが利用でき るようにしてみましょう。 以下に、もうお馴染みとなったホスト rose の /etc/printcap を示します。

```
#
# /etc/printcap for host rose - restricted group for bamboo
#
rattan|line|diablo|lp|Diablo 630 Line Printer:\
         :sh:sd=/var/spool/lpd/rattan :\
         :lp=/dev/lpt0 :\
```

```
 :if=/usr/local/libexec/if-simple :
bamboo|ps|PS|S|panasonic|Panasonic KX-P4455 PostScript v51.4:\
```

```
 :sh:sd=/var/spool/lpd/bamboo :sc:rg=artists:\
 :lp=/dev/ttyu5 :ms#-parenb cs8 clocal crtscts:rw:\
 :if=/usr/local/libexec/psif :\
 :df=/usr/local/libexec/psdf :
```
これ以外の /etc/printcap ファイル (ホスト orchid のもの) はそのままにしておくことにします。もちろん、 orchid のユーザは全員 bamboo を利用することができます。これは、 orchid には特定のユーザのみにしかアクセスさせ ておらず、 そのユーザにはプリンタを利用させたいと思っているからなのかもしれませんし、 そうでないかもしれま せん。

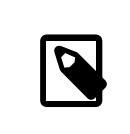

1台のプリンタを複数グループのユーザに利用させることはできません。

# 9.4.4.3. 入力可能なジョブのサイズを制限する

注記

たくさんのユーザからプリンタが利用される場合には、多分、 ユーザが印字要求を出すことができるファイルのサ イズに 上限値を置く必要が生じるでしょう。結局のところ、 スプーリングディレクトリ が置かれているファイルシス テムの空き容量がその 上限値になる訳ですが、 あるユーザがこれを独占的に使用すること避けるために、 他ユー ザからのジョブ用の空き容量を確保する必要もあります。

LPD では、mx 項目を指定することにより、 ジョブ中の個々のファイルのサイズの上限値を制限する機能を提供し ています。 指定される ファイルサイズの単位は BUFSIZ ブロックで、1 BUFSIZ ブロックは 1024バイトを表わし ます。この mx 項目の値として 0 が指定されると、 ファイルサイズの制限はなくなります。 mx が指定されない場合 は、 デフォルトの制限として 1000 ブロックが使われます。

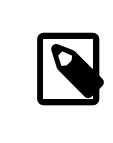

# 注記

この制限はジョブ中の各 ファイルに対して適用されるものであり、 ジョブ全体のサイズ を制 限するものではありません。

ところで、 プリンタに設定された上限値を超えるファイルサイズの ファイルが入力された場合でも、LPD はこれを 拒否しません。その代わりに、このファイルは、 その先頭から上限値のファイルサイズまでしかキューに入れられま せん。 そして、その部分までが印字され、 残りの部分は捨てられます。 これが正しい動作といえるのかどうかは議 論の余地があるところです。

それでは、設定例に登場しているプリンタ rattan と bamboo の印字可能なファイルサイズに制限を加えてみましょ う。 artists グループの人達が作る PostScript® ファイルのサイズは 巨大になる傾向があるので、上限値を 5M バイトとします。 それから、 プレインテキスト用のラインプリンタは無制限とします。

```
#
# /etc/printcap for host rose
#
#
#  No limit on job size:
#
rattan|line|diablo|lp|Diablo 630 Line Printer:\
         :sh:mx#0:sd=/var/spool/lpd/rattan :\
         :lp=/dev/lpt0 :\
         :if=/usr/local/libexec/if-simple :
```
```
#
#  Limit of five megabytes:
#
bamboo|ps|PS|S|panasonic|Panasonic KX-P4455 PostScript v51.4:\
         :sh:sd=/var/spool/lpd/bamboo :sc:rg=artists:mx#5000:\
         :lp=/dev/ttyu5 :ms#-parenb cs8 clocal crtscts:rw:\
         :if=/usr/local/libexec/psif :\
         :df=/usr/local/libexec/psdf :
```
この場合もそうですが、この制限はローカル (ホスト rose) のユーザのみに適用されます。 リモートホストからプリ ンタを利用できるように設定している場合は、 そのリモートホストのユーザはこの制限を受けません。 これらのユー ザにも制限を加える場合は、リモートホストの /etc/printcap の mx を指定する必要があります。 リモートホストか ら印字するための詳しい情報については、 [「 リモートホストに接続されたプリンタ」](#page-211-0) を参照してください。

リモートホストに接続されたプリンタへのジョブの サイズを制限する特別な方法は他にもあります。これについて は、 「 [リモートホストからの利用を制限する](#page-216-0)」 を参照してください。

## <span id="page-216-0"></span>9.4.4.4. リモートホストからの利用を制限する

LPD スプーリングシステムでは、 リモートホストから要求されたジョブの印字を制限するための方法がいくつか提 供されています。

ホストの制限

ローカルの LPD が印字要求を受け付けるリモートホストは、ファイル /etc/hosts.equiv と /etc/ hosts.lpd によって制御することができます。LPD では、あるホストから印字の要求がきたとき、 このホスト の名前がこれら 2 つのファイルのどちらかに含まれている かどうかを調べます。これが含まれていない場合 は、LPD はこの要求を拒否します。

これらのファイルの形式は単純です。 各行にホストの名前を 1つずつ書いていきます。ファイル /etc/ hosts.equiv の方は [ruserok\(3\)](https://www.FreeBSD.org/cgi/man.cgi?query=ruserok&sektion=3&manpath=freebsd-release-ports) プロトコルでも利用され、 [rsh\(1\)](https://www.FreeBSD.org/cgi/man.cgi?query=rsh&sektion=1&manpath=freebsd-release-ports) や [rcp\(1\)](https://www.FreeBSD.org/cgi/man.cgi?query=rcp&sektion=1&manpath=freebsd-release-ports) といったプログラムの動作に 影響するので注意が必要です。 /etc/hosts.equiv の記述は慎重におこないましょう。

例として、以下にホスト rose の /etc/hosts.lpd を示します。

orchid violet madrigal.fishbaum.de

この例では、rose はホスト orchid, violet そして madrigal.fishbaum.de からの要求を受け付けることに なります。 その他のホストが rose の LPD にアクセスしようとしても、 LPD はそのジョブを拒否します (訳注: 拒否されるのは、そのホストが /etc/hosts.equiv にも含まれていない場合です)。

サイズの制限

スプーリングディレクトリがある ファイルシステムに残しておく必要がある 空き容量の大きさを制御することが できます。 ローカルプリンタ用のスプーリングディレクトリに minfree という名前のファイルを作成します。そし て、 そのファイルの中にリモートホストからのジョブの 要求を受け付けるために必要な空き容量のディスクブ ロックサイズ (1 ディスクブロック = 512 バイト) を記します。

これで、 リモートホストのユーザにファイルシステムを満杯にされないことが保証されます。 この機能を使う と、 ローカルホストのユーザに対してある種の優先権を与えることもできます。 ローカルホストのユーザは、 minfree ファイルで指定された値よりもディスクの空き容量が下回った後でもずっと、 ジョブをキューに入れ ることができるのです。

たとえば、プリンタ bamboo 用の minfree を作ってみましょう。 このプリンタのスプーリングディレクトリを調べ るために、 /etc/printcap を調べてみましょう。 以下に、bamboo のエントリ部分を示します。

```
bamboo|ps|PS|S|panasonic|Panasonic KX-P4455 PostScript v51.4:\
         :sh:sd=/var/spool/lpd/bamboo :sc:rg=artists:mx#5000:\
         :lp=/dev/ttyu5 :ms#-parenb cs8 clocal crtscts:rw:mx#5000:\
         :if=/usr/local/libexec/psif :\
```
#### :df=/usr/local/libexec/psdf :

スプーリングディレクトリは sd 項目で指定されます。LPD がリモートホストからのジョブを受け付けるために 必要な ファイルシステムの空き容量を 3M バイト (= 6144 ディスクブロック) にすることにしましょう。

### # **echo 6144 > /var/spool/lpd/bamboo/minfree**

#### 利用ユーザの制限

/etc/printcap の rs 項目を指定することで、 ローカルプリンタを利用できるリモートホストのユーザを制 限することができます。 ローカルホストに接続されたプリンタ用のエントリに rs 項目が指定されている場合、 LPD は、印字を要求したユーザのアカウントと同じログイン名が ローカルホストに登録されている場合に限 り、 そのジョブを受け付けます。それ以外のジョブを LPD は拒否します。

この機能は、(たとえば) 複数の部署がネットワークを共有しており、 この内のあるユーザが部署の境界を越え て活動している場合には特に有用です。 そのようなユーザに対して、システムのアカウントを与えるだけで、 こ れらのユーザは自分が所属する部署のシステムから そのシステムに接続されているプリンタを使用すること ができます。 これらのユーザにはむしろ、 プリンタの使用だけを認め、 その他のコンピュータ資源を利用させ たくないときは、 それらのユーザにはホームディレクトリを与えず、 ログインシェルはシェルとしては何の役に も立たない /usr/bin/false などを指定して、 これらのユーザのアカウントはプリンタ用の「形式的な」 もの とします。

# 9.4.5. プリンタの利用に対する課金

という訳で、印字するためには料金をとることが必要です。 取らない理由などありましょうか。紙やインクにはお金 がかかります。 そして、プリンタの維持費もかかります。 プリンタには可動部分が搭載されており、 これらの部分は 壊れやすいという傾向があります。 プリンタや、その利用形態、維持費について調査をし、1 ページ (1 フィート、1 メートルなど) 当たりにかかるコストを調べておいてください。 これに基づき、プリンタの利用に対する課金を、実際 に、 どのように始めればよいのでしょうか。

さて、残念ながら、この部分に関しては LPD スプーリングシステムはほとんど役に立ちません。 課金は使用してい るプリンタの種類、印字するもののファイルの形式、 プリンタの利用に対する課金での あなた自身の要求に大きく 左右されます。

課金システムを実現するためには、プリンタのテキストフィルタ (プレインテキストのジョブに対して課金するため) と変換フィルタ (その他のファイル形式に対して課金するため) を変更して、 印字したページを数えたり、 プリンタ に印字したページ数を取得するための要求を送る必要があります。 ただし、出力フィルタのみを利用している場合 は、 課金をおこなうことができません。フィルタに関しては、 「 [フィルタ」](#page-194-0)をご覧ください。

一般に、課金方式には次の 2 つがあります。

- 定期的に課金する方法 はよく利用される方法です。この理由は、 恐らく比較的簡単に実現できるからです。 誰 かがジョブを印字する度に、フィルタはそのユーザ名、 ホスト名、印字したページ数を課金データファイルに記 録します。 毎月、毎学期、毎年、その他お好みの時期に、 各プリンタの課金用ファイルを集め、 それぞれのユー ザが印字したページ数を合計して その分の課金をおこないます。 次回の課金期間をデータを 0 にして課金を 再開するために、 すべてのログファイルを削除します。
- 利用毎に課金する方法 はあまり利用されていません。これは、 実現するのが比較的難しいからです。この方式 では、 プリンタを使用したらすぐに、 フィルタがユーザにその利用に対する課金をおこないます。 ディスククォー タのように、課金作業は瞬時におこなわれます。 この方式では、ユーザのアカウントが赤字になる場合に、 ユー ザが印字をおこなうことを拒否することができます。 また、ユーザに 「プリンタ版 quota」 を調べたり、 調整した りする方法を提供したいと思うかもしれ ません。 これを実現するためには、ユーザとその quota を追跡するため に、 あるデータベース用のコードが必要となります。

LPD スプーリングシステムでは、 どちらの方式にも簡単に対応できます。(ほとんどの場合は) フィルタを用意し なければならないので、 課金作業のためのコードも用意しなければなりません。 しかし、明るい面もあります。 そ れは、課金方式に関して、非常に大きな柔軟性が与えられたということです。 たとえば、「定期的に課金する方法」 か、 「利用毎に課金する方法」のどちらかを選びまず、そして、 どんな情報 (ユーザ名、ホスト名、ジョブのタイプ、印 字された頁数、 使用した紙の大きさ、印字をするために要した時間など) をログに記録するかを決めます。 以上の ことをおこなうには、上記の情報を保持するために、 フィルタを変更しなくてはなりません。

## 9.4.5.1. 手軽なプリンタ課金方法

FreeBSD には、「定期的に課金する方法」による課金を すぐに設定できるように、2 個のプログラムを添付してい ます。 その内の1つはテキストフィルタ lpf で、 これについては、[「 テキストフィルタ lpf](#page-205-0)」をご覧ください。もう1つ は、 [pac\(8\)](https://www.FreeBSD.org/cgi/man.cgi?query=pac&sektion=8&manpath=freebsd-release-ports) で、 これはプリンタの課金データファイルからのエントリを集め、 これを合計するプログラムです。

[「 フィルタはどのように機能しているか](#page-195-0)」で述べたように、 LPD ではテキストフィルタや変換フィルタを起動します が、 そのコマンドラインで使用している課金データファイルの名前が指定されます。 両フィルタはこの引数を使っ て、 どの課金データファイルのエントリに書き込めばよいのかを知ることができます。 このファイルの名前は /etc/ printcap 中の af 項目によって指定されます。 このファイルが絶対パ スで指定されない場合は、 スプーリング ディレクトリからの相対パスとして扱われます。

LPD は、紙のページの幅と行数 (pw と pl 項目で 指定される) を引数として lpf を起動します。lpf フィルタで は、 何ページ印字したかを決定するためにこれらの引数を使用します。 ファイルをプリンタに送った後、 課金情報 を課金データファイルに書き込みます。 このファイルは次のようになります。

2.00 rose:andy 3.00 rose:kelly 3.00 orchid:mary 5.00 orchid:mary 2.00 orchid:zhang

課金データファイルはプリンタ毎に分けて作るべきです。 これは、lpf にはファイルをロックする機構が組み込まれ ていないためです。 したがって、lpf が 2 つ起動されたとき、 同じファイルに同時に書き込みをおこなった場 合、 お互いのエントリを破壊してしまうかもしれません。 課金用ファイルを各プリンタ毎に確実に分けるには、 / etc/printcap 中の af=acct 項目を使います。 そうすれば、それぞれの課金用ファイルがプリンタのスプーリング ディレクトリに、 acct という名称で作成されます。

プリンタの利用に対してユーザに課金する準備ができたら、[pac\(8\)](https://www.FreeBSD.org/cgi/man.cgi?query=pac&sektion=8&manpath=freebsd-release-ports) プログラムを実行してください (課金したいプ リンタのスプーリングディレクトリに移動した後、 pac と入力してください)。 次のような、ドル中心主義の課金リスト が表示されます (訳注: ドル中心主義という表現は、 表示がドルで出ることへの著者の皮肉でしょう。 セントがある ので小数点以下が表示されますが、 この機能も日本では邪魔ですね)。

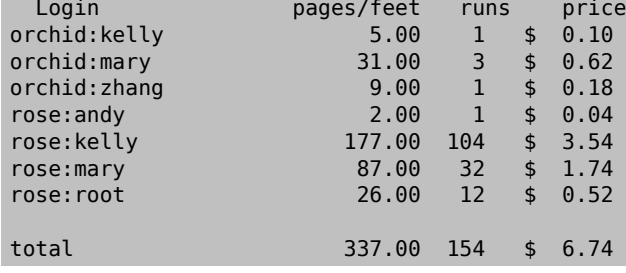

[pac\(8\)](https://www.FreeBSD.org/cgi/man.cgi?query=pac&sektion=8&manpath=freebsd-release-ports) が受け付ける引数には次のようなものがあります。

-P*printer*

プリンタ *printer* の利用に対する課金リストを作成します。 このオプションは、/etc/printcap の af が絶対 パスで指定されていた場合に限り、動作します。

-c

ユーザ名のアルファベット順ではなく、 課金額の低い順にリストを並べます。

-m

課金データファイルにあるホスト名を無視します。 このオプションを使用すると、ホスト alpha のユーザ smith とホスト gamma のユーザ smith は同一人物として扱われます。 このオプションが指定されない場合は、 両者 は別なユーザとして扱います。

-p*price*

/etc/printcap の pc 項目で指定された値、または、 デフォルトの値 (2 セント) に代わり、紙1ページ、また は、 1フィート当たりの価格を指定します。 *price* として、 浮動小数点数を指定することができます。

-r

リストの並べる順番を逆順にします。

-s

課金リストを作成し、課金データファイルを削除します。

*name …*

ユーザ *names* に対する課金情報のみを表示します。

[pac\(8\)](https://www.FreeBSD.org/cgi/man.cgi?query=pac&sektion=8&manpath=freebsd-release-ports) が生成するデフォルトのリストには、 各ホストのユーザ別に印字ページ数が表示されます。 (ユーザがサイ ト内のすべてのホストを使用できるため) ホスト名の情報が意味を持たない場合、 pac -m を実行してください。次 のようなリストが得られます。

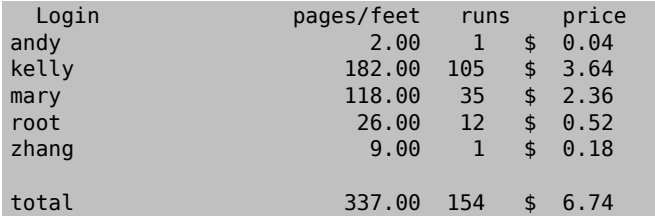

課金額を決めるために、 [pac\(8\)](https://www.FreeBSD.org/cgi/man.cgi?query=pac&sektion=8&manpath=freebsd-release-ports) は /etc/printcap ファイルの pc 項目で指定された値 (デフォルト値は 200、 すなわち 1 ページ当たり 2 セント) を使います。この項目で、印字物に課金したい ファと思う 1 ページ当たり、 ま たは、1 フィート当たりの価格を 100 分の 1 セント単位で指定します。 [pac\(8\)](https://www.FreeBSD.org/cgi/man.cgi?query=pac&sektion=8&manpath=freebsd-release-ports) を -p オプション付きで起動する と、 この値を置き換えることができます。 この -p オプションで指定する額の単位は、 100 分の 1 セント単位では なく、ドル単位です。たとえば、次の指定では、 1 ページ当たりの単価が 1 ドル 50 セントになります。

## # **pac -p1.50**

このオプションを使うと、実際の課金額を集計することができます。

最後に、pac -s を起動すると、課金情報は課金データ累計ファイルに保存されます。 このファイルの名前は、プリ ンタの課金データファイルの後ろに \_sum を付けたものとなります。そして、 課金データファイルは削除されます。次 に [pac\(8\)](https://www.FreeBSD.org/cgi/man.cgi?query=pac&sektion=8&manpath=freebsd-release-ports) が起動されると、 その時点までの累計金額を得るために、 課金データ累計ファイルが読み込まれ、 通 常の課金データファイルからの情報に加算されます。

### 9.4.5.2. 印字されたページ数をどのように数えるか?

課金を、リモートホストからの印字でさえも、 正確におこなうためには、 ジョブで使用された紙が何ページであるか を特定できる必要があります。 このことは、プリンタ利用に対する課金をおこなう上の根本的な問題です。

プレインテキストのジョブの場合、 問題を解決するのはさほど難しくはありません。 ジョブが何行であったかを数 え、プリンタがサポートしている紙 1 ページに印字できる最大の行数と比較すればよいのです。 重ね打ちする ために利用されるファイル中のバックスペース文字や、 物理的に複数の行に渡る長い論理行に対する取り扱いを 忘れずにおこなってください。

([「テキストフィルタ lpf」](#page-205-0)で紹介した) テキストフィルタ lpf では、課金をおこなうときに、 これらの取り扱いをおこ なってくれます。 課金をおこなうために必要なテキストフィルタを作成している方は、 lpf のソースコードが参考に なるでしょう。

これに対して、他のファイル形式の処理はどのようにすれば よいのでしょうか。

まず、DVI から LaserJet, または、DVI から PostScript® への変換の場合、フィルタが dvilj や dvips の 出 力メッセージを解析することで、 何ページ分の変換がおこなわれたかを知ることができます。 他のファイル形式と その変換プログラムに関しても、 同様のことができるかもしれません。

しかし、この方式には問題点があります。それは、 変換されたページがすべて印字されるとは限らないということ です。 たとえば、プリンタが紙詰まりを起こしたり、トナー切れになったり、 はたまた、爆発したりするかもしれませ ん。 そのような状況により印字が途中で中止されたとしても、この方式では、 ユーザは全ページ分の料金を課され てしまうのです。

それでは、どのような対策をたてることができるのでしょうか。

正確な 課金をおこなうための唯一の確実な方法は、 何ページ印字したのかを知らせることができるプリンタを入 手し、 これをシリアルポートかネットワークに接続することです。 ほとんどすべての PostScript® プリンタではこの 概念がサポートされています。 他のプリンタも同様です (Imagen レーザプリンタをネットワーク接続するなど)。 そ れぞれのプリンタのフィルタを、 ジョブを印字した後で印字ページ数を得るように変更してください。 そして、課金 情報はここで得られた値のみに 基づいて記録してください。行数を数えたり、 エラーが生じやすいファイルの調査 は必要とされません。

もちろん、 気前よく印字料金をすべて無料にすることもできます。

# 9.5. プリンタを使う

この節では、FreeBSD で設定したプリンタを使う方法について説明します。 ここでは、ユーザレベルでのコマンド を概説します。

#### $lnr(1)$

印字をおこないます。

 $lpq(1)$ 

プリンタキューを調べます。

 $lpm(1)$ 

プリンタキューにあるジョブを削除します。

また、[「プリンタの管理](#page-225-0)」 節で説明されている管理者用コマンド [lpc\(8\)](https://www.FreeBSD.org/cgi/man.cgi?query=lpc&sektion=8&manpath=freebsd-release-ports) もあり、 プリンタやそのキューの制御のため に用いられています。

[lpr\(1\)](https://www.FreeBSD.org/cgi/man.cgi?query=lpr&sektion=1&manpath=freebsd-release-ports)[、lprm\(1\)、](https://www.FreeBSD.org/cgi/man.cgi?query=lprm&sektion=1&manpath=freebsd-release-ports)そして [lpq\(1\)](https://www.FreeBSD.org/cgi/man.cgi?query=lpq&sektion=1&manpath=freebsd-release-ports) の 3 コマンドは、-P*printer-name* オプションをとり、これによって、 /etc/ printcap のように操作の対象となる プリンタやキューを指定します。 これによって、様々なプリンタに対してジョブ を送る、 取り消す、調査することができます。 -P が使われなかった場合は、これらのコマンドは PRINTER 環境変数 で指定されたプリンタを使用します。 そして、PRINTER 環境変数がなかった場合は、 これらのコマンドはデフォルト のプリンタ lp を使います。

以下では、デフォルトプリンタ という用語が意味するプリンタは、PRINTER 環境変数で指定されたプリンタ、もしく は、PRINTER 環境変数がない場合は、lp という名前のプリンタです。

## 9.5.1. 印字する

ファイルを印字するためには、次のように入力してください。

% **lpr filename ...**

これにより、 入力されたファイルのそれぞれをデフォルトのプリンタ から印字します。ファイル名が与えられなかっ た場合、 [lpr\(1\)](https://www.FreeBSD.org/cgi/man.cgi?query=lpr&sektion=1&manpath=freebsd-release-ports) は標準入力から印字するデータを読み込みます。たとえば、 次のコマンドにより、ある重要なシステ ムファイルが印字されます。

## % **lpr /etc/host.conf /etc/hosts.equiv**

印字させるプリンタを選択するためには、次のように入力します。

#### % **lpr -P printer-name filename ...**

次の例では、プリンタ rattan に、 カレントディレクトリにあるファイルの詳細なリストを印字しています。

#### % **ls -l | lpr -P rattan**

上記の [lpr\(1\)](https://www.FreeBSD.org/cgi/man.cgi?query=lpr&sektion=1&manpath=freebsd-release-ports) コマンドではファイル名の指定がないので、 lpr は標準入力から印字するデータ、この場合、ls -1コマンドの出力、を読み込みます。

[lpr\(1\)](https://www.FreeBSD.org/cgi/man.cgi?query=lpr&sektion=1&manpath=freebsd-release-ports) コマンドでは、 出力の整形を制御したり、ファイル変換を適用したり、 複数部数のコピーを作成したり、 など といた様々な幅広いオプションを受け付けることもできます。 詳細については、 「 [その他の印字オプション](#page-223-0)」をご覧 ください。

## 9.5.2. ジョブの処理状況を調べる

[lpr\(1\)](https://www.FreeBSD.org/cgi/man.cgi?query=lpr&sektion=1&manpath=freebsd-release-ports) コマンドを使って印字をする場合、プリントしようと するデータは 「プリントジョブ」 と呼ばれる箱に一緒に置 かれ、 これが LPD スプーリングシステムに送られます。 プリンタにはそれぞれジョブ用のキューがあり、 送られて きたジョブはあなたや他のユーザからの別のジョブと一緒にそのキューで並んで、 処理される順番を待ちます。 プ リンタは到着順にこれらのジョブの印字をおこないます。

デフォルトプリンタのキューの状態を表示するには、 [lpq\(1\)](https://www.FreeBSD.org/cgi/man.cgi?query=lpq&sektion=1&manpath=freebsd-release-ports) と入力します。プリンタを指定するときは、 -P オプショ ンを使います。たとえば、次のコマンド

## % **lpq -P bamboo**

は、プリンタ bamboo のキューの状態を表示します。この lpq コマンドの出力結果の例を次に示します。

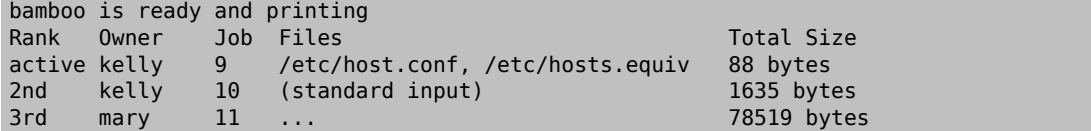

この例では、bamboo のキューに 3 つのジョブがあることが分かります。 最初のジョブはユーザ kelly からのもの であり、 「ジョブ番号」 9 が割り当てられています。 プリンタのすべてのジョブには一意なジョブ番号が付けられて います。 ほとんどの場合、このジョブ番号は無視することができますが、 ジョブをキャンセルするときにはこの番号 が必要になります。 このことの詳細については、「[ジョブの削除](#page-222-0) 」をご覧ください。

ジョブ番号 9 のジョブは 2 つのファイルを処理します。すなわち、 [lpr\(1\)](https://www.FreeBSD.org/cgi/man.cgi?query=lpr&sektion=1&manpath=freebsd-release-ports) のコマンドラインに複数のファイル名 が与えられたときは、 1つのジョブとして扱われるのです。このジョブは、現在、 アクティブジョブ (「Rank」 の欄の active という後に注目) になっています。 これは、プリンタからそのジョブが現在印字されているはずであることを 意味しています。 2 番目のジョブでは、 [lpr\(1\)](https://www.FreeBSD.org/cgi/man.cgi?query=lpr&sektion=1&manpath=freebsd-release-ports) コマンドに標準入力からデータが与えられています。 3番目のジョ ブはユーザ mary から与えられました。 このジョブのサイズはとても大きくなっています。 彼女がプリントしようとし たファイルのパス名はここで表示させるには長すぎるため、 [lpq\(1\)](https://www.FreeBSD.org/cgi/man.cgi?query=lpq&sektion=1&manpath=freebsd-release-ports) コマンドはドットを 3 つだけ表示しています。

[lpq\(1\)](https://www.FreeBSD.org/cgi/man.cgi?query=lpq&sektion=1&manpath=freebsd-release-ports) からの出力で一番最初の行もまた有益な情報を与えています。 この行から、プリンタが現在何をしている か (あるいは、少なくとも LPD がプリンタがしていると思っていること) が分かります。

[lpq\(1\)](https://www.FreeBSD.org/cgi/man.cgi?query=lpq&sektion=1&manpath=freebsd-release-ports) コマンドは -l オプションもサポートしています。 これにより、 詳しい情報が表示されます。 lpq -l の実行 例を次に示します。

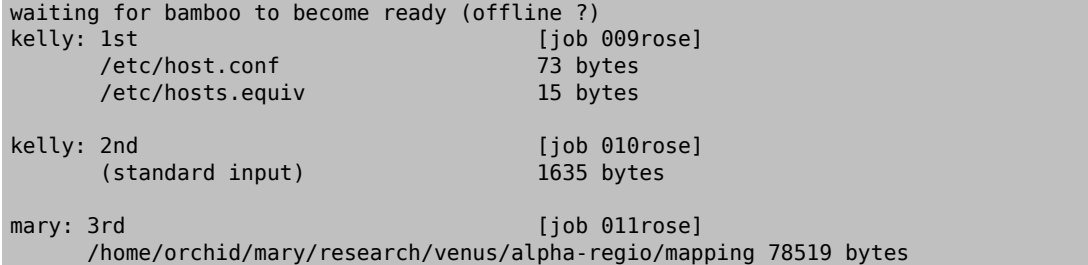

## <span id="page-222-0"></span>9.5.3. ジョブの削除

印字するようジョブを 送った後で印字を中断したくなったときは、 [lprm\(1\)](https://www.FreeBSD.org/cgi/man.cgi?query=lprm&sektion=1&manpath=freebsd-release-ports) コマンドで、 キューの中からそのジョブ を削除することができます。 大抵の場合、アクティブジョブでさえも [lprm\(1\)](https://www.FreeBSD.org/cgi/man.cgi?query=lprm&sektion=1&manpath=freebsd-release-ports) を使って削除することができますが、 そのジョブの一部またはすべてが印字されてしまうかもしれません。

デフォルトプリンタへのジョブを削除するためには、最初に、 [lpq\(1\)](https://www.FreeBSD.org/cgi/man.cgi?query=lpq&sektion=1&manpath=freebsd-release-ports) を使ってそのジョブ番号を調べます。 すなわ ち、それから、 次のように入力して、ジョブを削除します。

#### % **lprm job-number**

特定のプリンタへのジョブを削除するときは、 -P オプションを使ってそのプリンタを指定します。 たとえば、プリンタ bamboo のキューからジョブ番号 10 のジョブを削除するには次のようにします。

#### % **lprm -P bamboo 10**

[lprm\(1\)](https://www.FreeBSD.org/cgi/man.cgi?query=lprm&sektion=1&manpath=freebsd-release-ports) コマンドには略記法がいくつかあります。

#### lprm -

あなたが (デフォルトプリンタへ) 送ったジョブをすべて削除します。

lprm *user*

ユーザ *user* が (デフォルトプリンタへ) 送ったジョブをすべて削除します。 他のユーザのジョブを削除できる のはスーパユーザだけです。 あなたは、あなた自身のジョブしか削除することはできません。

lprm

ジョブ番号もユーザ名もシンボル -も指定されないときは、 [lprm\(1\)](https://www.FreeBSD.org/cgi/man.cgi?query=lprm&sektion=1&manpath=freebsd-release-ports) は現在のアクティブジョブを、 そのジョ ブを送ったのがあなた自身であるときに限り、 デフォルトプリンタから削除します。ただし、 スーパユーザは任 意のアクティブジョブを削除することができます。

上記の略記法をデフォルトプリンタではなく 特定のプリンタに対しておこなうときは、-P オプションでそのプリンタ を指定するだけよいのです。たとえば、 プリンタ rattan のキューへあなたが送ったジョブを すべて削除するために は次のようにします。

% **lprm -P rattan -**

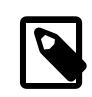

# 注記

ネットワーク環境で作業をしている場合、 あるホストから送られたプリンタジョブは、これを 送ったホストで [lprm\(1\)](https://www.FreeBSD.org/cgi/man.cgi?query=lprm&sektion=1&manpath=freebsd-release-ports) を使った場合に限って、 これを削除することができます。 他のホス トで同じプリンタを使えたとしても、 このジョブを削除することはできません。 次の例では、他 ホストからジョブを削除することを試みています。

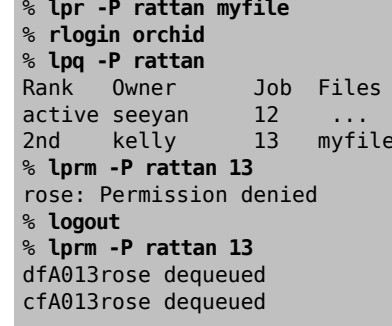

Total Size 49123 bytes 12 bytes

## <span id="page-223-0"></span>9.5.4. その他の印字オプション

[lpr\(1\)](https://www.FreeBSD.org/cgi/man.cgi?query=lpr&sektion=1&manpath=freebsd-release-ports) コマンドには、テキストの整形や、 図や他のファイル形式の変換、複数部コピーの生成、 ジョブの扱いなど を制御することができます。 この節では、これに関するオプションについて記しています。

## 9.5.4.1. 整形と変換に関するオプション

以下の [lpr\(1\)](https://www.FreeBSD.org/cgi/man.cgi?query=lpr&sektion=1&manpath=freebsd-release-ports) 用のオプションはジョブにおける ファイルの整形の制御に関するものです。 このオプションは、ジョ ブにプレインテキストが含まれない場合や [pr\(1\)](https://www.FreeBSD.org/cgi/man.cgi?query=pr&sektion=1&manpath=freebsd-release-ports) ユーティリティを使ってプレインテキストを整形する場合に用いて ください。

次の例では、プリンタ bamboo に (TeX 組版システムによる) DVI ファイル fish-report.dvi を印字しています。

## % **lpr -P bamboo -d fish-report.dvi**

このオプションは、 ジョブに含まれるすべてのファイルに対して適用されます。 したがって、1 つのジョブに (たとえ ば) DVI ファイルと ditroff ファイルを混在させることはできません。その代わりに、 ファイルを形式毎に別々のジョ ブに分け、 それぞれのジョブでその形式用の変換オプションを使って印字してください。

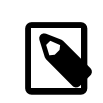

# 注記

-p と -T を除くすべてのオプションを使用 するためには、 出力先プリンタ用の変換フィルタ が必要です。たとえば、 -d オプションを使用するには、DVI 用の変換フィルタが必要 です。 詳細については、「変換フィルタ」で説明しています。

```
-c
```
cifplot ファイルを印字します。

```
-d
```
DVI ファイルを印字します。

-f

FORTRAN プログラムを印字します。

注記

-g

plot のデータを印字します。

-i *number*

出力に対して、*number* カラム分の字下げをおこないます。 *number* が省略されると、 8 カラム分字下げされま す。 このオプションはある変換フィルタと一緒の指定されたときのみに機能します。

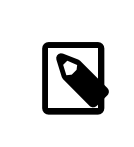

-i と数字の間に空白を入れてはいけません。

-l

制御文字を含む文字通りのテキストデータを印字します。

-n

ditroff (device independent troff) データを印字します。

-p

印字する前に [pr\(1\)](https://www.FreeBSD.org/cgi/man.cgi?query=pr&sektion=1&manpath=freebsd-release-ports) によってプレインテキストを整形します。 詳細については [pr\(1\)](https://www.FreeBSD.org/cgi/man.cgi?query=pr&sektion=1&manpath=freebsd-release-ports) をご覧ください。

### -T *title*

[pr\(1\)](https://www.FreeBSD.org/cgi/man.cgi?query=pr&sektion=1&manpath=freebsd-release-ports) コマンドにより生成されるヘッダを、 ファイル名の代わりに *title* とする。 このオプションは、-p と一緒 に使ったときのみ機能する。

-t

troff データを印字します。

-v

ラスタのデータを印字します。

次の例では、[ls\(1\)](https://www.FreeBSD.org/cgi/man.cgi?query=ls&sektion=1&manpath=freebsd-release-ports) のマニュアルを美しく整形したものをデフォルトプリンタで印字しています。

## % **zcat /usr/share/man/man1/ls.1.gz | troff -t -man | lpr -t**

[zcat\(1\)](https://www.FreeBSD.org/cgi/man.cgi?query=zcat&sektion=1&manpath=freebsd-release-ports) コマンドで [ls\(1\)](https://www.FreeBSD.org/cgi/man.cgi?query=ls&sektion=1&manpath=freebsd-release-ports) のマニュアルのソースファイルの圧縮を復元し、これを [troff\(1\)](https://www.FreeBSD.org/cgi/man.cgi?query=troff&sektion=1&manpath=freebsd-release-ports) コマンドに渡しています。 これによりソースファイルが整形され GNU troff の形式となります。 その結果は [lpr\(1\)](https://www.FreeBSD.org/cgi/man.cgi?query=lpr&sektion=1&manpath=freebsd-release-ports) に渡され、 LPD スプーラ へジョブの要求が発せられます。 [lpr\(1\)](https://www.FreeBSD.org/cgi/man.cgi?query=lpr&sektion=1&manpath=freebsd-release-ports) には -t オプションが使われているため、 スプーラでジョブを印字したと きに GNU troff の形式から、デフォルトプリンタが解釈できる形式へと変換されます。

## 9.5.4.2. ジョブに関するオプション

以下のオプションは[、lpr\(1\)](https://www.FreeBSD.org/cgi/man.cgi?query=lpr&sektion=1&manpath=freebsd-release-ports) によって、 そのジョブを特殊な扱いにするよう LPD に指示するためのものです。

-# *copies*

ジョブに含まれるファイルのそれぞれを 1 部だけ印字するのではなく、 *copies* 部のコピーを生成させるもの です。管理者によっては、 プリンタの消耗を避け、コピー機による複製を奨励するために このオプションの使 用が禁止されているかもしれません。 これに関しては、「 [複数部のコピーの印字を制限する 」](#page-213-0)をご覧ください。

次の例では、デフォルトプリンタで parser.c を 3 部コピーし、次に、 parser.h を 3 部コピーしています。

#### % **lpr -#3 parser.c parser.h**

-m

印字ジョブが完了した後で、メールを送ります。 このオプションを付けると、LPD システムはジョブの処理が 終了したときに、 あなたのアカウントにメールを送ります。 メールのメッセージには、ジョブが正常終了したの か、あるいは、 何か異常があり、(しばしば) その異常が何であったのかが書かれています。

-s

印字ファイルをスプールディレクトリにコピーせず、 代わりに、 シンボリックリンクを作成するよう指示します。

印字させるジョブのサイズが大きいとき、 このオプションを使うと便利かもしれません。このオプションにより、 スプー ルディレクトリの容量が節約されます (それに、 巨大なジョブのお陰でスプールディレクトリのある ファイルシステムの空き容量がなくなってしまうかもしれません)。 さらに、LPD がいちいちすべてのデータをコ ピーする必要がなくなりますので、 時間の節約にもなります。

ただし、欠点もあります。LPD はオリジナルのファイルを直接参照するので、 印字が終了するまでそのファイ ルを変更したり削除することができません。

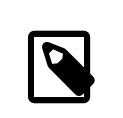

# 注記

リモートのプリンタで印字している場合、 LPD は、結局のところ、 ローカルホストからリ モートホストにファイルをコピーする必要があります。 したがって、-s オプションはローカ ルのスプーリングディレクトリの空き容量を節約するだけで、 リモート側では節約されま せん。 それでも、このオプションは有用です。

-r

ジョブに含まれるファイルを、 スプーリングディレクトリに ファイルをコピーした後に削除します。もしくは、 -s オプションと一緒に使われた場合は、 印字終了後に削除されます。 このオプションの使用には十分注意して 下さい。

## 9543 ヘッダページ用オプション

以下のオプションにより、 ジョブのヘッダページに通常印字さ れるテキストを [lpr\(1\)](https://www.FreeBSD.org/cgi/man.cgi?query=lpr&sektion=1&manpath=freebsd-release-ports) に調整させることができま す。 対象のプリンタからヘッダページが出力されない場合は、 これらのオプションは何の効力も持ちません。 ヘッ ダページの設定に関する情報については、「ヘッダページ」を参照してください。

#### -C *text*

ヘッダページに印字されるホスト名を *text* に置き換えます。なお、 ホスト名の場所には、通常、 ジョブの要求 があったホストの名前が印字されます。

#### -J *text*

ヘッダページに印字されるジョブ名を *text* に置き換えます。 ジョブ名の場所には、通常、ジョブの最初のファ イル名、 または、標準入力からデータが印字されたときは stdin が印字されます。

-h

ヘッダページの出力を禁止します。

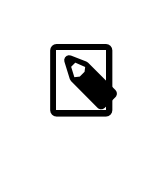

# 注記

サイトによっては、 そのヘッダページの生成方法により、 このオプションの効果が現れ ないかもしれません。 詳細は、[「 ヘッダページ」](#page-205-1)をご覧ください。

# <span id="page-225-0"></span>9.5.5. プリンタの管理

プリンタの管理者として、プリンタの設置、設定、 そして、それらのテストをおこなう必要がありました。 [lpc\(8\)](https://www.FreeBSD.org/cgi/man.cgi?query=lpc&sektion=8&manpath=freebsd-release-ports) コマン ドにより、 これまでとは別な管理方法がプリンタと対話的におこなわれます。 [lpc\(8\)](https://www.FreeBSD.org/cgi/man.cgi?query=lpc&sektion=8&manpath=freebsd-release-ports) により、次のことが可能となり ます。

- プリンタの起動、停止をおこなう。
- キューへの入力の許可、禁止をおこなう。
- それぞれのキューにあるジョブの順番を変更する。

最初に用語に関する注意をしておきます。 プリンタが停止しているとは、 キューの中にあるどのジョブも印字され ることがない状態 を言います。この状態においても、 ユーザはまだジョブの要求をおこなうことができますが、 これ らのジョブはキューの中で、 プリンタがスタートする状態になるまで、 あるいは、キューの内容が削除されるまで待 たされることになります。

キューが禁止状態にあると、 (root 以外の) すべてのユーザがプリンタにジョブを要求することができません。 キューが許可状態にある場合は、 ジョブの入力が許可されます。 キューが禁止状態にある場合でも、 プリンタ をスタートす る状態にすることは可能です。この場合は、 キューが空になるまで、 キュー内のジョブの印字が続け られます。

一般的に、[lpc\(8\)](https://www.FreeBSD.org/cgi/man.cgi?query=lpc&sektion=8&manpath=freebsd-release-ports) コマンドを使用するには root 権限を持っている必要があります。 一般のユーザも [lpc\(8\)](https://www.FreeBSD.org/cgi/man.cgi?query=lpc&sektion=8&manpath=freebsd-release-ports) コマ ンドを使うことはできますが、 プリンタの状態を取得することとハングしたプリンタ を再スタートすることだけに使用 が制限されています。

以下に、 [lpc\(8\)](https://www.FreeBSD.org/cgi/man.cgi?query=lpc&sektion=8&manpath=freebsd-release-ports) コマンドに関する説明の要約を述べます。 ほとんどのコマンドでは、操作対象となるプリンタを指 定するため *printer-name* 引数を与えます。 *printer-name* の代わりに all が与えられると、操作は /etc/ printcap 内にある全プリンタに対しておこなわれることになります。

## abort printer-name

現在のジョブをキャンセルし、プリンタを停止させます。 キューが許可状態にある場合は、 ユーザはまだジョブ を入力することができます。

#### clean printer-name

プリンタのスプーリングディレクトリから、 ジョブの古いファイルを削除します。状況によって、 とりわけ、印字途 中でエラーが発生していたり、 管理操作が頻発していた場合には、 ジョブで作られたファイルを LPD が 完全に削除しないことがあります。このコマンドでは、 スプーリングディレクトリに入っていないファイルを見つ け出し、 それを削除しています。

#### disable printer-name

キューに新しいジョブを入れることを禁止します。 プリンタが動作しているときは、 キューに残っているジョブ の印字は続けられます。ただし、 キューが禁止状態にあったとしても、スーパーユーザ (root) は常にジョブを 入力することができます。

このコマンドは、 新しいプリンタやフィルタを設置している間に使用すると有用です。 すなわち、キューを禁止 状態にしておくと、 root によるジョブのみが入力されます。 そして、他のユーザは、テストが完了し、 enable コ マンドでキューが再度許可状態になるまで、 ジョブの入力はできなくなります。

#### down printer-name message

プリンタをダウンさせます。これは、 disable をおこなった後で、 stop をおこなった場合と等価になります。 *message* は、ユーザが [lpq\(1\)](https://www.FreeBSD.org/cgi/man.cgi?query=lpq&sektion=1&manpath=freebsd-release-ports) コマンドでプリンタのキューの状態を調べたり、 lpc status でプリンタの状態 を調べたときに、 プリンタの状況として表示されるメッセージです。

#### enable printer-name

プリンタのキューを許可状態にします。 ユーザはジョブの入力ができるようになりますが、 プリンタがスタート の状態になるまでは、 プリンタからは何も印字されません。

#### help command-name

*command-name* コマンドのヘルプメッセージを表示します。 *command-name* が指定されなかった場合は、 利用 できるコマンドの要約が表示されます。

#### restart printer-name

プリンタをスタートさせます。通常のユーザは、 LPD がある異常な状況でハングしたときに限り、 このコマンド を使用することができます。しかし、 stop または down コマンドにより、 停止状態にあるプリンタをスタートさせ ることはできません。 restart コマンドは、 abort の後に start をおこなったことと同じになります。

#### start printer-name

プリンタをスタートさせます。 プリンタのキューにあるジョブを印字することでしょう。

#### stop printer-name

プリンタを停止します。プリンタは、 現在のジョブを終了させ、そして、 キューにあるその他のジョブは印字しま せん。 プリンタが停止状態にあったとしても、まだ、 許可状態にあるキューに対して、ジョブを送ることができま す。

## topq printer-name job-or-username

*printer-name* のキューに対して、ジョブ番号 *job* のジョブ、または、ユーザ *username* から送られたジョブを 置き換えて、キューの先頭に持ってきます。 このコマンドに関しては、 *printer-name* の代わりに all を使用す ることはできません。

#### up printer-name

プリンタをアップ状態にします。これの反対のコマンドが down です。start の次に enable をおこなったことと 等しくなります。

コマンドラインから上記のコマンドを入力すると、 [lpc\(8\)](https://www.FreeBSD.org/cgi/man.cgi?query=lpc&sektion=8&manpath=freebsd-release-ports) はこれを受け付けます。コマンドが入力されなかった場合 は、 [lpc\(8\)](https://www.FreeBSD.org/cgi/man.cgi?query=lpc&sektion=8&manpath=freebsd-release-ports) は対話モードに入り、 exit、quit、 または、 ファイル終端文字が入力されるまでコマンドの入力ができ ます。

# 9.6. 標準スプーラの代替品

このマニュアルを最初から通読されている方ならば、ここまでで、 FreeBSD 付属の LPD スプーリングシステムに 関して知っておくべきことすべてを学ばれたことと思います。 多分、このシステムにあるたくさんの欠点について認 識できたことでしょう。 そこから 「(FreeBSD 上で動作する) スプーリングシステムには他にどのようなものがある のか」 という疑問が自然と湧いてきます。

LPRng

「次世代 LPR」 を称するLPRng は、 PLP を完全に書き換えたものです。 Patrick Powell と Justin Mason (PLP の主要な管理者) が共同で LPRng を作成しました。 LPRng の本サイトは <http://www.lprng.org/> です。

**CUPS** 

CUPS (the Common UNIX Printing System) は、UNIX® ベースのオペレーティングシステムに対して、 移植性の高い印刷レイヤを提供します。 CUPS は Easy Software Products によって、すべての UNIX® ベ ンダとユーザに、 標準的な印刷ソリューションを普及するために開発されています。

CUPS は、プリントジョブとキューを管理する基盤として Internet Printing Protocol (IPP) を使って います。機能は限定されますが、 ラインプリンタデーモン (LPD)、 サーバーメッセージブロック (SMB) や AppSocket (JetDirect とも呼ばれています) プロトコルにも対応しています。 CUPS は、UNIX® に現実的 なプリント機能を備えるため、 ネットワークプリンタの検索、 PostScript プリンタ記述言語 (PPD) に基づいた 印刷オプションを追加します。

CUPS のメインサイトは <http://www.cups.org/> です

HPLIP

HPLIP (the HP Linux® Imaging and Printing system) は、 HP アプライアンス用に HP が開発し た、 プリンタ、スキャナ、ファックスへの対応のためのプログラム群です。 このプログラムでは、印刷機能におい て CUPS 印刷システムをバックエンドとして利用しています。

HPLIP のメインサイトは、 <http://hplipopensource.com/hplip-web/index.html> です。

# 9.7. トラブルシューティング

[lptest\(1\)](https://www.FreeBSD.org/cgi/man.cgi?query=lptest&sektion=1&manpath=freebsd-release-ports) を使った簡単なテストをおこなった結果、 正しい出 力を得られずに、以下に示すような出力が得られる かもしれません。

しばらくしたら出力される、または、 紙の全体が出てこない

プリンタは上で示されたような印字を おこなったのですが、しばらくして止まってしまい、 動かなくなってしまい ました。 印字された結果をプリンタから取り出すためには、 プリンタにある PRINT REMAINING ボタン、ま たは、FORM FEED ボタンを押す必要があるようです。

この場合は、 おそらくジョブはプリントをする前に 更にデータが送られてこないか待ち続けているのでしょう。 この問題を解決するためには、プリンタに FORM FEED 文字 (あるいは特定の必要な文字コード) を 送る テキストフィルタを使ってください。 プリンタ内部に残ったデータをプリンタにすぐに印字させるには、 普通は これで十分です。 次のジョブが前のジョブの最終ページの中央の どこかから印字を開始させないためにも、 紙の途中で印字のジョブが終了したかどうかを確認するのは有益です。

シェルスクリプト /usr/local/libexec/if-simple を次のように変更して、プリンタへジョブを送信した後に FORM FEED 文字を印字させるようにします。

#!/bin/sh # # if-simple - Simple text input filter for lpd # Installed in /usr/local/libexec/if-simple # # Simply copies stdin to stdout. Ignores all filter arguments. # Writes a form feed character (\f) after printing job.

```
/bin/cat && printf "\f" && exit 0
exit 2
```
「階段効果」 が現れた

出力された紙には次のように印字されていました。

!"#\$%&'()\*+,-./01234  $"#$ \$%\beta '()\*+, -./012345 #\$%&'()\*+,-./0123456

あなたは「階段効果」 の新たなる犠牲者になってしまいました。この原因は、 改行を表わすべき文字がなんで あるか の解釈が混乱していることにあります。UNIX® スタイルのオペレーティングシステムでは、改行文字 は ASCII コード 10 の line feed (LF) の 1 文字が使われています。MS-DOS® や OS/2® などは ASCII コード 10の LF と、ASCII コード 13 の文字 (carriage return または CR) をペアで使います (訳注: Macintosh では CR のみで表現されています)。大抵のプリンタでは、 改行を表わすために MS-DOS® の 慣習にしたがいます。

FreeBSD で印字する場合、印字したテキストは LF 文字だけ が使われていました。プリンタでは LF 文字を 見つけると、紙を 1 行分送り出しました。しかし、 次の文字を印字するた めの紙の水平方向の位置は維持さ れました。すなわち、CR 文字が意味することは、 次の文字を印字する位置を紙の左端に動かすことです。

FreeBSD がプリンタに動作をして欲しいと思っている動作を以下に示します。

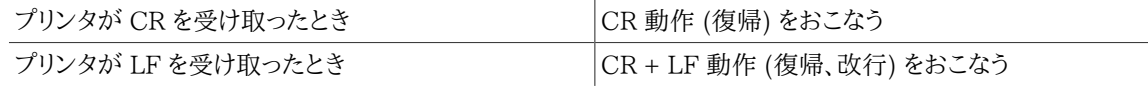

このように動作させるための方法がいくつかあります。

• これらの文字の解釈を変えるために、 プリンタの設定スイッチかコントロールパネルを操作する方法。 どの ようにして設定をするかはプリンタのマニュアルを参照してください。

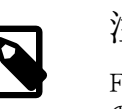

注記

FreeBSD 以外のオペレーティングシステムを切り替えて使う場合、 CR と LF 文字 の解釈をそのオペレーティングシステムで使われているようにプリンタを 再設定する 必要があるかもしれません。 以下に示す解決方法のいずれかを 選ぶのがよいかもし れませんね。

- 自動的に LF を CR+LF に変換してくれる FreeBSD 用のシリアルドライバを入手する方法。 もちろん、こ のドライバはプリンタ専用に接続される シリアルポート のみで動作します。 この機能を許可するためには、 ms# 項目を使い、 対象プリンタの /etc/printcap ファイルでonlcr モードを設定します。
- LF 文字の扱いを一時的に変更するための エスケープコード をプリンタに送る方法。 プリンタがサポート しているかもしれないエスケープコード については、 プリンタのマニュアルを参照してください。 適切なエス ケープコードが見つかったら、 最初にそのコードを送り、次にプリントジョブを送信 するようにテキストフィル タを変更してください。

次に、Hewlett Packard 社の PCL エスケープコードに対応しているプリンタのための テキストフィルタの 例を示します。 このフィルタでは、プリンタ に LF 文字を LF と CR の2文字として扱わせます。 その後に、 プリンタにジョブを送ります。最後に、 ジョブの最終ページの紙を排出するため、FROM FEED 文字を送り ます。このフィルタは Hewlett Packard 社のほとんどすべてのプリンタで機能するはずです。

```
#!/bin/sh
#
# hpif - Simple text input filter for lpd for HP-PCL based printers
```
# Installed in /usr/local/libexec/hpif # # Simply copies stdin to stdout. Ignores all filter arguments. # Tells printer to treat LF as CR+LF. Ejects the page when done. printf "\033&k2G" && cat && printf "\f" && exit 0 exit 2

ホスト orchid の /etc/printcap の例を以下に示します。ここには、 一番目のパラレルポートにプリンタ (Hewlett Packard LaserJet 3Si) が一台接続されており、そのプリンタ名は teak です。

```
#
# /etc/printcap for host orchid
#
teak|hp|laserjet|Hewlett Packard LaserJet 3Si:\
          :lp=/dev/lpt0 :sh:sd=/var/spool/lpd/teak :mx#0:\
         :if=/usr/local/libexec/hpif :
```
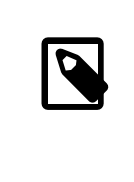

•

# 訳注

LF を CR+LF に置き換える cat コマンドを作る方法も当然考えられます。 そして、こ のコマンドと、if-simple の cat の部分を置き換えればよいわけです。 具体的にどの ようにするかは、 読者への練習問題としましょう。

## 各行が重ね書きされてしまった

プリンタは紙送りをまったくしませんでした。 テキストすべての行がある行の上で重ねて印字されてしまいまし た。

この問題は、 階段現象とは 「正反対」 な問題で、 ほとんどまれにしか起こりません。FreeBSD では行末とし て扱われる LF 文字が、紙の左端に印字位置を復帰しますが、 紙送りはしない CR 文字として扱われていま す。

プリンタの設定スイッチかコントロールパネルを使って、 LF と CR の文字を次のような解釈をするようにしてく ださい。

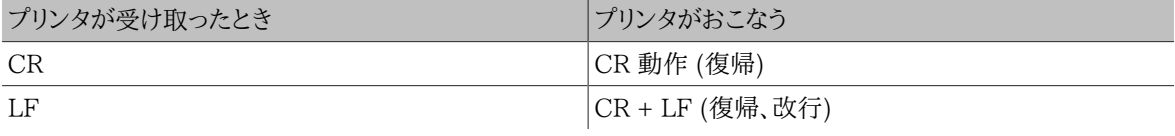

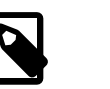

# 訳注

LF を CR+LF に置き換える cat コマンドを作る方法も当然考えられます。 そして、この コマンドと、 if-simple の cat の部分を置き換えればよいわけです。 具体的にどのよう にするかは、 読者への練習問題としましょう。

プリンタが文字を紛失してしまう

印字しているのですが、 各行の 2 〜 3 文字が印字されません。 プリンタを動かせば動かすほど、 もっとたく さんの文字が紛失されていき、 この問題は更に悪くなっていくかもしれませんでした。

この問題は、 シリアルポートを通してコンピュータから送られてくるデータの速度に、 プリンタがついていけな いことに起因します (この問題は、パラレルポートに接続された プリンタでは発生することはありません)。 こ の問題を克服する方法が2つあります。

- プリンタが XON/XOFF のフロー制御をサポート している場合は、項目 ms# で ixon モードをセットし て、FreeBSD にこの機能を使用させてください。
- プリンタが Request to Send / Clear to Send ハードウェアハンドシェイク (通称 RTS/CTS ) をサポートし て いる場合は、項目 ms# で crtscts モードをセットして下さい。それから、 プリンタとコンピュータを接続し ているシリアルケーブルが ハードウェアフロー制御用に正しく配線されたものかどうかを確認してください。

プリンタは意味不明な文字列を印字した

プリンタはランダムなゴミのように 見えるものを印字しましたが、 意図したテキストは印字してくれませんでし た。

この問題は、通常、 シリアルポートに接続したプリンタでの 通信パラメータの誤りからくる前項とは別の症状 です。 br 項目の通信速度と ms# 項目を再確認してください。 また、プリンタでの設定が /etc/printcap ファ イルで設定した 内容と一致しているかどうかも確認してください。

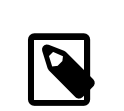

訳注

simple-if のような単純なフィルタだけの状態で、 日本語を含むテキストを印字しようと した場合にも、 シリアルポート、パラレルポートの使用に関係なく、 このような症状は見 られます。日本語プリンタの場合、 漢字コードそのもの を送信しただけでその漢字を印 字してくれるものは、 少なくとも訳者は見たことがありません。 漢字を印字するための 制御 コードを別途送信するフィルタが必要となります。 また、そのようなフィルタを使用 していても、 そのフィルタが想定してる漢字コードと異なった文書を プリントしようとした ときもこのような症状は出ます。 もちろん、これはプリンタ用の 言語を持たないプリンタ の話で、PostScript® プリンタ などにプレインテキストを送信しても、日本語対応、 非 対応に関らず、意味不明な文字列が印字される (もしくは、何も印字されない) ことで しょう。

何も起きない

もしプリンタが何の動作もしないのであれば、 ハード的な問題ではなく、多分 FreeBSD の中に問題がありま す。 /etc/printcap ファイルで、 デバッグしているプリンタのエントリに (lf 項目で) ログファイルを取るよう に 設定を追加してください。たとえば、プリンタ rattan 用のエントリの項目 lf は次のようになります。

```
rattan|line|diablo|lp|Diablo 630 Line Printer:\
         :sh:sd=/var/spool/lpd/rattan :\
         :lp=/dev/lpt0 :\
         :if=/usr/local/libexec/if-simple :\
         :lf=/var/log/rattan.log
```
次に、もう一度印字をおこなってみます。そして、 発生したと思われるエラーメッセージを見るためにログファイ ル (上記の例では、 /var/log/rattan.log ) を調べます。そこで見られたメッセージを元に、 問題を解決して みてください。

項目 lf が指定されていない場合、LPD はデフォルトのログファイルとして /dev/console を使います。

# 第10章 Linux**®** バイナリ互換機能

再構成と一部の更新: Jim Mock. オリジナルの文書を執筆: Brian N. Handy 、 Rich Murphey.

# 10.1. この章では

FreeBSD は、Linux® とのバイナリ互換機能を提供しています。 このバイナリ互換機能を使うことで、ユーザは、 ほとんどの Linux® バイナリを変更することなく、FreeBSD システム上にインストールして実行できるようになりま す。 ある状況においては Linux® バイナリを Linux® で動かすよりも FreeBSD で動かすほうが良いパフォーマ ンスが出るという報告もあります。

しかしながら、いくつかの Linux® に特有なオペレーティングシステムの機能は FreeBSD ではサポートされてい ません。たとえば、 仮想 8086 モードを有効にするような i386™ 特有の呼び出しを過度に使う Linux® バイナリ は FreeBSD では動きません。

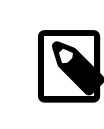

# 注記

64 ビットの Linux® バイナリ互換機能は、 FreeBSD 10.3 で追加されました。

この章を読むと、以下のことがわかります。

- FreeBSD システムで Linux® バイナリ互換機能を有効にする方法。
- Linux® 共有ライブラリを追加する方法。
- Linux® アプリケーションを FreeBSD システムにインストールする方法
- FreeBSD における Linux® 互換機能の実装の詳細。

この章を読む前に、以下のことを理解しておく必要があります。

• [サードパーティ製ソフトウェア](#page-100-0) のインストール方法

# 10.2. Linux**®** バイナリ互換機能の設定

Linux® ライブラリは、デフォルトでは FreeBSD にインストールされません。 また、Linux® バイナリ互換機能も、 デフォルトでは有効ではありません。 Linux® ライブラリは、手動もしくは FreeBSD Ports Collection を使って インストールできます。

port を構築する前に、 linux カーネルモジュールを読み込んでください。 このモジュールを読み込んでいないと、 構築に失敗してしまいます。

## # **kldload linux**

64 ビットの互換機能を使うには、以下を実行してください。

# # **kldload linux64**

以下のようにしてモジュールが読み込まれていることを確認してください。

## % **kldstat**

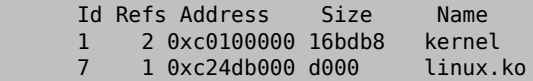

Linux® ライブラリおよびバイナリの基本セットを FreeBSD システムにインストールする最も簡単な方法は、 [emulators/linux-base-c6](https://www.freebsd.org/cgi/url.cgi?ports/emulators/linux-base-c6/pkg-descr) package または port を使う方法です。port をインストールするには、 以下のコマン ドを実行してください。

## # **pkg install emulators/linux\_base-c6**

起動時から Linux® 互換機能を有効にする場合には、 /etc/rc.conf に以下の行を追加してください。

### linux\_enable="YES"

64 ビットのコンピュータでは、 /etc/rc.d/abi により 64 ビット互換のためのモジュールは自動的に読み込まれ ます。

Linux® バイナリ互換機能をカスタムカーネルに静的にリンクする場合には、options COMPAT\_LINUX をカスタム カーネルのコンフィグレーションファイルに追加してください。 そして[、8章FreeBSD カーネルのコンフィグレーショ](#page-176-0) [ン](#page-176-0) の説明にしたがって新しいカーネルをコンパイルしてインストールしてください。

# 10.2.1. 手動によるライブラリの追加のインストール

Linux® バイナリ互換機能を設定した後に、Linux® アプリケーションが必要な共有ライブラリが存在しないとい うエラーを出した場合には、 Linux® バイナリがどの共有ライブラリを必要としているかを確認して、手動でインス トールしてください。

Linux® システムで、ldd を使うことにより、 アプリケーションが必要とする共有ライブラリを調べることができます。 たとえば、linuxdoom が必要とする共有ライブラリを調べるには、 Doom がインストールされている Linux® シス テム上で、以下のコマンドを実行してください。

% **ldd linuxxdoom** libXt.so.3 (DLL Jump 3.1) => /usr/X11/lib/libXt.so.3.1.0 libX11.so.3 (DLL Jump 3.1) => /usr/X11/lib/libX11.so.3.1.0  $libc.so.4$  (DLL Jump  $4.5p126$ ) =>  $/lib/libc.so.4.6.29$ 

Linux® システムでの出力の最後のカラムに表示されているすべてのファイルを FreeBSD システムの / compat/linux の下にコピーしてください。コピーしたら、 最初のカラムに示されるファイル名でコピーしたファイル に対してシンボリックリンクを張ってください。 この例では、FreeBSD システムで以下のようになります。

/compat/linux/usr/X11/lib/libXt.so.3.1.0 /compat/linux/usr/X11/lib/libXt.so.3 -> libXt.so.3.1.0 /compat/linux/usr/X11/lib/libX11.so.3.1.0 /compat/linux/usr/X11/lib/libX11.so.3 -> libX11.so.3.1.0 /compat/linux/lib/libc.so.4.6.29 /compat/linux/lib/libc.so.4 -> libc.so.4.6.29

ldd の出力の最初のカラムに表示されているメジャーバージョンが同じ Linux® 共有ライブラリが既にインストー ルされている場合は、 最後のコラムにある名前のファイルを新たにコピーする必要はありません。 既にあるライブ ラリで動作するはずです。 ただ、新しいバージョンの共有ライブラリがある場合には、 コピーすることをお奨めしま す。 新しいライブラリにシンボリックリンクを変更したら、 古いライブラリは削除してかまいません。

たとえば、以下のライブラリがすでに FreeBSD システムに存在するとします。

/compat/linux/lib/libc.so.4.6.27 /compat/linux/lib/libc.so.4 -> libc.so.4.6.27

そして、ldd の出力が以下のように、 バイナリが新しいバージョンを必要とする場合を考えます。

## libc.so.4 (DLL Jump 4.5pl26) -> libc.so.4.6.29

存在しているライブラリの最後の番号が 1 つか 2 つ古いだけなので、 わずかに古いライブラリでもプログラムは 動作するはずです。 しかしながら、libc.so を新しいバージョンに置き換えるのが安全です。

/compat/linux/lib/libc.so.4.6.29 /compat/linux/lib/libc.so.4 -> libc.so.4.6.29

通常は、Linux® のバイナリが必要とする共有ライブラリを探す必要があるのは、 FreeBSD のシステムに Linux® のプログラムをインストールする最初の数回だけです。 それが過ぎれば、十分な Linux® の共有ライブラ リがシステムに存在するので、 新しくインストールした Linux® のバイナリも追加の作業をせずに動作させること ができるようになります。

## 10.2.2. Linux**®** の ELF バイナリのインストール

ELF のバイナリを使うためには、 追加の作業が必要です。 マークのない (unbranded) ELF バイナリを実行しよ うとすると、 以下のようなエラーメッセージが表示されてしまうことでしょう。

% **./my-linux-elf-binary** ELF binary type not known Abort

FreeBSD のカーネルが FreeBSD の ELF バイナリと Linux® のバイナリとを見分けられるようにするため に[、brandelf\(1\)](https://www.FreeBSD.org/cgi/man.cgi?query=brandelf&sektion=1&manpath=freebsd-release-ports) を以下のようにして使ってください。

#### % **brandelf -t Linux my-linux-elf-binary**

GNU のツール群が ELF バイナリに自動的に適切なマークを付加するようになったので、 この作業は通常必要あ りません。

### 10.2.3. Linux**®** RPM ベースのアプリケーションのインストール

Linux® RPM ベースのアプリケーションをインストールするには、 最初に [archivers/rpm4](https://www.freebsd.org/cgi/url.cgi?ports/archivers/rpm4/pkg-descr) package または port をインストールしてください。 インストールすると、このコマンドを root 権限で使うことで、 .rpm をインストー ルできます。

# **cd /compat/linux** # **rpm2cpio < /path/to/linux.archive.rpm | cpio -id**

必要に応じて、インストールした ELF バイナリに brandelf を実行してください。 綺麗にアンインストールできない かもしれませんので注意してください。

## 10.2.4. ホストネームリゾルバの設定

DNS がうまく動作しなかったり、 以下のようなエラーメッセージが表示される場合は、 /compat/linux/etc/ host.conf ファイルを以下のように設定する必要があります。

resolv+: "bind" is an invalid keyword resolv+: "hosts" is an invalid keyword

ファイルの内容を以下のように設定してください。

order hosts, bind multi on

この設定では /etc/hosts を最初に検索し、 次に DNS を検索するように指定します。 /compat/linux/etc/ host.conf が存在しない場合には、 Linux® アプリケーションは /etc/host.conf を使用しようとし、 FreeBSD の文法とは互換性がないと警告を出力します。 /etc/resolv.conf を利用してネームサーバの設定をしていない 場合には、 bind を削除してください。

# 10.3. 高度なトピックス

この節では、Linux® バイナリ互換機能がどのような仕組みで動作をしているかを説明します。 以下の文章は [FreeBSD chat メーリングリスト](http://lists.FreeBSD.org/mailman/listinfo/freebsd-chat) に投稿された Terry Lambert ([<tlambert@primenet.com](mailto:tlambert@primenet.com) >) 氏のメール (Message ID: <199906020108.SAA07001@usr09.primenet.com> ) をもとにしています。

FreeBSD は、「実行クラスローダ (execution class loader) 」 と呼ばれる抽象的な機構を持っています。これは [execve\(2\)](https://www.FreeBSD.org/cgi/man.cgi?query=execve&sektion=2&manpath=freebsd-release-ports) システムコールへの楔という形で実装されています。

歴史的には、UNIX® のローダはマジックナンバー (一般的にはファイルの先頭の 4 ないし 8 バイトの部分) の 検査を行ない、システムで実行できるバイナリかどうかを検査し、 もしそうならバイナリローダを呼び出すというよう になっていました。

もし、そのシステム用のバイナリでない場合には、 [execve\(2\)](https://www.FreeBSD.org/cgi/man.cgi?query=execve&sektion=2&manpath=freebsd-release-ports) システムコールの呼び出しは失敗の戻り値を返し、 シェルがシェルコマンドとして実行しようと試みていたわけです。 この仮定は「現在利用しているシェルがどのよう なものであっても」デフォルトでした。

後に [sh\(1\)](https://www.FreeBSD.org/cgi/man.cgi?query=sh&sektion=1&manpath=freebsd-release-ports) に変更が加えられ、先頭の 2 バイトを検査した結果 :\n であれば代わりに [csh\(1\)](https://www.FreeBSD.org/cgi/man.cgi?query=csh&sektion=1&manpath=freebsd-release-ports) を呼び出す、 とい うようになりました。

FreeBSD は、単一のローダではなく、ローダの一覧を走査します。 動作しているシェルインタプリタもしくはシェ ルスクリプトとして、 該当するものが存在しなければ、#! ローダが用いられます。

Linux® ABI をサポートするため、FreeBSD は ELF バイナリを示すマジックナンバを確認します。 ELF ローダ は、特殊なマーク (brand) があるかどうか探します。 このマークとは、ELF イメージのコメントセクションのことで す。 SVR4/Solaris™ の ELF バイナリには、このセクションは存在しません。

Linux® バイナリを実行するためには、 [brandelf\(1\)](https://www.FreeBSD.org/cgi/man.cgi?query=brandelf&sektion=1&manpath=freebsd-release-ports) を使って Linux のマークが付けられていなければなりませ  $h<sub>1</sub>$ 

## # **brandelf -t Linux file**

ELF ローダが Linux マークを確認すると、 ローダは proc 構造体内の ある一つのポインタを置き換えます。シ ステムコールは全て、 このポインタを通してインデックスされます。 さらに、そのプロセスには Linux® カーネルモ ジュールに必要なシグナルトランポリンコード (訳注: シグナルの伝播を実現するコード) 用の特殊なトラップベク タの設定や、 他の (細かな) 調整のための設定が行なわれます。

Linux® システムコールベクタは、 さまざまなデータに加えて sysent[] エントリーのリストを含んでおり、 それらの アドレスはカーネルモジュール内にあります。

Linux® バイナリがシステムコールを発行する際、トラップコードは proc 構造体を用いてシステムコール関数ポイ ンタを 解釈します。そして FreeBSD ではなく Linux® 用のシステムコールエントリポイントを得るわけです。

Linux® モードは状況に応じてファイルシステム本来のルートマウントポイントを置き換えてファイルの参照を行 ないます。 これは、union オプションを指定してマウントされたファイルシステムが行なっていることと同じです。 ファイルを検索する際にはまず /compat/linux/original-path を調べます。見つけられなかったときには、 / *original-path* を調べます。 こうすることで、他のバイナリを要求するバイナリの実行を可能にしています。 たとえ ば、Linux® 用ツールチェインは Linux® ABI サポート環境下で完全に動作します。 またこれは、もし対応する Linux® バイナリが存在しない場合に Linux® バイナリが FreeBSD バイナリをロードしたり、 実行したりすること が可能であること、 その Linux® バイナリに自分自身が Linux® 上で実行されていないことを 気付かせないよう にする目的で、[uname\(1\)](https://www.FreeBSD.org/cgi/man.cgi?query=uname&sektion=1&manpath=freebsd-release-ports) コマンドを /compat/linux ディレクトリに置くことができる、 ということを意味します。

要するに、Linux® カーネルが FreeBSD カーネルの内部に存在しているわけです。 カーネルによって提供される サービス全ての実装の基礎となるさまざまな関数は FreeBSD システムコールテーブルエントリと Linux® システ ムコールテーブルエントリの両方で共通に利用されています。 これらにはファイルシステム処理、仮想メモリ処理、 シグナル伝送、 System V IPC が含まれますが、 FreeBSD バイナリは FreeBSD グルー (訳注: glue; 二者の

間を仲介するという意味) 関数群、 そして Linux® バイナリは Linux® グルー関数群を用いる、 という点だけが 異なります。 FreeBSD のグルー関数群は、 カーネルの中に静的にリンクされ、 Linux® のグルー関数群は静的 にリンクすることも、 カーネルモジュールを介して利用することもできるようになっています。

技術的には、これはエミュレーションではなく、 ABI の実装です。 よく 「Linux® エミュレーション」と呼ばれるの は、 この機能が初めて実装された頃、 この機能を表現する言葉がなかったためです。 コードをコンパイルしてはい ないので、 FreeBSD 上で Linux® バイナリを実行するという表現は、 厳密に考えると適切ではありません。

# パート III. システム管理

以下の章では、 FreeBSD のシステム管理の面について書かれています。 各章のはじめでは、その章で学ぶ内容 や、読者が実際に取り組む前に知っておくべきことについて説明します。

各章は、必要になった時に個別に参照できるように構成されています。 どの順番で読んでも構いません し、FreeBSD を使うのに、 すべてを読み通す必要がある、というわけでもありません。

# 目次

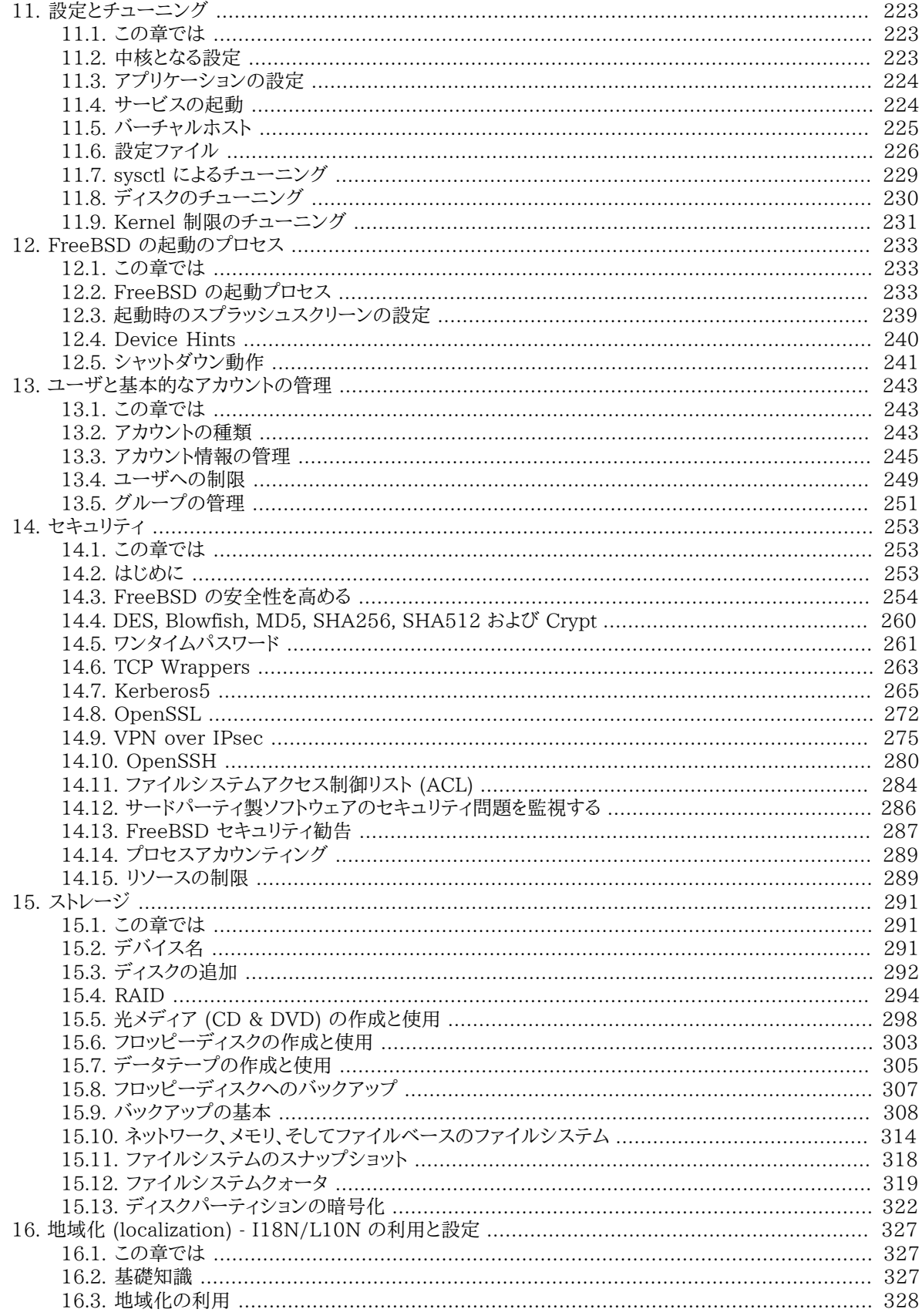

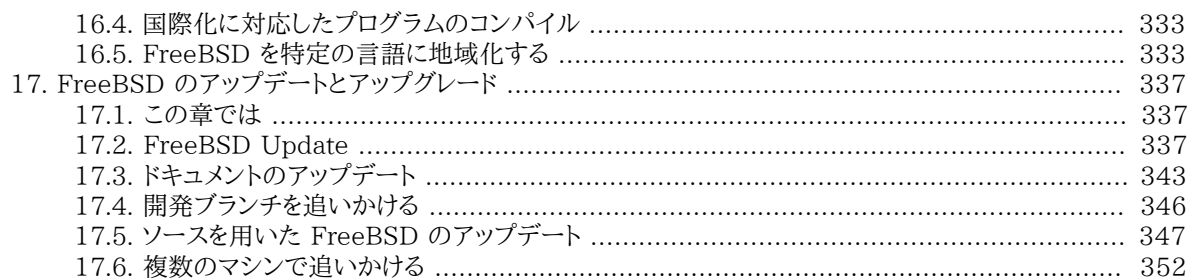

<span id="page-242-0"></span>第11章 設定とチューニング

寄稿: Chern Lee. 基にしたチュートリアルの執筆: Mike Smith. 基にした tuning(7) の執筆: Matt Dillon.

# <span id="page-242-1"></span>111. この音では

システムを正しく設定することは、 メンテナンスや将来の更新の際の作業の量を減らします。 この章では FreeBSD システムの管理上の設定の側面について記述します。

またこの章では FreeBSD システムのパフォーマンスを最適化する チューニングについても記述します。

この章を読むと、以下のことがわかります。

- rc.conf の設定と /usr/local/etc/rc.d スタートアップシステムの基礎
- ネットワークデバイスに対する、仮想ホストの設定方法
- /etc ディレクトリ内のさまざまな設定ファ イルの使い方
- sysctl 変数を使った FreeBSD のチューニング方法
- ディスク性能のチューニング方法と、カーネルの制限の変更方法

この章を読む前に、以下のことをやっておくとよいでしょう。

- Unix と FreeBSD の基本を理解する ([3章UNIX の基礎知識\)](#page-74-0)。
- <span id="page-242-2"></span>• FreeBSD のソースコードを最新に保つこと ([17章FreeBSD のアップデートとアップグレード\)](#page-356-0) と、 カーネルコン フィグレーションおよび構築の基礎 [\(8章FreeBSD カーネルのコンフィグレーション](#page-176-0)) に親しんでおく。

# 11.2. 中核となる設定

システムの設定情報が収められている主な場所は /etc/rc.conf です。 このファイルにはシステムの起動時にシ ステムの設定を行なうものをはじめ 多岐に渡る設定情報が含まれています。 そのファイル名はダイレクトに、それ が rc\* ファイル群の設定情報であることを示しています。

管理者は /etc/defaults/rc.conf のデフォルトの設定を rc.conf ファイルにエン トリを作ることで上書きすべ きです。 デフォルトのファイルをそのまま /etc にコピーするのはやめるべきです。 それはデフォルト値であってサ ンプルではないのです。 システム固有のすべての変更は rc.conf ファイ ルの中でするべきです。

管理の手間を減らす為、クラスター化されたアプリケーションには サイト共通の設定とシステム固有の設定を分 離するさまざまな戦略が適用できます。 推奨されるアプローチは、サイト共通の設定は /etc/rc.conf.site のよ うな別のファイルに置き、 それをシステム固有の設定情報しか含ませない /etc/rc.conf からインクルードするこ とです。

rc.conf は [sh\(1\)](https://www.FreeBSD.org/cgi/man.cgi?query=sh&sektion=1&manpath=freebsd-release-ports) によって読み込まれているので、これはじつに簡単に達成できます。 たとえば、

• rc.conf:

 . rc.conf.site hostname="node15.example.com" network\_interfaces="fxp0 lo0" ifconfig  $fxp0=$ "inet  $10.1.1.1$ " • rc.conf.site:

```
 defaultrouter="10.1.1.254"
 saver="daemon"
 blanktime="100"
```
rc.conf.site ファイルは rsync のようなプログラムを使うことで全システ ムに配布でき、一方 rc.conf ファイル はユニークなままを保つことができます。

<span id="page-243-0"></span>システムを [sysinstall\(8\)](https://www.FreeBSD.org/cgi/man.cgi?query=sysinstall&sektion=8&manpath=freebsd-release-ports) や make world 等で 更新した場合 rc.conf ファイルは上書きされません。 なのでシス テムの設定情報が失われることもありません。

# 11.3. アプリケーションの設定

基本的に、インストールされたアプリケーションには独自の文法を持つ 固有の設定ファイルがあります。 これらの ファイルがベースシステムから分離されているということは重要で、 このためパッケージ管理ツールによる配置と 管理が容易になっています。

基本的に、それらのファイルは /usr/local/etc にインストールされます。 設定ファイルの数が多数にのぼるアプ リケーションに対しては、 それら用にサブディレクトリが作られます。

通常、ports やパッケージがインストールされると 設定ファイルのサンプルが一緒にインストールされます。 大抵、 識別のためにサフィックスとして 「.default」 がついています。 アプリケーションのための設定ファイルがまだ存在 していなければ、 .defaults ファイルをコピーすることで作成できます。

/usr/local/etc/apache ディレクトリの例をご覧ください。

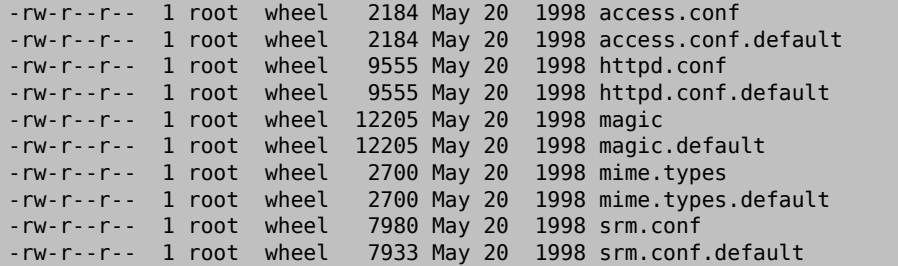

ファイルサイズの差から、srm.conf ファイルだけが変更されていることが分かります。 後に apache を更新した時 にも、 この変更されたファイルは上書きされることはありません。

# <span id="page-243-1"></span>11.4. サービスの起動

一つのシステムでサービスをいくつも立ち上げているということは よくあることです。 それらには独自の立ち上げ かたがあることがあり、 それぞれ有利な点があります。

Ports collection やパッケージからインストールしたソフトウェアは しばしば /usr/local/etc/rc.d にスクリプト を置き、 システムが起動した時には start、システムをシャッ トダウンする時には stop を引数にして実行します。 これは root で実行すべき、または root で起動することを期待されているシステム ワイドなサービスを起動する場 合に推奨される方法です。 これらのスクリプトはパッケージの一部としてインストール時に記録され、 パッケージと ともに削除されます。

/usr/local/etc/rc.d にある 一般的なスクリプトは次のようなものです。

#!/bin/sh echo -n ' FooBar'

```
case "$1" in
start)
          /usr/local/bin/foobar
         \cdot;;
stop)
           kill -9 `cat /var/run/foobar.pid`
         -;;*)
          echo "Usage: `basename $0` {start|stop}" >&2
          exit 64
           ;;
esac
exit 0
```
このスクリプトはその目的を果すべく起動時に start、 シャットダウン時に stop をつけて呼ばれます。

サービスの中には固有のポートに接続を受けたときに [inetd\(8\)](https://www.FreeBSD.org/cgi/man.cgi?query=inetd&sektion=8&manpath=freebsd-release-ports) から起動されるものもあります。 これはメールリー ダサーバ (POP や IMAP 等) の場合によくあります。 これらのサービスは /etc/inetd.conf ファイルを編集する ことで有効化されます。 このファイルの編集に関する詳細は [inetd\(8\)](https://www.FreeBSD.org/cgi/man.cgi?query=inetd&sektion=8&manpath=freebsd-release-ports) を見てください。

これらの他に /etc/rc.conf による有効化/無効化がカバーされていないサービスもあります。 それらは伝統的 に /etc/rc.local にコマンドを書き込むことで実行されていました。 FreeBSD 3.1 にはデフォルトの /etc/ rc.local は存在していません。 もし管理者によって作られていれば、 その時は一般的なやりかたとして認められ るべきでしょう。 rc.local は最後の場所と考えられているということを 知っておいてください。 サービスを起動さ せるのにもっといい場所があるなら そこから始めてください。

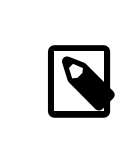

# 注記

/etc/rc.conf でその他のコマンドを実行しないでください。 そのかわり、デーモンの起動や ブート時のコマンド実行は /usr/local/etc/rc.d にスクリプトを配置してください。

この他にサービスの起動に [cron\(8\)](https://www.FreeBSD.org/cgi/man.cgi?query=cron&sektion=8&manpath=freebsd-release-ports) を利用することもできます。 このアプローチには[、cron\(8\)](https://www.FreeBSD.org/cgi/man.cgi?query=cron&sektion=8&manpath=freebsd-release-ports) がそのプロセスを crontab の所有者権限で実行したり、サービスが 非特権ユーザによって立ち上げられ管理されるなどといった有 利な点が いくつもあります。

<span id="page-244-0"></span>これで [cron\(8\)](https://www.FreeBSD.org/cgi/man.cgi?query=cron&sektion=8&manpath=freebsd-release-ports) の機能の利点を得ることができます。 日時の指定を @reboot で置き換えることでジョブは シス テムがブートした直後、[cron\(8\)](https://www.FreeBSD.org/cgi/man.cgi?query=cron&sektion=8&manpath=freebsd-release-ports) が起動した時に実行されます。

# 11.5. バーチャルホスト

FreeBSD の非常にありふれた用途の一つにバーチャルサイトの ホスティングがあります。 これは一つのサーバ がネットワークには複数のサーバとして現れるものです。 これは一つのネットワークインタフェイスに 複数のアドレ スを割当てることで実現されます。

ネットワークインタフェイスは 「真の」 アドレスを 一つと 「別名」 のアドレスを複数持ちます。これらの別 名は通常 /etc/rc.conf に別名のエントリを置くことで追加されます。

fxp0 インタフェイスへの別名のエント リは以下の様なものです。

## ifconfig\_fxp0\_alias0="inet xxx.xxx.xxx.xxx netmask xxx.xxx.xxx.xxx"

別名のエントリは alias0 から始まり昇順に命名されなければなりません (たとえば、alias1, \_alias2 の様になり ます)。設定プロセス は最初に欠けた番号のところで停まります。

別名のネットマスクの計算は重要ですが、幸いなことに非常に簡単です。 個々のインタフェイスについてそのネッ トワークのネットマスクを正しく 表現しているアドレスが必ず一つ必要です。 そのネットワークに所属しているそれ 以外のアドレスのネットマスクは すべて 1 でなければなりません。

例として、fxp0 インタフェイスが二つ のネットワークに接続されているものを考えてみましょう。 一つはネットマス クが 255.255.255.0 である 10.1.1.0 ネットワークで、もう一つはネットマスクが 255.255.255.240 である 202.0.75.16 ネットワークです。 システムは 10.1.1.0 には 10.1.1.1 として、 202.0.75.20 には 202.0.75.17 として現れるようにします。

以下のエントリはネットワークインタフェイスを上述の環境に正しく 設定するものです。

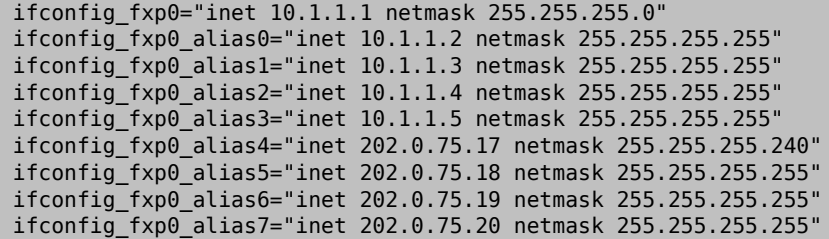

# <span id="page-245-0"></span>11.6. 設定ファイル

11.6.1. **/etc** のレイアウト

設定のための情報が含まれているディレクトリはたくさんあります。 それぞれ以下のものを含んでいます。

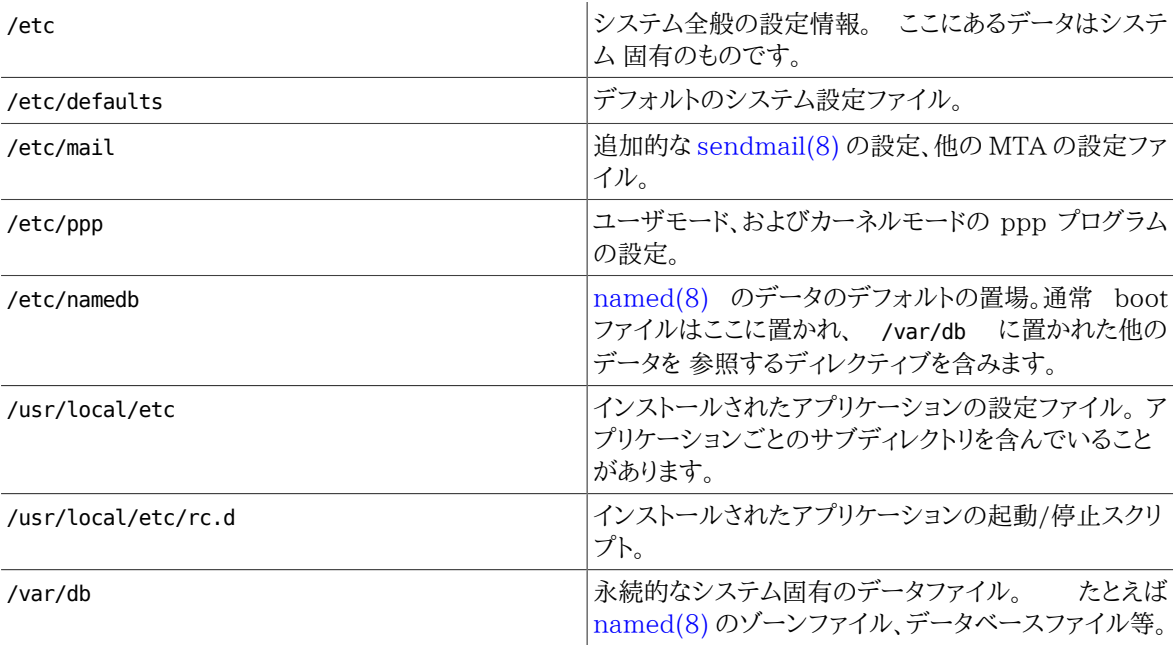

# 11.6.2. ホスト名

# 11.6.2.1. **/etc/resolv.conf**

/etc/resolv.conf は FreeBSD に インターネットドメインネームシステム (DNS) にどのようにアクセスするかを 指定します。

resolv.conf の最もよくあるエントリは

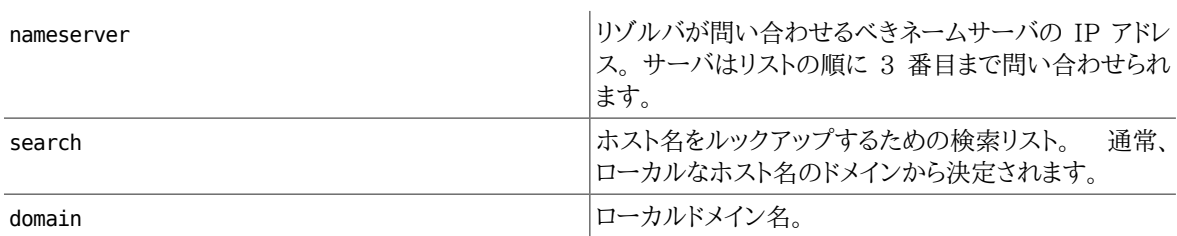

基本的な resolv.conf 。

```
search example.com
nameserver 147.11.1.11
nameserver 147.11.100.30
```
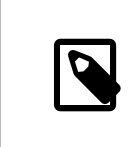

```
注記
```
search オプションと domain オプションは、 どちらか一方しか使ってはいけません。

DHCP を利用している場合[、dhclient\(8\)](https://www.FreeBSD.org/cgi/man.cgi?query=dhclient&sektion=8&manpath=freebsd-release-ports) は通常 resolv.conf を DHCP サーバから受け取っ た情報で書き換 えます。

# 11.6.2.2. **/etc/hosts**

/etc/hosts は古きインターネットを 偲ばせるシンプルなテキストのデータベースです。 これはホスト名と IP アド レスをマッピングする DNS や NIS と組み合わせて使われます。 LAN でつながれているローカルな計算機は、 名前引きを簡単にするために [named\(8\)](https://www.FreeBSD.org/cgi/man.cgi?query=named&sektion=8&manpath=freebsd-release-ports) サーバを立ち上げるかわりにここに書くことができます。 さらに /etc/ hosts はインターネット名のローカルなレコードを提供し、 よくアクセスされる名前を外部に問い合わせるのを減ら すためにも使えます。

```
# $FreeBSD$
#
# Host Database
# This file should contain the addresses and aliases
# for local hosts that share this file.
# In the presence of the domain name service or NIS, this file may
# not be consulted at all; see /etc/nsswitch.conf for the resolution order.
#
#
::1  localhost localhost.my.domain myname.my.domain
127.0.0.1  localhost localhost.my.domain myname.my.domain
#
# Imaginary network.
#10.0.0.2  myname.my.domain myname
                      myfriend.my.domain myfriend
#
# According to RFC 1918, you can use the following IP networks for
# private nets which will never be connected to the Internet:
#
#  10.0.0.0 -  10.255.255.255
#  172.16.0.0 -  172.31.255.255
#  192.168.0.0 -  192.168.255.255
#
# In case you want to be able to connect to the Internet, you need
# real official assigned numbers.  PLEASE PLEASE PLEASE do not try
# to invent your own network numbers but instead get one from your
# network provider (if any) or from the Internet Registry (ftp to
# rs.internic.net, directory `/templates').
```
#

/etc/hosts は、 次のようなごく簡単なフォーマットになっています。

## [###########] [#######] [##1] [##2] ...

例:

10.0.0.1 myRealHostname.example.com myRealHostname foobar1 foobar2

これ以上の情報は [hosts\(5\)](https://www.FreeBSD.org/cgi/man.cgi?query=hosts&sektion=5&manpath=freebsd-release-ports) をあたってください。

11.6.3. ログファイルに関係する設定

## 11.6.3.1. **syslog.conf**

syslog.conf は [syslogd\(8\)](https://www.FreeBSD.org/cgi/man.cgi?query=syslogd&sektion=8&manpath=freebsd-release-ports) プログラムのための設定ファイルです。 これはどのタイプの syslog メッセージを対 応する ログファイルに記録するかを指定します。

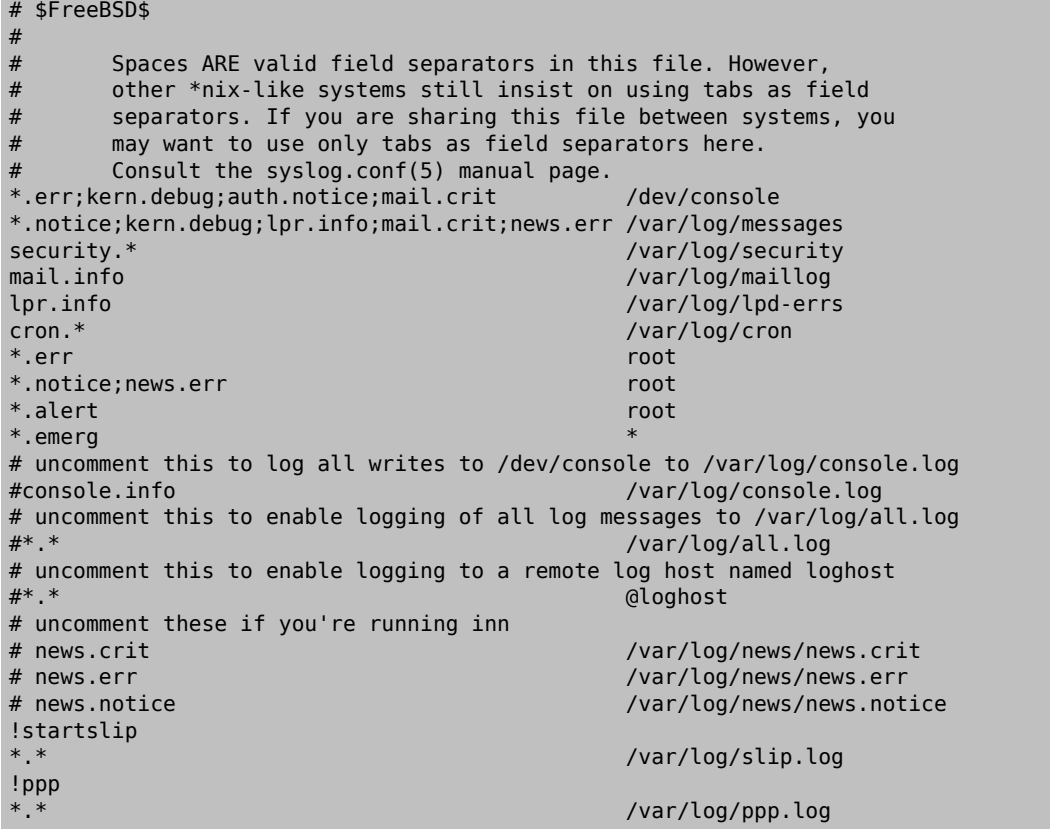

これ以上の情報は [syslog.conf\(5\)](https://www.FreeBSD.org/cgi/man.cgi?query=syslog.conf&sektion=5&manpath=freebsd-release-ports) のマニュアルページに あたってください。

# 11.6.3.2. **newsyslog.conf**

newsyslog.conf は、通常 [cron\(8\)](https://www.FreeBSD.org/cgi/man.cgi?query=cron&sektion=8&manpath=freebsd-release-ports) によって予定を決めて実行されるプログラム [newsyslog\(8\)](https://www.FreeBSD.org/cgi/man.cgi?query=newsyslog&sektion=8&manpath=freebsd-release-ports) のための設定 ファイルです。 [newsyslog\(8\)](https://www.FreeBSD.org/cgi/man.cgi?query=newsyslog&sektion=8&manpath=freebsd-release-ports) は、 ログファイルをいつ保存して再編するかを決定します。 logfile は logfile.0 に移され、logfile.0 は logfile.1 に、そして以下同様に移されます。 また、ログファイルを [gzip\(1\)](https://www.FreeBSD.org/cgi/man.cgi?query=gzip&sektion=1&manpath=freebsd-release-ports) 形式で保存 することもできます。 この場合ファイル名は logfile.0.gz , logfile.1.gz の様になります。

newsyslog.conf はどのログファイルが管理され、どのくらいの期間保存され、 そしていつ touch されるかを指定 します。 ログファイルはあるサイズに到達するか、ある決められた時刻・ 日時で再編されあるいは保存されます。

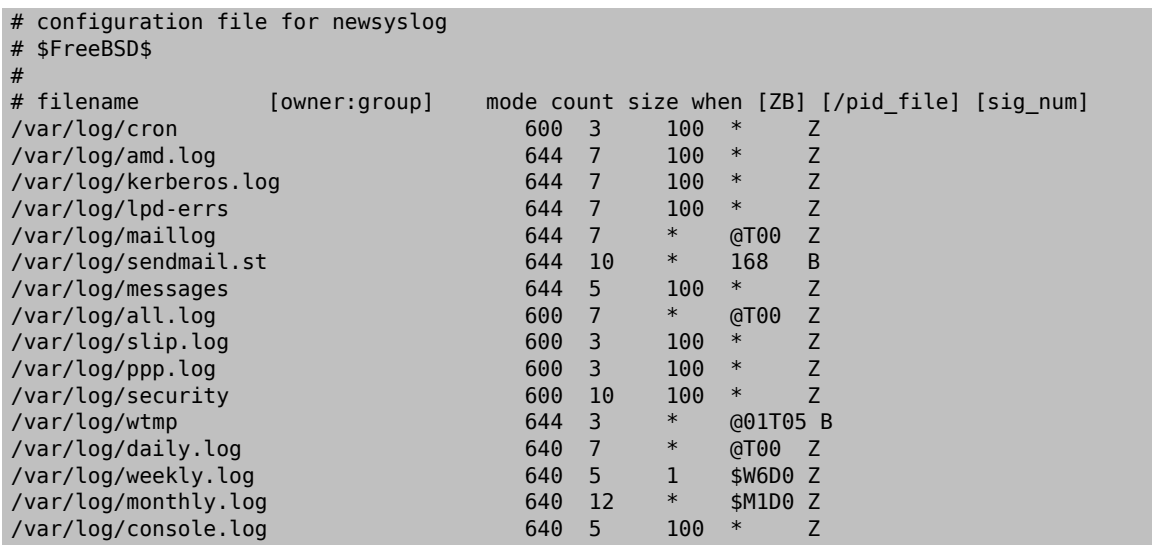

これ以上の情報は [newsyslog\(8\)](https://www.FreeBSD.org/cgi/man.cgi?query=newsyslog&sektion=8&manpath=freebsd-release-ports) のマニュアルページに あたってください。

# 11.6.4. **sysctl.conf**

sysctl.conf は rc.conf によく似ています。 値は##=#のかたちでセットされます。 指定された値はシステムがマ ルチユーザモードに移行した後でセットされます。 すべての変数がこのモードで設定可能というわけではありませ ん。

以下は sysctl.conf のサンプルで 致命的なシグナルを記録しないように、また Linux プログラムに それらが実 際は FreeBSD 上で動いていることを知らせる様に チューニングしています。

kern.logsigexit=0 # Do not log fatal signal exits (e.g. sig 11) compat.linux.osname=FreeBSD compat.linux.osrelease=4.3-STABLE

# <span id="page-248-0"></span>11.7. sysctl によるチューニング

[sysctl\(8\)](https://www.FreeBSD.org/cgi/man.cgi?query=sysctl&sektion=8&manpath=freebsd-release-ports) は稼働中の FreeBSD システムに変更を加えるためのインタフェイスです。 これには経験を積んだ管理 者用の TCP/IP スタックや 仮想メモリシステムのパフォーマンスを劇的に改善する 先進的なオプションが含まれ ます。 500 を越えるシステム変数を [sysctl\(8\)](https://www.FreeBSD.org/cgi/man.cgi?query=sysctl&sektion=8&manpath=freebsd-release-ports) で読んだり セットしたりできます。

本質的には [sysctl\(8\)](https://www.FreeBSD.org/cgi/man.cgi?query=sysctl&sektion=8&manpath=freebsd-release-ports) の機能は次の二つ、 システムの設定を読むことと変更することです。

読み取り可能なすべての変数を表示するには以下のようにします。

## % **sysctl -a**

個々の変数、たとえば kern.maxproc を読むには以下のようにします。

```
% sysctl kern.maxproc
kern.maxproc: 1044
```
特定の変数をセットするには、直感的な文法 *##*=*#* を使ってください。

```
# sysctl kern.maxfiles=5000
kern.maxfiles: 2088 -> 5000
```
sysctl 変数の値は通常、文字列、数値、真偽値のいずれかです。 (真偽値は yes の場合には 1 で no の場合に は 0 です)。

# <span id="page-249-0"></span>11.8. ディスクのチューニング

## 11.8.1. sysctl 変数

## 11.8.1.1. **vfs.vmiodirenable**

vfs.vmiodirenable sysctl 変数のデフォルトは 1 (オン) で、 0 (オフ) または 1 (オン) にセットすることがで きます。 このパラメータはディレクトリがシステムによってどのように キャッシュされるかを制御します。 ほとんどの ディレクトリは小さく、 ファイルシステムにおいては単一フラグメント (典型的には 1K) であり、バッファキャッシュ ではさらに小さくなっています (典型的には 512 バイト)。 しかしデフォルトモードで動作している時は、 大量のメ モリを搭載していても バッファキャッシュは固定数のディレクトリしかキャッシュしません。 この sysctl をオンにする と、バッファキャッシュが VM ページキャッシュを、 ディレクトリをキャッシュするために使うことを可能にします。 こ れによる利点は、全てのメモリがディレクトリを キャッシュするのに使えるようになるということです。 欠点は、キャッ シュに使われる最小のメモリの大きさが 512 バイトではなく 物理ページサイズ (大抵は 4K) になることです。 多 数のファイルを操作するサービスを稼動しているなら、 常にこのオプションをオンにすることを推奨します。 そのよ うなサービスには、web キャッシュや大規模なメールシステム、 ニューズシステムなどが含まれます。 このオプショ ンは一般にメモリを消費しますが、 性能を削減することはありません。 ただし実験して調べてみるべきでしょう。

## 11.8.1.2. **hw.ata.wc**

FreeBSD 4.3 では IDE のライトキャッシュがオフになりました。 これは IDE ディスクへの書き込み帯域幅を減 らしてしまうことになりますが、 ハードドライブベンダに起因するデータの一貫性に関する 重大な問題のために必 要なことだと考えられました。 基本的には、書き込み完了時期について IDE ドライブが嘘をつくという問題です。 IDE ライトキャッシュがオンであると IDE ハードドライブはデータを順番に書きこまないばかりか、 ディスクの負荷 が高い時にはいくつかのブロックの書き込みを 無期限に延期してしまいます。 クラッシュや電源故障の場合、 ファ イルシステムの重大な破壊をもたらします。 したがって私たちはデフォルトを安全側に変更しました。 残念ながらこ れは大変な性能の低下をもたらし、 私たちはあきらめてこのリリース後にオンに戻しました。 hw.ata.wc sysctl 変 数を見てデフォルトを チェックしてみるべきです。 もし IDE ライトキャッシュがオフになっていたら、 hw.ata.wc カーネル変数を 1 に戻すことでオンに戻すことができます。 これはブート時にブートローダから行わなければなり ません。 カーネルがブートした後に行っても効果はありません。

詳しくは [ata\(4\)](https://www.FreeBSD.org/cgi/man.cgi?query=ata&sektion=4&manpath=freebsd-release-ports) を見てください。

# 11.8.2. ソフトアップデート

[tunefs\(8\)](https://www.FreeBSD.org/cgi/man.cgi?query=tunefs&sektion=8&manpath=freebsd-release-ports) プログラムはファイルシステムを細かくチュー ニングするのに使えます。このプログラムにはさまざまな オプションがありま すが、ここではソフトアップデートをオンオフすることだけを考えま す。以下の様にして切り替え ます。

# tunefs -n enable /filesystem # tunefs -n disable /filesystem

ファイルシステムはマウントされているあいだは [tunefs\(8\)](https://www.FreeBSD.org/cgi/man.cgi?query=tunefs&sektion=8&manpath=freebsd-release-ports) で変更することができません。 ソフトアップデートを有 効にする いい機会はシングルユーザモードでどのパーティションもマウント されていない時です。

# 注記

FreeBSD 4.5 からは、ファイルシステム生成時に [newfs\(8\)](https://www.FreeBSD.org/cgi/man.cgi?query=newfs&sektion=8&manpath=freebsd-release-ports) の -U オプションを使って ソフ トアップデートを有効化できるようになりました。

ソフトアップデートはメタデータの性能、 主にファイルの作成と削除の性能を劇的に改善します。 すべてのファイ ルシステムでソフトアップデートを有効にすることを推奨します。 ソフトアップデートに関して、2 つの欠点を意識す べきです。 1 つめは、ソフトアップデートはクラッシュ時におけるファイルシス テムの一貫性は保証しますが、 物理 ディスクの更新が何秒か (1 分に達することもあります!) 遅れる可能性が高いことです。 システムがクラッシュした 場合、より多くの作業結果が消えてしまうかもしれません。 2 つめは、ソフトアップデート はファイルシステムブロッ クを解放するのを遅らせるということです。 あるファイルシステム (たとえばルートファイルシステム) が満杯近くの 時に それに対する大規模な更新、たとえば make installworld をすると、空き領域を使い果たして更新が失敗し てしまうことがあります。

# <span id="page-250-0"></span>11.9. Kernel 制限のチューニング

# 11.9.1. File/Process 制限

## 11.9.1.1. **kern.maxfiles**

kern.maxfiles はあなたのシステムの要求に 応じて増減させることができます。 この変数はあなたのシステム のファイル記述子の最大値を示します。 ファイル記述子テーブルが溢れるような時には、システムメッセー ジバッ ファに頻繁に file: table is full と表示されます。これは、 dmesg コマンドで確認できます。

ファイル、ソケット、パイプ (fifo) は それぞれオープンされるとファイル記述子を一つ消費します。 大規模なプロ ダクションサーバでは その時実行されているサービスの種類や数に応じては あっさり数千のファイル記述子が必 要になります。

kern.maxfile のデフォルト値はカーネル コンフィグレーションファイルの MAXUSERS オ プションで決まりま す。kern.maxfiles は MAXUSERS の値に比例して増加します。 カスタムカーネルをコンパイルする際は、このカー ネルコンフィグ レーションオプションをシステムの利用法に合わせて設定するとよ いでしょう。カーネルは、この数 値からほとんどの制限の初期値を 決定します。業務用マシンに、実際に 256 名のユーザが一度に接 続すること はないかもしれませんが、大規模なウェブサーバに必要 なリソースは同程度になります。

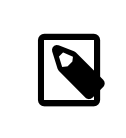

# 注記

FreeBSD 4.5 からは、 カーネルコンフィグレーションファイルで MAXUSERS を 0 に設定する と、システムの RAM 容量に基づいて適切なデフォルト値が選択されます。

## 11.9.2. ネットワークの制限

カーネルコンフィグレーションオプション NMBCLUSTERS は、そのシステムで利用可能なネッ トワーク mbuf の量を 決定します。通信量の多いサーバで MBUF の量 が少ないと、FreeBSD の性能が低下してしまいます。クラスタ 一つは およそ 2kB のメモリに対応しているので、1024 だとカーネルメモリ から約 2 MB をネットワークバッファ に予約することになります。ど れだけ必要になるかを、簡単な計算で出すことができます。同時に最 大 1000 接続 までゆくウェブサーバがあり、それぞれの接続によって 受信バッファ 16kB と送信バッファ 16kB が消費されるな ら、ウェ ブサーバをまかなうのに 32MB 程度のネットワークバッファが必要 になります。経験的に有用な値は、そ れを 2 倍したものなので、 32MBx2 = 64MB/2K = 32768 になります。
# 第12章 FreeBSD の起動のプロセス

# 12.1. この章では

計算機を起動しオペレーティングシステムをロードするプロセスは、 「ブートストラッププロセス」 もしくは 「ブー ト」 と呼ばれます。 FreeBSD の起動プロセスを使えば、 システムをスタートするときに起きることをかなり柔軟に カスタマイズできます。 同じ計算機にインストールされた別のオペレーティングシステムを選択することもできます し、 同じオペレーティングシステムの異なるバージョンを選択することも、 インストールされた別のカーネルを選択 することさえできます。

この章では、指定できる設定オプションついて詳しく説明します。 FreeBSD カーネルがスタートし、デバイスを検 出し、 [init\(8\)](https://www.FreeBSD.org/cgi/man.cgi?query=init&sektion=8&manpath=freebsd-release-ports) を起動するまでに起きることすべてを含む FreeBSD の起動プロセスのカスタマイズ方法について 説明します。 これは、起動メッセージのテキストの色が、 明るい白から灰色に変わるまでに起きています。

この章を読むと、以下のことが分かります。

- FreeBSD のブートストラップシステムの構成およびそれらが互いにどう関係しているのか
- 起動プロセスを制御するために FreeBSD のブートストラップの各要素に付加できるオプション
- ブートスプラッシュスクリーンの設定方法
- device hints の基本的な記述方法
- シングルユーザもしくはマルチユーザモードでの起動方法、 および FreeBSD システムのシャットダウンの方法

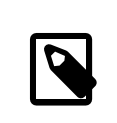

# 注記

この章では Intel x86 および amd64 システム上で動作する FreeBSD の起動プロセスだ けを扱います。

# 12.2. FreeBSD の起動プロセス

計算機の電源を入れ、オペレーティングシステムをスタートさせるのには、 おもしろいジレンマがあります。定義に より、 計算機は、オペレーティングシステムが起動するまでは、 ディスクからプログラムを動かすことも含めて、 何 をどうすればよいかまったく知りません。 計算機はオペレーティングシステムなしにディスクからプログラムを実行 することができず、 オペレーティングシステムのプログラムがディスク上にあるのなら、 どうやってオペレーティング システムを起動するのでしょうか?

この問題はほらふき男爵の冒険 という本の中に書かれている問題ととてもよく似ています。 登場人物がマンホー ルの下に半分落っこちて、 靴紐 (ブートストラップ) をつかんで自分を引っぱり、持ち上げるのです。 計算機の黎明 期には、ブートストラップ という用語でオペレーティングシステムをロードする機構のことを指していました。 いまは これを縮めて 「ブート (起動)」 と言います。

x86 ハードウェアでは、基本入出力システム (Basic Input/Output System: BIOS) にオペレーティングシス テムをロードする責任があります。 BIOS はハードディスク上のマスターブートレコード (Master Boot Record: MBR) を探します。 MBR はハードディスク上の特定の場所になければなりません。 BIOS には MBR をロードし 起動するのに十分な知識があり、 オペレーティングシステムをロードするために必要な作業の残りは、 場合によっ ては BIOS の助けを得た上で MBR が実行できることを仮定しています。

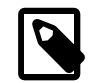

## 注記

FreeBSD は古い標準の MBR、 または新しい GUID Partition Table (GPT) から起動で きます。 GPT パーティションは、Unified Extensible Firmware Interface (UEFI) に対応 したコンピュータで良く用いられます。 しかしながら、FreeBSD はレガシーな BIOS にのみ に対応したコンピュータからも[、gptboot\(8\)](https://www.FreeBSD.org/cgi/man.cgi?query=gptboot&sektion=8&manpath=freebsd-release-ports) により、 GPT パーティションから起動できます。 UEFI からの直接の起動への対応は進行中です。

MBR 内部のコードは、 一般的にブートマネージャと呼ばれます。 とりわけユーザとの対話がある場合にそう呼 ばれます。 通常ブートマネージャのもっと多くのコードが、 ディスクの最初のトラック、またはファイルシステム上に おかれます。 ブートマネージャの例としては、Boot Easy とも呼ばれる FreeBSD 標準のブートマネージャの boot0、 多くの Linux® ディストリビューションが採用している Grub 等があります。

ディスク上にインストールされているオペレーティングシステムが 1 つの時は、MBR はディスク上の最初の起動 可能な (アクティブな) スライスを探し、 そのスライスにあるコードを起動してオペレーティングシステムの残りを ロードします。 ディスク上に複数のオペレーティングシステムが存在しているのなら、 複数のオペレーティングシス テムの一覧を表示できて、 起動するオペレーティングシステムを選択できるような、 別のブートマネージャをインス トールすることもできます。

FreeBSD のブートストラップシステムの残りは 3 段階に分かれます。 第 1 ステージは、 計算機を特定の状態に するために必要なことだけを知っていて、 第 2 ステージを起動します。 第 2 ステージでは、第 3 ステージを起動す る前に、 もう少しできることがあります。 第 3 ステージでオペレーティングシステムのロード作業を完了します。 起 動作業が 3 段階に分かれているのは、 MBR がステージ 1 とステージ 2 で実行できるプログラムのサイズに制 限を課しているからです。 これらの作業をつなぎ合わせることによって、 FreeBSD はより柔軟なローダ (loader) を提供しているのです。

その後カーネルが起動し、デバイスの検出と初期化を開始します。 そしてカーネルの起動が終わると、制御はユー ザープロセスの [init\(8\)](https://www.FreeBSD.org/cgi/man.cgi?query=init&sektion=8&manpath=freebsd-release-ports) へ移されます[。init\(8\)](https://www.FreeBSD.org/cgi/man.cgi?query=init&sektion=8&manpath=freebsd-release-ports) はディスクが利用可能であることを確認し、 ファイルシステムのマウ ント、 ネットワークで利用するネットワークカードのセットアップ、 そしてブート時に起動されるように設定されたプロ セスの起動、 といったユーザーレベルでのリソース (資源) 設定を行ないます。

この章では、これらのステージについてより詳細に、また、FreeBSD ブートプロセスにおける対話的な設定方法に ついて説明します。

### 12.2.1. ブートマネージャ

MBR のブートマネージャのコードは起動プロセスの第 0 ステージと呼ばれることがあります。 デフォルトで は、FreeBSD は boot0 を使います。

FreeBSD のインストーラがインストールする MBR は、 /boot/boot0 を基にしています。 boot0 のサイズと機 能は、 スライステーブルおよび MBR 末尾の識別子 0x55AA のため、 446 バイトの大きさに制限されます。 も し、boot0 と複数のオペレーティングシステムをインストールした場合、 起動時に以下のようなメッセージが表示さ れます。

例12.1 **boot0** のスクリーンショット

F1 Win F2 FreeBSD Default: F2

他のオペレーティングシステムは、 FreeBSD の後にインストールを行うと、既存の MBR を上書きしてしまいま す。 もしそうなってしまったら、 もしくは既存の MBR を FreeBSD の MBR で置き換えるには、 次のコマンドを 使ってください。

#### # **fdisk -B -b /boot/boot0** *device*

*device* は起動するデバイス名で、 たとえば 1 番目の IDE ディスクは ad0、2 番目の IDE コントローラに接続さ れている 1 番目の IDE ディスクは ad2、 1 番目の SCSI ディスクは da0 などとなります。 MBR の設定をカスタ マイズしたい場合は、 [boot0cfg\(8\)](https://www.FreeBSD.org/cgi/man.cgi?query=boot0cfg&sektion=8&manpath=freebsd-release-ports) を参照してください。

### 12.2.2. 起動ステージ 1 と起動ステージ 2

概念上、第 1 ステージと第 2 ステージはハードディスクの同じ領域上の同一のプログラムの部分部分です。 ス ペースの制約のため 2 つに分割されていますが、 いつも一緒にインストールされます。 FreeBSD のインストーラ または bsdlabel は、 両者を 1 つにまとめた /boot/boot をコピーします。

これらの 2 つのステージは、ファイルシステムの外部、 起動スライスの最初のトラックに置かれ、 先頭が最初のセ クタにきます。 boot0 またはその他のブートマネージャは、 起動プロセスを続けるために必要なプログラムがそこ にあると想定しています。

最初のステージの boot1 は、 512 バイトの大きさでなければならないという制限があるので、 非常に単純なプ ログラムです。 このプログラムは boot2 を検索して実行するため、そのスライスの情報を保持する FreeBSD の BSD ラベル に関する最低限の情報だけを持っています。

次のステージの boot2 はもう少し高機能です。 これは FreeBSD のファイルシステム上でファイルを見つける機 能を持ちます。 実行するカーネルやローダを指定するための簡単なインタフェースを提供します。 boot2 により起 動される loader はさらに高機能で、 起動設定が行なえる手段を提供します。 ステージ 2 で起動プロセス中断し た時には、 次のようながインタラクティブなが画面が表示されます。

# 例12.2 **boot2** のスクリーンショット

>> FreeBSD/i386 BOOT Default: 0:ad(0,a)/boot/loader boot:

インストールされた boot1 と boot2 を変更するには、 bsdlabel を使ってください。 以下の例では、*diskslice* は 起動するディスクとスライスで、たとえば最初の IDE ディスクの 1 番目のスライスは ad0s1 となります。

#### # **bsdlabel -B** *diskslice*

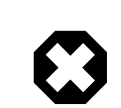

# 警告

ad0 のようにディスク名だけを指定すると、 bsdlabel は、スライスを持たない 「危険な専 用モード」を作成してしまいます。 これはおそらく、あなたが望んでいることではないでしょう から、 Return キーを押す前に、 *diskslice* の部分を二重にチェックしてください。

### <span id="page-255-1"></span>12.2.3. 起動ステージ 3

loader は三段階の起動プロセスの最終段階です。 これは通常、ファイルシステム上の /boot/loader として存 在しています。

loader は、 よりさまざまなコマンド群をサポートした強力なインタプリタによって提供される組み込みコマンド群を 利用することで、 インタラクティブな設定手段となるように設計されています。

loader は初期化の際にコンソールとディスクの検出を行ない、 どのディスクから起動しているかを調べます。 そし て必要な変数を設定してからインタプリタを起動し、 スクリプトからコマンドを送ったり手でコマンドを入力したりで きます。

loader は次に /boot/loader.rc を読み込み、通常、変数の標準値を定義した /boot/defaults/loader.conf と、そのコンピュータにローカルに変数を定義した /boot/loader.conf を読み込みます。 loader.rc はそれらの 変数にもとづき、 選択されたモジュールとカーネルをロードします。

loader は最後に、 標準設定で 10 秒のキー入力待ち時間を用意し、 入力がなければカーネルを起動します。 入 力があった場合、コマンド群が使えるプロンプトが表示され、 ユーザは変数を調整したり、すべてのモジュールをア ンロードしたり、 モジュールをロードしたりすることができます。 その後、最終的な起動や再起動へ移行します。 [表](#page-255-0) [12.1「ローダの組み込みコマンド」で](#page-255-0)は、 もっともよく使われる loader のコマンドをまとめています。 利用可能なコ マンドをすべて知りたい場合には、 [loader\(8\)](https://www.FreeBSD.org/cgi/man.cgi?query=loader&sektion=8&manpath=freebsd-release-ports) を参照してください。

<span id="page-255-0"></span>表12.1 ローダの組み込みコマンド

| 変数                                    | 説明                                                                                                    |
|---------------------------------------|----------------------------------------------------------------------------------------------------|
| autoboot seconds                      | seconds で与えられた時間内に入力がなければ、 カー<br>ネルの起動へと進みます。 カウントダウンを表示します。<br>標準設定では 10 秒間です。                                                                                                    |
| boot [-options] [kernelname]          | すぐにカーネルの起動へ進みます。 オプション、カーネ<br>ル名が指定されている場合は、それらが使われます。<br>unload を実行後、カーネル名をコマンドラインから指<br>定することができます。unload を実行しないと、一度<br>読み込まれたカーネルが使われます。 kernelname で<br>パスが指定されていない時には、/boot/kernel およ<br>び /boot/modules から調べられます。 |
| boot-conf                             | すべてのモジュールの設定を、起動時と同じように指<br>定された変数 (最も多いのは kernel) にもとづいて自<br>動的に行ないます。このコマンドは、変数を変更する前<br>に、最初に unload を行なった場合にのみ有効に働きま<br>す。                                                                                          |
| help $[topic]$                        | /boot/loader.help を読み込み、ヘルプメッセージを<br>表示します。topic に index が指定された場合、利用<br>可能な topic の一覧を表示します。                                                                                                    |
| include $f$ <i>i</i> lename $\cdots$  | 指定されたファイルを読み込み、行単位で解釈します。<br>エラーが発生した場合、include の実行は直ちに停止<br>します。                                                                                                    |
| load [-t type] filename               | 指定されたファイル名のカーネル、カーネルモジュー<br>ル、あるいは type に指定された種類のファイルをロー<br>ドします。 filename 以降に指定された引数はファイル<br>へと渡されます。filename でパスが指定されていない<br>時には、/boot/kernel および /boot/modules から<br>調べられます。                                         |
| $\vert$ [s $\vert$ -1] $\vert$ [path] | 指定された<br>path にあるファイルを表示します。<br>path が指定されていなければ、ルートディレクトリを表                                                                                                    |

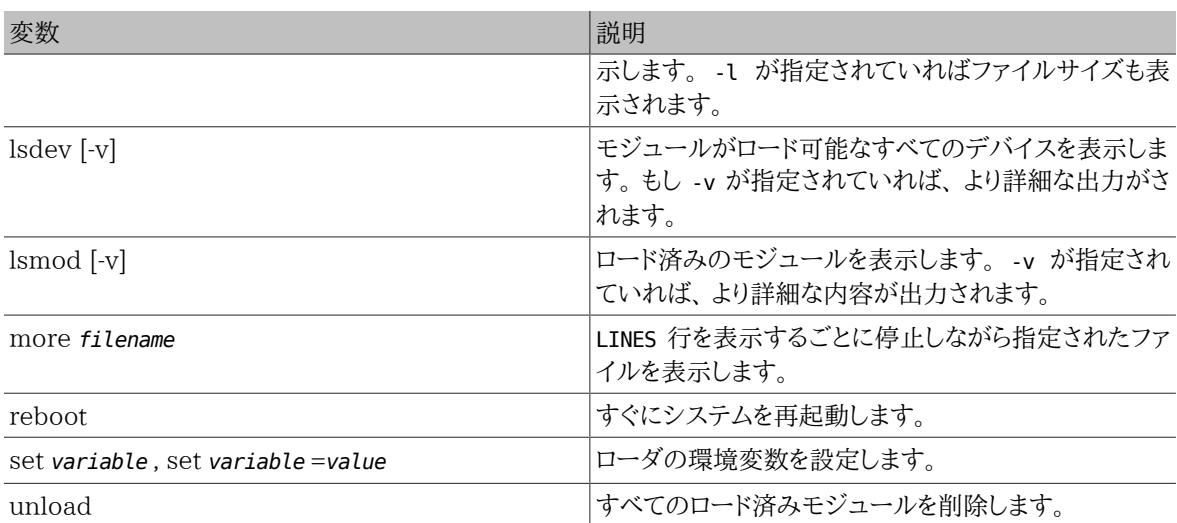

次にあげるのは、ローダの実践的な使用例です。 普段使っているカーネルをシングルユーザモードで起動します。

#### **boot -s**

普段使っているカーネルとモジュールをアンロードし、 古いもしくは別のカーネルをロードするには、 以下のように 実行してください。

#### **unload load** *kernel.old*

kernel.GENERIC とすると、 インストール時のデフォルトカーネルを指定できます。 また、システムをアップグレード したり、 もしくはカスタムカーネルを設定した場合に、 直前にインストールされていたカーネルは、 kernel.old で 指定できます。

普段のカーネルで使っているモジュールを指定したカーネルでロードする場合は、 次のようにします。

**unload set kernel="** *kernel.old* **" boot-conf**

カーネルの自動設定スクリプトをロードします。

### **load -t userconfig\_script** */boot/kernel.conf*

### 12.2.4. 最終ステージ

カーネルがデフォルトの loader もしくは loader を迂回して boot2 によって読み込まれると、 起動フラグが調べら れ、それに応じて動作が調整されます[。表12.2「起動時のカーネルオプション」](#page-256-0) には、 良く使われる起動フラグが まとめられています。 他の起動フラグの詳細については、[boot\(8\)](https://www.FreeBSD.org/cgi/man.cgi?query=boot&sektion=8&manpath=freebsd-release-ports) を参照してください。

| オプション | 説明                                            |
|-------|-----------------------------------------------|
| -а    | カーネル初期化中に、 ルートファイルシステムとしてマ<br>ウントするデバイスを尋ねます。 |
|       | CDROM からルートファイルシステムを起動します。                    |
| $-5$  | シングルユーザモードで起動します。                             |
| $-V$  | カーネル起動時に、より詳細な情報を表示します。                       |

<span id="page-256-0"></span>表12.2 起動時のカーネルオプション

カーネルの起動が完了すると、[init\(8\)](https://www.FreeBSD.org/cgi/man.cgi?query=init&sektion=8&manpath=freebsd-release-ports) というユーザプロセスに制御が移されます。 これは /sbin/init 、 もしくは loader の init\_path 変数で指定される場所にあります。 これは起動プロセスの最終ステージです。

起動シーケンスでは、 システム上で利用できるファイルシステムの一慣性を確認します。 もし UFS ファイルシステ ムにに問題があって fsck が不一致を修復できなければ、 管理者が問題を直接解決できるように、init はシステム をシングルユーザモードへと移行させます。 問題がなければ、システムはマルチユーザモードに移行します。

### 12.2.4.1. シングルユーザモード

このモードには、ユーザが起動時に -s を指定した場合、あるいは loader で boot single 変数を設定することに よって移行します。 マルチユーザモードから shutdown now を呼び出すことでもこのモードに移行できます。 シング ルユーザモードは、以下のメッセージで開始します。

#### Enter full pathname of shell or RETURN for /bin/sh:

ユーザが Enter を入力すると、 システムは Bourne シェルを起動します。 別のシェルを使うには、シェルのフル パスを入力してください。

シングルユーザモードは、通常ファイルシステムの一貫性に問題があって起動できないシステムを修復したり、起 動設定ファイルの間違いを修正するために使われます。 また、root パスワードがわからなくなった場合に、リセット するために使うことも出来ます。 シングルユーザモードのプロンプトは、 ローカルファイルシステムおよび設定ファ イルへのアクセスを与えてくれますが、 ネットワーク接続は出来ません。

シングルユーザモードは、システムの修復には有用ですが、 システムが物理的に安全な場所になければ、 セキュ リティのリスクがもたらされます。 デフォルトでは、システムに物理的にアクセス可能なユーザは、 シングルユーザ モードで起動後はシステムをすべてコントロールできます。

/etc/ttys でシステムの console が insecure に設定されている場合、 システムはシングルユーザモードに移 行する前に root のパスワードを入力するように求めます。 root パスワードがわからなくなった場合のリセット機能 が無効になっている間は、 セキュリティ対策が必要となります。

# 例12.3 **/etc/ttys** の insecure コンソール

# name getty type status comments # # If console is marked "insecure", then init will ask for the root password # when going to single-user mode. console none unknown off *insecure*

insecure コンソールとは、 コンソールが物理的に安全でない (insecure) と考えられるため、 root のパスワード を知る人だけがシングルユーザモードを使えるという意味です。

### 12.2.4.2. マルチユーザモード

init がファイルシステムが正常であると判断するか、 ユーザがシングルユーザモードでのコマンドを終了し、 exit を入力してシングルユーザモードを終了すると、 システムはマルチユーザモードへ移行し、 システムのリソースの 設定を開始します。

リソース設定システムはデフォルト設定を /etc/defaults/rc.conf から、 また、システム独自の細かな設定を / etc/rc.conf から読み込みます。 そして /etc/fstab に記述されるシステムファイルシステムをマウントします。 そ の後、ネットワークサービス、さまざまなシステムデーモン、 そして最後に、ローカルにインストールされた package の起動スクリプトを実行します。

リソース設定システムについてもっと知りたい場合には、 [rc\(8\)](https://www.FreeBSD.org/cgi/man.cgi?query=rc&sektion=8&manpath=freebsd-release-ports) を参照してください。また、/etc/rc.d にあるスクリ プトを実行してみてください。

### 12.3. 起動時のスプラッシュスクリーンの設定

*##: Joseph J. Barbish.*

通常、FreeBSD システムが起動すると、 コンソールにはシステムの起動の進捗状況を示すメッセージ群が表示 されます。 スプラッシュスクリーンは、 起動時の検出メッセージやサービスのスタートアップメッセージを隠すよう な、 これまでとは異なる起動画面を表示します。 スプラッシュスクリーンが有効な場合でも、起動時には、 起動オ プションメニュー、タイムウェイトカウントダウンプロンプトなど、 いくつかの起動ローダメッセージは表示されます。 スプラッシュスクリーンは、起動プロセスの間、 キーボードから何かのキーを押すことで、 いつでもやめることがで きます。

FreeBSD には、2 つの基本環境があります。 ひとつは、レガシーな仮想コンソールのコマンドライン環境です。 シ ステムの起動が終わったら、 コンソールにログインプロンプトが表示されます。 2 つ目の環境は、設定可能なグラ フィカル環境です。 [5章X Window System](#page-120-0) では、 グラフィカルディスプレイマネージャやグラフィカルログインマ ネージャのインストールおよび設定方法について説明しています。

システムの起動後は、スプラッシュスクリーンは、 スクリーンセーバのデフォルトとなります。 一定期間使われない と、スプラッシュスクリーンが表示され、 イメージの輝度が、明るくから暗くなるように変化し、 そのサイクルが繰り 返されます。 スプラッシュスクリーンセーバの設定は、 /etc/rc.conf に saver= 行を追加することで変更できま す。 いくつかのビルトインのスクリーンセーバが用意されており、 [splash\(4\)](https://www.FreeBSD.org/cgi/man.cgi?query=splash&sektion=4&manpath=freebsd-release-ports) で説明されています。 saver= オプ ションは、 仮想コンソールにのみ適用され、 グラフィカルディスプレイマネージャには影響しません。

<https://en.wikipedia.org/wiki/TheDraw>のギャラリから、 サンプルのスプラッシュスクリーンファイルをダウン ロードできます。 [sysutils/bsd-splash-changer](https://www.freebsd.org/cgi/url.cgi?ports/sysutils/bsd-splash-changer/pkg-descr) package または port をインストールすると、 起動時にスプラッ シュイメージのコレクションからランダムに一枚が表示されます。

スプラッシュスクリーン機能は、 256 色のビットマップ (.bmp), ZSoft PCX (.pcx) または TheDraw (.bin) 形式 に対応しています。 .bmp, .pcx または .bin イメージは、ルートパーティション、たとえば /boot に置く必要があり ます。 標準の VGA アダプタで動かすには、 スプラッシュイメージファイルは 320x200 ピクセル以下の解像度で ある必要があります。 デフォルトのブートディスプレイの解像度 256 色、320x200 ピクセル以下の場合には、以 下を含むように /boot/loader.conf を編集してください。 *splash.bmp* の部分は、 用いるビットマップフィアルの 名前に置き換えてください。

splash\_bmp\_load="YES" bitmap\_load="YES" bitmap\_name="/boot/*splash.bmp* "

ビットマップフィアルの代わりに、PCX ファイルを使う場合は、以下のようにしてください。

splash\_pcx\_load="YES" bitmap\_load="YES" bitmap\_name="/boot/*splash.pcx* "

[TheDraw](https://en.wikipedia.org/wiki/TheDraw) 形式のアスキーアートを使うには、以下を追加してください。

splash\_txt="YES" bitmap\_load="YES" bitmap\_name="/boot/*splash.bin* "

(最大解像度 1024x768 ピクセルまでの) もう少し大きなイメージを使いたい場合には、システムの起動時に VESA モジュールをロードしてください。 カスタムカーネルを使っている場合には、VESA カーネルコンフィグレー ションオプションを追加してください。 スプラッシュスクリーンのために VESA モジュールを読み込むには、/boot/ loader.conf のこれまでに説明した 3 行の前に以下の行を追加してください。

vesa\_load="YES"

他に興味を持ちそうな loader.conf のオプションを以下で紹介します。

beastie disable="YES"

カウントダウンのプロンプトを除き、 ブートオプションメニューを表示しません。 ブートオプションメニューの画 面は利用できませんが、 タイムウェイトカウントダウンプロンプトが表示されている時に、 オプションを選択す ることで対応するブートオプションを設定できます。

loader logo="beastie"

このオプションは、カラーの beastie ロゴと共にブートオプションメニューの右側に表示されている単語 (デ フォルトでは 「FreeBSD」) を置き換えます。

より詳細な情報については[、splash\(4\),](https://www.FreeBSD.org/cgi/man.cgi?query=splash&sektion=4&manpath=freebsd-release-ports) [loader.conf\(5\)](https://www.FreeBSD.org/cgi/man.cgi?query=loader.conf&sektion=5&manpath=freebsd-release-ports) および [vga\(4\)](https://www.FreeBSD.org/cgi/man.cgi?query=vga&sektion=4&manpath=freebsd-release-ports) をご覧ください。

# 12.4. Device Hints

*##: Tom Rhodes.*

システムの最初のスタートアップ時に、[loader\(8\)](https://www.FreeBSD.org/cgi/man.cgi?query=loader&sektion=8&manpath=freebsd-release-ports) は [device.hints\(5\)](https://www.FreeBSD.org/cgi/man.cgi?query=device.hints&sektion=5&manpath=freebsd-release-ports) を読み込みます。 このファイルにはカーネ ル起動の環境変数が格納されており、 これらの環境変数は 「device hints」 と呼ばれることがあります。デバイス ドライバは、 デバイスを設定するために 「device hints」 を使用します。

[「起動ステージ 3」](#page-255-1) で説明されているように device hints はステージ 3 ブートローダプロンプトでも設定できま す。 変数は set を用いて追加したり、 unset を用いて削除できます。 show を用いて一覧を見ることもできます。 /boot/device.hints に設定されている変数は、 上書きすることもできます。 ブートローダで設定した device hints の効果は一時的なものなので、 次回起動するときには無効になります。

システムが起動すると[、kenv\(1\)](https://www.FreeBSD.org/cgi/man.cgi?query=kenv&sektion=1&manpath=freebsd-release-ports) コマンドですべてのカーネル環境変数をダンプすることができます。

/boot/device.hints は 1 行につき一つの変数を設定でき、行頭の 「#」 はその行がコメントであることを示して います。 書式は次の通りです。

#### **hint.driver.unit.keyword="** *value***"**

ステージ 3 ブートローダ で設定するときの書式は次の通りです。

### **set hint.driver.unit.keyword=** *value*

ここで、driver はデバイスドライバの名前、 unit はデバイスドライバのユニット番号、 keyword はヒントキーワー ドです。 キーワードは以下のようなオプションです。

- at: デバイスがどのバスに接続されているか指定します。
- port: 使用する I/O ポートの開始アドレスを指定します。
- irq: 使用する IRQ を指定します。
- drq: 使用する DMA チャネルを指定します。
- maddr: 使用する物理メモリアドレスを指定します。
- flags: デバイスに対してさまざまなフラグを設定します。
- disabled : 1 が設定されていると、そのデバイスは無効になります。

デバイスドライバはこのリスト以外の変数を設定できるかもしれませんし、 このリスト以外の変数を必要とす るかもしれないので、 ドライバのマニュアルを読むことをおすすめします。 より多くの情報を知りたけれ ば、[device.hints\(5\),](https://www.FreeBSD.org/cgi/man.cgi?query=device.hints&sektion=5&manpath=freebsd-release-ports) [kenv\(1\)](https://www.FreeBSD.org/cgi/man.cgi?query=kenv&sektion=1&manpath=freebsd-release-ports), [loader.conf\(5\)](https://www.FreeBSD.org/cgi/man.cgi?query=loader.conf&sektion=5&manpath=freebsd-release-ports) および [loader\(8\)](https://www.FreeBSD.org/cgi/man.cgi?query=loader&sektion=8&manpath=freebsd-release-ports) を参照してください。

# 12.5. シャットダウン動作

[shutdown\(8\)](https://www.FreeBSD.org/cgi/man.cgi?query=shutdown&sektion=8&manpath=freebsd-release-ports) を用いてシステムを意図的にシャットダウンした場合、 [init\(8\)](https://www.FreeBSD.org/cgi/man.cgi?query=init&sektion=8&manpath=freebsd-release-ports) は /etc/rc.shutdown というスクリ プトの実行を試みます。 そして、すべてのプロセスへ TERM シグナルを送り、続いてうまく終了できなかったプロセス へ KILL シグナルを送ります。

電源管理機能を持ったシステムで稼働している FreeBSD では shutdown -p now によって、 直ちに電源を落と すことができます。FreeBSD システムを再起動するには、 shutdown -r now を実行してください。 [shutdown\(8\)](https://www.FreeBSD.org/cgi/man.cgi?query=shutdown&sektion=8&manpath=freebsd-release-ports) を実行するには、 root か、operator のメンバでなければなりません[。halt\(8\)](https://www.FreeBSD.org/cgi/man.cgi?query=halt&sektion=8&manpath=freebsd-release-ports) や [reboot\(8\)](https://www.FreeBSD.org/cgi/man.cgi?query=reboot&sektion=8&manpath=freebsd-release-ports) を利用することもでき ます。 より多くの情報を得るために、それらのマニュアルページや [shutdown\(8\)](https://www.FreeBSD.org/cgi/man.cgi?query=shutdown&sektion=8&manpath=freebsd-release-ports) を参照してください。

グループのメンバを変更するには、[「この章では」](#page-262-0)を参照してください。

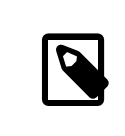

# 注記

電源管理機能には [acpi\(4\)](https://www.FreeBSD.org/cgi/man.cgi?query=acpi&sektion=4&manpath=freebsd-release-ports) がモジュールとして読み込まれるか、カスタムカーネルにコン パイルされて静的に組み込まれている必要があります。

# 第13章 ユーザと基本的なアカウントの管 理

<span id="page-262-0"></span>寄稿: Neil Blakey-Milner.

# 13.1. この章では

FreeBSD は、複数のユーザが同時にコンピュータを使えるようにします。 スクリーンとキーボードの前に一度に座 れるのはその中の一人だけですが ユーザは何人でもネットワークを通してログインできます。 システムを使うため には、 どのユーザもアカウントがなければなりません。

この章では、以下のことを説明します。

- FreeBSD システムにおけるさまざまな種類のユーザアカウントについて
- ユーザアカウントを追加、削除および変更する方法
- ユーザやグループが利用できるリソースの上限を制御する方法
- グループの作成、 およびグループにユーザをメンバとして追加する方法

# 13.2. アカウントの種類

FreeBSD システムへアクセスするには、 かならずアカウントが使われ、 また、プロセスもすべてユーザによって実 行されるので、 ユーザとアカウントの管理は、重要なものです。

アカウントには大きく分けて三種類あります。 システムアカウント (system accounts)、ユーザアカウント (user accounts)、 そしてスーパーユーザ (superuser) です。

### 13.2.1. システムアカウント

システムアカウントは、DNS、メール、 ウェブサーバといった各種サービスを運用するために使われます。 この目的 は、セキュリティを確保するためです。 もしすべてのサービスがスーパーユーザで実行されていると、 それらのサー ビスはどんな動作でも可能となり、 適切な制限を適用することができません。

システムアカウントの具体例は、 daemon, operator , bind, news および www といったものです。

nobody は通常の特権を持たないシステムアカウントです。 しかし、nobody を利用するサービスが増えれば増える ほど、 それに所属するファイルやプロセスも増え、 その特権も大きくなるということを忘れないようにしてください。

### 13.2.2. ユーザアカウント

ユーザアカウントは、 主に現実のユーザがシステムにアクセスする手段として用いられるものです。 システムにア クセスするすべてのユーザは、 それぞれ唯一のユーザアカウントを持つべきです。 こうすることで管理者は誰が何 を行なっているかがわかりますし、 他の人の設定を壊してしまうようなことを避けることができます。

それぞれのユーザは快適にシステムを利用するため、 シェル、エディタ、キー設定、言語など、 各自の環境をセット アップすることができます。

FreeBSD システム上のどのアカウントにも、 以下のような情報がなにかしら結び付けられています。

ユーザ名

login: プロンプトに対して入力するユーザの名前です。 ユーザ名はそのシステムで一意でなければならず、 2 名のユーザに同じユーザ名をつけることはできません。 有効なユーザ名を作成するには [passwd\(5\)](https://www.FreeBSD.org/cgi/man.cgi?query=passwd&sektion=5&manpath=freebsd-release-ports) に記

載されているいくつもの規則があります。 アプリケーションの上位互換性を保つために、 8 文字以下の小文 字からなるユーザ名を使うことが推奨されています。

パスワード

それぞれのユーザアカウントにはパスワードがあります。 パスワードは空白にもできますが、 行うべきではあり ません。

ユーザ ID (UID)

ユーザ ID (UID) は、 FreeBSD システムがユーザを一意に識別するための数値です。 ユーザ名を指定でき るコマンドは、 ユーザ名を UID に変換してから扱っています。 65535 より大きな UID は、32 ビット以上の 整数に対応していないソフトウェアにおいて互換性の問題を引き起こす可能性があるので、 65535 以下の UID を使用することが推奨されています。

グループ ID (GID)

グループ ID (GID) は、 ユーザが属する第一グループを一意に識別するための数値です。 グループは、UID ではなく、 ユーザの GID に基づいて資源へのアクセスを制御する仕組みです。 これは、ある種の設定ファイ ルのサイズを大幅に小さくします。 ユーザは、複数のグループに所属できます。 65535 より大きな GID は、 ソフトウェアに問題を引き起こす可能性があるので、 65535 以下の GID を使うことを推奨します。

#### ログインクラス

ログインクラスはグループの仕組みを拡張したもので、 別々のユーザに対してシステムを調整する時に、 さら なる柔軟性を提供します。ログインクラスの詳細については、 [「ユーザへの制限」](#page-268-0) で説明します。

パスワード変更時間

デフォルトでは、FreeBSD は定期的にパスワードを変更することをユーザに強制しません。 これを [pw\(8\)](https://www.FreeBSD.org/cgi/man.cgi?query=pw&sektion=8&manpath=freebsd-release-ports) を 使用してユーザごとに設定し、 一部またはすべてのユーザに、 一定の時間がたったらパスワードを強制的に 変更させることができます。

アカウント失効時間

デフォルトでは、FreeBSD はアカウントを失効させません。 たとえば学校で生徒のアカウントがある場合な ど、 限られた期間だけのアカウントを作成するなら、 そのアカウントがいつ失効するか [pw\(8\)](https://www.FreeBSD.org/cgi/man.cgi?query=pw&sektion=8&manpath=freebsd-release-ports) を使って指定で きます。 有効期間が経過したら、 そのアカウントのディレクトリやファイルは残っていますが、 システムへのロ グインはできなくなります。

ユーザの氏名

FreeBSD ではユーザ名でアカウントを一意に識別しますが、 必ずしもユーザの本名を反映したものではあり ません。 この情報をアカウントに関連付けることもできます。 この情報は、コメントのように、空白、大文字、およ び 8 字以上で記載できます。

ホームディレクトリ

ホームディレクトリは、システム中のディレクトリへのフルパスです。 これはユーザがログインした時に作業を 開始するディレクトリです。 一般的な慣習は、すべてのユーザのホームディレクトリを /home/username か / usr/home/username の下に置くことです。 各ユーザは、個人のファイルやサブディレクトリを、 ユーザのホー ムディレクトリに保存します。

ユーザシェル

シェルは、 ユーザがシステムと対話するデフォルトの環境を提供します。 いろいろな種類のシェルがあり、 経 験を積んだユーザはそれぞれ好みがあり、 それをアカウントの設定に反映できます。

### 13.2.3. スーパーユーザアカウント

スーパーユーザアカウントは通常 root と呼ばれ、 システム管理を行なうために使われ、権限に制限がありませ ん。 そのため、このアカウントはメールのやりとり、システムの調査、 プログラミングといった日常的な作業を行なう ために使われるべきものではありません。

その理由は、スーパーユーザが通常のユーザアカウントと異なり、 操作にまったく制限を受けないことによります。 そのためスーパーユーザアカウントで操作を間違えると、 システムに重大な影響を与えてしまう恐れがあるので す。 ユーザアカウントでは、 仮に操作を間違えてもシステムを壊してしまうようなことはできないようになっていま す。 そのため、ユーザアカウントでログインし、 高い権限が必要なコマンドを実行するときだけスーパーユーザにな ることが推奨されています。

スーパーユーザで実行するコマンドはいつでも、 二回、三回と確認してください。 なぜならスペースが多かったり、 文字が欠けていたりするだけで、 取り返しのつかないデータの破壊につながる可能性があるからです。

スーパーユーザの権限を得るには、さまざまな方法があります。 root ユーザとしてログインする方法もありますが、 これはまったくお勧めできません。

スーパーユーザの権限を手に入れるには、かわりに [su\(1\)](https://www.FreeBSD.org/cgi/man.cgi?query=su&sektion=1&manpath=freebsd-release-ports) を使って下さい。 - オプションをつけて実行すると、 実 行したユーザに root ユーザの環境が設定されます。 このコマンドは wheel グループに入ってるユーザのみが実 行でき、他のユーザは実行出来ません。 また、実行時には root ユーザのパスワードを必要とします。

以下の例では、make install を行うときにスーパーユーザの権限が必要なので、 このコマンドを実行する時だけ ユーザはスーパーユーザになります。 コマンドを実行したら、ユーザは exit を実行してスーパーユーザからログア ウトし、 通常のユーザアカウントの権限に戻ります。

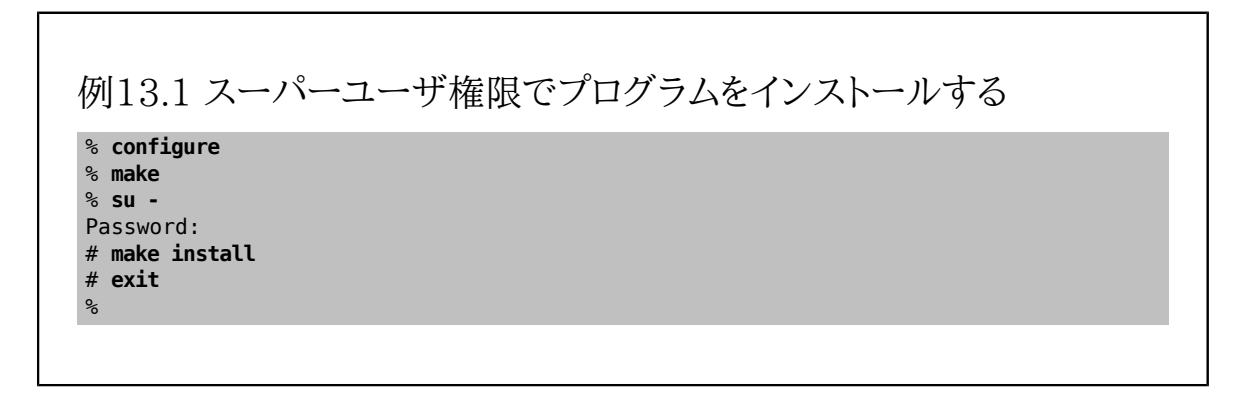

1 人の管理者が一台のマシン、 もしくは小規模なネットワークを管理する場合には、 [su\(1\)](https://www.FreeBSD.org/cgi/man.cgi?query=su&sektion=1&manpath=freebsd-release-ports) のフレームワークはう まく機能するでしょう。 この代わりとなるのは、 [security/sudo](https://www.freebsd.org/cgi/url.cgi?ports/security/sudo/pkg-descr) package または port です。これはログ機能や、 スーパーユーザの権限で実行できるユーザやコマンドを設定できます。

# 13.3. アカウント情報の管理

FreeBSD には、 ユーザアカウントを操作するのにさまざまなコマンドが用意されています。 もっとも一般的なコマ ンドを以下に示し、 それに続いて詳しい使用例を示します。

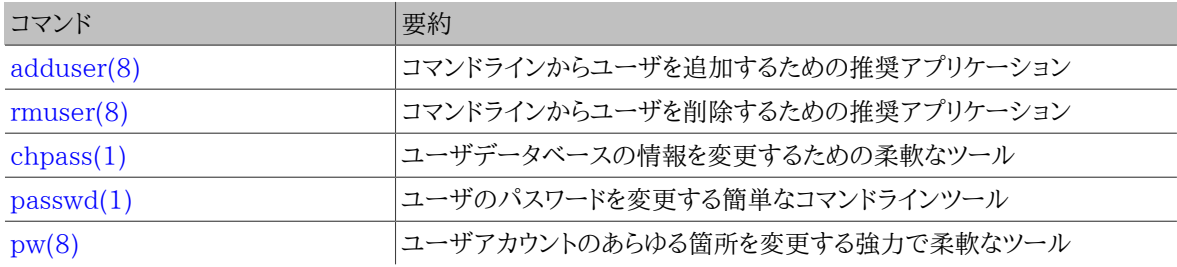

### 13.3.1. **adduser**

[adduser\(8\)](https://www.FreeBSD.org/cgi/man.cgi?query=adduser&sektion=8&manpath=freebsd-release-ports) は、 新しいユーザを登録するためのシンプルなプログラムです。 ユーザを追加すると、 このプログラ ムは、/etc/passwd と /etc/group を自動的に更新します。 また、新規ユーザのホームディレクトリを作成し、 / usr/share/skel から、デフォルトで使用される設定ファイルをコピーします。 また、新しく作成されたユーザに対し て、 ウェルカムメッセージをメールで送信することも可能です。

# 例13.2 FreeBSD におけるユーザの追加

```
# adduser
Username: jru
Full name: J. Random User
Uid (Leave empty for default):
Login group [jru]:
Login group is jru. Invite jru into other groups? []: wheel
Login class [default]:
Shell (sh csh tcsh zsh nologin) [sh]: zsh
Home directory [/home/jru]:
Home directory permissions (Leave empty for default):
Use password-based authentication? [yes]:
Use an empty password? (yes/no) [no]:
Use a random password? (yes/no) [no]:
Enter password:
Enter password again:
Lock out the account after creation? [no]:<br>Username : jru
Username
Password : **
Full Name : J. Random User<br>Uid : 1001
            : 1001Class<sup>1</sup>
Groups : jru wheel
Home : /home/jru<br>Shell : /usr/loca
           : /usr/local/bin/zsh
Locked : no
OK? (yes/no): yes
adduser: INFO: Successfully added (jru) to the user database.
Add another user? (yes/no): no
Goodbye!
#
```
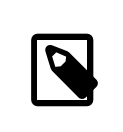

# 注記

入力したパスワードは画面に表示されませんので、 ユーザアカウントを作成する際には、 パ スワードを間違えて入力してしまわないように注意してください。

### 13.3.2. **rmuser**

システムから完全にユーザを削除するには、rmuser(8) を使います。 このコマンドは、次の手順を実行します。

- 1. 指定されたユーザの [crontab\(1\)](https://www.FreeBSD.org/cgi/man.cgi?query=crontab&sektion=1&manpath=freebsd-release-ports) エントリが存在する場合には削除。
- 2. 指定されたユーザの [at\(1\)](https://www.FreeBSD.org/cgi/man.cgi?query=at&sektion=1&manpath=freebsd-release-ports) ジョブをすべて削除。
- 3. 指定されたユーザが所有するすべてのプロセスを強制終了。
- 4. ローカルパスワードファイルから、 指定されたユーザのエントリを削除。
- 5. 指定されたユーザのホームディレクトリを削除 (ディレクトリの所有者が指定されたユーザのものだった場 合)。
- 6. /var/mail から、指定されたユーザの到着メールファイルを削除。
- 7. /tmp のような一時ファイル保存領域から、 指定されたユーザの所有するファイルを削除。

8. そして最後に、 /etc/group にある すべてのグループから、指定されたユーザを削除します。

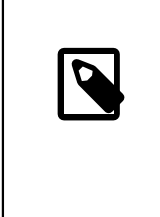

注記

指定されたユーザと同じ名前のグループで、 そのユーザが削除されると空のグループ となる場合は、 そのグループ自体が削除されます。 これは [adduser\(8\)](https://www.FreeBSD.org/cgi/man.cgi?query=adduser&sektion=8&manpath=freebsd-release-ports) によってユー ザごとに作成される、 ユニークなグループに対応するものです。

スーパユーザアカウントの削除に [rmuser\(8\)](https://www.FreeBSD.org/cgi/man.cgi?query=rmuser&sektion=8&manpath=freebsd-release-ports) を利用することはできません。 スーパユーザアカウントの削除はほ とんどすべての場合、 大規模なシステムの破壊を意味するからです。

デフォルトでは、以下の例のような対話モードが使われます。

例13.3 **rmuser** による対話的なアカウントの削除

```
# rmuser jru
Matching password entry:
jru:*:1001:1001::0:0:J. Random User:/home/jru:/usr/local/bin/zsh
Is this the entry you wish to remove? y
Remove user's home directory (/home/jru)? y
Updating password file, updating databases, done.
Updating group file: trusted (removing group jru -- personal group is empty) done.
Removing user's incoming mail file /var/mail/jru: done.
Removing files belonging to jru from /tmp: done.
Removing files belonging to jru from /var/tmp: done.
Removing files belonging to jru from /var/tmp/vi.recover: done.
#
```
### 13.3.3. **chpass**

[chpass\(1\)](https://www.FreeBSD.org/cgi/man.cgi?query=chpass&sektion=1&manpath=freebsd-release-ports) を用いて、 パスワード、シェル、その他の個人情報といった、 ユーザデータベース情報を変更できます。

スーパユーザ権限に限り、[chpass\(1\)](https://www.FreeBSD.org/cgi/man.cgi?query=chpass&sektion=1&manpath=freebsd-release-ports)を用い、他のユーザの情報やパスワードを変更できます。

ユーザ名の他にオプションを指定しないと、 [chpass\(1\)](https://www.FreeBSD.org/cgi/man.cgi?query=chpass&sektion=1&manpath=freebsd-release-ports) はユーザ情報を編集するエディタを表示します。 ユーザ がエディタを終了すると、 ユーザデータベースが新しい情報に更新されます。

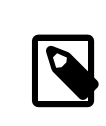

注記

スーパユーザでない場合は、 エディタを抜けた後にパスワードを聞かれます。

# 例13.4 スーパユーザによる対話的な **chpass**

```
#Changing user database information for jru.
Login: jru
Password: *
Uid [#]: 1001
Gid [# or name]: 1001
Change [month day year]:
```
Expire [month day year]: Class: Home directory: /home/jru Shell: /usr/local/bin/zsh Full Name: J. Random User Office Location: Office Phone: Home Phone: Other information:

ユーザは、この情報の限られた部分のみ変更が可能です。 また、変更できるのはそのユーザ自身のアカウント情 報のみです。

# 例13.5 通常のユーザによる対話的な **chpass**

#Changing user database information for jru. Shell: /usr/local/bin/zsh Full Name: J. Random User Office Location: Office Phone: Home Phone: Other information:

# 注記

[chfn\(1\)](https://www.FreeBSD.org/cgi/man.cgi?query=chfn&sektion=1&manpath=freebsd-release-ports) および [chsh\(1\)](https://www.FreeBSD.org/cgi/man.cgi?query=chsh&sektion=1&manpath=freebsd-release-ports) はいずれも、 [chpass\(1\)](https://www.FreeBSD.org/cgi/man.cgi?query=chpass&sektion=1&manpath=freebsd-release-ports) へのリンクです。 また[、ypchpass\(1\),](https://www.FreeBSD.org/cgi/man.cgi?query=ypchpass&sektion=1&manpath=freebsd-release-ports) [ypchfn\(1\)](https://www.FreeBSD.org/cgi/man.cgi?query=ypchfn&sektion=1&manpath=freebsd-release-ports) および [ypchsh\(1\)](https://www.FreeBSD.org/cgi/man.cgi?query=ypchsh&sektion=1&manpath=freebsd-release-ports) も同様です。 NIS のサポートは自動的に行なわれますので、 コマンドの先頭に yp をつける必要はありません。 NIS の設定については、 で説明されてい ます。

### 13.3.4. **passwd**

[passwd\(1\)](https://www.FreeBSD.org/cgi/man.cgi?query=passwd&sektion=1&manpath=freebsd-release-ports) は、 ユーザが自分のパスワードを変更する通常の方法です。 スーパユーザ権限では、 他のユーザの パスワードを変更するのに使われます。

# 注記

誤って、または不正なパスワードの変更を避けるため、 新しいパスワードを設定する前に、 も とのパスワードを入力しなければなりません。 スーパーユーザの権限でユーザのパスワード を変更する際には、 もとのパスワードを入力する必要はありません。

## 例13.6 自分のパスワードの変更

% **passwd** Changing local password for jru. Old password: New password:

Retype new password: passwd: updating the database... passwd: done

例13.7 スーパーユーザ権限での他のユーザのパスワード変更

# **passwd jru** Changing local password for jru. New password: Retype new password: passwd: updating the database... passwd: done

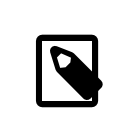

# 注記

[chpass\(1\)](https://www.FreeBSD.org/cgi/man.cgi?query=chpass&sektion=1&manpath=freebsd-release-ports) 同様[、yppasswd\(1\)](https://www.FreeBSD.org/cgi/man.cgi?query=yppasswd&sektion=1&manpath=freebsd-release-ports) は、 [passwd\(1\)](https://www.FreeBSD.org/cgi/man.cgi?query=passwd&sektion=1&manpath=freebsd-release-ports) へのリンクになっていますので、 NIS はど ちらのコマンドでも動作します。

### 13.3.5. **pw**

[pw\(8\)](https://www.FreeBSD.org/cgi/man.cgi?query=pw&sektion=8&manpath=freebsd-release-ports) は、ユーザやグループの作成、削除、 変更および表示を行なうコマンドラインのユーティリティです。 これ は、システムユーザファイルやシステムグループファイルの フロントエンドとして働きます。[pw\(8\)](https://www.FreeBSD.org/cgi/man.cgi?query=pw&sektion=8&manpath=freebsd-release-ports) はとても強力な 一連のコマンドラインオプションを有しており、 シェルスクリプトで使うのに向いていますが、新しいユーザは、 この 章で紹介されている他のコマンドに比べて難しいと感じるかもしれません。

# <span id="page-268-0"></span>13.4. ユーザへの制限

FreeBSD は、 個々のユーザが利用できるシステム資源の量を管理者が制限できる方法をいくつも用意していま す。 その種の制限は、ディスククォータ (quota) とその他の資源の制限の 2 つの章で説明します。

ディスククォータは、ユーザが利用できるディスク容量を制限し、 その都度計算しなくてもディスク使用量を簡単に 確認できる手段も提供しています。 クォータについては[、「ファイルシステムクォータ」](#page-338-0) で解説しています。

その他のリソースの制限とは、ユーザが消費できる CPU、メモリなどのリソースを制限する手段のことです。 これ はログインクラスを用いて定義されているもので、 この後で解説しています。

ログインクラスは /etc/login.conf で定義します。詳細な説明は [login.conf\(5\)](https://www.FreeBSD.org/cgi/man.cgi?query=login.conf&sektion=5&manpath=freebsd-release-ports) に詳しく記載されています。 各 ユーザアカウントにはログインクラスが割り当てられていて (デフォルトでは default です)、 それぞれのログイン クラスにはログインケーパビリティの集合が割り当てられています。 ログインケーパビリティとは、 ##=# の組のこと で、*##* は周知の識別子、*#* は、*##* に応じて処理される任意の文字列です。 ログインクラスとケーパビリティを設定 するのはどちらかといえば簡単なことで、 [login.conf\(5\)](https://www.FreeBSD.org/cgi/man.cgi?query=login.conf&sektion=5&manpath=freebsd-release-ports) でも説明されています。

# 注記

FreeBSD は通常、直接 /etc/login.conf から設定を読み込まず、 より速く検索できる /etc/login.conf.db データベースから読み込みます。/etc/login.conf を編集する時に は /etc/login.conf.db を次のコマンドを実行してアップデートする必要があります。

### # **cap\_mkdb /etc/login.conf**

リソースの制限は、 2 つの点で標準的なログインケーパビリティと異なっています。 第一に、どの制限についても、 ソフト (現在の) リミットとハードリミットがあります。 ソフトリミットは、ユーザやアプリケーションが調整できますが、 ハードリミットを超えることはできません。 ユーザはハードリミットを下げることはできますが、 上げることはスーパ ユーザのみができます。 第二に、ほとんどのリソースの制限は特定のユーザに対してプロセス毎に適用されるもの で、 そのユーザが利用するリソースの総量を制限するものではありません。 ただし、この違いは制限を特別扱いす ることで実現されるものであり、 ログインケーパビリティフレームワークの実装によるものではありません。

以下が最もよく使われるリソースの制限になります。 残りは、他のすべてのログインケーパビリティと並んで [login.conf\(5\)](https://www.FreeBSD.org/cgi/man.cgi?query=login.conf&sektion=5&manpath=freebsd-release-ports) に書かれています。

#### coredumpsize

プログラムが生成する core ファイルのサイズにかかる制限は、 filesize やディスククォータなどの、 ほかの ディスク使用に関する制限に従属します。 この制限は、ディスク領域の消費を制御するあまり厳しくない手段 としてよく使われています。 ユーザは core ファイルを自分で生成するわけではなく、 削除しないことも多いの で、 これを設定すれば大きなプログラムが異常終了してもディスクの空きがなくならずに済みます。

#### cputime

そのユーザのプロセスが消費できる CPU 時間 の上限です。 これを超えたプロセスは、カーネルにより終了さ れます。

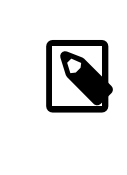

### 注記

これは、消費される CPU 時間 についての制限であって[、top\(1\)](https://www.FreeBSD.org/cgi/man.cgi?query=top&sektion=1&manpath=freebsd-release-ports) や [ps\(1\)](https://www.FreeBSD.org/cgi/man.cgi?query=ps&sektion=1&manpath=freebsd-release-ports) のフィールド で表示される CPU の割合に関するものではありません。

#### filesize

ユーザが所有できるファイルの大きさの上限です。[ディスククォータ](#page-338-0) と違い、 この制限はユーザのファイルを すべてまとめた集合にではなく、 個々のファイルにかかります。

#### maxproc

ユーザが実行できるプロセス数の上限です。 フォアグラウンドプロセスとバックグラウンドプロセスの両方を扱 います。 この上限は[、sysctl\(8\)](https://www.FreeBSD.org/cgi/man.cgi?query=sysctl&sektion=8&manpath=freebsd-release-ports) 変数 kern.maxproc で指定されたシステムの制限を超えることはできませ ん。 同時に複数ログインすることや、 パイプライン実行することは便利なことが多いので、 この値をあまり小 さな値に設定すると、 そのユーザの生産性が悪化する可能性があります。 大きなプログラムをコンパイルする 場合のように、 タスクによっては複数のプロセスやプリプロセッサが実行されます。

#### memorylocked

これは、1 つのプロセスが [mlock\(2\)](https://www.FreeBSD.org/cgi/man.cgi?query=mlock&sektion=2&manpath=freebsd-release-ports) によりメインメモリにロックされることを要求できるメモリの最大容量で す。 [amd\(8\)](https://www.FreeBSD.org/cgi/man.cgi?query=amd&sektion=8&manpath=freebsd-release-ports) のようなシステムで重要なプログラムは、 メインメモリへロックして、システムがスワップする際 に、 ディスクのスラッシングを引き起こさないようにします。

#### memoryuse

これは、どの時点かを問わず、 あるプロセスが消費できる最大のメモリ容量です。 これは、メインメモリとス ワップの使用量を合わせたものです。 メモリ消費を抑えるための包括的な制限ではありませんが、 手始めに はよいでしょう。

#### openfiles

これは、あるプロセスが開いておける最大のファイル数です。 FreeBSD では、ファイルはまた、ソケットや IPC チャンネルを表わすのにも使われています。 ですから、あまり低い値に設定しないよう注意してください。 これ に対応するシステム全体の制限は [sysctl\(8\)](https://www.FreeBSD.org/cgi/man.cgi?query=sysctl&sektion=8&manpath=freebsd-release-ports) kern.maxfiles で定義されています。

sbsize

これは、あるユーザが消費できるネットワークメモリ (つまり mbuf) の上限の量です。ユーザは、 ネットワーク 通信を制限するのに使えます。

stacksize

これは、プロセスのスタックサイズの上限です。 あるプログラムが使用しうるメモリの量を制限するには、 これ だけでは十分ではありません。 したがって、他の制限と組み合わせて使わなければなりません。

リソースの制限を設定するにあたり、 ほかにもいくつか覚えておかなければならないことがあります。 以下は、一般 的なこつやお勧め、さまざまなコメントになります。

- システム起動時に /etc/rc から起動されたプロセスは、daemon ログインクラスに割り当てられます。
- システムに付属していた /etc/login.conf はほとんどの制限について妥当な値になっていますが、 すべて のシステムにおいてふさわしいというわけではありません。 制限をあまり緩くするとシステムを悪用しやすくして しまいますし、 厳しくしすぎると生産性を悪化させてしまいます。
- Xorg のユーザには、 他のユーザより多くのリソースを与えるべきかもしれません。 Xorg そのものが多くのリ ソースを使うだけでなく、 より多くのプログラムを並行して使うことをユーザに促します。
- 多くの制限は個々のプロセスにかかるもので、 一人のユーザにまとめてかかるものではありません。 例え ば、openfiles を 50 に設定することは、 ユーザが動かすそれぞれのプロセスが最大 50 個のファイルを開ける ということです。 あるユーザが開けるファイルの総数は、 openfiles の値に maxproc をかけたものになります。 同じことがメモリ消費量にもあてはまります。

リソースの制限と、ログインクラス、 ログインケーパビリティ一般についての詳しい情報は、 [cap\\_mkdb\(1\)](https://www.FreeBSD.org/cgi/man.cgi?query=cap_mkdb&sektion=1&manpath=freebsd-release-ports), [getrlimit\(2\)](https://www.FreeBSD.org/cgi/man.cgi?query=getrlimit&sektion=2&manpath=freebsd-release-ports) および [login.conf\(5\)](https://www.FreeBSD.org/cgi/man.cgi?query=login.conf&sektion=5&manpath=freebsd-release-ports) をご覧ください。

# 13.5. グループの管理

グループとは、ユーザを羅列したものです。 グループは、グループ名と GID で識別されます。 FreeBSD では、 あ るプロセスが何かするのを許可するかどうかをカーネルが判断する際に、 プロセスの UID とそのユーザが所属す るグループの一覧を利用します。 ほとんどの場合、ユーザもしくはプロセスの GID は一覧の最初のグループを指 しています。

グループ名から GID への写像は /etc/group にあります。 これは、コロンで区切られた 4 項目からなるテキスト ファイルです。 1 番目の項目はグループ名、 2 番目は暗号化されたパスワード、 3 番目が GID、 4 番目がカンマ で区切られたメンバの一覧です。 文法についての完全な説明は、[group\(5\)](https://www.FreeBSD.org/cgi/man.cgi?query=group&sektion=5&manpath=freebsd-release-ports) をご覧ください。

スーパーユーザは、/etc/group をテキストエディタで編集できます。 もしくは[、pw\(8\)](https://www.FreeBSD.org/cgi/man.cgi?query=pw&sektion=8&manpath=freebsd-release-ports) を使ってグループの追加や 編集をできます。 たとえば、teamtwo というグループを追加して、その存在を確認するには、 次のように使います。

# 例13.8 [pw\(8\)](https://www.FreeBSD.org/cgi/man.cgi?query=pw&sektion=8) によるグループの追加

# **pw groupadd teamtwo** # **pw groupshow teamtwo** teamtwo:\*:1100:

この例では、1100 という番号は、 teamtwo の GID です。 この時点では、teamtwo にメンバはいません。 以下のコ マンドは、 jru を teamtwo のメンバに追加します。

# 例13.9 [pw\(8\)](https://www.FreeBSD.org/cgi/man.cgi?query=pw&sektion=8) により新しいグループにメンバを追加する

# **pw groupmod teamtwo -M jru** # **pw groupshow teamtwo** teamtwo:\*:1100:jru

-M の引数は、 カンマで区切られた新しい (空の) グループに追加するもしくは存在するグループのメンバを置き 換えるユーザの一覧です。 ユーザにとっては、このグループのメンバーシップはパスワードファイルに記載されて いるプライマリのグループとは異なります。 [pw\(8\)](https://www.FreeBSD.org/cgi/man.cgi?query=pw&sektion=8&manpath=freebsd-release-ports) の groupshow コマンドを使った時は、 そのユーザはグループ の一員として表示されませんが、[id\(1\)](https://www.FreeBSD.org/cgi/man.cgi?query=id&sektion=1&manpath=freebsd-release-ports) などのツールを使って情報を問い合わせれば、 その情報を引き出せます。 ユーザをグループに追加をする際に、[pw\(8\)](https://www.FreeBSD.org/cgi/man.cgi?query=pw&sektion=8&manpath=freebsd-release-ports) は /etc/group しか扱わず、 /etc/passwd から追加のデータを読ん だりはしません。

例13.10 [pw\(8\)](https://www.FreeBSD.org/cgi/man.cgi?query=pw&sektion=8) によるグループへのユーザ追加

# **pw groupmod teamtwo -m db** # **pw groupshow teamtwo** teamtwo:\*:1100:jru,db

この例では、-m の引数は、 カンマで区切られたグループに追加するユーザの一覧です。 前の例と異なり、これら のユーザはグループ一覧に追加され、グループのユーザー覧を置き換えることはありません。

例13.11 グループに所属しているユーザを調べるための [id\(1\)](https://www.FreeBSD.org/cgi/man.cgi?query=id&sektion=1) の使い 方

% **id jru** uid=1001(jru) gid=1001(jru) groups=1001(jru), 1100(teamtwo)

この例では、jru は jru グループと teamtwo グループのメンバです。

このコマンドや /etc/group のフォーマットの詳細については、 [pw\(8\)](https://www.FreeBSD.org/cgi/man.cgi?query=pw&sektion=8&manpath=freebsd-release-ports) および [group\(5\)](https://www.FreeBSD.org/cgi/man.cgi?query=group&sektion=5&manpath=freebsd-release-ports) をご覧ください。

# 第14章 セキュリティ

本章の基にした security(7) マニュアルページの執筆: Matthew Dillon.

訳: 日野 浩志 **[<hino@ccm.cl.nec.co.jp](mailto:hino@ccm.cl.nec.co.jp) >**、(jpman プロジェクトの成果を利用させていただきました)。

# 14.1 この章では

この章では、基本的なシステムセキュリティの考え方、 覚えておくべき一般的なルールを紹介し、 FreeBSD にお ける高度な話題について簡単に説明します。 ここで扱う話題の多くは、 一般的なシステムやインターネットセキュ リティにもあてはまります。 システムを安全に保つことは、データ、知的財産、時間、その他を、 ハッカーやその同類 から守るためには欠かせません。

FreeBSD は、 システムとネットワークの整合性および安全性を保護する仕組みと一連のユーティリティを提供し ています。

この章を読むと、以下のことがわかります。

- FreeBSD における基本的なシステムセキュリティの考え方
- FreeBSD で利用できるさまざまな暗号化手法
- ワンタイムパスワード認証の設定方法
- [inetd\(8\)](https://www.FreeBSD.org/cgi/man.cgi?query=inetd&sektion=8&manpath=freebsd-release-ports) と組み合わせて TCP Wrappers を設定する方法
- FreeBSD における Kerberos の設定方法
- IPsec を設定して VPN を構築する方法
- FreeBSD にける OpenSSH の設定および使用方法
- ファイルシステム ACL (アクセス制御リスト) の使用方法
- Ports Collection からインストールされたサードパーティ製ソフトウェア packages を Portaudit を使って監査 する方法
- FreeBSD セキュリティ勧告の利用方法
- プロセスアカウンティングがどのようなものか、 FreeBSD 上で有効にする方法について
- リソース制限データベースとは何か、 この仕組みを使ったユーザ資源の管理方法

この章を読む前に、次のことが必要になります。

<span id="page-272-0"></span>• FreeBSD およびインターネットの基本概念の理解

# 14.2. はじめに

セキュリティとは、システム管理者をいつも悩ませる仕事の一つです。 FreeBSD は、固有のセキュリティ機構を備 えていますが、 追加のセキュリティ機構を設定し保守する仕事はおそらく、 システム管理者としてもっとも大きな 責務の一つでしょう。

また、システムセキュリティには、 さまざまな形での攻撃に対処することとも関係しています。 攻撃の中には root 権限を奪おうとはしないけれども、 クラッシュやシステムの不安定状態を引き起こそうとするものもあります。 この セキュリティ問題は、いくつかに分類することが可能です。

- 1. サービス妨害攻撃 (denial of service attack)
- 2. ユーザアカウントの不正利用 (user account compromise)
- 3. アクセス可能なサービスを使った root 権限の不正利用
- 4. ユーザアカウントを経由した root 権限の不正使用
- 5. バックドアの設置

サービス妨害攻撃 (DoS 攻撃) とは、 マシンから必要な資源を奪う行為です。 通常、サービス妨害攻撃はその マシンで実行されるサーバやネットワークスタックを過負荷状態にして、 マシンをクラッシュさせたり、 マシンを使え なくしたりするような力任せの方法です。 サーバプロセスに対する攻撃は、オプションを適切に指定することによっ て、 攻撃されている状況でサーバプロセスの負荷上昇に限界を設定することで対応できる場合が多いです。これ らに比べると、 ネットワークへの力任せの攻撃への対応はずっと難しくなります。 この攻撃によって、マシンを落とし てしまうことはできないかもしれませんが、 接続しているインターネット回線を飽和させてしまうことはできます。

ユーザアカウントの不正利用は、 DoS 攻撃よりもずっとよくある問題です。 このご時勢でも、 暗号化されていない サービスを実行させているシステム管理者は多く、 そのため、リモートからログインしているユーザは、 パスワード を覗き見られてしまう危険性があります。 システム管理者が注意深い人ならば、 リモートアクセスログを解析して、 疑わしい送信元アドレスや疑わしいログインを探すものです。

セキュリティを十分維持し、 手入れの行き届いたシステムにおいては、 あるユーザアカウントへのアクセスが可能 となっても、 必ずしも攻撃者に root へのアクセス権を与えるとは限りません。 root へのアクセス権がなければ、 攻撃者は自分の侵入の痕跡を隠蔽することができませんし、 そのユーザのファイルを引っかき回したり、 マシンを クラッシュさせたりするのがせいぜいです。 ユーザアカウントの不正利用はめずらしいことではありません。 なぜ なら一般ユーザは、 システム管理者ほど注意を払わない傾向があるからです。

root 権限を奪取する方法は、潜在的に何通りもあります。 攻撃者は root のパスワードを知っているかもしれませ んし、 攻撃者が root 権限で実行されているサービスのバグの脆弱性を利用できるかもしれません。 また、攻撃者 は SUID-root プログラムに存在するバグを知っているかもしれません。 攻撃者は、 バックドアとして知られている プログラムを使って脆弱性なシステムを探したり、 修正されていない脆弱性を利用してアクセスしたり、 攻撃者に よる違法行為の痕跡を消そうとしたりするかもしれません。

セキュリティを改善する方法は、常に、 タマネギの皮のように階層化する手法 (a multi-layered 「onion peel」 approach) で実装されるべきです。これらは次のように分類できます。

- 1. root とスタッフのアカウントの安全性を高める。
- 2. root の安全性を高める 〓 root 権限で動作するサーバと SUID/SGID バイナリ。
- 3. ユーザアカウントの安全性を高める。
- 4. パスワードファイルの安全性を高める。
- 5. カーネルのコア、raw デバイス、 ファイルシステムの安全性を高める。
- 6. システムに対して行なわれた、 不適切な変更をすばやく検出する。
- 7. 必要と思われる以上の対応をとる (paranoia)。

次の節では、上記の項目についてより深く掘り下げていきます。

## 14.3. FreeBSD の安全性を高める

この節では[、前節](#page-272-0) でとりあげた FreeBSD システムの安全性を高める方法について説明します。

### 14.3.1. **root** アカウントの安全性を高める

ほとんどのシステムでは、 root アカウントに割り当てたパスワードが 1 つあります。 このパスワードはいつでも不正 利用の危険に晒されていると考えてください。 これはパスワードを無効にすべきだと言っているのではありません。 パスワードは、マシンにコンソールからアクセスするのには、 ほとんどいつでも必要なものです。 しかしながら、コン ソール以外からは、 そして可能なら [su\(1\)](https://www.FreeBSD.org/cgi/man.cgi?query=su&sektion=1&manpath=freebsd-release-ports) コマンドを実行する場合もパスワードを使えないようにするべきです。 た とえば、/etc/ttys のエントリにおいて、 特定のターミナルに対し root でログインできないように insecure と設 定してください。 FreeBSD では、デフォルトで、 /etc/ssh/sshd\_config において PermitRootLogin が no と 設定されているので、[ssh\(1\)](https://www.FreeBSD.org/cgi/man.cgi?query=ssh&sektion=1&manpath=freebsd-release-ports) を使った root へログインは無効になっています。 すべてのアクセス手段、たとえば FTP ようなサービスは、良くクラックの対象となることを理解してください。 root への直接ログインは、 システムコ ンソール経由でのみ可能であるべきなのです。

システム管理者は root になれるようにしておく必要があるので、 追加のパスワード認証の設定が必要となりま す。 ひとつは、適切なユーザアカウントを /etc/group 中の wheel に加える方法です。 wheel のメンバは、[su\(1\)](https://www.FreeBSD.org/cgi/man.cgi?query=su&sektion=1&manpath=freebsd-release-ports) を 使って root になることが許されます。 実際に root アクセスの必要なユーザのみ wheel に置くようにすべきです。 Kerberos を使用して認証行う場合には、 root のホームディレクトリに .k5login を作成することで、誰も wheel に置く必要なく [ksu\(1\)](https://www.FreeBSD.org/cgi/man.cgi?query=ksu&sektion=1&manpath=freebsd-release-ports) することを許可できます。

アカウントを完全にロックするには、 [pw\(8\)](https://www.FreeBSD.org/cgi/man.cgi?query=pw&sektion=8&manpath=freebsd-release-ports) を使ってください。

#### # **pw lock staff**

これにより、指定されたユーザは[、ssh\(1\)](https://www.FreeBSD.org/cgi/man.cgi?query=ssh&sektion=1&manpath=freebsd-release-ports) を含むいかなる方法でもログインできなくなります。

アカウントへのアクセスをブロックするもう一つの方法は、 暗号化されたパスワードを 「\*」 1 文字に置き換えること です。 この文字は、暗号化されたパスワードにマッチすることはないので、 ユーザアクセスをブロックします。 たとえ ば、次のアカウントのエントリを、

foobar:R9DT/Fa1/LV9U:1000:1000::0:0:Foo Bar:/home/foobar:/usr/local/bin/tcsh

[vipw\(8\)](https://www.FreeBSD.org/cgi/man.cgi?query=vipw&sektion=8&manpath=freebsd-release-ports) を使って以下のように変更します。

foobar:\*:1000:1000::0:0:Foo Bar:/home/foobar:/usr/local/bin/tcsh

この変更によって foobar は、 通常のログインはできなくなります。 このようなアクセス制限をした後は、 サイトで Kerberos をセットアップしたり、 ユーザが [ssh\(1\)](https://www.FreeBSD.org/cgi/man.cgi?query=ssh&sektion=1&manpath=freebsd-release-ports) の鍵を設定するなどといった認証手段を利用しなければなりま せん。

これらのセキュリティの仕組みでは、 制限の強いサーバから制限の弱いサーバへログインすることを前提としてい ます。 たとえば、サーバがネットワークサービスを実行させている場合、 ワークステーションではそれらのサービス を実行させてはなりません。 ワークステーションを十分に安全にしておくためには、 実行するサービスをゼロにする か、可能な限り減らし、 パスワードで保護されたスクリーンセーバを走らせておくべきです。 システムへの物理的ア クセスが与えられたとすると、 もちろん言うまでもなく、 攻撃者はいかなる種類のセキュリティをもうち破ることがで きるのです。 幸いにも、システム破りの大多数は、ネットワーク経由でリモートから、 システムへの物理的アクセス 手段を持たない人々によって行われています。

Kerberos を使うことで、 ユーザのパスワードの変更もしくは停止を一箇所で行なうことと、 ユーザがアカウ ントを持つすべてのマシンに即時にその効果を及ぼすことが可能となります。 アカウントが危険に晒されたときに、 すべてのマシン上の関連するパスワードを即座に変更する能力を過小評価してはいけません。 Kerberos で は、Kerberos チケットにタイムアウトを設定でき、 設定した期間が経過するとユーザに新しいパスワードを選ぶよ うに要求するといった追加の制限を課することができます。

14.3.2. root 権限で実行されているサーバと SUID/SGID バイナリの安全性を高める

用心深いシステム管理者は、必要なサービスだけを有効にし、 サードパーティ製のサーバは、 よくバグを持ってい がちだということに注意しているものです。 注意深くチェックしていないサーバは、決して実行してはいけません。 多くのデーモンは、サービス専用のアカウント、もしくは 砂場 (sandbox) で起動させることができるので、 root 権 限でサービスを実行する前には、よく考えてください。 [telnetd\(8\)](https://www.FreeBSD.org/cgi/man.cgi?query=telnetd&sektion=8&manpath=freebsd-release-ports) または [rlogind\(8\)](https://www.FreeBSD.org/cgi/man.cgi?query=rlogind&sektion=8&manpath=freebsd-release-ports) のような安全ではないサー ビスは有効にしないでください。

他のシステムの潜在的なセキュリティホールには、 SUID-root および SGID バイナリがあります。 これらのバイナ リは、 [rlogin\(1\)](https://www.FreeBSD.org/cgi/man.cgi?query=rlogin&sektion=1&manpath=freebsd-release-ports) のように、/bin, /sbin, /usr/bin または /usr/sbin に存在するものがほとんどです。 100% 安 全なものは存在しないとはいえ、 システムデフォルトの SUID/SGID バイナリは比較的安全といえます。 SUID バイナリは、 スタッフのみがアクセス可能な特別なグループに制限し、 使わない SUID バイナリは削除することが 推奨されます。 SGID バイナリもほとんど同様の危険な存在になり得ます。 侵入者が kmem に SGID された バイナリを破ることができた場合、 その侵入者は /dev/kmem を読み出すことができるようになるでしょう。つまり、 暗号化されたパスワードファイルを読み出すことができるようになるので、 ユーザアカウントを、潜在的な危険に晒 すことになります。他にも、 kmem グループを破った侵入者が pty を通して送られたキーストロークを監視できるとい う危険があります。 キーストロークには、安全な方法でログインするユーザが使っている pty も含まれます。 tty グ ループを破った侵入者は、ほぼ任意のユーザの tty へ書き込みができます。 ユーザが端末プログラムやキーボー ドをシミュレーションする機能を持ったエミュレータを使っている場合、 侵入者は潜在的に、 結局そのユーザとして 実行されるコマンドをユーザの端末にエコーさせるデータストリームを生成できる可能性があります。

### 14.3.3. ユーザアカウントの安全性を高める

ユーザアカウントは、普通、安全性を高めることが最も困難です。 気を配ってユーザアカウントを監視するよりほか ありません。 ユーザアカウントに対し [ssh\(1\)](https://www.FreeBSD.org/cgi/man.cgi?query=ssh&sektion=1&manpath=freebsd-release-ports) や Kerberos を利用するには、 システム管理がさらに増えたりテクニ カルサポートが必要になりますが、 暗号化パスワードファイルと比較するとはるかに良い方法を提供します。

### 14.3.4. パスワードファイルの安全性を高める

できるだけ多くのパスワードをアスタリスクで外し、 それらのアカウントのアクセスには [ssh\(1\)](https://www.FreeBSD.org/cgi/man.cgi?query=ssh&sektion=1&manpath=freebsd-release-ports) や Kerberos を使 うようにすることが、唯一の確実な方法です。 暗号化パスワードファイル (/etc/spwd.db ) は root でのみ読み出 し可能だけれども、 たとえ、侵入者が root の書き込み権限は得られなくとも、 読み出しアクセス権限を得ることは 可能かもしれません。

[ファイルの完全性のチェック](#page-276-0) 節で説明されているように、 セキュリティスクリプトでパスワードファイルの変更を チェックし、 報告するようにすべきです。

### 14.3.5. カーネルのコア、raw デバイス、 ファイルシステムの安全性を高める

最近のカーネルは、組み込みのパケット覗き見デバイス (packet sniffing device) ドライバを備えているものがほ とんどです。 FreeBSD では bpf と呼ばれています。 このデバイスは DHCP で必要となるため、 DHCP を提供 したり使う必要のないシステムでは、 カスタムカーネルコンフィグレーションファイルから外すことができます。

bpf を外しても、 /dev/mem および /dev/kmem という問題がまだ残っています。 侵入者は raw ディスクデバイ スに書き込むこともできます。 やる気まんまんの侵入者は[、kldload\(8\)](https://www.FreeBSD.org/cgi/man.cgi?query=kldload&sektion=8&manpath=freebsd-release-ports) を使って自分独自の bpf、 もしくは他の 覗き見デバイスを動作中のカーネルにインストールできます。 この問題を避けるため、カーネルをより高いセキュリ ティレベル、 少なくともセキュリティレベル 1 で実行させる必要があります。

カーネルのセキュリティレベルはいくつかの方法で設定できます。 現在動いているカーネルのセキュリティレベル を高める最も簡単な方法は、 kern.securelevel を設定する方法です。

#### # **sysctl kern.securelevel=1**

デフォルトでは、FreeBSD のカーネルはセキュリティレベル -1 で起動します。 このセキュリティレベルは、 変更不可のファイルフラグを外したり、 すべてのデバイスに対して読み込みおよび書き込みができたりするので、 「insecure mode」 と呼ばれます。 このセキュアレベルは、管理者または [init\(8\)](https://www.FreeBSD.org/cgi/man.cgi?query=init&sektion=8&manpath=freebsd-release-ports) による起動時のスクリプト により変更されない限り -1 のままです。 /etc/rc.conf において、 kern\_securelevel\_enable を YES と し、 kern securelevel に必要とする値を設定することで、システム起動時にセキュアレベルを高めることができ ます。

セキュリティレベルを 1 以上に設定すると、 追加専用および変更不可ファイルのフラグを外すことはできなくなり、 また raw デバイスへのアクセスが拒否されます。 より高いレベルに設定すると、より多くの操作に制限がかかりま す。 各セキュリティレベルの完全な説明については、 [security\(7\)](https://www.FreeBSD.org/cgi/man.cgi?query=security&sektion=7&manpath=freebsd-release-ports) および [init\(8\)](https://www.FreeBSD.org/cgi/man.cgi?query=init&sektion=8&manpath=freebsd-release-ports) をご覧ください。

# 注記

セキュリティレベルを 1 以上に設定した場合には、 /dev/io へのアクセスがブロックされる ため、 Xorg や、 installworld のプロセスでは、 いくつかのファイルの追加専用および変 更不可のフラグは一時的にリセットされるため、 ソースから FreeBSD を構築してインストー ルするときなどで問題が引き起こされる可能性があります。 Xorg の問題については、 起動 プロセス初期のセキュアレベルが十分低いときに [xdm\(1\)](https://www.FreeBSD.org/cgi/man.cgi?query=xdm&sektion=1&manpath=freebsd-release-ports) を起動することで、この問題に対 応できます。 このような応急処置は、 すべてのセキュリティレベルやそれらが課す潜在的な すべての制限には対応できないでしょう。 少し先を見越した計画的な対応をすべきです。 各 セキュリティレベルで課される制限は、 システムを使用することによる利便性を著しく減らし てしまうため、 この制限を理解することは重要です。 また、各セキュリティレベルの制限を理 解することで、デフォルトの設定をよりシンプルにでき、設定に関する意外性を少なくできる でしょう。

カーネルのセキュリティレベルを 1 以上に設定した場合には、 システム起動に関わる重要なバイナリやディレク トリ、 スクリプトファイル、そして、 セキュリティレベルが設定されるまでの間に実行されるすべてのものに対して、 schg フラグを設定することは有用でしょう。 システムをより高いセキュリティレベルで実行させるようにするが、 schg フラグを設定しないというところで妥協するという手もあります。 もう一つの可能性としては、単純に / および /usr を読み込み専用でマウントすることです。 ここで特筆すべきことは、システムを守ろうとして厳しくしすぎると、 侵入を検出することができなくなってしまうということです。

### <span id="page-276-0"></span>14.3.6. ファイルの完全性のチェック

システム管理者にできることは、 便利さという要素がその醜い頭を上げない程度に、 コアシステムの設定と制御 ファイルを防御することだけです。 たとえば、/ および /usr にある大部分のファイルに schg ビットを設定するた めに [chflags\(1\)](https://www.FreeBSD.org/cgi/man.cgi?query=chflags&sektion=1&manpath=freebsd-release-ports) を使用するのは、おそらく逆効果でしょう。 なぜなら、そうすることでファイルは保護できますが、 侵入を検出する窓を閉ざしてしまうことにもなるからです。 セキュリティ対策は、 侵入の可能性を検出できなけれ ば、有用ではなく、 もっと悪ければ、安全性に対する間違った感覚を植え付けてしまいます。 セキュリティに対する 仕事の半分は、 攻撃者を攻撃の最中に捕えるようにするために、 攻撃者を食い止めるのではなく侵入を遅らせる ことなのです。

侵入を検出する最も良い方法は、変更されていたり、 消えていたり、入れた覚えがないのに入っているファイルを 探すことです。 変更されたファイルを探すのに最も良い方法は、もう一つの しばしば中央に集められた、 アクセ スが制限されたシステムから行なうものです。 さらに安全でアクセス制限されたシステム上でセキュリティ用スクリ プトを書けば、 スクリプトは潜在的な攻撃者からはほぼ見えなくなります。 この有効性を最大限に活用するために は、 アクセスの制限されたマシンから他のマシンへのかなりのアクセスを許可する必要があります。 普通は、読み 込み専用の NFS エクスポートをしたり、 [ssh\(1\)](https://www.FreeBSD.org/cgi/man.cgi?query=ssh&sektion=1&manpath=freebsd-release-ports) 鍵のペアを設定したりします。 ネットワークのトラフィックを別 にして、 NFS は最も可視性のない方法です。 管理者は、各クライアント上のファイルシステムを、 事実上検出さ れずに監視できるようになります。 アクセス制限されたサーバがスイッチを通してクライアントに接続されている場 合、 たいてい NFS がより良い選択肢です。 アクセス制限されたサーバが、 いくつかのルーティング層を通してク ライアントに接続している場合、 NFS はあまりにも危険なので、 [ssh\(1\)](https://www.FreeBSD.org/cgi/man.cgi?query=ssh&sektion=1&manpath=freebsd-release-ports) の方が良い方法でしょう。

アクセス制限されたマシンに、 監視しようとするクライアントシステムへの少なくとも読み込みのアクセス権を与え たら、 次に監視するためのスクリプトを書かなくてはいけません。 NFS マウントをすれば、[find\(1\)](https://www.FreeBSD.org/cgi/man.cgi?query=find&sektion=1&manpath=freebsd-release-ports) や [md5\(1\)](https://www.FreeBSD.org/cgi/man.cgi?query=md5&sektion=1&manpath=freebsd-release-ports) など の単純なシステムユーティリティでスクリプトを書くことができます。 少なくとも 1 日 1 回、クライアントのシステム ファイルを直接 [md5\(1\)](https://www.FreeBSD.org/cgi/man.cgi?query=md5&sektion=1&manpath=freebsd-release-ports) にかけ、 さらにもっと頻繁に /etc および /usr/local/etc にあるようなコントロール用 ファイルを試験するのが一番です。 アクセス制限されたマシンが正しいと知っている、 基となる md5 情報と比べ て違いが見つかった場合、 システム管理者に警告するようにすべきです。 優れたセキュリティ用スクリプトは、 / お よび /usr などのシステムパーティション上で不適当に SUID されたバイナリや、 新たに作成されたファイルや削 除されたファイルがないかどうかを調べるでしょう。

NFS ではなく[、ssh\(1\)](https://www.FreeBSD.org/cgi/man.cgi?query=ssh&sektion=1&manpath=freebsd-release-ports) を使用する場合は、 セキュリティ用スクリプトを書くのはより難しいことです。 たとえば、スク リプトを動かすためには、クライアントに対してスクリプトを [scp\(1\)](https://www.FreeBSD.org/cgi/man.cgi?query=scp&sektion=1&manpath=freebsd-release-ports) しなくてはいけませんし、 クライアントマシンの [ssh\(1\)](https://www.FreeBSD.org/cgi/man.cgi?query=ssh&sektion=1&manpath=freebsd-release-ports) クライアントはすでに攻撃されてしまっているかもしれません。 安全でないリンク上の場合は [ssh\(1\)](https://www.FreeBSD.org/cgi/man.cgi?query=ssh&sektion=1&manpath=freebsd-release-ports) は必 要かもしれませんが、 扱いはとても大変になります。

優れたセキュリティ用スクリプトは、 .rhosts , .ssh/authorized\_keys などの隠し設定ファイルの変更もチェック するものです。 これらは MD5 チェックの範囲外になってしまうであろうファイル群です。

ユーザ用のディスク容量が非常に大きい場合は、 パーティション上の各ファイルを見て回るのに大変な時間がか かるかもしれません。 この場合は、[mount\(8\)](https://www.FreeBSD.org/cgi/man.cgi?query=mount&sektion=8&manpath=freebsd-release-ports) により nosuid を使うことで、マウントフラグを設定して、 SUID され たバイナリを置けないようにするのが良い考えです。 少なくとも週に 1 度はファイルシステムをスキャンするべきで す。 なぜなら、目的は、侵入が成功したかどうかに関わらず、 不正侵入の試みがあったことの検出をすることだか らです。

プロセスアカウンティング ([accton\(8\)](https://www.FreeBSD.org/cgi/man.cgi?query=accton&sektion=8&manpath=freebsd-release-ports) 参照) は、 マシンへの侵入を検出するためのメカニズムとして推奨できる、 比較的オーバヘッドの少ない FreeBSD の機能です。 侵入を受けた後でも当該ファイルが無傷である場合に、 侵 入者がどのようにしてシステムに侵入したかを追跡するのに特に役立ちます。

最後に、 セキュリティスクリプトはログファイルを処理するようにし、 ログファイル自体もできるだけ安全性の高い 方法で生成するようにし、 リモートの syslog サーバに送信するようにすべきです。 侵入者は自分の侵入の痕跡を 覆い隠そうとしますし、また、 ログファイルはシステム管理者が最初の侵入の時刻と方法を追跡してゆくために極 めて重要です。 ログファイルを永久に残しておくための 1 つの方法は、 システムコンソールをシリアルポートにつな いで走らせ、 コンソールを監視している安全なマシンに情報を集めることです。

#### 14.3.7. 偏執狂的方法

多少偏執狂的になっても決して悪いことにはなりません。 原則的に、システム管理者は、 便利さに影響を与えない 範囲でいくつでもセキュリティ機能を追加することができます。 また、いくらか考慮した結果、 便利さに影響を与え るセキュリティ機能を追加することもできます。 より重要なことは、 セキュリティ管理者はこれを多少混ぜこぜにし て使うべきだということです。 もしこの章で書かれている推奨される方法をそのまま使用した場合は、 予想される 攻撃者はやはりこの文書を読んでいるわけですから、 防御策を教えてしまうことになります。

### 14.3.8. サービス妨害攻撃

DoS 攻撃は、普通は、パケット攻撃です。 ネットワークを飽和させる最先端の偽造パケット (spoofed packet) 攻 撃に対してシステム管理者が打てる手はそれほど多くありませんが、 一般的に、以下のような方法により、 その種 の攻撃によってサーバがダウンしないことを確実にすることで、 被害をある限度に食い止めることはできます。

- 1. サーバの fork の制限。
- 2. ICMP 応答攻撃、ping broadcast などの踏み台攻撃の制限。
- 3. カーネルの経路情報のキャッシュを過剰に用意する。

よくある DoS 攻撃は、fork するサーバに対して攻撃するもので、 多くの子プロセスを起動させることにより、 メモ リ、ファイル記述子などを使いつくし、 ホストシステムを最終的に停止させます。 [inetd\(8\)](https://www.FreeBSD.org/cgi/man.cgi?query=inetd&sektion=8&manpath=freebsd-release-ports) には、 この種の攻撃を 制限するオプションがいくつかあります。 マシンがダウンすることを防止することは可能ですが、 この種の攻撃に よりサービスが中断することを防止することは一般的に言ってできないことに注意する必要があります。 [inetd\(8\)](https://www.FreeBSD.org/cgi/man.cgi?query=inetd&sektion=8&manpath=freebsd-release-ports) を注意深く読んで下さい。特に、 -c, -C, -R に注意して下さい。IP 偽造攻撃 (spoofed-IP attack) は [inetd\(8\)](https://www.FreeBSD.org/cgi/man.cgi?query=inetd&sektion=8&manpath=freebsd-release-ports) の -C の裏をかけるので、 一般にオプションを組み合わせて使用すべきです。 スタンドアロンサーバの中には、自 分自身で fork を制限するパラメータを持っているものがあります。

Sendmail には、 -OMaxDaemonChildren があります。 システム負荷の値変化には遅れがあるので、 Sendmail の負荷限界指定オプションを使うよりも、 このオプションを使う方がまともに動作する可能性ははるかに高いで

す。 Sendmail を開始する際は、 通常見込まれる負荷を扱える程度に十分高いが、 コンピュータが操作できな い数の Sendmail インスタンスの値よりは低い値に MaxDaemonChildren を設定してください。 Sendmail を -ODeliveryMode=queued を使って、 キュー処理モードで実行したり、 デーモン (sendmail -bd ) をキュー処理 用プロセス (sendmail -q15m ) と別に実行することも、用心深いことと言えます。 リアルタイムでの配送を望むの であれば、 -q1m のようにすることで、 キュー処理をはるかに短い時間間隔で行うことができます。 いずれにして も、MaxDaemonChildren に合理的な値を確実に指定して、 なだれをうって失敗することがないようにして下さい。

[syslogd\(8\)](https://www.FreeBSD.org/cgi/man.cgi?query=syslogd&sektion=8&manpath=freebsd-release-ports) は直接攻撃される可能性があるので、可能ならばいつでも -s を用いることを強く推奨します。 これが できないなら、 -a を使って下さい。

逆 identd などの接続返し (connect-back) を行うサービスについては直接攻撃を受ける可能性があるので、 十 分注意を払うようにするべきです。 こういう事情があるので、TCP wrapper の逆 ident 機能を使うことは推奨さ れません。

境界ルータのところでファイアウォールを設けて、 外部からのアクセスに対して内部サービスを防御することは推 奨されます。 これは、LAN の外部からの飽和攻撃を防ぐことにあり、 内部サービスをネットワークベースの root 権限への攻撃から防御することにはあまり考慮を払っていません。 ファイアウォールは、デフォルトではすべての 通信を禁止し、 許可する通信のみを明示して設定するように、常に排他的に設定して下さい。 FreeBSD で は、net.inet.ip.portrange [sysctl\(8\)](https://www.FreeBSD.org/cgi/man.cgi?query=sysctl&sektion=8&manpath=freebsd-release-ports) 変数により、 動的バインドに使用されるポート番号の範囲を制御できま す。

また別のよくある DoS 攻撃として、 踏み台攻撃と呼ばれるものがあります。これは、 あるサーバを攻撃し、その結 果として生成される応答がサーバ自身、 ローカルネットワーク、 もしくは他のマシンを過負荷に追い込むようにす る攻撃です。 この種の攻撃の中で最もありふれたものに、 ICMP ping broadcast 攻撃があります。 攻撃者は、攻 撃するマシンのアドレスを送信元アドレスに設定した ping パケットを偽造して、対象の LAN のブロードキャストア ドレスに向けてパケットを送信します。 境界にあるルータがブロードキャストアドレスに対する ping パケットをドロッ プするように設定されていない場合、LAN は、 詐称された送信元アドレスに向けて、 犠牲となるマシンが飽和す るまで応答パケットを生成します。 異なるネットワーク上のいくつものブロードキャストアドレスに対して同時に攻撃 する場合には、 とくにひどいことになります。 2 番目の踏み台攻撃は、 サーバの受信ネットワークを飽和させるよう な ICMP エラー応答を生成するパケットを生成し、 その結果としてサーバが送信ネットワークを ICMP 応答で飽 和させてしまう攻撃です。 メモリを消費し尽くさせることにより、 この種の攻撃でサーバをクラッシュさせることが可 能です。 サーバが生成した ICMP 応答を十分速く送信できない場合、 とくにひどいことになります。 この種の攻 撃の効果を抑制するには、 [sysctl\(8\)](https://www.FreeBSD.org/cgi/man.cgi?query=sysctl&sektion=8&manpath=freebsd-release-ports) 変数の net.inet.icmp.icmplim を使ってください。 踏み台攻撃の 3 つ めの主要なクラスに属する攻撃は、 UDP echo サービスのような、特定の [inetd\(8\)](https://www.FreeBSD.org/cgi/man.cgi?query=inetd&sektion=8&manpath=freebsd-release-ports) 内部サービスに関連するも のです。 攻撃者は、送信元アドレスがサーバ A の echo ポートであり、送信先アドレスがサーバ B の echo ポー トであるように UDP パケットを偽造します。 ここでサーバ A, B はともに同じ LAN に接続されています。この 2 つのサーバは、 この一つのパケットを両者の間で互いに相手に対して打ち返しあいます。 攻撃者は、このようなパ ケットをほんのいくつか注入するだけで、 両方のサーバと LAN を過負荷状態にすることができます。 同様の問題 が chargen ポートにも存在します。 この手の inetd 内部テストサービスは無効にしてください。

偽造パケット攻撃は、 カーネルの経路情報キャッシュに過負荷を生じさせるために用いられることもあります。 net.inet.ip.rtexpire , rtminexpire , rtmaxcache の [sysctl\(8\)](https://www.FreeBSD.org/cgi/man.cgi?query=sysctl&sektion=8&manpath=freebsd-release-ports) パラメータを参照して下さい。 でたらめな送信 元 IP アドレスを用いた偽造パケット攻撃により、 カーネルは、一時的なキャッシュ経路を経路情報テーブルに生成 します。 これは netstat -rna | fgrep W3 で見ることができます。 これらの経路は、普通は 1600 秒程度でタイ ムアウトになります。 カーネルがキャッシュ経路テーブルが大きくなり過ぎたことを検知すると、 カーネルは動的に rtexpire を減らしますが、rtminexpire より小さくなるようには決して減らしません。 これにより 2 つの問題が引 き起こされます。

1. 負荷の軽いサーバが突然攻撃された場合、 カーネルが十分素早く反応できないこと。

2. カーネルが持続的攻撃に耐えられるほど十分 rtminexpire が低く設定されていないこと。

サーバが T3 もしくはそれより高速の回線でインターネットに接続されている場合、 [sysctl\(8\)](https://www.FreeBSD.org/cgi/man.cgi?query=sysctl&sektion=8&manpath=freebsd-release-ports) を用いて rtexpire と rtminexpire を手動で上書きしておくことが思慮深いことといえます。 ただし、どちらか一方でも 0 には決して しないで下さい。 コンピュータをクラッシュさせてしまうことになります。 両パラメータを2 秒に設定すれば、 攻撃か ら経路情報テーブルを守るには十分でしょう。

### 14.3.9. Kerberos および [ssh\(1\)](https://www.FreeBSD.org/cgi/man.cgi?query=ssh&sektion=1) を用いたアクセスの問題

もし、Kerberos と [ssh\(1\)](https://www.FreeBSD.org/cgi/man.cgi?query=ssh&sektion=1&manpath=freebsd-release-ports) を使いたいのだとしたら、 両者に関して言っておかねばならない問題がいくつかありま す。 Kerberos は大変優れた認証プロトコルですが、Kerberos 化された [telnet\(1\)](https://www.FreeBSD.org/cgi/man.cgi?query=telnet&sektion=1&manpath=freebsd-release-ports) および [rlogin\(1\)](https://www.FreeBSD.org/cgi/man.cgi?query=rlogin&sektion=1&manpath=freebsd-release-ports) には、 バ イナリストリームを扱うのに不向きになってしまうようなバグがあります。 デフォルトでは、Kerberos は -x を使わな い限りセッションを暗号化してくれません。 一方 [ssh\(1\)](https://www.FreeBSD.org/cgi/man.cgi?query=ssh&sektion=1&manpath=freebsd-release-ports) では、 デフォルトですべてを暗号化してくれます。

[ssh\(1\)](https://www.FreeBSD.org/cgi/man.cgi?query=ssh&sektion=1&manpath=freebsd-release-ports) はとても良く働いてくれますが、 デフォルトで暗号鍵を転送してしまいます。 これは、安全なワークステー ションから、 安全でないマシンへのアクセスに [ssh\(1\)](https://www.FreeBSD.org/cgi/man.cgi?query=ssh&sektion=1&manpath=freebsd-release-ports) を使っているユーザにセキュリティリスクを引き起こします。 鍵そのものが見えてしまうわけではありませんが、 [ssh\(1\)](https://www.FreeBSD.org/cgi/man.cgi?query=ssh&sektion=1&manpath=freebsd-release-ports) は login している間、転送用ポートを作ります。 攻撃者 が安全でないマシンの root を破ったら、 このポートを使って、 この暗号鍵でロックが外れる他のマシンへのアクセ スを得てしまいます。

可能な時はいつでも、スタッフのログインには Kerberos を組み合せた [ssh\(1\)](https://www.FreeBSD.org/cgi/man.cgi?query=ssh&sektion=1&manpath=freebsd-release-ports) を使用することを勧めます。 [ssh\(1\)](https://www.FreeBSD.org/cgi/man.cgi?query=ssh&sektion=1&manpath=freebsd-release-ports) は、Kerberos 対応機能と一緒にコンパイルできます。 こうすると、見えてしまうかもしれない SSH 鍵をあ まりあてにしないで良いようになり、 一方で、Kerberos 経由でパスワードが保護されます。 鍵は、安全なマシンか らの自動化されたタスクのみに使用するべきです。 Kerberos はこの用途には不向きです。 また、SSH の設定で 鍵転送をしないようにするか、あるいは authorized keys の from=IP/DOMAIN を使用して、 特定のマシンからロ グインしてきたときのみ鍵が有効であるようにすることも勧めます。

# 14.4. DES, Blowfish, MD5, SHA256, SHA512 および Crypt

### *##: Bill Swingle.*

訳: 花井 浩之 **[<hanai@FreeBSD.org](mailto:hanai@FreeBSD.org) >**, 12 September 1996.

訳改訂: 日野 浩志 **[<hino@ccm.cl.nec.co.jp](mailto:hino@ccm.cl.nec.co.jp) >**, 12 March 2001.

UNIX® システムにおけるすべてのユーザは、 そのアカウントに対応した一つのパスワードを持っています。 それら のパスワードを秘密に保っておくために、 パスワードは 「一方向ハッシュ」 として知られる方式で暗号化されます。 一方向ハッシュとは、 簡単に暗号化はできるが解読は難しいという方法です。 オペレーティングシステム自身は パスワードを知りません。 その代わりに 暗号化された 形でのみパスワードを知っています。 「素のテキスト」 として パスワードを得る唯一の方法は、 可能な限りのパスワード空間を検索するという力任せの方法です。

元々、UNIX® においてパスワードを安全な形で暗号化できる方式は Data Encryption Standard (DES) に基づいたものだけでした。DES のソースコードを米国外に輸出することはできないという問題があった ため、 FreeBSD は、米国の法律を守ることと、 未だに DES を使っていた他の UNIX® 一族との互換性を保 つこととを両立する方法を探し出す必要がありました。 その解決方法は、DES よりも安全であると考えられている MD5 を使うことでした。

### 14.4.1. 暗号化機構を理解する

現在では、ライブラリは DES, MD5, Blowfish, SHA256 および SHA512 ハッシュ関数に対応していま す。FreeBSD がどの暗号化方式を使うようにセットアップされているかを判断するには、 /etc/master.passwd の暗号化されたパスワードを調べてください。 MD5 ハッシュで暗号化されたパスワードは、DES ハッシュで暗 号化されたパスワードよりも長く、 \$1\$ という文字で始まるという特徴を持っています。 \$2a\$ で始まるパスワード は、Blowfish ハッシュ関数で暗号化されています。 DES のパスワードはこれといって識別可能な特徴は持って いませんが、 MD5 のパスワードよりは短く、そして \$ という文字を含まない 64 文字のアルファベットを使って表 現されているので、 比較的短い文字列でドル記号で始まっていないものはおそらく DES のパスワードでしょう。 SHA256 と SHA512 の場合は、\$6\$ から始まります。

新規パスワードがどちらのパスワード形式になるかは、/etc/login.conf の中の passwd format ログインケーパ ビリティによって制御されます。 その値としては、 des, md5, blf, sha256 または sha512 を設定することができま す。 ログインケーパビリティに関するより詳細な情報は、 [login.conf\(5\)](https://www.FreeBSD.org/cgi/man.cgi?query=login.conf&sektion=5&manpath=freebsd-release-ports) をご覧ください。

# 14.5. ワンタイムパスワード

デフォルトで、FreeBSD は One-time Passwords In Everything (OPIE) に対応しています。 OPIE はデフォ ルトでは MD5 ハッシュを使用します。

三種類の異なる「パスワード」があります。 まず一つ目は、通常の UNIX® スタイル、もしくは Kerberos のパス ワードです。 二つ目は[、opiekey\(1\)](https://www.FreeBSD.org/cgi/man.cgi?query=opiekey&sektion=1&manpath=freebsd-release-ports) によって生成され、 [opiepasswd\(1\)](https://www.FreeBSD.org/cgi/man.cgi?query=opiepasswd&sektion=1&manpath=freebsd-release-ports) およびログインプロンプトが受け付ける ワンタイムパスワードです。 三つ目のパスワードは、[opiekey\(1\)](https://www.FreeBSD.org/cgi/man.cgi?query=opiekey&sektion=1&manpath=freebsd-release-ports) と場合により opiepasswd に対してワンタイムパス ワードを生成するのに使われる 「秘密のパスワード」 です。

秘密のパスワードは、UNIX® パスワードと何の関連性もありません。 両者を同一に設定することは可能ですが、 お奨めしません。古い UNIX® パスワードは長さが 8 文字に制限されていました  $^1$ 。 これに対し、OPIE の秘密 のパスワードには 8 文字の制限はありません。 6 語から 7 語からなるパスフレーズがふつうです。ほとんどの部分 で、 OPIE システムは UNIX® のパスワードシステムと完全に独立して動作するようになっています。

パスフレーズに加え、OPIE システムにとって重要な 2 種類のデータがあります。一つは 「シード (seed: 種)」 ま たは 「キー (key: 鍵)」 と呼ばれるもので、2 つの文字と 5 つの数字で構成されます。もう一つは 「シーケンス 番号 (iteration count)」 で、1 から 100 までの整数です。 OPIE はここまでに述べたデータを利用してワンタ イムパスワードを生成します。 その方法は、まずシードと秘密のパスフレーズを連結し、 それに対してシーケンス番 号の回数だけ MD5 ハッシュを繰り返し計算します。 そしてその結果を 6 つの短い英単語に変換します。 この 6 つの英単語がワンタイムパスワードです。 認証システム (主は PAM) は、 前回最後に受け付けたワンタイムパ スワードを記録しています。 そして、その前回のワンタイムパスワードと、 ユーザが入力したワンタイムパスワードを 1 回ハッシュ関数にかけた結果とが一致した場合に、 このユーザは認証されます。 一方向ハッシュ関数を使って いるので、 もし正しく認証されたワンタイムパスワードが一回盗聴されたとしても、 次回以降に使われる複数のワ ンタイムパスワードを生成することは不可能です。 シーケンス番号はログインが成功するたびに一つずつ減らされ て、 ユーザとログインプログラムの間で同期が取られます。 シーケンス番号が 1 まで減ったら、 OPIE を再度初期 化する必要があります。

このプロセスに関連するいくつかのプログラムがあります。 [opiekey\(1\)](https://www.FreeBSD.org/cgi/man.cgi?query=opiekey&sektion=1&manpath=freebsd-release-ports) は、シーケンス番号と、シードと、 秘密の パスフレーズを受け付けて、ワンタイムパスワード 1 つ、 または一連のワンタイムパスワードの一覧を生成します。 [opiepasswd\(1\)](https://www.FreeBSD.org/cgi/man.cgi?query=opiepasswd&sektion=1&manpath=freebsd-release-ports) は、OPIE の初期化に加え、パスワード、 シーケンス番号やシードを変更するためにも使用されま す。 このプログラムを実行するには、秘密のパスフレーズか、 または、シーケンス番号とシードとワンタイムパスワー ドの 1 組かの、どちらかを与えます。 [opieinfo\(1\)](https://www.FreeBSD.org/cgi/man.cgi?query=opieinfo&sektion=1&manpath=freebsd-release-ports) は、 認証ファイル (/etc/opiekeys ) を調べて、 プログラムを起 動したユーザの現在のシーケンス番号とシードを表示します。

4 種類の異なる操作があります。 1 つ目は、[opiepasswd\(1\)](https://www.FreeBSD.org/cgi/man.cgi?query=opiepasswd&sektion=1&manpath=freebsd-release-ports) を信頼できる通信路上で利用して、 最初にワ ンタイムパスワードを設定したり、 秘密のパスフレーズやシードを変更する操作です。 2 つ目は、同じことを行う ために [opiepasswd\(1\)](https://www.FreeBSD.org/cgi/man.cgi?query=opiepasswd&sektion=1&manpath=freebsd-release-ports) を信頼できない通信路上で利用する操作です。 この場合は信頼できる通信路経由の [opiekey\(1\)](https://www.FreeBSD.org/cgi/man.cgi?query=opiekey&sektion=1&manpath=freebsd-release-ports) を併用します。3 つ目は[、opiekey\(1\)](https://www.FreeBSD.org/cgi/man.cgi?query=opiekey&sektion=1&manpath=freebsd-release-ports) を使い、信頼できない通信路を通じてログインする操作です。 4 番目は[、opiekey\(1\)](https://www.FreeBSD.org/cgi/man.cgi?query=opiekey&sektion=1&manpath=freebsd-release-ports) を使って複数のワンタイムパスワードを一気に生成する操作です。 ここで生成した複数の ワンタイムパスワードは、 メモしたり印刷したりして携帯し、 信頼できる通信路が一切ないところからの接続に利用 できます。 (訳注: ワンタイムパスワードを記録した紙をなくさないこと! 電話番号や IP アドレス、ユーザ名を一緒に メモしていたら最悪です!!)

### 14.5.1. 信頼できる通信路での初期化

OPIE を初めて初期化するには、 [opiepasswd\(1\)](https://www.FreeBSD.org/cgi/man.cgi?query=opiepasswd&sektion=1&manpath=freebsd-release-ports) を実行してください。

```
% opiepasswd -c
[grimreaper] ~ $ opiepasswd -f -c
Adding unfurl:
Only use this method from the console; NEVER from remote. If you are using
telnet, xterm, or a dial-in, type ^C now or exit with no password.
Then run opiepasswd without the -c parameter.
Using MD5 to compute responses.
```
<sup>1</sup> FreeBSD では、標準のログインパスワードは、128 文字までとなります。

Enter new secret pass phrase: Again new secret pass phrase:

ID unfurl OTP key is 499 to4268 MOS MALL GOAT ARM AVID COED

Enter new secret pass phrase: または Enter secret password: というプロンプトに対して、 パスワード またはパスフレーズを入力してください。 このパスワードは、 ログインするときに使うワンタイムパスワードを生成す るために使うものであり、 ログインのためのパスワードではありません。 「ID」 から始まる行は、1 回分のパラメータ で、 ログイン名とシーケンス番号とシードです。 ログインするときには、 システム側がこれらのパラメータを覚えて いて表示してくれるので、 これらのパラメータを覚えておく必要はありません。 最後の行が、今述べたパラメータと 入力された秘密のパスワードから計算されたワンタイムパスワードです。 次にログインするときに打ち込むべきワン タイムパスワードがこれです。

### 14.5.2. 信頼できない通信路での初期化

信頼できない通信路を使って秘密のパスフレーズを初期化または変更するためには、 [opiekey\(1\)](https://www.FreeBSD.org/cgi/man.cgi?query=opiekey&sektion=1&manpath=freebsd-release-ports) を実行する ための信頼できる通信路を用意しておく必要があります。 たとえばそれは、 信頼できるマシンのシェルプロンプト だったりするでしょう。 (訳注: ここでの通信路とはマシンそのものになります。 信頼できるマシンとは、 信頼できる 人がしっかり管理しているマシンということです)。 他に準備しておくものとして、シーケンス番号 (100 は適切な値 といえるでしょう) と、場合によっては自分で考えた、 またはランダムに生成されたシードがあります。 信頼できない 通信路を使うときには[、opiepasswd\(1\)](https://www.FreeBSD.org/cgi/man.cgi?query=opiepasswd&sektion=1&manpath=freebsd-release-ports) を使ってコンピュータを初期化してください。

% **opiepasswd**

Updating unfurl: You need the response from an OTP generator. Old secret pass phrase: otp-md5 498 to4268 ext Response: GAME GAG WELT OUT DOWN CHAT New secret pass phrase: otp-md5 499 to4269 Response: LINE PAP MILK NELL BUOY TROY

ID mark OTP key is 499 gr4269 LINE PAP MILK NELL BUOY TROY

デフォルトのシードで構わなければ、Return を押してください。アクセスパスワードを入れる前に、 あらかじめ用意 しておいた信頼できる通信路へ移って、 先ほどと同じパラメータを入力します。

% **opiekey 498 to4268** Using the MD5 algorithm to compute response. Reminder: Do not use opiekey from telnet or dial-in sessions.

Enter secret pass phrase: GAME GAG WELT OUT DOWN CHAT

信頼できない通信路の方に戻って、 生成されたワンタイムパスワードをコピーして対応するプログラムに入力しま す。

### 14.5.3. ワンタイムパスワードを一つ生成する

OPIE を初期化したら、 ログイン時には以下のようなプロンプトが出てくるでしょう。

```
% telnet example.com
Trying 10.0.0.1...
Connected to example.com
Escape character is '^]'.
FreeBSD/i386 (example.com) (ttypa)
login: <####>
otp-md5 498 gr4269 ext
Password:
```
OPIE のプロンプトには便利な機能が備わっています。 パスワードプロンプトに対して、 Return を押すとエコー モードに切り替わり、 タイプした文字がそのまま見えるようになるのです。 これは、 紙に印刷していたりするワンタ イムパスワードを手で入力しなければならない場合に役立つ機能です。

次に、 このログインプロンプトに対して入力するワンタイムパスワードを生成してください。 これは[、opiekey\(1\)](https://www.FreeBSD.org/cgi/man.cgi?query=opiekey&sektion=1&manpath=freebsd-release-ports) プ ログラムを使える信頼できるマシン上で行わなければなりません。 このプログラムには Windows®, Mac OS® お よび FreeBSD 版があります。 どちらも、 コマンドラインからシーケンス番号とシードを指定しなければなりません。 ログインしようとしているマシンのログインプロンプトから直接カットアンドペーストすると楽でしょう。

信頼できるシステムで

% **opiekey 498 to4268** Using the MD5 algorithm to compute response. Reminder: Do not use opiekey from telnet or dial-in sessions. Enter secret pass phrase: GAME GAG WELT OUT DOWN CHAT

ワンタイムパスワードが生成されたので、 ログインを続けてください。

### 14.5.4. 複数のワンタイムパスワードを生成する

都合によっては、 信頼できるマシンや信頼できる通信路が一切確保できないようなことがあるでしょう。 このような 場合には[、opiekey\(1\)](https://www.FreeBSD.org/cgi/man.cgi?query=opiekey&sektion=1&manpath=freebsd-release-ports) を使って複数のワンタイムパスワードを生成できます。 たとえば

% **opiekey -n 5 30 zz99999** Using the MD5 algorithm to compute response. Reminder: Do not use opiekey from telnet or dial-in sessions. Enter secret pass phrase: **<secret password>** 26: JOAN BORE FOSS DES NAY QUIT 27: LATE BIAS SLAY FOLK MUCH TRIG 28: SALT TIN ANTI LOON NEAL USE 29: RIO ODIN GO BYE FURY TIC 30: GREW JIVE SAN GIRD BOIL PHI

-n 5 という引数によって 5 個のワンタイムパスワードを順に生成します。 また 30 は、 最後のシーケンス番号 となるべき数字です。出力は使う順番とは 逆 に出力されていることに注意してください (訳注: 一番最初に使う ワンタイムパスワードは一番最後に出力されたものです)。 もしあなたがセキュリティに偏執するなら、 この結果を 紙と鉛筆を使って手で書き移した方がよいかもしれません。 そうでなければ、この結果を印刷すると良いでしょう。 ここで、 出力の各行はシーケンス番号とそれに対応する一回分のワンタイムパスワードです。 消費済みのワンタイ ムパスワードをペンで消していってください。

### 14.5.5. UNIX**®** パスワードの利用を制限する

OPIE は、ログインセッションの IP アドレスをベースとした UNIX® パスワードの使用を制限できます。 関連ファイ ルは、/etc/opieaccess で、 デフォルトで用意されています。 このファイルの詳細や、 このファイルを使用する際 に考慮すべきセキュリィについては [opieaccess\(5\)](https://www.FreeBSD.org/cgi/man.cgi?query=opieaccess&sektion=5&manpath=freebsd-release-ports) を確認してください。

以下は opieaccess の例です。

permit 192.168.0.0 255.255.0.0

この行では、(なりすましされやすい) IP ソースアドレスが、 ある値やマスクにマッチするユーザに対して、 UNIX® パスワードをいつでも許可します。

もし opieaccess のどのルールにも一致しなければ、 デフォルトでは非 OPIE ログインは使えません。

# 14.6. TCP Wrappers

*##: Tom Rhodes.*

TCP Wrappers は、 すべてのサーバデーモンに対するサポートをその管理下で提供できるように、 [「inetd 「スー](#page-515-0) [パサーバ」」](#page-515-0) の機能を拡張します。 この方法を使うことで、ログへの対応、 接続に対してメッセージを返したり、 内部の接続だけを許可するようにデーモンを設定することが可能となります。 これらの機能のいくつかはファイア ウォールでも実装できますが、 TCP Wrappers は、 システムを守るためのレイヤを追加し、 ファイアウォールが提 供する以上の管理機能を提供します。

TCP Wrappers は、 適切に設定されたファイアウォールの置き換えと考えるべきではありません。 TCP Wrappers は、 ファイアウォールや他のセキュリティ強化のツールと組み合わせて使うべきです。

### 14.6.1. 初期設定

FreeBSD 上で TCP Wrappers を有効にするには、 rc.conf から -Ww オプションで [inetd\(8\)](https://www.FreeBSD.org/cgi/man.cgi?query=inetd&sektion=8&manpath=freebsd-release-ports) サーバが起動さ れることを確認してください。 その後、/etc/hosts.allow を適切に設定してください。

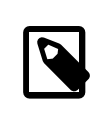

## 注記

他の TCP Wrappers の実装と異なり、 hosts.deny は廃止されました。 すべての設定オプ ションは /etc/hosts.allow に書かれている必要があります。

最も簡単な設定におけるデーモンの接続ポリシは、 /etc/hosts.allow の中で、 オプションごとに許可またはブ ロックするように設定するというものです。 FreeBSD のデフォルトの設定では、[inetd\(8\)](https://www.FreeBSD.org/cgi/man.cgi?query=inetd&sektion=8&manpath=freebsd-release-ports) から起動されたすべて のデーモンの接続を許可します。

基本的な設定は、通常 daemon : address : action という形式です。ここで、 daemon は、 [inetd\(8\)](https://www.FreeBSD.org/cgi/man.cgi?query=inetd&sektion=8&manpath=freebsd-release-ports) が起動す るデーモンの名前です。 address の部分は、有効なホスト名、 IP アドレスまたは、 括弧 ([ ]) で囲まれた IPv6 ア ドレスです。 action は、 allow または deny です。 TCP Wrappers は、 最初にマッチしたルールが適用されま す。 これは、設定ファイルに対するルールにマッチするかどうかのスキャンは、 昇順に行われることを意味していま す。 マッチすると、ルールが適用され、 検索のプロセスは終了します。

例として、POP3 の接続を [mail/qpopper](https://www.freebsd.org/cgi/url.cgi?ports/mail/qpopper/pkg-descr) デーモン経由で許可するには、以下の行を hosts.allow に追加して ください。

# This line is required for POP3 connections: qpopper : ALL : allow

この行を追加したら、 [inetd\(8\)](https://www.FreeBSD.org/cgi/man.cgi?query=inetd&sektion=8&manpath=freebsd-release-ports) を再起動してください。

#### # **service inetd restart**

### 14.6.2. 高度な設定

TCP Wrappers は、 接続を取り扱う以上の制御を行う高度な設定も提供しています。 ある時は、 接続しているホ ストまたはデーモンにコメントを返すことが適切であることがあります。 別の場合では、おそらくログエントリを記録 したり、 管理者にメールで送る必要があることもあるでしょう。 またその他の状況としては、 サービスをローカルの 接続のみの使用に制限する必要がある場合もあります。 これらはすべて、####### と呼ばれる設定のオプション (拡張文字および外部コマンドの実行) で可能となります。

### 14.6.2.1. 外部コマンド

接続は拒否しなければならないが、 その理由を接続の確立を試みた相手に送りたい状況を考えてください。 この アクションは、twist を使うことで実現可能です。 接続が試みられると、twist はシェルコマンドまたはスクリプトを 実行します。 この場合の例は、 hosts.allow に書かれています。

# The rest of the daemons are protected. ALL : ALL \

```
 : severity auth.info \
 : twist /bin/echo "You are not welcome to use %d from %h."
```
この例では、 「You are not allowed to use daemon from hostname .」 というメッセージを、 アクセスファイルの 中で設定されていないすべてのデーモンに対して返します。 接続元に対し、 確立された接続が破棄された直後に 返答することは有効です。 返信に使われるメッセージは、引用符 (") で囲む 必要 があります。

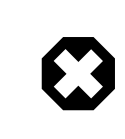

# 警告

攻撃者や攻撃者のグループは、 これらのデーモンの接続のリクエストであふれさせることに より、 サーバに対して DoS 攻撃を仕掛けることができます。

他の可能性は spawn を使うことです。 twist と同様に、 spawn は、暗黙のうちに接続を拒否し、 外部のシェルコ マンドやスクリプトを実行できます。 twist と異なり、spawn は、 接続を確立した相手に対し、返事を返すことはあり ません。 たとえば、以下のような設定の行を考えてみてください。

```
# We do not allow connections from example.com:
ALL : .example.com \
  : spawn (/bin/echo %a from %h attempted to access %d >> \
    /var/log/connections.log) \
 : deny
```
この行は、\*.example.com からの接続をすべて拒否します。 ホスト名、IP アドレスおよびアクセスを試みたデーモ ンが、 /var/log/connections.log に記録されます。

この例では、置換文字 %a および %h が使われています。 置換文字の完全な一覧は [hosts\\_access\(5\)](https://www.FreeBSD.org/cgi/man.cgi?query=hosts_access&sektion=5&manpath=freebsd-release-ports) をご覧くだ さい。

14.6.2.2. ワイルドカードオプション

ALL オプションは、 デーモン、ドメインまたは IP アドレスのすべてのインスタンスのどれかにマッチするかどうかに 使われます。 他のワイルドカードは、偽造された IP アドレスを提供するホストにマッチするかどうかに用いられる PARANOID です。 たとえば、PARANOID を使うことで、 ホスト名と異なる IP アドレスからの接続があった時のアクショ ンを定義できます。 以下の例では、ホスト名から検索される IP アドレスと異なる IP アドレスを持つ [sendmail\(8\)](https://www.FreeBSD.org/cgi/man.cgi?query=sendmail&sektion=8&manpath=freebsd-release-ports) への接続のすべてのリクエストを拒否します。

# Block possibly spoofed requests to sendmail: sendmail : PARANOID : deny

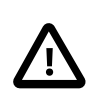

# 注意

クライアントもしくはサーバの DNS の設定が間違っている場合に、 PARANOID ワイルドカー ドを使うと、 サーバがとても使いづらくなります。 管理者の慎重さが求められます。

ワイルドカードおよび関連する機能についてもっと知りたい場合には、 [hosts\\_access\(5\)](https://www.FreeBSD.org/cgi/man.cgi?query=hosts_access&sektion=5&manpath=freebsd-release-ports) をご覧ください。

上記の設定が動作するには、hosts.allow の中で、 最初の設定の行がコメントアウトされている必要があります。

# 14.7. Kerberos5

*##: Tillman Hodgson. #########: Mark Murray.* Kerberos は、 サーバのサービスによってユーザが安全に認証を受けられるようにするための、 ネットワークの付 加システムおよびプロトコルです。 Kerberos は、 身元確認プロキシシステムや、 信頼される第 3 者認証システム とも説明されます。 ユーザが Kerberos を使って認証を行った後は、 通信は暗号化され、 プライバシおよびデー タの完全性を保証することができます。

Kerberos の唯一の機能は、 ネットワーク上のユーザの安全な認証を提供することです。 承認 (どのユーザが許 可されているか) や監査 (ユーザがどのような作業を行っているか) の機能は提供しません。 Kerberos を使う際 は、 承認および監査サービスを提供する他のセキュリティの手段との利用が、 推奨されます。

この節では、FreeBSD 用として配布されている Kerberos をセットアップする際のガイドを提供します。 完全な説 明が必要な場合には、 マニュアルページを参照してください。

この節における Kerberos のインストールのデモでは、以下のような名前空間が使われます。

- DNS ドメイン (「ゾーン」) は、 example.org です。
- Kerberos の領域は、 EXAMPLE.ORG です。

# 注記

Kerberos の設定では、 内部での使用でも実際のドメイン名を使ってください。 DNS の問 題を避けることができ、 他の Kerberos のレルム (realm) との相互運用を保証します。

### 14.7.1. 歴史

Kerberos は、 ネットワークのセキュリティ問題を解決するために、 MIT で開発されました。 Kerberos プロトコル は、 必ずしも安全ではないインターネット接続においても、 サーバに対して (逆もまた同様に)、 強い暗号を使って 身元を証明します。

Kerberos は、 ネットワーク認証プロトコルの名前であり、 Kerberos telnet のように、 このプログラムを実装して いるプログラムを表すための形容詞でもあります。 プロトコルの現在のバージョンはバージョン 5 で、 RFC 1510 として文書化されています。

このプロトコルのいくつものフリーの実装が、 さまざまなオペレーティングシステムで利用できます。 最初の Kerberos を開発したマサチューセッツ工科大学 (MIT) は、 開発した Kerberos パッケージを継続的に保守して います。 アメリカ合衆国では暗号製品として良く使われていますが、 歴史的には、 アメリカ合衆国 の輸出規制に より制限されてきました。 MIT で実装された Kerberos は、 [security/krb5](https://www.freebsd.org/cgi/url.cgi?ports/security/krb5/pkg-descr) package または port から利用でき ます。 バージョン 5 のもう一つの実装が、 Heimdal Kerberos です。 この実装は、アメリカ合衆国の外で開発さ れたため、 輸出の制限を避けることができます。 Heimdal Kerberos は [security/heimdal](https://www.freebsd.org/cgi/url.cgi?ports/security/heimdal/pkg-descr)> package または port からインストールできますが、最小構成は FreeBSD の base インストールに含まれています。

以下の説明では FreeBSD に含まれている Heimdal ディストリビューションの使用を想定しています。

### 14.7.2. Heimdal KDC の設定

鍵配布センター (KDC) は、 Kerberos が提供する中心的な認証サービスで、 Kerberos チケットを発行するコン ピュータです。 KDC は、 Kerberos のレルムの中のすべてのコンピュータから 「信頼」されています。 そのため、 厳重なセキュリティに対する配慮が必要となります。

Kerberos サーバの実行にコンピュータのリソースはほとんど必要ありませんが、 セキュリティの観点から、KDC としてのみ機能する専用のコンピュータが推奨されます。

KDC を設定するにあたって、 KDC として動作するために、 適切に /etc/rc.conf が設定されていることを確認 してください。 必要に応じて、 システムの設定を反映するようにパスを調整する必要があります。

#### kerberos5 server enable="YES"

#### kadmind5\_server\_enable="YES"

```
次に、/etc/krb5.conf を以下のように編集してください。
```

```
[libdefaults]
     default_realm = EXAMPLE.ORG
[realms]
    EXAMPLE.0RG =  kdc = kerberos.example.org
        admin server = kerberos.example.org
     }
[domain realm]
     .example.org = EXAMPLE.ORG
```
/etc/krb5.conf の中で、 KDC は、 完全修飾されたホスト名 kerberos.example.org を使うことが想定されて います。 KDC が異なるホスト名を持つ場合には、 名前の解決が行われるように、適切に CNAME (エイリアス) エントリをゾーンファイルに追加してください。

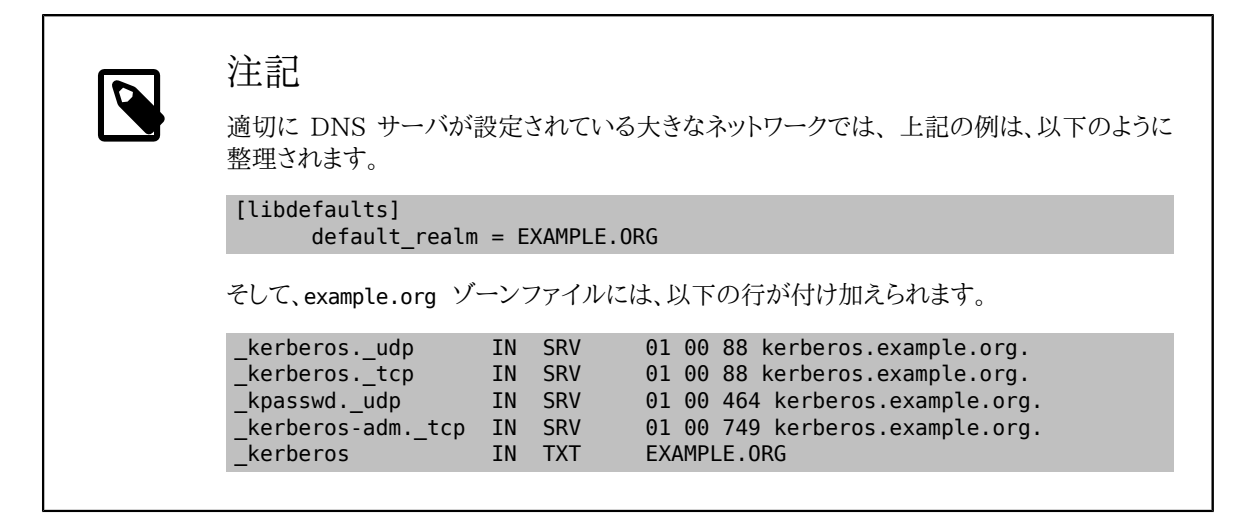

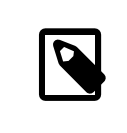

# 注記

クライアントが、 Kerberos サービスを見つけるためには、 /etc/krb5.conf を完全に設定 するか、 /etc/krb5.conf を最低限に設定し、 さらに DNS サーバを適切に設定する 必要 があります。

次に Kerberos データベースを作成してください。 このデータベースには、 マスター鍵により暗号化されたすべて のプリンシパルの鍵が含まれています。 このパスワードは、 /var/heimdal/m-key に保存されるため、 覚える必要 はありません。 マスター鍵を作成するには、[kstash\(8\)](https://www.FreeBSD.org/cgi/man.cgi?query=kstash&sektion=8&manpath=freebsd-release-ports) を実行して、 パスワードを入力してください。

マスター鍵を作成したら、kadmin -l を使ってデータベースを初期化してください。 このオプションを使う と[、kadmin\(8\)](https://www.FreeBSD.org/cgi/man.cgi?query=kadmin&sektion=8&manpath=freebsd-release-ports) は、 [kadmind\(8\)](https://www.FreeBSD.org/cgi/man.cgi?query=kadmind&sektion=8&manpath=freebsd-release-ports) ネットワークサービスを使わず、 ローカルのデータベースファイルを直接変更し ます。 これにより、データベースを作成する前に、データベースへの接続を試みてしまうという、 卵が先か鶏が先か という問題を回避できます。 [kadmin\(8\)](https://www.FreeBSD.org/cgi/man.cgi?query=kadmin&sektion=8&manpath=freebsd-release-ports) プロンプトで、 init を使って、 レルムに関する初期のデータベースを作 成してください。

最後に[、kadmin\(8\)](https://www.FreeBSD.org/cgi/man.cgi?query=kadmin&sektion=8&manpath=freebsd-release-ports) プロンプトで add を使って最初のプリンシパルを作成して下さい。 差し当たりは、 プリンシ パルに対するデフォルトのオプションに従ってください。 後で modify を使うことで、 変更することができます。 [kadmin\(8\)](https://www.FreeBSD.org/cgi/man.cgi?query=kadmin&sektion=8&manpath=freebsd-release-ports) プロンプトで ? と入力すると、 利用可能なオプションを確認できます。

データベース作成のセッションの例は以下のようになります。

# **kstash** Master key: **xxxxxxxx** Verifying password - Master key: **xxxxxxxx**

# **kadmin -l** kadmin> **init EXAMPLE.ORG** Realm max ticket life [unlimited]: kadmin> **add tillman** Max ticket life [unlimited]: Max renewable life [unlimited]: Attributes []: Password: **xxxxxxxx** Verifying password - Password: **xxxxxxxx**

次に KDC サービスを起動してください。 service kerberos start および service kadmind start を実行して サービスを起動してください。 この時点で、kerberos 化されたデーモンが走っていなくても、 KDC のコマンドライ ンから、作成したばかりの (ユーザ) プリンシパルのチケットを入手したり、 一覧を表示することができることを確認 できます。

% **kinit tillman** tillman@EXAMPLE.ORG's Password: % **klist** Credentials cache: FILE:/tmp/krb5cc\_500 Principal: tillman@EXAMPLE.ORG

 Issued Expires Principal Aug 27 15:37:58 Aug 28 01:37:58 krbtgt/EXAMPLE.ORG@EXAMPLE.ORG

必要がなくなった時には、チケットを破棄できます。

#### % **kdestroy**

### 14.7.3. Heimdal Kerberos サービスを有効にする。

最初に /etc/krb5.conf を KDC からクライアントコンピュータへ、 [scp\(1\)](https://www.FreeBSD.org/cgi/man.cgi?query=scp&sektion=1&manpath=freebsd-release-ports) または物理的にリムーバブルディスク を使うといった安全な方法でコピーしてください。

次に /etc/krb5.keytab を作成してください。 これが Kerberos 化されたデーモンを提供するサーバとワーク ステーションの間での大きな違いです: サーバには keytab が置かれている必要があります。 このファイルには、 サーバのホスト鍵が含まれています。 この鍵により、ホストおよび KDC が他の身元の検証ができます。 鍵が公 開されてしまうと、 サーバのセキュリティが破られてしまうため、 このファイルは安全にサーバに転送しなければな りません。

一般的には、[kadmin\(8\)](https://www.FreeBSD.org/cgi/man.cgi?query=kadmin&sektion=8&manpath=freebsd-release-ports) を使って、 keytab をサーバに転送します。 ホストプリンシパル (KDC 側の krb5.keytab ) も [kadmin\(8\)](https://www.FreeBSD.org/cgi/man.cgi?query=kadmin&sektion=8&manpath=freebsd-release-ports) を使って作成するので便利です。

すでにチケットを入手し、そのチケットは、 [kadmin\(8\)](https://www.FreeBSD.org/cgi/man.cgi?query=kadmin&sektion=8&manpath=freebsd-release-ports) インタフェースで使用できることが kadmind.acl で許可 されている必要があります。 アクセスコントロールリストの設計の詳細については、 info heimdal の 「Remote administration」 というタイトルの章をご覧ください。 リモートからの kadmin アクセスを有効にする代わりに、 管 理者は、ローカルコンソールまたは [ssh\(1\)](https://www.FreeBSD.org/cgi/man.cgi?query=ssh&sektion=1&manpath=freebsd-release-ports) を用いて安全に KDC に接続し、 kadmin -l を使用して、 ローカルで 管理作業を行うことができます。

/etc/krb5.conf をインストールしたら、 Kerberos サーバから add --random-key を使ってください。 このコマン ドは、サーバのホストプリンシパルを追加します。 そして、ext を用いて、 サーバのホストプリンシパルを keytab に 抽出してください。 以下は、使用例です。

### # **kadmin**

```
kadmin> add --random-key host/myserver.example.org
Max ticket life [unlimited]:
```
Max renewable life [unlimited]: Attributes []: kadmin> **ext host/myserver.example.org** kadmin> **exit**

ext は、デフォルトでは、抽出された鍵を /etc/krb5.keytab に保存します。

KDC 上で [kadmind\(8\)](https://www.FreeBSD.org/cgi/man.cgi?query=kadmind&sektion=8&manpath=freebsd-release-ports) を走らせていない場合で、 リモートから [kadmin\(8\)](https://www.FreeBSD.org/cgi/man.cgi?query=kadmin&sektion=8&manpath=freebsd-release-ports) に接続出来ない場合には、 ホスト プリンシパル (host/myserver.EXAMPLE.ORG ) を直接 KDC 上で追加し、 その後、以下のように KDC 上の /etc/ krb5.keytab の上書きを避けるため、 一時ファイルに抽出してください。

# **kadmin** kadmin> **ext --keytab=/tmp/example.keytab host/myserver.example.org** kadmin> **exit**

その後、[scp\(1\)](https://www.FreeBSD.org/cgi/man.cgi?query=scp&sektion=1&manpath=freebsd-release-ports) またはリムーバブルディスクを使って、 keytab を安全にサーバコンピュータにコピーしてください。 KDC 上の keytab を上書きすることを避けるため、 デフォルトとは異なる名前を指定してください。

これでサーバは、 krb5.conf を使って KDC と通信ができるようになりました。 そして、krb5.keytab によって身 元を証明できるようになったので、 Kerberos サービスを有効にする準備が出来ました。 この例では、 [telnetd\(8\)](https://www.FreeBSD.org/cgi/man.cgi?query=telnetd&sektion=8&manpath=freebsd-release-ports) サービスが /etc/inetd.conf で有効に設定され、 service inetd restart によって、 [inetd\(8\)](https://www.FreeBSD.org/cgi/man.cgi?query=inetd&sektion=8&manpath=freebsd-release-ports) サービスを再 起動します。

telnet stream tcp nowait root /usr/libexec/telnetd telnetd -a user

重要な変更箇所は、-a 認証がユーザに設定されていることです。 詳細については、 [telnetd\(8\)](https://www.FreeBSD.org/cgi/man.cgi?query=telnetd&sektion=8&manpath=freebsd-release-ports) を参照してくださ い。

### 14.7.4. Heimdal Kerberos クライアントを有効にする

クライアントコンピュータの設定は簡単です。 /etc/krb5.conf のみが必要です。 このファイルをセキュリティ的に 安全な方法で、KDC からクライアントコンピュータへコピーしてください。

クライアントから[、kinit\(1\)](https://www.FreeBSD.org/cgi/man.cgi?query=kinit&sektion=1&manpath=freebsd-release-ports), [klist\(1\)](https://www.FreeBSD.org/cgi/man.cgi?query=klist&sektion=1&manpath=freebsd-release-ports) および [kdestroy\(1\)](https://www.FreeBSD.org/cgi/man.cgi?query=kdestroy&sektion=1&manpath=freebsd-release-ports) を使用し、 上記で作成したプリンシパルに対するチケッ トの入手、表示、 削除を行い、クライアントコンピュータを試験してください。 Kerberos アプリケーションを使って Kerberos が有効なサーバに接続することもできるはずです。 もしうまく機能しない場合でも、チケットを入手でき るのであれば、 問題はおそらくサーバにあり、 クライアントまたは KDC の問題ではないと考えられます。

Kerberos 化されたアプリケーションを試験する際には、 [tcpdump\(1\)](https://www.FreeBSD.org/cgi/man.cgi?query=tcpdump&sektion=1&manpath=freebsd-release-ports) といったパケットスニファを使用して、 パス ワードが平文で送られていないことを確認してください。

コア以外の さまざまな Kerberos クライアントアプリケーションが利用可能です。 FreeBSD の 「最小」 インストー ルでは、 インストールされる Kerberos 化された唯一のサービスは、[telnetd\(8\)](https://www.FreeBSD.org/cgi/man.cgi?query=telnetd&sektion=8&manpath=freebsd-release-ports) です。

Heimdal port は、 Kerberos 化されている [ftpd\(8\)](https://www.FreeBSD.org/cgi/man.cgi?query=ftpd&sektion=8&manpath=freebsd-release-ports), [rshd\(8\)](https://www.FreeBSD.org/cgi/man.cgi?query=rshd&sektion=8&manpath=freebsd-release-ports), [rcp\(1\),](https://www.FreeBSD.org/cgi/man.cgi?query=rcp&sektion=1&manpath=freebsd-release-ports) [rlogind\(8\)](https://www.FreeBSD.org/cgi/man.cgi?query=rlogind&sektion=8&manpath=freebsd-release-ports) および他のあまり一般的で はないプログラムをインストールします。 MIT port も、すべての Kerberos クライアントアプリケーションをインス トールします。

### 14.7.5. ユーザ設定ファイル: **.k5login** および **.k5users**

レルムのユーザは、一般的には、 ローカルユーザアカウントに対応する Kerberos プリンシパルを持ちます。 しか しながら、時々 Kerberos プリンシパルに対応しないローカルユーザアカウントへのアクセスが必要となることがあ ります。 たとえば、 tillman@EXAMPLE.ORG が、ローカルユーザアカウント webdevelopers へのアクセスが必要と なることがあります。そして、 他のプリンシパルが同じローカルアカウントにアクセスが必要になることもあります。

ユーザのホームディレクトリに置かれた .k5login および .k5users ファイルを使うことで、 この問題を解決出来ま す。 たとえば、以下の行を含む .k5login を webdevelopers のホームディレクトリに置くと、 一覧にある両方のプ リンシパルは、 共有のパスワードを必要としなくても、 このアカウントにアクセス出来ます。

#### tillman@example.org jdoe@example.org

.k5users の詳細については、ksu(1)を参照してください。

# 14.7.6. Kerberos Tips, Tricks, およびトラブルシューティング

- Heimdal または MIT Kerberos ports のどちらを使う場合でも、 PATH は、 Kerberos 版のクライアント アプリ ケーションが、 システムにあるアプリケーションより先に見つかるように設定されていることを確認してください。
- レルムにあるすべてのコンピュータの間で時刻が同期していないと、 認証に失敗してしまいます。 NTP を用い た、時刻の同期方法については、 [「NTP」](#page-510-0) をご覧ください。
- MIT および Heimdal 間の運用は、 標準化されていない [kadmin\(8\)](https://www.FreeBSD.org/cgi/man.cgi?query=kadmin&sektion=8&manpath=freebsd-release-ports) を除けばうまく機能します。
- ホスト名が変更された場合は、 host/ プリンシパルを変更し、keytab をアップデートする必要があります。 Apache の [www/mod\\_auth\\_kerb](https://www.freebsd.org/cgi/url.cgi?ports/www/mod_auth_kerb/pkg-descr) で使われる www/ プリンシパルのような特別な keytab エントリでも必要 となります。
- レルムの中のすべてのホストは、DNS、 もしくは、最低限 /etc/hosts において正引きおよび逆引き両方で名 前解決できる必要があります。 CNAME は動作しますが、A および PTR レコードは、 正しく適切な位置に記述 されている必要があります。 名前が解決できない場合のエラーメッセージは、 次の例のように、直感的に原因 が分かるようなものではありません。 Kerberos5 refuses authentication because Read req failed: Key table entry not found.
- KDC に対しクライアントとして振る舞うオペレーティングシステムの中には、 [ksu\(1\)](https://www.FreeBSD.org/cgi/man.cgi?query=ksu&sektion=1&manpath=freebsd-release-ports) に対して、 root 権限に setuid を許可しないものがあります。 この設定では、 [ksu\(1\)](https://www.FreeBSD.org/cgi/man.cgi?query=ksu&sektion=1&manpath=freebsd-release-ports) は動作しないことを意味します。 これは KDC の エラーではありません。
- MIT Kerberos において、 プリンシパルが、デフォルトの 10 時間を超えるチケットの有効期限としたい場合に は、 [kadmin\(8\)](https://www.FreeBSD.org/cgi/man.cgi?query=kadmin&sektion=8&manpath=freebsd-release-ports) のプロンプトで modify\_principal を使って、 対象のプリンシパルおよび krbtgt プリンシパ ル両方の有効期限の最大値を変更してください。 プリンシパルは、 kinit -l を使用して、 長い有効期限のチ ケットを要求できます。

•

# 注記

トラブルシューティングのために、 KDC でパケットスニファを走らせ、 一方で、ワークス テーションにおいて [kinit\(1\)](https://www.FreeBSD.org/cgi/man.cgi?query=kinit&sektion=1&manpath=freebsd-release-ports) を実行すると、 [kinit\(1\)](https://www.FreeBSD.org/cgi/man.cgi?query=kinit&sektion=1&manpath=freebsd-release-ports) を実行するやいなや、 パスワードを 入力し終わる前でも、 Ticket Granting Ticket (TGT) が送られてきます。 これに関す る説明は、以下の通りです。 Kerberos サーバは、 いかなる未承認のリクエストに対して、 自由に TGT を送信します。 しかしながら、すべての TGT は、 ユーザのパスワードから 生成された鍵により、暗号化されています。 そのため、ユーザがパスワードを入力した時に は、 パスワードは KDC には送られません。 その代わりこのパスワードは、[kinit\(1\)](https://www.FreeBSD.org/cgi/man.cgi?query=kinit&sektion=1&manpath=freebsd-release-ports) がす でに入手した TGT の復号化に使われます。 もし、復号化の結果、 有効なチケットで有効 なタイムスタンプの場合には、 ユーザは、有効な Kerberos クレデンシャルを持ちます。 こ のクレデンシャルには、 Kerberos サーバ自身の鍵により暗号化された実際の TGT とと もに、将来 Kerberos サーバと安全な通信を確立するためのセッション鍵が含まれていま す。 この暗号の 2 番目のレイヤは、 Kerberos サーバが、 各 TGT の真偽の検証を可能 にしている部分です。

• たとえば一週間といった長い有効期限のチケットを使いたい場合で、 OpenSSH を使って、 チケットが保存さ れているコンピュータに接続しようとする場合は、 Kerberos TicketCleanup が sshd\_config において no と 設定されているか、 チケットが、ログアウト時に削除されることを確認してください。

- ホストプリンシパルは長い有効期限のチケットを持つことができます。 もし、ユーザプリンシパルが 1 週間の有 効期限を持ち、 接続しているホストが、9 時間の有効期限を持っている場合には、 ユーザキャッシュは有効期 限が切れたホストプリンシパルを持つことになり、 想定したように、 チケットキャッシュが振る舞わないことが起 こりえます。
- [kadmind\(8\)](https://www.FreeBSD.org/cgi/man.cgi?query=kadmind&sektion=8&manpath=freebsd-release-ports) で説明されているような、 特定の問題のあるパスワードが使われることを避けるために krb5.dict を設定する時には、 パスワードポリシが割り当てられたプリンシパルにのみ適用されることを覚えて いてください。 krb5.dict で使われている形式では、 一行に一つの文字列が置かれています。 /usr/share/ dict/words にシンボリックリンクを作成することは、有効です。

### 14.7.7. MIT port との違いについて

MIT と Heimdal 版の大きな違いは、 [kadmin\(8\)](https://www.FreeBSD.org/cgi/man.cgi?query=kadmin&sektion=8&manpath=freebsd-release-ports) に関連しています。 このプログラムは、異なる (ただし等価な) コマンド群を持ち、そして、 異なるプロトコルを使用します。 もし KDC に MIT を使用している場合には、 Heimdal 版の [kadmin\(8\)](https://www.FreeBSD.org/cgi/man.cgi?query=kadmin&sektion=8&manpath=freebsd-release-ports) を使って KDC をリモートから (逆も同様に) 管理できないことを意味しています。

クライアントアプリケーションでは、同じタスクを行う際に、 若干異なるコマンドラインのオプションが使われること もあります。 MIT Kerberos [ウェブサイト](http://web.mit.edu/Kerberos/www/) に書かれているガイドに従うことが推奨されます。 path の問題につい て注意してください。 MIT port はデフォルトで /usr/local/ にインストールします。 そのため、もし PATH におい てシステムのディレクトが最初に書かれている場合には、 MIT 版ではなく、「通常の」 システムアプリケーションが 起動してしまいます。

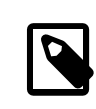

# 注記

FreeBSD の MIT [security/krb5](https://www.freebsd.org/cgi/url.cgi?ports/security/krb5/pkg-descr) port において、 [telnetd\(8\)](https://www.FreeBSD.org/cgi/man.cgi?query=telnetd&sektion=8&manpath=freebsd-release-ports) および klogind 経由での ログインが奇妙な振る舞いをすることを理解するには、 port からインストールされる /usr/ local/share/doc/krb5/README.FreeBSD を読んで下さい。 「incorrect permissions on cache file」 の振る舞いを修正するには、 フォワードされたクレデンシャリングの所有権を適 切に変更できるように、 login.krb5 バイナリが認証に使われる必要があります。

rc.conf を以下のように変更する必要もあります。

```
kerberos5_server="/usr/local/sbin/krb5kdc"
kadmind5_server="/usr/local/sbin/kadmind"
kerberos5 server flags="'
kerberos5_server_enable="YES"
kadmind5 server enable="YES"
```
これを行うのは、 MIT Kerberos のアプリケーションは、 /usr/local 構造の下にインストールされるためです。

### 14.7.8. Kerberos で見つかった制限を緩和する

14.7.8.1. Kerberos は、All or Nothing アプローチです。

ネットワーク上で有効なすべてのサービスは、 Kerberos 化されるか、 または、ネットワーク攻撃に対して安全であ るべきです。 さもないと、ユーザのクレデンシャルが盗まれ、 利用されることが起きるかもしれません。 この例は、 Kerberos 化されたすべてのリモートシェルです。 パスワードを平文で送るような POP3 メールサーバは変換して いません。

14.7.8.2. Kerberos は、 シングルユーザのワークステーションでの使用を想定しています。

マルチユーザの環境では、 Kerberos は安全ではありません。 チケットは /tmp に保管され、 このチケットは、 すべてのユーザが読むことができるためです。 もし、ユーザがコンピュータを他のユーザと同時に共有していると、 他のユーザは、そのユーザのチケットを盗んだり、 コピーが出来てしまいます。

この問題は、-c コマンドラインオプションまたは、好ましくは KRB5CCNAME 環境変数によって克服されます。 この問 題への対応には、 チケットをユーザのホームディレクトリに保存し、 ファイルの許可属性を設定することが一般的 に行われます。

### 14.7.8.3. KDC は、単一障害点である

設計上、KDC は、 マスターパスワードのデータベースと同様に安全である必要があります。 KDC では、 絶対に他 のサービスを走らせるべきではありませんし、 物理的に安全であるべきです。 Kerberos は、 KDC 上で、ファイル として保存されている同じ 「マスター」 鍵で暗号化されたすべてのパスワードを保存しているので、 非常に危険で す。

マスター鍵が漏洩しても、 懸念するほど悪いことにはなりません。 マスター鍵は、Kerberos データベースの暗号 時にのみ、 乱数を生成するためのシードとして使われます。 KDC へのアクセスが安全である限りにおいては、 マ スター鍵を用いて、それほど多くのことはできません。

さらに、KDC が利用できないと、 認証ができないため、ネットワークサービスを利用できなくなります。 この攻撃に よる被害は、 ひとつのマスタ KDC とひとつまたはそれ以上のスレーブ、 そして、セカンダリもしくは PAM を用い たフォールバック認証を注意深く実装することにより軽減できます。

### 14.7.8.4. Kerberos の欠点

Kerberos は、 ユーザ、ホストおよびサービスの間での認証を可能にしますが、 KDC とユーザ、 ホストまたはサー ビスとの間の認証のメカニズムは提供しません。 これは、トロイの木馬の [kinit\(1\)](https://www.FreeBSD.org/cgi/man.cgi?query=kinit&sektion=1&manpath=freebsd-release-ports) が、 すべてのユーザ名とパス ワードを記録できることを意味しています。 [security/tripwire](https://www.freebsd.org/cgi/url.cgi?ports/security/tripwire/pkg-descr) のような、ファイルシステムの完全性を確認するた めのツールにより、 この危険性を軽減することができます。

# 14.7.9. リソースおよび他の情報源

- [The Kerberos FAQ](http://www.faqs.org/faqs/Kerberos-faq/general/preamble.html)
- [Designing an Authentication System: a Dialog in Four Scenes](http://web.mit.edu/Kerberos/www/dialogue.html)
- [RFC 1510, The Kerberos Network Authentication Service \(V5\)](http://www.ietf.org/rfc/rfc1510.txt?number=1510)
- [MIT Kerberos home page](http://web.mit.edu/Kerberos/www/)
- [Heimdal Kerberos home page](http://www.pdc.kth.se/heimdal/)

# 14.8. OpenSSL

*##: Tom Rhodes.*

FreeBSD には、OpenSSL ツールキットが含まれています。 OpenSSL は、 通常の通信層の上位にあるトランス ポート層を暗号化し、 多くのネットワークアプリケーションおよびサービスと組み合わせて使用できます。

OpenSSL は、 メールクライアントの暗号化された認証、 クレジットカードでの支払いといったウェブベースの取引 などで使われます。 [www/apache22](https://www.freebsd.org/cgi/url.cgi?ports/www/apache22/pkg-descr) および [mail/claws-mail](https://www.freebsd.org/cgi/url.cgi?ports/mail/claws-mail/pkg-descr) といった多くの port では、 OpenSSL とともに 構築するコンパイルに対応しています。

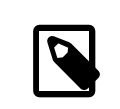

# 注記

多くの場合、Ports Collection は、 make の WITH\_OPENSSL\_BASE が明示的に 「yes」 に設 定されていないと、 [security/openssl](https://www.freebsd.org/cgi/url.cgi?ports/security/openssl/pkg-descr) port の構築を試みます。

FreeBSD に含まれている OpenSSL のバージョンは、Secure Sockets Layer v2/v3 (SSLv2/SSLv3) およ び Transport Layer Security v1 (TLSv1) ネットワークセキュリティプロトコルに対応しており、 多目的な暗号化 ライブラリとして使うことができます。

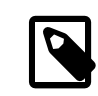

# 注記

OpenSSL は、 IDEA アルゴリズムに対応していますが、 合衆国の特許により、デフォルトで は無効になっています。 もし使用したいのであれば、ライセンス条項を必ず確認し、 ライセン ス条項に合致するのであれば、 /etc/make.conf において MAKE\_IDEA 変数を設定してくだ さい。

最も一般的な OpenSSL の利用方法のひとつは、 ソフトウェアアプリケーションが使えるように証明書を提供する ことです。 これらの証明書により、会社または個人の公開鍵が、 改ざんやなりすましが行われていないことを確認 できます。 もし問題となっている証明書が、「認証局」 (CA) により検証されなければ、 警告が表示されます。 CA は[、VeriSign](http://www.verisign.com) のような会社で、個人または会社の公開鍵の検証を行えるように、 証明書に署名を行います。 証明 書を作成するには費用がかかり、証明書の使用は必要条件ではありませんが、証明書を使うことで、 ユーザを安 心させることができます。

### 14.8.1. 証明書の作成

以下のコマンドにより、証明書を作成できます。

は、 [openssl\(1\)](https://www.FreeBSD.org/cgi/man.cgi?query=openssl&sektion=1&manpath=freebsd-release-ports) で説明されています。

```
# openssl req -new -nodes -out req.pem -keyout cert.pem
Generating a 1024 bit RSA private key
................++++++
.......................................++++++
writing new private key to 'cert.pem'
-----
You are about to be asked to enter information that will be incorporated
into your certificate request.
What you are about to enter is what is called a Distinguished Name or a DN.
There are quite a few fields but you can leave some blank
For some fields there will be a default value,
If you enter '.', the field will be left blank.
-----
Country Name (2 letter code) [AU]:US
State or Province Name (full name) [Some-State]:PA
Locality Name (eg, city) []:Pittsburgh
Organization Name (eg, company) [Internet Widgits Pty Ltd]:My Company
Organizational Unit Name (eg, section) []:Systems Administrator
Common Name (eg, YOUR name) []:localhost.example.org
Email Address []:trhodes@FreeBSD.org
Please enter the following 'extra' attributes
to be sent with your certificate request
A challenge password []:SOME PASSWORD
```
An optional company name []:**Another Name** 「Common Name」 プロンプト直後に表示されているのは、 ドメイン名です。 このプロンプトでは、検証するサー バ名の入力が必要となります。 ドメイン名以外を入力すると、役に立たない証明書が作成されます。 他のオプショ ンとして、有効期限を指定したり、 別の暗号化アルゴリズムを選択することができます。 オプションの完全なリスト

このコマンドを実行したディレクトリには、 2 つのファイルが作成されているはずです。 1 つは、証明書要求 req.pem です。 このファイルを CA に送ると、 CA は含まれている内容を検証し、 検証に成功すると、証明書要求 に署名を行い、 作成された証明書を送り返します。 もうひとつ、cert.pem と呼ばれるファイルが生成されます。 こ れは証明書の秘密鍵であり、 どのようなことがあっても保護しなくてはなりません。 もし、他の人の手に渡ると、手 に入れた人は、 ユーザまたはサーバになりすますことができてしまいます。

CA の署名が必要ない場合には、 自己署名証明書を作成できます。 最初に RSA の鍵を生成してください。

# **openssl dsaparam -rand -genkey -out myRSA.key 1024**

次に、CA 鍵を生成してください。

# **openssl gendsa -des3 -out myca.key myRSA.key**

この鍵を使って証明書を作成してください。

# **openssl req -new -x509 -days 365 -key myca.key -out new.crt**

新しく 2 つのファイルがこのディレクトリに作成されます。 プライベート鍵 myca.key および 証明書 new.crt です。 これらのファイルを、好ましくは /etc 以下で、 root のみが読むことのできるディレクトリに置く必要があります。 許 可属性は 0700 が適切です。 許可属性は [chmod\(1\)](https://www.FreeBSD.org/cgi/man.cgi?query=chmod&sektion=1&manpath=freebsd-release-ports) を使って設定できます。

### 14.8.2. 証明書の使用

証明書の一つの利用方法は、Sendmail MTA への接続を暗号化することです。 これにより、 ローカルの MTA 経 由でメールを送信するユーザが、 テキスト認証を使用しなくてもすむようになります。

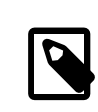

# 注記

いくつかの MUA は、 ユーザが証明書をローカルにインストールしていないと、 エラーを出 力します。 証明書のインストールに関する詳細な情報については、 ソフトウェアに付随の文 書を参照してください。

Sendmail を設定するには、以下の行をローカルの .mc ファイルに含めてください。

```
dnl SSL Options
define(`confCACERT_PATH',`/etc/certs')dnl
define(`confCACERT',`/etc/certs/new.crt')dnl
define(`confSERVER_CERT',`/etc/certs/new.crt')dnl
define(`confSERVER_KEY',`/etc/certs/myca.key')dnl
define(`confTLS_SRV_OPTIONS', `V')dnl
```
この例では、 ローカルで証明書および鍵ファイルは、ローカルの /etc/certs/ に置かれています。 ファイルの編 集を保存し終わったら、 /etc/mail において make install と入力することで、ローカルの .cf ファイルを再構築 する必要があります。 その後、make restart と入力して、Sendmail デーモンを再起動してください。

すべてがうまくいっていれば、 /var/log/maillog にはエラーメッセージは出力されず、 Sendmail がプロセスの 一覧に表示されます。

以下は簡単な試験の例で、[telnet\(1\)](https://www.FreeBSD.org/cgi/man.cgi?query=telnet&sektion=1&manpath=freebsd-release-ports) を使って、 メールサーバに接続しています。

```
# telnet example.com 25
Trying 192.0.34.166...
Connected to example.com
Escape character is '^]'.
220 example.com  ESMTP Sendmail 8.12.10/8.12.10; Tue, 31 Aug 2004 03:41:22 -0400 (EDT)
ehlo example.com
250-example.com Hello example.com [192.0.34.166], pleased to meet you
250-ENHANCEDSTATUSCODES
250-PIPELINING
250-8BITMIME
250-SIZE
250-DSN
250-ETRN
250-AUTH LOGIN PLAIN
```
250-STARTTLS 250-DELIVERBY 250 HELP **quit** 221 2.0.0 example.com closing connection Connection closed by foreign host.

出力に 「STARTTLS」 行が表示されれば、 すべてが適切に機能しています。

# 14.9. VPN over IPsec

*##: Nik Clayton.*

### 14.9.1. IPsec を理解する

*##: Hiten M. Pandya.*

この節では、IPsec を設定する過程を説明します。 IPsec を設定するためには、 カスタムカーネルの構築方法をよ く知っている必要があります ([8章FreeBSD カーネルのコンフィグレーション](#page-176-0) をご覧ください)。

IPsec は、インターネットプロトコル (IP) レイヤのトップにあるプロトコルです。 二つもしくはそれ以上のホスト間で 安全に通信することを可能にします。 FreeBSD の IPsec 「ネットワークスタック」 は、 IPv4 および IPv6 の両方 に対応している [KAME](http://www.kame.net/) 実装をベースとしています。

IPsec は二つのサブプロトコルから構成されます。

- Encapsulated Security Payload (ESP): このプロトコルは、Blowfish, 3DES といった対称暗号アルゴリズ ムを使ってデータを暗号化することで、 サードパーティのインタフェースから IP パケットデータを保護します。
- Authentication Header AH(AH): このプロトコルは、暗号チェックサムを計算し、IP パケットのヘッドフィール ドを安全なハッシュ関数でハッシュ化することで、 IP パケットヘッダをサードパーティのインタフェースやなりす ましから守ります。 ハッシュを含む追加のヘッダが追加され、 パケット情報の検証が可能になります。

ESP および AH は、使用する環境に合わせて、 一緒に使うことも別々に使うこともできます。

IPsec は、直接二つのホスト間のトラフィックを暗号化する Transport Mode、もしくは 「virtual tunnels」 を構 築する Tunnel Mode のどちらでも用いることができます。 後者のモードはより一般的には、 Virtual Private Network (VPN) として知られています。 FreeBSD での IPsec サブシステムに関するより詳細な情報について は、 [ipsec\(4\)](https://www.FreeBSD.org/cgi/man.cgi?query=ipsec&sektion=4&manpath=freebsd-release-ports) を参照してください。

カーネルに IPsec のサポートを追加するには、 カスタムカーネルコンフィグレーションファイルに以下のオプション を追加してください。

options IPSEC #IP security device crypto

IPsec のデバッグサポートが必要であれば、 以下のカーネルオプションを追加してください。

options IPSEC\_DEBUG #debug for IP security

#### 14.9.2. 家庭と会社間の VPN

VPN の構成についての標準はありません。 VPN は、数多くの技術と共に実装することが可能です。 その各技術 には、それ自身の長所と短所があります。 この節では、以下のシナリオに対して VPN を実装する戦略について説 明します。

• 少なくとも 2 つのサイトがあり、 それぞれのサイトは内部で IP を使っています。

- 2 つのサイトは、FreeBSD で運用されているゲートウェイを通して、 インターネットに接続しています。
- それぞれのネットワークのゲートウェイは、 少なくとも一つのパブリック IP アドレスを持っています。
- 2 つのネットワークの内部アドレスは、 パブリックでもプライベート IP アドレスでも構いません。 しかしながら、ア ドレス空間は衝突してはいけません。 たとえば、両方のネットワークが 192.168.1.x を使ってはいけません。

#### 14.9.2.1. FreeBSD 上で IPsec を設定する。

#### *##: Tom Rhodes.*

最初に Ports Collection から [security/ipsec-tools](https://www.freebsd.org/cgi/url.cgi?ports/security/ipsec-tools/pkg-descr) をインストールしてください。 このソフトウェアは、 設定をサ ポートする数多くのアプリケーションを提供します。

次に、パケットをトンネリングし、 両方のネットワークが適切に通信するように、 2 つの [gif\(4\)](https://www.FreeBSD.org/cgi/man.cgi?query=gif&sektion=4&manpath=freebsd-release-ports) 疑似デバイスを作成し ます。 root 権限で以下のコマンドを実行してください。 ただし、実行する際には、以下のコマンドの中の *internal* および *external* を、 2 つのゲートウェイの内部および外部インタフェースの実際の IP アドレスに置き換えてくだ さい。

#### # **ifconfig gif0 create**

#### # **ifconfig gif0 internal1 internal2**

#### # **ifconfig gif0 tunnel external1 external2**

この例では、会社の LAN の外部 IP アドレスを 172.16.5.4 、 内部 IP アドレスを 10.246.38.1 とします。また、家 庭 LAN の外部 IP アドレスを 192.168.1.12 、 内部のプライベート IP アドレスを 10.0.0.5 とします。

この説明で分かりにくい場合は、以下の [ifconfig\(8\)](https://www.FreeBSD.org/cgi/man.cgi?query=ifconfig&sektion=8&manpath=freebsd-release-ports) コマンドの出力例をご覧ください。

Gateway 1:

gif0: flags=8051 mtu 1280 tunnel inet 172.16.5.4 --> 192.168.1.12 inet6 fe80::2e0:81ff:fe02:5881%gif0 prefixlen 64 scopeid 0x6 inet 10.246.38.1 --> 10.0.0.5 netmask 0xffffff00

Gateway 2:

gif0: flags=8051 mtu 1280 tunnel inet 192.168.1.12 --> 172.16.5.4 inet 10.0.0.5 --> 10.246.38.1 netmask 0xffffff00 inet6 fe80::250:bfff:fe3a:c1f%gif0 prefixlen 64 scopeid 0x4

設定が完了したら、両方の内部 IP アドレスは[、ping\(8\)](https://www.FreeBSD.org/cgi/man.cgi?query=ping&sektion=8&manpath=freebsd-release-ports) で到達できるようになっているはずです。

priv-net# ping 10.0.0.5 PING 10.0.0.5 (10.0.0.5): 56 data bytes 64 bytes from 10.0.0.5: icmp\_seq=0 ttl=64 time=42.786 ms 64 bytes from 10.0.0.5: icmp\_seq=1 ttl=64 time=19.255 ms 64 bytes from 10.0.0.5: icmp\_seq=2 ttl=64 time=20.440 ms 64 bytes from 10.0.0.5: icmp\_seq=3 ttl=64 time=21.036 ms  $-10.0.0.5$  ping statistics 4 packets transmitted, 4 packets received, 0% packet loss round-trip min/avg/max/stddev = 19.255/25.879/42.786/9.782 ms corp-net# ping 10.246.38.1 PING 10.246.38.1 (10.246.38.1): 56 data bytes 64 bytes from 10.246.38.1: icmp\_seq=0 ttl=64 time=28.106 ms 64 bytes from 10.246.38.1: icmp\_seq=1 ttl=64 time=42.917 ms 64 bytes from 10.246.38.1: icmp\_seq=2 ttl=64 time=127.525 ms 64 bytes from 10.246.38.1: icmp\_seq=3 ttl=64 time=119.896 ms 64 bytes from 10.246.38.1: icmp\_seq=4 ttl=64 time=154.524 ms

--- 10.246.38.1 ping statistics --- 5 packets transmitted, 5 packets received, 0% packet loss round-trip min/avg/max/stddev = 28.106/94.594/154.524/49.814 ms

予想通り、プライベートアドレスを使って、 両方のネットワークから ICMP パケットを送受信できます。 次に、どちら のネットワークからもメッセージを送信できるように、 パケットのルーティング情報を両方のゲートウェイに設定する 必要があります。 これは以下のコマンドで設定できます。

# **corp-net# route add 10.0.0.0 10.0.0.5 255.255.255.0**

# **corp-net# route add net 10.0.0.0: gateway 10.0.0.5**

# **priv-net# route add 10.246.38.0 10.246.38.1 255.255.255.0**

# **priv-net# route add host 10.246.38.0: gateway 10.246.38.1**

これで、ネットワーク内のコンピュータは、 ゲートウェイおよびゲートウェイの奥のコンピュータから到達可能となっ ています。 もう一度 [ping\(8\)](https://www.FreeBSD.org/cgi/man.cgi?query=ping&sektion=8&manpath=freebsd-release-ports) で確認してください。

corp-net# ping 10.0.0.8 PING 10.0.0.8 (10.0.0.8): 56 data bytes 64 bytes from 10.0.0.8: icmp\_seq=0 ttl=63 time=92.391 ms 64 bytes from 10.0.0.8: icmp\_seq=1 ttl=63 time=21.870 ms 64 bytes from 10.0.0.8: icmp\_seq=2 ttl=63 time=198.022 ms 64 bytes from 10.0.0.8: icmp\_seq=3 ttl=63 time=22.241 ms 64 bytes from 10.0.0.8: icmp\_seq=4 ttl=63 time=174.705 ms --- 10.0.0.8 ping statistics --- 5 packets transmitted, 5 packets received, 0% packet loss round-trip min/avg/max/stddev = 21.870/101.846/198.022/74.001 ms priv-net# ping 10.246.38.107 PING 10.246.38.1 (10.246.38.107): 56 data bytes 64 bytes from 10.246.38.107: icmp\_seq=0 ttl=64 time=53.491 ms 64 bytes from 10.246.38.107: icmp\_seq=1 ttl=64 time=23.395 ms 64 bytes from 10.246.38.107: icmp\_seq=2 ttl=64 time=23.865 ms 64 bytes from 10.246.38.107: icmp\_seq=3 ttl=64 time=21.145 ms 64 bytes from 10.246.38.107: icmp\_seq=4 ttl=64 time=36.708 ms --- 10.246.38.107 ping statistics --- 5 packets transmitted, 5 packets received, 0% packet loss round-trip min/avg/max/stddev = 21.145/31.721/53.491/12.179 ms

トンネリングの設定は以上のように簡単ですが、 リンクを安全にするには、もう少し掘り下げた設定が必要となりま す。 以下の設定では、事前共有 (PSK) RSA 鍵を使います。 IP アドレスを除けば、両方のゲートウェイの /usr/ local/etc/racoon/racoon.conf は同じで、以下のようになります。

path pre\_shared\_key "/usr/local/etc/racoon/psk.txt"; #location of pre-shared key file log debug; #log verbosity setting: set to 'notify' when testing and debugging is o complete padding # options are not to be changed { maximum\_length 20; randomize off; strict check off; exclusive\_tail off; } timer # timing options. change as needed { counter 5; interval 20 sec; persend 1; natt keepalive 15 sec: phase1 30 sec;

```
phase2 15 sec;
}
listen # address [port] that racoon will listen on
{
           isakmp  172.16.5.4 [500];
           isakmp_natt  172.16.5.4 [4500];
}
remote  192.168.1.12 [500]
{
           exchange_mode  main,aggressive;
           doi  ipsec_doi;
         situation identity_only;
           my_identifier  address 172.16.5.4;
         peers identifier address 192.168.1.12;
         lifetime time 8 hour;
         passive off;
         proposal check obey;
# nat traversal off;
           generate_policy off;
                             proposal {
                                      encryption_algorithm  blowfish;
                                    hash algorithm md5;authentication method  pre shared key;
                                     lifetime time 30 sec;
                                    dh group 1;
denotes the control of the control of the control of the control of the control of the control of the control of the control of the control of the control of the control of the control of the control of the control of the 
}
sainfo  (address 10.246.38.0/24 any address 10.0.0.0/24 any) # address $network/
$netmask $type address $network/$netmask $type ( $type being any or esp)
{ # $network must be the two internal networks you are joining.
         pfs_group 1;<br>lifetime time
         lifetime time 36000 sec;<br>encryption algorithm blowfish,3
                                 blowfish,3des,des;
         authentication algorithm  hmac md5, hmac sha1;
           compression_algorithm  deflate;
}
```
利用可能なオプションの説明については、 racoon のマニュアルページを参照してください。

FreeBSD および racoon がホスト間のネットワークトラフィックを暗号化、 復号化できるようにするには、 Security Policy Database (SPD) の設定が必要です。

これは、会社のゲートウェイ上で、 以下のようなシェルスクリプトで設定できます。 このファイルをシステムの初期 化中に使われるようにするには、 /usr/local/etc/racoon/setkey.conf に保存する必要があります。

flush; spdflush; # To the home network spdadd 10.246.38.0/24 10.0.0.0/24 any -P out ipsec esp/tunnel/172.16.5.4-192.168.1.12/ use; spdadd 10.0.0.0/24 10.246.38.0/24 any -P in ipsec esp/tunnel/192.168.1.12-172.16.5.4/use;

設定ファイルを適切に置くと、以下のコマンドにより、 両方のゲートウェイ上で racoon を起動できます。

# **/usr/local/sbin/racoon -F -f /usr/local/etc/racoon/racoon.conf -l /var/log/racoon.log**

出力は以下のようになるでしょう。

```
corp-net# /usr/local/sbin/racoon -F -f /usr/local/etc/racoon/racoon.conf
Foreground mode.
2006-01-30 01:35:47: INFO: begin Identity Protection mode.
```
2006-01-30 01:35:48: INFO: received Vendor ID: KAME/racoon 2006-01-30 01:35:55: INFO: received Vendor ID: KAME/racoon n2006-01-30 01:36:04: INFO: ISAKMP-SA established 172.16.5.4[500]-192.168.1.12[500] ↺ spi:623b9b3bd2492452:7deab82d54ff704a 2006-01-30 01:36:05: INFO: initiate new phase 2 negotiation: 172.16.5.4[0]192.168.1.12[0] 2006-01-30 01:36:09: INFO: IPsec-SA established: ESP/Tunnel 192.168.1.12[0]- >172.16.5.4[0] spi=28496098(0x1b2d0e2) 2006-01-30 01:36:09: INFO: IPsec-SA established: ESP/Tunnel 172.16.5.4[0]- >192.168.1.12[0] spi=47784998(0x2d92426) 2006-01-30 01:36:13: INFO: respond new phase 2 negotiation: 172.16.5.4[0]192.168.1.12[0] 2006-01-30 01:36:18: INFO: IPsec-SA established: ESP/Tunnel 192.168.1.12[0]- >172.16.5.4[0] spi=124397467(0x76a279b) 2006-01-30 01:36:18: INFO: IPsec-SA established: ESP/Tunnel 172.16.5.4[0]- >192.168.1.12[0] spi=175852902(0xa7b4d66)

トンネリングが適切に行われているかどうかを確認するため、 別のコンソール上で [tcpdump\(1\)](https://www.FreeBSD.org/cgi/man.cgi?query=tcpdump&sektion=1&manpath=freebsd-release-ports) を使い、 以下の ようなコマンドでネットワークの通信を確認してください。 ただし、以下の例の em0 の部分は、 必要に応じて使用し ているネットワークインタフェースに置き換えてください。

#### # **tcpdump -i em0 host 172.16.5.4 and dst 192.168.1.12**

以下のようなデータがコンソールに表示されます。 もし、表示されない場合は、設定に何か問題があるので、 表示 されるデータを使ってデバッグする必要があります。

01:47:32.021683 IP corporatenetwork.com > 192.168.1.12.privatenetwork.com: ESPo (spi=0x02acbf9f,seq=0xa)  $01:47:33.022442$  IP corporatenetwork.com > 192.168.1.12.privatenetwork.com: ESP $\sigma$ (spi=0x02acbf9f,seq=0xb) 01:47:34.024218 IP corporatenetwork.com > 192.168.1.12.privatenetwork.com: ESP↺ (spi=0x02acbf9f,seq=0xc)

これで 2 つのネットワークは、 1 つのネットワークのように利用できます。 多くの場合、 両方のネットワークはファ イアウォールにより保護されています。 両方を流れる通信を許可するには、 パケットが両方を行き来できるように ルールを追加する必要があります。 [ipfw\(8\)](https://www.FreeBSD.org/cgi/man.cgi?query=ipfw&sektion=8&manpath=freebsd-release-ports) を使ったファイアウォールの場合は、 ファイアウォールの設定ファイル に、以下の行を追加してください。

ipfw add 00201 allow log esp from any to any ipfw add 00202 allow log ah from any to any ipfw add 00203 allow log ipencap from any to any ipfw add 00204 allow log udp from any 500 to any

注記

ルール番号は、 現在のホストの設定によっては変更する必要があるでしょう。

[pf\(4\)](https://www.FreeBSD.org/cgi/man.cgi?query=pf&sektion=4&manpath=freebsd-release-ports) または [ipf\(8\)](https://www.FreeBSD.org/cgi/man.cgi?query=ipf&sektion=8&manpath=freebsd-release-ports) を使用しているシステムでは、 以下のルールで上手くいくでしょう。

pass in quick proto esp from any to any pass in quick proto ah from any to any pass in quick proto ipencap from any to any pass in quick proto udp from any port = 500 to any port = 500 pass in quick on gif0 from any to any pass out quick proto esp from any to any pass out quick proto ah from any to any pass out quick proto ipencap from any to any pass out quick proto udp from any port = 500 to any port = 500 pass out quick on gif0 from any to any

最後に、システムの初期化中に VPN が起動するように、以下の行を /etc/rc.conf に追加してください。

ipsec\_enable="YES" ipsec\_program="/usr/local/sbin/setkey" ipsec file="/usr/local/etc/racoon/setkey.conf" # allows setting up spd policies on boot racoon\_enable="yes"

# 14.10. OpenSSH

#### *##: Chern Lee.*

OpenSSH はリモートマシンへのセキュアなアクセスに使われるネットワーク接続ツールの集合です。 また、TCP/ IP 接続を OpenSSH 接続経由でセキュアにトンネル/フォワードすることもできます。 OpenSSH はすべてのトラ フィックを暗号化し、 盗聴や接続の乗っ取り等のネットワークレベルの攻撃を事実上無効化します。

OpenSSH は OpenBSD プロジェクトによって維持管理されており、 FreeBSD にはデフォルトでインストールさ れています。 OpenSSH は、 SSH バージョン 1 と 2 の両方に互換性があります。

### 14.10.1. OpenSSH を使うことの利点

データがネットワークを平文で流れてしまうと、 ネットワークをクライアントとサーバの間のどこかで盗聴すること で、 あなたのユーザ/パスワード情報やセション中を流れるデータを盗むことが可能です。 OpenSSH はこれらを 予防する為にさまざまな認証と暗号化の方法を提供します。

### 14.10.2. SSH サーバを有効にする

[sshd\(8\)](https://www.FreeBSD.org/cgi/man.cgi?query=sshd&sektion=8&manpath=freebsd-release-ports) が有効になっているかどうかを確認するには、 /etc/rc.conf の以下の行を確認してください。

#### sshd\_enable="YES"

この設定により、次のシステムの初期化時に OpenSSH のデーモンプログラムである [sshd\(8\)](https://www.FreeBSD.org/cgi/man.cgi?query=sshd&sektion=8&manpath=freebsd-release-ports) が起動します。 も しくは [service\(8\)](https://www.FreeBSD.org/cgi/man.cgi?query=service&sektion=8&manpath=freebsd-release-ports) を使って、すぐに OpenSSH を起動することもできます。

### # **service sshd start**

### 14.10.3. SSH クライアント

[ssh\(1\)](https://www.FreeBSD.org/cgi/man.cgi?query=ssh&sektion=1&manpath=freebsd-release-ports) を使って、 [sshd\(8\)](https://www.FreeBSD.org/cgi/man.cgi?query=sshd&sektion=8&manpath=freebsd-release-ports) が動いているシステムに接続するには、 ログインをするユーザ名とホストを指定してく ださい。

#### # **ssh user@example.com**

Host key not found from the list of known hosts. Are you sure you want to continue connecting (yes/no)? **yes** Host 'example.com' added to the list of known hosts. user@example.com's password: **\*\*\*\*\*\*\***

SSH はクライアントが接続した時、 サーバの信頼性の検証のために鍵指紋システム (key fingerprint system) を利用します。 初めての接続の際に、ユーザは yes と入力することを要求されます。 これ以降の login では保存 されていた鍵指紋を照合することで検証が行われ、 [ssh\(1\)](https://www.FreeBSD.org/cgi/man.cgi?query=ssh&sektion=1&manpath=freebsd-release-ports) クライアントは保存されていた鍵指紋が login しよう とした際に送られてきたものと異なっていた場合には警告を表示します。 指紋は ~/.ssh/known\_hosts に保存さ れます。

デフォルトでは、[sshd\(8\)](https://www.FreeBSD.org/cgi/man.cgi?query=sshd&sektion=8&manpath=freebsd-release-ports) の最近の版では SSH v2 の接続のみを受け付けるように設定されています。 クライアン トは可能であればバージョン 2 を用い、 バージョン 1 にフォールバックします。 クライアントは、プロトコル v1 と v2 についてそれぞれ、引数 -1 または -2 を渡すことで、利用するプロトコルを指定できます。 クライアントにおける バージョン 1 への互換性は、 古いバージョンへの上位互換のために維持されています。

### 14.10.4. Secure copy

ローカルのファイルをリモートマシンへ、 あるいはリモートマシンのファイルをローカルに安全な方法でコピーする には、 [scp\(1\)](https://www.FreeBSD.org/cgi/man.cgi?query=scp&sektion=1&manpath=freebsd-release-ports) を使用してください。

```
#  scp user@example.com:/COPYRIGHT COPYRIGHT
user@example.com's password: *******
COPYRIGHT  100% |*****************************|  4735
00:00
#
```
前回の例でこのホストの指紋がすでに保存されていれば この [scp\(1\)](https://www.FreeBSD.org/cgi/man.cgi?query=scp&sektion=1&manpath=freebsd-release-ports) を使う時に検証が行なわれます。

[scp\(1\)](https://www.FreeBSD.org/cgi/man.cgi?query=scp&sektion=1&manpath=freebsd-release-ports) に渡される引数は[、cp\(1\)](https://www.FreeBSD.org/cgi/man.cgi?query=cp&sektion=1&manpath=freebsd-release-ports) のものと似ており、コピーするファイル (1 つまたは複数) が 1 つめの引数にな り、コピー先が 2 つめの引数になります。 ファイルはネットワーク越しに SSH 接続を通して送られるので、 引数に 指定するファイルに user@host:<path\_to\_remote\_file> という形式をとるものがあります。

# 14.10.5. 設定

システム全体の設定ファイルは、OpenSSH デーモン、クライアントの両方とも /etc/ssh にあります。

ssh\_config はクライアントの動作設定、 sshd\_config はデーモンの動作設定を行ないます。 それぞれのファイ ル毎にマニュアルページが用意されており、 利用可能な設定オプションについて説明されています。

### 14.10.6. [ssh-keygen\(1\)](https://www.FreeBSD.org/cgi/man.cgi?query=ssh-keygen&sektion=1)

パスワードの代わりに [ssh-keygen\(1\)](https://www.FreeBSD.org/cgi/man.cgi?query=ssh-keygen&sektion=1&manpath=freebsd-release-ports) を使ってユーザの認証用の DSA または RSA 暗号鍵を作ることができま す。

% **ssh-keygen -t dsa** Generating public/private dsa key pair. Enter file in which to save the key (/home/user/.ssh/id\_dsa): Created directory '/home/user/.ssh'. Enter passphrase (empty for no passphrase): Enter same passphrase again: Your identification has been saved in /home/user/.ssh/id dsa. Your public key has been saved in /home/user/.ssh/id\_dsa.pub. The key fingerprint is: bb:48:db:f2:93:57:80:b6:aa:bc:f5:d5:ba:8f:79:17 user@host.example.com

[ssh-keygen\(1\)](https://www.FreeBSD.org/cgi/man.cgi?query=ssh-keygen&sektion=1&manpath=freebsd-release-ports) は認証に使う為の公開鍵と秘密鍵のペアを作ります。 DSA または RSA 鍵に応じて、 秘密 鍵は ~/.ssh/id\_dsa または ~/.ssh/id\_rsa に保存され、 公開鍵は ~/.ssh/id\_dsa.pub または ~/.ssh/ id\_rsa.pub にそれぞれ保存されます。 公開鍵はセットアップのために、 DSA または RSA のどちらを使う場合に も、リモートマシンの ~/.ssh/authorized keys に含まれてなければなりません。

この設定により、パスワードに代わり、 SSH 鍵を使ってリモートマシンに接続できるようになります。

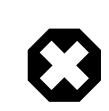

# 警告

多くのユーザは、鍵が設計上安全と信じ、 パスフレーズなしに鍵を利用しています。 このよう な使用方法は 危険 です。 管理者が鍵にパスフレーズが設定されているかを確認する方法 は、 手動で鍵を調べる方法です。 秘密鍵のファイルに ENCRYPTED という単語が含まれて いる場合には、 鍵の所有者は、パスフレーズを使用しています。 弱いパスフレーズが使われ ている間、 少なくともシステムが危険にさらされているときには、 他のサイトへのアクセスに は、 あるレベルでのパスワード類推が必要となります。 さらに、公開鍵ファイルに from を含 めることで、 エンドユーザをより安全にできます。 たとえば、 ssh-rsa または rsa-dsa の前 に、 from="192.168.10.5 を加えることで、 この IP を持つホストからのユーザのみがアクセ スできるようになります。

[ssh-keygen\(1\)](https://www.FreeBSD.org/cgi/man.cgi?query=ssh-keygen&sektion=1&manpath=freebsd-release-ports) でパスフレーズを使っている場合は、 秘密鍵を使うためにユーザは毎回パスフレーズを入力する 必要があります。 長いパスフレーズを毎回入力しなくてはならない負担は、 [ssh-agent\(1\)](https://www.FreeBSD.org/cgi/man.cgi?query=ssh-agent&sektion=1&manpath=freebsd-release-ports) を使うと軽減できます。 これについては、 [「SSH Agent による鍵のキャッシュ」](#page-301-0) で説明されています。

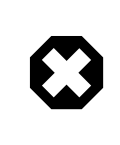

# 警告

OpenSSH のバージョンによって、 オプションやファイルに違いが出てくることがあります。 [ssh-keygen\(1\)](https://www.FreeBSD.org/cgi/man.cgi?query=ssh-keygen&sektion=1&manpath=freebsd-release-ports) を参照して、 問題が起こることを避けてください。

### <span id="page-301-0"></span>14.10.7. SSH Agent による鍵のキャッシュ

パスフレーズを毎回入力することなしに、 SSH 鍵を利用できるようにメモリに読み込むには、 [ssh-agent\(1\)](https://www.FreeBSD.org/cgi/man.cgi?query=ssh-agent&sektion=1&manpath=freebsd-release-ports) および [ssh-add\(1\)](https://www.FreeBSD.org/cgi/man.cgi?query=ssh-add&sektion=1&manpath=freebsd-release-ports) を使用してください。

[ssh-agent\(1\)](https://www.FreeBSD.org/cgi/man.cgi?query=ssh-agent&sektion=1&manpath=freebsd-release-ports) は、 読み込まれた秘密鍵による認証を取り扱います。 [ssh-agent\(1\)](https://www.FreeBSD.org/cgi/man.cgi?query=ssh-agent&sektion=1&manpath=freebsd-release-ports) は他のアプリケーションの起 動に用いられる必要があります。 基本的なレベルではシェル、 またはウィンドウマネージャを起動します。

シェル上で [ssh-agent\(1\)](https://www.FreeBSD.org/cgi/man.cgi?query=ssh-agent&sektion=1&manpath=freebsd-release-ports) を使うには、 引数としてシェルを起動してください。 次に[、ssh-add\(1\)](https://www.FreeBSD.org/cgi/man.cgi?query=ssh-add&sektion=1&manpath=freebsd-release-ports) を実行し、 秘密 鍵のパスフレーズを入力することにより、 鍵を追加してください。 一度この過程を終えてしまえば、ユーザは、 対応 する公開鍵が置かれているホストに [ssh\(1\)](https://www.FreeBSD.org/cgi/man.cgi?query=ssh&sektion=1&manpath=freebsd-release-ports) でログインできるようになります。 以下はその例です。

% ssh-agent *csh* % ssh-add Enter passphrase for /home/user/.ssh/id\_dsa: Identity added: /home/user/.ssh/id\_dsa (/home/user/.ssh/id\_dsa)  $%$ 

Xorg 上で [ssh-agent\(1\)](https://www.FreeBSD.org/cgi/man.cgi?query=ssh-agent&sektion=1&manpath=freebsd-release-ports) を使うには、 [ssh-agent\(1\)](https://www.FreeBSD.org/cgi/man.cgi?query=ssh-agent&sektion=1&manpath=freebsd-release-ports) への呼び出しが ~/.xinitrc に置かれている必要がありま す。 これにより、Xorg 上で起動されるすべてのプログラムにおいて、 [ssh-agent\(1\)](https://www.FreeBSD.org/cgi/man.cgi?query=ssh-agent&sektion=1&manpath=freebsd-release-ports) サービスが提供されるように なります。 ~/.xinitrc の例は以下となります。

exec ssh-agent *startxfce4*

これで、Xorg を開始するときにはいつでも [ssh-agent\(1\)](https://www.FreeBSD.org/cgi/man.cgi?query=ssh-agent&sektion=1&manpath=freebsd-release-ports) が起動され、 このプログラムから XFCE が起動されま す。 Xorg を再起動した後は有効になりますので、 [ssh-add\(1\)](https://www.FreeBSD.org/cgi/man.cgi?query=ssh-add&sektion=1&manpath=freebsd-release-ports) を実行して、 すべての SSH 鍵を読み込ませてく ださい。

# 14.10.8. SSH トンネリング

OpenSSH は暗号化されたセッションの中に他のプロトコルをカプセル化するトンネルを作ることができます。

以下のコマンドは [ssh\(1\)](https://www.FreeBSD.org/cgi/man.cgi?query=ssh&sektion=1&manpath=freebsd-release-ports) で [telnet\(1\)](https://www.FreeBSD.org/cgi/man.cgi?query=telnet&sektion=1&manpath=freebsd-release-ports) 用のトンネルを作成します。

```
% ssh -2 -N -f -L 5023:localhost:23 user@foo.example.com
%
```
この例では、以下のオプションを使っています。

-2

サーバへの接続に [ssh\(1\)](https://www.FreeBSD.org/cgi/man.cgi?query=ssh&sektion=1&manpath=freebsd-release-ports) バージョン 2 を使うことを指示します。

-N

```
はトンネルだけでコマンドはないことを示します。 省略されると ssh(1) は通常のセッションを開始します。
```
-f

[ssh\(1\)](https://www.FreeBSD.org/cgi/man.cgi?query=ssh&sektion=1&manpath=freebsd-release-ports) にバックグラウンド実行を強制します。

-L

ローカルトンネルを *localport:remotehost:remoteport* という形式で指定します。

#### user@foo.example.com

指定したリモート SSH サーバへログインに用いるログイン名。

SSH のトンネルは localhost の指定されたポートに listen するソケットを作ることで実現されています。 SSH はローカルのホスト/ポートで受けた接続すべてを SSH 接続経由で指定されたリモートホストのポートへ転送しま す。

この例では、localhost のポート *5023* がリモートマシンの localhost のポート *23* に転送されるようになってい ます。 *23* は [telnet\(1\)](https://www.FreeBSD.org/cgi/man.cgi?query=telnet&sektion=1&manpath=freebsd-release-ports) で用いられるので、これは SSH トンネルを通る暗号化された man.telnet.1; セッションを 作ります。

このようにして SMTP や POP3 および FTP といったセキュアではない TCP プロトコルをカプセル化できます。

例14.1 [ssh\(1\)](https://www.FreeBSD.org/cgi/man.cgi?query=ssh&sektion=1) を用いた SMTP 用の安全なトンネルの作成 % **ssh -2 -N -f -L 5025:localhost:25 user@mailserver.example.com**

user@mailserver.example.com's password: **\*\*\*\*\*** % **telnet localhost 5025** Trying 127.0.0.1... Connected to localhost. Escape character is '^]'. 220 mailserver.example.com ESMTP

[ssh-keygen\(1\)](https://www.FreeBSD.org/cgi/man.cgi?query=ssh-keygen&sektion=1&manpath=freebsd-release-ports) と別のユーザアカウントを組み合わせて使うことでより透過的な SSH のトンネル環境を 作ることができます。 パスワードを入力するところで暗号鍵を使い、 トンネルは別のユーザ権限で実行す ることが可能です。

#### 14.10.8.1. 実用的な SSH トンネルの例

# 14.10.8.1.1. POP3 サーバへの安全な接続

ここでの例は、外部からの接続を受ける SSH サーバがあるとします。 同じネットワークには、POP3 サーバが動い ているメールサーバがあるとします。 電子メールを安全なやり方で見るようにするには、 SSH サーバへの SSH 接 続を行い、 メールサーバへのトンネルを作成することです。

% **ssh -2 -N -f -L 2110:mail.example.com:110 user@ssh-server.example.com** user@ssh-server.example.com's password: **\*\*\*\*\*\***

トンネルが作成されて動作したら、 メールクライアントに対し localhost のポート 2110 に POP3 リクエストを送 るように指示してください。 そこへの接続は、トンネルを経由して安全に mail.example.com に転送されます。

# 14.10.8.1.2. 厳格なファイアウォールをすり抜ける

内向けおよび外向きの接続両方をフィルタするファイアウォールルールを課すネットワーク管理者もいます。 たと えば、リモートのマシンからのアクセスに、[ssh\(1\)](https://www.FreeBSD.org/cgi/man.cgi?query=ssh&sektion=1&manpath=freebsd-release-ports) および web サーフィンのための 22 番および 80 番ポートにし か接続させてもらえないかもしれません。 この場合 22 または 80 番以外を使う他のサービスへのアクセスを妨げ ます。

それに対する解決策は、 あなたが接続しているネットワークのファイアウォールの外部にあるマシンに対して SSH 接続を行い、 希望するサービスへのトンネルに利用することです。

% **ssh -2 -N -f -L 8888:music.example.com:8000 user@unfirewalled-system.example.org**

user@unfirewalled-system.example.org's password: **\*\*\*\*\*\*\***

この例では、ストリーミング Ogg Vorbis クライアントを localhost の 8888 番ポートに向けると、 music.example.com の 8000 番ポートに転送され、ファイアウォールをすり抜けられます。

### 14.10.9. **AllowUsers** オプション

ログインできるユーザや接続元を AllowUsers を使って制限することは、通常は良い考えです。 たとえば、 root が 192.168.1.32 からのみログインできるようにするには、 以下の行を /etc/ssh/sshd\_config に追加してくだ さい。

#### AllowUsers root@192.168.1.32

admin がどこからでもログインできるようにするには、 ユーザ名そのものを記述してください。

AllowUsers admin

複数のユーザは、以下のように同じ行に追加してください。

AllowUsers root@192.168.1.32 admin

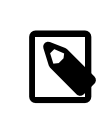

注記

注意すべきことは、 このコンピュータにログインする必要のあるすべてのユーザを指定する ことです。設定されていないと、そのユーザはログインできなくなります。

/etc/ssh/sshd\_config への変更が終わったら、 以下を実行して、設定ファイルを [sshd\(8\)](https://www.FreeBSD.org/cgi/man.cgi?query=sshd&sektion=8&manpath=freebsd-release-ports) に読み込ませてくだ さい。

# **service sshd reload**

# 14.10.10. もっと詳しく知りたい人へ

[OpenSSH](http://www.openssh.com/) ウェブサイト

クライアントオプションについて [ssh\(1\),](https://www.FreeBSD.org/cgi/man.cgi?query=ssh&sektion=1&manpath=freebsd-release-ports) [scp\(1\),](https://www.FreeBSD.org/cgi/man.cgi?query=scp&sektion=1&manpath=freebsd-release-ports) [ssh-keygen\(1\),](https://www.FreeBSD.org/cgi/man.cgi?query=ssh-keygen&sektion=1&manpath=freebsd-release-ports) [ssh-agent\(1\),](https://www.FreeBSD.org/cgi/man.cgi?query=ssh-agent&sektion=1&manpath=freebsd-release-ports) [ssh-add\(1\)](https://www.FreeBSD.org/cgi/man.cgi?query=ssh-add&sektion=1&manpath=freebsd-release-ports) および ssh config $(5)$ 

サーバオプションについて [sshd\(8\),](https://www.FreeBSD.org/cgi/man.cgi?query=sshd&sektion=8&manpath=freebsd-release-ports) [sftp-server\(8\),](https://www.FreeBSD.org/cgi/man.cgi?query=sftp-server&sektion=8&manpath=freebsd-release-ports) [sshd\\_config\(5\)](https://www.FreeBSD.org/cgi/man.cgi?query=sshd_config&sektion=5&manpath=freebsd-release-ports)

# 14.11. ファイルシステムアクセス制御リスト (ACL)

#### *##: Tom Rhodes.*

アクセス制御リスト (ACL) は、標準的な UNIX® のパーミッションモデルを、 POSIX®.1e に互換する方法で拡 張しています。 これにより、管理者がより洗練されたセキュリティモデルを利用し、 その恩恵を受けられるようになり ます。

FreeBSD の GENERIC カーネルは、 UFS ファイルシステム用の ACL サポートを提供します。 カスタムカーネルを コンパイルして使用するユーザは、 カスタムカーネルのコンフィグレーションファイルに以下を追加してください。

# options UFS\_ACL

もしこのオプションが組み込まれていなければ、ACL に対応したファイルシステムをマウントしようとすると、 警 告が表示されます。ACL は、ファイルシステムの拡張属性が有効になっていることに依存しています。 拡張属性 は、UFS2 でネイティブ対応されています。

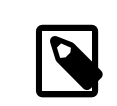

# 注記

UFS1 に拡張属性を付すように設定するのは、 UFS2 よりも高いレベルの管理オーバヘッ ドが必要になります。 また、UFS2 における拡張属性のパフォーマンスも大きく上がっていま す。 そのため、アクセス制御リストを利用する上では UFS2 を使うことが推奨されます。

ACL は、マウント時の管理フラグ acls で有効にされます。 これは /etc/fstab に記述できます。 マウント時の フラグは[、tunefs\(8\)](https://www.FreeBSD.org/cgi/man.cgi?query=tunefs&sektion=8&manpath=freebsd-release-ports) を使って、ファイルシステムヘッダのスーパブロックにある ACL フラグを変更するという方法 で、 常に自動で設定されるようになります。一般的には、 下記の理由からスーパブロックフラグを使う方がよいで しょう。

- マウント時に指定した ACL フラグは mount -u による再マウントでは変更できません。 完全に [umount\(8\)](https://www.FreeBSD.org/cgi/man.cgi?query=umount&sektion=8&manpath=freebsd-release-ports) した 上で、新たに [mount\(8\)](https://www.FreeBSD.org/cgi/man.cgi?query=mount&sektion=8&manpath=freebsd-release-ports) するしかありません。これは、起動後にルートファイルシステムで ACL を有効にできな いことを意味します。 また、ファイルシステムを利用し始めた後では、 その配列を変えられないことも意味してい ます。
- スーパブロックフラグを設定すると、fstab に記述されていなかったり、デバイスの順番が変わってしまっても、常 に ACL が有効な状態でマウントされます。 こうすることで、ファイルシステムを ACL を有効にしないままマウン トしてしまい、ACL が正しくないかたちで強制されるセキュリティの問題を防ぎます。

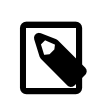

# 注記

予期せず ACL を有効にしないでマウントしてしまうことを防ぐことが望まれます。 ACL を有 効にし、その後無効にしてから、 拡張属性を取り消さないでまた有効にしてしまうと、 大変な 状況になってしまいます。 一般的には、一度ファイルシステムで ACL を有効にしたら、無効 にすべきではありません。そうしてしまうと、 ファイル保護がシステムのユーザの意図と齟齬 をきたす可能性があるばかりか、 ACL を再度有効にすると、 それまでパーミッションが変更 されてきたファイルに古い ACL を割り当ててしまい、 予想しない動作につながることも考え られます。

ACL を有効にしたファイルシステムは、 パーミッション設定の表示に + (プラス) 記号がつきます。例えば、次のよ うになります。

drwx------ 2 robert robert 512 Dec 27 11:54 private drwxrwx---+ 2 robert robert 512 Dec 23 10:57 directory1 drwxrwx---+ 2 robert robert 512 Dec 22 10:20 directory2 drwxrwx---+ 2 robert robert 512 Dec 27 11:57 directory3 drwxr-xr-x 2 robert robert 512 Nov 10 11:54 public\_html

この例では、ディレクトリ directory1 , directory2 および directory3 のすべてで ACL が働いています。 一方 public\_html は対象外です。

# 14.11.1. ACL を利用する

[getfacl\(1\)](https://www.FreeBSD.org/cgi/man.cgi?query=getfacl&sektion=1&manpath=freebsd-release-ports) は、 ファイルシステムの ACL を表示します。 たとえば、test の ACL 設定を表示するには、 以下のコ マンドを実行してください。

% **getfacl test** #file:test #owner:1001 #group:1001 user::rw-

#### group::r- other::r--

このファイルの ACL 設定を変更するには、 [setfacl\(1\)](https://www.FreeBSD.org/cgi/man.cgi?query=setfacl&sektion=1&manpath=freebsd-release-ports) を使用してください。

#### % **setfacl -k test**

ファイルまたはファイルシステムから、 現在設定されている ACL をすべて取り除くには、-k を使ってください。 しか しながら、より好ましい方法は、 -b を使う方法です。 このオプションを使うと、ACL が動作するのに必要な基本の フィールドは残ります。

#### % **setfacl -m u:trhodes:rwx,group:web:r--,o::--- test**

この例では、-m は、デフォルト ACL エントリを修正するために使われています。 先ほどのコマンドで設定は削除さ れたため、 定義されたエントリはありません。 このコマンドは、デフォルトオプションに戻し、 指定したオプションを 割り当てます。 システムに存在しないユーザまたはグループを追加すると、 Invalid argument エラーが出力され てしまいます。

# 14.12. サードパーティ製ソフトウェアのセキュリティ問題を監視する

*##: Tom Rhodes.*

近年、セキュリティの分野では、 脆弱性の評価方法に関して多くの改善が行わています。 今日ではどのオペレー ティングシステムにおいても、 システムへの侵入の脅威は、 サードパーティ製ユーティリティをインストールし、 設 定するほどに増加していきます。

脆弱性を評価することは、セキュリティにおいて主要な要素です。 FreeBSD は、ベースシステムに対して勧告を 発行していますが、 すべてのサードパーティ製ユーティリティに対して勧告を発行することは、 FreeBSD プロジェ クトの能力を超えています。 サードパーティ製ユーティリティに関わる脆弱性を軽減し、 管理者に対し、既知のセ キュリティ問題について警告する方法が存在します。 FreeBSD には、portaudit と呼ばれる追加のユーティリ ティが、 この目的のために用意されています。

[ports-mgmt/portaudit](https://www.freebsd.org/cgi/url.cgi?ports/ports-mgmt/portaudit/pkg-descr) port は、FreeBSD セキュリティチームおよび ports 開発者がアップデートし、管理して いる、 既知のセキュリティ問題に対するデータベースを入手します。

Ports Collection から portaudit をインストールするには、以下のように実行してください。

# **cd /usr/ports/ports-mgmt/portaudit && make install clean**

インストールの途中で、 [periodic\(8\)](https://www.FreeBSD.org/cgi/man.cgi?query=periodic&sektion=8&manpath=freebsd-release-ports) の設定ファイルはアップデートされ、 毎日のセキュリティに関するスクリプト の実行中に portaudit が出力するように設定されます。 毎日のセキュリティに関するスクリプトの実行結果のメー ルが読めることを確認してください。 このメールは、root アカウントに送られます。 他の設定は必要ありません。

インストールが終わったら、管理者は以下のコマンドを実行することで、 データベースをアップデートし、インストー ルされている package の脆弱性を調べることができます。

#### # **portaudit -Fda**

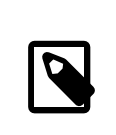

注記

データベースは、 [periodic\(8\)](https://www.FreeBSD.org/cgi/man.cgi?query=periodic&sektion=8&manpath=freebsd-release-ports) の実行中に自動的にアップデートされます。 先程のコマンド の実行は任意で、データベースを手動で直ちにアップデートするときに使われます。

Ports Collection からインストールされたサードパーティ製ユーティリティを監査するには、 管理者は以下のコマ ンドを実行する必要があります。

#### # **portaudit -a**

portaudit は、インストールされている package の中で、 脆弱性のあるものについて以下のようなメッセージを出 力します。

Affected package: cups-base-1.1.22.0\_1 Type of problem: cups-base -- HPGL buffer overflow vulnerability. Reference: <http://www.FreeBSD.org/ports/portaudit/40a3bca2-6809-11d9-a9e7-0001020eed82.↺ html>

1 problem(s) in your installed packages found.

You are advised to update or deinstall the affected package(s) immediately.

表示されている URL をウェブブラウザで開くと、管理者は、 脆弱性についてより多くの情報を得ることができま す。 ここでの出力では、影響するバージョンが FreeBSD の port バージョンにより示され、 セキュリティ勧告を含 む他のウェブサイトが含まれています。

portaudit は強力で、 portmaster port と共に使うときわめて有用なユーティリティです。

# 14.13. FreeBSD セキュリティ勧告

#### *##: Tom Rhodes.*

多くの高品質なオペレーティングシステムと同様、 FreeBSD は 「セキュリティ勧告」 を発行しています。 これらの 勧告は、通常セキュリティに関連したのメーリングリストに投稿され、 サポートされているリリースに対してパッチが 作成された後、Errata に記載されます。この章では、セキュリティ勧告とは何か、どのように理解すべきか、シス テムにパッチを当てるにはどのように対応すればよいかについて説明します。

### 14.13.1. セキュリティ勧告はどのようなものか?

FreeBSD セキュリティ勧告では、 以下のようなフォーマットが用いられています。

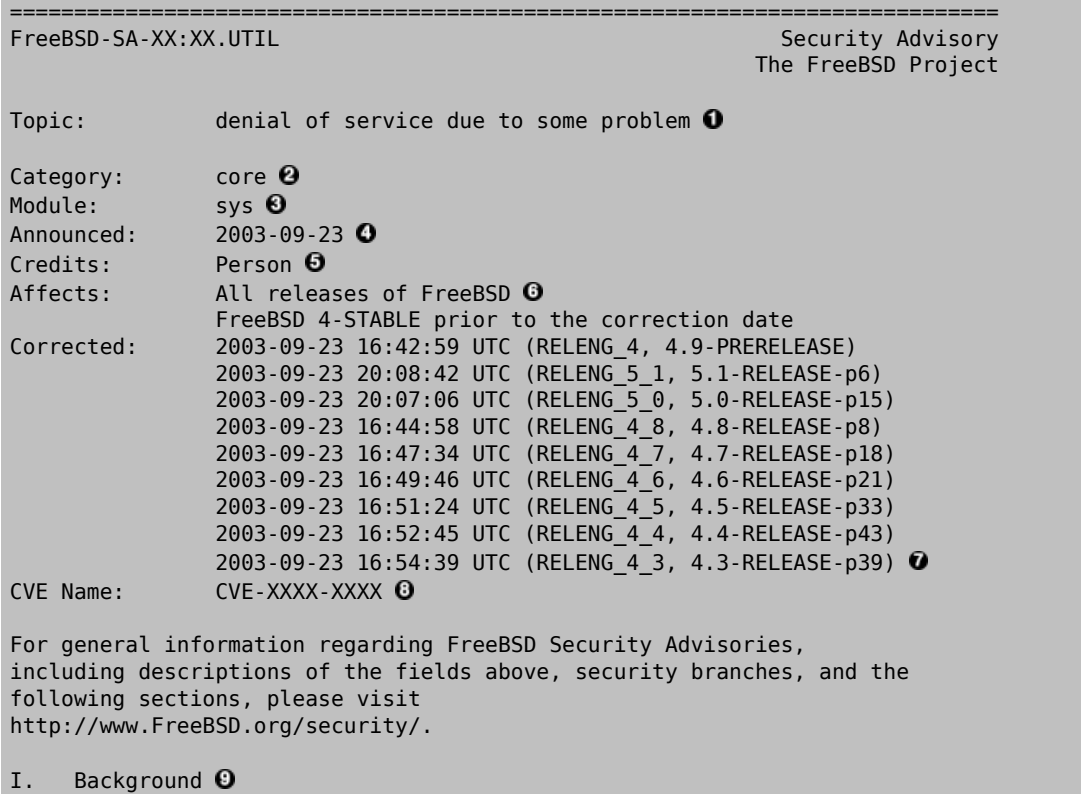

- II. Problem Description  $\mathbb O$
- III. Impact  $\Phi$
- IV. Workaround  $\Phi$
- V. Solution  $\Phi$
- VI. Correction details  $\Phi$

#### VII. References  $\mathbb G$

- Topic フィールドでは、 問題について明記されています。 セキュリティ勧告の導入部であり、 脆弱性に影響 Ω. されるユーティリティを示します。
- 0 Category フィールドでは、 脆弱性がシステムのどの部分に影響するかを示します。 core, contrib または ports のどれかが示されます。 core カテゴリは、 FreeBSD オペレーティングシステムの core コンポーネ ントに影響する脆弱性であることを意味します。 contrib カテゴリは、 Sendmail のように、FreeBSD の外 で開発され、FreeBSD プロジェクトに取り込まれたソフトウェアに影響する脆弱性であることを意味します。 ports カテゴリは、Ports Collection からインストールされるソフトウェアに影響する脆弱性であることを示 しています。
- **❸ Module** フィールドは、 影響するコンポーネントについて言及します。 この例では、sys モジュールに影響する ことがわかります。 そのため、この脆弱性は、 カーネルの中で使われるコンポーネントに影響します。
- o Announced フィールドは、 セキュリティ勧告が発行された日、 またはアナウンスされた日が記載されていま す。 セキュリティチームによりこの問題が存在することが確認され、 パッチが FreeBSD ソースコードリポジト リにコミットされたことを意味します。
- Credits フィールドは、 脆弱性を通知し、報告した個人または組織を示します。 Θ
- Affects フィールドは、この脆弱性がどの FreeBSD リリースに影響するかを説明します。 カーネルでは、 影響するファイルに対して [ident\(1\)](https://www.FreeBSD.org/cgi/man.cgi?query=ident&sektion=1&manpath=freebsd-release-ports) を実行すると、 その出力からリビジョンを簡単に確認できます。 ports の場合には、 /var/db/pkg の port の名前の後に、バージョン番号が示されています。 もし、システムが FreeBSD Subversion リポジトリと同期していなかったり、 再構築が毎日行われているような状況でなけれ ば、 おそらく、そのシステムには影響しているでしょう。
- Corrected フィールドは、 脆弱性が修正された日、時間、 タイムゾーン、およびリリースが示されます。 Ø
- 0 [Common Vulnerabilities and Exposures](http://cve.mitre.org) データベースにおいて、 脆弱性を探すために使用できる識別 情報を示します。
- $\boldsymbol{\Theta}$ Background フィールドは、 影響しているユーティリティに関する情報を示します。 大体の場合は、なぜユー ティリティが FreeBSD に存在するか、 何のために使われているか、 どのように用いられるようになってきた か、 といった情報が示されます。
- Problem Description フィールドは、 より深くセキュリティホールについて説明します。 問題のあるコードの 情報や、 このユーティリティが悪意のある使い方により、 どのようにセキュリティホールを開けうるかといった ことが示されます。
- ⊕ Impact フィールドは、 この問題がシステムに対して、 どのような形式の影響を与えるかについて示します。 た とえば、DoS 攻撃によるものか、 ユーザに対して意図しない特権を持たせてしまうものか、 または、攻撃者に スーパユーザのアクセスを与えるようなものか、 といったことが示されます。
- Workaround フィールドは、 時間による制限や、ネットワークの可用性または他の理由により、 システムをアッ プグレードできないシステム管理者に対して、 回避方法を提供します。 セキュリティを甘く見るべきではなく、 影響するシステムにはパッチを当てるか、 セキュリティホールの回避方法を実行すべきです。
- Solution フィールドは、 影響のあるシステムにパッチを当てる手順を提供します。 ここではステップごとにシ Œ. ステムにパッチを当て、 安全に動作するように、 試験され検証された方法が記載されます。
- œ Correction Details フィールドは、 Subversion ブランチまたはリリース名のピリオドをアンダースコアに置 き換えたものを示します。 ここでは、 各ブランチにおいて影響するファイルのリビジョン番号も示します。

**⊕ References** フィールドは、 通常、ウェブページの URL, books, メーリングリストおよびニュースグループと いった、 ほかの情報へのソースを提供します。

# 14.14. プロセスアカウンティング

*##: Tom Rhodes.*

プロセスアカウンティングは、 管理者が使用されているシステムのリソースを記録したり、 リソースのユーザへの割 り当て、 システムのモニタリングおよびユーザのコマンドの最低限の記録を提供します。

これは実際には、長所と短所があります。 長所の一つは、侵入を入り口の時点で絞ることができます。 短所は、プ ロセスアカウンティングにより生成されるログの量で、 多くのディスク容量を必要とします。この節では、 管理者を 対象にプロセスアカウンティングの基礎を説明します。

### 14.14.1. プロセスアカウンティングを有効にする

プロセスアカウンティングを使用する前に、 以下のコマンドを使って、 プロセスアカウンティングを有効にしておく必 要があります。

# **touch /var/account/acct**

- # **chmod 600 /var/account/acct**
- # **accton /var/account/acct**
- # **echo 'accounting\_enable="YES"' >> /etc/rc.conf**

一度有効に設定すると、アカウンティングは、 CPU の統計、 実行されたコマンドの情報の追跡を開始します。 す べてのアカウンティングログは、 人が読めるような形式ではなく、 [sa\(8\)](https://www.FreeBSD.org/cgi/man.cgi?query=sa&sektion=8&manpath=freebsd-release-ports) を使って見ることができます。 オプションを 設定せずに実行すると、 [sa\(8\)](https://www.FreeBSD.org/cgi/man.cgi?query=sa&sektion=8&manpath=freebsd-release-ports) はユーザコールの数、全経過時間 (分)、 全 CPU、ユーザの時間 (分)、および I/ O 操作の平均数などを出力します。

実行されたコマンドに関する情報を見るには、 [lastcomm\(1\)](https://www.FreeBSD.org/cgi/man.cgi?query=lastcomm&sektion=1&manpath=freebsd-release-ports) を使ってください。 このコマンドは、 ユーザが特定の [ttys\(5\)](https://www.FreeBSD.org/cgi/man.cgi?query=ttys&sektion=5&manpath=freebsd-release-ports) で実行したコマンドを出力します。 たとえば、以下のコマンドは ttyp1 ターミナル上で trhodes が実行し た [ls\(1\)](https://www.FreeBSD.org/cgi/man.cgi?query=ls&sektion=1&manpath=freebsd-release-ports) の使用について、記録されているすべて示します。

#### # **lastcomm ls trhodes ttyp1**

他にも有用なオプションが多くあり、 [lastcomm\(1\)](https://www.FreeBSD.org/cgi/man.cgi?query=lastcomm&sektion=1&manpath=freebsd-release-ports), [acct\(5\)](https://www.FreeBSD.org/cgi/man.cgi?query=acct&sektion=5&manpath=freebsd-release-ports) および [sa\(8\)](https://www.FreeBSD.org/cgi/man.cgi?query=sa&sektion=8&manpath=freebsd-release-ports) で説明されています。

# 14.15. リソースの制限

*##: Tom Rhodes.*

長年にわたり FreeBSD は、 リソースを制限するためのデータベースとしてフラットファイル形式の /etc/ login.conf により管理していました。 この方法は、現在でも使われていますが、 リソースを管理する方法とし ては最適な方法でないことが、 以前から議論されています。 フラットファイル形式では、 クラスとして知られる グループラベルにユーザを分類する必要があります。 この場合、フラットファイルだけではなく、 パスワードデー タベースに対しても変更が必要となります。 潜在的に、より多くの制限を加えられたユーザ対してはラベルの追加 や、cap\_mkdb を使ったリソースデータベースの再構築、/etc/master.passwd への変更が必要となります。 さら に、パスワードデータベースは、 pwd\_mkdb を使って再構築する必要があります。 この複数回に渡るプロセスは、 多 くのユーザについて設定する必要がある場合には、 大変な時間の浪費につながる可能性があります。

FreeBSD の新しいコマンドである [rctl\(8\)](https://www.FreeBSD.org/cgi/man.cgi?query=rctl&sektion=8&manpath=freebsd-release-ports) は、 ユーザに対して、 よりきめ細かにリソースの制限を管理する方法を 提供します。 このコマンドは、ユーザだけではなく、プロセス、jails およびオリジナルのログインクラスに対してもリ ソースの制限を行うことができます。 これらの高度な機能は、管理者およびユーザに対し、 リソースをコマンドライ ンで管理したり、 設定ファイルを用いることで、システムの初期化時に、 ルールを設定する方法を提供します。

この機能を有効にするには、以下の行を GENERIC またはカスタムカーネルコンフィグレーションファイルに追加し、 再構築してください。

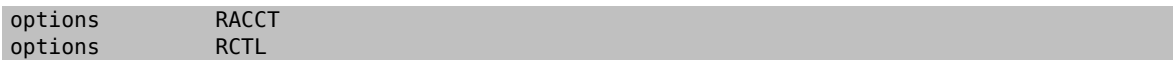

その後、システムの再起動が必要になります。 この過程の手順については、[8章FreeBSD カーネルのコンフィグ](#page-176-0) [レーション](#page-176-0) をご覧ください。 これらの準備が完了すると、rctl を用いてシステムにルールを設定できるようになりま す。

ルールの構文は簡単で、 subject, subject-id, resource および action を使って管理されます。 以下のルール の例を参照してください。

#### user:trhodes:maxproc :deny=10/user

これは基本的なルールです。 ここで、subject は user、 subject-id は trhodes です。 maxproc はもちろんプ ロセスの最大数であり、resource です。 ここで action は、deny と設定されており、 新しいプロセスの生成がブ ロックされます。 この例では、ユーザ trhodes のプロセスは 10 個に制限され、それ以上のプロセスは作成できま せん。 コンソールにログを出力したり、 [devd\(8\)](https://www.FreeBSD.org/cgi/man.cgi?query=devd&sektion=8&manpath=freebsd-release-ports) に対し通知したり、プロセスに sigterm を送ったりといった、 他の action も利用できます。

ルールを追加する際には、注意すべき点がいくつかあります。 上の例では、ログインして screen セッションを実行 してしまうと、 不幸にもユーザは最も簡単なタスクの実行ですらブロックされてしまうでしょう。 リソースの制限が適 応されると、エラーが出力されます。 この例では以下のような出力が行われます。

#### % **man test**

 /usr/bin/man: Cannot fork: Resource temporarily unavailable eval: Cannot fork: Resource temporarily unavailable

他の例としては[、rctl\(8\)](https://www.FreeBSD.org/cgi/man.cgi?query=rctl&sektion=8&manpath=freebsd-release-ports) を使って jail がメモリの制限を超えることを防ぐことができます。 このルールは以下のよ うに書くことができます。

#### # **rctl -a jail:httpd:memoryuse:deny=2G/jail**

ルールを /etc/rctl.conf に追加すると、 再起動してもルールは持続します。 フォーマットは、ルールから最初の コマンドの部分を除いたものとなります。 たとえば、上のルールを追加するには、 以下のように追加してください。

# Block jail from using more than 2G memory: jail:httpd:memoryuse:deny=2G/jail

ルールを削除するには、rctl に対し、 リストから削除するように指定してください。

#### # **rctl -r user:trhodes:maxproc:deny=10/user**

マニュアルページには、 ルールをすべて削除する方法が記載されています。 しかしながら、特定のユーザのルー ルをすべて削除するには、 以下のようなコマンドを実行してください。

#### # **rctl -r user:trhodes**

subjects をコントロールするリソースは他にも多く用意されています。 これらについて知るには[、rctl\(8\)](https://www.FreeBSD.org/cgi/man.cgi?query=rctl&sektion=8&manpath=freebsd-release-ports) をご覧く ださい。

# 第15章 ストレージ

# 15.1. この章では

この章では、FreeBSD におけるディスクの使用方法を説明します。 これにはメモリディスク、ネットワークに接続さ れたディスク、 および標準的な SCSI/IDE 記憶デバイスが含まれます。

この章では、以下の分野について説明します。

- 物理ディスク上のデータ構成 について記述するために FreeBSD が使用する用語 (パーティションおよびスラ イス)
- システムにハードディスクを追加する方法
- メモリディスクのような仮想ファイルシステムを設定する方法
- 使用できるディスク容量を制限するためにクォータを設定する方法
- 攻撃者から保護するためにディスクを暗号化する方法
- FreeBSD で CD や DVD を作成する方法
- バックアップのためのさまざまな記憶メディアオプション
- FreeBSD で利用できるバックアッププログラムの使用方法
- フロッピーディスクにバックアップする方法
- スナップショットとは何か、そしてそれを効果的に使用する方法

# 15.2. デバイス名

以下は、FreeBSD で対応している物理記憶デバイスとそれに対応するデバイス名のリストです。

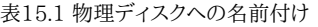

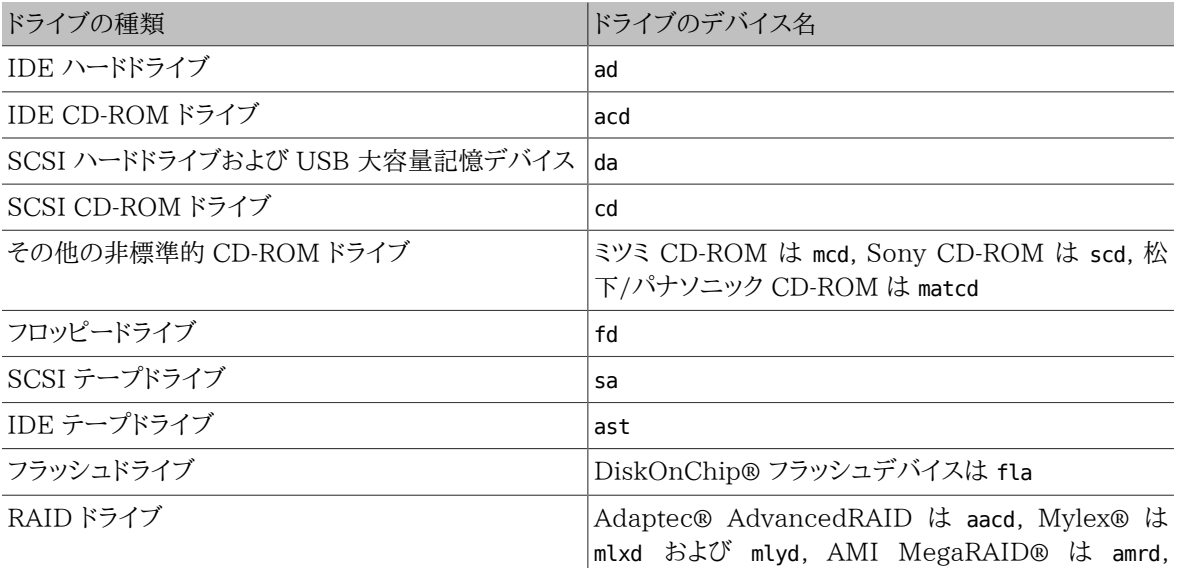

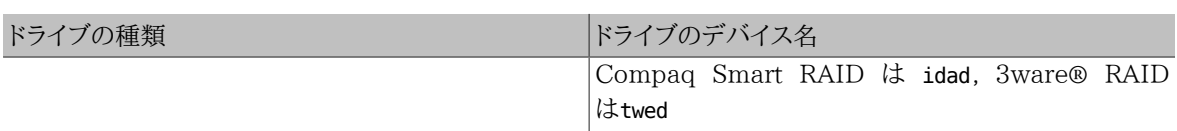

# 15.3. ディスクの追加

*##: David O'Brien.*

現在一つしかドライブがない計算機に新しく SCSI ディスクを追加したいとしましょう。まずコンピュータの電源を 切り、 コンピュータやコントローラ、 ドライブの製造元の説明書に従ってドライブを取り付けます。 このあたりの手順 は非常に多岐にわたるため、 詳細はこの文書の範囲外です。

root ユーザでログインします。 ドライブの取り付け後は /var/run/dmesg.boot を調べて新しいディスクが見つ かっていることを確認しておきます。 この例では、新しく付けたドライブは da1 で、 我々はそれを /1 にマウントした いとしましょう (もし IDE ドライブを付けようとしているのなら、デバイス名は 4.0 以前のシステムでは wd1, ほとん どの 4.x システムでは ad1 になるでしょう)。

FreeBSD は IBM-PC 互換のコンピュータで動くため、 PC BIOS のパーティションを考慮に入れる必要がありま す。 これは従来の BSD パーティションとは異なります。PC ディスクは 4 つまでの BIOS パーティションエントリ を持つことができます。 もしそのディスクを本当に FreeBSD 専用にしたい場合には 専用 モードで用いることもで きます。 そうでない場合には、FreeBSD は PC BIOS パーティションのどれか一つの中に入れることになります。 FreeBSD では、従来の BSD パーティションと混乱しないように PC BIOS パーティションのことをスライスと呼 びます。 また、別の OS がインストールされていたコンピュータで使われていたが FreeBSD 専用にするディスク 上でもスライスを用いることができます。 これは、他の OS の fdisk ユーティリティを混乱させないためです。

スライスの場合、ドライブは /dev/da1s1e として加えられるでしょう。これは、SCSI ディスクでユニット番号は 1 (二つめの SCSI ディスク), スライスは 1 (PC BIOS のパーティションが 1) で BSD パーティション e, と読みま す。 専用ディスクの場合だと単純に /dev/da1e として加えられるでしょう。

# 15.3.1. [sysinstall\(8\)](https://www.FreeBSD.org/cgi/man.cgi?query=sysinstall&sektion=8) の利用

1. sysinstall の操作

sysinstall の使い易いメニューを利用して、 新しいディスクのパーティション分けやラベル付けを行なうこ とができます。 root ユーザでログインするか su コマンドを用いるかして root 権限を取得します。 /stand/ sysinstall を実行して Configure メニューに入ります。FreeBSD Configuration Menu の中でスクロール ダウンして Fdisk の項目を選びます。

2. fdisk パーティションエディタ

fdisk では、ディスク全体を FreeBSD で使うために **A** を入力します。 「remain cooperative with any future possible operating systems」 と聞かれたら YES と答えます。 **W** で変更をディスクに書き込みます。 ここで **q** と入力して FDISK エディタを抜けます。 次にマスタブートレコードについて聞かれます。 ここでは既 に動いているシステムにディスクを追加しようとしているので None を選びます。

3. ディスクラベルエディタ

次に sysinstall を終了し、 もう一度起動する必要があります。同じ手順を踏んで今度は Label オプションを 選択し、 Disk Label Editor に入ります。 ここでは従来の BSD パーティションを作成します。 一つのディスク は a から h までのラベルがついた最大 8 つのパーティションを持つことができます。 いくつかのパーティショ ンラベルは特別な用途に用いられます。 a パーティションはルートパーティション (/) です。したがって、システ ムディスク (つまり起動ディスク) のみに a パーティションがあるべきです。b パーティションはスワップパーティ ションに用いられ、 複数のディスクにスワップパーティションを作ることができます。 c は専用モードにおける ディスク全体、 もしくはスライスモードにおけるスライス全体を指します。 他のパーティションは汎用的に用い られます。

sysinstall のラベルエディタ は、ルートパーティションでもスワップパーティションでもないパーティションに は、e パーティションを採用しようとします。ラベルエディタでファイルシステムを作成するには **C** を入力してく ださい。 FS (ファイルシステム) かスワップかを聞かれたら FS を選びマウントポイント (たとえば /mnt) を入力 します。 インストール後のモードでディスクを追加する場合、 sysinstall は /etc/fstab にエントリを追加しな いため、 ここで指定するマウントポイントはそれほど重要ではありません。

さて、ディスクに新しいラベルを書き込み、 そこにファイルシステムを作る準備が整いました。早速 W を叩いて 実行しましょう。 sysinstall からの、 新しいパーティションをマウントできない、 というエラーは無視してくださ い。Label Editor から抜け、 sysinstall を終了します。

4. 終了

最後に /etc/fstab を編集し、 新しいディスクのエントリを追加します。

#### 15.3.2. コマンドラインユーティリティの利用

#### 15.3.2.1. スライスの利用

このセットアップ方法では、 すでにコンピュータに他のオペレーティングシステムがインストールされていても 正し く協調動作することが可能で、他のオペレーティングシステムの fdisk ユーティリティを混乱させることもありませ ん。新しいディスクにインストールする場合は、この方法を用いることが推奨されています。 後述する ##### は、 そうしなければならない理由がある時にのみ、 利用するようにしてください。

```
# dd if=/dev/zero of=/dev/da1 bs=1k count=1
# fdisk -BI da1  # ###########
# disklabel -B -w -r da1s1 auto  # ############
# disklabel -e da1s1  # ############################
# mkdir -p /1
# newfs /dev/da1s1e  # ##########################
# mount /dev/da1s1e /1  # ##############
# vi /etc/fstab  # /etc/fstab  #############
```
IDE ディスクを使う場合は da の部分を ad とします。4.X より前のシステムでは、 (訳注: ad ではなく) wd として ください。

#### 15.3.2.2. 専用モード

新しいドライブを他の OS と共有しない場合には ## モードを用いることもできます。 このモードはマイクロソフトの OS を混乱させることを憶えておいてください (しかし、それらによって壊されることはありません)。 一方、IBM の OS/2® はどんなパーティションでも見つけたら理解できなくても 「専有」 します。

```
# dd if=/dev/zero of=/dev/da1 bs=1k count=1
# disklabel -Brw da1 auto
# disklabel -e da1  # `e' ##########
# newfs -d0 /dev/da1e
# mkdir -p /1
# vi /etc/fstab  # /dev/da1e #######
# mount /1
```
もう一つの方法は次の通り。

```
# dd if=/dev/zero of=/dev/da1 count=2
# disklabel /dev/da1 | disklabel -BrR da1 /dev/stdin
# newfs /dev/da1e
# mkdir -p /1
# vi /etc/fstab  # /dev/da1e #######
# mount /1
```
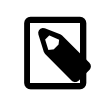

# 注記

FreeBSD 5.1-RELEASE から、従来の [disklabel\(8\)](https://www.FreeBSD.org/cgi/man.cgi?query=disklabel&sektion=8&manpath=freebsd-release-ports) プログラムは [bsdlabel\(8\)](https://www.FreeBSD.org/cgi/man.cgi?query=bsdlabel&sektion=8&manpath=freebsd-release-ports) ユーティ リティに置き換えられました。[bsdlabel\(8\)](https://www.FreeBSD.org/cgi/man.cgi?query=bsdlabel&sektion=8&manpath=freebsd-release-ports) では、 使用されていない数多くのオプションやパ ラメタが削除されました。 たとえば -r オプションは [bsdlabel\(8\)](https://www.FreeBSD.org/cgi/man.cgi?query=bsdlabel&sektion=8&manpath=freebsd-release-ports) では取り除かれました。詳 細については [bsdlabel\(8\)](https://www.FreeBSD.org/cgi/man.cgi?query=bsdlabel&sektion=8&manpath=freebsd-release-ports) のマニュアルページを参照してください。

# 15.4. RAID

15.4.1. ソフトウェア RAID

15.4.1.1. Concatenated Disk Driver (CCD) の設定

*##: Christopher Shumway.*

*##: Jim Brown.*

大容量記録に関する解決法を選択する際にもっとも重視すべき要素は、 速度、信頼性、そして費用です。 三つを 同時にバランスよく実現することは稀です。 通常、速くて信頼性のある大容量記録装置は高価であり、 費用を抑 えようとすると速度または信頼性のどちらかが犠牲になります。

ここで例にあげるシステムの設計においては、 費用が最も重要な要素として、次に速度、最後に信頼性が選択さ れています。 このシステムでのデータ転送速度は結局のところネットワークによって制限されます。 信頼性は大変 重要です。ただし、以下で説明する CCD ドライブは、 データ自体はすでに CD-R に完全にバックアップしてある もの (したがって交換は簡単にできます) の、オンラインデータの役割をさせています。

あなた自身の要求事項を決定することは、 大容量記録に関する解決法を選択することの最初の段階です。 も しあなたの要求事項が費用より速度または信頼性を優先するなら、 解決法はこのシステムとは違うものになるで しょう。

# 15.4.1.1.1. ハードウェアのインストール

IDE システムディスクに加えて、Western Digital 製の 30GB, 5400RPM の IDE ディスク三台を使って、 以下 に説明されているような約 90GB のオンラインストレージとなる CCD ディスクを作成しました。各 IDE ディスクが それぞれの IDE コントローラとケーブルをもっていることが理想的ですが、 費用を最低限にするために、 IDE コ ントローラを追加していません。その代わり、それぞれの IDE コントローラがマスタデバイスを一つ、 スレーブデバ イスを一つ持つように、 ディスクはジャンパを使って設定されています。

再起動の際に、システム BIOS が接続されたディスクを自動的に検出するように設定されました。 より重要なこと は、FreeBSD が再起動の際にそれらを検出することです。

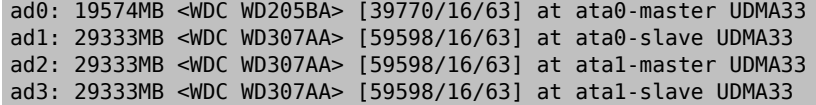

# 注記

FreeBSD がディスクをすべて検出しないときは、 ジャンパを正しく設定してあるか確認して ください。多くの IDE ドライブは 「ケーブルセレクト」 ジャンパを持っています。 これはマス タ/スレーブの関係を設定するジャンパでは ありません。ドライブの文書を参照して、 正しい ジャンパ設定を見つけてください。

次に、ファイルシステムの一部分として、 それらをどのように接続するのかを考慮します。[vinum\(8\)](https://www.FreeBSD.org/cgi/man.cgi?query=vinum&sektion=8&manpath=freebsd-release-ports) および [ccd\(4\)](https://www.FreeBSD.org/cgi/man.cgi?query=ccd&sektion=4&manpath=freebsd-release-ports) の両方を検討すべきでしょう。この設定では[、ccd\(4\)](https://www.FreeBSD.org/cgi/man.cgi?query=ccd&sektion=4&manpath=freebsd-release-ports) を選択しました。

### 15.4.1.1.2. CCD の設定

[ccd\(4\)](https://www.FreeBSD.org/cgi/man.cgi?query=ccd&sektion=4&manpath=freebsd-release-ports) ドライバは、いくつかの同じディスクを使って、 一つの論理的ファイルシステムに連結することができます。 [ccd\(4\)](https://www.FreeBSD.org/cgi/man.cgi?query=ccd&sektion=4&manpath=freebsd-release-ports) を使用するためには、カーネルが [ccd\(4\)](https://www.FreeBSD.org/cgi/man.cgi?query=ccd&sektion=4&manpath=freebsd-release-ports) に対応している必要があります。 次の行をカーネルコンフィギュ レーションファイルに追加して、 カーネルを再構築し、再インストールしてください。

pseudo-device ccd 4

5.X システムでは、 上記の代わりに次の行を追加しなければなりません。

device ccd

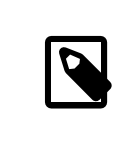

# 注記

FreeBSD 5.X では [ccd\(4\)](https://www.FreeBSD.org/cgi/man.cgi?query=ccd&sektion=4&manpath=freebsd-release-ports) デバイスの数を指定する必要はありません[。ccd\(4\)](https://www.FreeBSD.org/cgi/man.cgi?query=ccd&sektion=4&manpath=freebsd-release-ports) デバイスド ライバは自己複製するようになりました — 新しいデバイスインスタンスは、 必要に応じてそ の都度自動的に作成されます。

FreeBSD 3.0 以降では、 カーネルモジュールを読み込んで [ccd\(4\)](https://www.FreeBSD.org/cgi/man.cgi?query=ccd&sektion=4&manpath=freebsd-release-ports) に対応することもできます。

[ccd\(4\)](https://www.FreeBSD.org/cgi/man.cgi?query=ccd&sektion=4&manpath=freebsd-release-ports) を設定するために、まず [disklabel\(8\)](https://www.FreeBSD.org/cgi/man.cgi?query=disklabel&sektion=8&manpath=freebsd-release-ports) を使用してディスクにラベルを書き込まなくてはなりません。

disklabel -r -w ad1 auto disklabel -r -w ad2 auto disklabel -r -w ad3 auto

このコマンドはディスク全体を示す ad1c, ad2c および ad3c に対するディスクラベルを作成します。

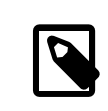

# 注記

FreeBSD 5.1-RELEASE から、従来の [disklabel\(8\)](https://www.FreeBSD.org/cgi/man.cgi?query=disklabel&sektion=8&manpath=freebsd-release-ports) プログラムは [bsdlabel\(8\)](https://www.FreeBSD.org/cgi/man.cgi?query=bsdlabel&sektion=8&manpath=freebsd-release-ports) ユーティ リティに置き換えられました[。bsdlabel\(8\)](https://www.FreeBSD.org/cgi/man.cgi?query=bsdlabel&sektion=8&manpath=freebsd-release-ports) では、 使用されていない数多くのオプションやパ ラメタが削除されました。 たとえば -r オプションは [bsdlabel\(8\)](https://www.FreeBSD.org/cgi/man.cgi?query=bsdlabel&sektion=8&manpath=freebsd-release-ports) では取り除かれました。詳 細については [bsdlabel\(8\)](https://www.FreeBSD.org/cgi/man.cgi?query=bsdlabel&sektion=8&manpath=freebsd-release-ports) のマニュアルページを参照してください。

次に、ディスクラベルのタイプを変更します。 [disklabel\(8\)](https://www.FreeBSD.org/cgi/man.cgi?query=disklabel&sektion=8&manpath=freebsd-release-ports) を使用してディスクラベルを編集してください。

```
disklabel -e ad1
disklabel -e ad2
disklabel -e ad3
```
このコマンドは EDITOR 環境変数に設定されているエディタ (一般的には [vi\(1\)](https://www.FreeBSD.org/cgi/man.cgi?query=vi&sektion=1&manpath=freebsd-release-ports)) でそれぞれのディスクの現在の ディスクラベルを開きます。

変更されていないディスクラベルは以下のようになります。

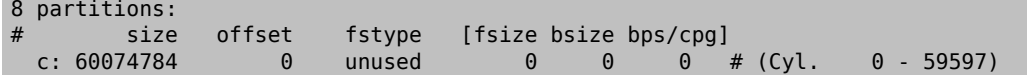

[ccd\(4\)](https://www.FreeBSD.org/cgi/man.cgi?query=ccd&sektion=4&manpath=freebsd-release-ports) で使用する e パーティションを作成します。通常では c パーティションの行をコピーすれば良いでしょう。 しかし、 fstype は **4.2BSD** でなければ なりません。 ディスクラベルは以下のようになるでしょう。

8 partitions:

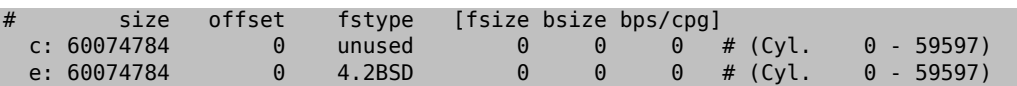

# 15.4.1.1.3. ファイルシステムの構築

ccd0c デバイスノードはまだ存在していないかも知れません。 そのときは、次のコマンドを実行して作成してくださ い。

cd /dev sh MAKEDEV ccd0

# 注記

FreeBSD 5.0 では [devfs\(5\)](https://www.FreeBSD.org/cgi/man.cgi?query=devfs&sektion=5&manpath=freebsd-release-ports) が /dev 以下のデバイスノードを自動的に管理するので、 MAKEDEVを使用する必要はありません。

すべてのディスクにラベルを書き込んだので、 [ccd\(4\)](https://www.FreeBSD.org/cgi/man.cgi?query=ccd&sektion=4&manpath=freebsd-release-ports) を構築してください。 これを行うためには、以下のようなオ プションで [ccdconfig\(8\)](https://www.FreeBSD.org/cgi/man.cgi?query=ccdconfig&sektion=8&manpath=freebsd-release-ports) を使います。

ccdconfig ccd00 320 00 /dev/ad1e0 /dev/ad2e /dev/ad3e

各オプションの使用法と意味は以下の通りです。

- 一番目の引数は設定するデバイスです。この例の場合は /dev/ccd0c です。 /dev/ の部分はオプションで 0 す。
- ファイルシステムに対するインタリーブです。インタリーブは、 ディスクブロック内のストライプサイズを定義し 0 ます。 ディスクブロックは通常 512 バイトです。したがって 32 インタリーブは 16,384 バイトとなります。
- これは [ccdconfig\(8\)](https://www.FreeBSD.org/cgi/man.cgi?query=ccdconfig&sektion=8&manpath=freebsd-release-ports) に対するフラグです。 ドライブミラーリングを有効にしたい場合、 ここにフラグを指定し ❸ ます。 この設定では [ccd\(4\)](https://www.FreeBSD.org/cgi/man.cgi?query=ccd&sektion=4&manpath=freebsd-release-ports) に対するミラーリングは提供しませんので、 0 (ゼロ) を指定しています。
- **◎** この [ccdconfig\(8\)](https://www.FreeBSD.org/cgi/man.cgi?query=ccdconfig&sektion=8&manpath=freebsd-release-ports) に対する最後の引数は、アレイ内に置くデバイスです。 それぞれのデバイスに対する完 全なパス名を使用します。

[ccdconfig\(8\)](https://www.FreeBSD.org/cgi/man.cgi?query=ccdconfig&sektion=8&manpath=freebsd-release-ports) を実行すると [ccd\(4\)](https://www.FreeBSD.org/cgi/man.cgi?query=ccd&sektion=4&manpath=freebsd-release-ports) が設定されます。 これでファイルシステムをインストールすることが可能で す。 オプションについて [newfs\(8\)](https://www.FreeBSD.org/cgi/man.cgi?query=newfs&sektion=8&manpath=freebsd-release-ports) を参照するか、 次のように実行してください。

newfs /dev/ccd0c

# 15.4.1.1.4. 自動的に設定する

一般的に、再起動するたびに [ccd\(4\)](https://www.FreeBSD.org/cgi/man.cgi?query=ccd&sektion=4&manpath=freebsd-release-ports) をマウントしたいと思うでしょう。これを行うために、 まず設定をしなければな りません。次のコマンドを用いて、 現在の設定を /etc/ccd.conf に書き出します。

### ccdconfig -g > /etc/ccd.conf

/etc/ccd.conf が存在すると、 再起動の際に /etc/rc スクリプトが ccdconfig -C を実行します。これにより、 [ccd\(4\)](https://www.FreeBSD.org/cgi/man.cgi?query=ccd&sektion=4&manpath=freebsd-release-ports) は自動的に設定された後、マウントされます。

注記

シングルユーザモードで起動している場合には、 [ccd\(4\)](https://www.FreeBSD.org/cgi/man.cgi?query=ccd&sektion=4&manpath=freebsd-release-ports) を [mount\(8\)](https://www.FreeBSD.org/cgi/man.cgi?query=mount&sektion=8&manpath=freebsd-release-ports) する前に、 アレイを 設定するために次のコマンドを実行する必要があります。

ccdconfig -C

自動的に [ccd\(4\)](https://www.FreeBSD.org/cgi/man.cgi?query=ccd&sektion=4&manpath=freebsd-release-ports) をマウントするには、 /etc/fstab に [ccd\(4\)](https://www.FreeBSD.org/cgi/man.cgi?query=ccd&sektion=4&manpath=freebsd-release-ports) のエントリ追加します。このように設定すると起動 時にマウントされます。

/dev/ccd0c /media ufs rw 2 2

#### 15.4.1.2. Vinum ボリュームマネージャ

Vinum ボリュームマネージャは、 仮想ディスクドライブを実装したブロックデバイスドライバです。 Vinum は、ディ スクハードウェアをブロックデバイスインタフェースから 分離し、データを配置します。 その結果、ディスク記憶装置 を従来のスライスで扱うのと比較して、 柔軟性、性能および信頼性が向上しています。 [vinum\(8\)](https://www.FreeBSD.org/cgi/man.cgi?query=vinum&sektion=8&manpath=freebsd-release-ports) は RAID-0, RAID-1 および RAID-5 モデル、 そしてそれぞれの組合せを実装しています。

[vinum\(8\)](https://www.FreeBSD.org/cgi/man.cgi?query=vinum&sektion=8&manpath=freebsd-release-ports) の詳細については Vinum ボリュームマネジャ を参照してください。

# 15.4.2. ハードウェア RAID

FreeBSD は、さまざまなハードウェア RAID コントローラにも対応しています。これらのデバイスはアレイを制御す るための 特別なソフトウェアを FreeBSD で必要することなく、 RAID サブシステムを制御します。

カード上の BIOS を使用して、 カードはそれ自身でディスク操作のほとんどを制御します。以下は Promise IDE RAID コントローラを使用した設定の簡単な説明です。 このカードがインストールされ、システムが起動したときに は、 情報の入力を促すプロンプトを表示します。 指示にしたがってカードの設定画面に進んでください。 接続され たドライブを組み合わせるように設定することができます。 設定後、ディスクは FreeBSD に対して単一のドライブ のように見えます。 他の RAID レベルは適宜設定できます。

# 15.4.3. ATA RAID1 アレイの再構築

FreeBSD はアレイ内の障害ディスクを動作中に交換できます。 ただし、再起動前にそれを検知していることが必 要です。

/var/log/messages または [dmesg\(8\)](https://www.FreeBSD.org/cgi/man.cgi?query=dmesg&sektion=8&manpath=freebsd-release-ports) の出力に次のような行があるでしょう。

```
ad6 on monster1 suffered a hard error.
ad6: READ command timeout tag=0 serv=0 - resetting
ad6: trying fallback to PIO mode
ata3: resetting devices .. done
ad6: hard error reading fsbn 1116119 of 0-7 (ad6 bn 1116119; cn 1107 tn 4 sn 11) o
status=59 error=40
ar0: WARNING - mirror lost
```
[atacontrol\(8\)](https://www.FreeBSD.org/cgi/man.cgi?query=atacontrol&sektion=8&manpath=freebsd-release-ports) を使用して詳細を調べてください。

```
# atacontrol list
ATA channel 0:
Master: no device present
 Slave:  acd0 <HL-DT-ST CD-ROM GCR-8520B/1.00> ATA/ATAPI rev 0
ATA channel 1:
Master: no device present<br>Slave: no device present
              no device present
ATA channel 2:
 Master:  ad4 <MAXTOR 6L080J4/A93.0500> ATA/ATAPI rev 5
 Slave:  no device present
ATA channel 3:
 Master:  ad6 <MAXTOR 6L080J4/A93.0500> ATA/ATAPI rev 5
 Slave:  no device present
# atacontrol status ar0
ar0: ATA RAID1 subdisks: ad4 ad6 status: DEGRADED
```
297

1. ディスクを安全に取り外すために、まずアレイから切り離します。

#### # **atacontrol detach 3**

- 2. ディスクを取り外します。
- 3. スペアのディスクを取り付けます。

```
# atacontrol attach 3
Master:  ad6 <MAXTOR 6L080J4/A93.0500> ATA/ATAPI rev 5
Slave:  no device present
```
4. アレイを再構築します。

#### # **atacontrol rebuild ar0**

5. 再構築コマンドは完了するまで他の操作を受け付けません。しかし、 もう一つ別のターミナルを (Alt+F*n* を押 して) 開き、 次のコマンドを実行すると進行状態を確認することができます。

# **dmesg | tail -10** [output removed] ad6: removed from configuration ad6: deleted from ar0 disk1 ad6: inserted into ar0 disk1 as spare # **atacontrol status ar0**

ar0: ATA RAID1 subdisks: ad4 ad6 status: REBUILDING 0% completed

6. 操作が完了するまでお待ちください。

# 15.5. 光メディア (CD & DVD) の作成と使用

*##: Mike Meyer.*

#### 15.5.1. はじめに

CD は他の一般的なディスクと異なる様々な特徴を持っています。 そもそもユーザが書き込むことができません。 また遅延なしで連続的に読み出せるように、 トラック間をヘッドが移動しないですむようにデザインされています。 さらにこのサイズのメディアの中ではシステムをまたぐデータの 移動が比較的簡単でもあります。

CD はトラックの概念を持っていますが、 これはデータを連続的に読み出すためのものであってディスクの物理特 性ではありません。 FreeBSD で CD を作成するには、まず CD のトラックとなるデータファイルを用意し、 そのト ラックを CD に書き込みます。

ISO 9660 ファイルシステムはこの様な差異を扱うべく設計されました。 その結果、ファイルシステムは一般的に 使用するのに差しつかえない程度に 制限されて標準化されています。幸いなことに、ISO 9660 ファイルシステム には拡張機構が提供されています。適切に書かれた CD は、 拡張機構に対応したシステムでは拡張を利用して、 そうでないシステムでは 拡張機構を使用しない範囲で動作するようになっています。

[sysutils/mkisofs](https://www.freebsd.org/cgi/url.cgi?ports/sysutils/mkisofs/pkg-descr) プログラムは ISO 9660 ファイルシステムを含むデータファイルを作成するのに使われます。 これには様々な拡張をサポートするオプションがあり、 以下で説明します。 このソフトウェアは、ports の [sysutils/](https://www.freebsd.org/cgi/url.cgi?ports/sysutils/mkisofs/pkg-descr) [mkisofs](https://www.freebsd.org/cgi/url.cgi?ports/sysutils/mkisofs/pkg-descr) からインストールすることができます。

CD に書き込むためのツールは、お使いの CD ライタが ATAPI 接続か否かにも依存します。ATAPI CD ライタ なら、ベースシステムの一部である burncd プログラムを使います。SCSI や USB の CD ライタなら、ports の [sysutils/cdrecord](https://www.freebsd.org/cgi/url.cgi?ports/sysutils/cdrecord/pkg-descr) をインストールして cdrecord プログラムを使うべきでしょう。

burncd が対応しているドライブは限定されています。 ドライブが対応されているかどうかを確認するには、 [CD-](http://www.freebsd.dk/ata/)[R/RW supported drives](http://www.freebsd.dk/ata/) にある一覧を見てください。

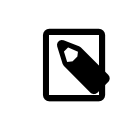

# 注記

FreeBSD 5.X または FreeBSD 4.8-RELEASE 以降のバージョンを使用している場合、 [ATAPI/CAM モジュール](#page-321-0) を使用すると ATAPI ハードウェア上で SCSI ドライブ用の cdrecord および他のツールを使用できるようになります。

### 15.5.2. mkisofs

[sysutils/mkisofs](https://www.freebsd.org/cgi/url.cgi?ports/sysutils/mkisofs/pkg-descr) は UNIX® ファイルシステムの名前空間におけるディレクトリツリーのイメージとして ISO 9660 ファイルシステムを作成します。 最も簡単な使い方は以下の通りです。

#### # **mkisofs -o imagefile.iso /path/to/tree**

このコマンドは */path/to/tree* 以下のディレクトリツリーのコピーである ISO 9660 ファイルシステムを含んだ *imagefile.iso* ファイルを作成します。この過程において、ファイル名は標準的な ISO 9660 ファイルシステムの 制限に適合するようなファイル名に対応づけられ、 ISO ファイルシステムでファイル名を文字化できないファイル は除外されます。

この制限を回避するために利用できるオプションはいくつもあります。 特に -R オプションは UNIX® システムで 標準的な Rock Ridge 拡張を有効にします。-J オプションは Microsoft のシステムで標準的な Joliet 拡張を有 効にし、 -hfs オプションは Mac OS® で使用されている HFS ファイルシステムを作成するために使われます。

FreeBSD でしか使わないのであれば、-U オプションを使用するとあらゆるファイル名制限を無効にできます。 さ らに -R オプションとともに使うことで FreeBSD と同一のファイルシステムイメージを作成できますが、 これは ISO 9660 標準の多くを無視しています。

一般的に使われる最後のオプションは -b オプションです。 これは 「El Torito」 ブータブル CD を作成するのに 使う起動イメージのありかを指定します。 このオプションは引数として起動イメージへのパスを、 CD に書き込まれ るディレクトリツリーの頂点からの相対位置で取ります。 したがって /tmp/myboot がブート可能な FreeBSD シス テムで /tmp/myboot/boot/cdboot にブートイメージがあるならば、以下のようにすることで ISO 9660 ファイル システムのイメージを /tmp/bootable.iso に作成することができます。

#### # **mkisofs -U -R -b boot/cdboot -o /tmp/bootable.iso /tmp/myboot**

この後、カーネルで vn (FreeBSD 4.X) または md (FreeBSD 5.X) が設定されていれば、 ファイルシステムを以 下のようにしてマウントすることができます。

```
# vnconfig -e vn0c /tmp/bootable.iso
# mount -t cd9660 /dev/vn0c /mnt
```
FreeBSD 4.X および FreeBSD 5.X に対しては以下の通りです。

```
# mdconfig -a -t vnode -f /tmp/bootable.iso -u 0
# mount -t cd9660 /dev/md0 /mnt
```
/mnt と /tmp/myboot が同一かどうか確認してください。

[sysutils/mkisofs](https://www.freebsd.org/cgi/url.cgi?ports/sysutils/mkisofs/pkg-descr) には挙動を細かく制御するために他にもたくさんのオプションがあります。 特に、ISO 9660 レ イアウトの変更や Joliet および HFS ディスク作成などの 詳細は [mkisofs\(8\)](https://www.FreeBSD.org/cgi/man.cgi?query=mkisofs&sektion=8&manpath=freebsd-release-ports) のマニュアルページをご覧くださ い。

### 15.5.3. burncd

あなたが持っているのが ATAPI CD ライタなら、CD に ISO イメージを書き込むために burncd コマンドが使えま す。 burncd はベースシステムの一部で /usr/sbin/burncd としてインストールされています。 使い方はとても単 純でオプションも少ししかありません。

#### # **burncd -f cddevice data imagefile.iso fixate**

以上のコマンドは *imagefile.iso* のコピーを *cddevice* に書き込みます。 デフォルトのデバイスは /dev/acd0c です。 書き込み速度や操作完了後に CD を自動的に取り出す方法、 オーディオデータの書き込みなどのオプショ ンについては [burncd\(8\)](https://www.FreeBSD.org/cgi/man.cgi?query=burncd&sektion=8&manpath=freebsd-release-ports) を見てください。

### <span id="page-319-0"></span>15.5.4. cdrecord

あなたが持っている CD ライタが ATAPI ではなければ、 CD を書き込むのに cdrecord を使う必要があります。 cdrecord はベースシステムの一部ではなく、 [sysutils/cdrtools](https://www.freebsd.org/cgi/url.cgi?ports/sysutils/cdrtools/pkg-descr) の port または 適切な package を利用して インストールしなければなりません。 なお、ベースシステムを変更するとバイナリに矛盾が発生し、 「コースター」 を 作ってしまうおそれがあります。 したがって、システムをアップグレードする度にこの port も作り直すか、 あるいは FreeBSD の安定版を追いかけているのならば、 新しいバージョンが利用できるようになった時に ports をアップ グレードする必要があります。

cdrecord にはたくさんのオプションがありますが、 基本的な使い方は burncd よりもさらに簡単です。 ISO 9660 イメージを書き込むには以下のようにします。

#### # **cdrecord dev=device imagefile.iso**

cdrecord のトリッキーな部分は、使用する dev を見つけるところにあります。 適切な設定を見つけるためには cdrecord の -scanbus フラグを使います。 たとえば、以下のような結果が出力されるでしょう。

```
# cdrecord -scanbus
Cdrecord 1.9 (i386-unknown-freebsd4.2) Copyright (C) 1995-2000 Jörg Schilling
Using libscg version 'schily-0.1'
scsibus0:<br>0,0,0
            0,0,0  0) 'SEAGATE ' 'ST39236LW ' '0004' Disk
                      1) 'SEAGATE ' 'ST39173W
          0,2,0 2) *<br>0,3,0 3) *
          0,3,0 3) 'iomega ' 'jaz 1GB ' 'J.86' Removable Disk<br>0.4.0 4) 'NEC ' 'CD-ROM DRIVE:466' '1.26' Removable CD-R
                      4) 'NEC \cdot 'CD-ROM DRIVE:466' '1.26' Removable CD-ROM<br>5) *
          \begin{array}{ccc} 0,5,0 & 5 \end{array} *<br>0,6,0 6) *
          0,6,0 6) *<br>0,7,0 7) *
          0,7,0scsibus1:
          1,0,0 100 *<br>1.1.0 101 *
          1, 1, 01,2,0 102 *<br>1,3,0 103 *
                    103) *
          1,4,0 104) *1,5,0  105) 'YAMAHA ' 'CRW4260<br>1,6,0  106) 'ARTEC ' 'AM12S
            1,6,0  106) 'ARTEC ' 'AM12S ' '1.06' Scanner
          1,7,0 107) *
```
リストにあるデバイスに対する適切な dev の値がここに示されています。あなたの CD ライタをこのリストから見つ け、 カンマで区切られた 3 つの数値を dev の値として使ってください。この例では CRW デバイスは 1,5,0 な ので、適切な入力は dev=1,5,0 となります。 値を明示するもっと簡単な方法もあります。詳細は [cdrecord\(1\)](https://www.FreeBSD.org/cgi/man.cgi?query=cdrecord&sektion=1&manpath=freebsd-release-ports) を 見てください。そこにはオーディオトラックを書き込む方法や、 書き込み速度その他を操作する方法も書かれてい ます。

### 15.5.5. オーディオ CD の複製

CD からオーディオデータを連続したファイルに展開し、ブランク CD にこれらのファイルを書き込むことで、オー ディオ CD を複製することができます。 この手順は ATAPI および SCSI ドライブの間で少し異なります。

手順15.1 SCSI ドライブ

1. cdda2wav を使用してオーディオを展開します。

% **cdda2wav -v255 -D2,0 -B -Owav**

2. cdrecord を使用して .wav ファイルに書き出します。

% **cdrecord -v dev=2,0 -dao -useinfo \*.wav**

[「cdrecord」](#page-319-0) に説明されているように *2.0* が適切に指定されていることを確かめてください。

手順15.2 ATAPI ドライブ

1. ATAPI CD ドライバでは、それぞれのトラックを /dev/acddtnn のように利用できます。 ここで *d* はドライブ番 号であり、 *nn* は二桁十進のトラック番号です。 一桁の場合 0 を前に付加する必要があります。 したがって、 一番目のディスクの一番目のトラックは /dev/acd0t01 、二番目のトラックは /dev/acd0t02 、三番目のトラッ クは /dev/acd0t03 などとなります。

適切なデバイスファイルが /dev に存在することを確かめてください。 存在しなければ、たとえば次のようにし て作成します。

# **cd /dev** # **sh MAKEDEV acd0t99**

注記 FreeBSD 5.0 では [devfs\(5\)](https://www.FreeBSD.org/cgi/man.cgi?query=devfs&sektion=5&manpath=freebsd-release-ports) が /dev にエントリを自動的に作成、 管理するの で、MAKEDEV を使用する必要はありません。

2. [dd\(1\)](https://www.FreeBSD.org/cgi/man.cgi?query=dd&sektion=1&manpath=freebsd-release-ports) を使用して各トラックを展開します。 ファイルを展開する際、ブロックサイズを指定しなければなりませ  $h<sub>o</sub>$ 

# **dd if=/dev/acd0t01 of=track1.cdr bs=2352** # **dd if=/dev/acd0t02 of=track2.cdr bs=2352** ...

3. burncd を使用して、 展開したファイルをディスクに書き込みます。 これらがオーディオファイルであること、 そ して書き込みが終了したときに burncd がディスクを固定 (fixate) することを明示しなければなりません。

# **burncd -f /dev/acd0c audio track1.cdr track2.cdr ... fixate**

# 15.5.6. データ CD の複製

データ CD を、[sysutils/mkisofs](https://www.freebsd.org/cgi/url.cgi?ports/sysutils/mkisofs/pkg-descr) を用いて作成されたイメージファイルと機能的に等価なイメージファイルにコ ピーできます。 これを使用して、すべてのデータ CD を複製することができます。 ここでの例は CDROM デバイス が acd0 であるとしています。あなたの CDROM デバイスに読み替えてください。 CDROM の場合には、パーティ ション全体またはディスク全体 を指定するために c をデバイス名の後に追加しなければなりません。

# **dd if=/dev/acd0c of=file.iso bs=2048**

これでディスクイメージを取り出すことができました。 すでに説明した方法を用いて CD に書き込むことができま す。

15.5.7. データ CD の使用

さて、標準的なデータ CDROM を作成したので、 おそらく次はそれをマウントしてデータを読み出したいと思うで しょう。 デフォルトでは [mount\(8\)](https://www.FreeBSD.org/cgi/man.cgi?query=mount&sektion=8&manpath=freebsd-release-ports) は、ファイルシステムタイプを ufs としています。 次のように実行しようとすると、

# **mount /dev/cd0c /mnt**

Incorrect super block というエラーが返されてマウントできないでしょう。 CDROM は UFS ファイルシステムで はないために、 このような手順でマウントしようすると失敗します。 ファイルシステムのタイプが ISO9660 であると [mount\(8\)](https://www.FreeBSD.org/cgi/man.cgi?query=mount&sektion=8&manpath=freebsd-release-ports) に教えさえすれば、すべてはうまく動作します。 [mount\(8\)](https://www.FreeBSD.org/cgi/man.cgi?query=mount&sektion=8&manpath=freebsd-release-ports) に -t cd9660 オプションを指定することで これを行います。 たとえば /dev/cd0c の CDROM デバイスを /mnt にマウントしたい場合は、 以下のように実行 します。

#### # **mount -t cd9660 /dev/cd0c /mnt**

使用している CDROM インタフェースによっては、 デバイス名 (この例では /dev/cd0c ) が異なるかもしれないこ とに注意してください。 また、-t cd9660 オプションは、単に mount cd9660(8) を実行します。 この例を以下の ように短縮することもできます。

#### # **mount\_cd9660 /dev/cd0c /mnt**

一般的にこの方法では、すべてのメーカの データ CDROM を使用することができます。しかしながら、特定の ISO 9660 拡張が施されたディスクでは奇妙な動作をするかもしれません。 たとえば Joliet ディスクは、 すべての ファイル名を 2 バイトの Unicode 文字で格納します。 FreeBSD カーネルは (まだ) Unicode を理解できないの で、 非英語文字はクエスチョンマークで表示されます (FreeBSD 4.3 以降を使用している場合、CD9660 ドライ バには適切な Unicode 変換表を読み込むための急ごしらえのフックが含まれています。 いくつかの共通のエン コードに対するモジュールは [sysutils/cd9660\\_unicode](https://www.freebsd.org/cgi/url.cgi?ports/sysutils/cd9660_unicode/pkg-descr) port から利用可能です)。

CDROM をマウントしようとする時に、 Device not configured と表示されるかもしれません。これは、ディスク がトレーにないと CDROM ドライブが判断しているか、 ドライブがバス上に認識できないことを通常意味します。 ディスクが挿入されたことを CDROM ドライブが認識するには数秒かかりますので、 辛抱強く待ってください。

バスのリセットに返答するためのタイムアウトが短いために、時々 SCSI CDROM は認識に失敗するかもしれませ ん。SCSI CDROM を持っている場合は、 次のオプションをカーネルコンフィギュレーションファイルに追加して、 [カーネルを再構築してください](#page-179-0)。

#### options SCSI\_DELAY=15000

これより、SCSI バスを起動時に 15 秒間停止させて、 CDROM ドライブがバスリセットに応答する機会を与えま す。

#### 15.5.8. Raw データ CD の書き込み

ISO 9660 ファイルシステムを作成すること無く、 ファイルを直接 CD に書き込むこともできます。 この方法をバッ クアップ目的に使用している人もいます。 これは、標準 CD を書き込むよりもさらに速く実行することができます。

#### # **burncd -f /dev/acd1c -s 12 data archive.tar.gz fixate**

このように CD に書き込まれたデータを取得するには、 raw デバイスノードからデータを読み込まなくてはなりませ ん。

#### # **tar xzvf /dev/acd1c**

このディスクを通常の CDROM としてマウントすることはできません。 このような CDROM は FreeBSD を除 いて、 他のすべてのオペレーティングシステムでは読み込むことはできません。 CD をマウントしたいか、 その他の オペレーティングシステムとデータを共有したい場合は、 上記に説明したように [sysutils/mkisofs](https://www.freebsd.org/cgi/url.cgi?ports/sysutils/mkisofs/pkg-descr) を使用しなくて はなりません。

#### <span id="page-321-0"></span>15.5.9. ATAPI/CAM ドライバの使用

このドライバは、ATAPI デバイス (CD-ROM, CD-RW, DVD ドライブなど) へ SCSI サブシステムを通じてアク セスすることを可能にします。 これにより[、sysutils/cdrdao](https://www.freebsd.org/cgi/url.cgi?ports/sysutils/cdrdao/pkg-descr) または [cdrecord\(1\)](https://www.FreeBSD.org/cgi/man.cgi?query=cdrecord&sektion=1&manpath=freebsd-release-ports) のようなアプリケーションが使用 できるようになります。

このドライバを使用するためには、 カーネルコンフィギュレーションファイルに次の行を追加する必要があります。

#### device atapicam

device scbus device cd device pass

次の行もカーネルコンフィギュレーションファイルに必要です。

device ata device atapicd

両方がすでに存在しなければなりません。

それから再構築し、新しいカーネルをインストールし、 コンピュータを再起動します。 起動プロセス中にディスクライ タは以下のように表示されるでしょう。

acd0: CD-RW <MATSHITA CD-RW/DVD-ROM UJDA740> at ata1-master PIO4 cd0 at ata1 bus 0 target 0 lun 0 cd0: <MATSHITA CDRW/DVD UJDA740 1.00> Removable CD-ROM SCSI-0 device cd0: 16.000MB/s transfers cd0: Attempt to query device size failed: NOT READY, Medium not present - tray closed

ドライブは /dev/cd0 デバイスを通じてアクセスすることが可能となります。 たとえば、次のようにして CD-ROM を /mnt にマウントします。

# **mount -t cd9660 /dev/cd0c /mnt**

root 権限で次のコマンドを実行して、 ライタの SCSI アドレスを得ることができます。

# **camcontrol devlist**

<MATSHITA CDRW/DVD UJDA740 1.00> at scbus1 target 0 lun 0 (pass0,cd0)

したがって、1,0,0 が [cdrecord\(1\)](https://www.FreeBSD.org/cgi/man.cgi?query=cdrecord&sektion=1&manpath=freebsd-release-ports) およびその他の SCSI アプリケーションで使用する SCSI アドレスです。

ATAPI/CAM および SCSI システムの詳細は [atapicam\(4\)](https://www.FreeBSD.org/cgi/man.cgi?query=atapicam&sektion=4&manpath=freebsd-release-ports) および [cam\(4\)](https://www.FreeBSD.org/cgi/man.cgi?query=cam&sektion=4&manpath=freebsd-release-ports) マニュアルページを参照してくださ い。

# 15.6. フロッピーディスクの作成と使用

*##: Julio Merino. ##: Martin Karlsson.*

フロッピーディスクにデータを格納することはしばしば役にたちます。 たとえば、ある人が他のリムーバブル記録メ ディアを何も持っていないときや、 小さなデータを他のコンピュータに移動させる必要があるときです。

この節では、FreeBSD におけるフロッピーディスクの使用方法を説明します。 主に 3.5 インチの DOS フロッピー のフォーマットと操作方法を扱いますが、 他のフロッピーディスクの形式についても概念は似ています。

### 15.6.1. フロッピーのフォーマット

15.6.1.1. デバイス

他のデバイスと同様に、フロッピーディスクは /dev にあるエントリを通じてアクセスされます。4.X およびそれ以前 のリリースにおいて raw フロッピーディスクにアクセスするには /dev/fdN または /dev/fdNX を使用します。*N* はド ライブ番号を表し、 大抵は 0 です。*X* は文字を表します。

5.0 およびそれ以降のリリースでは、単に /dev/fdN を使用します。

# 15.6.1.1.1. 4.X およびそれ以前のリリースでのディスクサイズ

/dev/fdN.size というデバイスもあります。 *size* はフロッピーディスクのサイズをキロバイトで示したものです。 こ れらのエントリは低レベルフォーマットの際に、 ディスクサイズを決定するのに使用されます。 1440kB は以下の 例で使用されるサイズです。

時々 /dev 下のエントリは (再) 作成されなければなりません。次のコマンドでこれを行います。

#### # **cd /dev && ./MAKEDEV "fd\*"**

#### 15.6.1.1.2. 5.X およびそれ以降のリリースでのディスクサイズ

FreeBSD 5.0 では [devfs\(5\)](https://www.FreeBSD.org/cgi/man.cgi?query=devfs&sektion=5&manpath=freebsd-release-ports) が /dev 内のエントリを自動的に管理するので、 MAKEDEVを使用する必要はありま せん。

所望のディスクサイズは [fdformat\(1\)](https://www.FreeBSD.org/cgi/man.cgi?query=fdformat&sektion=1&manpath=freebsd-release-ports) に -f フラグを通して渡されます。対応しているサイズは [fdcontrol\(8\)](https://www.FreeBSD.org/cgi/man.cgi?query=fdcontrol&sektion=8&manpath=freebsd-release-ports) の マニュアルページに掲載されていますが、最良に動作するのは 1440kB だと助言しておきます。

#### 15.6.1.2. フォーマット

フロッピーディスクは、使用前に低レベルフォーマットをする必要があります。通常、ベンダは低レベルフォーマット 済みのディスクを出荷していますが、 フォーマットはメディアの品質を確認するよい方法です。 より大きな (または 小さな) ディスクサイズにすることも可能ですが、 ほとんどのフロッピーディスクのサイズは 1440kB で動作する ように設計されています。

フロッピーディスクを低レベルフォーマットするには [fdformat\(1\)](https://www.FreeBSD.org/cgi/man.cgi?query=fdformat&sektion=1&manpath=freebsd-release-ports) を使用する必要があります。 このユーティリティ は引数としてデバイス名を指定します。

ディスクが良好かあるいは不良であるかを決定するのに役立つので、 エラーメッセージをすべてメモに取っておい てください。

# 15.6.1.2.1. 4.X 以前のリリースでのフォーマット

/dev/fdN.size デバイスを使ってフロッピーをフォーマットします。 新しい 3.5 インチフロッピーディスクをドライブ に挿入し、 以下のコマンドを実行してください。

#### # **/usr/sbin/fdformat /dev/fd0.1440**

#### 15.6.1.2.2. 5.0 以降のリリースでのフォーマット

/dev/fdN デバイスを使用してフロッピーをフォーマットします。 新しい 3.5 インチフロッピーディスクをドライブに挿 入し、 以下のコマンドを実行してください。

#### # **/usr/sbin/fdformat -f 1440 /dev/fd0**

### 15.6.2. ディスクラベル

ディスクを低レベルフォーマットしたら、 次にディスクラベルを作成する必要があります。 ディスクラベルは後で破 棄されますが、 システムがディスクのサイズとジオメトリを決定するのに必要になります。

新しいディスクラベルはディスク全体を引き継ぎ、 フロッピーのジオメトリに関する適切な情報のすべてが含まれ ます。 ディスクラベルに対するジオメトリの値は /etc/disktab に掲載されています。

次のように [disklabel\(8\)](https://www.FreeBSD.org/cgi/man.cgi?query=disklabel&sektion=8&manpath=freebsd-release-ports) を実行できます。

# **/sbin/disklabel -B -r -w /dev/fd0 fd1440**

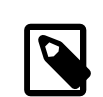

# 注記

FreeBSD 5.1-RELEASE から、従来の [disklabel\(8\)](https://www.FreeBSD.org/cgi/man.cgi?query=disklabel&sektion=8&manpath=freebsd-release-ports) プログラムは [bsdlabel\(8\)](https://www.FreeBSD.org/cgi/man.cgi?query=bsdlabel&sektion=8&manpath=freebsd-release-ports) ユーティ リティに置き換えられました。[bsdlabel\(8\)](https://www.FreeBSD.org/cgi/man.cgi?query=bsdlabel&sektion=8&manpath=freebsd-release-ports) では、 使用されていないオプションおよびパラメ タの数多くが削除されました。 たとえば -r オプションは [bsdlabel\(8\)](https://www.FreeBSD.org/cgi/man.cgi?query=bsdlabel&sektion=8&manpath=freebsd-release-ports) では取り除かれまし た。詳細については [bsdlabel\(8\)](https://www.FreeBSD.org/cgi/man.cgi?query=bsdlabel&sektion=8&manpath=freebsd-release-ports) マニュアルページを参照してください。
#### 15.6.3. ファイルシステム

これでフロッピーを高レベルフォーマットする準備ができました。これは FreeBSD がディスクを読み書きする新し いファイルシステムを作成します。 新しいファイルシステムを作成するとディスクラベルは破棄されます。 したがっ て、ディスクを再フォーマットするときには、 ディスクラベルを再作成しなくてはなりません。

フロッピーのファイルシステムには UFS または FAT を使用できます。 フロッピーに対しては FAT が一般的によ りよい選択です。

フロッピー上に新しいファイルシステムを作成するには次のようにします。

#### # **/sbin/newfs\_msdos /dev/fd0**

これでディスクが使用できるようになりました。

#### 15.6.4. フロッピーの使用

フロッピーを使用するために[、mount\\_msdos\(8\)](https://www.FreeBSD.org/cgi/man.cgi?query=mount_msdos&sektion=8&manpath=freebsd-release-ports) (4.X 以前のリリース) または [mount\\_msdosfs\(8\)](https://www.FreeBSD.org/cgi/man.cgi?query=mount_msdosfs&sektion=8&manpath=freebsd-release-ports) (5.0 以後の リリース) を用いてマウントします。 Ports Collection から [emulators/mtools](https://www.freebsd.org/cgi/url.cgi?ports/emulators/mtools/pkg-descr) を使用することもできます。

## 15.7. データテープの作成と使用

一般的なテープメディアには 4mm, 8mm, QIC, ミニカートリッジ、 DLT があります。

#### 15.7.1. 4mm (DDS: Digital Data Storage)

4mm テープはワークステーションのバックアップメディアとして QIC に取って代わりつつあります。この傾向は QIC ドライブの主要なメーカであった Archive を Conner が買収し QIC ドライブの製造を中止したことで加速し ました。 4mm ドライブは小型で静かですが 8mm ドライブが持っている信頼性ほど、その評判は良くありません。 また、4mm カートリッジは 8mm カートリッジよりも安価で小型 (3 x 2 x 0.5 インチ、76 x 51 x 12 mm) になっ ています。 ただし、8mm と同様に、4mm のヘッドはヘリカルスキャン方式 (訳注: VTR と同様の回転ヘッドを使 う方式) を採用しているため、比較的寿命が短いです。

ドライブのデータスループットは、150 kB/s から 最大で 500 kB/s 程度です。 データ容量は 1.3 GB から 2.0 GB です。 ドライブのほとんどで利用可能なハードウェア圧縮を使用すると、 容量が約 2 倍になります。 マルチドラ イブテープライブラリユニットは 1 つの筐体に 6 つのドライブを収容可能で、自動的にテープの交換ができます。 ライブラリの容量は 240 GB に達します。

現在の DDS-3 標準は 12 GB (圧縮時 24 GB) までのテープ容量に対応しています。

8mm ドライブと同様に 4mm ドライブはヘリカルスキャンを使用します。 ヘリカルスキャン方式の利点および欠点 はすべて 4mm および 8mm ドライブの両方に当てはまります。

テープは 2,000 回のパスあるいは 100 回フルバックアップした後には交換するべきです。

#### 15.7.2. 8mm (Exabyte)

8mm テープは SCSI テープドライブとして最もよく使われているもので、 データ交換用として最良の選択です。ほ とんどのサイトには Exabyte 2 GB 8mm テープドライブがあるでしょう。8mm ドライブは信頼性が高く、使いや すく、静かです。 カートリッジは安価で小型です (4.8 x 3.3 x 0.6 インチ、122 x 84 x 15 mm)。8mm テープの 欠点は、テープとヘッドの相対的な速度が高速なために、 比較的ヘッドとテープの寿命が短いことです。

データスループットは 250 kB/s から 500 kB/s 程度です。データ容量は 300 MB から 7 GB です。 ほとんど のドライブで利用可能なハードウェア圧縮を利用すると、 容量が約 2 倍になります。 これらのドライブは、単一の ユニットから 6 つのドライブと 120 本のテープを一つの筐体に収容したマルチドライブテープライブラリまで利用 可能です。 テープはユニットによって自動的に取り換えられます。 ライブラリの容量は 840 GB 以上に達します。

Exabyte の 「Mammoth」 モデルはテープ 1 本あたり 12 GB (圧縮時 24 GB) に対応し、 従来のテープドライ ブと比べ費用は約 2 倍になります。

データはヘリカルスキャンを用いてテープに記録されます。 ヘッダはメディアに対してある傾き (約 6 度) に配置さ れます。 テープはヘッドのある円筒の周の 270 度にわたって接触します。 テープが円筒面を走行する間、円筒は 回転しています。 この結果、高密度のデータのつまったトラックは、 狭い間隔でテープの上端と下端の間を斜めに 横切ります。

#### 15.7.3. QIC

QIC-150 テープとドライブは、 おそらく最も一般的に使われているドライブとメディアでしょう。 QIC テープドライ ブは 「現実的な」 バックアップドライブとしては最も高価でないものです。 欠点はメディアのコストです。QIC テー プは 8mm や 4mm テープと比較して GB あたりのデータの保存で 5 倍ほど高価です。 しかし、あなたの必要 とする量が半ダース程のテープで十分であれば、 QIC は正しい選択かもしれません。QIC は 最も一般的なテー プドライブです。 すべてのサイトに QIC ドライブのどれかの容量のものがあります。問題は、 QIC は同じような テープ (まったく同じ場合もある) に多様な記録密度があることです。QIC ドライブは静かではありません。 これら のドライブはデータ記録を開始する前に音をたててシークしますし、 リード、ライト、シークの時にはっきりと聞こえる 音を出します。 QIC テープの大きさは (6 x 4 x 0.7 インチ、152 x 102 x 17 mm) です。 1/4 インチ幅のテープ も使用している [ミニカートリッジ](#page-325-0) は別に議論します。テープライブラリやチェンジャはありません。

データスループットは ~1500 kB/s から ~5000 kB/s 程度です。データ容量は 400 MB から 150 GB です。 ハードウェア圧縮が最近のドライブの多くで利用できます。 QIC ドライブは DAT ドライブに置き換えられつつあ り、 あまり頻繁には使用されなくなっています。

データは複数のトラックに分かれてテープに記録されます。 トラックはテープメディアの長さ方向の一端からもう 一方の端までです (訳注: 1 トラックの read/write が終わるとテープの走行方向を反転させ 次のトラックの read/write を行います)。トラックの数と、 それに対応するトラックの幅はテープの容量によって変わります。 すべ てではありませんが、 最近のドライブはほとんど、少なくとも読み出しについては (場合によっては書き込みも) 下 位互換性があります。 QIC はデータの安全性についてはよいといわれています (ヘリカルスキャンドライブに比べ て機構は単純でより丈夫です)。

<span id="page-325-0"></span>テープは 5000 回のバックアップで寿命となるでしょう。

#### 15.7.4. XXX\* ミニカートリッジ

#### 15.7.5. DLT

DLT はここに示したドライブのタイプの中で最高速のデータ転送レートを発揮します。 1/2 インチ (12.5mm) テープが単リールのカートリッジ (4 x 4 x 1 インチ、100 x 100 x 25 mm) に入っています。 カートリッジ のひとつの側面全体がスイングゲートになっています。 ドライブの機構がこのゲートを開け、テープリーダを引き出 します。 テープリーダには楕円形の穴があり、 ドライブがテープを 「引っ掛ける」 のに使います。 巻き取りのための リールはドライブの中にあります。 ここに挙げた他のカートリッジはすべて (9 トラックテープは唯一の例外です) 送 り出しリールと巻き取りリールの両方がカートリッジの中にあります。

データスループットは約 1.5 MB/s で、4mm, 8mm, QIC テープドライブの 3 倍です。データ容量は単一のドラ イブで 10 GB から 20 GB の範囲です。マルチテープチェンジャ、 マルチテープドライブ、5 から 900 巻のテープ を 1 から 20 ドライブで扱うマルチドライブテープライブラリがあり、 50 GB から 9 TB の容量が得られます。

圧縮によって、DLT Type IV フォーマットは 70 GB までの容量に対応しています。

データは (QICテープのように) テープの走行方向と平行に複数あるトラックへ記録されます。 2 つのトラックに同 時書き込みを行います。 read/write ヘッドの寿命は比較的長いと言えます。 テープの走行が止まればヘッドと テープの間の相対運動は無いからです。

15.7.6. AIT

AIT は、Sony が発表した新しいフォーマットで、 テープ 1 本あたり 50 GB (圧縮時) まで格納できます。 テープに はメモリチップが搭載されており、 テープの内容の索引情報を保持しています。 他のテープではテープ上のファイ ルの位置を把握するのに数分必要とするのですが、 このテープドライブでは索引情報を読んで直ちに決定するこ とができます。 SAMS:Alexandria のようなソフトウェアは、40 を超える ATI テープライブラリを操作できるのはも ちろんのこと、 テープのメモリチップと直接通信して、スクリーンに内容を表示し、 どのファイルがどのテープにバッ クアップされたかを調べて、 正しいテープを見つけ、読み込み、 テープからデータを復元することができます。

このようなライブラリは大体 \$20,000 くらいするので、 愛好家が購入できる価格帯からは外れてしまいます。

#### 15.7.7. 新品のテープを初めて使う場合

全く新品の空テープを読もうとしたり書き込もうとすると、 処理は失敗するでしょう。 次のようなメッセージがコン ソールに出力されるでしょう。

sa0(ncr1:4:0): NOT READY asc:4,1 sa0(ncr1:4:0): Logical unit is in process of becoming ready

テープに識別ブロック (Identifier Block:block number 0) がありません。QIC-525 標準を採用したすべての QIC テープドライブは識別ブロックをテープに書き込みます。 2 つの解決方法があります。

- mt fsf 1 によりテープドライブはテープに識別ブロックを書き込みます。
- フロントパネルのボタンを押してテープを取り出します。

再びテープを挿入し、データをテープに dump します。

dump は DUMP: End of tape detected と報告し、 コンソールには HARDWARE FAILURE info:280 asc:80,96 と表示されるでしょう。

mt rewind を使ってテープを巻戻します。

次からはテープの操作はうまくいくでしょう。

## 15.8. フロッピーディスクへのバックアップ

#### 15.8.1. データをバックアップするのにフロッピーは使えますか?

フロッピーディスクは以下の理由によって、 実際にバックアップをつくるための適切なメディアではありません。

- メディアの信頼性が (特に長期間の場合) 低い。
- バックアップとリストアがとても遅い。
- 容量が非常に小さい (1 ダースかそこらのフロッピーディスクに ハードディスク全体をバックアップしていた時代 は、 はるか遠くに過ぎ去りました)。

しかしながら、データをバックアップする他の手段がないのなら、 バックアップを取らないよりもフロッピーディスク を使う方がましでしょう。

フロッピーディスクを使用せざるを得ないときは、 品質のよいディスクを使用してください。 事務所のその辺に数 年転がっていたフロッピーは使わない方が良いでしょう。 評判のよいメーカの新しいディスクを使用することが理 想です。

#### 15.8.2. それではどうやってデータをフロッピーにバックアップするのですか?

フロッピーにバックアップする最もよい方法は、 -M (マルチボリューム) オプション付きで [tar\(1\)](https://www.FreeBSD.org/cgi/man.cgi?query=tar&sektion=1&manpath=freebsd-release-ports) コマンドを使用す ることです。これで、 複数のフロッピーにわたってバックアップすることが可能になります。

カレントディレクトリとサブディレクトリ内のすべてのファイルをバックアップするには、 以下のコマンドを (root 権限 で) 使用します。

#### # **tar Mcvf /dev/fd0 \***

1 枚目のフロッピーが一杯になると、 [tar\(1\)](https://www.FreeBSD.org/cgi/man.cgi?query=tar&sektion=1&manpath=freebsd-release-ports) は次のボリュームを挿入するように要求します [\(tar\(1\)](https://www.FreeBSD.org/cgi/man.cgi?query=tar&sektion=1&manpath=freebsd-release-ports) はさまざまなメ ディアを扱えるので、 ボリュームと表示します。この文脈ではフロッピーディスクのことです)。

Prepare volume #2 for /dev/fd0 and hit return:

指定したファイルがすべて保存されるまで (ボリューム番号を増やしながら) これが繰り返されます。

#### 15.8.3. バックアップを圧縮することはできませんか?

残念なことに [tar\(1\)](https://www.FreeBSD.org/cgi/man.cgi?query=tar&sektion=1&manpath=freebsd-release-ports) はマルチボリュームアーカイブに対して、 -z オプションを使うことができません。 もちろん、す べてのファイルを [gzip\(1\)](https://www.FreeBSD.org/cgi/man.cgi?query=gzip&sektion=1&manpath=freebsd-release-ports) で圧縮し、 それらを [tar\(1\)](https://www.FreeBSD.org/cgi/man.cgi?query=tar&sektion=1&manpath=freebsd-release-ports) を用いてフロッピーに保存して、 それから再び [gunzip\(1\)](https://www.FreeBSD.org/cgi/man.cgi?query=gunzip&sektion=1&manpath=freebsd-release-ports) す ることはできます。

#### 15.8.4. どのようにしてバックアップをリストアしたらいいのでしょうか?

すべてのアーカイブをリストアするには以下のようにします。

#### # **tar Mxvf /dev/fd0**

特定のファイルだけをリストアするには 2 つの方法があります。 1 つ目は、1 枚目のフロッピーを用いて以下のよう にするものです。

#### # **tar Mxvf /dev/fd0 filename**

[tar\(1\)](https://www.FreeBSD.org/cgi/man.cgi?query=tar&sektion=1&manpath=freebsd-release-ports) ユーティリティは、 必要なファイルを見つけるまで次のディスクを挿入するように要求します。

もう 1 つは、 必要なファイルがどのフロッピーに保存されているか分かっている場合、 そのフロッピーを挿入して 上記と同じコマンドを使用するだけでもよいです。 あるフロッピー上にある 1 番目のファイルが、 その前のフロッ ピーから続いている場合は、 そのファイルのリストアを要求していなくても [tar\(1\)](https://www.FreeBSD.org/cgi/man.cgi?query=tar&sektion=1&manpath=freebsd-release-ports) はそれをリストアできないと警告 することに注意してください!

## 15.9. バックアップの基本

主なバックアッププログラムは [dump\(8\)](https://www.FreeBSD.org/cgi/man.cgi?query=dump&sektion=8&manpath=freebsd-release-ports), [tar\(1\)](https://www.FreeBSD.org/cgi/man.cgi?query=tar&sektion=1&manpath=freebsd-release-ports), [cpio\(1\)](https://www.FreeBSD.org/cgi/man.cgi?query=cpio&sektion=1&manpath=freebsd-release-ports) の三つです。

#### 15.9.1. ダンプとリストア

伝統的な UNIX® のバックアッププログラムは dump と restore です。 これらはファイルシステムによって作成 されるファイル、リンク、 ディレクトリといった抽象の下位にある、 ディスクブロックの集合としてドライブを操作しま す。 dump はデバイス上のファイルシステム全体をバックアップします。 ファイルシステムの一部分だけ、 または二 つ以上のファイルシステムにわたるディレクトリツリーをバックアップすることはできません。 dump はファイルおよび ディレクトリをテープに書き込まずに、 ファイルおよびディレクトリを含んだ raw データブロックを書き込みます。

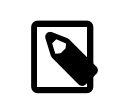

## 注記

ルートディレクトリで dump を使った場合、 /home, /usr など、他の多くのディレクトリはバック アップされません。 これらのディレクトリは通常、 他のファイルシステムへのマウントポイント であったり、 シンボリックリンクとなっているためです。

dump には AT&T UNIX のバージョン 6 (およそ 1975 年) の初期から残っている癖があります。 デフォルトのパ ラメタは、現在利用可能な高密度メディア (最大 62,182 ftpi) ではなく、9 トラックテープ (6250 bpi) に最適な 値となっています。 現在のテープドライブの容量を利用するために、 これらのデフォルト値をコマンドラインで上書 きしなければなりません。

rdump と rrestore を用いて他のコンピュータに接続されているテープドライブにネットワーク経由でデータをバッ クアップすることも可能です。 どちらのプログラムもリモートのテープドライブにアクセスするために rcmd および ruserok に依存しています。 したがって、バックアップを実行するユーザがリモートコンピュータの .rhosts ファイ ルに書かれていなければなりません。 rdump および rrestore の引数はリモートコンピュータに適切なものを用い なければなりません。 FreeBSD コンピュータから komodo と呼ばれる Sun に接続されている Exabyte テープへ rdump するには以下のようにします。

# **/sbin/rdump 0dsbfu 54000 13000 126 komodo:/dev/nsa8 /dev/da0a 2>&1**

注意: .rhosts 認証を許可することには、セキュリティに関する暗黙の仮定があります。 あなたの置かれている状 況を注意深く調べてください。

ssh 越しに dump と restore をより安全な形で使うこともできます。

例15.1 ssh 越しの **dump** の利用

# **/sbin/dump -0uan -f - /usr | gzip -2 | ssh1 -c blowfish \ targetuser@targetmachine.example.com dd of=/mybigfiles/dump-usr-l0.gz**

または、環境変数 RSH を設定して、 dump の組み込み機能を利用する。

例15.2 **RSH** を設定した ssh 越しの **dump** を利用

# **RSH=/usr/bin/ssh /sbin/dump -0uan -f targetuser@targetmachine.example.com:/dev/sa0**

#### 15.9.2. **tar**

[tar\(1\)](https://www.FreeBSD.org/cgi/man.cgi?query=tar&sektion=1&manpath=freebsd-release-ports) は AT&T UNIX の バージョン 6 (1975 年ごろ) にまで遡ることができます。tar はファイルシステムと 協調して動作し、 ファイルとディレクトリをテープに書き込みます。tar は [cpio\(1\)](https://www.FreeBSD.org/cgi/man.cgi?query=cpio&sektion=1&manpath=freebsd-release-ports) で使用可能なフルレンジのオプ ションには対応していませんが、 tar には cpio が使用するような奇妙なコマンドパイプラインは必要ありません。

tar の多くの版はネットワーク経由のバックアップには対応していません。 FreeBSD が使用している GNU 版の tar は、 rdump と同じ構文でリモートデバイスに対応しています。 komodo と呼ばれる Sun に接続された Exabyte テープドライブに対して tar を実行するには以下のようにします。

# **/usr/bin/tar cf komodo:/dev/nsa8 . 2>&1**

リモートデバイスに対応していない版に対しては、パイプラインと rsh を使用してリモートテープドライブにデータを 送ることができます。

# **tar cf - . | rsh hostname dd of=tape-device obs=20b**

ネットワークを越えたバックアップのセキュリティを懸念しているなら、 rsh の代わりに ssh を使うべきです。

#### 15.9.3. **cpio**

[cpio\(1\)](https://www.FreeBSD.org/cgi/man.cgi?query=cpio&sektion=1&manpath=freebsd-release-ports) は本来 UNIX® ファイルを磁気メディアで交換するためのプログラムです。 cpio はバイトスワッピング、 多くの異なるアーカイブフォーマットの書き込みオプションがあり (それ以外にも多数のオプションがあります)、 パ イプで他のプログラムにデータを渡すこともできます。 この最後にあげた特徴が、cpio をインストールメディアとし ては優れた選択肢にしています。 cpio はディレクトリツリーの探索の機能はなく、ファイルリストは stdin からの入 力でなくてはなりません。

```
# for f in directory_list; do
find $f >> backup.list
done
# cpio -v -o --format=newc < backup.list | ssh user@host "cat > backup_device"
```
*directory\_list* はバックアップしたいディレクトリのリストで、 *user*@*host* はバックアップを実行したいユーザと ホスト名の組であり、 *backup\_device* はバックアップを書き込みたいデバイスです (たとえば /dev/nsa0 )。

### 15.9.4. **pax**

[pax\(1\)](https://www.FreeBSD.org/cgi/man.cgi?query=pax&sektion=1&manpath=freebsd-release-ports) は tar と cpio に対する IEEE/POSIX® の回答です。長年の間、さまざまな版の tar と cpio は互いに わずかに非互換になってきていました。 それらをしらみ潰しに標準化する代わりに、POSIX® は新しいアーカイブ ユーティリティを作りました。 pax は、いくつもの cpio や tar のフォーマットの読み書きに対応しようと試みている ほか、 専用に新しいフォーマットを開発しました。 コマンド群は tar よりも cpio の方にいくぶん似ています。

### 15.9.5. Amanda

Amanda (Advanced Maryland Network Disk Archiver) は単一のプログラムではなく、 クライアント/サー バ型のバックアップシステムです。 Amanda サーバは、 Amanda クライアントを有する ネットワークに接続され たコンピュータからデータを受け取り、 備え付けられたテープドライブにバックアップします。 いくつもの大容量ディ スクを備えたサイトでの共通の問題は、 データディレクトリをテープにバックアップするのに時間がかかりすぎるこ とです。 Amanda はこの問題を解決します。 Amanda は 「ホールディングディスク」 を使用して、 同時に複数 のファイルシステムのバックアップを行うことができます。 Amanda の設定ファイルにかかれたすべてのファイル システムのフルバックアップを特定の間隔でとるために 「アーカイブセット」 と呼ばれるテープグループを作成しま す。 「アーカイブセット」 には 夜間に作成されるすべてのファイルシステムの増分 (または差分) のバックアップも 含まれます。 障害が起きたファイルシステムのリストアには、 最も新しいフルバックアップと増分のバックアップが 必要です。

設定ファイルでは、バックアップの制御と Amanda によるネットワークトラフィック量を設定します。 Amanda は 上記のバックアッププログラムのいずれかを使ってデータをテープに書き込みます。 Amanda は port または package として利用可能です。デフォルトではインストールされていません。

#### 15.9.6. 何もしない

「何もしない」 というのはコンピュータのプログラムではありませんが、 バックアップの戦略として最も広く採用さ れています。 これには初期投資が必要ありません。 従わなければならないバックアップスケジュールもありません。 ただ何もしないだけです。データに何か起きたら苦笑いして耐えてください!

あなたにとって時間やデータの価値が少ないか、 あるいはまったくないのであれば 「何もしない」 のはあなたのコ ンピュータに最も適したバックアッププログラムでしょう。 しかし注意してください。UNIX® は便利なツールです。 6 ヶ月も使用していれば、 あなたにとって価値のあるファイルの山が出来上がっているでしょう。

「何もしない」 ことはコンピュータが同じものをもう一度作り直すことのできる /usr/obj やその他のディレクトリツ リーについては適切なバックアップ方法です。 一例として、このハンドブックの HTML 版 または PostScript® 版 を構成するファイルがあります。 これらの文書形式は SGML ファイルから作成されたものです。 HTML または PostScript® ファイルのバックアップは必要ありません。 SGML ファイルは定期的にバックアップされています。

## 15.9.7. どのバックアッププログラムが最適ですか?

[dump\(8\)](https://www.FreeBSD.org/cgi/man.cgi?query=dump&sektion=8&manpath=freebsd-release-ports) です。以上。 Elizabeth D. Zwicky はここで検討したプログラムすべてについて拷問的なテストを行 いました。 すべてのデータと UNIX® ファイルシステムの状態すべてを保存するのに最適なのは、明らかに dump です。 Elizabeth は多種多様の特異な状態 (いくつかはあまり珍しくないものもあります) を含むファイルシステム を作成し、 それらのファイルシステムのバックアップとリストアを行って、 それぞれのプログラムのテストを行いまし た。特異な状態とは、 ホールがあるファイル、ホールとヌルブロックがあるファイル、 奇妙な文字をファイル名に持 つファイル、読み取り不可、 書き込み不可のファイル、デバイスファイル、 バックアップ中のファイルのサイズ変更、 バックアップ中のファイルの作成および削除、などです。 彼女は 1991 年 10 月の LISA V で結果を発表してい ます。 [torture-testing Backup and Archive Programs](http://berdmann.dyndns.org/zwicky/testdump.doc.html) を参照してください。

#### 15.9.8. 緊急時のリストア手順

#### 15.9.8.1. 惨事が起きる前に

発生する可能性があるどのような惨事に対しても、 備えるのに必要な手順は以下の 4 ステップだけです。

最初に、 各ディスクのディスクラベルとファイルシステムテーブル (/etc/fstab )、 ブートメッセージ全体をそれぞ れ 2 枚ずつ印刷します (たとえば disklabel da0 | lpr )。

2 番目に、ブートフロッピーと fix-it フロッピー (boot.flp および fixit.flp ) にそのシステムのデバイスがすべて 含まれているか確認します。 最も簡単に確認する方法は、フロッピーをドライブに入れてマシンをリブートしてブー トメッセージを確認することです。 あなたのシステムのデバイスのすべてが含まれ、 機能していれば 3 番目の手順 に進んでください。

さもなければ、 そのシステムのすべてのディスクをマウントでき、 テープドライブにもアクセスできるカーネルを備え た カスタムブートフロッピーを 2 枚作成する必要があります。 これらのフロッピーディスクには fdisk, disklabel , newfs, mount と、利用するバックアッププログラムが入っていなければなりません。 これらのプログラムはスタ ティックリンクされていなければなりません。 dump を使用するのなら、このフロッピーには restore も含まれていな ければなりません。

3 番目に、定期的にバックアップテープを作成します。 最後のバックアップの後で行われた変更は、回復できずに 失われます。 バックアップテープにライトプロテクトを施してください。

4 番目に、フロッピーディスク (boot.flp と fixit.flp 、 か、第 2 段階で作成した 2 枚のカスタムブートフロッ ピーディスクのどちらか) およびバックアップテープのテストをします。 手順のメモを作りましょう。 このメモはブート フロッピー、印刷した紙、 バックアップテープと一緒に保存しておきます。 リストアを行うときには、 このメモがバッ クアップテープを壊すのを防ぐくらい取り乱しているかもしれません (どのように? tar xvf /dev/sa0 の代わりに、 うっかり tar cvf /dev/sa0 と入力してバックアップテープを上書きしてしまうかもしれません)。

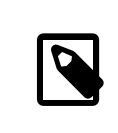

## 訳注

上書きはライトプロテクトをしておけば防げますが、 何らかの原因でプロテクトがはずれてい るかもしれません。 ちなみに訳者の経験から言えば、 上のようなミスタイプは結構起きます。

安全性を増すために、毎回、 ブートフロッピーを作成し、 2 巻のバックアップテープを取ります。 一方を離れた場所 に保管します。 離れた場所は同じ事務所の建物の地下室ではいけません。 世界貿易センタービルにあった数多 くの会社は、 苦い経験によりこの教訓を得ました。離れた場所とは、 コンピュータやディスクドライブから十分な距 離を取って 物理的に分離されていなければなりません。

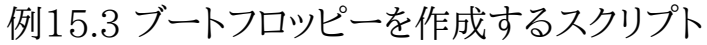

#!/bin/sh

# # create a restore floppy

# # format the floppy

# PATH=/bin:/sbin:/usr/sbin:/usr/bin

fdformat -q fd0 if  $[$  \$? -ne  $0 -]$ 

```
then
    echo "Bad floppy, please use a new one"
    exit 1
fi
# place boot blocks on the floppy
#
disklabel -w -B /dev/fd0c fd1440
#
# newfs the one and only partition
#
newfs -t 2 -u 18 -l 1 -c 40 -i 5120 -m 5 -o space /dev/fd0a
#
# mount the new floppy
#
mount /dev/fd0a /mnt
#
# create required directories
#
mkdir /mnt/dev
mkdir /mnt/bin
mkdir /mnt/sbin
mkdir /mnt/etc
mkdir /mnt/root
mkdir /mnt/mnt # for the root partition
mkdir /mnt/tmp
mkdir /mnt/var
#
# populate the directories
#
if [ ! -x /sys/compile/MINI/kernel -]
then
   cat << EOM
The MINI kernel does not exist, please create one.
Here is an example config file:
#
# MINI - A kernel to get FreeBSD onto a disk.
#
machine "i386"
cpu "I486_CPU"<br>ident MINI
ident
maxusers 5
options INET # needed for _tcp _icmpstat _ipstat<br># udpstat tcpstat udb
                                                  _udpstat _tcpstat _udb
options FFS  #Berkeley Fast File System<br>options  FAT CURSOR  #block cursor in syscons of
                                       #block cursor in syscons or pccons
options  SCSI_DELAY=15  #Be pessimistic about Joe SCSI device
options  NCONS=2  #1 virtual consoles
                                       #Allow user configuration with -c XXX
config  kernel root on da0 swap on da0 and da1 dumps on da0
device isa0
device pci0
device fdc0 at isa? port "IO_FD1" bio irq 6 drq 2 vector fdintr<br>device fd0 at fdc0 drive 0
               fd0 at fdc0 drive 0
device  ncr0
device scbus0
```

```
device sc0 at isa? port "IO_KBD" tty irq 1 vector scintr<br>device on npx0 at isa? port "IO NPX" irq 13 vector npxintr
                npx0 at isa? port "IO_NPX" irq 13 vector npxintr
device da0<br>device da1
device dal<br>device da2
device
device  sa0
pseudo-device  loop  # required by INET
                               # Exec gzipped a.out's
EOM
   exit 1
fi
cp -f /sys/compile/MINI/kernel /mnt
gzip -c -best /sbin/init > /mnt/sbin/init
gzip -c -best /sbin/fsck > /mnt/sbin/fsck
gzip -c -best /sbin/mount > /mnt/sbin/mount
gzip -c -best /sbin/halt > /mnt/sbin/halt
gzip -c -best /sbin/restore > /mnt/sbin/restore
gzip -c -best /bin/sh > /mnt/bin/sh
gzip -c -best /bin/sync > /mnt/bin/sync
cp /root/.profile /mnt/root
cp -f /dev/MAKEDEV /mnt/dev
chmod 755 /mnt/dev/MAKEDEV
chmod 500 /mnt/sbin/init
chmod 555 /mnt/sbin/fsck /mnt/sbin/mount /mnt/sbin/halt
chmod 555 /mnt/bin/sh /mnt/bin/sync
chmod 6555 /mnt/sbin/restore
#
# create the devices nodes
#
cd /mnt/dev
./MAKEDEV std
./MAKEDEV da0
./MAKEDEV da1
./MAKEDEV da2
./MAKEDEV sa0
./MAKEDEV pty0
cd /
#
# create minimum file system table
#
cat > /mnt/etc/fstab < &lt; EOM
/dev/fd0a /  ufs  rw  1  1
EOM
#
# create minimum passwd file
#
cat > /mnt/etc/passwd <<EOM
root:*:0:0:Charlie &:/root:/bin/sh
EOM
cat > /mnt/etc/master.passwd <<EOM
root::0:0::0:0:Charlie &:/root:/bin/sh
EOM
```

```
chmod 600 /mnt/etc/master.passwd
chmod 644 /mnt/etc/passwd
/usr/sbin/pwd_mkdb -d/mnt/etc /mnt/etc/master.passwd
#
# umount the floppy and inform the user
#
/sbin/umount /mnt
echo "The floppy has been unmounted and is now ready."
```
#### 15.9.8.2. 惨事の後は

重要な問題は、ハードウェアが生き残ったかどうかです。 定期的にバックアップを取っていれば、 ソフトウェアにつ いて心配する必要はありません。

ハードウェアに障害があれば、 コンピュータを使用する前にその部品を交換してください。

ハードウェアに問題が無ければ、フロッピーを確認してください。 カスタムブートフロッピーディスクを使用している のであれば、 シングルユーザモードでブートして (boot: プロンプトで -s を入力します)、 次の段落は飛ばしてくだ さい。

boot.flp と fixit.flp を使用しているのであればこのまま読み進めてください。 boot.flp フロッピーをフ ロッピードライブに入れて、 コンピュータを起動してください。 本来のインストールメニューが画面に表示されます。 Fixit--Repair mode with CDROM or floppy. オプションを選択します。指示された通り fixit.flp をいれてく ださい。 restore とその他必要となるプログラムは /mnt2/stand にあります。

そして、ファイルシステムを一つずつ回復します。

最初のディスクのルートパーティションを mount してみてください (たとえば mount /dev/da0a /mnt )。 ディスクラ ベルが破壊されている場合は、disklabel を用いてあらかじめ印刷して保存しておいた通りにパーティションを作 り直し、ディスクラベルを作成してください。 newfs を使用してファイルシステムを作り直します。 ルートパーティショ ンを読み書き可能にマウントし直します (mount -u -o rw /mnt )。 バックアッププログラムとバックアップテープを 使用して、 このファイルシステムのデータを回復します (たとえば restore vrf /dev/sa0 )。 ファイルシステムをア ンマウントします (たとえば umount /mnt )。 障害を受けたファイルシステムそれぞれについて繰り返してください。

システムが動き出したら、 新しいテープにデータをバックアップしてください。 どのような理由で再び事故が起きた り、データが失われるかわかりません。 これに数時間を費すことで、後々の災難から救われます。

## 15.10. ネットワーク、メモリ、そしてファイルベースのファイルシステム

#### *########: Marc Fonvieille.*

FreeBSD にはフロッピーや CD, ハードディスクなどの手元の計算機に取り付けたディスクの他に、 別の形態の ディスク、仮想ディスク、もあります。

これには[、Network File System](#page-467-0) のようなネットワークファイルシステムや Coda, メモリベースのファイルシステ ムおよびファイルベースのファイルシステムがあります。

稼働させている FreeBSD のバージョンによって、 ファイルベースおよびメモリベースのファイルシステムを作成し たり操作するために、異なるツールを使用しなければならないでしょう。

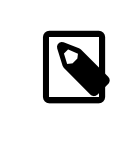

## 注記

FreeBSD 4.X の使用者は必要なデバイスを作成するために [MAKEDEV\(8\)](https://www.FreeBSD.org/cgi/man.cgi?query=MAKEDEV&sektion=8&manpath=freebsd-release-ports) を使用しなけ ればならないでしょう。FreeBSD 5.0 以降では[、devfs\(5\)](https://www.FreeBSD.org/cgi/man.cgi?query=devfs&sektion=5&manpath=freebsd-release-ports) がデバイスノードを自動的に割り 当ててくれるので、 使用者が意識する必要はありません。

#### 15.10.1. FreeBSD 4.X でファイル中に構築されるファイルシステム

[vnconfig\(8\)](https://www.FreeBSD.org/cgi/man.cgi?query=vnconfig&sektion=8&manpath=freebsd-release-ports) ユーティリティを使えば擬似ディスクデバイスを設定し、 有効にすることができます。 vnode とは ファイルの内部的な表現方法であり、 ファイルに関する操作の中心となるものです。つまり、[vnconfig\(8\)](https://www.FreeBSD.org/cgi/man.cgi?query=vnconfig&sektion=8&manpath=freebsd-release-ports) はファイ ルシステムを生成したり操作したりするためにファイルを用いるのです。 一つ例を挙げると、 ファイルに収められた フロッピーや CD-ROM のイメージをマウントするために用いることができます。

[vnconfig\(8\)](https://www.FreeBSD.org/cgi/man.cgi?query=vnconfig&sektion=8&manpath=freebsd-release-ports) を使用するためには、 カーネルが [vn\(4\)](https://www.FreeBSD.org/cgi/man.cgi?query=vn&sektion=4&manpath=freebsd-release-ports) デバイスに対応している必要があります。 そうでなけ れば、カーネルコンフィギュレーションファイルに 次の行を追加してカーネルを再構築し、システムを再起動してく ださい。

pseudo-device vn

既にあるファイルシステムイメージのマウント

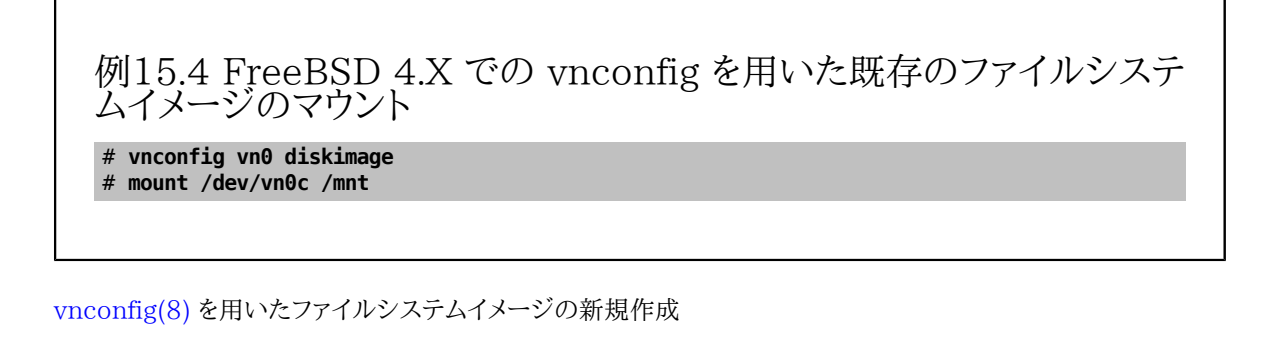

## 例15.5 **vnconfig** を用いたファイルベースディスクの新規作成

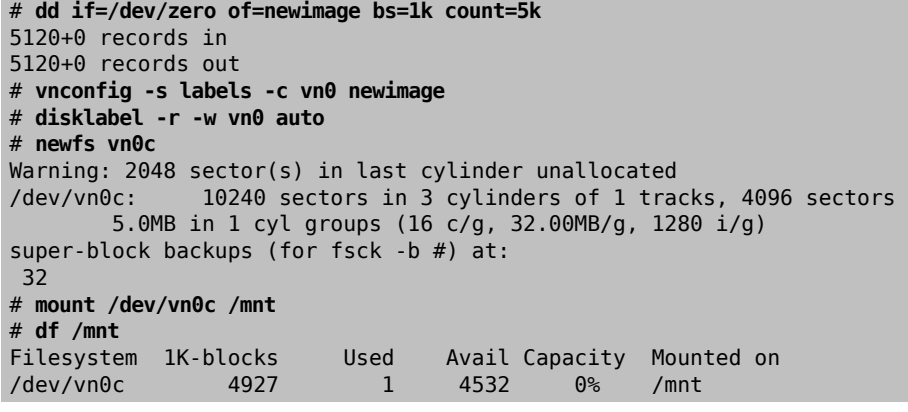

15.10.2. FreeBSD 5.X でファイル中に構築されるファイルシステム

[mdconfig\(8\)](https://www.FreeBSD.org/cgi/man.cgi?query=mdconfig&sektion=8&manpath=freebsd-release-ports) ユーティリティは FreeBSD 5.X において メモリディスク ([md\(4\)\)](https://www.FreeBSD.org/cgi/man.cgi?query=md&sektion=4&manpath=freebsd-release-ports) を設定し、有効にするために使 用されます。 [mdconfig\(8\)](https://www.FreeBSD.org/cgi/man.cgi?query=mdconfig&sektion=8&manpath=freebsd-release-ports) を使用するためには [md\(4\)](https://www.FreeBSD.org/cgi/man.cgi?query=md&sektion=4&manpath=freebsd-release-ports) モジュールを読み込むか、 カーネルコンフィギュレーショ ンファイルに [md\(4\)](https://www.FreeBSD.org/cgi/man.cgi?query=md&sektion=4&manpath=freebsd-release-ports) デバイスを追加してカーネルを再構築し、システムを再起動してください。

#### device md

[mdconfig\(8\)](https://www.FreeBSD.org/cgi/man.cgi?query=mdconfig&sektion=8&manpath=freebsd-release-ports) コマンドは、 三つのタイプのメモリベース仮想ディスクに対応しています。 [malloc\(9\)](https://www.FreeBSD.org/cgi/man.cgi?query=malloc&sektion=9&manpath=freebsd-release-ports) を用いて割り 当てられたメモリディスク、 ファイルをベースにしたメモリディスク、 およびスワップ領域をベースにしたメモリディス クです。 想定される使用法は、ファイル内に保持されたフロッピーイメージまたは CD イメージをマウントすること です。

既にあるファイルシステムイメージのマウント

例15.6 FreeBSD 5.X での **mdconfig** を用いた既存のファイルシステムイ メージのマウント

# **mdconfig -a -t vnode -f diskimage -u 0** # **mount /dev/md0c /mnt**

[mdconfig\(8\)](https://www.FreeBSD.org/cgi/man.cgi?query=mdconfig&sektion=8&manpath=freebsd-release-ports) を用いたファイルシステムイメージの新規作成

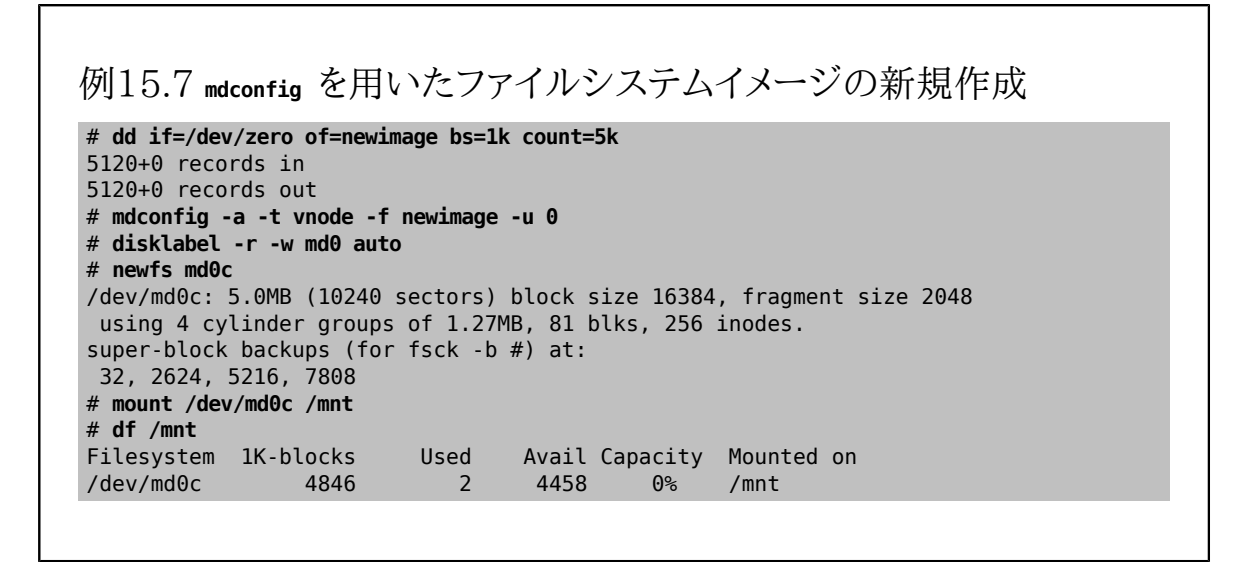

-u オプションを用いて ユニット番号を指定しない場合、[mdconfig\(8\)](https://www.FreeBSD.org/cgi/man.cgi?query=mdconfig&sektion=8&manpath=freebsd-release-ports) は未使用のデバイスを自動的に選択する ために [md\(4\)](https://www.FreeBSD.org/cgi/man.cgi?query=md&sektion=4&manpath=freebsd-release-ports) デバイスの auto-unit 機能を使用します。 割り当てられたユニットの名前は md4 のように標準出 力に出力されます[。mdconfig\(8\)](https://www.FreeBSD.org/cgi/man.cgi?query=mdconfig&sektion=8&manpath=freebsd-release-ports) の詳細についてはマニュアルページを参照してください。

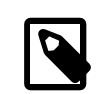

## 注記

FreeBSD 5.1-RELEASE から、従来の [disklabel\(8\)](https://www.FreeBSD.org/cgi/man.cgi?query=disklabel&sektion=8&manpath=freebsd-release-ports) プログラムは [bsdlabel\(8\)](https://www.FreeBSD.org/cgi/man.cgi?query=bsdlabel&sektion=8&manpath=freebsd-release-ports) ユーティ リティに置き換えられました。[bsdlabel\(8\)](https://www.FreeBSD.org/cgi/man.cgi?query=bsdlabel&sektion=8&manpath=freebsd-release-ports) では、 使用されていないオプションおよびパラメ タの数多くが削除されました。 たとえば -r オプションは [bsdlabel\(8\)](https://www.FreeBSD.org/cgi/man.cgi?query=bsdlabel&sektion=8&manpath=freebsd-release-ports) では取り除かれまし た。詳細については [bsdlabel\(8\)](https://www.FreeBSD.org/cgi/man.cgi?query=bsdlabel&sektion=8&manpath=freebsd-release-ports) マニュアルページを参照してください。

[mdconfig\(8\)](https://www.FreeBSD.org/cgi/man.cgi?query=mdconfig&sektion=8&manpath=freebsd-release-ports) ユーティリティは大変役に立ちますが、 ファイルベースのファイルシステムを作成するために、 多く のコマンドの入力が必要となります。FreeBSD 5.0 では [mdmfs\(8\)](https://www.FreeBSD.org/cgi/man.cgi?query=mdmfs&sektion=8&manpath=freebsd-release-ports) と呼ばれるツールも用意されています。この プログラムは [mdconfig\(8\)](https://www.FreeBSD.org/cgi/man.cgi?query=mdconfig&sektion=8&manpath=freebsd-release-ports) を用いて [md\(4\)](https://www.FreeBSD.org/cgi/man.cgi?query=md&sektion=4&manpath=freebsd-release-ports) ディスクを設定し[、newfs\(8\)](https://www.FreeBSD.org/cgi/man.cgi?query=newfs&sektion=8&manpath=freebsd-release-ports) を用いて UFS ファイルシステムを作成 し[、mount\(8\)](https://www.FreeBSD.org/cgi/man.cgi?query=mount&sektion=8&manpath=freebsd-release-ports) を用いてマウントします。たとえば、上記と同じファイルシステムを作成し、 マウントしたい場合は、下 記のように入力するだけです。

例15.8 **mdmfs** を用いたファイルベースディスクの設定とマウント

# **dd if=/dev/zero of=newimage bs=1k count=5k** 5120+0 records in 5120+0 records out # **mdmfs -F newimage -s 5m md0 /mnt** # **df /mnt** Filesystem 1K-blocks Used Avail Capacity Mounted on 4846 2 4458

ユニット番号を指定せずに md オプションを使用した場合[、mdmfs\(8\)](https://www.FreeBSD.org/cgi/man.cgi?query=mdmfs&sektion=8&manpath=freebsd-release-ports) は未使用のデバイスを自動的に選択する ために [md\(4\)](https://www.FreeBSD.org/cgi/man.cgi?query=md&sektion=4&manpath=freebsd-release-ports) デバイスの auto-unit 機能を使用します。[mdmfs\(8\)](https://www.FreeBSD.org/cgi/man.cgi?query=mdmfs&sektion=8&manpath=freebsd-release-ports) についての詳細はマニュアルページを参照 してください。

### 15.10.3. FreeBSD 4.X でのメモリベースのファイルシステム

[md\(4\)](https://www.FreeBSD.org/cgi/man.cgi?query=md&sektion=4&manpath=freebsd-release-ports) ドライバは FreeBSD 4.X においてメモリファイルシステムを作成するために単純で効果的な手段です。 メ モリを割り当てるために [malloc\(9\)](https://www.FreeBSD.org/cgi/man.cgi?query=malloc&sektion=9&manpath=freebsd-release-ports) 関数が使用されます。

[vnconfig\(8\)](https://www.FreeBSD.org/cgi/man.cgi?query=vnconfig&sektion=8&manpath=freebsd-release-ports) を用いて作成したファイルシステムを例に取ると、 以下のようにします。

例15.9 FreeBSD 4.X での md メモリディスク

# **dd if=newimage of=/dev/md0** 5120+0 records in 5120+0 records out # **mount /dev/md0c /mnt** # **df /mnt** ocks Used Avail Capacity Mounted on<br>4927 1 4532 0% /mnt  $/$ dev/md0c

詳細については [md\(4\)](https://www.FreeBSD.org/cgi/man.cgi?query=md&sektion=4&manpath=freebsd-release-ports) マニュアルページを参照してください。

#### 15.10.4. FreeBSD 5.X でのメモリベースのファイルシステム

メモリベースおよびファイルベースのファイルシステムに対しても 同じツール [\(mdconfig\(8\)](https://www.FreeBSD.org/cgi/man.cgi?query=mdconfig&sektion=8&manpath=freebsd-release-ports) または [mdmfs\(8\)](https://www.FreeBSD.org/cgi/man.cgi?query=mdmfs&sektion=8&manpath=freebsd-release-ports)) を 使用できます。 メモリベースのファイルシステムに対する記憶領域は [malloc\(9\)](https://www.FreeBSD.org/cgi/man.cgi?query=malloc&sektion=9&manpath=freebsd-release-ports) 関数を用いて割り当てられます。

例15.10 **mdconfig** を用いたメモリベースディスクの新規作成

# **mdconfig -a -t malloc -s 5m -u 1** # **newfs -U md1** /dev/md1: 5.0MB (10240 sectors) block size 16384, fragment size 2048

```
 using 4 cylinder groups of 1.27MB, 81 blks, 256 inodes.
  with soft updates
super-block backups (for fsck -b #) at:
  32, 2624, 5216, 7808
# mount /dev/md1 /mnt
# df /mnt
Filesystem 1K-blocks Used Avail Capacity  Mounted on
/dev/md1  4846  2  4458  0% /mnt
```
## 例15.11 **mdmfs** を用いたメモリベースディスクの新規作成

# **mdmfs -M -s 5m md2 /mnt** # **df /mnt** Filesystem 1K-blocks Used Avail Capacity Mounted on /dev/md2 4846 2 4458 0% /mnt

[mdconfig\(8\)](https://www.FreeBSD.org/cgi/man.cgi?query=mdconfig&sektion=8&manpath=freebsd-release-ports) のコマンドラインの malloc を swap に置き換えることで[、malloc\(9\)](https://www.FreeBSD.org/cgi/man.cgi?query=malloc&sektion=9&manpath=freebsd-release-ports) 関数によるファイルシステムを 使用する代わりに スワップ領域を使用することが可能です。デフォルトでは [mdmfs\(8\)](https://www.FreeBSD.org/cgi/man.cgi?query=mdmfs&sektion=8&manpath=freebsd-release-ports) ユーティリティはスワップ ベースのディスクを作成します (-M なし)。詳細は [mdconfig\(8\)](https://www.FreeBSD.org/cgi/man.cgi?query=mdconfig&sektion=8&manpath=freebsd-release-ports) および [mdmfs\(8\)](https://www.FreeBSD.org/cgi/man.cgi?query=mdmfs&sektion=8&manpath=freebsd-release-ports) マニュアルページを参照して ください。

#### 15.10.5. システムからメモリディスクを切り離す

メモリベースまたはファイルベースのファイルシステムが使用されていない場合、 すべてのリソースをシステムに 開放するべきです。 はじめにファイルシステムをアンマウントします。 次にシステムからディスクを切り離し、リソー スを開放するために [mdconfig\(8\)](https://www.FreeBSD.org/cgi/man.cgi?query=mdconfig&sektion=8&manpath=freebsd-release-ports) を使用します。

たとえば /dev/md4 によって使用されたすべてのリソースを切り離し、開放するには以下のようにします。

#### # **mdconfig -d -u 4**

mdconfig -l コマンドを使用することによって、設定された [md\(4\)](https://www.FreeBSD.org/cgi/man.cgi?query=md&sektion=4&manpath=freebsd-release-ports) デバイスについての情報を表示することが可 能です。

FreeBSD 4.X では [vnconfig\(8\)](https://www.FreeBSD.org/cgi/man.cgi?query=vnconfig&sektion=8&manpath=freebsd-release-ports) はデバイスを切り離すのに使用されます。たとえば /dev/vn4 によって使用され たすべてのリソースを切り離し、開放するには以下のようにします。

# **vnconfig -u vn4**

## 15.11. ファイルシステムのスナップショット

#### *##: Tom Rhodes.*

FreeBSD 5.0 は Soft Updates と協調するファイルシステムスナップショットという新しい機能を提供します。

スナップショットは指定したファイルシステムのイメージを作成し、 また、ファイルとして扱うことができるようになり ます。 スナップショットファイルはアクションが実行されるファイルシステム内で作成されなければなりません。 ま た、ユーザは一つのファイルシステムあたり 20 までスナップショットを作成することができます。 有効なスナップ ショットはスーパーブロック内に記録されるので、 リブートしてから永続的にアンマウントおよびリマウントを記録し ます。 スナップショットが必要無くなったときは、 標準の [rm\(1\)](https://www.FreeBSD.org/cgi/man.cgi?query=rm&sektion=1&manpath=freebsd-release-ports) コマンドを用いて削除することができます。 ス ナップショットはどんな順番で削除してもよいのですが、 その他のスナップショットが開放されたブロックのうちい くらかをおそらく必要とするので、 使用されていたすべてのスペースを得られるとは限りません。

初めてスナップショットを作成すると、root でさえも書き込めないように schg フラグ [\(chflags\(1\)](https://www.FreeBSD.org/cgi/man.cgi?query=chflags&sektion=1&manpath=freebsd-release-ports) のマニュアル ページを参照) が設定されます。 [unlink\(1\)](https://www.FreeBSD.org/cgi/man.cgi?query=unlink&sektion=1&manpath=freebsd-release-ports) コマンドは、スナップショットに schg フラグが設定されていてもそれら を削除することのできる例外です。 したがって、スナップショットファイルを削除する前に、 schg フラグをクリアする 必要はありません。

スナップショットは [mount\(8\)](https://www.FreeBSD.org/cgi/man.cgi?query=mount&sektion=8&manpath=freebsd-release-ports) コマンドを用いて作成されます。 /var のスナップショットを /var/snapshot/snap に作成したいときは、 以下のコマンドを使用します。

# **mount -u -o snapshot /var/snapshot/snap /var**

また、スナップショットを作成するのに [mksnap\\_ffs\(8\)](https://www.FreeBSD.org/cgi/man.cgi?query=mksnap_ffs&sektion=8&manpath=freebsd-release-ports) も使えます。

#### # **mksnap\_ffs /var /var/snapshot/snap**

スナップショットにはいくつかの利用法があります。

- スナップショットをバックアップ目的に使用する管理者もいます。 なぜならスナップショットは CD やテープに転 送できるからです。
- ファイルの完全性を検証するために、 [fsck\(8\)](https://www.FreeBSD.org/cgi/man.cgi?query=fsck&sektion=8&manpath=freebsd-release-ports) をスナップショットに実行してもよいでしょう。 スナップショットを マウントしたときにそのファイルシステムがクリーンであったとすると、 そのスナップショットをマウントするときは いつでもクリーンな (そして変更のない) 結果を得るでしょう。 これは本質的には バックグラウンド [fsck\(8\)](https://www.FreeBSD.org/cgi/man.cgi?query=fsck&sektion=8&manpath=freebsd-release-ports) が行 うことです。
- スナップショット上で [dump\(8\)](https://www.FreeBSD.org/cgi/man.cgi?query=dump&sektion=8&manpath=freebsd-release-ports) ユーティリティを実行すると、 スナップショットのファイルシステムとタイムスタン プが一致するダンプが返されるでしょう。 [dump\(8\)](https://www.FreeBSD.org/cgi/man.cgi?query=dump&sektion=8&manpath=freebsd-release-ports) は -L オプションを使用することで、 一つのコマンドでスナッ プショットをとり、ダンプイメージを作成して、スナップショットを削除することが可能です。
- ファイルシステムの 「凍結された」 イメージとしてスナップショットを [mount\(8\)](https://www.FreeBSD.org/cgi/man.cgi?query=mount&sektion=8&manpath=freebsd-release-ports) します。 /var/snapshot/snap のスナップショットを [mount\(8\)](https://www.FreeBSD.org/cgi/man.cgi?query=mount&sektion=8&manpath=freebsd-release-ports) するには以下のようにします。

# **mdconfig -a -t vnode -f /var/snapshot/snap -u 4** # **mount -r /dev/md4 /mnt**

これで /mnt にマウントした 凍結状態の /var ファイルシステム構造を探索できます。 すべてがスナップショットが 作成された時と同じ状態になるはずです。ただし、 以前に作成されたスナップショットがサイズ 0 のファイルとして 現れることが唯一の例外です。 スナップショットの使用を終えた場合、以下のようにアンマウントできます。

# **umount /mnt** # **mdconfig -d -u 4**

softupdates およびファイルシステムスナップショットに関する詳細については、 <http://www.mckusick.com/> にある Marshall Kirk McKusick のウェブサイトを参照してください。 ここには技術的な論文もあります。

## 15.12. ファイルシステムクォータ

クォータは OS の持っているオプショナルな機能であり、 ファイルシステム毎にユーザやグループのメンバが使用 するディスク容量やファイルの数を制限することができます。 この機能は、あるユーザやグループに割り当てられ るリソースの量を制限することが望ましいようなタイムシェアリングシステムにおいてよく用いられます。 この機能 を用いることによって使用可能なディスク容量の全てを一人のユーザやユーザのグループが使ってしまうことを防 ぐことができます。

#### 15.12.1. ディスククォータを使うためのシステム設定

ディスククォータの設定を始める前に、 まずはカーネルにクォータが組み込まれていることを確認しましょう。 カー ネルのコンフィグレーションファイルに次の行を入れます。

#### options QUOTA

標準の GENERIC カーネルでは、 この機能は有効になっていませんので、 ディスククォータを利用するためには 上記を設定後カーネルを構築しなおし、 作成されたカスタムカーネルをインストールしなければいけません。 カー ネルのコンフィグレーションに関しては [8章FreeBSD カーネルのコンフィグレーション](#page-176-0) をご覧ください。

次に /etc/rc.conf でディスククォータを有効にする必要があります。 次の行を加えましょう。

#### enable\_quotas="YES"

起動時の動作をさらに細かくコントロールするためにもう一つ設定用の変数があります。 通常、起動時には [quotacheck\(8\)](https://www.FreeBSD.org/cgi/man.cgi?query=quotacheck&sektion=8&manpath=freebsd-release-ports) によりそれぞれのファイルシステムのクォータの整合性がチェックされます。 [quotacheck\(8\)](https://www.FreeBSD.org/cgi/man.cgi?query=quotacheck&sektion=8&manpath=freebsd-release-ports) の 役割は、クォータデータベースのデータが正しくファイルシステム上のデータを反映しているか確認することです。 これはかなり時間を食う処理であり、 起動にかかる時間に大きな影響を及ぼします。 このステップをとばしたい人 のために /etc/rc.conf に次の変数が用意されています。

#### check\_quotas="NO"

もし 3.2-RELEASE よりも前の FreeBSD を使っているならば設定はもっと単純で、一つの変数のみです。 次の 行を /etc/rc.conf で設定してください。

#### check\_quotas="YES"

最後に、ファイルシステム毎にディスククォータを有効にするために /etc/fstab を編集する必要があります。 ここ でユーザもしくはグループ、 あるいはその両方にクォータを設定することができるのです。

あるファイルシステム上にユーザ毎のクォータを有効にする場合には、 /etc/fstab 中でクォータを有効にしたい ファイルシステムエントリのオプション部に userquota を加えます。 例えば次のようになります。

#### /dev/da1s2g /home ufs rw,userquota 1 2

同様に、グループクォータを有効にするには userquota キーワードの代わりに groupquota を用います。 ユーザと グループの両方のクォータを有効にするには次のようにします。

#### /dev/da1s2g /home ufs rw,userquota,groupquota 1 2

デフォルトでは、 クォータファイルはそのファイルシステムのルートディレクトリに ユーザ用、グループ用それぞれ quota.user , quota.group という名前で置かれます。さらに詳しい情報は [fstab\(5\)](https://www.FreeBSD.org/cgi/man.cgi?query=fstab&sektion=5&manpath=freebsd-release-ports) をご覧ください。[fstab\(5\)](https://www.FreeBSD.org/cgi/man.cgi?query=fstab&sektion=5&manpath=freebsd-release-ports) マニュアルには別の場所を指定することができると書いてはありますが、 あまり勧められません。なぜなら、 様々な クォータ関係のユーティリティがそれにうまく対処できるようにないためです。

この時点で、 一度システムを再起動して新しいカーネルで立ち上げましょう。 /etc/rc が自動的に適当なコマン ドを実行し、 /etc/fstab で有効にした全てのクォータ用に初期ファイルを作ってくれます。 従って、空のクォータ ファイルを手で作る必要は一切ありません。

通常の運用では [quotacheck\(8\)](https://www.FreeBSD.org/cgi/man.cgi?query=quotacheck&sektion=8&manpath=freebsd-release-ports) や [quotaon\(8\)](https://www.FreeBSD.org/cgi/man.cgi?query=quotaon&sektion=8&manpath=freebsd-release-ports), [quotaoff\(8\)](https://www.FreeBSD.org/cgi/man.cgi?query=quotaoff&sektion=8&manpath=freebsd-release-ports) といったコマンドを手で動かす必要はないので すが、 慣れるためにもこれらのマニュアルは読んでおきましょう。

#### 15.12.2. クォータリミットの設定

一旦クォータを有効にしたら本当に有効になっているのか確認しておきましょう。簡単な方法は次のコマンドを実 行することです。

#### # **quota -v**

ディスクの使用状況と、クォータが有効になっているファイルシステムのクォータリミットが一行にまとめて出力さ れるでしょう。

さあ、[edquota\(8\)](https://www.FreeBSD.org/cgi/man.cgi?query=edquota&sektion=8&manpath=freebsd-release-ports) でクォータリミットを設定する準備ができました。

ユーザやグループが使用できるディスク容量や作成できるファイルの数に制限をかけるにはいくつかのオプショ ンがあります。割り当てディスク容量を制限 (ブロッククォータ) することもファイル数を制限 (inode クォータ) する ことも、両者を組み合わせることもできるのです。 これらの制限はそれぞれさらに二つのカテゴリ、 ハードリミットと ソフトリミット、に分けることができます。

ハードリミットを越えることはできません。 あるユーザが一旦ハードリミットにたっした場合、 そのファイルシステム ではそれ以上の割り当ては望めません。 例えばあるファイルシステム上に 500 ブロックのハードリミットが設定さ れており現在 490 ブロックを使用している場合、さらに 10 ブロックしか使えないのです。 11 ブロックを使おうと すると失敗します。

一方、 ソフトリミットはある限られた時間内であれば越えることができます。 この時間は猶予期間として知られてお り、デフォルトでは 1 週間です。 あるユーザが自分のソフトリミットを猶予期間よりも長い間越えているとソフトリ ミットはハードリミットに変わり、それ以上使用することはできなくなります。 ユーザがソフトリミットよりも減らせば猶 予期間はリセットされます。

以下は [edquota\(8\)](https://www.FreeBSD.org/cgi/man.cgi?query=edquota&sektion=8&manpath=freebsd-release-ports) コマンドを実行した時に見ることになるであろう例です。 [edquota\(8\)](https://www.FreeBSD.org/cgi/man.cgi?query=edquota&sektion=8&manpath=freebsd-release-ports) コマンドが起動されると 環境変数 EDITOR で指定されるエディタに入ります。 EDITOR が設定されていない場合には vi が起動されます。 ここでクォータリミットを編集します。

#### # **edquota -u test**

Quotas for user test: /usr: blocks in use:  $65$ , limits (soft =  $50$ , hard =  $75$ ) inodes in use: 7, limits (soft =  $50$ , hard =  $60$ ) /usr/var: blocks in use:  $0$ , limits (soft = 50, hard = 75) inodes in use:  $\theta$ , limits (soft = 50, hard = 60)

通常、クォータが有効になっているファイルシステム毎に 2 行あります。 一つはブロックリミット用でもう一つは inode リミット用です。 クォータリミットを変更したいところを書き変えるだけでかまいません。 たとえばこのユーザ のブロックリミットを、ソフトリミットは 50 から 500 へ、ハードリミットは 75 から 600 に変更する場合、

/usr: blocks in use:  $65$ , limits (soft =  $50$ , hard =  $75$ )

から

#### /usr: blocks in use:  $65$ , limits (soft =  $500$ , hard =  $600$ )

へ書き換えます。新しいクォータリミットはエディタを終了すれば設定されます。

ある範囲の UID に対してクォータリミットを設定したい場合がありますが、このような時には [edquota\(8\)](https://www.FreeBSD.org/cgi/man.cgi?query=edquota&sektion=8&manpath=freebsd-release-ports) コマンド の -p オプションを使うといいでしょう。まず、 あるユーザに割り当てたいクォータリミットを設定し、次に edquota p protouser startuid-enduid を実行するのです。例えばユーザ test にお望みのクォータリミットが付いてい るとしましょう。 次のコマンドにより 10,000 から 19,999 の間の UID に対して同じクォータリミットを付けることが できるのです。

#### # **edquota -p test 10000-19999**

さらに詳しいことは [edquota\(8\)](https://www.FreeBSD.org/cgi/man.cgi?query=edquota&sektion=8&manpath=freebsd-release-ports) のマニュアルページをご覧ください。

#### 15.12.3. クォータリミットとディスク使用状況のチェック

[quota\(1\)](https://www.FreeBSD.org/cgi/man.cgi?query=quota&sektion=1&manpath=freebsd-release-ports) または [repquota\(8\)](https://www.FreeBSD.org/cgi/man.cgi?query=repquota&sektion=8&manpath=freebsd-release-ports) といったコマンドを使ってクォータリミットやディスクの利用状況を確 認することができます。 [quota\(1\)](https://www.FreeBSD.org/cgi/man.cgi?query=quota&sektion=1&manpath=freebsd-release-ports) コマンドは個々のユーザやグループのクォータやディスク利用状況を確 認するのに使えます。 ユーザは自身のクォータ、そして所属するグループのグループのみ確認することができま す。 スーパーユーザのみが他のユーザや所属していないグループのクォータと利用状況を見ることができます。 [repquota\(8\)](https://www.FreeBSD.org/cgi/man.cgi?query=repquota&sektion=8&manpath=freebsd-release-ports) コマンドを使うと、クォータが有効になっているファイルシステム用の全てのクォータやディスク容量 のサマリを得ることができます。

以下は二つのファイルシステムにクォータ制限がかけられているユーザに対するquota -v コマンドの出力例で す。

#### Disk quotas for user test (uid 1002):

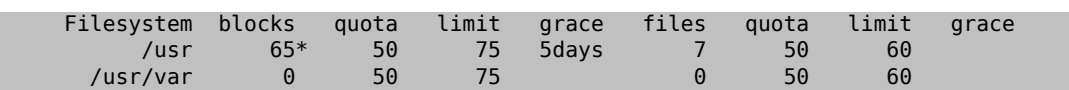

上の例で、/usr ファイルシステム上ではこのユーザは現在 50 ブロックというソフトリミットを 15 ブロックオーバー し 5 日間の猶予期間が残っています。アスタリスク \* はクォータリミットを越えているユーザを示していることに注 意してください。

通常、そのユーザが全く使っていないファイルシステムは、 クォータリミットが付けられているとしても [quota\(1\)](https://www.FreeBSD.org/cgi/man.cgi?query=quota&sektion=1&manpath=freebsd-release-ports) コ マンドの出力には現われません。 -v オプションを用いればそのようなファイルシステム、 上の例では /usr/var 、 を表示することができます。

#### 15.12.4. NFS 上の クォータ

クォータは NFS サーバ上のクォータサブシステムにより実行されます。 [rpc.rquotad\(8\)](https://www.FreeBSD.org/cgi/man.cgi?query=rpc.rquotad&sektion=8&manpath=freebsd-release-ports) デーモンにより、NFS ク ライアント上の [quota\(1\)](https://www.FreeBSD.org/cgi/man.cgi?query=quota&sektion=1&manpath=freebsd-release-ports) コマンドは情報を得ることができ、クライアントマシン上のユーザが自分のクォータの統 計を見ることができます。

/etc/inetd.conf において以下のように rpc.rquotad を有効にしましょう。

rquotad/1 dgram rpc/udp wait root /usr/libexec/rpc.rquotad rpc.rquotad

そして以下のように inetd を再起動します。

# **kill -HUP `cat /var/run/inetd.pid`**

## 15.13. ディスクパーティションの暗号化

*##: Lucky Green.*

FreeBSD は無許可のデータアクセスに対する優れたオンライン保護機能を提供します。 ファイルのパーミッショ ンおよび強制的アクセスコントロール (MAC: Mandatory Access Control) (Mandatory Access Control (MAC) を参照) は、コンピュータが動作中で、OS が実行中であるときに、 無許可の第三者がデータにアクセス するのを防ぐことに役立ちます。 しかしながら、攻撃者がコンピュータに物理的にアクセスし、 機密データをコピー し分析するためにコンピュータのハードドライブを別のシステムに移動させることができれば、 OS によって強化さ れた許可属性は意味をなさなくなります。

攻撃者が電源の落ちたコンピュータや ハードドライブを手にいれる手段にかかわらず、 GEOM ベースのディスク 暗号化 (gbde: GEOM Based Disk Encryption) は、著しい資源を持ち本気で攻撃を仕掛けるつもりでやってき た攻撃者からさえもコンピュータのファイルシステム上にあるデータを保護することができます。 個々のファイルだ けを暗号化する煩わしい方法と異なり、 gbde は全ファイルシステムを透過的に暗号化します。 平文テキストは決 してハードドライブのプラッタに関係しません。

#### 15.13.1. カーネルで gbde を有効にする

1. **root** になる

gbde の設定をするにはスーパユーザの権限が必要になります。 以下のコマンドを実行して、 root になってく ださい。

% **su -** Password:

2. オペレーティングシステムのバージョンを確かめる

[gbde\(4\)](https://www.FreeBSD.org/cgi/man.cgi?query=gbde&sektion=4&manpath=freebsd-release-ports) が動作するには FreeBSD 5.0 以降が必要です。 以下のコマンドを実行して、 オペレーティングシ ステムのバージョンを確認してください。

# **uname -r** 5.0-RELEASE

3. カーネルコンフィギュレーションファイルに [gbde\(4\)](https://www.FreeBSD.org/cgi/man.cgi?query=gbde&sektion=4&manpath=freebsd-release-ports) 対応を追加する

お好みのテキストエディタを使用して、 以下の行をカーネルコンフィギュレーションファイルに加えます。

#### options GEOM\_BDE

FreeBSD カーネルを設定、再コンパイル、インストールします。 この手順は [8章FreeBSD カーネルのコン](#page-176-0) [フィグレーション](#page-176-0) で説明されています。

新しいカーネルで再起動します。

#### 15.13.2. 暗号化されたハードドライブの準備

以下の例では、システムに新しいハードディスクを追加しようとしています。このシステムは単一の暗号化された パーティションを保持することになります。 このパーティションは /private としてマウントされます。gbde は /home および /var/mail を暗号化するのにも使用できますが、 より複雑な指示を必要となるのでこの解説の範疇を越え ています。

1. 新しいハードドライブを追加する

[「ディスクの追加」](#page-311-0) で説明されている通りに新しいドライブをシステムに設置します。 この例では、新しいハー ドドライブは /dev/ad4s1c パーティションに 加えられたものとします。 /dev/ad0s1\* デバイスは、この例のシ ステム上に存在する標準的な FreeBSD パーティションを表します。

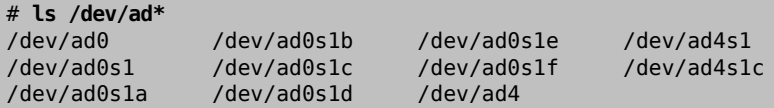

2. gbde ロックファイルを保持するディレクトリを作成する

#### # **mkdir /etc/gbde**

gbde ロックファイルには、 暗号化されたパーティションにアクセスするのに必要となる情報が格納されてい ます。 ロックファイルにアクセスしない場合、 gbde は 膨大な手動による介在なしには (ソフトウェアは対応し ていません)、暗号化されたパーティションに含まれるデータを解読することはできないでしょう。 それぞれの 暗号化されたパーティションは別々のロックファイルを使用します。

3. gbde パーティションを初期化する

gbde パーティションは使用する前に初期化されなければなりません。 この初期化は一度だけ実行される必 要があります。

#### # **gbde init /dev/ad4s1c -i -L /etc/gbde/ad4s1c**

エディタが開くので、 テンプレートをもとにさまざまなオプションを設定してください。 UFS1 または UFS2 で 使用するには、sector\_size を 2048 に設定してください。

\$FreeBSD: src/sbin/gbde/template.txt,v 1.1 2002/10/20 11:16:13 phk Exp \$ # # Sector size is the smallest unit of data which can be read or written. # Making it too small decreases performance and decreases available space. # Making it too large may prevent filesystems from working. 512 is the # minimum and always safe. For UFS, use the fragment size #  $sector size$  =  $2048$ [...]

[gbde\(8\)](https://www.FreeBSD.org/cgi/man.cgi?query=gbde&sektion=8&manpath=freebsd-release-ports) はデータを保護するのに使用するパスフレーズを二度尋ます。 パスフレーズはそれぞれ同じでなけ ればなりません。 データを保護する gbde の能力は、 あなたが選択したパスフレーズの品質に完全に依存し ます $<sub>a</sub>$ <sup>1</sup></sub>

gbde init コマンドは gbde パーティションに対するロックファイルを作成します。この例では /etc/gbde/ ad4s1c に格納されます。

## 注意

gbde ロックファイルは、 すべての暗号化されたパーティションの内容とともにバック アップされなければ なりません。 ロックファイルだけを削除している間、 ロックファイル なしでは信念の固い攻撃者が gbde パーティションを解読することを防ぐことができな い一方で、 正当な所有者は[、gbde\(8\)](https://www.FreeBSD.org/cgi/man.cgi?query=gbde&sektion=8&manpath=freebsd-release-ports) およびこの設計者にまったく支持されない膨大 な量の作業なしには、 暗号化されたパーティション上のデータにアクセスすることがで きないでしょう。

4. カーネルに暗号化されたパーティションを接続する

# **gbde attach /dev/ad4s1c -l /etc/gbde/ad4s1c**

暗号化されたパーティションを初期化する際に選択したパスフレーズを入力するように求められます。 新しい 暗号化デバイスは /dev に /dev/device\_name.bde として現れます。

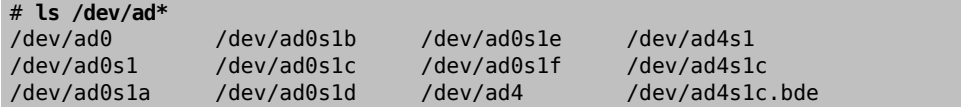

5. 暗号化デバイス上にファイルシステムを作成する

カーネルに暗号化デバイスが接続されると、 デバイス上にファイルシステムを作成できます。 暗号化デバイス 上にファイルシステムを作成するには [newfs\(8\)](https://www.FreeBSD.org/cgi/man.cgi?query=newfs&sektion=8&manpath=freebsd-release-ports) を使用します。従来の UFS1 ファイルシステムで初期化す るより、 新しい UFS2 ファイルシステムで初期化した方が高速なので、 -O2 オプションとともに [newfs\(8\)](https://www.FreeBSD.org/cgi/man.cgi?query=newfs&sektion=8&manpath=freebsd-release-ports) を 使用することが推奨されています。

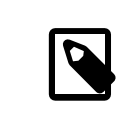

## 注記

FreeBSD 5.1-RELEASE 以降では、-O2 オプションはデフォルトです。

# **newfs -U -O2 /dev/ad4s1c.bde**

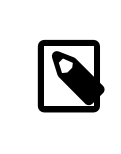

## 注記

[newfs\(8\)](https://www.FreeBSD.org/cgi/man.cgi?query=newfs&sektion=8&manpath=freebsd-release-ports) は、デバイス名に \*.bde 拡張子によって認識される、 接続された gbde パー ティションに対して実行されなければなりません。

 $^{-1}$ 記憶するのが簡単で、安全なパスフレーズを選択する方法については、 [Diceware Passphrase](http://world.std.com/~reinhold/diceware.html) ウェブサイトを参照してください。

6. 暗号化パーティションをマウントする

暗号化ファイルシステムに対するマウントポイントを作成します。

# **mkdir /private**

暗号化ファイルシステムをマウントします。

# **mount /dev/ad4s1c.bde /private**

7. 暗号化ファイルシステムが利用可能か確かめる

これで暗号化ファイルシステムは [df\(1\)](https://www.FreeBSD.org/cgi/man.cgi?query=df&sektion=1&manpath=freebsd-release-ports) で見ることができ、利用する準備ができました。

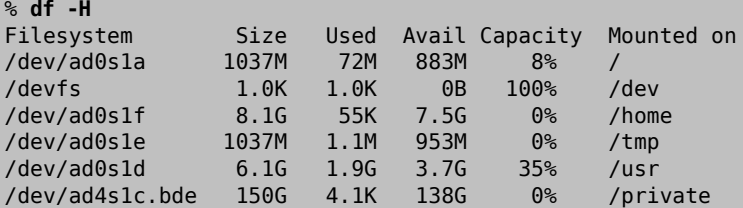

#### 15.13.3. 存在する暗号化ファイルシステムをマウントする

システムを起動する度に、すべての暗号化ファイルシステムは 使用前にカーネルに接続し、 エラーの有無をチェッ クし、マウントする必要があります。 必要なコマンドは root ユーザとして実行されなければなりません。

1. カーネルに gbde パーティションを接続する

#### # **gbde attach /dev/ad4s1c -l /etc/gbde/ad4s1c**

パーティションの暗号化を初期化する際に選択したパスフレーズを入力するように求められるでしょう。

2. ファイルシステムのエラーをチェックする

暗号化ファイルシステムを自動的にマウントするために /etc/fstab に設定を掲載することはまだできないた め、 マウントする前に [fsck\(8\)](https://www.FreeBSD.org/cgi/man.cgi?query=fsck&sektion=8&manpath=freebsd-release-ports) を実行して、 ファイルシステムのエラーをチェックしなければなりません。

#### # **fsck -p -t ffs /dev/ad4s1c.bde**

3. 暗号化ファイルをマウントする

#### # **mount /dev/ad4s1c.bde /private**

これで暗号化ファイルシステムが利用できるようになりました。

#### 15.13.3.1. 暗号化パーティションを自動的にマウントする

スクリプトを作成して、暗号化パーティションを自動的に接続、 チェック、マウントすることは可能です。しかしなが ら、 安全上の理由によりスクリプトに [gbde\(8\)](https://www.FreeBSD.org/cgi/man.cgi?query=gbde&sektion=8&manpath=freebsd-release-ports) パスワードを含めるべきではありません。その代わりに、コンソールま たは [ssh\(1\)](https://www.FreeBSD.org/cgi/man.cgi?query=ssh&sektion=1&manpath=freebsd-release-ports) による接続からパスワードを入力するようなスクリプトが手動で実行されることが推奨されます。

#### 15.13.4. gbde が採用した暗号の保護

[gbde\(8\)](https://www.FreeBSD.org/cgi/man.cgi?query=gbde&sektion=8&manpath=freebsd-release-ports) は 128bit AES の CBC モードを使用してセクタペイロードを暗号化します。 ディスク上のそれぞれの セクタは異なる AES 鍵で暗号化されます。 セクタ鍵がユーザが入力したパスフレーズからどのように導き出され るかを含め、 gbde の暗号手法の設計についての詳細は、 [gbde\(4\)](https://www.FreeBSD.org/cgi/man.cgi?query=gbde&sektion=4&manpath=freebsd-release-ports) を参照してください。

## 15.13.5. 互換性に関する問題

[sysinstall\(8\)](https://www.FreeBSD.org/cgi/man.cgi?query=sysinstall&sektion=8&manpath=freebsd-release-ports) は gbde 暗号化デバイスと互換性がありません。 [sysinstall\(8\)](https://www.FreeBSD.org/cgi/man.cgi?query=sysinstall&sektion=8&manpath=freebsd-release-ports) を実行する前に \*.bde デバイスは すべてカーネルから切断されなければなりません。 そうしないと、[sysinstall\(8\)](https://www.FreeBSD.org/cgi/man.cgi?query=sysinstall&sektion=8&manpath=freebsd-release-ports) が初めにデバイスを走査する際に クラッシュしてしまうでしょう。 暗号化デバイスを切断するには、以下のコマンドを使用します。

# **gbde detach /dev/ad4s1c**

# 第16章 地域化 (localization) - I18N/ L10N の利用と設定

寄稿: Andrey Chernov. 改訂: Michael C. Wu.

## 16.1. この章では

FreeBSD は、ユーザーおよび貢献者が世界中にいる、非常に分散した プロジェクトです。この章では、英語以外 の言語を使うユーザーの実用に 耐えられるようにする FreeBSD の国際化 (internationalization) と 地域 化 (localization) 機能について解説します。 システムレベルでもアプリケーションレベルでも、国際化の実装には 様々な側面があるので、必要に応じて読者に対してより専門的な文書情報を 示すことにします。

この章では、以下の分野について説明します。

- 近代的なオペレーティングシステムで、異なる言語および ロケールがどのように符号化されているか。
- ログインシェルでロケールを設定するには どうするか。
- コンソールを英語以外の言語用に設定するには どうするか。
- 様々な言語で効率的に X Window System を使うには どうすればよいか。
- 国際化されたアプリケーションを書くための 情報はどこにあるか。

この章を読む前に、以下のことを理解しておく必要があります。

• サードパーティ製アプリケーションのインストール方法 ([4章アプリケーションのインストール - packages と](#page-100-0) [ports](#page-100-0))。

## 16.2. 基礎知識

### 16.2.1. I18N/L10N とは?

開発者たちはしばしば、internationalization を縮めて I18N と表記します。18 は internationalization の最 初と最後の間の 文字数です。L10N も同じ命名法を用いて 「localization」 を縮めたものです。 これらを合わせ て、I18N/L10N された (すなわち国際化/地域化された) 手法、プロトコル、アプリケーションは、自分達の好みの 言語を 使うことを可能にしてくれます。

国際化されたアプリケーションはライブラリとして国際化キット を用いてプログラミングされています。 これは開発 者が単純なファイルを書いて、 表示されるメニューやテキストを各国語に翻訳できるようにしてくれます。 プログラ マのみなさんには、 これらの方法を利用することを強く推奨します。

#### 16.2.2. なぜ I18N/L10N を使わなければいけないの?

英語以外の言語を見たり、入力したり、処理したりする場合はいつでも、 I18N/L10N が使われます。

#### 16.2.3. I18N で使えるようになる言語には何があるの?

I18N や L10N は FreeBSD に限った話題ではありません。 現在では、世界中の主要な言語のほとんどから選ぶ ことができます。 たとえば中国語、ドイツ語、日本語、韓国語、フランス語、ロシア語、 ベトナム語などがありますが、 これらに限定されるわけではありません。

## 16.3. 地域化の利用

I18N は FreeBSD に特有のものではなく、一つの考え方です。 以下の慣習にしたがって FreeBSD を利用する ようにしてください。

地域化の設定は言語コード、 国コード、エンコーディングという三つの用語を基本とします。 ロケール名はこれらか ら以下のように構成されます。

#### *#####*\_*####*.*########*

#### 16.3.1. 言語コードと国コード

FreeBSD (やその他の国際化をサポートした UNIX®-like なシステム) を特定の言語に地域化するには、 国 と言語を特定するためのコードを知る必要があります (国コードはアプリケーションに指定された言語のどの変種 (variation) を用いれば良いかを教えてくれます)。 加えて、ウェブブラウザ、SMTP/POP サーバ、 ウェブサーバな どもこれらを元に様々な選択を行います。 以下は言語/国コードの例です。

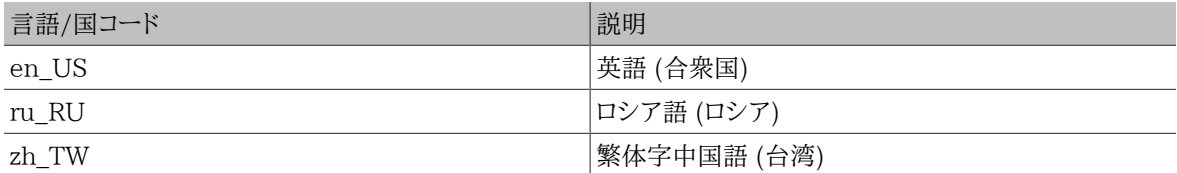

#### 16.3.2. エンコーディング

いくつかの言語では、8-bit やワイド文字、 多バイト文字など ASCII とは異なったエンコード法を用います [\(multibyte\(3\)](https://www.FreeBSD.org/cgi/man.cgi?query=multibyte&sektion=3&manpath=freebsd-release-ports) 参照)。 古いアプリケーションはこれらを認識せず、 誤ってコントロール文字として認識してしまい ます。 最近のアプリケーションは、大抵 8-bit 文字を認識します。 実装方法にも依りますが、アプリケーションのコ ンパイル時もしくは configure 時に、ワイド/多バイト文字のサポートを指定する必要があるかも知れません。 ワイ ド/多バイト文字を入力したり処理したりすることを可能にするために、 [FreeBSD Ports Collection](https://www.FreeBSD.org/ja/ports/index.html) では各言語 向けに異なったプログラムを提供しています。 各 FreeBSD Port の国際化文書を参照してください。

特に、正しく configure したり、configure/Makefile/ コンパイラに適切な値を渡すために、アプリケーションの 文書を良く読む必要があります。

次のことを心に留めておいてください。

- 言語固有の、C 言語の char で表現できる シングルバイトの文字セット ([multibyte\(3\)](https://www.FreeBSD.org/cgi/man.cgi?query=multibyte&sektion=3&manpath=freebsd-release-ports) を参照)、たとえば ISO8859-1, ISO8859-15, KOI8-R, CP437。
- ワイド、多バイトのエンコーディング、たとえば EUC, Big5。

現在有効な文字セットのリストに関しては [IANA Registry](http://www.iana.org/assignments/character-sets) をチェックしてください。

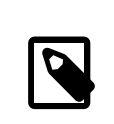

## 注記

FreeBSD では、X11 互換のロケール符号を用いています。

#### 16.3.3. 国際化アプリケーション

FreeBSD の ports/packages システムでは、 それとひと目でわかるように国際化アプリケーションには名前に I18N という文字が含まれています。 ただし、それらのアプリケーションが常にあなたの望む言語を サポートしてい るとは限りません。

#### <span id="page-348-3"></span>16.3.4. ロケールの設定

•

通常は、ログインシェルで環境変数 LANG に ロケール名を設定し export すれば十分です。これは、ユーザーの ~/.login\_conf ファイル、またはユーザーの シェルの初期設定ファイル (~/.profile ,~/.bashrc ,~/.cshrc ) で できます。 LC\_CTYPE や LC\_CTIME のような ロケールのサブセットを設定する必要はありません。 詳細に関しては、 各言語向けの FreeBSD 文書を参照してください。

以下の二つの環境変数を設定ファイルで指定する必要があります。

• POSIX® [setlocale\(3\)](https://www.FreeBSD.org/cgi/man.cgi?query=setlocale&sektion=3&manpath=freebsd-release-ports) 関連の関数のための LANG

アプリケーション用の MIME 文字セットのための MM\_CHARSET

これにはユーザのシェルの設定、アプリケーション固有の設定、 X11 の設定などが含まれます。

#### 16.3.4.1. ロケールを設定する方法

ロケールを設定するには以下で説明するように、二つの方法があります。 一つは推奨される方法で[、ログインクラ](#page-348-0) [ス \(login class\)](#page-348-0) において環境変数に割り当てる方法。 もう一つはシステムのシェル [初期化ファイル](#page-349-0) において環 境変数の指定を追加する方法です。

#### <span id="page-348-0"></span>16.3.4.1.1. ログインクラスを用いる方法

この方法では、 各シェルの初期化ファイルに特定のシェル設定を追加する代わりに、 すべてのシェルにおいて一 度に必要なロケール名と MIME 文字セットを環境変数に割り当てることができます。 [ユーザの設定は](#page-348-1)ユーザ自 身で行なえますが、 [管理者の設定](#page-348-2)にはスーパユーザの権限が必要となります。

#### <span id="page-348-1"></span>16.3.4.1.1.1. ユーザの設定

ユーザのホームディレクトリの .login\_conf ファイルを用いて、 両方の変数に Latin-1 エンコーディングを設定す る 簡単な例は次の通りです。

me:\ :charset=ISO-8859-1:\ :lang=de\_DE.ISO8859-1:

これは、BIG-5 エンコーディングされた繁体字中国語用の環境変数を設定する .login\_conf の一例です。 中国 語、日本語、韓国語用のロケール変数を 正しく認識しないソフトウェアに対処するため、 よりたくさんの変数を設 定していることに注目してください。

```
#Users who do not wish to use monetary units or time formats
#of Taiwan can manually change each variable
me:\
 :lang=zh TW.Big5:\
  :lc_all=zh_TW.Big:\
  :lc_collate=zh_TW.Big5:\
  :lc_ctype=zh_TW.Big5:\
 :lc messages=zh TW.Big5:\
  :lc_monetary=zh_TW.Big5:\
  :lc_numeric=zh_TW.Big5:\
  :lc_time=zh_TW.Big5:\
  :charset=big5:\
  :xmodifiers="@im=xcin": #Setting the XIM Input Server
```
<span id="page-348-2"></span>詳細に関しては [管理者の設定](#page-348-2) と [login.conf\(5\)](https://www.FreeBSD.org/cgi/man.cgi?query=login.conf&sektion=5&manpath=freebsd-release-ports) を参照してください。

#### 16.3.4.1.1.2. 管理者の設定

/etc/login.conf において、 正しい言語がユーザのクラスに指定されていることを確認してください。 /etc/ login.conf は、このようになります。

```
language_name :accounts_title :\
  :charset=MIME_charset :\
  :lang=locale_name :\
  :tc=default:
```
先ほどの例のように Latin-1 での設定はこのようになります。

```
german:German Users Accounts:\
  :charset=ISO-8859-1:\
  :lang=de_DE.ISO8859-1:\
  :tc=default:
```
ユーザのログインクラスを変更する前に次のコマンドを実行して、 /etc/login.conf の新たな設定がシステムに 見えるようにしてください。

# **cap\_mkdb /etc/login.conf**

ログインクラスを [vipw\(8\)](https://www.FreeBSD.org/cgi/man.cgi?query=vipw&sektion=8&manpath=freebsd-release-ports) で変更する

新しいユーザを追加するために vipw を用います。そして以下のようなエントリを作成します。

user:password:1111:11:*language* :0:0:User Name:/home/user:/bin/sh

ログインクラスを [adduser\(8\)](https://www.FreeBSD.org/cgi/man.cgi?query=adduser&sektion=8&manpath=freebsd-release-ports) で変更する

新しいユーザを追加するために adduser を用います。そして以下の手順を踏みます。

- /etc/adduser.conf で defaultclass = language と設定します。 この場合、他の言語のユーザには default クラスを指定することを 忘れないでください。
- もうひとつの方法は[、adduser\(8\)](https://www.FreeBSD.org/cgi/man.cgi?query=adduser&sektion=8&manpath=freebsd-release-ports) が

Enter login class: default []:

と聞いてきたときに、毎回言語を指定するやり方です。

• さらに別の方法は、異なる言語を利用するユーザを 追加する際に、以下のようにするやり方です。

# **adduser -class language**

ログインクラスを [pw\(8\)](https://www.FreeBSD.org/cgi/man.cgi?query=pw&sektion=8&manpath=freebsd-release-ports) で変更する

新しいユーザを追加するために [pw\(8\)](https://www.FreeBSD.org/cgi/man.cgi?query=pw&sektion=8&manpath=freebsd-release-ports) を 用いる場合、以下の形式で実行します。

# **pw useradd user\_name -L language**

注記

<span id="page-349-0"></span>16.3.4.1.2. シェルの初期化ファイルによる方法

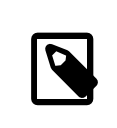

シェルごとに異なった設定が必要なため、 この方法は推奨されません。 代わりに [ログインク](#page-348-0) [ラスを用いる方法](#page-348-0)を使ってください。

ロケール名と MIME 文字コードを追加するには、 /etc/profile や /etc/csh.login などのシェル初期化ファイ ル に以下の二つの環境変数を設定します。 以下に示す例は、ドイツ語の設定です。

/etc/profile では 次のように設定します。

```
LANG=de_DE.ISO8859-1; export LANG
MM_CHARSET=ISO-8859-1; export MM_CHARSET
```
また /etc/csh.login では 次のように設定します。

setenv LANG de\_DE.ISO8859-1 setenv MM CHARSET ISO-8859-1

もしくは、上記のやり方を /usr/share/skel/dot.profile (/etc/profile と同形式) や /usr/share/skel/ dot.login (/etc/csh.login と同形式) に追加することもできます。

X11 では、 \$HOME/.xinitrc に 使用しているシェルに合った形式で

LANG=de\_DE.ISO8859-1; export LANG

もしくは、

setenv LANG de DE.ISO8859-1

<span id="page-350-0"></span>と指定します。

#### 16.3.5. コンソールの設定

C 言語の char で表現できるシングルバイトの文字セット用に、 /etc/rc.conf でその言語に対応した適切なコン ソールフォントを指定してください。

font8x16=*#####* font8x14=*#####* font8x8=*#####*

ここで *#####* は /usr/share/syscons/fonts ディレクトリ にあるフォントファイルから .fnt という拡張子を除い たものです。

また、sysinstall (FreeBSD バージョンが 5.2 よりも古い場合は /stand/sysinstall ) を使って、C 言語の char で表現できるシングルバイトの文字セット用の正しい キーマップとスクリーンマップを指定するようにしてく ださい。 sysinstall では、Configure を選択し、Console を選択します。 もしくは、/etc/rc.conf に以下の行を 加えてください。

scrnmap=*#########* keymap=*######* keychange="*##############* "

ここで *#########* は /usr/share/syscons/scrnmaps ディレクトリ にあるマップファイルから .scm という拡張子 を除いたものです。 VGA アダプタが疑似グラフィクス領域のフォント文字マトリクスで bit 8 を bit 9 に拡張するこ とに対処するために (例えばスクリーンフォントが bit 8 列を使っている時に文字をその領域から外に移動する場 合)、 フォントに適切にマップされたスクリーンマップが必要となります。

もし、/etc/rc.conf を以下のように設定して、 moused デーモンを有効化している場合は、 次の段落に書かれて いるマウスカーソルに関する情報を確認してください。

#### moused\_enable="YES"

設定省略時には、[syscons\(4\)](https://www.FreeBSD.org/cgi/man.cgi?query=syscons&sektion=4&manpath=freebsd-release-ports) ドライバのマウスカーソルは キャラクタセット中の 0xd0-0xd3 の範囲を占めてい ます。そのため、 利用している言語がこの範囲のキャラクタセットを使っている場合、 カーソルの占める範囲を重な らないように移動させなければなりません。 FreeBSD でこれを回避するには、次の行を /etc/rc.conf に追加し てください。

#### mousechar\_start=3

*######* は /usr/share/syscons/keymaps ディレクトリにあるキーマップファイルから .kbd という拡張子を除いた ものです。 どのキーマップを使うかよくわからないなら[、kbdmap\(1\)](https://www.FreeBSD.org/cgi/man.cgi?query=kbdmap&sektion=1&manpath=freebsd-release-ports) で再起動せずにキーマップを試すことができ ます。

ファンクションキーの並びはキーマップにより定義されてはいないため、 端末タイプに合わせたファンクションキー を設定するために keychange が必要となります。

また、/etc/ttys の中のすべての ttyv\* において、 正しいコンソール端末タイプを設定するようにしてください。 現 在の定義済の値は以下の通りです。

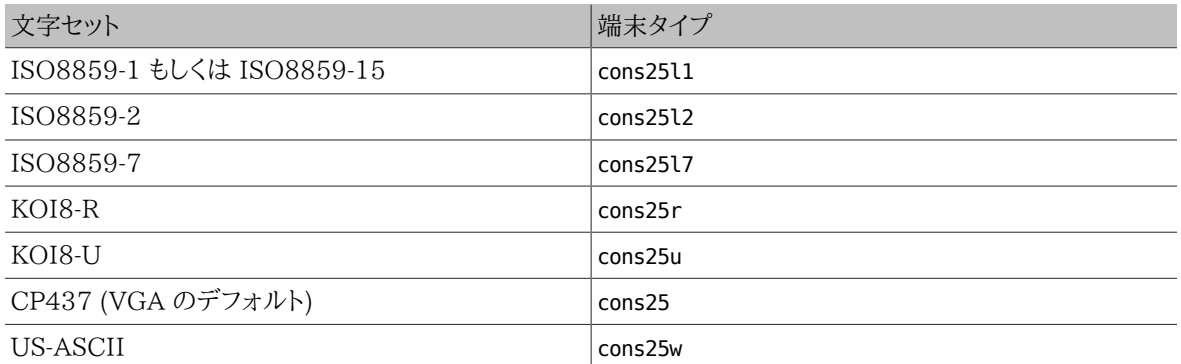

ワイド/多バイト文字の言語については、 /usr/ports/language 内の適切な FreeBSD port を利用してくださ い。 いくつかの ports はシステムからシリアルの vtty のように見えるようにコンソールとして振る舞います。 した がって、X11 と疑似シリアルコンソール用に充分な vtty を確保しておかなければなりません。 コンソールで他の言 語を使うためのアプリケーションのリストの 一部です。

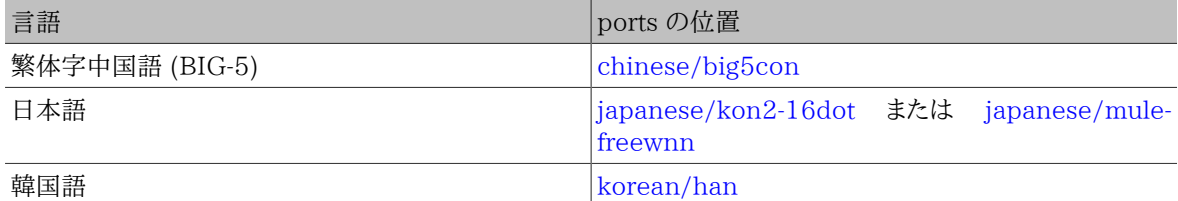

#### 16.3.6. X11 の設定

X11 は FreeBSD プロジェクトの一部ではありませんが、 FreeBSD ユーザのための情報を記しておきます。 詳 細に関しては[、Xorg ウェブサイトや](http://www.x.org/)、あなたの使っている X11 サーバのサイトを参照してください。

~/.Xresources を使うことで、 アプリケーション固有の国際化の設定 (フォント、メニューなど) を追加することが できます。

#### 16.3.6.1. フォントの表示

Xorg サーバ [\(x11-servers/xorg-server](https://www.freebsd.org/cgi/url.cgi?ports/x11-servers/xorg-server/pkg-descr)) か XFree86™ サーバ [\(x11-servers/XFree86-4-Server\)](https://www.freebsd.org/cgi/url.cgi?ports/x11-servers/XFree86-4-Server/pkg-descr) をイ ンストールし、言語の TrueType® フォントをインストールします。 ロケールを正しく設定すれば、 選んだ言語がメ ニューなどに表示されるはずです。

#### 16.3.6.2. 非英語の文字を入力する

X11 Input Method (XIM) プロトコルはすべての X11 クライアント用の新たな標準規格です。 すべての X11 アプリケーションは XIM 入力サーバからの入力を受け取る XIM クライアントとして書かれるべきです。 様々な言 語用の XIM サーバが存在します。

#### 16.3.7. プリンタの設定

プリンタにはいくつかの C 言語の char で表現できる シングルバイトの文字セットがハードウェアに組み込まれて います。 ワイド/多バイトの文字セットでは特殊な設定が必要であり、 apsfilter を使うことをお勧めします。 言語固 有のコンバータを用いて、PostScript® か PDF フォーマット に文書をコンバートする場合もあるでしょう。

#### 16.3.8. カーネルとファイルシステム

FreeBSD の高速ファイルシステム (FFS) は 8-bit 透過であり、 C 言語の char で表現できるいかなる文字 セットも使うことが できます ([multibyte\(3\)](https://www.FreeBSD.org/cgi/man.cgi?query=multibyte&sektion=3&manpath=freebsd-release-ports) を参照)。 しかし、ファイルシステム中には文字セットの名前は記録さ れていません。 したがって、これは単なる 8-bit であり、 エンコーディングに関しては何の情報もないのです。 公式 には、FFS はまだいかなるワイド/マルチバイトの文字セットもサポートしていません。 しかし FFS でそのようなサ ポートを行うためのパッチが、 多くのワイド/マルチバイトの文字セットに存在します。 それらは単に一時的で汎用 性のない解決策であり、 わたしたちはそれらをソースツリーに含めないことを決めています。 これらのパッチに関し ては、各言語のウェブサイトを参照してください。

FreeBSD の MS-DOS® ファイルシステムでは、 MS-DOS®, Unicode 文字セット、FreeBSD ファイルシステム の 文字セットの間で変換を行うことが可能です。 詳細は [mount\\_msdos\(8\)](https://www.FreeBSD.org/cgi/man.cgi?query=mount_msdos&sektion=8&manpath=freebsd-release-ports) を参照してください。

## 16.4. 国際化に対応したプログラムのコンパイル

FreeBSD ports の多くはすでに国際化されています。 いくつかには port の名前に -I18N と付いていま す。これらはもちろんのこと、他のプログラムも国際化への対応を組み込んだものがあり、コンパイルに際して特別 な注意を払う必要はありません。

しかし、MySQL のようなアプリケーションでは、 特定の文字セットを使うように Makefile を設定する必要がありま す。 これは大抵 Makefile の中で 対処されているか、ソース中の configure に値を渡すことで対応しています。

## 16.5. FreeBSD を特定の言語に地域化する

16.5.1. ロシア語 (KOI8-R エンコーディング)

*##: Andrey Chernov.*

KOI8-R エンコーディングの詳細については、 [KOI8-R References \(Russian Net Character Set\)](http://koi8.pp.ru/) を参照し てください。

16.5.1.1. ロケールの設定

以下の行を ~/.login\_conf に追加してください。

me:My Account:\ :charset=KOI8-R:\ :lang=ru\_RU.KOI8-R:

[ロケール](#page-348-3) を 設定する際の例については、この章の前の方を参照してください。

16.5.1.2. コンソールの設定

• /etc/rc.conf ファイルに次の行を追加してください。

mousechar\_start=3

• また、/etc/rc.conf で以下の設定を使ってください。

```
keymap="ru.koi8-r"
scrnmap="koi8-r2cp866"
font8x16="cp866b-8x16"
font8x14="cp866-8x14"
font8x8="cp866-8x8"
```
• /etc/ttys の各 ttyv\* エントリにおいて、 端末タイプとして cons25r を指定してください。

[コンソール](#page-350-0)を設定する際の例については、この章の前の方を参照してください。

16.5.1.3. プリンタの設定

ロシア語用の文字を搭載したプリンタはほとんど ハードウェアコードページ CP866 を使っているため、 KOI8-R を CP866 に変換する専用の出力フィルタが必要となります。 このフィルタはデフォルトで /usr/libexec/lpr/

ru/koi2alt に インストールされています。 ロシア語用のプリンタの /etc/printcap エントリは以下のようになり ます。

lp|Russian local line printer:\ :sh:of=/usr/libexec/lpr/ru/koi2alt:\ :lp=/dev/lpt0:sd=/var/spool/output/lpd:lf=/var/log/lpd-errs:

記述の詳細については [printcap\(5\)](https://www.FreeBSD.org/cgi/man.cgi?query=printcap&sektion=5&manpath=freebsd-release-ports) を参照してください。

16.5.1.4. MS-DOS**®** ファイルシステムとロシア語ファイル名

以下の [fstab\(5\)](https://www.FreeBSD.org/cgi/man.cgi?query=fstab&sektion=5&manpath=freebsd-release-ports) エントリの例は、マウントされた MS-DOS® ファイルシステムにおいてロシア語ファイル名を 使え るようにします。

/dev/ad0s2 /dos/c msdos rw,-Wkoi2dos,-Lru\_RU.KOI8-R 0 0

-L オプションは利用するロケール名を選択し、 -W オプションは文字変換表を設定します。 -W オプションを使う時 は、変換表が /usr/libdata/msdosfs にあるので、 /usr を MS-DOS® パーティションより前に マウントするよう にしてください。詳しくは、 [mount\\_msdos\(8\)](https://www.FreeBSD.org/cgi/man.cgi?query=mount_msdos&sektion=8&manpath=freebsd-release-ports) のマニュアルを参照してください。

16.5.1.5. X11 の設定

1. まず [X 以外のロケールの設定を](#page-348-3)行ってください。

2. Xorg を使っているなら、 [x11-fonts/xorg-fonts-cyrillic](https://www.freebsd.org/cgi/url.cgi?ports/x11-fonts/xorg-fonts-cyrillic/pkg-descr) パッケージをインストールしてください。

/etc/X11/xorg.conf ファイルの "Files" セクションをチェックしてください。 既存の FontPath エントリの前 に以下の行を追加しなければなりません。

FontPath "/usr/X11R6/lib/X11/fonts/cyrillic/misc" FontPath "/usr/X11R6/lib/X11/fonts/cyrillic/75dpi" FontPath "/usr/X11R6/lib/X11/fonts/cyrillic/100dpi"

もし高解像度のビデオモードを使っている場合には、 75 dpi と 100 dpi の行を入れ替えてください。

3. ロシア語のキーボードを使えるようにするには、 以下の行を xorg.conf ファイルの "Keyboard" セクションに追 加します。

Option "XkbLayout" "us,ru" Option "XkbOptions" "grp:toggle"

また、XkbDisable が無効 (コメントアウト) になっていることを確認してください。

grp:caps\_toggle については、ロシア語/ラテン文字の切り替えは CapsLock で行います。 従来の CapsLock の機能は Shift+CapsLock で使うことができます (ラテン文字モードの時のみ)。 grp:toggle については、ロシア語/ラテン文字の切り替えは Right Alt で行います。 Xorg では、理由は不明ですが grp:caps\_toggle は動作しません。

キーボードに 「Windows®」 キーがあり、 ロシア語モードでそのキーにいくつかの非英字キーが 割り当てられ ているようなら、xorg.conf ファイルに以下の行を追加してください。

Option "XkbVariant" ",winkeys"

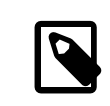

## 注記

ロシア語の XKB キーボードは、 地域化されていないアプリケーションではうまく動かな いかも知れません。

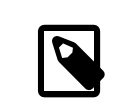

## 注記

地域化がされたアプリケーションは少なくともプログラムの最初の方で XtSetLanguageProc (NULL, NULL, NULL); を呼び出すべきです。 X11 アプリケーション を地域化する方法については、 [KOI8-R for X Window](http://koi8.pp.ru/xwin.html) を参照してください。

### 16.5.2. 台湾向けの繁体字中国語への地域化

FreeBSD-Taiwan プロジェクトは、多くの 中国語 ports を利用した、 FreeBSD を中国語化するための手引き <http://netlab.cse.yzu.edu.tw/~statue/freebsd/zh-tut/> を提供しています。 FreeBSD Chinese HOWTO の 現在の編集者は Shen Chuan-Hsing [<statue@freebsd.sinica.edu.tw](mailto:statue@freebsd.sinica.edu.tw) > です。

Chuan-Hsing Shen [<statue@freebsd.sinica.edu.tw](mailto:statue@freebsd.sinica.edu.tw) > は FreeBSD-Taiwan の zh-L10N-tut を 使って [Chinese FreeBSD Collection \(CFC\)](http://netlab.cse.yzu.edu.tw/~statue/cfc/) を作成しました。 パッケージとスクリプトは [ftp://](ftp://freebsd.csie.nctu.edu.tw/pub/taiwan/CFC/) [freebsd.csie.nctu.edu.tw/pub/taiwan/CFC/](ftp://freebsd.csie.nctu.edu.tw/pub/taiwan/CFC/) から入手できます。

16.5.3. ドイツ語への地域化 (すべての ISO 8859-1 言語向け)

Slaven Rezic [<eserte@cs.tu-berlin.de](mailto:eserte@cs.tu-berlin.de) > は FreeBSD マシン上でウムラウトを使うためのチュートリアルを書 きました。 チュートリアルはドイツ語で書かれており、 <http://www.de.FreeBSD.org/de/umlaute/> から入手でき ます。

#### 16.5.4. 日本語/韓国語への地域化

日本語に関しては <http://www.jp.FreeBSD.org/> を、韓国語に関しては <http://www.kr.FreeBSD.org/> を参 照してください。

#### 16.5.5. 英語以外の FreeBSD ドキュメント

FreeBSD の一部を他の言語に翻訳してくれている人たちがいます。 これらは [メインサイトの](https://www.FreeBSD.org/ja/index.html)リンクを辿るか / usr/share/doc から入手できます。

# 第17章 FreeBSD のアップデートとアップ グレード

再構成、再編成および改訂: Jim Mock. 原作: Jordan Hubbard, Poul-Henning Kamp, John Polstra 、 Nik Clayton.

## 17.1. この章では

あるリリースから次のリリースまでの期間にも、 FreeBSD の開発は休みなく続けられています。 最新の開発ツ リーと同期することを好む人がいれば、 公式のリリース版を好んで使う方もいるでしょう。 しかしながら、公式のリ リースといえども、 セキュリティや他の重要な修正のため、時にはアップデートを行う必要があります。 使用してい るバージョンに関わらず、FreeBSD は、 手元のシステムを最新の開発ツリーと同期するために必要なツールをす べて用意しています。 そして、これらのツールを使って、 FreeBSD のバージョンをアップグレードできます。 この章 では、開発ブランチを追いかける方法、および、FreeBSD システムをアップデートする基本的なツールについて解 説します。

この章を読んで分かるのは:

- freebsd-update もしくは Subversion を使った FreeBSD システムの更新方法
- インストールされているシステムと、変更が行われていない状態との比較方法。
- Subversion またはドキュメント用の ports を使って、 インストールされているドキュメントを最新版にアップデー トする方法。
- 2 つの開発ブランチ、FreeBSD-STABLE と FreeBSD-CURRENT の違い
- ベースシステム全体を再構築しインストールする方法

この章を読む前に、以下の準備をしましょう。

- ネットワーク接続の適切な設定 [\(21章高度なネットワーク\)](#page-448-0)
- サードパーティ製のソフトウェアのインストール方法の習得 ([4章アプリケーションのインストール packages と](#page-100-0) [ports](#page-100-0))

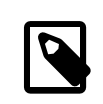

## 注記

この章を通じて、 FreeBSD のソースコードをダウンロードしたりアップデートするのに svn が 用いられます。 このコマンドを使うためには、[devel/subversion](https://www.freebsd.org/cgi/url.cgi?ports/devel/subversion/pkg-descr) port または package をイ ンストールしておく必要があります。

## 17.2. FreeBSD Update

*##: Tom Rhodes. #############: Colin Percival.*

システム管理における重要な側面として、 すみやかにセキュリティパッチを適用し、 オペレーティングシステムを 新しいリリースにアップグレードすることがあげられます。 FreeBSD には、これらの処理を行うために freebsdupdate と呼ばれるユーティリティが用意されています。

このユーティリティを用いると、FreeBSD のセキュリティおよび eratta アップデートをバイナリによって行うことが できます。 手動でパッチもしくは新しいカーネルをコンパイルし、 インストールする必要はありません。 バイナリアッ プデートは、 セキュリティチームがサポートしているすべてのアーキテクチャとリリースで利用できます。 [http://](http://www.FreeBSD.org/ja/security/) [www.FreeBSD.org/ja/security/](http://www.FreeBSD.org/ja/security/) には、 サポートが行われているリリースや保守終了予定日の一覧があります。

このユーティリティは、マイナーリリースであったり、 他のリリースブランチへのアップグレードにも対応しています。 新しいリリースにアップデートする前に、 アップデートしようとしているリリースのアナウンスに目を通し、 重要な情 報がないかどうかを確認してください。 リリースのアナウンスは <http://www.FreeBSD.org/ja/releases/> で確 認できます。

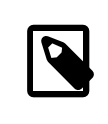

## 注記

もし crontab の中に [freebsd-update\(8\)](https://www.FreeBSD.org/cgi/man.cgi?query=freebsd-update&sektion=8&manpath=freebsd-release-ports) の機能が含まれていたら、 オペレーティングシス テムのアップグレード作業を終えるまでは無効にしてください。

この節では、freebsd-update で使われる設定ファイルの説明、 セキュリティパッチの適応方法のデモンストレー ション、 オペレーティングシステムをアップグレードする際に考慮すべきことについて説明します。

#### 17.2.1. 設定ファイル

freebsd-update のデフォルトの設定ファイルは、 そのままでも用いることができます。 /etc/freebsdupdate.conf の設定をデフォルトからきめ細かく調整して、 アップデートプロセスを制御するユーザもいます。 こ のファイルのコメントにおいて利用可能なオプションが説明されていますが、 以下の項目については補足が必要 でしょう。

# Components of the base system which should be kept updated. Components world kernel

このパラメータは、FreeBSD のどの部分を最新に維持するかを設定します。 デフォルトでは、ベースシステム全 体、 そしてカーネルをアップデートします。 src/base や src/sys のように、個々の項目を指定することもできます。 この部分についてはデフォルトのままにしておき、 アップデートする項目をユーザがリストに加える形にするのがベ ストでしょう。 ソースコードとバイナリが同期していないと、 長い年月の間に悲惨な結果がもたらされる可能性があ ります。

# Paths which start with anything matching an entry in an IgnorePaths # statement will be ignored. IgnorePaths /boot/kernel/linker.hints

/bin や /sbin 等の特定のディレクトリをアップデートで変更しないように、 これらのパスを追加してください。 この オプションは、ローカルの変更点を freebsd-update が上書きすることを防ぐ目的にも利用できます。

# Paths which start with anything matching an entry in an UpdateIfUnmodified # statement will only be updated if the contents of the file have not been # modified by the user (unless changes are merged; see below). UpdateIfUnmodified /etc/ /var/ /root/ /.cshrc /.profile

このオプションは、指定したディレクトリにある設定ファイルを、 ローカルで変更されていない場合のみアップデー トします。 ユーザがこれらのファイルを変更していると、 これらのファイルの自動アップデートは妨げられます。 他 に、KeepModifiedMetadata という別のオプションが存在します。 このオプションは、freebsd-update がマージ 中に変更点を保存するようにします。

# When upgrading to a new FreeBSD release, files which match MergeChanges # will have any local changes merged into the version from the new release. MergeChanges /etc/ /var/named/etc/ /boot/device.hints

freebsd-update がマージすべきファイルが存在するディレクトリの一覧です。 ファイルのマージのプロセスは、 [mergemaster\(8\)](https://www.FreeBSD.org/cgi/man.cgi?query=mergemaster&sektion=8&manpath=freebsd-release-ports) と同様 [diff\(1\)](https://www.FreeBSD.org/cgi/man.cgi?query=diff&sektion=1&manpath=freebsd-release-ports) パッチの連続ですが、 選択肢は少なく、マージを承認するか、エディタを起動す るか、 freebsd-update を中断するかどうかを選んでください。 もし、心配な点があれば、 /etc をバックアップして からマージを承認してください。 mergemaster の詳細な情報については、 [mergemaster\(8\)](https://www.FreeBSD.org/cgi/man.cgi?query=mergemaster&sektion=8&manpath=freebsd-release-ports) で確認してください。

# Directory in which to store downloaded updates and temporary # files used by FreeBSD Update. # WorkDir /var/db/freebsd-update

ここではすべてのパッチや一次ファイルを置くディレクトリを指定しています。 バージョンをアップグレードするので あれば、 この場所には少なくともギガバイトの空き容量が必要です。

# When upgrading between releases, should the list of Components be # read strictly (StrictComponents yes) or merely as a list of components # which \*might\* be installed of which FreeBSD Update should figure out # which actually are installed and upgrade those (StrictComponents no)? # StrictComponents no

このオプションを yes に設定すると、 freebsd-update は Components のリストが完全に正しいと判断し、 このリ スト以外の変更点については取り扱いません。 freebsd-update は、効率的に Components リストに属するファイ ルをアップデートします。

#### 17.2.2. セキュリティパッチの適用

FreeBSD のセキュリティパッチを適用する過程は簡単になりました。 管理者は freebsd-update を使うこと で、 システムを完全にパッチがあたった状態に保つ事ができます。 FreeBSD セキュリティ勧告の詳細について は、 [FreeBSD セキュリティ勧告](https://www.FreeBSD.org/doc/en_US.ISO8859-1/books/handbook/security-advisories.html) の節で説明されています。

以下のコマンドを実行すると、FreeBSD のセキュリティパッチがダウンロードされ、インストールされます。 最初の コマンドは、未対応のパッチがあるかどうかを調べます。 もし未対応のパッチがある場合には、 パッチが当てられた 際に変更されるファイルのリストが作成されます。 2 番目のコマンドはパッチを適用します。

# **freebsd-update fetch** # **freebsd-update install**

アップデートによってカーネルにパッチが当たった場合には、 パッチが当たったカーネルで起動するように、 シス テムを再起動する必要があります。 もし、実行中のバイナリにパッチが当てられた場合には、 パッチの当てられた バージョンのバイナリが使われるように、 影響のあるアプリケーションを再起動する必要があります。

毎日一度アップデートがないかどうかを自動的に確認するように設定するには、 以下のエントリを /etc/ crobntab に追加してください。

@daily root freebsd-update cron

パッチが存在すると、 自動的にダウンロードされますが、適用はされません。 root宛てにメールで、 ダウンロードさ れたパッチを確認し、 freebsd-update install とともに手動でインストールする必要のあることが通知されま す。

うまく行かなかった場合には、freebsd-update を以下のように実行すると、最後の変更までロールバックできま す。

# **freebsd-update rollback** Uninstalling updates... done.

カーネルまたはカーネルモジュールがアップデートされた場合には、 完了後にもう一度システムを再起動して、 影 響のあったバイナリを再起動してください。

freebsd-update ユーティリティが自動的にアップデートするカーネルは GENERIC のみです。 カスタムカーネルが インストールされている場合には、 freebsd-update がインストールした後、 カーネルを再構築し、もう一度インス トールする必要があります。 しかしながら、GENERIC カーネルが /boot/GENERIC に存在する場合には、 現在のシ ステムで実行されているカーネルでなくとも、 freebsd-update によりアップデートされます。

注記

GENERIC カーネルを、 常に /boot/GENERIC に置いておいてください。 さまざまな問題を解決 する際や、 バージョンをアップグレードする際に助けとなります。 GENERIC カーネルを用意す る方法については、 [「FreeBSD 9.X 以降のシステムにおけるカスタムカーネル」](#page-361-0) を参照して ください。

/etc/freebsd-update.conf のデフォルトの設定を変更しない限り、 freebsd-update は、 他の更新と共にカー ネルソースをアップデートします。 新しいカスタムカーネルの再構築と再インストールは、 通常通り行うことができ ます。

freebsd-update は、 常にカーネルをアップデートするとは限りません。 freebsd-update install によっ てカーネルソースが変更されなかった場合には、 カスタムカーネルを再構築する必要はありません。 しかしながら freebsd-update は、 /usr/src/sys/conf/newvers.sh を常にアップデートします。 これは、現在のシステムの パッチレベルを uname -r が -p で表示する時にこのファイルが参照されます。 そのため、何も変更されていない場 合でも、 カスタムカーネルを再構築することにより、 uname がシステムの正確なパッチレベルを報告するようになり ます。 各システムにインストールされているアップデートをすばやく把握できるようになるので、 特に複数のシステ ムを管理するときに助けとなります。

## 17.2.3. メジャーおよびマイナーバージョンのアップグレードを行う

FreeBSD のマイナーバージョン間のアップグレード、 たとえば、FreeBSD 9.0 から FreeBSD 9.1 へのアップグ レードは、 マイナーバージョン アップグレードと呼ばれます。 メジャーバージョン アップグレードは、 FreeBSD 9.X から FreeBSD 10.X へのアップグレードといった、 FreeBSD のメジャーバージョンが変わるようなアップグレー ドのことです。 どちらのアップグレードもリリース番号のターゲットを指定する事で、 freebsd-update によって行う 事ができます。

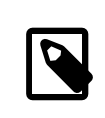

注記

カスタムカーネルを使っているシステムでは、 アップグレードを行う前に GENERIC カーネル が、 /boot/GENERIC に置かれている事を確認してください。 GENERIC カーネルを用意する 方法については、 [「FreeBSD 9.X 以降のシステムにおけるカスタムカーネル」](#page-361-0) を参照してく ださい。

以下のコマンドを実行すると、FreeBSD 9.0 のシステムを FreeBSD 9.1 にアップグレードします。

#### # **freebsd-update -r 9.1-RELEASE upgrade**

コマンドを実行すると、freebsd-update は設定ファイルと現在のシステムを評価し、 アップデートするために必要 な情報を収集します。 画面には、どのコンポーネントが認識され、 どのコンポーネントが認識されていないといった リストが表示されます。 たとえば以下のように表示されます。

Looking up update.FreeBSD.org mirrors... 1 mirrors found. Fetching metadata signature for 9.0-RELEASE from update1.FreeBSD.org... done. Fetching metadata index... done. Inspecting system... done.

The following components of FreeBSD seem to be installed: kernel/smp src/base src/bin src/contrib src/crypto src/etc src/games src/gnu src/include src/krb5 src/lib src/libexec src/release src/rescue src/sbin src/secure src/share src/sys src/tools src/ubin src/usbin world/base world/info world/lib32 world/manpages
The following components of FreeBSD do not seem to be installed: kernel/generic world/catpages world/dict world/doc world/games world/proflibs

Does this look reasonable (y/n)? **y**

ここで、freebsd-update はアップグレードに必要なすべてのファイルをダウンロードします。 何をインストールし、ど のように進むかといった質問をされることもあります。

カスタムカーネルを使っていると、 上記のステップで以下のような警告が表示されます。

WARNING: This system is running a "*MYKERNEL* " kernel, which is not a kernel configuration distributed as part of FreeBSD 9.0-RELEASE. This kernel will not be updated: you MUST update the kernel manually before running "/usr/sbin/freebsd-update install"

この時点ではこの警告を無視してもかまいません。 アップデートされた GENERIC カーネルは、 アップグレードプロ セスの途中で利用されます。

すべてのパッチがローカルシステムへダウンロードされたら、 次にパッチが適用されます。 このプロセスには時間 がかかります。 この時間はコンピュータの性能とワークロードに依存します。 その後、設定ファイルがマージされ ます。 このプロセスでは、ユーザはファイルをマージするか、 画面上にエディタを立ち上げて手動でマージする かを尋ねられます。 プロセスが進むごとに、成功したマージのすべての結果の情報がユーザに示されます。 マー ジに失敗したり、無視した場合には、プロセスが中断します。 ユーザによっては /etc のバックアップを取り、 master.passwd や group のような重要なファイルを後で手動でマージする方もいます。

# 注記

すべてのパッチは別のディレクトリでマージされており、 まだ、システムには反映されていま せん。 すべてのパッチが正しく適用され、 すべての設定ファイルがマージされてプロセスが スムーズに進んだら、ユーザは以下のコマンドを用いて、変更点をディスクに反映してくださ い。

# **freebsd-update install**

パッチは最初にカーネルとカーネルモジュールに対して当てられます。 システムがカスタムカーネルを実行してい る場合には、 [nextboot\(8\)](https://www.FreeBSD.org/cgi/man.cgi?query=nextboot&sektion=8&manpath=freebsd-release-ports) を使って次回の再起動時のカーネルを、 アップデートされた /boot/GENERIC に設定し てください。

# **nextboot -k GENERIC**

# 警告

GENERIC カーネルで再起動する前に、 カーネルにシステムが適切に起動するために必要な すべてのドライバが含まれていること、 もしアップデートしているコンピュータがリモートでア クセスしているのであれば、 ネットワーク接続に必要なすべてのドライバも含まれていること を確認してください。 特に、これまで実行しているカスタムカーネルが、 カーネルモジュール として提供されているビルドインの機能を含んでいるのであれば、 これらのモジュールを一 時的に /boot/loader.conf の機能を用いて、 GENERIC に読み込んでください。 アップグ レードプロセスが終わるまでは、 重要ではないサービスを無効にするとともに、 必要のない ディスクやネットワークのマウントなども避けることが推奨されています。

アップデートされたカーネルでコンピュータを再起動してください。

# **shutdown -r now**

システムがオンラインに戻ったら、以下のコマンドを使って freebsd-update を再び実行してください。 アップデー トプロセスの状態は保存されているので、 freebsd-update を実行すると、 最初からではなく、次のステップに進 み、 古い共有ライブラリとオブジェクトファイルを削除します。

# # **freebsd-update install**

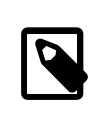

# 注記

使用しているライブラリのバージョン番号の付けられ方によって、 3 つのインストールフェー ズが 2 つになる場合もあります。

アップグレードはこれで終了です。 もしメジャーアップグレードを行った場合には、 [「メジャーバージョンアップグ](#page-361-0) [レード後の package のアップグレード」](#page-361-0) で説明されているようにすべての ports および package を再構築して ください。

#### 17.2.3.1. FreeBSD 9.X 以降のシステムにおけるカスタムカーネル

freebsd-update を使う前に、 GENERIC カーネルが /boot/GENERIC に置かれていることを確認してください。 た だ一度だけカスタムカーネルを構築したのであれば、 /boot/kernel.old は GENERIC カーネルそのものです。 こ のディレクトリの名前を /boot/kernel へと変更してください。

もし、2 回以上カスタムカーネルを構築した後であったり、 カスタムカーネルを構築した回数がわからなければ、 現 在のオペレーティングシステムのバージョンの GENERIC カーネルを入手してください。 コンピュータへの物理的な アクセスが可能であれば、 インストールメディアから GENERIC カーネルをインストールできます。

# **mount /cdrom**

- # **cd /cdrom/usr/freebsd-dist**
- # **tar -C/ -xvf kernel.txz boot/kernel/kernel**

別な方法としては、 GENERIC カーネルをソースから再構築して、 インストールしてください。

# **cd /usr/src** # **make kernel \_\_MAKE\_CONF=/dev/null SRCCONF=/dev/null**

freebsd-update がこのカーネルを GENERIC カーネルとして認識するために、 GENERIC コンフィグレーションファ イルは、 とにかく変更してはいけません。 また、特別なオプションを指定しないで構築してください。

freebsd-update は、 /boot/GENERIC が存在する事だけを必要とするので、 GENERIC カーネルで再起動する必 要はありません。

### <span id="page-361-0"></span>17.2.3.2. メジャーバージョンアップグレード後の package のアップグレード

一般的に、マイナーバージョンアップグレードの後では、 インストールされているアプリケーションは、問題なく動作 するでしょう。 メジャーバージョンが異なるとアプリケーションバイナリーインタフェース (ABI) が異なるため、 サー ドパーティ製のアプリケーションの多くは動作しなくなるでしょう。 メジャーバージョンアップグレード後には、 イン ストールされているすべての packages, ports をアップグレードする必要があります。 package は、pkg upgrade を使ってアップグレードできます。 インストールされている ports をアップグレードする場合には、 [ports-mgmt/](https://www.freebsd.org/cgi/url.cgi?ports/ports-mgmt/portmaster/pkg-descr) [portmaster](https://www.freebsd.org/cgi/url.cgi?ports/ports-mgmt/portmaster/pkg-descr) といったユーティリティを使ってください。

すべての package の強制的なアップグレードでは、 バージョン番号が上がらない package に対しても、 リポジト リから最新のバージョンで、インストールされている package を置き換えます。 FreeBSD のメージャーバージョン が変わるようなアップグレードでは、 ABI のバージョンも変わるため、 このようなアップグレードが必要になります。 強制的なアップグレードを行うには、以下のように実行してください。

#### # **pkg-static upgrade -f**

インストールされているすべてのアプリケーションを再構築するには、 以下のコマンドを実行してください。

#### # **portmaster -af**

このコマンドを実行すると、 設定を変更するオプションを持つアプリケーションは、 設定変更のスクリーンを表示 し、 ユーザからの指示待ちの状態で停止します。 この振る舞いをやめ、デフォルトのオプションを使用するには、 上記のコマンドに -G を含めてください。

ソフトウェアのアップグレードが終わったら、最後にもう一度 freebsd-update を実行して、 すべてのアップグレー ドプロセスのやり残し作業を行い、 アップグレードのプロセスを完了してください。

#### # **freebsd-update install**

GENERIC カーネルを一時的に読み込んでいたのであれば[、8章FreeBSD カーネルのコンフィグレーション](#page-176-0) に書か れている手順に従って、 新しいカスタムを構築し、インストールしてください。

コンピュータを再起動し、新しい FreeBSD を立ち上げてください。 これでアップグレードのプロセスは完了です。

# 17.2.4. システムの状態の比較

freebsd-update を用いて、 インストールされている FreeBSD の状態と、 正しく動作することが分かっている状 態とを比較できます。 このコマンドは、現在のシステムのユーティリティ、ライブラリ、 設定ファイルを評価するので、 組み込みの侵入検知システム (IDS) として使うことができます。

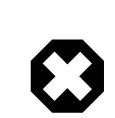

# 警告

このコマンドは、[security/snort](https://www.freebsd.org/cgi/url.cgi?ports/security/snort/pkg-descr) のような本当の IDS の置き換えになるものではありませ ん。 freebsd-update はデータをディスクに保存するので、 不正な変更が行われる可能性 があります。 kern.securelevel と、 freebsd-update のデータを使用しないときに、 読み取 りのみの許可属性に設定されているファイルシステムに置くことで、 不正な変更の可能性を 低くできますが、 よりよい解決方法は、 DVD または安全に保存されている外部 USB ディスクのような安全なディスクとシステムを比較することです。 組み込まれているユーティ リティを用いた、別の方法による IDS 機能については、 [FreeBSD バイナリによる検出](https://www.FreeBSD.org/doc/en_US.ISO8859-1/books/handbook/security-intro.html#security-ids) の節 をご覧ください。

比較を行うには、 結果の出力先のファイル名を指定してください。

### # **freebsd-update IDS >> outfile.ids**

システムは検査され、リリースファイルの SHA256 ハッシュ値と現在インストールされているファイルのハッシュ 値がファイルの一覧と共に、 指定した出力先のファイルに送られます。

これらの行は極めて長いのですが、出力形式は簡単にすぐに解析できます。 たとえば、これらのリリースで異なっ ているすべてのファイルを知りたいのであれば、 以下のコマンドを実行してください。

```
# cat outfile.ids | awk '{ print $1 }' | more
/etc/master.passwd
/etc/motd
/etc/passwd
/etc/pf.conf
```
上の表示例では出力は切り捨てられており、 実際にはもっと多くのファイルが存在します。 これらのファイルには、 運用中に変更されるファイルがあります。 たとえば、/etc/passwd はユーザがシステムに追加されると変更されま す。 また、カーネルモジュールは、 freebsd-update によりアップデートされるため、変更されます。 このような特別 なファイルやディレクトリを除外するには、 それらを /etc/freebsd-update.conf の IDSIgnorePaths オプション に追加してください。

# 17.3. ドキュメントのアップデート

ドキュメントは、FreeBSD オペレーティングシステムの必須要素です。 FreeBSD ドキュメントの最新バージョン は、FreeBSD ウェブサイト [\(http://www.freebsd.org/doc/](https://www.FreeBSD.org/doc/)) から入手できますが、 FreeBSD ウェブサイト、ハ ンドブック、FAQ および文書の最新版をローカルに用意しておくと便利です。

この章では、ソースまたは Ports Collection を使って、 ローカルの FreeBSD ドキュメントを最新に保つ方法を説 明します。

ドキュメントを編集したり、 ドキュメントの誤りを報告する方法については、 新しい貢献者のための FreeBSD ドキュメンテーションプロジェクト入門 ([http://www.freebsd.org/doc/en\\_US.ISO8859-1/books/fdp](https://www.FreeBSD.org/doc/en_US.ISO8859-1/books/fdp-primer)[primer/\)](https://www.FreeBSD.org/doc/en_US.ISO8859-1/books/fdp-primer) をご覧ください。

# 17.3.1. ソースから FreeBSD ドキュメントをインストールする

ソースから FreeBSD ドキュメントを構築するのに必要なツールは、 FreeBSD のベースシステムには含まれて いません。 svn などの必要なツールは、 FreeBSD ドキュメンテーションプロジェクトが開発している [textproc/](https://www.freebsd.org/cgi/url.cgi?ports/textproc/docproj/pkg-descr) [docproj](https://www.freebsd.org/cgi/url.cgi?ports/textproc/docproj/pkg-descr) package または port からインストールできます。

インストールしたら、svn を使って、ドキュメントのソースをダウンロードしてください。

#### # **svn checkout https://svn.FreeBSD.org/doc/head /usr/doc**

最初にドキュメントのソースをダウンロードするには少し時間がかかります。 ダウンロードが終わるまでお待ちくださ い。

ダウンロードしたドキュメントのソースをアップデートするには、 以下のコマンドを実行してください。

#### # **svn update /usr/doc**

最新のドキュメントのソースのスナップショットを /usr/doc に用意できたら、 インストールされているドキュメントを アップデートする準備はすべて整いました。

利用可能なすべての言語のドキュメントをアップデートするには、 以下のように入力してください。

# # **cd /usr/doc**

# **make install clean**

もし、ある特定の言語のみをアップデートしたいのであれば、 /usr/doc の下にある各言語のサブディレクトリで make を実行してください。

# **cd /usr/doc/en\_US.ISO8859-1** # **make install clean**

ドキュメントをアップデートする別の方法は、 /usr/doc または各言語のサブディレクトリで以下のコマンドを実行し てください。

#### # **make update**

FORMATS を設定して、 以下のようにインストールする出力形式を指定できます。

#### # **cd /usr/doc** # **make FORMATS='html html-split' install clean**

ドキュメンテーションの一部のアップデートを簡単にするオプションや、 特定の翻訳のビルドを行うためのオプショ ンが用意されています。 これらのオプションは、システム全般のオプションである /etc/make.conf や、make に与 えるコマンドラインオプションで設定できます。

オプションには以下のようなものがあります。

DOC LANG

ビルドおよびインストールの言語およびエンコーディングの一覧。 たとえば、英語のドキュメントを指定するに は en\_US.ISO8859-1 を設定します。

#### FORMATS

ビルドを行うフォーマット、または出力フォーマットの一覧。 現在は html, html-split , txt, ps そして pdf に 対応しています。

#### DOCDIR

ドキュメントをインストールする場所。デフォルトは /usr/share/doc です。

FreeBSD のシステム全般のオプションに関連するもっと多くの make 変数については、 [make.conf\(5\)](https://www.FreeBSD.org/cgi/man.cgi?query=make.conf&sektion=5&manpath=freebsd-release-ports) をご覧く ださい。

### 17.3.2. ports を用いたドキュメンテーションのアップデート

#### *#########:Marc Fonvieille.*

これまでのセクションでは、ソースコードを用いた FreeBSD ドキュメントのアップデート方法について説明してき ました。 この節では、インストールされている FreeBSD のドキュメントをアップデートするもう一つの方法である、 Ports Collection を用いた方法について説明し、 以下について説明します。

- 構築済のドキュメントの packages をインストールする方法。 ローカルでの構築作業やドキュメンテーション ツールチェインをインストールする必要はありません。
- ports フレームワークを使ったドキュメントのソースの構築方法。 チェックアウトおよび構築作業が簡単になりま す。

FreeBSD のドキュメントをアップデートするこれらの方法は、 ドキュメンテーションエンジニアリングチーム <[doceng@FreeBSD.org](mailto:doceng@FreeBSD.org) > が毎月アップデートしている ドキュメンテーション ports および packages により サポートされています。 これらの ports は、FreeBSD Ports Collection の docs カテゴリ [\(http://](http://www.freshports.org/docs/) [www.freshports.org/docs/](http://www.freshports.org/docs/)) にまとめられています。

ドキュメンテーション ports の構成は以下の通りです。

- [misc/freebsd-doc-en](https://www.freebsd.org/cgi/url.cgi?ports/misc/freebsd-doc-en/pkg-descr) package または portは、 すべての英語文書をインストールします。
- [misc/freebsd-doc-all](https://www.freebsd.org/cgi/url.cgi?ports/misc/freebsd-doc-all/pkg-descr) メタ package もしくは port は、 すべての利用可能な言語のすべてのドキュメントを構 築します。
- 各言語のために package または port が用意されています。たとえば、 [misc/freebsd-doc-hu](https://www.freebsd.org/cgi/url.cgi?ports/misc/freebsd-doc-hu/pkg-descr) はハンガリー 語のドキュメンテーション port です。

バイナリ package を使うと、 インストールする言語に用意されているすべての形式の FreeBSD ドキュメントがイ ンストールされます。 たとえば、以下のコマンドを実行すると、 ハンガリー語のドキュメントの最新 package がイン ストールされます。

### # **pkg install hu-freebsd-doc**

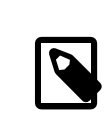

# 注記

ドキュメントの package は、対応する port 名とは異なり、 *lang*-freebsd-doc の形式で 名前がつけられています。 ここで、*lang* は言語コードの短縮形です。 ハンガリー語の場合は hu、簡体字の場合には zh cn です。

ドキュメントのフォーマットを指定する場合には、package ではなく port から構築してください。たとえば、 英語の ドキュメントを構築してインストールするには以下のようにして下さい。

# **cd /usr/ports/misc/freebsd-doc-en** # **make install clean**

この port には、 構築およびインストールするフォーマットを設定するメニューがあります。 デフォルトで は、<http://www.FreeBSD.org> と同じ形式である分割版の HTML 形式、 PDF が選択されています。

以下のように、ドキュメンテーション ports を構築する際の make オプションが用意されています。

WITH\_HTML

HTML 形式を構築します。 各ドキュメントに対し、単一版の HTML ファイルが構築されます。 整形されたド キュメントは、 article.html や book.html といった名前でインストールされます。

WITH\_PDF

整形されたドキュメントは、 article.pdf や book.pdf といった名前でインストールされます。

DOCBASE

ドキュメントのインストール先を設定します。 デフォルトのインストール先は /usr/local/share/doc/ freebsd です。

以下は、上記の変数を用いてハンガリー語のドキュメントを PDF 形式でインストールする方法です。

# **cd /usr/ports/misc/freebsd-doc-hu**

# **make -DWITH\_PDF DOCBASE=share/doc/freebsd/hu install clean**

[4章アプリケーションのインストール - packages と ports](#page-100-0) に書かれている手順を使って、 ドキュメンテーショ ン package または port をアップデートできます。 たとえば、以下のコマンドを実行すると、 [ports-mgmt/](https://www.freebsd.org/cgi/url.cgi?ports/ports-mgmt/portupgrade/pkg-descr) [portupgrade](https://www.freebsd.org/cgi/url.cgi?ports/ports-mgmt/portupgrade/pkg-descr) から、package だけを使ってインストールされているハンガリー語のドキュメントをアップデートしま す。

# **portmaster -PP hu-freebsd-doc**

# 17.4. 開発ブランチを追いかける

FreeBSD には二つの開発ブランチがあります。 それは FreeBSD-CURRENT と FreeBSD-STABLE です。

この節ではそれぞれのブランチと対象としている読者についての説明と、 どのようにしてシステムの対応するブラ ンチを最新の状態に保つかについて説明します。

訳: 花井 浩之 **[<hanai@FreeBSD.org](mailto:hanai@FreeBSD.org) >**、1996 年 11 月 6 日

### 17.4.1. FreeBSD-CURRENT を使う

FreeBSD-CURRENT とは FreeBSD の開発の 「最前線」 なので、 FreeBSD-CURRENT のユーザは高い技 術力を持つことが要求されます。 そこまでの技術力を持っていないが、 開発ブランチを追いかけたいと考えている ユーザは、 かわりに FreeBSD-STABLE を追いかけると良いでしょう。

FreeBSD-CURRENT は FreeBSD の最新のソースコードであり、 中には現在開発途上のソフトウェア、 実 験的な変更、あるいは過渡的な機能などが含まれています。 また、この中に入っている機能がすべて、 次の公式リ リースに入るとは限りません。FreeBSD-CURRENT をソースからほぼ毎日コンパイルしている人はたくさんいま すが、 短い期間ではコンパイルさえできない状態になっている時期もあります。 これらの問題は可能な限り迅速に 解決されますが、 FreeBSD-CURRENT が不幸をもたらすか、 それとも新しい機能をもたらすかは、 まさにソース コードを同期した瞬間によるのです!

FreeBSD-CURRENT は、 次の 3 つの重要なグループを対象としています。

- 1. ソースツリーのある部分に関して活発に作業している FreeBSD コミュニティのメンバ。
- 2. 活発にテストしている FreeBSD コミュニティのメンバ。 彼らは、種々の問題を解決するのに時間を惜しまない 人々であり、 さまざまな変更に関する提案や FreeBSD の大まかな方向付けを行ないたいと思っている人々で もあり、 パッチも提出します。

3. さまざまな事に目を向け、参考のために最新のソースを使いたいと思っていたり、時々コメントやコードを寄稿し たいと考えているユーザ。

FreeBSD-CURRENT は、次のリリースの前に、 最も早く新しい機能を入手する手段として、 期待してはいけませ ん。 リリース前の機能は十分にテストされていないため、 バグを含んでいる可能性が大いにあるためです。 また、 バグを修正するための素早い方法でもありません。 いかなるコミットは、元からあるバグを修正するのと同じく、 新 しいバグを生み出すおそれがあります。 FreeBSD-CURRENT には 「公式のサポート」 はありません。

FreeBSD-CURRENT を追いかけるには

1. [freebsd-current](http://lists.FreeBSD.org/mailman/listinfo/freebsd-current) と [svn-src-head](http://lists.FreeBSD.org/mailman/listinfo/svn-src-head) メーリングリストに加わってください。 さまざまな人がシステムの現在の 状態について述べているコメントを見たり、 FreeBSD-CURRENT の現在の状態に関する重要な情報を見逃 さないために、 必須の ことです。

[svn-src-head](http://lists.FreeBSD.org/mailman/listinfo/svn-src-head) メーリングリストでは、 それぞれの変更についての commit ログが記録されています。 また、そ れに関して起こり得る副作用の情報を得ることができますので、 参加する価値のあるメーリングリストです。

これらのメーリングリストに入るには、 <http://lists.FreeBSD.org/mailman/listinfo> をたどって参加したい メーリングリストをクリックし、 手順の説明にしたがってください。 FreeBSD-CURRENT だけでなく、 ソースツ リー全体の変更点を追いかけるのであれば、 [svn-src-all](http://lists.FreeBSD.org/mailman/listinfo/svn-src-all) メーリングリストを購読してください。

- 2. FreeBSD-CURRENT のソースを同期してください。 特に [svn](#page-537-0) を使って [「Subversion ミラーサイト」](#page-539-0) の一覧に ある Subversion ミラーサイトのひとつの head ブランチから -CURRENT コードをチェックアウトしてください。
- 3. リポジトリのサイズが大きいため、興味のある部分や、 パッチを当てる部分のソースのみを同期するユーザもい ます。 しかしながら、 ソースからオペレーティングシステムをコンパイルしようと思っているユーザは、 一部分だ けではなく、FreeBSD-CURRENT の すべて をダウンロードする必要があります。

FreeBSD-CURRENT をコンパイル する前に /usr/src/Makefile を注意深く読み、 [「ソースを用いた](#page-366-0) [FreeBSD のアップデート」](#page-366-0) に書かれている手順に従ってください。 [FreeBSD-CURRENT メーリングリスト](http://lists.FreeBSD.org/mailman/listinfo/freebsd-current) と /usr/src/UPDATING を読めば、 次のリリースへ向けて移ってゆくに当たって、 ときどき必要となる既存システム からの新システムの構築手順についての最新情報が得られるでしょう。

<span id="page-366-0"></span>4. アクティブになってください! FreeBSD-CURRENT のユーザには、 拡張やバグ潰しに関して提案することが 勧められています。 コードを伴う提案はいつでも歓迎されます!

# 17.5. ソースを用いた FreeBSD のアップデート

ソースをコンパイルしてFreeBSD をアップデートする方法は、 バイナリを用いたアップデートに比べ、いくつもの利 点があります。 特定のハードウェアをうまく利用するためのオプションを設定してコードを構築できます。 ベースシ ステムの特定の箇所の設定をデフォルトの設定から変更したり、 必要がない部分を完全に削除して構築すること もできます。 システムを構築することによるアップデートは、 バイナリアップデートをインストールするだけのアップ デートに比べ時間がかかりますが、 利用環境に合わせた FreeBSD を作成するような完全なカスタマイズが可能 です。

17.5.1. クィックスタート

以下は、FreeBSD のアップデートをソースを構築することにより行う典型的な方法のクイックリファレンスです。 そ の後の節では、このプロセスについてより詳細に説明します。

• アップデートおよびビルド

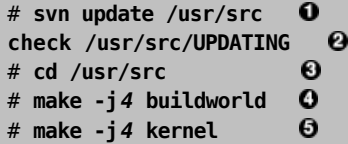

- # **shutdown -r now**
- $\bullet$ # **cd /usr/src**
- # **make installworld**  $\boldsymbol{\Theta}$
- # **mergemaster -Ui**  $\mathbf 0$
- # **shutdown -r now**
- 最新版のソースを入手してください。 ソースの入手およびアップデートに関する情報については [「ソー](#page-367-0) [スコードのアップデート」](#page-367-0) をご覧ください。
- ソースの構築の前後で必要となる手動の作業について、 /usr/src/UPDATING を確認してください。
- ソースが置かれているディレクトリに移動してください。 ❸

 $\boldsymbol{\Theta}$ 

 $\bullet$ 

- o world (カーネルを除くすべて) をコンパイルしてください。
- カーネルをコンパイルしてインストールしてください。 ここに書かれているコマンドは、make buildkernel installkernel と同じです。
- 6 新しいカーネルを使うため、システムを再起動してください。
- ソースが置かれているディレクトリに移動してください。 Ø
- $\boldsymbol{\Theta}$ world をインストールしてください。
- **9** /etc/ に置かれている設定ファイルをアップデートしたりマージしてください。
- 新しく構築された world およびカーネルを利用するため、 システムを再起動してください。

# 17.5.2. ソースを用いたアップデートのための準備

/usr/src/UPDATING を読んでください。 このファイルには、 アップデートの前後で必要となる手動の作業につい て書かれています。

# <span id="page-367-0"></span>17.5.3. ソースコードのアップデート

FreeBSD のソースコードは /usr/src/ に置かれています。 このソースコードのアップデートには、 Subversion バージョン管理システムを利用する方法が推奨されています。まず、 ソースコードがバージョン管理下にあること を確認してください。

# **svn info /usr/src** Path: /usr/src Working Copy Root Path: /usr/src ...

この結果は、/usr/src/ がバージョン管理下にあり、[svn\(1\)](https://www.FreeBSD.org/cgi/man.cgi?query=svn&sektion=1&manpath=freebsd-release-ports) を使ってアップデートできることを示しています。

### # **svn update /usr/src**

このディレクトリをアップデートしていない期間が長いと、 アップデートのプロセスには時間がかかります。 このプロ セスが終わると、ソースコードは最新となり、 次節以降で説明する構築のプロセスを実行できます。

<span id="page-367-1"></span>

# ソースコードの入手

'/usr/src' is not a working copy という出力が出た場合には、 ファイルがなかったり、 別な方法によりインストールされているので、 新しくソースコードをチェックアウトする必要が あります。

表17.1 FreeBSD のバージョンおよびリポジトリパス

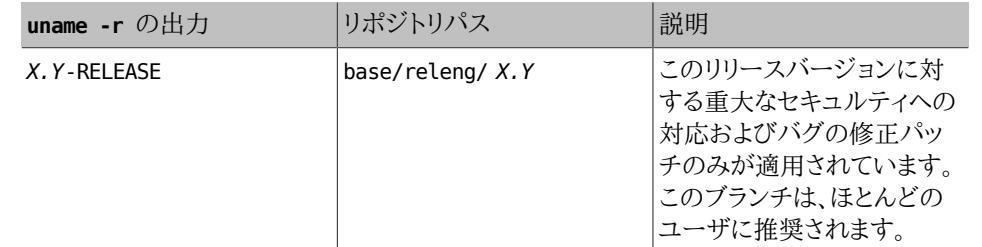

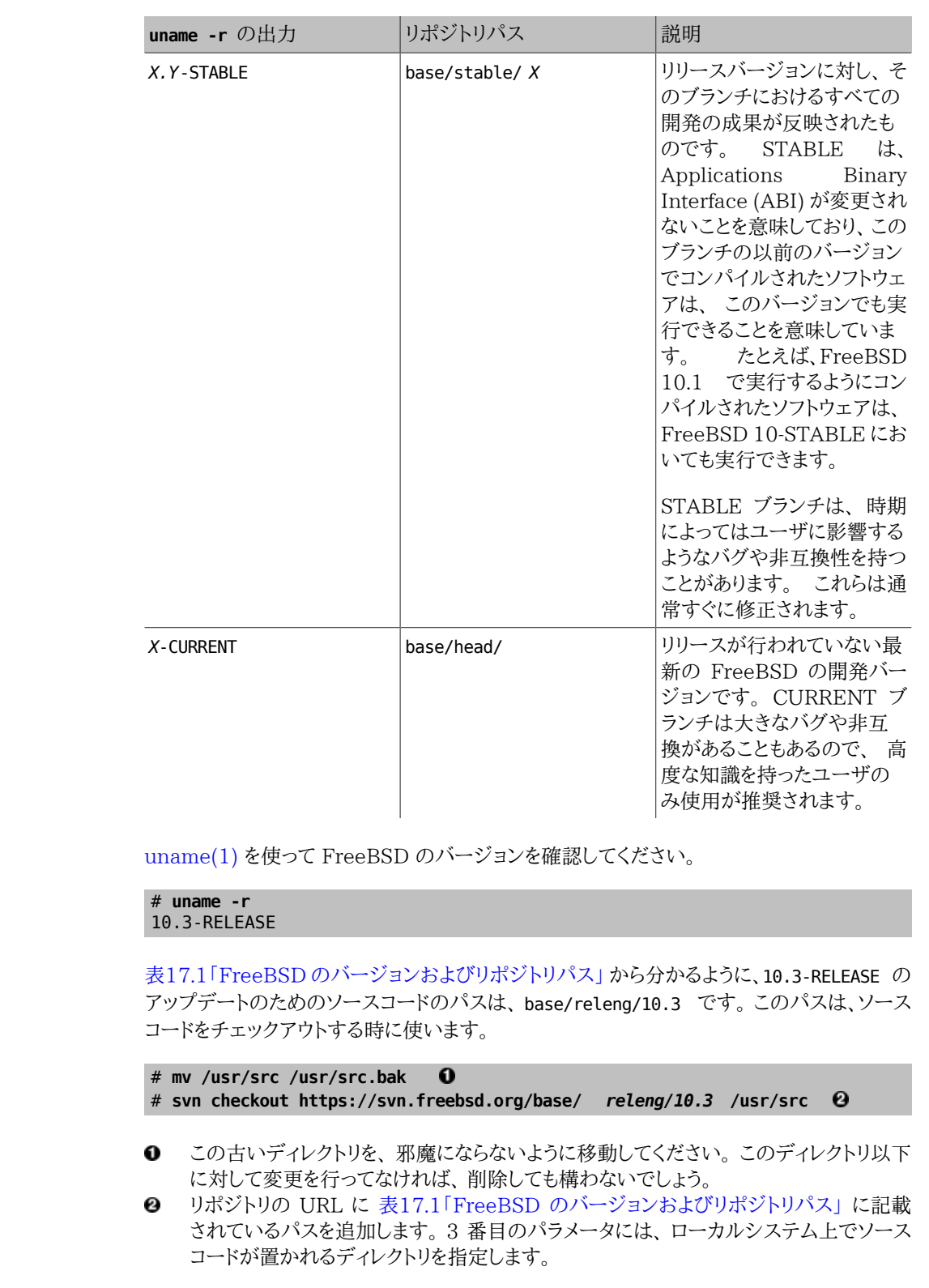

# 17.5.4. ソースからの構築

まず最初に world (カーネルを除くオペレーティングシステムのすべて) をコンパイルします。 このステップを最初 に実行するのは、 カーネルの構築を最新のツールを使って行うようにするためです。 このステップが終わったら、 カーネルそのものを構築します。

# **cd /usr/src** # **make buildworld** # **make buildkernel**

コンパイルされたコードは /usr/obj に書き出されます。

これは基本のステップです。 構築をコントロールする追加のオプションについては、 以下で説明します。

### 17.5.4.1. クリーンビルドの実行

FreeBSD ビルドシステムのいくつかのバージョンは、 オブジェクトが一時的に置かれるディレクトリ /usr/obj に 前回のコンパイルされたコードを残します。 これにより、変更されていないコードを再コンパイルせずにすむので、 その後の構築時間を短縮できます。 すべてを再構築するには、構築を開始する前に、 cleanworld を実行してくだ さい。

### # **make cleanworld**

#### 17.5.4.2. ジョブの数の設定

マルチコアプロセッサを搭載するシステムでは、 構築のためのジョブの数を増やすことで、 構築にかかる時間を短 縮できます。 sysctl hw.ncpu を使って、 コアの数を確認してください。 ジョブの数がどのように構築の速さに影響 するかを確実に知るには、 プロセッサにより異なりますし、FreeBSD のバージョンにより使用されるビルドシステム も変わるため、 実際に試してみるしか方法はありません。 試してみる最初のジョブの数の候補としては、 コアの数 の半分から倍の数の間で検討してみてください。 ジョブの数は、-j を使って指定します。

# 例17.1 構築のジョブの数を増やす

以下は 4 つのジョブで world とカーネルを構築する例です。

#### # **make -j4 buildworld buildkernel**

#### 17.5.4.3. カーネルのみを構築する

ソースコードが変更された場合には、 buildworld を完了しなければいけません。 その後、いつでも buildkernel でカーネルを構築できます。 カーネルだけを構築するには、以下のように実行してください。

#### # **cd /usr/src** # **make buildkernel**

#### 17.5.4.4. カスタムカーネルの構築

FreeBSD 標準のカーネルは、 GENERIC と呼ばれる カーネルコンフィグレーションファイル に基づいています。 GENERIC カーネルには、 最も良く使われるデバイスドライバやオプションが含まれています。 しかしながら、 特 定の目的に合わせてデバイスドライバやオプションを削除したり追加するためには、 カスタムカーネルを構築する ことが有用であったり、 必要となることがあります。

たとえば、極端に RAM が制限されているような小さな組み込みのコンピュータを開発しているユーザであれば、 必要のないデバイスドライバやオプションを削除することで、 カーネルを少しでも小さくできるでしょう。

カーネルのコンフィグレーションファイルは、 /usr/src/sys/ *arch*/conf/ に置かれています。ここで、 *arch* は uname -m の出力です。 ほとんどのコンピュータは amd64 であり、 コンフィグレーションファイルが置かれているディ レクトリは /usr/src/sys/ *amd64*/conf/ です。

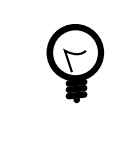

# ヒント

/usr/src は、 削除されたり作り直されたりする可能性があるため、 カスタムカーネルのコ ンフィグレーションファイルは、 /root のような別のディレクトリで管理することが好ましいで す。 カーネルコンフィグレーションファイルは、 conf ディレクトリにリンクします。 このディレク トリが削除されたり、上書きされた場合には、 カーネルコンフィグレーションファイルを新しい ディレクトリにもう一度リンクしてください。

カスタムコンフィグレーションファイルは、 GENERIC コンフィグレーションファイルをコピーして作成できます。 たとえ ば、 ストレージサーバ用の STORAGESERVER という名前の新しいカスタムカーネルは、 以下のようにして作成でき ます。

# **cp /usr/src/sys/amd64/conf/GENERIC /root/STORAGESERVER** # **cd /usr/src/sys/amd64/conf** # **ln -s /root/STORAGESERVER .**

その後 /root/STORAGESERVER を編集し、 [config\(5\)](https://www.FreeBSD.org/cgi/man.cgi?query=config&sektion=5&manpath=freebsd-release-ports) で示されるデバイスやオプションを追加したり削除してくだ さい。

コマンドラインからカーネルコンフィグレーションファイルを KERNCONF に指定することで、 カスタムカーネルを構築 できます。

#### # **make buildkernel KERNCONF=STORAGESERVER**

# 17.5.5. コンパイルされたコードのインストール

buildworld および buildkernel が完了したら、 新しいカーネルと world をインストールしてください。

- # **cd /usr/src** # **make installkernel** # **shutdown -r now** # **cd /usr/src**
- # **make installworld**
- # **shutdown -r now**

カスタムカーネルを構築した場合は、 新しいカスタムカーネルを KERNCONF に設定して実行してください。

- # **cd /usr/src**
- # **make installkernel KERNCONF=STORAGESERVER**
- # **shutdown -r now**
- # **cd /usr/src**
- # **make installworld**
- # **shutdown -r now**

# 17.5.6. アップデートの完了

アップデートの完了までに、いくつかの最終作業が残されています。 デフォルトから変更した設定ファイルを新し いバージョンのファイルにマージし、 古くなったライブラリを見つけて削除した後に、 システムを再起動します。

### 17.5.6.1. [mergemaster\(8\)](https://www.FreeBSD.org/cgi/man.cgi?query=mergemaster&sektion=8) を用いた設定ファイルのマージ

[mergemaster\(8\)](https://www.FreeBSD.org/cgi/man.cgi?query=mergemaster&sektion=8&manpath=freebsd-release-ports) を用いることで、 システムの設定ファイルに行われている変更を、 簡単にこれらのファイルの新 しいバージョンにマージできます。

-Ui オプションを使って [mergemaster\(8\)](https://www.FreeBSD.org/cgi/man.cgi?query=mergemaster&sektion=8&manpath=freebsd-release-ports) を実行すると、 ユーザが手を加えていないファイルのアップデートおよ び新しく追加されたファイルのインストールを自動的に行います。

#### # **mergemaster -Ui**

ファイルのマージを手動で行う必要がある時は、 ファイルの中で残す箇所の選択を対話的におこなうようなインタ フェースが表示さます。 詳細については、[mergemaster\(8\)](https://www.FreeBSD.org/cgi/man.cgi?query=mergemaster&sektion=8&manpath=freebsd-release-ports) をご覧ください。

17.5.6.2. 使われなくなったファイルやライブラリの確認

アップデート後に、 使われなくなったファイルやディレクトリが残ることがあります。 これらのファイルは、

### # **make check-old**

で確認でき、以下のようにして削除できます。

#### # **make delete-old**

同様に使われなくなったライブラリが残ることもあります。 これらのライブラリは、

#### # **make check-old-libs**

で確認でき、以下のようにして削除できます。

#### # **make delete-old-libs**

これらの古いライブラリを利用しているプログラムは、 ライブラリが削除されると動かなくなります。 これらのプログ ラムは、古いライブラリを削除した後に、 再構築もしくは置き換える必要があります。

# ヒント

古いファイルとディレクトリのすべてを削除しても問題ないことを確認したら、 コマンドに BATCH DELETE OLD FILES を設定することで、各ファイルを削除する際に y および Enter を 押さなくても済むようにできます。以下はその例です。

# # **make BATCH\_DELETE\_OLD\_FILES=yes delete-old-libs**

### 17.5.6.3. アップデート後の再起動

コンピュータを再起動して、すべての変更を反映させることが、 アップデートの最後におこなう作業です。

# **shutdown -r now**

# 17.6. 複数のマシンで追いかける

#### *##: Mike Meyer.*

複数のコンピュータで同じソースツリーを追いかけていて、 全部のマシンにソースをダウンロードして全部を再構 築するのは、 ディスクスペース、ネットワーク帯域、 そして CPU サイクルの無駄使いです。 解決策は 1 つのマシ ンに仕事のほとんどをさせ、 残りのマシンは NFS 経由でそれをマウントする、というものです。 このセクションでは そのやり方を概観します。 NFS の使い方の詳細については[、「NFS」](#page-467-0) をご覧下さい。

まず初めに、同じバイナリで動かそうとするマシンたちを決めます。 このマシンたちのことをビルドセットと呼びま す。 それぞれのマシンはカスタムカーネルを持っているかもしれませんが、 同じユーザランドバイナリを動かそうと いうのです。 このビルドセットから、 ビルドマシンとなるマシンを 1 台選びます。 ベースシステムとカーネルを構築 するのはこのマシンになります。 理想的には、このマシンは make buildworld と make buildkernel を実行する のに十分な CPU を持った速いマシンであるべきです。

テストマシン となるべきマシンも選んでください。 更新されたソフトウェアを使う前にそのマシンでテストするので す。 テストマシンはかなり長い時間落ちていても だいじょうぶなマシンであったほうがいいでしょう。 ビルドマシン でもかまいませんが、 ビルドマシンである必要はありません。

このビルドセットのマシンはすべて /usr/obj と /usr/src をビルドマシンから FTP 経由でマウントする必要があ ります。 ビルドセット自体が複数ある場合は、 /usr/src はひとつのビルドマシン上にあるべきです。 他のマシンか らはそれを NFS マウントするようにしましょう。

ビルドセットのすべてのマシン上の /etc/make.conf と /etc/src.conf がビルドマシンと一致していることを 確認してください。つまり、 ビルドマシンはビルドセットのどのマシンもインストールしようとしている ベースシステ ムを全部ビルドしなければならないということです。 また、各ビルドマシンは /etc/make.conf にそれぞれのビル ドマシンのカーネル名を KERNCONF で指定し、 ビルドマシンは自分自身のカーネルから順に全部のカーネル名を KERNCONF にリストアップしてください。 ビルドマシンは各マシンのカーネル設定ファイルを /usr/src/sys/ *arch*/ conf に持っていなければなりません。

ビルドマシンにて、 [「ソースを用いた FreeBSD のアップデート」](#page-366-0) に書いてあるようにカーネルとベースシステムを 構築してください。 でも、まだビルドマシンにはインストールしないでください。 そのかわり、 ビルドしたカーネルを テストマシンにインストールしてください。 FTP 経由で /usr/src および /usr/obj をテストマシンにマウントして ください。 その後、shutdown now を実行してシングルユーザモードに移行し、 新しいカーネルとベースシステムを インストールし、 いつもするように mergemaster を実行してください。 終わったら、再起動して通常のマルチユーザ 動作に戻します。

テストマシンにあるものすべてがちゃんと動いている確信が得られたら、 同じ手順でビルドセットの他のマシンにも 新しいソフトウェアをインストールします。

ports ツリーにも同じ方法が使えます。 最初のステップは、 ビルドセットのすべてのマシンが NFS 経由で /usr/ ports をマウントすることです。 そして、distfiles を共有するように /etc/make.conf を設定します。 NFS マウン トによってマップされる root ユーザが何であれ、DISTDIR はそのユーザが書き込める共通の共有ディレクトリに設 定する必要があります。 ports をローカルでビルドする場合には、 各マシンは WRKDIRPREFIX を自分のマシンの ビルドディレクトリに設定しなければなりません。 また、ビルドシステムが packages をビルドしてビルドセットのコン ピュータに配布するのであれば、 DISTDIR と同じようにビルドシステム上の PACKAGES ディレクトリも設定してくだ さい。

# パート IV. ネットワーク通信

FreeBSD は、 高性能なネットワークサーバとして最も広く使用されているオペレーティングシステムの 1 つです。 各章の内容は以下の通りです。

- シリアル通信
- PPP と PPP オーバイーサネット (PPPoE)
- 電子メール
- ネットワークサーバの運用
- ファイアウォール
- その他の高度なネットワークに関する話題

各章は、必要になった時に個別に参照できるように構成されています。 どの順番で読んでも構いませんし、ネット ワーク環境で FreeBSD を使うのに、 すべてを読み通す必要がある、というわけでもありません。

# 目次

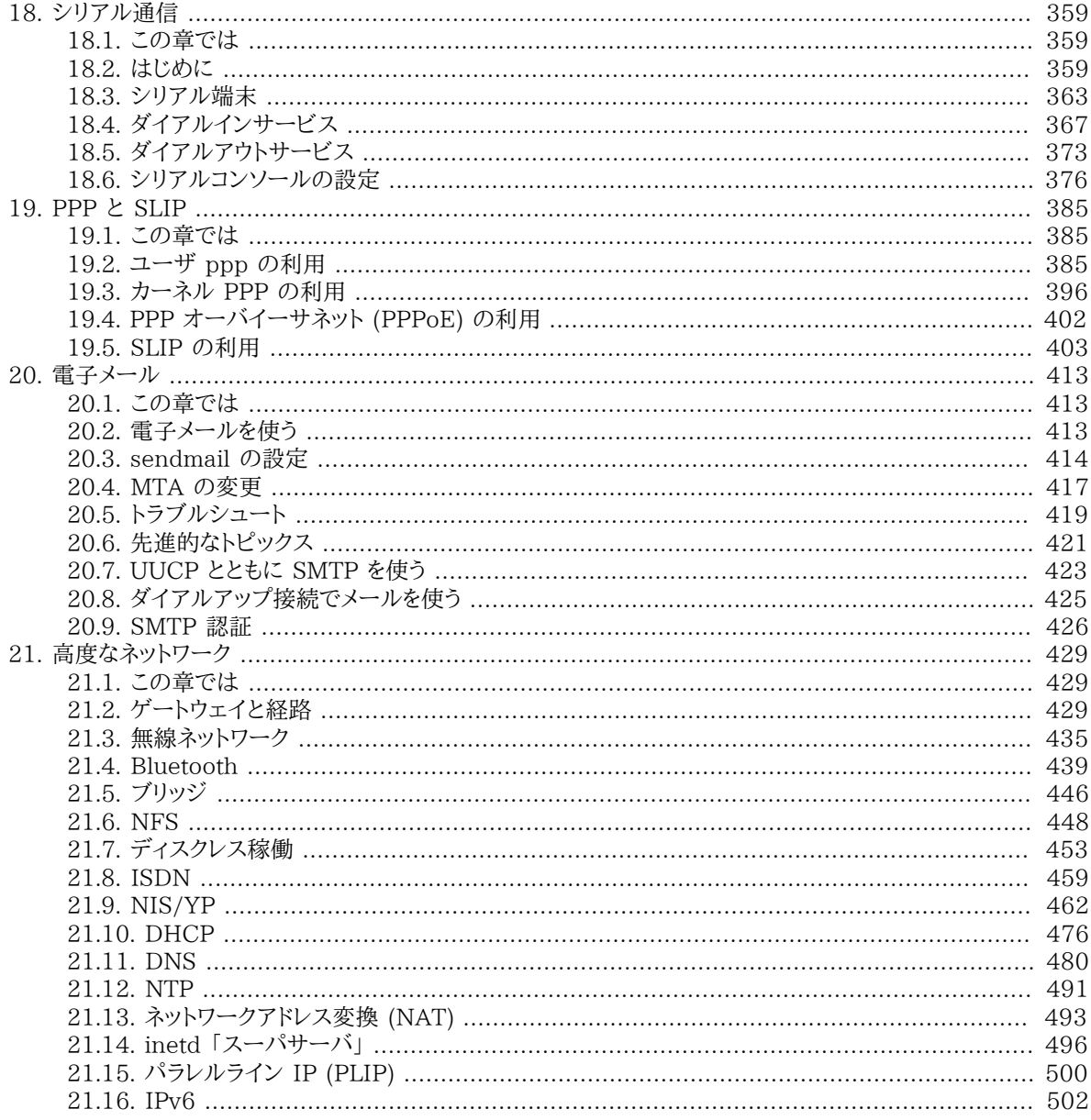

# <span id="page-378-0"></span>第18章 シリアル通信

# <span id="page-378-1"></span>18.1. この章では

Unix は現在に至るまで、常にシリアル通信機能をサポートしていました。 実際、本当に初期の Unix マシンは、 ユーザとの入出力にシリアル通信を使っていました。 10 文字毎秒のシリアルプリンタ、 キーボードから構成された 「端末(terminal)」 が広く使われていた当時とは、 何もかもがすっかり変わっています。この章では、FreeBSD で シリアル通信を行なういくつかの方法について説明しています。

この章を読むと、以下のことがわかります。

- FreeBSD システムへの端末の接続方法
- リモートホストへダイヤルするためのモデムの使い方
- リモートのユーザがモデムでシステムにログインできるようにする方法
- シリアルコンソールからのシステム起動方法

この章を読む前に、以下のことを行っておくべきです。

- 新しいカーネルを構成してインストールする方法を覚える ([8章FreeBSD カーネルのコンフィグレーション\)](#page-176-0)。
- Unix のパーミッションとプロセスについて理解する [\(3章UNIX の基礎知識](#page-74-0))。
- <span id="page-378-2"></span>• FreeBSD で使おうとしているシリアルハードウェア (モデムまたはマルチポートカード) のテクニカルマニュアル を読めるようにする。

# 18.2. はじめに

# 18.2.1. 用語解説

bps

Bits per Second の略で、データの転送速度を表す単位。

**DTE** 

Data Terminal Equipment の略。 たとえばコンピュータ本体のこと

**DCE** 

Data Communications Equipment の略で、具体的にはモデムのこと。

RS-232

EIA (米電気産業協会) のハードウェアシリアル通信の標準規格

通信におけるデータ転送速度に関して、 このセクションでは 「ボー」 (baud) という用語は使いません。 ボーとい うのは一定時間に生じうる電気的状態の変化の数を表すにすぎず、 「bps」 (bits per second) という単位の方 が正しいからです (少なくとも、こういう表現をしておけば、 意地の悪い人に怒られることもないのではないかと思 います)。

# 18.2.2. ケーブルとポート

モデムまたはシリアル端末を FreeBSD システムに接続するためには、 コンピュータ上のシリアルポートと、 シ リアルデバイスに接続する適切なケーブルが必要です。 ハードウェアとそれが必要とするケーブルについてよく理 解しているなら、 この節は飛ばしても問題ありません。

### 18.2.2.1. ケーブル

シリアルケーブルにはさまざまな種類があります。 我々の目的にあうもっとも一般的な 2 種類は、 ヌルモデムケー ブル<sup>1</sup> と、スタンダード (ストレート) RS-232 ケーブルです ハードウェアの説明文書に必要なケーブルの種類が記 載されているはずです。

# 18.2.2.1.1. ヌルモデムケーブル

ヌルモデムケーブル (またはリバースケーブルあるいはクロ スケーブル) は、たとえば 「signal ground」 信号のよ うに、いくつかの信 号はそのまま通しますが、 他の信号は途中で入れ替えて通します。たとえば、「send data」 信 号のピンは、反対側のコネクタの 「receive data」 信号の ピンと繋がっています。

自分で使うケーブルは自分で作りたいということであれば、 端末で使うヌルモデムケーブルを作成できます。この 表では、 RS-232C の信号線の名前と、DB-25 コネクタ上のピンの番 号を示しています。

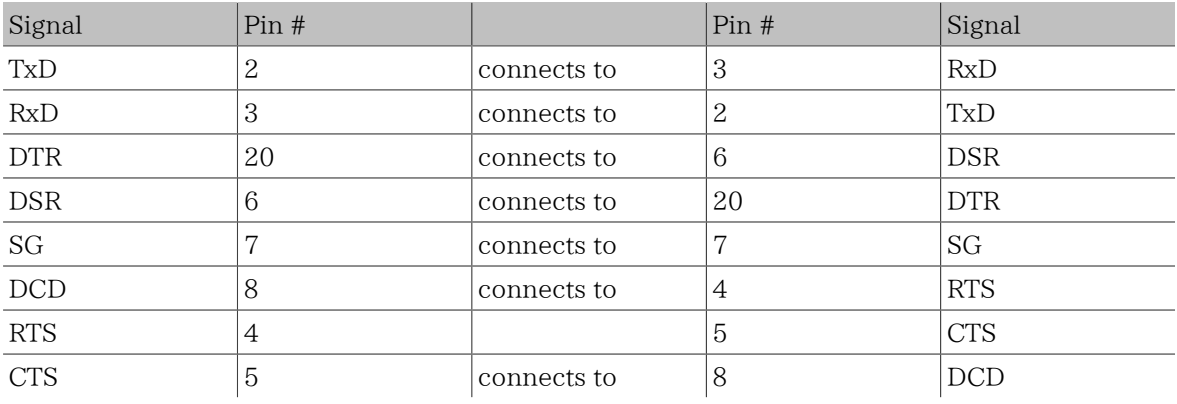

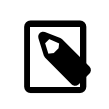

# 注記

DCD と RST では、コネクタ内部でピン4を5に接続し、 そして逆側のコネクタのピン8と接続 します。

# 18.2.2.1.2. スタンダード RS-232C ケーブル

スタンダードシリアルケーブル (またはストレートケーブル) の場合は、すべての RS-232C 信号をそのまま通しま す。つまり、片方の 「send data」 信号のピンは、逆側の 「send data」 信号のピンと繋がっています。モデムを FreeBSD に接続するときや、一部の端末を接続するときにこのタイプの ケーブルを使用します。

### 18.2.2.2. ポート

シリアルポートは、FreeBSDが動作しているホスト コンピュータと端 末の間でデータのやりとりを行うために用い るデバイスです。 ここでは、現在存在するポートの種類と FreeBSD でのポートのアクセス方法について解 説しま す。

# 18.2.2.2.1. ポートの種類

シリアルポートには何種類かのものがあります。 ケーブルを購 入したり自作したりする前に、 そのケーブルのコネ クタの形状が端末および FreeBSD システムのポートの形状と一致していることを 確認してください。

ほとんどの端末は DB25 ポートを搭載しています。 FreeBSDが動作しているも のを含めて、PCは DB25 または DB9 ポートを搭載しています。マルチポート のシリアルカードの場合は、RJ-12 や RJ-45 のポートを搭載している かもし れません。

<sup>1</sup>訳注: リバースケーブル、 もしくはクロスケーブルと呼ばれることもあります。

利用されているポートの種類に関しては、 ハードウェアについてきたドキュメントを参照してください。 また、多くの 場合、ポートの形状から判断することもできるでしょう。

# 18.2.2.2.2. ポートの名前

FreeBSDでは、/dev ディレクトリ内のエントリを介 してシリアルポートへのアクセスがおこなわれます。 2種類の異 なったエン トリがあります。

- 着信用のポートの名前は、 /dev/ttydN (*N* は 0から始まるポート番号) となっています。一般に端末の接続に は 着信用ポートを用います。着信用のポートでは、 シリアルラインのデータ キャリア検出 (DCD) 信号がオンに なっている必要があります。
- 発信用のポートの名前は、 /dev/cuaaN となっています。 発信用のポートは普通モデムの接続に用い、端末の 接続には 利用しません。ただ、 ケーブルまたは端末がキャリア検出信号を使えない タイプのものの場合は、 発 信用のポートを使うとよいでしょう。

たとえば、端末を一つ目のシリアルポート (MS-DOS でいうところの COM1) に接 続したとすると、/dev/ttyd0 がこ の端末を指すことになります。また、 二つ目のシリアルポート (COM2) ならば /dev/ttyd1 となり、 以下この形式の デバイスエントリを使います。

# 18.2.3. カーネルの設定

デフォルトでは、FreeBSD は 4 つのシリアルポートに対応しています。MS-DOS の世界では、 COM1, COM2, COM3 および COM4 と呼ばれています。 FreeBSD では、現在のところ BocaBoard の 1008 や 2016 などの、 「単純 な」マルチポートシリアルインタフェースや、 Digiboard や Stallion Technologies が製造しているよりインテリ ジェントなマルチポートカードにも対応しています。 しかしながら、デフォルトのカーネルは、標準の COM ポートし か見ません。

搭載されているシリアルポートのいずれかを、 カーネルが認識しているかどうか確認したい場合は、 カーネルの起 動時のメッセージを注意深く見るか、あるいは /sbin/dmesg コマンドを使って、 起動時の出力メッセージを確認し てください。特に、 sio で始まるメッセージをよく見てください。

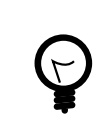

ヒント

以下のコマンドで sio という文字列を含むメッセージだけを表示できます。

# **/sbin/dmesg | grep 'sio'**

たとえば、シリアルポートを四つ持つシステムの場合は、 以下のようなシリアルポートに関するメッセージがカーネ ルによって表示されます。

```
sio0 at 0x3f8-0x3ff irq 4 on isa
sio0: type 16550A
sio1 at 0x2f8-0x2ff irq 3 on isa
sio1: type 16550A
sio2 at 0x3e8-0x3ef irq 5 on isa
sio2: type 16550A
sio3 at 0x2e8-0x2ef irq 9 on isa
sio3: type 16550A
```
もし、カーネルに正常に認識されないポートがある場合は、 おそらくカスタマイズした FreeBSD カーネルを構築 する必要があるでしょう。 カーネルコンフィグレーションの詳細については [8章FreeBSD カーネルのコンフィグ](#page-176-0) [レーション](#page-176-0) をご覧ください。

カーネルコンフィグレーションの該当するデバイス行は、 次のようになります。

device sio0 at isa? port "IO\_COM1" tty irq 4 vector siointr device siol at isa? port "IO COM2" tty irq 3 vector siointr

### device sio2 at isa? port "IO\_COM3" tty irq 5 vector siointr device sio3 at isa? port "IO\_COM4" tty irq 9 vector siointr

システムに搭載されていないデバイスに関する記述は、 コメントアウトまたは削除してしまってかまいません。 [sio\(4\)](https://www.FreeBSD.org/cgi/man.cgi?query=sio&sektion=4&manpath=freebsd-release-ports) のマニュアルを見て、 マルチポートのボードのためのコンフィグレーションファイルの記述の仕方を確認し てください。 デバイスのフラグの指定方法がバージョンによって異なりますので、 別のバージョンの FreeBSD で 利用していたコンフィグレーションファイルを流用する場合には十分注意してください。

# 注記

なお、port "IO COM1", IO COM2, IO COM3 および IO COM4 は、 それぞれのポートの一般的 なアドレスである 0x3f8, 0x2f8, 0x3e8 および 0x2e8 を表します。また、割り込み番号 4, 3, 5 と 9 は、それぞれ COM1: から COM4: のポートで一般的に使用される IRQ です。また、ISA バスのコンピュータの場合、 一般的なシリアルポートは複数のポートで一つの IRQ を共有 することが できませんので注意が必要です (マルチポートのシリアルボードの場合は、複数 の 16550A ベースのポートで一つまたは二つの IRQ を共有するための機構を備えていま す)。

# 18.2.4. デバイススペシャルファイル

カーネルに組み込まれているほとんどのデバイスは、 /dev ディレクトリにある、 「デバイススペシャルファイル」を介 してアクセスされます。 sio デバイスの場合は、着信用の /dev/ttydN および、発信用の /dev/cuaaN が利用さ れます。さらに、FreeBSD は、初期化デバイス (/dev/ttyidN と /dev/cuai0N ) およびロッキングデバイス (/dev/ ttyldN と /dev/cual0N ) も用意しています。 初期化デバイスは、通信ポートがオープンされる度に、 そのポート の初期設定を行うために使われます。たとえば、 RTS/CTS によるフロー制御を行うモデムが接続されている場合の crtscts などのパラメータの初期化が行われます。 ロッキングデバイスは、ポートの設定をロックし、 他のユーザ やプログラムにこれらを変更されることのないようにするために利用されます。 通信ポートの設定、デバイスのロッ クと初期化および設定の変更に関しては、 それぞれ [termios\(4\),](https://www.FreeBSD.org/cgi/man.cgi?query=termios&sektion=4&manpath=freebsd-release-ports) [sio\(4\)](https://www.FreeBSD.org/cgi/man.cgi?query=sio&sektion=4&manpath=freebsd-release-ports) と [stty\(1\)](https://www.FreeBSD.org/cgi/man.cgi?query=stty&sektion=1&manpath=freebsd-release-ports) のマニュアルをご覧ください。

# 18.2.4.1. デバイススペシャルファイルの作成

# 注記

FreeBSD 5.0 には、 必要に応じてデバイスノードを自動的に作成する devfs ファイルシス テムがあります。 devfs が有効になっているバージョンの FreeBSD を動かしているなら、 こ の節は飛ばしてかまいません。

デバイススペシャルファイルの管理は、ディレクトリ /dev にあるシェルスクリプト MAKEDEV で行います。 MAKEDEV を 使って、 COM1 (ポート 0) をダイアルアップのポートとして利用するための デバイススペシャルファイルを作るには、 /dev に cd してから、 MAKEDEV ttyd0 と実行してください。 同様に、MAKEDEV ttyd1 とすることで、 COM2 (ポート 1) 用のデバイススペシャルファイルを作成できます。

MAKEDEV は、 /dev/ttydN のデバイススペシャルファイルだけでなく、 /dev/cuaaN , /dev/cuaiaN , /dev/cualaN , /dev/ttyldN および /dev/ttyidN ノードも作成します。

デバイススペシャルファイルの作成後、 これらのファイルの許可属性が適切に設定されていて、 これらのデバイス を利用してもよいユーザのみが読み書きできるようになっていることを確認してください (特に /dev/cua\* の許可 属性には注意を払ってください)。 この確認を怠ると、 一般のユーザがあなたのモデムを使うことができるようなこ とになりかねません。 デフォルトの /dev/cua\* の許可属性は、以下のようになっていて、 たいていの場合適切なも のだと思います。

crw-rw---- 1 uucp dialer 28, 129 Feb 15 14:38 /dev/cuaa1

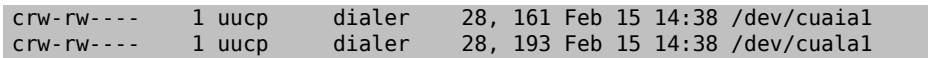

上の設定では、ユーザ uucp と、グループ dialer に属するユーザが発信用のデバイスを利用できます。

#### 18.2.5. シリアルポートの設定

ttydN (または cuaaN) デバイスは、 アプリケーション上でシリアルポートをオープンする時に使用する、 標準的な デバイスです。プロセスがデバイスをオープンする際、端末 I/O 設定のデフォルトセットが適用されます。これらの 設定内容は、 次のコマンドで確認することができます。

### # **stty -a -f /dev/ttyd1**

このデバイスの設定を変更した場合、 その設定はデバイスがクローズされるまで有効です。 デバイスが再びオー プンされる時、デフォルトの設定値に戻ります。 デフォルトの設定を変更するためには、「初期状態」 を設定したい デバイスをオープンして調節できます。 たとえば、ttyd5 というデバイスに対して、デフォルトで CLOCAL モード, 8 bits, XON/XOFF フロー制御を設定したい場合は、 次のように入力してください。

#### # **stty -f /dev/ttyid5 clocal cs8 ixon ixoff**

システム全体のシリアルデバイス初期化は /etc/rc.serial で制御されています。 このファイルは、シリアルデバ イスのデフォルトの設定を決めます。

また、「ロック状態」のデバイスに調節を加えることで、 アプリケーションがある種の設定を変更してしまうことを防 げます。 たとえば、ttyd5 の速度を 57600 bps に固定したい場合には、次のように入力してください。

## # **stty -f /dev/ttyld5 57600**

これで、ttyd5 をオープンして、 シリアルポートの転送スピードを変更しようとするアプリケーションは 57600 bps で頭打ちになります。

<span id="page-382-0"></span>本来、初期状態やロックされているデバイスに書き込めるのは root アカウントだけにすべきです。

# 18.3. シリアル端末

*##: Sean Kelly.*

訳: 中根 雅文 **[<max@FreeBSD.org](mailto:max@FreeBSD.org) >**

シリアル端末を利用することで、 コンピュータのコンソールのそばにいないときや、 手近にネットワーク接続され ているコンピュータがないときでも、 FreeBSD の機能を便利に、かつ安価に利用することができます。 ここで は、FreeBSD にシリアル端末を接続する方法を解説します。

## 18.3.1. 端末の種類と利用方法

もともと Unix システムにはコンソールがありませんでした。 ユーザはコンピュータのシリアルポートに接続され た端末からログインしてプログラムを利用していました。 ちょうどモデムと通信ソフトを使ってリモートのコンピュー タにログインし、 テキストベースのプログラムを利用するのとよく似ています。

最近の PC は、 高品質の画像を表示できるコンソールを搭載していますが、 ほとんどすべての Unix 系 OS には 未だにシリアルポートを使ってログインするための機能があり、 FreeBSD でもこの機能がサポートされています。 現在使用されていないシリアルポートに端末を接続することでシステムにログインし、 通常はコンソールや X ウィ ンドウシステムの xterm のウィンドウ上で起動しているテキストベースのプログラムであれば何でも利用できます。

職場での利用ということで考えるならば、FreeBSD が動作しているコンピュータに接続された何台ものシリアル 端末を各社員の机に配置するというようなことが可能です。 また、家庭での利用方法としては、余っている古い IBM PC や Macintosh を FreeBSD が動いているパワフルなコンピュータの端末として利用できます。 普通な らシングルユーザのコンピュータを、 パワフルなマルチユーザのシステムに変えることができるのです。

FreeBSD では、以下に挙げる 3 種類の端末が利用できます。

- [ダム \(dumb\) 端末](#page-383-0)
- [PCを利用した端末](#page-383-1)
- [X 端末](#page-383-2)

<span id="page-383-0"></span>以下は、それぞれについての解説です。

### 18.3.1.1. ダム端末

ダム端末は、 シリアルライン経由でのコンピュータとの接続専用のハードウェアです。 ダム端末は、テキストの送 受信および表示ができる程度の計算能力しかもっていないので、 「dumb」 (間抜け) というように呼ばれていま す。 この端末上でプログラムを実行することはできません。 テキストエディタ、コンパイラ、E-mail、 ゲームなどなど のプログラムを実行するのは、ダム端末を接続しているコンピュータの方です。

Digital Equipment 社の VT-100 や、Wyse 社の WY-75 を初めとして、多くのメーカが何百種類ものダム端末 を作っています。 ほとんどどんな種類のダム端末でも FreeBSD に接続して使用できます。さらに、 高性能の端末 の中には画像を取り扱えるものもありますが、 限られた数のソフトウェアパッケージしかこういった機能には対応し ていません。

ダム端末は、 X ウィンドウシステムで提供されるようなグラフィックアプリケーションを必要としない職場で広く用 いられています。

### <span id="page-383-1"></span>18.3.1.2. PC を端末として利用する

[ダム端末](#page-383-0) がテキストの表示および送受信の機能をそなえただけのものならば、 言うまでもなく、どんな PC もダム 端末になり得ます。 必要なものは適切なケーブルと、その PC の上で動作する端末エミュレーション を行うソフト ウェアのみです。

このような環境は、家庭においてよく利用されます。 たとえば、あなたの同居人が FreeBSD のコンソールを専有し ている時などに、 あまりパワーのないコンピュータを FreeBSD システムにシリアル端末として接続し、 その端末上 でテキストだけを用いる作業をおこなうことができます。

#### <span id="page-383-2"></span>18.3.1.3. X 端末

X 端末は、 既存のものの中で最も洗練された種類の端末といえます。 X 端末は、たいていの場合シリアルポー トではなく、 イーサネットのようなネットワークを利用した接続をおこないます。 また、アプリケーションの利用におい ても、 テキストベースのものだけでなく、 X アプリケーションの利用が可能です。

ここでは、参考までに端末について紹介しただけで、 X 端末の設定や利用についての解説は おこないません。

### 18.3.2. 設定

ここでは、端末からのログインを可能にするために必要な FreeBSD 側の設定について解説します。 既に端末を 接続するポートが利用できるように kernel の設定をおこない、端末が接続されているものと考えて、解説を進め ます。

[12章FreeBSD の起動のプロセス](#page-252-0) で述べたように init プロセスは、 システム起動時にすべてのプロセス管理や 初期化をおこなっています。 init が行っている仕事の一つは、 /etc/ttys ファイルを読んで、利用可能な端末上 で getty プロセスを起動することです。 getty プロセスは、 ログイン名を読み込み login プログラムを起動しま す。

したがって、FreeBSD の端末を設定するには、 root で次の手順を踏まなければなりません。

- 1. 端末を接続するポートの /dev のエントリが含ま れている行がまだ存在しなければ、これを /etc/ttys に追 加してく ださい。
- 2. /usr/libexec/getty が対象となるポートに対して 実行されるように指定してください。また、 /etc/ gettytab ファイ ル内の適切な *getty* タイプのエントリを指定してください。
- 3. デフォルトのターミナルタイプを指定してください。
- 4. 対象となるポートを 「on」 に設定してください。
- 5. そのポートが 「secure」 であるかどうかを指定してください。
- 6. init に /etc/ttys を読み込みなおさせてく ださい。

また、必要に応じて /etc/gettytab を変更し、上の 2で使用する *getty* のエントリを追加してください。 この章で はこの方法については特に解説しませんので、[gettytab\(5\)](https://www.FreeBSD.org/cgi/man.cgi?query=gettytab&sektion=5&manpath=freebsd-release-ports) および [getty\(8\)](https://www.FreeBSD.org/cgi/man.cgi?query=getty&sektion=8&manpath=freebsd-release-ports) のマニュアルをご覧ください。

### 18.3.2.1. **/etc/ttys** へのエントリの追加

/etc/ttys には、 FreeBSDシステム上のログインを許可するすべての ポートを記述します。たとえば、一つ目の 仮想コンソール ttyv0 のエン トリもこのファイルにあります。このエントリのおかげで、 コンソールからの ログイン が可能になっています。 このファイルには、他の仮想コンソール、シ リアルポートおよび仮想端末のエントリも含ま れています。 端末を接続する場合は、そのポートの /dev のエントリを、 /dev の部分を省略して記述します (たと えば /dev/ttyv0 については、 ttyv0 として記述します)。

FreeBSD のデフォルトのインストール状態では、 ttyd0 から ttyd3 までの、初めの 4 つのシリアルポートに対応 した /etc/ttys ファイルが置かれています。 これらのポートのいずれかに端末を接続する場合は、 新たにエント リを追加する必要はありません。

<span id="page-384-0"></span>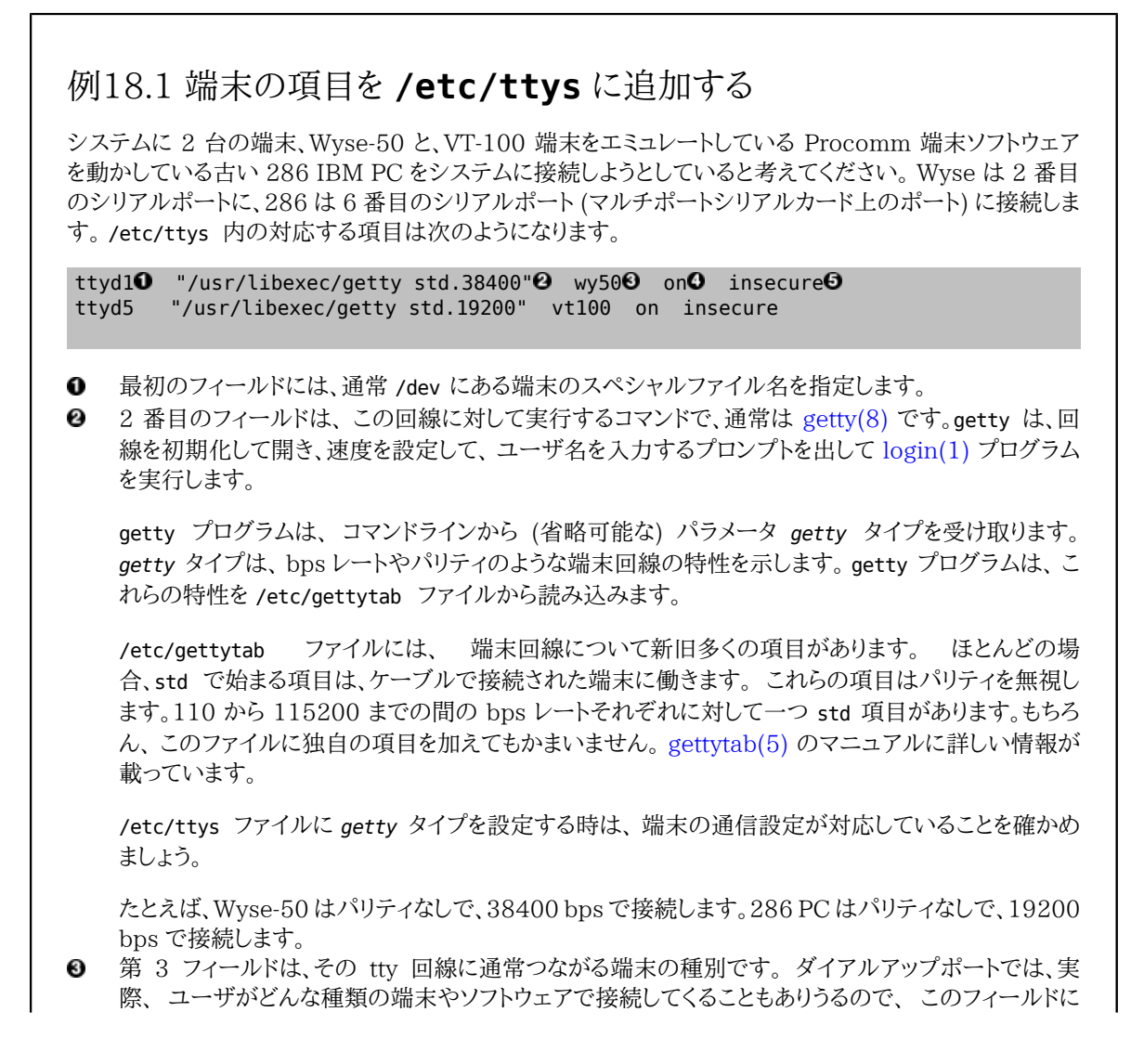

は unknown または dialup がよく使われています。 ケーブルで配線された端末については、 端末 種別は変わりませんので、[termcap\(5\)](https://www.FreeBSD.org/cgi/man.cgi?query=termcap&sektion=5&manpath=freebsd-release-ports) データベースファイルから実際の端末種別を、 このフィール ドに記入できます。

我々の例では、Wyse-50 には実際の端末種別を使っていますが、 Procomm を動かしている 286 PC は、VT-100 をエミュレートするように設定します。

- 4 番目のフィールドは、 ポートを有効にすべきかどうかを指定します。 ここに on と記入すると、 init 0 プロセスが 2 番目のフィールドに記載されているプログラム、 getty を起動します。 このフィールドを off にすると、 getty は動かず、 そのポートからはログインできません。
- 最後のフィールドは、 そのポートが安全かどうか指定します。 あるポートが安全だということは、その Θ ポートから root (またはその他の UID が 0 の) アカウントのログインを許可してよいと信頼している ということです。 安全でないポートからは、root のログインは許可されません。安全でないポートで は、 ユーザは特権を持たないアカウントでログインした後に、 [su\(1\)](https://www.FreeBSD.org/cgi/man.cgi?query=su&sektion=1&manpath=freebsd-release-ports) や類似の仕組みを使ってスーパ ユーザ特権を獲得します。

鍵のかかる部屋にある端末であっても、「insecure」 にしておくことが強く推奨されます。 スーパユー ザ特権が必要なら、ログインしてから su を使うのは十分簡単です。

# 18.3.2.2. **init** にファイル **/etc/ttys** の再読み込みをさせる

必要な変更を /etc/ttys ファイルに加えたら、SIGHUP (ハングアップ) シグナルを init プロセスに送って設定 ファイルを強制的に再読み込みさせます。 たとえば

## # **kill -HUP 1**

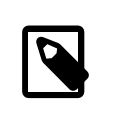

init は、システムで最初に起動するプロセスなので、 PID は常に 1 です。

すべての設定が正しくおこなわれ、 すべてのケーブルがただしく接続されていて、 かつ端末の電源が入っていれ ば、この時点で各端末で getty プロセスが動いていて、 ログインプロンプトが表示されているはずです。

# 18.3.3. 接続のトラブルシューティング

注記

細心の注意を払って設定をおこなっても、 ときには端末の接続がう まくいかない場合があるでしょう。以下に、 よく 見られる問題とその解決方法 を示します。

- 問: ログインプロンプトが表示されない
- 答: 端末の電源が接続され、 スイッチが入っていることを確認してください。もし、PC を端末として利用している 場合は、 通信ソフトが適切なシリアルポー トを利用する設定になっているかどうか確かめてください。

ケーブルがしっかりと端末と FreeBSDが動作しているコンピュータの両方に接続され ていることを確認し てください。また、 正しい種類のケーブルを利用している か確かめてください。

端末と FreeBSD の間の通信速度とパリティの設定が一致していることを確認 してください。 出力をモニタ に表示するタイプの端末の場合は、モニタ のコントラストと明るさの設定を確認してください。また、 出力が 印刷 されるタイプの端末の場合は、 紙とインクが十分にあるかどうかを確かめてく ださい。

getty が動いていて、 端末を認識していることを確認してください。 たとえば、動作中の getty プロセスの 一覧を ps で取得するには、以下のように入力してください。

#### # **ps -axww|grep getty**

その端末に対応する項目が表示されるはずです。 たとえば、以下の表示例は、getty は 2 番目のシリアル ポート (ttyd1) に対して /etc/gettytab 中の std.38400 エントリを使って動作しているということを示して います。

22189 d1 Is+ 0:00.03 /usr/libexec/getty std.38400 ttyd1

もし、getty プロセスが一つも動いていないようであれば、 /etc/ttys の中で、 そのポートを利用可能にす る設定をしたかどうか確かめてください。 また、ttys ファイルを変更したら、kill -HUP 1 を実行するのを忘 れないでください。

- 問: ログインプロンプトの代わりにゴミが表示される
- 答: 端末と FreeBSD の間の通信速度およびパリティの設定が一致していることを確 かめてください。ま た、getty プロセスの情報を調べて、適切な *getty* のタイプが使用されていることを確認してください。間 違った getty タイプが使用されている場合は、/etc/ttys を修正し てから、kill -HUP 1 を実行してくだ さい。
- 問: 文字が重複して表示される、入力したパスワードが表示される
- <span id="page-386-0"></span>答: 端末または通信ソフトの設定で、「半二重 (half duplex)」 あるいは 「ローカ ルエコー」 となっているところ を、「全二重 (full duplex)」 に変更してください。

# 18.4. ダイアルインサービス

*##: Guy Helmer. ##: Sean Kelly.*

訳: 中根 雅文 **[<max@FreeBSD.org](mailto:max@FreeBSD.org) >**. 6 September 1996.

FreeBSD システムをダイアルインサービス用に設定することは、 端末の代わりにモデムを扱うこと以外は、 端末 の接続によく似ています。

# 18.4.1. 外づけモデムと内蔵モデムについて

ダイアルアップのサービスに関していえば、 外づけのモデムの方が適している ようです。これは、 多くの外づけの モデムは設定を不揮発ラムに書き込んで半 永久的に保存することができますし、また RS-232 に関する重要な情 報を知る ための点滅するライトによるインディケータが 搭載されているからです。点滅 するライトは、 システムを 見に来た訪問者に強い印象を与えるという効果だけ でなく、モデムが適切に動作しているかどうかを知るために も 有効です。

一方、たいていの内蔵型のモデムには 不揮発性ラムが搭載されていないため、ディップ スイッチの変更以外に設 定を保存する方法がありません。また、も しインディケータがついていても、おそらくコンピュータのケース カバーが 外されていなければその状態を確認するのは 難しいでしょう。

# 18.4.1.1. モデムとケーブル

外付けモデムを使用しているなら、 それにあったケーブルが必要です。 通常の信号が全て接続されている限り、 標準的な RS-232C ケーブルで十分でしょう。

- Transmitted Data (SD)
- Received Data (RD)
- Request to Send (RTS)
- Clear to Send (CTS)
- Data Set Ready (DSR)
- Data Terminal Ready (DTR)
- Carrier Detect (CD)
- Signal Ground (SG)

FreeBSD で 2400bps 以上の転送速度を利用する場合には、 フロー制御のため に RTS 信号と CTS 信号が 必要です。また、 接続の確立と回線の切 断を検出するために CD 信号を利用します。さらに、 DTR 信号を使っ て回線切断後のモデムのリセットを行います。ケーブルの中には、 総ての必要 な信号線が接続されていないもの もありますので、 たとえば、回線切断後でも ログイン セッションが残ってしまうといった問題が発生した場合などに は、 ケーブルに問題がある可能性もあります。

FreeBSD も他の Unix 系 OS と同様、回線の接続およ び切断の検出や回線の切断および回線切断後の モデ ムの初期化にハードウェア シグナルを利用します。FreeBSD は、モデムに対するコマンドの送信やモデ ムの状態 の監視を行いません。パソコンで運用されている BBS への接続に慣 れている方にとっては、 ちょっとめんどうかも しれませんね。

## 18.4.2. シリアル インタフェースについて

FreeBSD では、NS8250-、NS16450-、NS16550- および NS16550A- に基づ いた EIA RS-232C (CCITT V.24) 規格のシリアル インタフェースをサポート しています。8250 および 16450 ベースのディバイスには1文 字のキャラクタ バッファが搭載されています。また、16550 系のディバイスには、 16文字分 のバッファが搭載され ていて、 はるかによいパフォーマンスを得られます (ただし、無印の 16550 では、バグがあって 16 文字バッファ が利用できませ んので、可能であれば 16550A 系のディバイスを利用してください)。1文字 のバッファの物は、 16550 系のものと比べて OS にかける負荷が大きいので、16550A 系ディバイスの利用を強く推奨します。多数 のシリアル ポートを利 用する場合や、負荷の高いシステムにおいては、 16550A 系ディバイスを使う ことで、 エ ラー発生率を低く押さえることができます。

### 18.4.3. 概要

端末に関しては、 ダイアルイン接続に割り当てられたそれぞれのシリアルポートに対して、 init が getty を起動 します。たとえば、モデムが /dev/ttyd0 に割り当てられていたら、ps ax コマンドを実行すると、以下のような出力 が得られるはずです。

#### 4850 ?? I 0:00.09 /usr/libexec/getty V19200 ttyd0

ユーザがモデムに電話をかけ、モデム同士が接続されると、 モデムの CD (Carrier Detect) が検出されま す。その結果、 kernel がキャリア信号を検出して、getty によるポートのオープンの処理が終了します。 getty は、login: プロンプトを指定されている初期回線速度で送信します。 getty は、 正常に文字列を受信できるか どうか監視し、通常の設定では、 もし異常な文字列を検出した場合 (理由としては、 getty の速度とモデ ムの接 続速度が異なっているような場合が考えられます)、 正常に文字列が 受信できるまで、getty は速度を変え続けま す。

ユーザがログイン名を入力すると、 getty は /usr/bin/login を起動して、 パスワードの入力を要求し、その 後 ユーザのシェルを起動します。

### 18.4.4. 設定ファイル

FreeBSD のシステムへのダイアルアップによるアクセスを実現するために編集が必要と思われる設定ファイル が、 /etc ディレクトリに 3 つあります。まず、 /etc/gettytab には、 /usr/libexec/getty デーモンの設定を記述 します。つぎに、 /etc/ttys に保存されている情報から、 /sbin/init はどの tty デバイスに対して getty のプ ロセスを実行するべきか判断します。 最後に、/etc/rc.serial スクリプトに、 シリアルポートの初期化のためのコ マンドを記述することができます。

Unix にダイアルアップモデムを接続する方法には、 二つの考え方があります。一つの方法は、 ダイアルインして くるユーザの接続速度に関係なく、 常にモデムとローカルのコンピュータの RS-232 インタフェースの接続速度 を一定に保つように設定する方法です。 この設定の長所は、ユーザがダイアルインして接続されると、 即座にシス テムからのログインプロンプトが送信されるということです。 短所は、システムが実際のモデム間の速度を知ること ができないために、 Emacs のようなフルスクリーンのプログラムが、 端末との接続速度が遅い場合でも、 そのよう な場合に効果的な方法で画面出力を行わない点です。

もう一つは、モデムの RS-232 インタフェースとコンピュータの接続速度を、 モデム間の接続速度に応じて変化さ せるような設定です。たとえば、 モデム間 の接続が V.32bis (14.4 Kbps) ならば、 モデムとコンピュータの間の 接続を 19.2 Kbps とし、 モデム間の接続が 2400 bps の時には、モデムとコンピュータ間も 2400 bps で接続 するような設定をします。この場合、 getty は、モデムが返すリザルトコードからモデムとコンピュータの接続速度を 認識することができませんので、 getty は、まず初期速度で login: という文字列を送信して、それに対する応答 の文字列を監視します。 ここで、ユーザ側の端末に無意味な文字列が表示された場合、 ユーザは意味のある文 字列を受信するまで Enter キーを繰り返し押さなければならないということを知っていると仮定しています。 もし 接続速度が間違っている場合、getty は、 ユーザから送られた文字を無意味な文字列として扱い、 次の速度を試 します。そして、ここで再度 login: プロンプトを送信します。 この一連の動作が異常な回数繰り返されることも考 えられますが、 普通は 1 度か 2 度のキー入力があれば、 ユーザはまともなプロンプトを受信できます。 このログ インの動作が前者の固定速度による方法に比べて美しくないのは明らかですが、 この方法では、低速度で接続し ているユーザに対するフルスクリーンのプログラムからのレスポンスが改善されます。

このセクションでは、両方の設定方法について解説しますが、 どちらかというとモデム間の速度に応じて RS-232 インタフェースの速度が変化するような 設定の方に偏った説明になってしまうと思います。

# 18.4.4.1. **/etc/gettytab**

/etc/gettytab は、[getty\(8\)](https://www.FreeBSD.org/cgi/man.cgi?query=getty&sektion=8&manpath=freebsd-release-ports) の設定ファイルで[、termcap\(5\)](https://www.FreeBSD.org/cgi/man.cgi?query=termcap&sektion=5&manpath=freebsd-release-ports) と同様の形式で記述されます。ファイルのフォー マットや定 義できる機能についての詳細については、[gettytab\(5\)](https://www.FreeBSD.org/cgi/man.cgi?query=gettytab&sektion=5&manpath=freebsd-release-ports) のマニュアルを ご覧ください。

## 18.4.4.1.1. 固定速度の設定

モデムとコンピュータ間の通信速度を固定して使う場合、 おそらく /etc/gettytab に特に変更を加える必要はな いはずです。

# 18.4.4.1.2. 可変速度の設定

getty が利用するモデムとコンピュータの接続速度に関する情報を /etc/gettytab に記述する必要があります。 もし、2400 bps のモ デムをお使いになるのであれば、既存の D2400 のエントリがそのまま利 用できるでしょう。

```
#
# Fast dialup terminals, 2400/1200/300 rotary (can start either way)
#
D2400|d2400|Fast-Dial-2400:\
         :nx=D1200:tc=2400-baud:
3|D1200|Fast-Dial-1200:\
         :nx=D300:tc=1200-baud:
5|D300|Fast-Dial-300:\
         :nx=D2400:tc=300-baud:
```
高速モデムをお使いの場合は、おそらく /etc/gettytab に新たなエントリを追加する必要があります。 以下の例 は、14.4 Kbps のモデムを、 最大インタフェース速度を 19.2 Kbps として利用するためのエントリです。

# # Additions for a V.32bis Modem # um|V300|High Speed Modem at 300,8-bit:\ :nx=V19200:tc=std.300: un|V1200|High Speed Modem at 1200,8-bit:\ :nx=V300:tc=std.1200: uo|V2400|High Speed Modem at 2400,8-bit:\ :nx=V1200:tc=std.2400: up|V9600|High Speed Modem at 9600,8-bit:\ :nx=V2400:tc=std.9600:

#### uq|V19200|High Speed Modem at 19200,8-bit:\ :nx=V9600:tc=std.19200:

上記の例を利用した場合、 パリティなし、8ビットの接続が行われます。

上記の例では、まず 19.2 Kbps (V.32bis) によるモデムとコンピュータ間の接続を試み、続いて 9600 bps (V.32)、2400 bps、1200 bps、300 bpsと順に試み、再び 19.2 Kbps による接続を試みるという循環に入りま す。 この接続速度の循環は、nx=(「next table」) の機能で実現されています。また、 各行はそれぞれ tc=(「table continuation」) の機能を使って、 その他の接続速度に依存した 「標準的な」 設定を取り込んでいます。

もし、お使いのモデムが 28.8 Kbps であったり、14.4 Kbps の圧縮転送の機能を有効に利用したい場合 は、19.2 Kbps よりも速い速度を利用するように設定する必要があります。 以下に 57.6 Kbps から接続を試みる gettytab の設定例を示しておきます。

```
#
# Additions for a V.32bis or V.34 Modem
# Starting at 57.6 Kbps
#
vm|VH300|Very High Speed Modem at 300,8-bit:\
         :nx=VH57600:tc=std.300:
vn|VH1200|Very High Speed Modem at 1200,8-bit:\
         :nx=VH300:tc=std.1200:
vo|VH2400|Very High Speed Modem at 2400,8-bit:\
         :nx=VH1200:tc=std.2400:
vp|VH9600|Very High Speed Modem at 9600,8-bit:\
         :nx=VH2400:tc=std.9600:
vq|VH57600|Very High Speed Modem at 57600,8-bit:\
         :nx=VH9600:tc=std.57600:
```
もし、お使いの CPU が低速のものであったり、CPU に対する負荷が高い場合で、16550A 系のシリアルポートを お使いでない場合、 57.6 Kbps の接続において、sio の 「silo」 エラーが発生するかもしれません。

## 18.4.4.2. **/etc/ttys**

/etc/ttys ファイルの設定は、[例18.1「端末の項目を](#page-384-0) /etc/ttys に追加する」 で扱われています。 モデムの設 定も似たようなものですが、getty に異なる引数を渡して、異なる端末種別を指定しなければなりません。 固定速 度および可変速度両方に共通する形式は次のようになります。

ttyd0 "/usr/libexec/getty *xxx*" dialup on

1 番目の項目は、このエントリで対象とするデバイススペシャルファイルです。 上の例では ttyd0 として、 /dev/ ttyd0 を getty に監視させることを表しています。2 番目の項目 "/usr/libexec/getty xxx" (*xxx* は初期段 階で使われる gettytab のエントリに置き換えてください) が、init がこのディバイスに対して起動するプロセスで す。3 番目の dialup は、デフォルトのターミナルタイプです。 4 番目の on は、 この行が有効であることを init に 対して示しています。5 番目の項目に secure を指定することもできますが、これは、 たとえばシステムのコンソー ルのように、 物理的に安全な端末に対してのみ指定するようにしてください。

デフォルトのターミナルタイプ (上記の例では dialup) は、ローカルのユーザの好みによって異なってきます。 ユー ザがログインスクリプトをカスタマイズして、ターミナルタイプが dialup の時には自動的に他のターミナルタイプを 設定できるように、 ダイアルアップのポートのデフォルトのターミナルタイプには dialup が伝統的に用いられてい ます。 しかし、筆者のサイトでは、ほとんどのユーザが VT102 エミュレーションを使っているので、 ダイアルアップ のポートのデフォルトターミナルタイプとして vt102 を指定しています。

/etc/ttys の修正がすんだら、 以下のようなコマンドを使って init プロセスに HUP シグナルを送り、/etc/ttys を読み込み直させてください。

### # **kill -HUP 1**

ただ、もし初めてシステムを設定しているのであれば、 モデムが適切に設定されて接続されるまでは、 init に対し てシグナルを送らない方がいいかもしれません。

# 18.4.4.2.1. 固定速度の設定

速度を固定する設定では、/etc/ttys の中で、getty に対し て固定速度のエントリを指定する必要があります。た とえば、 以下の例はポートのスピードが 19.2 Kbps に固定されたモデムのための ttys のエントリです。

ttyd0 "/usr/libexec/getty std.19200" dialup on

モデムが異なる速度で固定されている場合は、 std.19200 のかわりに std.speed を適切な値に置き換えたもの にしてください。 /etc/gettytab に挙がっている適切な種類を使うようにしてください。

# 18.4.4.2.2. 可変速度の設定

可変速度の設定では、ttys のエントリが、/etc/gettytab の中の適切な 「自動速度調整」 の初期設定のエン トリを参照していなければな りません。 たとえば、もし前述の 19.2 Kbps から接続を試みる可変速度の設定例 (V19200 の gettytab エントリ)をそのまま ttys に追加したのであれば、 ttys エントリは以下のようになります。

ttyd0 "/usr/libexec/getty V19200" dialup on

## 18.4.4.3. **/etc/rc.serial**

V.32、V.32bis または V.34 モデムのような高速モデムを利用する場合、ハードウェア (RTS/CTS ) フロー制御を行 う必要があります。FreeBSD kernel のモデムポートにハードウェアフロー制御のフラグを設定するための stty コ マンドを、 /etc/rc.serial に記述できます。

たとえば、シリアルポート 1 番 (COM2) のダイヤルインおよびダイヤルアウト初期化デバイスに termios フラグ crtscts を設定するには、次の行を /etc/rc.serial に追加するとよいでしょう。

```
# Serial port initial configuration
stty -f /dev/ttyid1 crtscts
stty -f /dev/cuai01 crtscts
```
# 18.4.5. モデムの設定

もし、あなたのモデムがパラメータを不揮発ラムに 保存できるタイプならば、MS-DOS 上の Telix や FreeBSD 上 の tip などのような通信プログラム を使って、 パラメータを設定してください。getty が利用する初期速度でモデ ムに接続して、以下の条件を満たすよ うに不揮発ラムの設定を変更してください。

- 接続時に CD 信号がオンになる
- 接続時に DTR がオンになり、 DTR オフで回線を切断しモ デムをリセットする。
- 送信時フロー制御には CTS を利用。
- XON/XOFF によるフロー制御を行わない。
- 受信時のフロー制御は RTS を使用。
- Quiet mode (リザルト コードを返さない)
- コマンド エコーを返さない。

これらを実現するためのコマンドやディップ スイッチの設定に関しては、モ デムのマニュアルを参照してください。

以下に、USRobotics Sportster の 14,400 bps の外づけモデムの設定例を示 しておきます。

#### ATZ AT&C1&D2&H1&I0&R2&W

ことのついでに、たとえば、V42.bis や MNP5 のデータ圧縮を使用するかど うかなどのモデムの他の設定につい て確認、 調整しておくのもよいかもしれま せん。

さらに、USRobotics Sportster の 14,400 bps の外づけモデムでは、以下の ようなディップ スイッチの設定も必 要です。他のモデムをお使いの方も、以 下の例を設定の参考にしてください。

- スイッチ 1: UP DTR 標準
- スイッチ 2: N/A (リザルトコードを単語形式にするか数値形式にするか)
- スイッチ 3: UP リザルトコードを返さない
- スイッチ 4: DOWN コマンドエコーを返さない
- スイッチ 5: UP 自動着信
- スイッチ 6: UP CD 標準
- スイッチ 7: UP 不揮発ラムからデフォルト値をロードする
- スイッチ 8: N/A (Smart Mode/Dumb Mode)

リザルト コードを返さないように設定しておかないと、 getty が誤っ て login: プロンプトをコマンド モードのモデ ムに送信してしまった場 合に、 モデムがこの入力をエコーしたり、この入力に対するリザルト コード を返してしまっ たりすることになります。この結果として、 モデムと getty の間で延々と無意味なやりとりが続いてしまう可能性が あります。

# 18.4.5.1. 固定速度の設定

固定速度の設定では、 モデムとコンピュータ間の通信速度をモデムとモデム間 の接続速度に関係なく、常に一定 に保つように、 モデムを設定する必要があり ます。USRobotics Sportster の 14,400 bps 外づけモデムの場合、 以下のコ マンドで、 モデムとコンピュータ間の速度が、コマンド送信時の速度に固定さ れます。

#### ATZ AT&B1&W

#### 18.4.5.2. 可変速度の設定

可変速度の設定では、シリアル ポートの速度が、 着信速度に応じて変化する ように設定しなければいけません。 USRobotics Sporster の 14,400 bps 外 づけモデムの場合、 以下のコマンドで、エラー訂正機能を利用した通 信の場合 は、 コマンドを送信した時の通信速度にシリアル ポートの速度を固定し、エ ラー訂正機能を利用しない 接続では、 シリアル ポートの速度が変化するよう に設定されます。

#### ATZ AT&B2&W

#### 18.4.5.3. モデムの設定の確認

ほとんどの高速モデムには、 現在の設定をある程度人間にも理解できる形式に して表示させるコマンドがありま す。USRobotics Sporster の 14,400 bps 外づけモデムの場合は、ATI5 コマンドで、現在の不揮発ラムの設定 を 表示することができます。 さらに、ディップ スイッチの設定も含めた現在の 設定を確認するためには、ATZ コマ ンドを送信してから、ATI4 コマンドを送信してください。

他のメーカーのモデムをお使いの場合は、 モデムのマニュアルで設定値の確認 方法を確認してください。

# 18.4.6. トラブルシューティング

以下の手順でダイアル アップ モデムの動作を確認することができます。

#### 18.4.6.1. FreeBSD システムの動作確認

モデムを FreeBSD システムに接続し、 システムをブートします。あなたのモ デムにモデムの状態を確認するため のインジケータがあれば、 DTR のイ ンジケータの状態に注目してください。もし、 システムのコンソールに login: プロンプトが表示された時に、DTR のインジケータが点灯 すれば、FreeBSD が適切なポートに対して getty を 起動し、モデムへ の着信を待っている状態であることを意味しています。

もし DTR のインジケータが点灯しない場合は、システムのコンソールから FreeBSD にログインして、ps ax を実 行し、 FreeBSD が適切なポートに対してgetty プロセスを起動しようとしているのかどうか確認してください。 プ ロセスに関する情報の中に、 以下のような行が表示されるはずです。

#### 114 ?? I 0:00.10 /usr/libexec/getty V19200 ttyd0<br>115 ?? I 0:00.10 /usr/libexec/getty V19200 ttyd1 0:00.10 /usr/libexec/getty V19200 ttyd1

モデムにまだ着信がない状態の時に、 以下のように上とは異なる出力があった 場合、getty は既にモデム ポート のオープンを終了したということに なります。

#### 114 d0 I 0:00.10 /usr/libexec/getty V19200 ttyd0

getty は、CD (carrier detect) 信号がオンの状態になるまで、 ポートのオープンを完了することはできませんの で、 この場合は接続に問題が あるか、あるいはモデムの設定に問題があることが考えられます。

もし、期待した ttydN ポートをオープンしようとしている getty が見あたらない場合は、再度 /etc/ttys の内容 を確認し、 書式などに誤りがないか 調べてみてください。また、ログ ファイル /var/log/messages に init およ び getty から何か出力がないかどうかも確認してみてく ださい。 もし何かメッセージが記録されていたら、再度 / etc/ttys、/etc/gettytab の二つの設定ファイルと、ディバイス スペシャルファイル /dev/ttydN を確認し、記 述に誤りがないか、足りないエントリがないか、 足りないディバイス スペシャルファイルがないかといった 点につい て調べてみてください。

## 18.4.6.2. モデムで接続してみる

実際にモデムを使って別のコンピュータから 接続してみてください。この時、8 ビット、パリティなし、 1 ストップ ビットで接続するようにしてください。 接続後すぐにプロンプトが返ってこない場合や、 無意味な文字列が表示さ れる 場合は、1秒に1回くらいの割合で Enter キーを押してみてください。 しばらくたって、なおも login: プロ ンプトが現れない場合 は、BREAK 信号を送信してみてください。この時、端末側で使って いるモデムが高速モデ ムならば、 このモデムのインタフェースの接続速度を固 定してから、 再度ダイアル インしてみてください。(たとえ ば、USRobotics Sportster の場合は、AT&B1)

それでもまだ login: プロンプトが表示されない場合は、 /etc/gettytab の以下の点について再度確認してみて ください。

- /etc/ttys の対応する行の 2番目の項目で、/etc/gettytab の中で定義されているエントリが指定されてい るか
- 各 nx= で /etc/gettytab の中で定義されているもの が指定されているか
- 各 tc= で /etc/gettytab の中で定義されているもの が指定されているか

もしダイアル インしても、FreeBSD システム側のモデムが応答しない場合は、FreeBSD 側のモデムが DTR が オンになった時に電話にでるように設定さ れているかを確認してください。 もしモデムの設定に問題がなさそうな らば、 モデムのインジケータ (がもしあれば) で、 DTR がオンになっているか を確認してください。

この確認のステップを数回繰り返しても うまくいかない場合は、一度休憩して、 しばらくたってから挑戦してみま しょう。それでもだめなら、 おそらく [FreeBSD general questions メーリングリスト](http://lists.FreeBSD.org/mailman/listinfo/freebsd-questions) にあなたのモデムについての 情報と問題を書いたメールを送れ ば、 メーリング リストのメンバーが問題の解決を助けるべく努力してくれる で しょう。

# <span id="page-392-0"></span>18.5. ダイアルアウトサービス

訳: 丸山 剛司 **[<tmaruya@nnc.or.jp](mailto:tmaruya@nnc.or.jp) >**. 31 December 1996.

以下はモデムを利用して他のコンピュータと 接続する方法を説明しています。 これはリモートホストとターミナル 接続を確立するための 適切な方法です。

これは BBS に接続するときによく使います。

この種の接続は PPP 接続に問題がある場合、Internet 上にあるファイルを 転送するのに非常に役に立ちま す。FTP で何らかのファイルを転送したいのに PPP 接続を確立できない場合は、ファイルを FTP 転送するために ターミナルセッション を利用します。そして ZMODEM を利用してファイルを転送します。

# 18.5.1. 私の Hayes モデムはサポートされていません、 どうすればよいでしょう?

実際、tip の マニュアルページは古くなっています。既に Hayes ダイアラが組み込まれています。/etc/remote ファイル中で at=hayes を使ってください。

Hayes ドライバは、最近のモデムの新しい機能である BUSY、NO DIALTONE 、 CONNECT 115200 などのメッセージを 認識できるほど賢くはなく、単に混乱を起こすだけです。 tipを使う場合には、 (ATX0&W とするなどして) これらの メッセージを表示させないようにしなくてはいけません。

また、tip のダイアルのタイムアウトは 60秒です。モデムの タイムアウト設定はそれより短くすべきであり、 そうしな いと tip は通信に問題があると判断するでしょう。 ATS7=45&W を実行してください。

# 注記

デフォルトの tip は、 Hayes モデムに完全に対応しているわけではありません。解決方法 は /usr/src/usr.bin/tip/tip の下の tipconf.h を変更することです。 もちろんこれには ソース配布ファイルが必要です。

#define HAYES 0 と記述されている行を #define HAYES 1 と変更し、そして make, make install を実行します。これでうまく動作するでしょう。

# 18.5.2. これらの AT コマンドを入力するには?

/etc/remote ファイルの中で 「direct」 エントリを作ります。たとえばモデムが 1番目のシリアルポートである / dev/cuaa0 に接続されている場合、次のようにします:

### cuaa0:dv=/dev/cuaa0:br#19200:pa=none

モデムがサポートする最大の bps レートを br フィールドに使います。そして tip cuaa0 を実行すると、モデムが利 用できるようになります。

/dev/cuaa0 がシステムに存在しない場合は、次のようにします:

# **cd /dev** # **sh MAKEDEV cuaa0**

または root になって以下のように cu コマンドを実行します:

### # **cu -lline -sspeed**

*line* にはシリアルポートを指定します (例えば /dev/cuaa0 )。そして *speed* には接続する速度を指定します (例え ば 57600)。その後 AT コマンドを実行したら、~. と入力すれば終了します。

# 18.5.3. pn 機能の **@** 記号が使えません!

電話番号 (pn) 機能の中での @ 記号は、 tip に /etc/phone にある電話番号を参照するように伝えます。しかし @ の文字は /etc/remote のような 設定ファイルの中では特殊文字となります。 バックスラッシュを使ってエスケー プをおこないます:

#### pn=\@

# 18.5.4. コマンドラインから電話番号を指定するには?

「generic」 エントリと呼ばれるものを /etc/remote に追加します。 例えば次のようにします:

```
tip115200|Dial any phone number at 115200 bps:\
      :dv=/dev/cuaa0:br#115200:at=hayes:pa=none:du:
tip57600|Dial any phone number at 57600bps:\
      :dv=/dev/cuaa0:br#57600:at=hayes:pa=none:du:
```
そして

#### # **tip -115200 5551234**

のように利用できます。 tip より cu を使いたい場合、 cu の generic エントリを使います。

```
cu115200|Use cu to dial any number at 115200bps:\
 :dv=/dev/cuaa1:br#57600:at=hayes:pa=none:du:
```
そして

#### # **cu 5551234 -s 115200**

と実行します。

# 18.5.5. 毎回 bps レートを入力しなければいけませんか?

tip1200 や cu1200 用のエントリを記述し、適切な通信速度を br フィールドに設定します。tip は 1200 bps が 正しいデフォルト値であるとみなすので、 tip1200 エントリを参照します。もちろん 1200 bps を使わなければなら ないわけではありません。

# 18.5.6. ターミナルサーバを経由して複数のホストへアクセスしたいです

毎回接続されるのを待って CONNECT <host> と入力する かわりに、tip の cm 機能を使います。 例えば、/etc/ remote に次のようなエントリを追加します:

```
pain|pain.deep13.com|Forrester's machine:\
 :cm=CONNECT pain\n:tc=deep13:
muffin|muffin.deep13.com|Frank's machine:\
  :cm=CONNECT muffin\n:tc=deep13:
deep13:Gizmonics Institute terminal server:\
  :dv=/dev/cuaa2:br#38400:at=hayes:du:pa=none:pn=5551234:
```
これで、tip pain や tip muffin と実行すると pain や muffin のホストに接続することができ、 tip deep13 を 実行するとターミナルサーバに接続します。

# 18.5.7. tip を使ってそれぞれのサイトの 複数の回線に接続できますか?

これは大学に電話回線がいくつかあって 数千人の学生が接続しようとする 場合によくある問題です。

あなたの大学のエントリを /etc/remote ファイルに作成して、pn のフィールドには @ を使います:

```
big-university:\
  :pn=\@:tc=dialout
dialout:\
 :dv=/dev/cuaa3:br#9600:at=courier:du:pa=none:
```
そして /etc/phone ファイルに大学の電話番号の一覧を書きます:

#### big-university 5551111

#### big-university 5551112 big-university 5551113 big-university 5551114

tip は一連の電話番号を試みて、 最終的に接続できなければあきらめます。 リトライを続けさせたい場合は、tip を while ループに入れて 実行します。

# 18.5.8. Ctrl+P を 1 回送るために Ctrl+P を 2 度押す必要があるのはなぜ?

Ctrl+P はデフォルトの 「force (強制)」 文字であり、 tip に次の文字が リテラルデータであることを伝えま す。force 文字は 「変数の設定」 を意味する ~s エスケープによって他の文字にすることができます。

~sforce=single-char と入力して改行します。*single-char* は、任意の 1 バイト文字です。 *single-char* を 省略すると NUL 文字になり、これは Ctrl+2 や Ctrl+Space を押しても入力できます。また、 *single-char* に Shift+Ctrl+6 を割り当てる方法を使っているターミナルサーバもあります。

\$HOME/.tiprc に次のように定義することで、任意の文字を force 文字として利用できます:

## force=<single-char>

# 18.5.9. 打ち込んだ文字が突然すべて大文字になりました??

Ctrl+A を押してしまい、caps-lock キーが壊れている場合のために設計された tip の 「raise character」 モー ドに入ったのでしょう。 既に述べたように ~s を使って、 raisechar をより適切な値に 変更してください。もしこれら 両方の機能を使用しないのであれば、 force 文字と同じ設定にすることもできます。

以下は Ctrl+2 や Ctrl+A などを頻繁に使う必要のある Emacs ユーザにうってつけの .tiprc ファイルのサンプ ルです。

#### force=^^ raisechar=^^

^^ は Shift+Ctrl+6 です。

# 18.5.10. **tip** でファイルを転送するには?

もし他の Unix のシステムと接続しているなら、 ~p(put) や ~t(take) でファイルの送受信ができます。これらのコ マンドは 相手のシステムの上で cat や echo を実行することで 送受信をします。 書式は以下のようになります:

~p ローカルのファイル名 [リモートのファイル名]

~t リモートのファイル名 [ローカルのファイル名]

この方法ではエラーチェックをおこないませんので、zmodem などの他のプロトコルを使った方がよいでしょう。

# 18.5.11. **tip** から zmodem を実行するには?

ファイルを受信するには、 リモート側で送信プログラムを起動します。そして ~C rz と入力すると、ローカル側への ファイルの受信が 始まります。

ファイルを送信するには、 リモート側で受信プログラムを起動します。そして ~C sz files と入力すると、 リモート 側への ファイルの送信が始まります。

# <span id="page-395-0"></span>18.6. シリアルコンソールの設定

*##: Kazutaka YOKOTA. ##: Bill Paul.*
## 18.6.1. 導入

FreeBSD は、 コンソールとしてシリアルポート上のダム端末しか持たないシステムでも起動します。 この様な構 成はきっと次のような二種類の人達に便利でしょう。それは、 キーボードやモニタのないマシンに FreeBSD をイ ンストールしたいシステム管理者と、 カーネルやデバイスドライバをデバッグしたい開発者です。

[12章FreeBSD の起動のプロセス](#page-252-0) で説明されているように、 FreeBSD は 3 ステージ構成のブートストラップを 用いています。 最初の 2 つのステージは、 ブートディスクにある FreeBSD スライスの最初に格納されている、 ブートブロックのコードが行います。 それからブートブロックは、第 3 ステージのコードとしてブートローダ (/boot/ loader) を読み込み、実行します。

シリアルコンソールを設定するためには、ブートブロックコード、 ブートローダコード、カーネルを設定する必要があ ります。

#### 18.6.2. シリアルコンソールの設定

1. シリアルケーブルを用意してください。

ヌルモデムケーブル、 もしくは標準シリアルケーブルとヌルモデムアダプタが必要となります。 シリアルケーブ ルについては[「ケーブルとポート」](#page-378-0) をご覧ください。

2. キーボードをはずして下さい。

たいていの PC システムは Power-On Self-Test (POST) の間にキーボードを検出し、もし見つからなけれ ばエラーと なります。また、キーボードがないことを大きな音で知らせ、 キーボードが接続されるまでは起動を 中断するようなマシンもあります。

コンピュータがエラーを表示していても、 とにかく起動するなら特別な対応は必要ありません (Phoenix BIOS を搭載しているマシンには、 Keyboard failed と表示されても、正常に起動するものがあります)。

あなたのコンピュータがキーボードを接続していない状態で 起動しないようなら、(もし可能ならば) エラーを 無視するように BIOS を設定する必要があります。設定方法の詳細については、 マザーボードのマニュアル を調べてください。

# ヒント

BIOS の設定でキーボードを 「Not installed」 にするということは、キーボードを使 えないということを 意味しているわけではありません。これは、BIOS がキーボードがな くても文句を言わないように、電源投入時には キーボードを探すな、と指示するだけで す。このフラグを 「Not installed」 にしていてもキーボードを 接続したままにできます し、ちゃんと動作します。

# 注記

あなたのシステムが PS/2 マウスを使っているなら、 おそらくマウスもキーボード同様 にはずす必要があるでしょう。 というのは、PS/2 マウスは部分的にキーボードとハー ドウェアを 共有しており、マウスを接続したままにしていると、 キーボードも存在する、と 誤って検出してしまう可能性があるからです。 AMI BIOS を持つ Gateway 2000 Pentium 90MHz システム はこれに該当すると言われています。 一般的にこれは 問題ではありません。なぜなら、どっちにしても マウスはキーボードなしではたいして役 に立たないからです。

3. COM1 (sio0) にダム端末を接続してください。

ダム端末がなければ、かわりに古い PC/XT でモデム プログラムを走らせて使ったり、シリアルポートに他の Unix マシンを繋いだりできます。もしも COM1 (sio0) がなければ、作成してください。 今のところ、COM1 以外 のポートを 選択するためにはブートブロックの再コンパイルが必要です。 すでに COM1 を他の装置に 使って いた場合は、一時的にその装置をはずして いったん FreeBSD がうまく動作してから、 新しいブートブロック とカーネルをインストールしてください。 (上記はとにかくファイル/演算/端末サーバの COM1 が利用可能であ ると仮定して います。あなたが本当に何かのために COM1 が必要 (で、なおかつその何かを COM2 (sio1) に付 け替えることができない) ならば、多分、そもそも 悩んでる場合ではありません。)

4. カーネルコンフィグファイルの COM1 (sio0) に適切なフラグを 設定していることを確認してください。

関連するフラグ:

0x10

このポートのコンソールサポートを有効にします。 このフラグが設定されない場合、他のフラグは無視さ れます。 現在のところ、一つのポートしかコンソールサポートを有効に できません。(config ファイルに書 かれた順番で) 最初にこのフラグを 指定されたポートが選択されます。 なお、このオプションを指定する だけでシリアルポートが コンソールとして使えるわけではありません。 このフラグと一緒に、以下のフラグ も指定するかもしくは -h オプションも使ってください。

0x20

後述される -h オプション を無視して、(他に優先度の高いコンソールがない限り) このポートをコンソー ルとして指定します。 このフラグは FreeBSD バージョン 2.*X* の COMCONSOLE オプションに対応するもの です。 フラグ 0x20 は必ず フラグ 0x10 と一緒に指定されなければなりません。

0x40

(0x10 と組み合わせることで) このポートを予約し、通常のアクセスができない ようにします。 このフラ グは、シリアルコンソールとして使いたいポートに 指定すべきではありません。 唯一の使い道は、ユニッ トがカーネルのリモートデバッグ用 であることを指定することです。 リモートデバッグの詳細については [The Developer's Handbook](../developers-handbook/index.html) を参照してください。

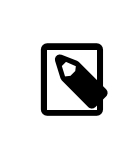

# 注記

FreeBSD 4.0 以降では、 フラグ 0x40 の意味が若干異なり、 シリアルポートにリ モートデバッグを指定するためには、 別のフラグを使います。

例:

device sio0 at isa? port "IO\_COM1" tty flags 0x10 irq 4

詳細については [sio\(4\)](https://www.FreeBSD.org/cgi/man.cgi?query=sio&sektion=4&manpath=freebsd-release-ports) のマニュアルを参照してください。

もしこれらのフラグがセットされていなければ、(別のコンソールで) UserConfig を実行するか、 カーネルを再 コンパイルする必要があります。

5. ブートドライブの a パーティションの ルートディレクトリに boot.config を作成してください。

このファイルは、ブートブロックコードに対してどのように システムを起動したいかを教えます。 シリアルコン ソールを活かすためには、以下のオプションを幾つか — 複数の場合も一行で、設定する必要があります:

-h

内蔵コンソールとシリアルコンソールの切替えを行います。 これを使用してコンソールデバイスを変更で きます。 例えば、内蔵 (ビデオ) コンソールからブートした場合、 カーネルとブートローダがコンソールデバ イスとして シリアルポートを使用するようにするため、 -h を使って指示できます。 反対に、シリアルポート

からブートした場合、 ブートローダとカーネルがコンソールとして代わりに ビデオディスプレイを使用する ようにするため、 -h を使用できます。

-D

シングルとデュアルのコンソール設定を切り替えます。 シングル設定では、上記の -h オプションの状 態によって、コンソールは内蔵コンソール (ビデオディスプレイ)かシリアルポートのいずれかになります。 デュアルコンソール設定では、ビデオディスプレイと シリアルポートの両方が、-h オプションの状態によ らず、同時にコンソールになります。 しかし、デュアルコンソール設定は、ブートブロックが 実行されてい る間でしか効果を持ちません。 一旦ブートローダに制御が移ると、-h オプションによって指定されたコン ソールが 唯一のコンソールになります。

-P

ブートブロックがキーボードを検出するようにします。 キーボードが発見できなかった場合には、 -D と -h オプションが自動的にセットされます。

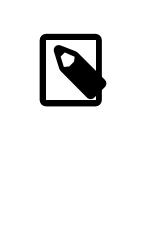

注記

現バージョンのブートブロックでは容量の制限により、 -P オプションは拡張キー ボードしか 検出できません。キーが 101 個より少ない (そして F11 と F12 がな い) キーボードは検出されない可能性があります。 この制限から、いくつかのラッ プトップコンピュータの キーボードは正しく検出されないでしょう。 もし、あなたの システムがこのようなキーボードを使っているのであれば、 -P オプションを外して ください。 残念ながら、この問題の回避策はありません。

-P オプションを使ってコンソールを 自動的に選ぶか、-h オプションを使って シリアルコンソールを有効にして ください。

さらに [boot\(8\)](https://www.FreeBSD.org/cgi/man.cgi?query=boot&sektion=8&manpath=freebsd-release-ports) で説明されている他のオプションも使う ことができます。

-P 以外のオプションはブートローダ (/boot/loader ) に渡されます。 ブートローダは、-h オプションだ けの状態を 調べることで内蔵ビデオとシリアルポートのどちらがコンソールに なるのか決めます。 つまり、/ boot.config の中で -D オプションを指定して -h オプションを指定しなかった場合、 ブートブロック実行中 でのみシリアルポートをコンソールとして 使うことができます。ブートローダは内蔵ビデオディスプレイを コン ソールとして使います。

6. マシンを起動する。

FreeBSD を起動したとき、ブートブロックは /boot.config の内容をコンソールに表示 します。例えば、

/boot.config: -P Keyboard: no

行の二番目は、 /boot.config にオプション -P が指定してあるときだけ表示され、 キーボードが存在するか どうかを表します。 これらのメッセージは、シリアルか内蔵のいずれか、 あるいはその両方のコンソールに表 示されます。 どちらに表示されるかは、 /boot.config の設定によって変わります。

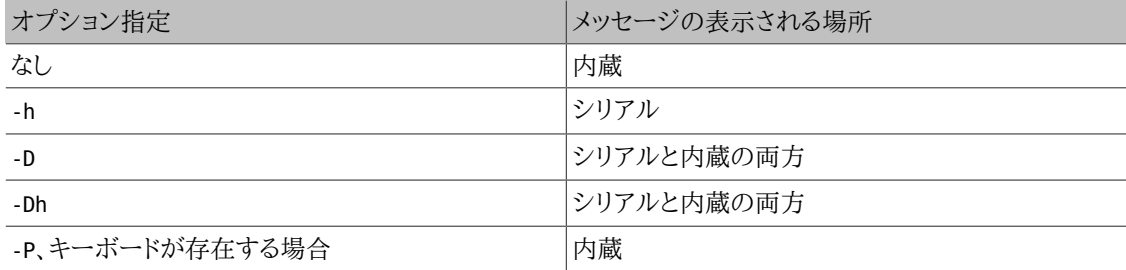

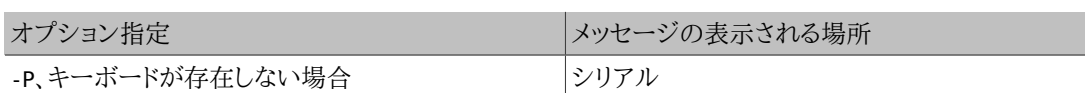

このメッセージが表示された後、 ブートブロックがブートローダのロードを再開し、 他の全てのメッセージがコ ンソールに表示されるまで、 若干時間がかかります。通常の環境では、ブートブロックに 割り込みをかける必 要はありませんが、 ちゃんとセットアップされているかどうか確かめるために、 割り込みをかけることができる ようになっています。

ブートプロセスに割り込みをかけるには、 コンソールの (Enter 以外の) キーをたたいて下さい。 ブートブロッ クはその時、操作を指定するためのプロンプトを表示します。 こんな風に表示されるでしょう。

#### >> FreeBSD/i386 BOOT Default: 0:wd(0,a)/boot/loader boot:

上に示したメッセージが、シリアルか内蔵、 あるいはその両方といった、/boot.config で指定したとおりのコ ンソールに表示されることを確認して下さい。 メッセージが正しいコンソールに表示されたら、 Enter キーを 押してブートプロセスを継続してください。

もし、シリアルコンソールを利用するように設定しているのに シリアル端末にプロンプトが出てこない場合は、 設定のどこかに間違いがあります。 ブートブロック(とブートローダ、カーネル)に対して シリアルポートをコン ソールに使うことを伝えるため、 割り込みをかけた時に -h を入力し、 (可能ならば) Enter/Return キーを押 して下さい。そして、 一度システムを起動させてから、どこが悪いのかをチェックして下さい。

ブートローダがロードされ、ブートプロセスの第三ステージに いる時には、まだ内蔵コンソールとシリアルコンソー ルを切り替えることができます。 それにはブートローダの環境変数を適切に設定すれは良いのですが、 詳細につ いては「ブートローダからコンソールを変更するには」を参照してください。

## 18.6.3. まとめ

このセクションで扱ったさまざまな設定と、 最終的に選択されるコンソールに関するまとめです。

18.6.3.1. Case 1: **sio0** の flags に 0x10 をセットした場合

#### device sio0 at isa? port "IO\_COM1" tty flags 0x10 irq 4

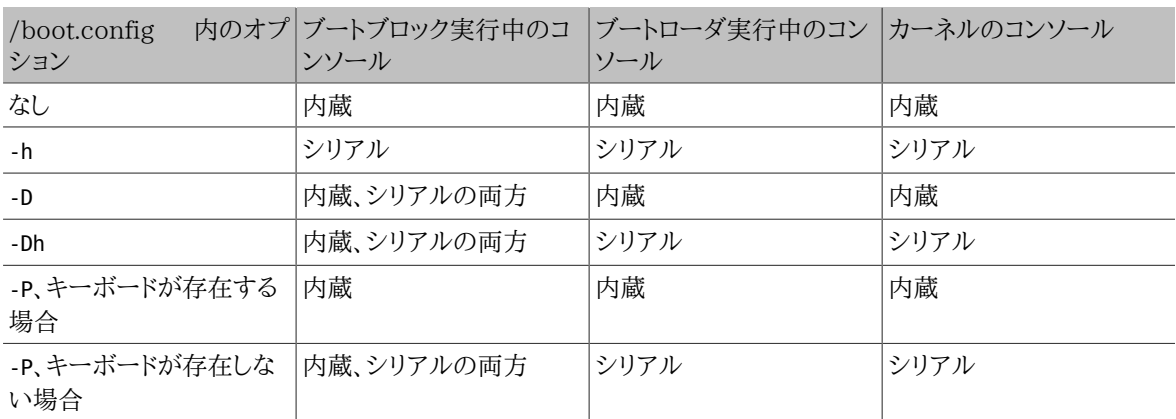

## 18.6.3.2. Case 2: sio0 の flags に 0x30 をセットした場合

## device sio0 at isa? port "IO\_COM1" tty flags 0x30 irq 4

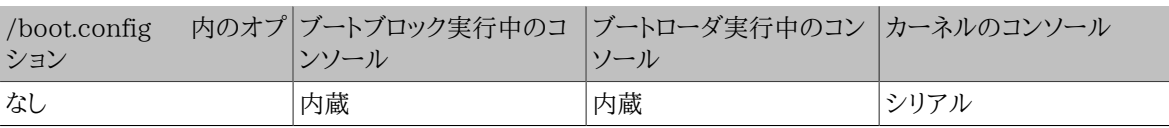

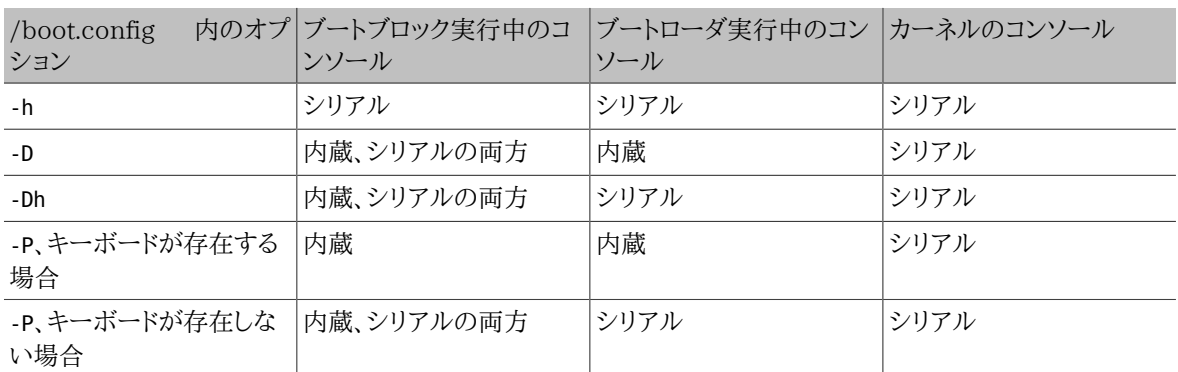

## 18.6.4. シリアルコンソールを利用する上で役に立つ情報

#### 18.6.4.1. シリアルポートの通信速度をもっと速いものに設定するには

デフォルトのシリアルポート通信速度は、9600 ボー、 8 ビット、パリティなし、ストップビット 1 です。 通信速度を変 更したい場合には、少なくとも ブートブロックの再コンパイルが必要になります。 /etc/make.conf に次のような行 を追加して、 新しくブートブロックをコンパイルして下さい。

#### BOOT\_COMCONSOLE\_SPEED=19200

もし、シリアルコンソールがブート時の -h オプション以外の方法で設定されていたり、 カーネルが利用するシリア ルコンソールが ブートブロック実行中のものと異なる場合には、 カーネルコンフィグレーションファイルに次のオプ ションを追加して、 新しくカーネルをコンパイルしなければなりません。

#### options CONSPEED=19200

#### <span id="page-400-0"></span>18.6.4.2. **sio0** 以外のシリアルポートを コンソールとして使うには

sio0 以外のポートをコンソールとして使うには、再コンパイルが必要です。 それがどんな理由であれ、他のポート を使用する場合には ブートブロック、ブートローダ、カーネルを 次のようにして再コンパイルして下さい。

- 1. カーネルソースを取得する [\(17章FreeBSD のアップデートとアップグレード](#page-356-0) をご覧ください)。
- 2. /etc/make.conf を編集し、 BOOT\_COMCONSOLE\_PORT に 使用したいポートのアドレス (0x3F8、0x2F8、0x3E8 or 0x2E8)を 設定してください。使用可能なのは sio0 から sio3 (COM1 から COM4) までで、 マルチポートシリアルカードは使えません。 また、ここで割り込みの設定をする必要はありません。
- 3. 設定を変更するために新たなカーネルコンフィグレーションファイルを作成し、 使いたいシリアルポートのフラ グを適切に設定します。 例えば、sio1 (COM2) をコンソールにしたければ、

device sio1 at isa? port "IO\_COM2" tty flags 0x10 irq 3

または、

#### device sio1 at isa? port "IO\_COM2" tty flags 0x30 irq 3

とします。その際、 他のシリアルポートにコンソールフラグをつけてはいけません。

4. ブートブロックを再コンパイルし、インストールする。

```
# cd /sys/boot/i386/boot2
# make
# make install
```
5. ブートローダを再コンパイルし、インストールする。

```
# cd /sys/boot/i386/loader
# make
```
#### # **make install**

- 6. カーネルを再構築し、インストールする。
- 7. [disklabel\(8\)](https://www.FreeBSD.org/cgi/man.cgi?query=disklabel&sektion=8&manpath=freebsd-release-ports) を使ってブートブロックをブートディスクに書き込み、 新しいカーネルから起動する。

#### 18.6.4.3. シリアルポートから DDB デバッガを起動するには

シリアルコンソールからカーネルデバッガを起動したい(これは リモートで診断する際に便利ですが、もしおかしな BREAK 信号がシリアルポートに送られるような場合には危険です!) 場合には、次のオプションを使ってカーネル をコンパイルして下さい。

options BREAK\_TO\_DEBUGGER options DDB

#### 18.6.4.4. シリアルコンソールにログインプロンプトを表示させるには

シリアルコンソールからブートメッセージを確認したり、 シリアルコンソールを経由してカーネルデバッグセッション に入ることが できるので、これは必要がないかもしれませんが、 login プロンプトをシリアルポートに 出力するよう に設定することもできます。 これには、次のようにします。

エディタで /etc/ttys というファイルを開き、 次に示す行に移動して下さい。

ttyd0 "/usr/libexec/getty std.9600" unknown off secure ttyd1 "/usr/libexec/getty std.9600" unknown off secure ttyd2 "/usr/libexec/getty std.9600" unknown off secure ttyd3 "/usr/libexec/getty std.9600" unknown off secure

ttyd0 から ttyd3 は、 COM1 から COM4 に対応しています。 設定したいポートの off を on に変更して下さ い。 また、もしシリアルポートの通信速度を変更しているなら、 std.9600 が実際の通信速度になるように、 例えば std.19200 のように変更して下さい。

さらに、実際のシリアル端末に合わせて、 端末タイプを unknown から変更することも可能です。

<span id="page-401-0"></span>ファイルの編集が終了したら、 変更を有効化するために kill -HUP 1 を実行しなければなりません。

#### 18.6.5. ブートローダからコンソールを変更するには

前セクションは、ブートブロックの設定を変更することでシリアルコンソールを セットアップする方法について解説 していました。 このセクションでは、ブートローダへのコマンド入力と環境変数設定で コンソールの指定を行なう方 法を紹介します。 ブートローダがブートブロックの後、 ブートプロセスの第三ステージで呼び出されたとき、 ブート ローダの設定には、ブートブロックの設定がそのまま使われます。

#### 18.6.5.1. シリアルコンソールをセットアップする

ブートローダとカーネルに対して シリアルコンソールを使用するように設定するには、 単に /boot/loader.rc の ファイルに、次のような一行を書くだけで実現できます。

#### set console=comconsole

これは、前セクションで扱ったブートブロックの設定に 全く関係なく機能します。

上に示した行は、 /boot/loader.rc の最初の行に書き込まなくてはいけません。 これはできるだけ早く、ブート メッセージをシリアルコンソールに 出力させるために必要なことです。

同様にして、次のように内蔵コンソールを指定することもできます。

#### set console=vidconsole

もし、ブートローダの環境変数 console が設定されていない場合、 ブートローダ、そしてその次に起動するカーネ ルは ブートブロックで指定された -h オプションに 示されたコンソールを使用します。

3.2 以降のバージョンにおいては /boot/loader.rc ではなく、 /boot/loader.conf.local や /boot/ loader.conf にコンソール指定を書き込みます。 その場合、 /boot/loader.rc は次のようになっていなければな りません。

include /boot/loader.4th start

それから、/boot/loader.conf.local を作成して、次の行をそこに追加して下さい。

#### console=comconsole

か、もしくは

console=vidconsole

です。詳細については[、loader.conf\(5\)](https://www.FreeBSD.org/cgi/man.cgi?query=loader.conf&sektion=5&manpath=freebsd-release-ports) を参照して下さい。

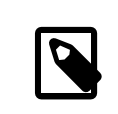

# 注記

その際、ブートローダはオプション指定なし (ブートブロックに -P オプションが指定されたの と等価)になり、 キーボードの存在を調べて 内蔵コンソールとシリアルコンソールを自動的に 選択する機能は働きません。

## 18.6.5.2. **sio0** 以外のシリアルポートを コンソールとして使うには

sio0 以外のシリアルポートを コンソールとして使うには、ブートローダを再コンパイルする必要があります。 それに は、 「sio0 [以外のシリアルポートを コンソールとして使うには」](#page-400-0) に書かれている説明にしたがって下さい。

## 18.6.6. 注意

シリアルコンソールというアイデアは、 グラフィック出力用のハードウェアやキーボードが接続されていない 専用 サーバのセットアップを可能にするためのものです。 ほとんどのシステムはキーボードなしで起動できますが、 不 幸にも、グラフィックアダプタなしでは起動できないシステムはたくさんあります。 AMI BIOS を採用しているマシ ンでは、CMOS 設定の `graphics adapter' を `Not Installed' にするだけで、 グラフィックアダプタがなくとも 起動できるように設定することができます。

しかしながら、多くのマシンはこのようなオプションを持っていませんし、 ディスプレイハードウェアがシステムに存 在しないと起動しないように なっています。そのようなマシンでは、 モニタを接続する必要がなかったとしても、 適 当なグラフィックカード(モノクロのジャンク品でも構いません)を 挿入したままにしておく必要があるでしょう。 ま た、AMI BIOS をインストールする、という手もあります。

# 第19章 PPP と SLIP

改訂: Jim Mock, 2000 年 3 月 1 日.

# 19.1. この章では

もしあなたがモデムを使ってインターネットに接続したり, 他の人々に FreeBSD によるインターネットへのダイヤル アップ接続を 提供しようとしているのでしたら, PPP または SLIP 接続を選択することができます.

この節では 3 種類の PPP について説明しています. それは ユーザ, カーネル, そして PPPoE (PPP オーバイー サネット) です. また SLIP のクライアントとサーバの設定についても記述しています.

最初に説明するのは, ユーザ PPP です. ユーザ PPP は FreeBSD に 2.0.5-RELEASE の時に, 既に存在して いたカーネル実装の PPP に加えて導入されました.

ユーザ PPP とカーネル PPP の主な違いは何かと疑問に思われるかも 知れませんが, その答えは簡単です. ユー ザ PPP はデーモンとしては実行されず 必要に応じて実行されるのです. PPP インタフェイスを組み込んだカー ネルは 必要ではなく, ユーザプロセスとして実行されカーネルとのデータの やり取りにはトンネルデバイスドライバ (tun) を 使用します.

この節ではこれ以降ユーザ PPP のことは, pppd のような他の PPP ソフトウエアと特に区別する必要がある場合 を除いて, 単に ppp と記述します. またこの節に記述されているコマンドは すべて root で実行されなければなり ません.

# 19.2. ユーザ ppp の利用

原作: Brian Somers, 協力: Nik Clayton, Dirk-Willem van Gulik **[<Dirk.vanGulik@jrc.it](mailto:Dirk.vanGulik@jrc.it) >**, Peter Childs **<[pjchilds@imforei.apana.org.au](mailto:pjchilds@imforei.apana.org.au) >**.

## 19.2.1. ユーザ PPP

19.2.1.1. 前提条件

以下の情報を手に入れておく必要があるでしょう:

- PPP で接続するインターネットサービスプロバイダ (ISP) のアカウント. さらに, 接続済みのモデム (またはその 他のデバイス) があり, プロバイダとの接続が可能なように正しく設定されている.
- プロバイダの電話番号.
- ログイン名とパスワード. これは通常の unix 形式のログイン名と パスワードの組という場合もありますし, PPP PAP または CHAP の ログイン名とパスワードの組という場合もあります.
- 一つ以上のネームサーバの IP アドレス. 通常, プロバイダから IP アドレスを二つ指示されている はずです. 一 つすら提供されていないならば, ppp.conf ファイル中で enable dns コマンドを使って ppp にネームサーバを 設定するよう 指示できます.

プロバイダからは以下の情報が提供されているはずですが, どうしても必要というわけではありません:

• プロバイダのゲートウェイの IP アドレス. ゲートウェイとは, あなたがそこに接続をおこなって, デフォルトルート として設定することになるマシンです. プロバイダがこのアドレスを明示していなくても, 最初は 適当に設定して おいて, 接続時にプロバイダの PPP サーバから 正しいアドレスを教えてもらうことができます.

このアドレスは, ppp から HISADDRとして参照されます.

• プロバイダのネットマスク設定. プロバイダが明示していないとしても, ネットマスクとして 255.255.255.0 を使 用しておけば問題ありません.

• もしプロバイダから固定の IP アドレスとホスト名の割り当てを 受けていれば, その情報を指定しておくこともで きます. 割り当てを受けていなければ, 接続先から適切な IP アドレスを指定してもらいます.

もし, 必要な情報が不足していれば, プロバイダに連絡を取って 確認しておいてください.

#### 19.2.1.2. ppp 対応カーネルの構築

説明でも述べているように, ppp はカーネルの tun デバイスを使います. 使っているカーネルがどれであっても, tun デバイスを設定しなければなりません. FreeBSDに付属しているデフォルトの GENERIC カーネルに合うように tun デバイスは前もって設定されています. しかしながら, 自分で修正したカーネルをインストールするのであれば, pppが正しく動くよう, カーネルが設定されているか確認しなくてはいけません.

これを確認するには, カーネルコンパイルディレクトリ (/sys/i386/conf または /sys/pc98/conf ) に移動して, カーネルコンフィグレーションファイルを調べます. 以下の行がどこかに含まれている必要があります.

#### pseudo-device tun 1

この行がカーネルコンフィグレーションファイルに 含まれていない場合, この行を追加して カーネルの再コンパイ ルとインストールをおこなう必要があります. 元々の GENERIC カーネルは 標準でこれを含んでいますので, カスタム カーネルをインストールしているのではなかったり, /sys ディレクトリが存在しないのであれば, 何も変更する必要 はありません. カーネルコンフィグレーションの詳細については, [FreeBSD カーネルのコンフィグレーション](#page-176-0) を参照 してください.

以下のコマンドを実行することで, 現在のカーネルにトンネルデバイスが いくつ組み込まれているかを調べること ができます:

# **ifconfig -a**

tun0: flags=8051<UP,POINTOPOINT,RUNNING,MULTICAST> mtu 1500

inet 200.10.100.1 --> 203.10.100.24 netmask 0xffffffff

tun1: flags=8050<POINTOPOINT,RUNNING,MULTICAST> mtu 576

tun2: flags=8051<UP,POINTOPOINT,RUNNING,MULTICAST> mtu 1500

- inet 203.10.100.1 --> 203.10.100.20 netmask 0xffffffff
- tun3: flags=8010<POINTOPOINT,MULTICAST> mtu 1500

# 注記

FreeBSD 4.0やより最近のリリースでは, すでに使われている tun デバイスしか見つけるこ とが できないでしょう. これは, 全く tun デバイスを見つけることが できないかもしれないと いうことです. しかし, もしこうなって しまっても, 心配することはありません. そのデバイスは ppp が使おうとする時に動的に作られるはず だからです.

この例ではトンネルデバイスが四つ存在し, そのうち二つに 設定がおこなわれ, 使用中であることがわかります. 上 の例で RUNNING フラグがオンになっている ものがありますが, これは そのインタフェースが何かに使用されている ことを示している だけであるということに注意してください. つまり, RUNNING になっていない インタフェースがあっ たとしても, それはエラーではありません.

トンネルデバイスがカーネルに組み込まれておらず, 何らかの理由で カーネルの再構築ができない場合でも, 方 法がないわけではありません. 動的にデバイスをロードすることができるはずです. 詳細については [modload\(8\)](https://www.FreeBSD.org/cgi/man.cgi?query=modload&sektion=8&manpath=freebsd-release-ports) や [lkm\(4\)](https://www.FreeBSD.org/cgi/man.cgi?query=lkm&sektion=4&manpath=freebsd-release-ports) など, 適切なマニュアルを参照してください.

#### 19.2.1.3. tun デバイスの確認

ほとんどのユーザは tun デバイス (/dev/tun0 ) が一つあれば充分でしょう. より多くのデバイスを使う場合 (すな わち, カーネルコンフィグレーション ファイルで pseudo-device tun の行に 1 以外の数値を指定している場合), 以下で tun0 と書かれている部分をすべて, あなたが使うデバイスの番号に あわせて読みかえてください.

tun0 デバイスが正しく作成されていることを確認する最も簡単な方法は, それを作り直すことです. そのためには, 以下のコマンドを実行します:

# **cd /dev**

# **./MAKEDEV tun0**

カーネルに 16 個のトンネルデバイスを組み込んだのであれば, tun0 だけでなく他の tun デバイスも作成しておく 必要があるでしょう:

#### # **cd /dev** # **./MAKEDEV tun15**

また, カーネルが正しく設定されているかどうかを調べるために 以下のコマンドを実行して, このような出力が得ら れることを確認します:

#### # **ifconfig tun0**

tun0: flags=8050<POINTOPOINT,RUNNING,MULTICAST> mtu 1500

まだ RUNNING フラグがセットされていない場合もあります. その時は以下のような出力が得られるでしょう:

# **ifconfig tun0** tun0: flags=8010<POINTOPOINT,MULTICAST> mtu 1500

前述したように, FreeBSD 4.0 以降のリリースでは tun デバイスは要求に応じて 作られるので, もしそのデバイ スがまだ使われていなければ, 見つけられないかもしれないということを思い出してください.

#### 19.2.1.4. 名前の解決に関する設定

リゾルバ (resolver) はシステムの一部分で, IP アドレスとホスト名との 変換をおこないます. IP アドレスとホ スト名を対応させるためのマップを, 二つの場所のうちの一つから探すように設定できます. 一つめは /etc/hosts (man 5 hosts ) と呼ばれるファイルです. 二つめはインターネット ドメインネームサービス (DNS) と呼ばれる 分 散データベースですが, これに関する議論は このドキュメントで扱う範囲を 越えていますので, これについての説 明はおこないません.

リゾルバは名前のマッピングを おこなうシステムコールの集合体です. ただし どこからマッピング情報を見つける のかは, 最初に指示しておく必要があります. これは まず /etc/host.conf ファイルを編集することでおこないま す. 混乱の元になりますので, このファイルを /etc/hosts.conf と 呼んだりしてはいけません (余分な s がつい ていますね).

## 19.2.1.4.1. **/etc/host.conf** ファイルの編集

このファイルには 以下の 2 行が (この順番で) 書かれているはずです:

hosts bind

これは, 最初に /etc/hosts ファイルを調べ, そこで目的の名前が 見つけられなかった場合に DNS を引きにいく ようリゾルバに指示します.

## 19.2.1.4.2. /etc/hosts(5) ファイルの編集

このファイルはローカルネットワーク上に存在するマシンの IP アドレスと ホスト名を含んでいるはずです. 最低で も ppp を動作させるマシンのエントリが 含まれている必要があります. そのマシンのホスト名が foo.bar.com で, IP アドレスが 10.0.0.1 であると仮定すると, /etc/hosts は 以下の行を含んでいなければいけません:

```
127.0.0.1 localhost.bar.com localhost
127.0.0.1 localhost.bar.com.
10.0.0.1 foo.bar.com foo
10.0.0.1 foo.bar.com.
```
一つめの行は localhost を現在のマシンの別名として定義しています. マシン固有の IP アドレスが何であっても, この行の IP アドレスは 常に 127.0.0.1 でなければいけません. 二つめの行はホスト名 foo.bar.com (と, その省 略形 foo) を IP アドレス 10.0.0.1 にマップします.

もしプロバイダから固定の IP アドレスとホスト名を割り当てられて いるのであれば, それを 10.0.0.1 エントリの かわりに使ってください.

## 19.2.1.4.3. **/etc/resolv.conf** ファイルの編集

/etc/resolv.conf はリゾルバの振舞いを指定します. もし自前の DNS サーバを走らせているのなら, このファイ ルは空のままに しておくこともできます. 通常は, 以下のように書いておく必要があるでしょう:

domain *bar.com* nameserver *x.x.x.x* nameserver *y.y.y.y*

*x.x.x.x* と *y.y.y.y* はプロバイダから指示されたアドレスで, 接続するプロバイダが提供しているネームサーバを すべて書いてください. domain に指定するのは このマシンのデフォルトのドメイン名で, おそらく 書かなくても問 題は無いでしょう. このファイルの各エントリの詳細については, resolv.conf のマニュアルページを参照してくだ さい.

バージョン 2 以降の ppp を使用している場合には, enable dns コマンドを使用してネームサーバのアドレスを プ ロバイダに問い合わせるように指示することができます. 上の指定とは異なるアドレスをプロバイダが指定してきた 場合 (または /etc/resolv.conf でネームサーバが指定されていない場合), ppp はプロバイダが指定したアドレ スで resolv.conf を書きかえます.

## 19.2.1.5. **ppp** の設定

ユーザ ppp と pppd (カーネルレベルの PPP 実装) は どちらも /usr/share/examples/ppp ディレクトリに置か れた設定ファイルを使います. ここには設定ファイルのサンプルが用意されていて, ユーザ ppp の設定を おこなう 際に大変参考になりますので, 削除したりしないでください.

ppp の設定をするためには, 必要に応じていくつかのファイルを編集する必要が あります. 書き込む内容は, プロ バイダが静的に IP アドレスを割り当てる (つまり, 固定の IP アドレスを一つ与えられて, 常にそれを使う) か, また は動的に IP アドレスを割り当てる (つまり, PPP セッションごとに IP アドレスが変化する可能性がある) かという ことに ある程度依存します.

## <span id="page-407-0"></span>19.2.1.5.1. 静的 IP アドレスによる PPP 接続

まず /etc/ppp/ppp.conf という設定ファイルを作成する必要があります. これは以下の例とほとんど同じようなも のになるでしょう.

# 注記

: で終る行は 1 カラム目から始め, その他の行はスペースまたはタブで以下の例のように 段をつける (インデントする) 必要があります.

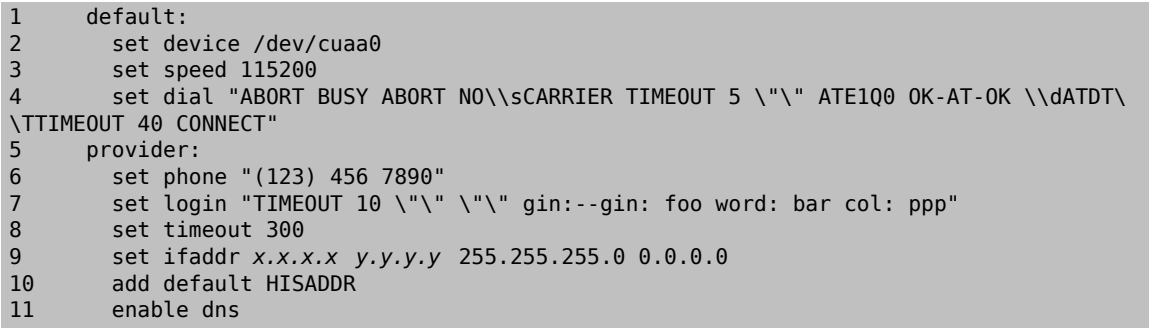

ファイルでは行番号を取り除いておいてください. これは解説の際に参照する行を示すためにつけたものです.

Line 1:

デフォルトエントリを指定します. このエントリ中のコマンドは ppp が起動された際に自動的に実行されます.

Line 2:

モデムが接続されているデバイスを指定します. COM1: は /dev/cuaa0 に, COM2: は /dev/cuaa1 になります.

Line 3:

通信速度 (DTE 速度) を指定します. もし 115200 が使えない (最近のモデムなら大抵使えるはずですが) 場合には, かわりに 38400 を指定してみてください.

Line  $4$ <sup>.</sup>

ダイアルスクリプトを指定します. ユーザ PPP は [chat\(8\)](https://www.FreeBSD.org/cgi/man.cgi?query=chat&sektion=8&manpath=freebsd-release-ports) 言語に似た, 受信待ち文字列と 送信文字列の対 からなるスクリプトを使用します. この言語の機能に関しては, マニュアルページを参照してください.

Line 5:

接続するプロバイダの名前 「provider」 を エントリ名として指定します.

Line 6:

このプロバイダの電話番号を指定します. 複数の電話番号を: や | で区切って指定することができます. こ れら区切り文字の違いについては, [ppp\(8\)](https://www.FreeBSD.org/cgi/man.cgi?query=ppp&sektion=8&manpath=freebsd-release-ports) に 詳しく書かれています. 要約すると, 毎回違う番号に かけたい のであれば : を使います. 常に まず先頭の番号にかけてみて, つながらない時にだけ 2 番目以降の番号に かけたいのであれば | を使います. 例に示されているように, 常に電話番号全体を引用符で くくって (クォー トして) おきます.

Line 7:

ダイアルスクリプトと同様に, ログインスクリプトも chat 言語風の記述をおこないます. この例は, 以下のよう なログインセッションを使用する プロバイダのためのものです:

J. Random Provider login: *foo* password: *bar* protocol: ppp

このスクリプトは必要に応じて 書きかえなければならないでしょう. 初めてスクリプトを書く時には, 予想した通 りに 処理が進んだかどうかを確認するため, 「chat」 ログを とるようにしておいた方が良いでしょう.

PAP や CHAP を使用する場合には, ここでログインすることは ありませんから, ログイン文字列は空白のま まにしておくべきです. 詳細については [PAP および CHAP による認証を](#page-413-0)参照してください.

Line  $8$ :

デフォルトの接続タイムアウト時間を (秒数で) 指定します. この例では, 300 秒間 通信がおこなわれなけれ ば 自動的に接続を切るように指定しています. タイムアウトさせたくない場合には, この値を 0 に設定します.

Line 9:

インタフェースのアドレスを指定します. 文字列 *x.x.x.x* は プロバイダに割り当てられた IP アドレスで置きか えてください. 文字列 *y.y.y.y* はプロバイダから指示されたゲートウェイ (接続先となるマシン) の IP アドレス で置きかえてください. プロバイダがゲートウェイのアドレスを 指示していない場合は, 10.0.0.2/0 を使用し ておいてください. もし 「仮の」 アドレスを使用する必要がある場合には, [動的 IP アドレスによる PPP 接続に](#page-409-0) 関する指示に従って, /etc/ppp/ppp.linkup にエントリを作成していることを 確認してください. この行が省 略されている場合, ppp を -auto モードで動作させることはできません.

Line 10:

プロバイダのゲートウェイへの経路を デフォルトルートとして 追加します. 特殊文字列 HISADDR は, 9 行目で 指定された ゲートウェイのアドレスで置きかえられます. HISADDR は 9 行目までは初期化されていませんの で, その行よりも後でしか使えないことに 注意してください.

Line 11:

ネームサーバのアドレスが正しいか どうかを確認するため, プロバイダに問い合わせをおこなうよう ppp に指 示します. プロバイダがこの機能をサポートしていれば, ppp は /etc/resolv.conf のネームサーバエントリ を 正しいアドレスに更新することができます.

静的な IP アドレスを持っていて, 接続が完了する前にルーティングテーブルの エントリが正しく設定されているの であれば, ppp.linkup に エントリを追加する必要はありません. しかし, この場合でもエントリを追加して, 接続が 完了した時点で プログラムを呼び出したいことがあるかもしれません. これについては後ほど sendmail を例とし て説明します.

<span id="page-409-0"></span>これらの設定ファイルのサンプルが /usr/share/examples/ppp ディレクトリに 置かれています.

## 19.2.1.5.2. 動的 IP アドレスによる PPP 接続

プロバイダが静的な IP アドレスの割り当てをおこなっていない場合, ppp が相手側のホスト (ゲートウェイ) と交 渉して, こちら側と相手側のアドレスを 決めるように設定することができます. これは, 起動時には「仮の」アドレスを 使っておいて, 接続後に IP コンフィグレーション プロトコル (IPCP) を使用して ppp が IP アドレスを正しく設定 できるようにすることで実現されます. [静的 IP アドレスによる PPP 接続に](#page-407-0) 以下の変更を加える以外は, ppp.conf の設定は同じです:

#### 9 set ifaddr 10.0.0.1/0 10.0.0.2/0 255.255.255.0

繰り返しますが, 行番号は取り除いておいてください. これは解説の際に参照する行を示すためにつけたものです. なお, 少なくともスペース 1 個分の段づけ (インデント) が必要です.

Line 9:

/ 文字の後ろの数字は, アドレス交渉の際に固定しておきたい ビットの数です. 場合によっては, もっと適切な IP アドレスを 指定しておきたいこともあるかもしれませんが, ほとんどの場合には 上の例の通りで問題ありま せん.

最後の引数 (0.0.0.0 ) は, アドレスの交渉の際に 10.0.0.1 ではなく 0.0.0.0 を使用するよう ppp に指示 するためのものです. set ifaddr コマンドの最初の引数として 0.0.0.0 を指定してはいけません. さもないと, -auto モードで動作させる際に 初期経路を設定することができなくなります.

バージョン 1.X の ppp を使用する場合, /etc/ppp/ppp.linkup にもエントリを作成しておく必要があります. ppp.linkup は接続が確立された後に使用されます. この時点では, ppp は実際にどの IP アドレスを使うべきな のか わかっているはずです. 以下のエントリは存在する仮の経路を削除し, 正しい経路を作成します:

#### 1 provider: 2 delete ALL<br>3 add defaul add default HISADDR

Line 1:

接続を確立する際に, ppp は以下のルールに従って ppp.linkup のエントリを検索します: まず ppp.conf で 使用されたのと同じラベルを探します. もし見つからなければ, ゲートウェイの IP アドレスのエントリを 探しま す. このエントリは 4 オクテットの IP アドレス形式の ラベルです. それでも まだエントリが見つからなければ, MYADDR エントリを探します.

Line 2:

この行は, 使用する tun インタフェースに関する既存の経路を (ダイレクトルートのエントリを除き) すべて削 除するよう ppp に指示します.

Line 3:

この行は HISADDR への経路をデフォルトルートとして 追加するように ppp に指示します. HISADDR は IPCP で 決定されたゲートウェイの IP アドレスで置きかえられます.

詳細なサンプルについては, /usr/share/examples/ppp/ppp.conf.sample ファイル中のpmdemand エントリ と /usr/share/examples/ppp/ppp.linkup.sample を参照してください.

バージョン 2 の ppp から 「sticky routes」 が導入されました. MYADDR や HISADDR を含む add コマンドと delete コマンドを記憶して, MYADDR や HISADDR の アドレスが変化した際には経路の再設定をおこないます. したがって, これらのコマンドを ppp.linkup に 繰り返し記述する必要は無くなりました.

#### 19.2.1.5.3. かかってきた電話を **ppp** で受けるには

かかってきた電話を ppp が受けるように設定する際に, そのマシンが LAN に接続されているのであれば, パケット を LAN に転送するかどうかを決定する必要があります. 転送をおこなう場合には, その LAN のサブネットから IP アドレスを ppp クライアントに割り当て, 以下のコマンドを指定するのが良いでしょう.

#### gateway enable=YES

#### 19.2.1.5.3.1. どの getty を使いますか?

getty でダイアルアップサービスをおこなう場合の優れた解説が [FreeBSD でダイアルアップサービスをおこなう](#page-386-0) [ための設定](#page-386-0) にあります.

getty に代わるものとしては, [mgetty](http://www.leo.org/~doering/mgetty/index.html) があります. これは getty をより柔軟にしたもので, ダイアルアップ回線で の使用を意図して 設計されています.

mgetty を使う場合の利点は, mgetty が積極的にモデムと通信する ということです. つまり, もし /etc/ttys で ポートを閉じている場合, モデムは電話をとらなくなります.

最近のバージョンの mgetty (0.99beta 以降) では, PPP ストリームの 自動検出もサポートされています. これに より, クライアント側で スクリプトを準備しなくてもサーバに アクセスすることができます.

mgetty に関する, より詳細な情報については [Mgetty と AutoPPP](#page-412-0) を参照してください.

#### 19.2.1.5.3.2. ppp の実行許可

ppp は通常, ID 0 のユーザ (root) として動作しなければいけませんが, 以下で説明するように, ppp を通常の ユーザとしてサーバモードで実行させたい 場合には, そのユーザを /etc/group の network グループに 追加し て, ppp を実行する許可を与えておかなければいけません.

また, そのユーザが設定ファイル内の目的のエントリに アクセスできるように, 以下のように allow コマンドで許可 を与えておく必要があります:

#### allow users fred mary

このコマンドがデフォルトエントリに 書かれている場合には, 指定されたユーザは すべてのエントリをアクセスでき るようになります.

19.2.1.5.3.3. 動的 IP ユーザのための ppp シェルの設定

/etc/ppp/ppp-shell という名前で, 以下のような内容のファイルを 作成します:

```
#!/bin/sh
IDENT=`echo $0 | sed -e 's/^.*-\(.*\)$/\1/'`
CALLEDAS="$IDENT"
TTY=`tty`
if [x$IDENT = xdialup -]; then IDENT=`basename $TTY`
fi
echo "PPP for $CALLEDAS on $TTY"
echo "Starting PPP for $IDENT"
exec /usr/sbin/ppp -direct $IDENT
```
このスクリプトには実行可能属性をつけておきます. 次に, 以下のコマンドを実行し, ppp-dialup という名前で こ のスクリプトへのリンクを作成します:

#### # **ln -s ppp-shell /etc/ppp/ppp-dialup**

すべてのダイアルアップ ppp ユーザのログインシェルとして このスクリプトを使用します. 以下は pchilds という ユーザ名の ダイアルアップユーザを /etc/password へ登録した場合の例です. (パスワードファイルを直接エディ タで編集したりせず, vipw を使ってください)

#### pchilds:\*:1011:300:Peter Childs PPP:/home/ppp:/etc/ppp/ppp-dialup

任意のユーザが読むことのできる, /home/ppp ディレクトリを 作成します. /etc/motd が表示されないようにするた め, このディレクトリには以下のように大きさが 0 バイトのファイルを 作成しておきます.

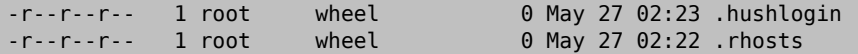

#### 19.2.1.5.3.4. 静的 IP ユーザのための PPP シェルの設定

上記と同じように ppp-shell ファイルを作成し, 静的な IP アドレスを割り当てるアカウントそれぞれについて pppshell へのシンボリックリンクを作成します.

例えば, クラス C ネットワークの経路制御を必要とする, 三人のダイアルアップユーザ fred, sam, mary がいるとす ると, 以下のコマンドを実行することになります:

# **ln -s /etc/ppp/ppp-shell /etc/ppp/ppp-fred** # **ln -s /etc/ppp/ppp-shell /etc/ppp/ppp-sam** # **ln -s /etc/ppp/ppp-shell /etc/ppp/ppp-mary**

これらのユーザのダイアルアップアカウントでは, 上で作成した それぞれのシンボリックリンクを ログインシェルと して設定しておきます. (つまり, ユーザ mary のログインシェルは /etc/ppp/ppp-mary に なります).

19.2.1.5.3.5. 動的 IP ユーザのための ppp.conf の設定

/etc/ppp/ppp.conf ファイルは, 大体以下のような内容になるでしょう:

```
default:
    set debug phase lcp chat
    set timeout 0
ttyd0:
    set ifaddr 203.14.100.1 203.14.100.20 255.255.255.255
    enable proxy
ttyd1:
    set ifaddr 203.14.100.1 203.14.100.21 255.255.255.255
```
enable proxy

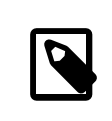

注記

上の例のように段をつける (インデントする) 必要があることに注意してください.

default: エントリはセッションごとにロードされます. /etc/ttys で有効にしてある各ダイアルアップ回線ごとに一 つ, 上記の ttyd0: のようなエントリを作成します. 各行の相手側アドレスとして, それぞれ別の IP アドレスを 動的 IP ユーザのための IP アドレスのプールから割り当てておく必要があります.

#### 19.2.1.5.3.6. 静的 IP ユーザのための **ppp.conf** の設定

上のサンプルの /usr/share/examples/ppp/ppp.conf の内容に加えて, 静的に IP を割り当てられたダイアル アップユーザ それぞれのためのエントリを追加する必要があります. ここでも fred, sam, mary の例を使うことにし ましょう.

```
fred:
    set ifaddr 203.14.100.1 203.14.101.1 255.255.255.255
sam:
    set ifaddr 203.14.100.1 203.14.102.1 255.255.255.255
```
mary:

#### set ifaddr 203.14.100.1 203.14.103.1 255.255.255.255

必要であれば, それぞれの静的 IP ユーザに対する経路制御情報も /etc/ppp/ppp.linkup ファイルに書いてお くべきでしょう. 以下の例ではクライアントの PPP リンクを経由する, クラス C の 203.14.101.0 ネットワークへの 経路を追加しています.

fred: add 203.14.101.0 netmask 255.255.255.0 HISADDR sam: add 203.14.102.0 netmask 255.255.255.0 HISADDR mary:

add 203.14.103.0 netmask 255.255.255.0 HISADDR

#### 19.2.1.5.4. **mgetty**, AutoPPP, マイクロソフト拡張の詳細

<span id="page-412-0"></span>19.2.1.5.4.1. **mgetty** と AutoPPP

AUTO\_PPP オプションつきでコンパイルした mgetty を使えば, mgetty が PPP 接続の LCP フェーズを検出して, 自動的に PPP シェルを起動するように 設定することができます. しかし この場合, デフォルトの login/password シーケンスは発生しないので, ユーザの認証は PAP または CHAP を使っておこなう必要があります.

このセクションでは, ユーザ (あなた) が問題なく AUTO\_PPP オプションつきの mgetty (v0.99beta またはそれ以 降) の設定, コンパイル, インストールができているものと仮定しています.

/usr/local/etc/mgetty+sendfax/login.config ファイルが 以下の行を含んでいることを確認してください:

/AutoPPP/ - - /etc/ppp/ppp-pap-dialup

これにより, PPP 接続を検出したら mgetty が ppp-pap-dialup スクリプトを実行するようになります.

/etc/ppp/ppp-pap-dialup という名前で, 以下のような内容のファイルを 作成します (このファイルには実行可 能属性を つけておく必要があります):

#!/bin/sh exec /usr/sbin/ppp -direct pap

さらに, かかってきた電話すべてを自分で扱うエントリを /etc/ppp/ppp.conf に作成します.

pap:

 enable pap set ifaddr 203.14.100.1 203.14.100.20-203.14.100.40 enable proxy

この方法でログインする それぞれのユーザは, PAP によるユーザ認証を おこなうために /etc/ppp/ppp.secret ファイルにユーザ名とパスワードを 書いておくか, または /etc/password ファイルを使うように,

#### enable passwdauth

ユーザに静的な IP アドレスを割り当てる場合には, そのアドレスを /etc/ppp/ppp.secret の第三引数として指定 することができます. サンプルについては, /usr/share/examples/ppp/ppp.secret.sample を参照してください.

#### 19.2.1.5.4.2. マイクロソフト拡張

クライアントからの要求に応じて, ppp が DNS や NetBIOS ネームサーバの アドレスを通知するように 設定をお こなうこともできます.

バージョン 1.X の ppp で これらの拡張機能を有効にするには, 以下の行を /etc/ppp/ppp.conf の適切なセク ションに追加する必要があるでしょう.

enable msext set ns 203.14.100.1 203.14.100.2 set nbns 203.14.100.5

バージョン 2 以降の ppp では, 以下のようになります:

accept dns set dns 203.14.100.1 203.14.100.2 set nbns 203.14.100.5

これにより, クライアントはプライマリと セカンダリのネームサーバアドレス および NetBIOS ネームサーバホストを 知ることができます.

バージョン 2 以降の ppp では, set dns の行を省略した場合には /etc/resolv.conf に書かれているネーム サーバのアドレスを使用します.

#### <span id="page-413-0"></span>19.2.1.5.5. PAP および CHAP による認証

いくつかのプロバイダでは, PAP または CHAP のいずれかの認証メカニズムを 使用して接続時の認証をおこな うように システムを設定しています. この場合, プロバイダは接続の際に login: プロンプトを送信せず, 最初から PPP で通信を始めようとするでしょう.

PAP ではパスワードがそのまま送られてしまうため, CHAP に比べると安全性が 低くなりますが, このパスワード はシリアル回線のみを通して送られます. そのため, クラッカーが 「盗み聞き」 する余地は多くないので, 通常ここ の セキュリティは問題にはなりません.

[静的 IP アドレスによる PPP 接続ま](#page-407-0)たは [動的 IP アドレスによる PPP 接続の](#page-409-0) セクションに戻って, 以下の変更を おこないます:

#### 7 set login … 12 set authname *MyUserName* set authkey *MyPassword*

これまでと同様に, 行番号は取り除いておいてください. これは解説の際に参照する行を示すためにつけたもので す. なお, 少なくともスペース 1 個分の段づけ (インデント) が必要です.

Line 7:

PAP または CHAP を使用する場合, 通常 プロバイダはサーバへの ログインを必要としません. そのため, 「set login」 文字列を 無効にしておかなければいけません.

Line 12:

この行は PAP/CHAP ユーザ名を指定します. *MyUserName* に 正しい値を入れておく必要があります.

Line 13:

この行は PAP/CHAP パスワードを指定します. *MyPassword* に 正しい値を入れておく必要があります. PAP と CHAP はデフォルトで両方とも 受け付けられるようになって いますが, PAP や CHAP を使用するという 意思を明示するために,

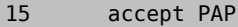

または

#### 15 accept CHAP

という行を追加しておくのも良いでしょう.

#### 19.2.1.5.6. 動作中の ppp の設定変更

適切な診断ポートが設定されている場合には, バックグラウンドで動作中の ppp プログラムと通信することができ ます. この設定をおこなうためには, 以下の行を設定ファイルに追加しておきます:

#### set server /var/run/ppp-tun%d DiagnosticPassword 0177

これにより, ppp は指定された unix ドメインの ソケットをモニタして, クライアントから正しいパスワードを受け取っ た後に アクセスを許可します. このソケット名に含まれる %d は, この ppp が使用している tun デバイスの デバイ ス番号で置きかえられます.

一旦ソケットの設定が終了したら, スクリプト中で [pppctl\(8\)](https://www.FreeBSD.org/cgi/man.cgi?query=pppctl&sektion=8&manpath=freebsd-release-ports) を 使用して, 動作中の ppp を操作することができる でしょう.

## 19.2.1.6. システムの最終設定

これで ppp の設定は終りました. しかし ppp を動かす前に, まだ少し必要なことがあります. それらの設定は, すべ て /etc/rc.conf ファイルを 編集することでおこないます. (このファイルは以前には /etc/sysconfig と呼ばれ ていました)

このファイルを上から順に設定していきます. まずは hostname= の行が設定されていることを確認します. 例えば 以下のように:

#### hostname="foo.bar.com"

もしプロバイダが静的な IP アドレスとホスト名を割り当てているのなら, ホスト名としてそれを使うのが おそらくベ ストでしょう.

次に network\_interfaces 変数を調べます. 必要に応じて (on demand) プロバイダにダイアルするようにシステ ムを設定したい場合には, tun0 デバイスがこのリストに追加されていることを確認しておきます. それ以外の場合 には, tun0 デバイスをリストから削除しておきます.

#### network interfaces="lo0 tun0" ifconfig tun0=

# 注記

ifconfig tun0 変数が空で, /etc/start if.tun0 という名前の ファイルが作成されてい なければなりません. このファイルの内容は以下のようになります.

#### ppp -auto mysystem

このスクリプトはネットワークの設定時に実行され, ppp デーモンを自動モードで立ち上げま す. このマシンがもし LAN のゲートウェイであれば, -alias スイッチも使用したいと思うか もしれません. 詳細に関しては, マニュアルページを参照してください.

以下のようにルータプログラムを NO に設定します.

#### router enable="NO"

routed は, ppp が作成したデフォルトのルーティングテーブル エントリを削除してしまう場合がありますので, (初 期設定では起動されるようになっている) routed デーモンが 起動されないようにしておくことが重要です.

sendmail\_flags 行が -q オプションを含まないように 設定しておいた方がよいでしょう. さもないと, sendmail が アドレスを調べようとして発信をおこなってしまう場合があります. 以下のような設定で良いでしょう:

#### sendmail\_flags="-bd"

この結果, PPP リンクを立ち上げた時には いつでも以下のコマンドを実行して, キューにたまっているメールを sendmail に送信させる作業が必要になるでしょう.

#### # **/usr/sbin/sendmail -q**

ppp.linkup 中で !bg コマンドを使用することで, これを自動的に おこなうこともできます:

```
1  provider:<br>2  delete
        delete ALL
3  add 0 0 HISADDR
4 !bg sendmail -bd -q30m
```
こうするのが嫌であれば, SMTP トラフィックをブロックするように 「dfilter」 を設定しておくこともできます. 詳細に ついてはサンプルファイルを参照してください.

後はマシンをリブートするだけです.

リブートが終ったら,

#### # **ppp**

コマンドを実行し, 続いて PPP セッションを開始させるために dial provider と入力することもできますし, (start\_if.tun0 スクリプトを作成していない場合に), 外部へのトラフィックが発生した時に, ppp が自動的に セッ ションを確立してくれるようにしたいのであれば, 以下のコマンドを実行することもできます.

## # **ppp -auto provider**

19.2.1.7. まとめ

要約すると, 初めて ppp を設定する際には, 以下のステップが不可欠です:

クライアント側:

- 1. カーネルに tun デバイスが組み込まれていることを確認.
- 2. /dev ディレクトリに tunX デバイスファイルが 存在することを確認.
- 3. /etc/ppp/ppp.conf にエントリを作成. ほとんどのプロバイダでは, pmdemand の例で充分でしょう.
- 4. 動的 IP アドレスを使用するなら, /etc/ppp/ppp.linkup に エントリを作成.
- 5. /etc/rc.conf (または sysconfig ) ファイルを更新.
- 6. 必要に応じてダイヤル (demand dialing) したいのであれば, start\_if.tun0 スクリプトを作成.

サーバ側:

- 1. カーネルに tun デバイスが組み込まれていることを確認.
- 2. /dev ディレクトリに tunX デバイスファイルが 存在することを確認.
- 3. [\(vipw\(8\)](https://www.FreeBSD.org/cgi/man.cgi?query=vipw&sektion=8&manpath=freebsd-release-ports) コマンドを使って) /etc/passwd にエントリを作成.
- 4. このユーザのホームディレクトリに ppp -direct direct-server か何かを実行するプロファイルを作成.
- 5. /etc/ppp/ppp.conf にエントリを作成. direct-server の例で充分でしょう.
- 6. /etc/ppp/ppp.linkup にエントリを作成.
- 7. /etc/rc.conf ファイルを更新.

# 19.3. カーネル PPP の利用

原作: Gennady B. Sorokopud **[<gena@NetVision.net.il](mailto:gena@NetVision.net.il) >**, Robert Huff **[<rhuff@cybercom.net](mailto:rhuff@cybercom.net) >**.

訳: 石墨 紀孝 **[<graphite@jp.FreeBSD.org](mailto:graphite@jp.FreeBSD.org) >**. 1996 年 9 月 6 日.

## 19.3.1. カーネル PPP の設定

PPP の設定を始める前に, pppd が /usr/sbin にあり, また /etc/ppp という ディレクトリが存在することを確認 してください.

pppd はふたつのモードで動作します.

1. 「クライアント」 モード. シリアル接続やモデムを利用して, そのマシンを 外部のネットワークに PPP 接続したい 場合に用います.

2. 「サーバ」 モード. そのマシンがネットワーク上にあるときに, PPP を使って ほかのコンピュータを接続する際に 用います.

どちらの場合でも, オプションファイルを設定する必要があります (/etc/ppp/options または, そのマシン上で PPP を使用する人が 複数いる場合には ~/.ppprc ).

また, ダイヤルとリモートホストへの接続をおこなうために, シリアル接続やモデムを 操作する, なんらかのソフトウェ アが必要です (kermit が適しているでしょう).

## 19.3.2. PPP クライアントとしての動作

わたしは, CISCO ターミナルサーバの PPP 回線に接続するために, 下記のような /etc/ppp/options を使用し ています.

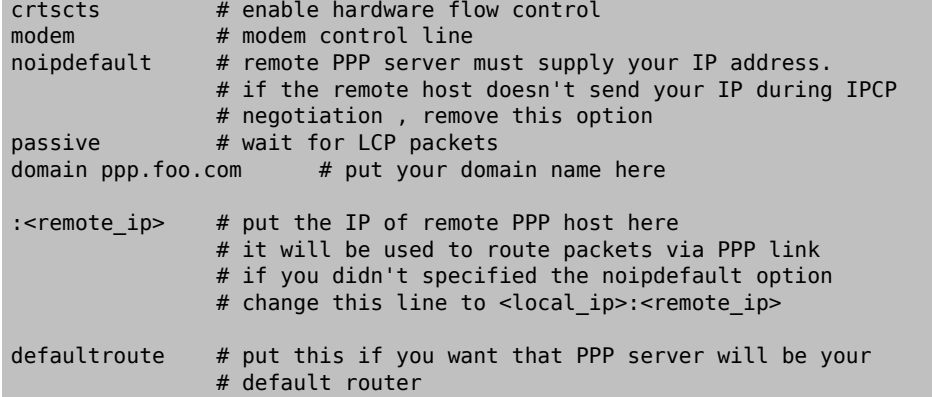

接続方法:

- 1. kermit (またはその他のモデム操作プログラム) を使ってリモートホストに ダイヤルし, 接続してください. そし て, あなたのユーザ名とパスワード (必要 であれば, その他にもリモートホストで PPP を有効にするための操 作) を入力 します.
- 2. kermit を抜けてください. (回線を切断せずに)
- 3. 下記のように入力します:

#### # **/usr/src/usr.sbin/pppd.new/pppd /dev/tty01 19200**

(通信速度とデバイス名には, あなたの環境に適したものを入れてください)

これでこのコンピュータは PPP で接続されました. もし, なんらかの理由で 接続に失敗したならば, /etc/ppp/ options ファイルに debug オプションを追加して, 問題点を突き止めるために, コンソールに表示される メッセージ を調べてください.

下記の /etc/ppp/pppup スクリプトは, 上記の作業を すべて自動的におこないます:

```
#!/bin/sh
ps ax |grep pppd |grep -v grep
pid=`ps ax |grep pppd |grep -v grep|awk '{print $1;}'`
if [ "X${pid}" != "X" -] -; then
          echo 'killing pppd, PID=' ${pid}
          kill ${pid}
fi
ps ax |grep kermit |grep -v grep
pid=`ps ax |grep kermit |grep -v grep|awk '{print $1;}'`
if [ "X${pid}" != "X" -] -; then
          echo 'killing kermit, PID=' ${pid}
          kill -9 ${pid}
fi
```

```
ifconfig ppp0 down
ifconfig ppp0 delete
kermit -y /etc/ppp/kermit.dial
pppd /dev/tty01 19200
/etc/ppp/kermit.dial は kermit 用のスクリプトで, ダイヤルして, リモートホストでの認証に必要なすべての処
理をおこないます. (そのようなスクリプトの例は この文書の終わりに添付してあります)
PPP 接続を切断するには, 下記のような /etc/ppp/pppdown スクリプトを 使用します:
#!/bin/sh
pid=`ps ax |grep pppd |grep -v grep|awk '{print $1;}'`
if [ X${pid} != "X" -] -; then
          echo 'killing pppd, PID=' ${pid}
          kill -TERM ${pid}
fi
ps ax |grep kermit |grep -v grep
pid=`ps ax |grep kermit |grep -v grep|awk '{print $1;}'`
if [ "X${pid}" != "X" ] ; then
          echo 'killing kermit, PID=' ${pid}
          kill -9 ${pid}
fi
/sbin/ifconfig ppp0 down
/sbin/ifconfig ppp0 delete
kermit -y /etc/ppp/kermit.hup
/etc/ppp/ppptest
PPP が動作中かどうかを調べます (/usr/etc/ppp/ppptest ):
#!/bin/sh
pid=`ps ax| grep pppd |grep -v grep|awk '{print $1;}'`
if [ X${pid} != "X" -] -; then
          echo 'pppd running: PID=' ${pid-NONE}
else
          echo 'No pppd running.'
fi
set -x
netstat -n -I ppp0
ifconfig ppp0
モデム回線を切断します (/etc/ppp/kermit.hup ):
set line /dev/tty01 ; put your modem device here
set speed 19200
set file type binary
set file names literal
set win 8
set rec pack 1024
set send pack 1024
set block 3
set term bytesize 8
set command bytesize 8
set flow none
pau 1
\overline{\text{out}} \overline{+++}inp 5 OK
out ATH0\13
echo \13
exit
```
次は kermit の代わりに chat を使う方法です.

原作: Robert Huff **[<rhuff@cybercom.net](mailto:rhuff@cybercom.net) >**.

pppd 接続を確立するためには, 次の二つのファイルの設定だけで十分です.

/etc/ppp/options :

```
/dev/cuaa1 115200
crtscts # enable hardware flow control
modem # modem control line
connect "/usr/bin/chat -f /etc/ppp/login.chat.script"
noipdefault # remote PPP serve must supply your IP address.
           # if the remote host doesn't send your IP during
# IPCP negotiation, remove this option<br>
# wait for LCP packets
               # wait for LCP packets
domain <your.domain> # put your domain name here
: # put the IP of remote PPP host here
           # it will be used to route packets via PPP link
                  # if you didn't specified the noipdefault option
                  # change this line to <local_ip>:<remote_ip>
defaultroute # put this if you want that PPP server will be
           # your default router
```
/etc/ppp/login.chat.script :

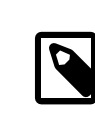

注記 (実際には一行になります.)

```
ABORT BUSY ABORT 'NO CARRIER' "" AT OK ATDT<phone.number>
  CONNECT "" TIMEOUT 10 ogin:-\\r-ogin: <login-id>
TIMEOUT 5 sword: <password>
```
正しくインストールし編集した後は, 必要な事はこれだけです

# **pppd**

このサンプルは主に Trev Roydhouse <Trev.Roydhouse@f401.n711.z3.fidonet.org> から寄せられた情報 に基づいており, 承諾を得て使用しています.

## 19.3.3. PPP サーバとしての動作

/etc/ppp/options :

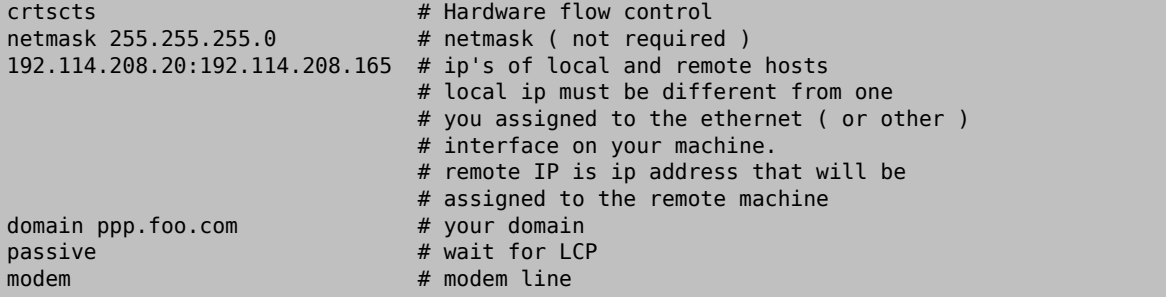

下記のような /etc/ppp/pppserv スクリプトで, そのマシンを PPP サーバにすることができます.

#!/bin/sh

```
ps ax |grep pppd |grep -v grep
pid=`ps ax |grep pppd |grep -v grep|awk '{print $1;}'`
if [ "X${pid}," != "X" - ] -; then  echo 'killing pppd, PID=' ${pid}
          kill ${pid}
fi
ps ax |grep kermit |grep -v grep
pid=`ps ax |grep kermit |grep -v grep|awk '{print $1;}'`
if [ "X${pid}" != "X" ] ; then
          echo 'killing kermit, PID=' ${pid}
          kill -9 ${pid}
fi
# reset ppp interface
ifconfig ppp0 down
ifconfig ppp0 delete
# enable autoanswer mode
kermit -y /etc/ppp/kermit.ans
# run ppp
pppd /dev/tty01 19200
PPP サーバを終了するには, この /etc/ppp/pppservdown スクリプト を使用します:
#!/bin/sh
ps ax |grep pppd |grep -v grep
pid=`ps ax |grep pppd |grep -v grep|awk '{print $1;}'`
if [ "X${pid}" != "X" ] ; then
          echo 'killing pppd, PID=' ${pid}
          kill ${pid}
fi
ps ax |grep kermit |grep -v grep
pid=`ps ax |grep kermit |grep -v grep|awk '{print $1;}'`
if [ "X${pid}" != "X" -] -; then
          echo 'killing kermit, PID=' ${pid}
          kill -9 ${pid}
fi
ifconfig ppp0 down
ifconfig ppp0 delete
kermit -y /etc/ppp/kermit.noans
下記の kermit スクリプトは, モデムの自動応答機能を有効, または無効にします (/etc/ppp/kermit.ans ):
set line /dev/tty01
set speed 19200
set file type binary
set file names literal
set win 8
set rec pack 1024
```
-; change this to out ATS0=0\13 if you want to disable

; autoanswer mod

inp 5 OK echo \13

pau 1  $out +++$ inp 5 OK out ATH0\13 inp 5 OK echo \13<br>out ATS0=1\13

set send pack 1024 set block 3

set term bytesize 8 set command bytesize 8

set flow none

#### exit

この /etc/ppp/kermit.dial スクリプトは, リモートホストに ダイヤルし, 認証手続きをするのに使用します. あな たは必要に応じて, これを 変更しないといけないでしょう. あなたのユーザ名とパスワードをこの スクリプトに書か なければいけませんし, モデムやリモートホストからの 応答によっては, 入力待ちの文を変更する必要もあります.

; ; put the com line attached to the modem here: ; set line /dev/tty01 ; ; put the modem speed here: ; set speed 19200 set file type binary **and its controller to the set of the set of the set of the set of the set of the set of t** set file names literal set win 8 set rec pack 1024 set send pack 1024 set block 3 set term bytesize 8 set command bytesize 8 set flow none set modem hayes set dial hangup off set carrier auto  $\overline{\phantom{a}}$  : Then SET CARRIER if necessary, set dial display on  $\overline{\phantom{a}}$  .; Then SET DIAL if necessary, set input echo on set input timeout proceed set input case ignore<br>def  $\sqrt{\frac{8x}{9}}$ -; login prompt counter goto slhup :slcmd  $\qquad \qquad \qquad \qquad \text{...}$  put the modem in command mode echo Put the modem in command mode. clear ; Clear unread characters from input buffer pause 1 output +++  $\qquad \qquad -$ ; hayes escape sequence input 1 OK\13\10 ; wait for OK if success goto slhup output \13 pause 1 output at\13 input 1 OK\13\10 -; if modem doesn't answer OK, try again :slhup  $\cdot$  is a set of  $\cdot$  is a set of  $\cdot$  is a set of  $\cdot$  is a set of  $\cdot$  is a set of  $\cdot$  is a set of  $\cdot$  is a set of  $\cdot$  is a set of  $\cdot$  is a set of  $\cdot$  is a set of  $\cdot$  is a set of  $\cdot$  is a set of  $\cdot$  is a s clear  $\sim$   $\sim$   $\sim$   $\sim$   $\sim$  clear unread characters from input buffer pause 1 echo Hanging up the phone.<br>output ath0\13 -; hayes command for on hook input 2 OK\13\10 : if no OK answer, put modem in command mode :sldial  $\qquad \qquad \qquad$ :sldial the number pause 1 echo Dialing. output atdt9,550311\13\10 -; put phone number here assign \%x 0  $\qquad \qquad$  -; zero the time counter :look clear  $\cdot$ ; Clear unread characters from input buffer<br>increment \%x  $\cdot$ ; Count the seconds -; Count the seconds input 1 {CONNECT } if success goto sllogin reinput 1 {NO CARRIER\13\10}

```
if success goto sldial
reinput 1 {NO DIALTONE\13\10}
if success goto slnodial
reinput 1 {\255}
if success goto slhup
reinput 1 {\127}
if success goto slhup
if \langle \rangle \%x 60 goto look
else goto slhup
:sllogin  ; login
assign \%x 0 \qquad \qquad ; zero the time counter
pause 1
echo Looking for login prompt.
:slloop<br>increment \%x
                                -; Count the seconds
clear \sim \sim \sim \sim \sim clear unread characters from input buffer
output \13
;
; put your expected login prompt here:
;
input 1 {Username: }
if success goto sluid
reinput 1 {\255}
if success goto slhup
reinput 1 {\127}
if success goto slhup
if \langle \rangle = 10 goto slloop \vert \rangle -; try 10 times to get a login prompt
else goto slhup  ; hang up and start again if 10 failures
:sluid
;
; put your userid here:
;
output ppp-login\13
input 1 {Password: }
;
; put your password here:
;
output ppp-password\13
input 1 {Entering SLIP mode.-}
echo
quit
:slnodial
echo \7No dialtone. Check the telephone line!\7
exit 1
; local variables:
; mode: csh
; comment-start: "; "
; comment-start-skip: "; "
; end:
```
# 19.4. PPP オーバイーサネット (PPPoE) の利用

原作: Jim Mock ( [node.to](http://node.to/freebsd/how-tos/how-to-freebsd-pppoe.html) より) 10 Jan 2000.

以下の解説は, PPPoE として知られる, PPP オーバイーサネットの設定法です.

## 19.4.1. 必要なもの

あなたのシステムで PPPoE を適切に機能させるためには, 以下のものが必要です.

- FreeBSD 3.4やそれより新しいバージョンのカーネルソース
- FreeBSD 3.4やそれより新しいバージョンのppp

## 19.4.2. カーネルコンフィギュレーション

以下に示すオプションをカーネルコンフィギュレーションファイルに 追加して, その後 [新しいカーネルを コンパイル](#page-176-0) [する必](#page-176-0)要があります.

• options NETGRAPH

以下は任意

- options NETGRAPH\_PPPOE
- options NETGRAPH\_SOCKET

この機能は実行時には有効ではありませんが, 要求に応じて ppp は関係のあるモジュールを 読み込みます.

#### 19.4.3. **ppp.conf** の設定

これは動作している ppp.conf の 例です:

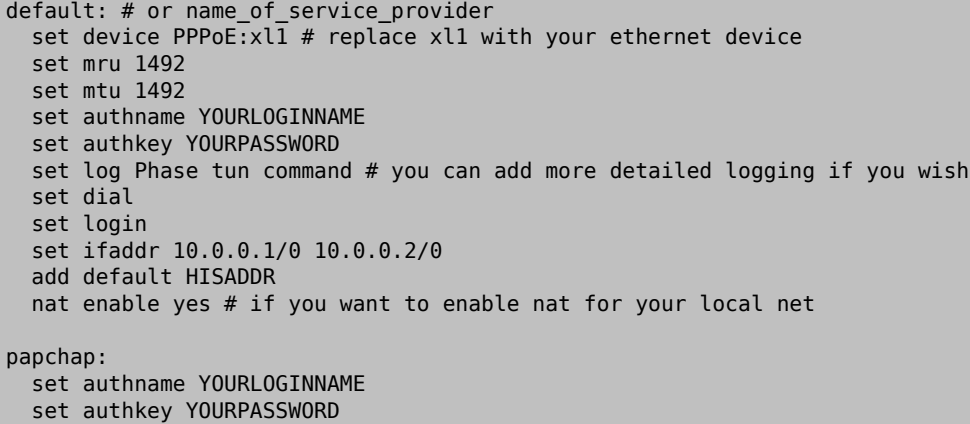

-nat[オプションを付けてPPPoE](../FAQ/ppp.html#PPPoEwithNAT) を起動する際には注意するべきです.

19.4.4. PPP の起動

以下を root 権限において実行することで, 起動させることができます:

# **ppp -ddial name\_of\_service\_provider**

## 19.4.5. システム起動時に PPP を立ち上げる

/etc/rc.conf ファイルに以下の行を追加 してください:

```
ppp enable="YES"
ppp_mode="ddial"
ppp_nat="YES"
ppp profile="default" # or your provider
```
## 19.5. SLIP の利用

原作: 浅見 賢 **[<asami@FreeBSD.org](mailto:asami@FreeBSD.org) >**,Guy Helmer, 協力: Wilko Bulte, Piero Serini.

訳: 花井 浩之 **[<hanai@FreeBSD.org](mailto:hanai@FreeBSD.org) >** 1996 年 8 月 8 日.

## 19.5.1. SLIPクライアントのセットアップ

ここには FreeBSD マシンを静的アドレスのネットワークにつなげる場合の SLIPのセットアップの一つの方法を書 いてあります. ホスト名を動的に割り当てる(つまり, ダイヤルアップするたびにアドレスが かわる)ためには, おそらく もっと凝ったことが必要です.

まず, モデムがどのシリアルポートにつながっているか決めましょう. 私は /dev/cuaa1 から /dev/modem へというシ ンボリックリンクを張り, コンフィグレーションではその名前だけを使っています. /etc や.kermrc など, システム全 体に散らばっているファイルを修正する 必要がでるとまったく煩わしいのです!

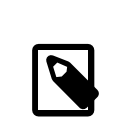

注記

ここで, /dev/cuaa0 は COM1であり, cuaa1はCOM2です.

カーネルのコンフィグレーションファイルに

pseudo-device sl 1

という記述があるのを確認してください. これは GENERIC カーネルに含まれている ので削除していない限り大丈 夫でしょう.

#### 19.5.1.1. 最初の設定

1. /etc/hosts ファイルにあなたのマシンのゲートウェイとネームサーバ を加えてください. 私のは以下のように なっています.

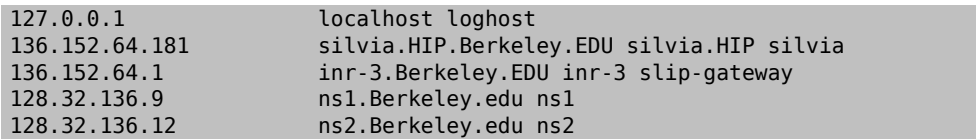

- 2. /etc/host.conf ファイル中で hostsがbind よりも前にあること を確認してください. さもないとヘンなことが 起こるかもしれません.
- 3. /etc/rc.conf ファイルを編集してください. なお, お使いの FreeBSD が 2.2.2 よりも前のバージョンのもの の場合は, /etc/sysconfig を編集してください.

1. 行

#### #hostname=myname.my.domain#

を編集してホスト名をセットしてください. 完全なInternetホスト名を与えるべきです.

2. 行

#### #network interfaces="lo0"#

を

#### #network interfaces="lo0 sl0"#

へ変更することにより ネットワークインタフェースのリストに sl0 を加えてください.

3. 行

```
ifconfig_sl0="inet ${hostname} slip-gateway netmask 0xffffff00 up"
```
を加えて sl0 のスタートアップフラグをセットしてください.

4. 行

#defaultrouter=NO#

を

#defaultrouter=slip-gateway#

へ変更してデフォルトのルータを 指定してください.

4. 次の

domain HIP.Berkeley.EDU nameserver 128.32.136.9 nameserver 128.32.136.12

という内容を含むファイル /etc/resolv.conf を作ってください. 見ればわかるように, これらはネームサーバ ホストを設定しています. もちろん, 実際のドメイン名やアドレスは あなたの環境に依存します.

- 5. root と toor (及びパスワードを持っていない他のアカウントすべて) のパスワード を設定してください. passwdコマンドを使いましょう. /etc/passwd や /etc/master.passwd といったファイルを編集してはいけま せん!
- 6. マシンを再起動して正しいホスト名で 立ち上がることを確認してください.

#### 19.5.1.2. SLIP接続をおこなう

1. モデムを起動, つながったらプロンプトで slipとタイプし, マシン名と パスワードを入力してください. 入力する 必要があるものは環境に よって異なります. 私は次のようなスクリプトでkermitを使っています.

# kermit setup set modem hayes set line /dev/modem set speed 115200 set parity none set flow rts/cts set terminal bytesize 8 set file type binary # The next macro will dial up and login define slip dial 643-9600, input 10 =>, if failure stop, output slip\x0d, input 10 Username:, if failure stop, output silvia\x0d, input 10 Password:, if failure stop, output \*\*\*\x0d, echo \x0aCONNECTED\x0a

(もちろん, ホスト名とパスワードは変える必要があります). 接続するためには kermit のプロンプトで slipと タイプするだけです.

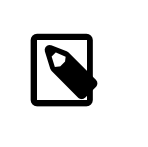

# 注記

ファイルシステムのどんなところにもプレインテキスト にパスワードを書いておくのは一 般的にはよくありません. 覚悟の上で やってください. 私は単に不精なだけです.

2. ここでkermitから抜け出し (zでkermitをサスペンドできます), root で

#### # **slattach -h -c -s 115200 /dev/modem**

と入力しましょう. もしルータの向う側のホストへ ping できるなら接続成功です! もしうまく いかなければ slattachへの引数として -c の代わりに-aとやってみてください.

#### 19.5.1.3. 接続の切り方

slattachを殺すためにrootで

## # **kill -INT `cat /var/run/slattach.modem.pid`**

とタイプしてください. そして kermit に戻り (もしkermitをサスペンドしていたなら fg), kermitから抜けてください  $(a).$ 

slattachのマニュアルページにはインタフェースを落すために ifconfig sl0 down をしなければいけないと書い ていますが, 私には差がないように見えます. (ifconfig sl0 とやっても同じ結果が得られる.)

時にはモデムがキャリアを落すのを 拒絶するかもしれません(私のは よくそうなります). その時は単にkermitをス タートしてまた終了 してください. 普通は2回目で落ちます.

#### 19.5.1.4. トラブルシューティング

もし動かなければ自由に私に質問してください. 今までいろんな人がつまずいた のは次のようなことです.

- slattach で -c や -a を使わなかった(私はなぜこれが致命的になり得るのか わかりませんが, このフラグを付 けることで少なくとも一人の 問題は解決しました.)
- sl0 の代わりに s10 を使った(いくつかのフォントでは見分けるのは難しい かもしれません).
- インタフェースの状態を見るために ifconfig sl0 をやってみてください. 私は,

```
# ifconfig sl0
sl0: flags=10<POINTOPOINT>
          inet 136.152.64.181 --> 136.152.64.1 netmask ffffff00
```
となります.

• また, pingが 「no route to host」 というメッセージを返す時には netstat -r でルーティングテーブルを確認 しましょう. 私のは,

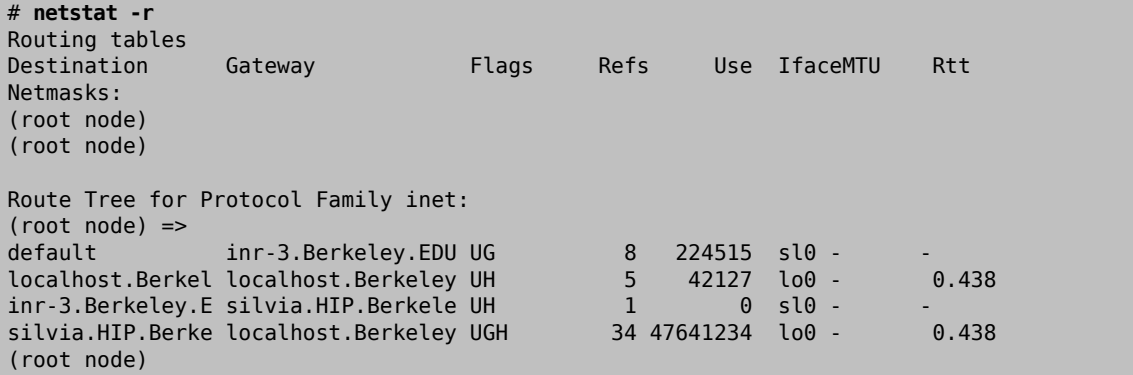

となります. (これはたくさんのファイルを転送した後でのもので, あなたの見る数字はもっと小さいかも しれませ ん).

19.5.2. SLIPサーバのセットアップ方法

訳: 冨田 重成 **[<ts@icu.ac.jp](mailto:ts@icu.ac.jp) >**. 1996 年 9 月 6 日.

この文書の目的は, SLIPサーバ機能を FreeBSDシステムのもとで設定するため の助言を提供することです. SLIPサーバ機能を設定するということは, リモー トの SLIPクライアントがログインできるようにするために, 自動的 に接続処 理をおこなうようにすることです. この文書は著者の経験に基づいておりますが, 実際のシステム構成や 要望は異なりますから, すべての疑問にこの文書が答え ることはできません. なお, ここでの助言を試みた結果, あ なたのシステムへ の悪影響やデータの損失が生じたとしても, 著者が責任を持つことはできませ んのでご了解を お願いします.

#### <span id="page-426-0"></span>19.5.2.1. 前提

この文書の内容はテクニカルなものなので, 前提知識が必要です. すなわち, TCP/IPネットワークプロトコルにつ いての知識, 特に, ネットワークとノード のアドレス指定をはじめ, ネットワークアドレスマスク, サブネット化, ルー ティング, および RIPなどのルーティングプロトコルなどに関する知識を前提 としています. ダイヤルアップサーバ で SLIP機能を設定するためには, これ らの概念についての知識が必要ですから, もし不案内であると思われる方 は, O'Reilly & Associates, Inc.から出版されている Craig Hunt氏の TCP/IP Network Administration (ISBN 0-937175-82-X)か, または Douglas Comer氏の TCP/IPプロトコルに関する一連の書籍をお読みくだ さい.

前提知識に加え, さらに, モデムの設定が完了しており, そのモデムを経由し てログインできるように, システムファ イル群が適切に記述できているものと 仮定しています. もしモデムの準備ができていないときには, あらかじめダ イヤ ルアップ機能の設定についてのチュートリアルをお読みください. Webブラ ウザが使えるのであれば [http://](http://www.FreeBSD.org/) [www.FreeBSD.org/](http://www.FreeBSD.org/) におけるチュー トリアルの一覧を調べてください. あるいは, この文書を見つけた場所を調 べ て, dialup.txt やそれに類似した名前の文書をお読みください. 関連す るマニュアルページとしては, シリア ルポート向けデバイスドライバについて の [sio\(4\)](https://www.FreeBSD.org/cgi/man.cgi?query=sio&sektion=4&manpath=freebsd-release-ports) をはじめ, モデムからのログインを 受理できるようにシステ ムを 設定するための [ttys\(5\)](https://www.FreeBSD.org/cgi/man.cgi?query=ttys&sektion=5&manpath=freebsd-release-ports), [gettytab\(5\),](https://www.FreeBSD.org/cgi/man.cgi?query=gettytab&sektion=5&manpath=freebsd-release-ports) [getty\(8\),](https://www.FreeBSD.org/cgi/man.cgi?query=getty&sektion=8&manpath=freebsd-release-ports) [init\(8\)](https://www.FreeBSD.org/cgi/man.cgi?query=init&sektion=8&manpath=freebsd-release-ports) など, さらには, シリアルポート関連パラメータ ( たと え ば直接接続シリアルインタフェースの clocal ) についての [stty\(1\)](https://www.FreeBSD.org/cgi/man.cgi?query=stty&sektion=1&manpath=freebsd-release-ports) なども助けになるかもしれません.

#### 19.5.2.2. 概要

一般的な設定内容で FreeBSDを SLIPサーバとして利用すると, その動作は次 のようになります. まず, SLIP ユーザが FreeBSD による SLIPサーバへ電話し て, SLIP専用IDでログインします. なお, このIDを持ったユーザ はシェルとし て /usr/sbin/sliplogin を使います. この sliplogin は, ファイル /etc/sliphome/slip.hosts の中から, ログインIDと一致する 記述行を探します. もし一致する行があれば, ログインしたシリアル回線を, 利 用可能な SLIPインタフェースへ接続し, その後にシェルスクリプト /etc/sliphome/slip.login で SLIPインタ フェースを設定します.

## 19.5.2.2.1. SLIPサーバへのログイン例

仮に SLIPユーザIDが Shelmerg とします. すると, /etc/master.passwd における Shelmerg のエントリは次のよ うなものになります (実際には一つの行に続いている) .

Shelmerg:password:1964:89::0:0:Guy Helmer - SLIP:/usr/users/Shelmerg:/usr/sbin/sliplogin

Shelmerg がログインすると, sliplogin は, ファイル /etc/sliphome/slip.hosts からユーザIDと一致する行を 探しま す. いま仮に, /etc/sliphome/slip.hosts に次のような記述がなされていたとします.

Shelmerg dc-slip sl-helmer 0xfffffc00 autocomp

sliplogin が上記のエントリを見つけると, Shelmerg が使用して いるシリアル回線を, 利用可能な SLIPインタ フェースのなかの最初のものへ 接続し, 次の内容の /etc/sliphome/slip.login を実行します.

#### /etc/sliphome/slip.login 0 19200 Shelmerg dc-slip sl-helmer 0xfffffc00 autocomp

もし上記の手順が正常に処理されると, /etc/sliphome/slip.login は, sliplogin が割り当てた SLIPインタ フェース (この例では slip.login で与えられたパラメータのうちで最初の値である SLIP インタフェース0であ る) に対して ifconfig を実行し, ローカル IPアドレス (dc-slip )をはじめ, リモート IPアドレス (sl-helmer ), SLIP インタフェースへのネットワークマスク (0xfffffc00 ), およびその他のフラグ (autocomp )を設定 します. 逆に, さき ほどの手順が正常に終了しなかった場合, 通常は sliplogin は十分な情報を syslog の daemon 機能経由で / var/log/messages へ記録します ( [syslogd\(8\)](https://www.FreeBSD.org/cgi/man.cgi?query=syslogd&sektion=8&manpath=freebsd-release-ports) や [syslog.conf\(5\)](https://www.FreeBSD.org/cgi/man.cgi?query=syslog.conf&sektion=5&manpath=freebsd-release-ports) のマニュアルページを参照のうえ, さらに / etc/syslog.conf を調べて syslogd がどのファイルへ記 録するかを確認のこと) .

例はこのくらいにして, さっそくシステムのセットアップを始めてみましょう.

#### 19.5.2.3. カーネルのコンフィグレーション

FreeBSD のデフォルトのカーネルには, 通常, 二つの SLIPインタフェースが 準備されています (sl0 と sl1) . こ れらのインタフェー スが使用中のカーネルに準備されているかどうかを調べるには, netstat -i を実行してくださ い.

netstat -i の出力例

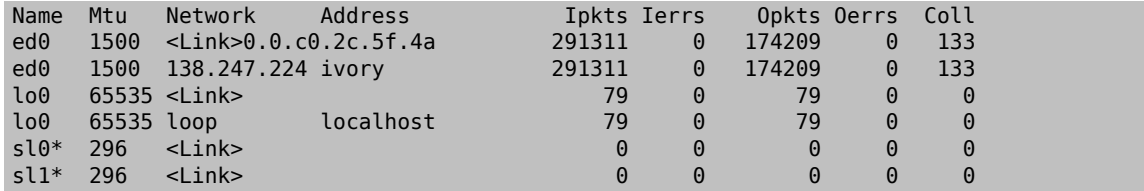

netstat -i の出力に sl0 と sl1 のインタフェー スが含まれているということから, カーネルには二つの SLIPイ ンタフェー スが組み込まれているということを示しています. (sl0 と sl1 に付いたアスタリスクは, netstat -i の 実行時点で はインタフェースが 「ダウン」 していることを表しています.)

なお, パケットのフォワード機能は FreeBSD のデフォルトのカーネルでは設定 されていません (すなわちルータ としては動作しない) . もしインターネット 接続ホストについての RFC要件 ( RFC 1009 [Requirements for Internet Gateways] と 1122 [Requirements for Internet Hosts — Communication Layers], おそ らく 1127 [A Perspective on the Host Requirements RFCs] も ) に準拠して, FreeBSDによる SLIP サー バをルータとして動作させたいときには, /etc/rc.conf (バージョ ン 2.2.2 より前の FreeBSD では /etc/ sysconfig ) ファイル の gateway\_enable 変数を YES としてください. もし古いシステ ムで /etc/sysconfig ファ イルすらないときには, 次のコマン ドを /etc/rc.local へ追加してください.

#### sysctl -w net.inet.ip.forwarding = 1

この新しい設定を有効とするには, リブートする必要があります.

デフォルトのカーネルコンフィグレーションファイル (/sys/i386/conf/GENERIC ) の最後の部分に, 次のような行 がありま す.

#### pseudo-device sl 2

この行によって, 使用可能な SLIPデバイスの総数が決まります. すなわち, 行 末の数値が, 同時に動作可能な SLIP接続の最大数となります.

カーネルの再構築については, [FreeBSDカー ネルのコンフィグレーション](#page-176-0) を参照ください.

#### 19.5.2.4. Sliploginのコンフィグレーション

すでにご説明したように, /usr/sbin/sliplogin のコンフィグレー ションのために, 3種類のファイルが/etc/ sliphome ディレクトリに あります (sliplogin についての実際のマニュアルページとしては [sliplogin\(8\)](https://www.FreeBSD.org/cgi/man.cgi?query=sliplogin&sektion=8&manpath=freebsd-release-ports) を参照 のこと) . ファイル slip.hosts は SLIPユーザおよびその IPアドレスを決めます. 通常, ファイル slip.login は, SLIPインタフェースを設定することだけに使 用します. slip.logout はオプションのファイルで, slip.login で 設定した内容を, シリアル接続が終了した時点で解除 するときに使用します.

## 19.5.2.4.1. **slip.hosts** のコンフィグレーション

/etc/sliphome/slip.hosts には, 少なくとも 4 つの項目をホワイ トスペース (スペースやタブ) で区切って指定 します.

- SLIPユーザのログインID
- SLIPリンクのローカル (SLIPサーバ側) アドレス
- SLIPリンクのリモートアドレス
- ネットワークマスク

ホスト名をローカルおよびリモートのアドレスとして 記述できます (IPアドレ スの決定は, /etc/host.conf の指定 内容に応じて, /etc/hosts か DNSのいずれかによって決定される) . また, ネット ワークマスクも /etc/networks ファイルに記述された名前を参照す ることで, 指定することもできると思います. これまでの例としてあげたシス テ ムでの /etc/sliphome/slip.hosts は次のようになります.

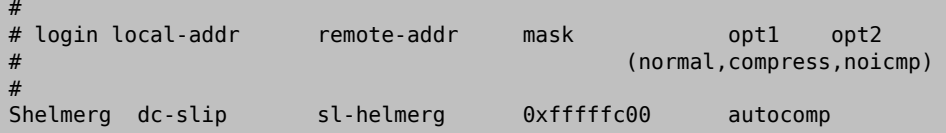

それぞれの行の最後には, 次に示すオプションを一つ以上指定できます.

- normal ヘッダを圧縮しない
- compress ヘッダを圧縮する
- autocomp リモートの設定に応じて, ヘッダを圧縮する
- noicmp ICMPパケットを禁止する ( 「ping」 パケットは送出されず, バンド幅を占有しない)

なお, FreeBSDバージョン2の初期リリースの sliplogin は, 旧 FreeBSD 1.xでは有効であった上記のオプショ ンを無視していましたので, normal, compress , autocomp , そして noicmp などのオプションは FreeBSD 2.2でサ ポートされるまでは効果がありませんでした (た だしこれらのフラグを使うためには slip.login スクリプトへ記述 する 必要がある) .

SLIPリンクでのローカルとリモート向けのアドレスの 選び方は, TCP/IPサブネッ トを専用に割り当てるか, または 「プロキシ ARP」 を SLIPサーバへ用いるかによって違います ( 「プロキシ ARP」 という用語のここでの使い方は 本来のものではないが, 説明のためにこの用語を使う) . もし, どちらの方式を選ぶべきか判らなかったり, IPアドレ スの割り当て方が不明のときには, 上述の [前提](#page-426-0) の節で紹介した TCP/IP関連書籍を参考になさるか, またはあな たの IPネットワークを管理している方に相談なさると よいでしょう.

独立したサブネットを SLIPクライアントへ適用するときには, すでに割り当てられている IPネットワーク番号の範 囲からサブネット番号を割り当て, 同 時にそのサブネットの範囲内で有効な IPアドレスを SLIPクライアントの IP 番号として割り当てる必要があります. さらに, この SLIPサブネットから SLIPサーバを経由して最も近い IPルー タへの経路を静的に設定するか, または gated を FreeBSDによる SLIPサーバへインストールして, 適当 なルー ティングプロトコルを使って, SLIPサーバ経由のサブネットへの経路情 報をルータ群へ通知できるように設定する か, のいずれかをおこなう必要があります.

「プロキシ ARP」 方式を採用するときには, SLIPクライアント向けの IPアドレス として, SLIPサーバのサブネッ トの範囲から 選んで割り当てるとともに, [arp\(8\)](https://www.FreeBSD.org/cgi/man.cgi?query=arp&sektion=8&manpath=freebsd-release-ports) コマンドを使うために /etc/sliphome/slip.login と/etc/ sliphome/slip.logout のスクリプトを修正して, SLIPサー バにおける ARPテーブル内のプロキシ ARPエントリ へ 反映させる必要がありま す.

## 19.5.2.4.2. **slip.login** のコンフィグレーション

ファイル /etc/sliphome/slip.login の一般的な内容は次にようになります.

```
#!/bin/sh -
#
# @(#)slip.login  5.1 (Berkeley) 7/1/90
```

```
#
# generic login file for a slip line.  sliplogin invokes this with
# the parameters:
#  1  2  3  4  5  6  7-n
#  slipunit ttyspeed loginname local-addr remote-addr mask opt-args
#
/sbin/ifconfig sl$1 inet $4 $5 netmask $6
```
この slip.login ファイルの役目は単に, SLIPインタフェースにつ いてのローカルとリモートのアドレス, およびそ のネットワークマスクを ifconfig コマンドで設定することです.

もし 「プロキシ ARP」 方式を採用する (SLIPクライアントへ独立したサブネットを使わない) ときには, ファイル / etc/sliphome/slip.login は次のような内容になります.

 $#!/$ hin/sh -# # @(#)slip.login 5.1 (Berkeley) 7/1/90 # # generic login file for a slip line. sliplogin invokes this with # the parameters: # 1 2 3 4 5 6 7-n # slipunit ttyspeed loginname local-addr remote-addr mask opt-args # /sbin/ifconfig sl\$1 inet \$4 \$5 netmask \$6 # Answer ARP requests for the SLIP client with our Ethernet addr /usr/sbin/arp -s \$5 00:11:22:33:44:55 pub

この slip.login で追加された行 arp -s \$5 00:11:22:33:44:55 pub は, SLIPサーバにおける ARPテーブルへ 新たなエントリを作ります. SLIPサーバ は, この ARPエントリが作られると, SLIPクライアントの IPアドレスと話し たい他の IPノードが要求してきたときにはいつも, SLIPサーバ の Ethernet MACアドレスを返すようになります.

上記の例を実際に流用なさるときには, 例にある Ethernet MACアドレス (00:11:22:33:44:55 ) を, あなたの システムの実際のEthernetカー ドの MACアドレスと置き換えなければ 「プロキシ ARP」 はうまく動作しません! SLIPサーバの Ethernet MACアドレスを調べるには netstat -i コマ ンドを利用してください. 実行結果の第2 行は次のようなものになるはずです.

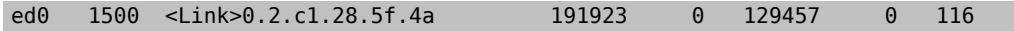

この例での Ethernet MACアドレスは 00:02:c1:28:5f:4a であると 読みます. なお [arp\(8\)](https://www.FreeBSD.org/cgi/man.cgi?query=arp&sektion=8&manpath=freebsd-release-ports) における MAC アド レスの指定に際しては, コマンド netstat -i が付けた Ethernet MACアドレスのピリオド記 号をコロン記号と置き 換え, かつ単一桁の 16 進数にはゼロを先頭に加える必 要があります. この指定についての正確な情報は [arp\(8\)](https://www.FreeBSD.org/cgi/man.cgi?query=arp&sektion=8&manpath=freebsd-release-ports) を参照く ださい.

注記

/etc/sliphome/slip.login と /etc/sliphome/slip.logout を作成したならば, ファイル 属性の 「実行」 ビット (すなわち chmod 755 /etc/sliphome/slip.login /etc/sliphome/ slip.logout ) を 設定しなければなりません. さもなければ sliplogin が うまく実行されま せん.

# 19.5.2.4.3. **slip.logout** のコンフィグレーション

ファイル /etc/sliphome/slip.logout は必ずしも必要なものではあ りません (ただし 「プロキシ ARP」 を利用 する場合を除く) . もしこのファイルを 作成するときには, 次に示す標準的な slip.logout スクリプト例を 参考に してください.

## #!/bin/sh -

第19章 PPP と SLIP

```
#
# slip.logout
#
# logout file for a slip line.  sliplogin invokes this with
# the parameters:
#  1  2  3  4  5  6  7-n
#  slipunit ttyspeed loginname local-addr remote-addr mask opt-args
#
/sbin/ifconfig sl$1 down
```
「プロキシ ARP」 を利用する場合, この /etc/sliphome/slip.logout を 使って, 特定の SLIPクライアント向け の ARPエントリを削除したくなるようなときがあります.

```
#!/bin/sh -
#
       @(#)slip.logout
#
# logout file for a slip line.  sliplogin invokes this with
# the parameters:
#  1  2  3  4  5  6  7-n
   slipunit ttyspeed loginname local-addr remote-addr mask opt-args
#
/sbin/ifconfig sl$1 down
# Quit answering ARP requests for the SLIP client
/usr/sbin/arp -d $5
```
コマンド arp -d \$5 は, SLIPクライアントがログインした 際に, 「プロキシ ARP」 を使った slip.login によって 追加され た ARPエントリを削除します.

これによって, 繰り返して利用することができるわけです. 必ず, /etc/sliphome/slip.logout を作成した後に, 実 行ビットを設定し てください ( chmod 755 /etc/sliphome/slip.logout ) .

#### 19.5.2.5. ルーティングについての考慮点

「プロキシ ARP」 方式を利用せずに SLIPクライアントとその他のネットワーク (Internetも含む) の構成要素との 間でパケットをルーティングするときには, SLIPサーバ経由で SLIPクライアントが属するサブネットまでの経路を, 最も 近いデフォルトのルータ群へ静的な経路情報として 追加しなければならないか, または gated を FreeBSD による SLIPサーバへインストールして, SLIP サブネットについての経路情報を, 適当なルーティングプロトコルで ルー タ群へ通知できるように設定するか, のどちらかをおこなわなければなりません.

## 19.5.2.5.1. 静的な経路

静的な経路を最も近いデフォルトの ルータ群へ追加することが困難なことがあ ります (経路情報を追加できる権 限がなければそもそも不可能となる). もし あなたの組織に複数のルータで構成された ネットワークがあるならば, ある種 のルータ (たとえば Ciscoや Proteonなど) は, 静的な経路を SLIPサブネッ トへ使うようにルータを設定 しなければならないだけでなく, その静的経路を 他のどのルータへ知らせるのかもあらかじめ 指定しておく必要が ありますから, 静的経路に基づくルーティングを軌道に乗せるには それなりの専門的技術やト ラブルシューティン グやコツが必要だと思います.

## 19.5.2.5.2. **gated**の稼働

静的経路についての頭痛への代替手段は, gated を FreeBSDによる SLIPサー バへインストールして, 適切 なルーティングプロトコル (RIP/OSPF/BGP/EGP) を使って SLIPサブネットについての経路情報を他のルータ へ知らせるように 設定することです. [ports コレクション](#page-100-0)から gated を用いることもできますし, [GateD 匿名](ftp://ftp.gated.merit.edu/research.and.development/gated/) [FTP サイト](ftp://ftp.gated.merit.edu/research.and.development/gated/) から探して自分自身で構築することもで きます. この文章を執筆時点の最新バージョンは gated-R3\_5Alpha\_8.tar.Z であり, このファイル 「だけで」 FreeBSDで 動作させることができます. gated についてのす べての情報と文書 は [Merit GateD コンソーシアム](http://www.gated.merit.edu/) からはじまる Web 上で入手でき ます. gated のコンパイル とインストールを行ったならば, 独自の 設定のために /etc/gated.conf ファイルを記述してください. 次の 例は, 筆者が FreeBSDによる SLIP サーバで使っている内容と類似のものです.

```
#
# gated configuration file for dc.dsu.edu; for gated version 3.5alpha5
# Only broadcast RIP information for xxx.xxx.yy out the ed Ethernet interface
#
#
# tracing options
#
traceoptions "/var/tmp/gated.output" replace size 100k files 2 general ;
rip yes {
interface sl noripout noripin -;
interface ed ripin ripout version 1 -;
 traceoptions route ;
} ;
#
# Turn on a bunch of tracing info for the interface to the kernel:
kernel {
traceoptions remnants request routes info interface -;
} ;
#
# Propagate the route to xxx.xxx.yy out the Ethernet interface via RIP
#
export proto rip interface ed {
          proto direct {
                 xxx.xxx.yy  mask 255.255.252.0 metric 1; # SLIP connections
         } ;
} ;
#
# Accept routes from RIP via ed Ethernet interfaces
import proto rip interface ed {
        all -;
} :
```
この gated.conf ファイルの例では, SLIPのサブネット *xxx.xxx.yy* についての経路情報を RIPを使って Ethernetへブロー ドキャストしています. もし ed ドライバ以外の Ethernetドライバを使うのであれば, ed インタ フェースの記述を適切なものに置き換えてくだ さい. またこの例では, gatedの動作をデバッグするために, /var/ tmp/gated.output へトレース情報を出力するように指示して います. gated が希望通りに動作したならば, このト レースオプショ ンを止めることができます. なお, 例における *xxx.xxx.yy* を, あ なた自身の SLIPサブネットのネッ トワークアドレスに換えてください (また proto direct 部分のネットワークマスクも換えることを忘れないこ と) .

gated のコンパイルとインストールが終了し, コンフィグレーショ ンファイルの作成も完了したら, FreeBSDシステ ムではデフォルトの routedに代わって gated を起動してください. そのため には, /etc/netstart の routed/ gated 起動パラメータを 適切な値に設定してください. gated のコマンドラインパラメータにつ いての情報は, gated のマニュアルページを参照してください.
# 第20章 電子メール

原作: Bill Lloyd. 改訂: Jim Mock.

訳: 田中 美穂子 **<[Mihoko\\_Tanaka@yokogawa.co.jp](mailto:Mihoko_Tanaka@yokogawa.co.jp) >**. 14 January 1997.

# 20.1. この章では

「電子メール」、email としてのほうが知られているでしょう、 は現代で最も広く利用されているコミュニケーション 手段の一つです。 この章では FreeBSD 上でメールサーバを実行するための基本的な導入を説明します。 しか し、この文書は完璧な参考文献ではなく、 実際のところ考慮すべき重要な点の多くが省略されています。 この件 について、より網羅したものについては [付録B 参考図書](#page-542-0) に掲載されている多くの優れた書籍を参照してください。

この章では、以下の分野について説明します。

- 電子メールの送受信に関係しているソフトウェアの構成要素
- FreeBSD における sendmail の基本的な設定ファイルのある場所
- スパマーがあなたのメールサーバを踏台として不正に使用することを防ぐ方法
- あなたのシステムに sendmail の置き換えとなる代替の MTA をインストールして設定する方法
- メールサーバにまつわる共通の問題の解決法
- UUCP とともに SMTP を使う方法
- ダイアルアップ接続でメールを使う方法
- セキュリティを向上するために SMTP 認証を設定する方法

この章を読む前に、以下のことを理解しておく必要があります。

- ネットワーク接続の適切な設定方法 [\(21章高度なネットワーク\)](#page-448-0)
- あなたのメールホストに対する DNS 情報の適切な設定方法 [\(21章高度なネットワーク\)](#page-448-0)
- サードパーティ製ソフトウェアのインストール方法 ([4章アプリケーションのインストール packages と ports](#page-100-0))

# 20.2. 電子メールを使う

email の交換には 5 つの主要な部分があります。 それらは [ユーザープログラム](#page-432-0)、 [サーバーデーモン](#page-432-1)、 [DNS、](#page-433-0) [POP](#page-433-1) [もしくは IMAP のデーモン](#page-433-1)、 そしてもちろん [メールホストで](#page-433-2)す。

## <span id="page-432-0"></span>20.2.1. ユーザープログラム

いくつか名前を挙げれば、 mutt, pine, elm そして mail といったコマンドラインプログラムや balsa, xfmail の ような GUI プログラム、WWW ブラウザーのようにさらに 「洗練された」 ものまであります。 これらのプログラム は、email の処理を [server daemons](#page-432-1) を呼び出したり TCP 経由で渡したり、といった手段でローカルの [「メール](#page-433-2) ホスト に任せるだけです。

## <span id="page-432-1"></span>20.2.2. メールホストサーバデーモン

通常、これは sendmail (FreeBSD のデフォルト) や qmail, postfix もしくは exim といった他のメールサーバー デーモンの一つです。 他にもあるのですが、以上のものが広く使われています。

サーバーデーモンは通常 2 つの機能 — やってくるメールを受け取るのと出ていくメールを配送する、 を持ってい ます。メールを読むために POP や IMAP で接続する、 ということはできません。 そのためにはもう一[つデーモン](#page-433-1)が 必要なのです。

いくつかの古いバージョンの sendmail には深刻なセキュリティ問題がありますが、 現在のバージョンを使ってい れば特に問題ないことに注意してください。 例のごとく、 どんなソフトウェアを利用する時にも最新の状態にしてお くのが大事なのです。

## <span id="page-433-0"></span>20.2.3. Email と DNS

Domain Name System (DNS) とそのデーモンである named は email の配送において大変重要な役割を担っ てます。 あなたのサイトからもう一つのサイトへメールを配送するためには、 サーバーデーモンは DNS からそのサ イトを探し、 メールの受け取り先のホストを決定します。

メールがあなたに送られた場合にも同じような仕組みになっています。 DNS にはホスト名と IP アドレス、ホスト名 とメールホストをマッピングするデータベースがあります。 IP アドレスは A レコードで指定されます。 MX (Mail eXchanger) レコードはあなた宛のメールを受け取るホストを指定します。 あなたのホスト名に対する MX レコー ドがない場合には、 メールは直接あなたのホストに配送されます。

## <span id="page-433-1"></span>20.2.4. メールの受け取り

メールはメールホストが受け取ります。 このホストは送られてきたメールを集め、 (ユーザーが) 読んだりピックアッ プしたりするために保存します。 保存されているメールをピックアップするにはメールホストに接続する必要があり ます。 これは POP や IMAP を用いて行なわれます。 メールホスト上で直接メールを読みたい時は POP や IMAP のサーバーは必要ありません。

POP や IMAP のサーバーを走らせるためには 2 つのことをやらなければいけません。

- 1. POP や IMAP のデーモンを [ports コレクション](../../../../ports/mail.html) からインストールします。
- <span id="page-433-2"></span>2. /etc/inetd.conf を修正して POP や IMAP のサーバーが起動されるように設定します。

## 20.2.5. メールホスト

メールホストとは責任をもってメールを配送したり、 あなたのホストや、もしかするネットワークも、に宛てたメールを 受け取ったりするホストに与えられる名前です。

# 20.3. sendmail の設定

#### *##: Christopher Shumway.*

[sendmail\(8\)](https://www.FreeBSD.org/cgi/man.cgi?query=sendmail&sektion=8&manpath=freebsd-release-ports) は FreeBSD のデフォルトの メールトランスファエージェント (MTA) です。 sendmail の仕事は メールユーザエージェント (MUA) からのメールを受け取り、 それを設定ファイルで定義された適当なメーラに届 けることです。 sendmail はネットワーク接続を受け入れて、 ローカルのメールボックスにメールを届けたり 別のプ ログラムにメールを渡したりもできます。

sendmail は次の設定ファイルを使用します。

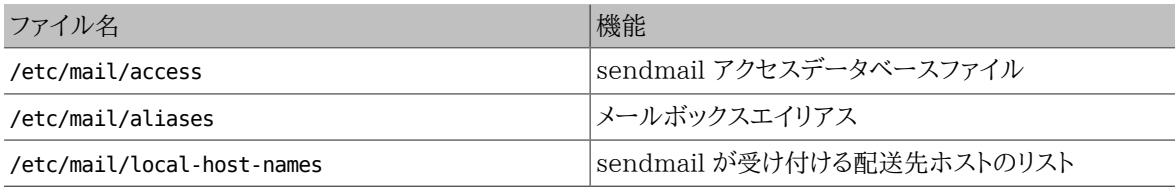

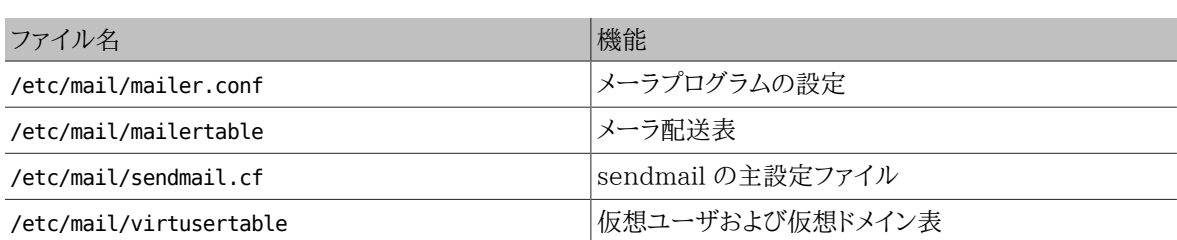

## 20.3.1. **/etc/mail/access**

アクセスデータベースは、 どのホストまたは IP アドレスがローカルメールサーバに接続できるか、 そして接続の種 類は何か、ということを定義します。 ホストは OK, REJECT, RELAY として指定できます。 または、メーラエラーを指定 することで、 単に sendmail の エラー処理ルーチンに渡されます。 OK として指定されたホスト (これはデフォルト です) は、 メールの最終宛先がローカルマシンである限り、 このホストへメールを送ることを認められます。 REJECT として指定されたホストは、 すべてのメール接続を拒絶されます。 ホスト名に対して RELAY オプションを指定され たホストは、 このメールサーバを通過して任意の宛先へメールを送ることを認められます。

# 例20.1 sendmail アクセスデータベースの設定

another.source.of.spam REJECT<br>okay.cyberspammer.com OK okay.cyberspammer.com 0K<br>128.32 RELAY 128.32

cyberspammer.com 550 We don't accept mail from spammers 550 We don't accept mail from spammers

この例では五つのエントリがあります。 表の左側に当てはまるメール送信者は、表の右側の動作に支配されます。 はじめの二つの例は、エラーコードを sendmail のエラー処理ルーチンに渡します。 メールが表の左側に当ては まると、リモートホストにそのメッセージが表示されます。 次のエントリは another.source.of.spam というイン ターネット上の特定のホストからのメールを拒絶します。 次のエントリは okay.cyberspammer.com からのメール 接続を受け入れます。 このエントリは上にある cyberspammer.com という行よりもさらに厳密です (厳密に一致 すればするほど、そうでないものより優先されます)。 最後のエントリは 128.32 から始まる IP アドレスのホスト からの電子メールのリレーを認めます。 これらのホストは他のメールサーバに到達できるこのメールサーバを使っ てメールを送ることができるでしょう。

このファイルを変更したら、 データベースを更新するために /etc/mail/ ディレクトリで make コマンドを実行する必 要があります。

## 20.3.2. **/etc/mail/aliases**

エイリアスデータベースには、 他のユーザ、ファイル、プログラムまたは他のエイリアスに展開される 仮想的なメー ルボックスの一覧が記載されています。 /etc/mail/aliases において使用できる例をいくつかあげます。

# 例20.2 メールエイリアス

root: localuser ftp-bugs: joe,eric,paul bit.bucket: /dev/null procmail: "|/usr/local/bin/procmail" ファイル形式はシンプルです。 コロンの左側にあるメールボックス名は、右側のターゲットに展開されます。 はじめ の例は単純に root のメールボックスを localuser のメールボックスに展開し、 それからエイリアスデータベー スをもう一度調べます。 一致するエントリがなければメッセージはローカルユーザである localuser に配送されま す。 次の例はメールリストです。 ftp-bugs のメールボックスへのメールは joe, eric および paul の三つのローカ ルメールボックスに展開されます。 リモートメールボックスは user@example.com のように指定できることに注意し てください。 次の例はメールをファイル、この場合 /dev/null に書き込みます。 最後の例はメールをプログラムに 送ります。 この場合メールのメッセージは UNIX® パイプを通じて /usr/local/bin/procmail の標準入力に書 き込まれます。

このファイルを変更したら、 データベースを更新するために/etc/mail/ ディレクトリで make コマンドを実行する必 要があります。

## 20.3.3. **/etc/mail/local-host-names**

これは [sendmail\(8\)](https://www.FreeBSD.org/cgi/man.cgi?query=sendmail&sektion=8&manpath=freebsd-release-ports) がローカルホスト名として認めるホスト名のリストです。 sendmail がメールを受け取るすべ てのドメインやホストにこのファイルを置いてください。 たとえば、このメールサーバは example.com というドメイン および mail.example.com というホストへのメールを受け取るとすると、 local-host-names ファイルの内容は次 のようになるでしょう。

example.com mail.example.com

このファイルを更新したら、変更を読み込むために [sendmail\(8\)](https://www.FreeBSD.org/cgi/man.cgi?query=sendmail&sektion=8&manpath=freebsd-release-ports) を再起動する必要があります。

## 20.3.4. **/etc/mail/sendmail.cf**

sendmail の主設定ファイルである sendmail.cf は、電子メールアドレスの書き換えから、 リモートメールサーバ へ拒絶メッセージを送ることまで sendmail の全般的な動作をすべて制御します。 当然、そのようなさまざまな役 割によりこの設定ファイルは大変複雑で、 その詳細についてはこの節の少し範囲外です。好運なことに、 標準的 な構成のメールサーバではこのファイルをめったに変更する必要はありません。

sendmail の主設定ファイルは sendmail の機能と動作を決定する [m4\(1\)](https://www.FreeBSD.org/cgi/man.cgi?query=m4&sektion=1&manpath=freebsd-release-ports) マクロから構築できます。 詳細につ いては /usr/src/contrib/sendmail/cf/README を参照してください。

このファイルを更新したら、その変更を反映するために sendmail を再起動する必要があります。

## 20.3.5. **/etc/mail/virtusertable**

virtusertable は仮想ドメインおよび仮想メールボックスに対するアドレスを実際のメールボックスと対応づけま す。 これらのメールボックスにはローカル、リモート、 /etc/mail/aliases に定義されたエイリアス、 またはファイ ルを使用できます。

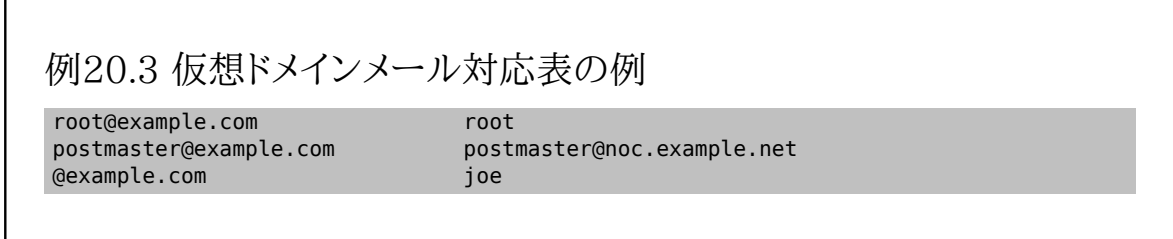

上の例では example.com ドメインへの対応づけをしています。 このファイルはファイルの下までファーストマッチ (訳注: 一致するルールが複数ある場合、 一番最初に一致したルールが適用されること) で処理されます。 はじ めの行では root@example.com を ローカルの root メールボックスに対応づけています。 次のエントリでは postmaster@example.com を noc.example.net ホスト上の postmaster メールボックスに対応づけています。 最 後に、今までのところでは example.com に関して何も一致しない場合、最後のエントリと一致するでしょう。 これは

example.com の誰かに送ったすべてのメールが一致します。これは joe のローカルメールボックスに対応づけら れています。

# 20.4. MTA の変更

*##: Andrew Boothman.*

*Information taken from e-mails written by Gregory Neil Shapiro.*

すでに述べたように、FreeBSD には MTA (Mail Transfer Agent) として、 sendmail がすでにインストールさ れています。 したがって、デフォルトではこれがメールの送受信を担当しています。

しかしながら、さまざまな理由によって、 システムの MTA を変更しようと考えるシステム管理者もいるかもしれま せん。 その理由は、単に他の MTA を試してみたいというものから 他のメーラに依存する特定の機能やパッケー ジが必要だといったものまで、 多岐にわたることでしょう。 幸い、理由がどんなものであれ、FreeBSD では簡単に 変更できます。

## 20.4.1. 新しい MTA のインストール

さまざまな MTA が利用できます。 [FreeBSD Ports Collection](#page-100-0) から探しはじめるのがよいでしょう。 もちろん、ど んな場所からでも、あなたが利用したい MTA が FreeBSD で動作する限りすべて自由に使えます。

新しい MTA をインストールすることからはじめましょう。 新しい MTA をインストールすると、 あなたの要求が実 際に実現したかどうか決める機会が与えられます。さらに、 サービスを sendmail から引き継ぐ前に 新しいソフト ウェアを設定する機会が与えられます。これを行う場合、 新しいソフトウェアが /usr/bin/sendmail のようなシス テムバイナリを上書きしようとしないことを確認してください。 そうしないとあなたが設定する前に新しいメールソフ トウェアが本格的に動作しはじめてしまいます。

あなたが選択したソフトウェアを設定する方法についての情報は、 その MTA の文書を参照してください。

## 20.4.2. sendmail を無効にする

sendmail を起動するために使用されていた手続きは、 4.5-RELEASE と 4.6-RELEASE の間で著しく変更さ れました。 したがって、それを無効にするための手続きは微妙に違います。

20.4.2.1. 2002 年 4 月 4 日より前の FreeBSD 4.5-STABLE (4.5-RELEASE とそれ以前のバージョン が該当)

/etc/rc.conf に次の行を加えてください。

#### sendmail enable="NO"

これは sendmail のメール受信機能を無効にします。 しかし /etc/mail/mailer.conf (下記参照) が変更され ていなければ、sendmail はメールの送信にまだ使われるでしょう。

20.4.2.2. 2002 年 4 月 4 日以降の FreeBSD 4.5-STABLE (4.6-RELEASE とそれ以降のバージョンが 該当)

sendmail を完全に無効にするためには /etc/rc.conf に次の行を加えなくてはいけません。

#### sendmail enable="NONE"

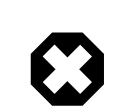

## 警告

もしこの方法で sendmail のメール送信機能を無効にしたのなら、 完全に動作する代替 メール配送システムと置き換えることが重要です。 さもなければ[、periodic\(8\)](https://www.FreeBSD.org/cgi/man.cgi?query=periodic&sektion=8&manpath=freebsd-release-ports) などのシス テム機能は、 それらの結果を通常想定しているようにメールで配送することができなくなる でしょう。 システムの多くの部分が sendmail 互換のシステムがあることを想定しているか

もしれません。 もしそれらを無効にした後に、 アプリケーションがメールを送ろうとするために sendmail のバイナリを使用し続ければ、 メールは使われていない sendmail のキューに入 り、そして決して配送されないでしょう。

もし sendmail のメール受信機能だけを無効にしたいのなら /etc/rc.conf に以下の行を追加してください。

#### sendmail enable="NO"

sendmailの起動オプションに関する詳細は [rc.sendmail\(8\)](https://www.FreeBSD.org/cgi/man.cgi?query=rc.sendmail&sektion=8&manpath=freebsd-release-ports) マニュアルをご覧ください。

#### 20.4.3. 起動時に新しい MTA を起動する

起動時に新しい MTA を起動するには二つの選択肢があります。 ここでも、あなたが稼働させている FreeBSD のバージョンに依存します

## 20.4.3.1. 2002 年 4 月 11 日より前の FreeBSD 4.5-STABLE (4.5-RELEASE とそれ以前のバージョン が該当)

/usr/local/etc/rc.d/ ディレクトリに、 ファイル名が .sh でおわり、 root によって実行可能なスクリプトを追加 します。 このスクリプトは start および stop パラメータを引数として受け付けるようにします。 起動時にシステム スクリプトは次のコマンドを実行するでしょう。

#### /usr/local/etc/rc.d/supermailer.sh start

これは手動でサーバを起動するためにも使用できます。 システム終了時にはシステムスクリプトは stop オプショ ンを使用して、次のコマンドを実行するでしょう。

#### /usr/local/etc/rc.d/supermailer.sh stop

これはシステムが稼働している間に手動でサーバを停止するためにも使えます。

20.4.3.2. 2002 年 4 月 11 日以降の FreeBSD 4.5-STABLE (4.6-RELEASE とそれ以降のバージョン が該当)

より新しいバージョンの FreeBSD では、 上記の方法または次の行を /etc/rc.conf に設定できます。

#### mta start script="filename"

*filename* は、あなたが MTA を立ち上げるために起動時に実行するスクリプト名です。

## 20.4.4. システムのデフォルトメーラとして sendmail を置き換える

sendmail プログラムは UNIX® システム上の標準ソフトウェアとして本当にどこでも利用できるので、 これがす でにインストールおよび設定されているとみなしている ソフトウェアもあるかもしれません。 この理由により、代替と なる MTA の多くは sendmail コマンドラインインタフェースと 互換性のある実装を提供しています。 これを 「差 し込む」 ことによって、 sendmail の置き換えとして代替 MTA を使用することが容易になります。

したがって、あなたが互換メーラを使用しているときには、 /usr/bin/sendmail のような標準 sendmail バイナリ を実行しようとするソフトウェアが、 実際にはその代わりにあなたの選択したメーラを実行しているということを 確 かめる必要があるでしょう。 好運なことに、FreeBSD はこの仕事をする [mailwrapper\(8\)](https://www.FreeBSD.org/cgi/man.cgi?query=mailwrapper&sektion=8&manpath=freebsd-release-ports) と呼ばれるシステムを 提供しています。

インストールされたまま sendmail が稼働しているときには /etc/mail/mailer.conf には以下のような記述があ るでしょう。

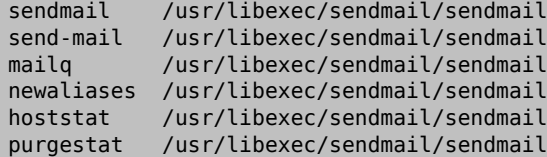

このことは、これらのうちどの共通コマンド (sendmail 自身のような) が実行されても、 システムは mailer.conf を確認して、 代わりに /usr/libexec/sendmail/sendmail を実行する sendmail という名前の mailwapper の コピーを呼び出すことを意味します。 このようなシステムでは、デフォルトの sendmail が呼び出されたときに、 ど のバイナリが実際に実行されるかを変更するのが簡単になります。

したがって、sendmail の代わりに /usr/local/supermailer/bin/sendmail-compat を実行させたいのなら、次 のように /etc/mail/mailer.conf を変更してください。

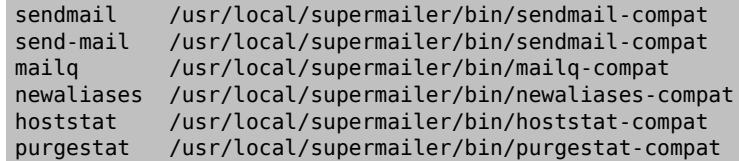

## 20.4.5. 完了

あなたのやりたいようにすべてを設定しおえたら、 もはや必要のない sendmail のプロセスを終了して新しいソフ トウェアに関するプロセスを起動するか、 単に再起動してください。 再起動することによって、新しい MTA が起動 時に正しく立ち上がるように システムが設定されているかどうか確認することもできるでしょう。

# 20.5. トラブルシュート

- 問: どうして自分のサイトのホストなのに FQDN を使わなければいけないのですか?
- 答: 恐らく、そのホストは実際には別のドメインにあるのでしょう。 例えば foo.bar.edu ドメインにいて、 bar.edu というドメイン内の mumble というホストにアクセスしたいとします。 この時は単に mumble ではなく mumble.bar.edu と FQDN で参照しなければなりません。

そもそも、BSD BIND のリゾルバー (resolver) ではこのようなことが可能でしたが、 FreeBSD に入ってい る最新版の BIND では自分のドメイン以外に対する FQDN でない省略形は許されません。 従ってホスト を mumble と曖昧に指定した場合は mumble.foo.bar.edu という名前があればそれになり、 そうでなけれ ば root ドメインから検索されます。

これは、 mumble.bar.edu と mumble.edu ということなったドメイン名に対してホスト名のサーチがおこな われていた以前の振る舞いとは異なったものです。 このような事が悪い例もしくはセキュリティホールとみ なされる理由については RFC 1535 を見てください。

/etc/resolv.conf で

domain foo.bar.edu

と書いてある行を

#### search foo.bar.edu bar.edu

と書き換えることで上のようなことができます。 しかし、RFC 1535 にあるように検索順序が 「内部 (local) と外部 (public) の管理の境界」 をまたがないようにしてください。

- 問: sendmail が mail loops back to myself というメッセージを出すのですが。
- 答: sendmail FAQ に次のように書いてあります。

```
#Local configuration error# ###################
```
553 relay.domain.net config error: mail loops back to myself 554 <user@domain.net>... Local configuration error

```
######################?
```

```
####### domain.net ###############
MX ###########(####
relay.domain.net) ##########
####### domain.net
#############################
#####
FEATURE(use cw file) ###########
\sqrt{\text{etc}}/mail/local-host-names ### domain.net ###########
#####/etc/mail/sendmail.cf ### #Cw domain.net#
##########
```
sendmail FAQ は <http://www.sendmail.org/faq> にありますので、 メールの設定に 「おかしなこと」 が あれば常に読んでください。

- 問: ダイアルアップ PPP ホストでメールサーバを実行するにはどうしたらいいの?
- 答: LAN 上にある FreeBSD マシンを、 インターネットに接続したいとします。FreeBSD マシンは、その LAN で のメールゲートウェイになります。FreeBSD マシンは専用線接続ではありません (訳注: ダイアルアップ接 続など)。

これには、少なくとも二つの方法があります。 一つは UUCP を使うことです。

もう一つの方法は、あなたのドメインに対するセカンダリ MX サービスを提供する常時稼働のインターネット サーバを用意することです。 たとえば、あなたの会社のドメインが example.com で、 ISP があなたのドメイン に セカンダリ MX サービスを提供するために example.net ドメインを 用意するとしたら次のようにします。

example.com. MX 10 example.com. MX 20 example.net.

最終的なメール受信先としては、 一つのホストだけが定義されるべきです (example.com 上の /etc/mail/ sendmail.cf ファイルに、 Cw example.com を追加します)。

送信側の sendmail が、 メールを配送しようとしている時、モデムの接続を介してあなたのところ (example.com ) に接続しようとします。大抵の場合、 あなたのマシンがオンラインでないために、 接続はタイ ムアウトしてしまうでしょう。 sendmail プログラムは自動的に、 たとえばあなたのインターネットプロバイダな どのセカンダリの MX サイト (example.net ) にメールを配送するでしょう。 セカンダリ MX サイトは定期的 にあなたのホストに接続し、 プライマリ MX ホスト (example.com ) にメールを配送しようとするでしょう。

ログインスクリプトとして、 このようなものを使うとよいでしょう。

```
#!/bin/sh
# Put me in /usr/local/bin/pppmyisp
( sleep 60 ; /usr/sbin/sendmail -q ) &
/usr/sbin/ppp -direct pppmyisp
```
ユーザごとにログインスクリプトを作りたい場合には、 上記のスクリプトの代わりに、 sendmail qRexample.com を使用することもできます。 このようにすると、 キューの中の example.com に対するすべて のメールは、すぐに強制的に処理されます。

さらに、次のような改良もできます。

以下は、[FreeBSD Internet service provider's メーリングリスト](http://lists.FreeBSD.org/mailman/listinfo/freebsd-isp) から抜粋してきたメッセージです。

```
> ################# MX #########
> ################################### MX
> ####### (#######################
> ##################)#
> #### sendmail ##30 ##########################
> ###################### MX ###################
> ### 30 ## #################
\rightarrow
```

```
> ################ sendmail ##################?
> ###################### (root) ###########
sendmail.cf # #privacy flags# #######
Opgoaway,restrictqrun #########
root ########################
restrictqrun #############MX ###############
######################### MX ####
###########
# If we are the best MX for a host, try directly instead of generating
# local config error.
OwTrue
########################
############################################
#################################
###########################
#host.customer.com# ######customer.com# #############
DNS ####customer.com# #### A ##############
```
- 問: なぜ他のホストにメールを送ろうとすると、いつも Relaying Denied と怒られてしまうの ?
- 答: FreeBSD がインストールされたデフォルトの状態では、 sendmail は動作しているホストからのメールだ けを送るように設定されています。 たとえば POP3 サーバがインストールされているとすると、 ユーザは学 校や職場など他のリモートの場所からメールを確認することが できます。しかし、彼らは外部からそのホスト 以外へのメールを 送ることはやはりできません。 通常、メールを送ろうとしてから少しすると、 5.7 Relaying Denied というエラーメッセージの書かれたメールが MAILER-DAEMON から送られてくるでしょう。

これを解決する方法はいくつかあります。 一番の正攻法は /etc/mail/relay-domains リレードメインファ イルにあなたの ISP のアドレスを書くことです。 これをするのに簡単な方法は次のとおりです。

# **echo "your.isp.example.com" > /etc/mail/relay-domains**

このファイルを作成または編集したら、 sendmail を再起動してください。 もしあなたがサーバ管理者でメー ルをローカルに送りたくないか、 ポイントを使用して他のマシン (や、さらに他の ISP) の クライアントまたは システムへ送りたい時は、とても効果があります。 さらに、あなたが一つあるいは二つだけのメールアカウント を 設定している場合でもこれは非常に有用です。 追加すべきアドレスがたくさんある場合には、 単にこの ファイルをあなたの好きなテキストエディタで開いて、 そして一行に一つずつドメインを追加してください。

your.isp.example.com other.isp.example.net users-isp.example.org www.example.org

これで、リストに掲載されているすべてのホスト (ユーザがあなたのシステムにアカウントを持っていると規定 する) からあなたのシステムを通るすべてのメールは送信に成功するでしょう。 これはあなたのシステムから SPAM を送ることを認めることなく、 リモートであなたのシステムからメールを送ることをユーザに 認めるた めのとてもよい方法です。

## 20.6. 先進的なトピックス

これからのセクションでは、 メールの設定やドメイン全体のためのメールの設定といったさらに突込んだ話題につ いて触れます。

## 20.6.1. 基本事項

あなたのマシンに FreeBSD を普通にインストールして、 /etc/resolv.conf ファイルを設定するか、 またはネー ムサーバを走らせれば、 他のホストへ電子メールを送ることができるようになります。 あなたのホスト宛のメールを あなた自身の FreeBSD ホスト上の MTA (たとえば sendmail) に配送するようにしたい場合には、次の二つの 方法があります。

- 自身でネームサーバーを実行し、 自分のドメインを持つ。例えば FreeBSD.org 。
- あなたのホストへ直接メールが配送されるようにする。 これはメールがあなたのマシンの現在の DNS 名に直 接配送されるようにすることにより実現できます。 たとえば example.FreeBSD.org 。

上のどちらを選ぶ場合でも、自分のホストに直接メールが配送されるようにするには恒久的で 静的 な IP アドレ ス (ほとんどの PPP ダイアルアップ設定で用いられる動的なアドレスではなく) を持っていなければなりません。 も しファイアウォールの中にいるならば、 SMTP トラフィックが通過してくれないといけません。 もし自分のホストで メールを直接受け取りたいならば、 次の二つのうちのどちらかができていることを確認してください。

- 自分のドメインでの (一番値の小さい) MX レコードが自分のホストの IP アドレスを差していることを確認する。
- 自分のドメインの中に自分のホスト用の MX エントリがないことを確認する。

上のどちらかが設定されていれば、 自分のホストでメールを受け取ることができるでしょう。

次のコマンドを実行してみてください。

# **hostname** example.FreeBSD.org # **host example.FreeBSD.org** example.FreeBSD.org has address 204.216.27.XX

もしあなたのマシンが上記のメッセージだけを出力したならば、 [<yourlogin@example.FreeBSD.org](mailto:yourlogin@example.FreeBSD.org) > へのメール は問題なく配送されるでしょう (sendmail が example.FreeBSD.org 上で正しく動作していると仮定します)。

上記のメッセージの代わりに、

# **host example.FreeBSD.org** example.FreeBSD.org has address 204.216.27.XX example.FreeBSD.org mail is handled (pri=10) by hub.FreeBSD.org

というメッセージが出力された場合は、 あなたのホスト (example.FreeBSD.org ) に宛てたメールは全て直接配送 されずに hub 上の同じユーザー名に配送されます。

上の情報は DNS サーバーが扱います。 メールルーティング情報をもつ DNS レコードは、 Mail eXchange エン トリーです。 MX エントリが存在しない場合には、IP アドレスにしたがって、 直接宛先ホストに配送されます。

freefall.FreeBSD.org の現時点での MX エントリは、次のようになっています。

freefall MX 30 mail.crl.net freefall MX 40 agora.rdrop.com freefall MX 10 freefall.FreeBSD.org freefall MX 20 who.cdrom.com

freefall は多くの MX エントリを持っています。 一番 MX の値の小さいホストが利用可能な場合は直接メール を受け取ります。 もしなにかの理由でアクセスができない時には、 他のホスト (ときどき 「バックアップ MX」 と呼 ばれます) が一時的にメールを受け取ります。そして、 より値の小さいホストが利用可能になったときにメールを渡 し、 最終的に一番値の小さいホストに渡ります。

使い勝手をよくするためには、代替の MX サイトは、それぞれ 別の経路でインターネットへ接続しているとよいで しょう。 インターネットプロバイダまたは他の関連サイトが、このサービスを 提供することができます。

## 20.6.2. あなたのドメインに対するメール設定

「メールホスト」 (メールサーバーとしても知られています) をセットアップするためには、 いろいろなワーク ステーションに宛てた全てのメールを受ける必要があります。 基本的には、あなたのドメイン内 (この場合だと \*.FreeBSD.org ) のすべてのホスト名宛てのすべてのメールを 「受け取って」、 そのメールをあなたのメールサー バーに配送し、 ユーザーがマスタメールサーバ上でメールをチェックできるようにします。

話を簡単にするために、あるユーザーのアカウントはどのマシンでも同じユーザー名にすべきです。 そのためには [adduser\(8\)](https://www.FreeBSD.org/cgi/man.cgi?query=adduser&sektion=8&manpath=freebsd-release-ports) を使ってください。

使用する予定のメールホストは、 各ワークステーションごとにメール交換が できるように設定されていなければな りません。 これは DNS の設定で次のように行なうことができます。

example.FreeBSD.org A 204.216.27.XX ; ######### MX 10 hub.FreeBSD.org ; ######

これは、ワークステーションの A レコードがどこを指していようとも そのワークステーション宛てのメールをメールホ ストに転送する、というものです。

自前で DNS サーバを運用しているのでなければ、 この作業は自分では行えません。自分で DNS サーバを運用 しないとかできないという場合は、 あなたの DNS を提供しているインターネットプロバイダなどに依頼して 作業を 行ってもらってください。

もしバーチャル電子メールホストを運用するなら次の情報が役に立つでしょう。 例として、あなたには自分のドメイ ン、ここでは customer1.org 、 を持っている顧客がいるとしましょう。 あなたは customer1.org 宛ての全てのメー ルを mail.myhost.com というメールホストに集めたいとします。 DNS エントリーは次のようになるでしょう。

customer1.org MX 10 mail.myhost.com

customer1.org に対して電子メールを送りたいだけなら、 A レコードは必要ありません。

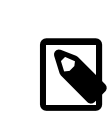

## 注記

customer1.org に対して ping を実行しても、 A レコードが存在しない限りうまくいかないこ とに留意しておいてください。

やらなければいけない最後のことは、 メールホスト上の sendmail に対してどんなドメインやホスト宛のメールを 受け取るのか、 を教えることです。いくつかの方法がありますが次のどちらかでいいでしょう。

- FEATURE(use\_cw\_file) を使っているなら、 /etc/mail/local-host-names ファイルにホストを加えます。 もし sendmail のバージョンが 8.10 より前であれば該当ファイルは /etc/sendmail.cw です。
- /etc/sendmail.cf もしくは sendmail 8.10 以降なら /etc/mail/sendmail.cf といったファイルに Cwyour.host.com という行を加えます。

# 20.7. UUCP とともに SMTP を使う

FreeBSD とともに出荷されている sendmail の設定は、 サイトがインターネットに直接接続しているものとして設 計されています。 UUCP 経由でメールを交換したいサイトは、 他の sendmail 設定ファイルをインストールしなけ ればいけません。

/etc/mail/sendmail.cf を手動で調整することは先進的なトピックです。 sendmail のバージョン 8 は設定ファ イルを [m4\(1\)](https://www.FreeBSD.org/cgi/man.cgi?query=m4&sektion=1&manpath=freebsd-release-ports) プリプロセッサから生成します。 これにより、高度に抽象化された設定を行うことができます。 [m4\(1\)](https://www.FreeBSD.org/cgi/man.cgi?query=m4&sektion=1&manpath=freebsd-release-ports) による設定ファイルは /usr/src/usr.sbin/sendmail/cf 以下にあります。

もしシステムをすべてのソースとともにインストールしていなければ、 sendmail の設定材料は分割された個別の ソース tarball を取得してください。 FreeBSD のソースコードが入った CDROM をマウントしているのなら、

#### # **cd /cdrom/src**

## # **cat scontrib.?? | tar xzf - -C /usr/src/contrib/sendmail**

と展開してください (展開してもたった数百 KB 程度です)。 cf ディレクトリの README ファイルは [m4\(1\)](https://www.FreeBSD.org/cgi/man.cgi?query=m4&sektion=1&manpath=freebsd-release-ports) による設 定の基本的な手引として役に立つでしょう。

UUCP 配送に対応するための一番よい方法は mailertable 機能を使用することです。 これは経路を決定する ために sendmail が使用できるデータベースを作成します。

まずはじめに .mc ファイルを作成しなければいけません。 /usr/src/usr.sbin/sendmail/cf/cf にいくつか例が あります。foo.mc という名前のファイルをあなたが作成したとすると、 有効な sendmail.cf ファイルへ変換するに は次のようにするだけです。

# **cd /usr/src/usr.sbin/sendmail/cf/cf** # **make foo.cf** # **cp foo.cf /etc/mail/sendmail.cf**

典型的な .mc ファイルは次のようになるでしょう。

```
VERSIONID(`Your version number ') OSTYPE(bsd4.4)
```
FEATURE(accept\_unresolvable\_domains) FEATURE(nocanonify) FEATURE(mailertable, `hash -o /etc/mail/mailertable')

define(`UUCP\_RELAY', *your.uucp.relay* ) define(`UUCP\_MAX\_SIZE', 200000) define(`confDONT\_PROBE\_INTERFACES')

MAILER(local) MAILER(smtp) MAILER(uucp)

Cw *your.alias.host.name* Cw *youruucpnodename.UUCP*

accept unresolvable domains , nocanonify および confDONT PROBE INTERFACES 機能を含んでいる行は、 メール配送時にまったく DNS を使用しません。 UUCP\_RELAY の記述は UUCP 配送に対応するのに必要です。 そ こにインターネットホスト名を単に書くだけで .UUCP pseudo ドメインアドレスを扱うことができるようになります。 大抵の場合、あなたの ISP のメールリレーをそこに入力するでしょう。

次に、 /etc/mail/mailertable が必要になります。 メールを配送するリンクが外界との間に一つだけの場合は、 次のようにファイルを記述するだけで十分でしょう。

# # makemap hash /etc/mail/mailertable.db < /etc/mail/mailertable . uucp-dom:*your.uucp.relay*

次はさらに複雑な例です。

```
#
# makemap hash /etc/mail/mailertable.db < /etc/mail/mailertable
#
horus.interface-business.de  uucp-dom:horus
.interface-business.de
interface-business.de uucp-dom:if-bus<br>.heep.sax.de smtp8:%1
.heep.sax.de<br>horus.UUCP
horus.UUCP  uucp-dom:horus
                                uucp-dom:if-bus
                                .  uucp-dom:
```
はじめの三行はドメインで宛先を指定されたメールが、 配送路を 「近道」 するために、 デフォルトルートではなく代 わりにいくつかの UUCP 隣接ホストへ送られる特別な場合を扱います。 次の行はメールを SMTP で配送可能 なローカルイーサネットドメインへ送ります。 最後に uucp-neighbor !recipient がデフォルトルートを上書きす ることを許可するための UUCP 隣接ホストは .UUCP 仮想ドメイン記法で言及されます。 最後の行は常に他の すべてが当てはまるシングルドットです。 これは UUCP 隣接ホストへの UUCP 配送をすることで、 世界に向け たあなたの普遍的メールゲートウェイとして役に立ちます。 uucp-dom: キーワードの後ろにあるノード名はすべて、 uuname コマンドを使用することで確かめられる正しい UUCP 隣接ホストである必要があります。

このファイルは、実際に使用する前に DBM データベース形式に変換する必要があることに注意してください。 こ れを実行するコマンドラインは mailertable ファイルの先頭にコメントとして書かれています。 mailertable を変 更するたびにいつもこのコマンドを実行する必要があります。

最後のアドバイス: もし、 いくつかのメールルーティングがうまく動いているかどうか分からないときは sendmail に -bt オプションをつけることを覚えておいてください。 これは sendmail を アドレステストモード で起動します。 あなたがテストしたいメールルーティングのアドレスを後につけて、 単純に 3,0 と入力してください。 最後の行は、 内部で使われたメールエージェント、 このエージェントが呼び出された目的地ホスト、および (もしかしたら変換さ れた) アドレスを表示します。 このモードを終了するには Ctrl+D を入力します。

% **sendmail -bt** ADDRESS TEST MODE (ruleset 3 NOT automatically invoked) Enter <ruleset> <address> > **3,0 foo@example.com** canonify input: foo @ example . com ... parse **returns: \$# uucp-dom \$@** *your.uucp.relay* \$: foo < @ example . com . > > **^D**

# 20.8. ダイアルアップ接続でメールを使う

あなたが固定 IP アドレスを持っているのなら、 デフォルトから何も変更する必要はありません。 割りあてられたイ ンターネット名をホスト名に設定すれば、 sendmail が残りをやってくれます。

あなたが動的に割り当てられた IP アドレスを持っていて、 インターネットに接続するのにダイアルアップ PPP を使 用しているのなら、 おそらく ISP のメールサーバにメールボックスがあるでしょう。 ここでは、あなたの ISP のドメ インが example.net , あなたのユーザ名が user, あなたのマシンは bsd.home と呼ばれているものとします。 ま た、ISP から、メールリレーとして relay.example.net を使用してよいと通知されているとします。

(訳注: ISP 上の) メールボックスからメールを取得するためには、 取得アプリケーションをインストールしないと いけません。 fetchmail ユーティリティは、 さまざまなプロトコルの多くに対応しているのでよい選択肢です。 通 常、あなたの ISP は POP3 を提供しています。 このプログラムは、[mail/fetchmail](https://www.freebsd.org/cgi/url.cgi?ports/mail/fetchmail/pkg-descr) package または Ports Collection からインストールできます。 あなたが ユーザ PPP を使用しているなら、次のエントリを /etc/ppp/ ppp.linkup に追加することで、 インターネット接続が確立したときに自動的にメールを取得することができます。

```
MYADDR:
 !bg su user -c fetchmail
```
あなたがローカルではないアカウントへのメールを配送するために (下記のような) sendmail を使用しているな ら、 インターネット接続が確立するとすぐに、 sendmail があなたのメールキューを処理して欲しいとおそらく考え るでしょう。 これを行うには、/etc/ppp/ppp.linkup ファイルの fetchmail コマンドの後に次のコマンドを追加し てください。

## !bg su user -c "sendmail -q"

bsd.home 上に user というアカウントを所有しているとします。 bsd.home 上の user のホームディレクトリに .fetchmailrc ファイルを作成します。

poll example.net protocol pop3 fetchall pass MySecret

このファイルはパスワード MySecret を含んでいるので、user を除く他の誰にも読めるようになっていてはいけませ  $\lambda$ 

正しい from: ヘッダでメールを送るためには、 sendmail が user@bsd.home ではなく user@example.net を使用するようにしなくてはいけません。 また、素早くメール送信をするために sendmail にすべてのメールを relay.example.net 経由で送るようにもしたいかもしれません。

次の .mc ファイルで十分でしょう。

```
VERSIONID(`bsd.home.mc version 1.0')
OSTYPE(bsd4.4)dnl
FEATURE(nouucp)dnl
MAILER(local)dnl
MAILER(smtp)dnl
Cwlocalhost
Cwbsd.home
MASQUERADE AS(`example.net')dnl
FEATURE(allmasquerade)dnl
FEATURE(masquerade_envelope)dnl
FEATURE(nocanonify)dnl
FEATURE(nodns)dnl
define(`SMART_HOST', `relay.example.net')
Dmbsd.home
define(`confDOMAIN_NAME',`bsd.home')dnl
define(`confDELIVERY_MODE',`deferred')dnl
```
.mc ファイルを sendmail.cf ファイルに変換する方法の詳細については前の節を参照してください。 ま た、sendmail.cf ファイルを変更した後は、 sendmail を再起動し忘れないでください。

# 20.9. SMTP 認証

メールサーバ上で SMTP 認証を行うと、 多くの利益があります。 SMTP 認証は sendmail にもう一つのセキュリ ティ層を追加することができます。 さらに、ホストを切りかえるモバイルユーザにとっては、 その都度メールクライア ントの設定を変更せずとも 同じメールサーバを利用できるようになります。

- 1. ports から [security/cyrus-sasl](https://www.freebsd.org/cgi/url.cgi?ports/security/cyrus-sasl/pkg-descr) をインストールします。 この port は [security/cyrus-sasl](https://www.freebsd.org/cgi/url.cgi?ports/security/cyrus-sasl/pkg-descr) にあります。 [security/cyrus-sasl](https://www.freebsd.org/cgi/url.cgi?ports/security/cyrus-sasl/pkg-descr) にはここで使用する方法に対する多くのコンパイルオプションがあり、 確実に pwcheck オプションを選択してください。
- 2. [security/cyrus-sasl](https://www.freebsd.org/cgi/url.cgi?ports/security/cyrus-sasl/pkg-descr) をインストールした後に /usr/local/lib/sasl/Sendmail.conf を編集して (もし無け れば作成して) 次の行を追加してください。

#### pwcheck method: passwd

この方法は sendmail があなたの FreeBSD の passwd データベースに対して認証することを可能にします。 この方法は SMTP 認証に必要となる、 それぞれのユーザに対する一組の新しいユーザ名とパスワードを 作 成する際のトラブルを減らし、 ログインパスワードとメールパスワードを同じままにします。

3. ここで /etc/make.conf 編集し、 次の行を加えます。

```
SENDMAIL_CFLAGS=-I/usr/local/include/sasl1 -DSASL
SENDMAIL_LDFLAGS=-L/usr/local/lib
SENDMAIL_LDADD=-lsasl
```
これらの行は sendmail に対して、 コンパイルするときに [cyrus-sasl](https://www.freebsd.org/cgi/url.cgi?ports/cyrus-sasl/pkg-descr) とリンクするための適切な設定オプショ ンを与えるものです。 sendmail を再コンパイルする前に [cyrus-sasl](https://www.freebsd.org/cgi/url.cgi?ports/cyrus-sasl/pkg-descr) がインストールされていることを確かめ てください。

4. 次のコマンドを入力して sendmail を再コンパイルしてください。

```
# cd /usr/src/usr.sbin/sendmail
# make cleandir
# make obj
```

```
# make
# make install
```
sendmail のコンパイルは /usr/src が大幅に変更されていなくて、 必要な共有ライブラリが利用可能であ れば何の問題も起こらないでしょう。

5. sendmail をコンパイルして再インストールした後は、 /etc/mail/freebsd.mc ファイル (またはあなたが .mc ファイルとして使用しているファイル。 多くの管理者は唯一の名前を用いるために [hostname\(1\)](https://www.FreeBSD.org/cgi/man.cgi?query=hostname&sektion=1&manpath=freebsd-release-ports) の出力を .mc として使用することを選んでいます) を編集してください。 次の行を加えてください。

dnl set SASL options TRUST\_AUTH\_MECH(`GSSAPI DIGEST-MD5 CRAM-MD5 LOGIN')dnl define(`confAUTH\_MECHANISMS', `GSSAPI DIGEST-MD5 CRAM-MD5 LOGIN')dnl define(`confDEF\_AUTH\_INFO', `/etc/mail/auth-info')dnl

これらのオプションは、ユーザを認証するために sendmail が利用可能な異なる方法を設定します。 もし pwcheck 以外の方法を使用したいのならドキュメントを参照してください。

6. 最後に /etc/mail で [make\(1\)](https://www.FreeBSD.org/cgi/man.cgi?query=make&sektion=1&manpath=freebsd-release-ports) を実行してください。 これにより、新しい .mc ファイルから freebsd.cf とい う名前 (またはあなたの .mc に使用している名前) の .cf ファイルが作成されます。 それから make install restart コマンドを実行してください。 新しい .cf ファイルが sendmail.cf にコピーされ、 sendmail が適 切に再起動されるでしょう。 この手続きについての詳細は /etc/mail/Makefile を参照してください。

すべてがうまくいけば、ログイン情報をメールクライアントに入力し、 テストメッセージを送ることができるでしょう。 より詳細に調べるには sendmail の LogLevel を 13 に設定し、 すべてのエラーについて /var/log/maillog を 見てください。

このサービスがシステムを起動した後にいつでも利用可能となるように、 /etc/rc.conf に次の行を追加しておく とよいでしょう。

sasl\_pwcheck\_enable="YES" sasl\_pwcheck\_program="/usr/local/sbin/pwcheck"

これにより、システムの起動時に SMTP\_AUTH が確実に初期化されるでしょう。

詳細については [SMTP 認証](http://www.sendmail.org/~ca/email/auth.html) に関する sendmail の文書を参照してください。

# <span id="page-448-0"></span>第21章 高度なネットワーク

# 21.1. この章では

この章では UNIX® システム上で良く利用されるネットワークサービスについて説明します。 FreeBSD が利用す るすべてのネットワークサービスをどのように定義し、 設定し、テストし、そして保守するのかを扱います。さらに、 本 章を通してあなたの役に立つ設定例が載っています。

この章を読めば以下のことが分かります。

- ゲートウェイと経路の基本
- FreeBSD をブリッジとして動作させる方法
- ネットワークファイルシステム (NFS) の設定方法
- ディスクレスマシンのネットワークブートの設定方法
- ユーザアカウントを共有するためのネットワークインフォメーションサーバ (NIS) の設定方法
- DHCP を用いて自動的にネットワーク設定を行う方法
- ドメインネームサーバ (DNS) の設定方法
- NTP プロトコルを用いて日時を同期してタイムサーバを設定する方法
- ネットワークアドレス変換 (NAT) の設定方法
- inetd デーモンの管理方法
- PLIP 経由で二台のコンピュータを接続する方法
- FreeBSD で IPv6 を設定する方法

この章を読む前に、以下のことを行っておくべきです。

- /etc/rc スクリプトの基本を理解していること
- 基礎的なネットワーク用語に精通していること

# 21.2. ゲートウェイと経路

## *##: Coranth Gryphon.*

あるマシンがネットワーク上で他のマシンをみつけることができるようにするには、 あるマシンから他のマシンへど のようにたどり着くかを記述する適切な仕組みが必要です。 この仕組みをルーティングと呼びます。 「経路」 (route) は 「送信先」 (destination) と 「ゲートウェイ」 の 2 つのアドレスの組で定義します。この組合せは、この 送信先 へたどり着こうとする場合は、その ゲートウェイ を通じて通信することを示しています。 送信先には個々の ホスト、サブネット、「デフォルト」 の 3 つの型があります。 「デフォルトルート」 は他のどの経路も適用できない場 合に使われます。 デフォルトルートについてはのちほどもう少し詳しく述べます。 また、ゲートウェイには、個々のホ スト、インタフェース (「リンク」 とも呼ばれます)、 イーサネットハードウェアアドレス (MAC アドレス) の 3 つの型 があります。

## 21.2.1. 例

以下に示す netstat の例を使って、ルーティングのさまざまな状態を説明します。

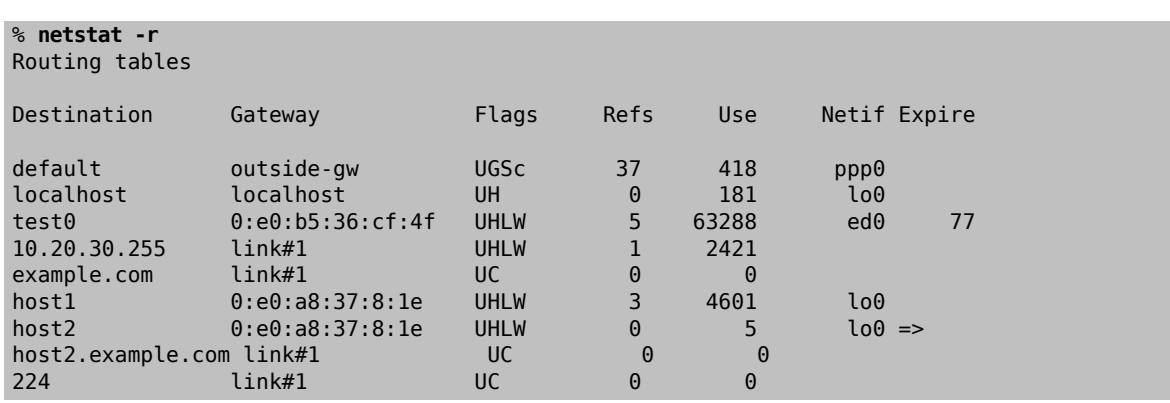

最初の 2 行はデフォルトルート ([次節で](#page-450-0)扱います) と、 localhost への経路を示しています。

localhost に割り当てるインタフェース (Netif 欄) としてこのルーティングテーブルが指定しているのは lo0 で、 これはループバックデバイスともいいます。 これは結局のところ出たところに戻るだけなので、 この送信先あての トラフィックは、LAN に送られずに、すべて内部的に処理されます。

次の行では 0:e0: から始まるアドレスに注目しましょう。 これはイーサネットハードウェアアドレスで、MAC アドレ スともいいます。 FreeBSD はローカルなイーサネット上の任意のホスト (この例では test0) を自動的に認識 し、 イーサネットインタフェース ed0 にそのホストへの直接の経路をつけ加えます。 この種の経路には、タイムア ウト時間 (Expire 欄) も結びつけられており、 指定された時間内にホストからの応答がないことを判断するのに 用いられます。 その場合、そのホストへの経路情報は自動的に削除されます。 これらのホストは RIP (Routing Information Protocol) という、 最短パス判定に基づいてローカルなホストへの経路を決定する仕組みを利用し て認識されます。

さらに FreeBSD ではローカルサブネットへの経路情報も加えることができます (10.20.30.255 は 10.20.30 と いうサブネットに対するブロードキャストアドレスで、 example.com はこのサブネットに結びつけられているドメイン 名)。 link#1 という名称は、 このマシンの一つ目のイーサネットカードのことをさします。 これらについては、 何も 追加インタフェースが指定されていないことがわかります。

これら 2 つのグループ (ローカルネットワークホストとローカルサブネット) は、両方とも routed というデーモンに よって自動的に経路が設定されます。 routed を動かさなければ、静的に定義した (つまり明示的に設定した) 経 路のみが存在することになります。

host1 の行は私たちのホストのことで、 イーサネットアドレスで示されています。送信側のホストの場合、 FreeBSDはイーサネットインタフェースへ送るのではなく、 ループバックインタフェース (lo0) を使います。

2 つある host2 の行は、 [ifconfig\(8\)](https://www.FreeBSD.org/cgi/man.cgi?query=ifconfig&sektion=8&manpath=freebsd-release-ports) のエイリアスを使ったときにどのようになるかを示す例です (このようなことを する理由については Ethernet の節を参照してください)。 lo0 の後にある => は、 インタフェースが (このアドレス がローカルなホストを参照しているので) ループバックを使っているというだけでなく、 エイリアスになっていること も示しています。 このような経路はエイリアスに対応しているホストにのみ現れます。 ローカルネットワーク上の他 のすべてのホストでは、 それぞれの経路に対して単にlink#1 となります。

最後の行 (送信先サブネット 224) はマルチキャストで扱うものですが、これは他の節で説明します。

最後に Flags (フラグ) 欄にそれぞれの経路のさまざまな属性が表示されます。 以下にフラグの一部と、それが何 を意味しているかを示します。

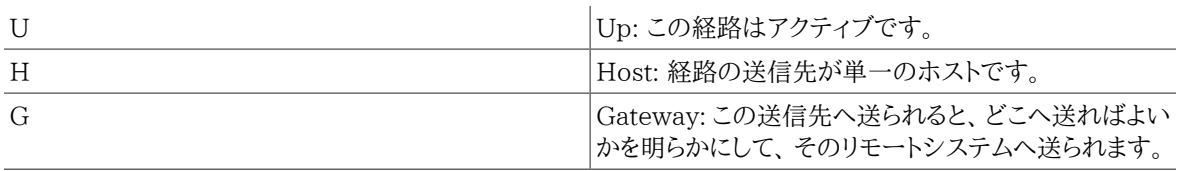

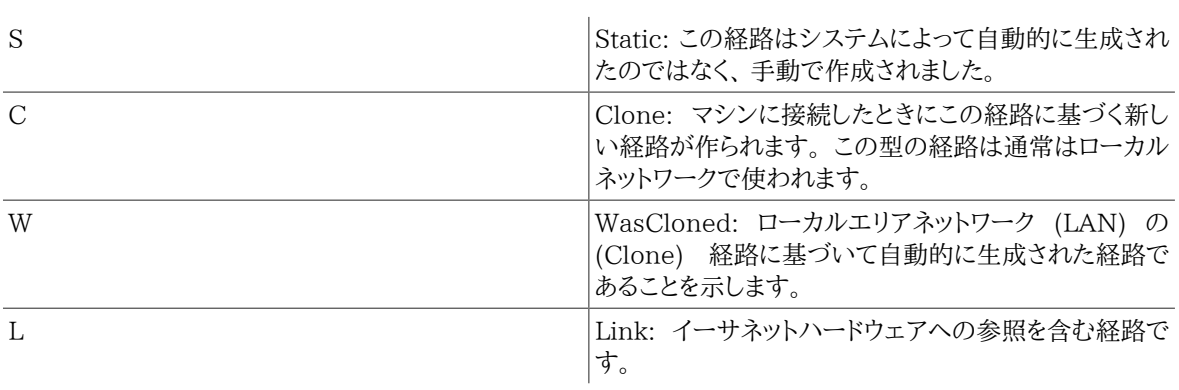

## <span id="page-450-0"></span>21.2.2. デフォルトルート

ローカルシステムからリモートホストにコネクションを張る必要がある場合、 既知の経路が存在するかどうかを 確認するためにルーティングテーブルをチェックします。 到達するための経路を知っているサブネットの内部にリ モートホストがある場合 (Cloned routes)、 システムはそのインタフェースから接続できるかどうか確認します。

知っているパスがすべて駄目だった場合でも、 システムには最後の手段として 「デフォルト」 ルートがあります。こ のルートはゲートウェイルート (普通はシステムに 1 つしかありません) の特別なものです。そして、 フラグ欄に は必ず c が表示されています。このゲートウェイは、LAN 内のホストにとって、どのマシンでも外部へ (PPP リン ク、DSL、ケーブルモデム、T1、 またはその他のネットワークインタフェースのいずれかを経由して) 直接接続する ために設定されるものです。

外部に対するゲートウェイとして機能するマシンでデフォルトルートを設定する場合、 デフォルトルートはインター ネットサービスプロバイダ (ISP) のサイトのゲートウェイマシンになるでしょう。

それではデフォルトルートの一例を見てみましょう。 一般的な構成を示します。

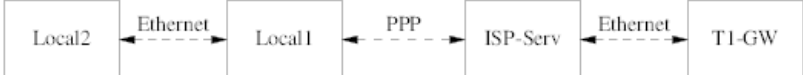

ホスト Local1 とホスト Local2 はあなたのサイト内にあります。Local1 はダイアルアップ PPP 接続経由で ISP に接続されています。 この PPP サーバコンピュータは、その ISP のインターネットへの接続点に向けた外部インタ フェースを備えた他のゲートウェイコンピュータへ LAN を通じて接続しています。

あなたのマシンのデフォルトルートはそれぞれ次のようになります。

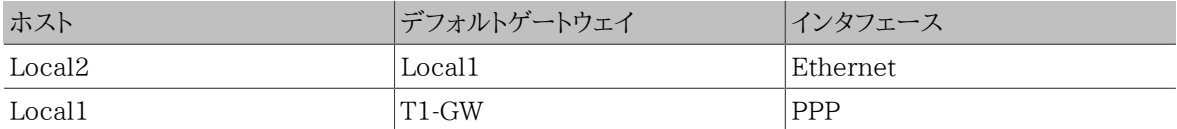

「なぜ (あるいは、どうやって) デフォルトゲートウェイを、Local1 が接続されている ISP のサーバではなく、T1-GW に設定するのか」 という質問がよくあります。

PPP 接続で、あなたのサイト側の PPP インタフェースは、 ISP のローカルネットワーク上のアドレスを用いている ため、 ISP のローカルネットワーク上のすべてのマシンへの経路は 自動的に生成されています。 つまりあなたの マシンは、どのようにして T1-GW に到達するかという経路を既に知っていることになりますから、 ISP サーバにトラ フィックを送るのに、 中間的な段階を踏む必要はありません。

一般的にローカルネットワークでは X.X.X.1 というアドレスをゲートウェイアドレスとして使います。ですから (同じ 例を用います)、あなたの class-C のアドレス空間が 10.20.30 で ISP が 10.9.9 を用いている場合、 デフォルト ルートは次のようになります。

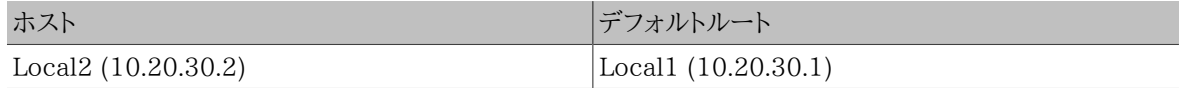

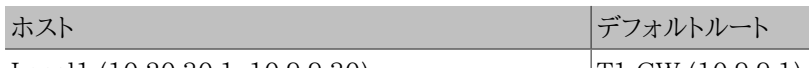

Local1 (10.20.30.1, 10.9.9.30) T1-GW (10.9.9.1)

デフォルトルートは /etc/rc.conf ファイルで簡単に定義できます。この例では、 Local2 マシンで /etc/rc.conf に次の行を追加しています。

#### defaultrouter="10.20.30.1"

[route\(8\)](https://www.FreeBSD.org/cgi/man.cgi?query=route&sektion=8&manpath=freebsd-release-ports) コマンドを使ってコマンドラインから直接実行することもできます。

## # **route add default 10.20.30.1**

経路情報を手動で操作する方法について詳しいことは [route\(8\)](https://www.FreeBSD.org/cgi/man.cgi?query=route&sektion=8&manpath=freebsd-release-ports) のマニュアルページをご覧ください。

## 21.2.3. デュアルホームホスト

ここで扱うべき種類の設定がもう一つあります。 それは 2 つの異なるネットワークにまたがるホストです。 技術的に はゲートウェイとして機能するマシン (上の例では PPP コネクションを用いています) はすべてデュアルホームホ ストです。 しかし実際にはこの言葉は、2 つの LAN 上のサイトであるマシンを指す言葉としてのみ使われます。

2 枚のイーサネットカードを持つマシンが、 別のサブネット上にそれぞれアドレスを持っている場合があります。 あ るいは、イーサネットカードが 1 枚しかないマシンで、 [ifconfig\(8\)](https://www.FreeBSD.org/cgi/man.cgi?query=ifconfig&sektion=8&manpath=freebsd-release-ports) のエイリアスを使っているかもしれません。 物理 的に分かれている 2 つのイーサネットのネットワークが使われているならば前者が用いられます。 後者は、物理的 には 1 つのネットワークセグメントで、 論理的には 2 つのサブネットに分かれている場合に用いられます。

どちらにしても、 このマシンがお互いのサブネットへのゲートウェイ (inbound route) として定義されていることが 分かるように、 おのおののサブネットでルーティングテーブルを設定します。このマシンが 2 つのサブネットの間の ルータとして動作するという構成は、 パケットのフィルタリングを実装する必要がある場合や、 一方向または双方 向のファイアウォールを利用したセキュリティを構築する場合によく用いられます。

このマシンが二つのインタフェース間で実際にパケットを受け渡すようにしたい場合は、 FreeBSD でこの機能を 有効にしないといけません。 くわしい手順については次の節をご覧ください。

#### 21.2.4. ルータの構築

ネットワークルータは単にあるインタフェースから別のインタフェースへパケットを転送するシステムです。 インター ネット標準およびすぐれた技術的な慣習から、 FreeBSD プロジェクトは FreeBSD においてこの機能をデフォル トでは有効にしていません。 [rc.conf\(5\)](https://www.FreeBSD.org/cgi/man.cgi?query=rc.conf&sektion=5&manpath=freebsd-release-ports) 内で次の変数を YES に変更することでこの機能を有効にできます。

## gateway enable=YES # Set to YES if this host will be a gateway

このオプションは [sysctl\(8\)](https://www.FreeBSD.org/cgi/man.cgi?query=sysctl&sektion=8&manpath=freebsd-release-ports) 変数の net.inet.ip.forwarding を 1 に設定します。 一時的にルーティングを停止 する必要があるときには、 この変数を一時的に 0 に設定しなおせます。

次に、トラフィックの宛先を決めるために、 そのルータには経路情報が必要になります。 ネットワークが十分簡素な ら、静的経路が利用できます。 また、FreeBSD は BSD の標準ルーティングデーモンである [routed\(8\)](https://www.FreeBSD.org/cgi/man.cgi?query=routed&sektion=8&manpath=freebsd-release-ports) を備えて います。これは RIP (バージョン 1 および 2) および IRDP を扱えます。 BGP バージョン 4、OSPF バージョン 2、 その他洗練されたルーティングプロトコルは [net/zebra](https://www.freebsd.org/cgi/url.cgi?ports/net/zebra/pkg-descr) package を用いれば対応できます。 また、より複雑な ネットワークルーティングソリューションには、 GateD® のような商用製品も利用可能です。

このように FreeBSD を設定したとしても、 ルータに対するインターネット標準要求を完全に満たすわけではありま せん。 しかし、通常利用に関しては十分といえます。

### 21.2.5. 静的な経路の設定

*##: Al Hoang.*

## 21.2.5.1. 手動による経路の設定

以下のようなネットワークが存在すると仮定します。

```
 INTERNET
      | (10.0.0.1/24) Default Router to Internet
|| || || || || ||
      |Interface xl0
      |10.0.0.10/24
 +------+
           | | RouterA
          | | (FreeBSD gateway)
 +------+
       | Interface xl1
       | 192.168.1.1/24
|| || || || || ||
 +--------------------------------+
  Internal Net 1 | 192.168.1.2/24
 |
 +------+
                         | | RouterB
 | |
 +------+
                      | 192.168.2.1/24
 |
                   Internal Net 2
```
このシナリオでは、FreeBSD マシンの RouterA がインターネットに向けられたルータとして動作します。 ルータは 外側のネットワークへ接続できるように 10.0.0.1 へ向けたデフォルトルートを保持しています。 RouterB はすでに 適切に設定されており、どこへ向かう必要があるか、 行き着く方法を知っていると仮定します (この例では、図のよ うに簡単です。 192.168.1.1 をゲートウェイとして RouterB にデフォルトルートを追加するだけです)。

RouterA のルーティングテーブルを確認すると、 以下のような出力を得ます。

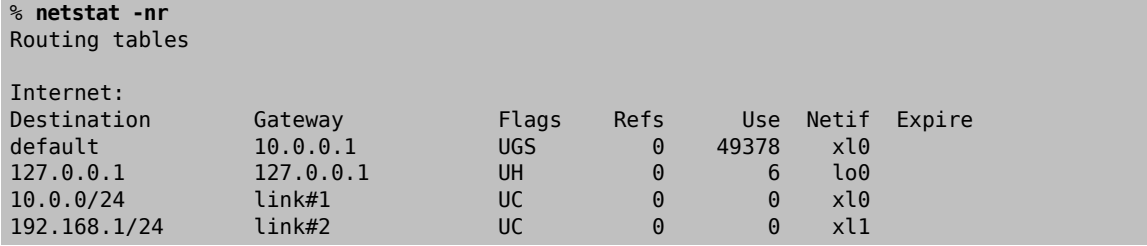

現在のルーティングテーブルでは、RouterA はまだ Internal Net 2 には到達できないでしょう。 192.168.2.0/24 の経路を保持していないからです。 解決するための一つの方法は、経路を手動で追加することです。 以下のコマ ンドで RouterA のルーティングテーブルに 192.168.1.2 を送り先として、Internal Net 2 ネットワークを追加しま す。

#### # **route add -net 192.168.2.0/24 192.168.1.2**

これにより、RouterA は、 192.168.2.0/24 ネットワーク上のホストに到達出来ます。

## 21.2.5.2. 永続的な設定

上記の例は、 起動しているシステム上に静的な経路を設定する方法としては完全です。 しかしながら、FreeBSD マシンを再起動した際にルーティング情報が残らないという問題が一つあります。 静的な経路を追加するには、/ etc/rc.conf ファイルにルートを追加してください。

```
# Add Internal Net 2 as a static route
static_routes="internalnet2"
```
route\_internalnet2="-net 192.168.2.0/24 192.168.1.2"

static routes の設定変数は、 スペースによって分離される文字列のリストです。 それぞれの文字列は経 路名として参照されます。上記の例では static routes は一つの文字列のみを持ちます。 その文字列は *internalnet2* です。その後、 route\_internalnet2 という設定変数を追加し、 [route\(8\)](https://www.FreeBSD.org/cgi/man.cgi?query=route&sektion=8&manpath=freebsd-release-ports) コマンドに与えるすべて の設定パラメータを指定しています。 前節の例では、以下のコマンド

#### # **route add -net 192.168.2.0/24 192.168.1.2**

を用いたので、 "-net 192.168.2.0/24 192.168.1.2" が必要になります。

上記のように static\_routes は一つ以上の文字列を持つことが出来るので、多数の静的な経路を作ることがで きます。 以下の行は 192.168.0.0/24 および 192.168.1.0/24 ネットワークを、 仮想ルータ上に静的な経路とし て追加する例です。

static\_routes="net1 net2" route\_net1="-net 192.168.0.0/24 192.168.0.1" route\_net2="-net 192.168.1.0/24 192.168.1.1"

## 21.2.6. ルーティングの伝搬

外部との経路をどのように定義したらよいかはすでに説明しました。 しかし外部から私たちのマシンをどのようにし て見つけるのかについては説明していません。

ある特定のアドレス空間 (この例では class-C のサブネット) におけるすべてのトラフィック が、 到着したパケットを内部で転送するネットワーク上の特定のホストに送られるようにルーティングテーブルを設 定することができるのは分かっています。

あなたのサイトにアドレス空間を割り当てる場合、 あなたのサブネットへのすべてのトラフィックがすべて PPP リン クを通じてサイトに送ってくるようにサービスプロバイダはルーティングテーブルを設定します。 しかし、国境の向こ う側のサイトはどのようにしてあなたの ISP へ送ることを知るのでしょうか?

割り当てられているすべてのアドレス空間の経路を維持する (分散している DNS 情報とよく似た) システムがあ り、 そのインターネットバックボーンへの接続点を定義しています。 「バックボーン」 とは国を越え、 世界中のイン ターネットのトラフィックを運ぶ主要な信用できる幹線のことです。 どのバックボーンマシンも、 あるネットワークか ら特定のバックボーンのマシンへ向かうトラフィックと、 そのバックボーンのマシンからあなたのネットワークに届く サービスプロバイダまでのチェーンのマスタテーブルのコピーを持っています。

あなたのサイトが接続 (プロバイダからみて内側にあることになります) したということを、 プロバイダからバック ボーンサイトへ通知することはプロバイダの仕事です。 これが経路の伝搬です。

## 21.2.7. トラブルシューティング

経路の伝搬に問題が生じて、 いくつかのサイトが接続をおこなうことができなくなることがあります。 ルーティング がどこでおかしくなっているかを明らかにするのに最も有効なコマンドはおそらく [traceroute\(8\)](https://www.FreeBSD.org/cgi/man.cgi?query=traceroute&sektion=8&manpath=freebsd-release-ports) コマンドでしょう。 このコマンドは、あなたがリモートマシンに対して接続をおこなうことができない (たとえば [ping\(8\)](https://www.FreeBSD.org/cgi/man.cgi?query=ping&sektion=8&manpath=freebsd-release-ports) に失敗するよう な) 場合も、同じように有効です。

[traceroute\(8\)](https://www.FreeBSD.org/cgi/man.cgi?query=traceroute&sektion=8&manpath=freebsd-release-ports) コマンドは、 接続を試みているリモートホストを引数にして実行します。 試みている経路が経由す るゲートウェイホストを表示し、 最終的には目的のホストにたどり着くか、 コネクションの欠如によって終ってしまう かのどちらかになります。

より詳しい情報は[、traceroute\(8\)](https://www.FreeBSD.org/cgi/man.cgi?query=traceroute&sektion=8&manpath=freebsd-release-ports) のマニュアルページをみてください。

## 21.2.8. マルチキャストルーティング

FreeBSD はマルチキャストアプリケーションとマルチキャストルーティングの両方にネイティブ対応しています。 マ ルチキャストアプリケーションを動かすのに FreeBSD で特別な設定をする必要は一切ありません。 アプリケー ションは普通はそのままで動くでしょう。 マルチキャストルーティングに対応するには、 下のオプションを追加して カーネルをコンパイルする必要があります。

#### options MROUTING

さらに、/etc/mrouted.conf を編集してルーティングデーモン [mrouted\(8\)](https://www.FreeBSD.org/cgi/man.cgi?query=mrouted&sektion=8&manpath=freebsd-release-ports) を設定し、トンネルと DVMRP を設 置する必要があります。 マルチキャスト設定についての詳細は [mrouted\(8\)](https://www.FreeBSD.org/cgi/man.cgi?query=mrouted&sektion=8&manpath=freebsd-release-ports) のマニュアルページを参照してくだ さい。

## 21.3. 無線ネットワーク

*##: Eric Anderson.*

## 21.3.1. はじめに

常にネットワークケーブルをつないでいるという面倒なことをせずに、 コンピュータを使用できることは、とても有用 でしょう。 FreeBSD は無線のクライアントとして、 さらに 「アクセスポイント」 としても使えます。

#### 21.3.2. 無線の動作モード

802.11 無線デバイスの設定には、BSS と IBSS の二つの方法があります。

#### 21.3.2.1. BSS モード

BSS モードは一般的に使われているモードです。 BSS モードはインフラストラクチャモードとも呼ばれています。 このモードでは、 多くの無線アクセスポイントが 1 つの有線ネットワークに接続されます。 それぞれのワイヤレス ネットワークは固有の名称を持っています。 その名称はネットワークの SSID と呼ばれます。

無線クライアントはこれらの無線アクセスポイントに接続します。 IEEE 802.11 標準は無線ネットワークが接続 するのに使用するプロトコルを規定しています。 SSID が設定されているときは、 無線クライアントを特定のネット ワークに結びつけることができます。 SSID を明示的に指定しないことにより、 無線クライアントを任意のネットワー クに接続することもできます。

## 21.3.2.2. IBSS モード

アドホックモードとも呼ばれる IBSS モードは、 一対一通信のために設計された通信方式です。 実際には二種 類のアドホックモードがあります。 一つは IBSS モードで、アドホックモード、または IEEE アドホックモードとも 呼ばれます。 このモードは IEEE 802.11 標準に規定されています。 もう一つはデモアドホックモードもしくは Lucent アドホックモード (そして時々、紛らわしいことに、アドホックモード) と呼ばれるモードです。 このモードは古 く、802.11 が標準化する以前のアドホックモードで、 これは古い設備でのみ使用されるべきでしょう。 ここでは、 どちらのアドホックモードについてもこれ以上言及しません。

#### 21.3.3. インフラストラクチャーモード

## 21.3.3.1. アクセスポイント

アクセスポイントは一つ以上の無線クライアントが、 そのデバイスをセントラルハブとして利用できるようにする無 線ネットワークデバイスです。 アクセスポイントを使用している間、 すべてのクライアントはアクセスポイントを介し て通信します。 家屋や職場、または公園などの空間を無線ネットワークで完全にカバーするために、 複数のアクセ スポイントがよく使われます。

アクセスポイントは一般的に複数のネットワーク接続 (無線カードと、 その他のネットワークに接続するための一つ 以上の有線イーサネットアダプタ) を持っています。

アクセスポイントは、出来合いのものを購入することもできますし、 FreeBSD と対応している無線カードを組み合 わせて、 自分で構築することもできます。 いくつものメーカが、 さまざまな機能をもった無線アクセスポイントおよ び無線カードを製造しています。

#### 21.3.3.2. FreeBSD のアクセスポイントの構築

## 21.3.3.2.1. 要件

FreeBSD で無線アクセスポイントを設定するためには、 互換性のある無線カードが必要です。 現状では Prism チップセットのカードのみに対応しています。 また FreeBSD に対応している有線ネットワークカードも必要になる でしょう (これを見つけるのは難しくないでしょう。 FreeBSD は多くの異なるデバイスに対応しているからです) 。 この手引きでは、 無線デバイスと有線ネットワークカードに接続しているネットワーク間のトラフィックを [bridge\(4\)](https://www.FreeBSD.org/cgi/man.cgi?query=bridge&sektion=4&manpath=freebsd-release-ports) したいと仮定します。

FreeBSD がアクセスポイントを実装するのに使用する hostap 機能はファームウェアの特定のバージョンで一番 よく性能を発揮します。 Prism 2 カードは、 1.3.4 以降のバージョンのファームウェアで使用すべきです。 Prism 2.5 および Prism 3 カードでは、バージョン 1.4.9 のバージョンのファームウェアで使用すべきです。 それより 古いバージョンのファームウェアは、 正常に動くかもしれませんし、動かないかもしれません。 現時点では、カード のファームウェアを更新する唯一の方法は、 カードの製造元から入手できる Windows® 用ファームウェアアップ デートユーティリティを使うものです。

## 21.3.3.2.2. 設定

はじめにシステムが無線カードを認識していることを確認してください。

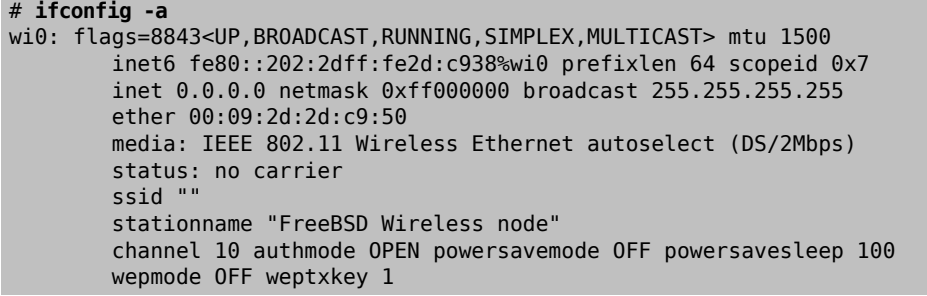

細かいことは気にせず、 無線カードがインストールされていることを示す何かが表示されていることを確かめて ください。 PC カードを使用していて、無線インタフェースを認識できない場合、 詳しい情報を得るために [pccardc\(8\)](https://www.FreeBSD.org/cgi/man.cgi?query=pccardc&sektion=8&manpath=freebsd-release-ports) と [pccardd\(8\)](https://www.FreeBSD.org/cgi/man.cgi?query=pccardd&sektion=8&manpath=freebsd-release-ports) のマニュアルページを調べてみてください。

次に、アクセスポイント用に FreeBSD のブリッジ機能を担う部分を有効にするために、 モジュールを読み込む必 要があるでしょう。 [bridge\(4\)](https://www.FreeBSD.org/cgi/man.cgi?query=bridge&sektion=4&manpath=freebsd-release-ports) モジュールを読み込むには、 次のコマンドをそのまま実行します。

#### # **kldload bridge**

モジュールを読み込む時には、何もエラーはでないはずです。 もしもエラーがでたら、カーネルに [bridge\(4\)](https://www.FreeBSD.org/cgi/man.cgi?query=bridge&sektion=4&manpath=freebsd-release-ports) の コードを入れてコンパイルする必要があるかもしれません。 ハンドブックの[ブリッジ](#page-465-0)の節が、 この課題を成し遂げる 手助けをになるかもしれません。

ブリッジ部分が準備できたので、 どのインタフェース間をブリッジするのかを FreeBSD カーネルに指定する必要 があります。 これは、[sysctl\(8\)](https://www.FreeBSD.org/cgi/man.cgi?query=sysctl&sektion=8&manpath=freebsd-release-ports) を使って行います。

```
# sysctl net.link.ether.bridge=1
```
# **sysctl net.link.ether.bridge\_cfg="wi0,xl0"**

```
# sysctl net.inet.ip.forwarding=1
```
FreeBSD 5.2-RELEASE 以降では、次のように指定しなければなりません。

```
# sysctl net.link.ether.bridge.enable=1
```
# **sysctl net.link.ether.bridge.config="wi0,xl0"**

```
# sysctl net.inet.ip.forwarding=1
```
さて、無線カードを設定するときです。 次のコマンドはカードをアクセスポイントとして設定します。

## # **ifconfig wi0 ssid my\_net channel 11 media DS/11Mbps mediaopt hostap up stationname "FreeBSD AP"**

この [ifconfig\(8\)](https://www.FreeBSD.org/cgi/man.cgi?query=ifconfig&sektion=8&manpath=freebsd-release-ports) コマンド行は wi0 インタフェースを up 状態にし、SSID を *my\_net* に設定し、 ステーション名を *FreeBSD AP* に設定します。 media DS/11Mbps オプションはカードを 11Mbps モードに設定し、また mediaopt を 実際に有効にするのに必要です。 mediaopt hostap オプションはインタフェースをアクセスポイントモードにしま す。 channel 11 オプションは使用するチャネルを 802.11b に設定します。 各規制地域 (regulatory domain) で有効なチャネル番号は [wicontrol\(8\)](https://www.FreeBSD.org/cgi/man.cgi?query=wicontrol&sektion=8&manpath=freebsd-release-ports) マニュアルページに載っています。

さて、 これで完全に機能するアクセスポイントが立ち上がり、動作しています。 より詳しい情報について は[、wicontrol\(8\)](https://www.FreeBSD.org/cgi/man.cgi?query=wicontrol&sektion=8&manpath=freebsd-release-ports), [ifconfig\(8\)](https://www.FreeBSD.org/cgi/man.cgi?query=ifconfig&sektion=8&manpath=freebsd-release-ports) および [wi\(4\)](https://www.FreeBSD.org/cgi/man.cgi?query=wi&sektion=4&manpath=freebsd-release-ports) のマニュアルを読むとよいでしょう。

また、下記の暗号化に関する節を読むこともおすすめします。

## 21.3.3.2.3. ステータス情報

一度アクセスポイントが設定されて稼働すると、 管理者はアクセスポイントを利用しているクライアントを見たいと 思うでしょう。 いつでも管理者は以下のコマンドを実行できます。

# **wicontrol -l** 1 station: 00:09:b7:7b:9d:16 asid=04c0, flags=3<ASSOC,AUTH>, caps=1<ESS>, ↺ rates=f<1M,2M,5.5M,11M>, sig=38/15

これは一つの局が、 表示されているパラメータで接続していることを示します。 表示された信号は、 相対的な強さ を表示しているだけのものとして扱われるべきです。 dBm やその他の単位への変換結果は、 異なるファームウェ アバージョン間で異なります。

## 21.3.3.3. クライアント

無線クライアントはアクセスポイント、 または他のクライアントに直接アクセスするシステムです。

典型的には、 無線クライアントが有しているネットワークデバイスは、 無線ネットワークカード 1 枚だけです。

無線クライアントを設定するにはいくつか方法があります。 それぞれは異なる無線モードに依存していますが、 一 般的には BSS (アクセスポイントを必要とするインフラストラクチャーモード) か、 IBSS (アドホック、またはピア ツーピアモード) のどちらかです。 ここでは、アクセスポイントと通信をするのに、 両者のうちで最も広まっている BSS モードを使用します。

## 21.3.3.3.1. 要件

FreeBSD を無線クライアントとして設定するのに、 本当に必要なものはたった 1 つだけです。 FreeBSD が対応 している無線カードが必要です。

## 21.3.3.3.2. 無線 FreeBSD クライアントの設定

設定をはじめる前に、 あなたが接続しようとする無線ネットワークについていくつか知っておかなければなりませ ん。 この例では、*my\_net* という名前で暗号化は無効になっているネットワークに接続しようとしています。

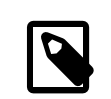

# 注記

この例では暗号化を行っていないのですが、 これは危険な状況です。次の節で、暗号化を 有効にする方法と、 なぜそれが重要で、 暗号技術によっては完全にはあなたを保護するこ とができないのはなぜか、 ということを学ぶでしょう。

カードが FreeBSD に認識されていることを確認してください。

# **ifconfig -a** wi0: flags=8843<UP, BROADCAST, RUNNING, SIMPLEX, MULTICAST> mtu 1500 inet6 fe80::202:2dff:fe2d:c938%wi0 prefixlen 64 scopeid 0x7 inet 0.0.0.0 netmask 0xff000000 broadcast 255.255.255.255 ether 00:09:2d:2d:c9:50 media: IEEE 802.11 Wireless Ethernet autoselect (DS/2Mbps) status: no carrier ssid stationname "FreeBSD Wireless node" channel 10 authmode OPEN powersavemode OFF powersavesleep 100 wepmode OFF weptxkey 1

それでは、このカードをネットワークに合わせて設定しましょう。

#### # **ifconfig wi0 inet 192.168.0.20 netmask 255.255.255.0 ssid my\_net**

192.168.0.20 と 255.255.255.0 を有線ネットワークで有効な IP アドレスとネットマスクに置き換えてください。 ア クセスポイントは無線ネットワークと有線ネットワークの間でデータをブリッジしているため、 ネットワーク上の他の デバイスには、このデバイスが、他と同様に、 有線ネットワーク上にあるかのように見えることに注意してください。

これを終えると、 あなたは標準的な有線接続を使用しているかのように、 有線ネットワーク上のホストに ping を送 ることができるでしょう。

無線接続に関する問題がある場合は、 アクセスポイントに接続されていることを確認してください。

#### # **ifconfig wi0**

いくらか情報が表示されるはずです。 その中に以下の表示があるはずです。

#### status: associated

もし associated と表示されなければ、 アクセスポイントの範囲外かもしれないし、 暗号化が有効になっているか もしれないし、 または設定の問題を抱えているのかもしれません。

#### 21.3.3.4. 暗号化

無線ネットワークを暗号化することが重要なのは、 十分保護された領域にネットワークを留める能力がもはやない からです。 無線データはその周辺全体にわたって放送されるので、 それを読みたいと思う人はだれでも読むこと ができます。 そこで暗号化が役に立ちます。 電波に載せて送られるデータを暗号化することによって、 興味を抱い た者が空中からデータを取得することをずっと難しくします。

クライアントとアクセスポイント間のデータを暗号化するもっとも一般的な方法には、 WEP と [ipsec\(4\)](https://www.FreeBSD.org/cgi/man.cgi?query=ipsec&sektion=4&manpath=freebsd-release-ports) の二種類 があります。

#### 21.3.3.4.1. WEP

WEP は Wired Equivalency Protocol (訳注: 直訳すると、有線等価プロトコル) の略語です。WEP は無線ネッ トワークを有線ネットワークと同程度に安全で確実なものにしようとする試みです。 残念ながら、これはすでに破ら れており、 破るのはそれほど苦労しません。 これは、機密データを暗号化するという場合に、 これに頼るものでは ないということも意味します。

なにも無いよりはましなので、 次のコマンドを使って、あなたの新しい FreeBSD アクセスポイント上で WEP を有 効にしてください。

# **ifconfig wi0 inet up ssid my\_net wepmode on wepkey 0x1234567890 media DS/11Mbps ↺ mediaopt hostap**

クライアントについては次のコマンドで WEP を有効にできます。

#### # **ifconfig wi0 inet 192.168.0.20 netmask 255.255.255.0 ssid my\_net wepmode on wepkey ↺ 0x1234567890**

*0x1234567890* をより特異なキーに変更すべきであることに注意してください。

## 21.3.3.4.2. IPsec

[ipsec\(4\)](https://www.FreeBSD.org/cgi/man.cgi?query=ipsec&sektion=4&manpath=freebsd-release-ports) はネットワーク上で交わされるデータを暗号化するための、 はるかに頑健で強力なツールです。 これは 無線ネットワーク上のデータを暗号化する明らかに好ましい方法です。 ハンドブック内の [IPsec](#page-294-0) 節で [ipsec\(4\)](https://www.FreeBSD.org/cgi/man.cgi?query=ipsec&sektion=4&manpath=freebsd-release-ports) セ キュリティ、 およびその実装方法の詳細を読むことができます。

## 21.3.3.5. ツール

無線ネットワークをデバッグしたり設定するのに使うツールがわずかばかりあります。 ここでその一部と、それらが 何をしているか説明します。

## 21.3.3.5.1. bsd-airtools パッケージ

bsd-airtools パッケージは、 WEP キークラッキング、 アクセスポイント検知などの無線通信を監査するツールを 含む完備されたツール集です。

bsd-airtools ユーティリティは [net/bsd-airtools](https://www.freebsd.org/cgi/url.cgi?ports/net/bsd-airtools/pkg-descr) port からインストールできます。 ports のインストールに関する 情報はこのハンドブックの [4章アプリケーションのインストール - packages と ports](#page-100-0) を参照してください。

dstumbler プログラムは、 アクセスポイントの発見および S/N 比のグラフ化をできるようにするパッケージツール です。 アクセスポイントを立ち上げて動かすのに苦労しているなら、 dstumbler はうまく行く手助けになるかもしれ ません。

無線ネットワークの安全性をテストするのに、 「dweputils」 (dwepcrack , dwepdump および dwepkeygen ) を使用 することで、 WEP があなたの無線安全性への要求に対する正しい解決策かどうか判断するのを助けられるかも しれません。

## 21.3.3.5.2. **wicontrol** , **ancontrol** および **raycontrol** ユーティリティ

これらは、無線ネットワーク上で無線カードがどのように動作するかを制御するツールです。 上記の例では、無線 カードが wi0 インタフェースであるので[、wicontrol\(8\)](https://www.FreeBSD.org/cgi/man.cgi?query=wicontrol&sektion=8&manpath=freebsd-release-ports) を使用することに決めました。 もし Cisco の無線デバイス を持っている場合は、それは an0 として動作するでしょうから、 [ancontrol\(8\)](https://www.FreeBSD.org/cgi/man.cgi?query=ancontrol&sektion=8&manpath=freebsd-release-ports) を使うことになるでしょう。

### 21.3.3.5.3. **ifconfig** コマンド

[ifconfig\(8\)](https://www.FreeBSD.org/cgi/man.cgi?query=ifconfig&sektion=8&manpath=freebsd-release-ports) は [wicontrol\(8\)](https://www.FreeBSD.org/cgi/man.cgi?query=wicontrol&sektion=8&manpath=freebsd-release-ports) と同じオプションの多くを処理できますが、 いくつかのオプションを欠いています。 コマンドライン引数とオプションについて [ifconfig\(8\)](https://www.FreeBSD.org/cgi/man.cgi?query=ifconfig&sektion=8&manpath=freebsd-release-ports) を参照してください。

#### 21.3.3.6. 対応しているカード

## 21.3.3.6.1. アクセスポイント

現在のところ (アクセスポイントとして) BSS モードに対応した唯一のカードは Prism 2, 2.5 または 3 チップセッ トを利用したデバイスです。 [wi\(4\)](https://www.FreeBSD.org/cgi/man.cgi?query=wi&sektion=4&manpath=freebsd-release-ports) に完全な一覧があります。

## 21.3.3.6.2. クライアント

現在、FreeBSD では、ほとんどすべての 802.11b 無線カードに対応しています。 Prism, Spectrum24, Hermes, Aironet または Raylink のチップセットを利用したほとんどのカードは、 (アドホック、ピアツーピア、そし て BSS の) IBSS モードで無線ネットワークカードとして動作するでしょう。

# 21.4. Bluetooth

*##: Pav Lucistnik.*

## 21.4.1. はじめに

Bluetooth は免許のいらない 2.4 GHz の帯域を利用して、 10 m 程度のパーソナルネットワークを作る無線技 術です。 ネットワークはたいていの場合、その場その場で、携帯電話や PDA やノートパソコンなどの携帯デバイス から形成されます。 Wi-Fi などの他の有名な無線技術とは違い、 Bluetooth はより高いレベルのサービスを提供 します。 たとえば、FTP のようなファイルサーバ、ファイルのプッシュ、 音声伝送、シリアル線のエミュレーションなど のサービスです。

FreeBSD 内での Bluetooth スタックは Netgraph フレームワーク [\(netgraph\(4\)](https://www.FreeBSD.org/cgi/man.cgi?query=netgraph&sektion=4&manpath=freebsd-release-ports) 参照) を使って実現されてい ます。 [ng\\_ubt\(4\)](https://www.FreeBSD.org/cgi/man.cgi?query=ng_ubt&sektion=4&manpath=freebsd-release-ports) ドライバは、 多種多様な Bluetooth USB ドングルに対応しています。 Broadcom BCM2033 チップを搭載した Bluetooth デバイスは [ubtbcmfw\(4\)](https://www.FreeBSD.org/cgi/man.cgi?query=ubtbcmfw&sektion=4&manpath=freebsd-release-ports) および [ng\\_ubt\(4\)](https://www.FreeBSD.org/cgi/man.cgi?query=ng_ubt&sektion=4&manpath=freebsd-release-ports) ドライバによって対応されています。 3Com Bluetooth PC カード 3CRWB60-A は [ng\\_bt3c\(4\)](https://www.FreeBSD.org/cgi/man.cgi?query=ng_bt3c&sektion=4&manpath=freebsd-release-ports) ドライバによって対応されています。 シリアルおよ び UART を搭載した Bluetooth デバイスは [sio\(4\)](https://www.FreeBSD.org/cgi/man.cgi?query=sio&sektion=4&manpath=freebsd-release-ports), [ng\\_h4\(4\)](https://www.FreeBSD.org/cgi/man.cgi?query=ng_h4&sektion=4&manpath=freebsd-release-ports) および [hcseriald\(8\)](https://www.FreeBSD.org/cgi/man.cgi?query=hcseriald&sektion=8&manpath=freebsd-release-ports) ドライバによって対応され ています。 この節では USB Bluetooth ドングルの使用法について説明します。 Bluetooth に対応しているのは FreeBSD 5.0 以降のシステムです。

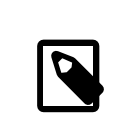

# 訳注

5.0, 5.1 Release ではカーネルモジュールは利用可能ですが、 種々のユーティリティとマ ニュアルは標準でコンパイルされていません。

## 21.4.2. デバイスの挿入

デフォルトでは Bluetooth デバイスドライバはカーネルモジュールとして利用できます。 デバイスを接続する前 に、 カーネルにドライバを読み込む必要があります。

#### # **kldload ng\_ubt**

Bluetooth デバイスがシステム起動時に存在している場合、 /boot/loader.conf からモジュールを読み込んで ください。

## ng ubt load="YES"

USB ドングルを挿してください。コンソールに (または syslog に) 下記のような表示が現れるでしょう。

```
ubt0: vendor 0x0a12 product 0x0001, rev 1.10/5.25, addr 2
ubt0: Interface 0 endpoints: interrupt=0x81, bulk-in=0x82, bulk-out=0x2
ubt0: Interface 1 (alt.config 5) endpoints: isoc-in=0x83, isoc-out=0x3,
        wMaxPacketSize=49, nframes=6, buffer size=294
```
/usr/share/examples/netgraph/bluetooth/rc.bluetooth を /etc/rc.bluetooth のようなどこか便利な場 所にコピーしてください。 このスクリプトは Bluetooth スタックを開始および終了させるのに使われます。 デバイス を抜く前にスタックを終了するのはよい考えですが、 (たいていの場合) しなくても致命的ではありません。 スタック を開始するときに、下記のような出力がされます。

# **/etc/rc.bluetooth start ubt0** BD\_ADDR: 00:02:72:00:d4:1a Features: 0xff 0xff 0xf 00 00 00 00 00 <3-Slot> <5-Slot> <Encryption> <Slot offset> <Timing accuracy> <Switch> <Hold mode> <Sniff mode> <Park mode> <RSSI> <Channel quality> <SCO link> <HV2 packets> <HV3 packets> <u-law log> <A-law log> <CVSD> <Paging scheme> <Power control> <Transparent SCO data> Max. ACL packet size: 192 bytes Number of ACL packets: 8 Max. SCO packet size: 64 bytes Number of SCO packets: 8

## 21.4.3. ホストコントローラインタフェース (HCI)

ホストコントローラインタフェース (HCI) は、 ベースバンドコントローラおよびリンクマネージャへのコマンドイン タフェースを提供し、 ハードウェアステータスおよびコントロールレジスタへアクセスします。 このインタフェースは Bluetooth ベースバンド機能へアクセスする画一的な方法を提供します。 ホストの HCI 層は Bluetooth ハード ウェア上の HCI ファームウェアと、 データとコマンドをやり取りします。 ホストコントローラトランスポート層 (つまり 物理的なバス) のドライバは、 両方の HCI 層に相互に情報を交換する能力を与えます。

一つの Bluetooth デバイスにつき、hci タイプの Netgraph ノードが一つ作成されます。 HCI ノードは通常 Bluetooth デバイスドライバノード (下流) と L2CAP ノード (上流) に接続されます。 すべての HCI 動作 はデバイスドライバノード上ではなく、 HCI ノード上で行われなくてはいけません。 HCI ノードのデフォルト名は 「devicehci」 です。 詳細については [ng\\_hci\(4\)](https://www.FreeBSD.org/cgi/man.cgi?query=ng_hci&sektion=4&manpath=freebsd-release-ports) マニュアルを参照してください。

最も一般的なタスクの一つに、無線通信的に近傍にある Bluetooth デバイスの発見があります。 この動作は inquiry (問い合わせ) と呼ばれています。 Inquiry や他の HCI に関連した動作は [hccontrol\(8\)](https://www.FreeBSD.org/cgi/man.cgi?query=hccontrol&sektion=8&manpath=freebsd-release-ports) ユーティリティ によってなされます。 下記の例は、どの Bluetooth デバイスが通信圏内にあるかを知る方法を示しています。 デ バイスのリストが表示されるには数秒かかります。 リモートデバイスは discoverable (発見可能な) モードにある 場合にのみ inquiry に返答するということに注意してください。

% **hccontrol -n ubt0hci inquiry** Inquiry result, num\_responses=1 Inquiry result #0 BD\_ADDR: 00:80:37:29:19:a4 Page Scan Rep. Mode: 0x1 Page Scan Period Mode: 00 Page Scan Mode: 00 Class: 52:02:04 Clock offset: 0x78ef Inquiry complete. Status: No error [00]

BD\_ADDR は Bluetooth デバイスに固有のアドレスです。 これはネットワークカードの MAC アドレスに似ています。 このアドレスはデバイスとの通信を続けるのに必要となります。 BD\_ADDR に人間が判読しやすい名前を割り当 てることもできます。 /etc/bluetooth/hosts ファイルには、 既知の Bluetooth ホストに関する情報が含まれて います。 次の例はリモートデバイスに割り当てられている、 人間が判読しやすい名前を得る方法を示しています。

% **hccontrol -n ubt0hci remote\_name\_request 00:80:37:29:19:a4** BD\_ADDR: 00:80:37:29:19:a4 Name: Pav's T39

リモートの Bluetooth デバイス上で inquiry を実行すると、 あなたのコンピュータは 「your.host.name (ubt0)」 と認識されます。 ローカルデバイスに割り当てられた名前はいつでも変更できます。

Bluetooth システムは一対一接続 (二つの Bluetooth ユニットだけが関係します) または一対多接続を提供しま す。 一対多接続では、接続はいくつかの Bluetooth デバイス間で共有されます。 次の例は、ローカルデバイスに 対するアクティブなベースバンド接続のリストを得る方法を示しています。

% **hccontrol -n ubt0hci read\_connection\_list** Remote BD\_ADDR Handle Type Mode Role Encrypt Pending Queue State 00:80:37:29:19:a4 41 ACL 0 MAST NONE 0 0 0 0 0PEN

connection handle はベースバンド接続の終了が必要とされるときに便利です。 もっとも、通常はこれを手動で 行う必要はありません。 Bluetooth スタックはアクティブでないベースバンド接続を自動的に終了します。

# **hccontrol -n ubt0hci disconnect 41** Connection handle: 41 Reason: Connection terminated by local host [0x16]

利用可能な HCI コマンドの完全な一覧を得るには、 hccontrol help を参照してください。 HCI コマンドのほと んどはスーパユーザ権限を必要としません。

21.4.4. ロジカルリンクコントロールおよびアダプテーションプロトコル (L2CAP)

ロジカルリンクコントロールおよびアダプテーションプロトコル (L2CAP) は、プロトコル多重化ケーパビリティおよ び分割・再編成動作を備えた、 上位層プロトコルへのコネクション指向およびコネクションレスデータサービスを提 供します。 L2CAP は上位層プロトコルおよびアプリケーションが 64 KB までの長さの L2CAP データパケットを 送受信することを可能にします。

L2CAP は チャネル の概念に基づいています。 チャネルはベースバンド接続の上位に位置する論理的な接続で す。 それぞれのチャネルは多対一の方法で一つのプロトコルに結びつけられます。 複数のチャネルを同じプロトコ ルに結びつけることは可能ですが、 一つのチャネルを複数のプロトコルに結びつけることはできません。 チャネル 上で受け取られたそれぞれの L2CAP パケットは、 適切なより上位のプロトコルに渡されます。 複数のチャネルは 同じベースバンド接続を共有できます。

一つの Bluetooth デバイスに対して、l2cap タイプの Netgraph ノードが一つ作成されます。 L2CAP ノードは通 常 Bluetooth HCI ノード (下流) と Bluetooth ソケットノード (上流) に接続されます。 L2CAP ノードのデフォル ト名は 「devicel2cap」 です。 詳細については [ng\\_l2cap\(4\)](https://www.FreeBSD.org/cgi/man.cgi?query=ng_l2cap&sektion=4&manpath=freebsd-release-ports) マニュアルを参照してください。

便利なコマンドに、他のデバイスに ping を送ることができる [l2ping\(8\)](https://www.FreeBSD.org/cgi/man.cgi?query=l2ping&sektion=8&manpath=freebsd-release-ports) があります。Bluetooth 実装によっては、 送られたデータすべては返さないことがあります。 したがって次の例で 0 バイト は正常です。

# **l2ping -a 00:80:37:29:19:a4**

0 bytes from 0:80:37:29:19:a4 seq\_no=0 time=48.633 ms result=0 0 bytes from 0:80:37:29:19:a4 seq no=1 time=37.551 ms result=0 0 bytes from 0:80:37:29:19:a4 seq\_no=2 time=28.324 ms result=0 0 bytes from 0:80:37:29:19:a4 seq\_no=3 time=46.150 ms result=0

[l2control\(8\)](https://www.FreeBSD.org/cgi/man.cgi?query=l2control&sektion=8&manpath=freebsd-release-ports) ユーティリティは L2CAP ノード上でさまざまな操作を行うのに使われます。 この例は、ローカルデ バイスに対する論理的な接続 (チャネル) およびベースバンド接続の一覧を得る方法を示しています。

% **l2control -a 00:02:72:00:d4:1a read\_channel\_list** L2CAP channels:<br>Remote BD ADDR SCID/ DCID PSM IMTU/ OMTU State 00:07:e0:00:0b:ca 66/ 64 3 132/ 672 0PEN % **l2control -a 00:02:72:00:d4:1a read\_connection\_list** L2CAP connections: Remote BD\_ADDR Handle Flags Pending State 00:07:e0:00:0b:ca 41 0 0 OPEN

別の診断ツールが [btsockstat\(1\)](https://www.FreeBSD.org/cgi/man.cgi?query=btsockstat&sektion=1&manpath=freebsd-release-ports) です。 これは [netstat\(1\)](https://www.FreeBSD.org/cgi/man.cgi?query=netstat&sektion=1&manpath=freebsd-release-ports) と同様の作業を、Bluetooth ネットワークに関する データ構造についての行います。 下記の例は上の [l2control\(8\)](https://www.FreeBSD.org/cgi/man.cgi?query=l2control&sektion=8&manpath=freebsd-release-ports) と同じ論理的な接続を示します。

% **btsockstat** Active L2CAP sockets PCB Recv-Q Send-Q Local address/PSM Foreign address CID State c2afe900 0 0 00:02:72:00:d4:1a/3 00:07:e0:00:0b:ca 66 OPEN Active RFCOMM sessions L2PCB PCB Flag MTU Out-Q DLCs State c2afe900 c2b53380 1 127 0 Yes OPEN Active RFCOMM sockets<br>PCB Recv-0 Send-0 Local address Foreign address Chan DLCI State c2e8bc80 0 250 00:02:72:00:d4:1a 00:07:e0:00:0b:ca 3 6 OPEN

## 21.4.5. RFCOMM プロトコル

RFCOMM プロトコルは L2CAP プロトコルを介してシリアルポートのエミュレーションを提供します。 このプロトコ ルは ETSI (訳注: 欧州電気通信標準化機構) 標準 TS 07.10 に基づいています。 RFCOMM プロトコルは、単 純な伝送プロトコルに RS-232 (EIATIA-232-E) シリアルポートの 9 本の結線をエミュレートする項目を加えたも のです。 RFCOMM プロトコルは、二つの Bluetooth デバイス間で、最大 60 までの同時接続 (RFCOMM チャ ネル) に対応しています。

RFCOMM の目的から、完全な通信経路は、異なるデバイス上 (通信の端点) で動作している二つのアプリケー ションと、 その間の通信セグメントを含んでいます。RFCOMM は、それが動いているデバイスのシリアルポート を利用するアプリケーションをカバーするためのものです。 通信セグメントはあるデバイスから他のデバイスへの Bluetooth リンクです (直接接続)。

RFCOMM は直接接続している場合のデバイス間の接続、 またはネットワークの場合のデバイスとモデムの間の 接続にだけ関係があります。 RFCOMM は、一方が Bluetooth 無線技術で通信し、 もう一方で有線インタフェー スを提供するモジュールのような、 他の構成にも対応できます。

FreeBSD では RFCOMM プロトコルは Bluetooth ソケット層に実装されています。

## 21.4.6. デバイスのペアリング

デフォルトでは Bluetooth 通信は認証されておらず、 すべてのデバイスが他のすべてのデバイスと通信できま す。 Bluetooth デバイス (たとえば携帯電話) は特定のサービス (たとえばダイアルアップサービス) を提供する ために、 認証を要求することも選択できます。 Bluetooth 認証は通常 PIN コード で行われます。 PIN コードは 最長 16 文字のアスキー文字列です。 ユーザは両デバイスで同じ PIN コードを入力することを要求されます。 一 度 PIN コードを入力すると、 両デバイスは リンクキー を作成します。 その後、リンクキーはそのデバイス自身また は、 不揮発性記憶デバイス内に格納できます。 次の機会には、両デバイスは前に作成されたリンクキーを使用す るでしょう。 このような手続きをペアリング (pairing) と呼びます。いずれかのデバイス上でリンクキーが失われた ときには、 ペアリングをやり直さなければならないことに注意してください。

[hcsecd\(8\)](https://www.FreeBSD.org/cgi/man.cgi?query=hcsecd&sektion=8&manpath=freebsd-release-ports) デーモンが Bluetooth 認証要求のすべてを扱う責任を負っています。 デフォルトの設定ファイルは / etc/bluetooth/hcsecd.conf です。 PIN コードが 「1234」 に設定された携帯電話に関する例は以下の通りで す。

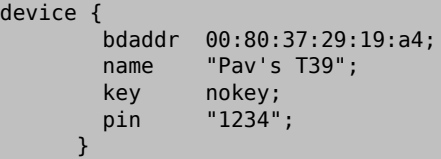

PIN コードには (長さを除いて) 制限はありません。 いくつかのデバイス (たとえば Bluetooth ヘッドフォン) には 固定的な PIN コードが組み込まれているかもしれません。 -d オプションは [hcsecd\(8\)](https://www.FreeBSD.org/cgi/man.cgi?query=hcsecd&sektion=8&manpath=freebsd-release-ports) デーモンがフォアグラウン ドで動作するように強制するため、 何が起きているのか確認しやすくなります。 リモートデバイスがペアリングを受 け取るように設定して、 リモートデバイスへの Bluetooth 接続を開始してください。 リモートデバイスはペアリング が受け入れらた、と応答して PIN コードを要求するでしょう。 hcsecd.conf 内にあるのと同じ PIN コードを入力し てください。 これであなたの PC とリモートデバイスがペアとなりました。 また、リモートデバイスからペアリングを開 始することもできます。 以下は hcsecd の出力例です。

hcsecd[16484]: Got Link Key Request event from 'ubt0hci', remote bdaddr 0:80:37:29:19:a4 hcsecd[16484]: Found matching entry, remote bdaddr 0:80:37:29:19:a4, name 'Pav's T39', ↺ link key doesn't exist hcsecd[16484]: Sending Link\_Key\_Negative\_Reply to 'ubt0hci' for remote bdaddr o 0:80:37:29:19:a4 hcsecd[16484]: Got PIN Code Request event from 'ubt0hci', remote bdaddr 0:80:37:29:19:a4 hcsecd[16484]: Found matching entry, remote bdaddr 0:80:37:29:19:a4, name 'Pav's T39', ↺ PIN code exists hcsecd[16484]: Sending PIN\_Code\_Reply to 'ubt0hci' for remote bdaddr 0:80:37:29:19:a4

## 21.4.7. サービスディスカバリプロトコル (SDP)

サービスディスカバリプロトコル (SDP) は、 クライアントアプリケーションが、 サーバアプリケーションが提供する サービスの存在とその属性を発見する手段を提供します。 サービスの属性には提示されているサービスのタイプ またはクラス、 および、サービスを利用するのに必要な仕組みまたはプロトコルの情報が含まれます。

SDP には SDP サーバと SDP クライアント間の通信が含まれます。 SDP サーバは、サーバに関連づけられたサー ビスの特性について記述しているサービスレコードの一覧を維持しています。 各サービスレコードにはそれぞれ 1 つのサービスの情報が書かれています。 クライアントは SDP リクエストを出すことによって、 SDP サーバが維持し ているサービスレコードから情報を検索できます。 クライアントまたはクライアントに関連づけられたアプリケーショ ンがサービスを利用することにしたら、 サービスを利用するためには、 サービスプロバイダへの接続を別途開かな ければなりません。 SDP はサービスとそれらの属性を発見するための仕組みを提供しますが、 そのサービスを利 用するための仕組みは提供しません。

通常 SDP クライアントは希望するサービスの特性に基づいてサービスを検索します。 しかしながら、サービスに 関する事前の情報なしに、 どのタイプのサービスが SDP サーバのサービスレコードに記述されているか知ること が望ましいことがあります。 この、提供されている任意のサービスを閲覧する手順を、 ブラウジング (browsing) と 呼びます。

現在のところ Bluetooth SDP サーバおよびクライアントは、 [ここ](http://www.geocities.com/m_evmenkin/) からダウンロードできる第三者パッケージ sdp-1.5 で実装されています。 sdptool はコマンドラインの SDP クライアントです。 次の例は SDP ブラウズの問 い合わせ方法を示しています。

# **sdptool browse 00:80:37:29:19:a4** Browsing 00:80:37:29:19:A4 ... Service Name: Dial-up Networking Protocol Descriptor List: "L2CAP" (0x0100) "RFCOMM" (0x0003) Channel: 1 Service Name: Fax Protocol Descriptor List: "L2CAP" (0x0100) "RFCOMM" (0x0003) Channel: 2 Service Name: Voice gateway Service Class ID List: "Headset Audio Gateway" (0x1112) "Generic Audio" (0x1203) Protocol Descriptor List: "L2CAP" (0x0100) "RFCOMM" (0x0003) Channel: 3

... 等々。 それぞれのサービスは属性の一覧 (たとえば RFCOMM チャネル) を持っていることに注意してくださ い。サービスによっては、 属性のリストの一部についてメモをとっておく必要があるかもしれません。 Bluetooth 実 装のいくつかは、サービスブラウジングに対応しておらず、 空の一覧を返してくるかもしれません。この場合、 特定 のサービスを検索をすることは可能です。下記の例は OBEX オブジェクトプッシュ (OPUSH) サービスを検索す る方法です。

# **sdptool search --bdaddr 00:07:e0:00:0b:ca OPUSH**

FreeBSD 上における Bluetooth クライアントへのサービス提供は sdpd サーバが行います。

# **sdpd**

sdptool は、ローカル SDP サーバにサービスを登録するのにも用いられます。 下記の例は PPP (LAN) サービ スを備えたネットワークアクセスを登録する方法を示しています。 一部のサービスでは属性 (たとえば RFCOMM チャネル) を要求することに注意してください。

#### # **sdptool add --channel=7 LAN**

ローカル SDP サーバに登録されたサービスの一覧は SDP ブラウザの問い合わせを 「特別な」 BD\_ADDR に 送ることで得られます。

#### # **sdptool browse ff:ff:ff:00:00:00**

## 21.4.8. ダイアルアップネットワーク (DUN) および PPP (LAN) を用いたネットワークアクセスプロ ファイル

ダイアルアップネットワーク (DUN) プロファイルはほとんどの場合、 モデムや携帯電話とともに使用されます。 こ のプロファイルが対象とする場面は以下のものです。

- コンピュータから携帯電話またはモデムを、 ダイアルアップインターネットアクセスサーバへの接続、 または他の ダイアルアップサービスを利用するための無線モデムとして使うこと
- データ呼び出しを受けるための、 コンピュータによる携帯電話またはモデムの使用

PPP (LAN) によるネットワークアクセスプロファイルは、 次の状況で利用できます。

- 単一の Bluetooth デバイスへの LAN アクセス
- マルチ Bluetooth デバイスへの LAN アクセス
- (シリアルケーブルエミュレーション上の PPP ネットワーク接続を使用した) PC から PC への接続

FreeBSD ではどちらのプロファイルも [ppp\(8\)](https://www.FreeBSD.org/cgi/man.cgi?query=ppp&sektion=8&manpath=freebsd-release-ports) と [rfcomm\\_pppd\(8\)](https://www.FreeBSD.org/cgi/man.cgi?query=rfcomm_pppd&sektion=8&manpath=freebsd-release-ports) (RFCOMM Bluetooth 接続を PPP が 制御可能なように変換するラッパ) で実装されています。 いずれかのプロファイルが使用可能となる前に、 /etc/ ppp/ppp.conf 内に新しい PPP ラベルが作成されていなければなりません。 例については、 [rfcomm\\_pppd\(8\)](https://www.FreeBSD.org/cgi/man.cgi?query=rfcomm_pppd&sektion=8&manpath=freebsd-release-ports) のマニュアルページを参照してください。

次の例では、DUN RFCOMM チャネル上で BD\_ADDR が 00:80:37:29:19:a4 のリモートデバイスへの RFCOMM 接続を開くのに [rfcomm\\_pppd\(8\)](https://www.FreeBSD.org/cgi/man.cgi?query=rfcomm_pppd&sektion=8&manpath=freebsd-release-ports) が使われます。実際の RFCOMM チャネル番号は SDP を介し てリモートデバイスから得ます。 手動で RFCOMM チャネルを指定することもでき、その場合 [rfcomm\\_pppd\(8\)](https://www.FreeBSD.org/cgi/man.cgi?query=rfcomm_pppd&sektion=8&manpath=freebsd-release-ports) は SDP 問い合わせを実行しません。 リモートデバイス上の RFCOMM チャネルを見つけるには、 sdptool を使っ てください。

#### # **rfcomm\_pppd -a 00:80:37:29:19:a4 -c -C dun -l rfcomm-dialup**

PPP (LAN) サービスでネットワークアクセスを提供するためには、 sdpd サーバが動いていなければなりません。 これはローカル SDP サーバに LAN サービスを登録するのにも必要です。 LAN サービスは RFCOMM チャネ ル属性を必要とすることに注意してください。 /etc/ppp/ppp.conf ファイル内に LAN クライアントの新しいエン トリを作成しなければなりません。 例については [rfcomm\\_pppd\(8\)](https://www.FreeBSD.org/cgi/man.cgi?query=rfcomm_pppd&sektion=8&manpath=freebsd-release-ports) のマニュアルページを参照してください。 最 後に、RFCOMM PPP サーバが実行され、 ローカル SDP サーバに登録されているのと同じ RFCOMM チャネ ルで待ち受けていなければなりません。 次の例は RFCOMM PPP サーバを起動する方法を示しています。

#### # **rfcomm\_pppd -s -C 7 -l rfcomm-server**

## 21.4.9. OBEX プッシュ (OPUSH) プロファイル

OBEX はモバイルデバイス間で広く使われている単純なファイル転送プロトコルです。 これは主に赤外線通信で 利用されており、ノートパソコンや PDA 間の汎用的なファイル転送、および PIM アプリケーションを搭載した携帯 電話その他のデバイス間で名刺やカレンダーエントリを転送するのに用いられます。

OBEX サーバおよびクライアントは、 [ここ](http://www.geocities.com/m_evmenkin/) からダウンロードできる obexapp-1.0 という第三者のパッケージとし て実装されています。 このパッケージは openobex ライブラリ (上記の obexapp に含まれます) および [devel/](https://www.freebsd.org/cgi/url.cgi?ports/devel/glib12/pkg-descr) [glib12](https://www.freebsd.org/cgi/url.cgi?ports/devel/glib12/pkg-descr) port を必要とします。 なお、obexapp はルート権限を必要としません。

OBEX クライアントは OBEX サーバとの間でオブジェクトを渡したり (プッシュ) および受け取ったり (プル) す るのに使用されます。 オブジェクトは、たとえば名刺や予定などになります。 OBEX クライアントは RFCOMM チャネル番号を SDP によってリモートデバイスから得ることができます。 これは RFCOMM チャネル番号の代 わりにサービス名を指定することによって行うことができます。 対応しているサービス名は IrMC, FTRN および OPUSH です。 RFCOMM チャネルを番号で指定することもできます。 下記は、デバイス情報オブジェクトを携帯 電話から受け取り、 新しいオブジェクト (名刺) が携帯電話に渡される場合の OBEX セッションの例です。

% **obexapp -a 00:80:37:29:19:a4 -C IrMC** obex> get get: remote file> telecom/devinfo.txt get: local file> devinfo-t39.txt Success, response: OK, Success (0x20) obex> put

put: local file> new.vcf put: remote file> new.vcf Success, response: OK, Success (0x20) obex> di Success, response: OK, Success (0x20)

OBEX プッシュサービスを提供するためには、 sdpd サーバが実行されていなければなりません。 また OPUSH サービスをローカル SDP サーバに登録することも必要です。 なお、OPUSH サービスには RFCOMM チャネ ル属性が必要です。 渡されるオブジェクトをすべて格納するルートフォルダを作成しなければいけません。 ルート フォルダのデフォルトパスは /var/spool/obex です。 最後に OBEX サーバが実行され、 ローカル SDP サーバ に登録されているのと同じ RFCOMM チャネルで待ち受けていなければなりません。 下記の例は OBEX サーバ の起動方法を示します。

#### # **obexapp -s -C 10**

## 21.4.10. シリアルポート (SP) プロファイル

シリアルポート (SP) プロファイルは Bluetooth デバイスが RS232 (または同様の) シリアルケーブルエミュ レーションを行えるようにします。 このプロファイルが対象とする場面は、 レガシーアプリケーションが、仮想シリア ルポート抽象を介して Bluetooth をケーブルの代替品として使うところです。

[rfcomm\\_sppd\(1\)](https://www.FreeBSD.org/cgi/man.cgi?query=rfcomm_sppd&sektion=1&manpath=freebsd-release-ports) ユーティリティはシリアルポートプロファイルを実装します。 Pseudo tty が仮想シリアルポー ト抽象概念として用いられます。 下記の例はリモートデバイスのシリアルポートサービスへ接続する方法を示しま す。 なお、RFCOMM チャネルを指定する必要はありません。— [rfcomm\\_sppd\(1\)](https://www.FreeBSD.org/cgi/man.cgi?query=rfcomm_sppd&sektion=1&manpath=freebsd-release-ports) は SDP を介してリモートデバ イスからその情報を得ることができます。 これを上書きしたい場合にはコマンドラインで RFCOMM チャネルを指 定してください。

# **rfcomm\_sppd -a 00:07:E0:00:0B:CA -t /dev/ttyp6** rfcomm\_sppd[94692]: Starting on /dev/ttyp6...

接続された pseudo tty はシリアルポートとして利用することができます。

#### # **cu -l ttyp6**

## 21.4.11. トラブルシューティング

### 21.4.11.1. リモートデバイスが接続できません

古い Bluetooth デバイスのなかにはロールスイッチング (role switching) に対応していないものがありま す。 デフォルトでは FreeBSD が新しい接続を受け付けるときに、 ロールスイッチを実行してマスタになろうとしま す。 これに対応していないデバイスは接続できないでしょう。 なお、ロールスイッチングは新しい接続が確立され るときに実行されるので、 ロールスイッチングに対応しているかどうかリモートデバイスに問い合わせることはでき ません。 ローカル側でロールスイッチングを無効にする HCI オプションがあります。

#### # **hccontrol -n ubt0hci write\_node\_role\_switch 0**

#### 21.4.11.2. 何かがうまくいっていないみたいです。 何が実際に起こっているか確認できますか?

できます。 [ここ](http://www.geocities.com/m_evmenkin/) からダウンロードできる第三者パッケージ hcidump-1.5 を使ってください。 hcidump ユーティリ ティは [tcpdump\(1\)](https://www.FreeBSD.org/cgi/man.cgi?query=tcpdump&sektion=1&manpath=freebsd-release-ports) と似ています。 これはターミナル上の Bluetooth パケットの内容の表示および Bluetooth パケットをファイルにダンプするのに使えます。

# <span id="page-465-0"></span>21.5. ブリッジ

*##: Steve Peterson.*

21.5.1. はじめに

IP サブネットを作成して、 それらのセグメントをルータを使って接続することなしに、 (Ethernet セグメントのよう な) 一つの物理ネットワークを二つのネットワークセグメントに分割することはとても有効な場合があります。 この方 法で二つのネットワークを繋ぐデバイスは 「ブリッジ」 と呼ばれます。 二つのネットワークインタフェースカードを持 つ FreeBSD システムは、ブリッジとして動作することができます。

ブリッジは、各ネットワークインタフェイスに繋がるデバイスの MAC 層のアドレス (Ethernet アドレス) を記憶す ることにより動作します。 ブリッジはトラフィックの送信元と受信先が異なったネットワーク上にある場合にのみトラ フィックを転送します。

多くの点で、ブリッジはポート数の少ない Ethernet スイッチのようなものといえます。

## 21.5.2. ブリッジがふさわしい状況

今日ブリッジが活躍する場面は大きく分けて二つあります。

#### 21.5.2.1. トラフィックの激しいセグメント

ひとつは、 物理ネットワークセグメントがトラフィック過剰になっているが、 なんらかの理由によりネットワークをサブ ネットに分け、 ルータで接続することができない場合です。

編集部門と製作部門がおなじサブネットに同居している新聞社を例に考えてみましょう。 編集部門のユーザは ファイルサーバとして全員サーバ A を利用し、 製作部門のユーザはサーバ B を利用します。 すべてのユーザを接 続するのには Ethernet が使われており、 高負荷となったネットワークは遅くなってしまいます。

もし編集部門のユーザを一つのネットワークセグメントに分離することができ、 製作部門のユーザも同様にできる のなら、 二つのネットワークセグメントをブリッジで繋ぐことができます。 ブリッジの「反対」 側へ向かうネットワーク トラフィックだけが転送され、 各ネットワークセグメントの混雑は緩和されます。

## 21.5.2.2. パケットフィルタ/帯域制御用ファイアウォール

もうひとつはネットワークアドレス変換 (NAT) を使わずにファイアウォール機能を利用したい場合です。

ここでは DSL もしくは ISDN で ISP に接続している小さな会社を例にとってみましょう。 この会社は ISP からグ ローバル IP アドレスを 13 個割り当てられており、ネットワーク上には 10 台の PC が存在します。 このような状況 では、サブネット化にまつわる問題から、 ルータを用いたファイアウォールを利用することは困難です。

ブリッジを用いたファイアウォールなら、 IP アドレスの問題を気にすること無く、 DSL/ISDN ルータの下流側に置 くように設定できます。

#### 21.5.3. ブリッジを設定する

#### 21.5.3.1. ネットワークインタフェースカードの選択

ブリッジを利用するには少なくとも 2 枚のネットワークカードが必要です。 残念なことに FreeBSD 4.0 で はすべてのネットワークインタフェースカードがブリッジ機能に対応しているわけではありません。 カードに対応し ているかどうかについては [bridge\(4\)](https://www.FreeBSD.org/cgi/man.cgi?query=bridge&sektion=4&manpath=freebsd-release-ports) を参照してください。

以下に進む前に、 二枚のネットワークカードをインストールしてテストしてください。

#### 21.5.3.2. カーネルコンフィグレーションの変更

カーネルでブリッジ機能を有効にするには

#### options BRIDGE

という行をカーネルコンフィグレーションファイルに追加して カーネルを再構築してください。

21.5.3.3. ファイアウォール対応

ファイアウォールとしてブリッジを利用しようとしている場合には IPFIREWALL オプションも指定する必要がありま す。 ブリッジをファイアウォールとして設定する際の一般的な情報に関しては、 ファイアウォールの章 を参照してく ださい。

IP 以外のパケット (ARP など) がブリッジを通過するようにするためには、 ファイアウォール用オプションを設定 しなければなりません。 このオプションは IPFIREWALL DEFAULT TO ACCEPT です。この変更により、 デフォルト ではファイアウォールがすべてのパケットを受け入れるようになることに注意してください。 この設定を行う前に、 こ の変更が自分のルールセットにどのような影響をおよぼすかを把握しておかなければなりません。

#### 21.5.3.4. 帯域制御機能

ブリッジで帯域制御機能を利用したい場合、 カーネルコンフィグレーションで DUMMYNET オプションを加える必要 があります。 詳しい情報に関しては [dummynet\(4\)](https://www.FreeBSD.org/cgi/man.cgi?query=dummynet&sektion=4&manpath=freebsd-release-ports) を参照してください。

## 21.5.4. ブリッジを有効にする

ブリッジを有効にするには、 /etc/sysctl.conf に以下の行を加えてください。

#### net.link.ether.bridge=1

指定したインタフェースでブリッジを可能にするには以下を加えてください。

#### net.link.ether.bridge\_cfg=*if1*,*if2*

(*if1* および *if2* は二つのネットワークインタフェースの名前に置き換えてください)。 ブリッジを経由したパケットを [ipfw\(8\)](https://www.FreeBSD.org/cgi/man.cgi?query=ipfw&sektion=8&manpath=freebsd-release-ports) でフィルタしたい場合には、 以下の行も付け加える必要があります

#### net.link.ether.bridge ipfw=1

FreeBSD 5.2-RELEASE 以降では、かわりに以下の行を使用してください。

```
net.link.ether.bridge.enable=1
 net.link.ether.bridge.config=if1,if2
 net.link.ether.bridge.ipfw=1
```
## 21.5.5. その他の情報

ネットワークからブリッジに [telnet\(1\)](https://www.FreeBSD.org/cgi/man.cgi?query=telnet&sektion=1&manpath=freebsd-release-ports) したい場合、 ネットワークカードの一つに IP アドレスを割り当てるのが正し いです。 一般的に、両方のカードに IP アドレスを割り当てるのはよい考えではないとされています。

ネットワーク内に複数のブリッジを設置する場合、 任意のワークステーション間で一つ以上の経路を持つことはで きません。 技術的には、 これはスパニングツリーのリンク制御はサポートされていない、 ということを意味します。

ブリッジは[、ping\(8\)](https://www.FreeBSD.org/cgi/man.cgi?query=ping&sektion=8&manpath=freebsd-release-ports) にかかる時間を遅らせることがあります。特に、 一方のセグメントからもう一方へのトラフィッ クでそうなります。

# 21.6. NFS

*######: Tom Rhodes. ##: Bill Swingle.*

FreeBSD がサポートしている多くのファイルシステムの中には、 NFS とも呼ばれているネットワークファイルシス テムがあります。 NFS はあるマシンから他のマシンへと、 ネットワークを通じてディレクトリとファイルを共有するこ とを可能にします。 NFS を使うことで、 ユーザやプログラムはリモートシステムのファイルを、 それがローカルファ イルであるかのようにアクセスすることができます。

NFS が提供可能な最も特筆すべき利点いくつかは以下のものです。
- 一般的に使われるデータを単一のマシンに納めることができ、 ユーザはネットワークを通じてデータにアクセス できるため、 ローカルワークステーションが使用するディスク容量が減ります。
- ネットワーク上のすべてのマシンに、 ユーザが別々にホームディレクトリを持つ必要がありません。 NFS サーバ 上にホームディレクトリが設定されれば、 ネットワークのどこからでもアクセス可能です。
- フロッピーディスクや CDROM ドライブ、 ZIP ドライブなどのストレージデバイスを、 ネットワーク上の他のマシ ンで利用することができます。 ネットワーク全体のリムーバブルドライブの数を減らせるかもしれません。

### 21.6.1. NFS はどのように動作するのか

NFS は最低二つの主要な部分、 サーバと一つ以上のクライアントからなります。 クライアントはサーバマシン上に 格納されたデータにリモートからアクセスします。 これが適切に機能するには、 いくつかのプロセスが設定されて 実行されていなければなりません。

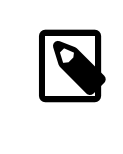

# 注記

FreeBSD 5.X では portmap ユーティリティは rpcbind ユーティリティに置き換わりました。 したがって FreeBSD 5.X では、ユーザは下記の例で、 portmap の例のすべてを rpcbind に置き換える必要があります。

サーバは以下のデーモンを動作させなければなりません。

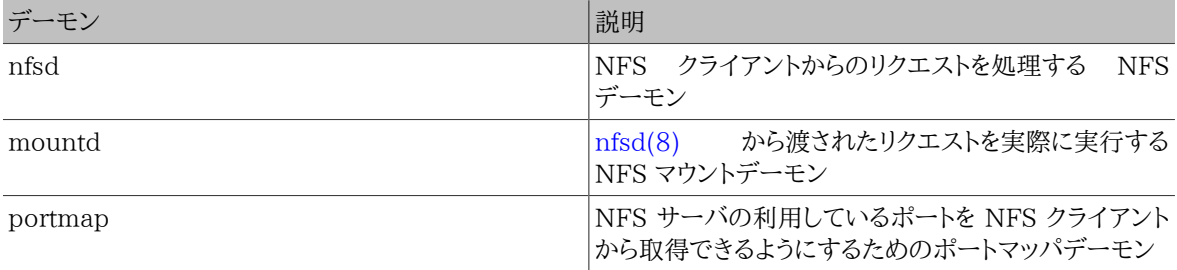

クライアント側では nfsiod というデーモンも実行できます。 nfsiod デーモンは NFS サーバからのリクエスト を処理します。 これは任意であり、性能を改善しますが、 通常の正しい動作には必要としません。詳細については [nfsiod\(8\)](https://www.FreeBSD.org/cgi/man.cgi?query=nfsiod&sektion=8&manpath=freebsd-release-ports) マニュアルページを参照してください。

### 21.6.2. NFS の設定

NFS の設定は比較的素直な工程です。 動かさなければならないプロセスは /etc/rc.conf ファイルを少し変更 すれば起動時に実行させられます。

NFS サーバでは /etc/rc.conf ファイルの中で、 以下のオプションが設定されていることを確かめてください。

```
portmap_enable="YES"
nfs server enable="YES"
mountd_flags="-r"
```
mountd は NFS サーバが有効になっていれば、 自動的に実行されます。

クライアント側では /etc/rc.conf 内に以下の設定があることを確認してください。

#### nfs\_client\_enable="YES"

/etc/exports ファイルは NFS サーバがどのファイルシステムをエクスポート (ときどき 「共有」 と呼ばれます) す るのかを指定します。 /etc/exports ファイル中の各行は、 エクスポートするファイルシステム、 およびそのファイ ルシステムにアクセスできるマシンを指定します。 ファイルシステムにアクセスできるマシンとともに、 アクセスオプ ションも指定できます。 このファイルで指定できるオプションはたくさんありますが、 ここではほんの少しだけ言及 します。[exports\(5\)](https://www.FreeBSD.org/cgi/man.cgi?query=exports&sektion=5&manpath=freebsd-release-ports) マニュアルページを読めば、 他のオプションは簡単にみつけられるでしょう。

いくつか /etc/exports の設定例を示します。

以下の例はファイルシステムのエクスポートの考え方を示しますが、 あなたの環境とネットワーク設定に応じて設 定は少し変わるでしょう。 たとえば次の行は /cdrom ディレクトリを、サーバと同じドメイン名か (そのため、いずれも ドメイン名がありません)、 /etc/hosts に記述されている三つの例となるマシンに対してエクスポートします。 -ro フラグは共有されるファイルシステムを読み込み専用にします。 このフラグにより、 リモートシステムは共有された ファイルシステムに対して何の変更も行えなくなります。

#### /cdrom -ro host1 host2 host3

以下の設定は IP アドレスで指定した 3 つのホストに対して /home をエクスポートします。 この設定はプライベー トネットワークで DNS が設定されていない場合に便利でしょう。 内部のホスト名に対して /etc/hosts を設定す るという手段もあります。 詳細については [hosts\(5\)](https://www.FreeBSD.org/cgi/man.cgi?query=hosts&sektion=5&manpath=freebsd-release-ports) を参照してください。 -alldirs フラグはサブディレクトリがマ ウントポイントとなることを認めます。 言い替えると、これはサブディレクトリをマウントしませんが、 クライアントが要 求するか、 または必要とするディレクトリだけをマウントできるようにします。

#### /home -alldirs 10.0.0.2 10.0.0.3 10.0.0.4

以下の設定は、サーバとは異なるドメイン名の 2 台のクライアントがアクセスできるように /a をエクスポートしま す。 -maproot=root フラグは、リモートシステムの root ユーザが、 エクスポートされたファイルシステムに root と して書き込むことを許可します。 -maproot=root フラグが無ければ、 リモートマシンの root 権限を持っていても、 共有されたファイルシステム上のファイルを変更することはできないでしょう。

#### /a -maproot=root host.example.com box.example.org

クライアントがエクスポートされたファイルシステムにアクセスするためには、 そうする権限が与えられていなけれ ばなりません。 /etc/exports ファイルに クライアントが含まれているかどうか確認してください。

/etc/exports ファイルでは、 それぞれの行が一つのファイルシステムを一つのホストにエクスポートすることを表 します。 リモートホストはファイルシステム毎に一度だけ指定することができ、 それに加えて一つのデフォルトエン トリを置けます。たとえば /usr が単一のファイルシステムであると仮定します。 次の /etc/exports は無効です。

#### /usr/src client /usr/ports client

単一のファイルシステムである /usr は、2 行に渡って、同じホスト client へエクスポートされています。 この場 合、正しい書式は次のとおりです。

#### /usr/src /usr/ports client

あるホストにエクスポートされるある 1 つのファイルシステムのプロパティは、 1 行ですべて指定しなければなりま せん。 クライアントの指定のない行は、単一のホストとして扱われます。 これはファイルシステムをエクスポートで きる方法を制限しますが、 多くの場合これは問題になりません。

下記は、 /usr および /exports がローカルファイルシステムである場合の、 有効なエクスポートリストの例です。

# Export src and ports to client01 and client02, but only # client01 has root privileges on it /usr/src /usr/ports -maproot=root client01 /usr/src /usr/ports client02 # The client machines have root and can mount anywhere # on /exports. Anyone in the world can mount /exports/obj read-only /exports -alldirs -maproot=root client01 client02 /exports/obj -ro

変更が有効となるように、 /etc/exports が変更されたら mountd を再起動しなければなりません。 これは mountd プロセスに HUP シグナルを送ることで実行できます。

#### # **kill -HUP `cat /var/run/mountd.pid`**

他には、再起動すれば、FreeBSD はすべてを適切に設定します。 しかしながら、再起動は必須ではありません。 root 権限で以下のコマンドを実行すれば、すべてが起動するでしょう。

NFS サーバでは

# **portmap** # **nfsd -u -t -n 4** # **mountd -r**

NFS クライアントでは

#### # **nfsiod -n 4**

これでリモートのファイルシステムを実際にマウントする準備がすべてできました。 この例では、サーバの名前は server で、 クライアントの名前は client とします。 リモートファイルシステムを一時的にマウントするだけ、 もしく は設定をテストするだけなら、クライアント上で root 権限で以下のコマンドを実行するだけです。

#### # **mount server:/home /mnt**

これで、サーバの /home ディレクトリが、クライアントの /mnt にマウントされます。もしすべてが正しく設定されてい れば、 クライアントの /mnt に入り、 サーバにあるファイルすべてを見れるはずです。

リモートファイルシステムを起動のたびに自動的にマウントしたいなら、 ファイルシステムを /etc/fstab ファイルに 追加してください。 例としてはこのようになります。

#### server:/home /mnt nfs rw 0 0

[fstab\(5\)](https://www.FreeBSD.org/cgi/man.cgi?query=fstab&sektion=5&manpath=freebsd-release-ports) マニュアルページに利用可能なオプションがすべて掲載されています。

#### 21.6.3. 実用的な使い方

NFS には実用的な使用法がいくつもあります。 ここで典型的な使用法をいくつか紹介しましょう。

- 何台ものマシンで CDROM などのメディアを共有するように設定します。 これは安上がりで、たいていは、 複数 のマシンにソフトウェアをインストールするのにより便利な方法です。
- 大規模なネットワークでは、 すべてのユーザのホームディレクトリを格納するメイン NFS サーバを構築すると、 ずっと便利でしょう。 どのワークステーションにログインしても、 ユーザがいつでも同じホームディレクトリを利用 できるように、 これらのホームディレクトリはネットワークに向けてエクスポートされます。
- 何台ものマシンで /usr/ports/distfiles ディレクトリを共有できます。こうすると、 何台ものマシン上に port をインストールする必要がある時に、それぞれのマシンでソースコードをダウンロードすることなく、直ちにソース にアクセスできます。

# 21.6.4. amd による自動マウント

*##: Wylie Stilwell. ###: Chern Lee.*

[amd\(8\)](https://www.FreeBSD.org/cgi/man.cgi?query=amd&sektion=8&manpath=freebsd-release-ports) (自動マウントデーモン) は、 ファイルシステム内のファイルまたはディレクトリがアクセスされると、 自動 的にリモートファイルシステムをマウントします。 また、一定の間アクセスされないファイルシステムは amd によっ て自動的にアンマウントされます。 amd を使用することは、通常 /etc/fstab 内に記述する恒久的なマウントに対 する、 単純な代替案となります。

amd はそれ自身を NFS サーバとして /host および /net ディレクトリに結びつけることによって動作します。 この ディレクトリ内のどこかでファイルがアクセスされると、 amd は対応するリモートマウントを調べて、 自動的にそれ をマウントします。 /net が、エクスポートされたファイルシステムを IP アドレスで指定してマウントするのに利用さ れる一方で、 /host は、エクスポートされたファイルシステムをリモートホスト名で指定してマウントするのに利用さ れます。

/host/foobar/usr 内のファイルにアクセスすると、 amd はホスト foobar からエクスポートされた /usr をマウン トします。

# 例21.1 amd によるエクスポートされたファイルシステムのマウント

showmount コマンドを用いて、 リモートホストのマウントで利用できるものが見られます。 たとえば、foobar と名付けられたホストのマウントを見るために次のように利用できます。

% **showmount -e foobar** Exports list on foobar: /usr 10.10.10.0 /a 10.10.10.0 % **cd /host/foobar/usr**

例のように showmount はエクスポートとして /usr を表示します。 /host/foobar/usr にディレクトリを変更すると、 amd はホスト名 foobar を解決し、お望みのエクスポートをマウントしようと試みます。

amd は /etc/rc.conf 内に次の行を記述すれば、 起動スクリプトによって起動されます。

#### amd enable="YES"

さらに amd\_flags オプションによって amd にフラグをカスタマイズして渡せます。デフォルトでは amd\_flags は次 のように設定されています。

amd flags="-a /.amd mnt -l syslog /host /etc/amd.map /net /etc/amd.map"

/etc/amd.map ファイルは、 エクスポートがマウントされるデフォルトオプションを決定します。 /etc/amd.conf ファイルは、 amd のより高度な機能の一部を設定します。

詳細については [amd\(8\)](https://www.FreeBSD.org/cgi/man.cgi?query=amd&sektion=8&manpath=freebsd-release-ports) および [amd.conf\(5\)](https://www.FreeBSD.org/cgi/man.cgi?query=amd.conf&sektion=5&manpath=freebsd-release-ports) マニュアルページを参照してください。

### 21.6.5. 他のシステムとの統合についての問題

*##: John Lind.*

訳: 渡辺 智雄 **[<tomo@jp.FreeBSD.org](mailto:tomo@jp.FreeBSD.org) >**. 6 September 1996.

ISA バス用のイーサネットアダプタの中には性能が悪いため、 ネットワーク、特に NFS で深刻な問題がおきるも のがあります。 これは FreeBSD に限ったことではありませんが FreeBSD でも起こり得ます。

この問題は (FreeBSD を使用した) PC がシリコングラフィックス社やサン・マイクロシステムズ社などの高性能な ワークステーションにネットワーク接続されている場合に頻繁に起こります。 NFS マウントはうまく動作するでしょ う。 また、いくつかの操作もうまく動作するかもしれませんが、 他のシステムに対する要求や応答は続いていても、 突然サーバがクライアントの要求に対して応答しなくなります。これは、 クライアントが FreeBSD か上記のワー クステーションであるときにクライアント側に起きる現象です。 多くのシステムでは、いったんこの問題が現われる と、 行儀良くクライアントを終了する手段はありません。 NFS がこの状態に陥ってしまうと正常に戻すことはでき ないため、 多くの場合クライアントをリセットすることが唯一の解決法となります。

「正しい」 解決法は、より高性能のイーサネットアダプタを FreeBSD システムにインストールすることですが、 満 足に動作させる簡単な方法があります。 FreeBSD システムが サーバ になるのなら、 クライアントからのマウント 時に -w=1024 オプションをつけて下さい。FreeBSD システムが クライアント になるのなら、 NFS ファイルシステ ムを -r=1024 オプションつきでマウントして下さい。 これらのオプションは自動的にマウントをおこなう場合には ク ライアントの fstab エントリの 4 番目のフィールドに指定してもよいですし、 手動マウントの場合は mount コマン ドの -o パラメータで指定してもよいでしょう。

NFS サーバとクライアントが別々のネットワーク上にあるような場合、 これと間違えやすい他の問題が起きること に注意して下さい。 そのような場合は、ルータが必要な UDP 情報をきちんとルーティングしているかを確かめて 下さい。 していなければ、たとえあなたが何をしようと解決できないでしょう。

次の例では fastws は高性能ワークステーションのホスト (インタフェース) 名で、 freebox は低性能のイーサネッ トアダプタを備えた FreeBSD システムのホスト (インタフェース) 名です。 また /sharedfs はエクスポートされ る NFS ファイルシステムであり ([exports\(5\)](https://www.FreeBSD.org/cgi/man.cgi?query=exports&sektion=5&manpath=freebsd-release-ports) を参照) 、 /project はエクスポートされたファイルシステムの、 クラ イアント上のマウントポイントとなります。 すべての場合において、アプリケーションによっては hard や soft, bg と いった追加オプションがふさわしいかもしれないことに注意して下さい。

クライアント側 FreeBSD システム (freebox ) の /etc/fstab の例は以下のとおりです。

fastws:/sharedfs /project nfs rw,-r=1024 0 0

freebox 上で手動で mount コマンドを実行する場合は次のようにして下さい。

# **mount -t nfs -o -r=1024 fastws:/sharedfs /project**

サーバ側 FreeBSD システム (fastws) の /etc/fstab の例は以下のとおりです。

freebox:/sharedfs /project nfs rw,-w=1024 0 0

fastws 上で手動で mount コマンドで実行する場合は次のようにして下さい。

# **mount -t nfs -o -w=1024 freebox:/sharedfs /project**

近いうちにどのような 16 ビットのイーサネットアダプタでも、上記の読み出し、 書き込みサイズの制限なしで操作 できるようになるでしょう。

失敗が発生したとき何が起きているか関心のある人に、 なぜ回復不可能なのかも含めて説明します。NFS は通 常 (より小さいサイズへ分割されるかもしれませんが) 8 K の 「ブロック」 サイズで動作します。 イーサネットのパ ケットサイズは最大 1500 バイト程度なので、 上位階層のコードにとっては 1 つのユニットであって、 NFS 「ブ ロック」 は複数のイーサネットパケットに分割されるものの、 上位階層のコードにとっては 1 つのユニットであって、 ユニットとして受信され、組み立て直され、 肯定応答 (ACK) されなければなりません。 高性能のワークステーショ ンは次々に NFS ユニットを構成するパケットを、 標準の許す限り間隔を詰めて次々に送り出すことができます。 小 さく、容量の低いカードでは、 同じユニットの前のパケットがホストに転送される前に、 後のパケットがそれを踏み つぶしてしまいます。 このため全体としてのユニットは、再構成も肯定応答もできません。 その結果、 ワークステー ションはタイムアウトして再送を試みますが、 8 K のユニット全体を再送しようとするので、 このプロセスは際限無 く繰り返されてしまいます。

ユニットサイズをイーサネットのパケットサイズの 制限以下に抑えることにより、 受信した完全なイーサネットパ ケットについて個々に肯定応答を返せることが保証されるので、 デッドロック状態を避けられるようになります。

それでも、高性能なワークステーションが力任せに次々と PC システムにデータを送ったときには踏みつぶしが起 きるかもしれません。 しかし、高性能のカードを使っていれば、NFS 「ユニット」 で必ずそのような踏みつぶしが起 きるとは限りません。 踏みつぶしが起きたら、影響を受けたユニットは再送されて、 受信され、組み立てられ、肯定 応答される十分な見込みがあります。

# 21.7. ディスクレス稼働

*##: Jean-François Dockès.*

# 訳: 鈴木 康修 **[<yasu@hike.te.chiba-u.ac.jp](mailto:yasu@hike.te.chiba-u.ac.jp) >**

FreeBSD マシンはネットワークを通じて起動でき、 そして NFS サーバからマウントしたファイルシステムを使用し て、 ローカルディスクなしで動作することができます。 標準の設定ファイルを変更する以上の、システムの修正は 必要ありません。 必要な要素のすべてが用意されているので、 このようなシステムを設定するのは簡単です。

• ネットワークを通じてカーネルを読み込む方法は、 少なくとも二つあります。

- PXE: Intel® の Preboot Execution Environment システムは、 一部のネットワークカードまたはマザー ボードに組み込まれた、 スマートなブート ROM の一形態です。 詳細については [pxeboot\(8\)](https://www.FreeBSD.org/cgi/man.cgi?query=pxeboot&sektion=8&manpath=freebsd-release-ports) を参照してく ださい。
- port の etherboot [\(net/etherboot](https://www.freebsd.org/cgi/url.cgi?ports/net/etherboot/pkg-descr)) は、 ネットワークを通じてカーネルを起動する ROM 化可能なコード を提供します。 コードはネットワークカード上のブート PROM に焼き付けるか、 あるいはローカルフロッピー (ハード) ディスクドライブ、 または動作している MS-DOS® システムから読み込むことができます。 多くの ネットワークカードに対応しています。
- サンプルスクリプト (/usr/share/examples/diskless/clone\_root ) はサーバ上で、 ワークステーションの ルートファイルシステムの作成と維持をやり易くします。 このスクリプトは少し書き換えないといけないでしょう が、 早く取り掛かれるようにします。
- ディスクレスシステム起動を検知しサポートする標準のシステム起動ファイルが /etc 内にあります。
- 必要なら、NFS ファイルまたはローカルディスクのどちらかにスワップできます。

ディスクレスワークステーションを設定する方法はいろいろあります。 多くの要素が関わっており、 その多くはロー カルの状況に合わせてカスタマイズできます。下記は、 単純さと標準の FreeBSD 起動スクリプトとの互換性を強 調した完全なシステムの設定を説明します。 記述されているシステムの特徴は次のとおりです。

・ ディスクレスワークステーションは、共有された読み取り専用の ###ファイルシステムと、共有された読み取り専 用の /usr を使用します。

### ファイルシステムは、 標準的な FreeBSD (典型的にはサーバの) のルートのコピーで、 一部の設定ファイ ルが、ディスクレス稼働、 また場合によってはそのワークステーションに特有のもので上書きされています。

書き込み可能でなければならない ### の部分は [mfs\(8\)](https://www.FreeBSD.org/cgi/man.cgi?query=mfs&sektion=8&manpath=freebsd-release-ports) ファイルシステムで覆われます。 システムが再起動す るときにはすべての変更が失われるでしょう。

• カーネルは DHCP (または BOOTP) および TFTP を用いて etherboot によって読み込まれます。

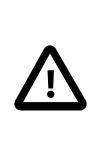

# 注意

記述されているとおり、このシステムは安全ではありません。 ネットワークの保護された範囲 で使用されるべきであり、 他のホストから信頼されてはいけません。

# 21.7.1. セットアップの手順

21.7.1.1. DHCP/BOOTP の設定

ネットワークを通じて設定を取得し、 ワークステーションを起動するために一般的に使用されるプロトコルには、 BOOTP と DHCP の 2 つがあります。 それらはワークステーションのブートストラップ時に何ヵ所かで使用されま す。

- etherboot はカーネルを見つけるために DHCP (デフォルト) または BOOTP (設定オプションが必要) を使用 します (PXE は DHCP を使用します) 。
- NFS ルートの場所を定めるためにカーネルは BOOTP を使用します。

BOOTP だけを使用するようにシステムを設定することもできます。 [bootpd\(8\)](https://www.FreeBSD.org/cgi/man.cgi?query=bootpd&sektion=8&manpath=freebsd-release-ports) サーバプログラムは FreeBSD の ベースシステムに含まれています。

しかしながら、DHCP には BOOTP に勝る点が多々あります。 (よりよい設定ファイル、PXE が使えること、 そして ディスクレス稼働には直接関係しない多くの長所) ここでは BOOTP だけ利用する場合と、 BOOTP と DHCP を組み合わせた設定を扱います。特に ISC DHCP ソフトウェアパッケージを利用する後者の方法に重点をおきま す。

# 21.7.1.1.1. ISC DHCP を使用する設定

isc-dhcp サーバは、 BOOTP および DHCP リクエストの両方に答えることができます。

4.4-RELEASE の時点で isc-dhcp 3.0 はベースシステムの一部では無くなりました。 まずはじめに [net/isc](https://www.freebsd.org/cgi/url.cgi?ports/net/isc-dhcp3-server/pkg-descr)[dhcp3-server](https://www.freebsd.org/cgi/url.cgi?ports/net/isc-dhcp3-server/pkg-descr) port または対応する package をインストールする必要があるでしょう。 ports および package に関する一般的な情報については [4章アプリケーションのインストール - packages と ports](#page-100-0) を参照してください。

isc-dhcp がインストールされると、 動作するために設定ファイルを必要とします (通常 /usr/local/etc/ dhcpd.conf が指定されます) 。 下記にコメントを含めた例を示します。

```
  default-lease-time 600;
            max-lease-time 7200;
            authoritative;
            option domain-name "example.com";
            option domain-name-servers 192.168.4.1;
            option routers 192.168.4.1;
            subnet 192.168.4.0 netmask 255.255.255.0 {
               use-host-decl-names on; 
               option subnet-mask 255.255.255.0;
               option broadcast-address 192.168.4.255;
               host margaux {
                 hardware ethernet 01:23:45:67:89:ab;
                 fixed-address margaux.example.com;
                 next-server 192.168.4.4;
                 filename "/tftpboot/kernel.diskless";
                 option root-path "192.168.4.4:/data/misc/diskless";
          \begin{matrix} \downarrow \\ \downarrow \end{matrix} }
```
- Ω このオプションは host 宣言の値を、 ディスクレスホストへのホスト名として送るように dhcpd に指示します。 別の方法として、ホスト宣言内に option host-name margaux を加えるものがあります。
- TFTP サーバを next-server ディレクティブに指定します (デフォルトは DHCP サーバと同じホストを使い 0 ます)。
- Θ カーネルとして etherboot が読み込むファイルを filename ディレクティブに指定します。

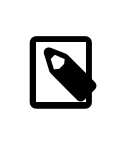

# 注記

PXE は相対的なファイル名を好むようです。 また、カーネルではなく pxeboot を読み 込みます (option filename "pxeboot" )。

ルートファイルシステムへのパスを、 通常の NFS 書式で root-path オプションに指定します。  $\bullet$ 

# 21.7.1.1.2. BOOTP を使用する設定

続けて、bootpd で同等のことをする設定です。 これは /etc/bootptab におきます。

BOOTP を使用するために、デフォルトではない NO DHCP SUPPORT オプション付きで etherboot をコンパイルし なければならないことと、PXE は DHCP を 必要 とすることに注意してください。 bootpd の唯一明白な利点は、 これがベースシステムに存在するということです。

```
.def100:\
   :hn:ht=1:sa=192.168.4.4:vm=rfc1048:\
   :sm=255.255.255.0:\
   :ds=192.168.4.1:\
  :gw=192.168.4.1:\
  :hd="/tftpboot":\
  :bf="/kernel.diskless":\
   :rp="192.168.4.4:/data/misc/diskless":
```
margaux:ha=0123456789ab:tc=.def100

# 21.7.1.2. Etherboot を用いるブートプログラムの準備

[Etherboot のウェブサイト](http://etherboot.sourceforge.net) には主に Linux システムについて述べ[た 広範囲の文書](http://etherboot.sourceforge.net/doc/html/userman/t1.html) が含まれています。 しかし、 それにもかかわらず有用な情報を含んでいます。 下記は FreeBSD システム上での etherboot の使用法につい ての概観を示します。

まずはじめに [net/etherboot](https://www.freebsd.org/cgi/url.cgi?ports/net/etherboot/pkg-descr) の package または port をインストールしなければなりません。 etherboot port は 通常 /usr/ports/net/etherboot にあります。 ports ツリーがシステムにインストールされている場合、このディ レクトリ内で make を実行すれば、よきに計らってくれます。 ports および packages に関する情報は [4章アプリ](#page-100-0) [ケーションのインストール - packages と ports](#page-100-0) を参照してください。

ここで説明している方法では、ブートフロッピーを使用します。 他の方法 (PROM または DOS プログラム) につい ては etherboot の文書を参照してください。

ブートフロッピーを作成するためには、 etherboot をインストールしたマシンのドライブにフロッピーディスクを挿入 します。 それからカレントディレクトリを etherboot ツリー内の src ディレクトリにして次のように入力します。

#### # **gmake bin32/devicetype.fd0**

*devicetype* は ディスクレスワークステーションのイーサネットカードタイプに依存します。 正しい *devicetype* を 決定するために、 同じディレクトリ内の NIC ファイルを参照してください。

# 21.7.1.3. TFTP および NFS サーバの設定

TFTP サーバ上で tftpd を有効にする必要があります。

- 1. tftpd が提供するファイルを置くディレクトリ (たとえば /tftpboot ) を作成してください。
- 2. /etc/inetd.conf ファイルに以下の行を追加してください。

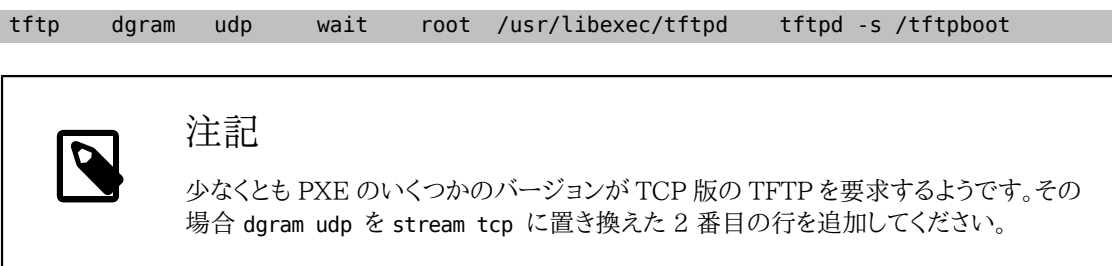

3. inetd に設定ファイルを再読み込みさせてください。

### # **kill -HUP `cat /var/run/inetd.pid`**

tftpboot ディレクトリはサーバ上のどこにでも置けます。 その場所が inetd.conf および dhcpd.conf の両方に 設定されていることを確かめてください。

さらに NFS を有効にして NFS サーバの適切なファイルシステムをエクスポートする必要があります。

1. この行を /etc/rc.conf に追加してください。

### nfs server enable="YES"

2. 下記を /etc/exports に加えることで、 ディスクレスマシンのルートディレクトリが位置するファイルシステム をエクスポートしてください (ボリュームのマウントポイントを適当に調節し、 *margaux* をディスクレスワークス テーションの名前に置き換えてください)。

*/data/misc* -alldirs -ro *margaux*

3. mountd に設定ファイルを再読み込みさせてください。 /etc/rc.conf 内で NFS をはじめて有効にする必要 があったのなら、 代わりに再起動した方がよいかもしれません。

### # **kill -HUP `cat /var/run/mountd.pid`**

### 21.7.1.4. ディスクレス用のカーネル構築

次のオプションを (通常のものに) 追加した、 ディスクレスクライアント用のカーネルコンフィグレーションファイルを 作成してください。

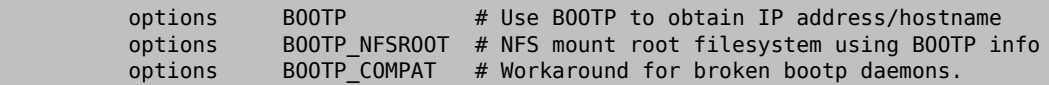

BOOTP\_NFSV3 および BOOTP\_WIRED\_TO を利用してもよいかもしれません (LINT を参照してください)。

カーネルを構築して [\(8章FreeBSD カーネルのコンフィグレーション](#page-176-0) を参照)、 dhcpd.conf に記述した名称で tftp ディレクトリにコピーしてください。

21.7.1.5. ルートファイルシステムの準備

dhcpd.conf に root-path として記載された ディスクレスワークステーションのためのルートファイルシステムを作 成する必要があります。

これを行う最も簡単な方法は /usr/share/examples/diskless/clone\_root シェルスクリプトを使用することで す。 このスクリプトは、少なくともファイルシステムが作成される場所 (DEST 変数) を調節するために変更する必要 があります。

説明についてはスクリプトの一番上にあるコメントを参照してください。 ベースシステムをどのように構築するか、 またファイルがどのようにディスクレス稼働、サブネット、 または個々のワークステーションに固有のバージョンに よって、 選択的にオーバライドできるかを説明します。 また、ディスクレスな場合の /etc/fstab ファイルおよび / etc/rc.conf ファイルの例を示します。

/usr/share/examples/diskless 内の README ファイルには、多くの興味深い背景情報が書かれています。 しか し diskless ディレクトリ内の他の例と同じく、 clone\_root と /etc/rc.diskless[12] で実際に使われている ものとは異なる設定方法が説明されています。 ここに書かれている方法は rc スクリプトの変更が必要になります が、 こちらの方が気に入ったというのでなければ、 参照にとどめてください。

### 21.7.1.6. スワップの設定

必要なら、サーバに置かれたスワップファイルに NFS 経由でアクセスできます。 bootptab または dhcpd.conf の 正確なオプションは、 現時点では明確には文書化されていません。 下記の設定例は isc-dhcp 3.0rc11 を使用 して動作したと報告されているものです。

1. dhcpd.conf に下記の行を追加してください。

```
  # Global section
               option swap-path code 128 = string;
               option swap-size code 129 = integer 32;
               host margaux {
                ... # Standard lines, see above
                 option swap-path "192.168.4.4:/netswapvolume/netswap" ;
               option swap-size 64000;
 }
```
これは、少なくとも FreeBSD クライアントにおいては、 DHCP/BOOTP オプションコードの 128 は NFS ス ワップファイルへのパスで、オプションコード 129 は KB 単位のスワップサイズだということです。 もっと古い バージョンの dhcpd では option option-128 "... という書式が受け付けられましたが、 もはや対応して いません。

代わりに、/etc/bootptab では次の書式を使います。

T128="192.168.4.4:/netswapvolume/netswap":T129=0000fa00

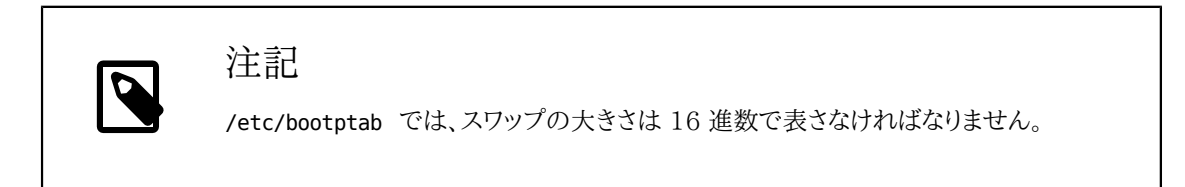

2. NFS スワップファイルサーバ側でスワップファイルを作成します。

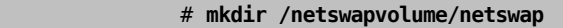

- # **cd /netswapvolume/netswap**
- # **dd if=/dev/zero bs=1024 count=64000 of=swap.192.168.4.6**
- # **chmod 0600 swap.192.168.4.6**

*192.168.4.6* はディスクレスクライアントの IP アドレスです。

3. NFS スワップファイルサーバ上で /etc/exports に下記の行を追加してください。

*/netswapvolume* -maproot=0:10 -alldirs *margaux*

それから、上述したように mountd にエクスポートファイルを再読み込みさせてください。

#### 21.7.1.7. 雑多な問題

21.7.1.7.1. 読み取り専用の **/usr** で動作させる

ディスクレスワークステーションが X を起動するように設定されている場合、 xdm 設定ファイルを調整しなければ ならないでしょう。 これはデフォルトでエラーファイルを /usr に置きます。

# 21.7.1.7.2. FreeBSD ではないサーバを使用する

ルートファイルシステムを提供するサーバが FreeBSD で動作していない場合、 FreeBSD マシン上でルートファ イルシステムを作成し、 tar または cpio を利用して置きたい場所にコピーしなければならないでしょう。

この状況では、major/minor 整数サイズが異なっていることにより /dev 内のスペシャルファイルに関する問題 が時々おこります。 この問題を解決するには、非 FreeBSD サーバからディレクトリをエクスポートして、 そのディレ クトリを FreeBSD マシンでマウントし、 FreeBSD マシン上で MAKEDEV を実行して正しいデバイスエントリを作成 します (FreeBSD 5.0 およびそれ以降では、[devfs\(5\)](https://www.FreeBSD.org/cgi/man.cgi?query=devfs&sektion=5&manpath=freebsd-release-ports) を使用してユーザに意識させずにデバイスノードを割り当 てるので、 これらのバージョンでは MAKEDEV は必要ありません)。

# 21.8. ISDN

訳: はらだ きろう **[<kiroh@jp.FreeBSD.org](mailto:kiroh@jp.FreeBSD.org) >**. 11 December 1996.

ISDN 技術とハードウェアに関しては、 [Dan Kegel's ISDN Page](http://www.alumni.caltech.edu/~dank/isdn/) がよい参考になるでしょう。

手軽な ISDN の導入手順は以下のようになります。

- ヨーロッパ在住の方は ISDN カードの節に進んでください。
- ダイヤルアップ専用でない回線上で、 インターネットプロバイダをつかってインターネットに接続するために ISDN を使用することを第一に考えている場合は、 ターミナルアダプタの使用を考えてみてください。 この方法 はもっとも柔軟性があり、 プロバイダを変更した場合の問題も少ないでしょう。
- 2 つの LAN を接続する場合や、 ISDN 専用線を使用する場合には、 スタンドアロンなルータまたはブリッジの 使用を勧めます。

費用はどの解決法を選ぶかを決める重要な要因です。 以下に、最も安価な方法から、高価な方法まで順に説明し ていきます。

21.8.1. ISDN カード

*##: Hellmuth Michaelis.*

FreeBSD の ISDN 実装は、パッシブカードを使用した DSS1/Q.931 (または Euro-ISDN) 標準だけに対応して います。FreeBSD 4.4 からは、ファームウェアが他の信号プロトコルにも対応している 一部のアクティブカードに も対応しました。 その中には、はじめて対応された一次群速度インタフェース (PRI) ISDN カードもあります。

isdn4bsd は IP over raw HDLC または同期 PPP を利用して他の ISDN ルータに接続できるようにします。 PPP では、カーネル PPP を [sppp\(4\)](https://www.FreeBSD.org/cgi/man.cgi?query=sppp&sektion=4&manpath=freebsd-release-ports) ドライバを修正した isppp ドライバとともに利用するか、または ユーザプロ セス [ppp\(8\)](https://www.FreeBSD.org/cgi/man.cgi?query=ppp&sektion=8&manpath=freebsd-release-ports) を利用するかのどちらかになります。ユーザ [ppp\(8\)](https://www.FreeBSD.org/cgi/man.cgi?query=ppp&sektion=8&manpath=freebsd-release-ports) を利用すると、二つ以上の ISDN B チャネルを 併せて利用できます。 ソフトウェア 300 ボーモデムのような多くのユーティリティとともに、 留守番電話アプリケー ションも利用可能です。

FreeBSD が対応している PC ISDN カードの数は増加しており、 ヨーロッパ全域や世界のその他多くの地域で うまく使えることが報告されています。

対応しているパッシブ ISDN カードのほとんどは Infineon (前身は Siemens) の ISAC/HSCX/IPAC ISDN チップセットを備えたカードですが、 Cologne Chip から供給されたチップを備えた ISDN カード (ISA バスの み)、Winbond W6692 チップを備えた PCI カード、 Tiger300/320/ISAC チップセットを組み合わたカードの 一部、 および AVM Fritz!Card PCI V.1.0 や AVM Fritz!Card PnP のようなベンダ独自のチップセットに基づ いたカードもあります。

現在のところ、対応しているアクティブカードは AVM B1 (ISA および PCI) BRI カードと AVM T1 PCI PRI カードです。

isdn4bsd についての文書は FreeBSD システム内の /usr/share/examples/isdn/ ディレクトリまたは [isdn4bsd のウェブサイトを](http://www.freebsd-support.de/i4b/)参照してください。 そこにはヒントや正誤表や [isdn4bsd ハンドブックの](http://people.FreeBSD.org/~hm/)ような、 さらに 多くの文書に対するポインタがあります。

異なる ISDN プロトコルや、現在対応されていない ISDN PC カードに対応することや、その他 isdn4bsd を拡張 することに興味があるなら、Hellmuth Michaelis に連絡してください。

isdn4bsd のインストール、設定、 そしてトラブルシューティングに関して質問があれば [freebsd-isdn](http://lists.FreeBSD.org/mailman/listinfo/freebsd-isdn) メーリング リストが利用可能です。

# 21.8.2. ISDN ターミナルアダプタ

ターミナルアダプタ (TA) は ISDN で、 通常の電話線におけるモデムに相当するものです。

ほとんどの TA は、標準のヘイズ AT コマンドセットを使用しているので、 単にモデムと置き換えて使うことができ ます。

TA は、基本的にはモデムと同じように動作しますが、 接続方法は異なり、通信速度も古いモデムよりはるかに速 くなります。 [PPP](#page-415-0) の設定を、 モデムの場合と同じように行ってください。 特にシリアル速度を使用できる最高速度 に設定するのを忘れないでください。

プロバイダへの接続に TA を使用する最大のメリットは、動的 PPP を行えることです。 最近 IP アドレス空間がま すます不足してきているため、 ほとんどのプロバイダは、 固定 IP アドレスを割り当てないようになっています。 ほと んどのスタンドアローンルータは、動的 IP アドレス割り当てに対応していません。

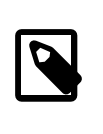

# 訳注

最近の ISDN ルータでは IP アドレスの動的割り当てに対応しているものも多いようです。 ただし制限がある場合もありますので、 詳しくはメーカに問い合わせてください。

TA を使用した場合の機能や接続の安定性は、使用している PPP デーモンに完全に依存します。そのた め、FreeBSD で PPP の設定が完了していれば、使用している既存のモデムを ISDN の TA に簡単にアップグ レードすることができます。ただし、それまでの PPP のプログラムに問題があった場合、その問題は TA に置き換え てもそのまま残ります。

最高の安定性を求めるのであれば、 [ユーザランド PPP](#page-404-0) ではなく、カーネル [PPP](#page-415-0)を使用してください。

以下の TA は、FreeBSD で動作確認ずみです。

• Motorola BitSurfer および Bitsurfer Pro

• Adtran

他の TA もほとんどの場合うまく動作するでしょう。TA のメーカーでは、TA がほとんどの標準モデム AT コマンド セットを受け付けるようにするよう努力しているようです。

外部 TA を使う際の最大の問題点は、 モデムの場合と同じく良いシリアルカードが必要であるということです。

シリアルデバイスの詳細と、 非同期シリアルポートと同期シリアルポートの差を理解するには[、FreeBSD シリアル](../../../en_US.ISO8859-1/articles/serial-uart/index.html) [ハードウェア](../../../en_US.ISO8859-1/articles/serial-uart/index.html)チュートリアルを参照してください。

標準の PC シリアルポート (非同期) に接続された TA は 128 Kbs の接続を行っていても、最大通信速度が 115.2 Kbs に制限されてしまいます。128 Kbs の ISDN の性能を最大限に生かすためには TA を同期シリアル カードに接続しなければなりません。

内蔵 TA を購入すれば、 同期/非同期問題を回避できるとは思わないでください。内蔵 TA には、 単に標準 PC シリアルポートのチップが内蔵されているだけです。 内蔵 TA の利点といえば、 シリアルケーブルを買わなくてい いということと、 電源コンセントが一つ少なくて済むということくらいでしょう。

同期カードと TA の組合せでも、スタンドアロンのルータと同程度の速度は確保できます。 さらに、386 の FreeBSD マシンと組合せると、 より柔軟な設定が可能です。

同期カード/TA を選ぶか、スタンドアロンルータを選ぶかは、 多分に宗教的な問題です。 メーリングリストでもいく つか議論がありました。議論の全容については、 [アーカイブ](../../../../search/search.html) を検索してください。

21.8.3. スタンドアロン ISDN ブリッジ/ルータ

ISDN ブリッジあるいはルータは、 FreeBSD あるいは他の OS に特有のものでは皆目ありません。 ルーティング やブリッジング技術に関する詳細は、 ネットワークの参考書をご覧ください。

この節では、ルータとブリッジのどちらでもあてはまるように記述します。

ローエンド ISDN ルータ/ブリッジ製品は、 価格が下がってきていることもあり、 より広く選択されるようになるで しょう。ISDN ルータは、 ローカルイーサネットネットワークに直接接続し、 自身で他のブリッジ/ルータとの接続を 制御する小さな箱です。PPP や他の広く使用されているプロトコルをつかって通信するためのソフトウェアが組み 込まれています。

ルータは、完全な同期 ISDN 接続を使用するため、通常の TA と比較してスループットが大幅に向上します。

ISDN ルータ/ブリッジを使用する場合の最大の問題点は、 各メーカーの製品間に相性の問題がまだ存在するこ とです。 インターネットプロバイダとの接続を考えている場合には、 プロバイダと相談することをお勧めします。

事務所の LAN と家庭の LAN の間など、二つの LAN セグメントの間を接続しようとしている場合は、 これは もっともメンテナンスが簡単で、安くあがる解決方法です。 接続の両側の機材を購入するので、 リンクがうまくいく であろうことを保証できます。

たとえば、 家庭のコンピュータや支店のネットワークを本社のネットワークに接続するためには、 以下のような設定 が使用できます。

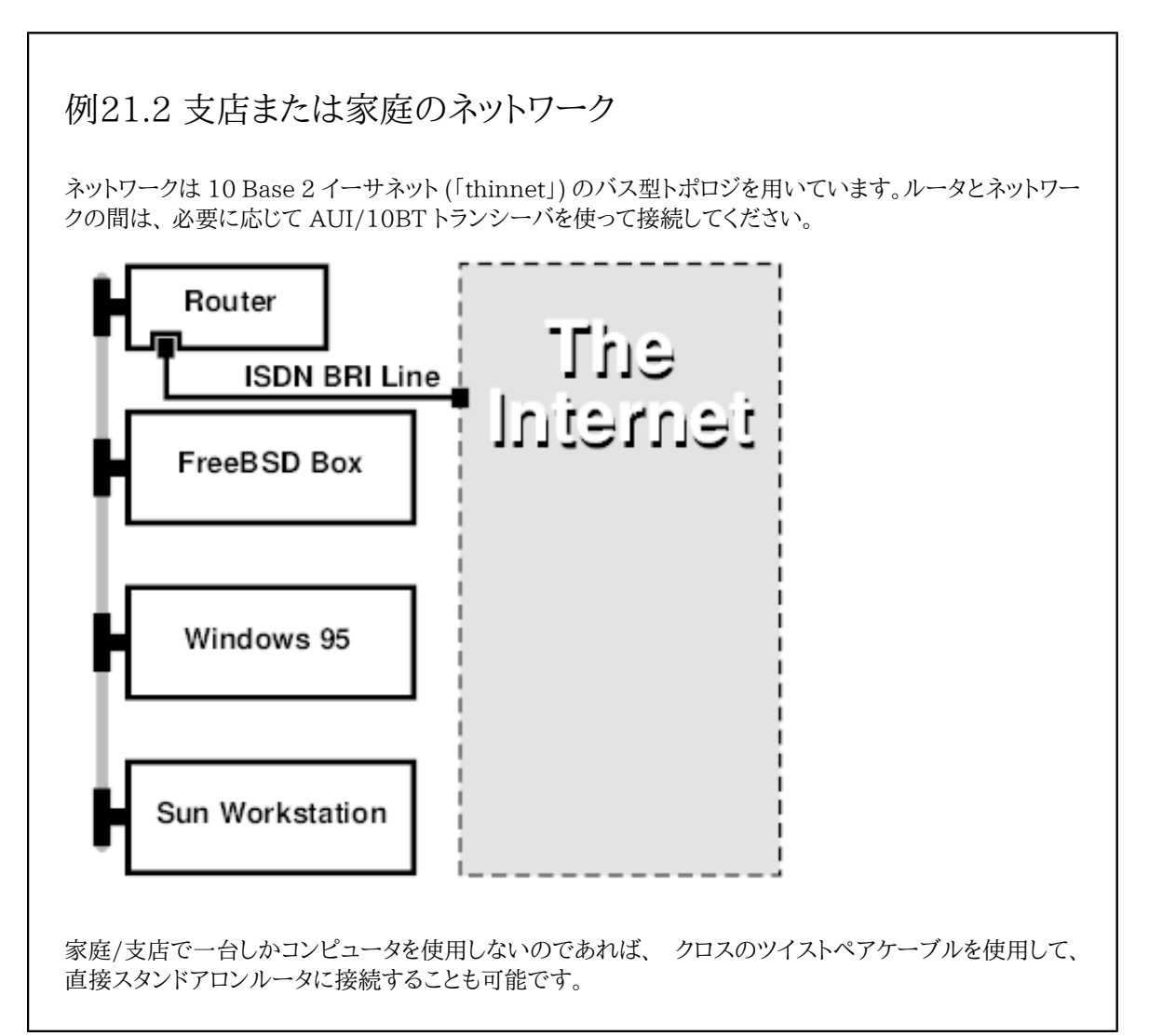

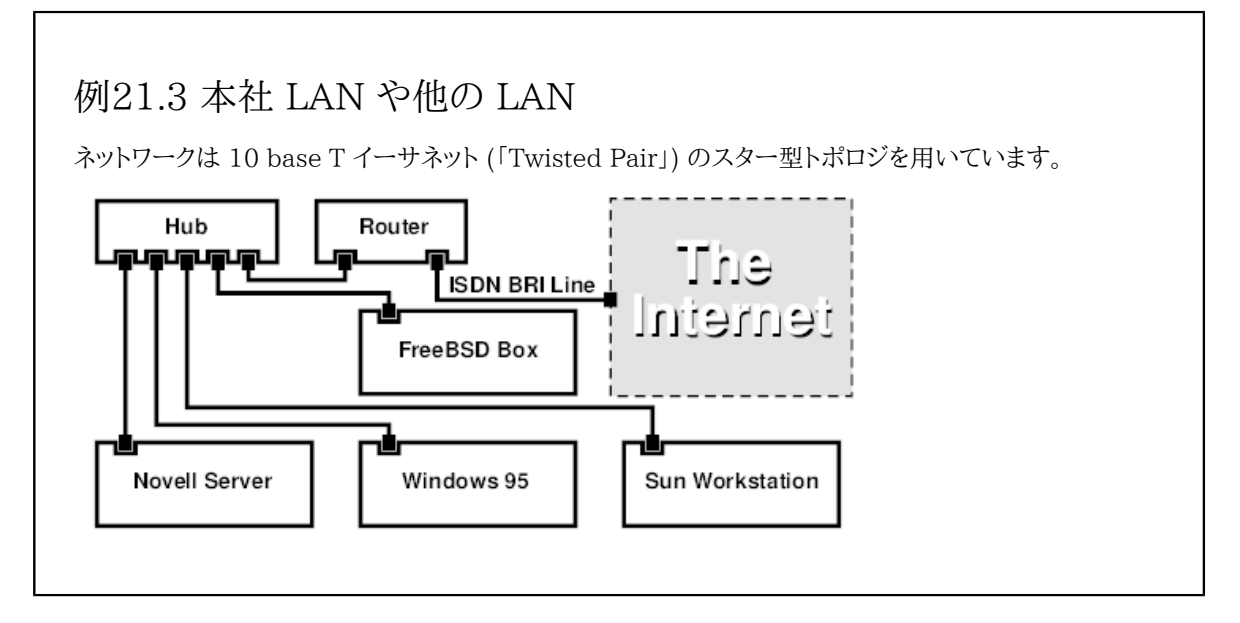

ほとんどのルータ/ブリッジの大きな利点は、 別々の二つのサイトに対して、同時 にそれぞれ独立した二つの PPP 接続が可能であることです。 これは、シリアルポートを 2 つもった特定の (通常は高価な) モデルを除いて、通常 の TA では対応していません。 チャネルボンディングや MPP などと混同しないでください。

たとえば、事務所で専用線 ISDN 接続を使用していて、 別の ISDN 回線を購入したくないときには大変便利な機 能です。この場合、 事務所のルータは、インターネットに接続するための一つの専用線 B チャネル接続 (64 Kbs) を管理し、 別の B チャネルを他のデータ接続に使用できます。 2 つ目の B チャネルは他の場所とのダイアルイン、 ダイアルアウトに使用したり、バンド幅を増やすために、 1 つ目の B チャネルと動的に結合すること (MPPなど) が できます。

またイーサネットブリッジは、IP パケット以外も中継できます。 IPX/SPX など、使用するすべてのプロトコルを送る ことが可能です。

# 21.9. NIS/YP

*##: Bill Swingle. ##: Eric Ogren # Udo Erdelho.*

21.9.1. NIS/YP とは?

NIS とは Network Information Services の略で Sun Microsystems によって UNIX® の (もともとは SunOS™ の) 集中管理のために開発されました。現在では事実上の業界標準になっており、 主要な UNIX® ラ イクシステム (Solaris™, HP-UX, AIX®, Linux, NetBSD, OpenBSD, FreeBSD、等々) はすべてこれをサポー トしています。

NIS は元々、イエローページといっていましたが、 商標問題から Sun はその名前を変えました。 古い用語 (および yp) はまだよく見られ、使用されています。

NIS は RPC を使ったクライアント/サーバシステムです。 これを使うと NIS ドメイン内のマシン間で、 共通の設定 ファイルを共有することができます。 また NIS を使うことでシステム管理者は最小限の設定データで NIS クライ アントを立ち上げることができ、 1 ヶ所から設定データの追加、削除、変更が可能です。

NIS は Windows NT® のドメインシステムに似ています。 内部の実装は似ても似つかないものですが、 基本的 な機能を対比することはできます。

# 21.9.2. 知っておくべき用語 / プロセス

NIS サーバの立ち上げや NIS クライアントの設定など、 NIS を FreeBSD に導入するにあたって、 目にするであ ろう用語や重要なユーザプロセスがいくつかあります。

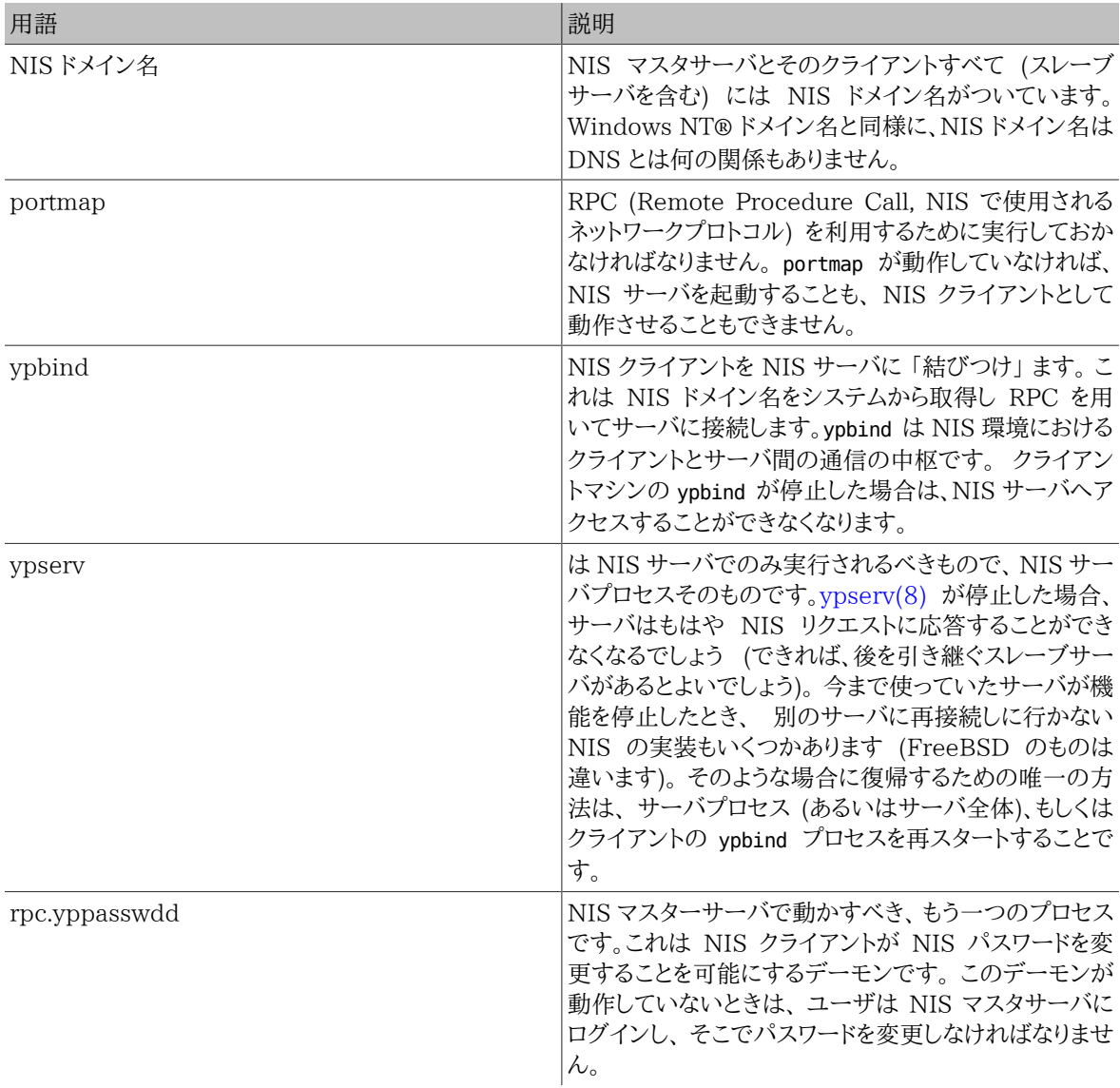

# 21.9.3. 動作のしくみ

NIS 環境にあるホストは、 マスターサーバ、スレーブサーバ、クライアントの 3 種類に分類されます。 サーバは、 ホストの設定情報の中心的な情報格納庫の役割をします。 マスターサーバは元となる信頼できる情報を保持し、 スレーブサーバは冗長性を確保するためこの情報をミラーします。 そしてクライアントは、サーバから情報の提供を 受けて動作します。

この方法を用いることで、数多くのファイルにある情報が共有できます。 よく NIS で共有されるのは、 master.passwd や group, hosts といったファイルです。 クライアント上のプロセスが、 通常ならローカルのファイ ルにある情報を必要とするときは、 クライアントは代わりに接続している NIS サーバに問い合わせを行います。

### 21.9.3.1. マシンの分類

• NIS マスターサーバ。 このサーバは Windows NT® で言うところのプライマリドメインコントローラにあたりま す。 すべての NIS クライアントで利用されるファイルを保守します。 passwd や group、 その他 NIS クライアン トが参照するファイルは、 マスターサーバにあります。

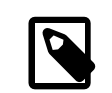

# 注記

一つのマシンが一つ以上の NIS ドメインのマスターサーバになることは可能です。 しか し、ここでは比較的小規模の NIS 環境を対象としているため、 そのような場合について は扱いません。

- NIS スレーブサーバ。 Windows NT® のバックアップドメインコントローラに似たもので、 NIS スレーブサーバ は NIS マスターサーバのデータファイルのコピーを保持します。 NIS スレーブサーバは重要な環境で必要とさ れる冗長性を提供し、 マスターサーバの負荷のバランスをとります。 NIS クライアントは常に最初にレスポンス を返したサーバを NIS サーバとして接続しますが、 これにはスレーブサーバも含まれます。
- NIS クライアント。 NIS クライアントは大部分の Windows NT® ワークステーションのように、ログオンに際し て NIS サーバ (Windows NT® ワークステーションの場合は Windows NT® ドメインコントローラ) に接続 して認証します。

# 21.9.4. NIS/YP を使う

この節では NIS 環境の立ち上げ例を取り上げます。

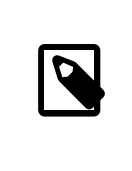

# 注記

この節ではあなたが FreeBSD 3.3 以降を使っているものとします。 ここで与えられる指示 は おそらく FreeBSD の 3.0 以降のどのバージョンでも機能するでしょうが、 それを保証す るものではありません。

# 21.9.4.1. 計画を立てる

あなたが大学の小さな研究室の管理人であるとしましょう。 この研究室は 15 台の FreeBSD マシンからなって いて、 現在はまだ集中管理されていません。 すなわち、各マシンは /etc/passwd と /etc/master.passwd を各々 が持っています。 これらのファイルは手動でお互いに同期させています。 つまり現時点では、新しいユーザをあな たが追加するとき、 adduser を 15 ヶ所すべてで実行しなければなりません。 これは明らかに変える必要があるた め、 あなたはこのうち 2 台をサーバにして NIS を導入することを決めました。

その結果、研究室の設定はこのようなものになります。

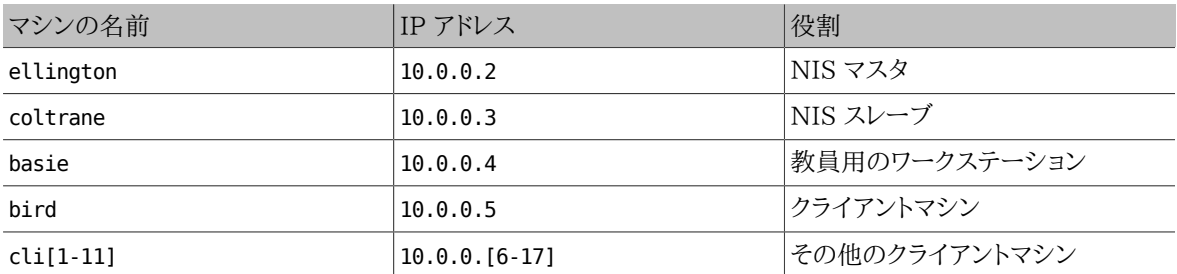

もし NIS によるシステム管理の設定を行なうのが初めてなら、 どのようにしたいのか、 ひととおり最後まで考えて みることをお勧めします。 ネットワークの規模によらず、 いくつか決めるべきことがあるからです。

# 21.9.4.1.1. NIS ドメイン名を決める

ここでいうドメイン名は、今まであなたが使っていた、 いわゆる 「ドメイン名」 と呼んでいたものとは違います。 正確 には 「NIS ドメイン名」 と呼ばれます。 クライアントがサーバに情報を要求するとき、 その要求には自分が属する NIS ドメインの名前が含まれています。 これは 1 つのネットワークに複数のサーバがある場合に、 どのサーバが要 求を処理すれば良いかを決めるために使われます。 NIS ドメイン名とは、 関連のあるホストをグループ化するため の名前である、と考えると良いでしょう。

組織によってはインターネットのドメイン名を NIS ドメイン名に使っているところがあります。 これはネットワークの トラブルをデバッグするときに混乱の原因となるため、 お勧めできません。 NIS ドメイン名はネットワーク内で一意 なければいけません。そして、ドメイン名がドメインに含まれるマシンを表すようなものであれば分かり易いです。た とえば Acme 社のアート (Art) 部門であれば NIS ドメイン名を 「acme-art」 とすれば良いでしょう。この例では NIS ドメイン名として test-domain を使用します。

しかしながらオペレーティングシステムによっては (特に SunOS™)、 NIS ドメイン名をネットワークドメイン名とし て使うものもあります。 あなたのネットワークにそのような制限のあるマシンが 1 台でもあるときは、NIS のドメイン 名としてインターネットのネットワークドメイン名を使わなければ いけません。

# 21.9.4.1.2. サーバマシンの物理的必要条件

NIS サーバとして使うマシンを選ぶ際には、 いくつか注意すべき点があります。 NIS に関する困ったことの一 つに、 クライアントのサーバへの依存度があります。 クライアントが自分の NIS ドメインのサーバに接続できな いと、 マシンが使用不能になることがあまりに多いのです。 もし、ユーザやグループに関する情報が得られなけれ ば、 ほとんどのシステムは一時的に停止してしまいます。 こういったことを念頭に置いて、頻繁にリブートされるマ シンや、 開発に使われそうなマシンを選ばないようにしなければなりません。 理想的には NIS サーバはスタンドア ロンで NIS サーバ専用のマシンにするべきです。 ネットワークの負荷が重くなければ、 他のサービスを走らせてい るマシンを NIS サーバにしてもかまいません。 ただし NIS サーバが使えなくなると、 すべての クライアントに影響 をおよぼす、 という点には注意しなければなりません。

#### 21.9.4.2. NIS サーバ

元となるすべての NIS 情報は、 NIS マスターサーバと呼ばれる 1 台のマシンに格納されます。 この情報が格納 されるデータベースを NIS マップと呼びます。 FreeBSD では、このマップは /var/yp/[domainname] に置かれ ます。 [domainname] は、 サーバがサービスする NIS ドメインです。 1 台の NIS サーバが複数のドメインをサポー トすることも可能です。 つまり、このディレクトリを各々のドメインごとに作ることができます。 それぞれのドメインは、 独立したマップの集合を持つことになります。

NIS のマスターサーバとスレーブサーバ上では、 ypserv デーモンがすべての NIS 要求を処理します。 ypserv は NIS クライアントからの要求を受け付け、 ドメイン名とマップ名を対応するデータベースファイルへのパスに変 換し、 データをクライアントに返送します。

# 21.9.4.2.1. NIS マスターサーバの設定

やりたいことにもよりますが NIS マスターサーバの設定は比較的単純です。 FreeBSD は初期状態で NIS に対 応しています。 必要なのは以下の行を /etc/rc.conf に追加することだけで、 あとは FreeBSD がやってくれま す。

1. nisdomainname="test-domain"

この行はネットワークの設定後に (たとえば再起動後に) NIS のドメイン名を test-domain に設定します。

2. nis server enable="YES"

これは FreeBSD に次にネットワークが立ち上がったとき NIS のサーバプロセスを起動させます。

3. nis\_yppasswdd\_enable="YES"

これは rpc.yppasswdd デーモンを有効にします。上述したようにこれはユーザが NIS のパスワードをクライ アントのマシンから変更することを可能にします。

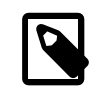

# 注記

NIS の設定によっては、 さらに他のエントリを付け加える必要があるかもしれません。 詳細 については、下記の [NIS クライアントとしても動作している NIS サーバ](#page-494-0) 節を参照してくださ い。

さて、あとはスーパユーザ権限で /etc/netstart コマンドを実行するだけです。 これにより /etc/rc.conf で定義 された値を使ってすべての設定が行なわれます。

# 21.9.4.2.2. NIS マップの初期化

NIS マップ とは /var/yp ディレクトリにあるデータベースファイルです。 これらは NIS マスタの /etc ディレクト リの設定ファイルから作られます。 唯一の例外は /etc/master.passwd ファイルです。これは root や他の管理 用アカウントのパスワードまでその NIS ドメインのすべてのサーバに伝えたくないという、 もっともな理由によるも のです。このため NIS マップの初期化の前に以下を行う必要があります。

# **cp /etc/master.passwd /var/yp/master.passwd**

# **cd /var/yp**

# **vi master.passwd**

システムに関するアカウント (bin, tty, kmem, games など) や、NIS クライアントに伝えたくないアカウント (たとえ ば root や他の UID が 0 (スーパユーザ) のアカウント) をすべて NIS マップから取り除かなければなりません。

注記

/var/yp/master.passwd が グループまたは誰もが読めるようになっていないようにしてく ださい (モード 600)! 必要なら chmod コマンドを使ってください。

すべてが終わったら NIS マップを初期化します! FreeBSD には、これを行うために ypinit という名のスクリプ トが含まれています (詳細はそのマニュアルページをご覧ください)。 このスクリプトはほとんどの UNIX® OS に 存在しますが、 すべてとは限らないことを覚えておいてください。 Digital Unix/Compaq Tru64 UNIX では ypsetup と呼ばれています。NIS マスタのためのマップを作るためには -m オプションを ypinit に与えます。上述 のステップを完了しているなら、以下を実行して NIS マップを生成します。

# ellington# **ypinit -m test-domain**

Server Type: MASTER Domain: test-domain Creating an YP server will require that you answer a few questions. Questions will all be asked at the beginning of the procedure. Do you want this procedure to quit on non-fatal errors? [y/n: n] **n** Ok, please remember to go back and redo manually whatever fails. If you don't, something might not work. At this point, we have to construct a list of this domains YP servers. rod.darktech.org is already known as master server. Please continue to add any slave servers, one per line. When you are done with the list, type a <control D>. master server : ellington next host to add: **coltrane** next host to add: **^D** The current list of NIS servers looks like this: ellington coltrane Is this correct? [y/n: y] **y** [..output from map generation..]

#### NIS Map update completed.

ellington has been setup as an YP master server without any errors.

ypinit は /var/yp/Makefile を /var/yp/Makefile.dist から作成します。 作成された時点では、そのファイル はあなたが FreeBSD マシンだけからなるサーバが 1 台だけの NIS 環境を扱っていると仮定しています。 testdomain はスレーブサーバを一つ持っていますので /var/yp/Makefile を編集しなければなりません。

#### ellington# **vi /var/yp/Makefile**

以下の行を (もし既にコメントアウトされていないならば) コメントアウトしなければなりません。

NOPUSH = "True"

#### 21.9.4.2.3. NIS スレーブサーバの設定

NIS スレーブサーバの設定はマスターサーバの設定以上に簡単です。 スレーブサーバにログオンし /etc/ rc.conf ファイルを前回と同様に編集します。唯一の違うところは ypinit の実行に -s オプションを使わなければ いけないことです。 -s オプションは NIS マスターサーバの名前を要求し、 コマンドラインは以下のようになります。

#### coltrane# **ypinit -s ellington test-domain**

Server Type: SLAVE Domain: test-domain Master: ellington

Creating an YP server will require that you answer a few questions. Questions will all be asked at the beginning of the procedure.

Do you want this procedure to quit on non-fatal errors? [y/n: n] **n**

Ok, please remember to go back and redo manually whatever fails. If you don't, something might not work. There will be no further questions. The remainder of the procedure should take a few minutes, to copy the databases from ellington. Transferring netgroup... ypxfr: Exiting: Map successfully transferred Transferring netgroup.byuser... ypxfr: Exiting: Map successfully transferred Transferring netgroup.byhost... ypxfr: Exiting: Map successfully transferred Transferring master.passwd.byuid... ypxfr: Exiting: Map successfully transferred Transferring passwd.byuid... ypxfr: Exiting: Map successfully transferred Transferring passwd.byname... ypxfr: Exiting: Map successfully transferred Transferring group.bygid... ypxfr: Exiting: Map successfully transferred Transferring group.byname... ypxfr: Exiting: Map successfully transferred Transferring services.byname... ypxfr: Exiting: Map successfully transferred Transferring rpc.bynumber... ypxfr: Exiting: Map successfully transferred Transferring rpc.byname... ypxfr: Exiting: Map successfully transferred Transferring protocols.byname... ypxfr: Exiting: Map successfully transferred Transferring master.passwd.byname... ypxfr: Exiting: Map successfully transferred Transferring networks.byname... ypxfr: Exiting: Map successfully transferred Transferring networks.byaddr... ypxfr: Exiting: Map successfully transferred Transferring netid.byname... ypxfr: Exiting: Map successfully transferred

Transferring hosts.byaddr... ypxfr: Exiting: Map successfully transferred Transferring protocols.bynumber... ypxfr: Exiting: Map successfully transferred Transferring ypservers... ypxfr: Exiting: Map successfully transferred Transferring hosts.byname... ypxfr: Exiting: Map successfully transferred

coltrane has been setup as an YP slave server without any errors. Don't forget to update map ypservers on ellington.

この例の場合 /var/yp/test-domain というディレクトリが必要になります。 NIS マスターサーバのマップファイル のコピーは、 このディレクトリに置いてください。 これらを確実に最新のものに維持する必要があります。 次のエン トリをスレーブサーバの /etc/crontab に追加することで、最新のものに保つことができます。

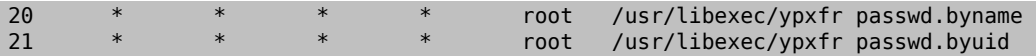

この二行はスレーブサーバにあるマップファイルを、 マスターサーバのマップファイルと同期させるものです。 この エントリは必須というわけではありませんが、マスターサーバは NIS マップに対する変更をスレーブサーバに伝え ようとしますし、 サーバが管理するシステムにとってパスワード情報はとても重要なので、 強制的に更新してしま うことはよい考えです。特に、 マップファイルの更新がきちんと行なわれるかどうかわからないくらい混雑するネッ トワークでは、 重要になります。

スレーブサーバ上でも /etc/netstart コマンドを実行して、NIS サーバを再起動してください。

### 21.9.4.3. NIS クライアント

NIS クライアントは ypbind デーモンを使って、特定の NIS サーバとの間に結合 (binding) と呼ばれる関係を 成立させます。 ypbind はシステムのデフォルトのドメイン (domainname コマンドで設定されます) を確認し、RPC 要求をローカルネットワークにブロードキャストします。 この RPC 要求により ypbind が結合を成立させようとして いるドメイン名が指定されます。 要求されているドメイン名に対してサービスするよう設定されたサーバが ブロー ドキャストを受信すると、 サーバは ypbind に応答しypbind は応答のあったサーバのアドレスを記録します。複数 のサーバ (たとえば一つのマスターサーバと、複数のスレーブサーバ) が利用可能な場合、ypbind は、 最初に応 答したサーバのアドレスを使用します。 これ以降、クライアントのシステムは、 すべての NIS の要求をそのサーバ に向けて送信します。 ypbind は、 サーバが順調に動作していることを確認するため、 時々 「ping」 をサーバに送 ります。 反応が戻ってくるべき時間内に ping に対する応答が来なければ、 ypbind は、そのドメインを結合不能 (unbound) として記録し、別のサーバを見つけるべく、 再びブロードキャストパケットの送信を行います。

# 21.9.4.3.1. NIS クライアントの設定

FreeBSD マシンを NIS クライアントにする設定は非常に単純です。

1. ネットワークの起動時に NIS ドメイン名を設定して ypbind を起動させるために /etc/rc.conf ファイルを編 集して以下の行を追加します。

```
nisdomainname="test-domain"
nis client enable="YES"
```
2. NIS サーバから、 利用可能なパスワードエントリをすべて取り込むため、 /etc/master.passwd からすべての ユーザアカウントを取り除いて、 vipw コマンドで以下の行を /etc/master.passwd の最後に追加します。

+:::::::::

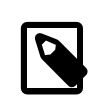

# 注記

この行によって NIS サーバのパスワードマップにアカウントがある人全員にアカウント が与えられます。 この行を変更すると、 さまざまな NIS クライアントの設定を行なうこ とが可能です。 詳細は [ネットグループ](#page-490-0) を、さらに詳しい情報については、O'Reilly の Managing NFS and NIS を参照してください。

# 注記

/etc/master.passwd 内に少なくとも一つのローカルアカウント (つまり NIS 経由でイ ンポートされていないアカウント) を置くべきです。 また、このアカウントは wheel グルー プのメンバーであるべきです。 NIS がどこか調子悪いときには、 リモートからこのアカ ウントでログインし、 root になって修復するのに利用できます。

3. NIS サーバにあるすべてのグループエントリを取り込むため、 以下の行を /etc/group に追加します。

 $+$ :  $*$ ::

上記の手順がすべて完了すれば、 ypcat passwd によって NIS サーバの passwd マップが参照できるようになっ ているはずです。

# 21.9.5. NIS セキュリティ

一般にドメイン名さえ知っていれば、 どこにいるリモートユーザでも [ypserv\(8\)](https://www.FreeBSD.org/cgi/man.cgi?query=ypserv&sektion=8&manpath=freebsd-release-ports) に RPC を発行して NIS マップの 内容を引き出すことができます。 こういった不正なやりとりを防ぐため、 [ypserv\(8\)](https://www.FreeBSD.org/cgi/man.cgi?query=ypserv&sektion=8&manpath=freebsd-release-ports) には securenets と呼ばれる 機能があります。これは、 アクセスを決められたホストだけに制限するのに使える機能です。 [ypserv\(8\)](https://www.FreeBSD.org/cgi/man.cgi?query=ypserv&sektion=8&manpath=freebsd-release-ports) は起動時 に /var/yp/securenets ファイルから securenets に関する情報を読み込みます。

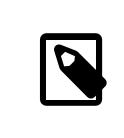

# 注記

上記のパス名は -p オプションで指定されたパス名によって変わります。このファイルは、 空 白で区切られたネットワーク指定とネットマスクのエントリからなっていて、 「#」 で始まる行 はコメントとみなされます。 簡単な securenets ファイルの例を以下に示します。

```
# allow connections from local host -- mandatory
127.0.0.1  255.255.255.255
# allow connections from any host
# on the 192.168.128.0 network
192.168.128.0 255.255.255.0
# allow connections from any host
# between 10.0.0.0 to 10.0.15.255
10.0.0.0  255.255.240.0
```
[ypserv\(8\)](https://www.FreeBSD.org/cgi/man.cgi?query=ypserv&sektion=8&manpath=freebsd-release-ports) が上記のルールの一つと合致するアドレスからの要求を受け取った場合、 処理は正常に行なわれま す。 もしアドレスがルールに合致しなければ、 その要求は無視されて警告メッセージがログに記録されます。 また /var/yp/securenets が存在しない場合、 ypserv はすべてのホストからの接続を受け入れます。

ypserv は Wietse Venema 氏による tcpwrapper パッケージもサポートしています。 そのため /var/yp/ securenets の代わりに tcpwrapper の設定ファイルを使ってアクセス制御を行なうことも可能です。

# 注記

これらのアクセス制御機能は一定のセキュリティを提供しますが、 どちらも特権ポートのテ ストのような 「IP spoofing」 攻撃に対して脆弱です。すべての NIS 関連のトラフィックは ファイアウォールでブロックされるべきです。

/var/yp/securenets を使っているサーバは、古い TCP/IP 実装を持つ正当なクライアン トへのサービスに失敗することがあります。 これらの実装の中にはブロードキャストのホスト ビットをすべて 0 でセットしてしまったり、 ブロードキャストアドレスの計算でサブネットマス クを見落としてしまったりするものがあります。 これらの問題にはクライアントの設定を正しく 行なえば解決できるものもありますが、 問題となっているクライアントシステムを引退させる か、 /var/yp/securenets を使わないようにしなければならないものもあります。

このような古風な TCP/IP の実装を持つサーバで /var/yp/securenets を使うことは実に 悪い考えであり、 あなたのネットワークの大部分において NIS の機能喪失を招きます。

tcpwrapper パッケージを使うとあなたの NIS サーバのレイテンシ (遅延) が増加します。 特に混雑したネットワークや遅い NIS サーバでは、遅延の増加によって、 クライアントプログ ラムのタイムアウトが起こるかもしれません。 一つ以上のクライアントシステムがこれらの兆 候を示したなら、 あなたは問題となっているクライアントシステムを NIS スレーブサーバにし て自分自身に結び付くように強制すべきです。

# 21.9.6. 何人かのユーザのログオンを遮断する

わたしたちの研究室には basie という、 教員専用のマシンがあります。わたしたちはこのマシンを NIS ドメインの 外に出したくないのですが、 マスタ NIS サーバの passwd ファイルには教員と学生の両方が載っています。 どう したらいいでしょう?

当該人物が NIS のデータベースに載っていても、 そのユーザがマシンにログオンできないようにする方法があり ます。 そうするには -*username* をクライアントマシンの /etc/master.passwd ファイルの末尾に付け足します。 *username* はあなたがログインさせたくないと思っているユーザのユーザ名です。 これは vipw で行うべきです。 vipw は /etc/master.passwd への変更をチェックし、編集終了後パスワードデータベースを再構築します。 たと えば、ユーザ bill が basie にログオンするのを防ぎたいなら、以下のようにします。

```
basie# vipw
[add -bill to the end, exit]
vipw: rebuilding the database...
vipw: done
basie# cat /etc/master.passwd
root:[password]:0:0::0:0:The super-user:/root:/bin/csh
toor:[password]:0:0::0:0:The other super-user:/root:/bin/sh
daemon:*:1:1::0:0:Owner of many system processes:/root:/sbin/nologin
operator:*:2:5::0:0:System &:/:/sbin/nologin
bin:*:3:7::0:0:Binaries Commands and Source,,,:/:/sbin/nologin
tty:*:4:65533::0:0:Tty Sandbox:/:/sbin/nologin
kmem:*:5:65533::0:0:KMem Sandbox:/:/sbin/nologin
games:*:7:13::0:0:Games pseudo-user:/usr/games:/sbin/nologin
news:*:8:8::0:0:News Subsystem:/:/sbin/nologin
man:*:9:9::0:0:Mister Man Pages:/usr/share/man:/sbin/nologin
bind:*:53:53::0:0:Bind Sandbox:/:/sbin/nologin
uucp:*:66:66::0:0:UUCP pseudo-user:/var/spool/uucppublic:/usr/libexec/uucp/uucico
xten:*:67:67::0:0:X-10 daemon:/usr/local/xten:/sbin/nologin
pop:*:68:6::0:0:Post Office Owner:/nonexistent:/sbin/nologin
nobody:*:65534:65534::0:0:Unprivileged user:/nonexistent:/sbin/nologin
+:::::::::
```
### -bill

<span id="page-490-0"></span>basie#

### 21.9.7. ネットグループの利用

*##: Udo Erdelho.*

前節までに見てきた手法は、 極めて少ないユーザ/マシン向けに個別のルールを必要としている場合にはうまく機 能します。 しかし大きなネットワークでは、 ユーザに触られたくないマシンへログオンを防ぐのを 忘れるでしょう し、 そうでなくとも各マシンを個別に設定して回らなければならず、 集中管理という NIS の恩恵を失ってしまいます。

NIS の開発者はこの問題を ネットグループ と呼ばれる方法で解決しました。 その目的と意味合いは UNIX® の ファイルシステムで使われている一般的なグループと比較できます。 主たる相違は数値 ID が存在しないことと、 ユーザアカウントと別のネットグループを含めたネットグループを定義できることです。

ネットグループは百人/台以上のユーザとマシンを含む、 大きく複雑なネットワークを扱うために開発されました。 あなたがこのような状況を扱わなければならないなら便利なものなのですが、 一方で、この複雑さは単純な例で ネットグループの説明をすることをほとんど不可能にしています。 この節の残りで使われている例は、この問題を 実演しています。

あなたの行なった、 研究室への NIS の導入の成功が上司の目に止ったとしましょう。 あなたの次の仕事は、あな たの NIS ドメインをキャンパスの他のいくつものマシンを覆うものへ拡張することです。 二つの表は新しいユーザ と新しいマシンの名前とその説明を含んでいます。

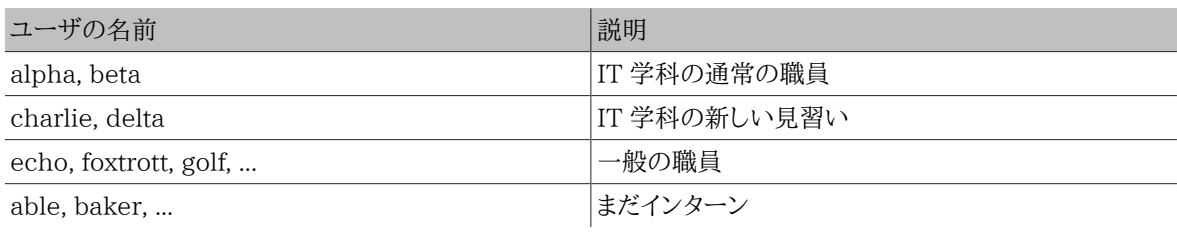

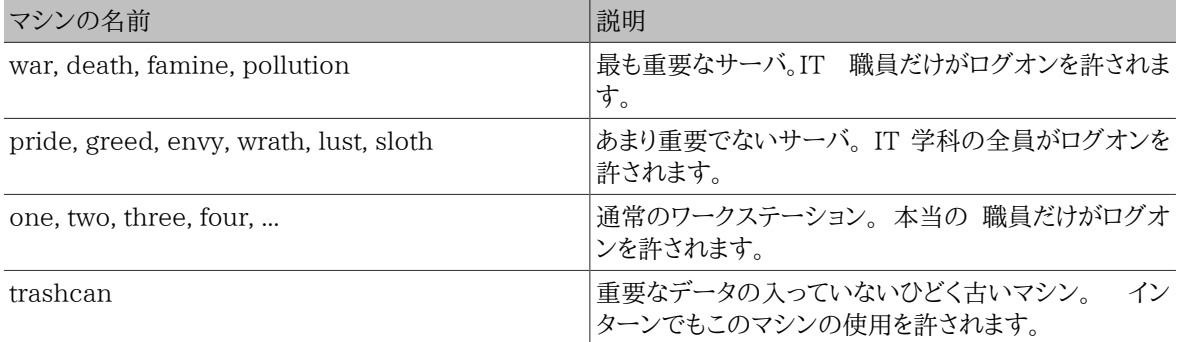

もしあなたがこの手の制限を各ユーザを個別にブロックする形で実装するなら、 あなたはそのシステムにログオン することが許されていない各ユーザについて -*user* という 1 行を、各システムの passwd に追加しなければならな くなるでしょう。 もしあなたが 1 エントリでも忘れればトラブルに巻き込まれてしまいます。 最初のセットアップの時 にこれを正しく行えるのはありえることかも知れませんが、 遂には連日の業務の間に例の行を追加し忘れてしまう でしょう。 結局マーフィーは楽観主義者だったのです。

この状況をネットグループで扱うといくつかの有利な点があります。 各ユーザを別個に扱う必要はなく、 ユーザを 一つ以上のネットグループに割り当て、 ネットグループの全メンバのログインを許可したり禁止したりすることがで きます。 新しいマシンを追加するときはネットグループへログインの制限を定義するだけ、 新しいユーザを追加す るときはそのユーザを一つ以上のネットグループへ追加するだけで、 それぞれ行なうことができます。 これらの変 更は互いに独立なので、 「ユーザとマシンの組合わせをどうするか」 は存在しなくなります。 あなたの NIS のセッ トアップが注意深く計画されていれば、 マシンへのアクセスを認めるにも拒否するにも中心の設定をたった一カ所 変更するだけです。

最初のステップは NIS マップネットグループの初期化です。 FreeBSD の [ypinit\(8\)](https://www.FreeBSD.org/cgi/man.cgi?query=ypinit&sektion=8&manpath=freebsd-release-ports) はこのマップをデフォルトで 作りませんが、 その NIS の実装はそれが作られさえすればそれをサポートするものです。 空のマップを作るには、 単に

#### ellington# **vi /var/yp/netgroup**

とタイプして内容を追加していきます。 わたしたちの例では、すくなくとも IT 職員、IT 見習い、一般職員、 インター ンの 4 つのネットグループが必要です。

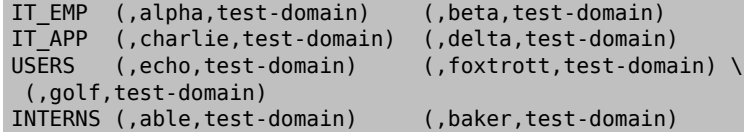

IT\_EMP, IT\_APP 等はネットグループの名前です。 それぞれの括弧で囲まれたグループが一人以上のユーザアカ ウントをそれに登録しています。 グループの 3 つのフィールドは

- 1. その記述が有効なホスト (群) の名称。 ホスト名を特記しなければそのエントリはすべてのホストで有効です。 もしあなたがホスト名を特記するなら、 あなたは闇と恐怖と全き混乱の領域に入り込んでしまうでしょう。
- 2. このネットグループに所属するアカウントの名称。
- 3. そのアカウントの NIS ドメイン。 もしあなたが一つ以上の NIS ドメインの不幸な仲間なら、 あなたは他の NIS ドメインからあなたのネットグループにアカウントを導入できます。
- 各フィールドには、ワイルドカードが使えます。 詳細は [netgroup\(5\)](https://www.FreeBSD.org/cgi/man.cgi?query=netgroup&sektion=5&manpath=freebsd-release-ports) をご覧ください。

# 注記

8 文字以上のネットグループ名は、特にあなたの NIS ドメインで他のオペレーティングシス テムを走らせているときは使うべきではありません。 名前には大文字小文字の区別がありま す。 そのためネットグループ名に大文字を使う事は、 ユーザやマシン名とネットグループ名 を区別する簡単な方法です。

(FreeBSD 以外の) NIS クライアントの中には 多数のエントリを扱えないものもあります。 たとえば SunOS™ の古い版では 15 以上の エントリ を含むネットグループはトラブルを起 こします。 この制限は 15 ユーザ以下のサブネットグループをいくつも作り、 本当のネットグ ループはこのサブネットグループからなるようにすることで回避できます。

BIGGRP1 (,joe1,domain) (,joe2,domain) (,joe3,domain) [...-] BIGGRP2 (,joe16,domain) (,joe17,domain) [...] BIGGRP3 (,joe31,domain) (,joe32,domain) BIGGROUP BIGGRP1 BIGGRP2 BIGGRP3

単一のネットグループに 225 人以上のユーザをいれたいときは、 このやり方を繰り返すこと ができます。

新しい NIS マップの有効化と配布は簡単です。

```
ellington# cd /var/yp
ellington# make
```
これで新しい 3 つの NIS マップ netgroup , netgroup.byhost , netgroup.byuser ができるはずです。 新しい NIS マップが利用できるか確かめるには [ypcat\(1\)](https://www.FreeBSD.org/cgi/man.cgi?query=ypcat&sektion=1&manpath=freebsd-release-ports) を使います。

ellington% **ypcat -k netgroup**

#### ellington% **ypcat -k netgroup.byhost** ellington% **ypcat -k netgroup.byuser**

最初のコマンドの出力は /var/yp/netgroup の内容に似ているはずです。 2 番目のコマンドはホスト別のネッ トグループを作っていなければ出力されません。 3 番目のコマンドはユーザに対するネットグループのリストを得る のに使えます。

クライアント側の設定は非常に簡単です。 サーバ *war* を設定するには、 [vipw\(8\)](https://www.FreeBSD.org/cgi/man.cgi?query=vipw&sektion=8&manpath=freebsd-release-ports) を実行して以下の行

#### +:::::::::

を

+@IT\_EMP:::::::::

に入れ替えるだけです。

今、ネットグループ *IT\_EMP* で定義されたユーザのデータだけが *war* のパスワードデータベースに読み込まれ、 そ のユーザだけがログインを許されています。

残念ながらこの制限はシェルの ~ の機能や、 ユーザ名や数値の ユーザ ID の変換ルーチンにも影響します。 つ まり、 cd ~user はうまく動かず、 ls -l はユーザ名のかわりに数値の ID を表示し find . -user joe -print は 「No such user」 で失敗します。 これを避けるためには、すべてのユーザのエントリを サーバにログインするこ とを許さずに 読み込まなければなりません。

これはもう一行を /etc/master.passwd に追加することで実現できます。その行は以下の

+:::::::::/sbin/nologin を含んでおり、 これは 「すべてのエントリを読み込むが、読み込まれたエントリのシェ ルは /sbin/nologin で置き換えられる」 ということを意味します。passwd エントリの他のフィールドを /etc/ master.passwd の既定値から置き換えることも可能です。

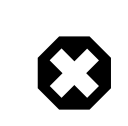

# 警告

+:::::::::/sbin/nologin の行が +@IT\_EMP::::::::: の行より後ろに位置することに注 意してください。 さもないと NIS から読み込まれた全ユーザが /sbin/nologin をログイン シェルとして持つことになります。

この変更の後では、新しい職員が IT 学科に参加しても NIS マップを一つ書き換えるだけで済みます。 同様にし て、あまり重要でないサーバのローカルの /etc/master.passwd のかつての +::::::::: 行を以下のように置き 換えます。

+@IT\_EMP::::::::: +@IT\_APP::::::::: +:::::::::/sbin/nologin

この行は、一般のワークステーションでは以下のようになります。

+@IT\_EMP::::::::: +@USERS::::::::: +:::::::::/sbin/nologin

これでしばらく順調に運用していましたが、 数週間後、ポリシに変更がありました。 IT 学科はインターンを雇い始 め、IT インターンは一般のワークステーションと余り重要ではないサーバを使うことが許され、 IT 見習いはメイン サーバへのログインが許されました。 あなたは新たなネットグループ IT\_INTERN を追加して新しい IT インター ンたちをそのグループに登録し、 すべてのマシンの設定を変えて回ることにしました。 古い諺にこうあります。 「集 中管理における過ちは、大規模な混乱を導く」。

いくつかのネットグループから新たなネットグループを作るという NIS の機能は、このような状況に対処するため に利用できます。 その方法の一つは、役割別のネットグループを作ることです。 たとえば、重要なサーバへのログ イン制限を定義するために *BIGSRV* というネットグループを作り あまり重要ではないサーバへは *SMALLSRV* という ネットグループを、そして一般のワークステーション用に *USERBOX* という第 3 のネットグループを 作ることができま す。これらのネットグループの各々は、 各マシンにログインすることを許されたネットグループを含みます。 あなたの NIS マップネットグループの新しいエントリは、 以下のようになるはずです。

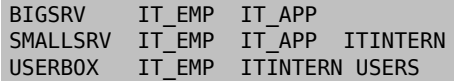

このログイン制限の定義法は、 同一の制限を持つマシンのグループを定義できるときには便利なものです。 残念 ながらこのようなケースは例外的なものです。 ほとんどの場合、 各マシンに基づくログイン制限の定義機能が必 要となるでしょう。

マシンごとのネットグループの定義は、 上述したようなポリシの変更を扱うことができるもうひとつの方法です。 こ のシナリオでは、各マシンの /etc/master.passwd は 「+」 で始まる 2 つの行からなります。 最初のものはそのマ シンへのログインを許されたアカウントを追加するもので、 2 番目はその他のアカウントを /sbin/nologin をシェ ルとして追加するものです。 マシン名をすべて大文字で記述したものをネットグループの名前として使うのは良い 考えです。 言い換えれば、件の行は次のようになるはずです。

# +@*BOXNAME* :::::::::

+:::::::::/sbin/nologin

一度、各マシンに対してこの作業を済ませてしまえば、 二度とローカルの /etc/master.passwd を編集する必要 がなくなります。 以降のすべての変更は NIS マップの編集で扱うことができます。 以下はこのシナリオに対応す るネットグループマップに、 いくつかの便利な定義を追加した例です。

# Define groups of users first IT\_EMP (,alpha,test-domain) (,beta,test-domain)<br>IT\_APP (,charlie,test-domain) (,delta,test-domain (,charlie,test-domain) (,delta,test-domain)<br>(,echo,test-domain) (,foxtrott,test-doma DEPT1 (,echo,test-domain) (,foxtrott,test-domain) DEPT2 (,golf,test-domain) (,hotel,test-domain)<br>DEPT3 (,india,test-domain) (,juliet,test-domain (,india,test-domain) (,juliet,test-domain) ITINTERN (,kilo,test-domain) (,lima,test-domain) D\_INTERNS (,able,test-domain) (,baker,test-domain) # # Now, define some groups based on roles USERS DEPT1 DEPT2 DEPT3<br>BIGSRV ITEMP ITAPP IT EMP IT APP SMALLSRV IT\_EMP IT\_APP ITINTERN USERBOX IT\_EMP ITINTERN USERS # # And a groups for a special tasks # Allow echo and golf to access our anti-virus-machine SECURITY IT\_EMP (,echo,test-domain) (,golf,test-domain) # # machine-based netgroups # Our main servers WAR BIGSRV FAMINE BIGSRV # User india needs access to this server POLLUTION BIGSRV (, india, test-domain) # # This one is really important and needs more access restrictions DEATH IT EMP # # The anti-virus-machine mentioned above ONE SECURITY # # Restrict a machine to a single user TWO (,hotel,test-domain) # [...more groups to follow]

もしユーザアカウントを管理するのにデータベースの類を使っているなら、 データベースのレポートツールからマッ プの最初の部分を作れるようにするべきです。 そうすれば、新しいユーザは自動的にマシンにアクセスできるで しょう。

最後に使用上の注意を: マシン別のネットグループを使うことが常に賢明というわけではありません。 あなたが数 ダースから数百の同一の環境のマシンを学生の研究室に配置しているのならば、 NIS マップのサイズを手頃な範 囲に押さえるために、 マシン別のネットグループのかわりに役割別のネットグループを使うべきです。

# 21.9.8. 忘れてはいけないこと

NIS 環境にある今、 今までとは違ったやり方が必要なことがいくつかあります。

• 研究室にユーザを追加するときは、それをマスター NIS サーバに だけ 追加しなければならず、さらに NIS マッ プを再構築することを忘れてはいけません。 これを忘れると新しいユーザは NIS マスタ以外のどこにもログイ ンできなくなります。 たとえば、新しくユーザ 「jsmith」 をラボに登録したいときは以下のようにします。

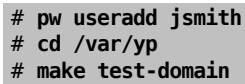

pw useradd jsmith のかわりに adduser jsmith を使うこともできます。

- 管理用アカウントを NIS マップから削除してください。 管理用アカウントやパスワードを、 それらのアカウントへ アクセスさせてはいけないユーザが居るかも知れないマシンにまで伝えて回りたいとは思わないでしょう。
- NIS のマスタとスレーブをセキュアに、 そして機能停止時間を最短に保ってください。 もし誰かがこれらのマシ ンをクラックしたり、 あるいは単に電源を落としたりすると、 彼らは実質的に多くの人を研究室へログインできな くしてしまえます。

これはどの集中管理システムにとってももっとも大きな弱点でしょう。 あなたの NIS サーバを守らなければ怒れ るユーザと対面することになるでしょう!

# 21.9.9. NIS v1 との互換性

FreeBSD の ypserv は、 NIS v1 クライアントを部分的にサポートしています。 FreeBSD の NIS 実装は NIS v2 プロトコルのみを使用していますが、 ほかの実装では、古いシステムとの下位互換性を持たせるため v1 プロ トコルをサポートしているものもあります。 そのようなシステムに付いている ypbind デーモンは、 必要がないにも かかわらず NIS v1 のサーバとの結合を成立させようとします (しかも v2 サーバからの応答を受信した後でも、 ブロードキャストをし続けるかも知れません)。 FreeBSD の ypserv は、 クライアントからの通常のリクエストはサ ポートしていますが、 v1 のマップ転送リクエストはサポートしていないことに注意してください。 つまり FreeBSD の ypserv を、 v1 だけをサポートするような古い NIS サーバと組み合わせて マスターやスレーブサーバとして使 うことはできません。 幸いなことに、現在、そのようなサーバが使われていることは ほとんどないでしょう。

# <span id="page-494-0"></span>21.9.10. NIS クライアントとしても動作している NIS サーバ

複数のサーバが存在し、サーバ自身が NIS クライアントでもあるようなドメインで ypserv が実行される場合には 注意が必要です。 一般的に良いとされているのは、 他のサーバと結合をつくるようにブロードキャストさせるので はなく、 サーバをそれ自身に結合させることです。 もし、サーバ同士が依存関係を持っていて、一つのサーバが停 止すると、 奇妙なサービス不能状態に陥ることがあります。 その結果、すべてのクライアントはタイムアウトを起こ して 他のサーバに結合しようと試みますが、 これにかかる時間はかなり大きく、 サーバ同士がまた互いに結合して しまったりすると、 サービス不能状態はさらに継続することになります。

ypbind に -S オプションフラグを指定して実行することで、 ホストを特定のサーバに結合することが可能です。 NIS サーバを再起動するたびに、これを手動で行いたくないなら、 次の行を /etc/rc.conf に追加すればよいで しょう。

nis client enable="YES" # run client stuff as well nis\_client\_flags="-S *NIS domain* ,*server*"

詳細については [ypbind\(8\)](https://www.FreeBSD.org/cgi/man.cgi?query=ypbind&sektion=8&manpath=freebsd-release-ports) を参照してください。

# 21.9.11. パスワード形式

NIS を実装しようする人の誰もがぶつかる問題の一つに、 パスワード形式の互換性があります。 NIS サーバが DES 暗号化パスワード使っている場合には、 同様に DES を使用しているクライアントしか対応できません。 たと えば Solaris™; の NIS クライアントがネットワーク内にある場合、 ほぼ確実に DES 暗号化パスワードを使用し なければならないでしょう。

サーバとクライアントがどのライブラリを使用しているかは、 /etc/login.conf を確認してください。 ホストが DES 暗号パスワードを使用するように設定されている場合、 default クラスには以下のようなエントリが含まれま す。

```
default:\
     :passwd_format=des:\
     :copyright=/etc/COPYRIGHT:\
      [Further entries elided]
```
passwd\_format 特性について他に利用可能な値は blf および md5 (それぞれ Blowfish および MD5 暗号化 パスワード) です。

/etc/login.conf を変更したときは、 ログイン特性データベースも再構築しなければなりません。 これは root 権 限で下記のようにコマンドを実行すればできます。

#### # **cap\_mkdb /etc/login.conf**

# 注記

すでに /etc/master.passwd 内に記録されているパスワード形式は、 ログイン特性デー タベースが再構築された後、 ユーザが彼らのパスワードをはじめて変更するまで変更されな いでしょう。

次に、 パスワードが選択した形式で暗号化されることを確実にするために、 さらに /etc/auth.conf 内の crypt default において、選択したパスワード形式に高い優先順位がついていることも確認してください。 そうす るためには、選択した形式をリストの先頭に置いてください。 たとえば DES 暗号化されたパスワードを使用すると きは、 エントリは次のようになります。

#### crypt default = des blf  $md5$

FreeBSD 上の各 NIS サーバおよびクライアントにおいて上記の手順に従えば、 ネットワーク内でどのパスワー ド形式が使用されるかが それらのマシン間で整合されているということを確信できます。 NIS クライアント上で問 題があれば、 ここから問題となりそうな部分を探すと良いでしょう。 覚えておいてください: 異種混在ネットワークに NIS サーバを配置したいときには、 DES が最大公約数的な標準となるでしょうから、 すべてのシステムで DES を使用しなければならないかもしれません。

# 21.10. DHCP

*##: Greg Sutter.*

#### 21.10.1. DHCP とは何でしょうか?

DHCP (Dynamic Host Configuration Protocol) は、 システムをネットワークに接続するだけで、 ネット ワークでの通信に必要な情報を入手することができる仕組みです。 FreeBSD では ISC (Internet Software Consortium) による DHCP の実装を使用しています。したがって、 ここでの説明のうち実装によって異なる部分 は ISC のもの用になっています。

# 21.10.2. この節で説明していること

この節は ISC DHCP システムのクライアント側およびサーバ側の構成要素の両方について説明します。 クライア ント側のプログラムである dhclient は FreeBSD のベースシステム内に含まれています。そして、サーバ側の要 素は [net/isc-dhcp3-server](https://www.freebsd.org/cgi/url.cgi?ports/net/isc-dhcp3-server/pkg-descr) port から利用可能です。下記の説明の他に、[dhclient\(8\),](https://www.FreeBSD.org/cgi/man.cgi?query=dhclient&sektion=8&manpath=freebsd-release-ports) [dhcp-options\(5\)](https://www.FreeBSD.org/cgi/man.cgi?query=dhcp-options&sektion=5&manpath=freebsd-release-ports) お よび [dhclient.conf\(5\)](https://www.FreeBSD.org/cgi/man.cgi?query=dhclient.conf&sektion=5&manpath=freebsd-release-ports) マニュアルページが役にたつ情報源です。

# 21.10.3. DHCP の動作

クライアントとなるマシン上で、 DHCP のクライアントである dhclient を実行すると、 まず設定情報の要求をブ ロードキャストします。デフォルトでは、 このリクエストには UDP のポート 68 を使用します。 サーバは UDP の ポート 67 で応答し、クライアントの IP アドレスと、 ネットマスクやルータ、DNS サーバなどの関連する情報を提供 します。 これらの情報のすべては DHCP の 「リース」 の形で送られ、DHCP サーバ管理者によって決められたあ る一定の時間内でのみ有効になります。 これによって、ネットワークに存在しなくなったホストの IP アドレスは自動 的に回収されることになります。

DHCP クライアントはサーバから非常に多くの情報を取得することができます。 [dhcp-options\(5\)](https://www.FreeBSD.org/cgi/man.cgi?query=dhcp-options&sektion=5&manpath=freebsd-release-ports) に非常に大き なリストが載っています。

# 21.10.4. FreeBSD への組み込み

FreeBSD は ISC の DHCP クライアントである dhclient を完全に組み込んでいます。 DHCP クライアン トはインストーラと基本システムの両方で提供されています。 ですから DHCP サーバを走らせているネットワーク 上ではネットワーク関係の設定についての詳細な知識は必要になりません。 dhclient は、3.2 以降のすべての FreeBSD の配布物に含まれています。

DHCP は sysinstall で対応されており、sysinstall でのネットワークインタフェイス設定の際は、 「このインタフェ イスの設定として DHCP を試してみますか? (Do you want to try DHCP configuration of this interface?)」 という質問が最初になされます。 これに同意することで dhclient が実行され、 それが成功すればネットワークの 設定情報は自動的に取得されます。

システム起動時に DHCP を使ってネットワーク情報を取得するように するには、次の二つを行なう必要がありま す。

• bpf デバイスがカーネルに組み込まれていることを確認します。 これを組み込むには、カーネルコンフィグレー ションファイルに pseudo-device bpf という行を追加し、カーネルを再構築します。 カーネルの構築に関する詳 細は、 [8章FreeBSD カーネルのコンフィグレーション](#page-176-0) を参照してください。

bpf デバイスは、 FreeBSD にはじめから用意されている GENERIC カーネルに組み込まれていますので、 自分 で設定を変えたカスタムカーネルを使っているのでなければ、 DHCP を動作させるためにカーネルを再構築す る必要はありません。

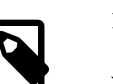

注記

セキュリティに関心のある方向けに注意しておきます。 bpf デバイスは、パケットスニファ (盗聴プログラム) を動作させることができる (ただし root 権限が必要) デバイスです。 bpf は DHCP を動作させるために かならず必要ですが、 セキュリティが非常に重要な場 面では DHCP をいつか使うかもしれないというだけで bpf デバイスをカーネルに追加す べきではないでしょう。

• /etc/rc.conf を編集して、 次の行を追加してください。

ifconfig\_fxp0="DHCP"

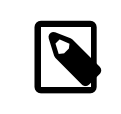

# 注記

で説明されているように fxp0 の部分を、 動的に設定したいインタフェースの名前で置き 換えることを忘れないようにしてください。

もし、使っている dhclient の場所を変更していたり、dhclient にフラグを渡したい場合は、 同様に下のように 書き加えてください。

dhcp program="/sbin/dhclient" dhcp flags="

DHCP サーバ dhcpd は、Ports Collection に [net/isc-dhcp3-server](https://www.freebsd.org/cgi/url.cgi?ports/net/isc-dhcp3-server/pkg-descr) の一部として収録されています。 この port には ISC DHCP サーバと文書が含まれています。

# 21.10.5. 関連ファイル

• /etc/dhclient.conf

dhclient は設定ファイル /etc/dhclient.conf を必要とします。 大抵の場合、このファイルはコメントだけであ り、 デフォルトが通常使いやすい設定になっています。 この設定ファイルは [dhclient.conf\(5\)](https://www.FreeBSD.org/cgi/man.cgi?query=dhclient.conf&sektion=5&manpath=freebsd-release-ports) マニュアルペー ジで説明しています。

• /sbin/dhclient

dhclient は静的にリンクされており、 /sbin に置かれています[。dhclient\(8\)](https://www.FreeBSD.org/cgi/man.cgi?query=dhclient&sektion=8&manpath=freebsd-release-ports) マニュアルページで dhclient コ マンドについてより詳しく説明しています。

• /sbin/dhclient-script

dhclient-script は FreeBSD 特有の、 DHCP クライアント設定スクリプトです。これについては [dhclient](https://www.FreeBSD.org/cgi/man.cgi?query=dhclient-script&sektion=8&manpath=freebsd-release-ports)[script\(8\)](https://www.FreeBSD.org/cgi/man.cgi?query=dhclient-script&sektion=8&manpath=freebsd-release-ports) マニュアルページで説明されていますが、 これを編集する必要はほとんど発生しないでしょう。

• /var/db/dhclient.leases

DHCP クライアントはこのファイルに有効なリースのデータベースをログとして記録します。 [dhclient.leases\(5\)](https://www.FreeBSD.org/cgi/man.cgi?query=dhclient.leases&sektion=5&manpath=freebsd-release-ports) にもうすこし詳しい解説があります。

# 21.10.6. 参考になる文献

DHCP のプロトコルは [RFC 2131](http://www.freesoft.org/CIE/RFC/2131/) に完全に記述されています。また [dhcp.org](http://www.dhcp.org/) にも有用な情報源が用意されて います。

# 21.10.7. DHCP サーバのインストールと設定

21.10.7.1. この節で説明していること

この節は DHCP の ISC (Internet Software Consortium) 実装を用いて FreeBSD システムを DHCP サー バとして動作させる方法の情報を提供します。

DHCP のサーバ部分は FreeBSD の一部として提供されません。 したがって、このサービスを提供するために [net/isc-dhcp3-server](https://www.freebsd.org/cgi/url.cgi?ports/net/isc-dhcp3-server/pkg-descr) port をインストールする必要があるでしょう。 Ports Collection を使用する情報につい ての詳細は [4章アプリケーションのインストール - packages と ports](#page-100-0) を参照してください。

21.10.7.2. DHCP サーバのインストール

FreeBSD システムを DHCP サーバとして設定するために[、bpf\(4\)](https://www.FreeBSD.org/cgi/man.cgi?query=bpf&sektion=4&manpath=freebsd-release-ports) デバイスがカーネルに組み込まれていること を保証する必要があります。 そうするためには、カーネルコンフィギュレーションファイルに pseudo-device bpf を 追加して、 カーネルを再構築してください。 カーネルの構築に関する詳細は [8章FreeBSD カーネルのコンフィグ](#page-176-0) [レーション](#page-176-0) を参照してください。

bpf デバイスは、 FreeBSD にはじめから用意されている GENERIC カーネルの一部なので、DHCP を動作させる ためにカスタムカーネルを作成する必要はありません。

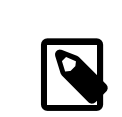

# 注記

セキュリティを特に意識する人は、bpf bpf はパケットスニファ (盗聴プログラム) が正常に (このようなプログラムはさらに特権アクセスを必要としますが) 動作することを可能にするデ バイスでもあることに注意してください。 bpf は DHCP を使用するために必要 です。 し かし、セキュリティをとても気にしているなら、 DHCP をいつか使うかもしれないというだけで bpf デバイスをカーネルに含めるべきではないでしょう。

次に行わねばならないのは、 [net/isc-dhcp3-server](https://www.freebsd.org/cgi/url.cgi?ports/net/isc-dhcp3-server/pkg-descr) port によってインストールされた dhcpd.conf のサンプル を編集することです。 デフォルトでは、これは /usr/local/etc/dhcpd.conf.sample で、 編集する前にこれを / usr/local/etc/dhcpd.conf にコピーするべきでしょう。

# 21.10.7.3. DHCP サーバの設定

dhcpd.conf はサブネットおよびホストに関する宣言で構成されます。 例を使って説明するのが最も簡単でしょう。

```
option domain-name "example.com";
option domain-name-servers 192.168.4.100;<sup>0</sup>
option subnet-mask 255.255.255.0;default-lease-time 3600;
max-lease-time 86400;<sup>0</sup>
ddns-update-style none; O
subnet 192.168.4.0 netmask 255.255.255.0 {
    range 192.168.4.129 192.168.4.254;
  option routers 192.168.4.1; O
}
host mailhost {
    hardware ethernet 02:03:04:05:06:07;
    fixed-address mailhost.example.com;
}
```
- 0 このオプションは、 デフォルト探索ドメインとしてクライアントに渡されるドメインを指定します。 これが意味す るところの詳細については [resolv.conf\(5\)](https://www.FreeBSD.org/cgi/man.cgi?query=resolv.conf&sektion=5&manpath=freebsd-release-ports) を参照してください。
- このオプションはクライアントが使用する、 コンマで区切られた DNS サーバのリストを指定します。 0
- ଛ クライアントに渡されるネットマスクです。
- O クライアントは特定のリース期限を要求することもできます。 それ以外の場合は、サーバはこのリース期限値 (秒) でリースを割り当てるでしょう。
- A これはサーバがリースする時間の最大値です。 クライアントがこれより長いリースを要求しても、 maxlease-time 秒だけしか有効にならないでしょう。
- このオプションは、リースが受理、またはリリースされたときに DHCP サーバが DNS を更新しようとするかど O うかを指定します。 ISC 実装では、このオプションは 必須 です。
- これはどの範囲の IP アドレスが、 クライアントに割り当てるために予約されたプールに使用されるかを示し  $\boldsymbol{a}$ ます。 この範囲に含まれている IP アドレスはクライアントに渡されます。
- $\bf{O}$ クライアントに供給されるデフォルトゲートウェイを宣言します。
- (リクエストが生じた時に DHCP サーバがホストを認識できるように) ホストのハードウェア MAC アドレスを 0 指定します。 ホストに常に同じ IP アドレスを付与することを指定します。 DHCP サーバはリース情報を返す前にホスト名 Œ.
- の名前解決をするので、 ここにホスト名を書いても構いません。

dhcpd.conf を書き終えたら以下のコマンドでサーバを起動できます。

### # **/usr/local/etc/rc.d/isc-dhcpd.sh start**

今後サーバの設定に変更を加える必要が生じた時には、 SIGHUP シグナルを dhcpd に送っても、 多くのデーモン がそうであるようには、 設定ファイルが再読み込み されない ことに注意してください。 SIGTERM シグナルを送って プロセスを停止し、 それから上記のコマンドを用いて再起動させる必要があります。

# 21.10.7.4. ファイル

• /usr/local/sbin/dhcpd

dhcpd は静的にリンクされ /usr/local/sbin に置かれます。 dhcpd に関するそれ以上の情報は port ととも にインストールされる [dhcpd\(8\)](https://www.FreeBSD.org/cgi/man.cgi?query=dhcpd&sektion=8&manpath=freebsd-release-ports) マニュアルページにあります。

• /usr/local/etc/dhcpd.conf

dhcpd はクライアントへのサービス提供をはじめる前に設定ファイル /usr/local/etc/dhcpd.conf を必要 とします。このファイルは、 サーバの稼働に関する情報に加えて、 サービスされているクライアントに提供される 情報のすべてを含む必要があります。 この設定ファイルについての詳細は、 port によってインストールされる [dhcpd.conf\(5\)](https://www.FreeBSD.org/cgi/man.cgi?query=dhcpd.conf&sektion=5&manpath=freebsd-release-ports) マニュアルページを参照してください。

• /var/db/dhcpd.leases

DHCP サーバは発行したリースのデータベースをこのファイルにログとして保持します。 port によってインス トールされる [dhcpd.leases\(5\)](https://www.FreeBSD.org/cgi/man.cgi?query=dhcpd.leases&sektion=5&manpath=freebsd-release-ports) にはもう少し詳しい説明があります。

# • /usr/local/sbin/dhcrelay

dhcrelay は、DHCP サーバがクライアントからのリクエストを、 別のネットワーク上にある DHCP サーバに転 送する高度な環境下で使用されます。 この機能が必要なら[、net/isc-dhcp3-server](https://www.freebsd.org/cgi/url.cgi?ports/net/isc-dhcp3-server/pkg-descr) port をインストールしてく ださい。 port とともに提供される [dhcrelay\(8\)](https://www.FreeBSD.org/cgi/man.cgi?query=dhcrelay&sektion=8&manpath=freebsd-release-ports) マニュアルページにはより詳細な情報が含まれます。

# 21.11. DNS

*##: Chern Lee.*

# 21.11.1. 概観

FreeBSD はデフォルトでは DNS プロトコルの最も一般的な実装である BIND (Berkeley Internet Name Domain) を使用します。DNS はホスト名を IP アドレスに、そして IP アドレスをホスト名に関連づけるプロトコルで す。 たとえば www.FreeBSD.org に対する問い合わせは The FreeBSD Project の ウェブサーバの IP アドレスを 受け取るでしょう。 その一方で ftp.FreeBSD.org に対する問い合わせは、 対応する FTP マシンの IP アドレスを 返すでしょう。 同様に、その逆のことも可能です。 IP アドレスに対する問い合わせを行うことで、 そのホスト名を解 決することができます。 DNS 検索を実行するために、 システム上でネームサーバを動作させる必要はありません。

DNS は、 個々のドメイン情報を格納およびキャッシュした、 権威のあるルートサーバおよび他の小規模なネーム サーバによる多少複雑なシステムによって、 インターネット全体にわたって協調して動作します。

この文書は FreeBSD で安定版として利用されている BIND 8.x について説明します。 FreeBSD では BIND 9.x を [net/bind9](https://www.freebsd.org/cgi/url.cgi?ports/net/bind9/pkg-descr) port からインストールできます。

RFC1034 および RFC1035 は DNS プロトコルを定義しています。

現在のところ BIND は [Internet Software Consortium \(www.isc.org\)](http://www.isc.org/) によって保守されています。

# 21.11.2. 用語

この文書を理解するには DNS 関連の用語をいくつか理解しなければいけません。

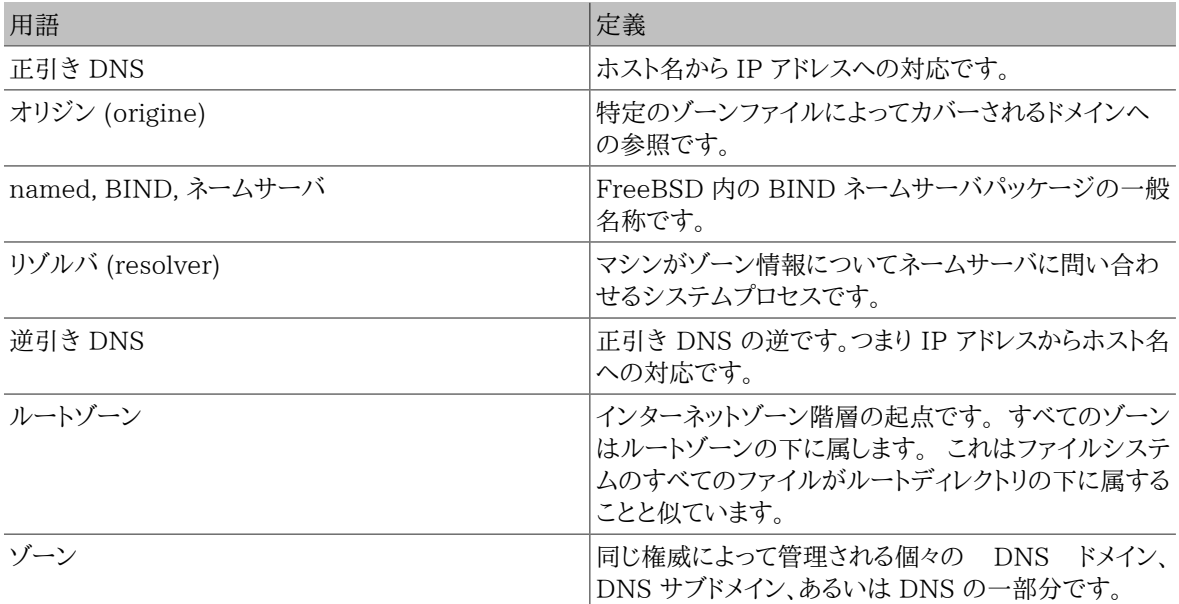

ゾーンの例:

- . はルートゾーンです。
- org. はルートゾーンの下のゾーンです。
- example.org は org. ゾーンの下のゾーンです。
- foo.example.org. はサブドメインで、 example.org. の下のゾーンです。

• 1.2.3.in-addr.arpa は 3.2.1.\* の IP 空間に含まれるすべての IP アドレスを参照するゾーンです。

見て分かるように、ホスト名のより詳細な部分はその左側に現れます。 たとえば example.org. は org. より限定 的です。同様に org. はルートゾーンより限定的です。 ホスト名の各部分のレイアウトはファイルシステムに非常に 似ています。 たとえば /dev はルートの下であることなどです。

# 21.11.3. ネームサーバを実行する理由

ネームサーバは通常二つの形式があります: 権威のあるネームサーバとキャッシュネームサーバです。

権威のあるネームサーバは以下の場合に必要です。

- 問い合わせに対して信頼できる返答をすることで、 ある人が DNS 情報を世界に向けて発信したいとき。
- example.org といったドメインが登録されており、 その下にあるホスト名に IP アドレスを割り当てる必要がある とき。
- IP アドレスブロックが (IP からホスト名への) 逆引き DNS エントリを必要とするとき。
- プライマリサーバがダウンしているかまたはアクセスできない場合に、 代わりに問い合わせに対してスレーブと 呼ばれるバックアップネームサーバが返答しなければならないとき。

キャッシュネームサーバは以下の場合に必要です。

- ローカルのネームサーバが、 外部のネームサーバに問い合わせするよりも、 キャッシュしてより速く返答できると き。
- ネットワークトラフィックの総量を減らしたいとき (DNS のトラフィックはインターネットトラフィック全体の 5% 以 上を占めることが測定されています)

www.FreeBSD.org に対する問い合わせを発したとき、 リゾルバは大体の場合上流の ISP のネームサーバに問い 合わせをして返答を得ます。 ローカルのキャッシュ DNS サーバがあれば、 問い合わせはキャッシュ DNS サーバ によって外部に対して一度だけ発せられます。 情報がローカルに蓄えられるので、 追加の問い合わせはいずれも ローカルネットワークの外側にまで確認しなくてもよくなります。

### 21.11.4. 動作のしくみ

FreeBSD では BIND デーモンは自明な理由から named と呼ばれます。

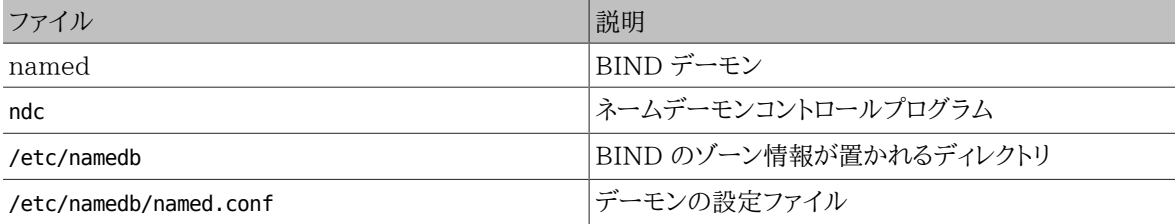

ゾーンファイルは通常 /etc/namedb ディレクトリ内に含まれており、ネームサーバによって処理される DNS ゾーン 情報を含んでいます。

# 21.11.5. BIND の起動

BIND はデフォルトでインストールされているので、 すべてを設定することは比較的単純です。

named デーモンが起動時に開始されることを保証するには、 /etc/rc.conf に以下の変更をいれてください。

named\_enable="YES"

```
デーモンを手動で起動するためには (設定をした後で)
```
# **ndc start**

21.11.6. 設定ファイル

#### 21.11.6.1. **make-localhost** の利用

次のコマンドが

```
# cd /etc/namedb
# sh make-localhost
```
ローカル逆引き DNS ゾーンファイルを /etc/namedb/localhost.rev に適切に作成することを確認してくださ い。

#### 21.11.6.2. **/etc/namedb/named.conf**

```
// $FreeBSD$
//
// ####### named(8) ##########################
// ###########DNS #########################
// #####################################
// ##########################
options {
          directory "/etc/namedb";
// "forwarders" ###############################
// #####################################
// #####:
\frac{1}{11}forward only;
// ############### DNS ############## IP ####
// #####################################
// ####################### DNS ##############
/*
          forwarders {
                  127.0.0.1;
         };
*/
```
コメントが言っている通り、上流のキャッシュの恩恵を受けるために forwarders をここで有効にすることができま す。 通常の状況では、ネームサーバはインターネットの特定のネームサーバを調べて、 探している返答を見つける まで再帰的に問い合わせを行います。 これが有効になっていれば、まず上流のネームサーバ (または 与えられた ネームサーバ) に問い合わせて、 そのキャッシュを利用するでしょう。 問い合わせをする上流のネームサーバが極 度に通信量が多く、 高速であった場合、これを有効にする価値があるかもしれません。

```
警告
ここに 127.0.0.1 を指定しても動作 しません。 上流のネームサーバの IP アドレスに変更し
てください。
```

```
/*
           * #################################
           * ### quiery-source ##################
           * ### BIND ######### 53 ################
           * BIND 8.1 ####################
           */
         // query-source address * port 53;
         /*
           * #################################
           * #################
           */
         // dump-file "s/named_dump.db";
// ##: #####################
host { any; } {
          topology {
                   127.0.0.0/8;
         };
```
};

/\*

}; \*/

```
// #####################################
// ######
//
// ####################################
// /etc/resolv.conf # 127.0.0.1 ######################
// /etc/rc.conf ###################
zone "." {
          type hint;
          file "named.root";
};
zone "0.0.127.IN-ADDR.ARPA" {
          type master;
          file "localhost.rev";
};
zone
"0.0.0.0.0.0.0.0.0.0.0.0.0.0.0.0.0.0.0.0.0.0.0.0.0.0.0.0.0.0.0.IP6.INT" {
          type master;
           file "localhost.rev";
};
// ##: ### IP ##############################
// #############
//
// ######################################
// ################################ IP ####
// ###################
//
// ######## (IN-ADDR.ARPA) ###################!
// (### ".IN-ADDR.ARPA" ############# IP ###########
// ######)
//
// ################## DNS ### BIND ###########
// ######################################
// ##############
//
// ##: #######################:-) ##########
// ##############
//
// ##!!! FreeBSD # bind ############ (rc.conf ## named flags
// #########)#####################bind ####
// ############################:
\frac{1}{11}mkdir /etc/namedb/s
//  chown bind:bind /etc/namedb/s<br>//  chmod 750 /etc/namedb/s
        chmod 750 / etc/namedb/s
```
BIND を砂場 (sandbox) で (訳注: chroot をもちいて) 動作させるための詳細は [砂場で named を実行する](#page-506-0) を参照してください。

```
/*
zone "example.com" {
           type slave;
           file "s/example.com.bak";
           masters {
                    192.168.1.1;
          };
};
zone "0.168.192.in-addr.arpa" {
          type slave;
           file "s/0.168.192.in-addr.arpa.bak";
           masters {
```
}; \*/

 192.168.1.1; };

named.conf の中で、 上記は転送と逆引きゾーンのためのスレーブエントリの例です。

新しくサービスするそれぞれのゾーンについて、新規のエントリを named.conf に加えなければいけません。

たとえば example.org に対する最もシンプルなゾーンエントリは以下のようになります。

```
zone "example.org" {
 type master;
  file "example.org";
};
```
このゾーンは type 命令で示されているようにマスタで、ゾーン情報を file 命令で指示された /etc/namedb/ example.org ファイルに保持しています。

```
zone "example.org" {
  type slave;
  file "example.org";
};
```
スレーブの場合、 ゾーン情報は特定のゾーンのマスタネームサーバから転送され、 指定されたファイルに保存さ れます。 マスタサーバが停止するか到達できない場合には、 スレーブサーバが転送されたゾーン情報を保持して いて、 サービスできるでしょう。

21.11.6.3. ゾーンファイル

\$TTL 3600

example.org に対するマスタゾーンファイル (/etc/namedb/example.org に保持されます) の例は以下のように なります。

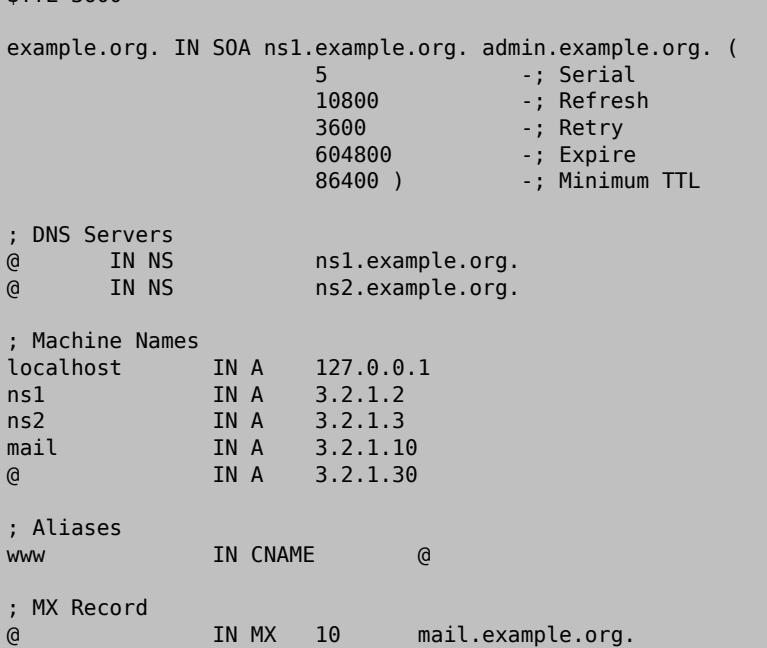

「.」が最後についているすべてのホスト名は正確なホスト名であり、一方で「.」 で終了しないすべての行はオリジ ンが参照されることに注意してください。 たとえば www は www + #### に展開されます。この架空のゾーンファイル では、 オリジンは example.org. なので www は www.example.org. に展開されます。

ゾーンファイルの書式は次のとおりです。

recordname IN recordtype value

DNS レコードに使われる最も一般的なものは以下のとおりです。

## SOA

ゾーン権威の起点

#### NS

権威のあるネームサーバ

#### A

ホストのアドレス

#### CNAME

別名としての正規の名称

#### MX

メールエクスチェンジャ

#### PTR

ドメインネームポインタ (逆引き DNS で使用されます)

```
example.org. IN SOA ns1.example.org. admin.example.org. (
```
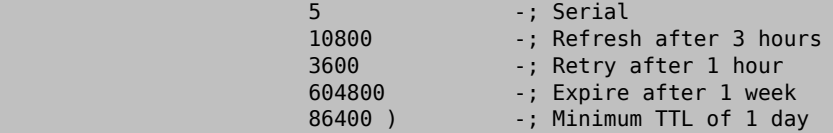

#### example.org.

このゾーンのオリジンでもあるドメイン名

ns1.example.org.

このゾーンに対して権威のあるプライマリネームサーバ

admin.example.org.

このゾーンの責任者。@ を置き換えた電子メールアドレスを指定します。 (<[admin@example.org](mailto:admin@example.org) > は admin.example.org になります)

5

ファイルのシリアル番号です。 これはファイルが変更されるたびに増加させる必要があります。 現在では多く の管理者は yyyymmddrr という形式をシリアル番号として使用することを好みます。 2001041002 は最後 に修正されたのが 2001/04/10 で、後ろの 02 はその日で二回目に修正されたものであるということを意 味するでしょう。 シリアル番号は、 それが更新されたときにスレーブネームサーバに対してゾーンを通知する ので重要です。

@ IN NS ns1.example.org.

これは NS エントリです。 このゾーンに対して権威のある返答を返すネームサーバはすべて、 このエントリを一つ有 していなければなりません。 ここにある @ は example.org. を意味します。 @ はオリジンに展開されます。

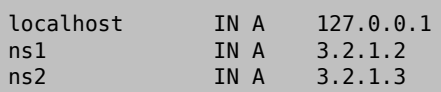

第21章 高度なネットワーク

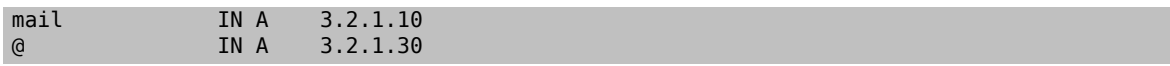

A レコードはマシン名を示します。 上記のように ns1.example.org は 3.2.1.2 に結びつけられるでしょう。 ふたた びオリジンを示す @ がここに使用されていますが、これは example.org が 3.2.1.30 に結び付けられることを意 味しています。

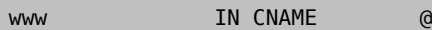

CNAME レコードは通常マシンに別名を与えるときに使用されます。 例では www はオリジン、すなわち example.org (3.2.1.30 ) のアドレスをふられたマシンへの別名を与えます。 CNAME はホスト名の別名、 または複数のマシン間 で一つのホスト名をラウンドロビン (訳注: 問い合わせがあるたびに別の IP アドレスを返すことで、 一台にアクセ スが集中することを防ぐ手法) するときに用いられます。

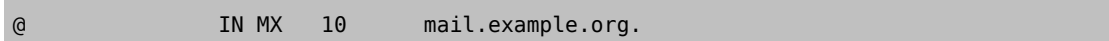

MX レコードは、 ゾーンに対してどのメールサーバがやってきたメールを扱うことに責任を持っているかを示します。 mail.example.org はメールサーバのホスト名で、10 はメールサーバの優先度を示します。

優先度が 3,2 または 1 などのメールサーバをいくつも置くことができます。 example.org へ送ろうとしてい るメールサーバははじめに一番優先度の高いメールサーバに接続しようとします。 そして接続できない場合、二番 目に優先度の高いサーバに接続しようとし、 以下、メールが適切に配送されるまで同様に繰り返します。

in-addr.arpa ゾーンファイル (逆引き DNS) に対しても A または CNAME の代わりに PTR エントリが用いられるこ とを除けば、 同じ書式が使われます。

\$TTL 3600 1.2.3.in-addr.arpa. IN SOA ns1.example.org. admin.example.org. ( 5 ; Serial -; Refresh 3600 ; Retry 604800 ; Expire 3600 ) ; Minimum @ IN NS ns1.example.org. @ IN NS ns2.example.org. 2 IN PTR ns1.example.org.<br>3 IN PTR ns2.example.org. IN PTR ns2.example.org. 10 IN PTR mail.example.org.<br>30 IN PTR example.org. IN PTR example.org.

このファイルは上記の架空のドメインの IP アドレスからホスト名への対応を与えます。

## 21.11.7. キャッシュネームサーバ

キャッシュネームサーバはどのゾーンに対しても権威をもたないネームサーバです。 キャッシュネームサーバは単 に自分で問い合わせをし、 後で使えるように問い合わせの結果を覚えておきます。 これを設定するには、ゾーンを 何も含まずに、 通常通りネームサーバを設定してください。

## 21.11.8. 砂場で named を実行する

セキュリティを強めるために [named\(8\)](https://www.FreeBSD.org/cgi/man.cgi?query=named&sektion=8&manpath=freebsd-release-ports) を非特権ユーザで実行し、 砂場のディレクトリ内に [chroot\(8\)](https://www.FreeBSD.org/cgi/man.cgi?query=chroot&sektion=8&manpath=freebsd-release-ports) して実 行したいと思うかもしれません。 こうすると named デーモンは砂場の外にはまったく手を出すことができません。 named が乗っ取られたとしても、 これによって起こりうる損害が小さくなるでしょう。 FreeBSD にはデフォルトで、 そのための bind というユーザとグループがあります。

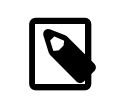

# 注記

多くの人々は named を chroot するように設定する代わりに、[jail\(8\)](https://www.FreeBSD.org/cgi/man.cgi?query=jail&sektion=8&manpath=freebsd-release-ports) 環境内で named を 実行することを奨めるでしょう。 この節ではそれは扱いません。

named は砂場の外 (共有ライブラリ、ログソケットなど) にアクセスできないので、 named を正しく動作させるた めにいくつもの段階を経る必要があります。 下記のチェックリストにおいては、砂場のパスは /etc/namedb で、 こ のディレクトリの内容には何も手を加えていないと仮定します。 root 権限で次のステップを実行してください。

• named が存在することを期待しているディレクトリをすべて作成します。

```
# cd /etc/namedb
# mkdir -p bin dev etc var/tmp var/run master slave
# chown bind:bind slave var/*
```
これらのディレクトリに対して named が必要なのは書き込み権限だけなので、それだけを与えます。

• 基本ゾーンファイルと設定ファイルの編集と作成を行います。

```
# cp /etc/localtime etc
# mv named.conf etc && ln -sf etc/named.conf
# mv named.root master
# sh make-localhost && mv localhost.rev localhost-v6.rev master
# cat > master/named.localhost
$ORIGIN localhost.
$TTL 6h
@ IN SOA localhost. postmaster.localhost. (
    1 ; serial
   3600 ; refresh
   1800 ; retry
    604800 ; expiration
    3600 ) ; minimum
  IN NS localhost.
 IN A 127.0.0.1
```
- O これは named が [syslogd\(8\)](https://www.FreeBSD.org/cgi/man.cgi?query=syslogd&sektion=8&manpath=freebsd-release-ports) に正しい時刻でログを書き込むことを可能にします。
- 4.9-RELEASE より前のバージョンの FreeBSD を使用している場合、 静的リンクされた named-xfer を構築 し、砂場にコピーしてください。

```
# cd /usr/src/lib/libisc
# make cleandir && make cleandir && make depend && make all
# cd /usr/src/lib/libbind
# make cleandir && make cleandir && make depend && make all
# cd /usr/src/libexec/named-xfer
# make cleandir && make cleandir && make depend && make NOSHARED=yes all
# cp named-xfer /etc/namedb/bin && chmod 555 /etc/namedb/bin/named-xfer
                                                                            \bf{o}
```
静的リンクされた named-xfer をインストールしたら、 ソースツリーの中にライブラリまたはプログラムの古くなっ たコピーを残さないように、 掃除する必要があります。

```
# cd /usr/src/lib/libisc
# make cleandir
# cd /usr/src/lib/libbind
# make cleandir
# cd /usr/src/libexec/named-xfer
# make cleandir
```
**^D**

このステップは時々失敗することが報告されています。 もし失敗した場合、次のコマンドを実行してくださ  $\mathbf 0$ い。

# **cd /usr/src && make cleandir && make cleandir**

そして /usr/obj ツリーを削除します。

# **rm -fr /usr/obj && mkdir /usr/obj**

これはソースツリーからすべての 「がらくた」 を一掃します。 もう一度上記の手順を行うと、今度はうまく動 作するでしょう。

バージョン 4.9-RELEASE 以降の FreeBSD を使用している場合 /usr/libexec にある named-xfer のコ ピーはデフォルトで静的リンクされています。 砂場にコピーするために単純に [cp\(1\)](https://www.FreeBSD.org/cgi/man.cgi?query=cp&sektion=1&manpath=freebsd-release-ports) が使えます。

• named が見ることができ、 書き込むことのできる dev/null を作成します。

# **cd /etc/namedb/dev && mknod null c 2 2** # **chmod 666 null**

• /etc/namedb/var/run/ndc から /var/run/ndc へのシンボリックリンクを作成します。

# **ln -sf /etc/namedb/var/run/ndc /var/run/ndc**

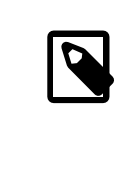

# 注記

これは単に [ndc\(8\)](https://www.FreeBSD.org/cgi/man.cgi?query=ndc&sektion=8&manpath=freebsd-release-ports) を実行するたびに -c オプションを指定しなくてもよいようにするだけ です。 /var/run の中身は起動時に削除されるため、 これが有用だと思うなら、このコマ ンドをルートの crontab に @reboot オプションを指定して追加してください。 詳細につい ては [crontab\(5\)](https://www.FreeBSD.org/cgi/man.cgi?query=crontab&sektion=5&manpath=freebsd-release-ports) を参照してください。

- named が書き込める追加の log ソケットを作成するように [syslogd\(8\)](https://www.FreeBSD.org/cgi/man.cgi?query=syslogd&sektion=8&manpath=freebsd-release-ports) を設定します。 これを行うためには、/ etc/rc.conf 内の syslogd flags 変数に -l /etc/namedb/dev/log を加えてください。
- 次の行を /etc/rc.conf に加えて named が起動し、 自身を砂場内に chroot するように調整します

```
named_enable="YES"
named flags="-u bind -g bind -t /etc/namedb /etc/named.conf"
```
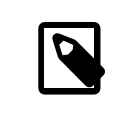

# 注記

設定ファイル */etc/named.conf* は 砂場のディレクトリに対して相対的な フルパスで表 されることに注意してください。 つまり、上記の行で示されたファイルは実際には /etc/ namedb/etc/named.conf です。

次のステップは named がどのゾーンを読み込むか、 そしてディスク上のどこにゾーンファイルがあるのかを知る ために /etc/namedb/etc/named.conf を編集することです。 下記に例をコメントを加えて示します (ここで特にコ メントされていない内容については、 砂場の中で動作させない DNS サーバの設定と同じです)。

```
options {
        directory "/";0
          named-xfer "/bin/named-xfer";
```

```
  version ""; // Don't reveal BIND version
           query-source address * port 53;
};
// ndc control socket
controls {
        unix "/var/run/ndc" perm 0600 owner 0 group 0;
};
// Zones follow:
zone "localhost" IN {
           type master;
         file "master/named.localhost"; 0
          allow-transfer { localhost; };
          notify no;
};
zone "0.0.127.in-addr.arpa" IN {
          type master;
           file "master/localhost.rev";
          allow-transfer { localhost; };
          notify no;
};
zone "0.0.0.0.0.0.0.0.0.0.0.0.0.0.0.0.0.0.0.0.0.0.0.0.0.0.0.0.0.0.0.ip6.int" {
  type master;
  file "master/localhost-v6.rev";
  allow-transfer { localhost; };
  notify no;
};
zone "." IN {
           type hint;
           file "master/named.root";
};
zone "private.example.net" in {
           type master;
           file "master/private.example.net.db";
  allow-transfer { 192.168.10.0/24; };
};
zone "10.168.192.in-addr.arpa" in {
           type slave;
          masters { 192.168.10.2; };
           file "slave/192.168.10.db";
};
```
- $\Omega$ directory は / を指定します。 named が必要とするファイルはすべてこのディレクトリにあります。 (この指 定は 「通常の」 (訳注: 砂場内で動作させない) ユーザにとっての /etc/namedb と等価です)。
- Ø named-xfer バイナリへの (named にとっての) フルパスを指定します。 named はデフォルトで named-xfer を /usr/libexec から探すようにコンパイルされているので、これが必要です
- このゾーンに対するゾーンファイルを named が見つけられるようにファイル名を (上記と同様に directory ❸ からの相対パスで) 指定します。
- このゾーンに対するゾーン情報がマスタサーバからが転送されたあとに、 named がゾーンファイルのコピー 0 を書き込むファイル名を (上記と同様に directory からの相対パスで) 指定します。これが、上記のように設 定段階で slave ディレクトリの所有者を bind に変更する理由です。

上記のステップを完了したら、サーバを再起動するか [syslogd\(8\)](https://www.FreeBSD.org/cgi/man.cgi?query=syslogd&sektion=8&manpath=freebsd-release-ports) を再起動し[、named\(8\)](https://www.FreeBSD.org/cgi/man.cgi?query=named&sektion=8&manpath=freebsd-release-ports) を起動してください。そ の際、syslogd flags および named flags に新たに指定したオプションが有効になっていることを確かめてくだ さい。 これで named を砂場のなかで動作させることができているはずです!

# 21.11.9. セキュリティ

BIND は DNS の最も一般的な実装ではありますが、 常にセキュリティ問題を抱えています。 問題になり得る、ま た悪用可能なセキュリティホールが時々みつかります。

現在のインターネットおよび FreeBSD のセキュリティ問題について常に最新の情報を得るために [CERT](http://www.cert.org/) および [freebsd-security-notifications](../handbook/eresources.html#ERESOURCES-MAIL) を購読するとよいでしょう。

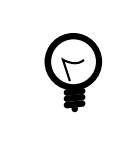

# ヒント

問題が生じたとしても、 最新のソースからビルドした named を用意しておけば、 問題になら ないかもしれません。

# 21.11.10. さらなる情報源

BIND/named のマニュアルページ: [ndc\(8\)](https://www.FreeBSD.org/cgi/man.cgi?query=ndc&sektion=8&manpath=freebsd-release-ports) [named\(8\)](https://www.FreeBSD.org/cgi/man.cgi?query=named&sektion=8&manpath=freebsd-release-ports) [named.conf\(5\)](https://www.FreeBSD.org/cgi/man.cgi?query=named.conf&sektion=5&manpath=freebsd-release-ports)

- [ISC Bind 公式ページ](http://www.isc.org/products/BIND/)
- [BIND FAQ](http://www.nominum.com/getOpenSourceResource.php?id=6)
- [O'Reilly DNS and BIND 4th Edition](http://www.oreilly.com/catalog/dns4/)
- [RFC1034 Domain Names Concepts and Facilities](ftp://ftp.isi.edu/in-notes/rfc1034.txt) (ドメイン名、その概念と基盤)
- [RFC1035 Domain Names Implementation and Specification](ftp://ftp.isi.edu/in-notes/rfc1035.txt) (ドメイン名、その実装と仕様)

# 21.12. NTP

*##: Tom Hukins.*

# 21.12.1. 概説

時間の経過とともに、コンピュータの時計はずれてしまいがちです。 時間が経つと、コンピュータの時計は正確で なくなってゆきます。 NTP (Network Time Protocol) は時計が正確であることを保証する方法の一つです。

インターネットサービスの多くは、 コンピュータの時計が正確であることに依存しているか、 あるいは多くを負って います。 たとえば web サーバ は、 あるファイルがある時刻以降に修正されていたらそのファイルを送ってほしい という要求を受け取るかもしれません。 [cron\(8\)](https://www.FreeBSD.org/cgi/man.cgi?query=cron&sektion=8&manpath=freebsd-release-ports) のようなサービスは所定の時間にコマンドを実行します。 時計が 正確でない場合、 これらのコマンドは期待したとおりには実行されないかもしれません。

FreeBSD は [ntpd\(8\)](https://www.FreeBSD.org/cgi/man.cgi?query=ntpd&sektion=8&manpath=freebsd-release-ports) NTP サーバを搭載しています。これは、 マシンの時計を合わせるために他の NTP サーバ に問い合わせをしたり、 他のマシンに対して時刻を報じるために使用できます。

# 21.12.2. 適切な NTP サーバの選択

時刻を同期するために利用する NTP サーバを、 一つ以上見つける必要があります。 ネットワーク管理者、または ISP はこの目的のために NTP サーバを設定しているかもしれません — 本当にそうなのか確かめるためにドキュメ ントを確認してください。 あなたの近くの NTP サーバを探せる [公にアクセス可能な NTP サーバのリスト](http://www.eecis.udel.edu/~mills/ntp/servers.html) がありま す。 どのサーバを選択するとしても、そのサーバの運営ポリシを理解し、 要求されているなら利用許可を求めるこ とを忘れないでください。

使用しているサーバのうちのどれかが到達不能になるか、 その時計の信頼性が低い場合、無関係の NTP サー バをいくつか選択するとよいでしょう。 [ntpd\(8\)](https://www.FreeBSD.org/cgi/man.cgi?query=ntpd&sektion=8&manpath=freebsd-release-ports) は他のサーバから受け取った応答を賢く利用します — 信頼でき ないサーバより信頼できるサーバを重視します。

## 21.12.3. マシンの設定

## 21.12.3.1. 基本設定

マシンが起動するときだけ時計を同期させたい場合は [ntpdate\(8\)](https://www.FreeBSD.org/cgi/man.cgi?query=ntpdate&sektion=8&manpath=freebsd-release-ports) が使えます。頻繁に再起動され、 たまに同期 すれば十分なデスクトップマシンには適切かもしれません。 しかしほとんどのマシンでは [ntpd\(8\)](https://www.FreeBSD.org/cgi/man.cgi?query=ntpd&sektion=8&manpath=freebsd-release-ports) を実行するべき です。

[ntpd\(8\)](https://www.FreeBSD.org/cgi/man.cgi?query=ntpd&sektion=8&manpath=freebsd-release-ports) を動かしているマシンでも、起動時に [ntpdate\(8\)](https://www.FreeBSD.org/cgi/man.cgi?query=ntpdate&sektion=8&manpath=freebsd-release-ports) を使用するのはよい考えです。 [ntpd\(8\)](https://www.FreeBSD.org/cgi/man.cgi?query=ntpd&sektion=8&manpath=freebsd-release-ports) プログラムは 時計を徐々に変更します。しかし [ntpdate\(8\)](https://www.FreeBSD.org/cgi/man.cgi?query=ntpdate&sektion=8&manpath=freebsd-release-ports) は正しい時刻と現在設定されているマシンの時刻がどんなに離れ ていようとも時計を設定します。

起動時に [ntpdate\(8\)](https://www.FreeBSD.org/cgi/man.cgi?query=ntpdate&sektion=8&manpath=freebsd-release-ports) を有効にするためには、 ntpdate enable="YES" を /etc/rc.conf に追加してください。 さらに、同期したいすべてのサーバおよび[、ntpdate\(8\)](https://www.FreeBSD.org/cgi/man.cgi?query=ntpdate&sektion=8&manpath=freebsd-release-ports) に渡すあらゆるフラグを ntpdate\_flags に指定する必要 があるでしょう。

## 21.12.3.2. 一般設定

NTP は [ntp.conf\(5\)](https://www.FreeBSD.org/cgi/man.cgi?query=ntp.conf&sektion=5&manpath=freebsd-release-ports) に記述された書式の /etc/ntp.conf ファイルによって設定されます。 簡単な例を以下に示 します。

server ntplocal.example.com prefer server timeserver.example.org server ntp2a.example.net

#### driftfile /var/db/ntp.drift

server オプションは、 使用するサーバを一行に一つずつ指定します。サーバが上記の ntplocal.example.com のように prefer 引数とともに指定された場合、 このサーバは他のサーバより優先されます。 優先されたサーバか らの応答は、 他のサーバの応答と著しく異なる場合は破棄されますが、 そうでなければ他の応答を考慮すること なく使用されます。 prefer 引数は、通常、 特別な時間モニタハードウェアを備えているような非常に正確であると されている NTP サーバに対して使用されます。

driftfile オプションはシステム時計の周波数オフセットを格納するために使用するファイルを指定します。 [ntpd\(8\)](https://www.FreeBSD.org/cgi/man.cgi?query=ntpd&sektion=8&manpath=freebsd-release-ports) プログラムは、 時計の自然変動を自動的に補正するためにこれを用います。 これにより、一定時間外部 の時刻ソースから切り離されたとしても、 十分正確な時刻を維持することを可能にします。

driftfile オプションは、使用している NTP サーバから過去に受け取った応答に関する情報を格納するために、 どのファイルが使用されるか指定します。 このファイルは NTP に関する内部情報を含んでいます。 これは他のプ ロセスによって修正されてはいけません。

#### 21.12.3.3. サーバへのアクセス制御

デフォルトでは NTP サーバはインターネット上のすべてのホストからアクセスが可能です。 /etc/ntp.conf 内で restrict オプションを指定することによって、 どのマシンがサーバにアクセスできるかを制御できるようにします。

NTP サーバにアクセスするマシンのすべてを拒否したいのなら、 以下の行を /etc/ntp.conf に追加してくださ い。

#### restrict default ignore

あなたのネットワーク内のマシンにだけサーバに接続して時計を同期することを認めたいが、 それらからサーバに 対して設定を行うのを許さず、 同期する端末としても利用されないようにしたいのなら、 以下を加えてください。

restrict 192.168.1.0 mask 255.255.255.0 notrust nomodify notrap

192.168.1.0 をあなたのネットワークの IP アドレスに 255.255.255.0 をあなたのネットワークのネットマスクに置 き換えてください。

/etc/ntp.conf には複数の restrict オプションを置けます。 詳細に付いては [ntp.conf\(5\)](https://www.FreeBSD.org/cgi/man.cgi?query=ntp.conf&sektion=5&manpath=freebsd-release-ports) の Access Control Support サブセクションを参照してください。

## 21.12.4. NTP サーバの実行

NTP サーバが起動時に実行されることを保証するために、xntpd\_enable="YES" を /etc/rc.conf に加えてくだ さい。 [ntpd\(8\)](https://www.FreeBSD.org/cgi/man.cgi?query=ntpd&sektion=8&manpath=freebsd-release-ports) にフラグを追加したい場合は /etc/rc.conf 内の xntpd\_flags パラメータを編集してください。

マシンを再起動することなくサーバを実行したいときは、 /etc/rc.conf 内の xntpd\_flags で追加されたパラ メータをすべて指定して ntpd を実行してください。以下に例を示します。

# **ntpd -p /var/run/ntpd.pid**

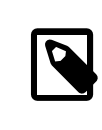

# 注記

FreeBSD 5.X では /etc/rc.conf 内のさまざまなオプションの名前が変わりました。 した がって、上記の xntpd に関するオプションは ntpd に置き換えてください。

## 21.12.5. 一時的なインターネット接続で ntpd を使用する

[ntpd\(8\)](https://www.FreeBSD.org/cgi/man.cgi?query=ntpd&sektion=8&manpath=freebsd-release-ports) プログラムは正しく機能するために、 インターネットへの常時接続を必要としません。しかしながら、 オン デマンドでダイアルアップされるように設定された一時的な接続の場合、 NTP トラフィックがダイアルを引き起こ したり、 接続を維持し続けるようなことを避けるようにした方がよいでしょう。 ユーザ PPP を使用している場合、以 下の例のように /etc/ppp/ppp.conf 内で filter ディレクティブが使用できます。

 set filter dial 0 deny udp src eq 123 # Prevent NTP traffic from initiating dial out set filter dial 1 permit 0 0 set filter alive 0 deny udp src eq 123 # Prevent incoming NTP traffic from keeping the connection open set filter alive 1 deny udp dst eq 123 # Prevent outgoing NTP traffic from keeping the connection open set filter alive 2 permit 0/0 0/0

詳細については [ppp\(8\)](https://www.FreeBSD.org/cgi/man.cgi?query=ppp&sektion=8&manpath=freebsd-release-ports) 内の PACKET FILTERING セクション、および /usr/share/examples/ppp/ 内の例を参 照してください。

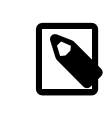

# 注記

小さい番号のポートをブロックするインターネットアクセスプロバイダでは、 応答があなたの マシンに到達しないので NTP がきちんと動作しない場合もあります。

## 21.12.6. さらなる情報源

NTP サーバに関する文書は HTML 形式で /usr/share/doc/ntp/ にあります。

# 21.13. ネットワークアドレス変換 (NAT)

*##: Chern Lee.*

## 21.13.1. 概要

一般に [natd\(8\)](https://www.FreeBSD.org/cgi/man.cgi?query=natd&sektion=8&manpath=freebsd-release-ports) として知られている FreeBSD ネットワークアドレス変換デーモンは、 raw IP パケットを受信し て、 ソースアドレスをローカルマシンに変更し、 そのパケットを外向きの IP パケットの流れに再注入するデーモン

です。 [natd\(8\)](https://www.FreeBSD.org/cgi/man.cgi?query=natd&sektion=8&manpath=freebsd-release-ports) は、 データが戻ってきたときに、データの本来の場所を判別し、 もともと要求した相手へデータを返 すことができるようにソース IP アドレスとポートを変更します。

NAT の最も一般的な使用法は、 一般的にはインターネット接続共有として知られているものを実行することで す。

# 21.13.2. 設定

IPv4 の IP 空間が足りなくなりつつあること、および、 ケーブルや DSL のような高速の加入者回線利用者の増加 によって、 人々はますますインターネット接続を共有する手段を必要としています。 一つの接続および IP アドレス を通していくつものコンピュータを回線に接続する能力がある [natd\(8\)](https://www.FreeBSD.org/cgi/man.cgi?query=natd&sektion=8&manpath=freebsd-release-ports) が合理的な選択になります。

もっともよくあるのは、ユーザが 1 つの IP アドレスでケーブルまたは DSL 回線に接続されたマシンを持っており、 インターネットへのアクセスを LAN 経由でいくつかのコンピュータに提供するのに、 この接続されたコンピュータ を使用したいという場合です。

そのためには、インターネットに接続されている FreeBSD マシンはゲートウェイとして動作しなければなりません。 このゲートウェイマシンは 2 つの NIC が必要です (1 つはインターネットルータへ接続するためで、もう 1 つは LAN に接続するためです)。 LAN 上のすべてのマシンはハブまたはスイッチを通して接続されます。

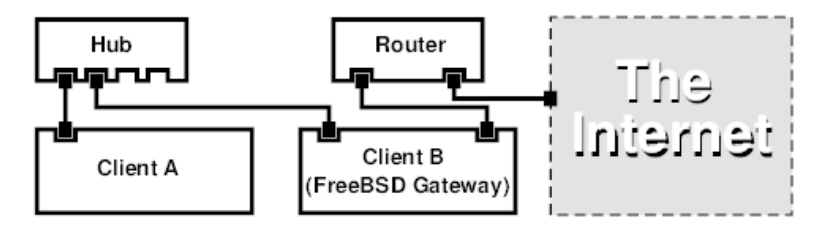

インターネット接続を共有するために、 このような設定がよく使用されています。 LAN 内のマシンの 1 台がイン ターネットに接続しています。 残りのマシンはその 「ゲートウェイ」 マシンを通してインターネットにアクセスします。

#### 21.13.3. 設定

次のオプションがカーネルコンフィギュレーションファイルに必要です。

```
options IPFIREWALL
options IPDIVERT
```
さらに、次のオプションを入れてもよいでしょう。

options IPFIREWALL\_DEFAULT\_TO\_ACCEPT options IPFIREWALL\_VERBOSE

下記の設定を /etc/rc.conf で行わなければなりません。

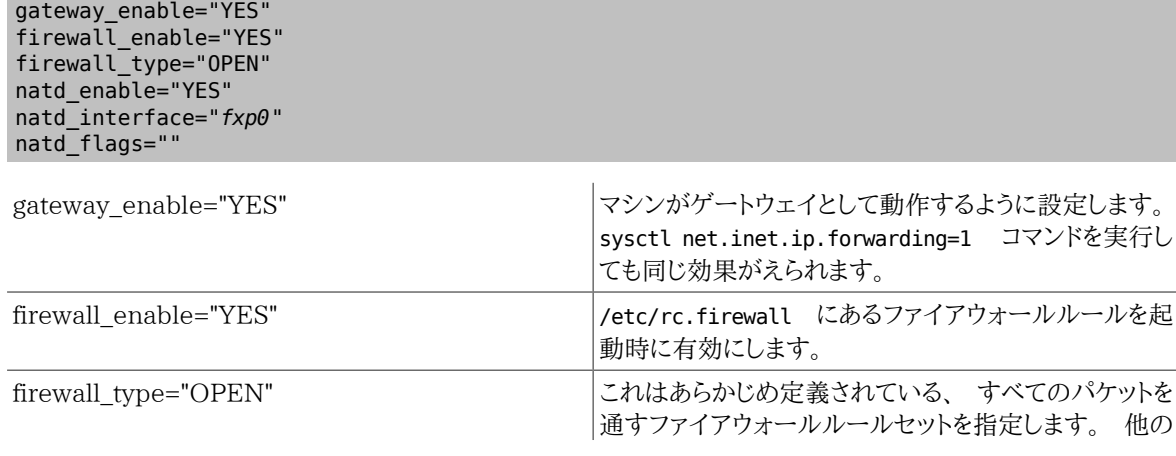

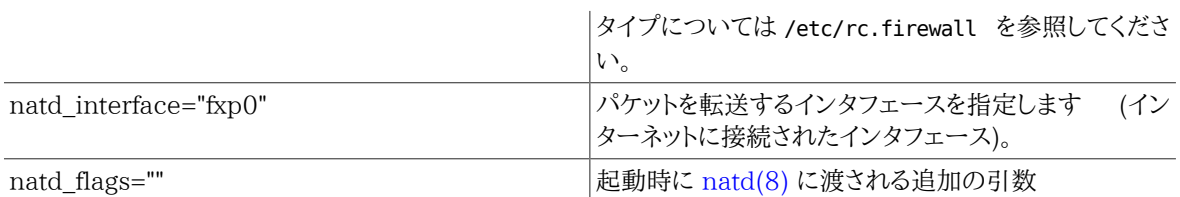

/etc/rc.conf に前述したオプションを定義すると、起動時に natd -interface fxp0 が実行されます。 これは 手動でも実行できます。

# 注記 オプションの定義に [natd\(8\)](https://www.FreeBSD.org/cgi/man.cgi?query=natd&sektion=8&manpath=freebsd-release-ports) のコンフィグレーションファイルを使うこともできます。 この場 合には、/etc/rc.conf に以下の行を追加し、 コンフィグレーションファイルを定義してくださ い。 natd\_flags="-f /etc/natd.conf" /etc/natd.conf ファイルでは、一行ごとにオプションを設定します。たとえば、 次節の例で は以下のような行を含むファイルを用意してください。 redirect\_port tcp 192.168.0.2:6667 6667 redirect\_port tcp 192.168.0.3:80 80 コンフィグレーションファイルに関する、より詳細な情報については、 [natd\(8\)](https://www.FreeBSD.org/cgi/man.cgi?query=natd&sektion=8&manpath=freebsd-release-ports) マニュアル ページの -f オプションを調べてください。

LAN にぶら下がっているマシンおよびインタフェースのそれぞれには [RFC 1918](ftp://ftp.isi.edu/in-notes/rfc1918.txt) で定義されているプライベート ネットワーク空間の IP アドレス番号を割り当て、デフォルトゲートウェイアドレスを natd マシンの内側の IP アドレ スにすべきです。

たとえば LAN 側のクライアント A および B は IP アドレス 192.168.0.2 および 192.168.0.3 を割り当てられてお り、 natd マシンの LAN インタフェースは IP アドレス 192.168.0.1 を割り当てられています。 クライアント A およ び B のデフォルトゲートウェイは natd マシンの 192.168.0.1 に設定されなければなりません。 natd マシンの外 部、 またはインターネットインタフェースは [natd\(8\)](https://www.FreeBSD.org/cgi/man.cgi?query=natd&sektion=8&manpath=freebsd-release-ports) の動作に際して特別の修正を必要としません。

# 21.13.4. ポート転送

[natd\(8\)](https://www.FreeBSD.org/cgi/man.cgi?query=natd&sektion=8&manpath=freebsd-release-ports) の短所は、インターネットから LAN 内のクライアントにアクセスできないということです。 LAN 内のクラ イアントは外部に向けて接続を行うことはできますが、 入って来るものを受け取ることができません。これは、LAN クライアントのどれかでインターネットサービスを動かそうとした場合に、 問題になります。これを何とかする単純な 方法は natd マシンから LAN クライアントへ、 選択したインターネットポートを転送することです。

たとえばクライアント A で実行されている IRC サーバがあり、 クライアント B 上で実行されている web サーバが あるとします。 これが正しく動作するには、ポート 6667 (IRC) および 80 (web) への接続を対応するマシンに転 送しなければなりません。

-redirect\_port に適切なオプションを加えて [natd\(8\)](https://www.FreeBSD.org/cgi/man.cgi?query=natd&sektion=8&manpath=freebsd-release-ports) に渡さなければなりません。 書式は以下のとおりです。

 -redirect\_port proto targetIP:targetPORT[-targetPORT] [aliasIP:]aliasPORT[-aliasPORT] [remoteIP[:remotePORT[-remotePORT]]]

上記の例では、引数は以下のようにします。

-redirect\_port tcp 192.168.0.2:6667 6667

#### -redirect\_port tcp 192.168.0.3:80 80

これで適切な tcp ポートが LAN クライアントマシンに転送されます。

-redirect\_port 引数は個々のポートを対応させるポート範囲を示すのに使えます。 たとえば *tcp 192.168.0.2:2000-3000 2000-3000* は 2000 番から 3000番ポートに受け取られたすべての接続を、 クライア ント A 上の 2000 番から 3000 番に転送します。

これらのオプションは [natd\(8\)](https://www.FreeBSD.org/cgi/man.cgi?query=natd&sektion=8&manpath=freebsd-release-ports) を直接実行するか、 /etc/rc.conf 内の natd\_flags="" オプションで設定する か、 もしくはコンフィグレーションファイルから渡してください。

設定オプションの詳細については [natd\(8\)](https://www.FreeBSD.org/cgi/man.cgi?query=natd&sektion=8&manpath=freebsd-release-ports) をご覧ください。

#### 21.13.5. アドレス転送

複数の IP アドレスが利用可能ですが、 それらが 1 台のマシン上になければならないときには、 アドレス転送が便 利です。 これを用いれば [natd\(8\)](https://www.FreeBSD.org/cgi/man.cgi?query=natd&sektion=8&manpath=freebsd-release-ports) は LAN クライアントのそれぞれに外部 IP アドレスを割り当てることができま す。 [natd\(8\)](https://www.FreeBSD.org/cgi/man.cgi?query=natd&sektion=8&manpath=freebsd-release-ports) は LAN クライアントから外部へ出て行くパケットを適切な外部の IP アドレスで書き直し、 そして特 定の IP アドレスに対してやって来るトラフィックのすべてを、 指定された LAN クライアントに転送します。 これは 静的 NAT としても知られています。 たとえば 128.1.1.1 , 128.1.1.2 および 128.1.1.3 の IP アドレスが、 natd ゲートウェイマシンに属しているとします。 128.1.1.2 および 128.1.1.3 は LAN クライアントの A および B に転 送される一方で、128.1.1.1 は natd ゲートウェイマシンの外部 IP アドレスとして使用することができます。

-redirect\_address の書式は以下のとおりです。

#### -redirect\_address localIP publicIP

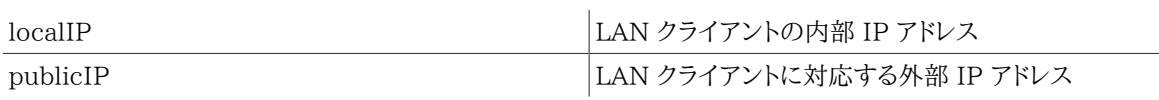

上記の例では引数は以下のようになります。

-redirect\_address 192.168.0.2 128.1.1.2 -redirect\_address 192.168.0.3 128.1.1.3

-redirect\_port と同様に、これらの引数は /etc/rc.conf 内の natd flags="" オプションで設定するか、 コ ンフィグレーションファイルから渡すことで指定できます。 アドレス転送では、 特定の IP アドレスで受け取られた データはすべて転送されるので、 port 転送は必要ありません。

natd マシン上の外部 IP アドレスは、 アクティブで外部インタフェースにエイリアスされていなければなりません。 やりかたは [rc.conf\(5\)](https://www.FreeBSD.org/cgi/man.cgi?query=rc.conf&sektion=5&manpath=freebsd-release-ports) を参照してください。

# 21.14. inetd 「スーパサーバ」

*##: Chern Lee.*

#### 21.14.1. 概観

[inetd\(8\)](https://www.FreeBSD.org/cgi/man.cgi?query=inetd&sektion=8&manpath=freebsd-release-ports) は複数のデーモンに対する接続を制御するので、 「インターネットスーパサーバ」 と呼ばれます。 ネット ワークサービスを提供するプログラムは、 一般的にデーモン呼ばれます。inetd は他のデーモンを管理するサーバ を努めます。 接続が inetd によって受け付けられると、 inetd は接続がどのデーモンに対するものか判断して、 そ のデーモンを起動し、ソケットを渡します。 inetd を 1 つ実行することにより、 それぞれのデーモンをスタンドアロン モードで実行することに比べ、 全体としてのシステム負荷を減らします。

基本的に、inetd は他のデーモンを起動するために使用されます。しかし、 chargen, auth および daytime のよ うなささいなプロトコルは直接扱われます。

この節ではコマンドラインオプションおよび設定ファイル /etc/inetd.conf による inetd の設定の基本を説明し ます。

## 21.14.2. 設定

inetd は /etc/rc.conf の仕組によって初期化されます。 デフォルトでは inetd\_enable オプションは 「NO」 に 設定されています。 しかし多くの場合、sysinstall でセキュリティプロファイルを medium に設定することにより、 有効化されます。

#### inetd\_enable="YES"

または

#### inetd\_enable="NO"

を /etc/rc.conf に置くことで、起動時に inetd を有効または無効にできます。

さらに inetd\_flags オプションによって、 いろいろなコマンドラインオプションを inetd に渡すことができます。

#### 21.14.3. コマンドラインオプション

inetd 書式

```
inetd [-d] [-l] [-w] [-W] [-c maximum] [-C rate] [-a address | hostname] [-p filename] [-
R rate] [configuration file]
```
-d

デバッグモードにします。

#### -l

成功した接続のログをとります。

 $-VY$ 

外部サービスに対して TCP Wrapper を有効にします (デフォルト)。

-W

inetd 組み込みの内部サービスに対して TCP Wrapper を有効にします (デフォルト)。

-c maximum

サービス毎に同時に起動可能な最大値のデフォルトを指定します。 デフォルトでは無制限です。サービスご とに指定する max-child パラメータで上書きできます。

-C rate

1 分間にひとつの IP アドレスから起動されるサービスの、 最大値のデフォルトを指定します。デフォルトは無 制限です。 サービスごとに指定する max-connections-per-ip-per-minute パラメータで上書きできます。

-R rate

あるサービスを 1 分間に起動できる最大の数を指定します。 デフォルトは 256 です。rate に 0 を指定する と、 起動可能な数は無制限になります。

-a

バインドする IP アドレスを一つ指定します。 代わりにホスト名も指定できます。この場合、ホスト名に対応する IPv4 または IPv6 アドレスが使用されます。通常 inetd が [jail\(8\)](https://www.FreeBSD.org/cgi/man.cgi?query=jail&sektion=8&manpath=freebsd-release-ports) 内で起動される時点で、ホスト名が指定 されます。この場合、ホスト名は [jail\(8\)](https://www.FreeBSD.org/cgi/man.cgi?query=jail&sektion=8&manpath=freebsd-release-ports) 環境に対応するものです。

ホスト名指定が使用され、 IPv4 および IPv6 両方にバインドしたい場合、 /etc/inetd.conf の各サービス に対して、 各バインドに対する適切なプロトコルのエントリが必要です。 たとえば TCP ベースのサービスは、 ひとつはプロトコルに 「tcp4」 を使用し、 もう一つは 「tcp6」 を使用する、 2 つのエントリが必要です。

-p

デフォルトとは異なる PID を保持するファイルを指定します。

/etc/rc.conf 内の inetd flags オプションを用いて、これらのオプションを inetd に渡すことができます。デ フォルトでは inetd\_flags は 「-wW」 に設定されており、 これは inetd の内部および外部サービスに対して TCP wrapper を有効にします。 初心者ユーザはこれらのパラメータを変更する必要は通常ありませんし、 /etc/ rc.conf に入力する必要もありません。

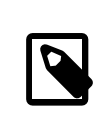

# 注記

外部サービスは、接続を受け取ったときに起動される inetd の外部にあるデーモンで、それ に対して、内部サービスは inetd 自身が提供する内部のデーモンです。

# 21.14.4. **inetd.conf**

inetd の設定は /etc/inetd.conf ファイルによって制御されます。

/etc/inetd.conf が変更されたときは、 以下のように inetd プロセスに HangUP シグナルを送ることによ り、inetd に設定ファイルを再読み込みさせられます。

# <span id="page-517-0"></span>例21.4 inetd への HangUP シグナル送付

# **kill -HUP `cat /var/run/inetd.pid`**

設定ファイルのそれぞれの行は、個々のデーモンについての指示になります。 ファイル内のコメントは 「#」 が先頭 につきます。 /etc/inetd.conf の書式は以下のとおりです。

service-name socket-type protocol {wait|nowait}[/max-child[/max-connections-per-ip-per-minute]] user[:group][/login-class] server-program server-program-arguments

IPv4 を利用する ftpd デーモンのエントリの例です。

ftp stream tcp nowait root /usr/libexec/ftpd ftpd -l

service-name

これは特定のデーモンのサービス名です。 これは /etc/services 内のサービスリストに対応していなけれ ばなりません。 これは inetd がどのポートで受け付けなければならないかを決定します。 新しいサービスが作 成された場合、まずはじめに /etc/services 内に記載しなければなりません。

socket-type

stream, dgram, raw または seqpacket のどれかを指定します。 stream はコネクションに基づいた TCP デー モンに使用しなければならず、 一方で dgram は UDP 転送プロトコルを利用したデーモンに対して使用され ます。

protocol

次のうちのどれか 1 つを指定します。

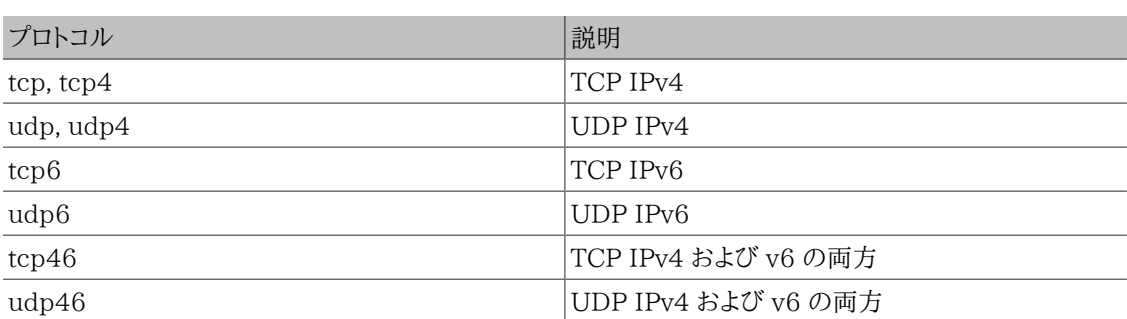

{wait|nowait}[/max-child[/max-connections-per-ip-per-minute]]

wait|nowait は inetd から起動したデーモンが、 自分のソケットを管理できるかどうかを示します。 通常マル チスレッド化されている stream ソケットデーモンは nowait を使用するべきである一方、 dgram ソケットタイ プは wait オプションを使用しなければなりません。 nowait は新しいソケット毎に子のデーモンを起動する一 方で、 wait は通常複数のソケットを 1 つのデーモンに渡します。

inetd が起動できる子のデーモンの最大数は max-child オプションで設定できます。 特定のデーモンに対 して、起動する数が 10 までという制限が必要な場合、 nowait の後に /10 を置きます。

max-child に加えて、他にある 1 つの場所から特定のデーモンへの最大接続数を制限するオプションが利 用できます。 max-connections-per-ip-per-minute がそれです。ここに 10 を指定すると、特定の IP アドレ スからの特定のサービスへの接続を 1 分間につき 10 回に制限します。 これは故意または故意でない資源 の浪費および、 マシンへのサービス不能 (DoS) 攻撃を防ぐのに有用です。

wait または nowait はこの欄に必ず必要です。 max-child および max-connections-per-ip-per-minute は任意です。

max-child または max-connections-per-ip-per-minute 制限をかけない stream タイプのマルチスレッド デーモンの設定は nowait になります。

作成できる子プロセスの上限が 10 である同じデーモンの設定は nowait/10 になります。

さらに、 1 分間に IP アドレスあたりの接続制限が 20、 子プロセスの上限が 10 である同じデーモンの設定 は nowait/10/20 になります。

以下のように、これらのオプションはすべて fingerd デーモンのデフォルト設定に使われています。

finger stream tcp nowait/3/10 nobody /usr/libexec/fingerd fingerd -s

user

user はあるデーモンが実行するときのユーザ名を指定します。 一般的にデーモンは root ユーザとして実行 します。セキュリティを考慮して、 いくつかのサーバは daemon ユーザ、 または最低の権限が与えられている nobody ユーザとして実行することも多く見られます。

server-program

接続を受け取ったときに実行するデーモンのフルパスです。 デーモンが inetd によって内部的に提供される サービスの場合 internal を使用します。

server-program-arguments

ここには、起動するときにデーモンに渡される、 argv[0] から始まる引数を指定して、 server-program と協調 して動作します。 mydaemon -d がコマンドラインの場合、 server program arguments の値に mydaemon d を指定します。 また、デーモンが内部サービスの場合、ここに internal を指定します。

#### 21.14.5. セキュリティ

インストールの時に選択したセキュリティプロファイルによっては、 多くの inetd のデーモンがデフォルトで有効に なっているかもしれません。 あるデーモンが特に必要でない場合には、それを無効にしてください! 問題となってい るデーモンが記述されている行の先頭に 「#」 をおいて [inetd にハングアップシグナル](#page-517-0)を送ってください。 fingerd のようないくつかのデーモンは、 動かそうとすべきではないかもしれません。なぜなら、 それらは攻撃者に対してあ まりにも多くの情報を与えるからです。

セキュリティをあまり考慮せず、 接続試行に対してタイムアウトまでの時間が長いか、 タイムアウトしないデーモン もあります。 これは、特定のデーモンに攻撃者がゆっくり接続要求を送ることによって、 利用可能なリソースを飽和 させることを可能にします。ある種のデーモンに ip-per-minute および max-child 制限を設けることはよい考え かもしれません。

TCP wrapper はデフォルトで有効です。 inetd から起動されるさまざまなデーモンに対して TCP 制限を設ける ことの詳細については [hosts\\_access\(5\)](https://www.FreeBSD.org/cgi/man.cgi?query=hosts_access&sektion=5&manpath=freebsd-release-ports) マニュアルページを参照してください。

## 21.14.6. その他

daytime, time, echo, discard, chargen および auth はすべて inetd が内部的に提供するサービスです。

auth サービスは identity (ident, identd) ネットワークサービスを提供し、 ある程度設定可能です。

詳細については [inetd\(8\)](https://www.FreeBSD.org/cgi/man.cgi?query=inetd&sektion=8&manpath=freebsd-release-ports) マニュアルを参照してください。

# 21.15. パラレルライン IP (PLIP)

PLIP はパラレルポート間で TCP/IP 通信を可能にします。 これはネットワークカードの無いマシンやノートパソコ ンにインストールするときに役に立ちます。 この節では以下について説明します。

• パラレル (ラップリンク または パラレルクロス) ケーブルの作成。

• 2 台のコンピュータの PLIP による接続。

## 21.15.1. パラレル (クロス) ケーブルの作成

コンピュータ用品店のほとんどでパラレル (クロス) ケーブルを購入することができます。 購入することができない か、 単にケーブルがどのような構造であるか知りたい場合は、 次の表に通常のパラレルプリンタケーブルをもとに 作成する方法が示されています。

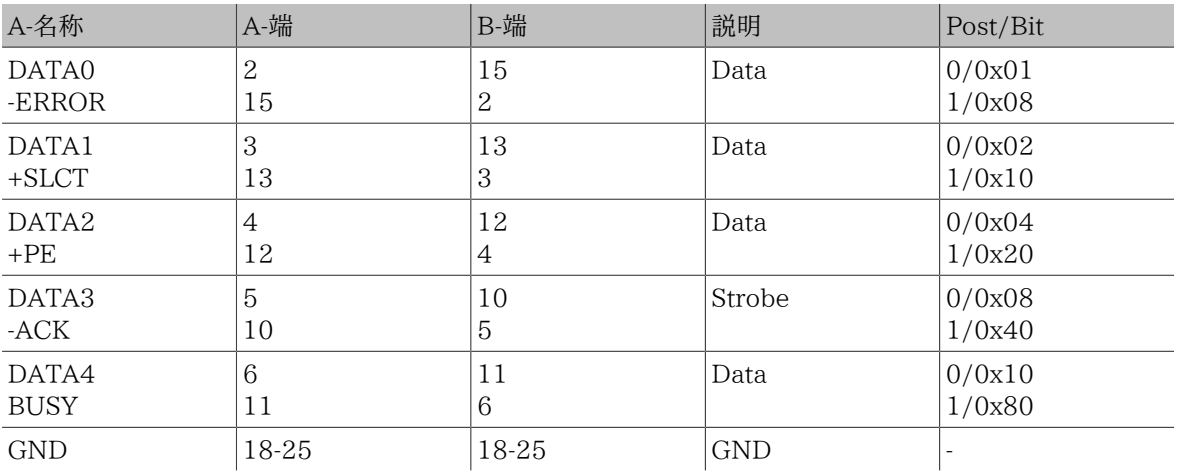

表21.1 ネットワーク向けのパラレル (クロス) ケーブル結線

# 21.15.2. PLIP の設定

はじめに、ラップリンクケーブルを入手しなければなりません。 次に、両方のコンピュータのカーネルが [lpt\(4\)](https://www.FreeBSD.org/cgi/man.cgi?query=lpt&sektion=4&manpath=freebsd-release-ports) ドラ イバ対応であることを確認してください。

#### # **grep lp /var/run/dmesg.boot** lpt0: < Printer> on ppbus0 lpt0: Interrupt-driven port

パラレルポートは割り込み駆動ポートでなければなりません。 FreeBSD 4.X では、 以下のような行がカーネルコ ンフィギュレーションファイル内になければならないでしょう。

device ppc0 at isa? irq 7

FreeBSD 5.X では /boot/device.hints ファイルに以下の行がなければならないでしょう。

hint.ppc.0.at="isa" hint.ppc.0.irq="7"

それからカーネルコンフィギュレーションファイルに device plip という行があるか、または plip.ko カーネルモ ジュールが読み込まれていることを確認してください。 どちらの場合でも [ifconfig\(8\)](https://www.FreeBSD.org/cgi/man.cgi?query=ifconfig&sektion=8&manpath=freebsd-release-ports) コマンドを直接実行したとき に、 パラレルネットワークインタフェースが現れるはずです。 FreeBSD 4.X ではこのようになります。

#### # **ifconfig lp0**

lp0: flags=8810<POINTOPOINT,SIMPLEX,MULTICAST> mtu 1500

FreeBSD 5.X ではこのようになります。

#### # **ifconfig plip0** plip0: flags=8810<POINTOPOINT,SIMPLEX,MULTICAST> mtu 1500

# 注記

パラレルインタフェースに対して用いられるデバイス名は FreeBSD 4.X (lpX) と FreeBSD 5.X (plipX) 間で異なります。

両方のコンピュータのパラレルインタフェースにラップリンクケーブルを接続します。

両方のネットワークインタフェースパラメータを root で設定します。 たとえば、FreeBSD 4.X を動作させている host1 と FreeBSD 5.X を動作させている host2 の両ホストを接続したい場合は次のようにします。

 host1 <-----> host2 IP Address

次のコマンドで host1 上のインタフェースを設定します。

#### # **ifconfig lp0 10.0.0.1 10.0.0.2**

次のコマンドで host2 上のインタフェースを設定します。

#### # **ifconfig plip0 10.0.0.2 10.0.0.1**

さて、これで接続が確立したはずです。詳細については [lp\(4\)](https://www.FreeBSD.org/cgi/man.cgi?query=lp&sektion=4&manpath=freebsd-release-ports) および [lpt\(4\)](https://www.FreeBSD.org/cgi/man.cgi?query=lpt&sektion=4&manpath=freebsd-release-ports) マニュアルページをご覧ください。

さらに/etc/hosts に両ホストを加えるとよいでしょう。

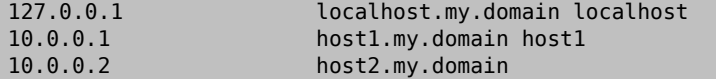

接続がうまくいっているか確かめるために、 両方のホスト上で互いを ping してください。 たとえば host1 で以下 を実行します。

# **ifconfig lp0**

lp0: flags=8851<UP,POINTOPOINT,RUNNING,SIMPLEX,MULTICAST> mtu 1500

IPv6

 inet 10.0.0.1 --> 10.0.0.2 netmask 0xff000000 # **netstat -r** Routing tables Internet:<br>Destination Gateway Flags Refs Use NetifExpire<br>host1 UH A A ln0 host2 host1 UH 0 0 lp0 # **ping -c 4 host2** PING host2 (10.0.0.2): 56 data bytes 64 bytes from 10.0.0.2: icmp\_seq=0 ttl=255 time=2.774 ms 64 bytes from 10.0.0.2: icmp\_seq=1 ttl=255 time=2.530 ms 64 bytes from 10.0.0.2: icmp\_seq=2 ttl=255 time=2.556 ms 64 bytes from 10.0.0.2: icmp\_seq=3 ttl=255 time=2.714 ms --- host2 ping statistics --- 4 packets transmitted, 4 packets received, 0% packet loss round-trip min/avg/max/stddev = 2.530/2.643/2.774/0.103 ms

# 21.16. IPv6

*##: Aaron Kaplan.*

*######: Tom Rhodes.*

IPv6 (IPng 「IP next generation」 とも呼ばれます) は、著名な IP プロトコル (IPv4 とも呼ばれます) の新しい バージョンです。 他の最新の \*BSD システムと同様に FreeBSD は KAME IPv6 リファレンス実装を含んでいま す。したがって、あなたの FreeBSD システムには IPv6を試すために必要なものすべてが備わっています。 この節 では IPv6 の設定と実行に関して説明します。

1990 年代のはじめには、人々は IPv4 アドレス空間が急速に縮小していることに気づくようになりました。 イン ターネットの成長率が増大するにしたがって、 2 つの心配ごとがでてきました。

- アドレスの枯渇。 今日では、プライベートアドレス空間 (10.0.0.0/8 , 192.168.0.0/24 など) およびネットワーク アドレス変換 (NAT) が使用されているので、それほど心配されていません。
- ルーティングテーブルのエントリが大きくなりすぎていました。 これは今でも心配な事柄です。

IPv6 は以下の、そしてその他多くの問題を扱います。

- 128 bit アドレス空間。言い換えると、理論上 340,282,366,920,938,463,463,374,607,431,768,211,456 個のアドレスが利用可能です。これは地球 上の一平方メータあたり、 およそ 6.67 \* 10^27 個の IPv6 アドレスがあることを意味します。
- ルータは、 ルーティングテーブル内にネットワーク集約アドレスだけを格納することで、 ルーティングテーブルの 平均を 8192 項目程度に減らします。

他にも以下のように IPv6 の便利な機能がたくさんあります。

- アドレス自動設定 (RFC2462)
- エニーキャスト (anycast) アドレス (「one-out-of many」 訳注: 複数の異なるノードが応答する 1 つのアドレ ス。 RFC2526 を参照してください)。
- 強制マルチキャストアドレス
- IPsec (IP セキュリティ)
- シンプルなヘッダ構造
- モバイル IP
- IPv4 から IPv6 への移行手段

詳細については下記を参照してください。

- [Sun.com](http://www.sun.com) の IPv6 概観
- [IPv6.org](http://www.ipv6.org)
- [KAME.net](http://www.kame.net)
- [6bone.net](http://www.6bone.net)

## 21.16.1. IPv6 アドレスの背景

いくつか違うタイプの IPv6 アドレスがあります。 ユニキャスト (Unicast)、エニーキャスト (Anycast) およびマル チキャスト (Multicast) です。

ユニキャストアドレスは周知のアドレスです。 ユニキャストアドレスへ送られたパケットは、 まさにそのアドレスに属 するインターフェースに到着します。

エニーキャストアドレスはユニキャストアドレスと構文上判別不可能ですが、 インタフェース群に宛てられていま す。エニーキャストアドレスに送られたパケットは (ルータメトリック的に) 最も近いインタフェースに到着します。 エ ニーキャストアドレスはルータでしか使ってはいけません。

マルチキャストアドレスはインタフェース群を識別します。 マルチキャストアドレスに送られたパケットは、 マルチ キャスト群に属するすべてのインタフェースに到着します。

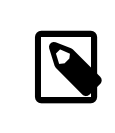

# 注記

IPv4 のブロードキャストアドレス (通常 xxx.xxx.xxx.255 ) は、IPv6 ではマルチキャストア ドレスで表現されます。

表21.2 予約された IPv6 アドレス

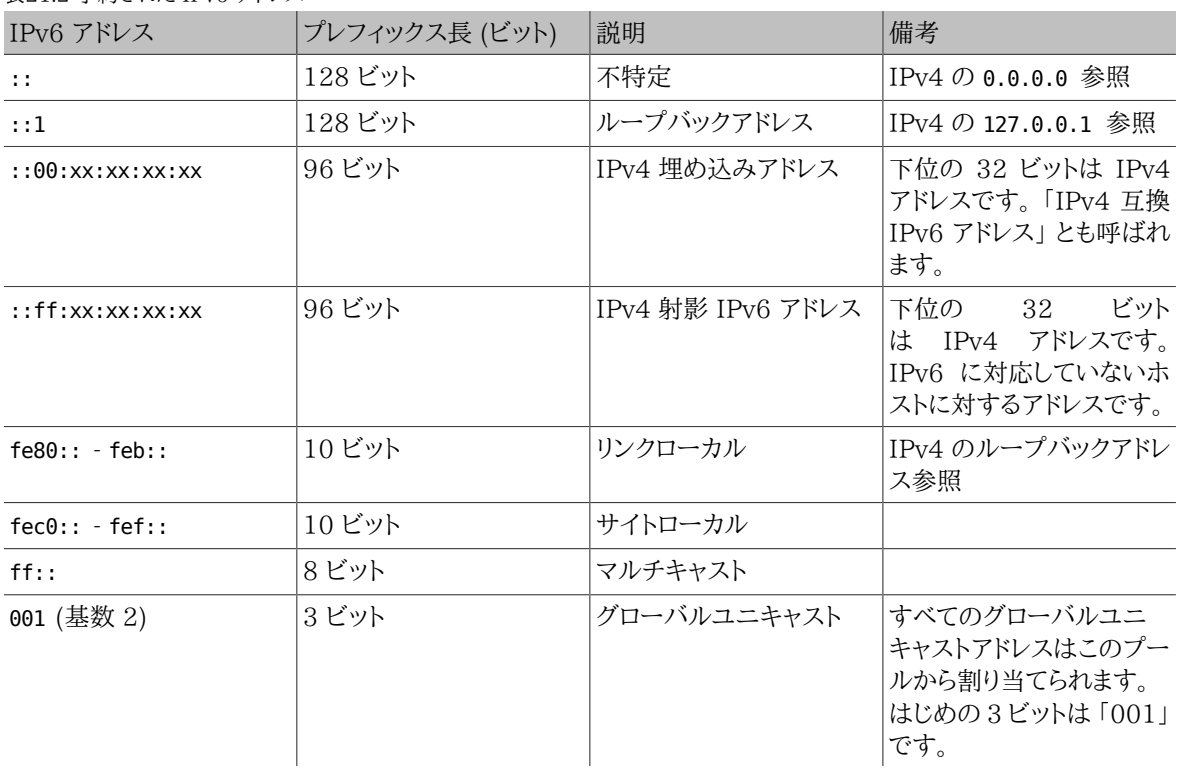

## 21.16.2. IPv6 アドレスを読む

正規の書式では x:x:x:x:x:x:x:x と表されます。それぞれの 「x」 は 16 ビットの 16 進数です。たとえば FEBC:A574:382B:23C1:AA49:4592:4EFE:9982 となります。

すべてゼロの長い部分文字列がアドレス内によく現れます。 そのため、そのような部分文字列は 「::」 に短縮する ことができます。 たとえば、fe80::1 は正規形の fe80:0000:0000:0000:0000:0000:0000:0001 に対応します。

3 番目の形式は、最後の 32 ビットの部分を 「.」 を分割文字として使う、 なじみ深い IPv4 (10 進) 形式で書くこ とです。 たとえば 2002::10.0.0.1 は (16 進) 正規形の 2002:0000:0000:0000:0000:0000:0a00:0001 に対 応し、同時に 2002::a00:1 と書くこととも等価です。

ここまで来れば、下記を理解することができるでしょう。

#### # **ifconfig**

```
rl0: flags=8943<UP,BROADCAST,RUNNING,PROMISC,SIMPLEX,MULTICAST> mtu 1500
           inet 10.0.0.10 netmask 0xffffff00 broadcast 10.0.0.255
           inet6 fe80::200:21ff:fe03:8e1%rl0 prefixlen 64 scopeid 0x1
           ether 00:00:21:03:08:e1
           media: Ethernet autoselect (100baseTX )
           status: active
```
fe80::200:21ff:fe03:8e1%rl0 は自動的に設定されたリンクローカルアドレスです。 これは自動設定の一環と して、 イーサネット MAC アドレスを変換したものを含んでいます。

IPv6 アドレス構造についての詳細は RFC3513 をご覧ください。

## 21.16.3. 接続

現在、他の IPv6 ホストおよびネットワークに接続するためには 4 つの方法があります。

- 6bone 実験ネットワークに参加する。
- 上流のプロバイダから IPv6 ネットワークの割り当てを受ける。 手順については、インターネットプロバイダに問 い合わせてください。
- IPv6 over IPv4 によるトンネル。
- ダイアルアップ接続の場合 freenet6 port を使用する。

ここでは、現在もっともよく使われている方法と思われる 6bone へ接続する方法を説明します。

はじめに 6bone サイトをみて、 あなたに最も近い 6bone 接続先を見つけてください。 責任者に連絡すると、少 しばかり運がよければ、 接続を設定する方法についての指示を受けられるでしょう。 多くのばあい、これには GRE (gif) トンネルの設定が含まれます。

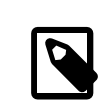

# 訳注

6bone は 3ffe:: (16 ビット) という IPv6 アドレスを割り振られた実験目的のネットワーク でしたが、 2006 年 6 月に運用を停止することになっています。 他の商用や試験的な IPv6 接続サービスを探してください。

ここに [gif\(4\)](https://www.FreeBSD.org/cgi/man.cgi?query=gif&sektion=4&manpath=freebsd-release-ports) トンネルを設定する典型的な例を示します。

```
# ifconfig gif0 create
# ifconfig gif0
gif0: flags=8010<POINTOPOINT,MULTICAST> mtu 1280
```
#### # **ifconfig gif0 tunnel MY\_IPv4\_ADDR HIS\_IPv4\_ADDR** # **ifconfig gif0 inet6 alias MY\_ASSIGNED\_IPv6\_TUNNEL\_ENDPOINT\_ADDR**

大文字になっている単語を、 上流の 6bone ノードから受け取った情報に置き換えてください。

これでトンネルが確立されます[。ping6\(8\)](https://www.FreeBSD.org/cgi/man.cgi?query=ping6&sektion=8&manpath=freebsd-release-ports) を ff02::1%gif0 に送ることによって、トンネルが動作しているか確か めてください。 ping の応答を 2 つ受け取るはずです。

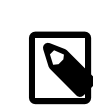

# 注記

ff02:1%gif0 というアドレスに興味をそそられている場合のために説明すると、 これはマル チキャストアドレスです。 %gif0 は、ネットワークインタフェース gif0 上のマルチキャストアド レスが使用されるということを示しています。 マルチキャストアドレスに対して ping を送った ので、トンネルのもう一方の端も応答します。

ここまで来ると 6bone アップリンクに経路設定することは比較的簡単でしょう。

```
# route add -inet6 default -interface gif0
# ping6 -n MY_UPLINK
```
# **traceroute6 www.jp.FreeBSD.org** (3ffe:505:2008:1:2a0:24ff:fe57:e561) from 3ffe:8060:100::40:2, 30 hops max, 12 byte ↺ packets 1 atnet-meta6 14.147 ms 15.499 ms 24.319 ms<br>2 6bone-gw2-ATNET-NT.ipv6.tilab.com 103.408 ms 2 6bone-gw2-ATNET-NT.ipv6.tilab.com 103.408 ms 95.072 ms \* 3 3ffe:1831:0:ffff::4 138.645 ms 134.437 ms 144.257 ms 4 3ffe:1810:0:6:290:27ff:fe79:7677 282.975 ms 278.666 ms 292.811 ms 5 3ffe:1800:0:ff00::4 400.131 ms 396.324 ms 394.769 ms 6 3ffe:1800:0:3:290:27ff:fe14:cdee 394.712 ms 397.19 ms 394.102 ms

この出力はマシンによって異なります。 これで、あなたが [www/mozilla](https://www.freebsd.org/cgi/url.cgi?ports/www/mozilla/pkg-descr) のような IPv6 が利用可能なブラウザを 持っていれば、 IPv6 サイト [www.kame.net](http://www.kame.net) にいって踊るカメを見ることができるでしょう。

# 21.16.4. IPv6 世界の DNS

IPv6 のための新しい DNS レコードが 2 種類あります。

- AAAA レコード
- A6 レコード

AAAA レコードは簡単に使えます。

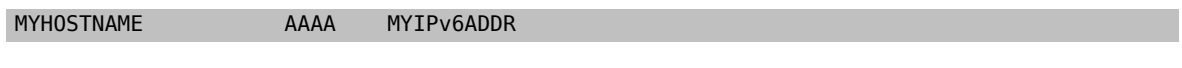

上記をプライマリゾーン DNS ファイルに加えて、 もらったばかりの IPv6 アドレスにホスト名を割り当ててください。 あなた自身で DNS ゾーンを管理していない場合は、 DNS プロバイダに頼んでください。 bind の最新バージョ ン (バージョン 8.3 および 9) は AAAA レコードに対応しています。

# パート V. 付録

# 目次

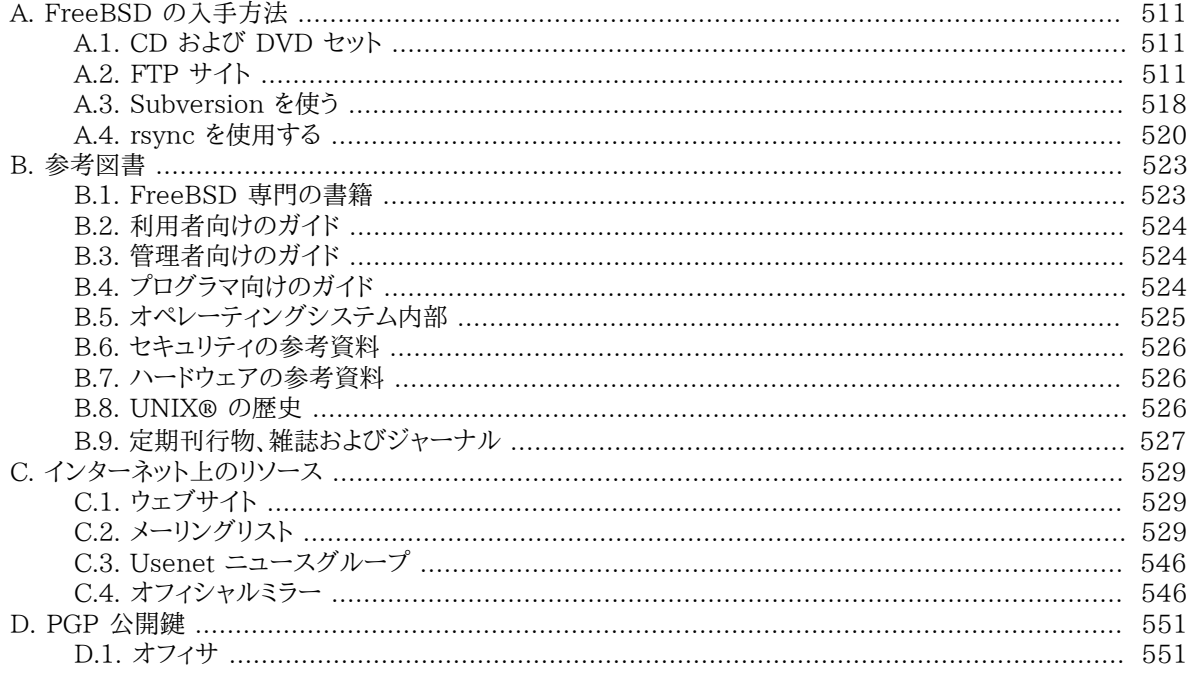

# <span id="page-530-0"></span>付録A FreeBSD の入手方法

# <span id="page-530-1"></span>A.1. CD および DVD セット

FreeBSD の CD および DVD のセットは以下のオンライン業者から入手できます。

• FreeBSD Mall, Inc. 2420 Sand Creek Rd C-1 #347 Brentwood, CA 94513 **USA**  電話: +1 925 240-6652 Fax: +1 925 674-0821 Email: [<info@freebsdmall.com](mailto:info@freebsdmall.com) > WWW: <https://www.freebsdmall.com>

• Getlinux 78 Rue de la Croix Rochopt Épinay-sous-Sénart 91860 France Email: [<contact@getlinux.fr](mailto:contact@getlinux.fr) > WWW: [http://www.getlinux.fr/](http://www.getlinux.fr)

- Dr. Hinner EDV Kochelseestr. 11 D-81371 München Germany 電話: (0177) 428 419 0 Email: [<infow@hinner.de](mailto:infow@hinner.de) > WWW: <http://www.hinner.de/linux/freebsd.html>
- Linux Center Galernaya Street, 55 Saint-Petersburg 190000 Russia 電話: +7-812-309-06-86 Email: [<info@linuxcenter.ru](mailto:info@linuxcenter.ru) > WWW: <http://linuxcenter.ru/shop/freebsd>

# <span id="page-530-2"></span>A.2. FTP サイト

FreeBSD の公式な情報は anonymous FTP によって世界中のミラーサイトより入手できます。[ftp://](ftp://ftp.FreeBSD.org/pub/FreeBSD/) [ftp.FreeBSD.org/pub/FreeBSD/](ftp://ftp.FreeBSD.org/pub/FreeBSD/) サイトは、HTTP および FTP 経由で利用できます。 これは、プロジェクトクラ スタの管理者により運用されている数多くのコンピュータから構成されています。 また、GeoDNS により、近くの利 用可能なミラーをユーザに提供します。

さらに、FreeBSD は以下のミラーサイトから anonymous FTP によって入手できます。 FreeBSD を anonymous FTP から入手する場合には、近くのサイトを利用するようにしてください。 「一次ミラーサイト」 と してあげられているサイトには、 FreeBSD の各アーキテクチャで利用可能なすべてのバージョンのアーカイブ一 式が用意されていますが、 あなたが住んでいる国や地域には、 おそらくより高速にダウンロードできるサイトが用 意されています。 各国のミラーサイトには、 人気のあるアーキテクチャの最新のバージョンが置いてありますが、 FreeBSD のアーカイブ全体はもしかするとないかもしれません。 すべてのサイトは anonymous FTP 別の方法 によるアクセスを提供しているサイトもあります。 各サイトで提供しているアクセス方法は、 ホスト名に続く括弧の 中に記載されています。

[中央サーバ,](#page-531-0) [一次ミラーサイト](#page-531-1), [アイルランド](#page-531-2), [アメリカ合衆国](#page-531-3), [アルメニア](#page-532-0), [イギリス](#page-532-1), [ウクライナ,](#page-532-2) [エストニア](#page-532-3), [オース](#page-533-0) [トラリア](#page-533-0), [オーストリア,](#page-533-1) [オランダ,](#page-533-2) [ギリシア](#page-533-3), [サウジアラビア,](#page-533-4) [スイス](#page-533-5), [スウェーデン](#page-533-6), [スペイン,](#page-534-0) [スロベニア](#page-534-1), [チェコ共和](#page-534-2) [国](#page-534-2), [デンマーク,](#page-534-3) [ドイツ](#page-534-4), [ニュージーランド,](#page-534-5) [ノルウェー,](#page-534-6) [フィンランド](#page-535-0), [ブラジル](#page-535-1), [フランス,](#page-535-2) [ポーランド,](#page-535-3) [ラトビア](#page-535-4), [リトア](#page-535-5) [ニア](#page-535-5), [ロシア](#page-535-6), [韓国](#page-536-0), [香港](#page-536-1), [台湾](#page-536-2), [中国](#page-536-3), [南アフリカ,](#page-537-1) [日本](#page-537-2).

( UTC 現在)

<span id="page-531-0"></span>中央サーバ

• <ftp://ftp.FreeBSD.org/pub/FreeBSD/> (ftp / ftpv6 / <http://ftp.FreeBSD.org/pub/FreeBSD/>/ <http://ftp.FreeBSD.org/pub/FreeBSD/>)

## <span id="page-531-1"></span>一次ミラーサイト

問題がある場合は、このドメインのホストマスタ <[mirror-admin@FreeBSD.org](mailto:mirror-admin@FreeBSD.org) >宛にお問い合わせください。

- <ftp://ftp1.FreeBSD.org/pub/FreeBSD/> (ftp)
- <ftp://ftp2.FreeBSD.org/pub/FreeBSD/> (ftp)
- <ftp://ftp3.FreeBSD.org/pub/FreeBSD/> (ftp)
- <ftp://ftp4.FreeBSD.org/pub/FreeBSD/> (ftp / ftpv6 /<http://ftp4.FreeBSD.org/pub/FreeBSD/> / [http://ftp4.FreeBSD.org/pub/FreeBSD/\)](http://ftp4.FreeBSD.org/pub/FreeBSD/)
- <ftp://ftp5.FreeBSD.org/pub/FreeBSD/> (ftp)
- <ftp://ftp6.FreeBSD.org/pub/FreeBSD/> (ftp)
- <ftp://ftp7.FreeBSD.org/pub/FreeBSD/> (ftp)
- <ftp://ftp10.FreeBSD.org/pub/FreeBSD/> (ftp / ftpv6 / [http://ftp10.FreeBSD.org/pub/](http://ftp10.FreeBSD.org/pub/FreeBSD/) [FreeBSD/](http://ftp10.FreeBSD.org/pub/FreeBSD/) / [http://ftp10.FreeBSD.org/pub/FreeBSD/\)](http://ftp10.FreeBSD.org/pub/FreeBSD/)
- <ftp://ftp11.FreeBSD.org/pub/FreeBSD/> (ftp)
- <ftp://ftp13.FreeBSD.org/pub/FreeBSD/> (ftp)
- <ftp://ftp14.FreeBSD.org/pub/FreeBSD/> (ftp / <http://ftp14.FreeBSD.org/pub/FreeBSD/>)

<span id="page-531-2"></span>アイルランド

問題がある場合は、このドメインのホストマスタ [<hostmaster@ie.FreeBSD.org](mailto:hostmaster@ie.FreeBSD.org) > 宛にお問い合わせくださ い。

• <ftp://ftp3.ie.FreeBSD.org/pub/FreeBSD/>(ftp / rsync)

<span id="page-531-3"></span>アメリカ合衆国

問題がある場合は、このドメインのホストマスタ [<hostmaster@us.FreeBSD.org](mailto:hostmaster@us.FreeBSD.org) > 宛にお問い合わせくださ い。

• <ftp://ftp1.us.FreeBSD.org/pub/FreeBSD/>(ftp)

- <ftp://ftp2.us.FreeBSD.org/pub/FreeBSD/>(ftp)
- <ftp://ftp3.us.FreeBSD.org/pub/FreeBSD/>(ftp)
- <ftp://ftp4.us.FreeBSD.org/pub/FreeBSD/>(ftp / ftpv6 / [http://ftp4.us.FreeBSD.org/pub/](http://ftp4.us.FreeBSD.org/pub/FreeBSD/) [FreeBSD/](http://ftp4.us.FreeBSD.org/pub/FreeBSD/) / [http://ftp4.us.FreeBSD.org/pub/FreeBSD/\)](http://ftp4.us.FreeBSD.org/pub/FreeBSD/)
- <ftp://ftp5.us.FreeBSD.org/pub/FreeBSD/>(ftp)
- <ftp://ftp6.us.FreeBSD.org/pub/FreeBSD/>(ftp)
- <ftp://ftp8.us.FreeBSD.org/pub/FreeBSD/>(ftp)
- <ftp://ftp10.us.FreeBSD.org/pub/FreeBSD/>(ftp)
- <ftp://ftp11.us.FreeBSD.org/pub/FreeBSD/>(ftp)
- <ftp://ftp13.us.FreeBSD.org/pub/FreeBSD/>(ftp / [http://ftp13.us.FreeBSD.org/pub/](http://ftp13.us.FreeBSD.org/pub/FreeBSD/) [FreeBSD/](http://ftp13.us.FreeBSD.org/pub/FreeBSD/) / rsync)
- <ftp://ftp14.us.FreeBSD.org/pub/FreeBSD/>(ftp / [http://ftp14.us.FreeBSD.org/pub/](http://ftp14.us.FreeBSD.org/pub/FreeBSD/) [FreeBSD/\)](http://ftp14.us.FreeBSD.org/pub/FreeBSD/)
- <ftp://ftp15.us.FreeBSD.org/pub/FreeBSD/>(ftp)

<span id="page-532-0"></span>アルメニア

問題がある場合は、このドメインのホストマスタ [<hostmaster@am.FreeBSD.org](mailto:hostmaster@am.FreeBSD.org) > 宛にお問い合わせくださ い。

• <ftp://ftp1.am.FreeBSD.org/pub/FreeBSD/> (ftp /<http://ftp1.am.FreeBSD.org/pub/FreeBSD/> / rsync)

<span id="page-532-1"></span>イギリス

```
問題がある場合は、このドメインのホストマスタ <hostmaster@uk.FreeBSD.org > 宛にお問い合わせくださ
い。
```
- <ftp://ftp.uk.FreeBSD.org/pub/FreeBSD/>(ftp)
- <ftp://ftp2.uk.FreeBSD.org/pub/FreeBSD/>(ftp / [rsync://ftp2.uk.FreeBSD.org/](rsync://ftp2.uk.FreeBSD.org/ftp.freebsd.org/pub/FreeBSD/) [ftp.freebsd.org/pub/FreeBSD/](rsync://ftp2.uk.FreeBSD.org/ftp.freebsd.org/pub/FreeBSD/))
- <ftp://ftp3.uk.FreeBSD.org/pub/FreeBSD/>(ftp)
- <ftp://ftp4.uk.FreeBSD.org/pub/FreeBSD/>(ftp)
- <ftp://ftp5.uk.FreeBSD.org/pub/FreeBSD/>(ftp)

## <span id="page-532-2"></span>ウクライナ

- <ftp://ftp.ua.FreeBSD.org/pub/FreeBSD/>(ftp /<http://ftp.ua.FreeBSD.org/pub/FreeBSD/>)
- <ftp://ftp6.ua.FreeBSD.org/pub/FreeBSD/>(ftp /<http://ftp6.ua.FreeBSD.org/pub/FreeBSD>/ [rsync://ftp6.ua.FreeBSD.org/FreeBSD/\)](rsync://ftp6.ua.FreeBSD.org/FreeBSD/)
- <ftp://ftp7.ua.FreeBSD.org/pub/FreeBSD/>(ftp)

<span id="page-532-3"></span>エストニア

問題がある場合は、このドメインのホストマスタ [<hostmaster@ee.FreeBSD.org](mailto:hostmaster@ee.FreeBSD.org) > 宛にお問い合わせくださ い。

- <ftp://ftp.ee.FreeBSD.org/pub/FreeBSD/> (ftp)
- <span id="page-533-0"></span>オーストラリア

問題がある場合は、このドメインのホストマスタ [<hostmaster@au.FreeBSD.org](mailto:hostmaster@au.FreeBSD.org) > 宛にお問い合わせくださ い。

- <ftp://ftp.au.FreeBSD.org/pub/FreeBSD/>(ftp)
- <ftp://ftp2.au.FreeBSD.org/pub/FreeBSD/> (ftp)
- <ftp://ftp3.au.FreeBSD.org/pub/FreeBSD/> (ftp)
- <span id="page-533-1"></span>オーストリア

問題がある場合は、このドメインのホストマスタ [<hostmaster@at.FreeBSD.org](mailto:hostmaster@at.FreeBSD.org) > 宛にお問い合わせくださ い。

• <ftp://ftp.at.FreeBSD.org/pub/FreeBSD/>(ftp / ftpv6 / [http://ftp.at.FreeBSD.org/pub/](http://ftp.at.FreeBSD.org/pub/FreeBSD/) [FreeBSD/](http://ftp.at.FreeBSD.org/pub/FreeBSD/) / <http://ftp.at.FreeBSD.org/pub/FreeBSD/>)

#### <span id="page-533-2"></span>オランダ

問題がある場合は、このドメインのホストマスタ [<hostmaster@nl.FreeBSD.org](mailto:hostmaster@nl.FreeBSD.org) > 宛にお問い合わせくださ い。

- <ftp://ftp.nl.FreeBSD.org/pub/FreeBSD/> (ftp / <http://ftp.nl.FreeBSD.org/os/FreeBSD/>/ rsync)
- <ftp://ftp2.nl.FreeBSD.org/pub/FreeBSD/> (ftp)

<span id="page-533-3"></span>ギリシア

問題がある場合は、このドメインのホストマスタ [<hostmaster@gr.FreeBSD.org](mailto:hostmaster@gr.FreeBSD.org) > 宛にお問い合わせくださ い。

- <ftp://ftp.gr.FreeBSD.org/pub/FreeBSD/>(ftp)
- <ftp://ftp2.gr.FreeBSD.org/pub/FreeBSD/>(ftp)

<span id="page-533-4"></span>サウジアラビア

問題がある場合は、このドメインのホストマスタ [<ftpadmin@isu.net.sa](mailto:ftpadmin@isu.net.sa) > 宛にお問い合わせください。

• <ftp://ftp.isu.net.sa/pub/ftp.freebsd.org/>(ftp)

#### <span id="page-533-5"></span>スイス

問題がある場合は、このドメインのホストマスタ [<hostmaster@ch.FreeBSD.org](mailto:hostmaster@ch.FreeBSD.org) > 宛にお問い合わせくださ い。

• <ftp://ftp.ch.FreeBSD.org/pub/FreeBSD/>(ftp / <http://ftp.ch.FreeBSD.org/pub/FreeBSD/>)

<span id="page-533-6"></span>スウェーデン

問題がある場合は、このドメインのホストマスタ [<hostmaster@se.FreeBSD.org](mailto:hostmaster@se.FreeBSD.org) > 宛にお問い合わせくださ い。

- <ftp://ftp.se.FreeBSD.org/pub/FreeBSD/> (ftp)
- <ftp://ftp2.se.FreeBSD.org/pub/FreeBSD/> (ftp / [rsync://ftp2.se.FreeBSD.org/\)](rsync://ftp2.se.FreeBSD.org/)
- <ftp://ftp3.se.FreeBSD.org/pub/FreeBSD/> (ftp)
- <ftp://ftp4.se.FreeBSD.org/pub/FreeBSD/> (ftp / <ftp://ftp4.se.FreeBSD.org/pub/FreeBSD/>/ <http://ftp4.se.FreeBSD.org/pub/FreeBSD/> / <http://ftp4.se.FreeBSD.org/pub/FreeBSD/> / <rsync://ftp4.se.FreeBSD.org/pub/FreeBSD/>/<rsync://ftp4.se.FreeBSD.org/pub/FreeBSD/>)

• <ftp://ftp6.se.FreeBSD.org/pub/FreeBSD/> (ftp / [http://ftp6.se.FreeBSD.org/pub/FreeBSD/\)](http://ftp6.se.FreeBSD.org/pub/FreeBSD/)

<span id="page-534-0"></span>スペイン

問題がある場合は、このドメインのホストマスタ [<hostmaster@es.FreeBSD.org](mailto:hostmaster@es.FreeBSD.org) > 宛にお問い合わせくださ い。

- <ftp://ftp.es.FreeBSD.org/pub/FreeBSD/>(ftp /<http://ftp.es.FreeBSD.org/pub/FreeBSD/>)
- <ftp://ftp3.es.FreeBSD.org/pub/FreeBSD/> (ftp)
- <span id="page-534-1"></span>スロベニア

問題がある場合は、このドメインのホストマスタ [<hostmaster@si.FreeBSD.org](mailto:hostmaster@si.FreeBSD.org) > 宛にお問い合わせくださ い。

• <ftp://ftp.si.FreeBSD.org/pub/FreeBSD/> (ftp)

<span id="page-534-2"></span>チェコ共和国

問題がある場合は、このドメインのホストマスタ [<hostmaster@cz.FreeBSD.org](mailto:hostmaster@cz.FreeBSD.org) > 宛にお問い合わせくださ い。

- <ftp://ftp.cz.FreeBSD.org/pub/FreeBSD/> (ftp / <ftp://ftp.cz.FreeBSD.org/pub/FreeBSD/>/ <http://ftp.cz.FreeBSD.org/pub/FreeBSD/> / <http://ftp.cz.FreeBSD.org/pub/FreeBSD/> / rsync / rsyncv6)
- <ftp://ftp2.cz.FreeBSD.org/pub/FreeBSD/> (ftp / <http://ftp2.cz.FreeBSD.org/pub/FreeBSD/>)

<span id="page-534-3"></span>デンマーク

問題がある場合は、このドメインのホストマスタ [<hostmaster@dk.FreeBSD.org](mailto:hostmaster@dk.FreeBSD.org) > 宛にお問い合わせくださ い。

• <ftp://ftp.dk.FreeBSD.org/pub/FreeBSD/>(ftp / ftpv6 / [http://ftp.dk.FreeBSD.org/pub/](http://ftp.dk.FreeBSD.org/pub/FreeBSD/) [FreeBSD/](http://ftp.dk.FreeBSD.org/pub/FreeBSD/) / [http://ftp.dk.FreeBSD.org/pub/FreeBSD/\)](http://ftp.dk.FreeBSD.org/pub/FreeBSD/)

#### <span id="page-534-4"></span>ドイツ

問題がある場合は、このドメインのホストマスタ [<de-bsd-hubs@de.FreeBSD.org](mailto:de-bsd-hubs@de.FreeBSD.org) > 宛にお問い合わせくださ い。

- <ftp://ftp.de.FreeBSD.org/pub/FreeBSD/>(ftp)
- <ftp://ftp1.de.FreeBSD.org/freebsd/>(ftp / <http://www1.de.FreeBSD.org/freebsd/>/ [rsync://](rsync://rsync3.de.FreeBSD.org/freebsd/) [rsync3.de.FreeBSD.org/freebsd/\)](rsync://rsync3.de.FreeBSD.org/freebsd/)
- <ftp://ftp2.de.FreeBSD.org/pub/FreeBSD/>(ftp / <http://ftp2.de.FreeBSD.org/pub/FreeBSD/> / rsync)
- <ftp://ftp4.de.FreeBSD.org/FreeBSD/>(ftp /<http://ftp4.de.FreeBSD.org/pub/FreeBSD/>)
- <ftp://ftp5.de.FreeBSD.org/pub/FreeBSD/>(ftp)
- <ftp://ftp7.de.FreeBSD.org/pub/FreeBSD/>(ftp / [http://ftp7.de.FreeBSD.org/pub/FreeBSD/\)](http://ftp7.de.FreeBSD.org/pub/FreeBSD/)
- <ftp://ftp8.de.FreeBSD.org/pub/FreeBSD/>(ftp)

<span id="page-534-5"></span>ニュージーランド

• <ftp://ftp.nz.FreeBSD.org/pub/FreeBSD/> (ftp / <http://ftp.nz.FreeBSD.org/pub/FreeBSD/>)

<span id="page-534-6"></span>ノルウェー

問題がある場合は、このドメインのホストマスタ [<hostmaster@no.FreeBSD.org](mailto:hostmaster@no.FreeBSD.org) > 宛にお問い合わせくださ い。

• <ftp://ftp.no.FreeBSD.org/pub/FreeBSD/> (ftp / rsync)

<span id="page-535-0"></span>フィンランド

問題がある場合は、このドメインのホストマスタ [<hostmaster@fi.FreeBSD.org](mailto:hostmaster@fi.FreeBSD.org) > 宛にお問い合わせくださ い。

• <ftp://ftp.fi.FreeBSD.org/pub/FreeBSD/> (ftp)

#### <span id="page-535-1"></span>ブラジル

問題がある場合は、このドメインのホストマスタ [<hostmaster@br.FreeBSD.org](mailto:hostmaster@br.FreeBSD.org) > 宛にお問い合わせくださ い。

- <ftp://ftp2.br.FreeBSD.org/FreeBSD/>(ftp / [http://ftp2.br.FreeBSD.org/\)](http://ftp2.br.FreeBSD.org/)
- <ftp://ftp3.br.FreeBSD.org/pub/FreeBSD/> (ftp / rsync)
- <ftp://ftp4.br.FreeBSD.org/pub/FreeBSD/> (ftp)

#### <span id="page-535-2"></span>フランス

問題がある場合は、このドメインのホストマスタ [<hostmaster@fr.FreeBSD.org](mailto:hostmaster@fr.FreeBSD.org) > 宛にお問い合わせくださ い。

- <ftp://ftp.fr.FreeBSD.org/pub/FreeBSD/> (ftp)
- <ftp://ftp1.fr.FreeBSD.org/pub/FreeBSD/> (ftp / <http://ftp1.fr.FreeBSD.org/pub/FreeBSD/>/ rsync)
- <ftp://ftp3.fr.FreeBSD.org/pub/FreeBSD/> (ftp)
- <ftp://ftp5.fr.FreeBSD.org/pub/FreeBSD/> (ftp)
- <ftp://ftp6.fr.FreeBSD.org/pub/FreeBSD/> (ftp / rsync)
- <ftp://ftp7.fr.FreeBSD.org/pub/FreeBSD/> (ftp)
- <ftp://ftp8.fr.FreeBSD.org/pub/FreeBSD/> (ftp)

## <span id="page-535-3"></span>ポーランド

```
<hostmaster@pl.FreeBSD.org > 宛にお問い合わせくださ
い。
```
- <ftp://ftp.pl.FreeBSD.org/pub/FreeBSD/> (ftp)
- ftp2.pl.FreeBSD.org

## <span id="page-535-4"></span>ラトビア

問題がある場合は、このドメインのホストマスタ [<hostmaster@lv.FreeBSD.org](mailto:hostmaster@lv.FreeBSD.org) > 宛にお問い合わせくださ い。

• <ftp://ftp.lv.FreeBSD.org/pub/FreeBSD/> (ftp / [http://ftp.lv.FreeBSD.org/pub/FreeBSD/\)](http://ftp.lv.FreeBSD.org/pub/FreeBSD/)

<span id="page-535-5"></span>リトアニア

問題がある場合は、このドメインのホストマスタ [<hostmaster@lt.FreeBSD.org](mailto:hostmaster@lt.FreeBSD.org) > 宛にお問い合わせくださ い。

• <ftp://ftp.lt.FreeBSD.org/pub/FreeBSD/>(ftp / <http://ftp.lt.FreeBSD.org/pub/FreeBSD/>)

<span id="page-535-6"></span>ロシア

問題がある場合は、このドメインのホストマスタ [<hostmaster@ru.FreeBSD.org](mailto:hostmaster@ru.FreeBSD.org) > 宛にお問い合わせくださ い。

- <ftp://ftp.ru.FreeBSD.org/pub/FreeBSD/> (ftp / <http://ftp.ru.FreeBSD.org/FreeBSD/>/ rsync)
- <ftp://ftp2.ru.FreeBSD.org/pub/FreeBSD/> (ftp / <http://ftp2.ru.FreeBSD.org/pub/FreeBSD/> / rsync)
- <ftp://ftp4.ru.FreeBSD.org/pub/FreeBSD/> (ftp)
- <ftp://ftp5.ru.FreeBSD.org/pub/FreeBSD/> (ftp / <http://ftp5.ru.FreeBSD.org/pub/FreeBSD/> / rsync)
- <ftp://ftp6.ru.FreeBSD.org/pub/FreeBSD/> (ftp)

### <span id="page-536-0"></span>韓国

```
<hostmaster@kr.FreeBSD.org > 宛にお問い合わせくださ
い。
```
- <ftp://ftp.kr.FreeBSD.org/pub/FreeBSD/>(ftp / rsync)
- <ftp://ftp2.kr.FreeBSD.org/pub/FreeBSD/>(ftp / [http://ftp2.kr.FreeBSD.org/pub/FreeBSD/\)](http://ftp2.kr.FreeBSD.org/pub/FreeBSD/)

## <span id="page-536-1"></span>香港

• <ftp://ftp.hk.FreeBSD.org/pub/FreeBSD/>(ftp)

### <span id="page-536-2"></span>台湾

問題がある場合は、このドメインのホストマスタ [<hostmaster@tw.FreeBSD.org](mailto:hostmaster@tw.FreeBSD.org) > 宛にお問い合わせくださ い。

- <ftp://ftp.tw.FreeBSD.org/pub/FreeBSD/> (ftp / <ftp://ftp.tw.FreeBSD.org/pub/FreeBSD/> / rsync / rsyncv6)
- <ftp://ftp2.tw.FreeBSD.org/pub/FreeBSD/> (ftp / <ftp://ftp2.tw.FreeBSD.org/pub/FreeBSD/> / <http://ftp2.tw.FreeBSD.org/pub/FreeBSD/> / <http://ftp2.tw.FreeBSD.org/pub/FreeBSD/>/ rsync / rsyncv6)
- <ftp://ftp4.tw.FreeBSD.org/pub/FreeBSD/> (ftp)
- <ftp://ftp5.tw.FreeBSD.org/pub/FreeBSD/> (ftp)
- <ftp://ftp6.tw.FreeBSD.org/pub/FreeBSD/> (ftp / <http://ftp6.tw.FreeBSD.org/>/ rsync)
- <ftp://ftp7.tw.FreeBSD.org/pub/FreeBSD/> (ftp)
- <ftp://ftp8.tw.FreeBSD.org/pub/FreeBSD/> (ftp)
- <ftp://ftp11.tw.FreeBSD.org/pub/FreeBSD/> (ftp / [http://ftp11.tw.FreeBSD.org/FreeBSD/\)](http://ftp11.tw.FreeBSD.org/FreeBSD/)
- <ftp://ftp12.tw.FreeBSD.org/pub/FreeBSD/> (ftp)
- <ftp://ftp13.tw.FreeBSD.org/pub/FreeBSD/> (ftp)
- <ftp://ftp14.tw.FreeBSD.org/pub/FreeBSD/> (ftp)
- <ftp://ftp15.tw.FreeBSD.org/pub/FreeBSD/> (ftp)

## <span id="page-536-3"></span>中国

```
<hostmaster@cn.FreeBSD.org > 宛にお問い合わせくださ
い。
```
• <ftp://ftp.cn.FreeBSD.org/pub/FreeBSD/>(ftp)

<span id="page-537-1"></span>南アフリカ

問題がある場合は、このドメインのホストマスタ [<hostmaster@za.FreeBSD.org](mailto:hostmaster@za.FreeBSD.org) > 宛にお問い合わせくださ  $V_{0}$ 

- <ftp://ftp.za.FreeBSD.org/pub/FreeBSD/> (ftp)
- <ftp://ftp2.za.FreeBSD.org/pub/FreeBSD/>(ftp)
- <ftp://ftp4.za.FreeBSD.org/pub/FreeBSD/>(ftp)

<span id="page-537-2"></span>日本

```
問題がある場合は、このドメインのホストマスタ <hostmaster@jp.FreeBSD.org > 宛にお問い合わせくださ
い。
```
- <ftp://ftp.jp.FreeBSD.org/pub/FreeBSD/> (ftp)
- <ftp://ftp2.jp.FreeBSD.org/pub/FreeBSD/> (ftp)
- <ftp://ftp3.jp.FreeBSD.org/pub/FreeBSD/> (ftp)
- <ftp://ftp4.jp.FreeBSD.org/pub/FreeBSD/> (ftp)
- <ftp://ftp5.jp.FreeBSD.org/pub/FreeBSD/> (ftp)
- <ftp://ftp6.jp.FreeBSD.org/pub/FreeBSD/> (ftp)
- <ftp://ftp7.jp.FreeBSD.org/pub/FreeBSD/> (ftp)
- <ftp://ftp8.jp.FreeBSD.org/pub/FreeBSD/> (ftp)
- <span id="page-537-0"></span>• <ftp://ftp9.jp.FreeBSD.org/pub/FreeBSD/> (ftp)

# A.3. Subversion を使う

# A.3.1. はじめに

2012 年 7 月から、FreeBSD はすべてのソースコード、ドキュメント、Ports Collection を管理するバージョン管 理システムに Subversion を使っています。

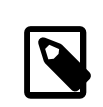

# 注記

一般的には Subversion は開発者向けのツールです。 ユーザは、FreeBSD のベースシス テムのアップデートに freebsd-update [\(「FreeBSD Update」](#page-356-0))、 Ports Collection のアッ プデートには portsnap [\(「Ports Collection の利用」\)](#page-108-0) を使うことを好むでしょう。

この節では、FreeBSD システムへの Subversion のインストール方法、および FreeBSD リポジトリをローカルに 作成する方法について説明します。 さらに Subversion を利用するための情報についても紹介します。

## A.3.2. ルート SSL 証明書

[security/ca\\_root\\_nss](https://www.freebsd.org/cgi/url.cgi?ports/security/ca_root_nss/pkg-descr) をインストールすることで、 Subversion は、 HTTPS リポジトリサーバを検証できます。 ルート SSL 証明書は、 port からインストールできます。

#### # **cd /usr/ports/security/ca\_root\_nss**

付録A FreeBSD の入手方法

#### # **make install clean**

または package からインストールしてください。

# **pkg install ca\_root\_nss**

# A.3.3. Svnlite

FreeBSD には、Subversion より軽い svnlite がインストールされています。 Subversion の port または package は、 Python もしくは Perl API が必要な時や、 最新の Subversion を使用したい時のみ必要となり ます。

通常の Subversion と、 svnlite との違いは、 使用する時のコマンド名が異なるだけです。

# A.3.4. インストール

svnlite を利用できない場合や、 フルバージョンの Subversion を使いたいのであれば、 事前に Subversion を インストールしておく必要があります。

Subversion は Ports Collection からインストールできます。

```
# cd /usr/ports/devel/subversion
# make install clean
```
package を使って Subversion をインストールすることもできます。

## # **pkg install subversion**

# A.3.5. Subversion の実行

ローカルディレクトリにソースコードをダウンロードするには、 svn コマンドを使ってください。 このディレクトリにある ファイルを、 ローカル作業コピー と呼びます。

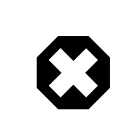

# 警告

checkout をはじめて使う前に、 ローカルディレクトリを移動するか削除してください。

svn 以外の方法で用意されたディレクトリでチェックアウトすると、 すでに存在するファイル と、 リポジトリから持ってきたファイルとの間で衝突が起きてしまいます。

Subversion では、リポジトリの指定に *protocol://hostname/path* 形式の URL を用います。 以下に記載され ているように、 アクセスする FreeBSD リポジトリは、パス (path) の最初で指定します。 リポジトリは 3 つありま す。 base は FreeBSD ベースシステムのソースコード、 ports は Ports Collection、 そして doc はドキュメント のリポジトリです。 たとえば、 https://svn.FreeBSD.org/ports/head/ という URL は、https プロトコルによる ports リポジトリのメインブランチを示しています。

以下のように入力して、リポジトリからチェックアウトしてください。

# **svn checkout https://svn.FreeBSD.org/** *repository* **/***branch lwcdir*

ここで、*repository* , *branch* および *root* は以下のとおりです。

- *repository* には、 プロジェクトリポジトリの base, ports または doc のどれかひとつを指定します。
- *branch* は、使うリポジトリによります。 ports および doc では、ほとんどの変更が head ブランチで行われます。 base リポジトリでは、head ブランチで -CURRENT の最新バージョンを管理しています。 -STABLE ブランチ の最新バージョンは、 9.*x* は stable/9 , そして 10.*x* は stable/10 で管理しています。

• *lwcdir* は、 指定したブランチの中身が置かれるターゲットのディレクトリです。 通常 ports は /usr/ports 、 base は /usr/src 、 そして doc では /usr/doc と指定します。

以下の例では、Ports Collection を HTTPS プロトコルを使って、 FreeBSD リポジトリからチェックアウトします。 そしてそれらは、 /usr/ports のローカル作業コピーに置かれます。 もし /usr/ports がすでに存在して、 それが svn によって生成されたものでなければ、 チェックアウトする前に、名前を変更するか削除してください。

#### # **svn checkout https://svn.FreeBSD.org/ports/head /usr/ports**

初めてチェックアウトする際には、 リモートリポジトリのすべてのブランチをダウンロードする必要があるので、 時間 がかかります。 我慢してください。

初めてのチェックアウト後は、 以下を実行することでローカル作業コピーをアップデートできます。

#### # **svn update** *lwcdir*

この例で作成された /usr/ports をアップデートするには、 以下のようにしてください。

#### # **svn update /usr/ports**

アップデートはチェックアウトにくらべ、 変更点のあるファイルのみが転送されるので高速です。

チェックアウト後、ローカル作業コピーをアップデートするもうひとつの方法は、 /usr/ports , /usr/src または / usr/doc ディレクトリの Makefile で提供されています。 SVN UPDATE を設定して update ターゲットを使ってくだ さい。 たとえば、/usr/src をアップデートするには、以下のようにしてください。

#### # **cd /usr/src** # **make update SVN\_UPDATE=yes**

### A.3.6. Subversion ミラーサイト

FreeBSD Subversion リポジトリは、

#### svn.FreeBSD.org

です。これは、公にアクセス可能なミラーネットワークで、 GeoDNS を用いて適切なバックエンドサーバを選 択しています。 ブラウザを用いて FreeBSD の Subversion リポジトリを参照するには[、https://](https://svnweb.FreeBSD.org/) [svnweb.FreeBSD.org/](https://svnweb.FreeBSD.org/) を利用してください。

HTTPS は推奨されているプロトコルです。 自動的に証明書を検証するために、[security/ca\\_root\\_nss](https://www.freebsd.org/cgi/url.cgi?ports/security/ca_root_nss/pkg-descr)\_port をイ ンストールする必要があります。

## A.3.7. より詳しい情報

<span id="page-539-0"></span>Subversion の利用に関する他の情報は、 [Version Control with Subversion](http://svnbook.red-bean.com/) や [Subversion](http://subversion.apache.org/docs/) [Documentation](http://subversion.apache.org/docs/) といった 「Subversion Book」 をご覧ください。

# A.4. rsync を使用する

次のサイトは、FreeBSD を rsync プロトコルで提供しています。 rsync ユーティリティは [rcp\(1\)](https://www.FreeBSD.org/cgi/man.cgi?query=rcp&sektion=1&manpath=freebsd-release-ports) コマンドと ほぼ同じ機能を実現するもので、 こちらの方が豊富なオプションを備え、送り側と受け側の差分だけを 転送すると いう rsync リモート更新プロトコルを使用するという点が異なります。 rsync を使うと、ネットワーク経由での同 期を非常に高速に行なうことが可能です。 特に、FreeBSD FTP サーバのミラーサイトを作成する時に便利でしょ う。 rsync は、多くのオペレーティングシステムで 利用することができます。FreeBSD 版は[、net/rsync](https://www.freebsd.org/cgi/url.cgi?ports/net/rsync/pkg-descr) の port か、package を使ってください。

```
チェコ共和国
   rsync://ftp.cz.FreeBSD.org/
```
提供しているコレクション:

- ftp: FreeBSD FTP サーバの部分ミラー
- FreeBSD: FreeBSD FTP サーバの全体ミラー

#### オランダ

rsync://ftp.nl.FreeBSD.org/

提供しているコレクション:

• FreeBSD: FreeBSD FTP サーバの全体ミラー

#### ロシア

rsync://ftp.mtu.ru/

提供しているコレクション:

- FreeBSD: FreeBSD FTP サーバの全体ミラー
- FreeBSD-Archive: FreeBSD アーカイブ FTP サーバのミラー

#### スウェーデン

rsync://ftp4.se.freebsd.org/

提供しているコレクション:

• FreeBSD: FreeBSD FTP サーバの全体ミラー

#### 台湾

rsync://ftp.tw.FreeBSD.org/

rsync://ftp2.tw.FreeBSD.org/

rsync://ftp6.tw.FreeBSD.org/

提供しているコレクション:

• FreeBSD: FreeBSD FTP サーバの全体ミラー

イギリス

rsync://rsync.mirrorservice.org/

提供しているコレクション:

• ftp.freebsd.org: FreeBSD FTP サーバの全体ミラー

#### アメリカ合衆国

rsync://ftp-master.FreeBSD.org/

このサーバは、FreeBSD の一次ミラーサイトとしてのみ使われています。

提供しているコレクション:

• FreeBSD: FreeBSD FTP サーバのマスタアーカイブ

• acl: The FreeBSD マスタ ACL リスト

rsync://ftp13.FreeBSD.org/

提供しているコレクション:

• FreeBSD: FreeBSD FTP サーバの全体ミラー

# 付録B 参考図書

訳: 中井 幸博 **[<nakai@mlab.t.u-tokyo.ac.jp](mailto:nakai@mlab.t.u-tokyo.ac.jp) >**, 1996 年 10 月 12 日。

FreeBSD オペレーティングシステムの個々の部分については マニュアルページで定義のような説明がなされて いますが, どうやってその部分どうしをつなぎあわせて オペレーティングシステム全体を円滑に動作させるかにつ いては, ほとんど説明されていません。 それを補うためにはのよい本や, UNIX® システム管理についての 利用者 向けのマニュアルが欠かせません。

## B.1. FreeBSD 専門の書籍

非英語文化圏の書籍:

- [FreeBSD 入門與應用](http://jdli.tw.FreeBSD.org/publication/book/freebsd2/index.htm) (繁体字中国語)。 [Drmaster](http://www.drmaster.com.tw/) 発行, 1997. ISBN 9-578-39435-7.
- FreeBSD Unleashed (簡体字中国語訳), [China Machine Press](http://www.hzbook.com/) 発行. ISBN 7-111-10201-0.
- FreeBSD From Scratch Second Edition (簡体字中国語), China Machine Press 発行. ISBN 7-111-10286-X.
- FreeBSD ハンドブック第 2 版 (簡体字中国語訳), [Posts & Telecom Press](http://www.ptpress.com.cn/) 発行. ISBN 7-115-10541-3.
- FreeBSD & Windows (簡体字中国語), [China Railway Publishing House](http://www.tdpress.com/) 発行. ISBN 7-113-03845-X
- FreeBSD Internet Services HOWTO (簡体字中国語), China Railway Publishing House 発行. ISBN 7-113-03423-3
- FreeBSD入門キット AT互換機版 第二版。 宮嵜忠臣 著。 秀和システム。 ISBN 4-87966-535-5 C3055 2900 円。
- ここまでできる FreeBSD パワーガイド。 霜山 滋, 仲道 嘉夫, 山中 右次 著。 秀和システム。 ISBN 4-87966-637-8 2600円。
- [FreeBSD徹底入門](http://www.shoeisha.co.jp/book/Detail.asp?bid=650)。 あさだ たくや / 天川 修平 / 衛藤 敏寿 / 浜田 直樹 / 細川 達己 / 三田 吉郎 著。 [翔](http://www.shoeisha.co.jp/) [泳社。](http://www.shoeisha.co.jp/) ISBN 4-88135-473-6 3600 円。
- [パーソナル UNIX スターターキット FreeBSD。](http://www.ascii.co.jp/pb/book1/shinkan/detail/1322785.html) 民田 雅人 / 古場 正行 / 増田 佳泰 / 天池 健 / 宮川 晋 共 著。 [アスキー。](http://www.ascii.co.jp/) ISBN 4-7561-1733-3 3000 円。
- FreeBSD ハンドブック (日本語版)。 [アスキー。](http://www.ascii.co.jp/) ISBN 4-7561-1580-2 3800 円。
- FreeBSD mit Methode (ドイツ語版)。 [Computer und Literatur Verlag/](http://www.cul.de)Vertrieb Hanser 発行。1998。 ISBN 3-932311-31-0
- [FreeBSD de Luxe](http://www.mitp.de/vmi/mitp/detail/pWert/1343/) (ドイツ語), [Verlag Modere Industrie](http://www.mitp.de) 発行, 2003 年。ISBN 3-8266-1343-0.
- [FreeBSD インストール & 活用マニュアル](http://www.pc.mycom.co.jp/FreeBSD/install-manual.html), [毎日コミュニケーションズ発](http://www.pc.mycom.co.jp/)行。1998 年. ISBN 4-8399-0112-0.
- Onno W Purbo, Dodi Maryanto, Syahrial Hubbany, Widjil Widodo 著 [FreeBSD を使ったインターネッ](http://maxwell.itb.ac.id/) [トサーバの構築 \(Building Internet Server with FreeBSD\)](http://maxwell.itb.ac.id/) (インドネシア語), [Elex Media Komputindo](http://www.elexmedia.co.id/) 発行。
- Absolute BSD: The Ultimate Guide to FreeBSD (繁体字中国語訳) [GrandTech Press](http://www.grandtech.com.tw/) 発行 (2003 年)。ISBN 986-7944-92-5.
- [The FreeBSD 6.0 Book](http://www.twbsd.org/cht/book/) (繁体字中国語), Drmaster 発行 (2006 年)。ISBN 9-575-27878-X.

英語の書籍:

- [Absolute FreeBSD, 2nd Edition: The Complete Guide to FreeBSD,](http://www.absoluteFreeBSD.com/) [No Starch Press](http://www.nostarch.com/) 刊、2007 年。ISBN: 978-1-59327-151-0
- [The Complete FreeBSD,](http://www.freebsdmall.com/cgi-bin/fm/bsdcomp) [O'Reilly、](http://www.oreilly.com/) 2003 年。ISBN: 0596005164
- [The FreeBSD Corporate Networker's Guide](http://www.freebsd-corp-net-guide.com/), [Addison-Wesley](http://www.awl.com/aw/) 刊、 2000 年。ISBN: 0201704811
- [FreeBSD: An Open-Source Operating System for Your Personal Computer、](http://andrsn.stanford.edu/FreeBSD/introbook/)The Bit Tree Press 刊、2001 年。 ISBN: 0971204500
- Teach Yourself FreeBSD in 24 Hours, [Sams](http://www.samspublishing.com/) 刊、 2002 年。ISBN: 0672324245
- FreeBSD 6 unleashed, [Sams](http://www.samspublishing.com/) 刊、 2006 年。ISBN: 0672328755
- FreeBSD: The Complete Reference, [McGrawHill](http://books.mcgraw-hill.com) 刊、 2003 年。ISBN: 0072224096

## B.2. 利用者向けのガイド

• オハイオ州立大学による [UNIX Introductory Course。](http://www.cs.duke.edu/csl/docs/unix_course/) オンラインで HTML 版と PostScript 版が利用可 能。

FreeBSD イタリア語ドキュメンテーションプロジェクトの一環 として、このドキュメントの [イタリア語訳](https://www.FreeBSD.org/doc/it_IT.ISO8859-15/books/unix-introduction/index.html) が用意さ れています。

- [FreeBSD 友の会 jpman プロジェクト。](http://www.jp.FreeBSD.org/)[FreeBSD User's Reference Manual](http://www.pc.mycom.co.jp/FreeBSD/urm.html) (日本語訳)。 [毎日コミュニケー](http://www.pc.mycom.co.jp/) [ションズ,](http://www.pc.mycom.co.jp/) 1998。ISBN4-8399-0088-4 P3800E。
- [Edinburgh University](http://www.ed.ac.uk/) による UNIX 環境の初心者向け [オンラインガイド](http://www.ed.ac.uk/information-services/help-consultancy/is-skills/catalogue/program-op-sys-catalogue/unix1)。

## B.3. 管理者向けのガイド

- [FreeBSD 友の会 jpman プロジェクト](http://www.jp.FreeBSD.ORG/)[。FreeBSD System Administrator's Manual](http://www.pc.mycom.co.jp/FreeBSD/sam.html) (日本語訳)。 [毎日コ](http://www.pc.mycom.co.jp/) [ミュニケーションズ](http://www.pc.mycom.co.jp/), 1998. ISBN4-8399-0109-0 P3300E.
- Dreyfus, Emmanuel. [Cahiers de l'Admin: BSD](http://www.eyrolles.com/Informatique/Livre/9782212114638/) 第 2 版。(フランス語、「管理者ノート」)、Eyrolles, 2004. ISBN 2-212-11463-X

## B.4. プログラマ向けのガイド

- Computer Systems Research Group, UC Berkeley. 4.4BSD Programmer's Reference Manual. O'Reilly & Associates, Inc., 1994. ISBN 1-56592-078-3
- Computer Systems Research Group, UC Berkeley. 4.4BSD Programmer's Supplementary Documents. O'Reilly & Associates, Inc., 1994. ISBN 1-56592-079-1
- Harbison, Samuel P. and Steele, Guy L. Jr. C: A Reference Manual. 4th Ed. Prentice Hall, 1995. ISBN 0-13-326224-3 (訳注: 邦訳は以下のものが出版されています。 斎藤 信男監訳。 新・詳説 C 言語リ ファレンス [H&Sリファレンス]。 ソフトバンク, 1994。 ISBN 4-89052-506-8 原本は第 4 版だが, 訳出は第 3 版のみ。)
- Kernighan, Brian and Dennis M. Ritchie. The C Programming Language. 2nd Ed. PTR Prentice Hall, 1988. ISBN 0-13-110362-8 (訳注: 邦訳は以下のものが出版されています。 石田 晴久 訳。 プログラ ミング言語 C 第 2 版(訳書訂正版) 共立出版, 1989。 ISBN 4-320-02692-6)
- Lehey, Greg. Porting UNIX Software. O'Reilly & Associates, Inc., 1995. ISBN 1-56592-126-7
- Plauger, P. J. The Standard C Library. Prentice Hall, 1992. ISBN 0-13-131509-9 (訳注: 邦訳は以 下のものが出版されています。 福富 寛 / 門倉 明彦 / 清水 恵介 訳。 標準 C ライブラリ ANSI/ISO/JIS C 規格. トッパン, 1995。 ISBN 4-8101-8541-9)
- Spinellis, Diomidis. [Code Reading: The Open Source Perspective.](http://www.spinellis.gr/codereading/) Addison-Wesley, 2003. ISBN 0-201-79940-5
- Spinellis, Diomidis. [Code Quality: The Open Source Perspective](http://www.spinellis.gr/codequality/). Addison-Wesley, 2006. ISBN 0-321-16607-8
- Stevens, W. Richard and Stephen A. Rago. Advanced Programming in the UNIX Environment. 2nd Ed. Reading, Mass. : Addison-Wesley, 2005. ISBN 0-201-43307-9 (訳注: 第 1 版の邦訳は以下のも のが出版されています。 大木 敦雄 訳。 詳解 UNIX プログラミング。トッパン, 1994。 ISBN 4-89052-524-6)
- Stevens, W. Richard. UNIX Network Programming. 2nd Ed. PTR Prentice Hall, 1998. ISBN 0-13-949876-1 (訳注: 第 1 版の邦訳は以下のものが出版されています. 篠田 陽一 訳. UNIX ネットワーク プログラミング。 トッパン, 1992. ISBN 4-8101-8509-5) 第 2 版の邦訳は以下のものが出版されています。 篠田 陽一 訳. UNIX ネットワークプログラミング 第 2 版 Vol.1。 トッパン, 1999。 ISBN 4-8101-8612-1)

## B.5. オペレーティングシステム内部

- Andleigh, Prabhat K. UNIX System Architecture. Prentice-Hall, Inc., 1990. ISBN 0-13-949843-5
- Jolitz, William. 「Porting UNIX to the 386」. Dr. Dobb's Journal. January 1991-July 1992.
- Leffler, Samuel J., Marshall Kirk McKusick, Michael J Karels and John Quarterman The Design and Implementation of the 4.3BSD UNIX Operating System. Reading, Mass. : Addison-Wesley, 1989. ISBN 0-201-06196-1 (訳注: 邦訳は以下のものが出版されています。 中村 明 / 相田 仁 / 計 宇生 / 小池 汎平 訳。 UNIX 4.3BSDの設計と実装。丸善, 1991。 ISBN 4-621-03607-6)
- Leffler, Samuel J., Marshall Kirk McKusick, The Design and Implementation of the 4.3BSD UNIX Operating System: Answer Book. Reading, Mass. : Addison-Wesley, 1991. ISBN 0-201-54629-9 (訳注: 邦訳は以下のものが出版されています。 相田 仁 / 計 宇生 / 小池 汎平 訳。 UNIX 4.3BSDの設計と 実装。 アンサーブック, トッパン, 1991。 ISBN 4-8101-8039-5)
- McKusick, Marshall Kirk, Keith Bostic, Michael J Karels, and John Quarterman. The Design and Implementation of the 4.4BSD Operating System. Reading, Mass. : Addison-Wesley, 1996. ISBN 0-201-54979-4

(この本の第二章が FreeBSD ドキュメンテーションプロジェクト の一部として [オンライン](https://www.FreeBSD.org/doc/ja_JP.eucJP/books/design-44bsd/book.html) で公開されていま す。)

- Marshall Kirk McKusick, George V. Neville-Neil The Design and Implementation of the FreeBSD Operating System. Boston, Mass. : Addison-Wesley, 2004. ISBN 0-201-70245-2
- Marshall Kirk McKusick, George V. Neville-Neil, Robert N. M. Watson The Design and Implementation of the FreeBSD Operating System, 2nd Ed.. Westford, Mass. : Pearson Education, Inc., 2014. ISBN 0-321-96897-2
- Stevens, W. Richard. TCP/IP Illustrated, Volume 1: The Protocols. Reading, Mass. : Addison-Wesley, 1996. ISBN 0-201-63346-9
- Schimmel, Curt. Unix Systems for Modern Architectures. Reading, Mass. : Addison-Wesley, 1994. ISBN 0-201-63338-8
- Stevens, W. Richard. TCP/IP Illustrated, Volume 3: TCP for Transactions, HTTP, NNTP and the UNIX Domain Protocols. Reading, Mass. : Addison-Wesley, 1996. ISBN 0-201-63495-3 (訳注: 邦 訳は以下のものが出版されています。 中本 幸一 / 石川 裕次 / 田中 伸佳 訳。 詳解 TCP/IP Vol.3: トランザ

クション TCP, HTTP, NNTP, UNIX ドメインプロトコル, アジソンウェスレイパブリッシャーズジャパン, 1998。 ISBN 4-8101-8039-5)

- Vahalia, Uresh. UNIX Internals -- The New Frontiers. Prentice Hall, 1996. ISBN 0-13-101908-2 (訳注: 邦訳は以下のものが出版されています。 徳田 英幸 / 中村 明 / 戸辺 義人 / 津田 悦幸 訳。 最前線 UNIXのカーネル, ピアソンエデュケーション, 2000。 ISBN 4-89471-189-3)
- Wright, Gary R. and W. Richard Stevens. TCP/IP Illustrated, Volume 2: The Implementation. Reading, Mass. : Addison-Wesley, 1995. ISBN 0-201-63354-X
- Messmer, Hans-Peter. The Indispensable PC Hardware Book, 4th Ed. Reading, Mass : Addison-Wesley Pub. Co., 2002. ISBN 0-201-59616-4

### B.6. セキュリティの参考資料

- Cheswick, William R. and Steven M. Bellovin. Firewalls and Internet Security: Repelling the Wily Hacker. Reading, Mass. : Addison-Wesley, 1995. ISBN 0-201-63357-4 (訳注: 邦訳は以下のものが 出版されています。 川副 博 監訳。ファイアウォール。 ソフトバンク, 1995。 ISBN 4-89052-672-2)
- Garfinkel, Simson. PGP Pretty Good Privacy O'Reilly & Associates, Inc., 1995. ISBN 1-56592-098-8

## B.7. ハードウェアの参考資料

- Anderson, Don and Tom Shanley. Pentium Processor System Architecture. 2nd Ed. Reading, Mass. : Addison-Wesley, 1995. ISBN 0-201-40992-5
- Ferraro, Richard F. Programmer's Guide to the EGA, VGA, and Super VGA Cards. 3rd ed. Reading, Mass. : Addison-Wesley, 1995. ISBN 0-201-62490-7
- Intel Corporation は、自社の CPU やチップセットに関する文書を自社の [開発者向け Web サイト](http://developer.intel.com/) で公開し ています。文書のフォーマットは通常 PDF です。
- Shanley, Tom. 80486 System Architecture. 3rd Ed. Reading, Mass. : Addison-Wesley, 1995. ISBN 0-201-40994-1
- Shanley, Tom. ISA System Architecture. 3rd Ed. Reading, Mass. : Addison-Wesley, 1995. ISBN 0-201-40996-8
- Shanley, Tom. PCI System Architecture. 4th Ed. Reading, Mass. : Addison-Wesley, 1999. ISBN 0-201-30974-2
- Van Gilluwe, Frank. The Undocumented PC, 2nd Ed. Reading, Mass: Addison-Wesley Pub. Co., 1996. ISBN 0-201-47950-8

### B.8. UNIX**®** の歴史

- Lion, John Lion's Commentary on UNIX, 6th Ed. With Source Code. ITP Media Group, 1996. ISBN 1573980137
- Raymond, Eric s. The New Hacker's Dictionary, 3rd edition. MIT Press, 1996. ISBN 0-262-68092-0 これは [ジャーゴンファイル \(Jargon File\)](http://www.catb.org/~esr/jargon/html/index.html) として知られています。
- Saulus, Peter H. A quarter century of UNIX. Addison-Wesley Publishing Company, Inc., 1994. ISBN 0-201-54777-5
- Simon Garfinkel, Daniel Weise, Steven Strassmann. The UNIX-HATERS Handbook. IDG Books Worldwide, Inc., 1994. ISBN 1-56884-203-1. 絶版となりましたが[、オンライン](http://www.simson.net/ref/ugh.pdf) で入手できます。
- Don Libes, Sandy Ressler Life with UNIX special edition. Prentice-Hall, Inc., 1989. ISBN 0-13-536657-7 (訳注: 邦訳は以下のものが出版されています。 坂本 文 監訳. Life with UNIX. アスキー, 1990。 ISBN 4-7561-0783-4 邦訳が Special 版の訳出か否かは不明)
- BSD 系 OS の系譜図。 [https://svnweb.freebsd.org/base/head/share/misc/bsd-family-tree?](https://svnweb.freebsd.org/base/head/share/misc/bsd-family-tree?view=co) [view=co](https://svnweb.freebsd.org/base/head/share/misc/bsd-family-tree?view=co) か、もしくは、FreeBSD マシンにある /usr/share/misc/bsd-family-tree 。
- Networked Computer Science Technical Reports Library. <http://www.ncstrl.org/>
- Computer Systems Research group (CSRG) からの古い BSD リリース集。[http://www.mckusick.com/](http://www.mckusick.com/csrg/) [csrg/](http://www.mckusick.com/csrg/): この 4 枚 CD セットには、1BSD から 4.4BSD までと 4.4BSD-Lite2 が含まれます (残念ながら 2.11BSD は含まれていません)。 また 4 枚目の CD には、最終ソースおよび SCCS ファイルが含まれていま す。

## B.9. 定期刊行物、雑誌およびジャーナル

- [Admin Magazin](http://www.admin-magazin.de/) (in German), published by Medialinx AG. ISSN: 2190-1066
- [BSD Magazine](http://www.bsdmag.org/), published by Software Press Sp. z o.o. SK. ISSN: 1898-9144
- [BSD Now Video Podcast,](http://www.bsdnow.tv/) published by Jupiter Broadcasting LLC
- [BSD Talk Podcast,](http://bsdtalk.blogspot.com/) by Will Backman
- [FreeBSD Journal](http://freebsdjournal.com/), published by S&W Publishing, sponsored by The FreeBSD Foundation. ISBN: 978-0-615-88479-0

付録C インターネット上のリソース

訳: 前田 幸範 **[<yuki@jp.FreeBSD.org](mailto:yuki@jp.FreeBSD.org) >**、1996 年 8 月 28 日

FreeBSD の進歩は急速であり、 印刷したメディアは最新の開発をフォローするのに実用的ではありません。 そ れだけしかない、というわけではありませんが、 最新情報を入手する方法としては電子的なリソースがベストです。 FreeBSD はボランティアの努力によって、ユーザコミュニティ自体が、 一種の 「テクニカルサポート部門」 として の役割も通常果たしており、 電子メール、ウェブフォーラムおよび Usenet のニュースがこれらのコミュニティにた どり着く最も効果的な方法になっています。

以下に、FreeBSD ユーザコミュニティに連絡を取る場合の最も重要な点についての概略を示します。<br>に書かれていない他のリソースをご存知であれば、 それらをここに含めることができるように、 Fr に書かれていない他のリソースをご存知であれば、 それらをここに含めることができるように、 [FreeBSD](http://lists.FreeBSD.org/mailman/listinfo/freebsd-doc) [documentation project メーリングリスト](http://lists.FreeBSD.org/mailman/listinfo/freebsd-doc) にお知らせください。

## C.1. ウェブサイト

- [The FreeBSD Forums](https://forums.FreeBSD.org/) は、FreeBSD の質問および技術的な議論のためのウェブベースのフォーラムです。
- [Planet xlink:href="https://planet.freebsd.org/">Planet FreeBSD](http://planet.freebsd.org/) は、FreeBSD 開発者により書かれた 数多くのブログのフィード一覧を提供します。 多くの開発者は、自分たちが取り組んでいることや新しいパッチ、 他の進行中の作業に関するリアルタイムの記録として利用しています。
- [BSDConferences YouTube Channel](http://www.youtube.com/bsdconferences) は、世界中で開催されている BSD カンファレンスでのプレゼンテー ションの高品質のビデオです。 主要な開発者による FreeBSD の新しい進展についてのプレゼンテーションを ぜひともご覧ください。

## C.2. メーリングリスト

メーリングリストは、FreeBSD の関係者に対し質問を投稿したり、 技術的な議論を行うのに、最も直接的な方法 です。 さまざまな FreeBSD の関連トピックに対し、 幅広いメーリングリストが存在しています。 質問を適切なメー リングリストに投稿すれば、 早く、的確な反応がいつでも得られることでしょう。

さまざまなメーリングリストの憲章をこのドキュメントの最後に記載します。 私たちは、メーリングリストの質、 特に技 術面に関する質を高く保つために努力しているので、 メーリングリストに参加する前にその憲章を読んでください。 私たちのメーリングリストの参加者のほとんどは、 非常にたくさんの FreeBSD に関連したメッセージを毎日受け 取っており、 メーリングリストの利用に関する憲章やルールは、 メーリングリストの S/N 比を高く保つためのもので す。 そうしないと、結果的に、 メーリングリストがプロジェクトにとって事実上のコミュニケーションの手段になってし まうでしょう。

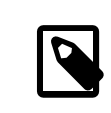

### 注記

FreeBSD メーリングリストにメールを送信できるかどうかを確認するには、 [freebsd-test](http://lists.FreeBSD.org/mailman/listinfo/freebsd-test) に テストメッセージを送信してください。 他のメーリングリストには、 テストメッセージを送信し ないでください。

どのメーリングリストに質問を投稿すべきか迷った場合には、 [How to get best results from the FreeBSD](https://www.FreeBSD.org/doc/en_US.ISO8859-1/articles/freebsd-questions)[questions mailing list](https://www.FreeBSD.org/doc/en_US.ISO8859-1/articles/freebsd-questions) をご覧ください。

どこのメーリングリストに投稿する場合でも、 メーリングリストを最大限に活用する方法を理解しておいてください。 たとえば、 [Mailing List Frequently Asked Questions](https://www.FreeBSD.org/doc/en_US.ISO8859-1/articles/mailing-list-faq) (FAQ) 文書を読んで、 繰り返し行われる議論を避ける 方法を理解してください。

メーリングリストはいずれもアーカイブされており、それらは [FreeBSD World Wide Web server](https://www.FreeBSD.org/search/index.html) で検索する ことができます。 キーワード検索可能なアーカイブの提供は、 良くある質問に対する回答を見つけるすぐれた方法 ですから、 質問を投稿する前に調べてみるべきでしょう。 このことは、FreeBSD メーリングリストに送信されたメッ セージは、 ずっとアーカイブされることを意味しています。 プライバシーの保護が問題になるような場合には、 使 い捨てのメールアドレスを用い、公な情報のみを送ってください。

#### C.2.1. メーリングリストの概説

一般的なメーリングリスト: 以下のものは誰でも自由に参加できる (そしておすすめの) 一般的なものです。

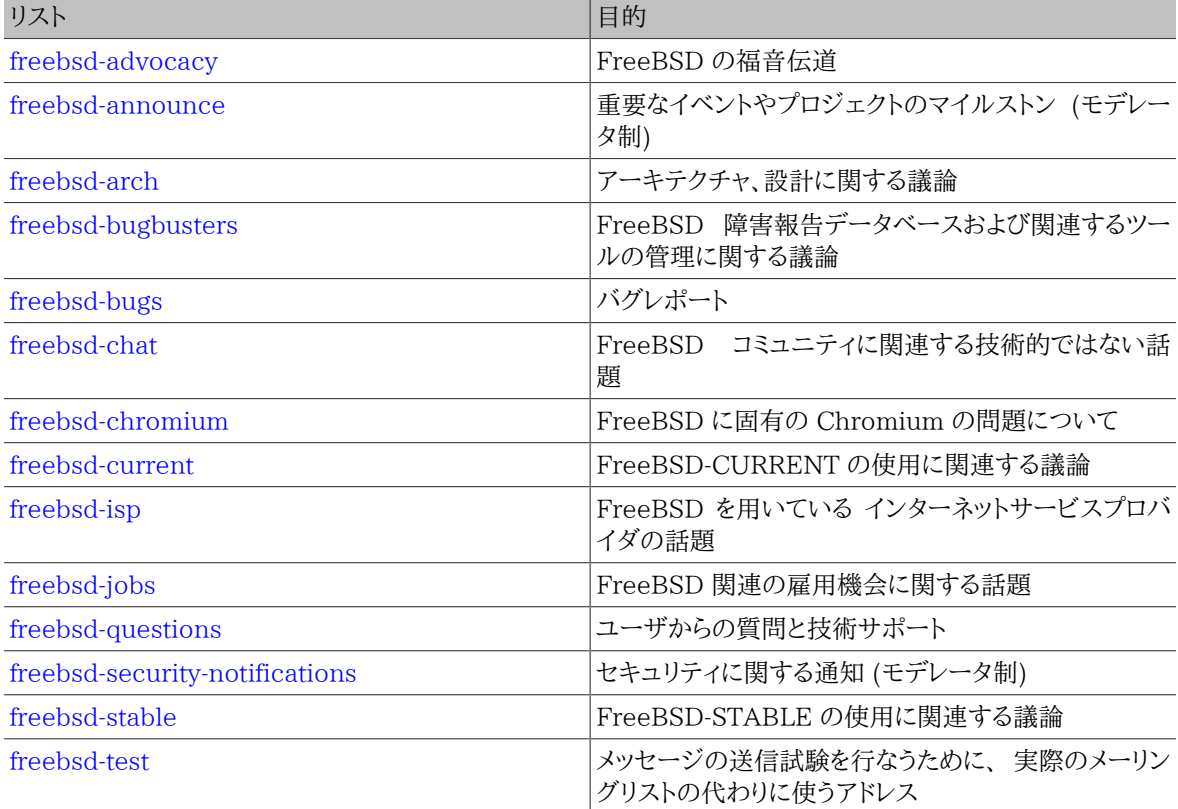

技術的なメーリングリスト: 以下のメーリングリストは、技術的な 議論のためのものです。 それらの利用や内容のた めにしっかりとしたガイドラインがあるので、 これらのメーリングリストに入ったり、 どれか一つにメール を送ったり する前には、 それらのメーリングリストの憲章を注意深く読んでください。

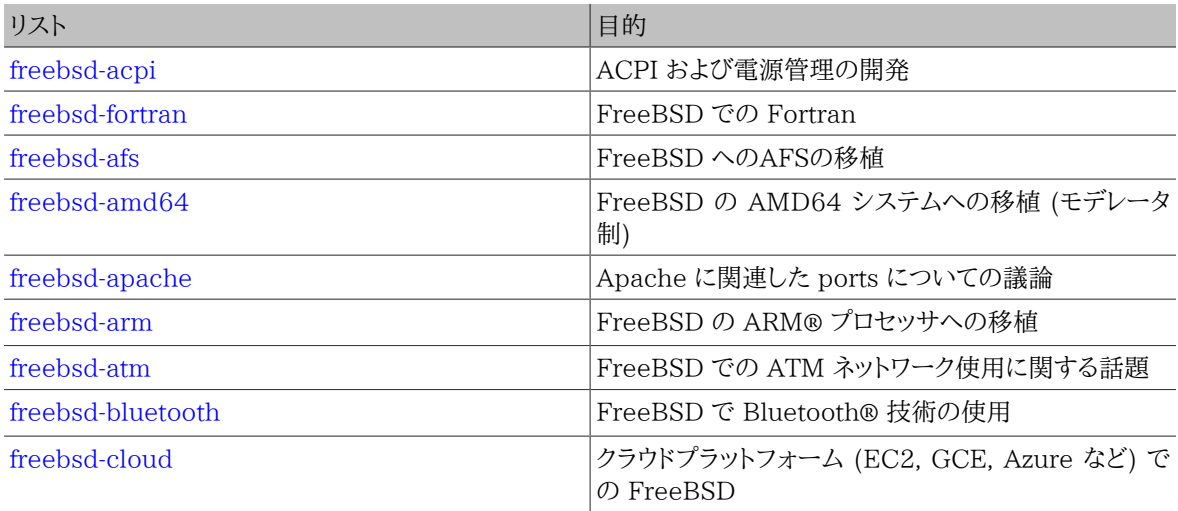

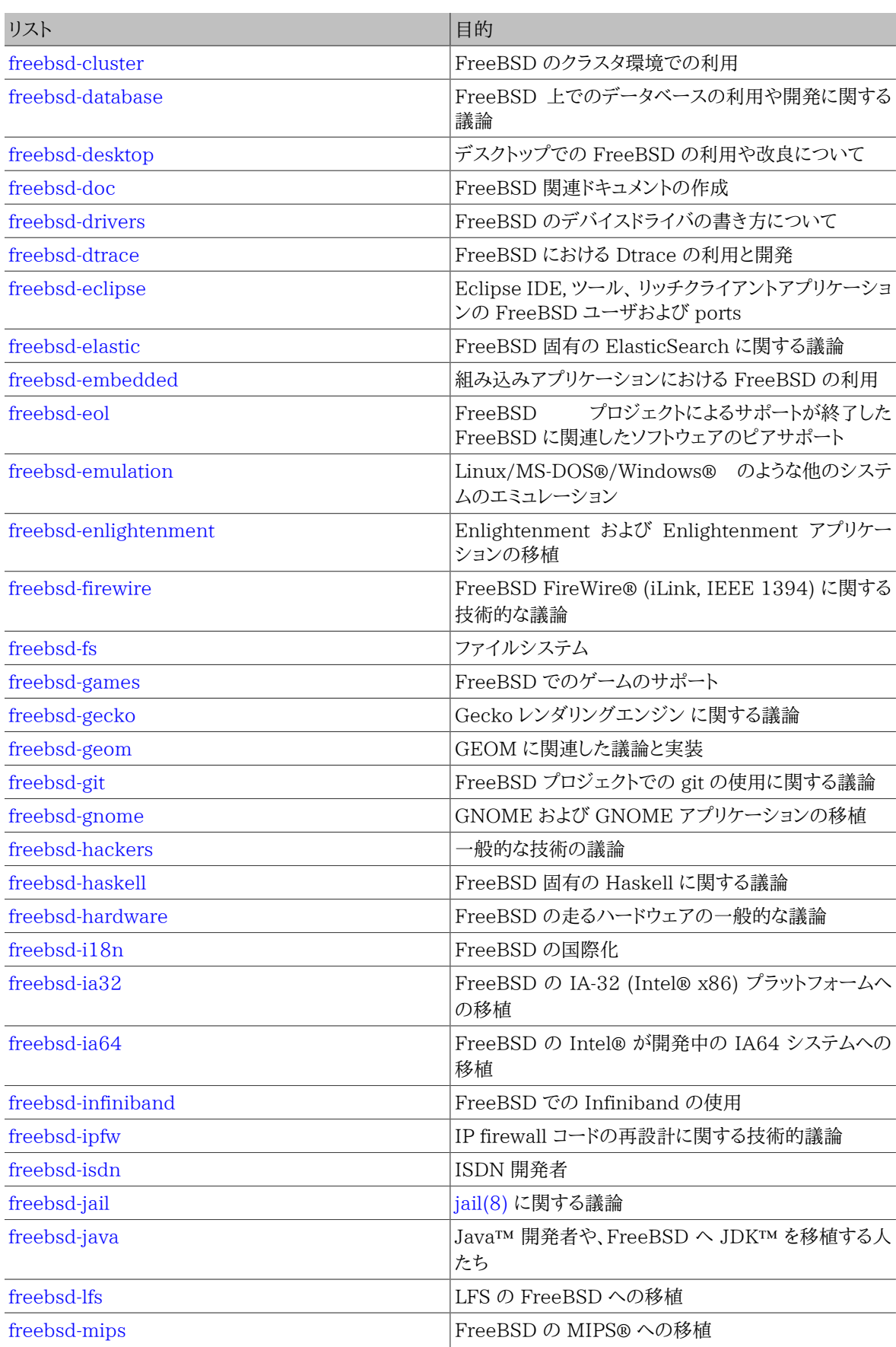

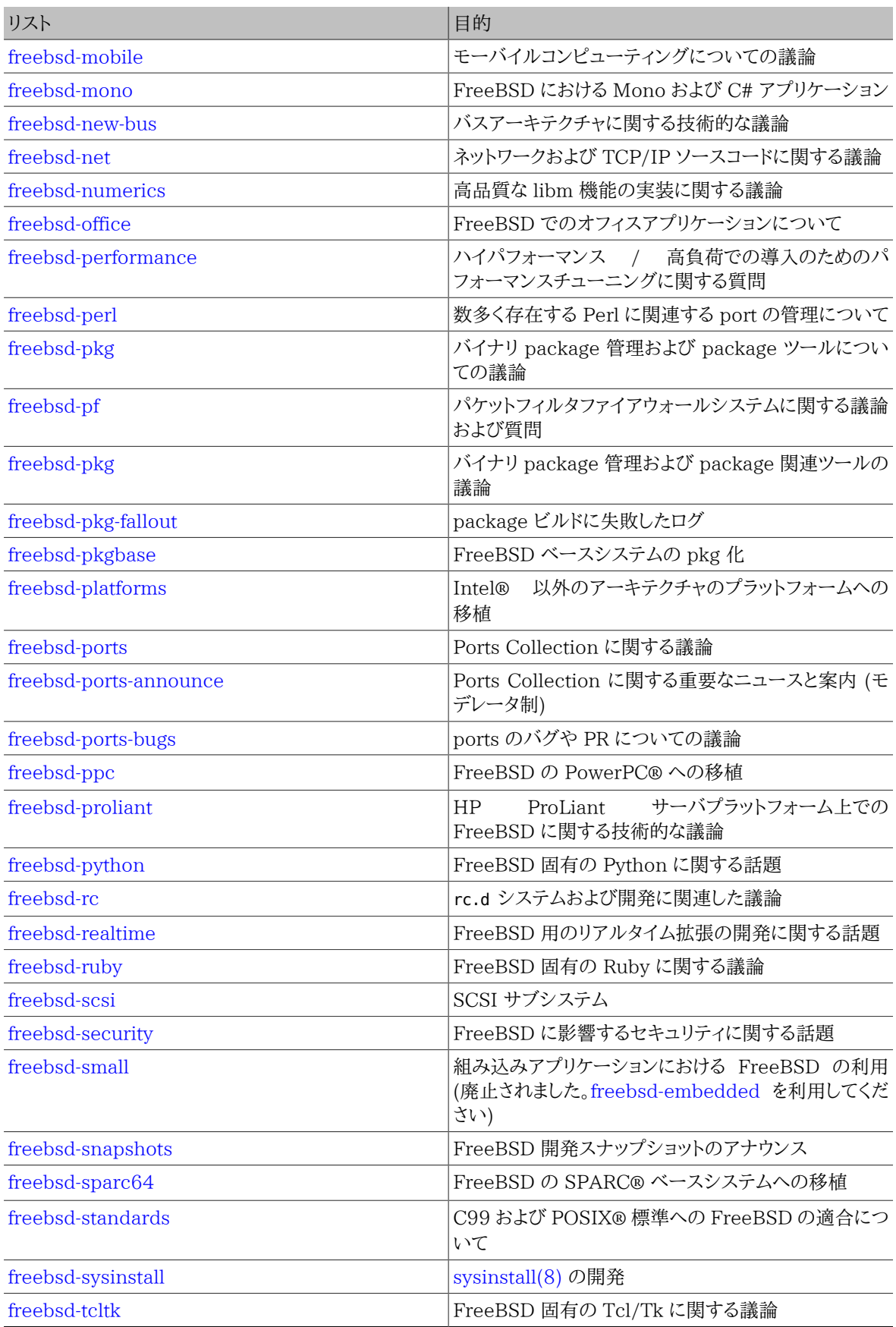

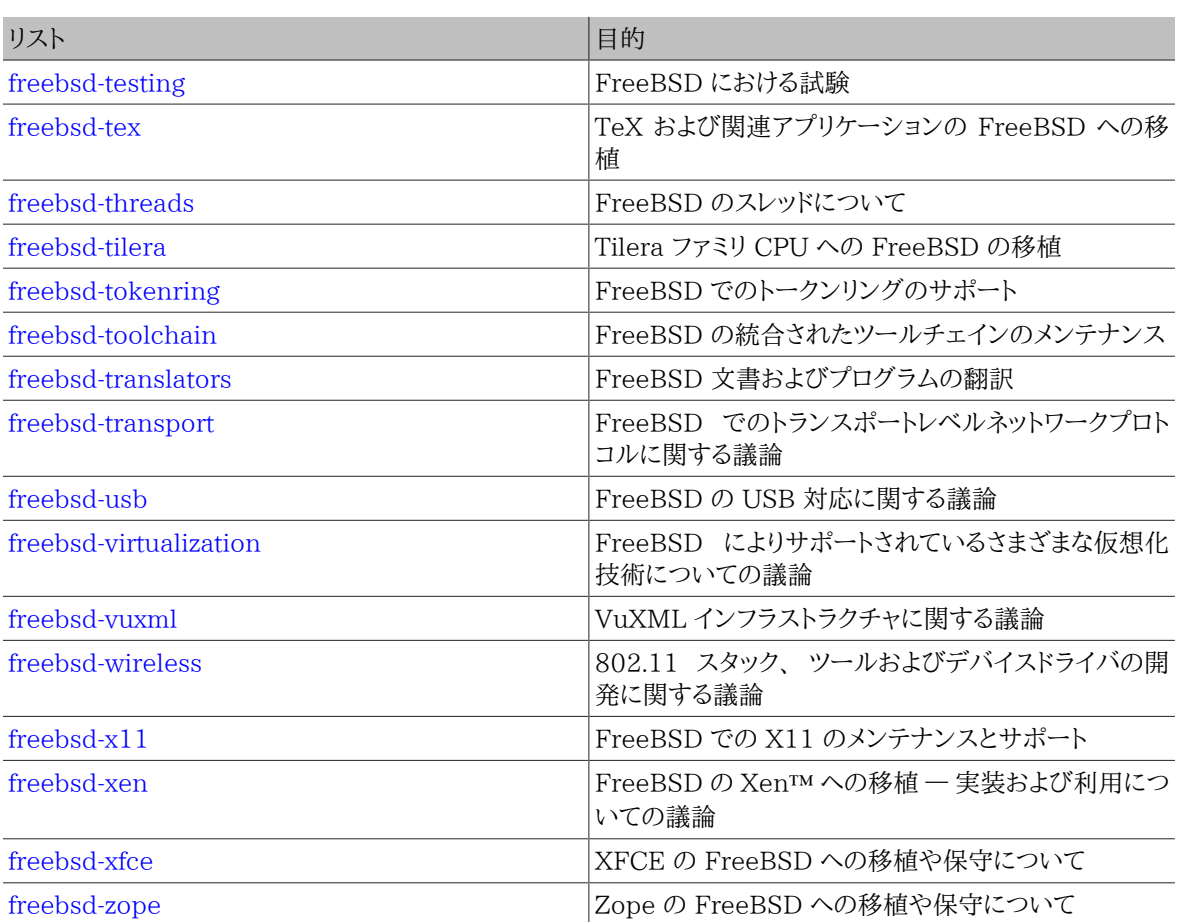

制限されているメーリングリスト: 以下のメーリングリストはより特化された (そしてより厳しい) メンバーのためのも のであり、 一般的な興味を惹くようなものではありません。 このようなメーリングリストに参加する前に、 技術的な メーリングリストで自らの存在感をアピールするのは良い考えです。 そうすることにより、 議論の際のエチケットを 学ぶことができるでしょう。

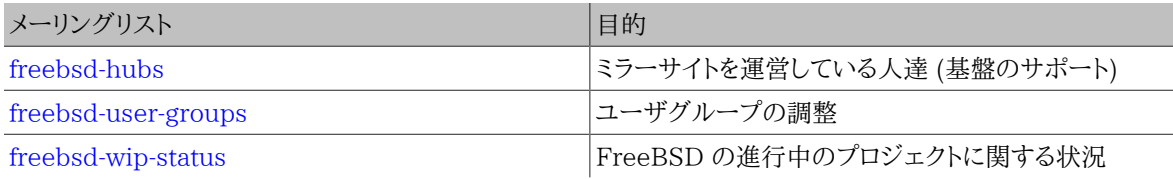

メーリングリストのダイジェスト版: 上述のメーリングリストのすべてでダイジェスト版を利用できます。 メーリングリ ストに登録すると、アカウントのオプションセクションで、 ダイジェストのオプションを変更できます。

SVN メーリングリスト: 以下のメーリングリストは、ソースツリーのさまざまな領域に対する変更のログメッセージを 見ることに興味のある人向けです。 これらのメーリングリストは 読み専用 なので、 メールを送る事は出来ません。

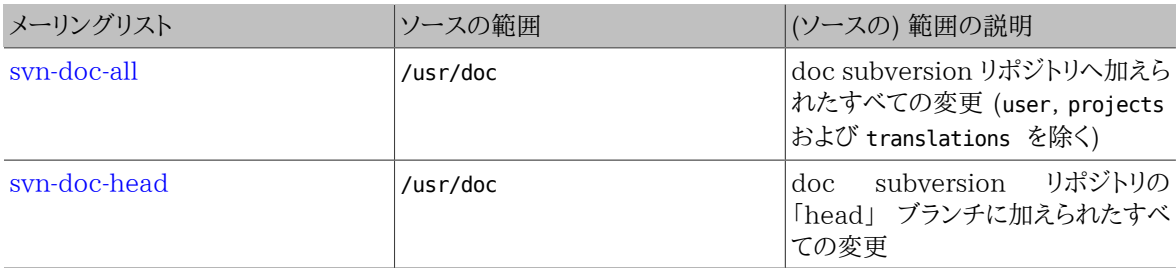

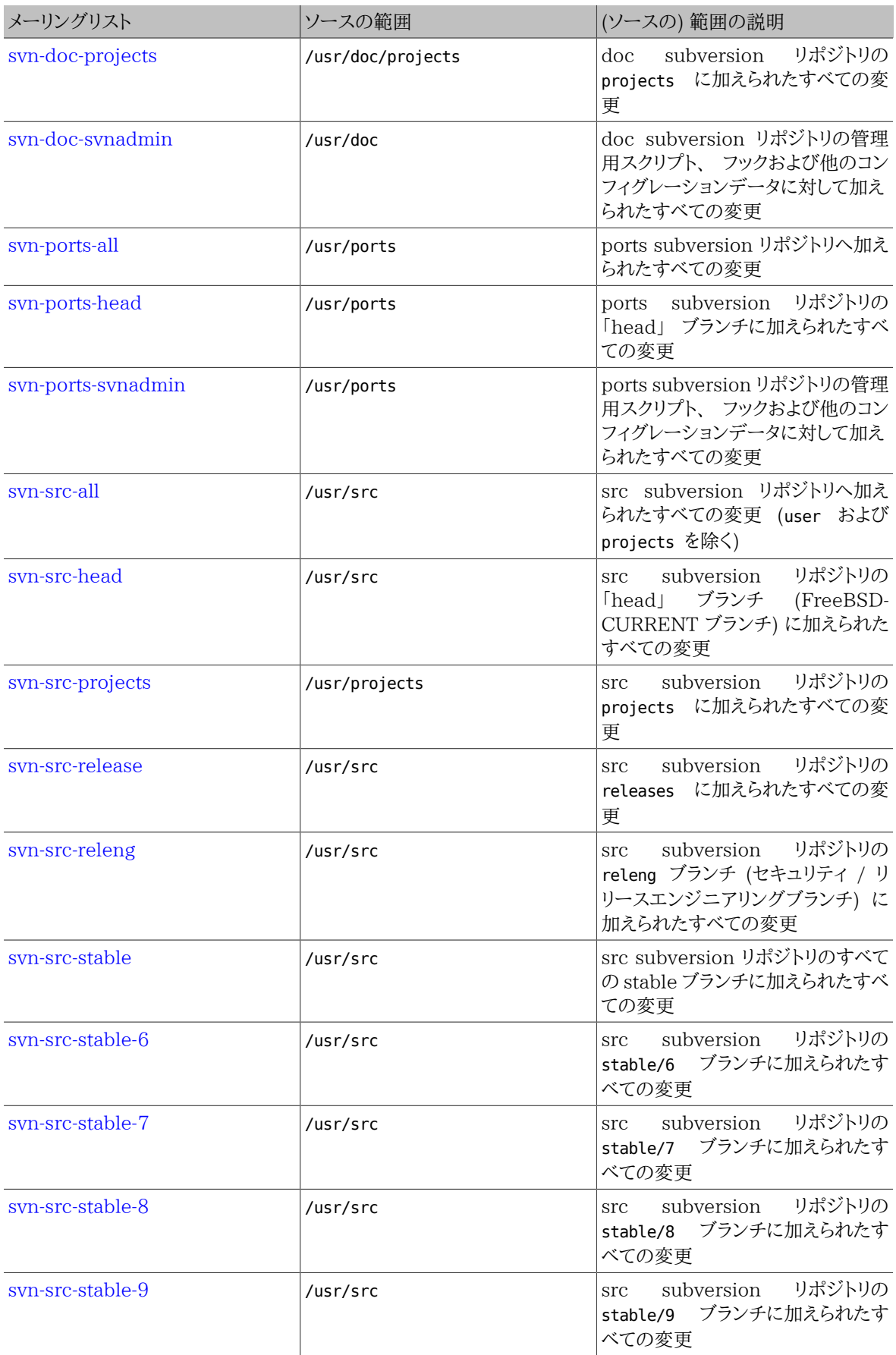

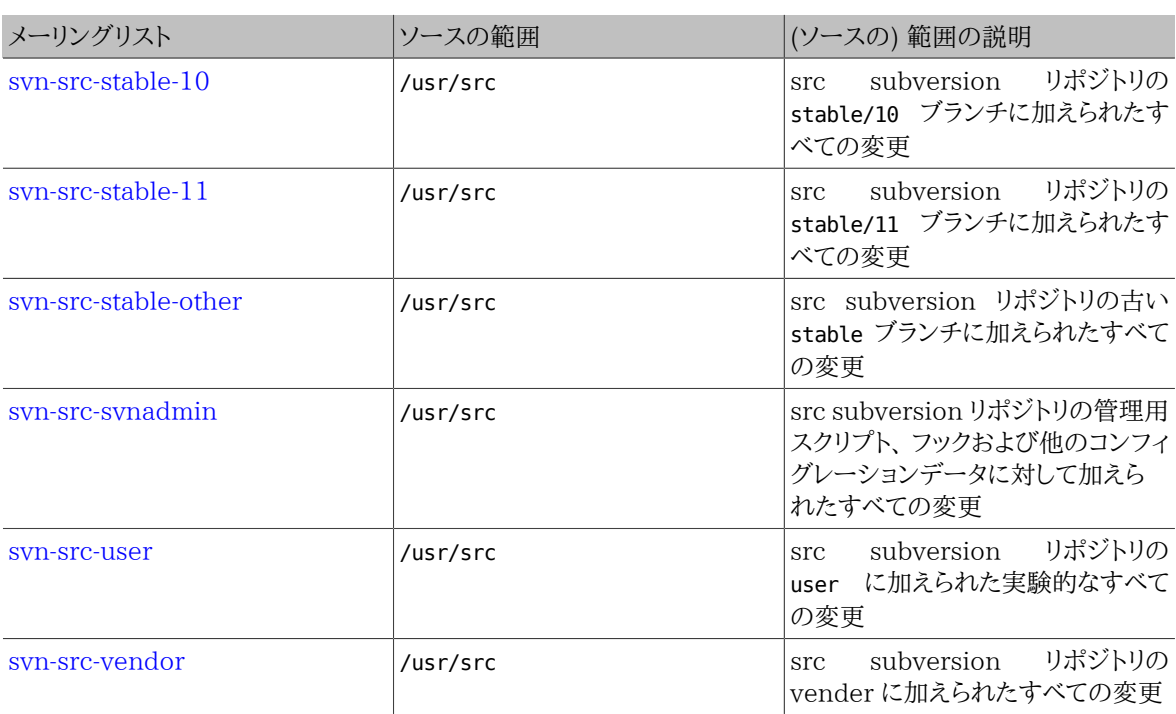

#### C.2.2. 参加方法

メーリングリストに参加するには、<http://lists.FreeBSD.org/mailman/listinfo>で、 希望のメーリングリストをク リックしてください。 表示されるページには、 各メーリングリストに登録するために必要な手順が書かれています。

メーリングリストにメールを送るには、 <*listname* [@FreeBSD.org](mailto:listname@FreeBSD.org) > にメールを送ってください。すると、 メーリングリ ストに登録されている世界中のメンバに再配布されます。

メーリングリストから登録を解除する場合は、 メーリングリストで配信されているメールの最後にある URL をクリッ クしてください。または、 <*listname* [-unsubscribe@FreeBSD.org](mailto:listname-unsubscribe@FreeBSD.org) > にメールを送信することでも登録を解除できま す。

技術的なメーリングリストでは、 技術的な議論を保つようにすることが重要です。 もし、重要なアナウンスのみを受 け取りたいのであれば、 [FreeBSD announcements メーリングリスト](http://lists.FreeBSD.org/mailman/listinfo/freebsd-announce) への参加をお勧めします。 ここには、あまり たくさんのメールは流れません。

#### C.2.3. メーリングリストの憲章

すべて FreeBSD メーリングリストは誰でもそれらを利用することに固守しなければいけないという一定の 簡単なルールがあります。 これらのルールに従わないと、結果として FreeBSD の Postmaster <[postmaster@FreeBSD.org](mailto:postmaster@FreeBSD.org) > から 2 回までは警告を受けます。 3 回違反すると、投稿者はすべての FreeBSD のメーリングリストから削除され、 そのメーリングリストへのさらなる投稿から締め出されるでしょう。 これらのルー ルや対策が必要なのは残念です。 しかし、今日のインターネットはずいぶんいやらしい環境になっており、 一般の 人々は、その (対策の) メカニズムがいかにもろいかという事すら認識する事が出来ていないと思われます。

#### 道標

- いかなる投稿記事もそのメーリングリストの基本的な憲章を守るべきです。 そのメーリングリストが技術的な問 題に関するものであれば、 技術的な議論を含む投稿でなければなりません。 現在継続中の不適切な憲章やフ レイムは、 所属しているすべての人に対してメーリングリストの価値を下げてしまうだけですし、 許される行為で はないでしょう。 とくに話題のない自由形式の議論に対しては [FreeBSD chat メーリングリスト](http://lists.FreeBSD.org/mailman/listinfo/freebsd-chat) が自由に認可 されているので、 かわりに使うべきでしょう。
- 一度に 3 つ以上のメーリングリストには決して投稿すべきではありません。 2 つのメーリングリストには双方に 明確な必要性がある場合にのみ投稿すべきです。 どのリストに対しても、 (メーリングリストの)参加者は (複数

のメーリングリストに) 重複して参加しており、関連する部分が少ない (たとえば、 「-stable」 と 「-scsi」) メーリン グリストを除いては、 一度に複数のメーリングリストに投稿する理由は全くありません。 Cc に複数のメーリングリ ストが含まれたメッセージを受信した場合には、 そのメールに返事を出す前に、 Cc の部分を編集してください。 元記事を書いたのが誰であっても、 返信する方にもクロスポストの責任があります。

- ユーザであれ開発者であれ、(議論の中で) 個人を攻撃したり冒涜したりすることは許されません。 個人的な メールを引用したり再投稿したりする許可をもらえなかったり、 もらえそうにない時に、 それをおこなう ようなネチ ケット (訳注: ネットワークにおけるエチケット) に対するひどい違反は好まれませんが、 してはならないと特別に 定められている わけではありません。 しかしながら、 そのような内容がメーリングリストの憲章に沿う場合はほと んどありません。 このため、メーリングリストの憲章に違反しているということだけで警告 (または禁止) に値する ものと考えていいでしょう。
- FreeBSD 以外の関連する製品やサービスの広告は、 絶対に禁止し、spam による違反者が宣伝していること が明確であったら、 すぐに禁止します。

個々のメーリングリストの憲章:

#### [freebsd-acpi](http://lists.FreeBSD.org/mailman/listinfo/freebsd-acpi)

ACPI および電源管理開発

#### [freebsd-fortran](http://lists.FreeBSD.org/mailman/listinfo/freebsd-firewire)

FreeBSD での Fortran

FreeBSD での Fortran に関連した ports の議論のためのメーリングリストです。 ラップトップから HPC ク ラスタまで、 コンパイラ、ライブラリ、 科学および工学のアプリケーションが対象です。

#### [freebsd-afs](http://lists.FreeBSD.org/mailman/listinfo/freebsd-afs)

Andrew ファイルシステム

このリストは、CMU/Transarc の AFS の移植や使用に関する議論のためです.

#### [freebsd-announce](http://lists.FreeBSD.org/mailman/listinfo/freebsd-announce)

重要なイベント/マイルストン

これは、単にたまに発表される重要な FreeBSD のイベントに関心がある人のためのメーリングリストです。 これは、 スナップショットやその他のリリースについてのアナウンスを含みます。 そのアナウンスは新しい FreeBSD の機能のアナウンスを含んでいます。 ボランティア等の呼びかけがあるかもしれません。 これは流 通量の少ないメーリングリストで、 完全なモデレートメーリングリストです。

#### [freebsd-arch](http://lists.FreeBSD.org/mailman/listinfo/freebsd-arch)

アーキテクチャと設計の議論

これは、FreeBSD のアーキテクチャに関する議論を行なうためのメーリングリストです。 当然、その内容は原 則的に技術的なものに限定されます。 このメーリングリストにふさわしい話題は以下のようなものです。

- 複数のカスタマイズされたビルドを同時に行うには、 ビルドシステムをどういじり直せばよいか
- VFS で Heidemann レイヤを動作させるには、 何を修正する必要があるか
- 同一のデバイスドライバを多数のバス、 アーキテクチャに共通で使えるようにするには、 デバイスドライバイ ンタフェースをどう改変すれば良いか
- ネットワークドライバの書き方

#### [freebsd-bluetooth](http://lists.FreeBSD.org/mailman/listinfo/freebsd-bluetooth)

FreeBSD 上での Bluetooth**®**

FreeBSD の Bluetooth® ユーザが集まるフォーラムです。 デザイン、実装の詳細、パッチ、障害報告、開発 進捗レポート、 機能の要求、Bluetooth® に関連したすべての事柄が対象です。

#### [freebsd-bugbusters](http://lists.FreeBSD.org/mailman/listinfo/freebsd-bugbusters)

障害報告の取り扱いに関する調整

このメーリングリストは、 バグマイスター、バグバスター、 および他の障害報告データベースに純粋に興味を 持っているグループの調整や議論についてのフォーラムです。 このメーリングリストは、個別のバグ、パッチ、 障害報告について議論を行うためのものではありません。

#### [freebsd-bugs](http://lists.FreeBSD.org/mailman/listinfo/freebsd-bugs)

バグレポート

これは、FreeBSD のバグレポートのためのメーリングリストです。 可能である場合はいつでも、バグは [send](https://www.FreeBSD.org/cgi/man.cgi?query=send-pr&sektion=1&manpath=freebsd-release-ports)[pr\(1\)](https://www.FreeBSD.org/cgi/man.cgi?query=send-pr&sektion=1&manpath=freebsd-release-ports) を使うか、 [web interfaceを](https://bugs.freebsd.org/bugzilla/enter_bug.cgi)用いて送られる必要があります。

#### [freebsd-chat](http://lists.FreeBSD.org/mailman/listinfo/freebsd-chat)

FreeBSD のコミュニティに関する技術的ではない話題

このメーリングリストは技術的ではなく、 社会的な情報について、 他のメーリングリストでは取り扱わない話 題を含みます。 これは、Jordan がシロイタチに似ているかどうか、 大文字で打つかどうか、誰がたくさんコー ヒーを飲むか、 どこのビールが一番うまいか、 誰が地下室でビールを作っているか、 などについての議論を 含みます。時々重要なイベント (将来開催されるパーティーや、結婚式、誕生日、 新しい仕事など) のお知らせ が、 技術的なメーリングリストからでてきます。しかし、 フォローは直接 -chatメーリングリストにするべきです。

#### [freebsd-chromium](http://lists.FreeBSD.org/mailman/listinfo/freebsd-chromium)

FreeBSD 固有の Chromium の問題

FreeBSD における Chromium のサポートについて議論を行うためのメーリングリストです。 Chromium の 開発およびインストールに関して議論を行う技術的なメーリングリストです。

#### [freebsd-cloud](http://lists.FreeBSD.org/mailman/listinfo/freebsd-cloud)

さまざまなクラウドプラットフォームでの FreeBSD の実行

このメーリングリストでは、FreeBSD を Amazon EC2, Google Compute Engine, Microsoft Azure およ びその他のクラウドコンピューティングプラットフォームでの使用について議論を行います。

#### freebsd-core

FreeBSD コアチーム

これは、コアメンバが使う内部メーリングリストです。 FreeBSD に関連する深刻なやっかい事の裁定やハイ レベルな綿密な調査を要求するときに、 このメーリングリストにメッセージを送る事が出来ます。

#### [freebsd-current](http://lists.FreeBSD.org/mailman/listinfo/freebsd-current)

FreeBSD-CURRENT の使用に関する議論

これは FreeBSD-CURRENT のユーザのためのメーリングリストです。 メーリングリストでの話題は、- CURRENT で登場した新しい機能について、 その新機能によってユーザに影響することについての注意、 および -CURRENT のままでいるために必要な手順についての説明を含みます。 「CURRENT」 を走らせて いる人はこのメーリングリストに登録しなくてはなりません。 これは技術的なメーリングリストなので、 完全に 技術的な内容を要求します。

#### [freebsd-desktop](http://lists.FreeBSD.org/mailman/listinfo/freebsd-desktop)

デスクトップでの FreeBSD の利用や改良について

デスクトップでの FreeBSD について議論を行うためのフォーラムです。 主として、デスクトップの移植者や ユーザが FreeBSD のデスクトップサポートに関する問題点や改良について議論する場です。

#### [freebsd-doc](http://lists.FreeBSD.org/mailman/listinfo/freebsd-doc)

ドキュメンテーションプロジェクト

このメーリングリストは FreeBSD 向けの文書の作成に関連する事柄やプロジェクトについて議論を行なうた めのものです。 このメーリングリストに参加しているメンバは、 「FreeBSD ドキュメンテーションプロジェクト」

に参加していることになります。 このメーリングリストは公開されているので、 参加や投稿は自由に行なうこと ができます。

#### [freebsd-drivers](http://lists.FreeBSD.org/mailman/listinfo/freebsd-drivers)

FreeBSD のデバイスドライバの書き方について

このメーリングリストは、FreeBSD のデバイスドライバに関連した技術的なフォーラムです。 主にデバイスドラ イバを書く人たちが、 FreeBSD カーネルの API を使ったデバイスドライバの書き方について質問を行う場で す。

#### [freebsd-dtrace](http://lists.FreeBSD.org/mailman/listinfo/freebsd-dtrace)

FreeBSD における Dtrace の利用と開発

DTrace は、 カーネルおよびユーザ空間のプログラムを実行時に解析するためのフレームワークを提供する もので、 FreeBSD に統合されています。 このメーリングリストは、 コードの開発者および利用者の議論の アーカイブです。

#### [freebsd-eclipse](http://lists.FreeBSD.org/mailman/listinfo/freebsd-eclipse)

Eclipse IDE, ツール、 リッチクライアントアプリケーションの FreeBSD ユーザおよび ports

このメーリングリストの目的は、FreeBSD プラットフォームでの Eclipse IDE、ツール、リッチクライアントアプ リケーションについて、 選択、インストール、利用、 開発および管理に関係するすべての相互支援を提供する こと、 そして Eclipse IDE およびプラグインの FreeBSD 環境への移植を手助けすることです。

このメーリングリストのもう一つの目的は、 Eclipse コミュニティと FreeBSD コミュニティが相互に利益にな るような情報交換の場を提供することです。

このメーリングリストは、主に Eclipse ユーザのニーズに焦点が当てられていますが、 Eclipse フレームワー クを用いた FreeBSD アプリケーションの開発に関わる方々のフォーラムにもなっています。

#### [freebsd-embedded](http://lists.FreeBSD.org/mailman/listinfo/freebsd-embedded)

組み込みアプリケーションにおける FreeBSD の利用

このメーリングリストは、組み込みシステムにおける FreeBSD の利用に関するトピックを議論するためのもの です。 これは技術的なメーリングリストなので、 完全に技術的な内容を要求します。 このメーリングリストにお いて、 組み込みシステムは、 デスクトップや通常の一般的なコンピュータ環境ではなく、 単一の目的のため に使われるコンピュータデバイスを意味します。 これらの例は、 携帯電話、ルータやスイッチおよび PBX と いったネットワーク機器、 PDA, POS システムといったものです。

#### [freebsd-emulation](http://lists.FreeBSD.org/mailman/listinfo/freebsd-emulation)

Linux/MS-DOS**®**/Windows**®** 等の他のシステムのエミュレーション

他のオペレーティングシステムに書かれたプログラムを、 FreeBSD で走らせることに関連した技術的な議論 のためのフォーラムです。

#### [freebsd-enlightenment](http://lists.FreeBSD.org/mailman/listinfo/freebsd-enlightenment)

Enlightenment

FreeBSD システムでの Enlightenment デスクトップ環境に関連した議論。 技術的なメーリングリストなの で、 完全に技術的な内容が要求されます。

#### [freebsd-eol](http://lists.FreeBSD.org/mailman/listinfo/freebsd-eol)

FreeBSD プロジェクトによるサポートが終了した FreeBSD に関連したソフトウェアのピアサポート

FreeBSD プロジェクトによる、 セキュリティアドバイザリおよびパッチの公式サポートが終了した FreeBSD 関連ソフトウェアのピアサポートを提供したり利用することに興味を持っている人達のためのメー リングリストです。

#### [freebsd-firewire](http://lists.FreeBSD.org/mailman/listinfo/freebsd-firewire)

FireWire**®** (iLink, IEEE 1394)

このメーリングリストは、FreeBSD における FireWire® (IEEE 1394, iLink) サブシステムの設計と実装 について議論を行うためのものです。 標準化、バスデバイスとそのプロトコル、 アダプタボード/カード/チップ セット、そして、 それらに適切に対応するためのアーキテクチャとコードの実装が特に関連するトピックです。

#### [freebsd-fs](http://lists.FreeBSD.org/mailman/listinfo/freebsd-fs)

ファイルシステム

FreeBSD のファイルシステムに関する議論。 これは技術的なメーリングリストなので、 完全に技術的な内容 を要求します。

#### [freebsd-games](http://lists.FreeBSD.org/mailman/listinfo/freebsd-games)

FreeBSD のゲーム

FreeBSD にゲームを持ち込むことに関連した議論を行うメーリングリストです。 活発にゲームを FreeBSD に移植する作業を行っている方や、 問題を提起したり、 その他の解決方法を議論したりする方のためのもの です。 技術的な議論に興味のある方の参加も歓迎されます。

#### [freebsd-gecko](http://lists.FreeBSD.org/mailman/listinfo/freebsd-gecko)

Gecko レンダリングエンジン

FreeBSD を使った Gecko アプリケーションについてのフォーラムです。

このメーリングリストでは、Gecko Ports アプリケーション、インストール、開発および FreeBSD でのサポート といった話題を中心に議論が行われます。

#### [freebsd-geom](http://lists.FreeBSD.org/mailman/listinfo/freebsd-geom)

GEOM

GEOM および関連した実装に関する議論。 これは技術的なメーリングリストなので、 完全に技術的な内容 が要求されます。

#### [freebsd-git](http://lists.FreeBSD.org/mailman/listinfo/freebsd-git)

FreeBSD での git の使用

FreeBSD のプロジェクトコラボレーションおける github ミラーおよびその他の git の使用など、git インフラ ストラクチャをどのように使うかといった議論が行われます。 FreeBSD github ミラーから git を使用する方々 が議論に参加しています。 ミラーの使用を考えている方や、git の一般的な FreeBSD での使用を考えている 方はここで質問できます。

#### [freebsd-gnome](http://lists.FreeBSD.org/mailman/listinfo/freebsd-gnome)

GNOME

FreeBSD の GNOME Desktop Environment に関する議論。 これは技術的なメーリングリストなので、 完全に技術的な内容を要求します。

#### [freebsd-infiniband](http://lists.FreeBSD.org/mailman/listinfo/freebsd-infiniband)

FreeBSD での Infiniband の使用

FreeBSD における Infiniband, OFED および OpenSM に関する技術的なメーリングリストです。

#### [freebsd-ipfw](http://lists.FreeBSD.org/mailman/listinfo/freebsd-ipfw)

IP Firewall

これは FreeBSD の IP firewall コードの再設計に関する技術的な議論のためのフォーラムです。 これは技 術的なメーリングリストなので、 完全に技術的な内容を要求します。

#### [freebsd-ia64](http://lists.FreeBSD.org/mailman/listinfo/freebsd-ia64)

FreeBSD の IA64 への移植

これは FreeBSD の Intel® の IA-64 プラットフォームへの移植に参加している人達のための技術的な メーリングリストで、 問題を提起し解決策を議論するためのものです。 このような技術的な議論に興味を持つ 個人は歓迎します。

#### [freebsd-isdn](http://lists.FreeBSD.org/mailman/listinfo/freebsd-isdn)

ISDN コミュニケーション

このメーリングリストは、 FreeBSD に対する ISDN サポートの開発の議論をおこなう人のためのものです.

#### [freebsd-java](http://lists.FreeBSD.org/mailman/listinfo/freebsd-java)

Java**™** の開発

このメーリングリストは、FreeBSD 向けの重要な Java™ アプリケーションの開発や、JDK™ の移植やメンテ ナンスの議論をする人のためのものです.

#### [freebsd-jobs](http://lists.FreeBSD.org/mailman/listinfo/freebsd-jobs)

求人情報および就職希望情報

FreeBSD に関連した就職情報、および FreeBSD に関連した職業を探している方が履歴書を投稿するため のフォーラムです。 このメーリングリストは一般的な就職情報のためのものでは ありません。 一般的な就職 情報については、 既に別な場所に適切なフォーラムがあるので、 そちらに投稿してください。

他の FreeBSD.org メーリングリスト同様に、 このメーリングリストは全世界に配信されます。 地域に関する情 報や、 在宅勤務なのか移転のための支援を受けられるかどうかを明確にしてください。

メールでは、オープンフォーマットのみを使う必要があります。 — プレインテキストが好ましいのですが、 多く の読者は、 Portable Document Format (PDF), HTML および他にもいくつかのフォーマットを使用でき るでしょう。 Microsoft® Word (.doc) のようなクローズドフォーマットは、 メーリングリストのサーバにより拒 否されてしまいます。

#### [freebsd-kde](https://mail.kde.org/mailman/listinfo/kde-freebsd)

KDE

FreeBSD システムにおける KDE に関する議論。 これは技術的なメーリングリストなので、 完全に技術的な 内容を要求します。

#### [freebsd-hackers](http://lists.FreeBSD.org/mailman/listinfo/freebsd-hackers)

技術的な議論

これは FreeBSD に関する技術的な議論のためのフォーラムです。 これは最もテクニカルなメーリングリスト です。 このメーリングリストは、FreeBSD 上でアクティブに活動をしている人のためのもので、 問題を持ち出 したり、代わりの解決法を議論します。 技術的な議論をフォローするのに興味がある人も歓迎します。 これは 技術的なメーリングリストなので、 完全に技術的な内容を要求します。

#### [freebsd-hardware](http://lists.FreeBSD.org/mailman/listinfo/freebsd-hardware)

FreeBSD のハードウェアの一般的な議論

FreeBSD が走っているハードウェアのタイプや、 何を買ったり避けたりするかに関する様々な問題や、 提案 に関する議論。

#### [freebsd-hubs](http://lists.FreeBSD.org/mailman/listinfo/freebsd-hubs)

ミラーサイト

FreeBSD ミラーサイトを運用している人達向けの、 アナウンスと議論を行なうメーリングリストです。

#### [freebsd-isp](http://lists.FreeBSD.org/mailman/listinfo/freebsd-isp)

インターネットサービスプロバイダのについての話題

このメーリングリストは、 FreeBSD を用いたインターネット サービスプロバイダ (ISP) に関する話題の議論 のためのものです。 これは技術的なメーリングリストなので、 完全に技術的な内容を要求します。

#### [freebsd-mono](http://lists.FreeBSD.org/mailman/listinfo/freebsd-mono)

FreeBSD における Mono および C# アプリケーション

FreeBSD 上での Mono 開発フレームワークに関連した議論を行うためのメーリングリストです。 これは、技 術的なメーリングリストです。 Mono または C# アプリケーションの FreeBSD への移植を活発に行っている 方が、 問題を提起したり、他の解決方法について議論を行うためのものです。 技術的な議論に興味を持って いる方の参加も歓迎されます。

#### [freebsd-office](http://lists.FreeBSD.org/mailman/listinfo/freebsd-office)

FreeBSD でのオフィスアプリケーション

FreeBSD におけるオフィスアプリケーションのインストール、 開発およびサポートについての議論の場です。

#### [freebsd-ops-announce](http://lists.FreeBSD.org/mailman/listinfo/freebsd-ops-announce)

プロジェクトのインフラストラクチャに関するアナウンス

FreeBSD.org プロジェクトのインフラストラクチャの変更や関連した問題について興味を持っている向けの メーリングリストです。

このモデレートメーリングリストは、 アナウンスに制限されています (返答や要求、議論、意見を述べる場では ありません)。

#### [freebsd-performance](http://lists.FreeBSD.org/mailman/listinfo/freebsd-performance)

FreeBSD のチューニングや速度向上に関する議論

このメーリングリストは、ハッカー、 管理者および関連グループが、 FreeBSD のパフォーマンスに関するト ピックを議論する場です。 このメーリングリストで議論されるべきトピックは、 高負荷における FreeBSD の 導入において経験するパフォーマンスの問題や FreeBSD の限界に挑むような話題を含みます。 FreeBSD のパフォーマンスを改善したいと考えている方は、 このメーリングリストに登録してください。 このメーリングリ ストは、FreeBSD の高速化、 堅牢さ、拡張性に興味をもっている、経験のある FreeBSD ユーザ、ハッカー、 管理者向けの高度な技術的メーリングです。 ドキュメントに目を通さずに質問して答えを求めるような Q and A タイプのメーリングリストではなく、 未解決で答えのないパフォーマンスに関連したトピックへの貢献や問い 合わせの場です。

#### [freebsd-pkg](http://lists.FreeBSD.org/mailman/listinfo/freebsd-pkg)

バイナリ package 管理および package ツールについての議論

ソフトウェアのインストールにバイナリ package を用いる FreeBSD システム管理のすべての側面に関す る議論。 バイナリ package のツールキットとフォーマット、 それらの FreeBSD における開発とサポート、 package リポジトリ管理そしてサードパーティ製 package を含みます。

package の作成に失敗する ports に関する議論は ports の問題として考えるべきであり、 このメーリングリ ストで議論することは適切ではありません。

#### [freebsd-pf](http://lists.FreeBSD.org/mailman/listinfo/freebsd-pf)

パケットフィルタファイアウォールシステムに関する議論および質問

FreeBSD のパケットフィルタ (pf) ファイアウォールシステムに関連した議論。 技術的な議論およびユーザに よる質問の両方が歓迎されます。 このメーリングリストは、ALTQ QoS フレームワークについて議論する場で もあります。

#### [freebsd-pkg-fallout](http://lists.FreeBSD.org/mailman/listinfo/freebsd-pkg)

package ビルドに失敗したログ

package ビルドクラスタにおいて package ビルドに失敗したすべてのログ

#### [freebsd-pkgbase](http://lists.FreeBSD.org/mailman/listinfo/freebsd-pkgbase)

FreeBSD ベースシステムの pkg 化

FreeBSD ベースシステムの pkg 化に関する実装および課題についての議論。

[freebsd-platforms](http://lists.FreeBSD.org/mailman/listinfo/freebsd-platforms)

Intel**®** 以外のプラットフォームへの移植

クロスプラットフォームの FreeBSD の問題。Intel® 以外のプラットフォームへの FreeBSD の移植について の一般的な議論や提案。 これは技術的なメーリングリストなので、 完全に技術的な内容を要求します。

#### [freebsd-ports](http://lists.FreeBSD.org/mailman/listinfo/freebsd-ports)

「ports」 の議論

FreeBSD 「Ports Collection」 (/usr/ports ) に関連する話題や、 Ports Collection の基盤および ports の一般的な構成の整備活動に関する議論。 これは技術的なメーリングリストなので、 厳密に技術的な内容 のみが扱われます。

#### [freebsd-ports-announce](http://lists.FreeBSD.org/mailman/listinfo/freebsd-ports-announce)

FreeBSD 「Ports Collection」 に関する重要なニュースと案内

「Ports Collection」 (/usr/ports ) の開発者、 ports 作成者およびユーザへの重要なニュース。 アーキ テクチャ/インフラストラクチャの変更、新しい機能、 重要なアップグレードの案内、 そしてリリースエンジニア リング情報が扱われます。 このメーリングリストの流量は少なく、 アナウンスを目的としたものです。

#### [freebsd-ports-bugs](http://lists.FreeBSD.org/mailman/listinfo/freebsd-ports-bugs)

「ports」 のバグに関する議論

「Ports Collection」 (/usr/ports ) の障害報告や新たな ports や変更についての提案についての議論。 こ れは技術的なメーリングリストなので、厳密に技術的な内容のみが扱われます。

#### [freebsd-proliant](http://lists.FreeBSD.org/mailman/listinfo/freebsd-proliant)

HP ProLiant サーバプラットフォーム上での FreeBSD に関する技術的な議論

このメーリングリストは、HP ProLiant サーバ上での FreeBSD の利用に関した技術的な議論に用いられま す。 ProLiant に特有のドライバ、管理ソフトウェア、設定ツール、および BIOS アップデートなどが含まれま す。 hpasmd, hpasmcli および hpacucli モジュールについて議論する主要な場です。

#### [freebsd-python](http://lists.FreeBSD.org/mailman/listinfo/freebsd-python)

FreeBSD における Python

FreeBSD における Python サポートの改良に関連した議論を行うためのメーリングリストです。 これは技術 的なメーリングリストです。 Python の移植に関する作業を行っている方や、 サードパーティ製モジュールおよ び Zope を FreeBSD に移植している方を対象としたメーリングリストです。 技術的な議論に興味を持ってい る方の参加も歓迎されます。

#### [freebsd-questions](http://lists.FreeBSD.org/mailman/listinfo/freebsd-questions)

ユーザからの質問

FreeBSD に関する質問のためのメーリングリストです。 技術的なメーリングリストに対しては、 極めて技術的 な質問でなければ、 「どのようにして」 という質問を送るべきではありません。

#### [freebsd-ruby](http://lists.FreeBSD.org/mailman/listinfo/freebsd-ruby)

FreeBSD 固有の Ruby に関する議論

FreeBSD での Ruby サポートに関連した議論を行うためのメーリングリストです。 これは技術的なメーリン グリストです。Ruby ports, サードパーティライブラリおよびフレームワークについて作業を行っている人達を 対象としています。

技術的な議論に興味を持つ方の参加も歓迎されます。

#### [freebsd-scsi](http://lists.FreeBSD.org/mailman/listinfo/freebsd-scsi)

SCSI サブシステム

これは FreeBSD のための SCSI サブシステムについて作業している人向けです。 これは技術的なメーリン グリストなので、 完全に技術的な内容を要求します。

#### [freebsd-security](http://lists.FreeBSD.org/mailman/listinfo/freebsd-security)

セキュリティの関連の話題

FreeBSD コンピュータのセキュリティの話題 (DES, Kerberos, よく知られているセキュリティホールや、 そ れらのふさぎ方など) これは技術的なメーリングリストなので、 完全に技術的な議論を要求します。 これは、Q and A のメーリングリストではありません。 FAQ に対する Q and A (質問と答えの両方) の貢献は、歓迎さ れます。

#### [freebsd-security-notifications](http://lists.FreeBSD.org/mailman/listinfo/freebsd-security-notifications)

セキュリティ関連の通知

FreeBSD のセキュリティ問題や、 修正に関する通知を行ないます。 このメーリングリストは議論を行なうため のメーリングリストではありません。 議論は FreeBSD-security で行ないます。

#### [freebsd-small](http://lists.FreeBSD.org/mailman/listinfo/freebsd-small)

組み込み用に FreeBSD を使う

特殊な FreeBSD 小型システムおよび FreeBSD の組み込み技術に関する議論。 これは技術的なメーリン グリストなので、 完全に技術的な内容を要求します。

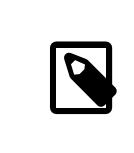

### 注記

このメーリングリストは[、freebsd-embedded](http://lists.FreeBSD.org/mailman/listinfo/freebsd-embedded) に移行しました。

#### [freebsd-snapshots](http://lists.FreeBSD.org/mailman/listinfo/freebsd-snapshots)

FreeBSD 開発スナップショットのアナウンス

このメーリングリストは、head/ および stable/ ブランチからの新しい FreeBSD 開発スナップショットのアナ ウンスを行います。

#### [freebsd-stable](http://lists.FreeBSD.org/mailman/listinfo/freebsd-stable)

FreeBSD-STABLE の使用に関する議論

これは FreeBSD-STABLE のユーザ用のメーリングリストです。 「STABLE」 は、 RELEASE 後もバグフィッ クスおよび新しい機能の追加など、 開発が続いているブランチです。 バイナリ互換性のため、ABI は安定す るように維持されます。 メーリングリストでの話題は、-STABLE で登場した新しい機能について、 その新機能 によってユーザに影響することについての注意、 および -STABLE のままでいるために必要な手順について の説明を含みます。 「STABLE」 を走らせている人はこのメーリングリストに登録すべきです。 これは技術的 なメーリングリストなので、 完全に技術的な内容を要求します。

#### [freebsd-standards](http://lists.FreeBSD.org/mailman/listinfo/freebsd-standards)

C99 & POSIX への適合

C99 および POSIX 標準への FreeBSD の適合に関連した技術的な議論を行うためのフォーラムです。

#### [freebsd-teaching](http://lists.FreeBSD.org/mailman/listinfo/freebsd-teaching)

FreeBSD による教育

FreeBSD による教育について議論を行うための技術的ではないメーリングリストです。

[freebsd-testing](http://lists.FreeBSD.org/mailman/listinfo/freebsd-testing)

FreeBSD における試験

ATF/Kyua、ビルド試験のインフラストラクチャ、 他のオペレーティングシステム (NetBSD, ...) から FreeBSD への移植に関する試験など、FreeBSD の試験に関して議論を行う技術的なメーリングリストで す。

#### [freebsd-tex](http://lists.FreeBSD.org/mailman/listinfo/freebsd-tex)

TeX および関連アプリケーションの FreeBSD への移植

TeX および関連アプリケーションの FreeBSD への移植について議論する技術的なメーリングリストです。 TeX の FreeBSD への移植作業を活発に行っている個人が、 問題を提起したり、他の解決策について議論 するためのものです。 技術的な議論に興味を持っている個人の参加も歓迎されます。

#### [freebsd-toolchain](http://lists.FreeBSD.org/mailman/listinfo/freebsd-toolchain)

FreeBSD の統合されたツールチェインのメンテナンス

FreeBSD のツールチェインのメンテナンスに関連した議論を行うためのメーリングリストです。 Clang およ び GCC の状況についての議論の他に、アセンブラ、 リンカおよびデバッガ等のソフトウェアの議論も行われ ます。

#### [freebsd-transport](http://lists.FreeBSD.org/mailman/listinfo/freebsd-transport)

FreeBSD でのトランスポートレベルネットワークプロトコルに関する議論

The transport mailing list exists for the discussion of issues and designs around the transport level protocols in the FreeBSD network stack, including TCP, SCTP and UDP. TCP, SCTP およ び UDP などの FreeBSD ネットワークスタックのトランスポートレベルプロトコルに関する問題や設計につい ての議論を行うためのメーリングリストです。 ドライバ特有の話題であったりネットワークプロトコルなどの他の ネットワークに関するトピックは[、FreeBSD networking メーリングリスト](http://lists.FreeBSD.org/mailman/listinfo/freebsd-net) で議論してください。

#### [freebsd-translators](http://lists.FreeBSD.org/mailman/listinfo/freebsd-translators)

FreeBSD 文書およびプログラムの翻訳

FreeBSD 文書を英語から他の言語へと翻訳を行っている方々が、 翻訳方法やツールについて議論を行う メーリングリストです。 新しいメンバーは、自己紹介と、 興味のある翻訳言語をお知らせください。

#### [freebsd-usb](http://lists.FreeBSD.org/mailman/listinfo/freebsd-usb)

FreeBSD の USB 対応に関する議論

これは、FreeBSD の USB 対応に関連した議論を行うメーリングリストです。

#### [freebsd-user-groups](http://lists.FreeBSD.org/mailman/listinfo/freebsd-user-groups)

ユーザグループの調整のメーリングリスト

これは、ローカルなユーザグループがお互いに、または、 コアチームが指定した個人と問題を議論する、 そ れぞれのローカルエリアのユーザグループからの調整人向けのメーリングリストです。 このメーリングリストは ユーザグループ間のミーティングの概要やプロジェクトの調整に制限されるべきです。

#### [freebsd-xfce](http://lists.FreeBSD.org/mailman/listinfo/freebsd-xfce)

XFCE

これは、XFCE 環境を FreeBSD へ移植することを議論する、技術的なメーリングリストです。 活発に XFCE を FreeBSD に移植する作業を行なっている人に向けたもので、 問題を提起したり、新しい解決法を議論す ることを目的としています。 技術的な議論に興味を持っている方の参加も歓迎します。

#### [freebsd-zope](http://lists.FreeBSD.org/mailman/listinfo/freebsd-zope)

Zope

これは、Zope 環境を FreeBSD へ移植することを議論する、技術的なメーリングリストです。 活発に Zope を FreeBSD に移植する作業を行なっている人に向けたもので、 問題を提起したり、新しい解決法を議論するこ とを目的としています。 技術的な議論に興味を持っている方の参加も歓迎します。

#### [freebsd-virtualization](http://lists.FreeBSD.org/mailman/listinfo/freebsd-virtualization)

FreeBSD によりサポートされているさまざまな仮想化技術についての議論

FreeBSD によりサポートされているさまざまな仮想化技術に関する議論。 新しい機能および基本的な機能 の実装に焦点を当てる一方で、 仮想化技術の使用の際に問題が起きた場合の手助けや議論のフォーラム でもあります。

#### [freebsd-wip-status](http://lists.FreeBSD.org/mailman/listinfo/freebsd-wip-status)

FreeBSD の進行中のプロジェクトの状況

このメーリングリストは、開発者が FreeBSD に関連したプロジェクトの立ち上げや進捗状況のアナウンスに 利用するためのものです。 メールはモデレータ制です。 "To:" として最も適切な FreeBSD のメーリングリス トを入れ、 このメーリングリストを "BCC:" に入れることが推奨されます。 このメーリングリスト上では、議論が 許されていないため、 このように送信することで、 進捗状況の議論を別の適切なメーリングリストで議論でき るようになります。

どのようなメールが適切かについては、 アーカイブで確認してください。

このメーリングリストへのメッセージの編集ダイジェスト版が、 進捗状況レポート <sup>1</sup> として、数ヶ月おきに FreeBSD ウェブサイトに公開されます。 過去のレポートもアーカイブされています。

#### [freebsd-wireless](http://lists.FreeBSD.org/mailman/listinfo/freebsd-wireless)

802.11 スタック、 ツールおよびデバイスドライバの開発に関する議論

FreeBSD のワイヤレスに関するメーリングリストです。 バグ、新しい機能およびメンテナンスについての議論 を含む、 802.11 スタック (sys/net80211)、 デバイスドライバおよびツールの開発に焦点が当てられていま す。

#### [freebsd-xen](http://lists.FreeBSD.org/mailman/listinfo/freebsd-xen)

FreeBSD の Xen**™** への移植 — 実装および利用についての議論

このメーリングリストは、FreeBSD の Xen™ への移植に焦点が当てられています。 このメーリングリストのト ラフィックは小さいので、 技術的な議論およびデザインの詳細と管理上の問題の両方についてのフォーラム として期待されています。

#### C.2.4. メーリングリストのフィルタリング

FreeBSD のメーリングリストは、スパム、 ウィルスおよび他の不要なメールを配布してしまわないよう、 いくつかの 方法でフィルタリングを行なっています。 この節で説明するフィルタリングは、 メーリングリストを守るために使われ ている方法のすべてというわけではありません。

メーリングリストでは、以下の添付ファイルを送ることができます。 以下の一覧以外の MIME content type の添 付ファイルを含むファイルは、 メーリングリストに流れる前に取り除かれます。

- application/octet-stream
- application/pdf
- application/pgp-signature
- application/x-pkcs7-signature
- message/rfc822
- multipart/alternative
- multipart/related
- multipart/signed
- text/html

<sup>1</sup> <https://www.freebsd.org/news/status/>

- text/plain
- text/x-diff
- text/x-patch

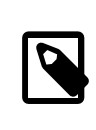

## 注記

他の MIME content type の添付を許可するメーリングリストもありますが、 上の一覧に含 まれるものであれば、 ほとんどのメーリングリストで適用できます。

HTML と plain テキストを両方含むメールでは、 HTML の部分が削除されます。 HTML のみを含むメール は、plain テキストに変換されます。

## C.3. Usenet ニュースグループ

2 つの FreeBSD 用のニュースグループに加え、他にも FreeBSD の議論をしたり FreeBSD に関連するユーザ がいるニュースグループがたくさんあります。

#### C.3.1. BSD 用のニュースグループ

- [comp.unix.bsd.freebsd.announce](news:comp.unix.bsd.freebsd.announce)
- [comp.unix.bsd.freebsd.misc](news:comp.unix.bsd.freebsd.misc)
- [de.comp.os.unix.bsd](news:de.comp.os.unix.bsd) (ドイツ)
- [fr.comp.os.bsd](news:fr.comp.os.bsd) (フランス)

#### C.3.2. 関連する他の UNIX**®** のニュースグループ

- [comp.unix](news:comp.unix)
- [comp.unix.questions](news:comp.unix.questions)
- [comp.unix.admin](news:comp.unix.admin)
- [comp.unix.programmer](news:comp.unix.programmer)
- [comp.unix.shell](news:comp.unix.shell)
- [comp.unix.misc](news:comp.unix.misc)
- [comp.unix.bsd](news:comp.unix.bsd)

#### C.3.3. X Window システム

• [comp.windows.x](news:comp.windows.x)

## C.4. オフィシャルミラー

[中央サーバ,](#page-566-0) [アイルランド](#page-566-1), [アメリカ合衆国](#page-566-2), [アルメニア](#page-566-3), [イギリス,](#page-566-4) [オーストラリア,](#page-566-5) [オーストリア](#page-566-6), [オランダ,](#page-566-7) [スイス](#page-566-8), [ス](#page-566-9) [ウェーデン](#page-566-9), [スペイン,](#page-566-10) [スロベニア,](#page-567-0) [チェコ共和国](#page-567-1), [デンマーク,](#page-567-2) [ドイツ](#page-567-3), [ノルウェー](#page-567-4), [フィンランド,](#page-567-5) [フランス,](#page-567-6) [ラトビア,](#page-567-7) [リ](#page-567-8) [トアニア](#page-567-8), [ロシア](#page-567-9), [香港](#page-567-10), [台湾](#page-567-11), [南アフリカ,](#page-568-0) [日本.](#page-568-1)

<span id="page-566-0"></span>( UTC 現在)

•

•

•

•

•

•

•

•

•

•

•

中央サーバ

<span id="page-566-1"></span>• <https://www.FreeBSD.org/>

アイルランド

<span id="page-566-2"></span>• <http://www.ie.FreeBSD.org/>

アメリカ合衆国

<span id="page-566-3"></span>• <http://www5.us.FreeBSD.org/> (IPv6)

アルメニア

<span id="page-566-4"></span>• <http://www1.am.FreeBSD.org/>(IPv6)

イギリス

• <http://www1.uk.FreeBSD.org/>

<span id="page-566-5"></span>• <http://www3.uk.FreeBSD.org/>

オーストラリア

• <http://www.au.FreeBSD.org/>

<span id="page-566-6"></span>• <http://www2.au.FreeBSD.org/>

オーストリア

<span id="page-566-7"></span>• <http://www.at.FreeBSD.org/> (IPv6)

オランダ

<span id="page-566-8"></span>• <http://www.nl.FreeBSD.org/>

スイス

• <http://www.ch.FreeBSD.org/> (IPv6)

<span id="page-566-9"></span>• <http://www2.ch.FreeBSD.org/>(IPv6)

スウェーデン

<span id="page-566-10"></span>• <http://www.se.FreeBSD.org/>

スペイン

• <http://www.es.FreeBSD.org/>

• <http://www2.es.FreeBSD.org/>

スロベニア

<span id="page-567-0"></span>•

•

•

•

•

•

•

•

•

•

•

•

<span id="page-567-1"></span>• <http://www.si.FreeBSD.org/>

チェコ共和国

<span id="page-567-2"></span>• <http://www.cz.FreeBSD.org/> (IPv6)

デンマーク

<span id="page-567-3"></span>• <http://www.dk.FreeBSD.org/> (IPv6)

ドイツ

<span id="page-567-4"></span>• <http://www.de.FreeBSD.org/>

ノルウェー

<span id="page-567-5"></span>• <http://www.no.FreeBSD.org/>

フィンランド

<span id="page-567-6"></span>• <http://www.fi.FreeBSD.org/>

フランス

<span id="page-567-7"></span>• <http://www1.fr.FreeBSD.org/>

ラトビア

<span id="page-567-8"></span>• <http://www.lv.FreeBSD.org/>

リトアニア

<span id="page-567-9"></span>• <http://www.lt.FreeBSD.org/>

ロシア

<span id="page-567-10"></span>• <http://www.ru.FreeBSD.org/>(IPv6)

香港

<span id="page-567-11"></span>• <http://www.hk.FreeBSD.org/>

台湾

- <http://www.tw.FreeBSD.org/>
- <http://www2.tw.FreeBSD.org/>
- <http://www4.tw.FreeBSD.org/>

548

<span id="page-568-0"></span>• <http://www5.tw.FreeBSD.org/>(IPv6)

南アフリカ

<span id="page-568-1"></span>• <http://www.za.FreeBSD.org/>

日本

•

•

• <http://www.jp.FreeBSD.org/www.FreeBSD.org/>(IPv6)

# 付録D PGP 公開鍵

FreeBSD.org オフィサの PGP 公開鍵を以下に示します。 これらの公開鍵は、署名を検証したり、 オフィサに暗号 メールを送る必要がある場合に使用できます。 すべての FreeBSD 公開鍵の一覧は、 [PGP Keys](https://www.FreeBSD.org/doc/en_US.ISO8859-1/articles/pgpkeys) にあります。 ま た、完全なキーリングは <https://www.FreeBSD.org/doc/pgpkeyring.txt> からダウンロードできます。

## D.1. オフィサ

D.1.1. セキュリティオフィサチーム **[<security-officer@FreeBSD.org](mailto:security-officer@FreeBSD.org) >**

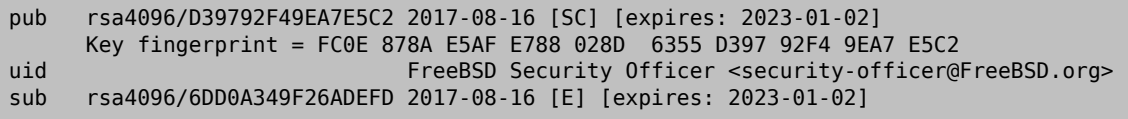

-----BEGIN PGP PUBLIC KEY BLOCK-----

mQINBFmT2+ABEACrTVJ7Z/MuDeyKFqoTFnm5FrGG55k66RLeKivzQzq/tT/6RKO9 K8DaEvSIqD9b0/xgK02KgLSdp0Bucq8HLDFYUk3McFa6Z3YwjobNCWkxc72ipvVl uAOGN4H6fuoYOpeg4cLK1H9pktUIrzONTCixaZzc/Bu6X+aX4ywGeCfsuu8g5v03 fLCPBLLgf3Bm5wsyZ6ZaGmsmILrWzd+d/rbr35Mcc5BekdgywUI4R191qo1bdrw9 mEJP1V7Ik3jpExOsNnuhMTvm5OQMeCTfUvVEOtBU15QtbT+1LXF5FIOgML0LwS5v RHZN+5w/xvzSnEULpj24UuMKLDs/u9rj8U/zET8QaE+oG7m/mr4jJWZEmdX8HKdO WrpnVj6UAppk72qdBIEfLsOW2xB/NOjJpppbCQH3+sw7DRYA2UnKE9Mptj/KKiE4 cs4c8Cupo2WSu93lEZDC5rCrULpT2lFeEXnRYlC/5oIgY5w9sFide9VI4CzHkkWX Z2NPW/i1w3mFhoXjvnNLGOYMfAMKPxsRC2/Bn3bY0IhKvuIZ4rAeu7FTmKDDqFKQ YEcrUOW74ZVng17AB29xzjWr4zNJVvp/CybFiUb8JoKkwtVWRqAVZIEgenAjU40d G5+W4e+ccL0mfTQfEBbXRjnL2BL2tnaoBR42cTfbZGRucPHz7MrlKBEeZQARAQAB tDdGcmVlQlNEIFNlY3VyaXR5IE9mZmljZXIgPHNlY3VyaXR5LW9mZmljZXJARnJl ZUJTRC5vcmc+iQJUBBMBCgA+FiEE/A6HiuWv54gCjWNV05eS9J6n5cIFAlmT2+AC GwMFCQoek4AFCwkIBwMFFQoJCAsFFgIDAQACHgECF4AACgkQ05eS9J6n5cKd9A/9 Fz3uGjNy28D0ALT1d/JJGzdQ2R3YwspHk9KHBr1LePkog9wf1WRalwCeNtPmA+g5 cn24psuzOeh1tRElImTZ2eE2ENPZ9XzK/J0ok0nK42MvmIwmMCyz+CaWv9GXW+FK 0oXnFmHi4YaQUVN3p+45TGkD9T+O5biVww7P47n/NnWsTfhLx0bzC7LyjPKXINai /LgPgtlcOgY65/YhW/qhADCkoU7qMp9is41jMjTu1WB3OBPJkUkNpHfu6r15y8FN Wqsk7K4W6Obr/WQ6VKGGXgh/a5mTcaEoFGMO16uHijAY4nXeb2HGZlBKxgmPH9Ur aT4A9Pz/n+rIRMrK+rs+msFPemQHHNBYxy+x99uBpRBNyT2Su6GouZIxu5J16aIM V0ZyOy/dy7m/uJ4sMhJPqKkd8a+MoQs/2L1M1y1EAzsO/QZqIrKrCluaftNN9k/B qU0XClSDqB6sRMF7HFzYqb+f+M6cwSL/3Cp1Yx4rZ/onEE/MdWp64+3R87dETTXd 5tWXQw04qOhfPri5cBTI7r3t/qMO1iNXCGSG5RJbGkas6N6t6Mj83L4ItjI8doLf aSIWZjj1XP3/me2hFJ6h2G5y5A+khO4ZwhC0ATFSq1fYbVGHw5AtfthIgNn8FoWu +Sb8h7/RqTr7F6LgWagAoAh0GtVj02SVABZjcNZz/AKJAjcEEAEKACEWIQQc9/9v rfXKn74bjLLtZ+zWXc9q5wUCWZPcTAMFAngACgkQ7Wfs1l3PauflkRAAgYcaBX0Y ic4btxKoP/eOVpgUciOPPKEhDCiloQDyf4XQnZFDoMfjgcHpbLTBZ6kiAz2UzDGr fJ4yUqrD+xfixUfCd5YpwzsaSpCGzDzSxOBcP/SpuAFhe40awSOIf5MruQar9Mlf 33JyslDLULXXeewAq2pcGk0/WrrOragI6Cs2vPGy9XP96VvLxyhjrWjlKmnO+//w UF8oIO5hhKoqbtoxxlcqJgsWVyHch0mnPzvr6GWwoPhFXocnh1oPdbLjX1AwmGm9 ltEYMge4QxONIXlXJR0TvuDuJOaLNvTOC3OI8L97fdBcZS7eNJrG5FAYR5Ft3ISf KJowIsSLGDt/cYApqpyP2pv7FpCvnwHgXHYar7/q4zhngCFRxQ2DPUx1cIJQ3Bgh HZolKyK1X7XE5ZVDfZ3s3gcHSVKS89pipgHHZNr4sSmOanA8rXHcyHS4o2zSi1ie r4iBwnOk6cCd6UNzEIiq0y/XhP/sc7xeL0mn3wDuV7jDBP9sp65sexL1qtIAfnzL pLQevm0z41ifrUH5nNeL6RdbXpaoXc8M4PJJeQKJDu04KzLcQpZdUdCJsbS6QO9w srWR8enQXPEhz2CO4L77bM9TgYO29222jTqEPcbXcmxF/klxO1rpssTTHUnHHi1Z LUGYCbZPjt+laTJ2YPHTjUtN1Jw85vSKCEuJATMEEAEKAB0WIQS7KNQLNg7uk2rt FW/l97zLo73d+AUCWjSYRwAKCRDl97zLo73d+JKyB/9N5Ytao12nD5QzMLvceGh5 otCLN99TUryYiDVDLoNkBivq3jHQA/hOX2rwEueFq0+LF8/2DnglJuUICNtCxIzL WXXf/Hr5iWBUQ0JxYNPQzzjdMSXGE0WMwYVpAbCGxHpIsetKLdHUCwneYhaywe3I KzmRJSDJGV1IJB0sAfoFtgybZXHgIR61jQjtnNmmyYXliYCd0wmIhXQDFN91tzzG +EZdJ3Fao9JsMC+x55jO6EOLVySZgRF5E8vCeKUWemQciKFC7EhKcljILPYAA21u NmHCAgRHKWU9JMdFK0w9lQuN2HQaNfkahjarTNM/Q6LwxY0dLG0vVYifE085WFAf uQINBFmT2+ABEACxi39m5nQZexzY3c9sg/w5mUYCD89ZNSkj427gduQMYYGn7YW6 jSPfVJ/V3+PDK824c0a0XasyDapQFY1CPTZYrReRPoyjb8tJjsSVGXXCTFpJZlFU br6kS9mgcx58Sypke2PMVk73+W1N1Yco+nahfTECRuM2/T2zHHr0AdKuBPF28U+H TxvLatKoIq0wHDs4E/f4ZTbAoHvu3PixAl7XHVXCgz0cHaLhRljXizbZDXng0dGm lqdFlAIpL6/l8E3m1Er0m3IfFo6qSzWRHg/KaBGIL4YKetJ6ACjlkCe5qbatDpmk gWlg3Ux4RBVjyCK834Xh7eZpEcNf2iwpm28glWh7XMHGUplTHkU3PWQ4vGfNxXB8 HB0d9r02/cHL6MiHwhCAfIzZGVtqR0i9Ira57TMdXTpJWNXUcqsCMsi/Bq2a+hsn aiYLrZc18uNL5ng0gsqKG3c1TcmeN7nbxVgnrNST4AiteulkhmB9p8tN0XA3u979 000T5LPwdgIpobdZ0lfw4URnAGw4Wd4Sm9PtRw0RyuAk2M2e5KXNyxPWAuMVkoRR a7wG6h/R8pki54Gexyc+JkfB4Zc0rzHNLurw6DhxroyfRs8WEqX0wNIGmJvCXSBG 54jb5w9qudYwzIg4YPfvuX8sfeY8MTNhal3rF0tvVloGj3l709wlaWlBYwARAQAB iQI8BBgBCgAmFiEE/A6HiuWv54gCjWNV05eS9J6n5cIFAlmT2+ACGwwFCQoek4AA Cqk005eS9J6n5cKhWw/+PT0R4r2qPAxI8ESEe380BY0mneNAH24MF0qWXqWCj4zX Uz992BVnW2aL5nH405d822LGeCrYUC7SCpQvlifdHZHjobgtizLTwuu40bc3gS0z cxWlx2jKfx3Ezn6QQz2mhhK6fZ1A000biQxQq25ldURep95L78E/C8XkCe11YlUR ng3wQKeHM7awZWRw/QBC92haHuVtU3cx7At+zQL7jTBKSZqd34zzs0uoXIhk2h94 007MMDZ8z8MeU337vdL+RKYtD2bljLwpf7/kqg1D/q44RJ4ZpZcha9G0GvtLaQg2 +MAPlLg1v0WZ8w0TLa0Hm+uzYRpkgxkIV80uVd4UikCd8t3VNiNG5rG/YRNIAX0A UEzs6oMF5Y0FE8LmykesbUHAbC07Vcb0AsT5u3XKixDiIpPdnYSwGlkvo0VVLdeh q/aXLK9V8BpViG5+a8xP2fdF1eMqdnrKAsi04GEiq193PN/FA049VeIs3fd0izAa x7+aq1MGtoF5Pij5iTVJm6phH5SUd1P3FY30mclxWj/MbL4ba/G/6FWcy5NXxdw9 L1bRgaM2KEHJ67aF6NZz7UMldwExAWzFbUon1LUpKysAukxVf0EnntydBeV00+J0 HdqEpirrVLMpxPttUB2xxbo947nMj7/Bnme2gvb0vxaC9xSGVxrpW9cg5iCwSdc=  $=8$ rds

----- END PGP PUBLIC KEY BLOCK-----

#### D.1.2. セキュリティチーム書記 <secteam-secretary@FreeBSD.org >

4096R/3CB2EAFCC3D6C666 2013-09-24 [expires: 2018-01-01] pub Key fingerprint = FA97 AA04 4DF9 0969 D5EF 4ADA 3CB2 EAFC C3D6 C666 hiu FreeBSD Security Team Secretary <secteam-secretary@FreeBSD.o  $orq >$ 4096R/509B26612335EB65 2013-09-24 [expires: 2018-01-01] sub

#### -----BEGIN PGP PUBLIC KEY BLOCK-----

```
m0INBFJBiIIBEADadvvpXSkdnB0GV2xcsFwBBcSwAdrvWuLk6v2VxiwsPcY6Lwqz
NAZr20x1BaSgX7106Psa6v9si8nxo0tMc5BCM/ps/fmedFU48Ytq0TGF+utxvACg
Ou6SKintEMUaleoPcwwljzDZ3mxx49bQaNAJLjVxeiAZoYHe9loTe1fxsprCONnx
Era1hrI+YA2KjMWDORcwa0sSXRCI3V+b4PUnbMU0Qa3fFVUriM4QjjUBU6hW0Ub0
GDPcZq45nd7PoPPtb3/EauaYfk/zdx8Xt00muKTi9/vMkvB09AEUyShbyzoebaKH
dKtXlzyAPCZoH9dihFM67rhUg4umckFLc8vc5P2tNblwYrnhgL8ymUa0IjZB/f0i
Z20ZLVCiDeHNjjK3VZ6jLAiPyiYTG1Hrk9E8NaZDeUgIb9X/K06JXVBQIKNSGfX5
LLp/i2wr+Kbg30tEBkcStlUGB0zfcbhKpE2nySnuIyspfDb/6JbhD/gYgMJerX0T
d5ekkJ1tXtM6aX2iTXgZ8cqv+5gyouEF5akrkLi1ySgZetQfjm+zhy/1x/NjGd0u
35QbUye7sTbfSimwzCXKIIpy06zI04iNA0P/vgG4v7ydjMvXsW8FRULSecDT19Gq
x0ZGfSPVrSRSAhgNxHzwUivxJbr05NNdwhJSbx9m57naXouLfvVPAMeJYwARAQAB
tD9GcmVlQlNEIFNlY3VyaXR5IFRlYW0qU2VjcmV0YXJ5IDxzZWN0ZWFtLXNlY3Jl
dGFveUBGcmVl0lNELm9vZz6JAi0EEwEKACcFAlJBiIICGwMFC0aH7b8FCwkIBwMF
FOoJCAsFFqIDAOACHqECF4AACqkOPLLq/MPWxmYt8O/+IfFhPIbqqlh4rwFzqR58
8YonMZcq+50p3qiUBh6tE6yRz6VEqBqTahyCQGIk4xGzrHSI0Ij2e6qEk5a4zYtf
0jNJprk3pxu20g05USJmd8lPSbyBF20FVm5W0dhWMKHagL5dGS8zInlwRYxr6mMi
UuJjj+2Hm3PoUNGAwL1SH2BV0eAeudtzu80vAlbRlujYVmjIDn/dWVjqnWgEBNHT
SD+WpA3yW4mBJyxWil0sAJQbTlt5EM/XPORVZ2tvETxJIrXea/Sda9mFwvJ02pJn
gHi6TGyOYydmbu0ob9Ma9AvUrRlxv8V9eN7eZUtvNa6n+IT8WEJj2+snJl04SpHL
D3Z+l7zwfYeM8F0dzGZdVFgxeyBU7t3AnPjYfHmoneqgLcC00nJDKq/98ohz5T9i
FbNR/vtLaEiYFBeX3C9Ee96pP6BU26BXhw+dRSnFeyIhD+4q+/AZ0XJ1CPF19D+5
z0ojanJkh7lZn4JL+V6+mF1eOExiGrydIiiSXDA/p5FhavMMu80m4S0sn5iaQ2aX
wRUv2SUKhbHDghIILLeQKlB3X26obx1Vg0nRhy47gNQn/xc9oSWLAQSV0gsShQeC
6DSzrKIBdKB3V8uW0muM7lWAoCP53bDRW+XI0u9wfpSaXN2VTyqzU7zpTq5BHX1a
+XRw8KNHZGnCSA0CofZWnKyJAhwEEAEKAAYFAlJBjYgACgkQ7Wfs1l3PaudFcQ//
UiM7EXsIHLwHxez32TzA/0uNMPWFHQN4Ezzq4PKB6Cc4amva5qbqbhoeCPuP+XPI
2ELfRviAHbmyZ/zIggplDC4nmyisMoKlpK0Yo1w4gbix9EVVZr2ztL8F43gN3Xe/
```
NUSMTBgt/Jio7l5lYyhuVS3JQCfDlYGbg6NPk0xfYoY0M0ZASoPhEguCxM5D4D0Z 3J3CBeAjyVzdF37HUw9rVQe2IRlxGn1YAyMb5EpR2Ij612GFad8c/5ikzDh5q6JD tB9ApdvLkr0czTBucDljChSpFJ7ENPjAgZuH9N5Dmx2rRUj2mdBmi7HKqxAN9Kdm +pg/6vZ3vM18rBlXmw1poQdc3srAL+6MHmIfHHrq49oksLyHwyeL8T6B04d4nTZU x0bP7PLAeWrdrd1Sb3EWlZJ9HB/m2UL9w90mlc6cb6X2DoCz0AStVvpAE6S0CMBK pxkWRj90L41BS62snja+BlZTELuuLTHULRkWgS3fFkUxlDSMUn960ksWlwZLcxCv hKxJXOX+pHAiUuMIImaPQ0TBDBWWf5d8zOQlNPsyhSGFR5Skwzlg+m9ErQ+jy7Uz UmNCNztlYqRKeckXuvr73seoKoNXHrn7vWQ6qB1IRURj2bfphsqlmYuITmcBhfFS Dw0fdYXSDXrmG9wad98q49q4HwCJhPAl0i55f93qHLGIRq00E0oABqUCUkG05qAK CRAV1ogEymzfsol4AKCI7rOnptuoXqwYx2Z9HkUKuuqSRwCqkyW9pxa5EovDiiEF j1jG/cdxT0aJAhwEEAEKAAYFAlJBkdUACgkQkshDRW2mpm6aLxAAzpWNHMZVFt7e wQnCJnf/FMLTjduGTEhVFnVCkEtI+YKarveE6pclqKJfSRFDxruZ6PHGG2CDfMig J6mdDdmXCkN//TbIlRGowVgsxpIRg4jQVh4S3D0Nz50h+Zb7CHbjp6WAPVoWZz7b Myp+pN7qx/miJJwEiw22Eet4Hjj1QymKwjWyY146V928BV/wDBS/xiwfg3xIVPZr Rqti0GN/AGpMGeGQKKplkeITY7AXiAd+mL4H/eNf8b+o0Ce2Z9oSxSsGPF3DzMTL kIX7sWD3rjy3Xe2BM20stIDrJS2a1fbnIwFvqszS3Z3sF5bLc6W0iyPJdtbQ0pt6 nekRl9nboAdUs0R+n/6QNYBkj4AcSh3jpZKe82NwnD/6WyzHWtC0SDRTVkcQWXPW EaWLmv8VqfzdBiw6aLcxlmXQSAr0cUA6zo6/bMQZosKwiCfGl3tR4Pbwqvbyjoii pF+ZXfz7rWWUqZ2C79hy3YTytwIlVM0np3My0V+9ub0sFhLuRDxAksIMaRTs07ii 5J4z1d+jzWMW4g1B50CoQ8W+FyAfVp/8qGwzvGN7wxN8P1iR+DZjtpCt7J+Xb9Pt L+lRKS0/a0g0fDksyt2fEKY4yEWdzg9A3VkRo1HCdUQY6SJ/gt7IyQHumxvL90F6 vbB3edrR/fVGeJsz4vE10hzy7kI1QT65Aq0EUkGMqqEQAMTsvyKEdUsqEehymKz9 MRn9wiwfHEX5CLmpJAvnX9MITgcsTX8MKiPyrTBnyY/QzA0rh+yyhzkY/y55yxMP INdpL5xgJCS1SHyJK85H0dN77uKDCkwHfphlWYGlBPuaXyxkiWYXJTVUggSju04b jeKwDqFl/4Xc0XeZNgWVjqHtKF91wwgdXXgAzUL1/nwN3IglxiIR31y10GQdOQEG 4T3ufx6qv73+qbFc0RzqZU0iJvk03tZK1+Gw6aDirqi0Y0c90o2Je0RJHid0bvZ0 aQc4PTZ2DC7CElFEt2EHJCXLyP/taeLq+IdpKe6sLPckwakqtbqwunWVoPTbgkxo 01eCMzgrkRu23B2TJaY9zbZAFP3cpL65v0AVJV0ISgJvDL8K5hvAWJ3vi92gfBcz jqydAcbhjkzJUI9t44v63cIXTI0+QyqTQhqkvEJhHZkbb8MYoimebDVxFVtQ3I1p EynOYPfn4IMvaItLFbkgZpR/zjHYau5snErR9NC4A0IfNFpxM+fFFJQ7W88JP3cG JLl9dcRGERq28PDU/CTDH9rlk1kZ0xzpRDkJijKDnFIxT2ajijV0Zx7l2jPL1njx s4xa1jK0/39kh6XnrCgK49WQsJM5IflVR2JAi8BLi2q/e0NQG2pgn0QL695Sqbbp NbrrJGRcRJD9sUkQTpMsLlQTABEBAAGJAiUEGAEKAA8FAlJBjIICGwwFCQqH7b8A CgkQPLLq/MPWxmZAew//et/LToMVR3q6/qP/pf9ob/QwQ3MgejkC0DY3Md7JBRl/ 6GWfySYn00Vm5IoJofcv1hbhc/y30eZTvK4s+B0QsNokYe34mCxZG4dypNaepkQi x0mLujeU/n4Y0p0LTLjhGLVdKina2dM9HmllgYr4KumT58g6eGjxs2oZD6z5ty0L viU5tx3lz3o0c3I9soH2RN2zNHVjXNW0EvWJwFLxFeLJbk/Y3UY1/kXCtcyMzLua S5L5012eU0EvaZr5iYDKjy+w0xY4SUCNYf0GPmSej8CBbwH0F2XCwXytSzm6hNb3 5TRgCGb0SFTIy9MxfV5lpddQcdzijmuFSl8LySkL2yuJxjlI7uKNDN+Nlf0DIPMg rdH0hBSyKci6Uz7Nz/Up3qdE+aISq68k+Hk1fiKJG1UcBRJidheds29FCzj3hoyZ VDmf60L60hL0YI1/4GjIkJyetlPzjMp8J7K3Gwe0UkfHcFihYZlbiMe7z+oIWEc7 0fNScrAGF/+JN3L6mjXKB6Pv+ER5ztzpfuhBJ/j7AV5BaNMmDXAV04aTphWl7Dje iecENuGTpkK8Ugv5cMJc4QJaWDkj/9sACc0EFgigPo68KjegvKg5R8jUPwb8E7T6 lIiBtlclVhaUrE2uLx/vTz2Apbm+GAmD8M0d07IYs0FlZNBW9zigLLCtWDW+p1A=  $=5a.17$ 

-----END PGP PUBLIC KEY BLOCK-----

#### D.1.3. コアチーム書記 <core-secretary@FreeBSD.org >

```
rsa4096/36A7C05FE1ECF9BB 2014-07-09 [SC] [expires: 2018-07-08]
pub
       Key fingerprint = C07B F5E3 10AE 64BF 6120 B0F6 36A7 C05F E1EC F9BB
                                   FreeBSD Core Team Secretary <core-secretary@freebsd.org>
uid
       Core Secretary <core-secretary@freebsd.org><br>rsa4096/7B5150C8D7CE5D02 2014-07-09 [E] [expires: 2018-07-08]
uid
sub
```
-----BEGIN PGP PUBLIC KEY BLOCK-----

mQINBF09HvEBEADRfuWeoNUwib7ZjNmhg0Kt1kjiGEEosf302yMDfYuAXt4De6qK S4KECe5+vZH2T8g+zmNLl/7JxdaHiWi9cnoZ6T3baKh7w7pW70zC/02k4mZs0kGl xzhStHvaHSPKw5808TME0d3ewAfs0dQkDuA0eari0HipCbOVzqHUMTIROr/syPXs jHxb2bj0KVzzq7wgy+vF4Cv25VzaAPBVqPv3HAo0/gL0r4SnXqBCw2vqprWx335t QX1JslWlsUDmwwg40g4+eMnSFPZ0ing1DgfhMb+Dnrl6Rbxhb0pwPhbwubppUKfe W6ow0rTuUbATVoAhsfNySmUWQKc2p9w/8uFV/jJj9H0SqIMKrNONvgekPrjW00n9

/lcQtGhldWmtPbMogOfaQisBEn1XjMZ3VEOagQxIe/6LDjU7GGoYvSdwf8Z0wXUY /qDntPwudjJA4wQid1Tzf53gpUjr0tYq7aclpiBGs3F5E0s4HMXq5/xlwRGtBDHY i9RNAlbRSfSD2s1nGsfsImPowlpjtLa+3PqYs/cRLGDu51DsqV/p/CqtAyebG+90 WsF0Ydt4Q62jEuU8HY7S0j+AuKJVdUkyAZGk5vkPvsKzjdZUqRslurme7d3LqKai FiBGi8UyId/IomDCith3baGc/Y4e+JKyx1XDXqFY2HoQ2KzEoANrizjy5QARAQAB tDhGcmVlQlNEIENvcmUgVGVhbSBTZWNyZXRhcnkgPGNvcmUtc2VjcmV0YXJ5QGZy ZWVic2Qub3JnPokCVAQTAQoAPgIbAwULCQgHAwUVCqkICwUWAwIBAAIeAQIXaBYh BMB79eMQrmS/YSCw9janwF/h7Pm7BQJZYPzzBQkHhRGCAAoJEDanwF/h7Pm7cMcP /iMsEmlRAdWd8rTUxYD2112a0pI8xqphqEiUh/U1xC0mqdMfEt0INe40vXs4mk60 WcbNdTokVHKvHvNaHibp0+Tw0Auh0mW3vUmVrxvT2ueoPnJthfoXUiWGkB3aMln0 l76bcMBlSGAxvWa6f6pjflrfEb3k4Q+3hnV0x02nL5sfukya2cFXnGJ2/AG3LgDW doXIFjTA+15tJkFz4hM+7CSKxlzco/SSVAHoICfTF8AiYz7Y0GLi3sAhwyKVFe6r cDSZGTP39PAgOhG4y9xv2Jjq7fQq1E5Ylcs1XBmKsgcbCgi4ZHoaBd8n/3uq26RI Aqno4Bo1nFY2oUHMRE7zFlG/R7WBLPISEwJ3d15QV1twsjfP0AMCjEvS5csF7T0T ARrBSGZYxXpwXKr7gnRXqE0yzEgivgs/cFLd47u0wB3Ul4/e0KH6yDFFcPKaa9u3 S8cVX2bllSU/hktwLWCDnpE3KimZS0GIYhLvYWvQxMR4Uc3Da37Xq1HL9DoU+VdQ MuCYqRCKjWMuVwL+1so7zbyS/ns95VHUMXquaAdk2z3uHh7fCxUc3yd1T5aaWwFP mWxun80keU2hJ/z4kfTY0qNLvEGGRVXkYJqt1P7eM4rCYt2SPydTlhvU/ko4VzZh eD8tZA1PG7eTnFCiwuYWmz5b3hn6W2g3CF8NepT0McxGi0EcBBABAgAGB0JTvTXF AAoJEE1Y/c0spJd2Y4YIAMTJLPPhDrAqzH+AuIDKFq1sQluK/UyKvGGMhqY/0yo2 nHEjX5DeS6PTUroQsgy4CF6GhA6BTgCywlDG7urvz6HPY7uz5XRLKX6m8Q6XbNQK ACY5h+V74FDvlkQSIq0G6HpI5cFUuF82n3QVnnkpRJbqR7KhP4DidEYdGAJMR9nl YeLeUaVotB1n2+It80oD8PGstbDD60hM8gSFzd5TWaA0tyZ/Gj8v3kSZPJRrkG0T Ra4vBARpjwcnd4GAD1jXfS5u7PNjiMaXhII150zN4iugfDYGiB3dX4TloW0Z3yBl SNdevyszrJc+m20/YdzwGJ7ZhcjY19+rBWqkvR3Gje6JAhwEEAECAAYFAl09NhEA CakOwBMwnW1+RFxwzg/9FuDRbgXgo8VS/Ipx0Tgh1HChcTFEYd0b2pbxV/rG1bl5 dRf8BmgKdcN/fJZa23GDM3V7yI1GHRph+41IV04dwe63/HDoZnXKoBJu40YZZDq5 NvTIdhBzBDmKhpFplmjlymdKzSplSmetLN1TPJWaUqwP7W63T9nzIzxYZHKGmVZf R19cqdRTEkbKHqZBzZ1CifW+uyK4NMPaGvcRW56zuV7hZT5yx6BlMY+A+0FNIfpk 0V00zhjko+K6eNfH5fpq88o9IkKcL1iU8yQjRFyiRUslb4rf7hCdupTybYyllZVp o6jmz08LHUjbTwQdDvsDsQAVq0Ws9ma1JXlfcGFTatq2hG7R+mw2okLfq6Lsl1l2 mU+g7sUdEAIDJAnK/wp0bxVXMrubog386SrssFzxG68tCl0dK/VnX19C8WBN6Azk 9ymnf9+6X8dAghztdESUznt763yRuyhGk6Voprc6SXcgKxd2SxYHqW7pd1UCtj+M ghAazp0Klhg0FFly0SMdQA+9j86oPaYFLCPRjA/RGgxW8Ucw/VyAHeCNoHfsD4Ml 6IoRdNbMZ7V8oLVPEJw5RmytypedTLLbeUpX0JcLvNrd4Hbd08h9bMmcP0GxWBix 6ZFUnHyvdK9Agvn0MpUNEC5Xcz8dsK1I6A7rwvTELRMUSX/ws8gxbyhUJjj6KqWJ AhwEEAEKAAYFAl09LQIACqkQA29snufznr8ZNA/+MBCWq4N5zvwfJLPr0w2nb6Zi WazUhnnkeKkhHmZR9cnt9MQ9RwxPnpCVwve03eJilik620VRFxdctWgQnvLS+QW7 EQ5sMysKb9zqkNa4aMJQCmQ/IXQRMhJ9eXImqEYrBSqVgL/pppmXk5xubGDqPQRd b9+lq1/vQDr8u8nblXGRN5CzaIr0vvG13uVC4+rjKMqP3qubpKt+X9adagc66ZTH Pr708/DaX02BT9ikYUf5lYNK2BS5D1XT1d7hZK5G/2dklbtNgSBVhHiaIxARGxTX 84h1GkPGe2XbZGfTiEtWdFrsuuMY4DkVlXE5UXuAMGSl0vAvbBbPRpPYJ7D5nv4D 00qXCmmn000cPblEMyi8XQgSiz8TFfyRwUazIIcmoXr8J6bLgTpPpXbAjaoxWngJ 10Jr92LU22dSXaK7qXhWuuSco0KJ+5dScFq+uz+zdMa59YMSfybhlHh8BqLwxdvE a+RAiEigFvdjXy2Ljacr+g3v27egPhcWkgPhPD+2fi0BpeZd+3M8/vXImIqYrrMH g7sXnLTpRJ4dd/1il7lG+vL+mc28Bo5FvMLp2r4QDfX1sagoBVtLSrZq0Dhxc5iT s0Vhj3xnSjs3Po0WakbdwkRFR4/7oszSbB832nZE6mLpvpEE2suLUoBh9EtxAIhx rBMuGGeDP58XSMmpJrCJAhwEEAEKAAYFAl09R1IACgkQ7Wfs1l3PaudfGw/9HxYe S7WfGMQup0z0zvYksPxQGVoAjAtK0PKGd08trQY7p43SvZ4nX60byYoH49ko6823 x5lxI7+SNS9MgEqu3t8C03UGGxamND0f625VazgZWg9Cywzg3T0BhTPHyeLhvIAN jqf2Xj0h/Yew+yNe+7D9vNhdy0pNDGCAPeezC0sZjerq6dh7AqKHJobwNK2KEUtx ciFdvBzoQ6p083dVbA0icb/rTZRM7Yt5eqQz61NpeQTnU/mi0AJUffsBbRWqqHUb GSViUxqusoqf9qqFG8tVLkb73mIqzeAwmGdp4U0Paz12Y5NfIrJ9NR9+v9dMv89U lIJt2rCK5dlCnwnvsy1jImfXbrYfySjn06U+2q+kE27LByjT8XwE4W9JPDmxLwKZ TOOe/K6cpgh9LebEIV3YHQPNfz34ChhljsIpTw5i39WqGx+wvQL4Mvj5exyEE5Sh 0DoeuobgXr36B6u0rg+zb3zi855Nd7ciqVg38Gf3ab2sbL08gSmobkLrDlfnwGC9 95ZMCQzhffatkco6bJhIJ1ElDDswZJHbg5pYo+aAq8xofwxBonH2hJoCAXXLXz3b 7KRUj2e0JXDLCSbE2DWV8y5UUzhWH2P4Ls6eCdtBuFi1sUb3TP3N+qyWff3PwpPb IM/gDseSXDTGaZPq3wp24YPa1+Zpbj6jP1q21PKJAhwEEAEKAAYFAl09R2QACgkQ kshDRW2mpm4s1A/9FrNd02TWaLGYt+6etJyCH/Ua1vpc9UNM/lIZv/wdV1jVr50M EKVQgAVsQBQEhwE7j81WVb26fggfKuLF0P+KMT8Kv8EwudIVTkSYcqfzI5zcG/p5 NNFsnwRiu70KPkx1IgCirwkoXwtvFtgEEXD1lIilE08aXGcoidMS4clCt5JlHTv8 Y+TnSy5MrYJfHMSyThVl6xJ0fC3/Wb6Gt23I2R7f7DLxHRSx74ogCZP0lD2mFzzC re6EcXMsnkdsTbVVEeAV3n6ixm5I04ePDmj/NTmjQGr0MNjdNZc8P2WCopDY+Afk Mbah32C0mMl29elelvTTwck07ZX67szNbmWye2E0xbf1hUtEPhnBklBrD7TAG4YM PFX7zHh9iFqmdcPxm10cJDnoWVwzLMubTRZEs3EFImNG8fXaB6DnErclZnxXoJ75

eG8qB240Rq050pCha9MzNhq+KpCF9XXNc023mvEM1P6MyLCcC0N4JNk8x8a/M4/D 2xgHPlFRriWJU+saIRb+ycCFwwH0kMqMwCwoe8nAi8H1CtEL2zPokiASq/60Wx2S yURVTYAAuVwndC5eVbSP1nbgrSw0a3zkVWqFzqM7Je1mEpHlG7wvJzezBhGLah+7 1GjJyrcvSzBwygac6KRFuPY+65F1CJSjMnuZPomY0XzKeXH/X670eJWd4SWJAhwE EgEIAAYFAlQYNz4ACqkQ6rA8WL/cR48SlQ/+LansEu3Ku6MWbCvrDGu7wbYcFbJI V5FntgLmIfVkiIY8+Lue6KdYS/oVpbp1bx/0vCYnLSJSmy0ozwJR1HXQ9nrpSfoD 3J+P0y5hJYENDDOR3fBInb4c8t5p0xyFvnjkJicgkFpQBbJ+5/Kh4Hb67cM1B3ig e/lx4jvzUPonSH0xTPVs2BXbDemu5sP2jzJxpS9eoesA0oNmJQDXNuWbX0CZskgl uB5RpcPvLCTKTaFEdJxV71ovN3YnhNc8hC300P9WdbdMu900w8SWzVIz6lD3FqXc gHPkFZusv6TeieamwiK0z69+Ml2/vtBR7JPRSvR8nnFrvNbEKzkAvkIUN0sZFbWP MViKkkEGENWTKUi0mvd6gghT9HFULp/l1NpbwZ5qymWXIlPwEp7nhH27+5/tA+Ai S5d0h1pniptt+0vG/IEmToDaBIz+wtip6ij7NHEqL6Uxn9nDwxRn8437ITVxxAkC TUYOoCFSzl/vMI9TrEEsV5eHP13psU8EZZnd3LuZloeAAsMapJ3bjSEiiSfDOodp ZkrmVZ0bMhVRRA9XVWfryy1xpWy5oV22cYe/8ky8CPUX1mUMNHBo/HQBNNdBsEjo mW8NDy7a1MohgSzC17P96eSNfV0AsWW1XkU1qu0hYaIdZjGQZVGWH9C0BvQ2wFTj /m5mRalbMbQa06eJAj0EEwEKACcFAl09LMcCGwMFCQHhM4AFCwkIBwMFFQoJCAsF FgMCAQACHgECF4AACgkQNgfAX+Hs+btkeA/+K00G/4Rc91xUYgS7XLK/r+QktX2I JFTdl6eNHTk7bfl6Nue/taEA7EujHDV0+10gBTk6xVvlyA/BgZ20vmaUWM6J7TAi Xduahh8xgbNmh0P0Tn4Xb6TpIZ4MbGBvPfiDlI0ukkTahv0SK60ni02S4vLM5xIW XZR9YxFh4iYRLmzr3HnVktc0h6TmcDSKckFeXdjt/xIQDiUVoMvFZnoHkCxoNM6n S6/TCn4PPzsDUJcrI67A0TEZ2TGQJupBDt/Nc2IPPkcHvh7bKcy/9XLuD050WgcN JmvJ0oYF06n4F/gcFtswQS/HONgeQ9yYeDnuykNShL8rGSRljuWY0faeCi7uPV9m JfXLq9yIuvjc/f3FJRBmjJuCPDd46UjR/hgo+5NVmvSljIdmcZlTuQDC/IeIPg02 k6jWrCqRuFy16XGd/LDsNv4ehtpMJ6wnpdVYgntGeKcXlveW8URKr0qZJMpu1s+L MheTJG2tLsBYVo0cwQDQbXl3zkv1lN3yxFnh172bvbe0L8rz/0KqmXzcwYc/abg1 YpDwGOLomSuAUw5GGWa92DSiCMBEP643CUqvmShienbBvqUotKBsRWa0hPmDB/2a goU0B4F2zCli4Ce8cUWCUv2qb4J03dQ30830SeyE+1wnTC9PkI/Hg+PA8MjLvrgA Kv90PIsobv0fET+0K0NvcmUqU2VjcmV0YXJ5IDxjb3JlLXNlY3JldGFyeUBmcmVl YnNkLm9yZz6JAhwEEAEKAAYFAl09H0EACgkQA29snufznr9AYBAA1/tCfcC9MHUK j2gK0qhtu0vE7H8UXDr+Od+6snFDZjXw33NM0nUoLMjylhtqeJxZAWpR8LXC7oWu dKU0ZC9bjrg2pwRESVsUTjWm+pf5Nvr905fTuYwFlgrzCAsNwcS0XiLs0e6vHUAo Daui/m61G98igaE/FwfCE2I/Ug7gwPU2CTKyGZFa07hUz32aFd2b6mX/xfC4Umt2 Di/fqkTCzq1gmA/ANzzr9euZ4lPoY4JEVER3BefqixK+9VifHg/K2j/FMbkWbixr tLhvGC+9L0nb8v547qmk4Ze6GIqaF8TAhK1rXJ/XqYpNrhrRB36Cq6aXjJ3UMHJs 2hrTNzP+wk4F0t78IsrNKzki4aR90fSizVYSN2pDsk9v3diLNvsiD+PVh+80acz6 23cQxTUMnW21j35cHqlm+2NIc0CloM99J6LOy2mguV7eS8QIEnIQivm7+EvvZ1gR m0WJgWUdy9YiroqpYmUgms5ru8buvnzqqy2IbbvS0J5pU59lPmCso1wN/i9gSjEv 7Y0pwdUDSuiBFY8zBJZltYQBoiKUr/oBXNzzGZ59kkQcfEfs+mtw+wfcw+k7CZaN +F4cEp8h8S7VSpYAP5xFCYT6MTPW9zoPNVR8DhzbuP38ZdP381CwFNqYLqtPdhRk paUW6UILedxHB/1lMZKyJPmoK5XUQKeJAlQEEwEKAD4CGwMFCwkIBwMFFQoJCAsF FgMCAQACHgECF4AWIQTAe/XjEK5kv2EgsPY2p8Bf4ez5uwUCWWD88wUJB4URggAK CRA2p8Bf4ez5uwziEACfavM+99JX0ognx2NzZ+BMfTqNBjYPwwobtCiqV0lkdHum xW07/BW+Wjfufjxv7ZX4gfdf3lD9z0Bv+Ev7zyh68N+08v+ao0pGaXXlQ10RhYBY xtCdhB8TVioGh4ztsP0+8vV4pIGiBfMMapPS7mGoZGNcNwRDvu+XM3a4gAvv0LR7 KctM00WVSfL1UAettQQl/PLPs2+niQWET/7mm8rlAxtnCJSps+c/s9aWSms9mni0 hns6q0yv06G1xHS9qziVCl8JeqlYH+KYlrHl6q0KkoJ100S7NFQ02j3usX238bb5 6h2S6q5l32u7fglp0ufH6vRQIqRbchq7ExfD2QdpW5ralfdqdhJ/5bFBBNP2Joz3 03k/WIwcvAt50xX2R2ltvqar2rUhEn1/PngjAvW288nwN0uhuyLja9PI+XqRFAkI VnEDnZogfs3tP1q25S7Kltnj1PLE+utyKHksCeLR0q6PhExESwKCp9iII8eoHcxX vZum4J8pkSYvrQhvbf7Ecy1GlZ6RNS0Mw1SE+Aq0QPi40g6wRS4WpnckmxyGcxbN c/2MUH49owyCo5Zkf69qu2sDpXLJ1V4teeGxPB6VAR9fiNr0XtRA7ACbxqlsz1Qr KcxLHDUwCpH0irn1E5aMSJ0yMxNfCVYRsiH05nDyGHehsEXWi0uf0Wvkvk3u4YkC HAQQAQoABqUCU71HUqAKCRDtZ+zWXc9q51QnD/984eMuzKy51ed+qwdLQzjPpbD9 1GA5nJVmZkxDWfg9BEj0GCcw4yjupbV4YfjHWKg3XWN76i57CkzWLjIyoruo3dBE 8uE4cx8VYXMq4JdclscmkrHYuYDDp8DVQpR3zg+YGjhdI3USZy0yzLngBDN38jc0 lIwThvaZPkXCFd6/7vC7zxVdgsC1mvd+72MHv0SfY2kLq+TJxFTlqc+wqdINRd0i QHC79ehcloiwjgcV2SXfe+JSlx3dshDJEpRdzn9al+RS0hStx0FPn0niXK1n0ePv s74Fh2UzN0sGPY0a5ee1s/VaYtdxL+gKyCCBEPT9VYsCuM8lu/KxaDNPY7gh5DeL lAlrpNH+e1whZKwwP5+mAknwMUmF3NSPjCqQJv+sqWIqTacktyc+RxjtktEBrD7A XFBxhJjupP2em6CS8GqqBsdnUkP0EeA0HhQHdzYwT2m9sUzZYrXDovsZ4nQiWaA1 kKseXUi8C3jkbMNuYpDlq6FEtYan7Wthw556LuM7sqaaL9EPudCRhSSK4pfLL6FJ i37kpN11K5cTx4C+e1geSvDTiF0Lvw0rV+FGkbh0PlLvRlfn0g69xe0viKKKlvEg MOXJv5AzMLjn0OBjqPCfwA1Hy0GumvyZ1hYN4W/64Lf5RycY2ZYjmcvBtPB8qXXT XyqkwWrqhMj2Fkx84IkCHAQQAQoABgUCU71HZAAKCRCSyENFbaambv4NEADFxKvL Da2hDW98zvMIrHRNFGVzhrkHblw0g8KXtui/Zgkf7rI3lnhgmxvW+pi/nwMF8Zvw aL3ZBd21oLgNRgs87RB8vmkweL6MS0pRJ8gygfBht5pZFYzQGw41Yv4wmX3uk2ye s04V++t93nrNQJ/Lb4szB0a/s/M0N8ReDDY5cS82sDx0/wL0bh2k+kNzYRkxshta BrFZTvKWKfe6dhP3e0JuiJW0VxMztgNnyKvtDeHXMvKJk1/D+HlGRZVHs0W22bTT /AL++4RElzu/YKZkIq/Xwuf6jAYCTft4gfTvlXAdEni5tE71FrUhVC6hHQ5CgKyz oGX9BzZ7Lu/629bUfc6kmDfILBdzLxdETR1HW8hIdfPS2U5mgcEsXGqFGD3KDqX8 KNDKjLhLsgpDFkg+dwb7Gkm3LNjlimAKfqJbjNE65y7qd+zthvxG8ZjER2VVcrl+ tKSEA1zuA4y6Pbamz0jlDQhvtbShF+wbPRiM1C9psWd09qhPMdQPnonUs8uU8dpx 0wzrq84orr/BtyTxQ7S5FFbT8fYKssht8Jn04ZDApdY57rWA43raXgvC3COUvZhR PAVwZGu6hBGNfRiP9SyXHzCPJTJ9ejiE2L+P3MKljzG40jI0iaVgQhXbMUZiFooI CaHbei357hHIaoXo5PHsE3+v+08+2lYX0ZGGiokCHAOSA0aABaUCVBa3PaAKCRDa sDxYv9xHiwiNEACha5LdMFvmpyzyGcyHo0gmPobVopRgCGukRJ0YL9NJNnSiwln+ azTwF3kEQF+KiLZnd+Yc+3MxJZthFW68pQw/hfbjfMG5AjC3SHvPHGln6I9dpSQA gHdDYgUsCT4K2o7xEfdn69e9yN9XCk+ocFz+m4I1NyeByAnNYe4eY+4Pv2Enh1Gn D0om0DLlwEGq0ntgbRS0+yzsBbyBRXQhDHWQ8KB/u5SBfSPiq5u6IzBeX2rmkiuH t5C9NvULoCBWJYG+x3gxi5aJwUp+NGFz3p2nwIp9JTRljFlb90ije7cHjZChITFa FUXq6KY2KUYPpISmjLpsCfW3RpGD/I6uw8Ail8vydq3wlM7MlV+Rmu5Hk/GbZ8uE TumKhbU68q2okj68Q2UNBrepHNZt7vuL4fd6iZPn6FA0Ui1n1o5l/WkX/u/uM3bG ATg6bd7Wm+hal61uyHCPgfDwsgVuHP1h5FN2Fg3hG2ttQVxojA6MX4UPTsr0h7eh vJIDvfpPLEWP+/KBmMUeAGorfP20eA5h5MmSknsLvekqNPkw5nG5HmrWrQ4a2rG4 30C1sfN+t7Z0L5oVqcP26Vhpq0Ay1Ux5/TnF5XJBlNX4lD0+9tY0LNlHYo0zKcmF n7C02sTrox8sZMJAQbRldwwmr0RKdijzH0joH92FbT0B/SGqLSUsPw0hXYkCPQQT AQoAJwUCU70e8QIbAwUJAeEzgAULCQgHAwUVCgkICwUWAwIBAAIeAQIXgAAKCRA2 p8Bf4ez5u0LzEAChN6TN3uy6wx+vsbHWn8W/0cZ1cFC0hWqDd3SGUYyCIew8nels gQ+N/n+HOAHiF/m+/EbgrrvgGTDJB50P2ODyEb+o8NcLhmuu4h6KRV8vSj2IxEDr S6bWVAKK6gutgs6FSccG6SD8NQJCgWo0xRSrYspkCm8UgJBJAjk2uuERfhRQyc1K m0UDyTDISkd+ZSf1t03zUEFYhf58nQ3TZkmPoGAD1PJKoceCuyvWpfQ1MFWvz3S9 JeeP0Szh85hXBLc0BUDhiGLeBpJmufuiiDCTraDPwAwFM+6nXFmGHbBZeNh8wu97 uzBi3HxpBJXGSpB/LJ9s7irE07Uyg+a4S3yIrtd9ryu76qDjXSS3e1NV9gcIn/7m 9cHu8eHhqJ2Y4SmoxDaQ96P9WN09oC8vK5Wda+vyfhkPUxMFATVfDTTnwz79KcUz +jghTxxBQ0LaBtK0QZuziMZkFxVpn8TE9zZ8Aajwrn1pTpttCYWlP6XnzwghyVXP AKfp0v23Ld4jbgINW7oIBVQ1oPPbgahfb33RC4ggxd50WJuG00ktXFsb57uWqvTG XbeA3NVp00jX2Pf84yiVpht5or909XqN30slSTWFX1c0NtyjDj8Ef43a+0xpXvP+ TiN/Mz4Wfrwylw//v6tP3PIiDt/0eKcENAW/B0IZP+lINHGG2qfpT1pGPrkCD0RT vR7xARAAsp25exIHESBlj+zuodTupg2FzWdiaSQYGKLKos3Qx8g7tp0EgzX4IsAD NX3gdjSyQtHKEM0TtbAytiT++9Pnit2YW1kj+QVjdraEhVRBpVaRliwRqHn2nmZ2 ONtiA86TiIvIu4qydiObE1xErAaFfIhta8pUNeaXBNNvEBLrg7va+x/ESd70319X PmvgfDFB5+epJ90JHRtm5VdP94Ixaqmr2XjsWaQJsp/Z/VXN8ggj5GoLTUMJXjcm Tkji441aQY53B0nQE3Szo/OaYXzl0njv9GzFwIE6+5m0NRCKmKnT0GK2Pd8khoAb wZMjWh+QJQzWWcCeHXbQzBaD/J1IQaEa3+QKWMh3BJkl2oS31t2tgqz5v80VSxBi 7ed/+hmbxHraT/k7QSwMV+l2gtklwDq830mRDXWLfxMOhf3UwmettptHluuYlcEo tbDWQ9oTRT7P9dmtrXpuwwFqq9m4vAZbSkWzvvE+wQEcCJeYVxqufmJzvq4EyH+E mJErfGoj2MAwBd2EpM6YlJmaAUkbekm/bGd8yMaX567SxZknro84p8glTcxXZ/hy sWbvPTHN07/v6i67lblh7d0I/nsoB+W0Wc0D07DDV9RcTPvvIUWPd00hcqdxqpG+ Uc6nRBrkjj0bHmmYqwtHfhGGeLJstY8nac8E9TvFY20MIu0XYMEAE0EAAYkCPA0Y A0oAJqIbDBYhBMB79eM0rmS/YSCw9ianwF/h7Pm7B0JZYP0lB0kHhRG0AAoJEDan wF/h7Pm76ngP/0s33IzGYS/8kylJquBiIdURLj4r7DMNbHWmlc2i7KLYmkHIMtlr jstme0Hhh4F9SlVue+pyTf9+Te05DfgY0xHk0Cevu/JQY40/BWTbrG7fNAF5c0pL RfijilDRqS9I6+FATt7qs0Ni3ZTwKkxYoPPRJR5v0XF7P1qapa0PJ3tXY/6kbChr RgHvk4QAfskp/BNYCfaCZjYtdhuMvsBxMONQUoZkiJ6g4R16WdajTr2z7zmtjF1K XGQMM/t9NYbgraeW+N6aw1GOAyZhPw6Y/sSsEXVcE+rwTFyHkw45j1BYDYb4Vm5m zHLwS0MZohJLhmAXrIJW5irHyW/I7seVcU1l7KtSP64JoMnmIRfhQZnCQBafLWGt NWRcP+kbAIwNpod2Lw0+JKA0l9sa7XZohwWZvvIVoIj+qdyBuz2+IsL4341p7ikq 4t3Mr6C60MBzqi5Cx4mQikyxAsMPZ7hEtX1Y88+sqYGRcFPtlZfYFaUKTKmw+vZe WJqx3WxGJeRpWMeaz3rnWL/JRK0spgGEboWAPQzz2TLy2p0M/RaEnMWykLa8Mvbx w3U+Uo+bLIVd6lf4PtsTbU3NmDebPM8r0yBf7kMY4HtHjDlgvcrcMTF82R2zLZDr fF+R3Id0Ygfk6hdiQBLK7Xqu/q0sH5IFtx+sUAr+1zksT+0DXkZB1wul  $=+7Kf$ -----END PGP PUBLIC KEY BLOCK-----

#### D.1.4. ports 管理チーム書記 <portmgr-secretary@FreeBSD.org >

```
rsa2048/D8294EC3BBC4D7D5 2012-07-24 [SC]
pub
      Key fingerprint = FB37 45C8 6F15 E8ED AC81 32FC D829 4EC3 BBC4 D7D5
uid
                               FreeBSD Ports Management Team Secretary <portmgr-
secretary@FreeBSD.org>
sub
      rsa2048/5CC117965F65CFE7 2012-07-24 [E]
```
#### -BEGIN PGP PUBLIC KEY BLOCK-----

mQENBFA0zqYBCACYd+KGv0/DduIRpSEKWZG2yfDILStzWfdaQMD+8zdWihB0x7dd JDBUpV0o0Ixzt9mvu5CHybx+9l0HeFRhZshFXc+bIJ0Pyi+JrSs100o7Lo6jq6+c Si2vME0ixG4x9YjCi8DisXIGJ1kZiDXhmVWwCvL+vLInpeXrtJnK8yFkmszC0r4Y Q3GXuvdU0BF2tL/Wo/eCbSf+3U9syopVS2L2wKcP76bbYU0io035Y503rJEK6R5G TchwYvYjSXuhv4ec7N1/j3thrMC9GNpoqjVninTyn0k2kn+YZuMp03c6b/pfoNcq MxoizGlTu8VT400/SF1y520kKjpAsENbFaNTABEBAAG0R0ZyZWVCU00qUG9vdHMq TWFuYWdlbWVudCBUZWFtIFNlY3JldGFyeSA8cG9ydG1nci1zZWNyZXRhcnlARnJl ZUJTRC5vcmc+iQE4BBMBAqAiBQJQDs6mAhsDBqsJCAcDAqYVCAIJCqsEFqIDAQIe AQIXgAAKCRDYKU7Du8TX1QW2B/0coHe8utbTfGKpeM4BY9IyC+PFgkE58Hg50o8d shoB9gfommcUaK9PNwJPxTEJNlwiKPZy+VoKs/+d08gahovchbRdSyP1ejn3CFy+ H8pol0hDDU4n7Ldc50q54GLuZijdcJZqlq0loZqWOYtXFklKPZjdUvYN8KHAntqf u361rwM4DZ40HngYY9fdGc4SbXurGA5m+vLAURLzPv+QRQqHfaI1DZF6gzMgY49x gS1JBF4kPoicpgys3o6CuX8MD9ewGFSAMM3EdzV6ZdC8pnpXC8+80+p6FiNgmtik GpW39Zq/p8SJVq1RortCH6qWLe7dW7TaFYov7qF1V/DYwDN5iEYEEBECAAYFAlN2 WksACakOtzkaJiSHbFtuMwCa0MXdOTcGMMOma7LC3L5b4MEoZ+wAn0WyUHpHwHnn pn2oYDlfAbwTloWIiQEcBBABAgAGBQJQDuVrAAoJENk3EJekc8mQ3KwIAImNDMXA F8ajPwCZFpM6KDi3F/jpwyBPISGY1oWuYPEi1zN94k5jS90aZb3W8Y8x4JTh35Ew b6X0Di3uGLSLCmnlqu2a80vPfXf5IuWmI0dFN0xvosi9UHrq+icZGFmm+f0hPJxM TsZREv3AvivQfnb/N3xIICxW4SjKSYXQcq4hr40bhUx7GKnjayq+ofU2cRlujr87 u0H0f03xh0JG4+cX5mI1HGK38k0Csc1zqYa/66Qe5dnIZz+sNXpEPMLAHIt1a45U B967igJdZSDFN33bPl1QWmf3aUXU3d1VttiSyHkpm4kb9KgsDkUk1IJ5nUe90Xyd WtogNW5afDa5N0aIRgQQEQIABgUCUA7lwwAKCRB59uBxdBRinNh2AJ41+zfsaQSR HWvSkq0XGcP/fg0duwCfUJDT+M1eXe2udmKof/9yzGYMirKJASIEEAECAAwFAlAa IT8FAwASdOAACqkOlxC4m8pXrXwCHAf+J7l+L7AvRpqlOceziniFS/zG1098qkDf lThHZlpVnrBMJZaXdvL6LzVgiIYVWZC5CSSazW9EWFjp9VjM7FBHdWFZNMV7GAuU t0jzx6gGX0Wwi+/v/hs1P11RyDZN5hICHdPNmyZVupciDxe+sIEP9aEbVxcaiccq zM/pFzIVIMMP5tCiA42q6Mz3h0hv6hntUKptS8Uon6sie5cDVcVlKAUi1w02cphC gkYlwMQfZV5J9f/hcW50DriD3cBwK8SocA2Cg5JYF8kYDL1+pXnUutGnvAHUYt87 RWvQdKmfXjzBcMFJ2LlPUB1+IFvwQ13V9R8j9B/EdLmSWQYT9qRA2okCHAQTAQoA BgUCV1XMpwAKCRCtu/hhCjeJt2CyD/9JLe+Ck23CJkeRSF8oC+4SF0UdSAmejSzn klPwmEClffABYd/kck01T6um+2FUcXuJZQE1nKKUNvZ8pBWwsm1RDHsyroKi/XB1 0a1Tdx/rvlU88ytbeLfUCLzoCrf6pkMQWoU6/3qS6elV0Ww0lDufk+XjD1sja2wu sshG8y+1WCA5JjP3rZdD9NVdzo5DgkotTRUfuYN1LJIN4zlDgHj7FVP7wW7+R0cZ Fo0iNsLJCA0FN8SiyU98UysjawLiIY9dTJz6XVA0DqB0TZW03mWiDjITeKrdGcgf PNiJhmvUKBkn07YpTPNfkoTT/p/q5ChYmu0ubGeyS1ELKjmklJ+DzynfZLzvnXYX Nao5ckeuaEaUNxM0J63v8lmfhDRROFveaHWdp0XMxXVmR5bMunSlda5EZsoLv0bN +ScIPnDTAEPGrCtf0t84RQxNQeET6/WBbZfzeSeAFmpBFCdicsZ6Mjwtwjr4+o15 n10MTZco1NaTgf8vXwzl9wM4aYtg10kF4z8HdHuy50CHCet4mT5eJgwZUfFvXdbM pHXprEI0Y900L4aMinC1egF3dXt/0n57i6CE+E2k3UJPNvMrtp0HaDEnKZ8cfkBU EBzkUYi5wwgntHV2JRisgoRnHdvJT7ImlHMe7WaJsifBK874PnToaKg8P6K1Tph+ FyLxULaYjYkCHAQSAQqABqUCVBq2zwAKCRDqsDxYv9xHj1klEADXYJdHC3zsdx7w DsJsttWdykcZoOd/VUKUdN0BAU72nLV0tLn4uFjETA6MhHZVxzwIDTeLB8kqyEpc fZnoVbgJIUJz1sJXMdOty7CwZzlZlAwmUaIfFiazJY1p398JbyYfSrVKNOpw9wCm Db7WP9dBritwvjaLzu8HQsizt00S/5ha/EDfTU3qocBUTjbCtGR9LqAmPE4X8+li F2EfZMEoJd3rJWsYv2y/k6pSgC/MpQewnyr6f+JQ/781UoZB6PpxCxfu4D6xlOyd ERBUg+FfDAWYR+KX+DGOalRlUyaSz8Nvxl8/b0Im/AQhx9afqyEZxIDpg52zt8jJ t3wx23YP8EQGUgwF8pIrj3wFSBSG3a/cskiBNUIhChIR9hQrVPUahN/jx7DGAGxk /Ka9gsRGYTHfSr9jjTUQ+htfeFBRDR0nkZKMo5+Wk/cAcBKVbPlBpwvnzT3fh+wL cF3ErBbx5jp+BoFee8D6ATeUvQxMcgVbDPUkgMsy3EtKMV010jhIoXoVV+Sg9GZ8 zMEy1t0RKn0zsd2ZgXC2sRJ0m5ttCSdYQ4ddbM1A9jg6tiRx4hES16GDywvkL8P2 M9+qyIfjQxjGU33f/r8zp9DyNT1VlrtwhFxtOoMdmrsbYOCTja4Xq14hK1hRac0k GB7bj6w97p8uMrQT3PlSMtoyrRyo7bkBDQRQDs6mAQqAzNxJYpf5PrqV8pdRXkn3 6Fe45q671YtbZ2WrT7D0CVZ8Z+AZsxnP/tiY1SrM2MepCeA2xBAhKGsWBWo1aRk5 mfZ0ksKsiXsi2XeBVhdZlCkrOMKBTVian7I1lH59ZnNIMX0Nl0tlj3L1IjeWWNvf ej43URV81S9EmSwpjaWboatr2A+1oJku5m7nPD9JI0ckE1TzBsyhx7zIUN9w6MKr 7gFw8DCzypwUKyYgKYToVm8QlkT/L3B0fuQHWhT6R0Gk4o8SC71ia5tc1TzUzGEZ 1AQ08bbnbmJLBDKveWHCoaeAkRzINzoD9wAn9z4pnilze59QtKC1c0qUksTvBSDh 6wARAQABiQEfBBgBAgAJBQJQDs6mAhsMAAoJENgpTs07xNfV0HoH/i5VyggVdwpq PX8YBmN5mX0ziYZN0oi0N8Ih0sxpX4W2nXCi5m6MACV6nJDVV6wvUH8/VvD0C9nH arCeloaNsHXJz0HamYt5gHJ0G1bYuBcuJp/FEjLa48XFI7nXQjJHn8rlwZMjK/PW j1lw2WZiekviuzTEDH8c3YStGJSa+gYe8Eyq3XJVAe2VQ0hImoWgGDR3tWfgrya/

IdEFb/jmjHSG5XUfbI0vNwqlf832BqSQKPG/Zix4MmBJgvAz4R71PH8WBmbmNFjD<br>elxVyfz80+iMgEb9aL91MfeBNC2KB1pFmg91mQTsiq7ajwVLVJK8NplHAkdLmkBC<br>08MgMjzGhlE=<br>=iw7d -----END PGP PUBLIC KEY BLOCK-----

# FreeBSD Glossary

This glossary contains terms and acronyms used within the FreeBSD community and documentation.

# A

<span id="page-578-6"></span><span id="page-578-5"></span><span id="page-578-4"></span><span id="page-578-3"></span><span id="page-578-2"></span><span id="page-578-1"></span><span id="page-578-0"></span>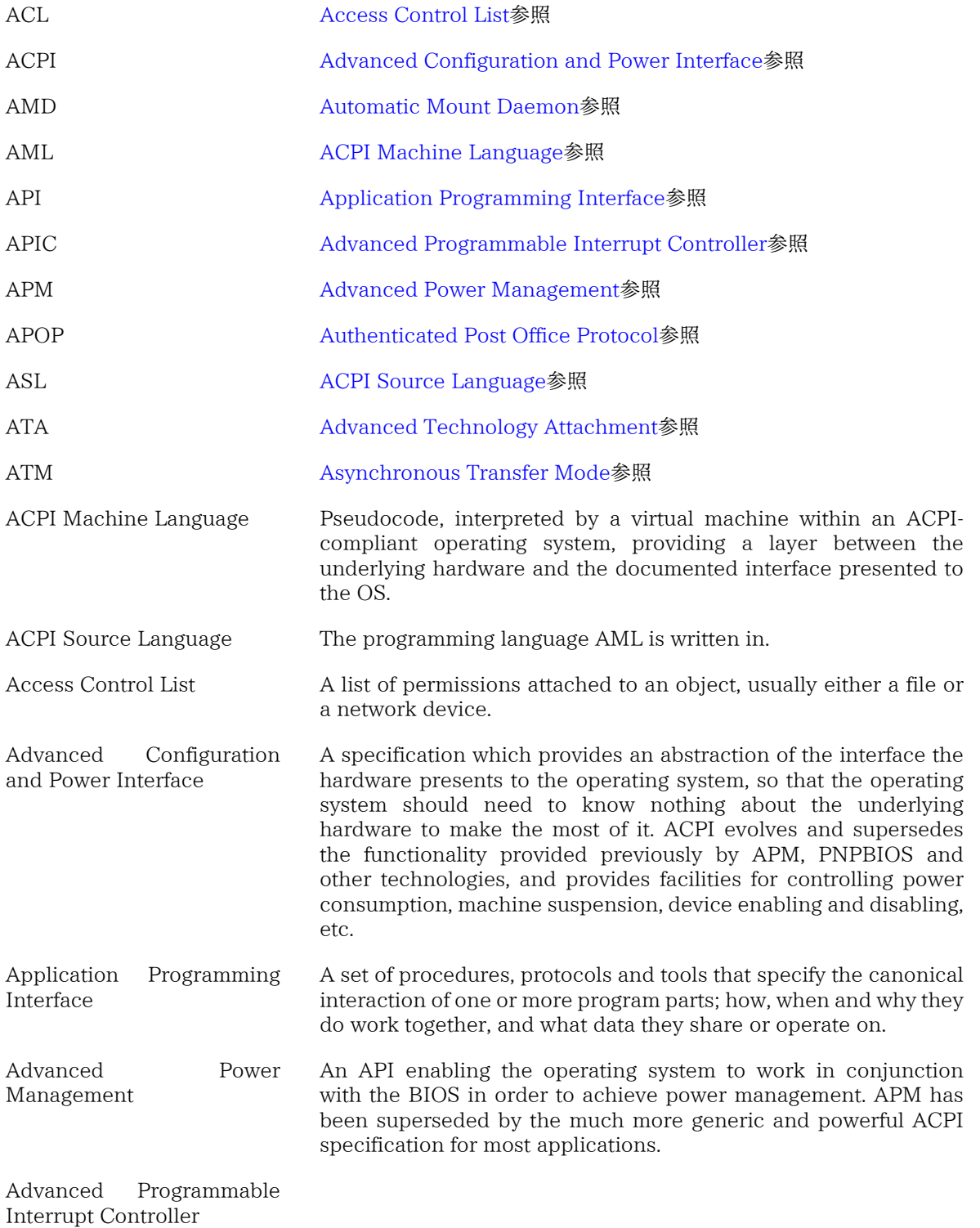

<span id="page-579-3"></span><span id="page-579-2"></span><span id="page-579-1"></span>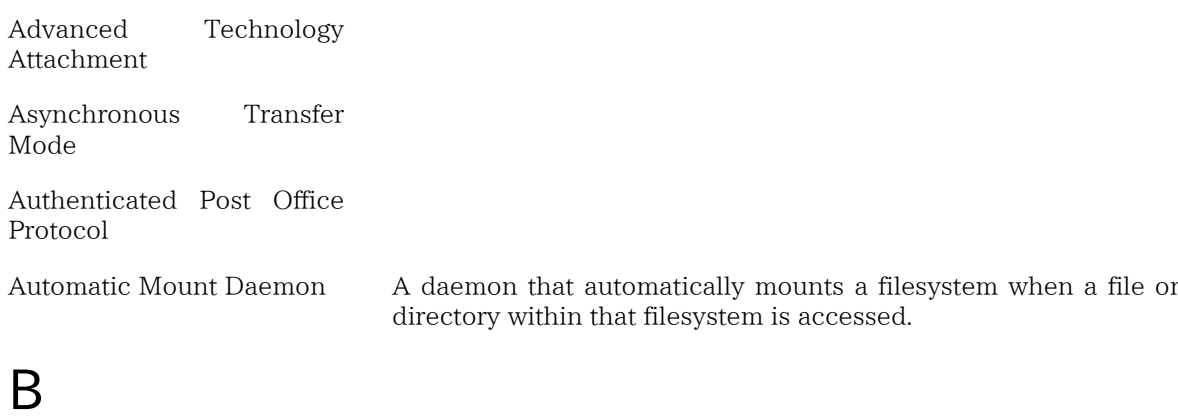

<span id="page-579-8"></span><span id="page-579-7"></span><span id="page-579-6"></span><span id="page-579-5"></span><span id="page-579-4"></span><span id="page-579-0"></span>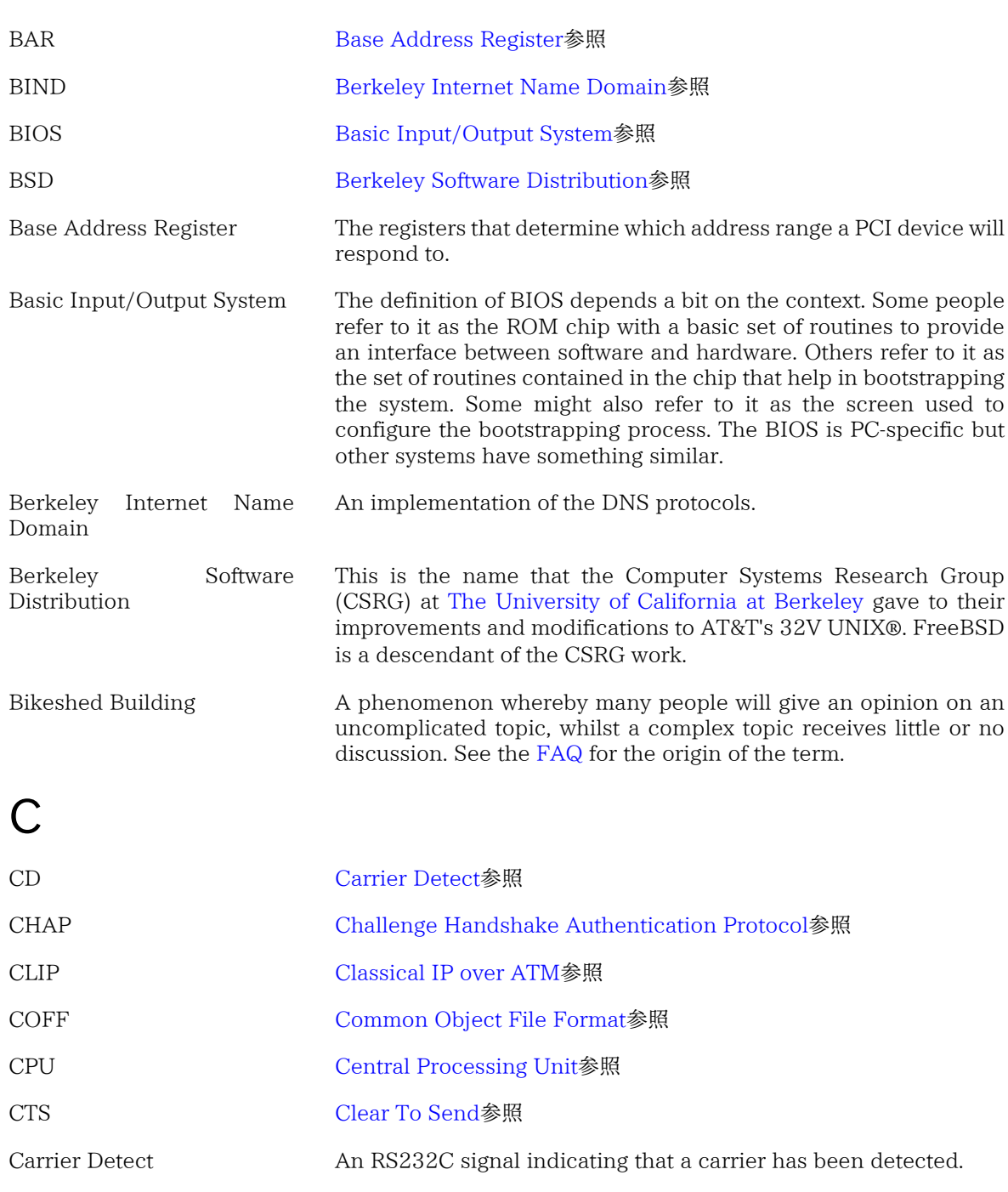

<span id="page-580-3"></span><span id="page-580-0"></span>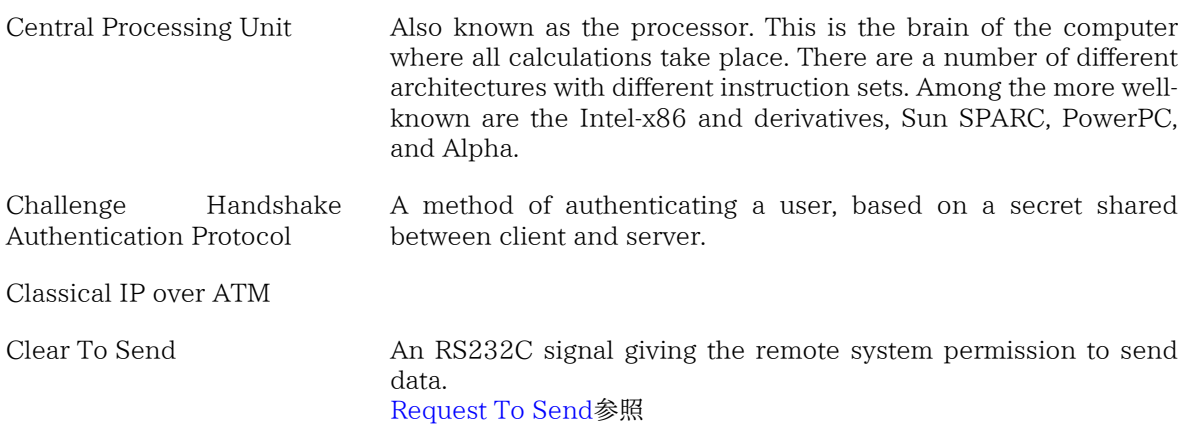

<span id="page-580-4"></span><span id="page-580-2"></span><span id="page-580-1"></span>Common Object File Format

<span id="page-580-11"></span><span id="page-580-10"></span><span id="page-580-9"></span><span id="page-580-8"></span><span id="page-580-7"></span><span id="page-580-6"></span><span id="page-580-5"></span>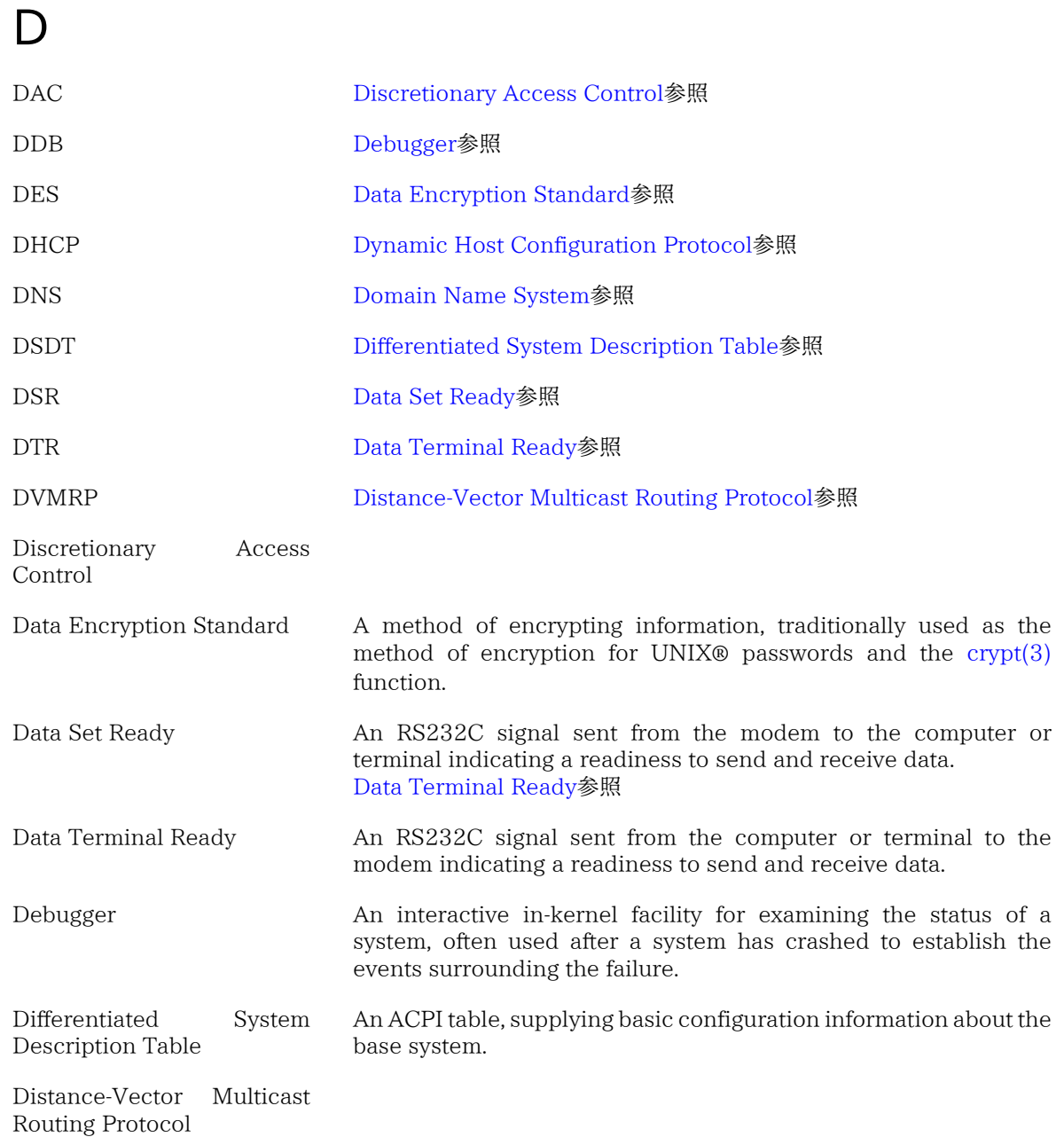

<span id="page-581-1"></span><span id="page-581-0"></span>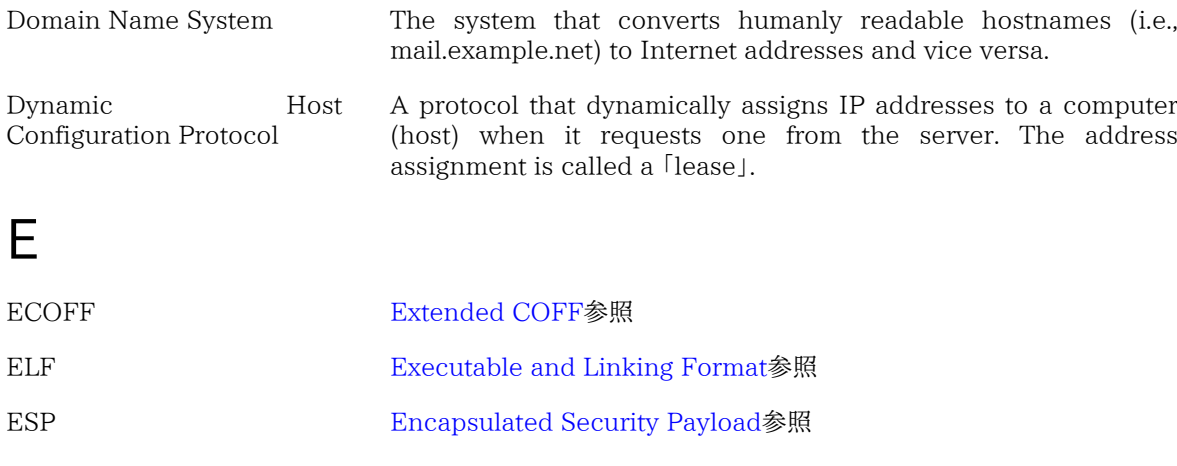

<span id="page-581-4"></span><span id="page-581-3"></span>Encapsulated Security Payload Executable and Linking Format

<span id="page-581-2"></span>Extended COFF

# F

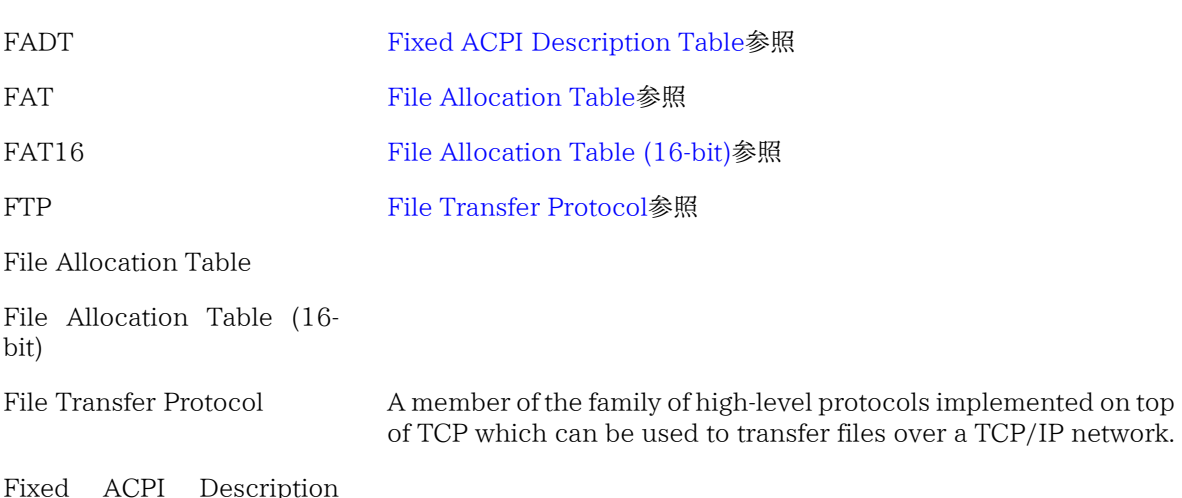

<span id="page-581-8"></span><span id="page-581-7"></span><span id="page-581-6"></span><span id="page-581-5"></span>Fixed ACPI Description Table

# G

<span id="page-581-9"></span>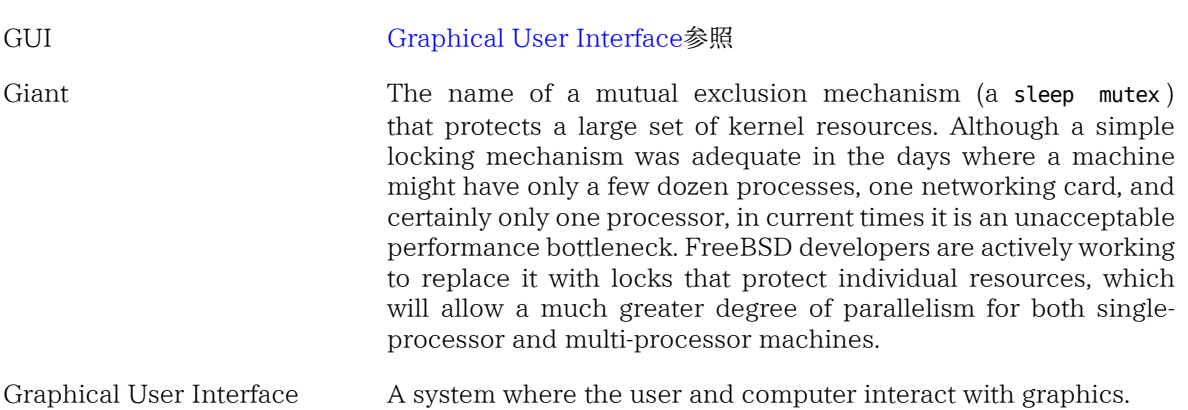

# H

<span id="page-582-10"></span><span id="page-582-9"></span><span id="page-582-8"></span><span id="page-582-7"></span><span id="page-582-6"></span><span id="page-582-5"></span><span id="page-582-4"></span><span id="page-582-3"></span><span id="page-582-2"></span><span id="page-582-1"></span><span id="page-582-0"></span>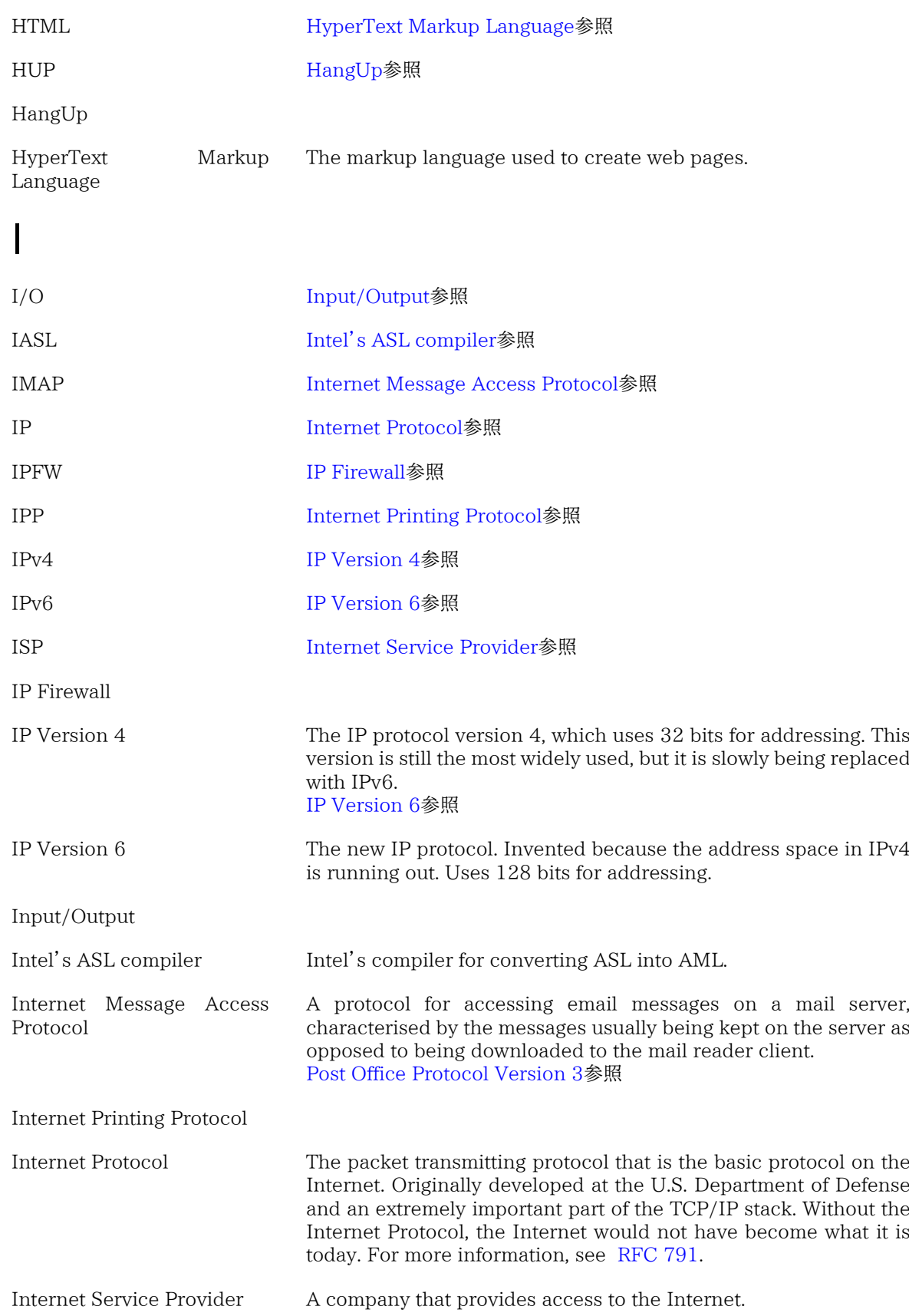

# K

<span id="page-583-1"></span>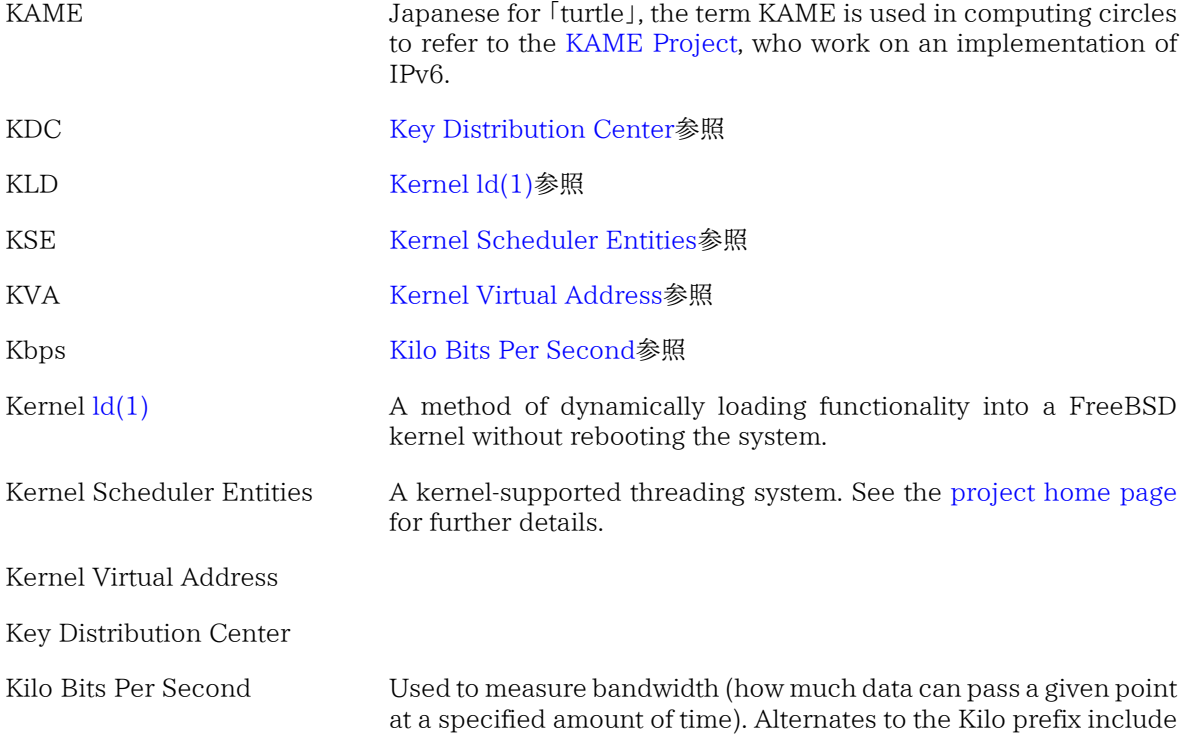

Mega, Giga, Tera, and so forth.

# <span id="page-583-4"></span><span id="page-583-3"></span><span id="page-583-2"></span><span id="page-583-0"></span>L

<span id="page-583-7"></span><span id="page-583-6"></span><span id="page-583-5"></span>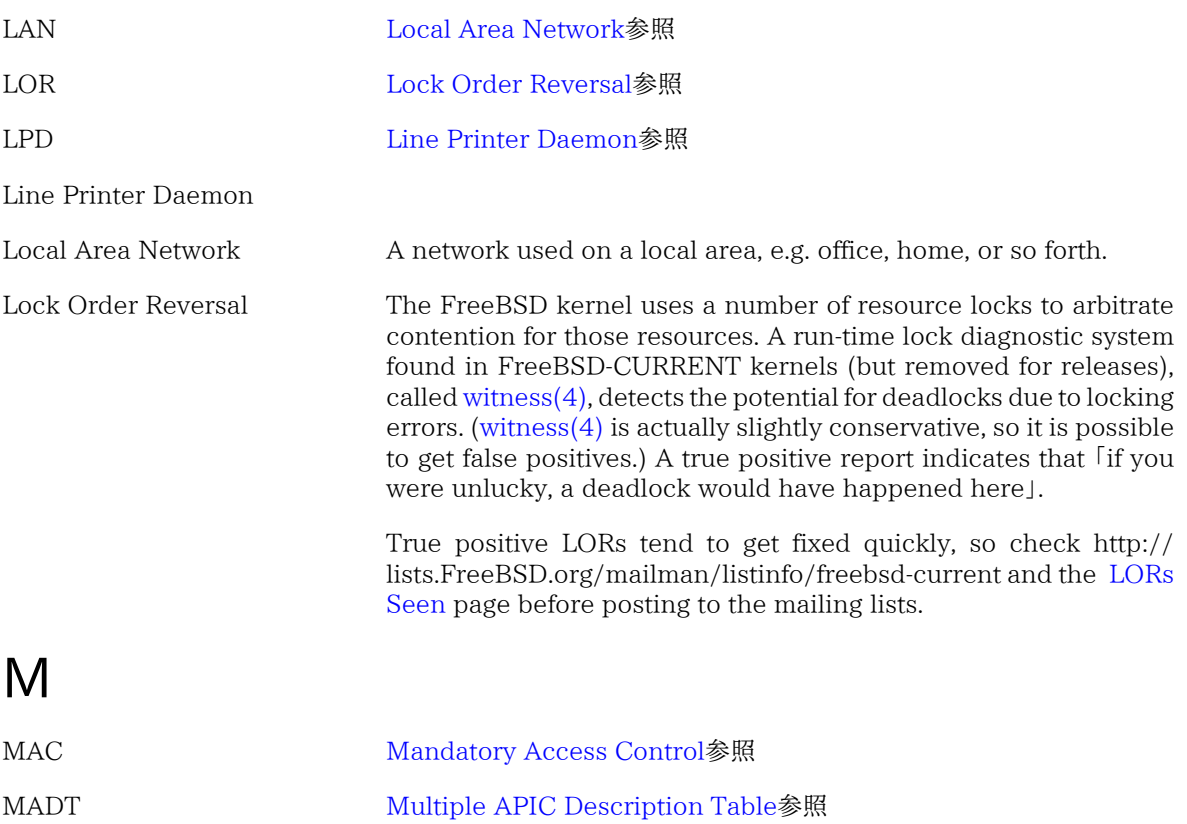

<span id="page-584-10"></span><span id="page-584-9"></span><span id="page-584-6"></span><span id="page-584-2"></span><span id="page-584-0"></span>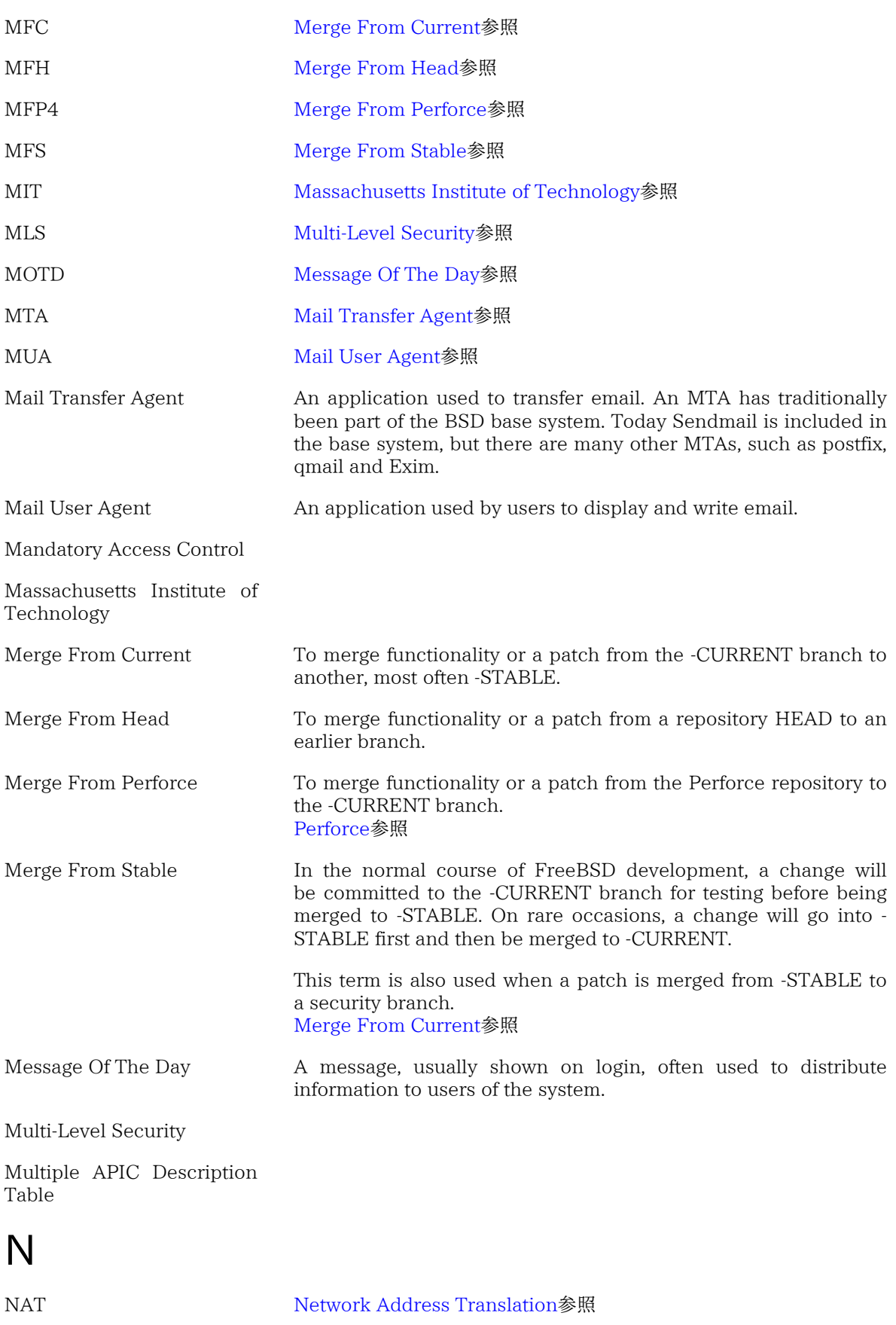

<span id="page-584-8"></span><span id="page-584-7"></span><span id="page-584-5"></span><span id="page-584-4"></span><span id="page-584-3"></span><span id="page-584-1"></span>NDISulator [Project Evil](#page-587-0)参照

<span id="page-585-6"></span><span id="page-585-5"></span><span id="page-585-4"></span><span id="page-585-3"></span><span id="page-585-2"></span><span id="page-585-1"></span><span id="page-585-0"></span>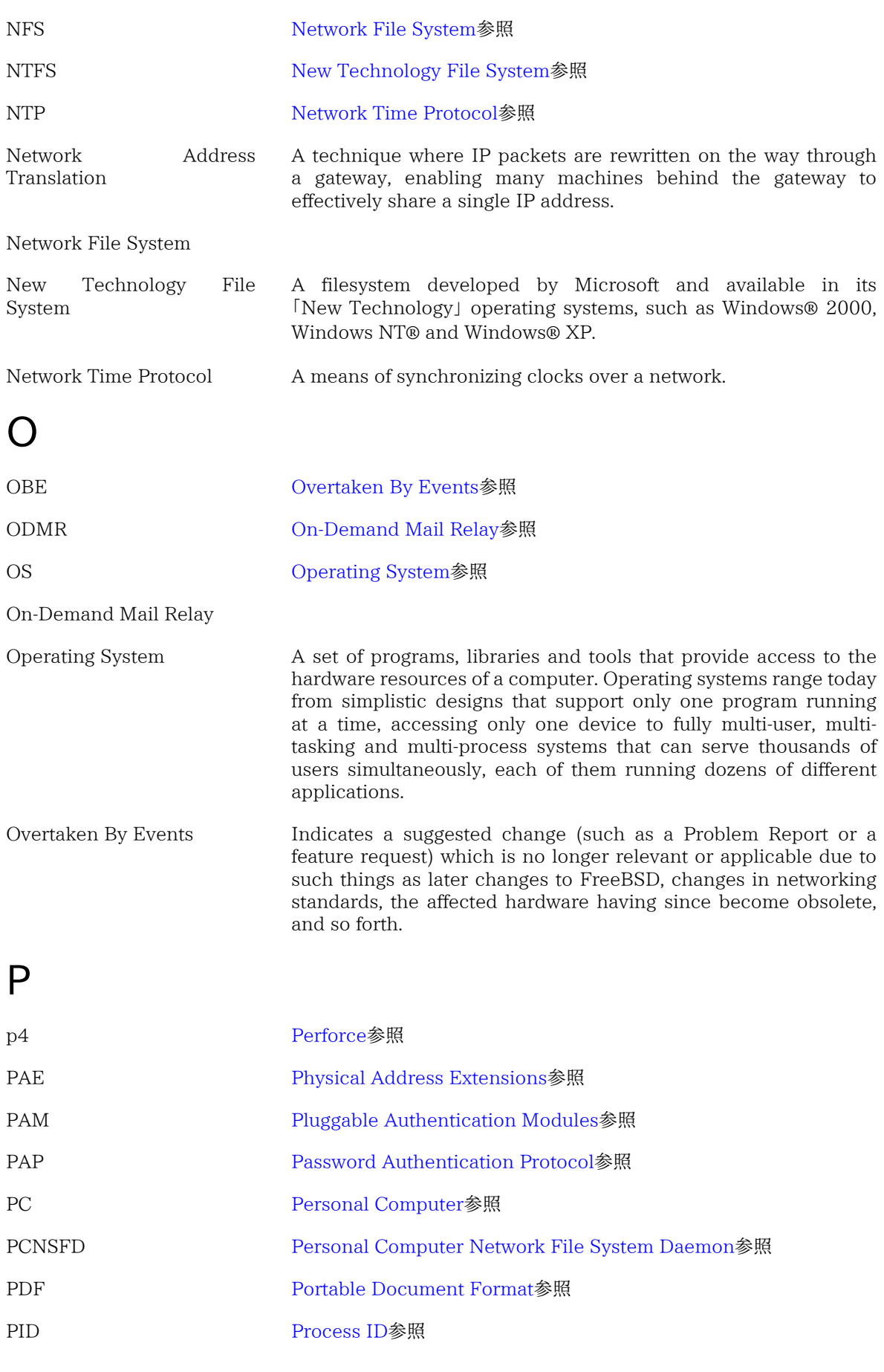

<span id="page-586-11"></span><span id="page-586-10"></span><span id="page-586-9"></span><span id="page-586-8"></span><span id="page-586-7"></span><span id="page-586-6"></span><span id="page-586-5"></span><span id="page-586-4"></span><span id="page-586-3"></span><span id="page-586-2"></span><span id="page-586-1"></span><span id="page-586-0"></span>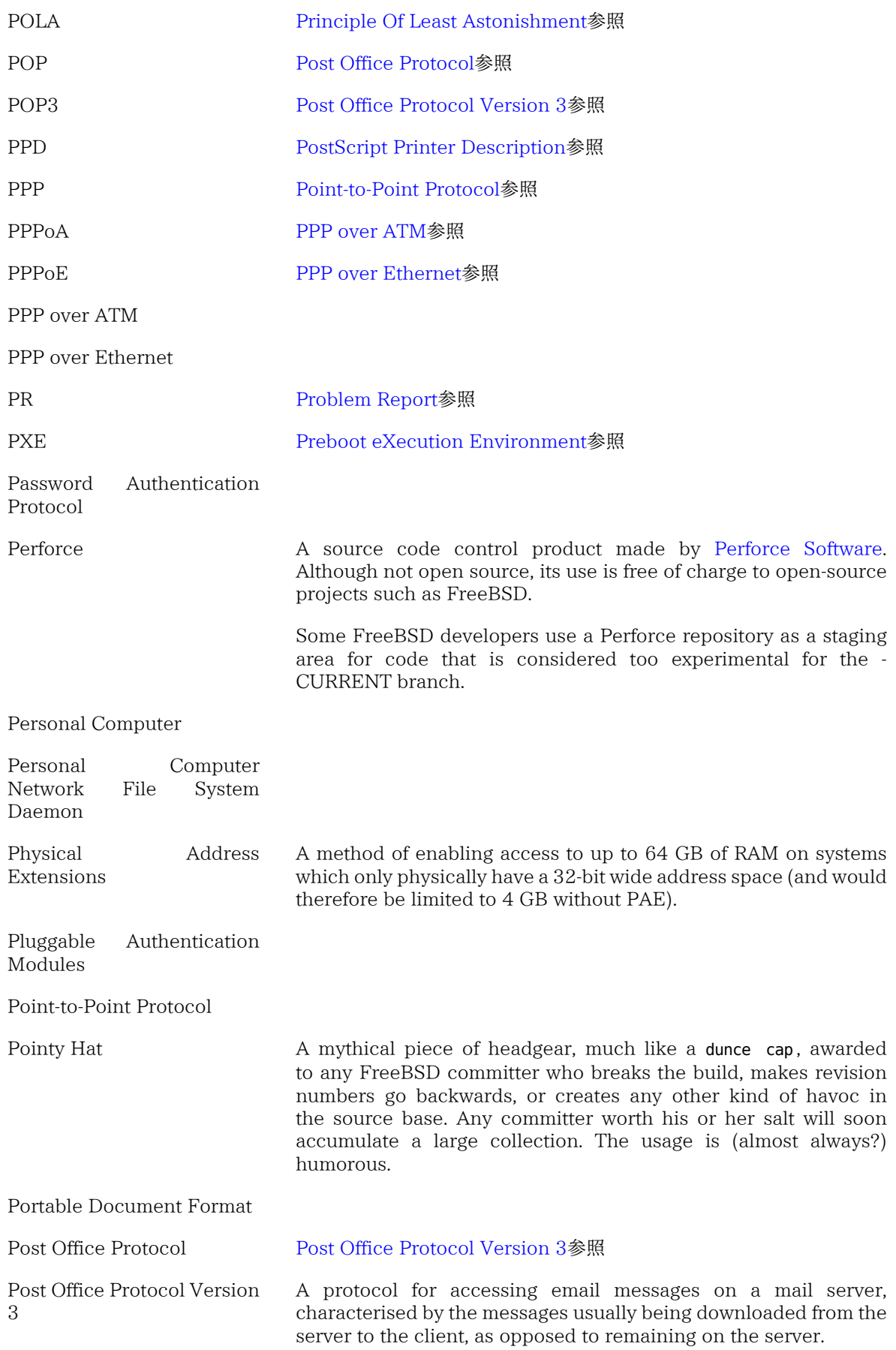

<span id="page-587-5"></span><span id="page-587-4"></span><span id="page-587-3"></span><span id="page-587-2"></span><span id="page-587-1"></span><span id="page-587-0"></span>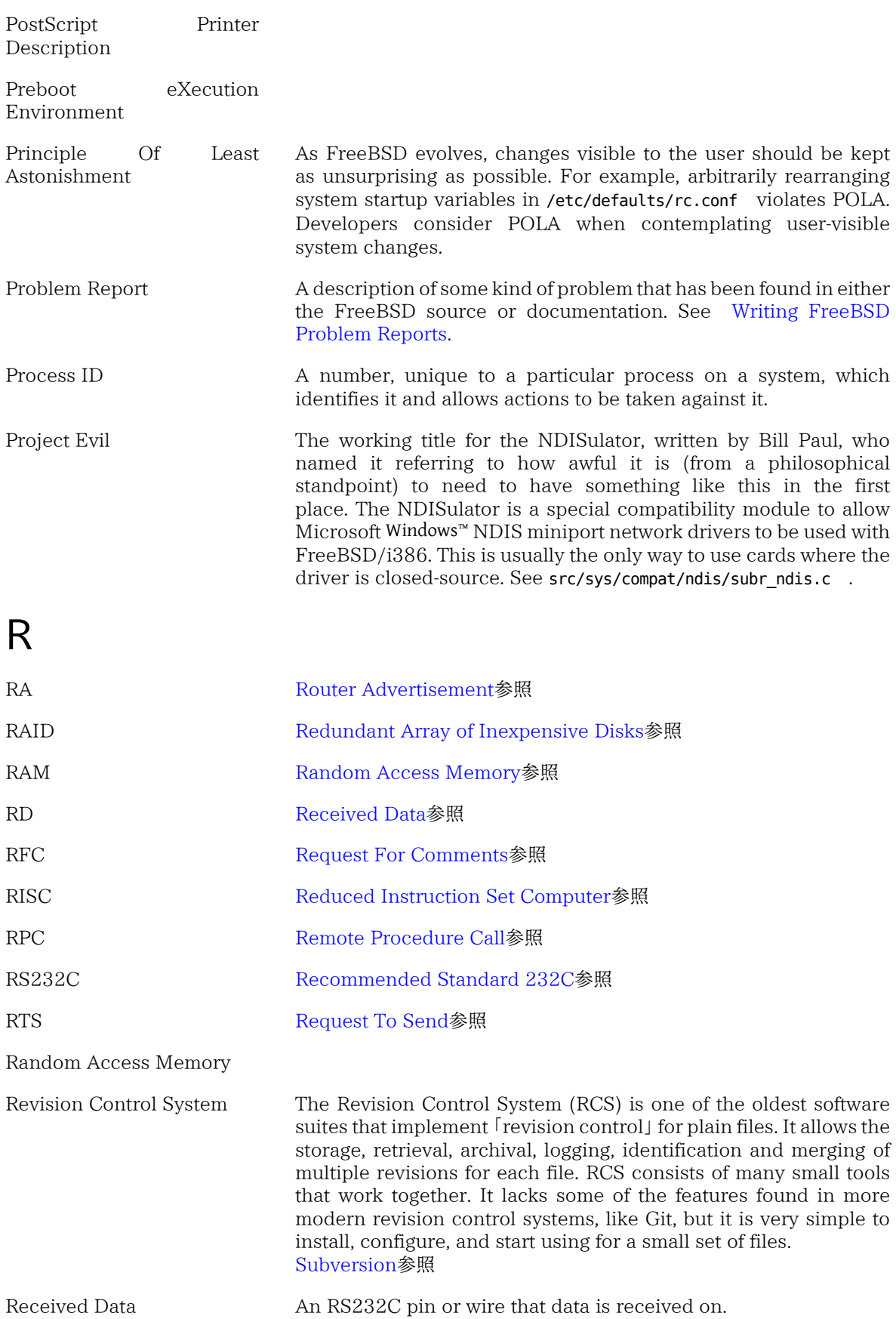

#### [Internet Message Access Protocol参](#page-582-4)照

<span id="page-587-7"></span><span id="page-587-6"></span>

<span id="page-588-6"></span><span id="page-588-4"></span><span id="page-588-2"></span>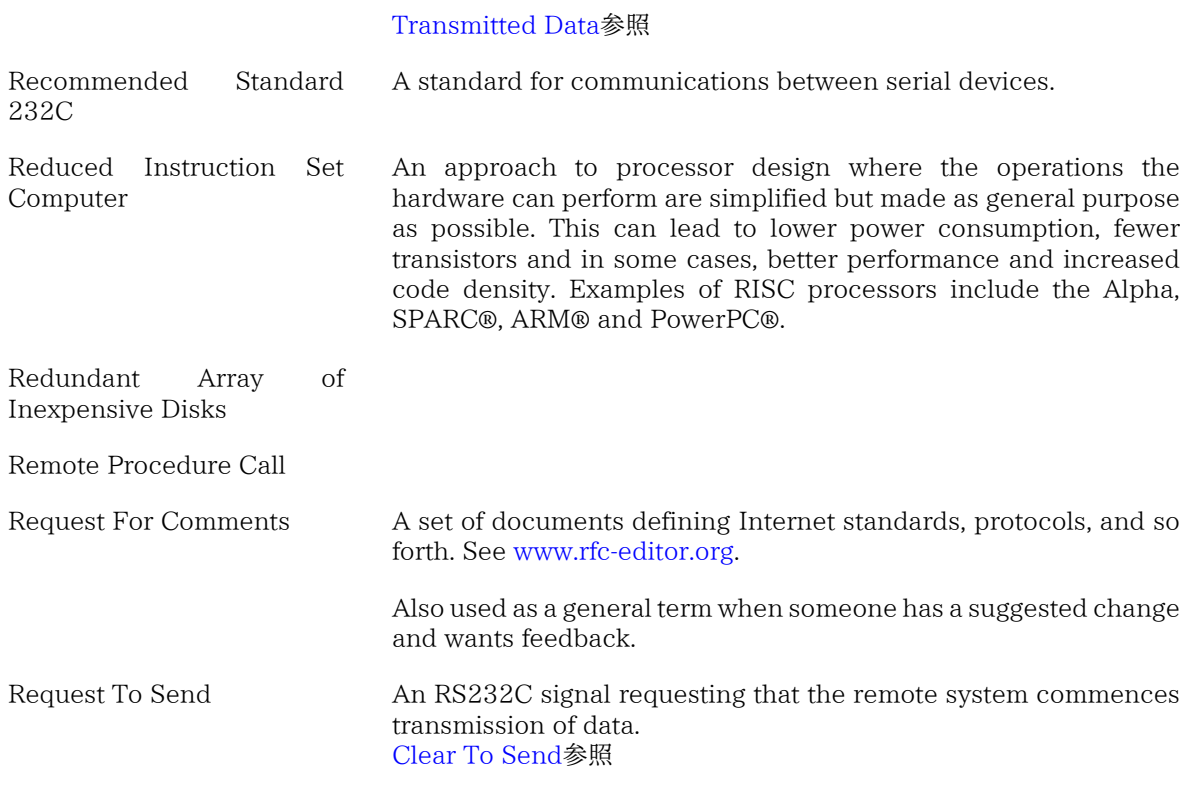

#### <span id="page-588-5"></span><span id="page-588-3"></span><span id="page-588-1"></span><span id="page-588-0"></span>Router Advertisement

<span id="page-588-11"></span><span id="page-588-10"></span><span id="page-588-9"></span><span id="page-588-8"></span><span id="page-588-7"></span>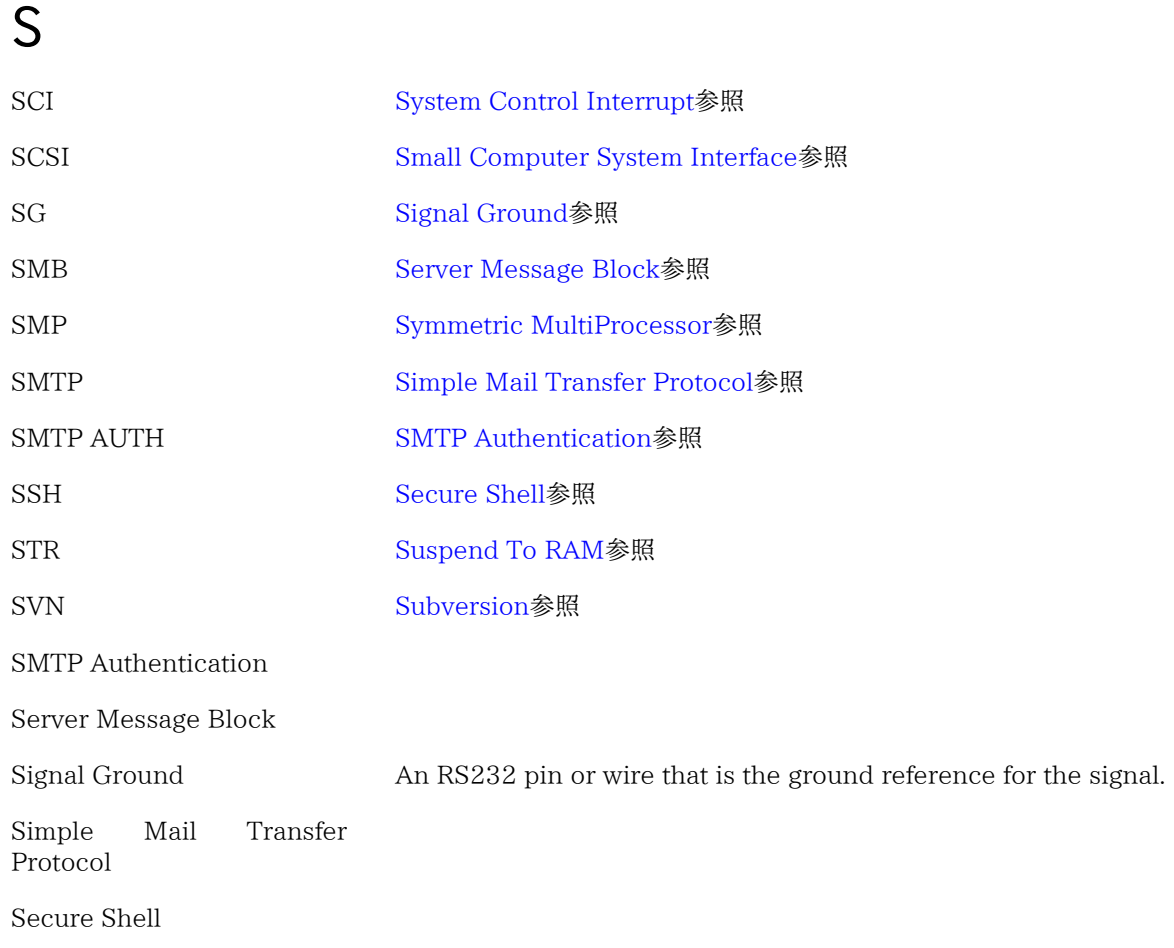

<span id="page-589-3"></span>Small Computer System Interface

<span id="page-589-0"></span>Subversion Subversion is a version control system currently used by the FreeBSD project.

<span id="page-589-5"></span>Suspend To RAM

<span id="page-589-4"></span>Symmetric MultiProcessor

<span id="page-589-2"></span>System Control Interrupt

# T

<span id="page-589-10"></span><span id="page-589-9"></span><span id="page-589-6"></span>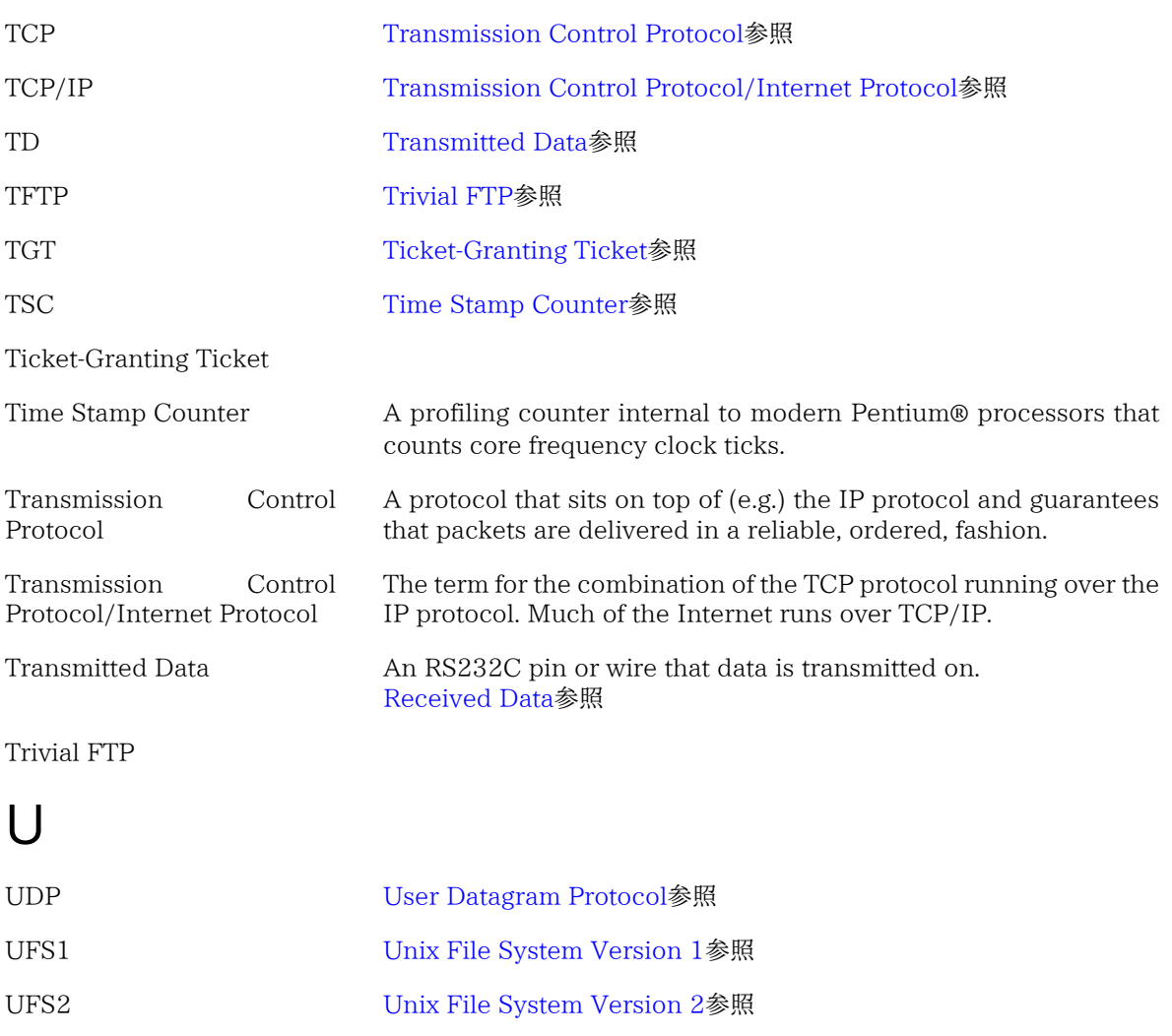

<span id="page-589-8"></span><span id="page-589-7"></span><span id="page-589-1"></span>UID [User ID参](#page-590-2)照

URL [Uniform Resource Locator参](#page-589-12)照

Fast File System.

USB [Universal Serial Bus](#page-590-3)参照

<span id="page-589-12"></span><span id="page-589-11"></span>Uniform Resource Locator A method of locating a resource, such as a document on the Internet and a means to identify that resource. Unix File System Version 1 The original UNIX® file system, sometimes called the Berkeley

570

<span id="page-590-3"></span><span id="page-590-2"></span><span id="page-590-1"></span><span id="page-590-0"></span>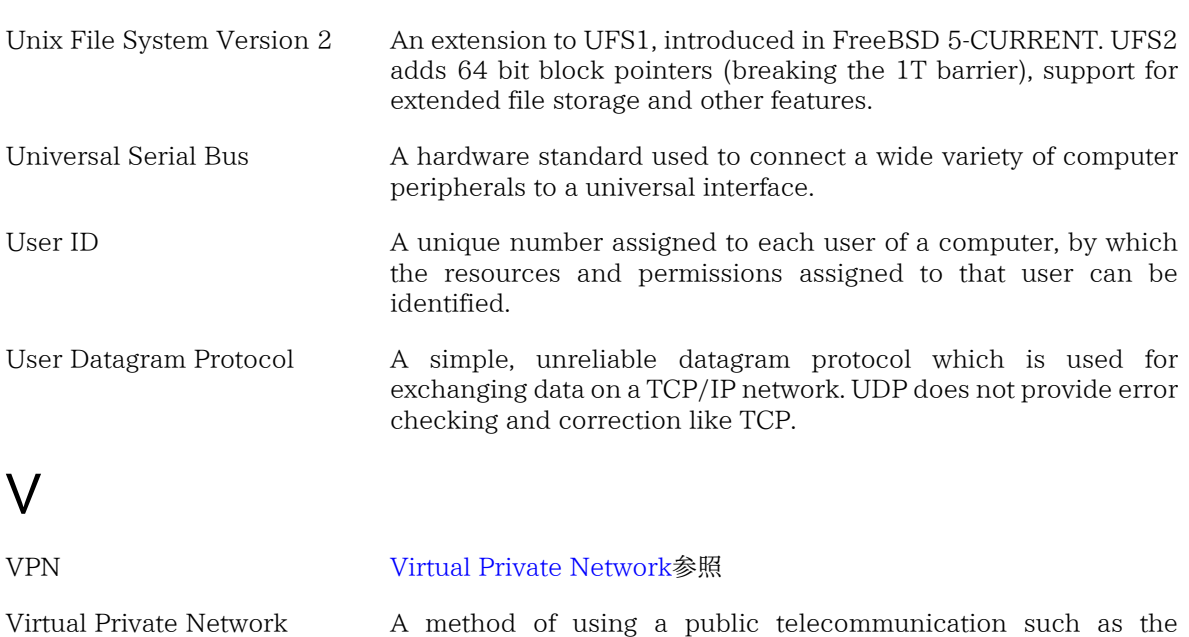

a corporate LAN.

<span id="page-590-4"></span>Internet, to provide remote access to a localized network, such as

# 索引

# シンボル

-CURRENT, [346](#page-365-0) using, [347](#page-366-0) コンパイル, [347](#page-366-1) 使用, [347](#page-366-2) -STABLE, [346](#page-365-0) .k5login, [269](#page-288-0) .k5users, [269](#page-288-0) .rhosts, [308](#page-327-0) /boot/kernel.old, [161](#page-180-0) /etc, [28](#page-47-0) /etc/gettytab, [369](#page-388-0) /etc/groups, [251](#page-270-0) /etc/login.conf, [249](#page-268-0) /etc/mail/access, [414](#page-433-0) /etc/mail/aliases, [414](#page-433-0) /etc/mail/local-host-names, [414](#page-433-0) /etc/mail/mailer.conf, [414](#page-433-0) /etc/mail/mailertable, [414](#page-433-0) /etc/mail/sendmail.cf, [414](#page-433-0) /etc/mail/virtusertable, [414](#page-433-0) /etc/remote, [374](#page-393-0) /etc/ttys, [370](#page-389-0) /usr, [28](#page-47-0) /usr/bin/login, [368](#page-387-0) /usr/local/etc, [224](#page-243-0) /usr/local/etc/rc.d, [224](#page-243-1) /usr/share/skel, [245](#page-264-0) /var, [28](#page-47-0) 10 base 2, [461](#page-480-0) 386BSD, [10](#page-29-0), [10](#page-29-1) 386BSD Patchkit, [9](#page-28-0) 4.3BSD-Lite, [10](#page-29-1) 4.4BSD-Lite, [5,](#page-24-0) [6](#page-25-0) 802.11 (参照 無線ネットワーク) アカウンティング ディスク領域, [319](#page-338-0) アカウント daemon, [243](#page-262-0) nobody, [243](#page-262-1) operator, [243](#page-262-0) user, [243](#page-262-2) グループ, [251](#page-270-0) システム, [243](#page-262-3) スーパーユーザ (root), [244](#page-263-0) パスワードの変更, [248](#page-267-0) 制限, [249](#page-268-1) 削除, [246](#page-265-0) 変更, [245](#page-264-1) 追加, [245](#page-264-0) アドレス転送, [496](#page-515-0) イエローページ (参照 NIS) インストール トラブルシューティング, [52](#page-71-0)

インターネットソフトウェアコンソーシアム (ISC), [476](#page-495-0) インターネット接続共有, [494](#page-513-0) イーサネット MAC アドレス, [430](#page-449-0) エディタ, [78](#page-97-0) emacs, [78](#page-97-1) vi, [78](#page-97-1) エンコーディング, [328](#page-347-0) オフィススイート Apache OpenOffice , [133](#page-152-0) Calligra, [132](#page-151-0) LibreOffice, [134](#page-153-0) カーネル NOTES, [159](#page-178-0) カスタムカーネルの構築, [157](#page-176-0) コンフィグレーションファイル, [159](#page-178-0) 構築 / インストール, [160](#page-179-0) 設定, [139](#page-158-0), [494](#page-513-1) カーネル (kernel), [234](#page-253-0) 起動フラグ, [237](#page-256-0) 起動時の応答, [237](#page-256-1) カーネルオプション COMPAT\_LINUX, [214](#page-233-0) IPSEC, [275](#page-294-0) IPSEC\_DEBUG, [275](#page-294-1) options BRIDGE, [447](#page-466-0) クォータ (quotas), [249](#page-268-2) グループ, [251](#page-270-0) ゲートウェイ, [429](#page-448-0) コアチーム, [11](#page-30-0) コマンドライン, [76](#page-95-0) コミッター, [11](#page-30-1) コンソール, [55](#page-74-0) コンソール (console), [238](#page-257-0) コントリビュータ, [12](#page-31-0) コンパイラ C, [6](#page-25-1)  $C_{++}$ , [6](#page-25-2) サウンドカード, [139](#page-158-1) サブネット, [429,](#page-448-0) [430](#page-449-1) サービス, [224](#page-243-2) サービス妨害 (DoS), [254,](#page-273-0) [258](#page-277-0) シェル (shell), [76](#page-95-0) システムの設定と最適化, [223](#page-242-0) シリアルコンソール, [377](#page-396-0) シリアルポート, [169](#page-188-0) シリアル通信, [359](#page-378-0) シングルユーザモード, [237](#page-256-2), [238](#page-257-0) シンボリックリンク, [214](#page-233-1) スケルトンディレクトリ, [245](#page-264-0) スタートアップスクリプト, [56](#page-75-0) スライス, [69,](#page-88-0) [292](#page-311-0) セキュリティ, [253](#page-272-0) crypt, [260](#page-279-0) DoS 攻撃 (参照 サービス妨害 (DoS)) FreeBSD の安全性を高める, [254](#page-273-1) OpenSSH, [280](#page-299-0) OpenSSL, [272](#page-291-0)

アカウント不正利用, [254](#page-273-2) ワンタイムパスワード, [261](#page-280-0) 裏口 (バックドア), [254](#page-273-3) セントロニクス (参照 パラレルプリンタ) ソフトアップデート, [230](#page-249-0) ソフトリミット, [321](#page-340-0) ソースコード, [6](#page-25-3) ゾーン 例, [481](#page-500-0) ダイアルアウトサービス, [373](#page-392-0) ダイアルインサービス, [367](#page-386-0) ダイナミックホストコンフィギュレーションプロトコル (DHCP) (参照 DHCP) テキストエディタ, [78](#page-97-0) テープメディア, [305](#page-324-0) AIT, [306](#page-325-0) DDS (4mm) テープ, [305](#page-324-1) DLT, [306](#page-325-1) Exabyte (8mm) テープ, [305](#page-324-2) QIC テープ, [305](#page-324-1) QIC-150, [306](#page-325-2) ディスク ファイルベース (4.X), [315](#page-334-0) ファイルベース (5.X), [315](#page-334-1) メモリ, [314](#page-333-0) メモリディスクの切り離し, [318](#page-337-0) メモリファイルシステム (4.X), [317](#page-336-0) メモリファイルシステム (5.X), [317](#page-336-1) 仮想, [314](#page-333-1) 暗号化, [322](#page-341-0) 追加, [292](#page-311-1) ディスククォータ, [249,](#page-268-2) [319](#page-338-0) チェック, [320](#page-339-0), [321](#page-340-1) 制限, [320](#page-339-1) ディスクレスワークステーション, [453](#page-472-0) ディスクレス稼働, [453](#page-472-0) カーネル設定, [457](#page-476-0) 読み取り専用の /usr, [458](#page-477-0) 起動, [454](#page-473-0) ディレクトリ, [59](#page-78-0) ディレクトリの階層構造, [61](#page-80-0) デバイスノード, [141](#page-160-0) デフォルトルート, [431](#page-450-0) デフォルトルート (default route), [430](#page-449-2) デュアルホームホスト, [432](#page-451-0) ヌルモデムケーブル, [360](#page-379-0), [377](#page-396-1) ヌルモデム用ケーブル, [166](#page-185-0) ネットグループ, [471,](#page-490-0) [472](#page-491-0) ネットワークアドレス変換 (NAT), [447](#page-466-1) ネットワークプリンタ, [191,](#page-210-0) [192](#page-211-0) ハードリミット, [321](#page-340-2) バイナリ互換性 BSD/OS, [5](#page-24-1) Linux, [5](#page-24-2) NetBSD, [5](#page-24-3) SCO, [5](#page-24-4) SVR4, [5](#page-24-5) バイナリ互換機能

Linux, [213](#page-232-0) バックアップソフトウェア Amanda, [310](#page-329-0) cpio, [309](#page-328-0) pax, [310](#page-329-1) tar, [309](#page-328-1) ダンプ / リストア, [308](#page-327-1) バックアップフロッピー, [307](#page-326-0) バナーページ (参照 ヘッダページ) バーチャルホスト, [225](#page-244-0) パラレルライン IP, [500](#page-519-0) パリティ, [166](#page-185-1), [169](#page-188-0) パーティション, [69,](#page-88-0) [292](#page-311-0) ビデオ packages, [147](#page-166-0) ビデオ ports, [147](#page-166-0) ファイアウォール, [6](#page-25-4), [447,](#page-466-1) [447](#page-466-2) ファイルの許可属性 (permissions), [58](#page-77-0) ファイルシステム fstab を使ったマウント, [71](#page-90-0) HFS, [299](#page-318-0) ISO 9660, [298](#page-317-0), [299](#page-318-1) Joliet, [299](#page-318-0) アンマウント, [73](#page-92-0) スナップショット, [318](#page-337-1) マウント, [72](#page-91-0) フォント LCD スクリーン, [113](#page-132-0) TrueType, [111](#page-130-0) アンチエイリアス, [111](#page-130-1) スペーシング, [112](#page-131-0) フォントのアンチエイリアス, [111](#page-130-1) フロッピーディスク, [307](#page-326-0) フローコントロールプロトコル, [166](#page-185-1) ブラウザ web, [129](#page-148-0) ブリッジ, [447](#page-466-3) ブートストラップ (bootstrap), [233](#page-252-0) ブートマネージャ, [234](#page-253-1) ブートマネージャ (Boot Manager), [234](#page-253-2) ブートローダ (Boot Loader), [234](#page-253-2) ブートローダ (boot-loader), [236](#page-255-0) プリエンプティブマルチタスキング, [5](#page-24-6) プリンタ, [333](#page-352-0) USB, [165](#page-184-0) ケイパビリティ, [170](#page-189-0) シリアル, [165](#page-184-1), [169,](#page-188-1) [173](#page-192-0), [178](#page-197-0) ネットワーク, [191](#page-210-0), [192](#page-211-0) パラレル, [165](#page-184-2), [168](#page-187-0) 使い方, [201](#page-220-0) 利用制限, [194](#page-213-0) プリンタスプール, [172](#page-191-0) プリントジョブ, [163](#page-182-0), [172,](#page-191-0) [178,](#page-197-1) [196](#page-215-0), [202](#page-221-0) 制御, [196](#page-215-1) プロセスアカウンティング, [289](#page-308-0) ヘッダページ, [170](#page-189-1), [186](#page-205-0) ページ課金, [186](#page-205-1) ボーレート, [166](#page-185-1)

マスターブートレコード (Master Boot Record: MBR), 圧縮, [308](#page-327-2) [234](#page-253-2) マスターブートレコード (MBR), [234](#page-253-1) マニュアルページ, [79](#page-98-0) マルチキャスト options MROUTING, [434](#page-453-0) マルチユーザモード, [238](#page-257-1) マルチユーザ機能, [5](#page-24-7) メモリ保護, [5](#page-24-8) メールサーバデーモン exim, [413](#page-432-0) postfix, [413](#page-432-0) qmail, [413](#page-432-0) sendmail, [413](#page-432-0) メールホスト, [414](#page-433-1) モデム, [460](#page-479-0) ユーザ FreeBSD を利用している大規模サイト, [7](#page-26-0) ユーザに対する制限, [249](#page-268-1) coredumpsize, [250](#page-269-0) cputime, [250](#page-269-1) filesize, [250](#page-269-2) maxproc, [250](#page-269-3) memorylocked, [250](#page-269-4) memoryuse, [250](#page-269-5) openfiles, [250](#page-269-6) sbsize, [251](#page-270-1) stacksize, [251](#page-270-2) クォータ, [249](#page-268-2) リソースの制限, [289](#page-308-1) リゾルバ, [481](#page-500-1) ルータ, [7,](#page-26-1) [432](#page-451-1), [447](#page-466-4) ルーティング, [429](#page-448-0) ルーティングの伝搬, [434](#page-453-1) ルートゾーン, [481](#page-500-1) ルートファイルシステム, [71](#page-90-1) ディスクレス稼働, [457](#page-476-1) ループバックデバイス (loopback device), [430](#page-449-3) ログインクラス, [329](#page-348-0), [330](#page-349-0) ロケール (locale), [329](#page-348-0) ロケール(locale), [327](#page-346-0), [330](#page-349-1) ローダ, [236](#page-255-1) ローダの設定, [236](#page-255-1) ワイドスクリーンフラットパネルコンフィグレーション, [122](#page-141-0) ワンタイムパスワード, [261](#page-280-0) 仮想コンソール, [55](#page-74-1) 仮想ディスク, [314](#page-333-1) 仮想メモリ, [6](#page-25-5) 共有ライブラリ, [214](#page-233-2) 印刷, [163,](#page-182-1) [201](#page-220-1) フィルタ, [174](#page-193-0), [175,](#page-194-0) [177](#page-196-0) apsfilter, [185](#page-204-0) ヘッダページ, [171](#page-190-0) 危険な専用, [69](#page-88-0) 国コード, [328](#page-347-1) 国際化 (internationalization) (参照 地域化 (localization))

地域化 ドイツ語, [335](#page-354-0) ロシア語, [333](#page-352-1) 日本語, [335](#page-354-1) 繁体字中国語, [335](#page-354-2) 韓国語, [335](#page-354-1) 地域化(localization), [327](#page-346-1) 基本入出力システム (Basic Input/Output System) (参照 BIOS) 対称型マルチプロセッシング (SMP), [6](#page-25-6) 無線ネットワーク, [435](#page-454-0) アクセスポイント, [436](#page-455-0) 暗号化, [438](#page-457-0) 猶予期間, [322](#page-341-1) 環境変数 (environment variables), [77,](#page-96-0) [77](#page-96-1) 画像スキャナ, [152](#page-171-0) 砂場 (sandbox), [255](#page-274-0) 端末, [55](#page-74-1), [363](#page-382-0) 繁体字中国語 (Traditional Chinese) BIG-5 エンコーディング, [329](#page-348-1) 自動マウントデーモン, [451](#page-470-0) 表計算ソフトウェア Gnumeric, [137](#page-156-0) KMyMoney, [137](#page-156-1) 言語コード, [328](#page-347-1) 許可属性 シンボル, [59](#page-78-1) 許可属性 (permissions), [58](#page-77-0) 課金 プリンタ, [186,](#page-205-1) [198](#page-217-0) 起動, [233](#page-252-0) 逆引き DNS, [481](#page-500-1) 電子メール, [6,](#page-25-7) [413](#page-432-1)

#### A

AbiWord, [132](#page-151-1) ACL, [284](#page-303-0) adduser, [245,](#page-264-0) [330](#page-349-0) AIX, [462](#page-481-0) Amanda, [310](#page-329-0) amd, [451](#page-470-0) Apache, [7](#page-26-2) Apache OpenOffice , [133](#page-152-0) Apple, [7](#page-26-3) apsfilter, [185](#page-204-0) ASCII, [209](#page-228-0), [328](#page-347-0) AT&T, [10](#page-29-2)

## B

BGP, [432](#page-451-2) BIND, [419,](#page-438-0) [480](#page-499-0) キャッシュネームサーバ, [487](#page-506-0) 砂場での実行, [487](#page-506-1) 設定ファイル, [482](#page-501-0) 起動, [482](#page-501-1) BIOS, [233](#page-252-1) bit/秒, [169](#page-188-0)

bits-per-second, [359](#page-378-1) Blowfish, [260](#page-279-0) Bluetooth, [440](#page-459-0) BOOTP ディスクレス稼働, [455](#page-474-0) Bourne シェル (Bourne shells), [77](#page-96-2) BSD Copyright, [11](#page-30-2) BSD Router, [8](#page-27-0) BSD パーティション, [292](#page-311-2)

#### C

Calligra, [132](#page-151-0) CD ライタ ATAPI, [298](#page-317-1) ATAPI/CAM ドライバ, [299](#page-318-2), [302](#page-321-0) CDROM ブータブル (起動可能な) CDROM の作成, [299](#page-318-3) 作成, [298](#page-317-2) 書き込み, [299](#page-318-4), [300](#page-319-0) chpass, [247](#page-266-0) Chromium, [131](#page-150-0) chroot, [487](#page-506-1) Cisco, [7](#page-26-4) Citrix, [7](#page-26-5) Coda, [314](#page-333-0) Compiler, [7](#page-26-6) Computer Systems Research Group (CSRG), [6](#page-25-8) Concurrent Versions System (参照 CVS) coredumpsize, [250](#page-269-7) cpio, [309](#page-328-2) cputime, [250](#page-269-1) crypt, [260](#page-279-0) cuaa, [363](#page-382-1) CUPS, [208](#page-227-0) CVS, [11](#page-30-3) CVS リポジトリ, [11](#page-30-4)

# D

DCE, [359](#page-378-2) Dell KACE, [7](#page-26-7) DES, [260](#page-279-0) device.hints, [240](#page-259-0) DGA, [145](#page-164-0) DHCP dhcpd.conf, [479](#page-498-0) インストール, [478](#page-497-0) サーバ, [478](#page-497-1) ディスクレス稼働, [455](#page-474-1) 必要条件, [477](#page-496-0) 設定ファイル, [478](#page-497-2), [480](#page-499-1) disklabel, [311,](#page-330-0) [314](#page-333-2) DNS, [226,](#page-245-0) [413](#page-432-2), [423,](#page-442-0) [480](#page-499-2) レコード, [486](#page-505-0) DNS サーバ, [7](#page-26-8) Documentation (参照 Updating and Upgrading) documentation package (参照 Updating and Upgrading) DOS, [333](#page-352-2)

DoS 攻撃 (参照 サービス妨害 (DoS)) DSL, [447](#page-466-4) DSP, [141](#page-160-0) DTE, [359](#page-378-3) dump, [308](#page-327-1)

## E

editors ee, [78](#page-97-2) ee, [78](#page-97-2) ELF, [216](#page-235-0) branding, [216](#page-235-1) emacs, [78](#page-97-1) email, [6](#page-25-9), [413](#page-432-1) MTA の変更, [417](#page-436-0) トラブルシューティング, [419](#page-438-1) 受け取り, [414](#page-433-2) 設定, [421](#page-440-0) embedded, [7](#page-26-9) ePDFView, [135](#page-154-0) Etherboot, [456](#page-475-0) execution class loader, [216](#page-235-2) Experts Exchange, [7](#page-26-10)

# F

fdisk, [292](#page-311-0) filesize, [250](#page-269-2) Firefox, [130](#page-149-0) fix-it フロッピー, [311](#page-330-1) FORTRAN, [181](#page-200-0) Free Software Foundation, [10](#page-29-1), [80](#page-99-0) FreeBSD セキュリティ勧告, [287](#page-306-0) FreeBSD プロジェクト history, [10](#page-29-3) 目標, [11](#page-30-5) 開発モデル, [11](#page-30-6) freebsd-update (参照 updating-upgrading) FreeNAS, [9](#page-28-1) FreshPorts, [83](#page-102-0) FTP サーバ, [6](#page-25-10)

# G

Geeqie, [135](#page-154-1) getty, [368](#page-387-1) GhostBSD, [9](#page-28-2) Ghostscript, [179](#page-198-0) GIMP, [132](#page-151-2) GNOME, [7,](#page-26-11) [115](#page-134-0) GNU General Public License (GPL), [11](#page-30-2) GNU Lesser General Public License (LGPL), [11](#page-30-2) GNU ツールチェイン, [215](#page-234-0) GnuCash, [136](#page-155-0) Gnumeric, [136](#page-155-1) Greenman, David, [10](#page-29-4) Grimes, Rod, [10](#page-29-3) gv, [135](#page-154-2) gzip, [308](#page-327-2)

### H

HCI, [441](#page-460-0) hostname, [226](#page-245-0) hosts, [227](#page-246-0) HP-UX, [462](#page-481-0) HPLIP, [208](#page-227-1) Hubbard, Jordan, [10](#page-29-3) hw.ata.wc, [230](#page-249-1)

#### I

I/O ポート, [141](#page-160-0) IEEE, [310](#page-329-1) ifconfig, [439](#page-458-0) IMAP, [413](#page-432-2), [414](#page-433-3) init8, [234](#page-253-0), [237](#page-256-3) installation, [15](#page-34-0) Intel i810 graphic chipset, [122](#page-141-1) ip aliases, [225](#page-244-0) IP サブネット, [446](#page-465-0) IP マスカレード, [494](#page-513-0) IPsec, [275](#page-294-2) AH, [275](#page-294-3) ESP, [275](#page-294-3) IPX/SPX, [462](#page-481-1) IRQ, [141](#page-160-0) ISDN, [447](#page-466-4), [459](#page-478-0) カード, [459](#page-478-1) スタンドアロン ブリッジ/ルータ, [460](#page-479-1) Isilon, [7](#page-26-12) ISO 9660, [298](#page-317-0) iXsystems, [7](#page-26-13)

#### J

Jolitz, Bill, [10](#page-29-5) Juniper, [8](#page-27-1)

## K

KDE, [7,](#page-26-14) [116](#page-135-0) ディスプレイマネージャ, [116](#page-135-1) Kerberos5 Enabling サービス, [268](#page-287-0) External Resources, [272](#page-291-1) troubleshooting, [270](#page-289-0) クライアントの設定, [269](#page-288-1) 制限および欠点, [271](#page-290-0) 歴史, [266](#page-285-0) 鍵配布センター, [266](#page-285-1) kern.maxfiles, [231](#page-250-0) kernel 制限のチューニング, [231](#page-250-1) keymap, [331](#page-350-0) KMyMoney, [137](#page-156-1) Konqueror, [131](#page-150-1)

#### L

L2CAP, [441](#page-460-1) LCD スクリーン, [113](#page-132-0) LibreOffice, [133](#page-152-1)

Linux, [462](#page-481-0) ELF バイナリ, [215](#page-234-1) Linux バイナリ互換機能, [213](#page-232-0) LISA, [310](#page-329-2) log files, [228](#page-247-0) LPD スプーリングシステム, [163](#page-182-1) LPRng, [208](#page-227-2) ls, [59](#page-78-0)

## M

MacOS, [263](#page-282-0) MAKEDEV, [363](#page-382-2) maxproc, [250](#page-269-3) McAfee, [8](#page-27-2) MD5, [260](#page-279-0) memorylocked, [250](#page-269-4) memoryuse, [250](#page-269-5) mencoder, [148](#page-167-0) mfsBSD, [9](#page-28-3) MIME, [329,](#page-348-2) [330](#page-349-1) modem, [367](#page-386-1) mount, [314](#page-333-2) mountd, [449](#page-468-0) moused, [331](#page-350-1) MPlayer, [147](#page-166-1) MS-DOS, [209,](#page-228-1) [263](#page-282-0) MX レコード, [422](#page-441-0) MySQL, [333](#page-352-3)

#### N

NAS4Free, [9](#page-28-4) NAT, [6](#page-25-11) natd, [493](#page-512-0) Net/2, [10](#page-29-1), [10](#page-29-2) NetApp, [8](#page-27-3) NetBSD, [462](#page-481-0) Netcraft, [9](#page-28-5) NetEase, [9](#page-28-6) Netflix, [8](#page-27-4), [9](#page-28-7) newfs, [314](#page-333-2) newsyslog.conf, [228](#page-247-1) NFS, [314,](#page-333-0) [322,](#page-341-2) [448](#page-467-0) エクスポートの例, [450](#page-469-0) サーバ, [449](#page-468-0) ディスクレス稼働, [456](#page-475-1) マウント, [451](#page-470-1) 使用法, [451](#page-470-2) 複数のマシンにインストール, [352](#page-371-0) 設定, [449](#page-468-1) nfsd, [449](#page-468-0) NIS, [462](#page-481-0) クライアント, [464](#page-483-0) クライアントの設定, [468](#page-487-0) サーバ設定, [465](#page-484-0) スレーブサーバ, [464,](#page-483-1) [467](#page-486-0) ドメイン, [462](#page-481-2) ドメイン名, [464](#page-483-2) パスワード形式, [476](#page-495-1)

マスタサーバ, [463](#page-482-0) マップ, [466](#page-485-0) NOTES, [159](#page-178-0) Novell, [10](#page-29-2) NTP, [491](#page-510-0) ntp.conf, [492](#page-511-0) ntpd, [491](#page-510-1) サーバ選択, [491](#page-510-2) 設定, [491](#page-510-3) ntpdate, [491](#page-510-4)

### O

OBEX, [445](#page-464-0) Okular, [136](#page-155-2) OpenBSD, [462](#page-481-0) openfiles, [250](#page-269-6) OpenSSH, [280](#page-299-0) secure copy, [280](#page-299-1) クライアント, [280](#page-299-2) トンネリング, [282](#page-301-0) 有効化, [280](#page-299-3) 設定, [281](#page-300-0) OpenSSL 証明書の作成, [273](#page-292-0) Opera, [130](#page-149-1) OPNsense, [9](#page-28-8) OS/2, [209,](#page-228-2) [293](#page-312-0) OSPF, [432](#page-451-2)

#### P

packages, [81](#page-100-0) Pair Networks, [9](#page-28-9) pairing, [443](#page-462-0) partition layout, [28](#page-47-0) passwd, [248](#page-267-0) pax, [310](#page-329-1) PCI, [139](#page-158-1) PCL, [168](#page-187-1), [209](#page-228-3) PDF viewing, [135](#page-154-0), [136](#page-155-2) ビューア, [135](#page-154-3), [135](#page-154-2) pfSense, [9](#page-28-10) pgp公開鍵, [551](#page-570-0) pkg search, [83](#page-102-1) PLIP, [500](#page-519-0) POP, [413](#page-432-2), [414](#page-433-3) portaudit, [286](#page-305-0) portmap, [449](#page-468-0), [463](#page-482-1) portmaster, [94](#page-113-0) ports, [81](#page-100-0) installing, [90](#page-109-0) アップグレード, [93](#page-112-0) アップグレードツール, [94](#page-113-1) ディスク容量, [96](#page-115-0) 削除, [93](#page-112-1) Ports Collection, [213](#page-232-1) portupgrade, [95](#page-114-0)

POSIX, [310](#page-329-1), [329](#page-348-3) PostScript, [165](#page-184-3), [168](#page-187-2) エミュレーション, [179](#page-198-0) ビューア, [135](#page-154-2) PPP, [420](#page-439-0), [460](#page-479-2) pw, [249](#page-268-3), [330](#page-349-2)

### R

RAID CCD, [294](#page-313-0) Vinum, [297](#page-316-0) ソフトウェア, [294](#page-313-0), [297](#page-316-0) ハードウェア, [297](#page-316-1) Rambler, [9](#page-28-11) rc files rc.conf, [223](#page-242-1) rc ファイル rc.serial, [363,](#page-382-3) [371](#page-390-0) rc ファイル群, [238](#page-257-2) resolv.conf, [226](#page-245-1) restore, [308](#page-327-1) RFCOMM, [442](#page-461-0) RIP, [432](#page-451-2) rmuser, [246](#page-265-0) root パーティション, [314](#page-333-2) RS-232C ケーブル, [359,](#page-378-4) [360](#page-379-1)

# S

Sandvine, [8](#page-27-5) sbsize, [251](#page-270-1) scp1, [280](#page-299-1) screenmap, [331](#page-350-0) SDL, [145](#page-164-0) SDP, [443](#page-462-1) sendmail, [414](#page-433-4) SHA256, [260](#page-279-0) SHA512, [260](#page-279-0) shutdown8, [241](#page-260-0) Sina, [9](#page-28-12) SMTP, [422](#page-441-1) Solaris, [216,](#page-235-0) [462](#page-481-0) Sony, [8](#page-27-6) Sony Japan, [9](#page-28-13) Sophos, [8](#page-27-7) SourceForge, [83](#page-102-2) Spectra Logic, [8](#page-27-8) ssh1, [260](#page-279-1) sshd8, [256](#page-275-0) stacksize, [251](#page-270-2) Stormshield, [8](#page-27-9) su, [292](#page-311-3) su1, [255](#page-274-1) Subversion, [11,](#page-30-7) [518](#page-537-0) Subversion Repository ミラーサイト, [520](#page-539-0) Subversion リポジトリ, [11](#page-30-8) SunOS, [465](#page-484-1) SVN (参照 Subversion)

swap partition, [29](#page-48-0) swap sizing, [29](#page-48-0) sysctl, [229,](#page-248-0) [229](#page-248-1) sysctl によるチューニング, [229](#page-248-1) sysctl.conf, [229](#page-248-0) sysctl8, [256](#page-275-1) sysinstall, [331,](#page-350-0) [477](#page-496-1) ディスクの追加, [292](#page-311-3) syslog.conf, [228](#page-247-2) sysutils/mkisofs, [298](#page-317-3)

### T

tar, [308,](#page-327-2) [309](#page-328-3) TCP Wrappers, [264](#page-283-0) TCP/IP ネットワーキング, [5](#page-24-9) tcpwrapper, [470](#page-489-0) TELEHOUSE America, [9](#page-28-14) TeX, [164,](#page-183-0) [204](#page-223-0) DVI ファイルの印刷, [180](#page-199-0) TFTP ディスクレス稼働, [456](#page-475-1) The Weather Channel, [8](#page-27-10) traceroute, [434](#page-453-2) troff, [176](#page-195-0) Tru64 UNIX, [466](#page-485-1) TrueOS, [9](#page-28-15) TrueType フォント, [111](#page-130-0) ttyd, [363](#page-382-1) tunefs, [230](#page-249-0) TV カード, [150](#page-169-0)

#### $\cup$

U.C. Berkeley, [10](#page-29-1), [10](#page-29-2) UDP, [477](#page-496-2) Unicode, [333](#page-352-2) UNIX, [58](#page-77-1) Updating and Upgrading, [337](#page-356-0), [343,](#page-362-0) [345](#page-364-0) UUCP, [420](#page-439-1)

## V

Verisign, [8](#page-27-11) vfs.vmiodirenable, [230](#page-249-2) vi, [78](#page-97-1) vipw, [330](#page-349-3) virtual private network (参照 VPN) Voxer, [8](#page-27-12) VPN, [275](#page-294-4) creating, [275](#page-294-5)

#### W

Walnut Creek CDROM, [10](#page-29-4) Weathernews, [9](#page-28-16) web サーバ, [6](#page-25-12) WEP, [438](#page-457-1) WhatsApp, [8](#page-27-13) wheel, [255](#page-274-2) Wheel Systems, [8](#page-27-14)

Williams, Nate, [10](#page-29-3) Windows, [263](#page-282-0) Windows NT, [462](#page-481-3)

# X

X Window System, [5](#page-24-10), [7](#page-26-15) X ディスプレイマネージャ, [113](#page-132-1) X11 Input Method (XIM), [332](#page-351-0) X11 True Type フォントサーバ, [332](#page-351-1) XML, [111](#page-130-2) Xorg, [103,](#page-122-0) [103](#page-122-0) Xorg のチューニング, [120](#page-139-0) xorg.conf, [121](#page-140-0) Xpdf, [135](#page-154-3) XVideo, [145](#page-164-0)

# Y

Yahoo!, [9](#page-28-17) Yandex, [9](#page-28-18)

# Z

ZRouter, [9](#page-28-19)

# 奥付

この本は 「The FreeBSD Documentation Project」 に対するたくさんの人々の共同作業によって完成したもの です。 文書は DocBook DTD を用いた XML 形式で管理されており、 XSLT を使って XML からさまざまな可 読形式に組版されています。 もし、Donald Knuth 氏による組版言語 TeX、 Leslie Lamport 氏による LaTeX および Sebastian Rahtz 氏による JadeTeX マクロパッケージがなかったら、 この文書の書籍版を実現すること はできなかったでしょう。